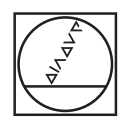

# **HEIDENHAIN**

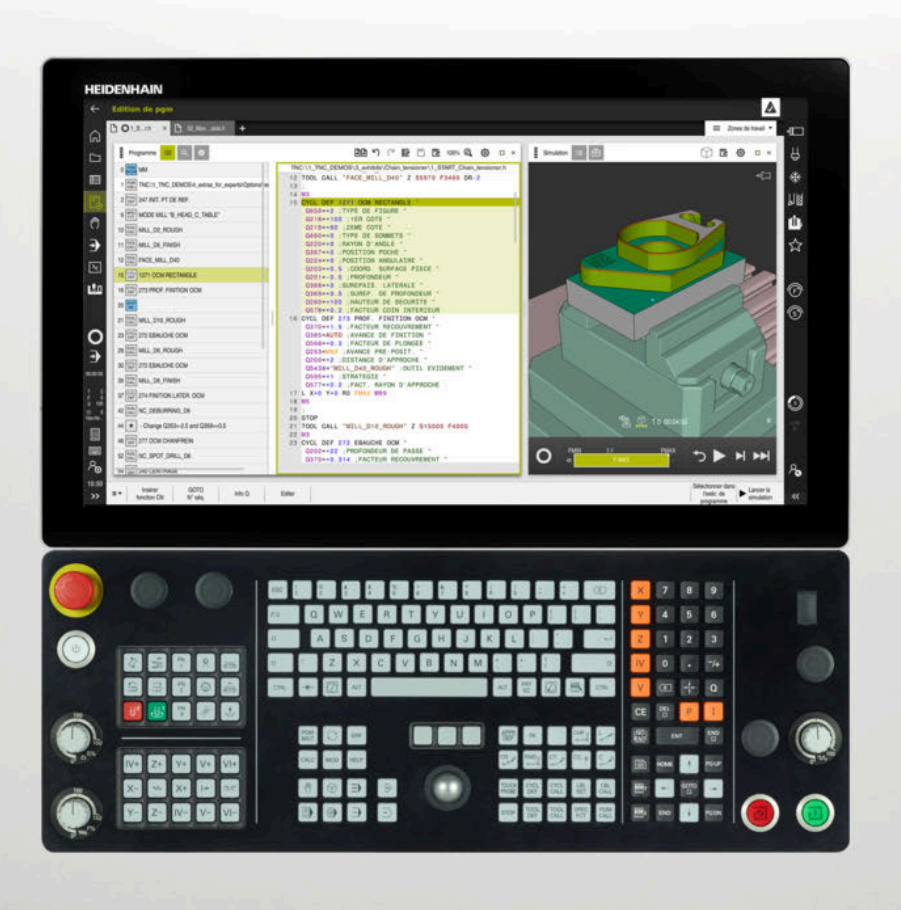

**TNC7** Manuel utilisateur Cycles d'usinage

**Logiciel CN 81762x-17**

**Français (fr) 10/2022**

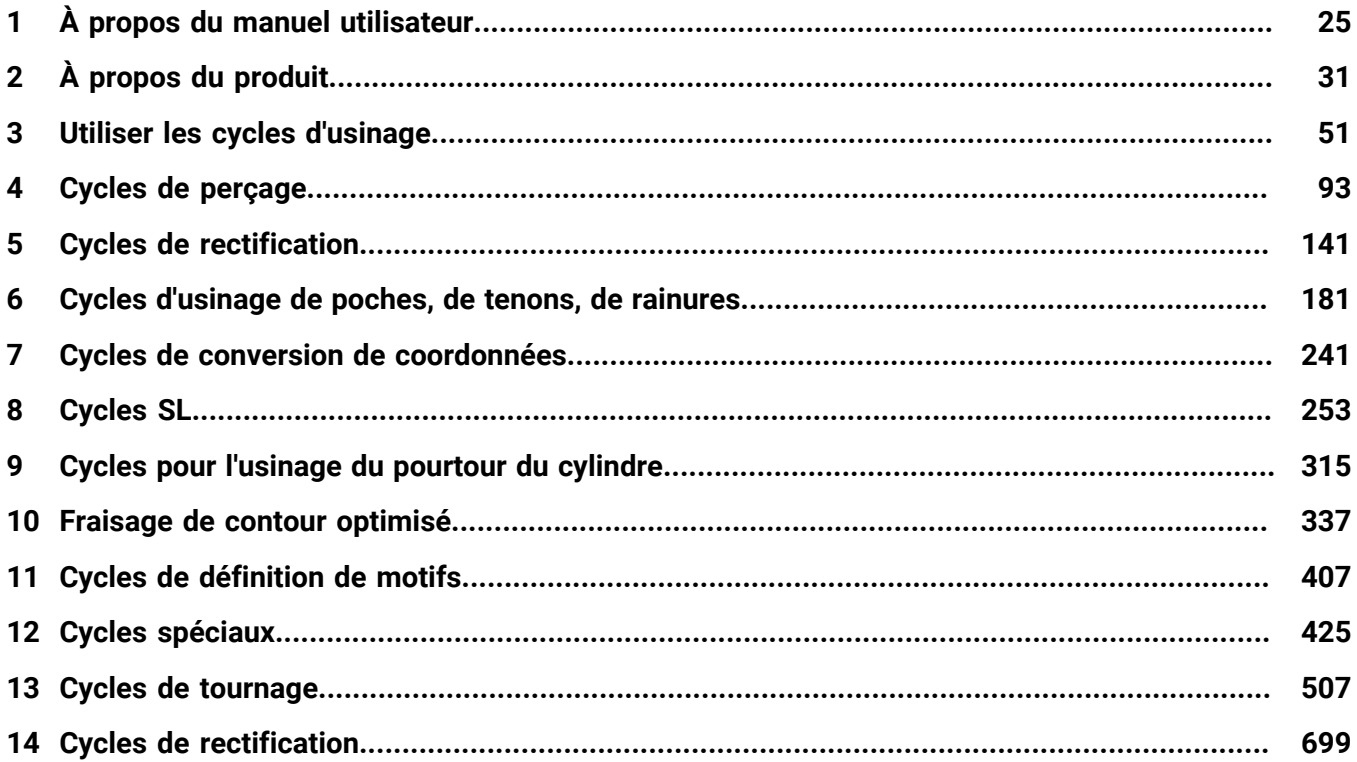

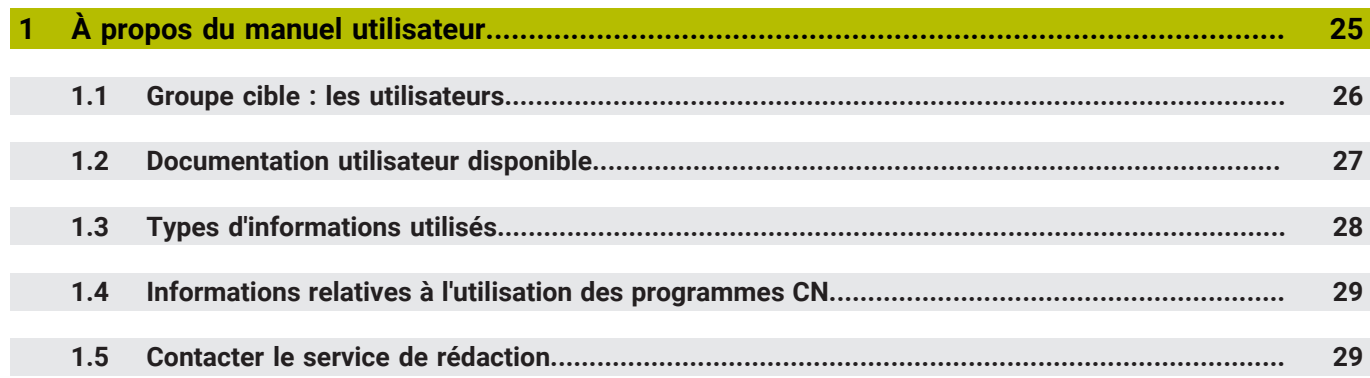

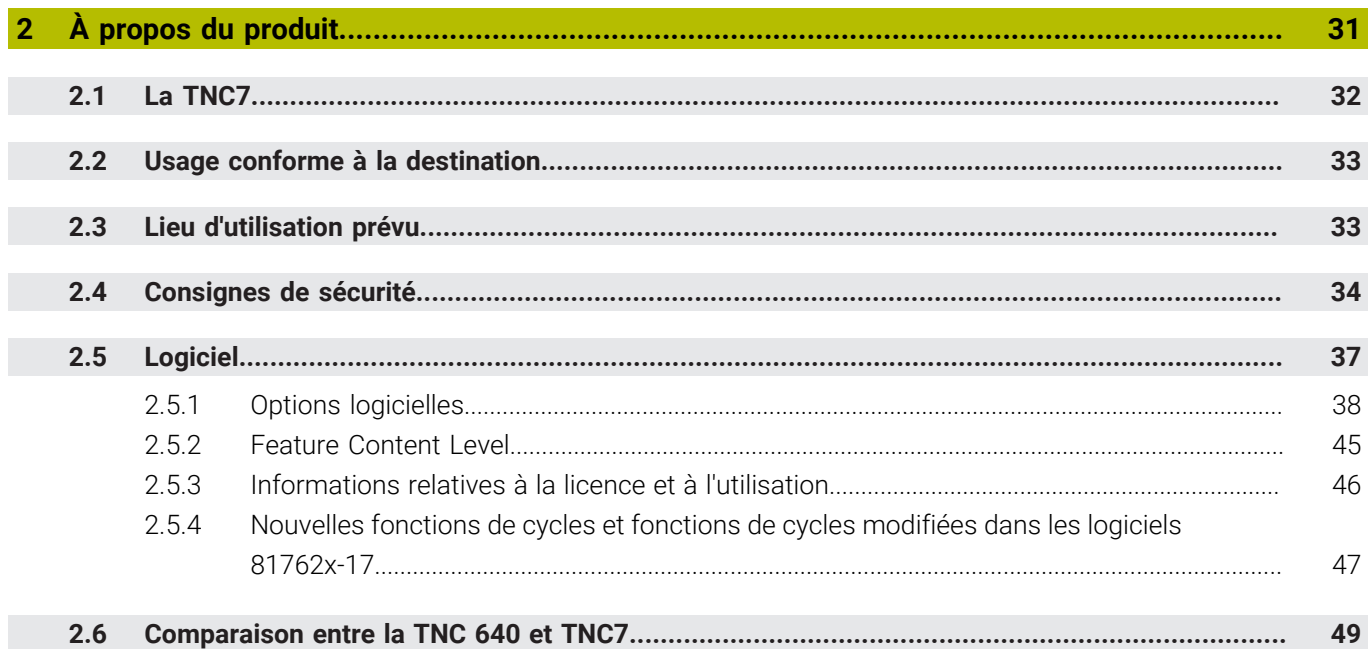

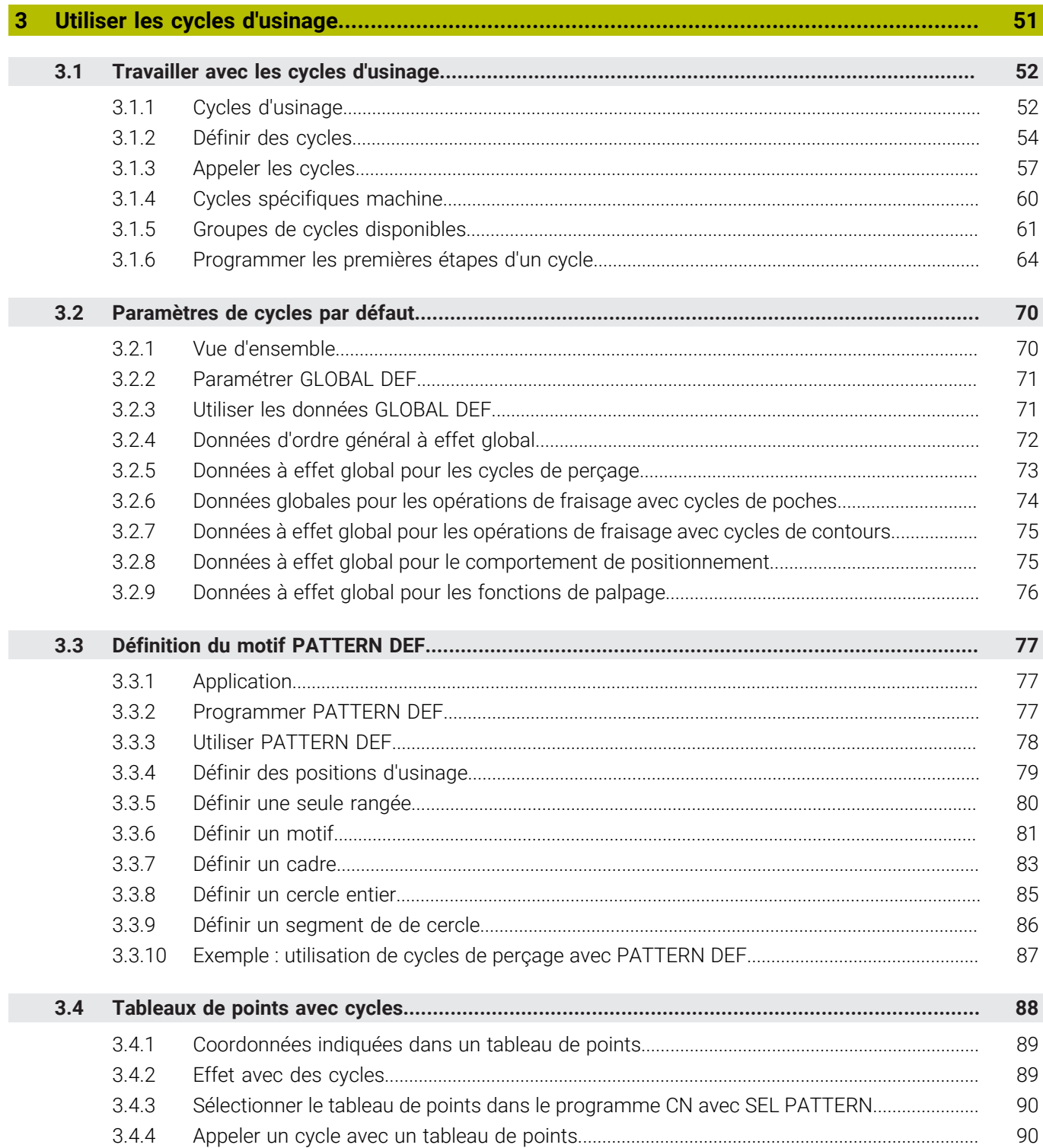

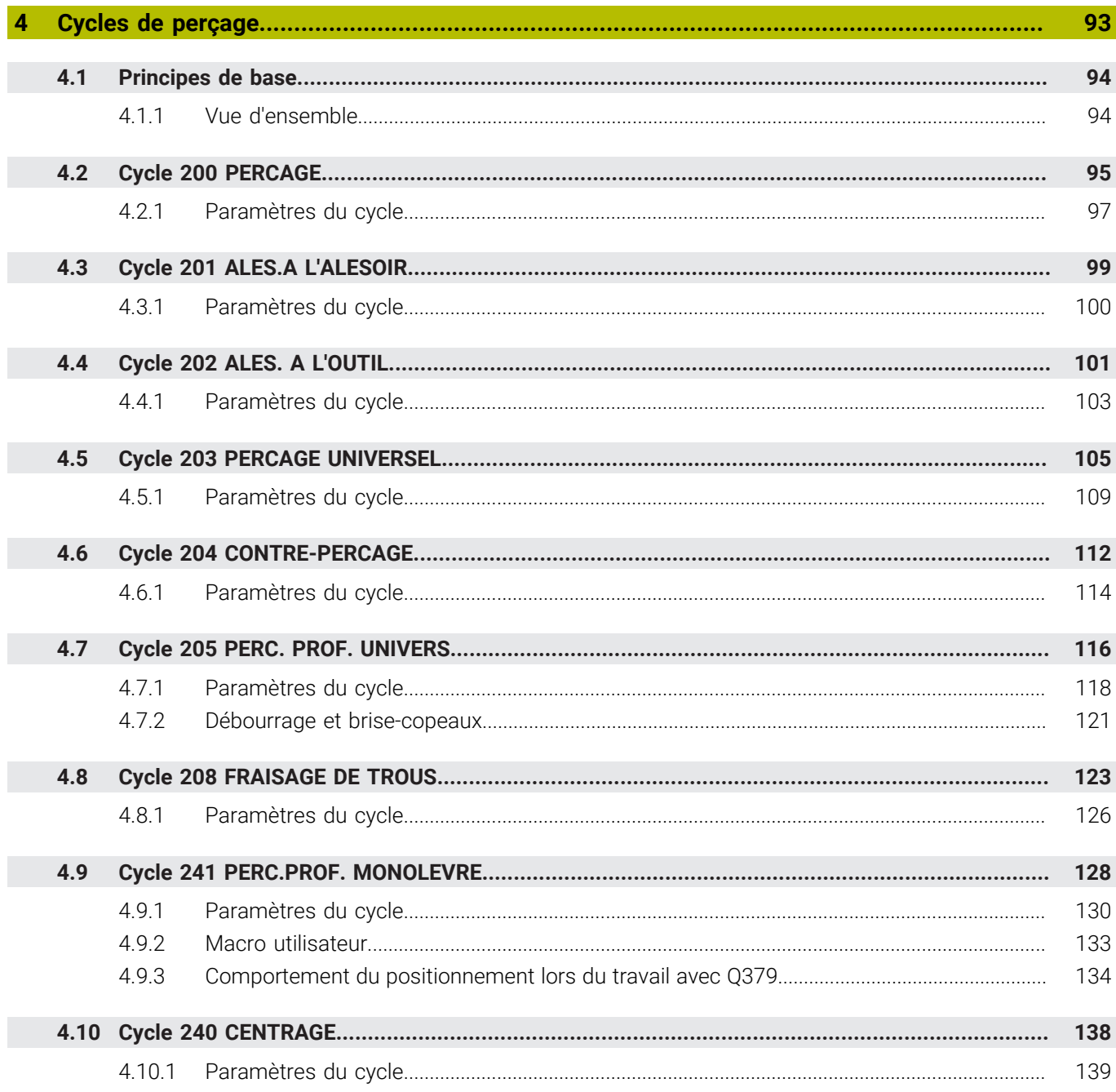

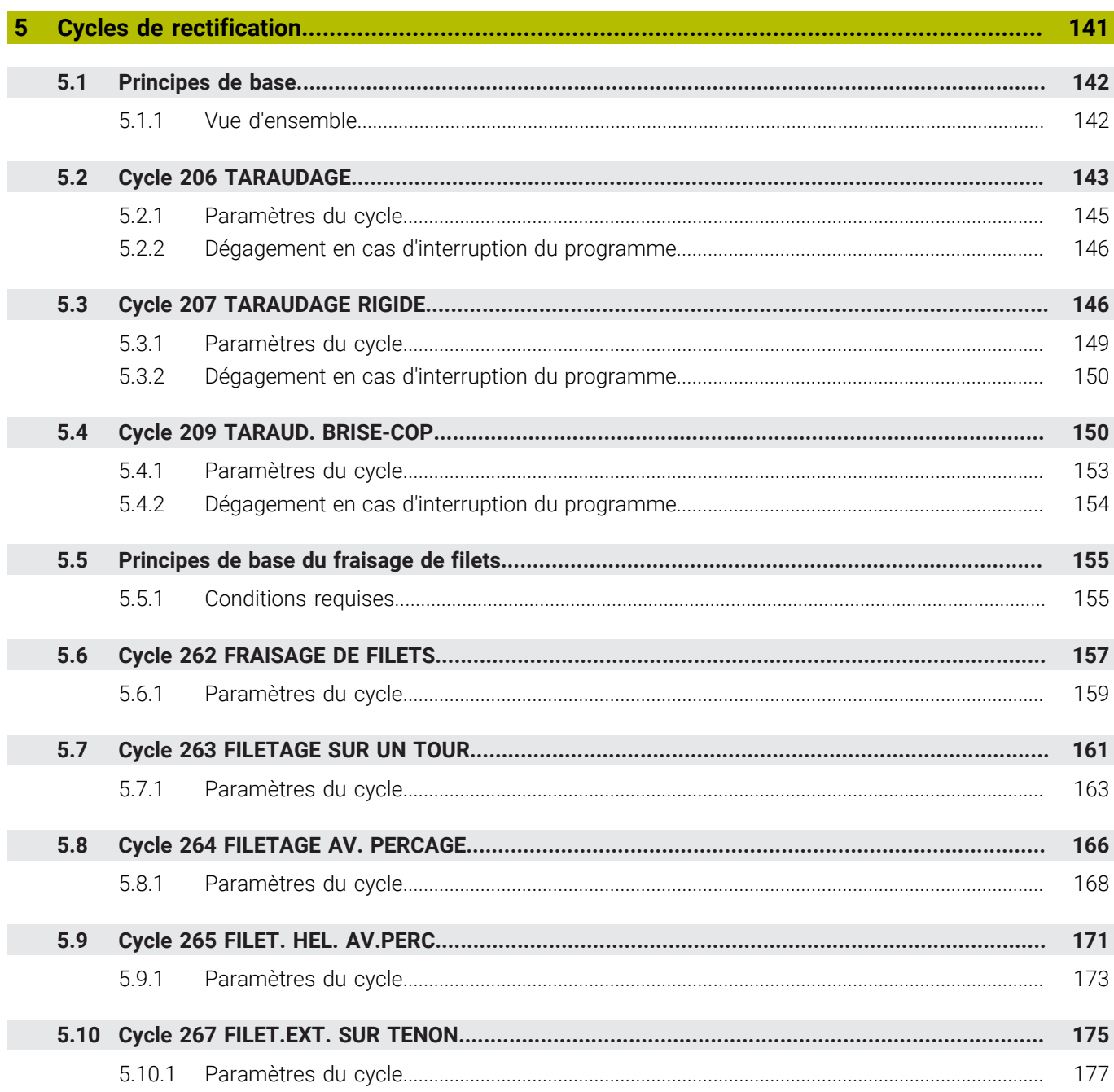

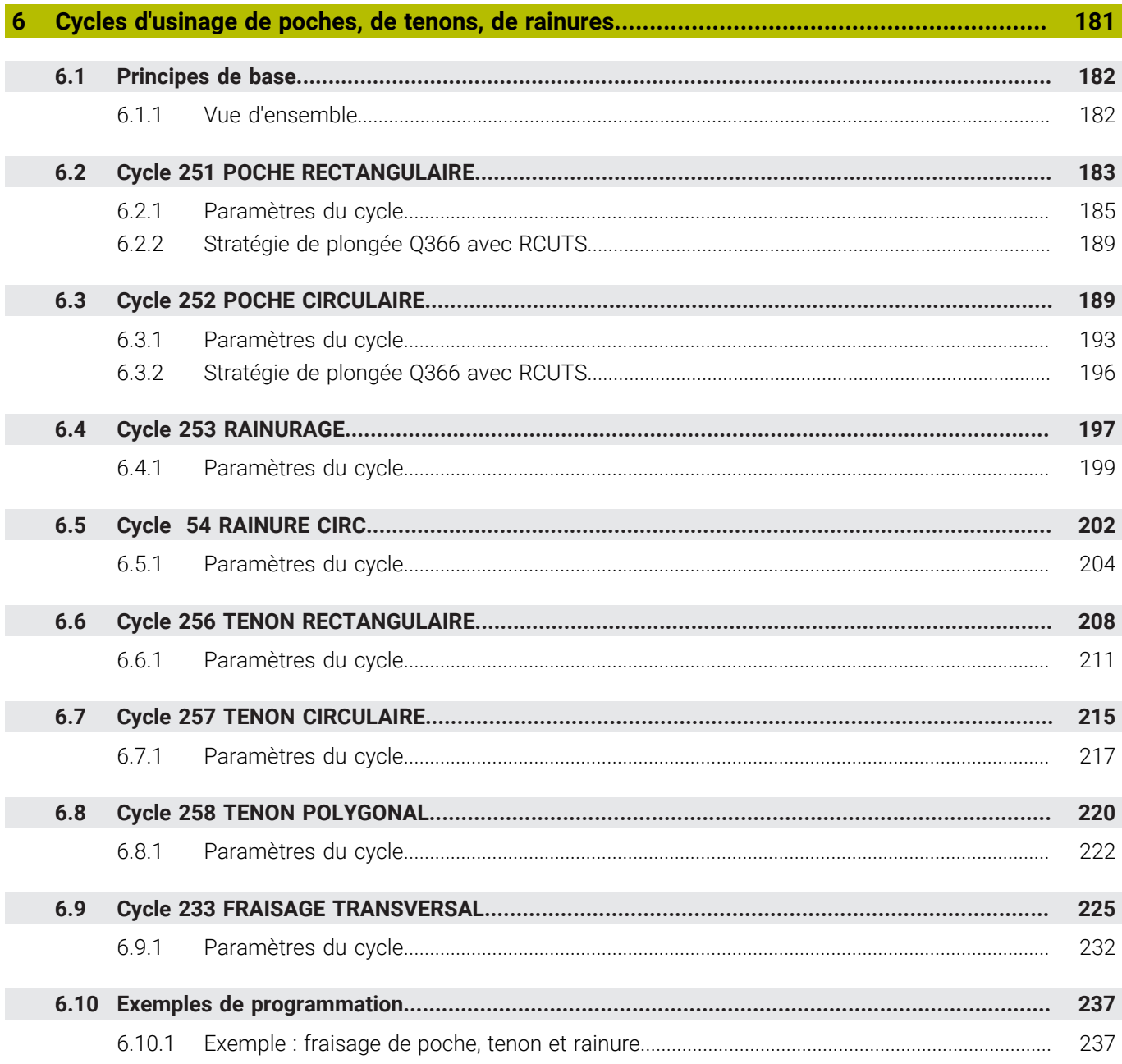

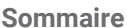

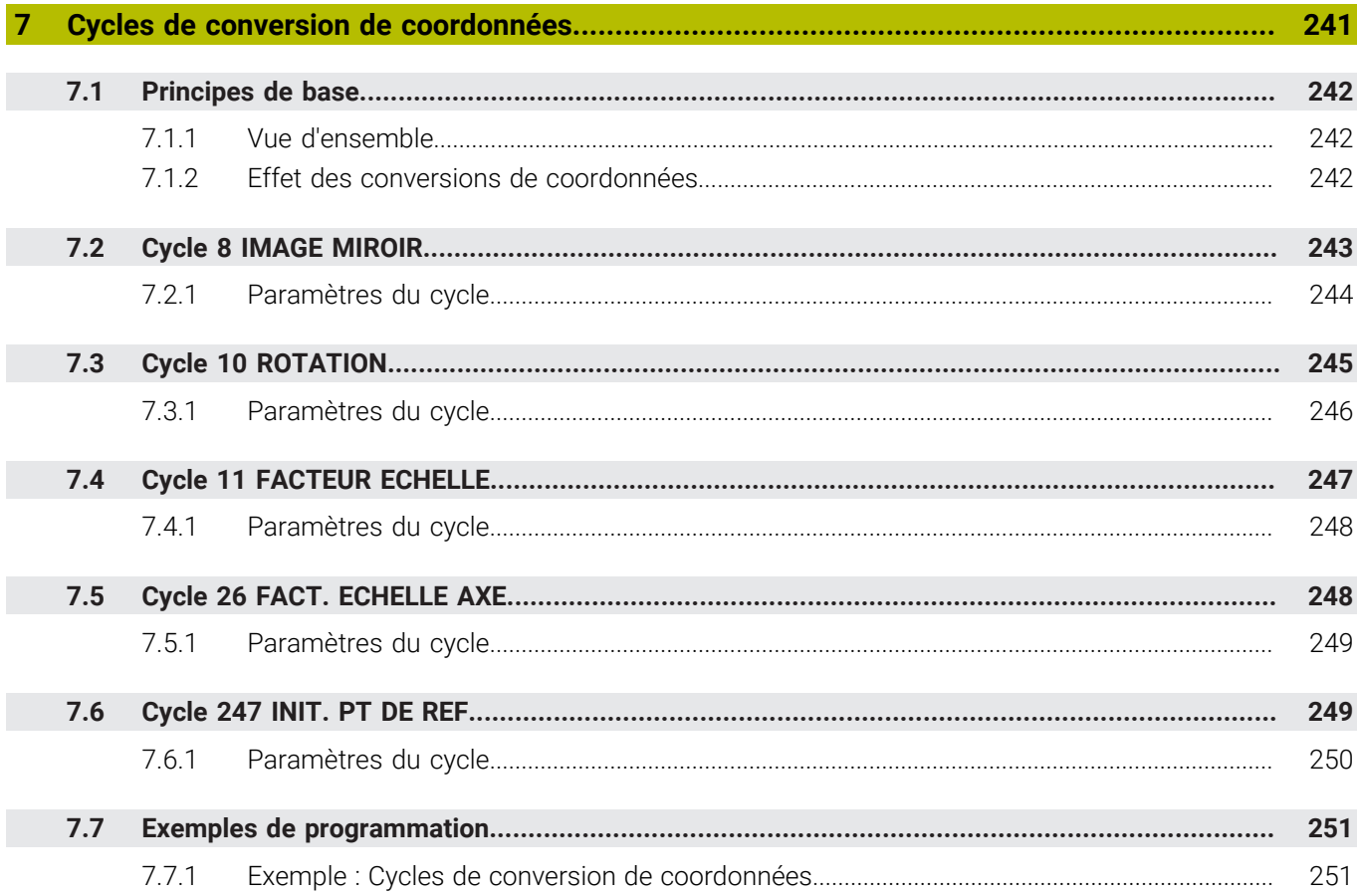

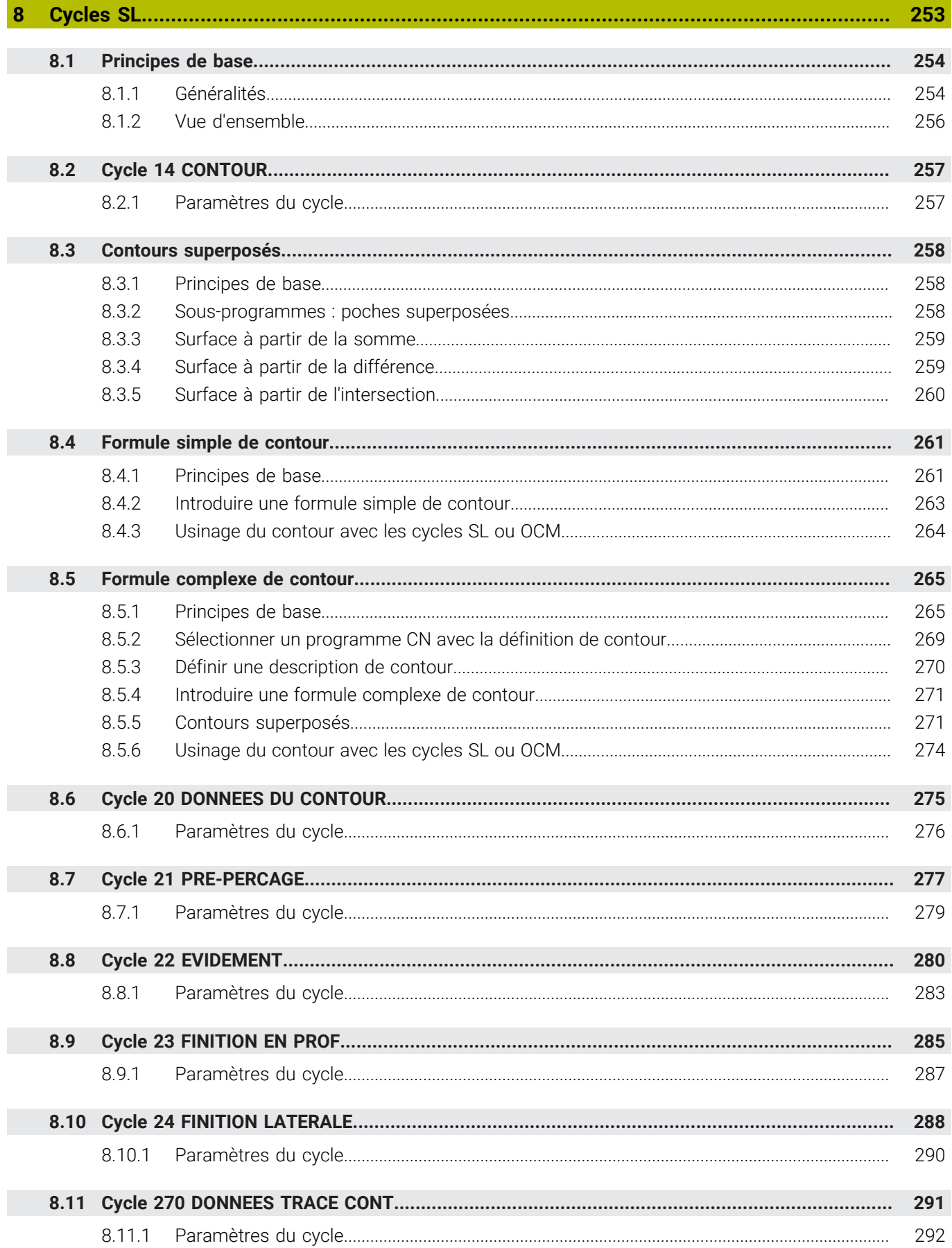

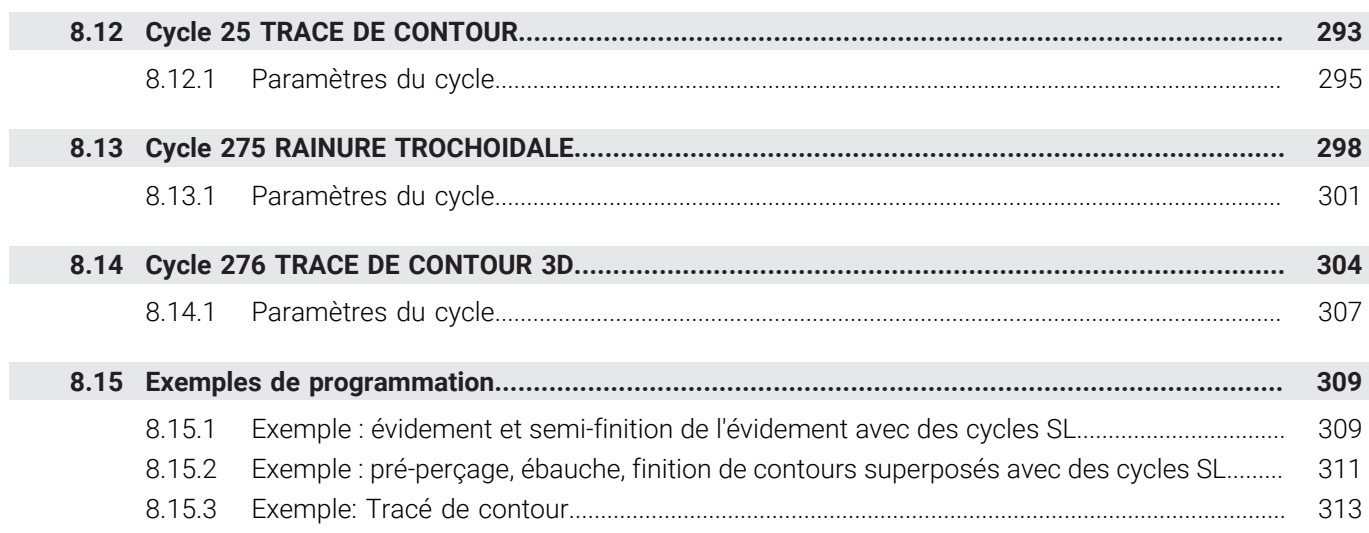

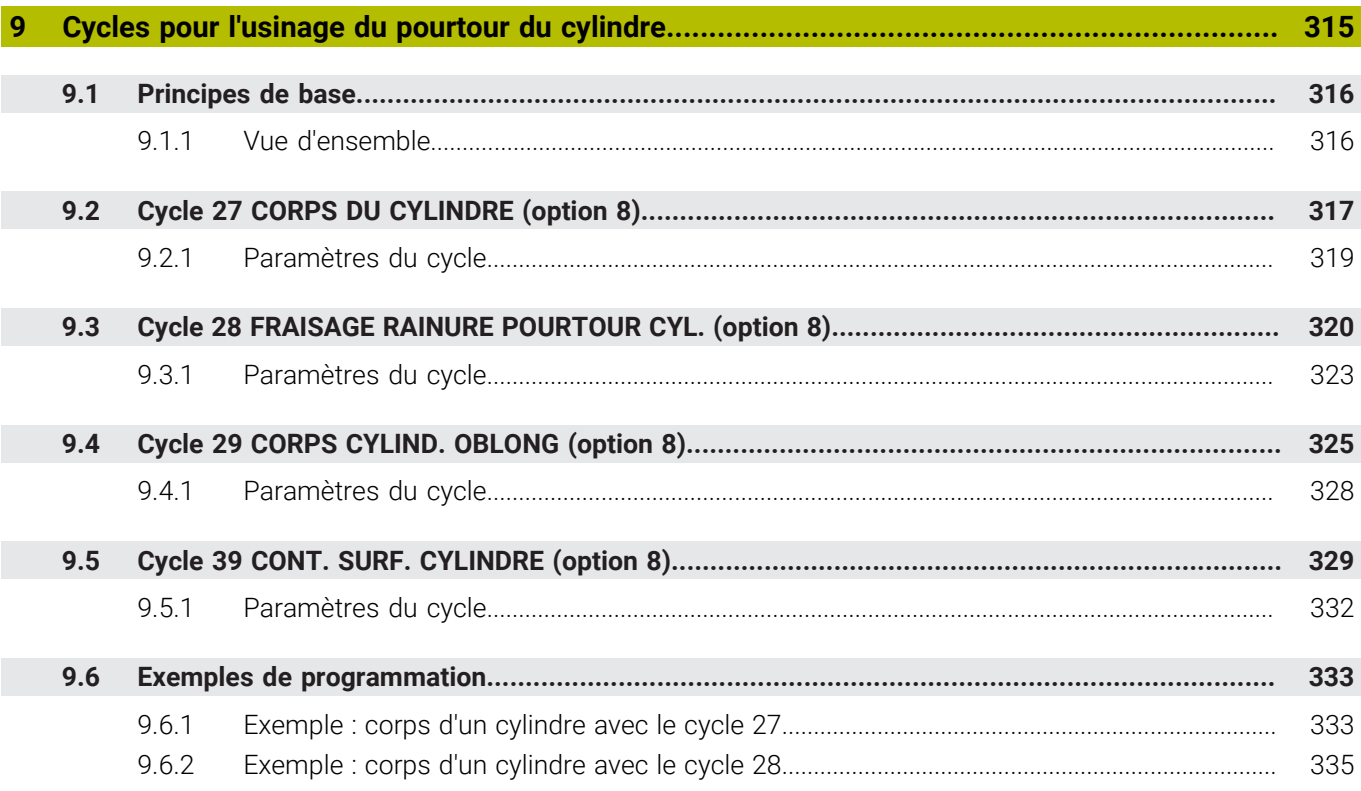

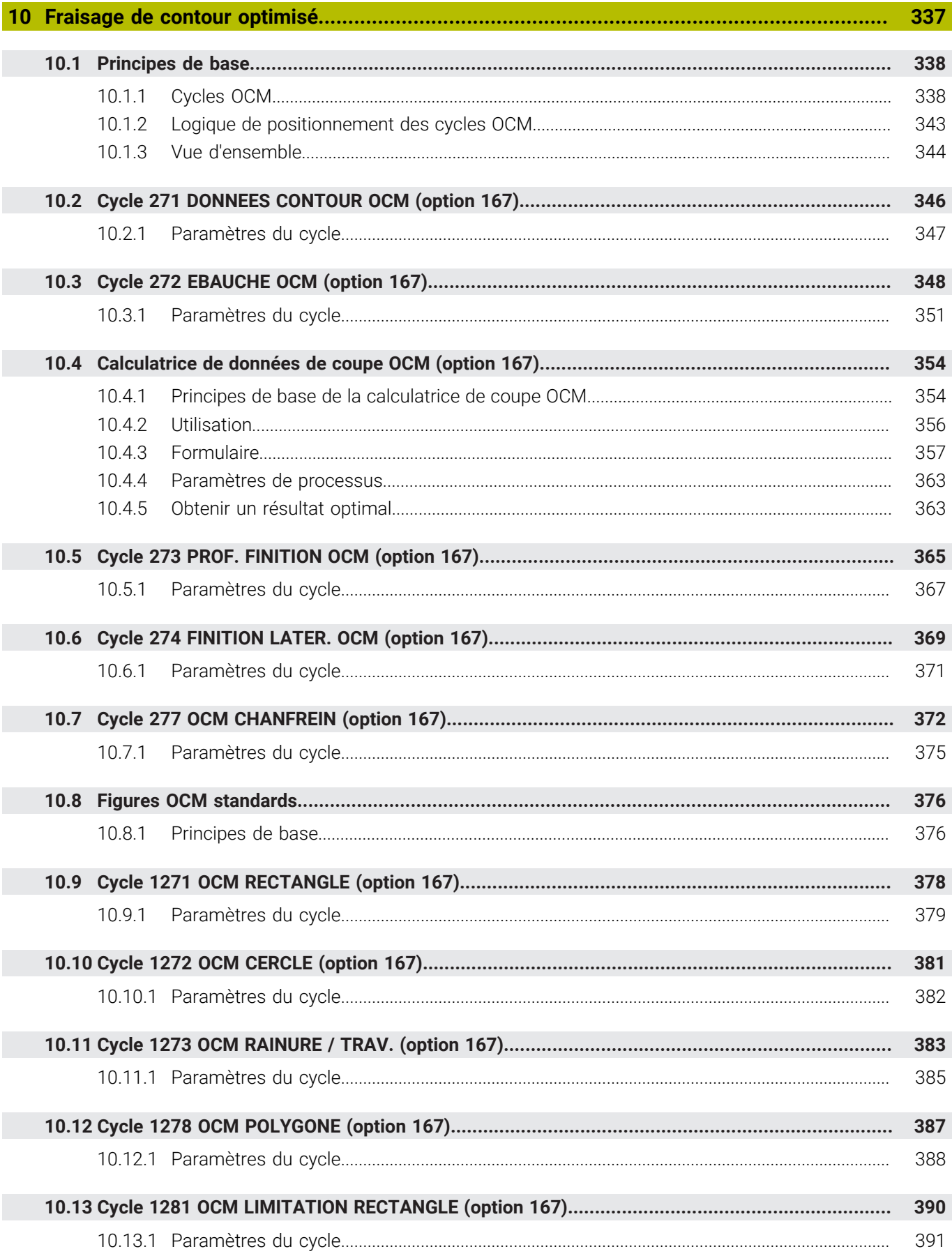

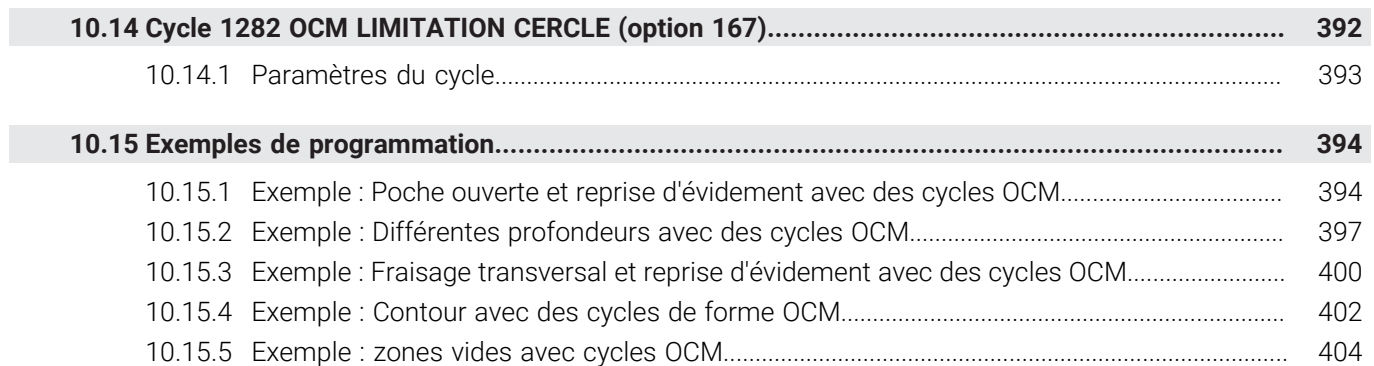

 $\overline{\mathbb{R}}$ 

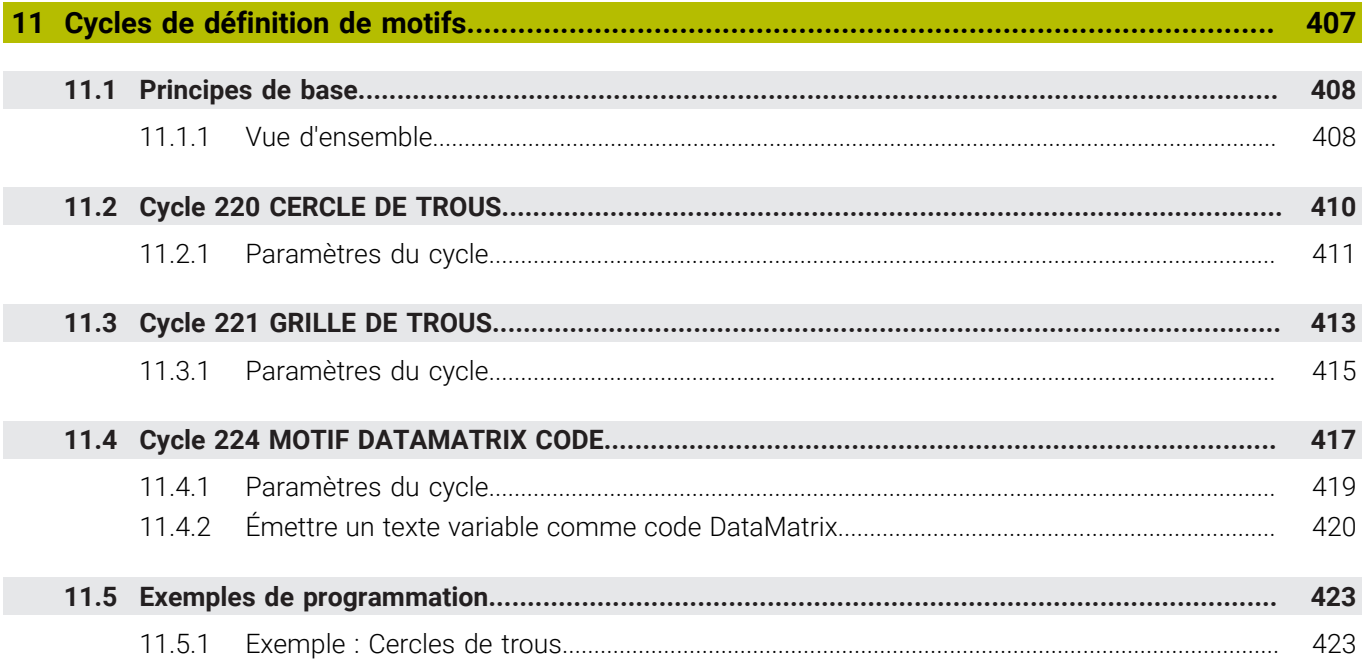

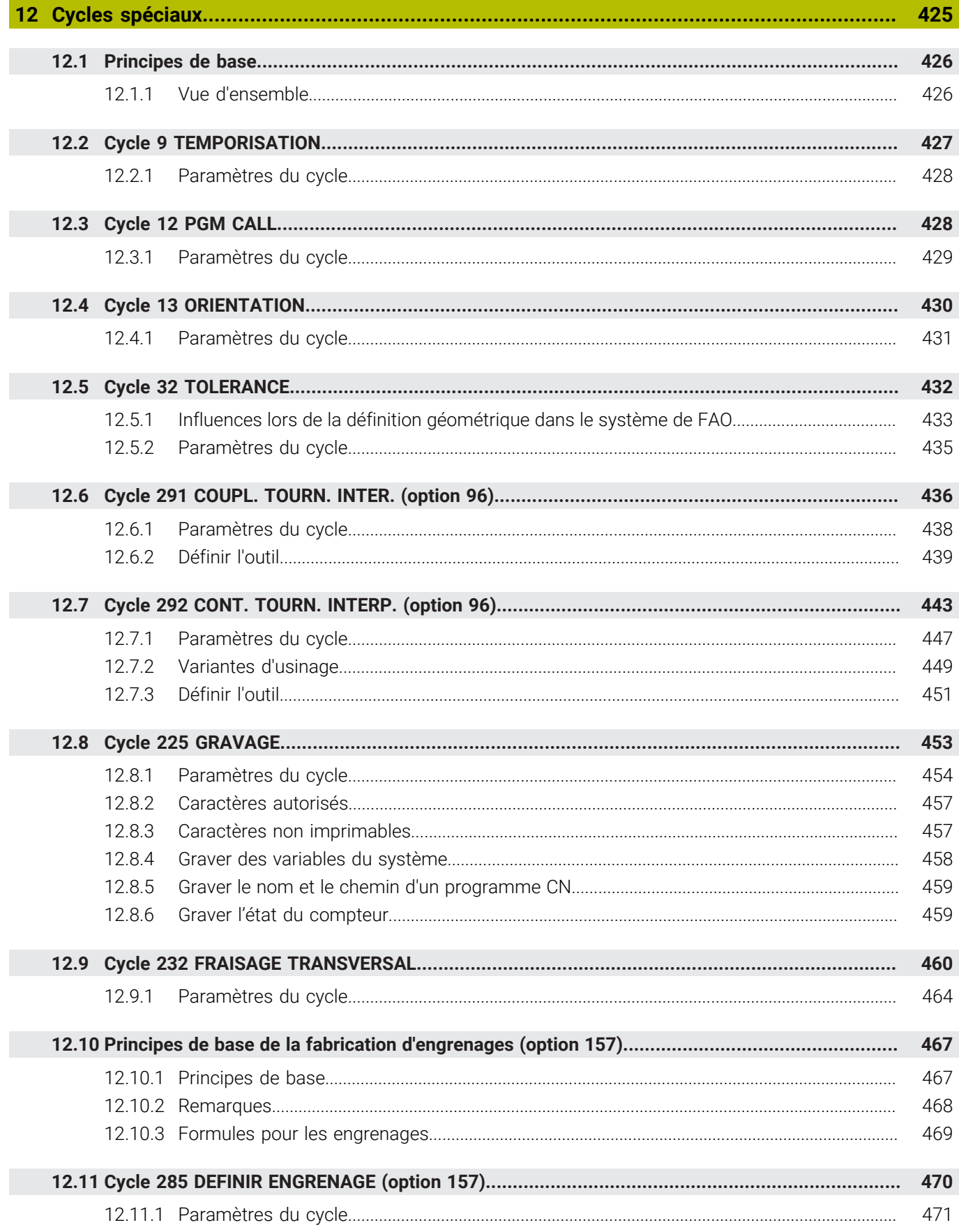

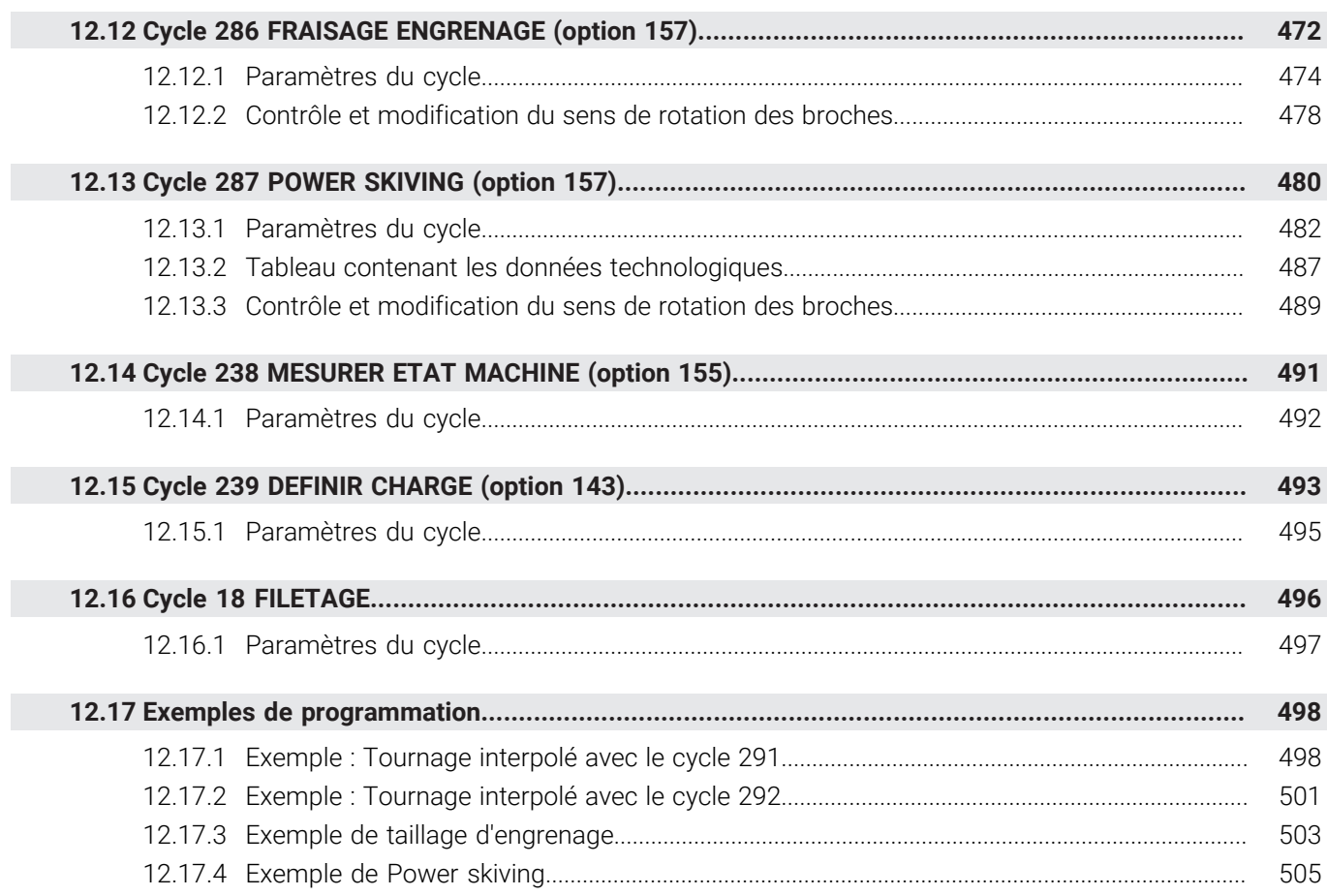

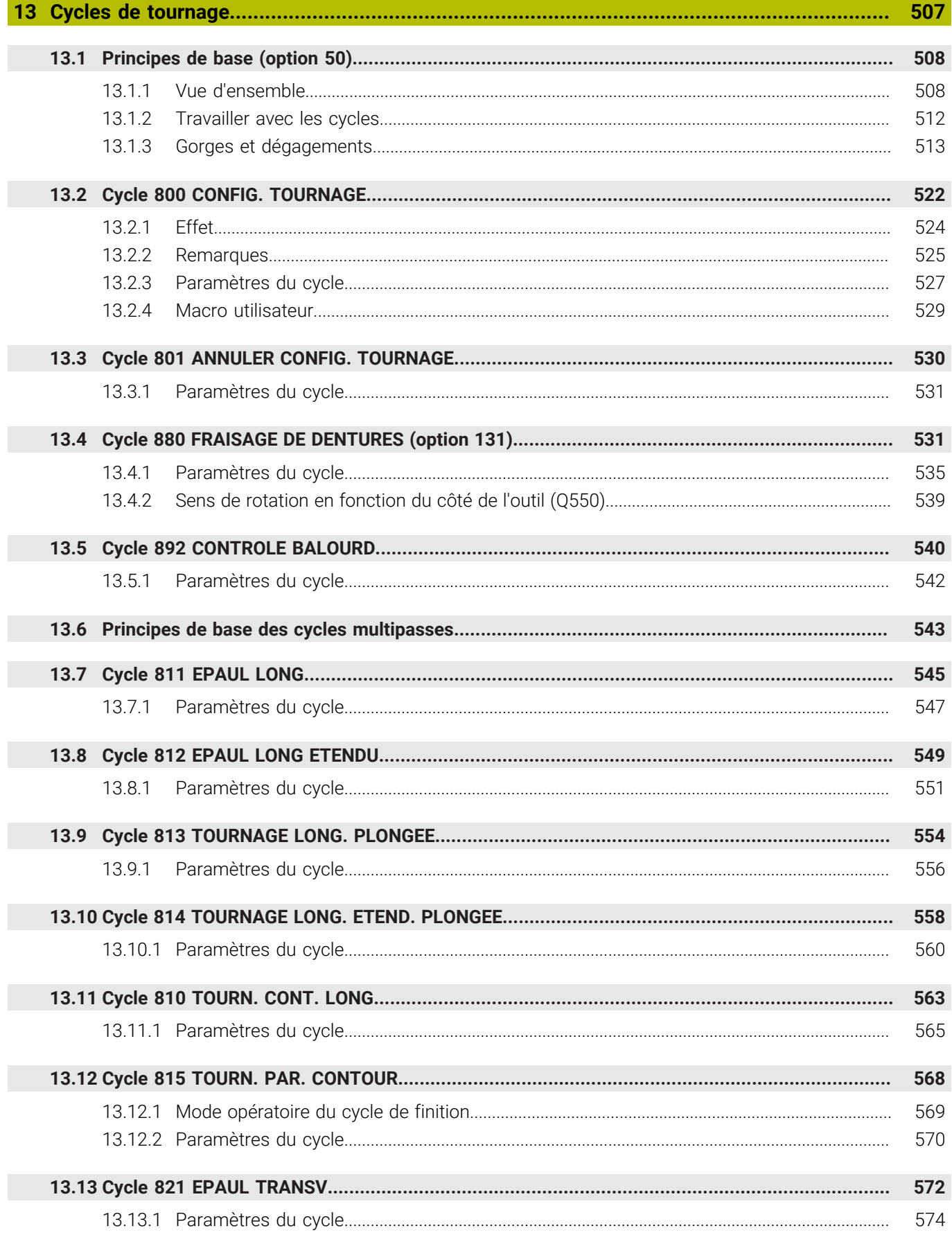

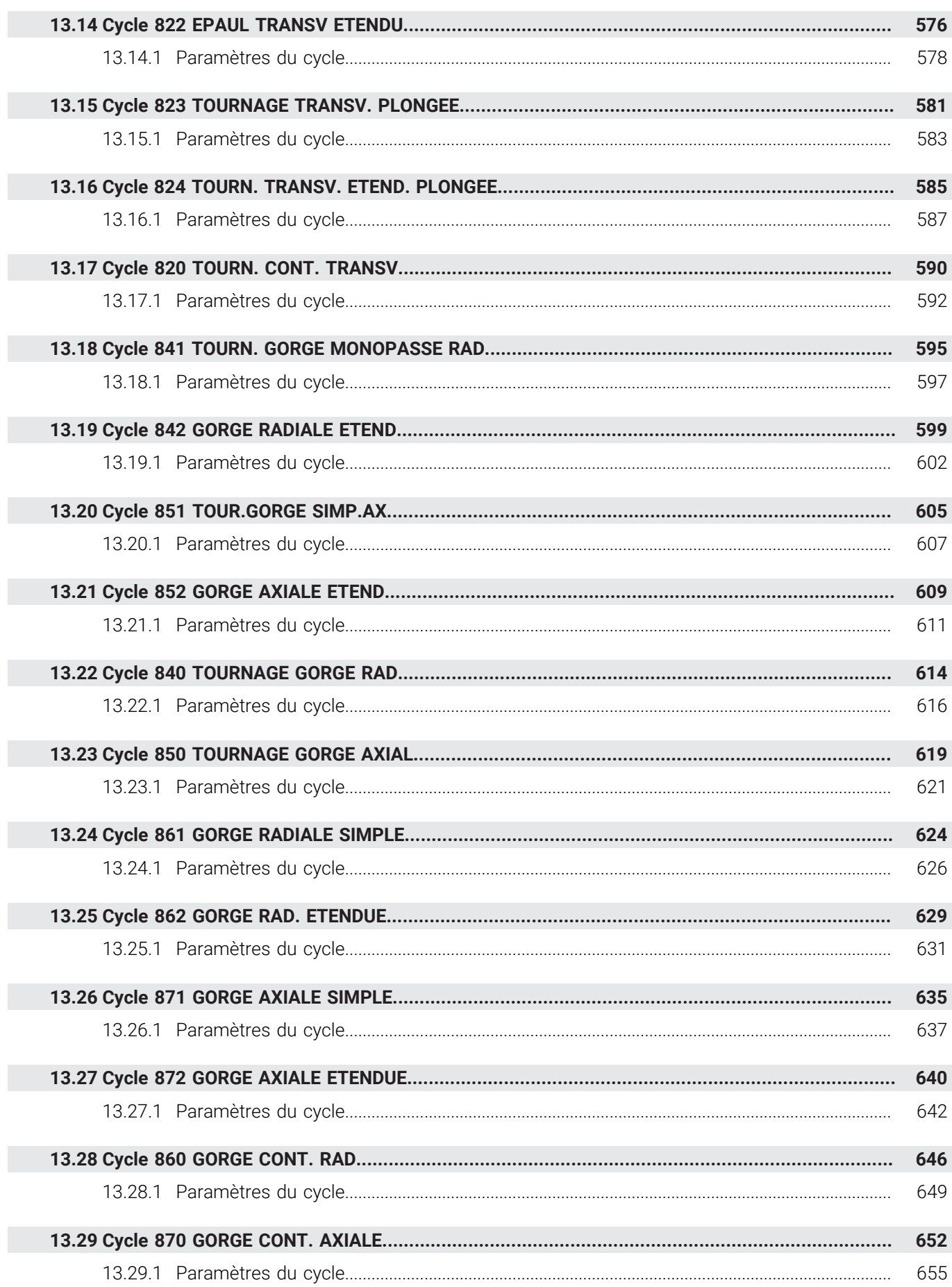

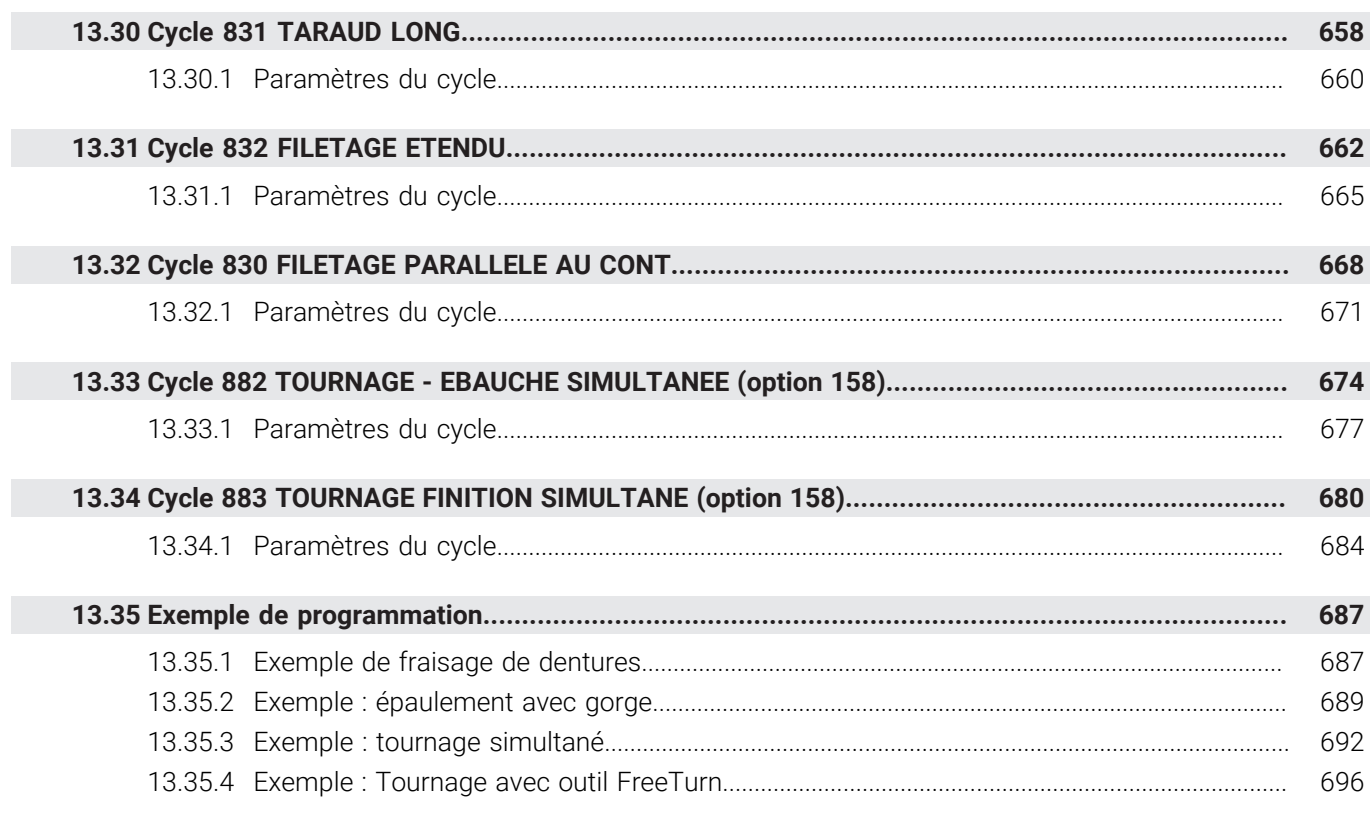

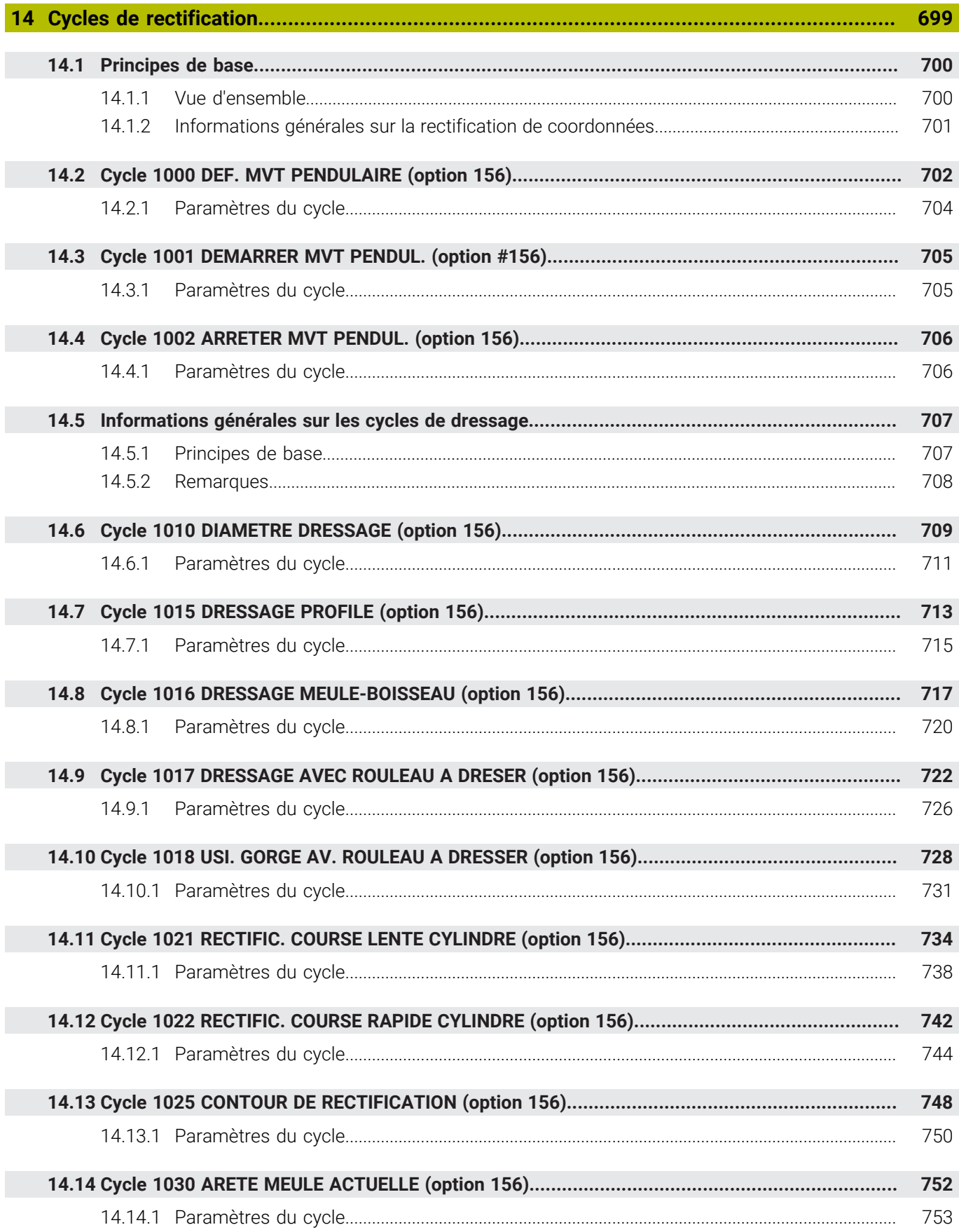

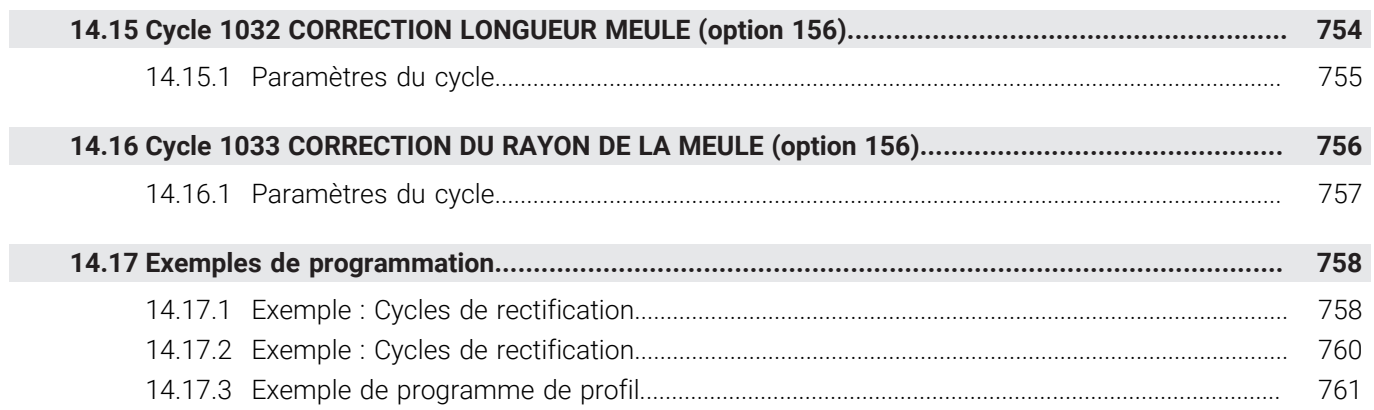

<span id="page-24-0"></span>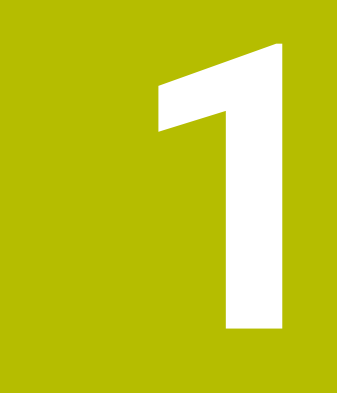

## **À propos du manuel utilisateur**

## <span id="page-25-0"></span>**1.1 Groupe cible : les utilisateurs**

Sont considérées comme des utilisateurs de la CN toutes les personnes qui accomplissent au moins l'une des principales tâches suivantes :

- **Utilisation de la machine** 
	- Réglage des outils
	- Alignement des pièces
	- Usinage des pièces

 $\mathbf i$ 

- Résolution d'éventuelles erreurs survenant en cours d'exécution de programme
- Création et test de programmes CN
	- Création de programmes CN sur la CN, ou à distance avec système de FAO
	- Test de programmes CN à l'aide de la simulation
	- Résolution d'éventuelles erreurs pendant le test de programme

Compte tenu de la profondeur des informations qu'il contient, le manuel utilisateur requiert un certain niveau de qualification de la part des utilisateurs :

- Une bonne compréhension technique base, par exemple savoir lire des dessins techniques et savoir se représenter dans l'espace
- Des connaissances de base en matière d'usinage, par exemple connaître l'importance des valeurs technologiques, spécifiques aux matériaux
- Être informé des consignes de sécurité concernant, par exemple, les éventuels risques présents et la façon de les éviter
- Être familier avec l'environnement de la machine, par ex. avec le sens des axes et la configuration d'une machine

HEIDENHAIN propose aussi, pour d'autres groupes cibles, des supports d'informations distincts :

- Des catalogues et un programme général pour les prospects
- Un manuel de service pour les techniciens
- Un manuel technique pour les constructeurs de machines

Par ailleurs, HEIDENHAIN propose également aux utilisateurs, et aux personnes provenant d'autres secteurs, un large choix de formations en matière de programmation CN. **[Portail de formation HEIDENHAIN](https://www.klartext-portal.de/de_DE/schulung/)**

En raison du public ciblé, ce manuel utilisateur ne contient que des informations relatives au fonctionnement et à l'utilisation de la CN. Les supports d'information destinés à d'autres groupes cibles contiennent des informations sur d'autres phases du cycle de vie du produit.

## <span id="page-26-0"></span>**1.2 Documentation utilisateur disponible**

#### **Manuel d'utilisation**

Indépendamment de sa forme, qu'il soit imprimé ou non, HEIDENHAIN appelle « manuel d'utilisation » ce support d'informations. D'autres désignations connues en sont également synonymes, telles que « mode d'emploi », « guide d'utilisation » et « notice d'utilisation ».

Le manuel d'utilisation de la commande est disponible dans les variantes suivantes :

- En version imprimée, il est divisé en différents modules :
	- Le manuel d'utilisation **Configuration et exécution** contient tout ce qu'il faut savoir sur le réglage de la machine et l'exécution de programmes CN. ID : 1358774-xx
	- Le manuel d'utilisation **Programmation et test** contient tout ce qu'il faut savoir pour créer et tester des programmes CN. Ne sont pas inclus les cycles de palpage et les cycles d'usinage. ID pour la programmation conversationnelle : 1358773-xx
	- Le manuel d'utilisation **Cycles d'usinage** contient toutes les fonctions des cycles d'usinage. ID : 1358775-xx
	- Le manuel d'utilisation **Cycles de mesure pour la pièce et l'outil** contient toutes les fonctions des cycles de palpage. ID : 1358777-xx
- Sous forme de fichiers PDF répartis selon les versions imprimées ou sous forme de manuel d'utilisation **Édition intégrale**, tous les modules inclus ID : 1369999-xx

#### **[TNCguide](https://content.heidenhain.de/doku/tnc_guide/html/de/)**

Sous forme de fichier HTML à utiliser comme aide intégrée dans **TNCguide**, directement sur la commande

#### **[TNCguide](https://content.heidenhain.de/doku/tnc_guide/html/de/)**

Le manuel d'utilisation vous aide à utiliser la commande en toute sécurité conformément à son application prévue.

**Informations complémentaires :** ["Usage conforme à la destination", Page 33](#page-32-0)

#### **Autres supports d'information à destination des utilisateurs**

En tant qu'utilisateur, d'autres supports d'information sont mis à votre disposition :

La **vue d'ensemble des nouvelles fonctions logicielles et des fonctions logicielles modifiées** vous informe des nouveautés relatives à chaque version logicielle.

**[TNCguide](https://content.heidenhain.de/doku/tnc_guide/html/de/)**

**Les brochures HEIDENHAIN** vous fournissent des informations concernant les produits et services HEIDENHAIN, telles que les options logicielles de la commande.

#### **[Catalogues HEIDENHAIN](https://www.heidenhain.fr/fr_FR/documentation/catalogues/)**

■ La base de données **Solutions CN** propose des solutions aux problèmes les plus fréquents.

**[Solutions CN HEIDENHAIN](https://www.klartext-portal.com/fr/astuces/solutions-cn/)**

## <span id="page-27-0"></span>**1.3 Types d'informations utilisés**

#### **Consignes de sécurité**

Respecter l'ensemble des consignes de sécurité contenues dans cette documentation et dans celle du constructeur de la machine !

Les consignes de sécurité sont destinées à mettre en garde l'utilisateur devant les risques liés à l'utilisation du logiciel et des appareils, et indiquent comment éviter ces risques. Les différents types d'avertissements sont classés par ordre de gravité du danger et sont répartis comme suit :

## **ADANGER**

**Danger** signale l'existence d'un risque pour les personnes. Si vous ne suivez pas la procédure qui permet d'éviter le risque existant, le danger **occasionnera certainement des blessures graves, voire mortelles**.

## **A**AVERTISSEMENT

**Avertissement** signale l'existence d'un risque pour les personnes. Si vous ne suivez pas la procédure qui permet d'éviter le risque existant, le danger **pourrait occasionner des blessures graves, voire mortelles**.

## **ATTENTION**

**Attention** signale l'existence d'un risque pour les personnes. Si vous ne suivez pas la procédure qui permet d'éviter le risque existant, le danger **pourrait occasionner de légères blessures**.

## *REMARQUE*

**Remarque** signale l'existence d'un risque pour les objets ou les données. Si vous ne suivez pas la procédure qui permet d'éviter le risque existant, le danger **pourrait occasionner un dégât matériel**.

#### **Ordre chronologique des informations indiquées dans les consignes de sécurité**

Toutes les consignes de sécurité comprennent les quatre parties suivantes :

- Le mot-clé indique la gravité du danger.
- Type et source du danger
- Conséquences en cas de non prise en compte du danger, par ex. "Risque de collision pour les usinages suivants"
- Solution Mesures de prévention du danger

#### **Notes d'information**

Il est impératif de respecter l'ensemble des notes d'information que contient cette notice afin de garantir un fonctionnement sûr et efficace du logiciel. Ce manuel contient plusieurs types d'informations, à savoir :

Ce symbole signale une **astuce**.

Une astuce vous fournit des informations supplémentaires ou complémentaires.

Ce symbole vous invite à suivre les consignes de sécurité du constructeur (ට) de votre machine. Ce symbole vous renvoie aux fonctions dépendantes de la machine. Les risques potentiels pour l'opérateur et la machine sont décrits dans le manuel d'utilisation.

m

 $\mathbf i$ 

Le symbole représentant un livre correspond à un **renvoi**. Le renvoi redirige vers une documentation externe, par exemple vers la documentation du constructeur de votre machine ou d'un autre fournisseur.

## <span id="page-28-0"></span>**1.4 Informations relatives à l'utilisation des programmes CN**

Les programmes CN inclus dans le manuel utilisateur ne sont que des exemples de solutions. Il vous faudra les adapter avant d'utiliser ces programmes CN ou certaines séquences CN sur une machine.

Les éléments suivants doivent être adaptés :

- **D** Outils
- Valeurs de coupe
- Avances
- Hauteur de sécurité, ou positions de sécurité
- Positions spécifiques à la machine, par ex. avec M91
- Chemins des appels de programmes

Certains programmes CN dépendent de la cinématique de la machine. Il vous faudra adapter ces programmes CN avant de mener le premier test sur la cinématique de votre machine.

Puis il vous faudra également tester les programmes CN à l'aide de la simulation, avant d'exécuter le programme de manière effective.

Le test de programme doit vous permettre de vérifier que vous pourrez bien utiliser ces programmes CN avec les options logicielles disponibles, la cinématique machine active et la configuration machine actuelle.

## <span id="page-28-1"></span>**1.5 Contacter le service de rédaction**

#### **Modifications souhaitées ou découverte d'une "coquille"?**

Nous nous efforçons en permanence d'améliorer notre documentation. N'hésitez pas à nous faire part de vos suggestions en nous écrivant à l'adresse e-mail suivante :

#### **[tnc-userdoc@heidenhain.de](mailto:tnc-userdoc@heidenhain.de)**

<span id="page-30-0"></span>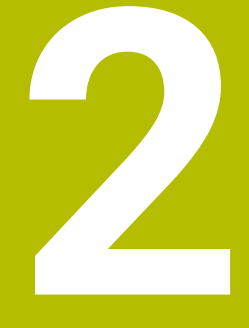

# **À propos du produit**

## <span id="page-31-0"></span>**2.1 La TNC7**

Toutes les CN HEIDENHAIN vous assiste avec une programmation guidée par des dialogues et une simulation fidèle aux détails. Avec la TNC7, vous pouvez également effectuer une programmation sur la base de formulaires ou d'un graphique, et ainsi être sûr d'obtenir rapidement le résultat souhaité.

Le fait d'ajouter des options logicielles ou des extensions hardware, disponibles en option, vous permet d'étendre les fonctions disponibles, avec flexibilité, et de gagner en confort d'utilisation.

Aussi, le fait de disposer davantage de fonctions vous donne notamment accès à des opérations de fraisage, de perçage, de tournage et de rectification supplémentaires.

**Informations complémentaires :** manuel utilisateur Programmation et test En ajoutant, par exemple, des palpeurs, des manivelles ou une souris 3D, vous pourrez améliorer le confort d'utilisation.

**Informations complémentaires :** manuel utilisateur Configuration et exécution

#### **Définitions**

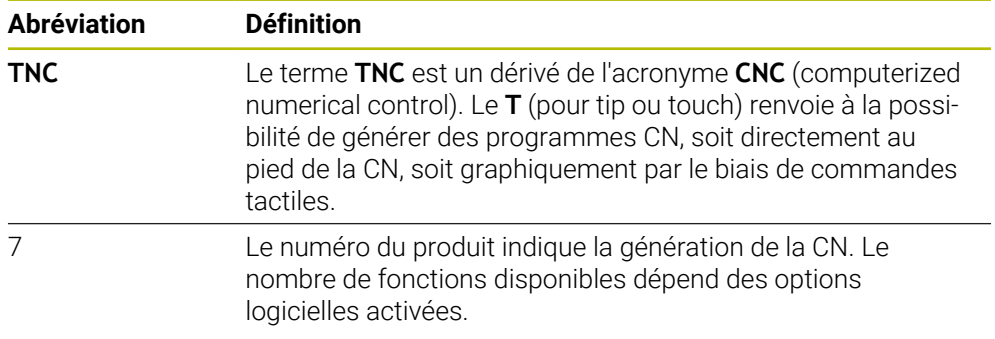

## <span id="page-32-0"></span>**2.2 Usage conforme à la destination**

Les informations relatives à l'usage prévu sont censées aider l'utilisateur à avoir un usage conforme d'un produit, par exemple d'une machine-outil.

La commande constitue un élément de la machine, et non une machine complète. Ce manuel utilisateur décrit l'utilisation de la commande. Avant d'utiliser la machine, avec la CN, référez-vous à la documentation du constructeur de la machine pour connaître tous les aspects importants pour la sécurité, l'équipement de sécurité nécessaire, ainsi que les exigences requises de la part du personnel qualifié.

HEIDENHAIN commercialise des CN qui s'utilisent sur des fraiseuses  $\mathbf i$ et des tours, ainsi que sur des centres d'usinage qui comptent jusqu'à 24 axes. Si, en tant qu'opérateur, vous êtes confronté à une configuration différente, il vous faudra contacter l'exploitant de l'installation dans les plus brefs délais.

HEIDENHAIN veille à améliorer sans cesse la sécurité et la protection de ses produits, notamment en tenant compte des retours formulés par ses clients. Il en résulte ainsi, par exemple, des adaptations fonctionnelles des CN et de nouvelles consignes de sécurité dans la documentation.

Contribuez vous aussi de manière active à ces améliorations en nous signalant toute information manquante ou ambiguë.

**Informations complémentaires :** ["Contacter le service de rédaction",](#page-28-1) [Page 29](#page-28-1)

## <span id="page-32-1"></span>**2.3 Lieu d'utilisation prévu**

Conformément à la norme DIN EN 50370-1 relative à la compatibilité électromagnétique (CEM), la CN convient pour une utilisation dans des environnements industriels.

#### **Définitions**

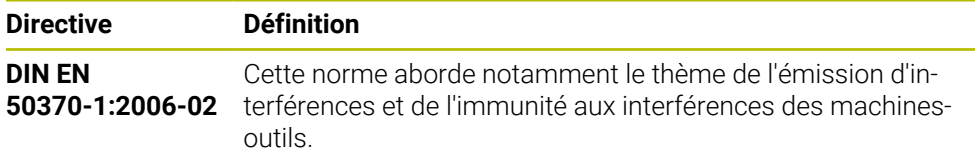

## <span id="page-33-0"></span>**2.4 Consignes de sécurité**

Respecter l'ensemble des consignes de sécurité contenues dans cette documentation et dans celle du constructeur de la machine !

Les consignes de sécurité suivantes se réfèrent exclusivement à la CN en tant que composante individuelle d'une machine-outil, et non comme produit d'ensemble spécifique tel qu'une machine-outil.

Consultez le manuel de votre machine !

Avant d'utiliser la machine, avec la CN, référez-vous à la documentation du constructeur de la machine pour connaître tous les aspects importants pour la sécurité, l'équipement de sécurité nécessaire, ainsi que les exigences requises de la part du personnel qualifié.

Le récapitulatif ci-après répertorie exclusivement les consignes de sécurité qui ont une application générale. Tenez également compte des autres consignes de sécurité mentionnées dans les différents chapitres, ainsi que des consignes qui dépendent en partie de la configuration concernée.

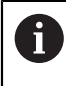

**(ö)** 

Pour garantir la meilleure sécurité possible, toutes les consignes de sécurité se trouvent répétées au sein des différents chapitres, aux endroits pertinents.

## **ADANGER**

#### **Attention danger pour l'opérateur !**

Les dangers de nature électrique sont toujours dûs à des embases de raccordement non sécurisées, à des câbles défectueux et à une utilisation inappropriée. La menace est présente dès la mise sous tension de la machine !

- Seul le personnel de SAV habilité peut raccorder ou faire enlever les appareils.
- Mettre la machine sous tension exclusivement avec la manivelle raccordée ou avec une embase de raccordement sécurisée

## **ADANGER**

#### **Attention danger pour l'opérateur !**

Les machines et leurs composants sont toujours à l'origine de risques mécaniques. Les champs électriques, magnétiques ou électromagnétique sont particulièrement dangereux pour les personnes qui portent un stimulateur cardiaque ou un implant. La menace est présente dès la mise sous tension de la machine !

- Respecter le manuel de la machine !
- Respecter les consignes de sécurité et les symboles de sécurité
- Utiliser les équipements de sécurité

## **A AVERTISSEMENT**

#### **Attention danger pour l'opérateur !**

Les logiciels malveillants (virus, chevaux de Troie ou vers) sont susceptibles de modifier des séquences de données, ainsi que le logiciel. Des séquences de données ou des logiciels truqués peuvent entraîner un comportement indésirable de la machine.

- S'assurer de l'absence de logiciels malveillants sur les supports de données amovibles avant toute utilisation
- ▶ Toujours lancer le navigateur web interne dans la Sandbox

### *REMARQUE*

#### **Attention, risque de collision !**

La commande n'effectue pas de contrôle anti-collision automatique entre l'outil et la pièce. Il existe un risque de collision pendant le référencement des axes si ceuxci ne sont pas pré-positionnés correctement ou si l'écart entre les composants est insuffisant !

- Tenir compte des remarques affichées à l'écran
- Aborder au besoin une position de sécurité avant de référencer les axes
- $\blacktriangleright$  Faire attention aux risques de collision

### *REMARQUE*

#### **Attention, risque de collision !**

La commande utilise les longueurs d'outil définies pour corriger la longueur des outils. La correction de longueur d'outil sera erronée si la longueur d'outil n'est pas correcte. Pour les outils de longueur **0** et après un **TOOL CALL 0**, la commande n'exécute pas de correction de longueur ni de contrôle de collision. Il existe un risque de collision pendant les positionnements d'outil suivants !

- Définir systématiquement les outils avec leur longueur réelle (pas seulement avec les différences)
- Utiliser **TOOL CALL 0** exclusivement pour vider la broche

## *REMARQUE*

#### **Attention, risque de collision !**

Les programmes CN qui ont été créés sur d'anciennes commandes peuvent donner lieu, sur les commandes actuelles, à des mouvements d'axes différents ou à des messages d'erreur. Il existe un risque de collision pendant le mouvement d'approche !

- Utiliser la simulation graphique pour vérifier un programme CN ou une section de programme
- ► Tester un programme CN ou une section de programme avec précaution en mode **Exécution PGM pas-à-pas**

## *REMARQUE*

#### **Attention, risque de perte de données possibles !**

Si vous ne retirez pas correctement des appareils USB connectés au cours d'une transmission de données, vous risquez d'endommager ou de supprimer des données !

- N'utiliser l'interface USB que pour transférer et sauvegarder des données. Ne pas utiliser l'interface USB pour éditer et exécuter des programmes CN.
- Retirer l'appareil USB à l'aide de la softkey une fois les données transmises.

## *REMARQUE*

#### **Attention, risque de perte de données possibles !**

La commande doit être mise à l'arrêt afin que les processus en cours soient clôturés et que les données soient sauvegardées. Un actionnement de l'interrupteur principal pour mettre instantanément la commande hors tension peut se solder par une perte de données, quel que soit l'état de la commande.

- ▶ Toujours mettre la commande hors tension
- $\triangleright$  N'actionner l'interrupteur principal qu'après en avoir été avisé par un message affiché à l'écran

## *REMARQUE*

#### **Attention, risque de collision !**

Si vous sélectionnez une séquence CN pendant le déroulement du programme avec la fonction **GOTO** et que vous exécutez ensuite le programme CN, la CN ignore toutes les fonctions CN préalablement programmées, telles que les transformations. Il existe donc un risque de collision pendant les déplacements qui suivent !

- N'utiliser **GOTO** que pour programmer et tester des programmes CN
- Utiliser exclusivement **Amorce seq.** lors de l'exécution de programmes CN
# **2.5 Logiciel**

Ce manuel d'utilisation décrit l'ensemble des fonctions de la commande, qui permettent de configurer la machine et de programmer et d'exécuter des programmes CN.

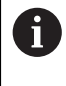

Les fonctions effectivement disponibles dépendent, entre autres, des options logicielles qui ont été activées. **[Informations complémentaires :](#page-37-0)** "Options logicielles", Page 38

Le tableau indique les numéros de logiciels CN qui font l'objet d'une description dans ce manuel d'utilisation.

Depuis la version 16 du logiciel CN, HEIDENHAIN a simplifié son schéma  $\mathbf i$ de versionnage :

- La période de publication détermine le numéro de version.
- Au sein d'une même période de publication, tous les types de CN présentent le même numéro de version.
- Le numéro de version des postes de programmation correspond au numéro de version du logiciel CN.

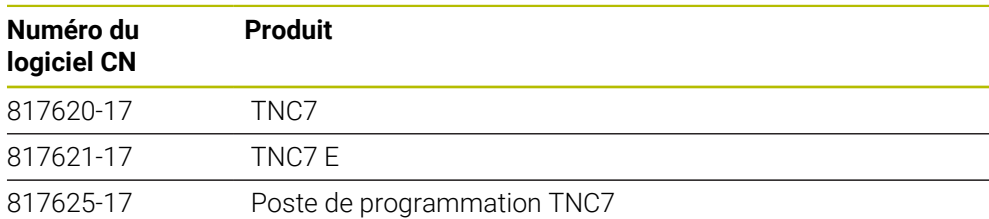

Consultez le manuel de votre machine ! 0 Ce manuel d'utilisation décrit les fonctions de base de la commande. Le constructeur de la machine peut adapter, étendre ou restreindre les fonctions qui sont disponibles pour la machine.

Aidez-vous du manuel de la machine pour vérifier si le constructeur de la machine a adapté les fonctions de la commande.

#### **Définition**

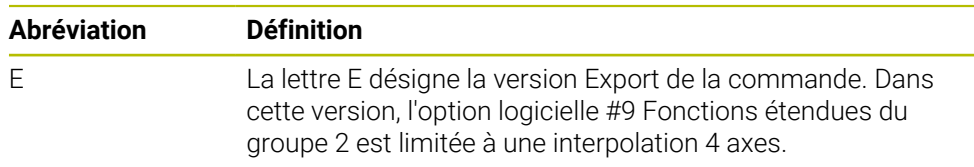

# <span id="page-37-0"></span>**2.5.1 Options logicielles**

Les options logicielles déterminent le nombre de fonctions disponibles sur la commande. Les fonctions accessibles en options sont spécifiques à la machine ou à l'application. Les options logicielles vous permettent d'adapter la commande à vos besoins.

Il est possible de vérifier les options logicielles qui ont été activées sur votre machine.

**Informations complémentaires :** manuel utilisateur Configuration et exécution

#### **Vue d'ensemble et définitions**

La **TNC7** propose de multiples options logicielles que le constructeur de la machine est libre d'activer séparément ou ultérieurement. La vue d'ensemble ci-après ne tient compte que des options logicielles pertinentes pour vous en tant qu'utilisateur.

Dans le manuel d'utilisation, les numéros d'options vous permettent de savoir si une fonction fait ou non partie des fonctions disponibles en standard.

Le manuel technique vous fournira davantage d'informations concernant les options logicielles pertinentes pour le constructeur de la machine.

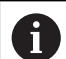

 $\mathbf i$ 

Notez que certaines options logicielles peuvent nécessiter des extensions matérielles.

**Informations complémentaires :** manuel utilisateur Configuration et exécution

<span id="page-37-1"></span>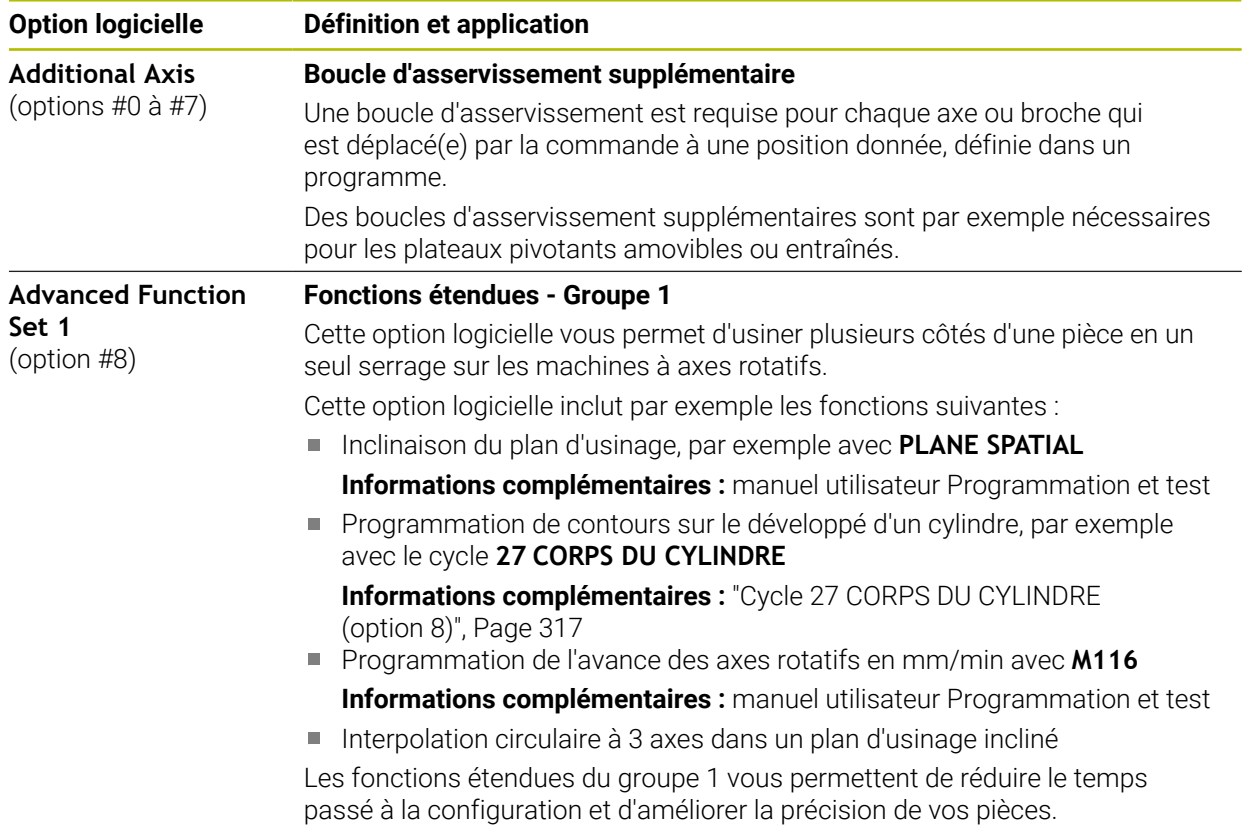

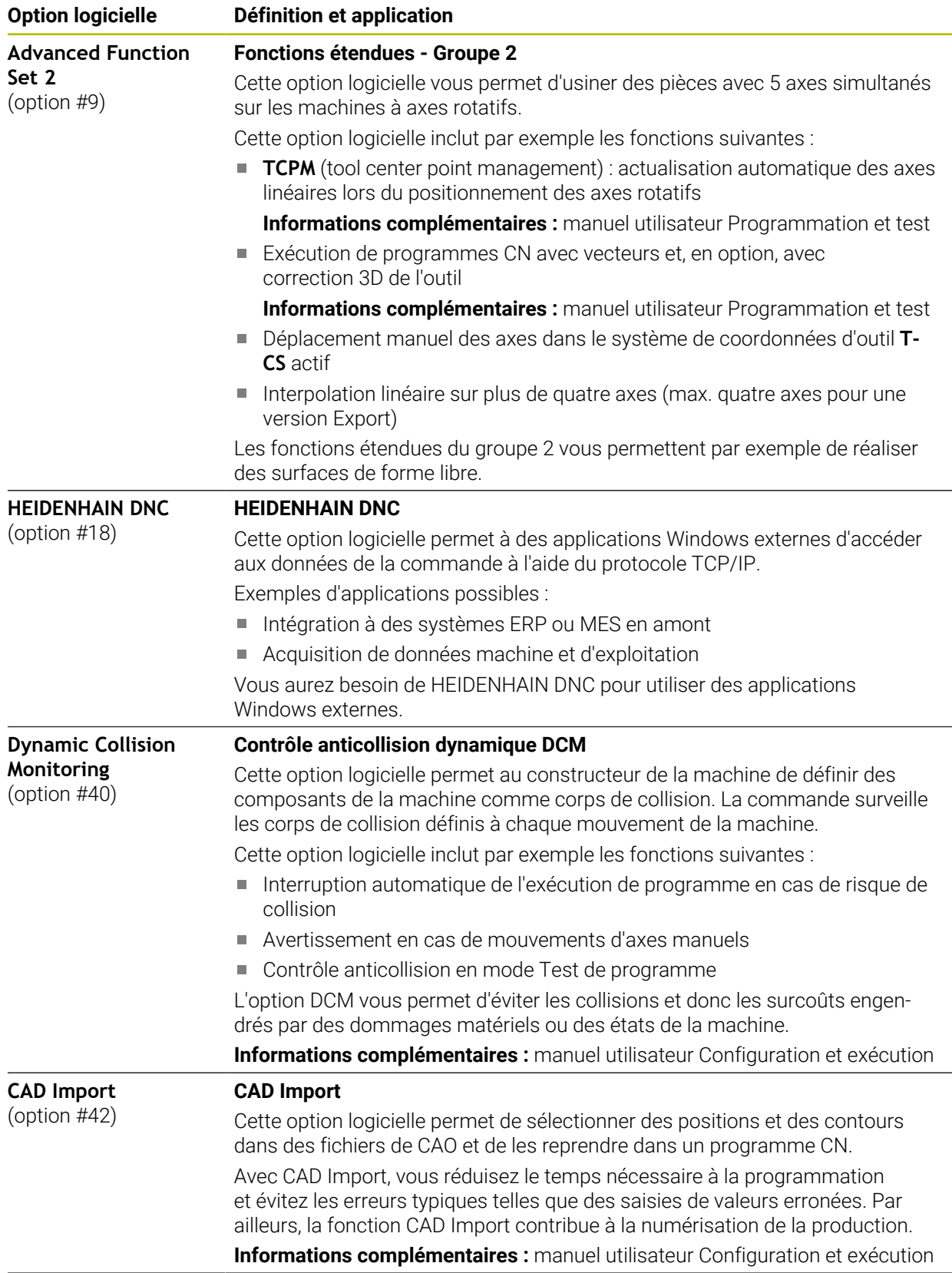

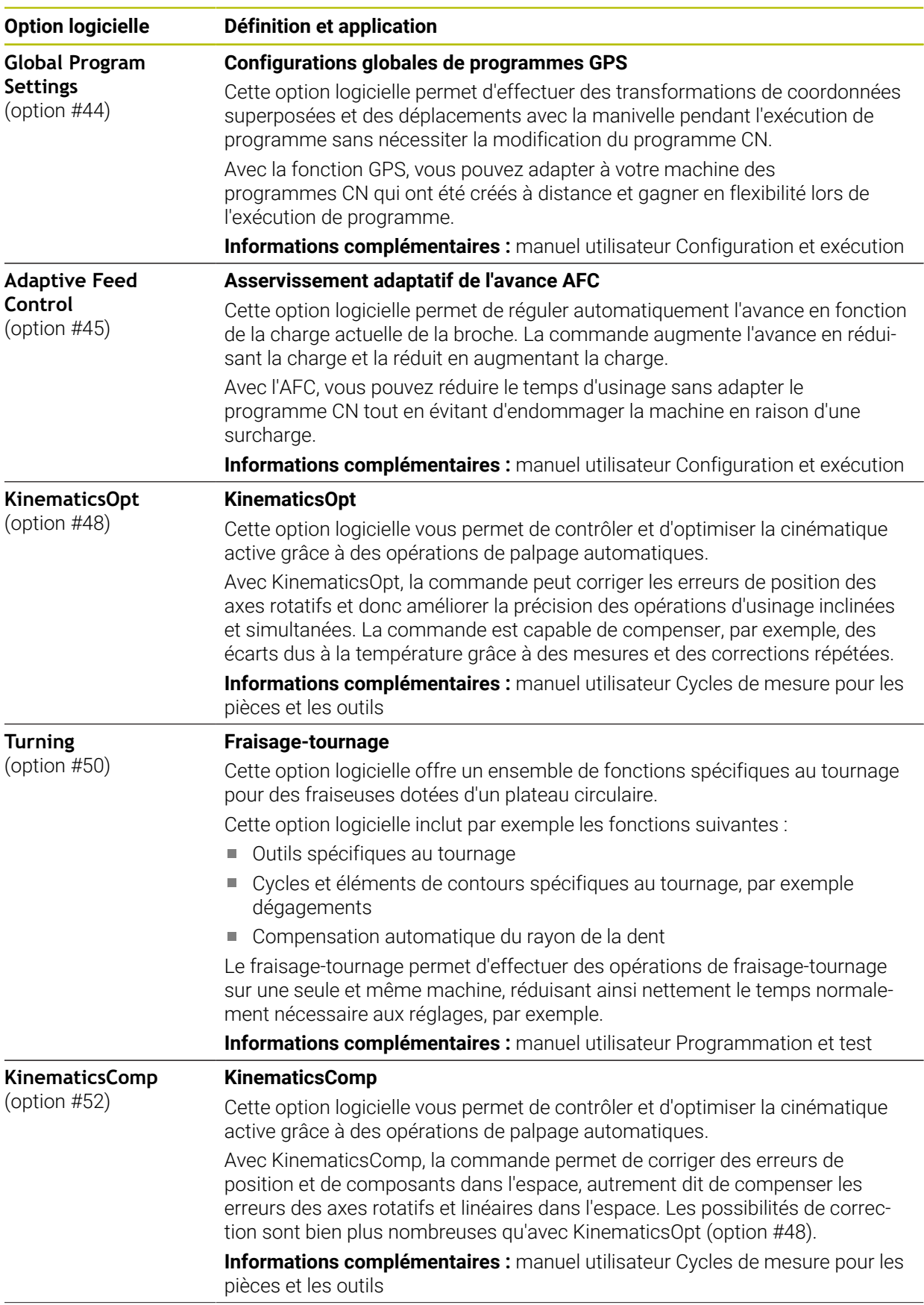

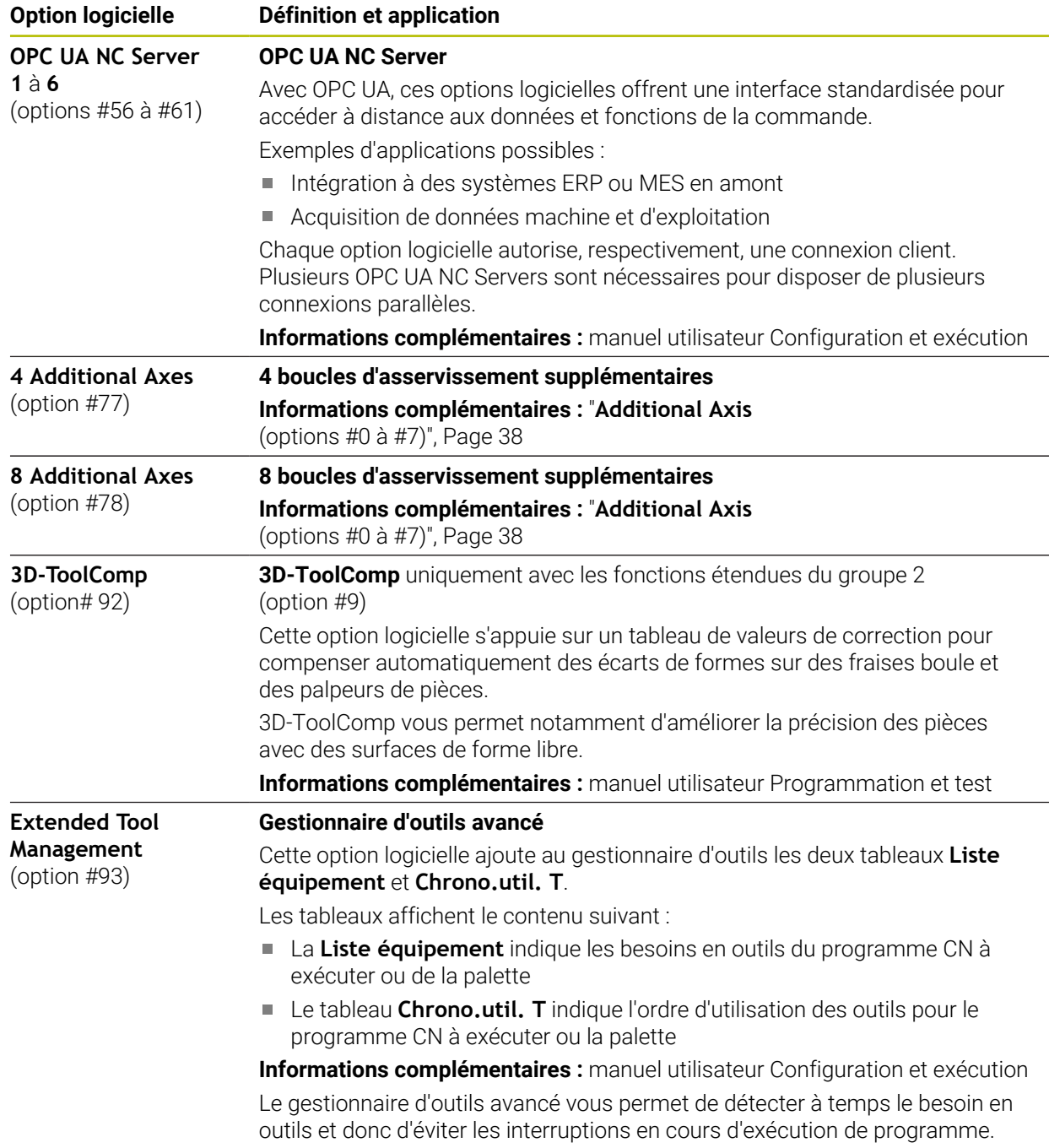

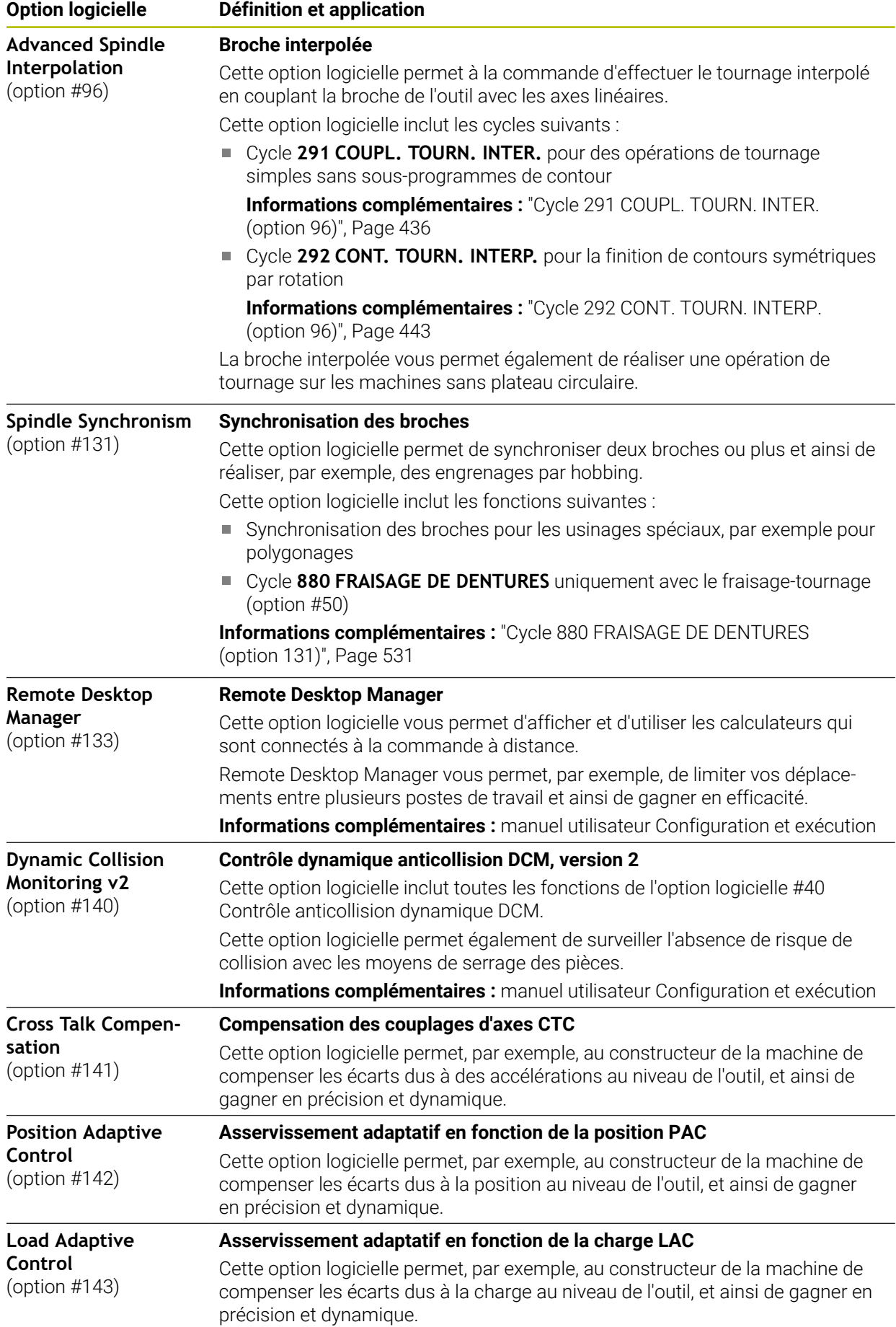

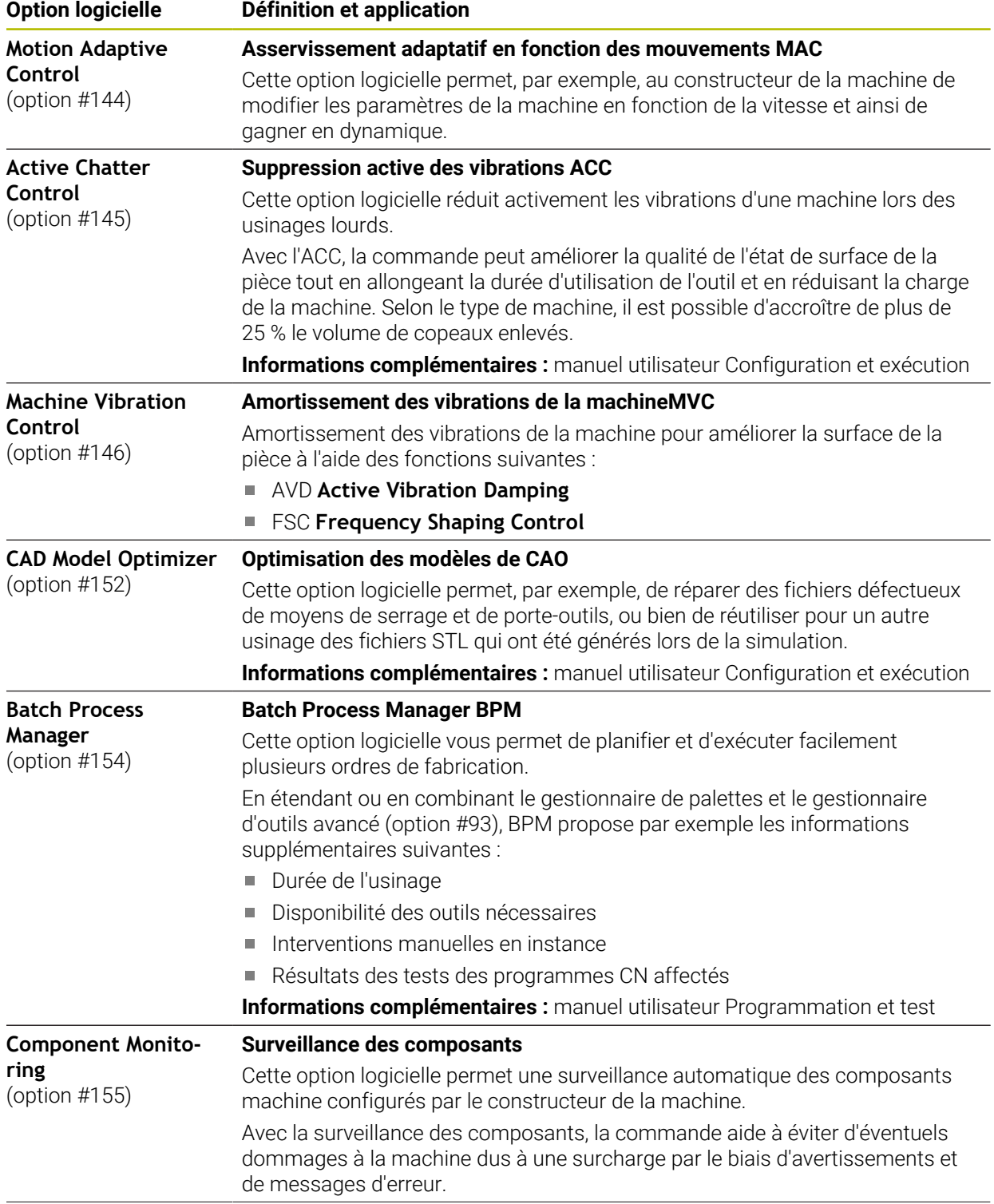

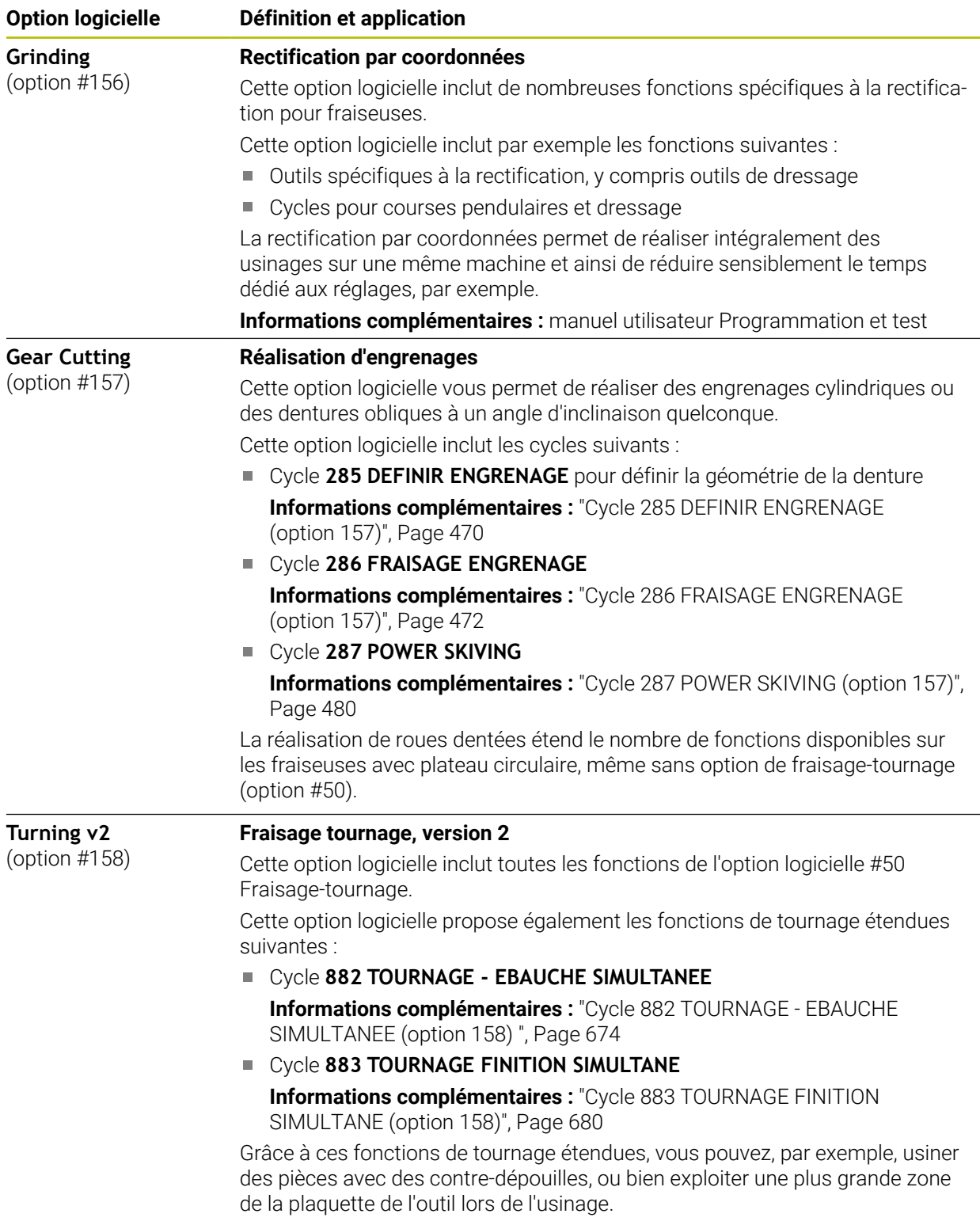

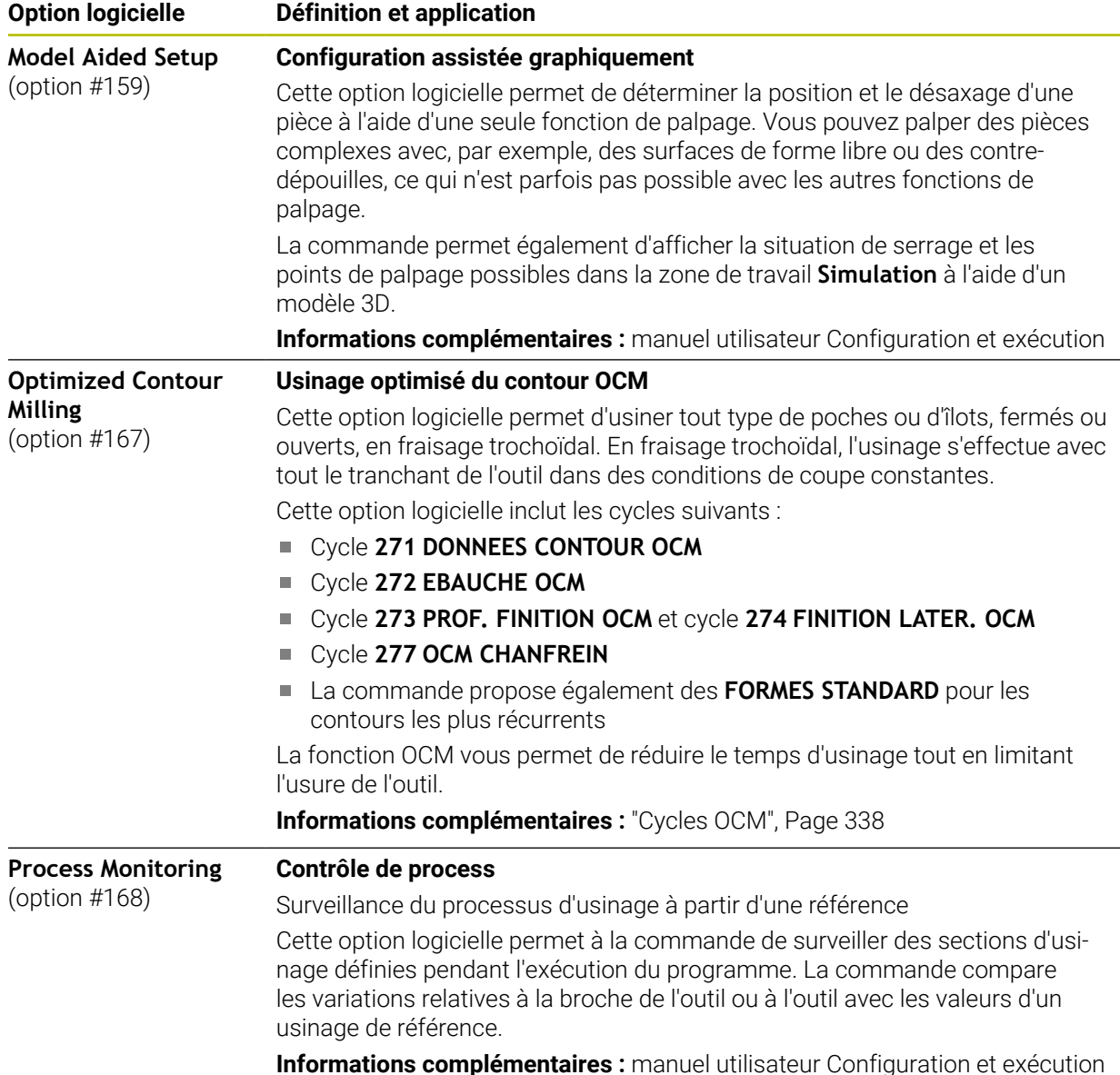

# **2.5.2 Feature Content Level**

Les nouvelles fonctions, ou les nouvelles extensions de fonctions, des logiciels CN peuvent être protégées soit par des options logicielles, soit par des Feature Content Levels (FCL).

Lors de l'acquisition d'une nouvelle CN, vous obtenez le niveau de **FCL** maximal avec la version logicielle installée. En revanche, une mise à jour ultérieure du logiciel, par exemple lors d'une opération de maintenance, n'augmente pas automatiquement le niveau du **FCL**.

À l'heure actuelle, aucune fonction n'est protégée par le Feature Content  $\mathbf{i}$ Level. Si des fonctions devaient être protégées à l'avenir, alors cela figurerait dans le manuel utilisateur sous l'identifiant **FCL n**, où **n** indique le numéro de niveau **FCL** requis.

# **2.5.3 Informations relatives à la licence et à l'utilisation**

### **Logiciel open source**

Le logiciel de la CN contient un logiciel open source dont l'utilisation est soumise à des conditions de licence explicites. Ce sont ces conditions d'utilisation qui s'appliquent en priorité.

Pour accéder aux conditions de licence depuis la CN, procédez comme suit :

- Sélectionner le mode **Départ**
- ⋒

 $\circledcirc$ 

- 
- Sélectionner l'application **Paramètres**
- Sélectionner l'onglet **Système d'exploitation**
- Appuyer ou cliquer deux fois sur **À propos de HeROS**
- La CN ouvre la fenêtre **HEROS Licence Viewer**.

### **OPC UA**

Le logiciel de la CN contient des bibliothèques binaires pour lesquelles les conditions d'utilisation convenues entre HEIDENHAIN et la société Softing Industrial Automation GmbH s'appliquent en sus, et en priorité.

Avec l'OPC UA NC Server (options 56 à 61), et avec HEIDENHAIN DNC (option 18), il est possible d'influencer le comportement de la CN. Avant de commencer à utiliser ces interfaces de façon productive, des tests du système doivent être effectués afin d'exclure tout dysfonctionnement, ou pertes de performance de la CN. La réalisation de ces tests relève de la responsabilité de l'éditeur du logiciel qui utilise ces interfaces de communication.

**Informations complémentaires :** manuel utilisateur Configuration et exécution

# <span id="page-46-0"></span>**2.5.4 Nouvelles fonctions de cycles et fonctions de cycles modifiées dans les logiciels 81762x-17**

**Vue d'ensemble des nouvelles fonctions logicielles et des fonctions** M **logicielles modifiées**

Pour en savoir plus sur les versions de logiciels antérieures, consultez la documentation annexe **Vue d'ensemble des nouvelles fonctions logicielles et des fonctions logicielles modifiées**. Si vous avez besoin de cette documentation, contactez HEIDENHAIN. ID : 1373081-xx

#### **Nouvelles fonctions de cycles 81762x-17**

Cycle **1416 PALPAGE PT INTERSECTION** (ISO : **G1416**)

Ce cycle permet de déterminer un point d'intersection de deux arêtes. Le cycle nécessite un total de quatre points de palpage, avec deux positions sur chaque arête. Vous pouvez appliquer le cycle dans les trois niveaux d'objet **XY**, **XZ** et **YZ**. Cycle **1404 PALPER RAINURE / ILOT OBLONG** (ISO : **G1404**)

Ce cycle permet de déterminer le centre et la largeur d'une rainure ou d'un îlot oblong. La commande palpe avec deux points de palpage opposés. Vous pouvez également définir une rotation pour la rainure ou l'îlot oblong.

Cycle **1430 PALPER POSITION CONTRE-DÉPOUILLE** (ISO : **G1430**) Ce cycle vous permet de déterminer une position unique à l'aide d'une tige de palpage en forme de L. La forme de la tige de palpage permet à la commande d'effectuer le palpage de contre-dépouilles.

Cycle **1434 PALPER RAINURE/ILOT CONTRE-DÉP.** (ISO : **G1434**)

Ce cycle vous permet de déterminer le centre et la largeur d'une rainure ou d'un îlot oblong à l'aide d'une tige de palpage en forme de L. La forme de la tige de palpage permet à la commande d'effectuer le palpage de contre-dépouilles. La commande palpe avec deux points de palpage opposés.

**Informations complémentaires :** manuel utilisateur Cycles de mesure pour les pièces et les outils

#### **Fonctions de cycles modifiées 81762x-17**

- Vous pouvez éditer et exécuter le cycle **19 PLAN D'USINAGE** (ISO : **G80**, option #8), mais pas l'ajouter dans un programme CN.
- Le cycle 277 OCM CHANFREIN (ISO : G277, option #167) surveille les déformations de contour sur le fond causées par la pointe de l'outil. Cette pointe d'outil résulte du rayon **R**, du rayon à la pointe de l'outil **R\_TIP** et de l'angle de la pointe **T-ANGLE**.

**Informations complémentaires :** ["Cycle 277 OCM CHANFREIN \(option 167\) ",](#page-371-0) [Page 372](#page-371-0)

Le cycle **292 CONT. TOURN. INTERP.** (ISO : **G292**, option #96) a été complété par le paramètre **Q592 TYPE OF DIMENSION**. Ce paramètre vous permet de définir si le contour est programmé avec les dimensions du rayon ou celles du diamètre. **Informations complémentaires :** ["Cycle 292 CONT. TOURN. INTERP. \(option 96\)",](#page-442-0)

[Page 443](#page-442-0)

- Les cycles suivants prennent en compte les fonctions auxiliaires **M109** et **M110** :
	- Cycle **22 EVIDEMENT** (ISO : G122)
	- Cycle **23 FINITION EN PROF.** (ISO : G123)
	- Cycle **24 FINITION LATERALE** (ISO : G124)
	- Cycle **25 TRACE DE CONTOUR** (ISO : G125)
	- Cycle **275 RAINURE TROCHOIDALE** (ISO : G275)
	- Cycle **276 TRACE DE CONTOUR 3D** (ISO : G276)
	- Cycle **274 FINITION LATER. OCM** (ISO : G274, option #167)
	- Cycle **277 OCM CHANFREIN** (ISO : G277, option #167)
	- Cycle **1025 CONTOUR DE RECTIFICATION** (ISO : G1025, option #156)

**[Informations complémentaires :](#page-252-0)** "Cycles SL", Page 253

**Informations complémentaires :** ["Fraisage de contour optimisé", Page 337](#page-336-0) **Informations complémentaires :** ["Cycle 1025 CONTOUR DE RECTIFICATION](#page-747-0) [\(option 156\)", Page 748](#page-747-0)

- Le rapport du cycle 451 MESURE CINEMATIQUE (ISO : G451, option #48) montre les compensations effectives des erreurs de position angulaire (**locErrA**/**locErrB**/**locErrC**) lorsque l'option logicielle #52 KinematicsComp est active.
- Le rapport des cycles **451 MESURE CINEMATIQUE** (ISO : **G451**) et **452 COMPENSATION PRESET** (ISO : **G452**, option #48) contient des diagrammes avec les erreurs mesurées et optimisées des positions de mesure individuelles.
- Dans le cycle 453 GRILLE CINEMATIQUE (ISO : G453, option #48), vous pouvez également utiliser le mode **Q406=0** sans l'option logicielle #52 KinematicsComp.
- Le cycle **460 ETALONNAGE TS AVEC UNE BILLE** (ISO : **G460**) détermine le rayon, si nécessaire, la longueur, l'excentrement et l'angle de broche d'une tige de palpage en forme de L.
- Les cycles **444 PALPAGE 3D** (ISO : **G444**) et **14xx** prennent en charge le palpage avec une tige de palpage en forme de L.

# **2.6 Comparaison entre la TNC 640 et TNC7**

Les tableaux ci-après listent les principales différences entre la TNC 640 et la TNC7.

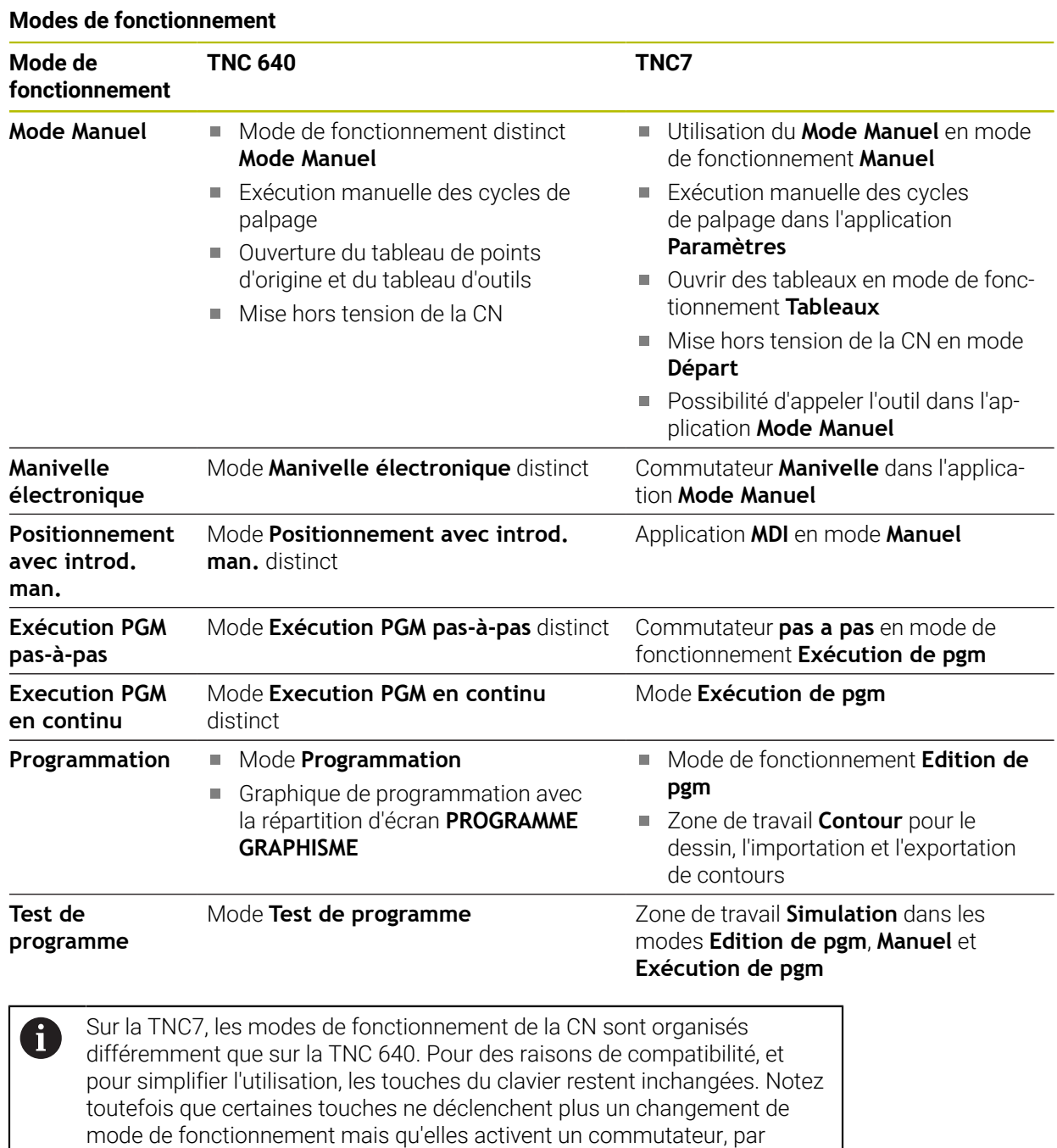

**Informations complémentaires :** manuel utilisateur Programmation et test **Informations complémentaires :** manuel utilisateur Configuration et exécution

exemple.

#### **Fonctions**

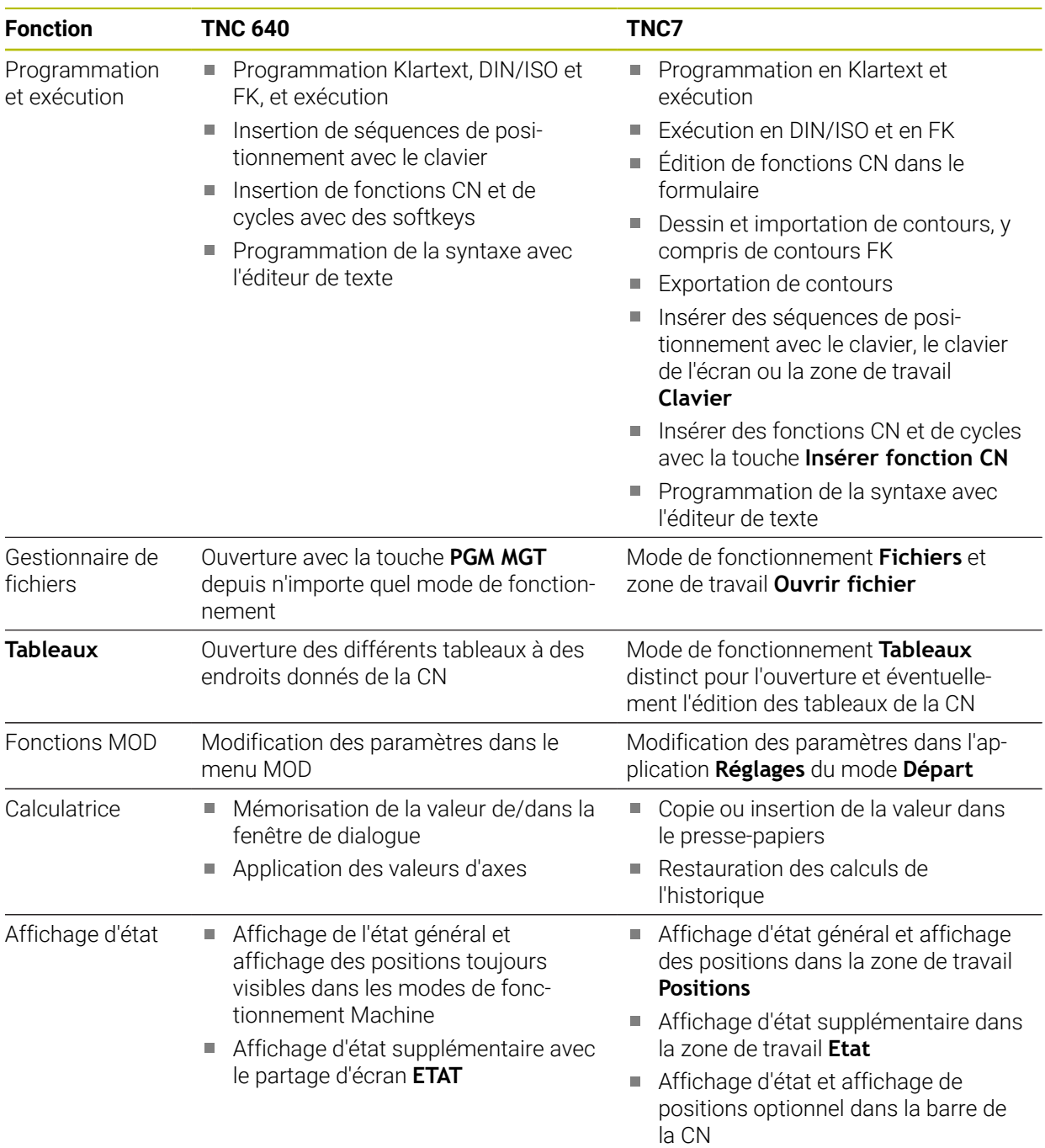

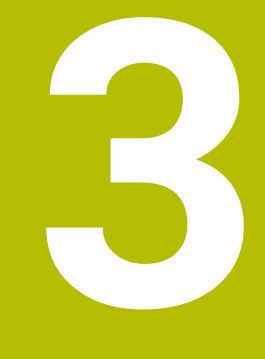

# **Utiliser les cycles d'usinage**

# **3.1 Travailler avec les cycles d'usinage**

### **3.1.1 Cycles d'usinage**

La gamme complète des fonctions de commande est uniquement 6 disponible lorsque l'axe d'outil **Z** est utilisé, par exemple pour la définition de motif **PATTERN DEF**.

Les axes d'outil **X** et **Y** peuvent être utilisés dans une certaine mesure et préparés et configurés par le constructeur de la machine.

#### **Informations générales**

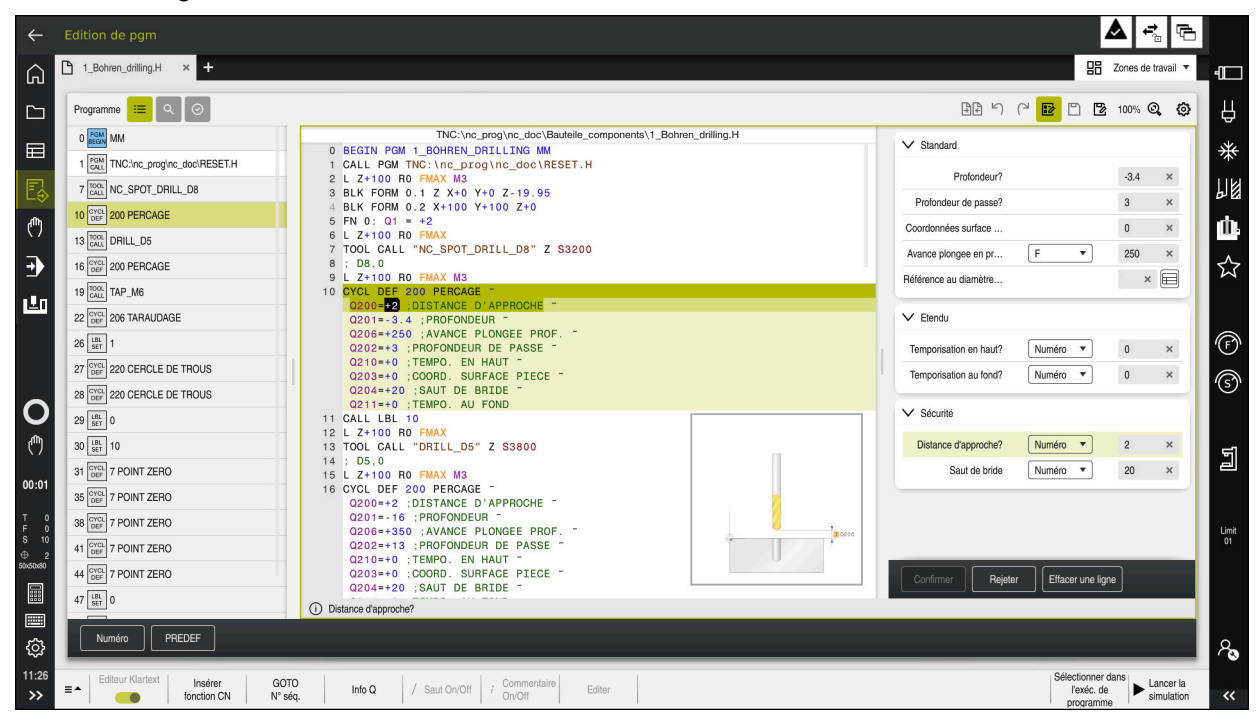

Les cycles sont configurés comme des sous-programmes sur la CN. Ils vous permettent d'exécuter différents types d'usinages tout en vous facilitant énormément le travail de programmation. Les cycles se révèlent également utiles pour les usinages les plus récurrents, qui englobent plusieurs étapes d'usinage. La plupart des cycles utilisent des paramètres Q comme paramètres de transfert. La CN vous propose des cycles pour les technologies suivantes :

- $\mathbb{R}^n$ Opérations de perçage
- Usinages de filets  $\mathbb{R}^2$
- Opérations de fraisage, par ex. pour les poches, les tenons ou les contours
- $\blacksquare$ Cycles de conversion de coordonnées
- Cycles spéciaux  $\mathbf{u}$
- Opérations de tournage
- Opérations de rectification

# *REMARQUE*

#### **Attention, risque de collision !**

Certains cycles permettent de réaliser des opérations d'usinage complexes. Risque de collision !

Exécuter une simulation avant toute exécution

# *REMARQUE*

#### **Attention : Risque de collision**

Dans les cycles HEIDENHAIN, vous avez la possibilité de programmer des variables en guise de valeurs programmées. Si lorsque vous utilisez des variables vous ne respectez pas exclusivement la plage de programmation recommandée dans le cycle, alors il y a un risque de collision.

- Utiliser exclusivement les plages de programmation recommandées par HEIDENHAIN
- Respecter le contenu de la documentation de HEIDENHAIN
- Vérifier le déroulement avec la simulation

#### **Paramètres optionnels**

HEIDENHAIN continue sans cesse de développer l'ensemble des cycles proposés. Ainsi, il se peut que le lancement d'un nouveau logiciel s'accompagne également de nouveaux paramètres Q pour les cycles. Ces nouveaux paramètres Q sont des paramètres optionnels qui n'existaient pas forcément sur les versions logicielles antérieures. Ces paramètres se trouvent toujours à la fin de la définition d'un cycle. Pour connaître les paramètres Q optionnels qui ont été ajoutés à ce logiciel, reportez-vous à la vue d'ensemble ["Nouvelles fonctions de cycles et fonctions de](#page-46-0) [cycles modifiées dans les logiciels 81762x-17"](#page-46-0). Ainsi, vous êtes libre de décider si vous souhaitez définir des paramètres Q optionnels ou les supprimer avec la touche **NO ENT**. Vous pouvez également décider d'appliquer la valeur définie par défaut. Si vous avez supprimé un paramètre Q optionnel par erreur, ou bien si vous souhaitez étendre les cycles de vos programmes CN existants après une mise à jour du logiciel, vous avez toujours la possibilité d'insérer des paramètres Q optionnels ultérieurement. La procédure est décrite ci-après.

Procédez comme suit :

- **Appeler la définition du cycle**
- Sélectionner la touche "Flèche droite" jusqu'à ce que les nouveaux paramètres Q s'affichent
- Mémoriser la valeur entrée par défaut
	- $\bigcap$
- **Entrer la valeur**
- Pour appliquer la nouvelle valeur du paramètre Q, quittez le menu en continuant de sélectionner la touche "Flèche droite", ou appuyez sur la touche **FIN**
- Si vous ne souhaitez pas mémoriser le nouveau paramètre Q, appuyez sur la touche **NO ENT**

#### **Compatibilité**

Les programmes CN que vous avez créés sur des CN HEIDENHAIN plus anciennes (à partir de la TNC 150 B) sont en grande partie exécutables avec la nouvelle version de logiciel de la TNC7. Même si de nouveaux paramètres optionnels ont été ajoutés à des cycles existants, vous pouvez en principe toujours exécuter vos programmes CN comme vous en avez l'habitude. Cela est possible grâce à la valeur configurée par défaut. Si vous souhaitez exécuter en sens inverse, sur une commande antérieure, un programme CN qui a été créé sous une nouvelle version de logiciel, vous pouvez supprimer les différents paramètres Q optionnels de la définition de cycle avec la touche **NO ENT**. Vous obtiendrez ainsi un programme CN rétrocompatible qui convient. Quand une séquence CN comporte des éléments non valides, une séquence ERROR est créée par la commande à l'ouverture du fichier.

# **3.1.2 Définir des cycles**

Il existe plusieurs manières de définir des cycles.

#### **Via Insérer fonction CN :**

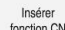

- Sélectionnez **Insérer fonction CN**
- La CN ouvre la fenêtre **Insérer fonction CN**.
- Sélectionner le cycle de votre choix
- La CN ouvre un dialogue et vous demande d'entrer toutes les valeurs de saisie.

#### **Via la touche CYCL DEF :**

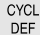

- Sélectionner la touche **CYCL DEF**
- La CN ouvre la fenêtre **Insérer fonction CN**.
- Sélectionner le cycle de votre choix
- La commande ouvre un dialogue et demande d'entrer toutes les valeurs de saisie.

#### **Navigation dans le cycle**

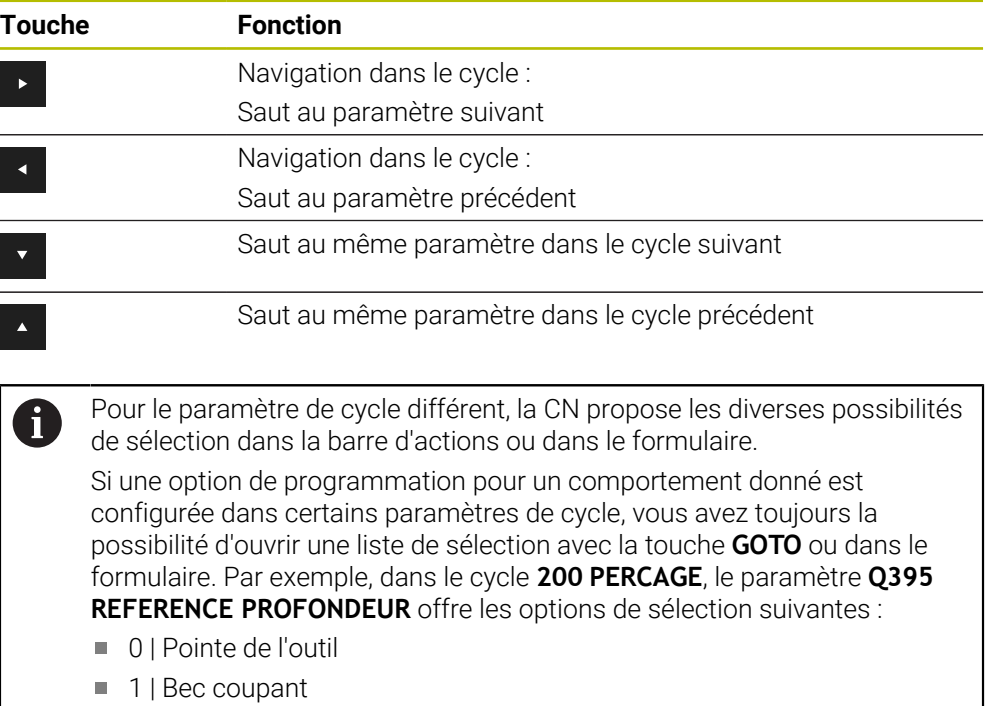

#### **Formulaire de programmation des cycles**

Pour chacun des cycles et pour les différentes fonctions, la commande propose un **FORMULAIRE**. Ce **FORMULAIRE** permet de renseigner les différents éléments de syntaxe et les paramètres de cycles comme dans un véritable formulaire.

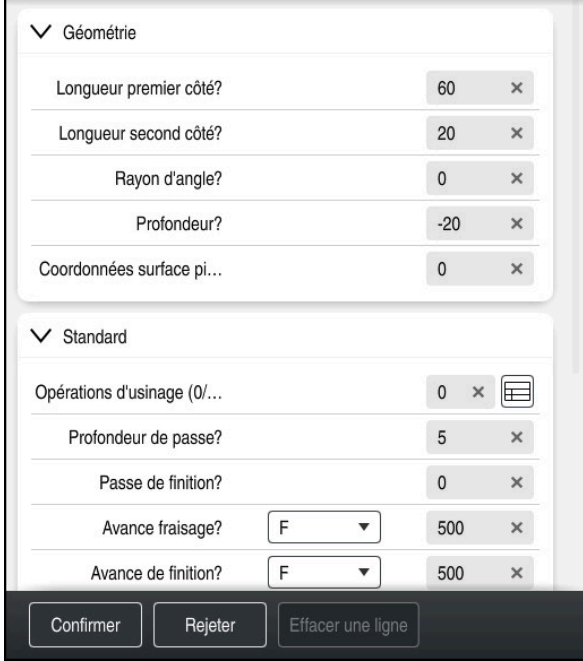

À l'intérieur de ce **FORMULAIRE**, la CN regroupe les différents paramètres du cycle selon leurs fonctionnalités par ex. géométrie, standard, étendu, sécurité. Pour des paramètres de cycles différents, la CN propose différentes options à la sélection, par le biais de commutateurs, par exemple. La CN affiche en couleur le paramètre de cycle en cours d'édition.

Une fois que vous avez défini tous les paramètres de cycle requis, vous pouvez confirmer les valeurs saisies et quitter le cycle.

Pour ouvrir le formulaire :

- Ouvrir le mode **Edition de pgm**
- Ouvrez la zone de travail **Programme**

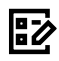

 $\mathbf{f}$ 

Sélectionner **FORMULAIRE** dans la barre de titre

Si la saisie est incorrecte, la CN affiche une icône d'avertissement devant l'élément syntaxique. Si vous sélectionnez cette icône d'avertissement, la CN affichera les informations relatives à cette erreur.

**Informations complémentaires :** manuel utilisateur Configuration et exécution

#### **Figures d'aide**

Lorsque vous éditez un cycle, la CN affiche une image auxiliaire, en illustration du paramètre Q actuel. La taille de l'image auxiliaire dépend de la taille de la zone de travail **Programme**.

La CN affiche l'image auxiliaire à droite de la zone de travail, en haut ou en bas. L'image auxiliaire se trouve du côté opposé au curseur.

Si vous appuyez ou cliquez sur l'image auxiliaire, la CN l'affichera en taille maximale.

Si la zone de travail **Aide** est active, la commande affichera la figure d'aide dans cette zone plutôt que dans la zone **Programme**.

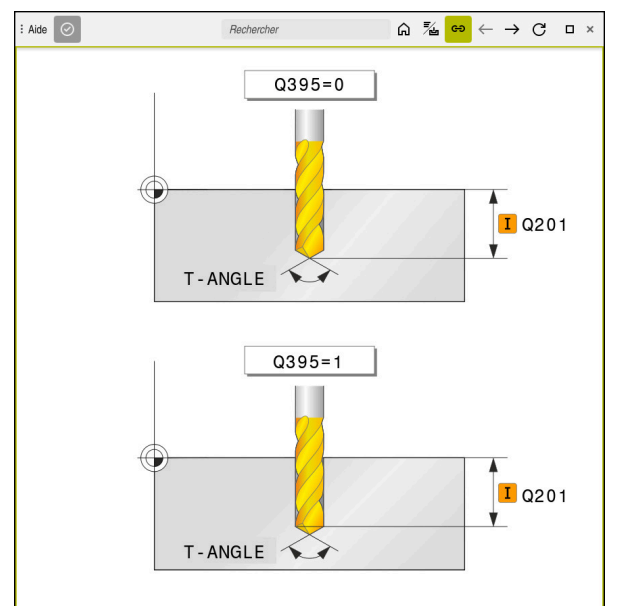

Zone de travail **Aide** avec une image illustrant le paramètre de cycle concerné

#### <span id="page-56-2"></span>**3.1.3 Appeler les cycles**

Vous devez non seulement définir, mais aussi appeler des cycles d'enlèvement de matière dans le programme CN. L'appel se réfère toujours au dernier cycle d'usinage qui a été appelé dans le programme CN.

#### **Conditions requises**

Dans tous les cas, avant un appel de cycle, il vous faut programmer les éléments suivants :

- **BLK FORM** pour la représentation graphique (requise uniquement pour la simulation)
- Appel d'outil
- Sens de rotation de la broche (fonction auxiliaire M3/M4)
- Définition de cycle (**CYCL DEF**)

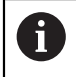

■ Tenez compte des éventuelles autres conditions requises, répertoriées dans les descriptions de cycles et les tableaux de vue d'ensemble.

Il existe plusieurs manières d'appeler un cycle.

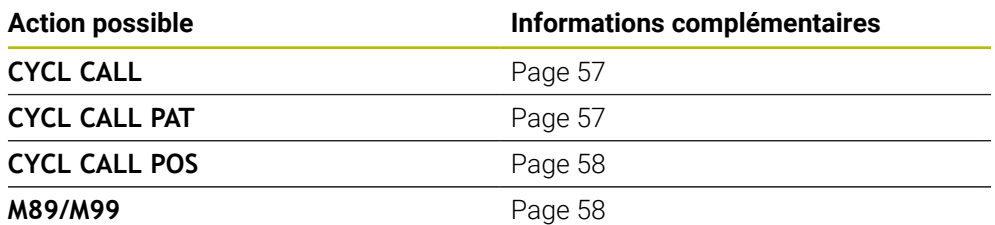

#### <span id="page-56-0"></span>**Appel de cycle avec CYCL CALL**

La fonction **CYCL CALL** appelle une seule fois le dernier cycle d'usinage défini. Le point de départ du cycle est la dernière position programmée avant la séquence **CYCL CALL**.

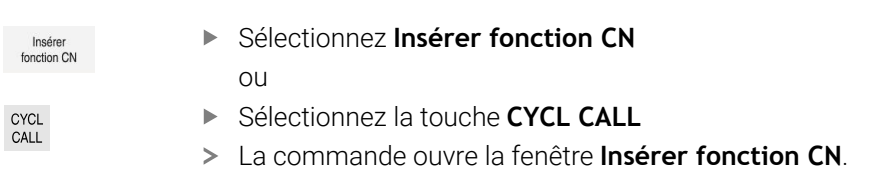

- Sélectionnez **CYCL CALL M**
- ▶ Définissez **CYCL CALL M** et ajouter une fonction M au besoin

#### <span id="page-56-1"></span>**Appel de cycle avec CYCL CALL PAT**

La fonction **CYCL CALL PAT** appelle le dernier cycle d'usinage défini à toutes les positions que vous avez définies dans une définition de motif **PATTERN DEF** ou dans un tableau de points.

**Informations complémentaires :** ["Définition du motif PATTERN DEF", Page 77](#page-76-0) **Informations complémentaires :** manuel utilisateur Programmation et test

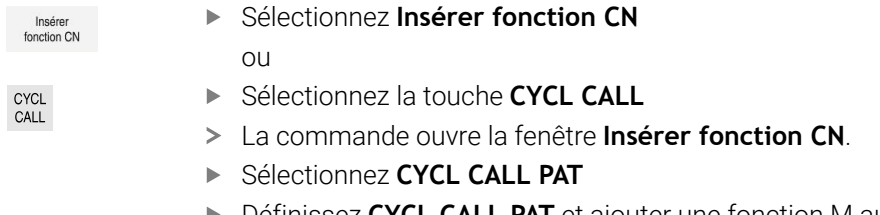

Définissez **CYCL CALL PAT** et ajouter une fonction M au besoin

### <span id="page-57-0"></span>**Appel de cycle avec CYCL CALL POS**

La fonction **CYCL CALL POS** appelle une seule fois le dernier cycle d'usinage défini. Le point initial du cycle correspond à la position définie dans la séquence **CYCL CALL POS**.

Insérer<br>fonction CN

▶ Sélectionnez **Insérer fonction CN** 

CYCL<br>CALL

- $\bigcap$ ▶ Sélectionnez la touche **CYCL CALL**
- La commande ouvre la fenêtre **Insérer fonction CN**.
- Sélectionnez **CYCL CALL POS**
- Définissez **CYCL CALL POS** et ajouter une fonction M au besoin

La commande approche la position indiquée dans la séquence **CYCL CALL POS** selon la logique de positionnement définie :

- Si la position actuelle de l'outil sur l'axe d'outil est supérieure à l'arête supérieure de la pièce (**Q203**), la commande commence par positionner l'outil à la position programmée dans le plan d'usinage, puis sur l'axe d'outil
- Si la position actuelle de l'outil dans l'axe d'outil se trouve en dessous de l'arête supérieure de la pièce (**Q203**), la commande commence par positionner l'outil à la hauteur de sécurité dans l'axe d'outil avant de l'amener à la position programmée dans le plan d'usinage

Remarques concernant la programmation et l'utilisation

- Trois axes de coordonnées doivent toujours être programmés dans la séquence **CYCL CALL POS**. Vous pouvez modifier la position initiale de manière simple avec la coordonnée dans l'axe d'outil. Elle agit comme un décalage supplémentaire du point zéro.
- L'avance définie dans la séquence **CYCL CALL POS** ne vaut que pour l'approche de la position de départ programmée dans cette séquence CN.
- En principe, la commande approche la position définie dans la séquence **CYCL CALL POS** avec une correction de rayon inactive (R0).
- Si vous appelez un cycle avec **CYCL CALL POS**, en définissant une position de départ (par ex. le cycle **212**), alors la position définie dans le cycle agit comme un décalage supplémentaire sur la position définie dans la séquence **CYCL CALL POS**. Pour cette raison, il vous faut toujours programmer la valeur 0 comme position de départ dans le cycle.

#### <span id="page-57-1"></span>**Appel de cycle avec M99/M89**

La fonction à effet non modal **M99** appelle une seule fois le dernier cycle d'usinage défini. La fonction **M99** peut être programmée à la fin d'une séquence de positionnement. L'outil est alors amené à cette position, puis la TNC appelle le dernier cycle d'usinage défini.

S'il faut que la commande exécute automatiquement le cycle après chaque séquence de positionnement, programmez le premier appel de cycle avec **M89**. Pour annuler l'effet de la fonction **M89**, procédez comme suit :

- **Programmer M99** dans la séquence de positionnement
- > La CN approche le dernier point de départ. ou
- Définir un nouveau cycle d'usinage avec **CYCL DEF**

i

#### **Définir et appeler un programme CN comme cycle**

Avec **SEL CYCLE**, vous pouvez définir un programme CN quelconque comme cycle d'usinage.

Définir un programme CN comme cycle :

Inserer<br>fonction CN

- Sélectionnez **Insérer fonction CN**
- La commande ouvre la fenêtre **Insérer fonction CN**.
- Sélectionnez **SEL CYCLE**
- Sélectionnez un nom de fichier, un paramètre string ou un fichier

Appeler un programme CN comme cycle :

CYCL<br>CALL

 $\mathbf{f}$ 

- Sélectionnez la touche **CYCL CALL**
	- La commande ouvre la fenêtre **Insérer fonction CN**.  $O<sub>U</sub>$
	- Programmez **M99**
- $\blacksquare$ Si le fichier appelé se trouve dans le même répertoire que le fichier appelant, vous pouvez alors vous contenter de renseigner le nom du fichier, sans le chemin.
	- **CYCL CALL PAT** et **CYCL CALL POS** utilisent une logique de positionnement avant que le cycle ne soit exécuté. En ce qui concerne la logique de positionnement, **SEL CYCLE** et le cycle **12 PGM CALL** se comportent de la même manière. Autrement dit, pour le motif de points, le calcul de la hauteur de sécurité à aborder s'effectue comme suit :
		- À partir de la valeur de la position Z la plus élevée au début du motif
		- $\blacksquare$  À partir de toutes les positions Z du motif de points
	- Avec **CYCL CALL POS**, il n'y a pas de prépositionnement dans la direction de l'axe d'outil. Vous devez alors vous-même programmer un prépositionnement au sein du fichier appelé.

# **3.1.4 Cycles spécifiques machine**

Reportez-vous pour cela à la description des fonctions dans le manuel de  $\bullet$ votre machine.

Plusieurs machines disposent de cycles. Ces cycles peuvent être mis en œuvre sur la commande par le constructeur de votre machine, en plus des cycles HEIDENHAIN. Vous disposez pour cela d'une plage de numéros de cycles distincte :

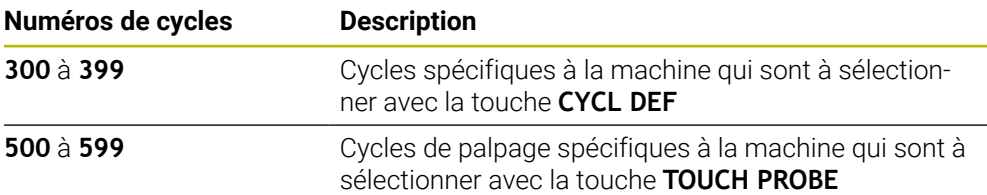

# *REMARQUE*

#### **Attention, risque de collision !**

Les cycles HEIDENHAIN, les cycles OEM et les fonctions d'autres fabricants utilisent des variables. Par ailleurs, vous pouvez programmer des variables à l'intérieur de programmes CN. Tout écart par rapport aux plages de variables recommandées peut causer des interférences et donc des comportements indésirables. Il existe un risque de collision pendant l'usinage !

- Utiliser exclusivement les plages de variables préconisées par HEIDENHAIN
- N'utilisez pas de variables prédéfinies
- Respecter le contenu de la documentation de HEIDENHAIN, du constructeur de la machine et du fournisseur tiers
- Vérifier le déroulement à l'aide de la simulation

**[Informations complémentaires :](#page-56-2)** "Appeler les cycles", Page 57 **Informations complémentaires :** manuel utilisateur Programmation et test

# **3.1.5 Groupes de cycles disponibles**

# **Cycles d'usinage**

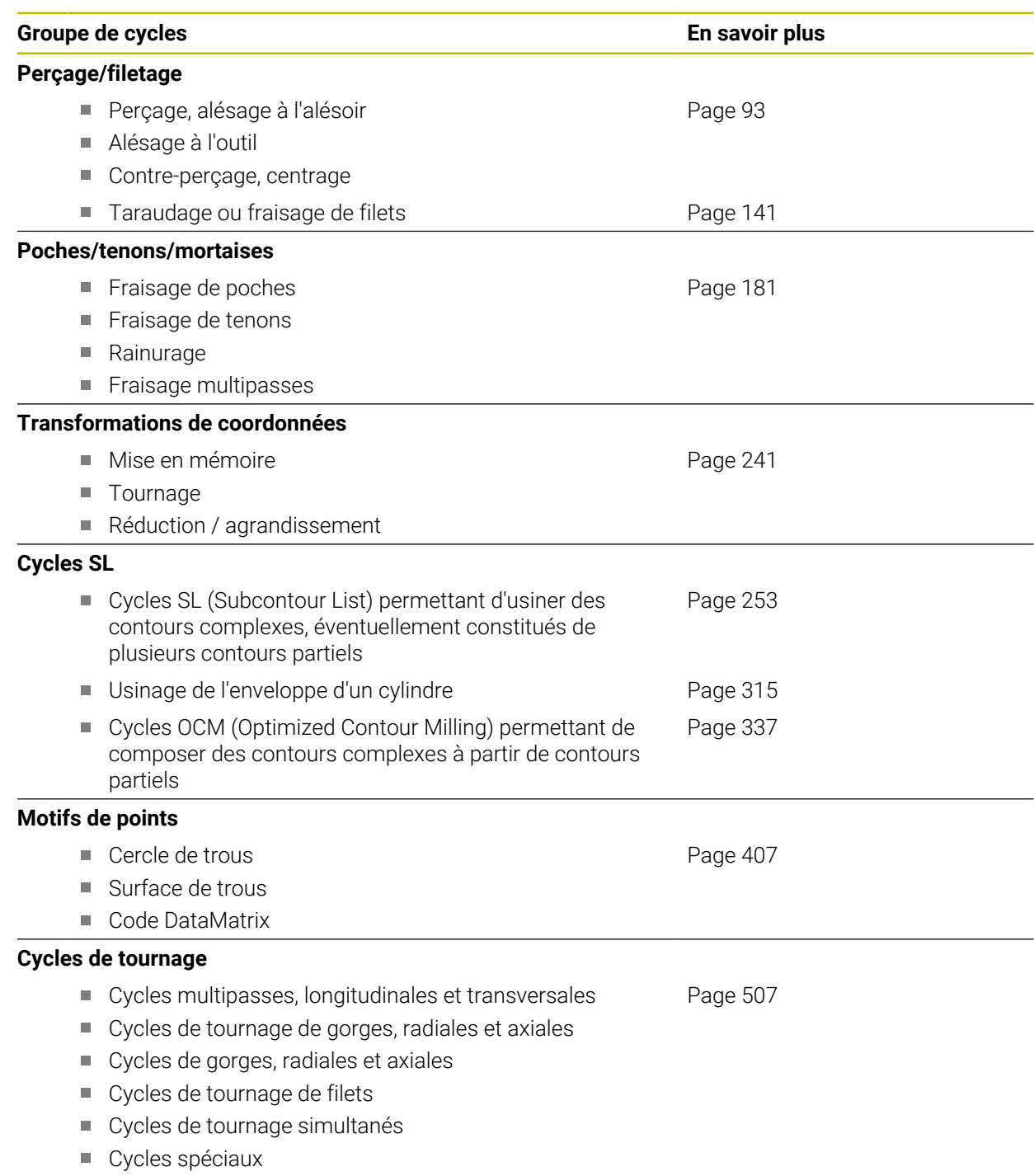

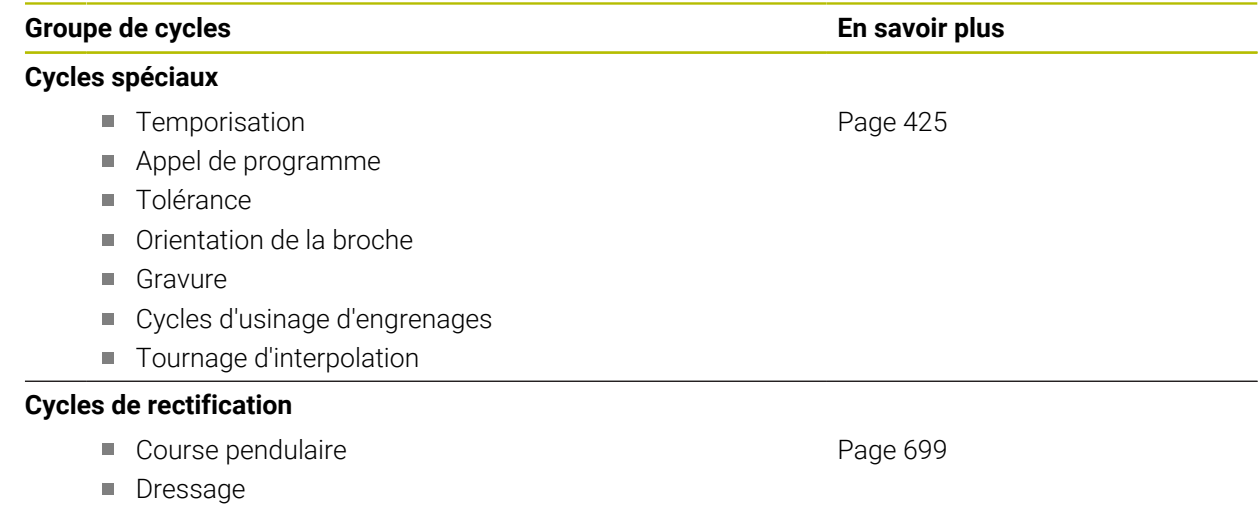

Cycles de correction

#### **Cycles de mesure**

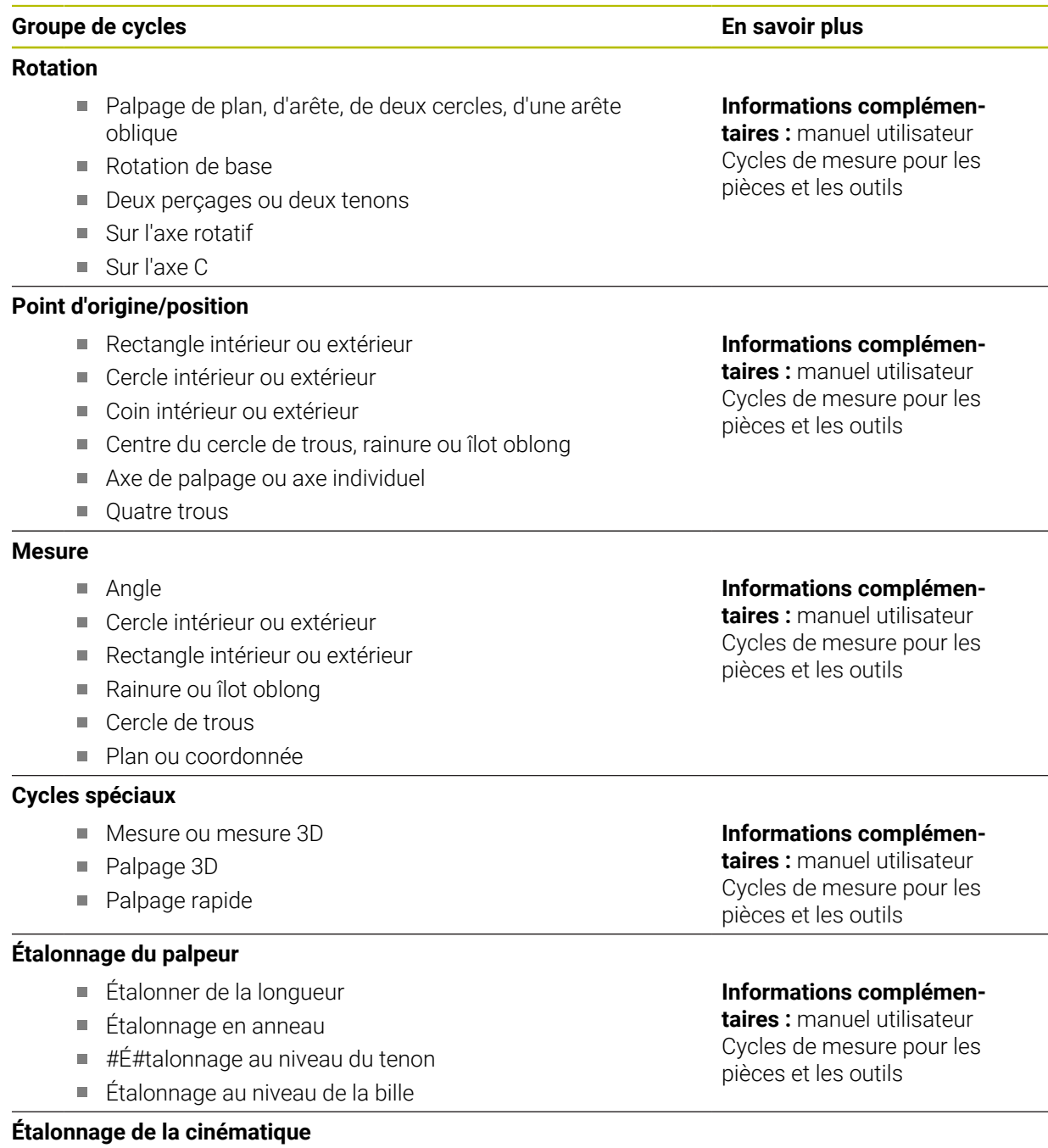

- sauvegarde de la cinématique
- Étalonnage de la cinématique
- Compensation du preset
- Cinématique de la grille

#### **Étalonnage de l'outil (TT)**

- Étalonnage du palpeur TT
- Étalonnage de la longueur, du rayon ou intégral de l'outil
- Étalonnage du palpeur TT infrarouge
- Étalonnage de l'outil de tournage

### **Informations complémen-**

**taires :** manuel utilisateur Cycles de mesure pour les pièces et les outils

# **Informations complémen-**

**taires :** manuel utilisateur Cycles de mesure pour les pièces et les outils

# **3.1.6 Programmer les premières étapes d'un cycle**

Les contenus qui suivent vous indiquent comment procéder au fraisage de la rainure arrondie représentée ci-contre, avec une profondeur de 5 mm.

Une fois que vous avez inséré un cycle, vous pouvez définir les valeurs correspondantes dans les paramètres de ce cycle. Le cycle peut être programmé directement dans le formulaire.

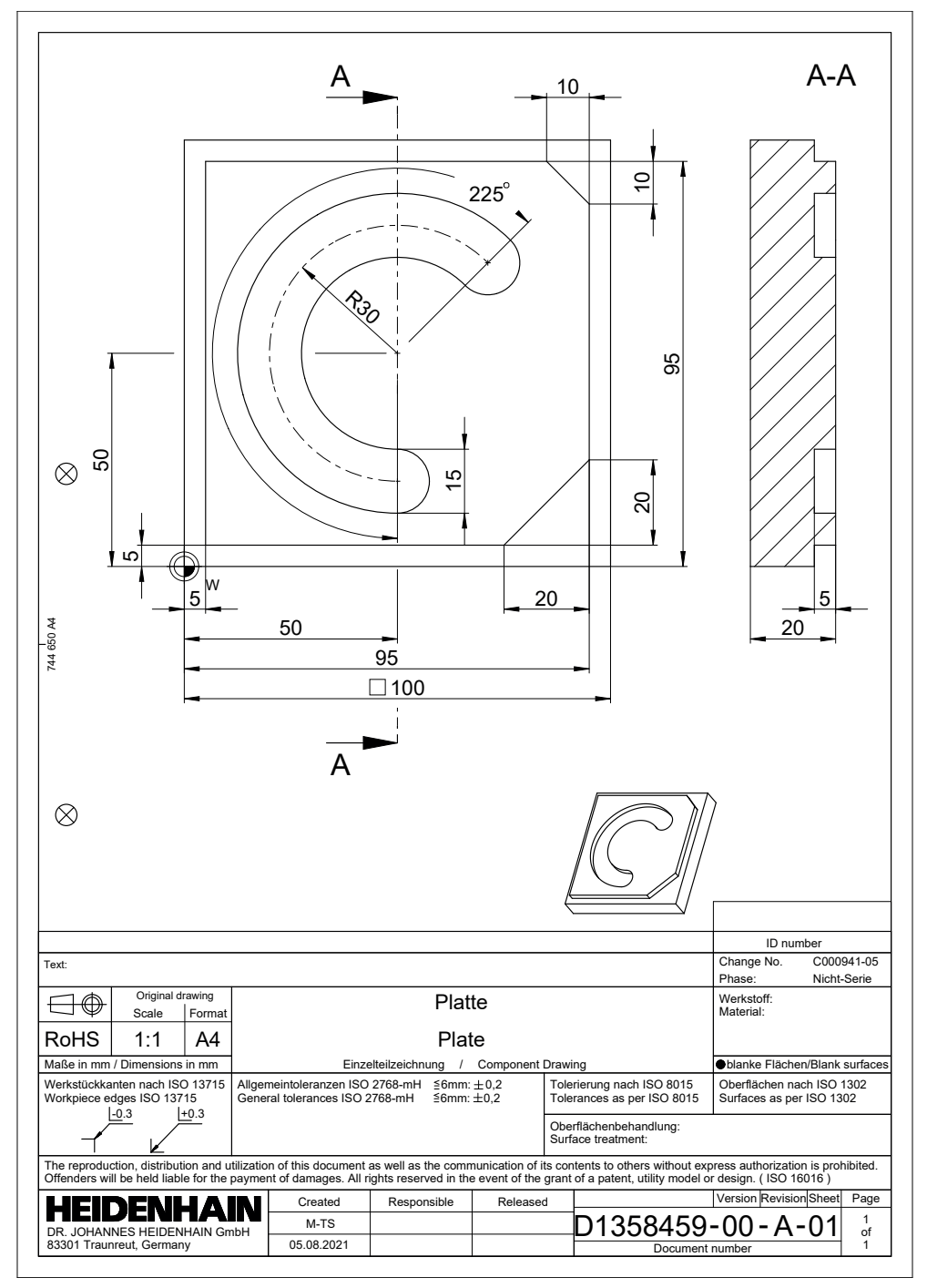

#### **Appeler un outil**

Un outil s'appelle comme suit :

- Sélectionner **TOOL CALL**
- Sélectionner **Numéro** dans le formulaire
- Entrer le numéro de l'outil, par ex. **6**
- Sélectionner l'axe d'outil **Z**
- Sélectionner la vitesse de rotation de la broche **S**
- Saisir la vitesse de rotation de la broche, par ex. **6500**

Confirmer

TOOL<br>CALL

- Sélectionner **Confirmer**
- La commande numérique quitte la séquence CN.

#### **16 TOOL CALL 6 Z S6500**

#### **Amener l'outil à une position de sécurité**

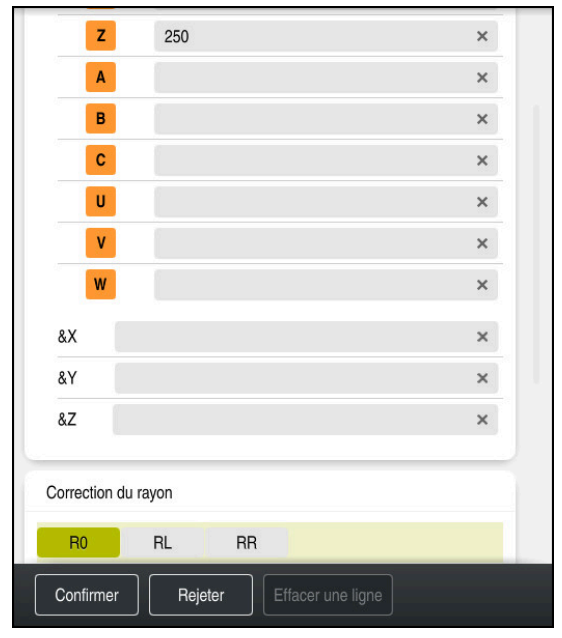

Colonne **Formulaire**, avec les éléments de syntaxe d'une ligne droite

Pour amener l'outil à une position de sécurité, procédez comme suit :

- Sélectionner la fonction de contournage **L**
- $\bar{z}$
- Sélectionner **Z**
- Saisir une valeur, par ex. **250**
- ▶ Sélectionner la correction du rayon de l'outil RO
- La CN mémorise **R0**, autrement dit elle n'applique aucune correction de rayon.
- Sélectionner l'avance **FMAX**
- La CN applique l'avance rapide **FMAX**.
- Au besoin, programmer la fonction auxiliaire **M**, par ex. **M3**, et activer la broche

Confirmer

- Sélectionner **Confirmer**
- La commande numérique quitte la séquence CN.

**17 L Z+250 R0 FMAX M3**

#### **Effectuer un prépositionnement dans le plan d'usinage**

Un positionnement dans le plan d'usinage s'effectue comme suit :

Sélectionner la fonction de contournage **L**

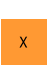

 $\bar{\mathbf{Y}}$ 

 $\overline{\phantom{a}}^{\circ}$ 

- Sélectionner **X**
- Saisir une valeur, par ex. **+50**
- Sélectionner **Y**
- Saisir une valeur, par ex. **+50**
- Sélectionner l'avance **FMAX**

Confirmer

- Sélectionner **Confirmer**
- La commande numérique quitte la séquence CN.

**18 L X+50 Y+50 FMAX**

# **Définir un cycle**

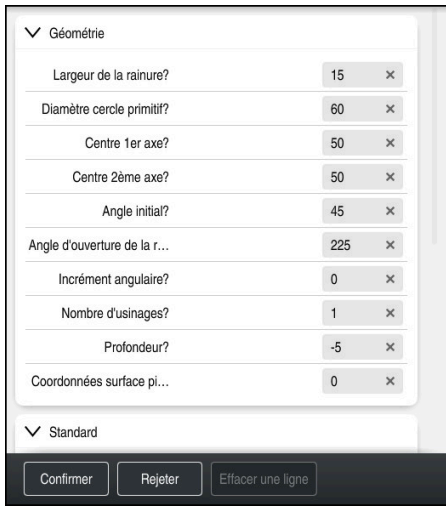

Colonne **Formulaire**, avec les options de saisie du cycle

La rainure arrondie se définit comme suit :

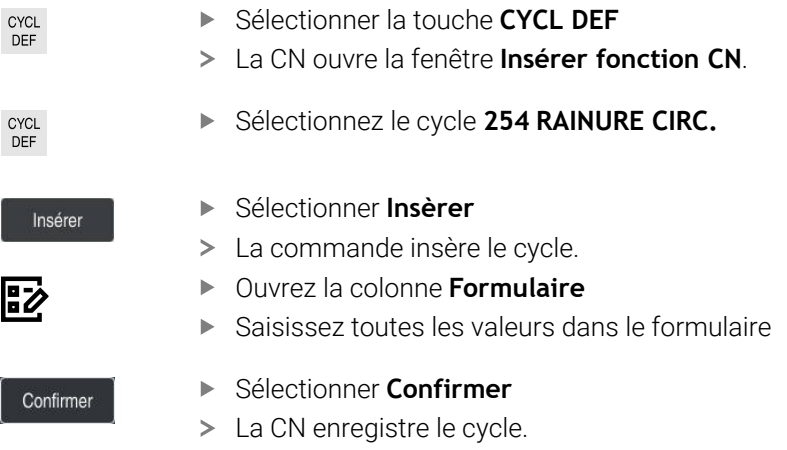

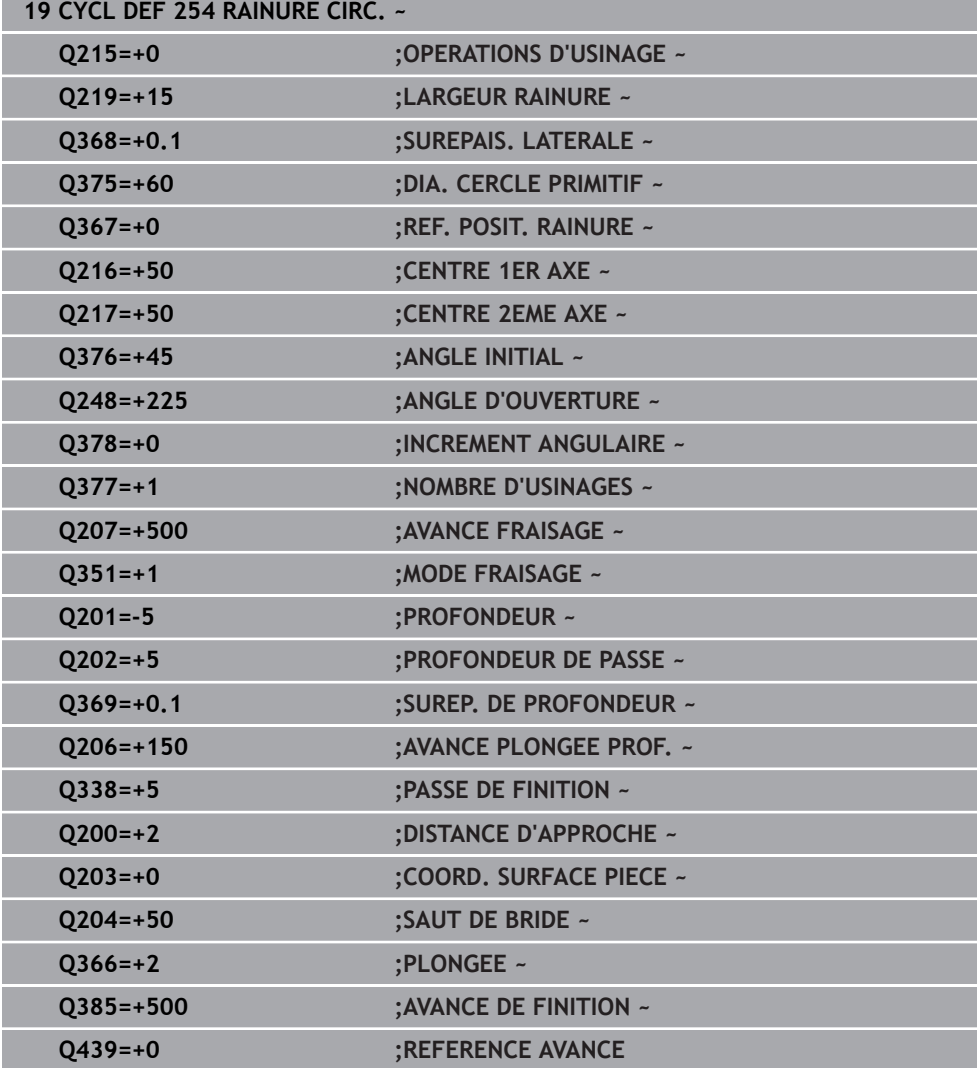

# **Appeler le cycle**

Le cycle s'appelle comme suit :

CYCL<br>CALL Sélectionner **CYCL CALL**

#### **20 CYCL CALL**

#### **Amener l'outil à une position de sécurité et quitter le programme CN**

Pour amener l'outil à une position de sécurité, procédez comme suit :

- جعريا
- ▶ Sélectionner la fonction de contournage **L**
- $\mathbf{z}$
- Sélectionner **Z**
- Saisir une valeur, par ex. **250**
- Sélectionner la correction du rayon de l'outil **R0**
- Sélectionner l'avance **FMAX**
- Entrer la fonction auxiliaire **M**, par ex. **M30**, pour la fin du programme

Confirmer

- Sélectionner **Confirmer**
- La commande numérique quitte la séquence CN et le programme CN.

**21 L Z+250 R0 FMAX M30**

# **3.2 Paramètres de cycles par défaut**

### **3.2.1 Vue d'ensemble**

Certains cycles utilisent toujours les mêmes paramètres de cycles, comme par ex. la distance d'approche **Q200** qu'il vous faut adapter à chaque définition de cycle. La fonction **GLOBAL DEF** vous permet de définir ces paramètres de cycles de manière centralisée, en début de programme, de manière à ce qu'ils aient une application globale, et qu'ils soient actifs pour tous les cycles que contient le programme CN. Dans le cycle concerné, **PREDEF** vous permet d'effectuer un renvoi vers la valeur que vous avez définie en début de programme.

Les fonctions **GLOBAL DEF** suivantes vous sont proposées :

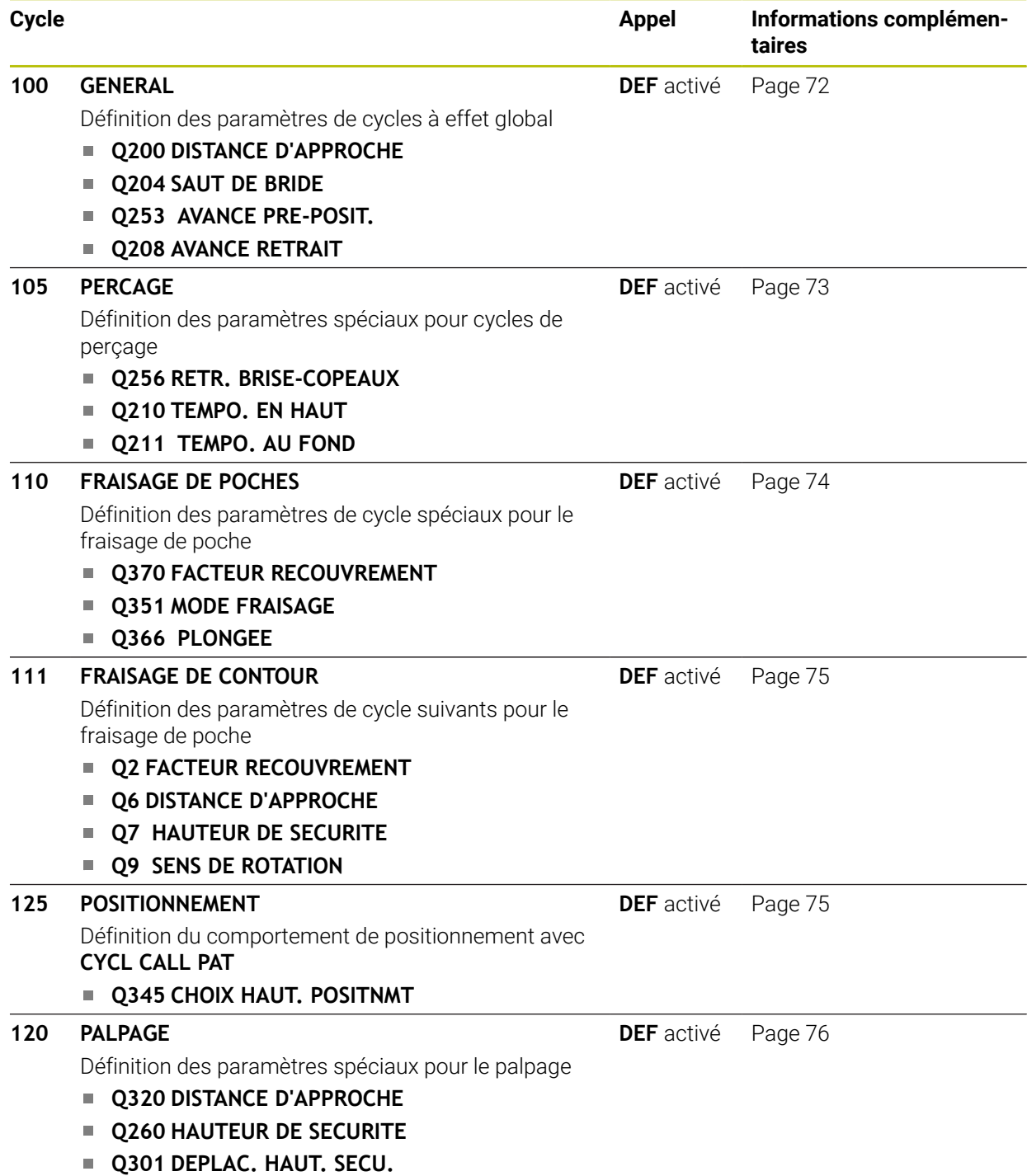

# **3.2.2 Paramétrer GLOBAL DEF**

Insére fonction CN

- Sélectionner **Insérer fonction CN**
- La CN ouvre la fenêtre **Insérer fonction CN**.
- Sélectionner **GLOBAL DEF**
- Sélectionner la fonction **GLOBAL DEF** de votre choix, par ex. **100 GENERAL**
- Renseigner les définitions requises

### **3.2.3 Utiliser les données GLOBAL DEF**

Si vous avez programmé les fonctions **GLOBAL DEF** correspondantes en début de programme, vous pourrez ensuite faire référence à ces valeurs à effet global lorsque vous définirez un cycle.

Procédez comme suit :

Insérer<br>fonction CN

- Sélectionner **Insérer fonction CN**
- La CN ouvre la fenêtre **Insérer fonction CN**.
- Sélectionner et définir **GLOBAL DEF**
- ▶ Sélectionner de nouveau **Insérer fonction CN**
- Sélectionner le cycle de votre choix, par ex. **200 PERCAGE**
- $>$  Si le cycle possède des paramètres de cycles globaux, la CN active l'option de sélection **PREDEF** dans la barre d'actions ou dans le formulaire comme menu de sélection.

PREDEF

- Sélectionner **PREDEF**
- La CN inscrit le mot **PREDEF** dans la définition du cycle. La liaison est ainsi établie avec le paramètre **GLOBAL DEF** que vous aviez défini en début de programme.

# *REMARQUE*

#### **Attention, risque de collision !**

Si vous modifiez ultérieurement les paramètres de programme avec **GLOBAL DEF**, ces modifications auront des répercussions sur l'ensemble du programme CN. L'exécution de l'usinage peut s'en trouver considérablement modifiée. Il existe un risque de collision !

- ► Utiliser **GLOBAL DEF** à bon escient. Exécuter une simulation avant toute exécution
- Saisir une valeur fixe dans les cycles ; **GLOBAL DEF** ne change pas les valeurs.

# <span id="page-71-0"></span>**3.2.4 Données d'ordre général à effet global**

Les paramètres s'appliquent à tous les cycles d'usinage **2xx**, ainsi qu'aux cycles **880, 1017**, **1018**, **1021**, **1022**, **1025** et aux cycles de palpage **451**, **452**, **453**

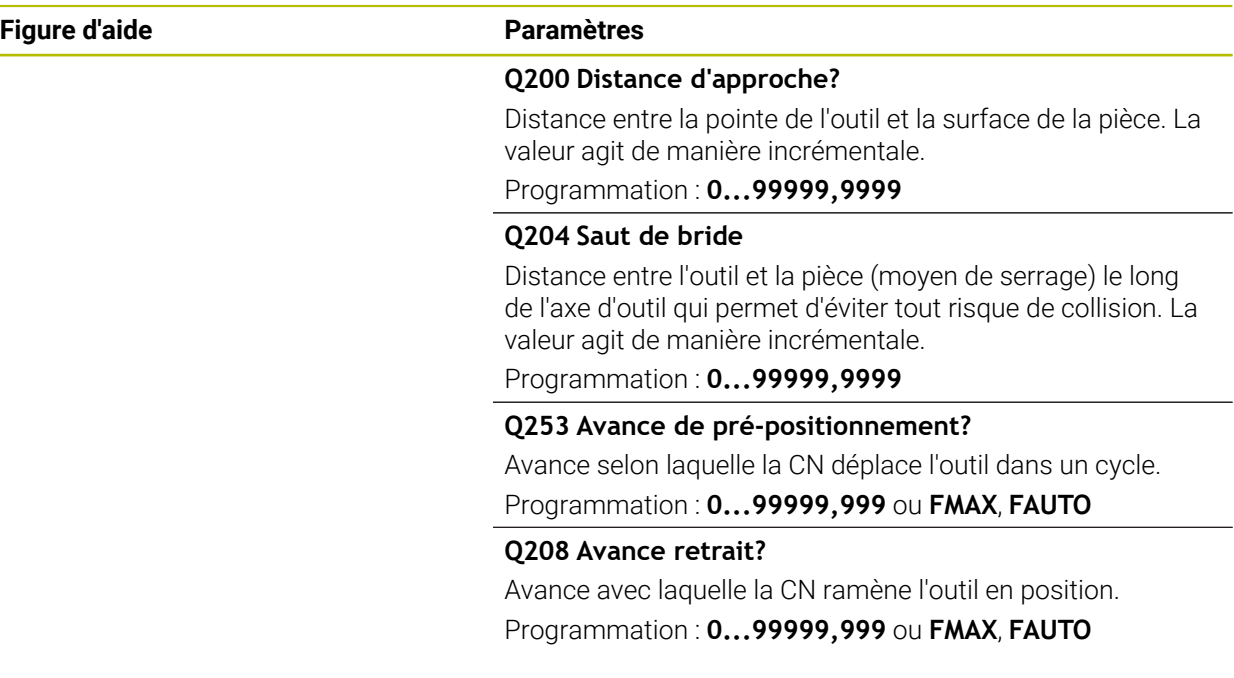

#### **Exemple**

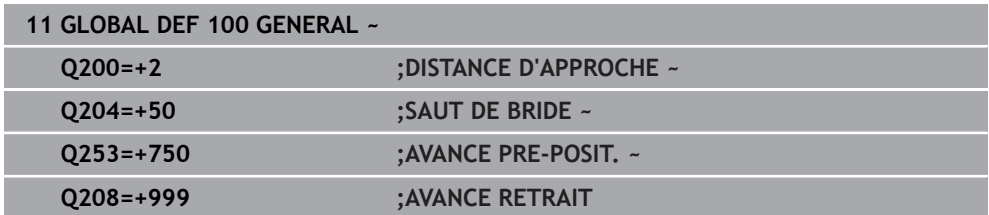
### **3.2.5 Données à effet global pour les cycles de perçage**

Les paramètres s'appliquent aux cycles de perçage, de taraudage et de fraisage de filets **200** à **209**, **240**, **241** et **262** à **267**.

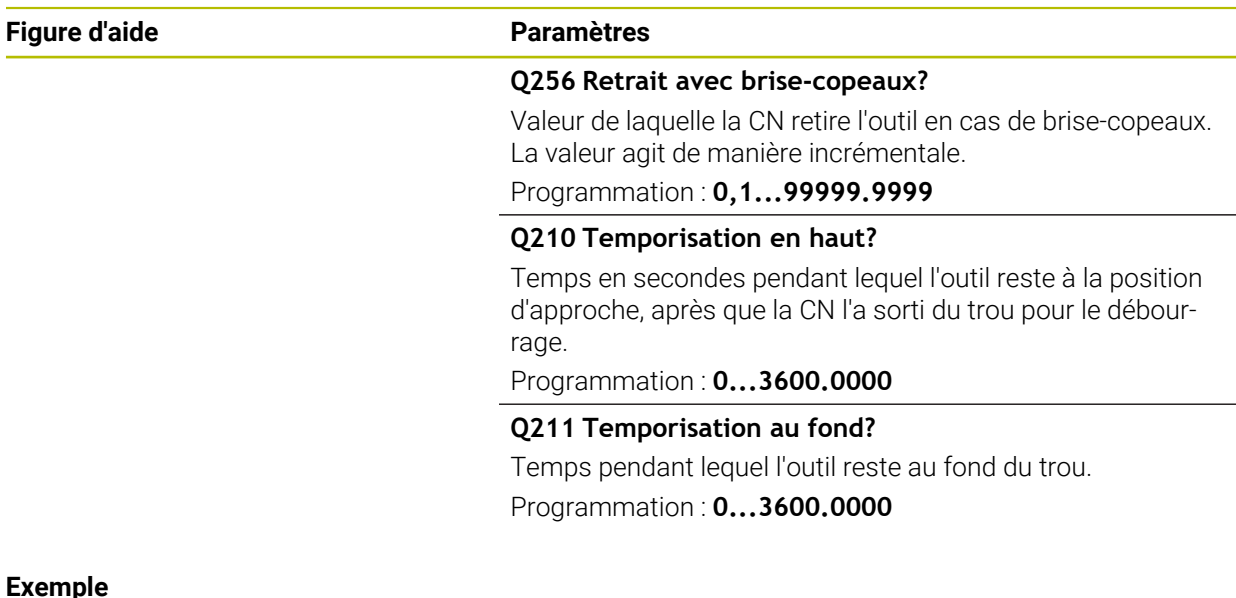

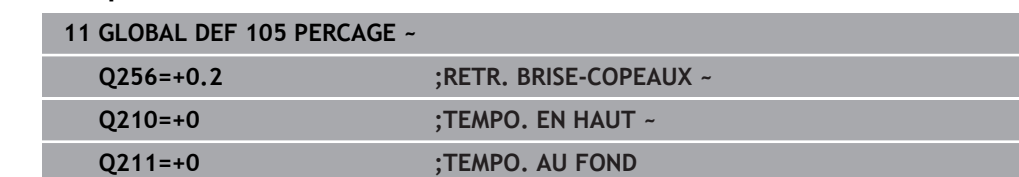

### **3.2.6 Données globales pour les opérations de fraisage avec cycles de poches**

Les paramètres s'appliquent aux cycles **208**, **232**, **233**, **251** à **258**, **262** à **264**, **267**, **272**, **273**, **275**, **277**

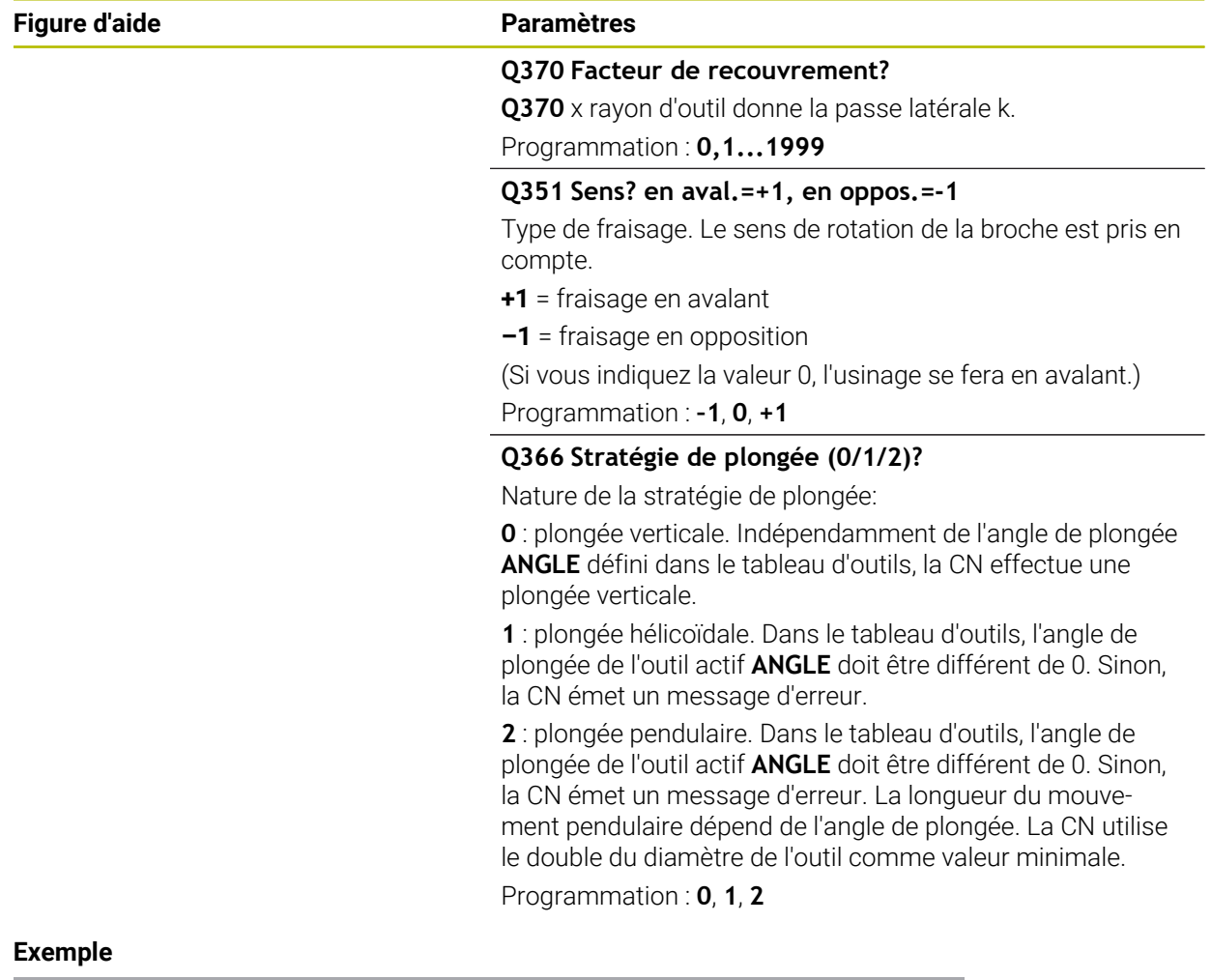

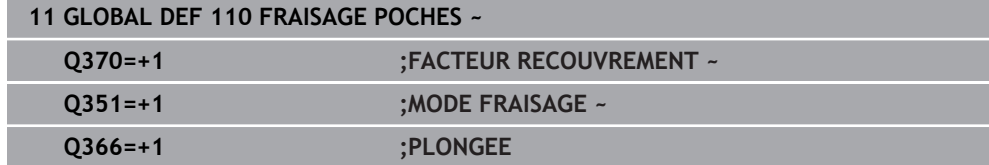

### **3.2.7 Données à effet global pour les opérations de fraisage avec cycles de contours**

Les paramètres valent pour les cycles **20**, **24**, **25**, **27** à **29**, **39**, **276**

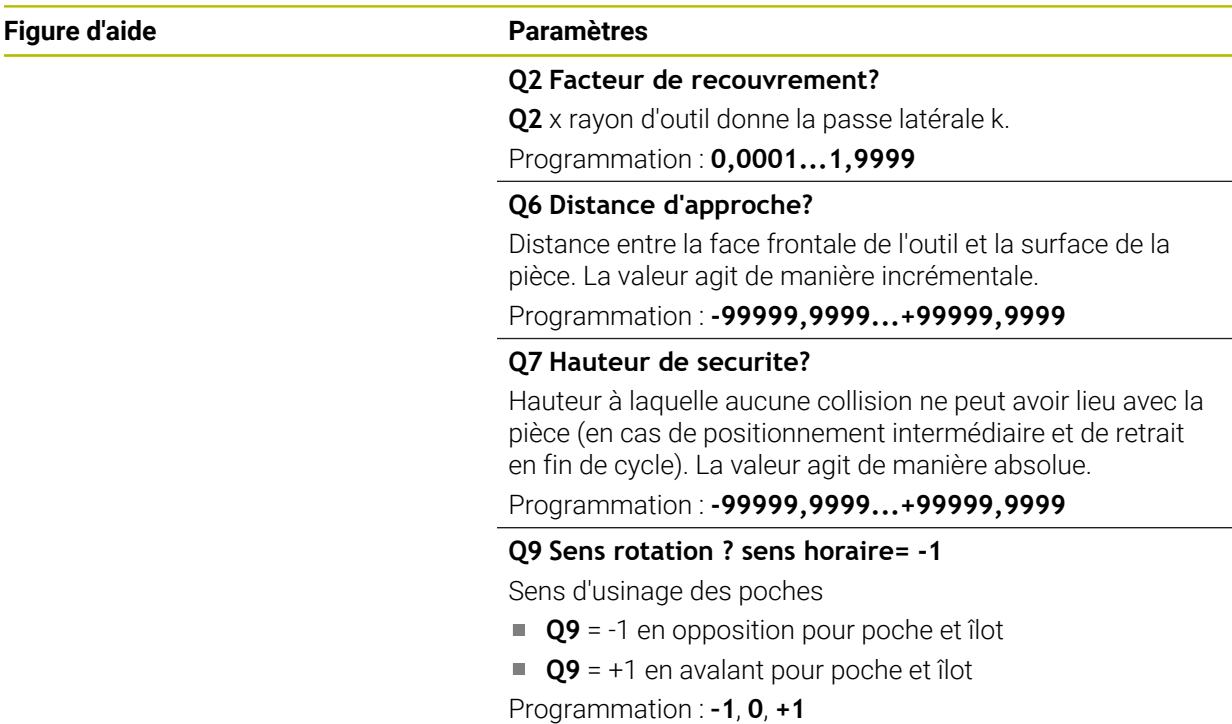

#### **Exemple**

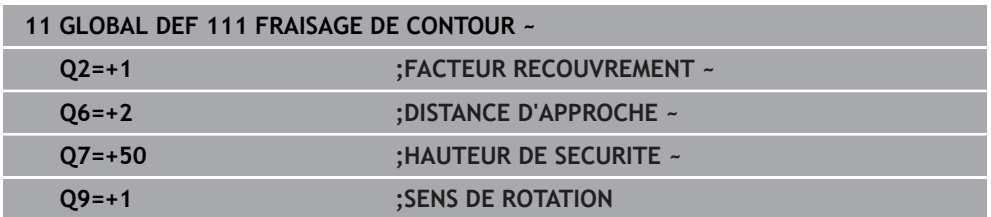

### **3.2.8 Données à effet global pour le comportement de positionnement**

Les paramètres sont valables pour tous les cycles d'usinage quand vous appelez le cycle concerné avec la fonction **CYCL CALL PAT**.

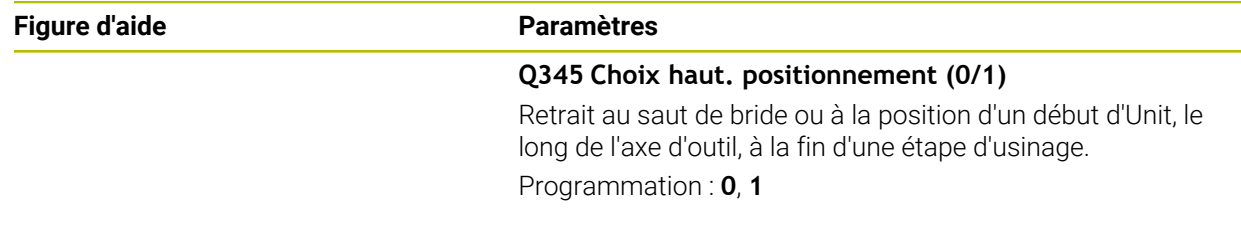

#### **Exemple**

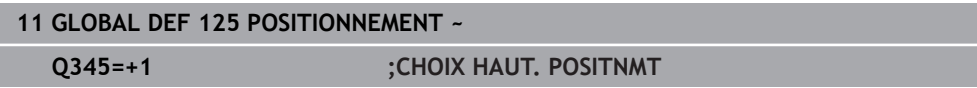

### **3.2.9 Données à effet global pour les fonctions de palpage**

Les paramètres s'appliquent à tous les cycles palpeurs **4xx** et **14xx**, ainsi qu'aux cycles **271**, **286**, **287**, **880**, **1021**, **1022**, **1025**, **1271**, **1272**, **1273**, **1278**

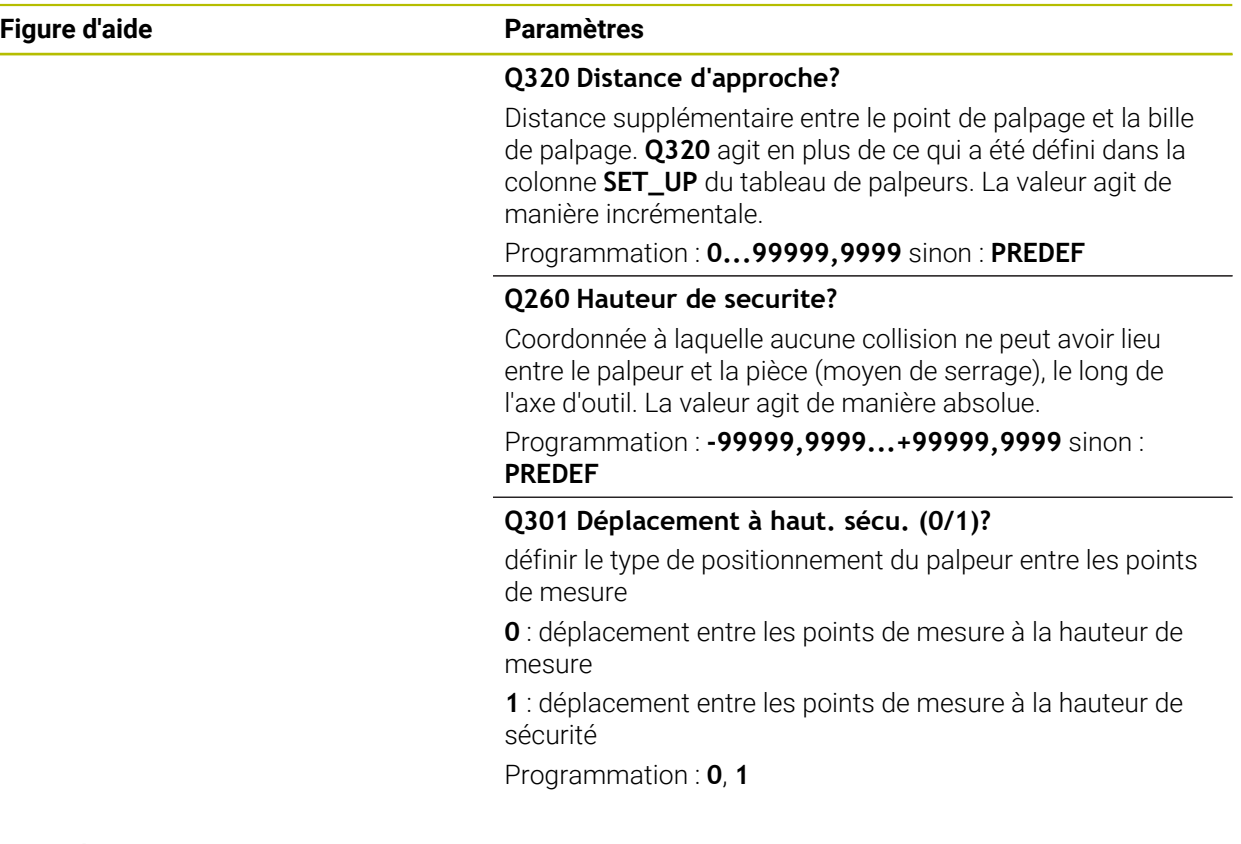

#### **Exemple**

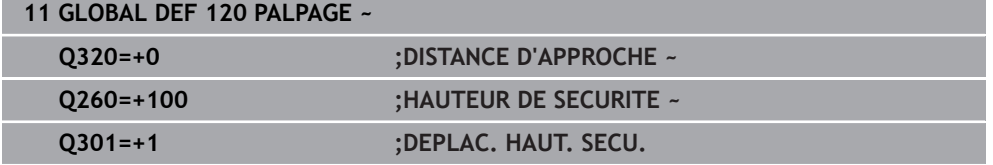

### **3.3 Définition du motif PATTERN DEF**

### **3.3.1 Application**

La fonction **PATTERN DEF** permet de définir de manière simple des motifs d'usinage réguliers que vous pouvez appeler avec la fonction **CYCL CALL PAT**. Comme pendant la définition des cycles, des figures d'aide sont également disponibles pendant la définition de motifs, pour illustrer à quoi correspondent les différents paramètres à renseigner.

#### *REMARQUE*

#### **Attention, risque de collision !**

La fonction **PATTERN DEF** permet de calculer les coordonnées dans les axes **X** et **Y**. Pour tous les axes d'outil, excepté l'axe **Z**, il existe un risque de collision pendant l'usinage qui suit !

Utiliser **PATTERN DEF** exclusivement avec l'axe d'outil **Z**

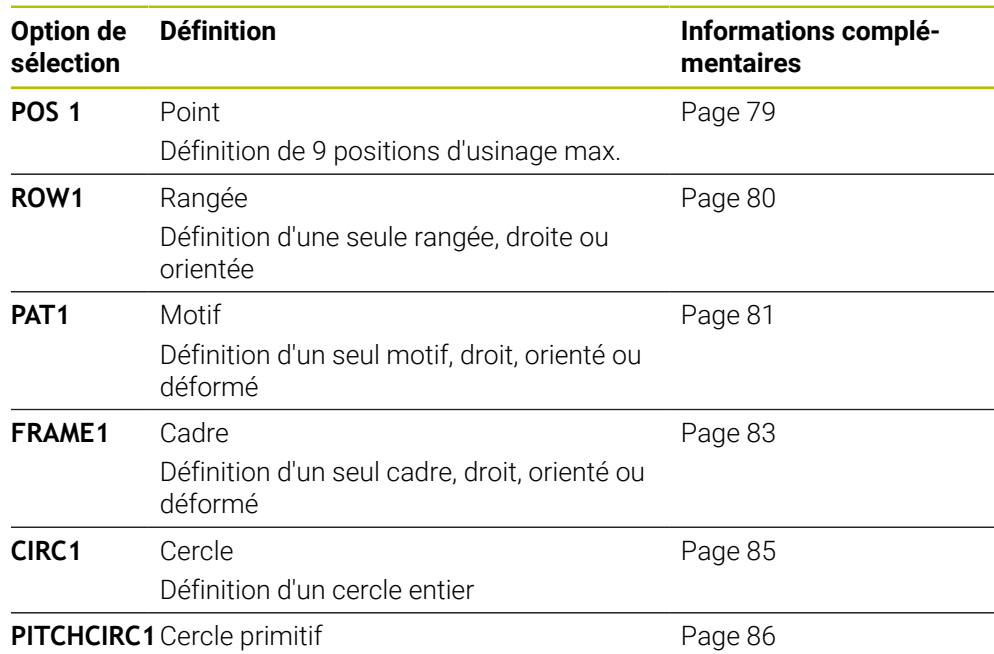

Définition d'un cercle primitif

### **3.3.2 Programmer PATTERN DEF**

Procédez comme suit :

Insérer<br>fonction CN

#### Sélectionner **Insérer fonction CN**

- La CN ouvre la fenêtre **Insérer fonction CN**.
- Sélectionner **PATTERN DEF**
- La CN lance la programmation de **PATTERN DEF**.
- Sélectionner le motif d'usinage de votre choix, par ex. **CIRC1** pour un cercle entier
- Renseigner les définitions requises
- Définir le cycle d'usinage, par ex. le cycle **200 PERCAGE**
- Appeler le cycle avec **CYCL CALL PAT**

### **3.3.3 Utiliser PATTERN DEF**

Dès lors que vous avez défini le motif, vous pouvez l'appeler avec la fonction **CYCL CALL PAT**.

**[Informations complémentaires :](#page-56-0)** "Appeler les cycles", Page 57

La CN exécute alors le dernier cycle d'usinage que vous avez programmé pour le motif d'usinage défini.

#### **Schéma : Usinage avec PATTERN DEF**

#### **0 BEGIN SL 2 MM**

...

**11 PATTERN DEF POS1 (X+25 Y+33.5 Z+0) POS2 (X+15 IY+6.5 Z+0)**

**12 CYCL DEF 200 PERCAGE**

...

**13 CYCL CALL PAT**

#### **Remarques**

#### **Remarque concernant la programmation**

La fonction **GLOBAL DEF 125** peut être utilisée avant **CYCL CALL PAT** avec **Q345=1**. Entre deux perçages, la CN positionne toujours l'outil au saut de bride qui a été défini dans le cycle.

#### **Informations relatives à l'utilisation :**

Un motif d'usinage reste actif jusqu'à ce que vous en définissiez un nouveau ou bien jusqu'à ce que vous sélectionniez un tableau de points avec la fonction **SEL PATTERN**.

**Informations complémentaires :** manuel utilisateur Programmation et test

- Entre les deux points de départ, la CN retire l'outil à la hauteur de sécurité. La CN utilise comme hauteur de sécurité soit la position de l'axe d'outil au moment de l'appel du cycle, soit la valeur du paramètre de cycle **Q204**, selon la valeur qui est la plus élevée.
- Si la surface des coordonnées de **PATTERN DEF** est supérieure à celle du cycle, la distance d'approche et le saut de bride seront calculés par rapport à la surface de coordonnées de **PATTERN DEF**.
- Avec l'amorce de séquence, vous pouvez choisir le point de votre choix à partir duquel lancer ou poursuivre l'usinage.

**Informations complémentaires :** manuel utilisateur Configuration et exécution

### <span id="page-78-0"></span>**3.3.4 Définir des positions d'usinage**

- Remarques concernant la programmation et l'utilisation :  $\mathbf i$ 
	- Vous pouvez introduire jusqu'à 9 positions d'usinage. Valider chaque position introduite avec la touche **ENT**.
	- **POS1** doit être programmé en coordonnées absolues. De **POS2** à **POS9**, il est possible de programmer en absolu ou en incrémental.
	- Si vous définissez une **Surface pièce en Z** différente de 0, cette valeur agit en plus de la valeur du paramètre Coord. surface pièce **Q203** qui est défini dans le cycle d'usinage.

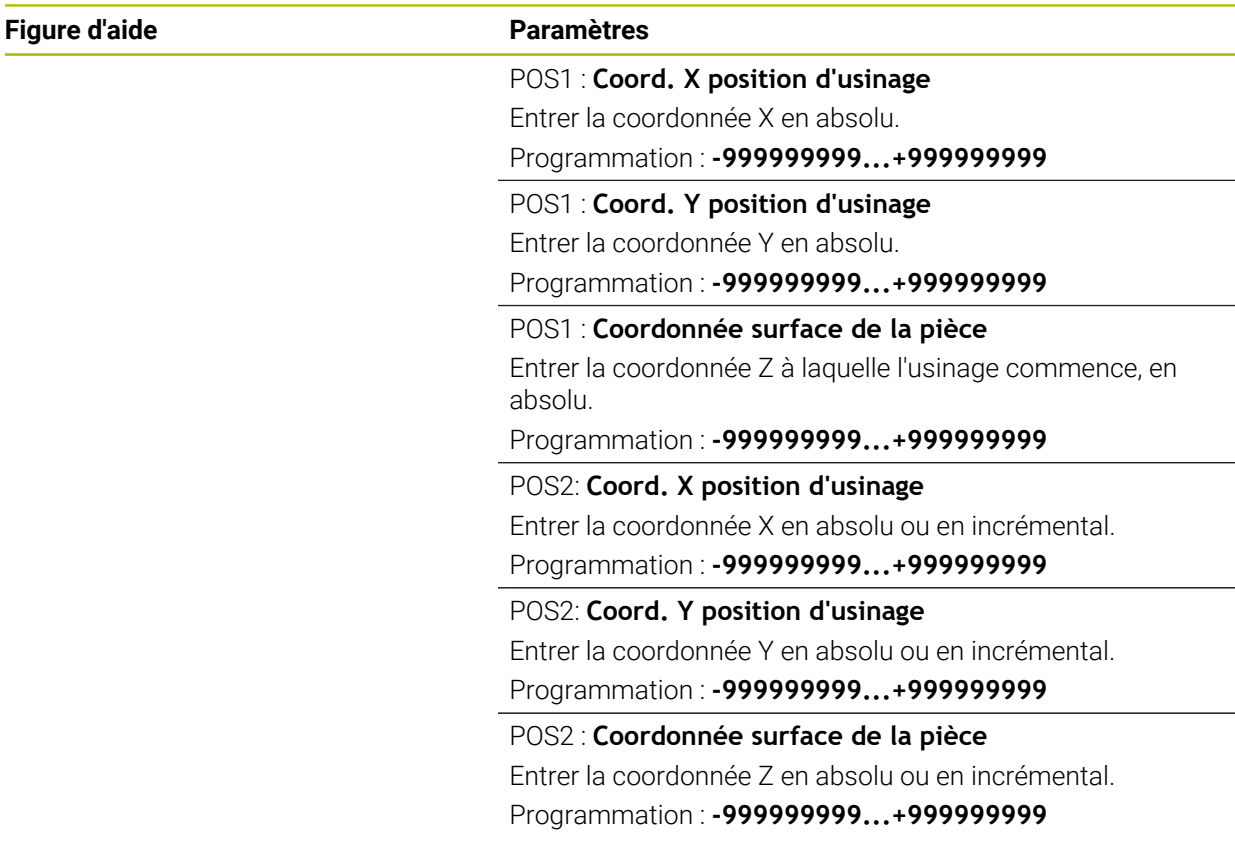

#### **Exemple**

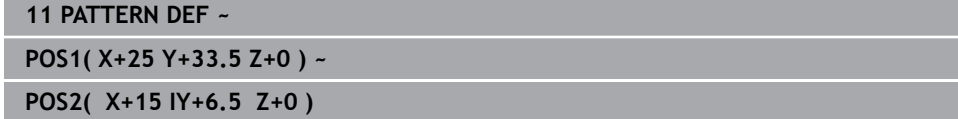

### <span id="page-79-0"></span>**3.3.5 Définir une seule rangée**

- Remarque concernant la programmation et l'utilisation i
	- Si vous définissez une **Surface pièce en Z** différente de 0, cette valeur agit en plus de la valeur du paramètre Coord. surface pièce **Q203** qui est défini dans le cycle d'usinage.

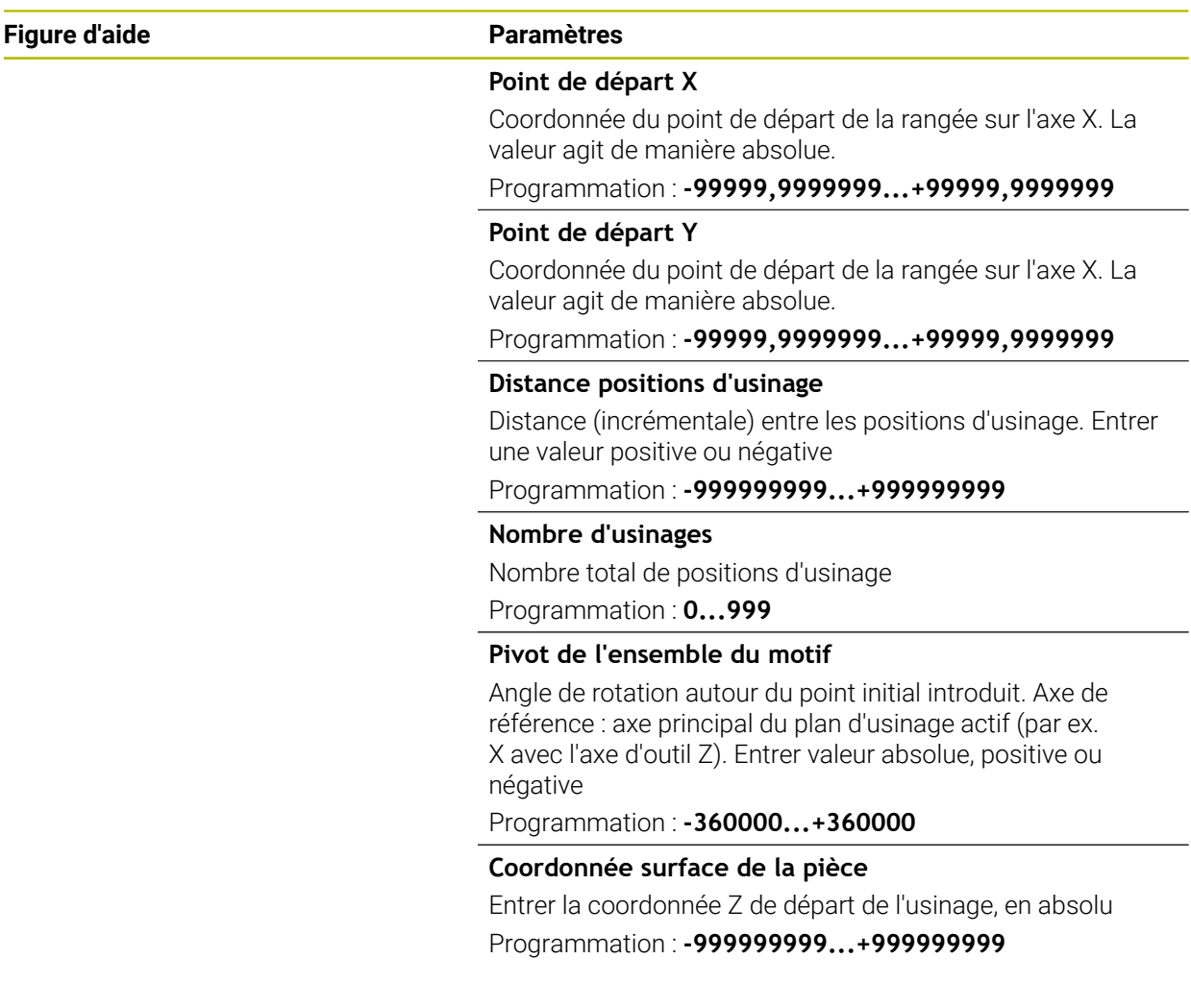

### **Exemple**

**11 PATTERN DEF ~ ROW1( X+25 Y+33.5 D+8 NUM5 ROT+0 Z+0 )**

#### **Sujets apparentés**

Cycle **221 GRILLE DE TROUS** (DIN/ISO **G221**) **Informations complémentaires :** ["Cycle 221 GRILLE DE TROUS ", Page 413](#page-412-0)

### <span id="page-80-0"></span>**3.3.6 Définir un motif**

Remarques concernant la programmation et l'utilisation :  $\mathbf{i}$ 

- Les paramètres **Pivot axe principal** et **Pivot axe auxiliaire** agissent en plus du **Pivot de l'ensemble du motif** exécuté au préalable.
- Si vous définissez une **Surface pièce en Z** différente de 0, cette valeur agit en plus de la valeur du paramètre Coord. surface pièce **Q203** qui est défini dans le cycle d'usinage.

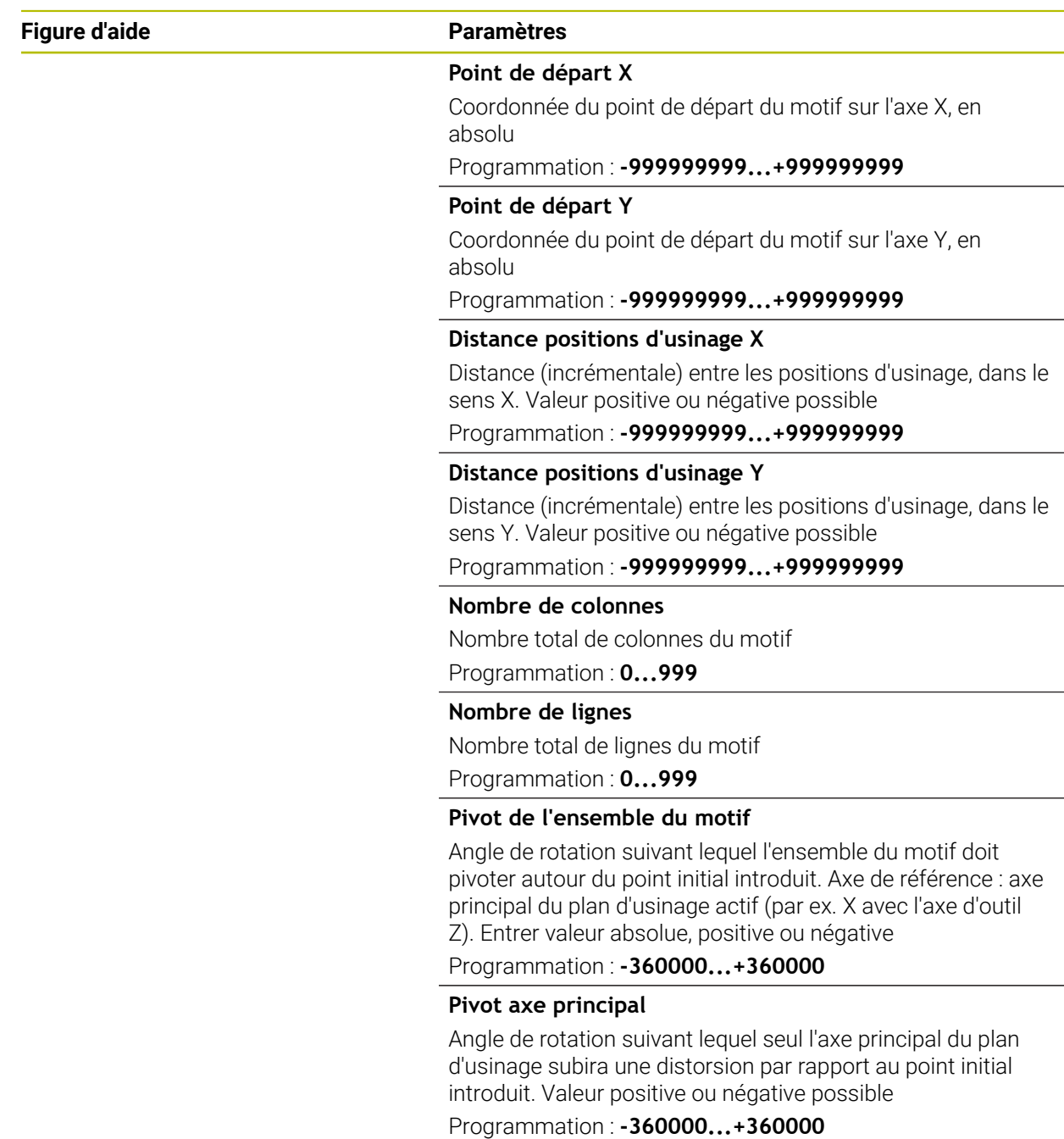

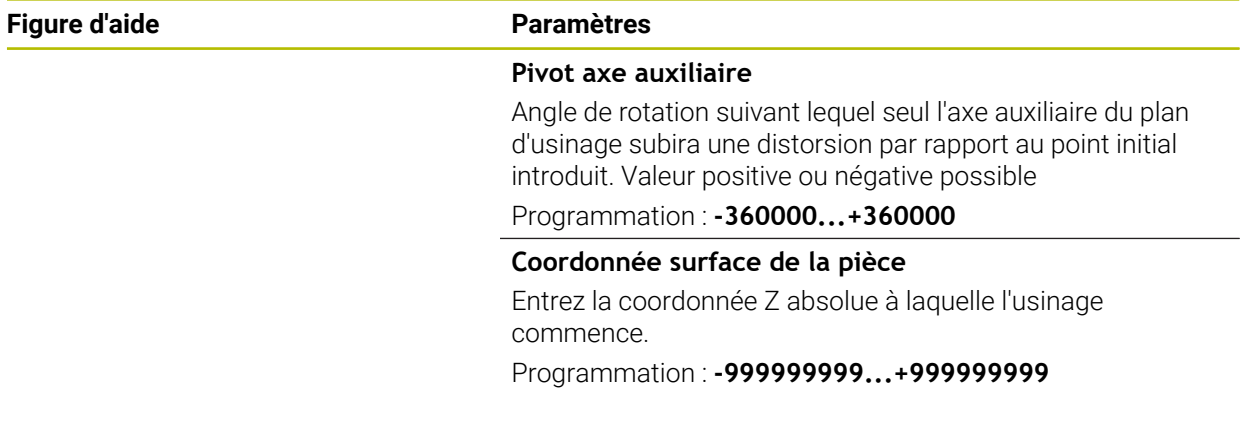

#### **Exemple**

**11 PATTERN DEF ~**

**PAT1( X+25 Y+33.5 DX+8 DY+10 NUMX5 NUMY4 ROT+0 ROTX+0 ROTY+0 Z+0 )**

#### **Sujets apparentés**

Cycle **221 GRILLE DE TROUS** (DIN/ISO **G221**) **Informations complémentaires :** ["Cycle 221 GRILLE DE TROUS ", Page 413](#page-412-0)

### <span id="page-82-0"></span>**3.3.7 Définir un cadre**

Remarques concernant la programmation et l'utilisation :  $\mathbf i$ 

- Les paramètres **Pivot axe principal** et **Pivot axe auxiliaire** agissent en plus du **Pivot de l'ensemble du motif** exécuté au préalable.
- Si vous définissez une **Surface pièce en Z** différente de 0, cette valeur agit en plus de la valeur du paramètre Coord. surface pièce **Q203** qui est défini dans le cycle d'usinage.

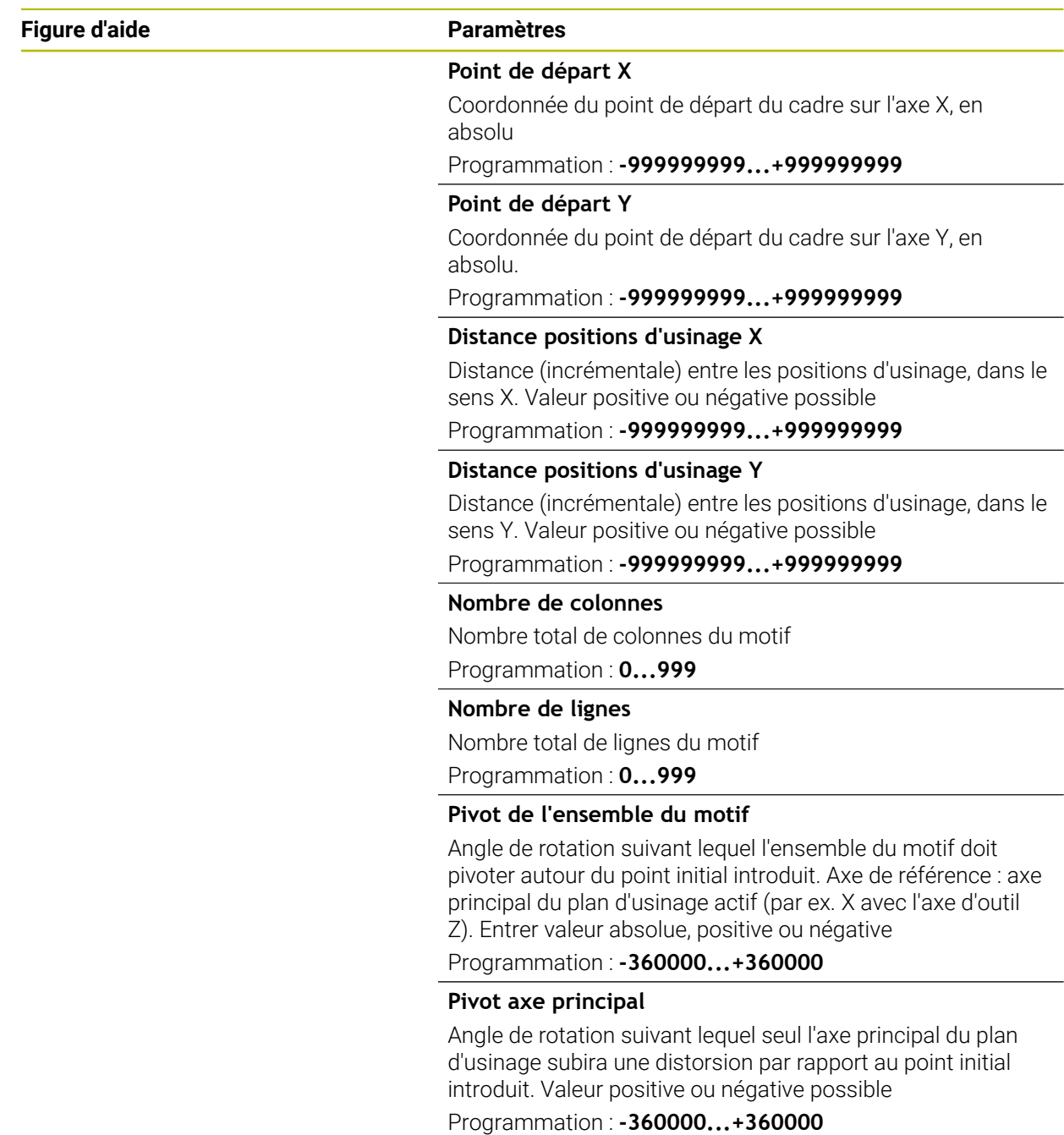

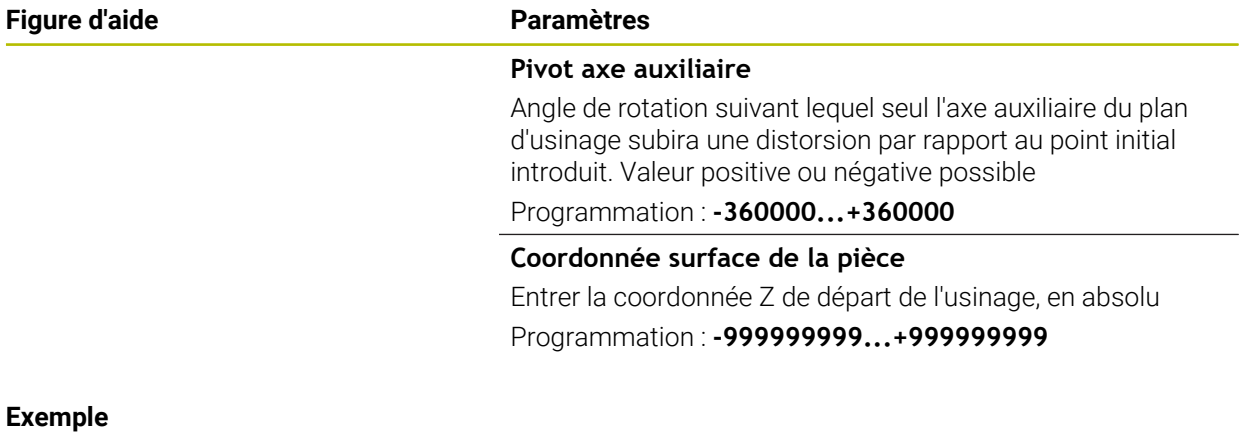

**11 PATTERN DEF ~**

**FRAME1( X+25 Y+33.5 DX+8 DY+10 NUMX5 NUMY4 ROT+0 ROTX+0 ROTY+0 Z+0 )**

### <span id="page-84-0"></span>**3.3.8 Définir un cercle entier**

- Remarques concernant la programmation et l'utilisation :  $\mathbf{i}$ 
	- Si vous définissez une **Surface pièce en Z** différente de 0, cette valeur agit en plus de la valeur du paramètre Coord. surface pièce **Q203** qui est défini dans le cycle d'usinage.

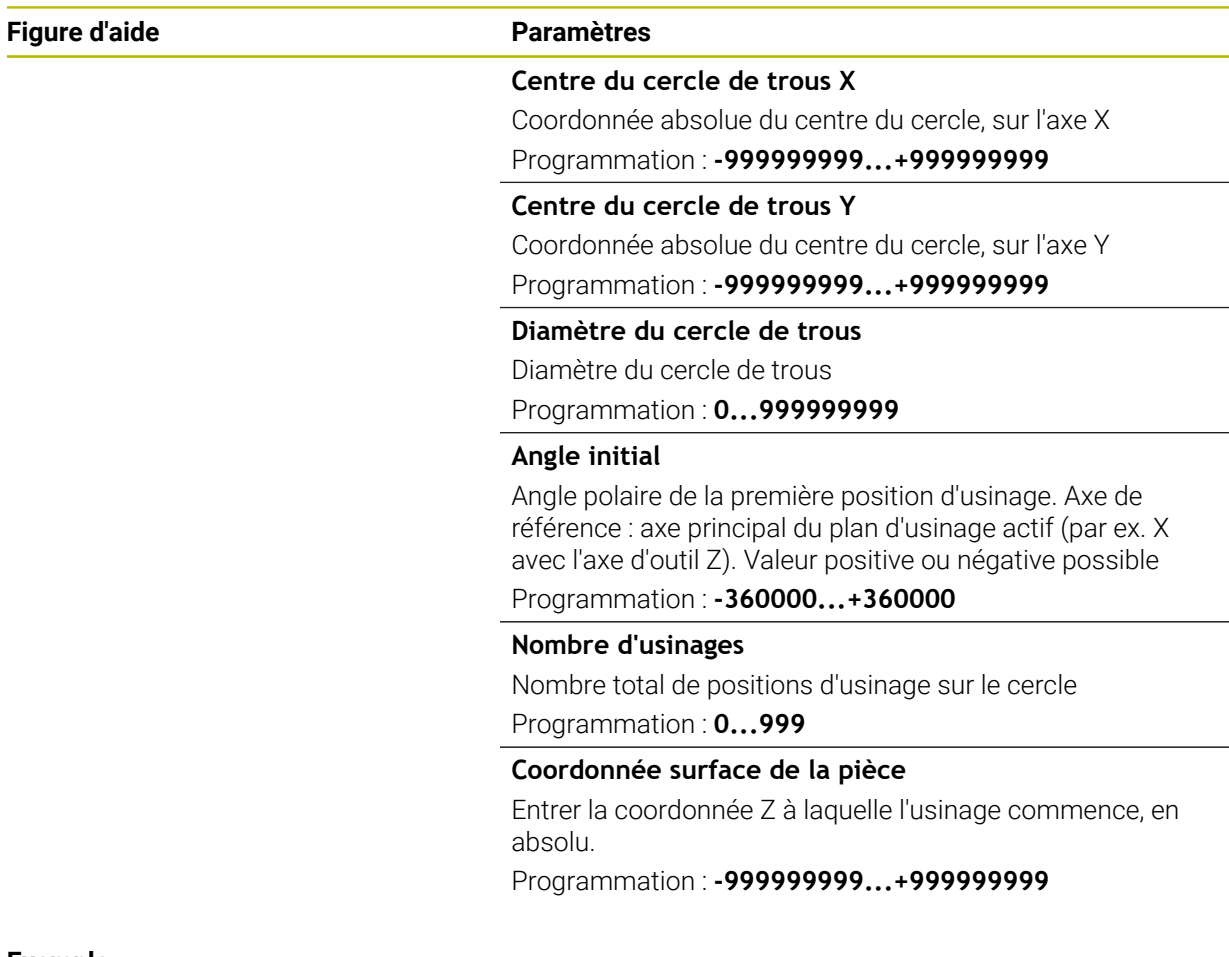

#### **Exemple**

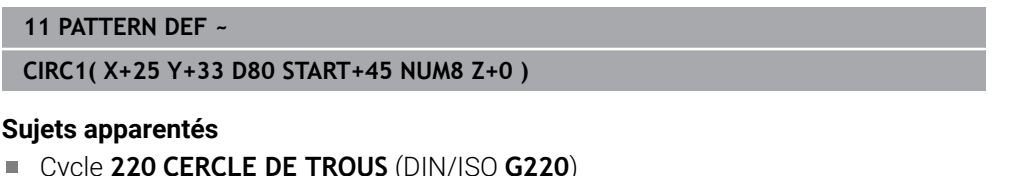

Cycle **220 CERCLE DE TROUS** (DIN/ISO **G220**) **Informations complémentaires :** ["Cycle 220 CERCLE DE TROUS ", Page 410](#page-409-0)

### <span id="page-85-0"></span>**3.3.9 Définir un segment de de cercle**

- Remarques concernant la programmation et l'utilisation : i
	- Si vous définissez une **Surface pièce en Z** différente de 0, cette valeur agit en plus de la valeur du paramètre Coord. surface pièce **Q203** qui est défini dans le cycle d'usinage.

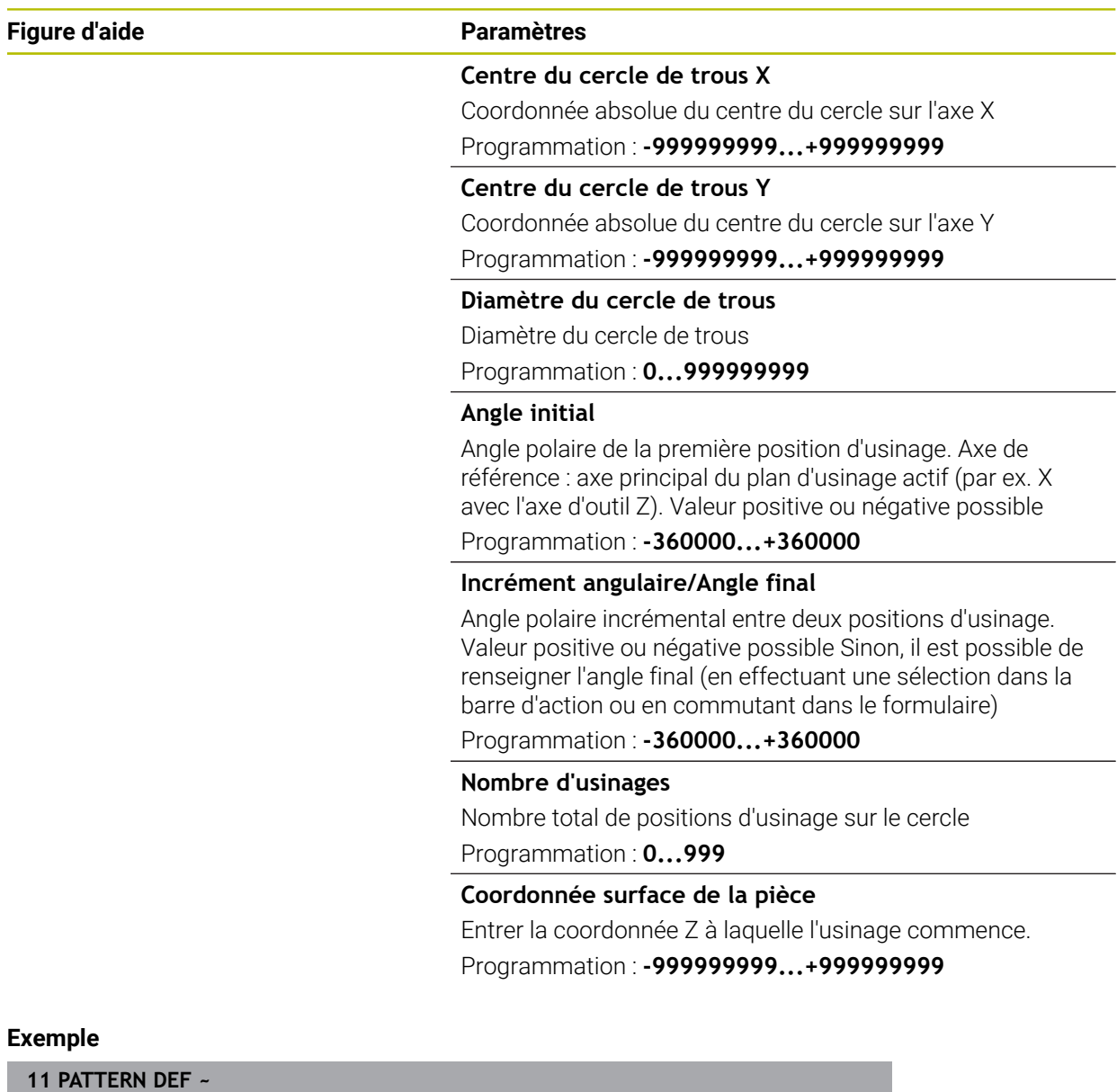

#### **PITCHCIRC1( X+25 Y+33 D80 START+45 STEP+30 NUM8 Z+0 )**

#### **Sujets apparentés**

Cycle **220 CERCLE DE TROUS** (DIN/ISO **G220**) **Informations complémentaires :** ["Cycle 220 CERCLE DE TROUS ", Page 410](#page-409-0)

### **3.3.10 Exemple : utilisation de cycles de perçage avec PATTERN DEF**

Les coordonnées du perçage sont mémorisées dans la définition du motif PATTERN DEF POS. Les coordonnées de perçage sont appelées par la CN avec CYCL CALL PAT.

Les rayons d'outils sont sélectionnés de telle sorte que toutes les étapes d'usinage sont visibles dans le graphique de test.

#### **Déroulement du programme**

- Centrage (rayon d'outil 4)
- **GLOBAL DEF 125 POSITIONNEMENT** : avec cette fonction, la CN amène l'outil au saut de bride entre chaque point avec CYCL CALL PAT. Cette fonction reste active jusqu'à M30.
- Perçage (rayon d'outil 2,4)
- Taraudage (rayon d'outil 3)

**[Informations complémentaires :](#page-92-0)** "Cycles de perçage", Page 93 et ["Cycles de](#page-140-0) [rectification"](#page-140-0)

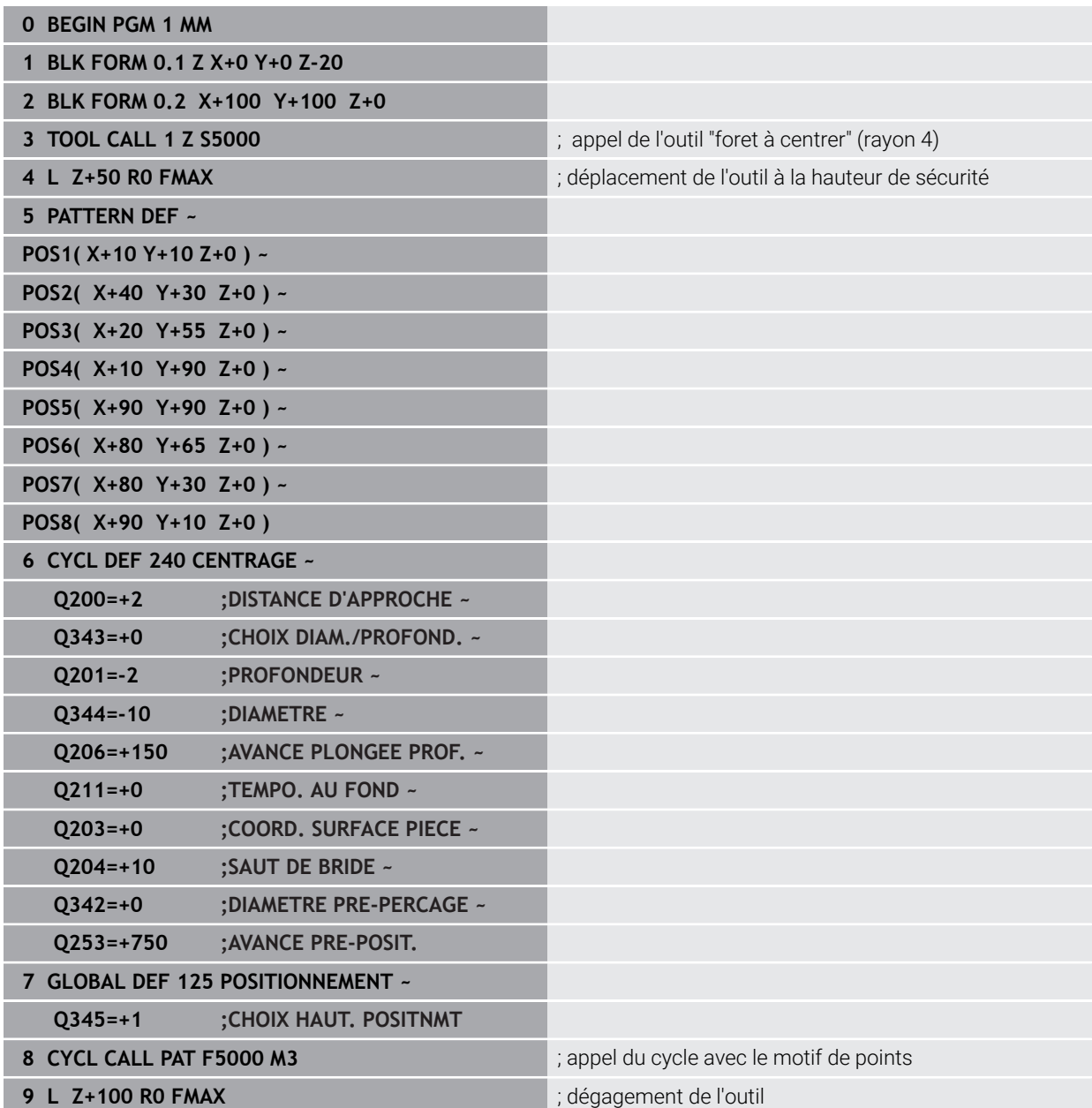

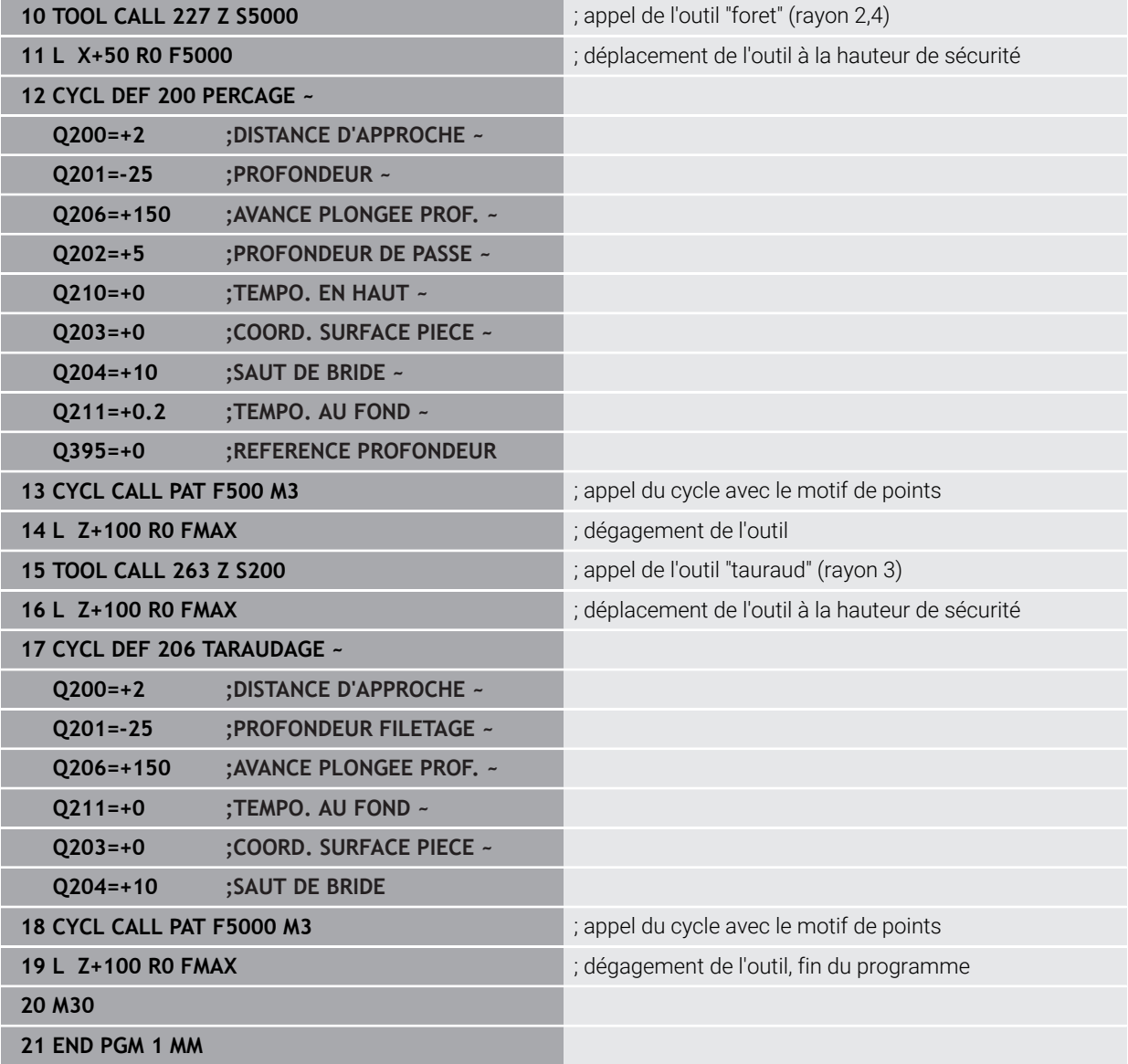

## **3.4 Tableaux de points avec cycles**

### **Application**

Vous pouvez vous servir d'un tableau de points pour exécuter un ou plusieurs cycles l'un à la suite de l'autre, sur un motif de points irrégulier.

#### **Sujets apparentés**

Contenus d'un tableau de points, désactivation de certains points **Informations complémentaires :** manuel utilisateur Programmation et test

#### **3.4.1 Coordonnées indiquées dans un tableau de points**

Si vous utilisez des cycles de perçage, les coordonnées du plan d'usinage dans le tableau de points correspondent aux coordonnées des centres des trous. Si vous utilisez des cycles de fraisage, les coordonnées du plan d'usinage dans le tableau de points correspondent au coordonnées du point de départ du cycle concerné, par ex. coordonnées du centre d'une poche circulaire. Les coordonnées de l'axe d'outil correspondent à la coordonnée de la surface de la pièce.

Entre deux points définis, la CN ramène l'outil à la hauteur de sécurité. La CN utilise comme hauteur de sécurité soit la coordonnée de l'axe d'outil lors de l'appel du cycle, soit la valeur du paramètre de cycle **Q204 SAUT DE BRIDE**, selon la valeur qui est la plus élevée des deux.

### *REMARQUE*

#### **Attention, risque de collision !**

Si vous programmez une hauteur de sécurité à certains points du tableau de points, la CN ignorera la valeur du paramètre de cycle **Q204 SAUT DE BRIDE** pour tous les points !

▶ Programmer la fonction **GLOBAL DEF 125 POSITIONNEMENT** pour que la CN tienne compte de la hauteur de sécurité, pour le point concerné uniquement

### **3.4.2 Effet avec des cycles**

#### **Cycles SL et cycle 12**

La CN interprète les points du tableau de points comme décalage supplémentaire du point zéro.

#### **Cycles 200 à 208, 262 à 267**

La CN interprète les points du plan d'usinage comme coordonnées du centre du perçage. Si vous souhaitez utiliser la coordonnée définie sur l'axe d'outil comme coordonnée du point de départ, il vous faudra définir l'arête supérieure de la pièce (**Q203**) avec 0.

#### **Cycles 210 à 215**

La CN interprète les points comme décalage du point zéro. Si vous souhaitez utiliser certains points du tableau de points comme coordonnées du point de départ, il vous faudra programmer des points de départ et l'arête supérieure de la pièce (**Q203**) avec 0 dans le cycle de fraisage concerné.

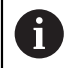

Ces cycles ne peuvent plus être insérés sur la CN, mais vous pouvez les éditer et les exécuter dans des programmes CN existants.

#### **Cycles 251 à 254**

La CN interprète les points du plan d'usinage comme coordonnées du point de départ du cycle. Si vous souhaitez utiliser la coordonnée définie sur l'axe d'outil comme coordonnée du point de départ, il vous faudra définir l'arête supérieure de la pièce (**Q203**) avec 0.

### **3.4.3 Sélectionner le tableau de points dans le programme CN avec SEL PATTERN**

Le tableau de points se sélectionne comme suit :

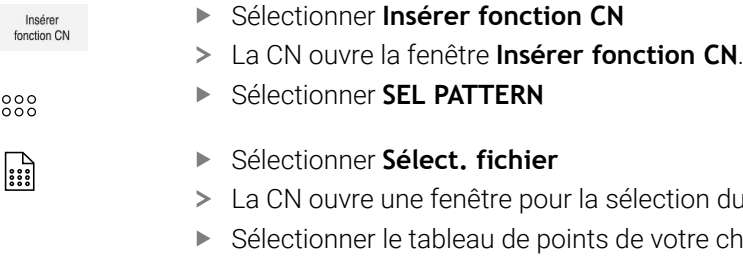

- du fichier.
- choix, à l'aide de la structure de répertoires.
- Valider la saisie
- La commande numérique quitte la séquence CN.

Si le tableau de points n'est pas enregistré dans le même répertoire que le programme CN, il vous faudra entrer le nom du chemin complet. Dans la fenêtre **Paramètres du programme**, vous pouvez définir si la commande doit générer des chemins absolus ou relatifs.

**Informations complémentaires :** manuel utilisateur Programmation et test

#### **Exemple**

**7 SEL PATTERN "TNC:\nc\_prog\Positions.PNT**

### **3.4.4 Appeler un cycle avec un tableau de points**

Pour appeler un cycle aux points qui sont définis dans le tableau de points, il vous faut programmer l'appel de cycle avec **CYCL CALL PAT**.

Avec **CYCL CALL PAT**, la CN exécute le tableau de points que vous avez défini en dernier.

Pour appeler un cycle avec un tableau de points, procédez comme suit :

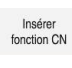

- Sélectionner **Insérer fonction CN**
- 
- La CN ouvre la fenêtre **Insérer fonction CN.**
- Sélectionner **CYCL CALL PAT**

**Entrer l'avance** 

- **CYCL**<br>CALL
- La CN déplace l'outil entre les points du tableau de i points, avec l'avance définie. Si vous ne renseignez par d'avance, la CN utilisera la dernière avance définie.
- Au besoin, définir des fonctions auxiliaires
- Valider avec la touche **FIN**

#### **Remarques**

- Dans la fonction **GLOBAL DEF 125**, en paramétrant **Q435=1**, vous pouvez obliger la CN à systématiquement amener l'outil au saut de bride du cycle entre deux points de positionnement.
- Si vous voulez effectuer un prépositionnement avec une avance réduite sur l'axe d'outil, programmez la fonction auxiliaire **M103**.
- La CN exécute, avec la fonction **CYCL CALL PAT**, le dernier tableau de points que vous avez défini, même si le tableau de points a été défini dans un programme CN imbriqué avec **CALL PGM**.

<span id="page-92-0"></span>**4**

# **Cycles de perçage**

## **4.1 Principes de base**

### **4.1.1 Vue d'ensemble**

La CN propose les cycles suivants pour une grande variété d'opérations de perçage :

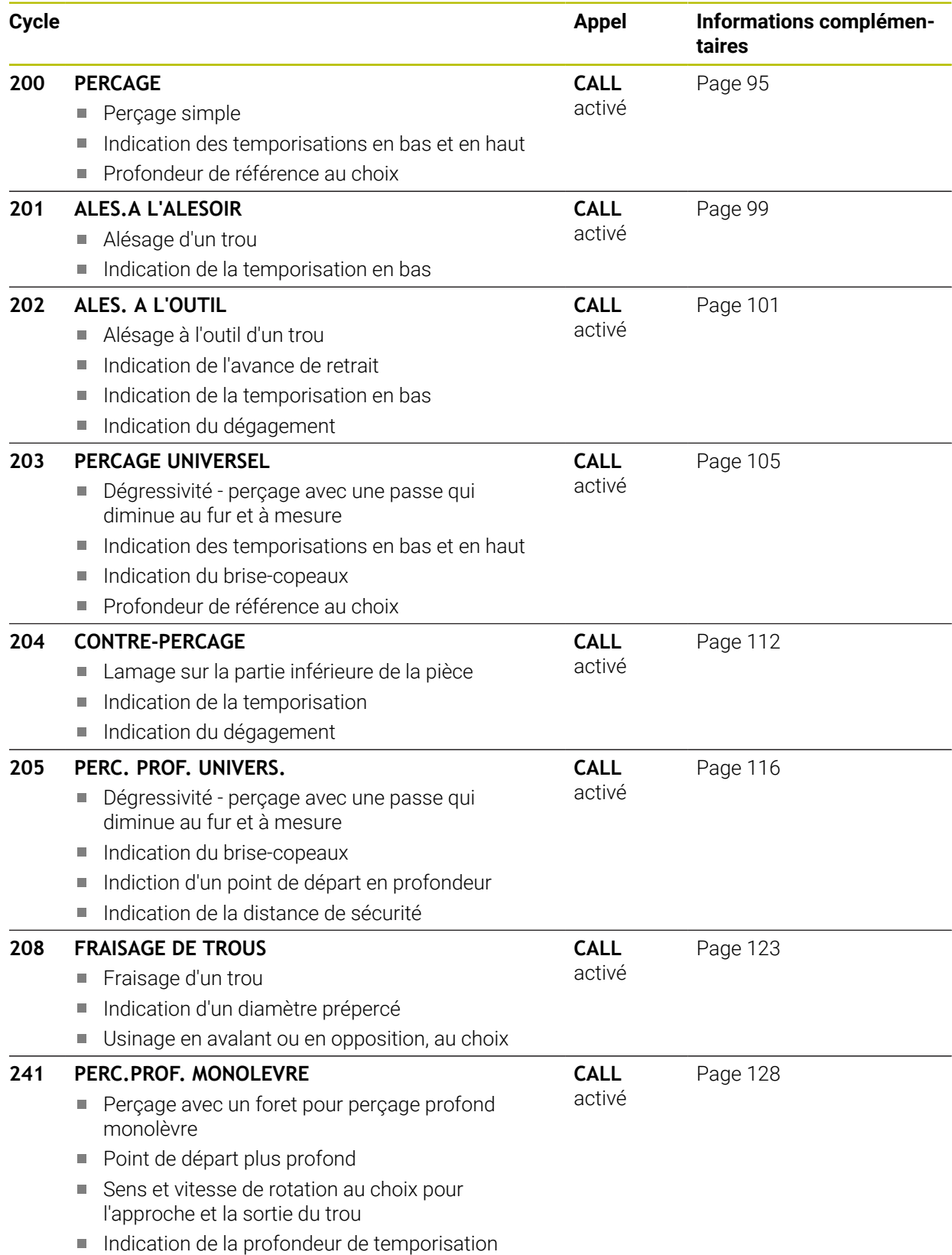

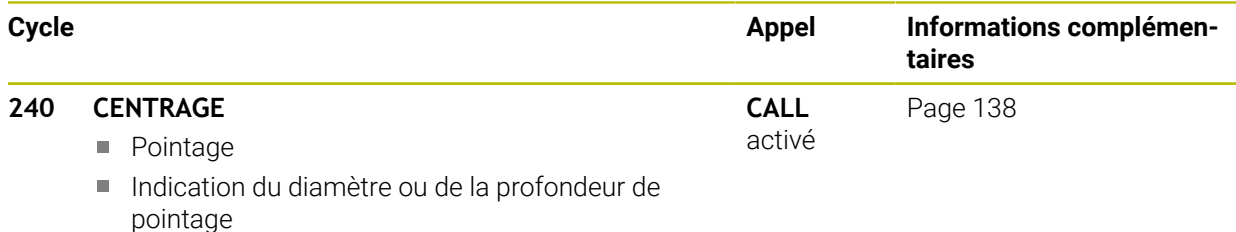

■ Indication de la temporisation en bas

### <span id="page-94-0"></span>**4.2 Cycle 200 PERCAGE**

#### **Programmation ISO**

**G200**

### **Application**

Ce cycle vous permet de réaliser des perçages simples et de sélectionner une référence pour la profondeur.

#### **Déroulement du cycle**

- 1 La CN positionne l'outil en avance rapide **FMAX** à la distance d'approche, audessus de la surface de la pièce, sur l'axe de la broche.
- 2 L'outil procède au perçage avec l'avance **F** programmée jusqu'à la première profondeur de passe.
- 3 La CN ramène l'outil à la distance d'approche avec **FMAX**, exécute une temporisation (si programmée), puis repositionne l'outil à la distance d'approche, audessus de la première profondeur de passe, avec **FMAX**.
- 4 L'outil perce ensuite une autre profondeur de passe, avec l'avance F programmée.
- 5 La CN répète cette procédure (2 à 4) jusqu'à ce que la profondeur de perçage programmée soit atteinte (la temporisation du paramètre **Q211** s'applique pour chaque passe).
- 6 Pour terminer, l'outil part du fond du trou avec l'avance **FMAX** pour atteindre la distance d'approche ou le saut de bride. Le saut de bride **Q204** n'agit que si la valeur programmée est supérieure à celle de la distance d'approche **Q200**.

### **Remarques**

### *REMARQUE*

#### **Attention, risque de collision !**

Si vous renseignez une profondeur positive dans un cycle, la commande inverse le calcul de prépositionnement. L'outil avance en rapide jusqu'à la distance d'approche **en dessous** de la surface de la pièce en suivant l'axe d'outil ! Il existe un risque de collision !

- **Entrer une profondeur négative**
- Utiliser le paramètre machine **displayDepthErr** (n°201003) pour définir si la commande doit émettre un message d'erreur (on) ou pas (off) en cas de saisie d'une profondeur positive
- Ce cycle ne peut être exécuté que dans les modes d'usinage **FUNCTION MODE MILL** et **FUNCTION MODE TURN** .
- Ce cycle surveille la longueur utile LU définie pour l'outil. Si la valeur LU est inférieure à la **PROFONDEUR Q201**, la CN émet un message d'erreur.

#### **Informations relatives à la programmation**

- Programmer la séquence de positionnement au point initial (centre du trou) dans le plan d'usinage, avec correction de rayon **R0**.
- Le signe du paramètre de cycle Profondeur détermine le sens de l'usinage. Si vous programmez une profondeur égale à 0, la CN n'exécutera pas le cycle.
- Ce cycle surveille la longueur utile LU définie pour l'outil. Si la valeur LU est inférieure à la **PROFONDEUR Q201**, la CN émet un message d'erreur.

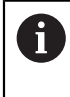

Si vous souhaitez percer sans brise-copeaux, définissez au paramètre **Q202** une valeur qui soit plus élevée que la profondeur définie au paramètre **Q201** plus la profondeur calculée à partir de l'angle de pointe. Vous pouvez même définir une valeur nettement plus élevée.

#### **4.2.1 Paramètres du cycle**

#### **Figure d'aide Paramètres**

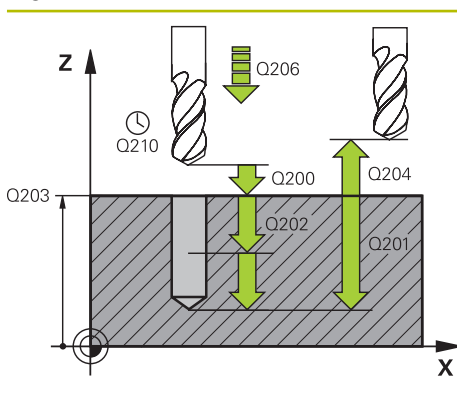

#### **Q200 Distance d'approche?**

Distance entre la pointe de l'outil et la surface de la pièce. La valeur agit de manière incrémentale.

Programmation : **0...99999,9999** sinon : **PREDEF**

#### **Q201 Profondeur?**

Distance entre la surface de la pièce et le fond du perçage. La valeur agit de manière incrémentale.

Programmation : **-99999,9999...+99999,9999**

#### **Q206 Avance plongee en profondeur?**

Vitesse de déplacement de l'outil lors du perçage, en mm/ min.

Programmation : **0...99999,999** ou **FAUTO**, **FU**

#### **Q202 Profondeur de passe?**

Distance parcourue par l'outil en une passe. La valeur agit de manière incrémentale.

La profondeur peut être un multiple de la profondeur de passe. La commande amène l'outil à la profondeur indiquée en une seule fois si :

- la profondeur de passe est égale à la profondeur
- la profondeur de passe est supérieure à la profondeur

### Programmation : **0...99999,9999**

#### **Q210 Temporisation en haut?**

Temps en secondes pendant lequel l'outil reste à la position d'approche, après que la CN l'a sorti du trou pour le débourrage.

Programmation : **0...3600.0000** sinon : **PREDEF**

#### **Q203 Coordonnées surface pièce?**

Coordonnée de la surface de la pièce par rapport au point d'origine actif. La valeur agit de manière absolue.

Programmation : **-99999,9999...+99999,9999**

#### **Q204 Saut de bride**

Distance entre l'outil et la pièce (moyen de serrage) le long de l'axe d'outil qui permet d'éviter tout risque de collision. La valeur agit de manière incrémentale.

#### Programmation : **0...99999,9999** sinon : **PREDEF**

#### **Q211 Temporisation au fond?**

durée en secondes de rotation à vide de l'outil au fond du trou.

Programmation : **0...3600.0000** sinon : **PREDEF**

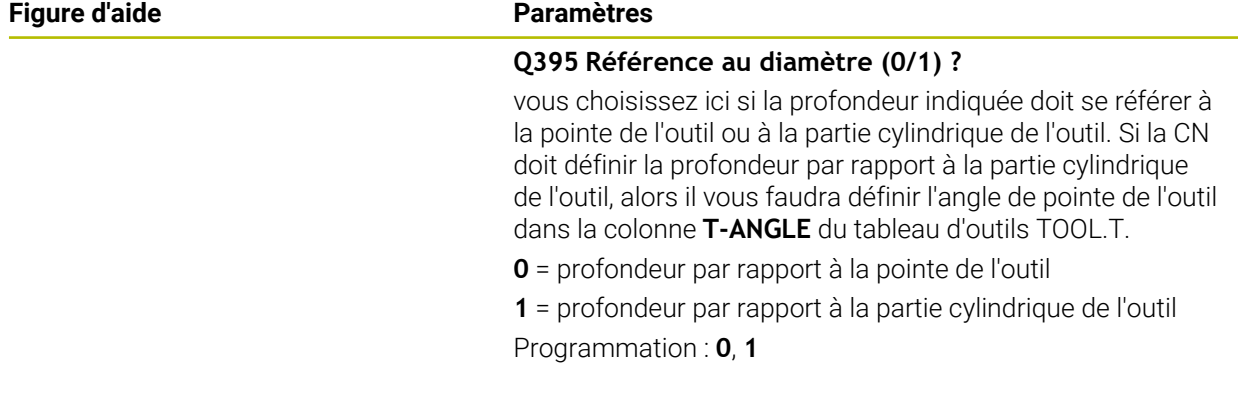

#### **Exemple**

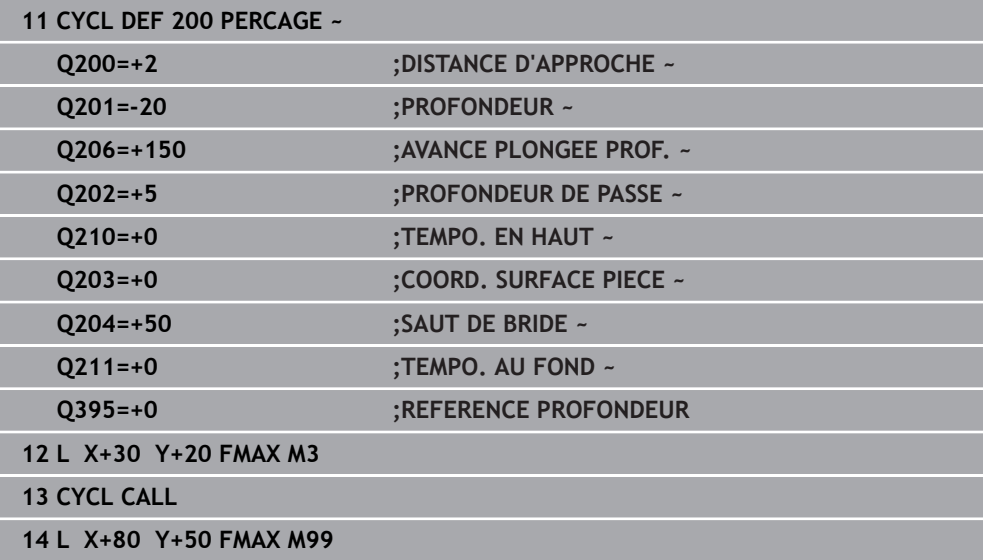

### <span id="page-98-0"></span>**4.3 Cycle 201 ALES.A L'ALESOIR**

#### **Programmation ISO G201**

### **Application**

Ce cycle vous permet de réaliser des ajustements. Vous pouvez également y définir, en option, une temporisation en bas.

#### **Déroulement du cycle**

- 1 La CN amène l'outil à la distance d'approche définie au-dessus de la surface de la pièce, en avance rapide **FMAX**, le long de l'axe d'outil.
- 2 Selon l'avance **F** introduite, l'outil alèse jusqu'à la profondeur programmée.
- 3 Au fond du trou, l'outil exécute une temporisation (si celle-ci a été programmée).
- 4 Pour terminer, la CN ramène l'outil soit à la distance d'approche soit au saut de bride avec l'avance **F**. Le saut de bride **Q204** n'agit que si la valeur programmée est supérieure à celle de la distance d'approche **Q200**.

#### **Remarques**

### *REMARQUE*

#### **Attention, risque de collision !**

Si vous renseignez une profondeur positive dans un cycle, la commande inverse le calcul de prépositionnement. L'outil avance en rapide jusqu'à la distance d'approche **en dessous** de la surface de la pièce en suivant l'axe d'outil ! Il existe un risque de collision !

- **Entrer une profondeur négative**
- Utiliser le paramètre machine **displayDepthErr** (n°201003) pour définir si la commande doit émettre un message d'erreur (on) ou pas (off) en cas de saisie d'une profondeur positive
- Ce cycle ne peut être exécuté que dans les modes d'usinage **FUNCTION MODE MILL** et **FUNCTION MODE TURN** .
- Ce cycle surveille la longueur utile LU définie pour l'outil. Si la valeur LU est inférieure à la **PROFONDEUR Q201**, la CN émet un message d'erreur.

#### **Informations relatives à la programmation**

- **Programmer la séquence de positionnement au point initial (centre du trou) dans** le plan d'usinage, avec correction de rayon **R0**.
- Le signe du paramètre de cycle Profondeur détermine le sens de l'usinage. Si vous programmez une profondeur égale à 0, la CN n'exécutera pas le cycle.

### **4.3.1 Paramètres du cycle**

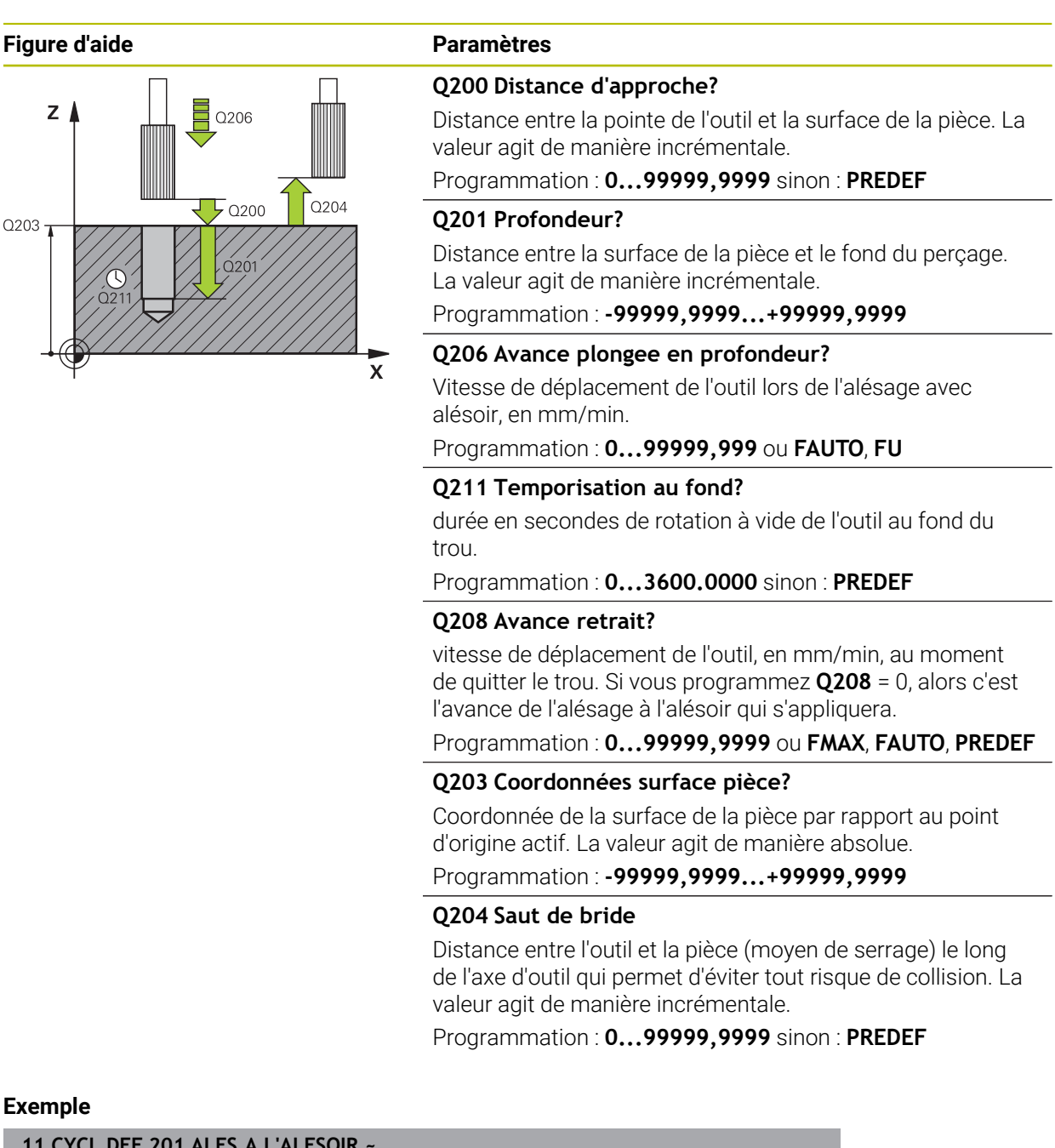

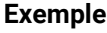

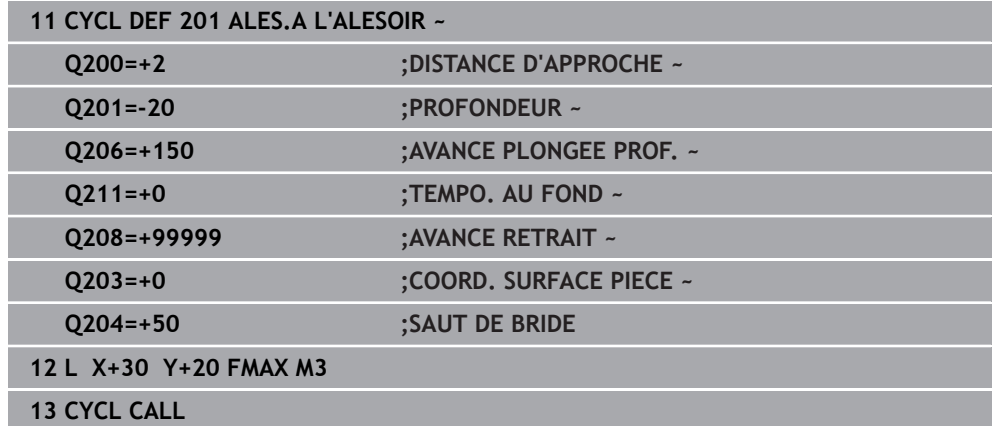

### <span id="page-100-0"></span>**4.4 Cycle 202 ALES. A L'OUTIL**

**Programmation ISO G202**

#### **Application**

 $\bullet$ 

Consultez le manuel de votre machine !

La machine et la commande doivent avoir été préparées par le constructeur de la machine.

Cycle utilisable uniquement sur les machines avec asservissement de broche.

Ce cycle vous permet de d'aléser des perçages à l'outil. Vous pouvez également y définir, en option, une temporisation en bas.

#### **Déroulement du cycle**

- 1 La CN positionne l'outil le long de l'axe de la broche, en avance rapide **FMAX**, à la distance d'approche **Q200**, au-dessus de la **Q203 COORD. SURFACE PIECE**.
- 2 L'outil perce jusqu'à la profondeur **Q201**, avec l'avance de perçage.
- 3 Au fond du trou, l'outil exécute une temporisation (si celle-ci a été programmée) avec la broche en rotation pour casser les copeaux.
- 4 La CN effectue ensuite une orientation de la broche à la position définie au paramètre **Q336**.
- 5 Si **Q214 SENS DEGAGEMENT** est défini, la CN dégage l'outil dans le sens indiqué, de la valeur de la **DIST. APPR. LATERALE Q357**.
- 6 La CN amène ensuite l'outil à la distance d'approche **Q200**, avec l'avance de retrait **Q208**.
- 7 La CN ramène l'outil au centre du perçage.
- 8 La CN restaure l'état de la broche en début de cycle.
- 9 Le cas échéant, la CN amène l'outil au saut de bride avec l'avance **FMAX**. Le saut de bride **Q204** n'agit que si la valeur programmée est supérieure à celle de la distance d'approche **Q200**. Si **Q214**=0, le retrait s'effectue sur la paroi du trou.

#### **Remarques**

### *REMARQUE*

#### **Attention, risque de collision !**

Si vous renseignez une profondeur positive dans un cycle, la commande inverse le calcul de prépositionnement. L'outil avance en rapide jusqu'à la distance d'approche **en dessous** de la surface de la pièce en suivant l'axe d'outil ! Il existe un risque de collision !

- **Entrer une profondeur négative**
- Utiliser le paramètre machine **displayDepthErr** (n°201003) pour définir si la commande doit émettre un message d'erreur (on) ou pas (off) en cas de saisie d'une profondeur positive

### *REMARQUE*

#### **Attention, risque de collision !**

Il existe un risque de collision si le sens de dégagement sélectionné est incorrect. Une éventuelle mise en miroir dans le plan d'usinage n'est pas prise en compte pour le sens de dégagement. En revanche, les transformations actives sont prises en compte pour le dégagement.

- Vérifiez la position de la pointe de l'outil lorsque vous programmez une orientation de la broche selon l'angle défini au paramètre **Q336** (par ex. dans l'application **MDI** en mode **Manuel**). Aucune transformation ne doit être active dans ce cas.
- Choisir l'angle de sorte que la pointe de l'outil soit parallèle au sens de dégagement
- ► Sélectionner le sens de dégagement **Q214** de manière à ce que l'outil s'éloigne du bord du trou.

### *REMARQUE*

#### **Attention, risque de collision !**

Si vous avez activé la fonction **M136**, l'outil ne viendra pas se positionner à la distance d'approche programmée après l'usinage. La broche s'arrête de tourner au fond du trou. L'avance s'en trouve ainsi interrompue. Il existe un risque de collision car aucun retrait n'a lieu !

- Désactiver la fonction **M136** avant le cycle comportant la fonction **M137**
- Ce cycle ne peut être exécuté qu'en mode **FUNCTION MODE MILL**.
- Une fois l'usinage terminé, la commande ramène l'outil au point de départ du plan d'usinage. Vous pouvez ainsi positionner à nouveau l'outil en incrémental.
- Si la fonction M7 ou M8 était activée avant l'appel de cycle, la commande rétablit cet état à la fin du cycle.
- Ce cycle surveille la longueur utile LU définie pour l'outil. Si la valeur LU est inférieure à la **PROFONDEUR Q201**, la CN émet un message d'erreur.
- Si **Q214 SENS DEGAGEMENT** est différent de 0, alors c'est la valeur **Q357 DIST. APPR. LATERALE** qui s'applique.

#### **Informations relatives à la programmation**

- **Programmer la séquence de positionnement au point initial (centre du trou) dans** le plan d'usinage, avec correction de rayon **R0**.
- Le signe du paramètre de cycle Profondeur détermine le sens de l'usinage. Si vous programmez une profondeur égale à 0, la CN n'exécutera pas le cycle.

### **4.4.1 Paramètres du cycle**

#### **Figure d'aide Paramètres**

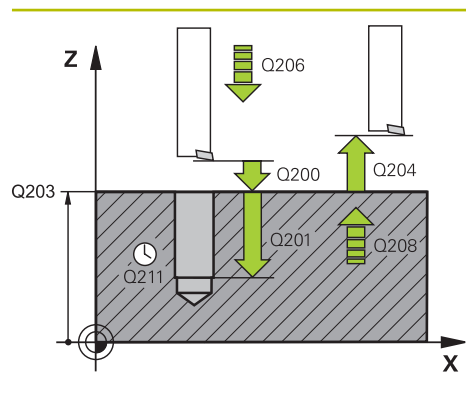

#### **Q200 Distance d'approche?**

Distance entre la pointe de l'outil et la surface de la pièce. La valeur agit de manière incrémentale.

Programmation : **0...99999,9999** sinon : **PREDEF**

#### **Q201 Profondeur?**

Distance entre la surface de la pièce et le fond du perçage. La valeur agit de manière incrémentale.

Programmation : **-99999,9999...+99999,9999**

#### **Q206 Avance plongee en profondeur?**

Vitesse de déplacement de l'outil lors de l'alésage à l'outil, en mm/min.

Programmation : **0...99999,999** ou **FAUTO**, **FU**

#### **Q211 Temporisation au fond?**

durée en secondes de rotation à vide de l'outil au fond du trou.

Programmation : **0...3600.0000** sinon : **PREDEF**

#### **Q208 Avance retrait?**

vitesse de déplacement de l'outil, en mm/min, au moment de quitter le trou. Si vous entrez **Q208**=0, l'avance de plongée en profondeur s'applique.

#### Programmation : **0...99999,9999** ou **FMAX**, **FAUTO**, **PREDEF**

#### **Q203 Coordonnées surface pièce?**

Coordonnée de la surface de la pièce par rapport au point zéro actif. La valeur agit de manière absolue.

#### Programmation : **-99999,9999...+99999,9999**

#### **Q204 Saut de bride**

Distance entre l'outil et la pièce (moyen de serrage) le long de l'axe d'outil qui permet d'éviter tout risque de collision. La valeur agit de manière incrémentale.

#### Programmation : **0...99999,9999** sinon : **PREDEF**

#### **Q214 Sens dégagement (0/1/2/3/4)?**

Définir le sens dans lequel la CN doit dégager l'outil au fond du trou (après l'orientation de la broche).

- **0** : dégager l'outil
- **1** : dégager l'outil dans le sens négatif de l'axe principal
- **2** : dégager l'outil dans le sens négatif de l'axe auxiliaire
- **3** : dégager l'outil dans le sens positif de l'axe principal
- **4** : dégager l'outil dans le sens positif de l'axe auxiliaire

Programmation : **0**, **1**, **2**, **3**, **4**

#### **Q336 Angle pour orientation broche?**

Angle auquel la CN positionne l'outil avant le dégagement. La valeur agit de manière absolue.

Programmation : **0...360**

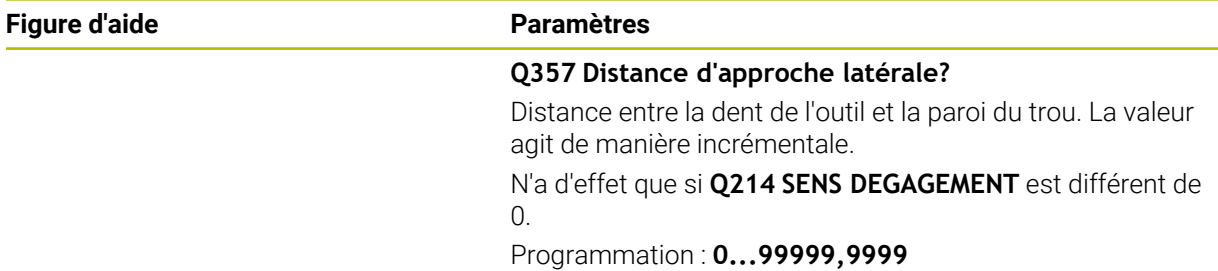

### **Exemple**

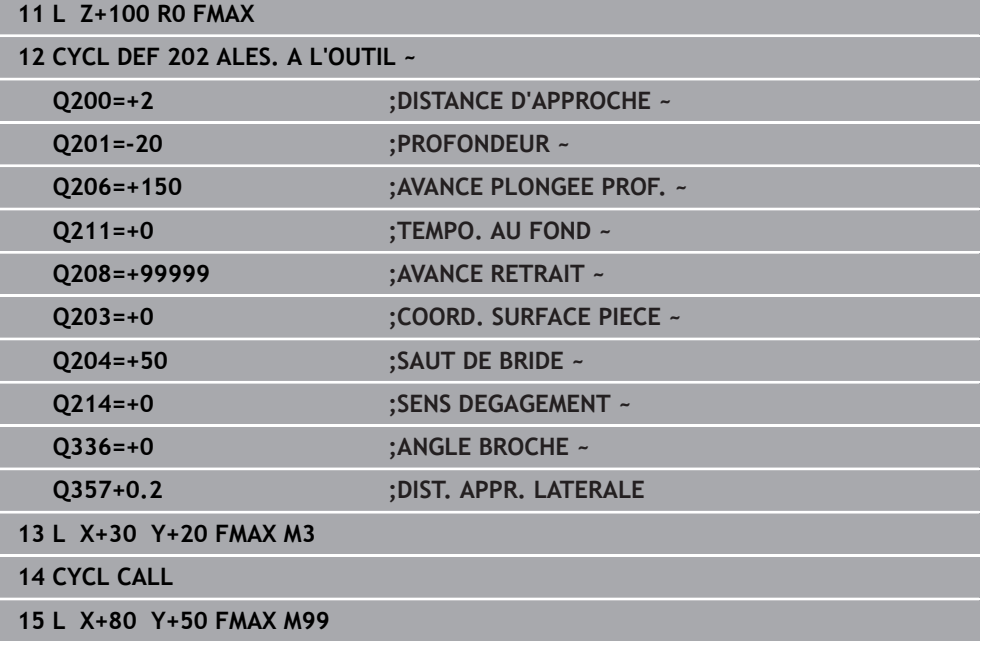

### <span id="page-104-0"></span>**4.5 Cycle 203 PERCAGE UNIVERSEL**

#### **Programmation ISO G203**

#### **Application**

Ce cycle vous permet de réaliser des perçages avec une passe décroissante. Vous pouvez y définir, en option, une temporisation en bas. Il peut être exécuté avec ou sans brise-copeaux

#### **Déroulement du cycle**

#### **Comportement sans brise-copeaux, sans valeur de réduction**

- 1 La commande déplace l'outil en avance rapide **FMAX** sur l'axe de la broche pour le positionner à la **DISTANCE D'APPROCHE Q200** définie, au-dessus de la surface de la pièce
- 2 L'outil effectue le perçage avec l'**AVANCE PLONGEE PROF. Q206** jusqu'à la première **PROFONDEUR DE PASSE Q202**.
- 3 Ensuite, la CN fait sortir l'outil du trou et le positionne à la **DISTANCE D'APPRO-CHEQ200**.
- 4 Ensuite, la commande fait de nouveau plonger l'outil en avance rapide dans le trou, où il effectue alors une nouvelle passe correspondant à la **PROFONDEUR DE PASSE Q202** dans **AVANCE PLONGEE PROF. Q206**
- 5 Si vous travaillez sans brise-copeaux, la commande dégage l'outil du trou après chaque passe avec l'**AVANCE RETRAIT Q208** et le positionne à la **DISTANCE D'APPROCHE Q200** où il reste immobilisé au besoin selon la **TEMPO. EN HAUT Q210**
- 6 Ce processus est répété jusqu'à ce que la **PROFONDEUR Q201** soit atteinte
- 7 Lorsque la **PROFONDEUR Q201** est atteinte, la commande retire l'outil du trou avec **FMAX** pour l'amener soit à la **DISTANCE D'APPROCHE Q200** soit au **SAUT DE BRIDE**. Le **SAUT DE BRIDE Q204** s'applique uniquement si la valeur définie est supérieure à celle de la **DISTANCE D'APPROCHE Q200**

#### **Comportement avec brise-copeaux, sans valeur de réduction**

- 1 La commande déplace l'outil en avance rapide **FMAX** sur l'axe de la broche pour le positionner à la **DISTANCE D'APPROCHE Q200** définie au-dessus de la surface de la pièce
- 2 L'outil procède au perçage avec l'**AVANCE PLONGEE PROF. Q206** jusqu'à atteindre la première **PROFONDEUR DE PASSE Q202**.
- 3 La CN dégage ensuite l'outil en tenant compte de la valeur de **RETR. BRISE-COPEAUX Q256**.
- 4 Une nouvelle passe égale à la valeur de **PROFONDEUR DE PASSE Q202** est effectuée avec l'**AVANCE PLONGEE PROF. Q206**
- 5 La commande fait plonger l'outil jusqu'à ce que le **NB BRISES COPEAUX Q213** soit atteint ou jusqu'à ce que le trou atteigne la **PROFONDEUR Q201** souhaitée. Si le nombre de brise-copeaux défini est atteint, mais que le trou n'a pas encore atteint la **PROFONDEUR Q201** souhaitée, la commande retire l'outil du trou avec l'**AVANCE RETRAIT Q208** pour l'amener à la **DISTANCE D'APPROCHE Q200**
- 6 La CN immobilise l'outil le temps de la **TEMPO. EN HAUT Q210** (si programmée).
- 7 La CN effectue ensuite une plongée en avance rapide jusqu'à atteindre la valeur **RETR. BRISE-COPEAUX Q256**, au-dessus de la dernière profondeur de passe.
- 8 La procédure de 2 à 7 est répétée jusqu'à ce que la **PROFONDEUR Q201** soit atteinte.
- 9 Lorsque la **PROFONDEUR Q201** est atteinte, la commande retire l'outil du trou avec **FMAX** pour l'amener soit à la **DISTANCE D'APPROCHE Q200** soit au **SAUT DE BRIDE**. Le **SAUT DE BRIDE Q204** s'applique uniquement si la valeur définie est supérieure à celle de la **DISTANCE D'APPROCHE Q200**

#### **Comportement avec brise-copeaux, avec valeur de réduction**

- 1 La commande déplace l'outil en avance rapide **FMAX** sur l'axe de la broche pour le positionner à la **DISTANCE D'APPROCHE Q200** définie au-dessus de la surface de la pièce
- 2 L'outil procède au perçage avec l'**AVANCE PLONGEE PROF. Q206** jusqu'à atteindre la première **PROFONDEUR DE PASSE Q202**.
- 3 La CN dégage ensuite l'outil en tenant compte de la valeur de **RETR. BRISE-COPEAUX Q256**.
- 4 Une nouvelle passe est effectuée de la valeur de la **PROFONDEUR DE PASSE Q202** moins la **VALEUR REDUCTION Q212** avec l'**AVANCE PLONGEE PROF. Q206**. Chaque fois que la **PROFONDEUR DE PASSE Q202** moins la **VALEUR REDUCTION Q212** est actualisée, la différence se réduit un peu plus, mais ne doit pas être inférieure à la **PROF. PASSE MIN. Q205** (par exemple : **Q202**=5, **Q212**=1, **Q213**=4, **Q205**= 3 : la première profondeur de passe est de 5 mm, la deuxième profondeur de passe est de 5 - 1 = 4 mm, la troisième profondeur de passe est de 4 - 1 = 3 mm et la quatrième est également de 3 mm).
- 5 La commande fait plonger l'outil jusqu'à ce que le **NB BRISES COPEAUX Q213** soit atteint ou jusqu'à ce que le trou atteigne la **PROFONDEUR Q201** souhaitée. Si le nombre de brise-copeaux défini est atteint, mais que le trou n'a pas encore atteint la **PROFONDEUR Q201** souhaitée, la commande retire l'outil du trou avec l'**AVANCE RETRAIT Q208** pour l'amener à la **DISTANCE D'APPROCHE Q200**
- 6 La CN immobilise alors l'outil le temps de la **TEMPO. EN HAUT Q210**.
- 7 La CN effectue ensuite une plongée en avance rapide jusqu'à atteindre la valeur **RETR. BRISE-COPEAUX Q256**, au-dessus de la dernière profondeur de passe.
- 8 La procédure de 2 à 7 est répétée jusqu'à ce que la **PROFONDEUR Q201** soit atteinte.
- 9 La CN immobilise alors l'outil le temps de la **TEMPO. AU FOND Q211**.
- 10 Lorsque la **PROFONDEUR Q201** est atteinte, la commande retire l'outil du trou avec **FMAX** pour l'amener soit à la **DISTANCE D'APPROCHE Q200** soit au **SAUT DE BRIDE**. Le **SAUT DE BRIDE Q204** s'applique uniquement si la valeur définie est supérieure à celle de la **DISTANCE D'APPROCHE Q200**

### **Remarques**

### *REMARQUE*

#### **Attention, risque de collision !**

Si vous renseignez une profondeur positive dans un cycle, la commande inverse le calcul de prépositionnement. L'outil avance en rapide jusqu'à la distance d'approche **en dessous** de la surface de la pièce en suivant l'axe d'outil ! Il existe un risque de collision !

- **Entrer une profondeur négative**
- Utiliser le paramètre machine **displayDepthErr** (n°201003) pour définir si la commande doit émettre un message d'erreur (on) ou pas (off) en cas de saisie d'une profondeur positive
- Ce cycle ne peut être exécuté que dans les modes d'usinage **FUNCTION MODE MILL** et **FUNCTION MODE TURN** .
- Ce cycle surveille la longueur utile LU définie pour l'outil. Si la valeur LU est inférieure à la **PROFONDEUR Q201**, la CN émet un message d'erreur.

#### **Informations relatives à la programmation**

- Programmer la séquence de positionnement au point initial (centre du trou) dans le plan d'usinage, avec correction de rayon **R0**.
- Le signe du paramètre de cycle Profondeur détermine le sens de l'usinage. Si vous programmez une profondeur égale à 0, la CN n'exécutera pas le cycle.
### **4.5.1 Paramètres du cycle**

### **Figure d'aide Paramètres**

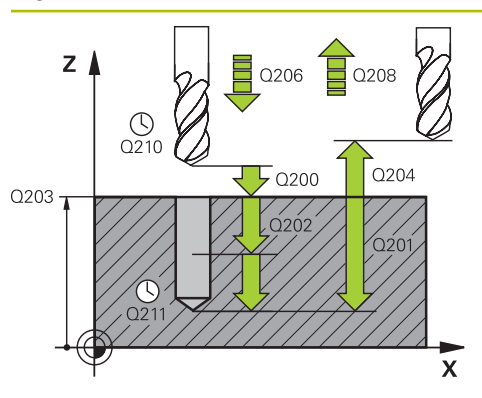

### **Q200 Distance d'approche?**

Distance entre la pointe de l'outil et la surface de la pièce. La valeur agit de manière incrémentale.

Programmation : **0...99999,9999** sinon : **PREDEF**

### **Q201 Profondeur?**

Distance entre la surface de la pièce et le fond du perçage. La valeur agit de manière incrémentale.

Programmation : **-99999,9999...+99999,9999**

### **Q206 Avance plongee en profondeur?**

Vitesse de déplacement de l'outil lors du perçage, en mm/ min.

Programmation : **0...99999,999** ou **FAUTO**, **FU**

### **Q202 Profondeur de passe?**

Distance parcourue par l'outil en une passe. La valeur agit de manière incrémentale.

La profondeur peut être un multiple de la profondeur de passe. La commande amène l'outil à la profondeur indiquée en une seule fois si :

- la profondeur de passe est égale à la profondeur
- la profondeur de passe est supérieure à la profondeur

## Programmation : **0...99999,9999**

### **Q210 Temporisation en haut?**

Temps en secondes pendant lequel l'outil reste à la position d'approche, après que la CN l'a sorti du trou pour le débourrage.

Programmation : **0...3600.0000** sinon : **PREDEF**

### **Q203 Coordonnées surface pièce?**

Coordonnée de la surface de la pièce par rapport au point zéro actif. La valeur agit de manière absolue.

### Programmation : **-99999,9999...+99999,9999**

### **Q204 Saut de bride**

Distance entre l'outil et la pièce (moyen de serrage) le long de l'axe d'outil qui permet d'éviter tout risque de collision. La valeur agit de manière incrémentale.

### Programmation : **0...99999,9999** sinon : **PREDEF**

### **Q212 Valeur réduction?**

Valeur de réduction de **Q202 PROFONDEUR DE PASSE** appliquée par la commande après chaque passe. La valeur agit de manière incrémentale.

Programmation : **0...99999,9999**

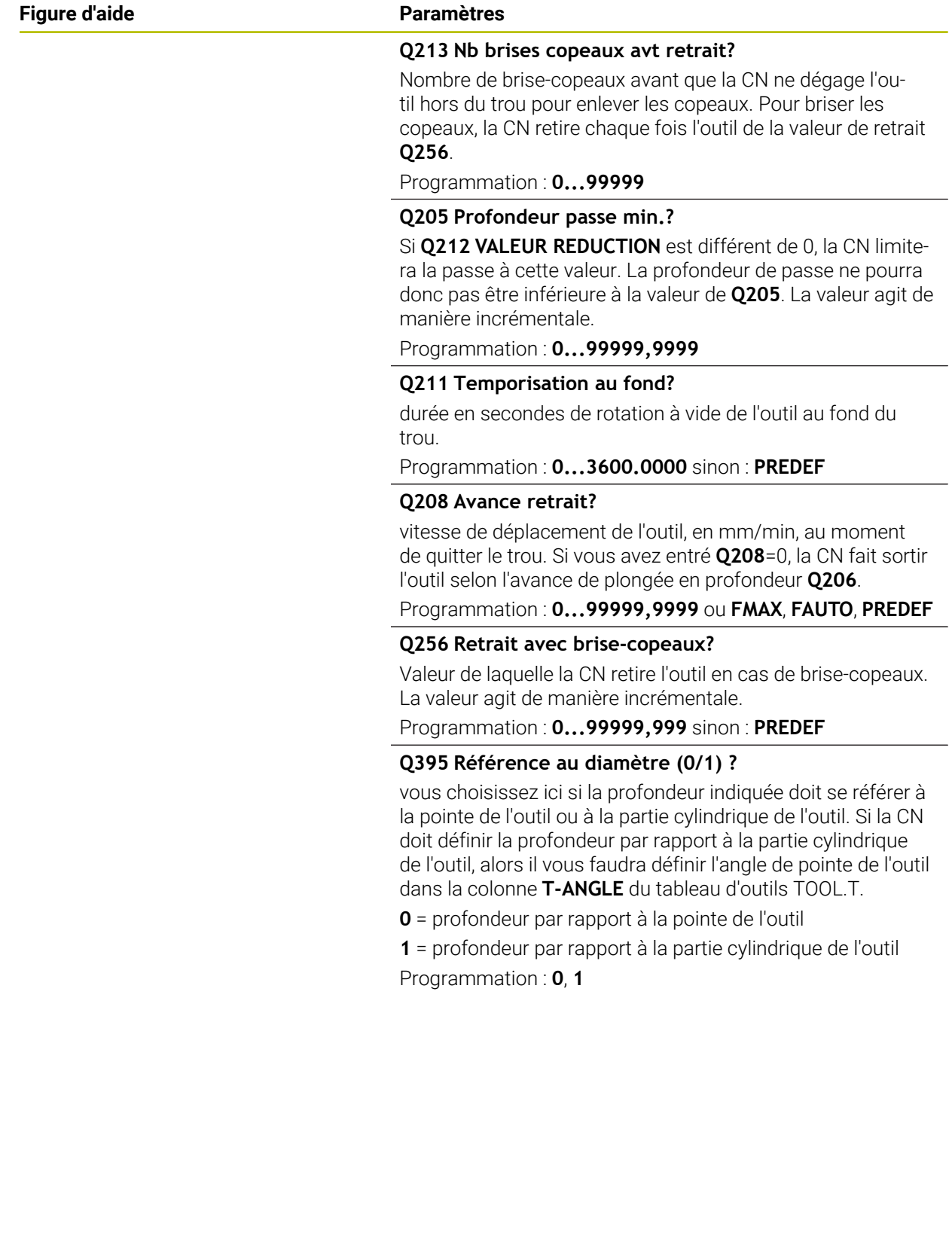

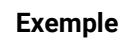

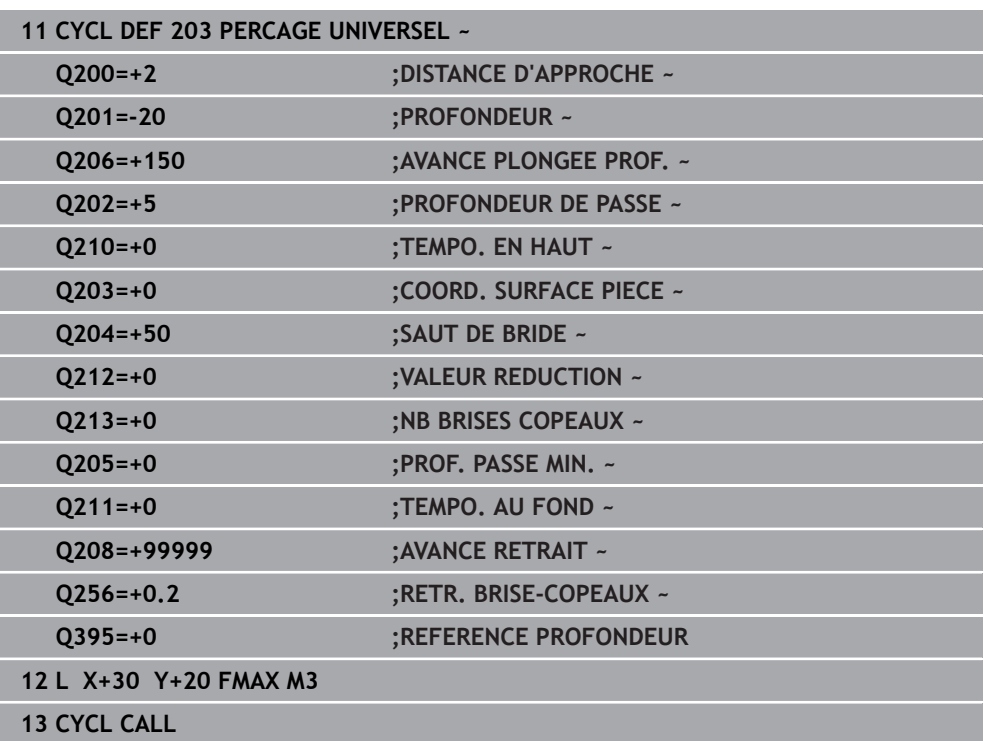

# **4.6 Cycle 204 CONTRE-PERCAGE**

**Programmation ISO G204**

## **Application**

Consultez le manuel de votre machine !

La machine et la commande doivent avoir été préparées par le constructeur de la machine.

Cycle utilisable uniquement sur les machines avec asservissement de broche.

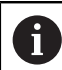

 $\bullet$ 

Le cycle ne fonctionne qu'avec des outils d'usinage en tirant.

Ce cycle permet d'usiner des lamages se trouvant sur la face inférieure de la pièce.

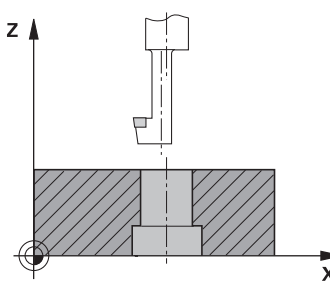

### **Déroulement du cycle**

- 1 La CN positionne l'outil en avance rapide **FMAX** à la distance d'approche, audessus de la surface de la pièce, sur l'axe de la broche.
- 2 Là, la CN procède à une rotation broche à la position 0° et décale l'outil de la valeur de la cote excentrique.
- 3 L'outil plonge ensuite dans le perçage pré-percé, avec l'avance de pré-positionnement, jusqu'à ce que le tranchant se trouve à la distance d'approche, en dessous de l'arête inférieure de la pièce.
- 4 La CN ramène alors l'outil au centre du trou, active la broche et l'arrosage (le cas échéant), puis amène l'outil à la profondeur de lamage, avec l'avance de lamage définie.
- 5 L'outil effectue une temporisation (si programmée) au fond du lamage. L'outil se dégage ensuite du trou, effectue une orientation broche et se décale à nouveau de la valeur de la cote excentrique.
- 6 Pour terminer, l'outil retourne à la distance d'approche avec **FMAX**.
- 7 La CN ramène l'outil au centre du perçage.
- 8 La CN restaure l'état de la broche en début de cycle.
- 9 Le cas échéant, la CN amène l'outil au saut de bride. Le saut de bride **Q204** n'agit que si la valeur programmée est supérieure à celle de la distance d'approche **Q200**.

### **Remarques**

## *REMARQUE*

### **Attention, risque de collision !**

Il existe un risque de collision si le sens de dégagement sélectionné est incorrect. Une éventuelle mise en miroir dans le plan d'usinage n'est pas prise en compte pour le sens de dégagement. En revanche, les transformations actives sont prises en compte pour le dégagement.

- Vérifiez la position de la pointe de l'outil lorsque vous programmez une orientation de la broche selon l'angle défini au paramètre **Q336** (par ex. dans l'application **MDI** en mode **Manuel**). Aucune transformation ne doit être active dans ce cas.
- Choisir l'angle de sorte que la pointe de l'outil soit parallèle au sens de dégagement
- ► Sélectionner le sens de dégagement **O214** de manière à ce que l'outil s'éloigne du bord du trou.
- Ce cycle ne peut être exécuté qu'en mode **FUNCTION MODE MILL**.
- Une fois l'usinage terminé, la commande ramène l'outil au point de départ du plan d'usinage. Vous pouvez ainsi positionner à nouveau l'outil en incrémental.
- Pour le calcul du point de départ du lamage, la CN tient compte de la longueur du tranchant de la barre de perçage et de l'épaisseur de la matière.
- Si la fonction M7 ou M8 était activée avant l'appel de cycle, la commande rétablit cet état à la fin du cycle.
- Ce cycle surveille la longueur utile LU définie pour l'outil. Si cette valeur est inférieure à celle de la **PROF. DE PLONGEE Q249**, la CN émet un message d'erreur.

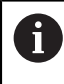

Indiquer une longueur d'outil qui tienne compte de l'arête inférieure de la barre d'alésage mais pas de la dent.

### **Informations relatives à la programmation**

- **Programmer la séquence de positionnement au point initial (centre du trou) dans** le plan d'usinage, avec correction de rayon **R0**.
- Le signe du paramètre de cycle Profondeur définit le sens d'usinage pour le lamage Attention : le signe positif définit un lamage dans le sens de l'axe de broche positif.

## **4.6.1 Paramètres du cycle**

### **Figure d'aide Paramètres**

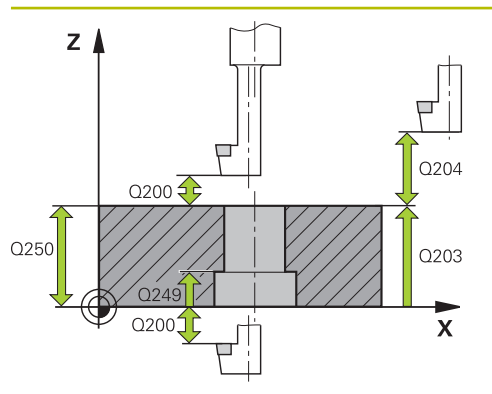

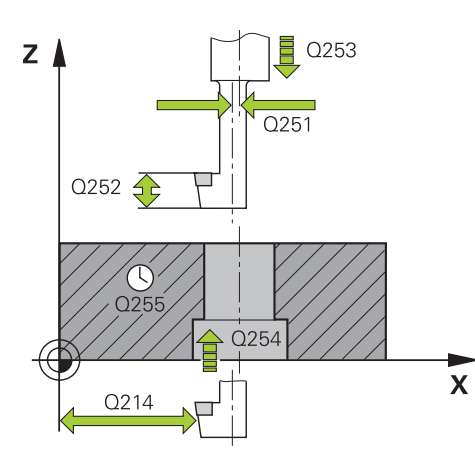

### **Q200 Distance d'approche?**

Distance entre la pointe de l'outil et la surface de la pièce. La valeur agit de manière incrémentale.

### Programmation : **0...99999,9999** sinon : **PREDEF**

### **Q249 Profondeur de plongée?**

Distance entre l'arête inférieure de la pièce et la base du contre perçage. Le signe positif usine un lamage dans le sens positif de l'axe de broche. La valeur agit de manière incrémentale.

### Programmation : **-99999,9999...+99999,9999**

### **Q250 Epaisseur matériau?**

Hauteur de la pièce. Entrer une valeur incrémentale.

### Programmation : **0,0001...99999,9999**

### **Q251 Cote excentrique?**

Cote excentrique de la barre d'alésage. Valeur à reprendre de la fiche technique de l'outil. La valeur agit de manière incrémentale.

### Programmation : **0,0001...99999,9999**

### **Q252 Hauteur de la dent?**

Distance entre l'arête inférieure de la barre de perçage et la dent principale. Valeur à reprendre de la fiche technique de l'outil. La valeur agit de manière incrémentale.

### **Q253 Avance de pré-positionnement?**

Vitesse de déplacement de l'outil lors de la plongée, ou lors de la sortie de la pièce, en mm/min.

### Programmation : **0...99999,9999** ou **FMAX**, **FAUTO**, **PREDEF**

### **Q254 Avance de plongée?**

Vitesse de déplacement de l'outil lors de la plongée, en mm/ min.

### Programmation : **0...99999,999** ou **FAUTO**, **FU**

### **Q255 Temporisation en secondes?**

Temporisation en secondes à la base du contre-perçage Programmation : **0...99999**

### **Q203 Coordonnées surface pièce?**

Coordonnée de la surface de la pièce par rapport au point zéro actif. La valeur agit de manière absolue.

### Programmation : **-99999,9999...+99999,9999**

### **Q204 Saut de bride**

Distance entre l'outil et la pièce (moyen de serrage) le long de l'axe d'outil qui permet d'éviter tout risque de collision. La valeur agit de manière incrémentale.

Programmation : **0...99999,9999** sinon : **PREDEF**

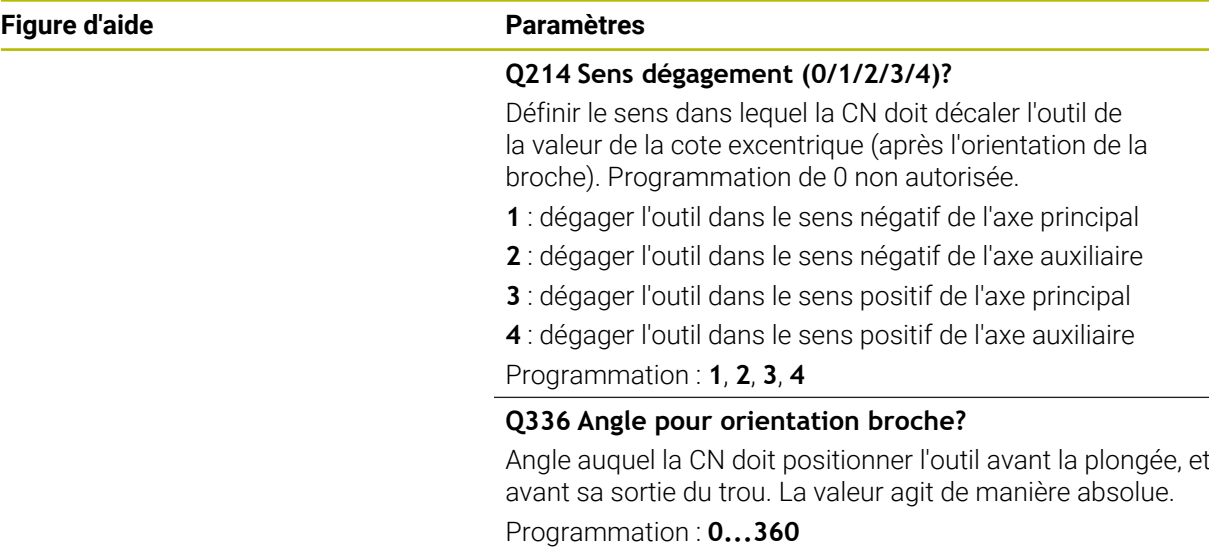

## **Exemple**

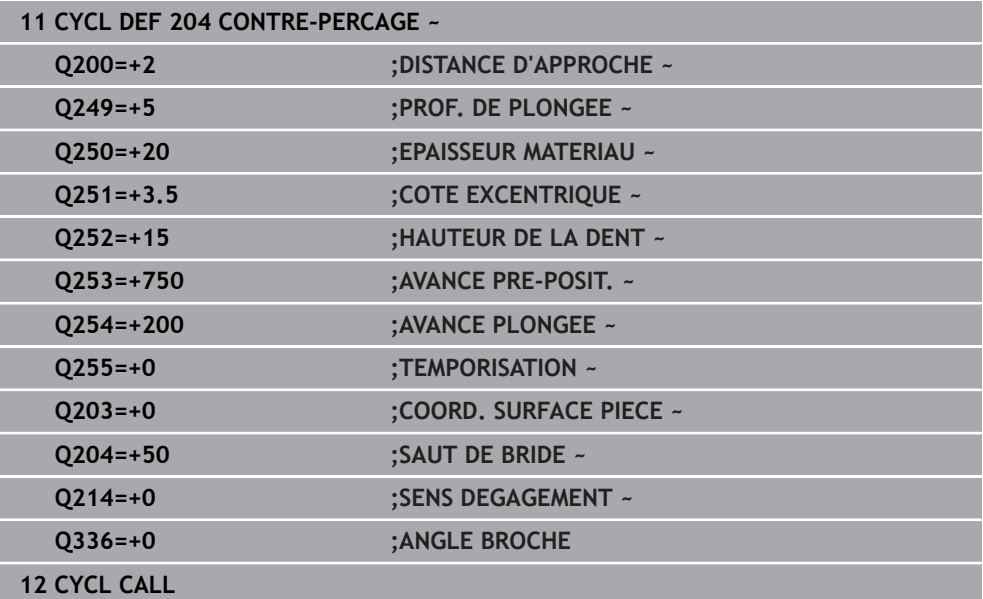

# **4.7 Cycle 205 PERC. PROF. UNIVERS.**

### **Programmation ISO G205**

## **Application**

Ce cycle vous permet de réaliser des perçages avec une passe décroissante. Le cycle peut être exécuté avec ou sans brise copeaux. Une fois la profondeur de passe atteinte, le cycle exécute un débourrage. S'il y a déjà un pré-perçage, vous pouvez renseigner un point de départ en profondeur. Vous pouvez, en option, définir dans le cycle une temporisation au fond du perçage. Cette temporisation permet de briser les copeaux au fond du trou.

**Informations complémentaires :** ["Débourrage et brise-copeaux", Page 121](#page-120-0)

## **Déroulement du cycle**

- 1 La commande positionne l'outil sur l'axe d'outil avec **FMAX** à la **DISTANCE D'APPROCHE Q200** définie au-dessus de la **COORD. SURFACE PIECE Q203**.
- 2 Si vous avez programmé un point de départ en profondeur au paramètre **Q379**, la CN amène l'outil, avec **Q253 AVANCE PRE-POSIT.**, à la distance de sécurité, audessus du point de départ en profondeur.
- 3 L'outil effectue un perçage avec l'avance **Q206 AVANCE PLONGEE PROF.**, jusqu'à atteindre la profondeur de passe.
- 4 Si vous avez défini un brise-copeaux, la CN retire alors l'outil de la valeur de retrait **Q256**.
- 5 Lorsqu'elle atteint la profondeur de passe, la CN retire l'outil à la distance de sécurité avec l'avance de retrait **Q208**, le long de l'axe d'outil. La distance de sécurité se trouve au-dessus de la **COORD. SURFACE PIECE Q203**.
- 6 L'outil est ensuite amené à la distance de sécurité programmée au-dessus de la dernière profondeur de passe atteinte avec **Q373 FEED AFTER REMOVAL**.
- 7 L'outil effectue un perçage avec l'avance **Q206**, jusqu'à atteindre la prochaine profondeur de passe. Si une valeur de réduction a été définie à Q212, la profondeur de passe se réduira à chaque passe de cette valeur de réduction.
- 8 La CN répète cette procédure (2 à 7) jusqu'à ce que la profondeur de perçage soit atteinte.
- 9 Si vous avez programmé une temporisation, l'outil l'effectuera au fond du trou pour briser les copeaux. La CN ramène ensuite l'outil à la distance d'approche, ou au saut de bride, avec l'avance de retrait. Le saut de bride **Q204** n'agit que si la valeur programmée est supérieure à celle de la distance d'approche **Q200**.

Après un brise-copeaux, la profondeur du brise-copeaux suivant se réfère à la dernière profondeur de passe.

**Exemple**

i

- **Q202 PROFONDEUR DE PASSE** = 10 mm
- **Q257 PROF.PERC.BRISE-COP.** = 4 mm La CN effectue un brise-copeaux à 4 mm et à 8 mm. À 10 mm, elle effectue un débourrage. Le brise-copeaux suivant a lieu à 14 mm, à 18 mm, etc.

### **Remarques**

 $\mathbf i$ 

## *REMARQUE*

### **Attention, risque de collision !**

Si vous renseignez une profondeur positive dans un cycle, la commande inverse le calcul de prépositionnement. L'outil avance en rapide jusqu'à la distance d'approche **en dessous** de la surface de la pièce en suivant l'axe d'outil ! Il existe un risque de collision !

- **Entrer une profondeur négative**
- Utiliser le paramètre machine **displayDepthErr** (n°201003) pour définir si la commande doit émettre un message d'erreur (on) ou pas (off) en cas de saisie d'une profondeur positive
- Ce cycle ne peut être exécuté que dans les modes d'usinage **FUNCTION MODE MILL** et **FUNCTION MODE TURN** .
- Ce cycle surveille la longueur utile LU définie pour l'outil. Si la valeur LU est inférieure à la **PROFONDEUR Q201**, la CN émet un message d'erreur.

Ce cycle est inadapté pour les forets longs. Si vous utilisez des forets long, optez pour le cycle **241 PERC.PROF. MONOLEVRE**

### **Informations relatives à la programmation**

- **Programmer la séquence de positionnement au point initial (centre du trou) dans** le plan d'usinage, avec correction de rayon **R0**.
- Le signe du paramètre de cycle Profondeur détermine le sens de l'usinage. Si vous programmez une profondeur égale à 0, la CN n'exécutera pas le cycle.
- Si vous programmez des distances de sécurité **Q258** différentes de **Q259**, la CN modifiera de manière homogène la distance de sécurité entre la première et la dernière passe.
- Si vous programmez un point de départ plus profond avec **Q379**, la CN ne modifiera que le point initial du mouvement de plongée. La CN ne modifie pas les mouvements de retrait. Ces derniers se réfèrent à la coordonnée de la surface de la pièce.
- Si la valeur du paramètre **Q257 PROF.PERC.BRISE-COP.** est supérieure à celle du paramètre **Q202 PROFONDEUR DE PASSE**, aucun brise-copeaux n'est effectué.

## **4.7.1 Paramètres du cycle**

### **Figure d'aide Paramètres**

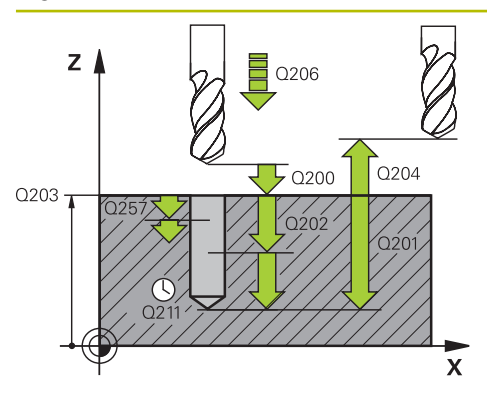

### **Q200 Distance d'approche?**

Distance entre la pointe de l'outil et la surface de la pièce. La valeur agit de manière incrémentale.

### Programmation : **0...99999,9999** sinon : **PREDEF**

### **Q201 Profondeur?**

Distance entre la surface de la pièce et le fond du perçage (en fonction du paramètre **Q395 REFERENCE PROFON-DEUR**). La valeur agit de manière incrémentale.

Programmation : **-99999,9999...+99999,9999**

### **Q206 Avance plongee en profondeur?**

Vitesse de déplacement de l'outil lors du perçage, en mm/ min.

### Programmation : **0...99999,999** ou **FAUTO**, **FU**

### **Q202 Profondeur de passe?**

Distance parcourue par l'outil en une passe. La valeur agit de manière incrémentale.

La profondeur peut être un multiple de la profondeur de passe. La commande amène l'outil à la profondeur indiquée en une seule fois si :

- la profondeur de passe est égale à la profondeur
- la profondeur de passe est supérieure à la profondeur

Programmation : **0...99999,9999**

### **Q203 Coordonnées surface pièce?**

Coordonnée de la surface de la pièce par rapport au point zéro actif. La valeur agit de manière absolue.

Programmation : **-99999,9999...+99999,9999**

### **Q204 Saut de bride**

Distance entre l'outil et la pièce (moyen de serrage) le long de l'axe d'outil qui permet d'éviter tout risque de collision. La valeur agit de manière incrémentale.

### Programmation : **0...99999,9999** sinon : **PREDEF**

### **Q212 Valeur réduction?**

Valeur de laquelle la CN réduit la profondeur de passe **Q202**. La valeur agit de manière incrémentale.

Programmation : **0...99999,9999**

### **Q205 Profondeur passe min.?**

Si **Q212 VALEUR REDUCTION** est différent de 0, la CN limitera la passe à cette valeur. La profondeur de passe ne pourra donc pas être inférieure à la valeur de **Q205**. La valeur agit de manière incrémentale.

Programmation : **0...99999,9999**

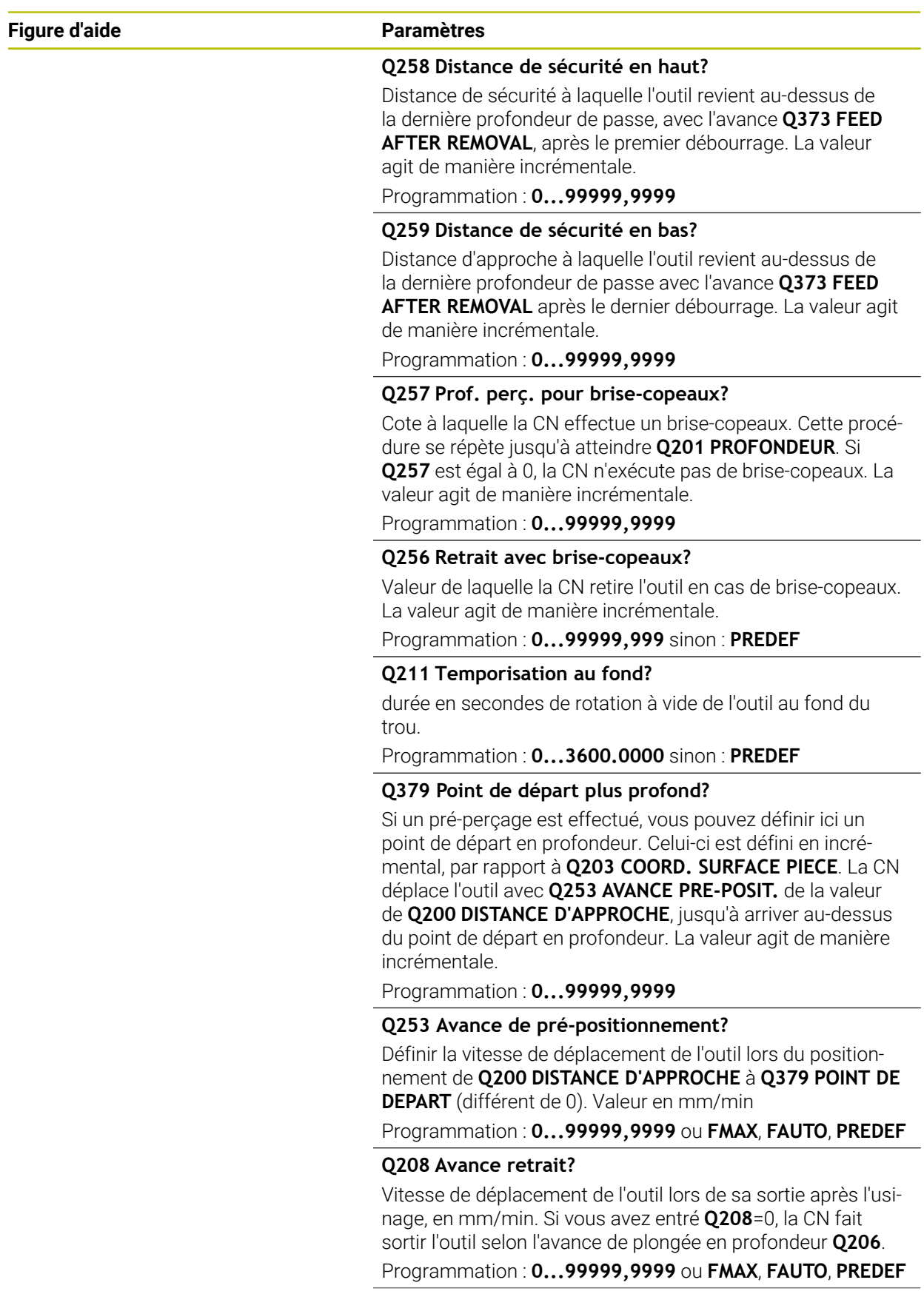

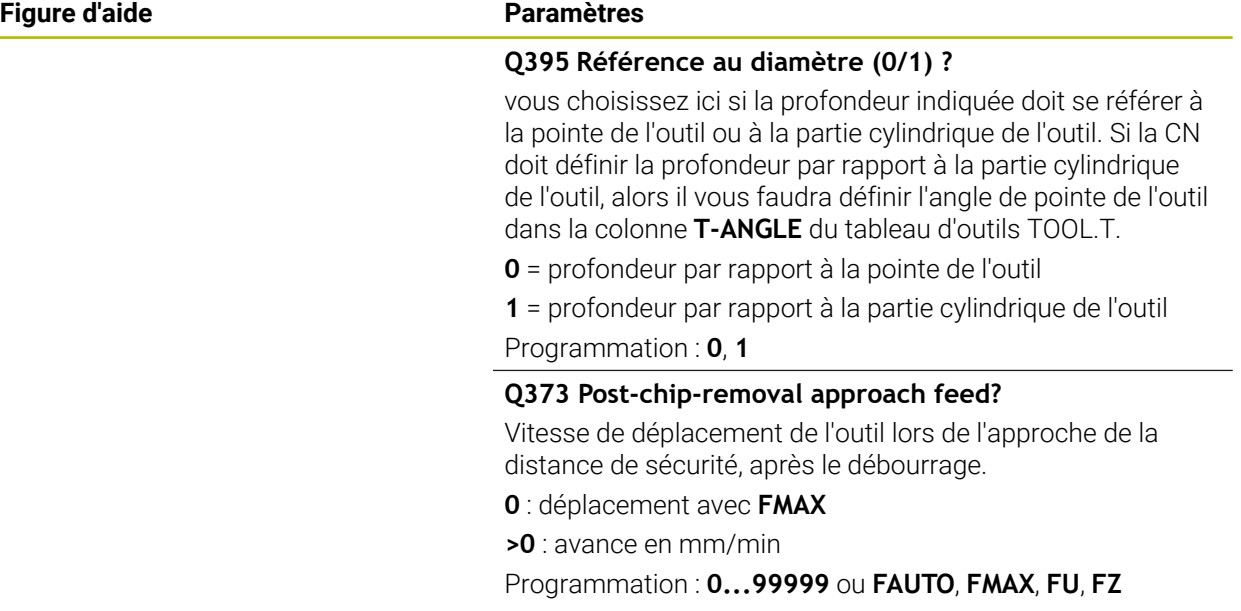

## **Exemple**

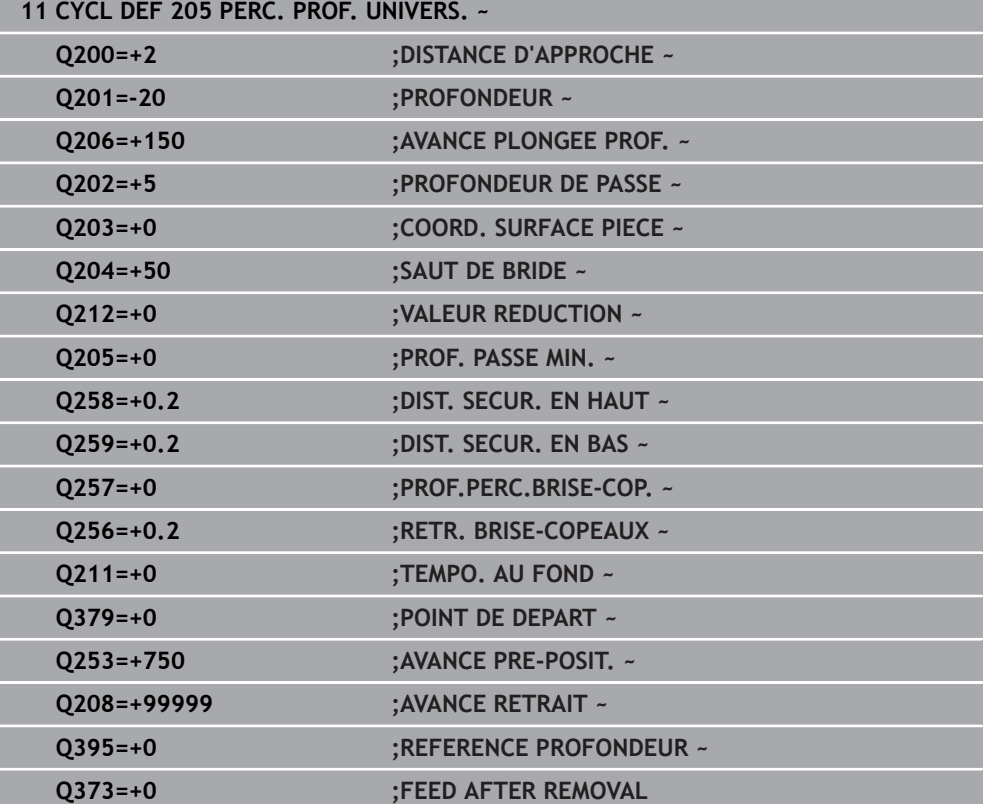

## <span id="page-120-0"></span>**4.7.2 Débourrage et brise-copeaux**

### **Débourrage**

Le débourrage dépend du paramètre de cycle **Q202 PROFONDEUR DE PASSE**.

La CN effectue un débourrage lorsqu'elle atteint la valeur programmée au paramètre de cycle **Q202**. Cela signifie que, indépendamment du point de départ en profondeur **Q379**, elle amènera toujours l'outil à la hauteur de retrait. La valeur de retrait égale à **Q200 DISTANCE D'APPROCHE** + **Q203 COORD. SURFACE PIECE Exemple**

# **0 BEGIN PGM 205 MM 1 BLK FORM 0.1 Z X+0 Y+0 Z-20 2 BLK FORM 0.2 X+100 Y+100 Z+0 3 TOOL CALL 203 Z S4500** *Alle State Cappel de l'outil (rayon d'outil 3)* **<b>3** *Alle State Cappel de l'outil (rayon d'outil 3)* **4 L Z+250 R0 FMAX** in the latter of the latter of the latter of the latter of the latter of the latter of the latter of the latter of the latter of the latter of the latter of the latter of the latter of the latter of the **5 CYCL DEF 205 PERC. PROF. UNIVERS. ~ Q200=+2 ;DISTANCE D'APPROCHE ~ Q201=-20 ;PROFONDEUR ~**

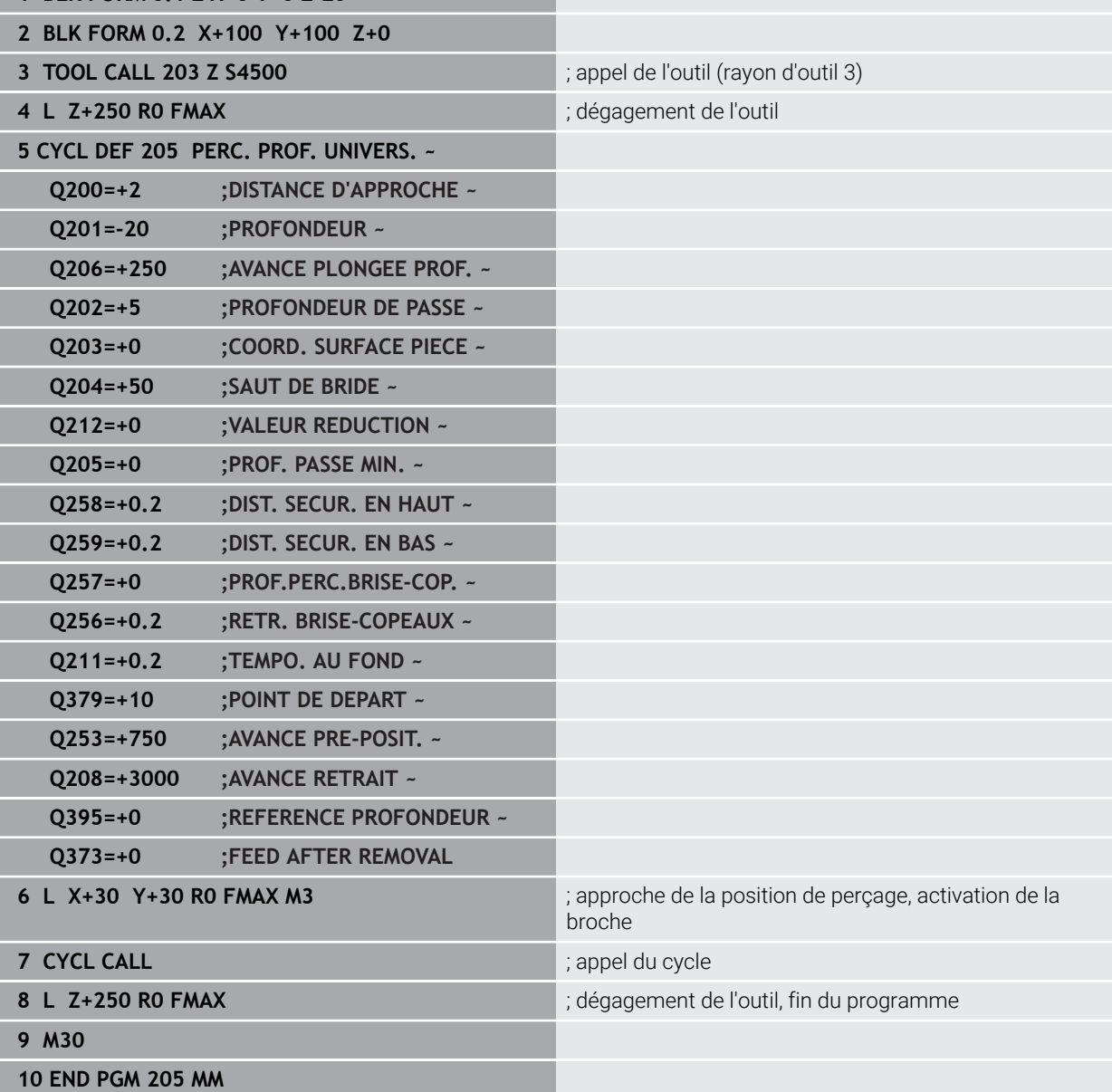

### **Brise copeaux**

Le brise-copeaux dépend du paramètre de cycle **Q257 PROF.PERC.BRISE-COP.**.

La CN exécute un brise-copeaux lorsque la valeur programmée au paramètre de cycle **Q257** est atteinte. Cela signifie que la CN retire l'outil de la valeur définie **Q256 RETR. BRISE-COPEAUX**. Un débourrage a lieu lorsque la **PROFONDEUR DE PASSE** est atteinte. Ce processus est répété jusqu'à ce que la valeur du paramètre **Q201 PROFONDEUR** soit atteinte.

### **Exemple**

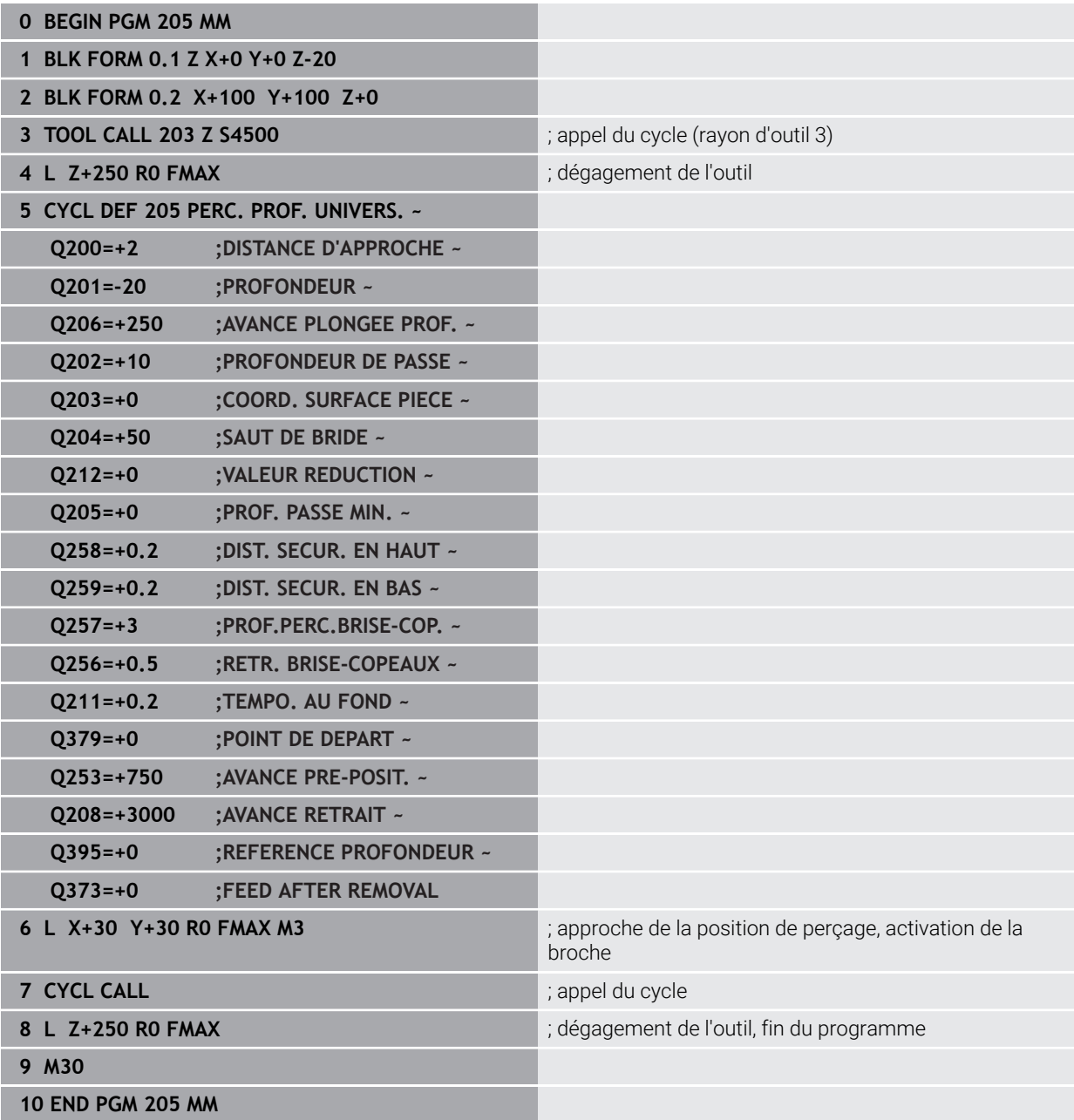

## **4.8 Cycle 208 FRAISAGE DE TROUS**

### **Programmation ISO G208**

## **Application**

A

Ce cycle vous permet de réaliser des perçages en fraisage. Vous pouvez y définir, en option, un diamètre de préperçage. Vous pouvez également programmer des tolérances pour le diamètre nominal.

### **Déroulement du cycle**

- 1 La CN positionne l'outil à la distance d'approche **Q200** définie, au-dessus de la surface de la pièce, sur l'axe de la broche, en avance rapide **FMAX**.
- 2 La CN parcourt la première trajectoire hélicoïdale en tenant compte du facteur de recouvrement **Q370** avec un demi-cercle. Le demi-cercle commence au milieu du trou.
- 3 Suivant l'avance **F** programmée, l'outil fraise jusqu'à la profondeur de perçage en suivant une trajectoire hélicoïdale.
- 4 Une fois la profondeur de perçage atteinte, la CN fait une nouvelle fois effectuer à l'outil un mouvement en cercle entier pour éliminer la matière restante.
- 5 La CN repositionne ensuite l'outil au centre du trou, à la distance d'approche **Q200**.
- 6 Cette procédure se répète jusqu'à ce que le diamètre nominal soit atteint (passe latérale calculée par la CN).
- 7 Pour finir, l'outil est amené à la distance d'approche ou au saut de bride **Q204**, en avance rapide **FMAX**. Le saut de bride **Q204** n'est utilisé que si sa valeur est supérieure à celle de la distance d'approche **Q200**.

Si vous programmez le recouvrement de trajectoire avec **Q370=0**, la CN exécutera, un recouvrement de trajectoire le plus grand possible pour la première trajectoire hélicoïdale, pour éviter de ralentir l'outil. Toutes les autres trajectoires sont réparties uniformément.

## <span id="page-123-0"></span>**Tolérances**

La CN permet de configurer des tolérances au paramètre **Q335 DIAMETRE NOMINAL**.

Les tolérances suivantes peuvent être définies

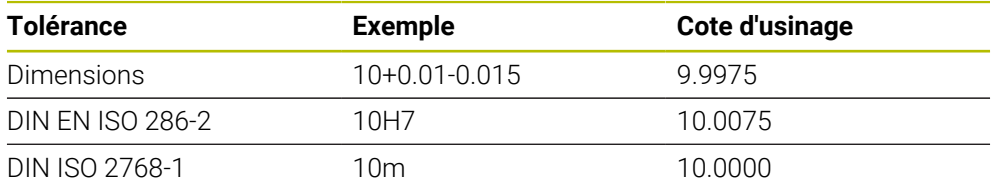

Procédez comme suit :

A

- **Lancer une définition de cycle**
- Définir les paramètres du cycle
- Sélectionner l'option **TEXTE** dans la barre des tâches
- Entrer la cote nominale, avec la tolérance
	- L'usinage est réalisé au centre de la tolérance.
	- $\overline{\phantom{a}}$ Si vous programmez une tolérance inadaptée, la CN interrompra l'exécution avec un message d'erreur.
	- Respectez la casse (minuscules/majuscules) lorsque vous programmez des tolérances.

### **Remarques**

## *REMARQUE*

### **Attention, risque de collision !**

Si vous renseignez une profondeur positive dans un cycle, la commande inverse le calcul de prépositionnement. L'outil avance en rapide jusqu'à la distance d'approche **en dessous** de la surface de la pièce en suivant l'axe d'outil ! Il existe un risque de collision !

- **Entrer une profondeur négative**
- Utiliser le paramètre machine **displayDepthErr** (n°201003) pour définir si la commande doit émettre un message d'erreur (on) ou pas (off) en cas de saisie d'une profondeur positive

## *REMARQUE*

### **Attention, danger pour la pièce et l'outil**

Si la passe que vous sélectionnez est trop importante, vous risquez de briser l'outil et d'endommager la pièce !

- Indiquez dans la colonne **ANGLE** du tableau d'outils **TOOL.T** l'angle de plongée maximal possible et le rayon d'angle **DR2** de l'outil.
- La CN calcule automatiquement la passe maximale autorisée et modifie au besoin la valeur indiquée.
- Ce cycle ne peut être exécuté qu'en mode **FUNCTION MODE MILL**.
- Si vous avez programmé un diamètre de trou égal au diamètre de l'outil, la CN perce directement à la profondeur programmée, sans interpolation hélicoïdale.
- Une image miroir active n'agit **pas** sur le mode de fraisage défini dans le cycle.
- Pour calculer le facteur de recouvrement de la trajectoire, le rayon d'angle **DR2** de l'outil actuel est lui aussi pris en compte.
- Ce cycle surveille la longueur utile LU définie pour l'outil. Si la valeur LU est inférieure à la **PROFONDEUR Q201**, la CN émet un message d'erreur.
- Le cycle se sert de la valeur **RCUTS** pour surveiller les outils qui n'ont pas de dents en leur centre afin de leur éviter notamment tout contact frontal. Au besoin, la CN interrompt l'usinage avec un message d'erreur.

### **Informations relatives à la programmation**

- **Programmer la séquence de positionnement au point initial (centre du trou) dans** le plan d'usinage, avec correction de rayon **R0**.
- Le signe du paramètre de cycle Profondeur détermine le sens de l'usinage. Si vous programmez une profondeur égale à 0, la CN n'exécutera pas le cycle.

## **4.8.1 Paramètres du cycle**

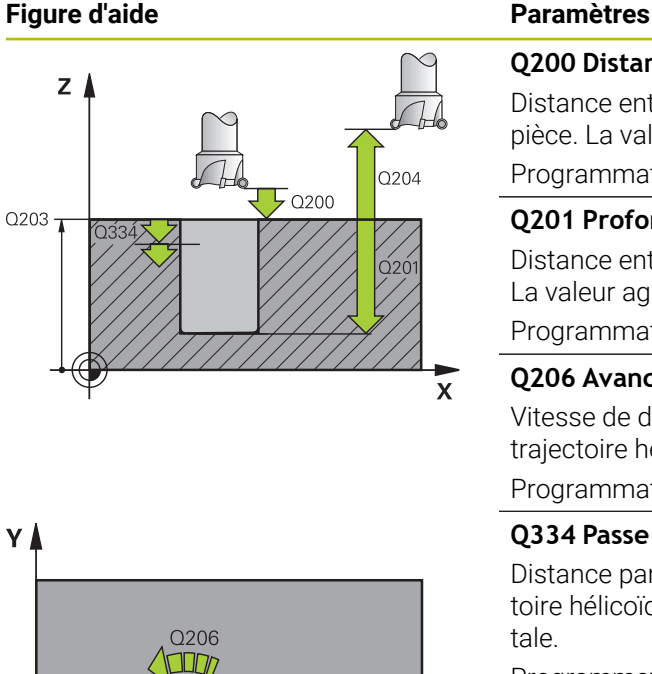

### **Q200 Distance d'approche?**

Distance entre l'arête inférieure de l'outil et la surface de la pièce. La valeur agit de manière incrémentale.

Programmation : **0...99999,9999** sinon : **PREDEF**

### **Q201 Profondeur?**

Distance entre la surface de la pièce et le fond du perçage. La valeur agit de manière incrémentale.

Programmation : **-99999,9999...+99999,9999**

### **Q206 Avance plongee en profondeur?**

Vitesse de déplacement de l'outil lors du perçage sur la trajectoire hélicoïdale, en mm/min.

Programmation : **0...99999,999** ou **FAUTO**, **FU**, **FZ**

### **Q334 Passe par rotation de l'hélice**

Distance parcourue en une passe par l'outil sur une trajectoire hélicoïdale (=360°). La valeur agit de manière incrémentale.

Programmation : **0...99999,9999**

### **Q203 Coordonnées surface pièce?**

Coordonnée de la surface de la pièce par rapport au point zéro actif. La valeur agit de manière absolue.

### Programmation : **-99999,9999...+99999,9999**

### **Q204 Saut de bride**

 $\mathbf{x}$ 

Distance entre l'outil et la pièce (moyen de serrage) le long de l'axe d'outil qui permet d'éviter tout risque de collision. La valeur agit de manière incrémentale.

### Programmation : **0...99999,9999** sinon : **PREDEF**

### **Q335 Diamètre nominal?**

Diamètre de perçage. Si vous programmez un diamètre nominal égal au diamètre d'outil, alors la CN percera directement à la profondeur indiquée, sans interpolation hélicoïdale. La valeur agit de manière absolue. Au besoin, vous pouvez programmer une tolérance.

**[Informations complémentaires :](#page-123-0)** "Tolérances", Page 124 Programmation : **0...99999,9999**

### **Q342 Diamètre d'ébauche?**

Entrer la cote du diamètre pré-percé. La valeur agit de manière absolue.

Programmation : **0...99999,9999**

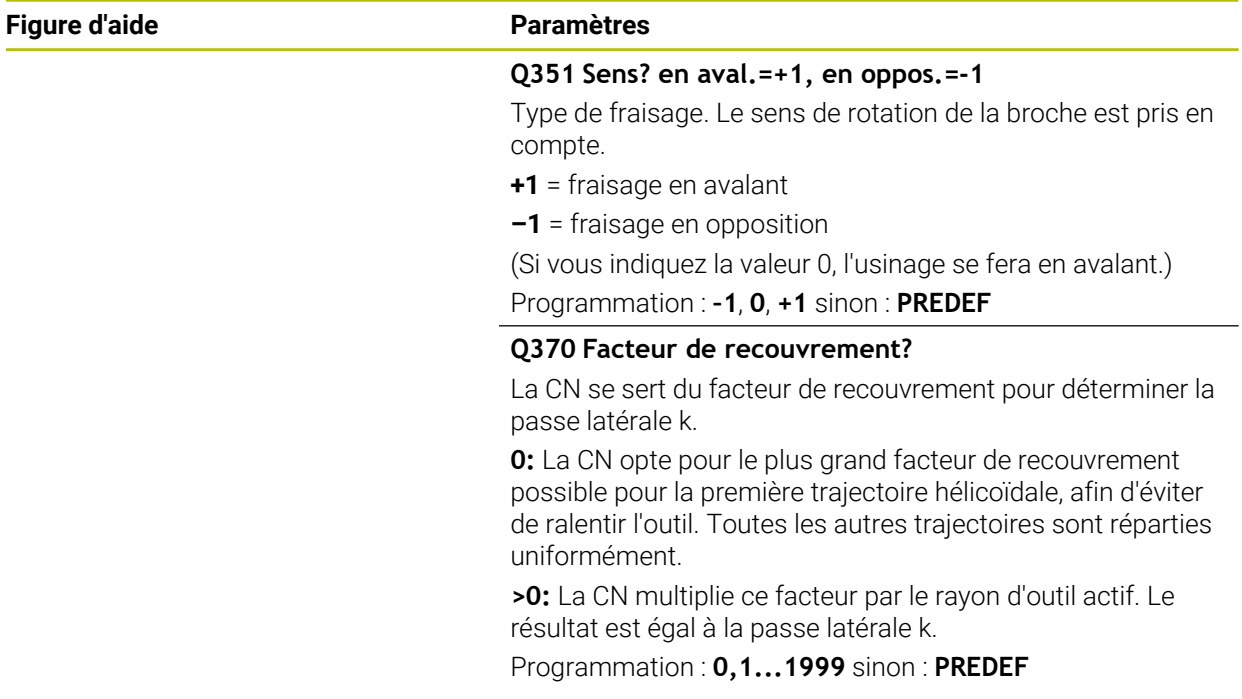

## **Exemple**

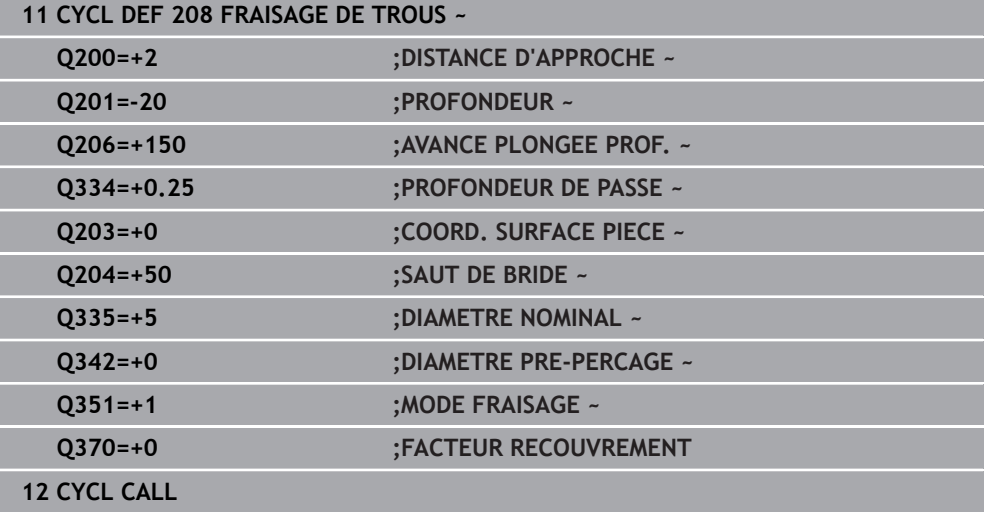

# **4.9 Cycle 241 PERC.PROF. MONOLEVRE**

### **Programmation ISO G241**

## **Application**

Le cycle **241 PERC.PROF. MONOLEVRE** vous permet de réaliser des perçages avec un foret monolèvre pour perçages profonds. Il est possible de saisir un point de départ en profondeur. La commande exécute le déplacement sur la profondeur de perçage avec **M3**. Vous pouvez modifier le sens et la vitesse de rotation pour l'approche et la sortie du trou.

### **Déroulement du cycle**

- 1 La commande déplace l'outil en avance rapide **FMAX** sur l'axe de la broche pour le positionner à la **DISTANCE D'APPROCHE Q200** définie au-dessus de la **COORD. SURFACE PIECE Q203**
- 2 En fonction du comportement de positionnement, la commande active la vitesse de broche soit à la **DISTANCE D'APPROCHE Q200**, soit à une valeur définie audessus de la surface des coordonnées

**Informations complémentaires :** ["Comportement du positionnement lors du](#page-133-0) [travail avec Q379", Page 134](#page-133-0)

- 3 La commande guide le mouvement d'approche en fonction de la définition de **Q426 SENS ROT. BROCHE** avec une broche en rotation à droite, en rotation à gauche ou à l'arrêt
- 4 L'outil effectue un perçage avec **M3** et **Q206 AVANCE PLONGEE PROF.** jusqu'à la profondeur de perçage **Q201** et la profondeur de temporisation **Q435** ou la profondeur de passe **Q202** :
	- Si vous avez défini **Q435 PROF. DE TEMPO.**, la commande réduit l'avance de **Q401 FACTEUR D'AVANCE** une fois la profondeur de temporisation atteinte et temporise de **Q211 TEMPO. AU FOND**
	- Si une valeur de passe plus petite a été saisie, la commande perce jusqu'à la profondeur de passe. À chaque passe, la profondeur de passe diminue de **Q212 VALEUR REDUCTION**
- 5 Au fond du trou, l'outil exécute une temporisation (si celle-ci a été programmée) pour dégager les copeaux.
- 6 Une fois que la commande a atteint la profondeur de perçage, elle désactive l'arrosage. Fait passer la vitesse de rotation à la valeur définie dans **Q427 VIT.ROT. ENTR./SORT.** et modifie à nouveau le sens de rotation à partir de **Q426** si nécessaire.
- 7 La commande déplace l'outil à la position de retrait avec **Q208 AVANCE RETRAIT**. **Informations complémentaires :** ["Comportement du positionnement lors du](#page-133-0) [travail avec Q379", Page 134](#page-133-0)
- 8 Si vous avez programmé un saut de bride, la CN y amène l'outil avec l'avance **FMAX**.

### **Remarques**

## *REMARQUE*

### **Attention, risque de collision !**

Si vous renseignez une profondeur positive dans un cycle, la commande inverse le calcul de prépositionnement. L'outil avance en rapide jusqu'à la distance d'approche **en dessous** de la surface de la pièce en suivant l'axe d'outil ! Il existe un risque de collision !

- **Entrer une profondeur négative**
- Utiliser le paramètre machine **displayDepthErr** (n°201003) pour définir si la commande doit émettre un message d'erreur (on) ou pas (off) en cas de saisie d'une profondeur positive
- Ce cycle ne peut être exécuté qu'en mode **FUNCTION MODE MILL**.
- Ce cycle surveille la longueur utile LU définie pour l'outil. Si la valeur LU est inférieure à la **PROFONDEUR Q201**, la CN émet un message d'erreur.

### **Informations relatives à la programmation**

- Programmer la séquence de positionnement au point initial (centre du trou) dans le plan d'usinage, avec correction de rayon **R0**.
- Le signe du paramètre de cycle Profondeur détermine le sens de l'usinage. Si vous programmez une profondeur égale à 0, la CN n'exécutera pas le cycle.

## **4.9.1 Paramètres du cycle**

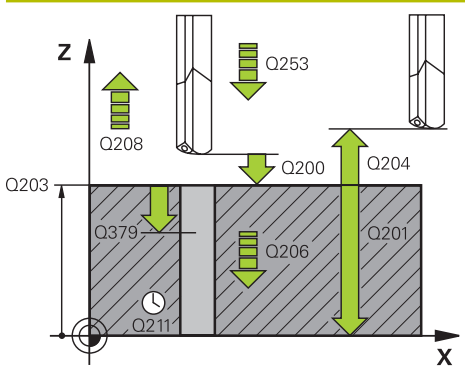

## **Figure d'aide Paramètres Q200 Distance d'approche?** Distance entre la pointe de l'outil et la **Q203 COORD. SURFACE PIECE**. La valeur agit de manière incrémentale. Programmation : **0...99999,9999** sinon : **PREDEF Q201 Profondeur?** Distance entre **Q203 COORD. SURFACE PIECE** et le fond du trou. La valeur agit de manière incrémentale. Programmation : **-99999,9999...+99999,9999 Q206 Avance plongee en profondeur?** Vitesse de déplacement de l'outil lors du perçage, en mm/ min. Programmation : **0...99999,999** ou **FAUTO**, **FU Q211 Temporisation au fond?** durée en secondes de rotation à vide de l'outil au fond du trou. Programmation : **0...3600.0000** sinon : **PREDEF Q203 Coordonnées surface pièce?** Coordonnée de la surface de la pièce par rapport au point d'origine actif. La valeur agit de manière absolue. Programmation : **-99999,9999...+99999,9999 Q204 Saut de bride** Distance entre l'outil et la pièce (moyen de serrage) le long de l'axe d'outil qui permet d'éviter tout risque de collision. La valeur agit de manière incrémentale. Programmation : **0...99999,9999** sinon : **PREDEF Q379 Point de départ plus profond?**

Si un pré-perçage est effectué, vous pouvez définir ici un point de départ en profondeur. Celui-ci est défini en incrémental, par rapport à **Q203 COORD. SURFACE PIECE**. La CN déplace l'outil avec **Q253 AVANCE PRE-POSIT.** de la valeur de **Q200 DISTANCE D'APPROCHE**, jusqu'à arriver au-dessus du point de départ en profondeur. La valeur agit de manière incrémentale.

Programmation : **0...99999,9999**

### **Q253 Avance de pré-positionnement?**

Définit la vitesse de déplacement de l'outil lors de l'amorce à **Q201 PROFONDEUR** après un **Q256 RETR. BRISE-COPEAUX**. Cette avance agit également lorsque l'outil est positionné au **POINT DE DEPART Q379** (valeur différente de 0). Valeur en mm/min

Programmation : **0...99999,9999** ou **FMAX**, **FAUTO**, **PREDEF**

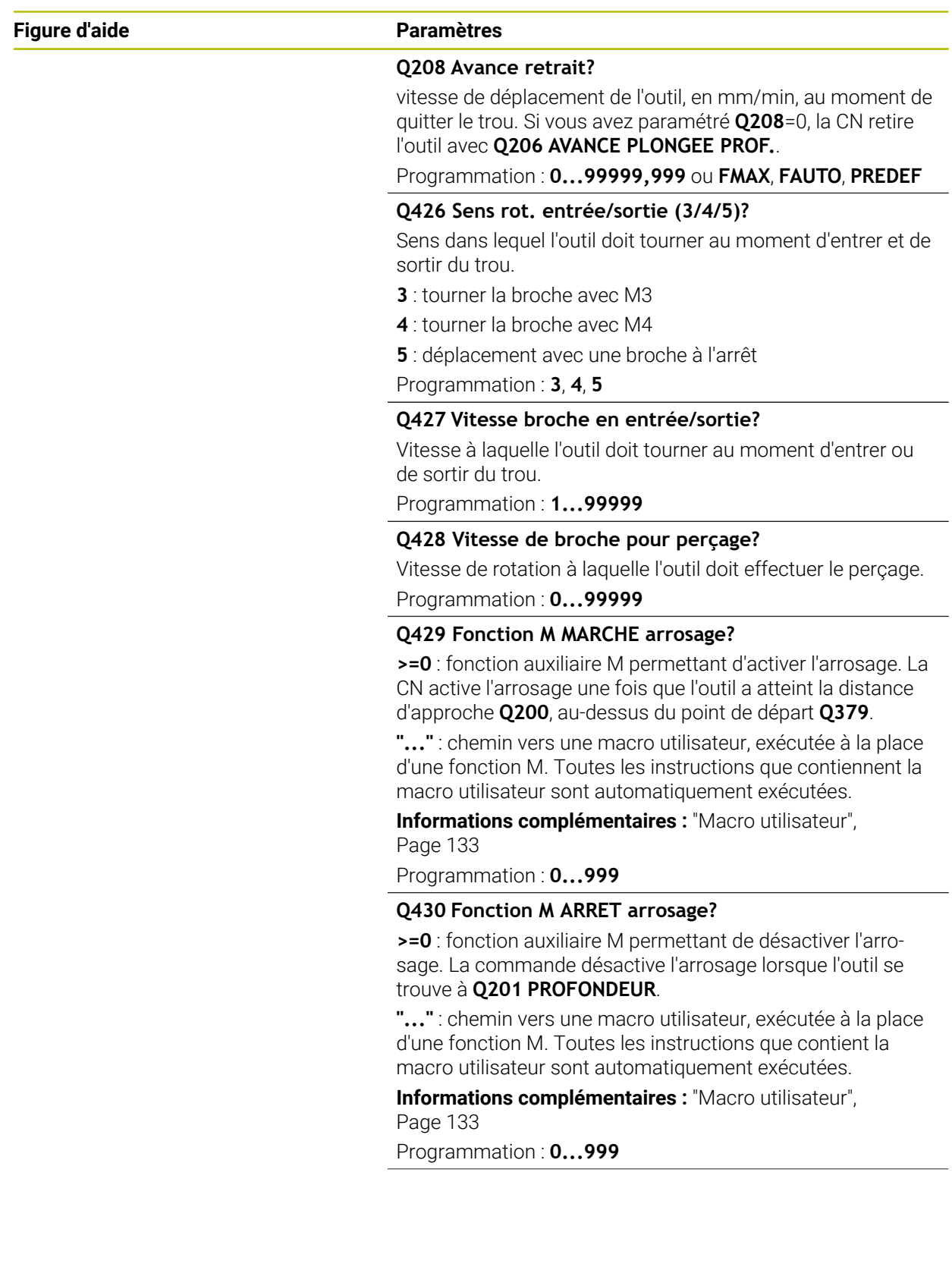

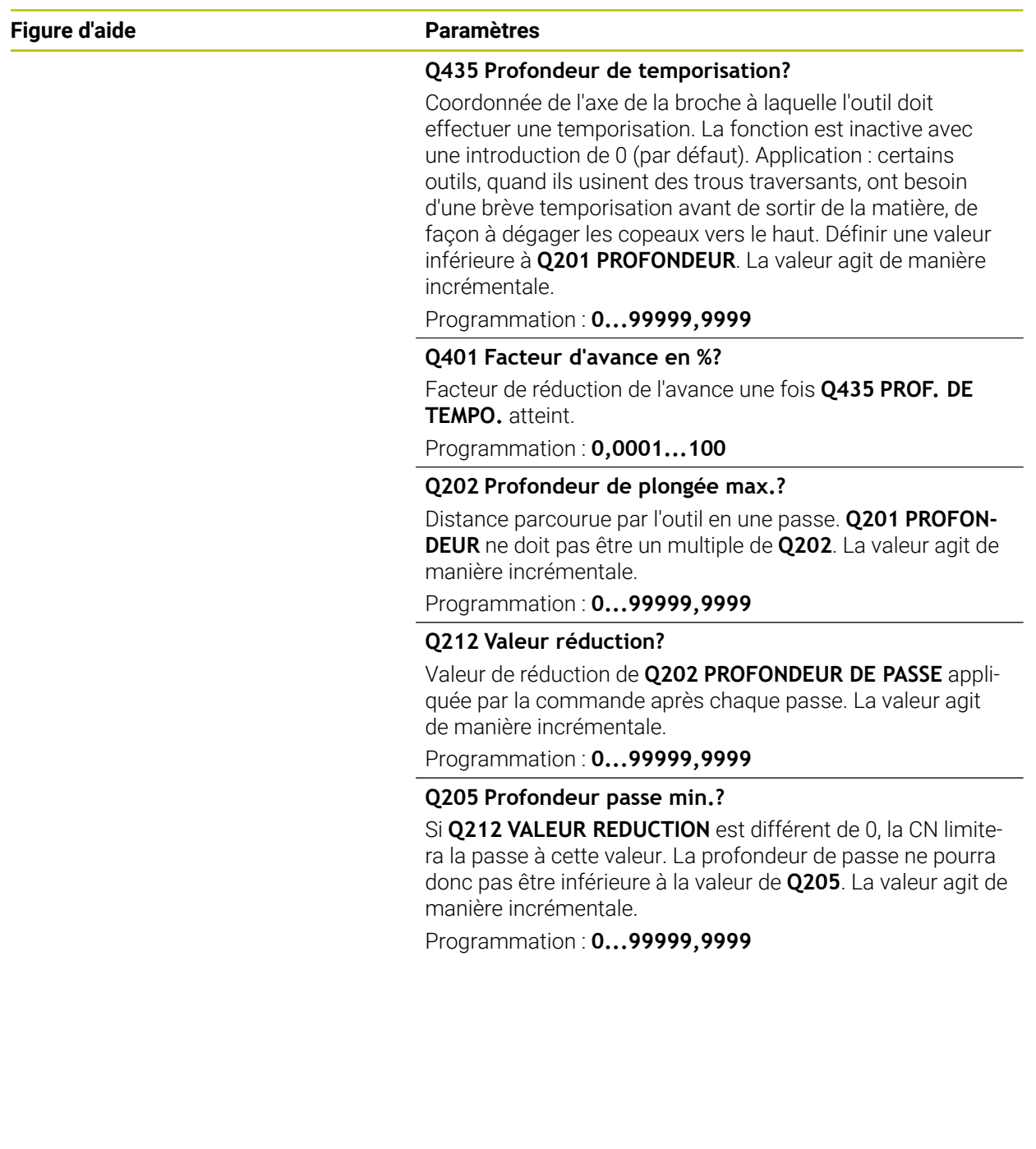

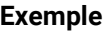

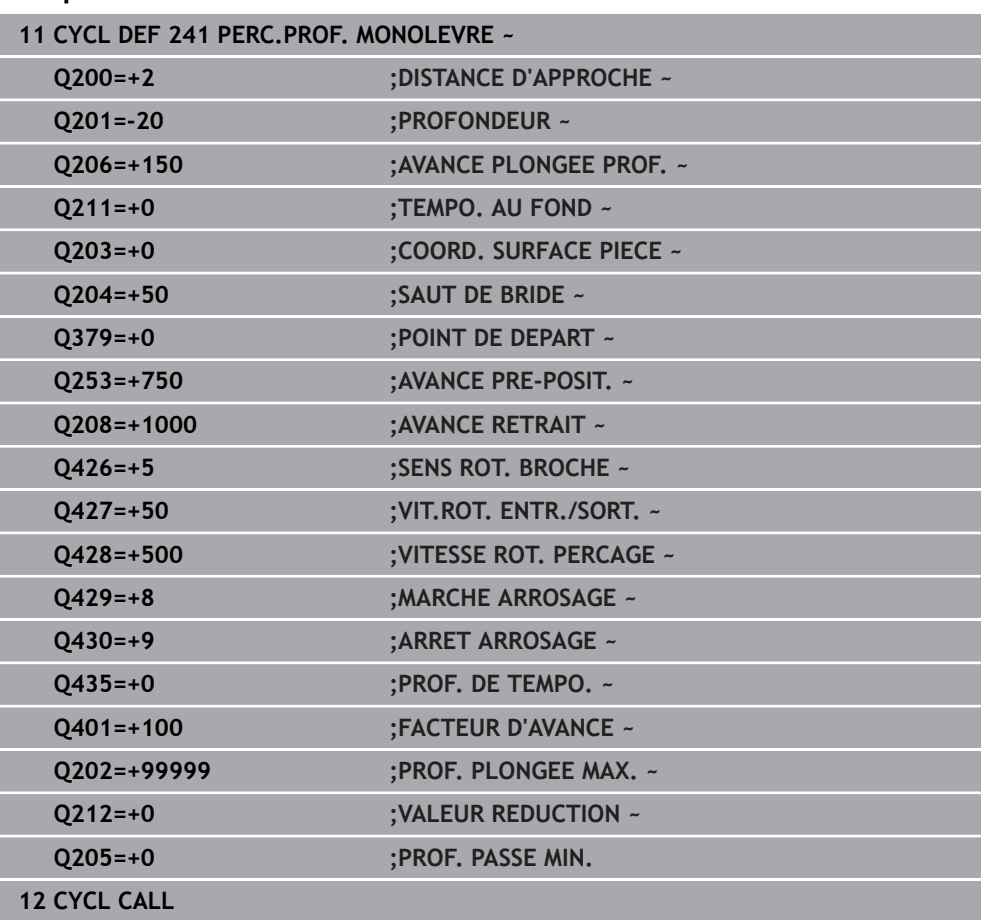

### <span id="page-132-0"></span>**4.9.2 Macro utilisateur**

La macro utilisateur est un autre programme CN.

Une macro utilisateur contient une séquence de plusieurs instructions. Une macro vous permet de définir plusieurs fonctions CN exécutées par la commande. En tant qu'utilisateur, vous créez des macros sous forme de programme CN.

Le mode de fonctionnement des macros est le même que celui des programmes CN appelés, par exemple avec la fonction **PGM CALL**. La macro se définit comme programme CN avec le type de fichier \*.h ou \*.i.

- Dans la macro, HEIDENHAIN recommande d'utiliser des paramètres QL. Les paramètres QL ont uniquement un effet local dans le programme CN. Si vous utilisez d'autres types de variables dans la macro, toute modification peut éventuellement avoir des effets sur le programme CN appelant. Pour procéder explicitement à des modifications dans le programme CN appelant, utilisez des paramètres Q ou QS avec les numéros 1200 à 1399.
- Les valeurs des paramètres de cycle peuvent être lues dans la macro. **Informations complémentaires :** manuel utilisateur Programmation et test

### **Exemple de macro utilisateur pour l'arrosage**

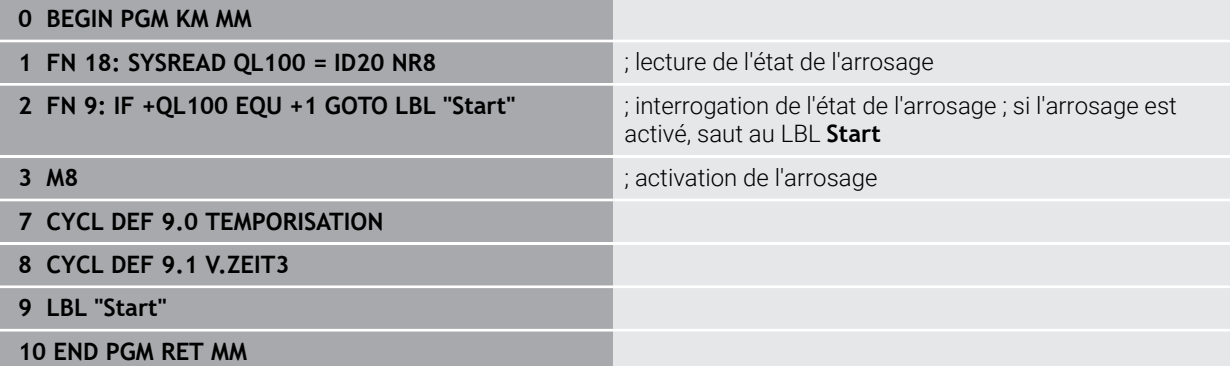

### <span id="page-133-0"></span>**4.9.3 Comportement du positionnement lors du travail avec Q379**

Le travail avec des forets de très grande longueur en particulier, tels que des forets profonds monolèvres ou des forets hélicoïdaux très longs, impose de prendre certains éléments en compte. La position à laquelle la broche est activée est décisive. Si l'outil n'est pas correctement asservi, il peut en résulter des bris d'outils, dans le cas des forets de grande longueur.

Pour cette raison, il est recommandé de travaillé avec le paramètre **POINT DE DEPART Q379**. Ce paramètre vous permet de jouer sur la position à laquelle la CN active la broche.

### **Début du perçage**

Le paramètre **POINT DE DEPART Q379** tient alors compte de la valeur de la **COORD. SURFACE PIECE Q203** et de celle du paramètre **DISTANCE D'APPROCHE Q200**. L'exemple suivant illustre la corrélation entre les paramètres et explique comment calculer la position de départ :

### **POINT DE DEPART Q379=0**

La CN active la broche à la **DISTANCE D'APPROCHE Q200**, au-dessus de la **COORD. SURFACE PIECE Q203**.

### **POINT DE DEPART Q379>0**

Le perçage débute à une valeur définie au-dessus du point de départ en profondeur **Q379**. Cette valeur se calcule comme suit : 0,2 x **Q379** Si le résultat de ce calcul est supérieur à **Q200**, la valeur est toujours **Q200**. Exemple :

- **COORD. SURFACE PIECE Q203** =0
- **DISTANCE D'APPROCHE Q200** =2
- **POINT DE DEPART Q379** =2

Le début du perçage se calcule comme suit : 0,2 x **Q379**=0,2\*2=0,4 ; le début du perçage est à 0,4 mm ou inch au-dessus du point de départ qui se trouve en profondeur. Si le point de départ en profondeur est à -2, la commande débute la procédure de perçage à -1,6 mm.

Le tableau suivant présente différents exemples expliquant comment calculer le début du percage :

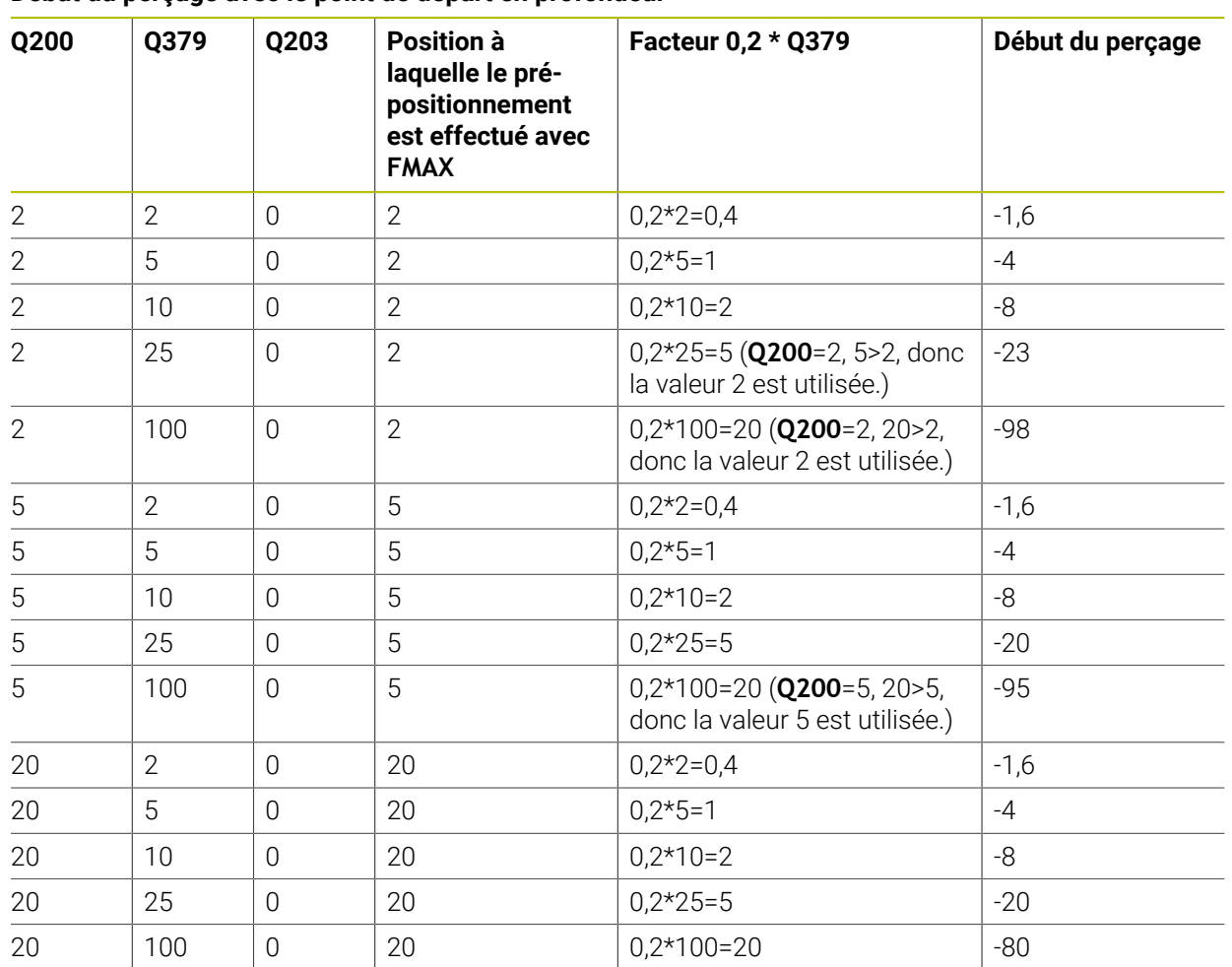

### **Début du perçage avec le point de départ en profondeur**

### **Débourrage**

Le point au niveau duquel la commande procède au débourrage est un aspect important à prendre en compte lorsque l'on travaille avec des outils très longs. La position de retrait lors du débourrage ne doit pas se situer à la position du début du perçage. Une position définie pour le débourrage permet d'assurer que le foret reste dans le guidage.

### **POINT DE DEPART Q379=0**

Le débourrage s'effectue à la **DISTANCE D'APPROCHE Q200**, au-dessus de la **COORD. SURFACE PIECE Q203**.

### **POINT DE DEPART Q379>0**

Le débourrage a lieu à une valeur définie au-dessus du point de départ en profondeur **Q379**. Cette valeur se calcule comme suit : **0,8 x Q379**. Si le résultat de ce calcul est supérieur à **Q200** la valeur sera toujours égale à **Q200**. Exemple :

- **COORD. SURFACE PIECE Q203** =0
- **DISTANCE D'APPROCHEQ200** =2
- **POINT DE DEPART 0379 =2**

La position pour le débourrage se calcule comme suit : 0,8 x **Q379**=0,8\*2=1,6 ; la position pour le débourrage est à 1,6 mm ou inch au-dessus du point de départ en profondeur. Si le point de départ en profondeur est à -2, la commande amène l'outil en position de débourrage à -0,4.

Le tableau suivant présente différents exemples expliquant comment calculer la position pour le débourrage (position de retrait) :

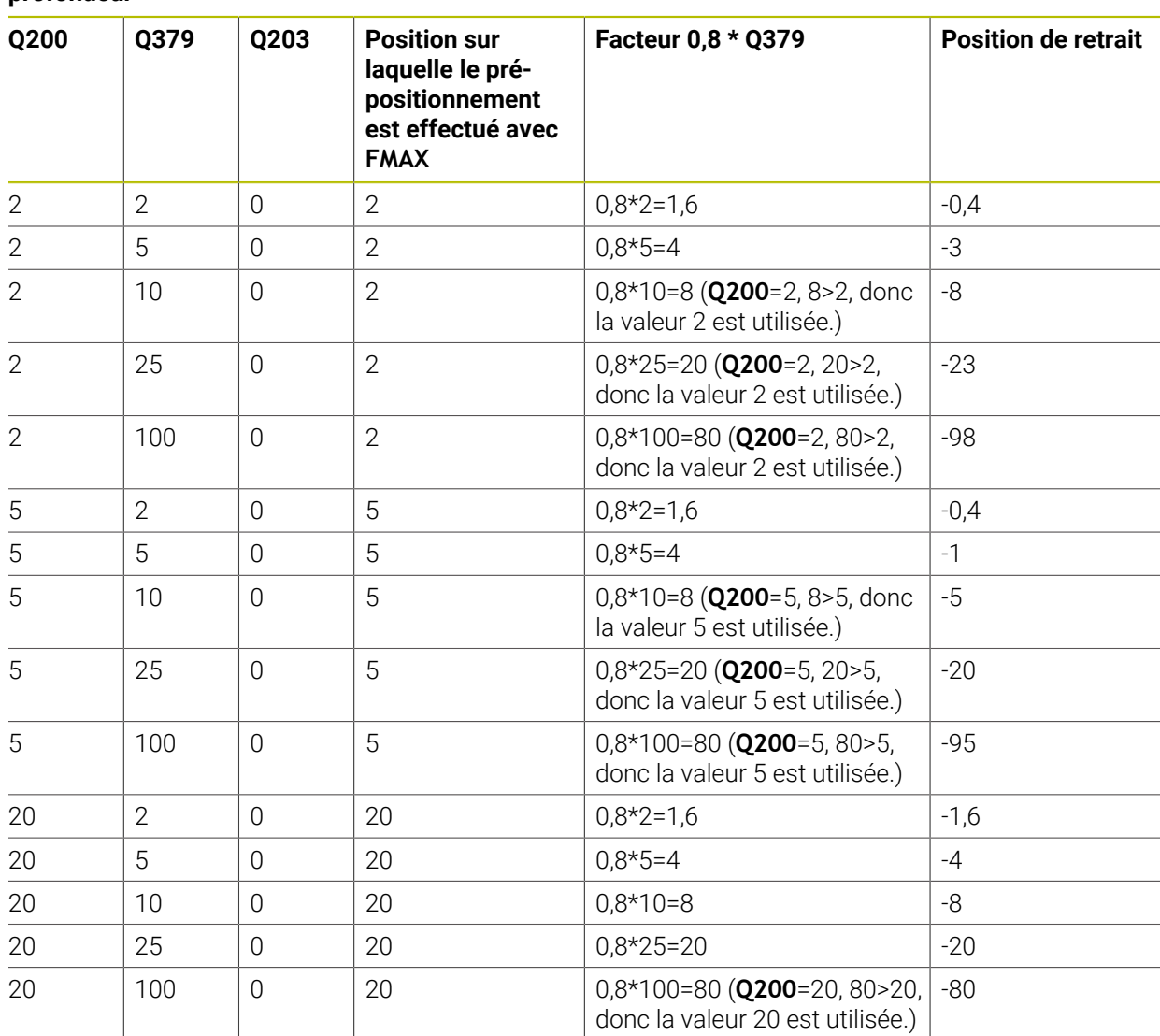

### **Position pour le débourrage (position de retrait) avec le point de départ en profondeur**

# **4.10 Cycle 240 CENTRAGE**

**Programmation ISO G240**

## **Application**

Le cycle **240 CENTRAGE** vous permet de réaliser des pointages pour des perçages. Vous pouvez alors renseigner le diamètre ou la profondeur de pointage. Vous avez la possibilité de définir une temporisation au fond si vous le souhaitez. Cette temporisation vous permet de briser les copeaux au fond du trou. S'il y a déjà un préperçage, vous pouvez renseigner un point de départ en profondeur.

### **Déroulement du cycle**

- 1 La CN déplace l'outil de la position actuelle au point de départ, dans le plan d'usinage, avec l'avance rapide **FMAX**.
- 2 La CN amène l'outil à la distance d'approche **Q200**, au-dessus de la surface de la pièce **Q203**, le long de l'axe d'outil, avec l'avance rapide **FMAX**.
- 3 Si vous définissez une valeur différente de 0 pour **Q342 DIAMETRE PRE-PERCAGE**, la CN calcule un point de départ en profondeur à partir de cette valeur et de la pointe de l'outil **T-ANGLE**. La CN amène l'outil au point de départ en profondeur avec l'**AVANCE PRE-POSIT. Q253**.
- 4 L'outil effectue un pointage avec l'avance **Q206** programmée pour la passe en profondeur, jusqu'à ce que le diamètre de pointage programmé (ou la profondeur de pointage) soit atteint.
- 5 Si une temporisation **Q211** est définie, l'outil l'effectue au fond du pointage.
- 6 Pour terminer, la CN amène l'outil à la distance d'approche ou au saut de bride avec **FMAX**. Le saut de bride **Q204** n'agit que si la valeur programmée est supérieure à celle de la distance d'approche **Q200**.

## **Remarques**

## *REMARQUE*

### **Attention, risque de collision !**

Si vous renseignez une profondeur positive dans un cycle, la commande inverse le calcul de prépositionnement. L'outil avance en rapide jusqu'à la distance d'approche **en dessous** de la surface de la pièce en suivant l'axe d'outil ! Il existe un risque de collision !

- Entrer une profondeur négative
- Utiliser le paramètre machine **displayDepthErr** (n°201003) pour définir si la commande doit émettre un message d'erreur (on) ou pas (off) en cas de saisie d'une profondeur positive
- Ce cycle ne peut être exécuté qu'en mode **FUNCTION MODE MILL**.
- Ce cycle surveille la longueur utile **LU** définie pour l'outil. Si celle-ci est inférieure à la profondeur d'usinage, la CN émet un message d'erreur.

### **Informations relatives à la programmation**

- **Programmer la séquence de positionnement au point initial (centre du trou) dans** le plan d'usinage, avec la correction de rayon **R0**.
- Le signe du paramètre de cycle **Q344** (diamètre) ou **Q201** (profondeur) définit le sens de l'usinage. Si vous programmez le diamètre ou la profondeur à 0, la CN n'exécute pas le cycle.

## **4.10.1 Paramètres du cycle**

### **Figure d'aide Paramètres**

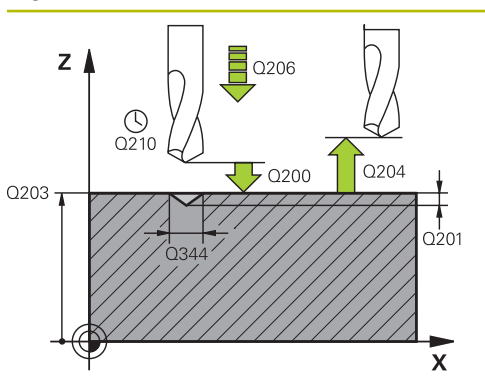

### **Q200 Distance d'approche?**

Distance entre la pointe de l'outil et la surface de la pièce. La valeur agit de manière incrémentale.

Programmation : **0...99999,9999** sinon : **PREDEF**

### **Q343 Choix diam./profondeur (1/0)**

Choix déterminant si le centrage doit être réalisé au diamètre ou à la profondeur programmé(e). Si la CN doit effectuer un centrage au diamètre programmé, il vous faudra définir l'angle de pointe de l'outil dans la colonne **T-ANGLE** du tableau de d'outils TOOL.T.

- **0** : effectuer un pointage à la profondeur programmée
- **1** : effectuer un pointage au diamètre programmé

Programmation : **0**, **1**

### **Q201 Profondeur?**

Distance entre la surface de la pièce et le fond du centrage (pointe du cône de centrage). N'a d'effet que si l'on a défini **Q343**=0. La valeur agit de manière incrémentale.

Programmation : **-99999,9999...+99999,9999**

### **Q344 Diamètre de contre-perçage**

Diamètre de centrage. N'a d'effet que si l'on a défini **Q343**=1.

Programmation : **-99999,9999...+99999,9999**

### **Q206 Avance plongee en profondeur?**

Vitesse de déplacement de l'outil lors du centrage, en mm/ min.

### Programmation : **0...99999,999** ou **FAUTO**, **FU**

### **Q211 Temporisation au fond?**

durée en secondes de rotation à vide de l'outil au fond du trou.

Programmation : **0...3600.0000** sinon : **PREDEF**

### **Q203 Coordonnées surface pièce?**

Coordonnée de la surface de la pièce par rapport au point zéro actif. La valeur agit de manière absolue.

Programmation : **-99999,9999...+99999,9999**

### **Q204 Saut de bride**

Distance entre l'outil et la pièce (moyen de serrage) le long de l'axe d'outil qui permet d'éviter tout risque de collision. La valeur agit de manière incrémentale.

Programmation : **0...99999,9999** sinon : **PREDEF**

## **Q342 Diamètre d'ébauche?**

**0** : aucun trou présent

**>0** : diamètre du perçage pré-percé

Programmation : **0...99999,9999**

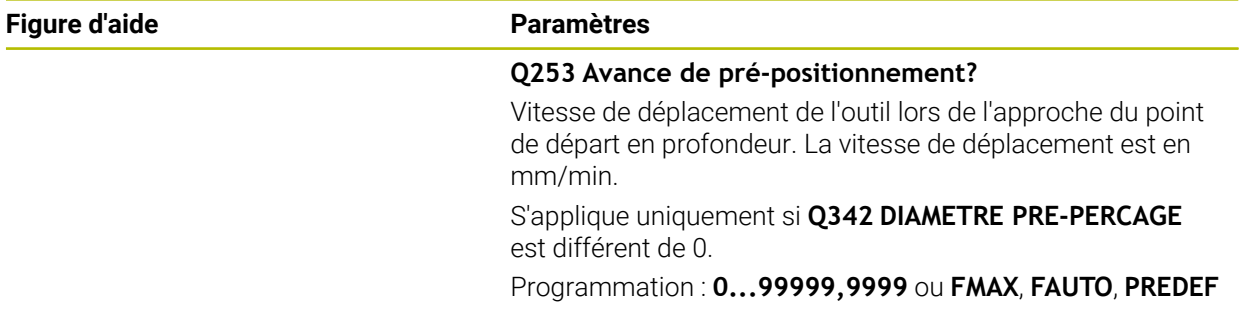

## **Exemple**

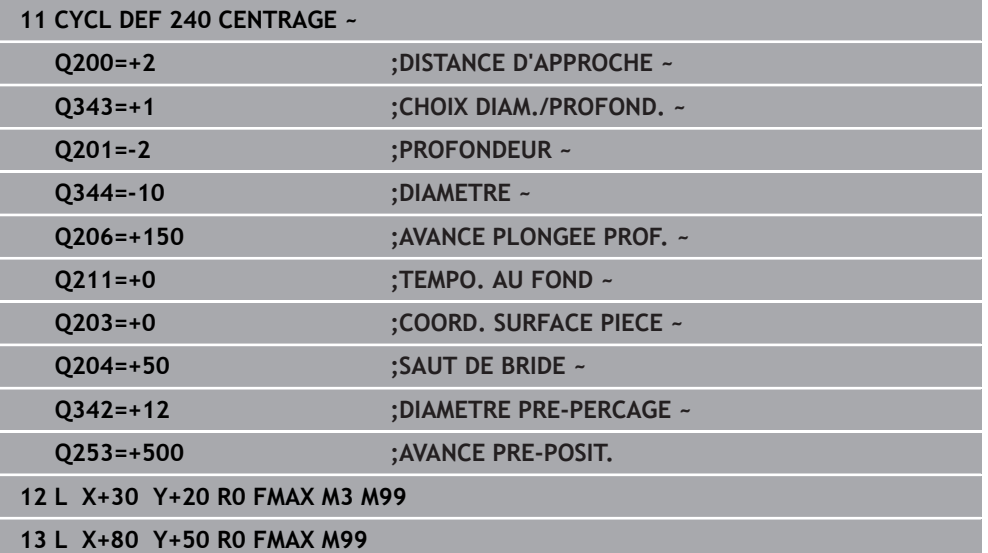

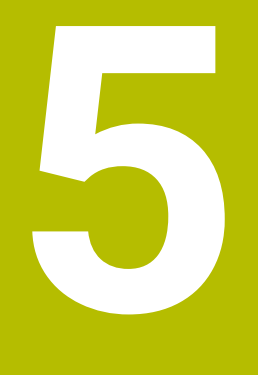

# **Cycles de rectification**

# **5.1 Principes de base**

## **5.1.1 Vue d'ensemble**

La CN propose les cycles suivants pour une grande variété d'opérations de filetage :

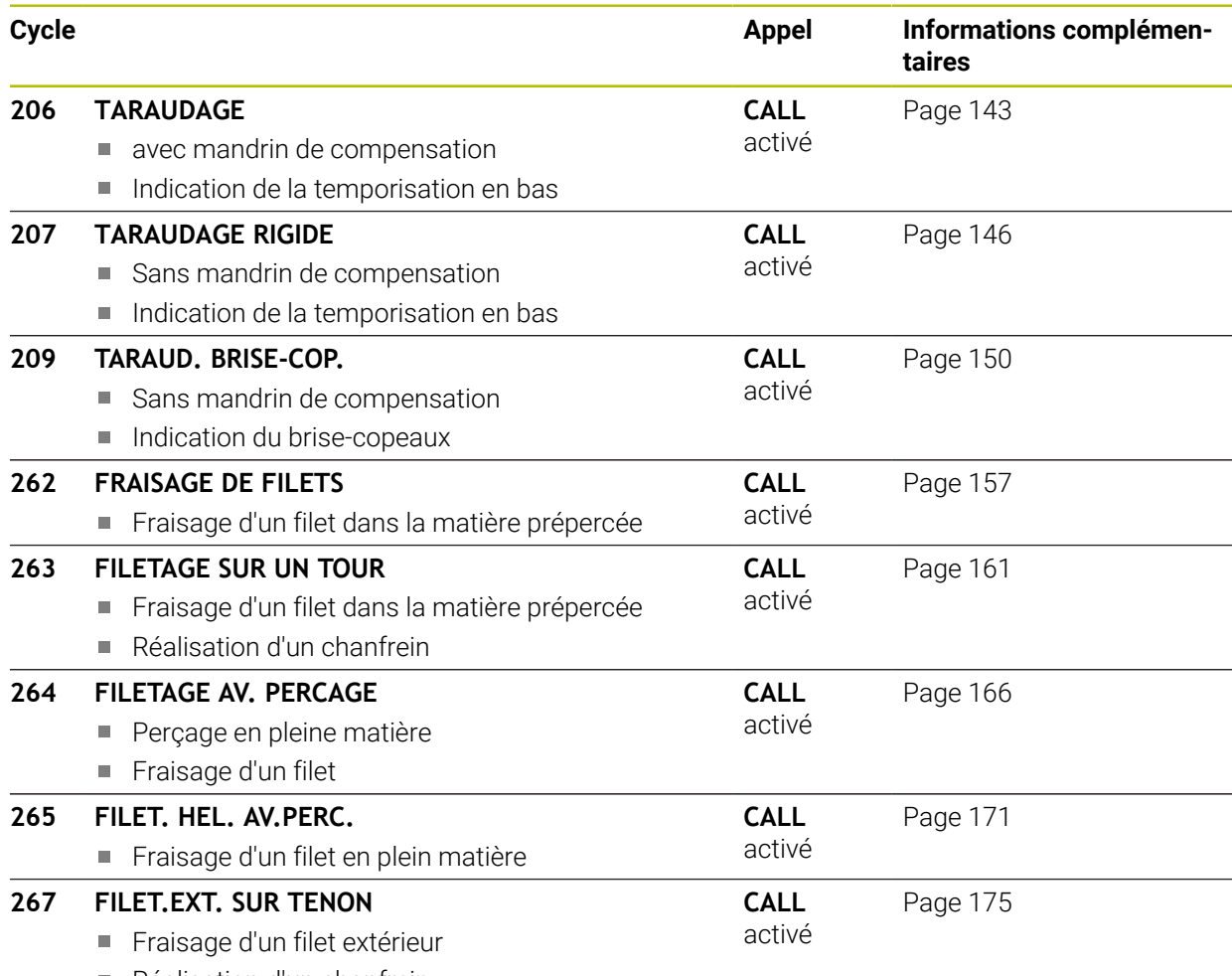

Réalisation d'un chanfrein

## <span id="page-142-0"></span>**5.2 Cycle 206 TARAUDAGE**

### **Programmation ISO G206**

## **Application**

La CN usine le filetage en une seule opération ou plusieurs, avec un mandrin de compensation linéaire.

### **Déroulement du cycle**

- 1 La CN positionne l'outil en avance rapide **FMAX** à la distance d'approche indiquée, au-dessus de la surface de la pièce, sur l'axe de la broche.
- 2 L'outil se déplace en une passe à la profondeur de perçage.
- 3 Le sens de rotation de la broche est ensuite inversé et l'outil revient à la distance d'approche, après temporisation. Si vous avez programmé un saut de bride, la CN y amène l'outil avec l'avance **FMAX**.
- 4 A la distance d'approche, le sens de rotation broche est à nouveau inversé.

i

L'outil doit être serré dans un mandrin de compensation. Le mandrin de compensation de longueur sert à compenser en cours d'usinage les tolérances d'avance et de vitesse de rotation.

### **Remarques**

## *REMARQUE*

### **Attention, risque de collision !**

Si vous renseignez une profondeur positive dans un cycle, la commande inverse le calcul de prépositionnement. L'outil avance en rapide jusqu'à la distance d'approche **en dessous** de la surface de la pièce en suivant l'axe d'outil ! Il existe un risque de collision !

- **Entrer une profondeur négative**
- Utiliser le paramètre machine **displayDepthErr** (n°201003) pour définir si la commande doit émettre un message d'erreur (on) ou pas (off) en cas de saisie d'une profondeur positive
- Ce cycle ne peut être exécuté qu'en mode **FUNCTION MODE MILL**.
- Pour un filet à droite, activer la broche avec **M3** ; pour un filet à gauche, activer avec **M4**.
- Dans le cycle 206, la CN calcule le pas de filet à l'aide de la vitesse de rotation programmée et de l'avance définie dans le cycle.
- Ce cycle surveille la longueur utile LU définie pour l'outil. Si cette valeur est inférieure à celle de la **PROFONDEUR FILETAGE Q201**, la CN émet un message d'erreur.

### **Informations relatives à la programmation**

- Programmer la séquence de positionnement au point initial (centre du trou) dans le plan d'usinage, avec correction de rayon **R0**.
- Le signe du paramètre de cycle Profondeur détermine le sens de l'usinage. Si vous programmez une profondeur égale à 0, la commande n'exécutera pas le cycle.

### **Information relative aux paramètres machine**

- Le paramètre machine **CfgThreadSpindle** (n°113600) vous permet de définir :
	- **sourceOverride** (n°113603) : **FeedPotentiometer** (**Default**) (potentiomètre de la vitesse de rotation non activé), la CN adapte ensuite la vitesse de rotation en fonction **SpindlePotentiometer** (potentiomètre de l'avance non activé)
	- **thrdWaitingTime** (n°113601) : durée de la temporisation au fond du taraudage après l'arrêt de la broche.
	- **thrdPreSwitch** (n°113602) : la broche est arrêtée pendant ce temps-là avant d'atteindre le fond du taraudage
# **5.2.1 Paramètres du cycle**

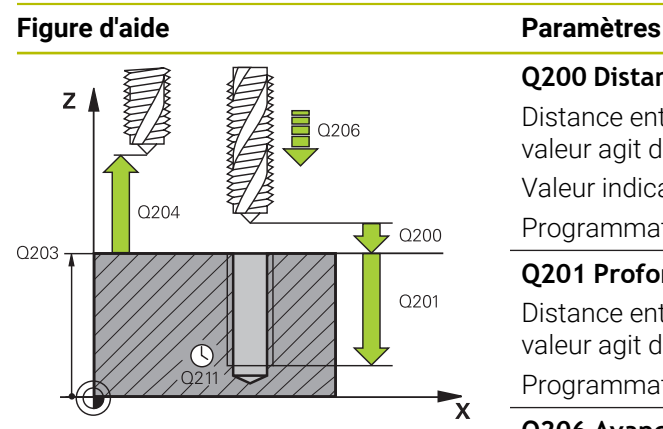

#### **Q200 Distance d'approche?**

Distance entre la pointe de l'outil et la surface de la pièce. La valeur agit de manière incrémentale.

Valeur indicative : 4x pas de filet

# Programmation : **0...99999,9999** sinon : **PREDEF**

#### **Q201 Profondeur de filetage?**

Distance entre la surface de la pièce et le fond du filet. La valeur agit de manière incrémentale.

# Programmation : **-99999,9999...+99999,9999**

**Q206 Avance plongee en profondeur?**

Vitesse de déplacement de l'outil lors du taraudage Programmation : **0...99999,999** ou **FAUTO**

## **Q211 Temporisation au fond?**

Entrer une valeur entre 0 et 0,5 secondes pour éviter que l'outil ne se coince lors de son retrait.

Programmation : **0...3600.0000** sinon : **PREDEF**

#### **Q203 Coordonnées surface pièce?**

Coordonnée de la surface de la pièce par rapport au point zéro actif. La valeur agit de manière absolue.

Programmation : **-99999,9999...+99999,9999**

## **Q204 Saut de bride**

Distance entre l'outil et la pièce (moyen de serrage) le long de l'axe d'outil qui permet d'éviter tout risque de collision. La valeur agit de manière incrémentale.

Programmation : **0...99999,9999** sinon : **PREDEF**

## **Exemple**

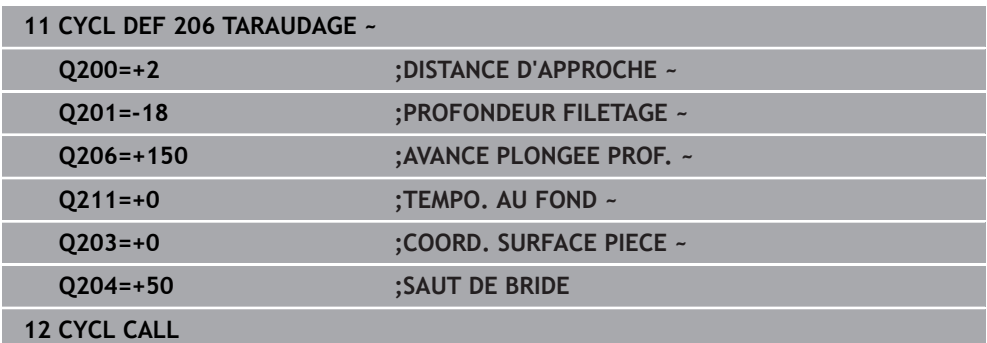

## **Calcul de l'avance : F = S x p**

- **F**: Avance (en mm/min.)
- **S:** Vitesse de rotation broche (tours/min.)
- **p:** Pas du filet (mm)

# **5.2.2 Dégagement en cas d'interruption du programme**

## **Dégagement en mode Exécution de programme en continu, ou en mode Exécution de programme pas-à-pas**

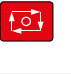

- Pour interrompre le programme, sélectionnez la touche **Arrêt CN**
- Sélectionnez **DEPLACMNT MANUEL**
- Dégager l'outil le long de l'axe d'outil actif

Approche<br>position

Déplacem.<br>manuel

- Pour poursuivre le programme, sélectionnez **ABORDER POSITION** Une fenêtre s'ouvre. La CN affiche ici l'enchaînement des axes,
- $\Box$
- Sélectionnez la touche **NC start**
- La CN amène l'outil à la profondeur à laquelle il s'est arrêté.

la position cible, la position actuelle et la course restante.

▶ Pour poursuivre le programme, sélectionner de nouveau **NC start**

# *REMARQUE*

# **Attention, risque de collision !**

Lors du dégagement, si vous déplacez par exemple l'outil dans le sens positif plutôt que dans le sens négatif, il existe un risque de collision.

- Vous avez la possibilité de dégager l'outil dans le sens négatif et dans le sens positif de l'axe d'outil.
- Avant le dégagement, vous devez décider délibérément du sens dans lequel l'outil doit être dégagé du trou percé.

# **5.3 Cycle 207 TARAUDAGE RIGIDE**

## **Programmation ISO G207**

# **Application**

**(ö)** 

Consultez le manuel de votre machine !

La machine et la commande doivent avoir été préparées par le constructeur de la machine.

Cycle utilisable uniquement sur les machines avec asservissement de broche.

La commande usine le filetage en une seule procédure ou plusieurs, sans mandrin de compensation linéaire.

#### **Déroulement du cycle**

- 1 La CN positionne l'outil en avance rapide **FMAX** à la distance d'approche indiquée, au-dessus de la surface de la pièce, sur l'axe de la broche.
- 2 L'outil se déplace en une passe à la profondeur de perçage.
- 3 Le sens de rotation de la broche est ensuite inversé et l'outil est retiré du trou pour être positionné à la distance d'approche. Si vous avez programmé un saut de bride, la CN y amène l'outil avec l'avance **FMAX**.
- 4 Une fois à la distance d'approche, la CN arrête la broche.

Lors d'un taraudage, la broche et l'axe d'outil sont toujours synchronisés. La synchronisation peut avoir lieu aussi bien avec une broche en rotation qu'avec une broche à l'arrêt.

#### **Remarques**

# *REMARQUE*

# **Attention, risque de collision !**

Si vous renseignez une profondeur positive dans un cycle, la commande inverse le calcul de prépositionnement. L'outil avance en rapide jusqu'à la distance d'approche **en dessous** de la surface de la pièce en suivant l'axe d'outil ! Il existe un risque de collision !

- **Entrer une profondeur négative**
- Utiliser le paramètre machine **displayDepthErr** (n°201003) pour définir si la commande doit émettre un message d'erreur (on) ou pas (off) en cas de saisie d'une profondeur positive
- Ce cycle ne peut être exécuté qu'en mode **FUNCTION MODE MILL**.
- Si vous programmez la fonction **M3** (ou **M4**) avant ce cycle, la broche tournera à la fin du cycle (avec la vitesse de rotation programmée dans la séquence **TOOL-CALL**).
- Si vous ne programmez pas de fonction **M3** (ou **M4**), la broche restera immobile à la fin du cycle. Il vous faudra alors réactiver la broche avec la fonction **M3** (ou **M4**) avant l'usinage suivant.
- Si vous renseignez le pas de filet du taraud dans la colonne **Pitch** du tableau d'outils, la commande compare le pas de filet inscrit dans le tableau d'outils avec celui qui est défini dans le cycle. La commande émet un message d'erreur si les valeurs ne concordent pas.
- Ce cycle surveille la longueur utile LU définie pour l'outil. Si cette valeur est inférieure à celle de la **PROFONDEUR FILETAGE Q201**, la CN émet un message d'erreur.

Si vous ne modifiez pas les paramètres de dynamique (par ex. distance d'approche, vitesse de rotation broche,...), vous pourrez toujours effectuer le taraudage plus en profondeur ultérieurement. Il est toutefois recommandé de sélectionner la distance d'approche **Q200** de manière à ce que l'axe d'outil quitte la course d'accélération dans la limite de cette course.

 $\mathbf{i}$ 

# **Informations relatives à la programmation**

- **Programmer la séquence de positionnement au point initial (centre du trou) dans** le plan d'usinage, avec correction de rayon **R0**.
- Le signe du paramètre de cycle Profondeur détermine le sens de l'usinage. Si vous programmez une profondeur égale à 0, la commande n'exécutera pas le cycle.

## **Information relative aux paramètres machine**

- Le paramètre machine **CfgThreadSpindle** (n°113600) vous permet de définir :
	- sourceOverride (n°113603) : potentiomètre de broche (potentiomètre de l'avance non actif) et potentiomètre d'avance (potentiomètre de la vitesse de rotation non actif)
	- **thrdWaitingTime** (n°113601) : durée de la temporisation au fond du taraudage, après l'arrêt de la broche
	- **thrdPreSwitch** (n°113602) : temporisation de la broche avant d'atteindre le fond du taraudage
	- limitSpindleSpeed (n°113604) : limitation de la vitesse de rotation de la broche

**True** : en présence de faibles profondeurs de fraisage, la la vitesse de rotation de la broche est limitée de manière telle que la broche passe environ 1/3 de son temps à tourner de façon constante.

**False** : aucune limitation

# **5.3.1 Paramètres du cycle**

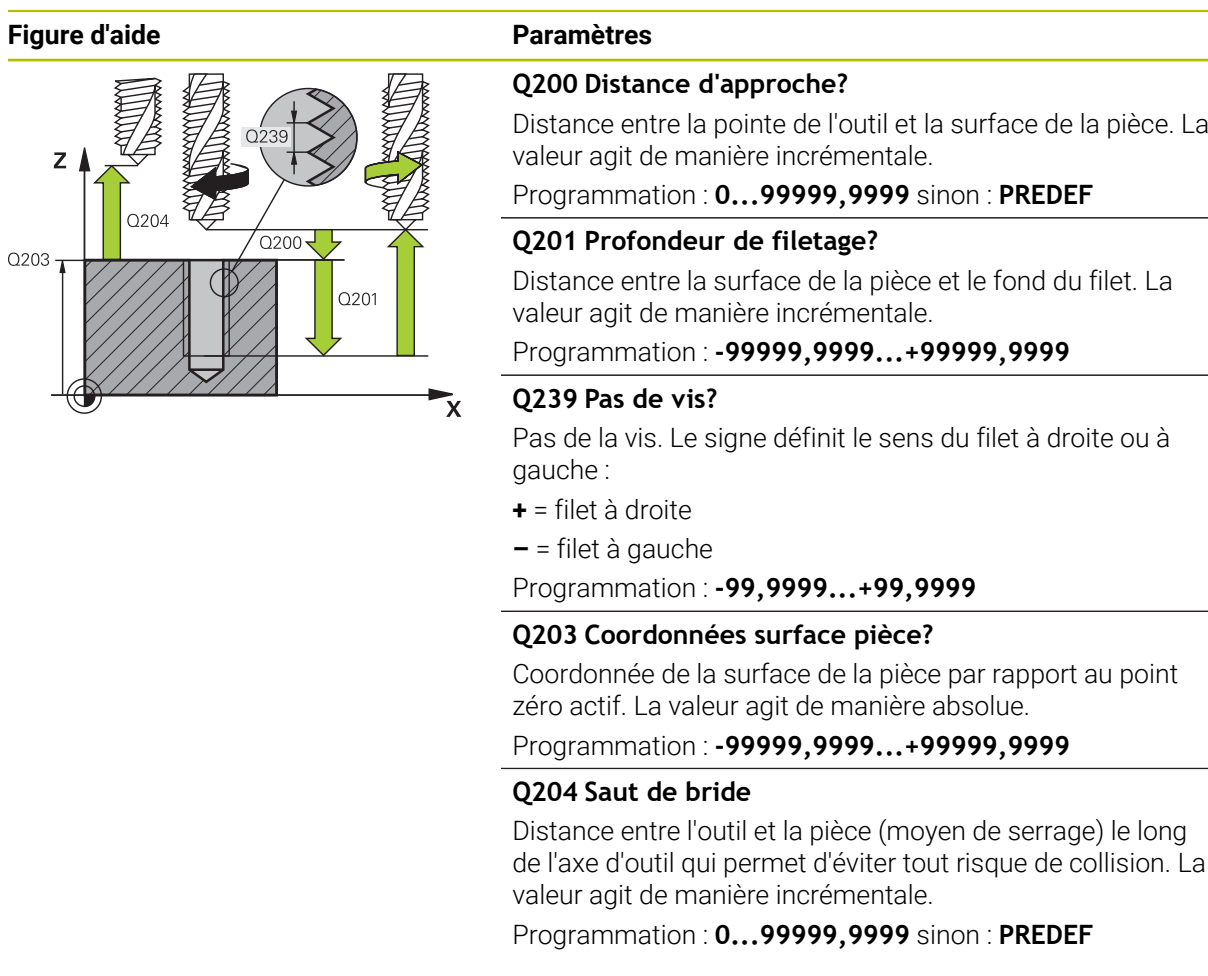

# **Exemple**

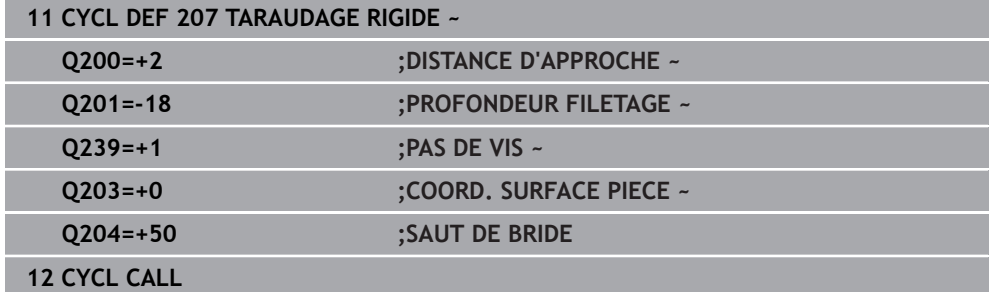

# **5.3.2 Dégagement en cas d'interruption du programme**

## **Dégagement en mode Exécution de programme en continu, ou en mode Exécution de programme pas-à-pas**

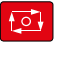

- Pour interrompre le programme, sélectionnez la touche **Arrêt CN**
- Sélectionnez **DEPLACMNT MANUEL**
- Dégager l'outil le long de l'axe d'outil actif

Approche<br>position

Déplacem.<br>manuel

- Pour poursuivre le programme, sélectionnez **ABORDER POSITION** Une fenêtre s'ouvre. La CN affiche ici l'enchaînement des axes,
- $\Box$
- Sélectionnez la touche **NC start**
- La CN amène l'outil à la profondeur à laquelle il s'est arrêté.

la position cible, la position actuelle et la course restante.

▶ Pour poursuivre le programme, sélectionner de nouveau **NC start**

# *REMARQUE*

# **Attention, risque de collision !**

Lors du dégagement, si vous déplacez par exemple l'outil dans le sens positif plutôt que dans le sens négatif, il existe un risque de collision.

- Vous avez la possibilité de dégager l'outil dans le sens négatif et dans le sens positif de l'axe d'outil.
- Avant le dégagement, vous devez décider délibérément du sens dans lequel l'outil doit être dégagé du trou percé.

# **5.4 Cycle 209 TARAUD. BRISE-COP.**

## **Programmation ISO G209**

# **Application**

**(ö)** 

Consultez le manuel de votre machine !

La machine et la commande doivent avoir été préparées par le constructeur de la machine.

Cycle utilisable uniquement sur les machines avec asservissement de broche.

La CN usine le filet en plusieurs passes à la profondeur programmée. Par paramètre, vous pouvez définir, lors du brise-copeaux si l'outil doit sortir du trou entièrement ou non.

#### **Déroulement du cycle**

- 1 La CN positionne l'outil à la distance d'approche programmée, au-dessus de la surface de la pièce, en avance rapide **FMAX**, sur l'axe de la broche, avant de procéder à une orientation de la broche à cet endroit.
- 2 L'outil se déplace à la profondeur de passe programmée, le sens de rotation de la broche s'inverse et, suivant ce qui a été défini, l'outil est rétracté selon une valeur donnée ou sort du trou pour être desserré. Si vous avez défini un facteur d'augmentation de la vitesse de rotation, la CN retire l'outil du trou avec une vitesse de rotation broche plus élevée, calculée en conséquence.
- 3 Le sens de rotation de la broche est ensuite à nouveau inversé et l'outil se déplace à la profondeur de passe suivante.
- 4 La CN répète cette procédure (2 à 3) jusqu'à ce que la profondeur de filetage soit atteinte.
- 5 L'outil revient ensuite la distance d'approche. Si vous avez programmé un saut de bride, la CN y amène l'outil avec l'avance **FMAX**.
- 6 Une fois à la distance d'approche, la CN arrête la broche.

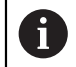

Lors d'un taraudage, la broche et l'axe d'outil sont toujours synchronisés. La synchronisation peut se faire alors que la broche est à l'arrêt.

# **Remarques**

# *REMARQUE*

#### **Attention, risque de collision !**

Si vous renseignez une profondeur positive dans un cycle, la commande inverse le calcul de prépositionnement. L'outil avance en rapide jusqu'à la distance d'approche **en dessous** de la surface de la pièce en suivant l'axe d'outil ! Il existe un risque de collision !

- Entrer une profondeur négative
- Utiliser le paramètre machine **displayDepthErr** (n°201003) pour définir si la commande doit émettre un message d'erreur (on) ou pas (off) en cas de saisie d'une profondeur positive
- Ce cycle ne peut être exécuté qu'en mode **FUNCTION MODE MILL**.
- Si vous programmez la fonction **M3** (ou **M4**) avant ce cycle, la broche tournera à la fin du cycle (avec la vitesse de rotation programmée dans la séquence **TOOL-CALL**).
- Si vous ne programmez pas de fonction **M3** (ou **M4**), la broche restera immobile à la fin du cycle. Il vous faudra alors réactiver la broche avec la fonction **M3** (ou **M4**) avant l'usinage suivant.
- Si vous renseignez le pas de filet du taraud dans la colonne **Pitch** du tableau d'outils, la commande compare le pas de filet inscrit dans le tableau d'outils avec celui qui est défini dans le cycle. La commande émet un message d'erreur si les valeurs ne concordent pas.
- Ce cycle surveille la longueur utile **LU** définie pour l'outil. Si cette valeur est inférieure à celle de la **PROFONDEUR FILETAGE Q201**, la CN émet un message d'erreur.

Si vous ne modifiez pas les paramètres de dynamique (par ex. distance A d'approche, vitesse de rotation broche,...), vous pourrez toujours effectuer le taraudage plus en profondeur ultérieurement. Il est toutefois recommandé de sélectionner la distance d'approche **Q200** de manière à ce que l'axe d'outil quitte la course d'accélération dans la limite de cette course.

### **Informations relatives à la programmation**

- Programmer la séquence de positionnement au point initial (centre du trou) dans le plan d'usinage, avec correction de rayon **R0**.
- Le signe du paramètre de cycle Profondeur de filetage détermine le sens de l'usinage.
- Si vous avez défini un facteur de vitesse de rotation pour le retrait rapide de l'outil au paramètre de cycle **Q403**, la commande limite alors la vitesse à la vitesse de rotation maximale de la gamme de broche active.

## **Information relative aux paramètres machine**

- Le paramètre machine **CfgThreadSpindle** (n°113600) vous permet de définir :
	- **sourceOverride** (n°113603) : **FeedPotentiometer** (**Default**) (potentiomètre de la vitesse de rotation non activé), la CN adapte ensuite la vitesse de rotation en fonction **SpindlePotentiometer** (potentiomètre de l'avance non activé)
	- **thrdWaitingTime** (n°113601) : durée de la temporisation au fond du taraudage après l'arrêt de la broche.
	- thrdPreSwitch (n°113602) : la broche est arrêtée pendant ce temps-là avant d'atteindre le fond du taraudage

# **5.4.1 Paramètres du cycle**

#### **Figure d'aide Paramètres**

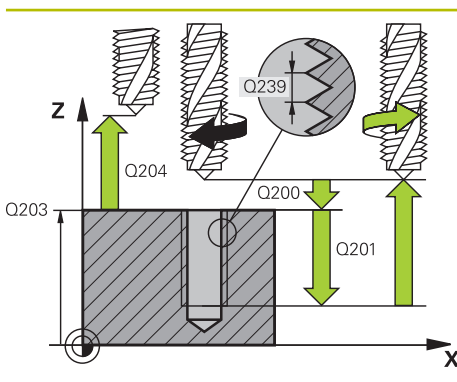

#### **Q200 Distance d'approche?**

Distance entre la pointe de l'outil et la surface de la pièce. La valeur agit de manière incrémentale.

Programmation : **0...99999,9999** sinon : **PREDEF**

#### **Q201 Profondeur de filetage?**

Distance entre la surface de la pièce et le fond du filet. La valeur agit de manière incrémentale.

Programmation : **-99999,9999...+99999,9999**

#### **Q239 Pas de vis?**

Pas de la vis. Le signe définit le sens du filet à droite ou à gauche :

- **+** = filet à droite
- **–** = filet à gauche

Programmation : **-99,9999...+99,9999**

#### **Q203 Coordonnées surface pièce?**

Coordonnée de la surface de la pièce par rapport au point zéro actif. La valeur agit de manière absolue.

Programmation : **-99999,9999...+99999,9999**

#### **Q204 Saut de bride**

Distance entre l'outil et la pièce (moyen de serrage) le long de l'axe d'outil qui permet d'éviter tout risque de collision. La valeur agit de manière incrémentale.

Programmation : **0...99999,9999** sinon : **PREDEF**

#### **Q257 Prof. perç. pour brise-copeaux?**

Cote à laquelle la CN effectue un brise-copeaux. Cette procédure se répète jusqu'à atteindre **Q201 PROFONDEUR**. Si **Q257** est égal à 0, la CN n'exécute pas de brise-copeaux. La valeur agit de manière incrémentale.

Programmation : **0...99999,9999**

#### **Q256 Retrait avec brise-copeaux?**

La CN multiplie le pas **Q239** par la valeur programmée et fait parcourir à l'outil la même distance en sens inverse lors du brise-copeaux. Si vous avez programmé **Q256** = 0, la CN retire complètement l'outil du trou pour le débourrage (à la distance d'approche).

Programmation : **0...99999,9999**

#### **Q336 Angle pour orientation broche?**

Angle auquel la CN positionne l'outil avant la procédure de fraisage de filet. Une reprise de taraudage est ainsi possible. La valeur agit de manière absolue.

Programmation : **0...360**

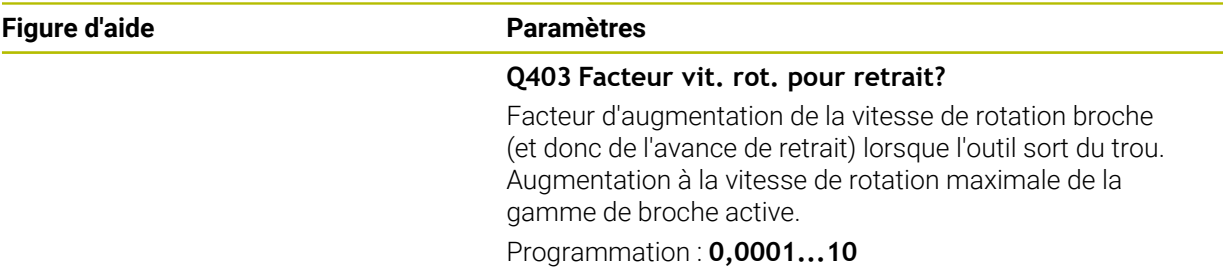

# **Exemple**

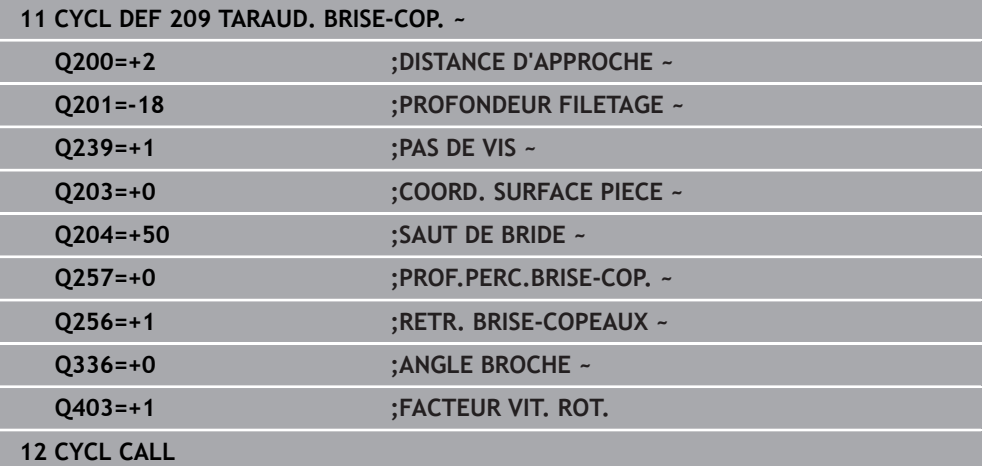

# **5.4.2 Dégagement en cas d'interruption du programme**

**Dégagement en mode Exécution de programme en continu, ou en mode Exécution de programme pas-à-pas**

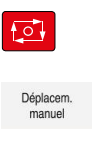

Approche<br>position

①

- Pour interrompre le programme, sélectionnez la touche **Arrêt CN**
- Sélectionnez **DEPLACMNT MANUEL**
- Dégager l'outil le long de l'axe d'outil actif
- Pour poursuivre le programme, sélectionnez **ABORDER POSITION**
- Une fenêtre s'ouvre. La CN affiche ici l'enchaînement des axes, la position cible, la position actuelle et la course restante.
- Sélectionnez la touche **NC start**
- La CN amène l'outil à la profondeur à laquelle il s'est arrêté.
- Pour poursuivre le programme, sélectionner de nouveau **NC start**

# *REMARQUE*

# **Attention, risque de collision !**

Lors du dégagement, si vous déplacez par exemple l'outil dans le sens positif plutôt que dans le sens négatif, il existe un risque de collision.

- Vous avez la possibilité de dégager l'outil dans le sens négatif et dans le sens positif de l'axe d'outil.
- Avant le dégagement, vous devez décider délibérément du sens dans lequel l'outil doit être dégagé du trou percé.

# **5.5.1 Conditions requises**

- La machine est équipée d'un arrosage par la broche (liquide de coupe de 30 bar min, air comprimé de 6 bar min.).
- En général, lors du fraisage de filets, des distorsions apparaissent sur le profil du filet. Pour cette raison, il est nécessaire de connaître les corrections spécifiques à l'outil, en consultant le catalogue d'outils ou en interrogeant le fabricant d'outils (la correction s'effectue alors via le rayon delta **DR**, au moment du **TOOL CALL**).
- Si vous utilisez un outil coupant à gauche (**M4**), le mode de fraisage **Q351** devra être considéré en sens inverse
- Le sens de l'usinage résulte des paramètres de définition suivants : signe du pas de vis **Q239** (+ = filet vers la droite /– = filet vers la gauche) et mode de fraisage **Q351** (+1 = en avalant  $/-1$  = en opposition)

Pour des outils avec rotation à droite, le tableau suivant illustre la relation entre les paramètres de définition.

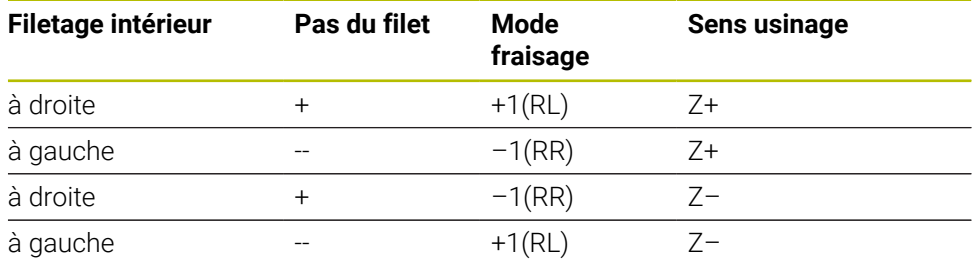

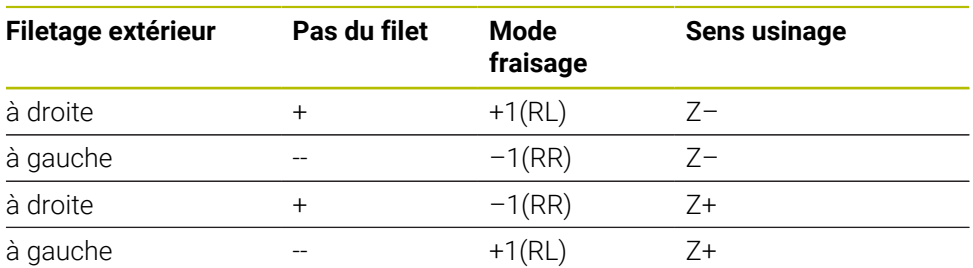

# *REMARQUE*

# **Attention, risque de collision !**

Une collision peut survenir si vous programmez les passes en profondeur avec des signes différents.

- Vous devez toujours programmer les profondeurs avec le même signe. Exemple : Si vous programmez le paramètre **Q356** PROFONDEUR PLONGEE avec un signe négatif, vous devez alors aussi programmer le paramètre **Q201** PROFONDEUR FILETAGE avec un signe négatif.
- ▶ Par exemple, si vous souhaitez uniquement répéter l'usinage d'un chanfrein dans un cycle, il est possible de programmer 0 pour la PROFONDEUR FILETAGE. Le sens d'usinage est alors déterminé par la PROFONDEUR PLONGEE.

# *REMARQUE*

# **Attention, risque de collision !**

Une collision peut survenir si, en cas de bris d'outil, vous ne déplacez l'outil que dans le sens de l'axe d'outil pour le dégager du trou.

- Interrompre l'exécution du programme en cas de bris d'outil
- Passer en **Mode Manuel** dans l'application **MDI**
- Amener d'abord l'outil en direction du centre du trou en lui faisant suivre un mouvement linéaire
- Dégager l'outil dans le sens de l'axe d'outil

Remarques concernant la programmation et l'utilisation :

- Le sens de rotation du filet change si vous exécutez un cycle de fraisage de filets avec le cycle **8 IMAGE MIROIR** sur un axe seulement.
- Lors du fraisage de filet, l'avance programmée se réfère au tranchant de l'outil. Mais comme la commande affiche l'avance se référant à la trajectoire du centre, la valeur affichée diffère de la valeur programmée.

# **5.6 Cycle 262 FRAISAGE DE FILETS**

**Programmation ISO G262**

# **Application**

 $\mathbf{i}$ 

Ce cycle vous permet de fraiser un filet dans la matière prépercée.

#### **Déroulement du cycle**

- 1 La CN positionne l'outil en avance rapide **FMAX** à la distance d'approche indiquée, au-dessus de la surface de la pièce, sur l'axe de la broche.
- 2 Avec l'avance de pré-positionnement programmée, l'outil se déplace sur le plan initial qui résulte du signe du pas de vis, du mode de fraisage ainsi que du nombre de filets par pas.
- 3 Puis, l'outil se déplace tangentiellement vers le diamètre nominal du filet en suivant une trajectoire hélicoïdale. Un déplacement de compensation dans l'axe d'outil est exécuté avant l'approche hélicoïdale pour débuter la trajectoire du filet à partir du plan initial programmé.
- 4 En fonction du paramètre Nombre de filets par pas, l'outil fraise le filet en exécutant un déplacement hélicoïdal, plusieurs déplacements hélicoïdaux décalés ou un déplacement hélicoïdal continu.
- 5 Puis l'outil quitte le contour de manière tangentielle et retourne au point de départ dans le plan d'usinage.
- 6 En fin de cycle, la CN déplace l'outil, en avance rapide, à la distance d'approche ou au saut de bride (si programmé).

Le mouvement d'approche du diamètre nominal du filet s'effectue selon un demi-cercle qui part du centre. Si le diamètre de l'outil est inférieur de 4 fois la valeur du pas de vis par rapport au diamètre nominal du filet, la TNC exécute un pré-positionnement latéral.

# **Remarques**

# *REMARQUE*

## **Attention, risque de collision !**

Si vous renseignez une profondeur positive dans un cycle, la commande inverse le calcul de prépositionnement. L'outil avance en rapide jusqu'à la distance d'approche **en dessous** de la surface de la pièce en suivant l'axe d'outil ! Il existe un risque de collision !

- **Entrer une profondeur négative**
- Utiliser le paramètre machine **displayDepthErr** (n°201003) pour définir si la commande doit émettre un message d'erreur (on) ou pas (off) en cas de saisie d'une profondeur positive

# *REMARQUE*

#### **Attention, risque de collision !**

Le cycle de fraisage de filets exécute un mouvement de compensation avant le mouvement d'approche. Le mouvement de compensation correspond au maximum à la moitié du pas de vis. Il y a un risque de collision.

- Veillez à ce que l'espace disponible dans le trou soit suffisant.
- Ce cycle ne peut être exécuté qu'en mode **FUNCTION MODE MILL**.
- Si vous modifiez la profondeur de filetage, la commande modifie automatiquement le point de départ du mouvement hélicoïdal.

#### **Informations relatives à la programmation**

- **Programmer la séquence de positionnement au point initial (centre du trou) dans** le plan d'usinage, avec correction de rayon **R0**.
- Le signe du paramètre de cycle Profondeur détermine le sens de l'usinage. Si vous programmez une profondeur égale à 0, la commande n'exécutera pas le cycle.
- Si vous programmez une profondeur de filetage égale à 0, la commande n'exécute pas le cycle.

# **5.6.1 Paramètres du cycle**

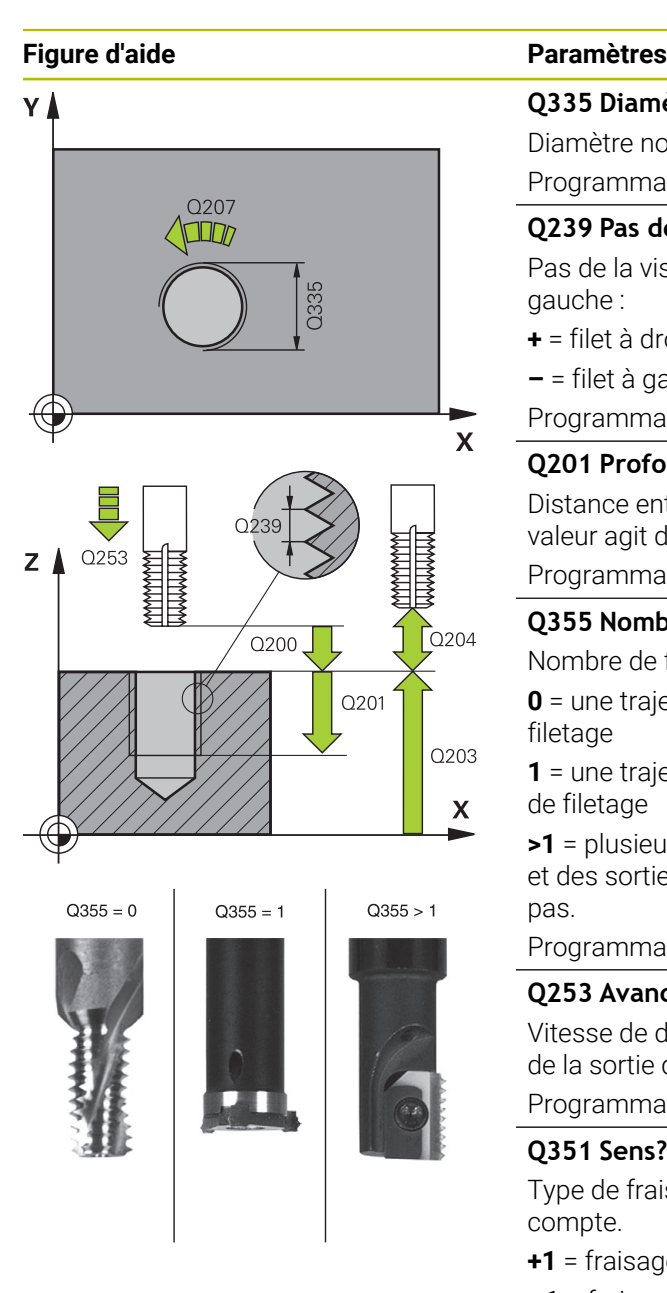

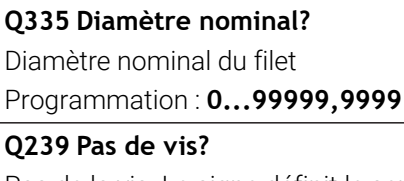

Pas de la vis. Le signe définit le sens du filet à droite ou à gauche :

- **+** = filet à droite
- **–** = filet à gauche
- Programmation : **-99,9999...+99,9999**

# **Q201 Profondeur de filetage?**

Distance entre la surface de la pièce et le fond du filet. La valeur agit de manière incrémentale.

Programmation : **-99999,9999...+99999,9999**

## **Q355 Nombre de filets par pas?**

Nombre de filets selon lequel l'outil est décalé :

**0** = une trajectoire hélicoïdale jusqu'à la profondeur de filetage

**1** = une trajectoire hélicoïdale continue sur toute la longueur de filetage

**>1** = plusieurs trajectoires hélicoïdales avec des approches et des sorties ; entre deux la CN décale l'outil de **Q355** fois le pas.

Programmation : **0...99999**

## **Q253 Avance de pré-positionnement?**

Vitesse de déplacement de l'outil lors de la plongée, ou lors de la sortie de la pièce, en mm/min.

Programmation : **0...99999,9999** ou **FMAX**, **FAUTO**, **PREDEF**

# **Q351 Sens? en aval.=+1, en oppos.=-1**

Type de fraisage. Le sens de rotation de la broche est pris en compte.

- **+1** = fraisage en avalant
- **–1** = fraisage en opposition
- (Si vous indiquez la valeur 0, l'usinage se fera en avalant.) Programmation : **–1**, **0**, **+1** sinon : **PREDEF**

# **Q200 Distance d'approche?**

Distance entre la pointe de l'outil et la surface de la pièce. La valeur agit de manière incrémentale.

# Programmation : **0...99999,9999** sinon : **PREDEF**

## **Q203 Coordonnées surface pièce?**

Coordonnée de la surface de la pièce par rapport au point zéro actif. La valeur agit de manière absolue.

Programmation : **-99999,9999...+99999,9999**

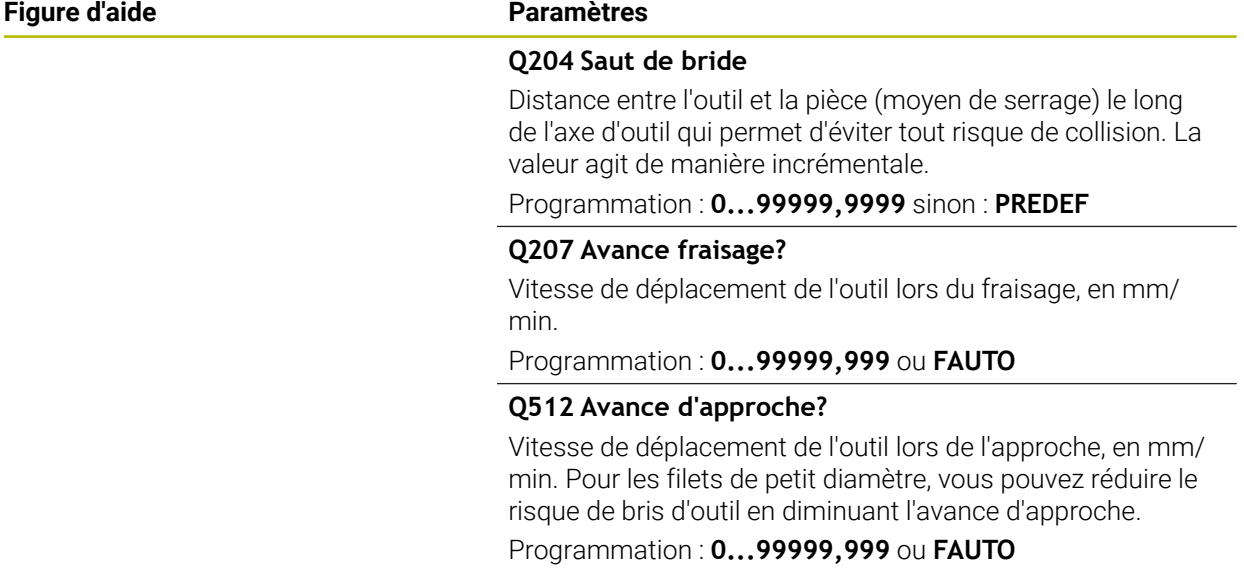

# **Exemple**

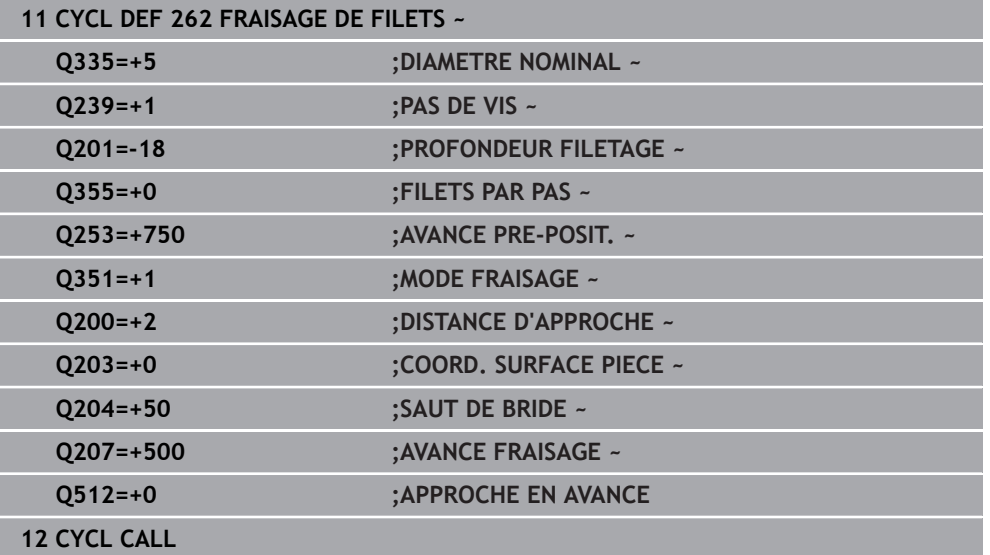

# **5.7 Cycle 263 FILETAGE SUR UN TOUR**

## **Programmation ISO G263**

# **Application**

Ce cycle vous permet de fraiser un filet dans la matière prépercée mais permet aussi de réaliser un chanfrein.

#### **Déroulement du cycle**

1 La CN positionne l'outil en avance rapide **FMAX** à la distance d'approche indiquée, au-dessus de la surface de la pièce, sur l'axe de la broche.

#### **Lamage**

- 2 L'outil se déplace à la profondeur du chanfrein moins la distance d'approche avec l'avance de pré-positionnement. Il se déplace ensuite à la profondeur du chanfrein selon l'avance de chanfreinage.
- 3 Si vous avez programmé une distance d'approche latérale, la CN positionne l'outil tout de suite à la profondeur du chanfrein, suivant l'avance de pré-positionnement.
- 4 Ensuite, et selon les conditions de place, la CN sort l'outil du centre ou bien aborde en douceur le diamètre primitif par un pré-positionnement latéral et exécute un déplacement circulaire.

## **Chanfrein frontal**

- 5 L'outil se déplace à la profondeur du chanfrein frontal selon l'avance de pré-positionnement.
- 6 En partant du centre, la CN positionne l'outil à la valeur de décalage frontale en suivant un demi-cercle sans correction de rayon. Il exécute un déplacement circulaire avec l'avance de chanfreinage.
- 7 La CN ramène ensuite l'outil sur un demi-cercle, jusqu'au centre du trou.

## **Fraisage de filets**

- 8 La CN amène l'outil au plan de départ du filetage (déduit par le signe qui précède le pas de filet et par le type de fraisage), avec l'avance de pré-positionnement programmée.
- 9 L'outil se déplace ensuite selon une trajectoire hélicoïdale, tangentiellement au diamètre nominal du filet, et fraise le filet par un déplacement hélicoïdal sur 360°.
- 10 Puis l'outil quitte le contour de manière tangentielle et retourne au point de départ dans le plan d'usinage.
- 11 En fin de cycle, la CN déplace l'outil, en avance rapide, à la distance d'approche ou au saut de bride (si programmé).

# **Remarques**

# *REMARQUE*

# **Attention, risque de collision !**

Si vous renseignez une profondeur positive dans un cycle, la commande inverse le calcul de prépositionnement. L'outil avance en rapide jusqu'à la distance d'approche **en dessous** de la surface de la pièce en suivant l'axe d'outil ! Il existe un risque de collision !

- **Entrer une profondeur négative**
- Utiliser le paramètre machine **displayDepthErr** (n°201003) pour définir si la commande doit émettre un message d'erreur (on) ou pas (off) en cas de saisie d'une profondeur positive
- Ce cycle ne peut être exécuté qu'en mode **FUNCTION MODE MILL**.
- Les signes des paramètres de cycles Profondeur de filetage, Profondeur du chanfrein ou du chanfrein frontal déterminent le sens d'usinage. Le sens d'usinage est déterminé dans l'ordre suivant :
	- 1 Profondeur de filetage
	- 2 Profondeur du chanfrein
	- 3 Profondeur du chanfrein frontal

# **Informations relatives à la programmation**

- Programmer la séquence de positionnement au point initial (centre du trou) dans le plan d'usinage, avec correction de rayon **R0**.
- Si vous avez programmé la valeur 0 à l'un des paramètres de profondeur, la commande n'exécutera pas cette étape d'usinage.
- Si un chanfrein frontal est souhaité, attribuez la valeur 0 au paramètre de profondeur pour le chanfrein.

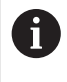

Programmez la profondeur de filetage égale à la profondeur du chanfrein soustrait d'au moins un tiers de pas du filet.

# **5.7.1 Paramètres du cycle**

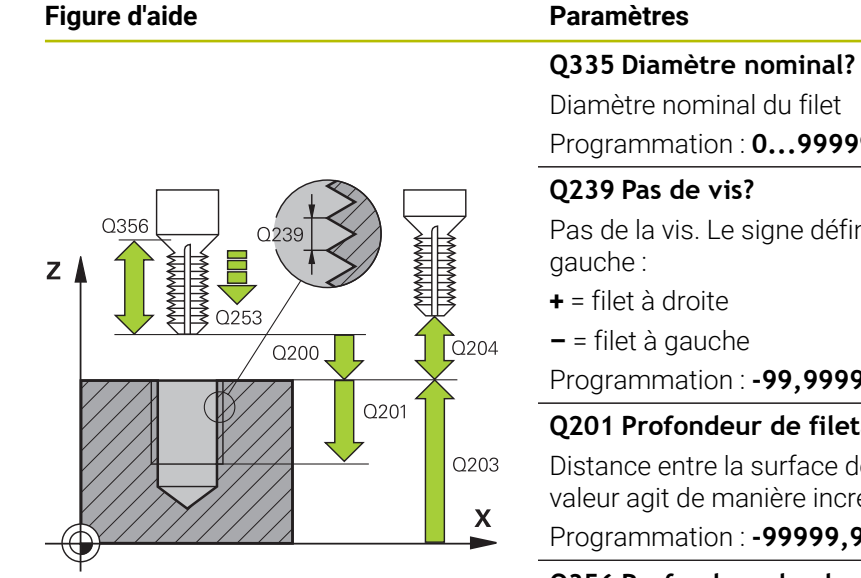

Programmation : **0...99999,9999**

Pas de la vis. Le signe définit le sens du filet à droite ou à

Programmation : **-99,9999...+99,9999**

## **Q201 Profondeur de filetage?**

Distance entre la surface de la pièce et le fond du filet. La valeur agit de manière incrémentale.

Programmation : **-99999,9999...+99999,9999**

#### **Q356 Profondeur de plongée?**

Distance entre la surface de la pièce et la pointe de l'outil. La valeur agit de manière incrémentale.

Programmation : **-99999,9999...+99999,9999**

## **Q253 Avance de pré-positionnement?**

Vitesse de déplacement de l'outil lors de la plongée, ou lors de la sortie de la pièce, en mm/min.

# Programmation : **0...99999,9999** ou **FMAX**, **FAUTO**, **PREDEF**

#### **Q351 Sens? en aval.=+1, en oppos.=-1**

Type de fraisage. Le sens de rotation de la broche est pris en compte.

- **+1** = fraisage en avalant
- **–1** = fraisage en opposition
- (Si vous indiquez la valeur 0, l'usinage se fera en avalant.)

Programmation : **–1**, **0**, **+1** sinon : **PREDEF**

#### **Q200 Distance d'approche?**

Distance entre la pointe de l'outil et la surface de la pièce. La valeur agit de manière incrémentale.

Programmation : **0...99999,9999** sinon : **PREDEF**

## **Figure d'aide Paramètres**

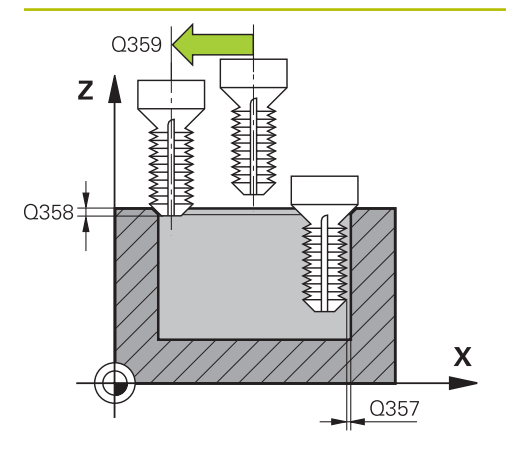

#### **Q357 Distance d'approche latérale?**

Distance entre la dent de l'outil et la paroi du trou. La valeur agit de manière incrémentale.

### Programmation : **0...99999,9999**

#### **Q358 Profondeur pour chanfrein?**

Distance entre la surface de la pièce et la pointe de l'outil lors du chanfreinage. La valeur agit de manière incrémentale.

# Programmation : **-99999,9999...+99999,9999**

#### **Q359 Décalage jusqu'au chanfrein?**

Distance de laquelle la CN décale le centre de l'outil par rapport au centre du trou. La valeur agit de manière incrémentale.

Programmation : **0...99999,9999**

#### **Q203 Coordonnées surface pièce?**

Coordonnée de la surface de la pièce par rapport au point zéro actif. La valeur agit de manière absolue.

#### Programmation : **-99999,9999...+99999,9999**

#### **Q204 Saut de bride**

Distance entre l'outil et la pièce (moyen de serrage) le long de l'axe d'outil qui permet d'éviter tout risque de collision. La valeur agit de manière incrémentale.

#### Programmation : **0...99999,9999** sinon : **PREDEF**

#### **Q254 Avance de plongée?**

Vitesse de déplacement de l'outil lors de la plongée, en mm/ min.

#### Programmation : **0...99999,999** ou **FAUTO**, **FU**

#### **Q207 Avance fraisage?**

Vitesse de déplacement de l'outil lors du fraisage, en mm/ min.

Programmation : **0...99999,999** ou **FAUTO**

#### **Q512 Avance d'approche?**

Vitesse de déplacement de l'outil lors de l'approche, en mm/ min. Pour les filets de petit diamètre, vous pouvez réduire le risque de bris d'outil en diminuant l'avance d'approche.

Programmation : **0...99999,999** ou **FAUTO**

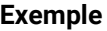

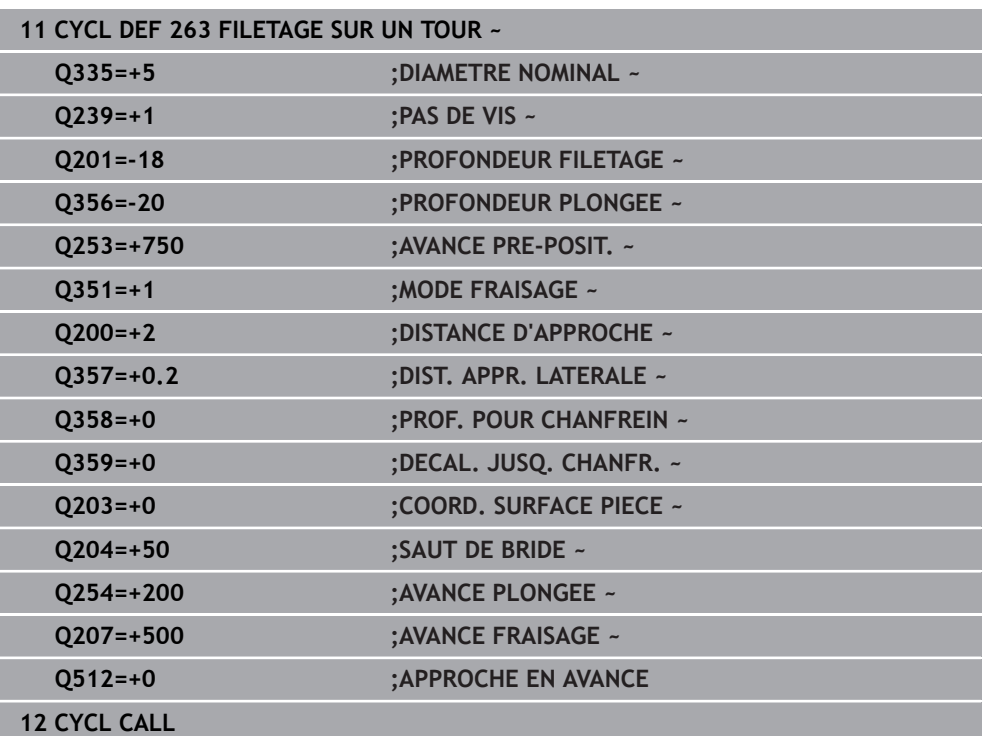

# **5.8 Cycle 264 FILETAGE AV. PERCAGE**

# **Programmation ISO G264**

# **Application**

Ce cycle vous permet d'effectuer un perçage en pleine matière, un chanfreinage, puis de fraiser un filet.

# **Déroulement du cycle**

1 La CN positionne l'outil en avance rapide **FMAX** à la distance d'approche indiquée, au-dessus de la surface de la pièce, sur l'axe de la broche.

# **Perçages**

- 2 Suivant l'avance de plongée en profondeur programmée, l'outil perce jusqu'à la première profondeur de passe.
- 3 Si un brise-copeaux a été programmé, la CN retire l'outil de la valeur de retrait programmée. Si vous travaillez sans brise-copeaux, la CN ramène l'outil à la distance d'approche, en avance rapide, puis à la distance de sécurité, au-dessus de la première profondeur de passe, à nouveau en **FMAX**.
- 4 L'outil perce ensuite une autre profondeur de passe selon l'avance d'usinage.
- 5 La TNC répète cette procédure (2 à 4) jusqu'à ce que la profondeur de perçage soit atteinte.

# **Chanfrein frontal**

- 6 L'outil se déplace à la profondeur du chanfrein frontal selon l'avance de pré-positionnement.
- 7 En partant du centre, la CN positionne l'outil à la valeur de décalage frontale en suivant un demi-cercle sans correction de rayon. Il exécute un déplacement circulaire avec l'avance de chanfreinage.
- 8 La CN ramène ensuite l'outil sur un demi-cercle, jusqu'au centre du trou.

# **Fraisage de filets**

- 9 La CN amène l'outil au plan de départ du filetage (déduit par le signe qui précède le pas de filet et par le type de fraisage), avec l'avance de pré-positionnement programmée.
- 10 L'outil se déplace ensuite selon une trajectoire hélicoïdale, tangentiellement au diamètre nominal du filet, et fraise le filet par un déplacement hélicoïdal sur 360°.
- 11 Puis l'outil quitte le contour de manière tangentielle et retourne au point de départ dans le plan d'usinage.
- 12 En fin de cycle, la CN déplace l'outil, en avance rapide, à la distance d'approche ou au saut de bride (si programmé).

# **Remarques**

# *REMARQUE*

## **Attention, risque de collision !**

Si vous renseignez une profondeur positive dans un cycle, la commande inverse le calcul de prépositionnement. L'outil avance en rapide jusqu'à la distance d'approche **en dessous** de la surface de la pièce en suivant l'axe d'outil ! Il existe un risque de collision !

- **Entrer une profondeur négative**
- Utiliser le paramètre machine **displayDepthErr** (n°201003) pour définir si la commande doit émettre un message d'erreur (on) ou pas (off) en cas de saisie d'une profondeur positive
- Ce cycle ne peut être exécuté qu'en mode **FUNCTION MODE MILL**.
- Les signes des paramètres de cycles Profondeur de filetage, Profondeur du chanfrein ou du chanfrein frontal déterminent le sens d'usinage. Le sens d'usinage est déterminé dans l'ordre suivant :
	- 1 Profondeur de filetage
	- 2 Profondeur du chanfrein
	- 3 Profondeur du chanfrein frontal

#### **Informations relatives à la programmation**

- $\mathbf{u}$ Programmer la séquence de positionnement au point initial (centre du trou) dans le plan d'usinage, avec correction de rayon **R0**.
- Si vous avez programmé la valeur 0 à l'un des paramètres de profondeur, la commande n'exécutera pas cette étape d'usinage.

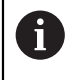

Programmez la profondeur de filetage pour qu'elle soit égale au minimum à la profondeur de perçage moins un tiers de fois le pas de vis.

# **5.8.1 Paramètres du cycle**

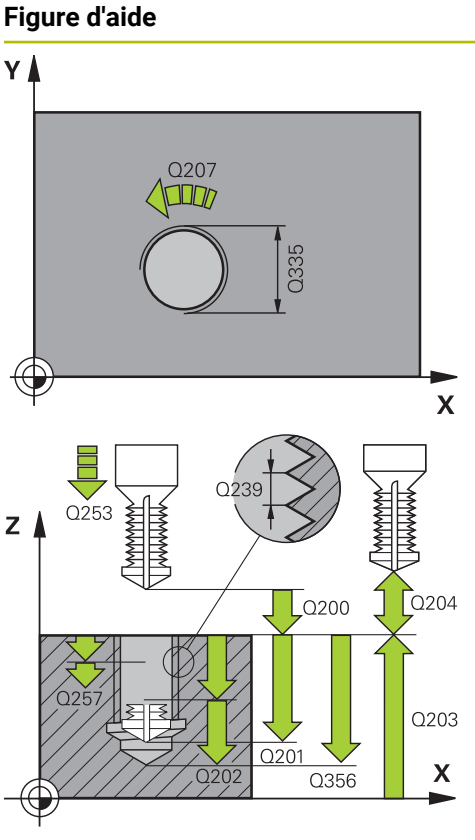

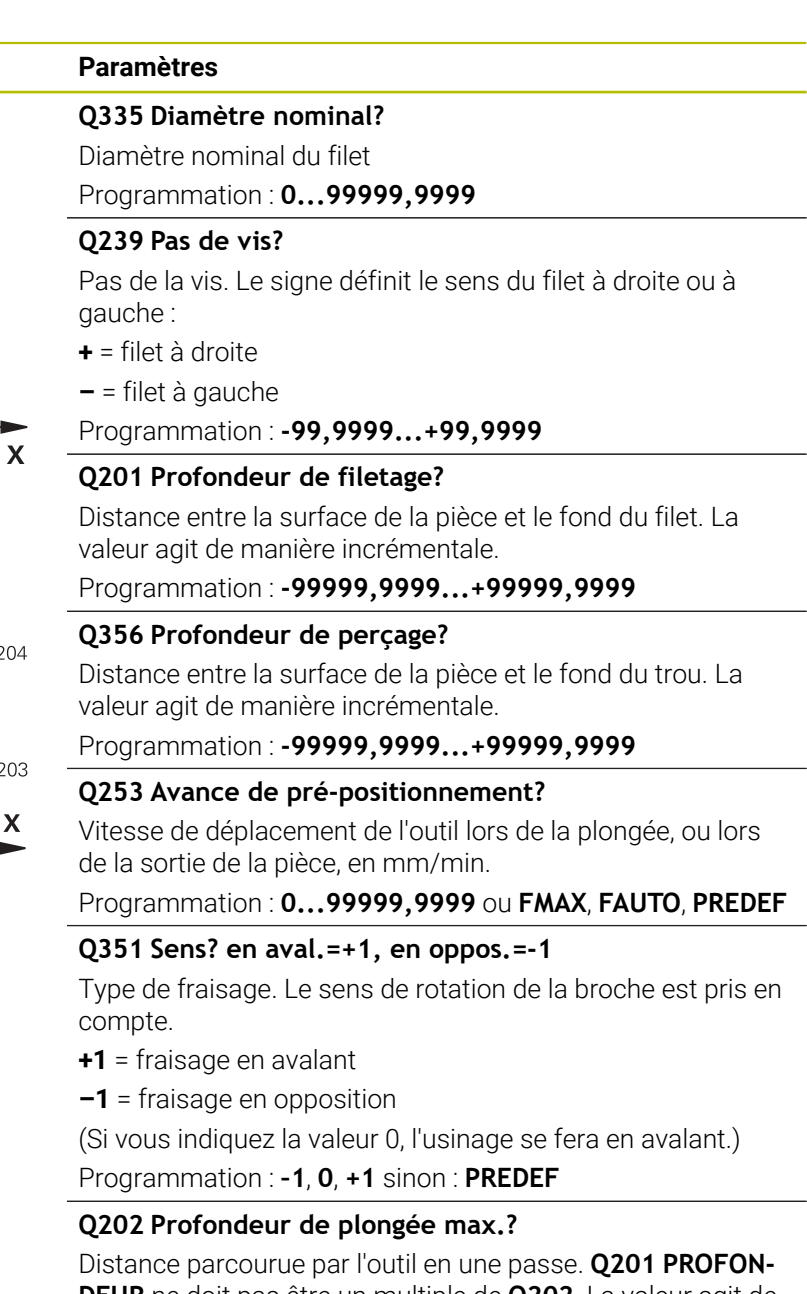

**DEUR** ne doit pas être un multiple de **Q202**. La valeur agit de manière incrémentale.

La profondeur peut être un multiple de la profondeur de passe. La commande amène l'outil à la profondeur indiquée en une seule fois si :

- la profondeur de passe est égale à la profondeur  $\Box$
- la profondeur de passe est supérieure à la profondeur

Programmation : **0...99999,9999**

# **Q258 Distance de sécurité en haut?**

Distance de sécurité à laquelle l'outil revient au-dessus de la dernière profondeur de passe, avec l'avance **Q373 FEED AFTER REMOVAL**, après le premier débourrage. La valeur agit de manière incrémentale.

Programmation : **0...99999,9999**

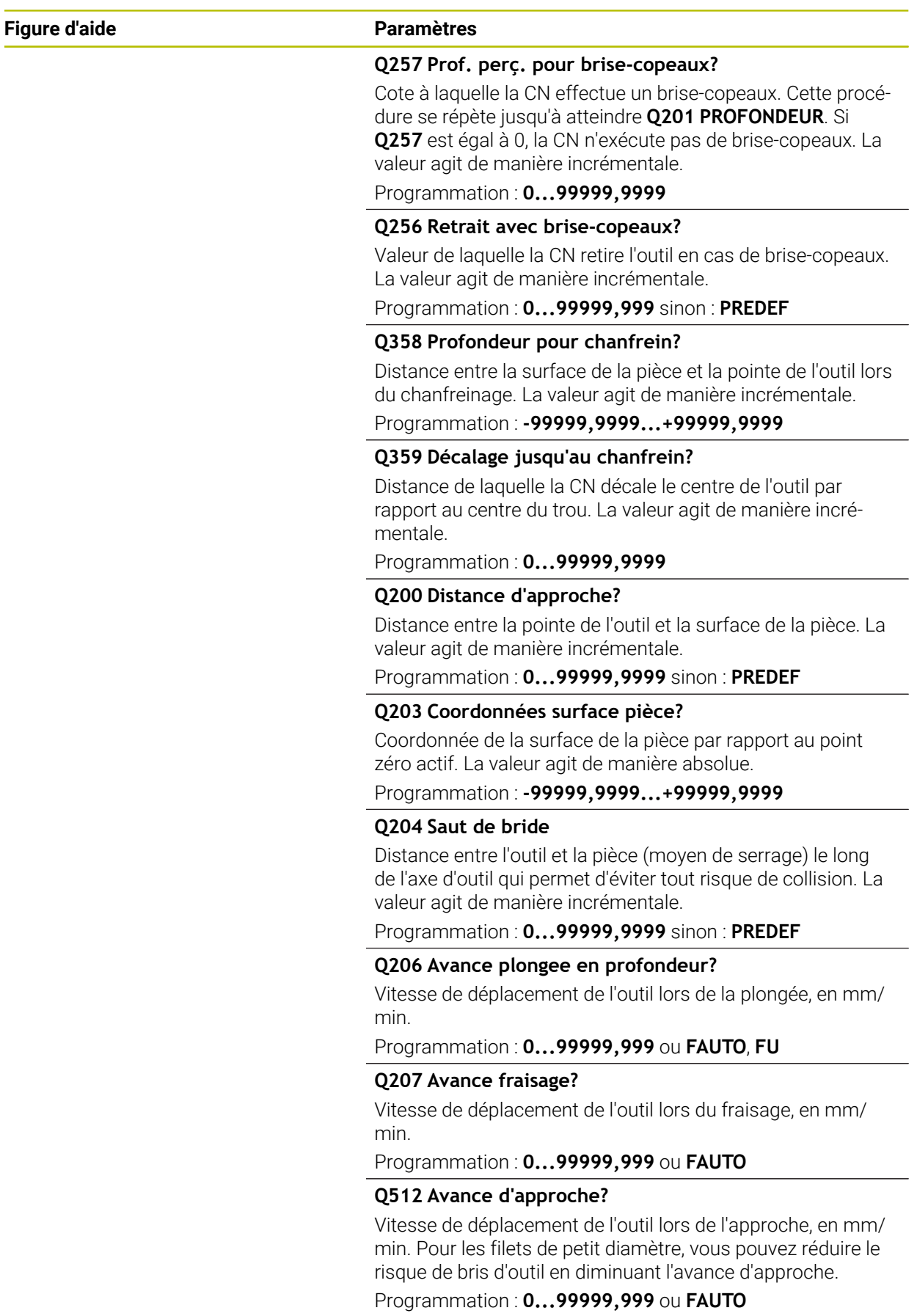

# **Exemple**

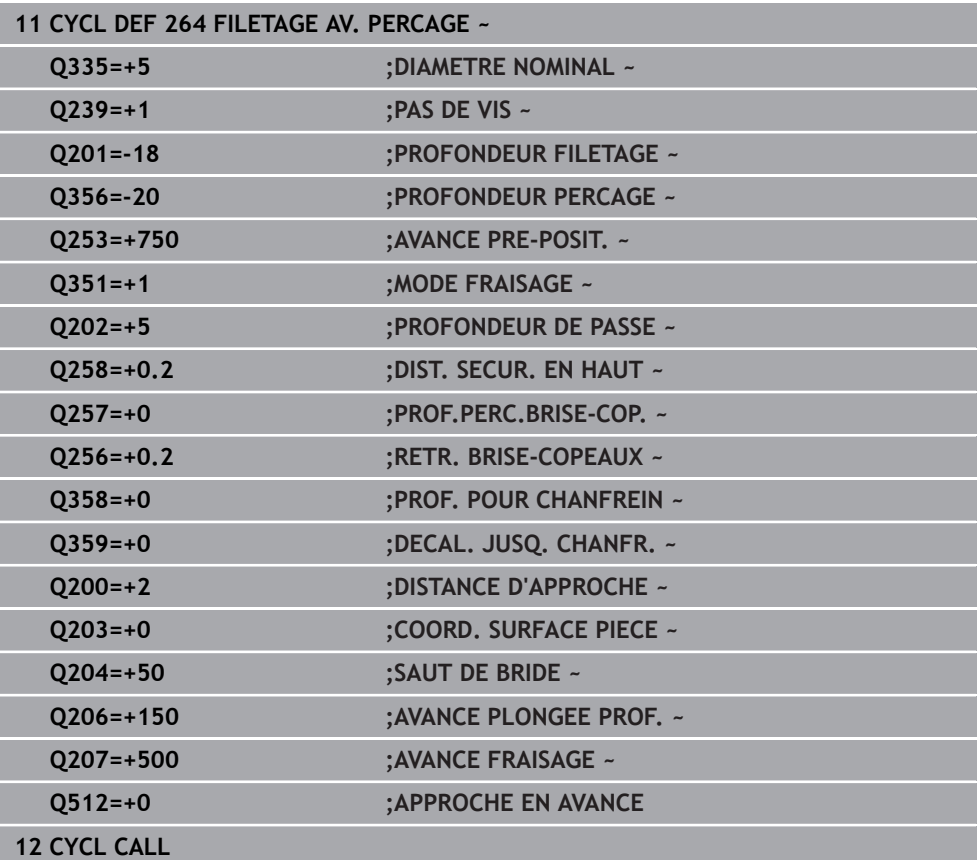

# **5.9 Cycle 265 FILET. HEL. AV.PERC.**

## **Programmation ISO G265**

# **Application**

Ce cycle vous permet de fraiser un filet en pleine matière mais permet aussi de réaliser un lamage, avant ou après l'opération de filetage (au choix).

#### **Déroulement du cycle**

1 La CN positionne l'outil en avance rapide **FMAX** à la distance d'approche indiquée, au-dessus de la surface de la pièce, sur l'axe de la broche.

#### **Chanfrein frontal**

- 2 Pour un chanfreinage avant l'usinage du filet, l'outil se déplace à la profondeur du chanfrein frontal selon l'avance de chanfreinage. Pour un chanfreinage après l'usinage du filet, l'outil se déplace à la profondeur du chanfrein selon l'avance de pré-positionnement.
- 3 En partant du centre, la CN positionne l'outil à la valeur de décalage frontale en suivant un demi-cercle sans correction de rayon. Il exécute un déplacement circulaire avec l'avance de chanfreinage.
- 4 La CN ramène ensuite l'outil sur un demi-cercle, jusqu'au centre du trou.

#### **Fraisage de filets**

- 5 La TNC déplace l'outil avec l'avance de pré-positionnement programmée, jusqu'au plan de départ du filet.
- 6 L'outil se déplace ensuite tangentiellement vers le diamètre nominal du filet en décrivant une trajectoire hélicoïdale.
- 7 La CN déplace l'outil sur une trajectoire hélicoïdale continue, vers le bas, jusqu'à ce que la profondeur de filet soit atteinte.
- 8 Puis l'outil quitte le contour de manière tangentielle et retourne au point de départ dans le plan d'usinage.
- 9 En fin de cycle, la CN déplace l'outil, en avance rapide, à la distance d'approche ou au saut de bride (si programmé).

# **Remarques**

# *REMARQUE*

# **Attention, risque de collision !**

Si vous renseignez une profondeur positive dans un cycle, la commande inverse le calcul de prépositionnement. L'outil avance en rapide jusqu'à la distance d'approche **en dessous** de la surface de la pièce en suivant l'axe d'outil ! Il existe un risque de collision !

- **Entrer une profondeur négative**
- Utiliser le paramètre machine **displayDepthErr** (n°201003) pour définir si la commande doit émettre un message d'erreur (on) ou pas (off) en cas de saisie d'une profondeur positive
- Ce cycle ne peut être exécuté qu'en mode **FUNCTION MODE MILL**.
- Si vous modifiez la profondeur de filetage, la commande modifie automatiquement le point de départ du mouvement hélicoïdal.
- Le type de fraisage (en avalant ou en opposition) est défini par le filet (filetage vers la droite ou vers la gauche) et le sens de rotation de l'outil, car seul le sens d'usinage allant de la surface de la pièce vers l'intérieur de la pièce est possible.
- Les signes des paramètres de cycles Profondeur de filetage ou Profondeur de perçage déterminent le sens de l'usinage. Le sens d'usinage est déterminé dans l'ordre suivant :
	- 1 Profondeur du filet
	- 2 Profondeur du perçage

# **Informations relatives à la programmation**

- Programmer la séquence de positionnement au point initial (centre du trou) dans le plan d'usinage, avec correction de rayon **R0**.
- Si vous avez programmé la valeur 0 à l'un des paramètres de profondeur, la commande n'exécutera pas cette étape d'usinage.

# **5.9.1 Paramètres du cycle**

# **Figure d'aide Paramètres**  $Q253$  $Z$   $\Lambda$  $\int$  0204  $Q200$  $O<sub>201</sub>$  $O203$  $\boldsymbol{\mathsf{X}}$

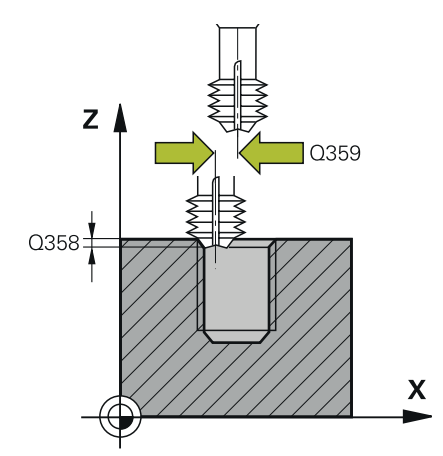

# **Q335 Diamètre nominal?**

Diamètre nominal du filet

Programmation : **0...99999,9999**

# **Q239 Pas de vis?**

Pas de la vis. Le signe définit le sens du filet à droite ou à gauche :

**+** = filet à droite

**–** = filet à gauche

Programmation : **-99,9999...+99,9999**

# **Q201 Profondeur de filetage?**

Distance entre la surface de la pièce et le fond du filet. La valeur agit de manière incrémentale.

Programmation : **-99999,9999...+99999,9999**

## **Q253 Avance de pré-positionnement?**

Vitesse de déplacement de l'outil lors de la plongée, ou lors de la sortie de la pièce, en mm/min.

Programmation : **0...99999,9999** ou **FMAX**, **FAUTO**, **PREDEF**

# **Q358 Profondeur pour chanfrein?**

Distance entre la surface de la pièce et la pointe de l'outil lors du chanfreinage. La valeur agit de manière incrémentale. Programmation : **-99999,9999...+99999,9999**

# **Q359 Décalage jusqu'au chanfrein?**

Distance de laquelle la CN décale le centre de l'outil par rapport au centre du trou. La valeur agit de manière incrémentale.

Programmation : **0...99999,9999**

## **Q360 Procéd. plongée (avt/après:0/1)?**

Réalisation du chanfrein

**0** = avant l'usinage du filet

**1** = après l'usinage du filet

Programmation : **0**, **1**

## **Q200 Distance d'approche?**

Distance entre la pointe de l'outil et la surface de la pièce. La valeur agit de manière incrémentale.

Programmation : **0...99999,9999** sinon : **PREDEF**

## **Q203 Coordonnées surface pièce?**

Coordonnée de la surface de la pièce par rapport au point zéro actif. La valeur agit de manière absolue.

Programmation : **-99999,9999...+99999,9999**

## **Q204 Saut de bride**

Distance entre l'outil et la pièce (moyen de serrage) le long de l'axe d'outil qui permet d'éviter tout risque de collision. La valeur agit de manière incrémentale.

Programmation : **0...99999,9999** sinon : **PREDEF**

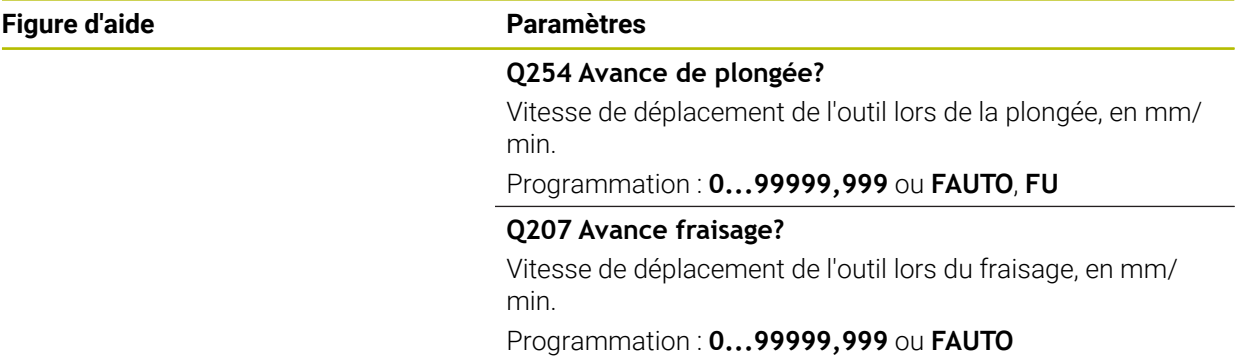

# **Exemple**

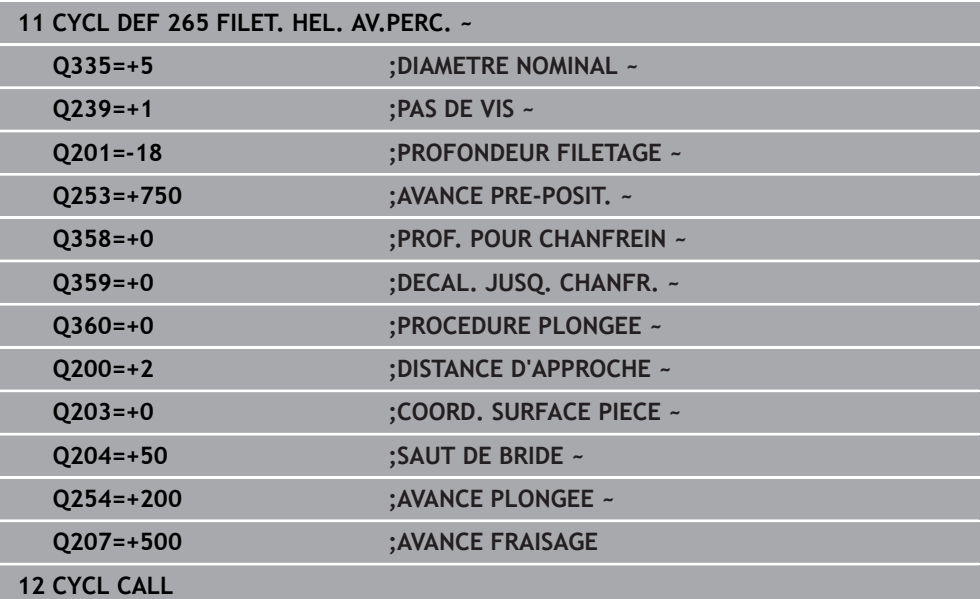

# **5.10 Cycle 267 FILET.EXT. SUR TENON**

## **Programmation ISO G267**

# **Application**

Ce cycle vous permet de fraiser un filet extérieur mais permet aussi de réaliser un chanfrein.

#### **Déroulement du cycle**

1 La CN positionne l'outil en avance rapide **FMAX** à la distance d'approche indiquée, au-dessus de la surface de la pièce, sur l'axe de la broche.

#### **Chanfrein frontal**

- 2 La CN aborde le point initial pour le chanfrein frontal en partant du centre du tenon, sur l'axe principal du plan d'usinage. La position du point de départ résulte du rayon du filet, du rayon d'outil et du pas de vis.
- 3 L'outil se déplace à la profondeur du chanfrein frontal selon l'avance de pré-positionnement.
- 4 En partant du centre, la CN positionne l'outil à la valeur de décalage frontale en suivant un demi-cercle sans correction de rayon. Il exécute un déplacement circulaire avec l'avance de chanfreinage.
- 5 La CN ramène ensuite l'outil sur un demi-cercle, jusqu'au point de départ.

#### **Fraisage de filets**

- 6 La CN positionne l'outil au point de départ s'il n'y a pas eu de chanfreinage frontal au préalable. Point initial du filetage = point initial du chanfrein frontal
- 7 Avec l'avance de pré-positionnement programmée, l'outil se déplace sur le plan initial qui résulte du signe du pas de vis, du mode de fraisage ainsi que du nombre de filets par pas.
- 8 L'outil se déplace ensuite tangentiellement vers le diamètre nominal du filet en décrivant une trajectoire hélicoïdale.
- 9 En fonction du paramètre Nombre de filets par pas, l'outil fraise le filet en exécutant un déplacement hélicoïdal, plusieurs déplacements hélicoïdaux décalés ou un déplacement hélicoïdal continu.
- 10 Puis l'outil quitte le contour de manière tangentielle et retourne au point de départ dans le plan d'usinage.
- 11 En fin de cycle, la CN déplace l'outil, en avance rapide, à la distance d'approche ou au saut de bride (si programmé).

# **Remarques**

# *REMARQUE*

# **Attention, risque de collision !**

Si vous renseignez une profondeur positive dans un cycle, la commande inverse le calcul de prépositionnement. L'outil avance en rapide jusqu'à la distance d'approche **en dessous** de la surface de la pièce en suivant l'axe d'outil ! Il existe un risque de collision !

- **Entrer une profondeur négative**
- Utiliser le paramètre machine **displayDepthErr** (n°201003) pour définir si la commande doit émettre un message d'erreur (on) ou pas (off) en cas de saisie d'une profondeur positive
- Ce cycle ne peut être exécuté qu'en mode **FUNCTION MODE MILL**.
- Le décalage nécessaire pour le chanfrein frontal doit être préalablement calculé. Vous devez indiquer la distance entre le centre du tenon et le centre de l'outil (valeur non corrigée).
- Les signes des paramètres de cycles Profondeur de filetage ou Profondeur de perçage déterminent le sens de l'usinage. Le sens d'usinage est déterminé dans l'ordre suivant :
	- 1 Profondeur du filet
	- 2 Profondeur du perçage

# **Informations relatives à la programmation**

- Programmer la séquence de positionnement au point de départ (centre du tenon) du plan d'usinage avec la correction de rayon **R0**.
- Si vous avez programmé la valeur 0 à l'un des paramètres de profondeur, la commande n'exécutera pas cette étape d'usinage.

# **5.10.1 Paramètres du cycle**

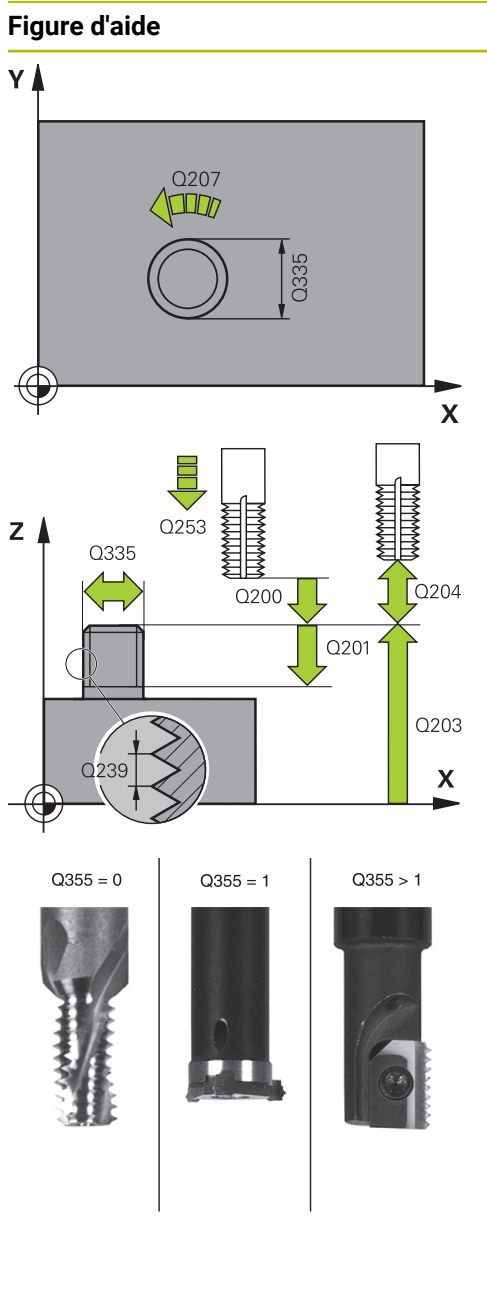

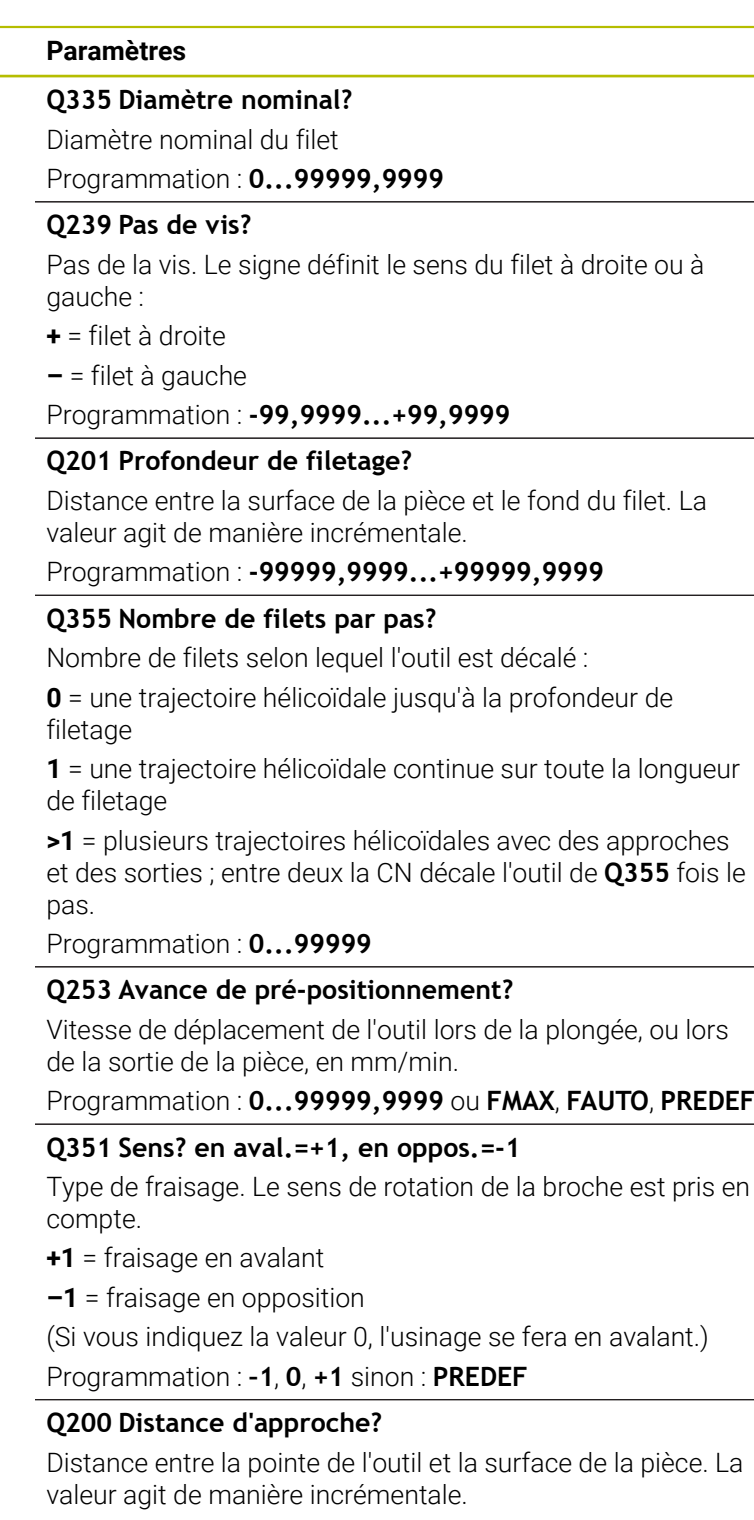

Programmation : **0...99999,9999** sinon : **PREDEF**

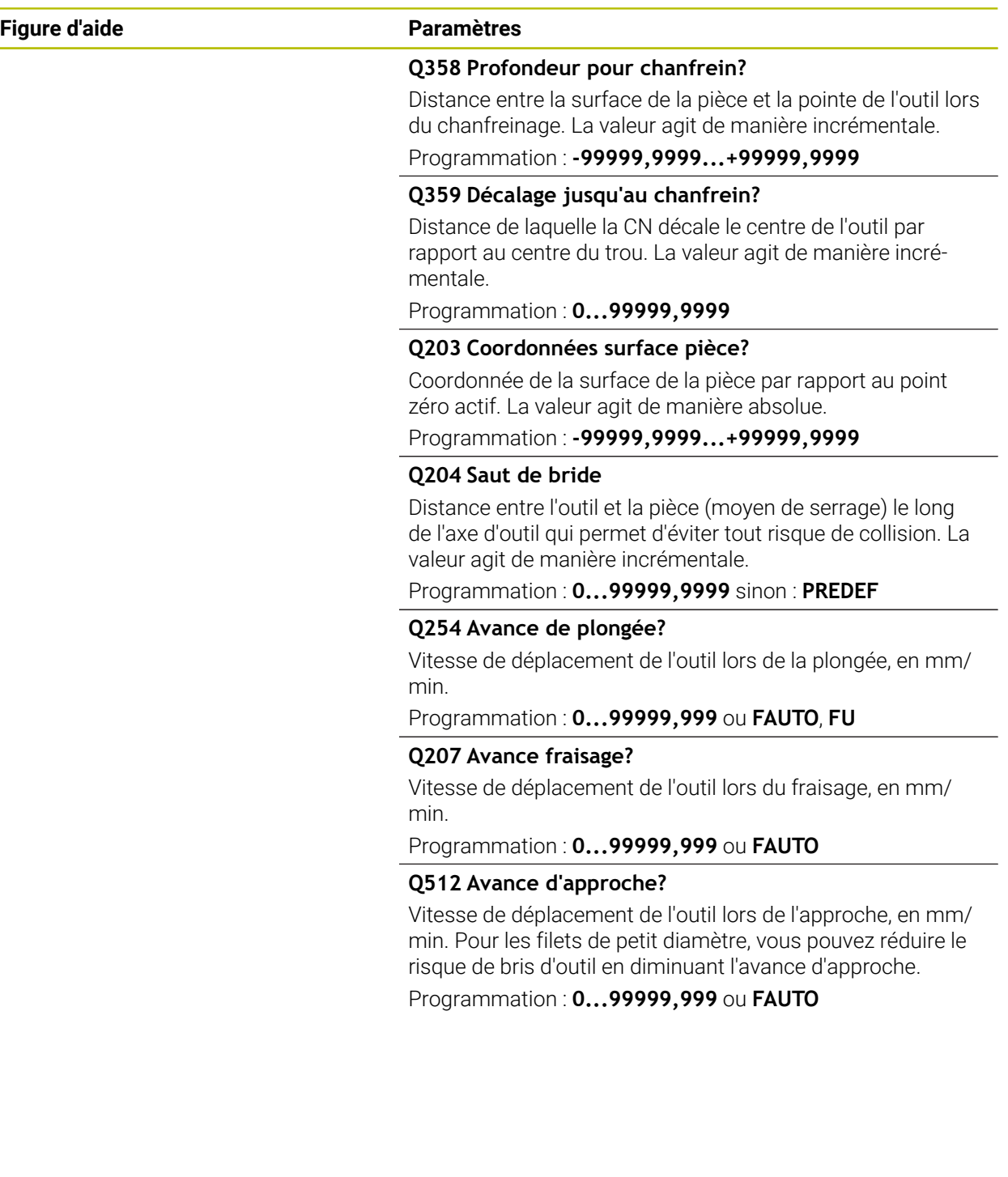

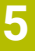

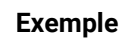

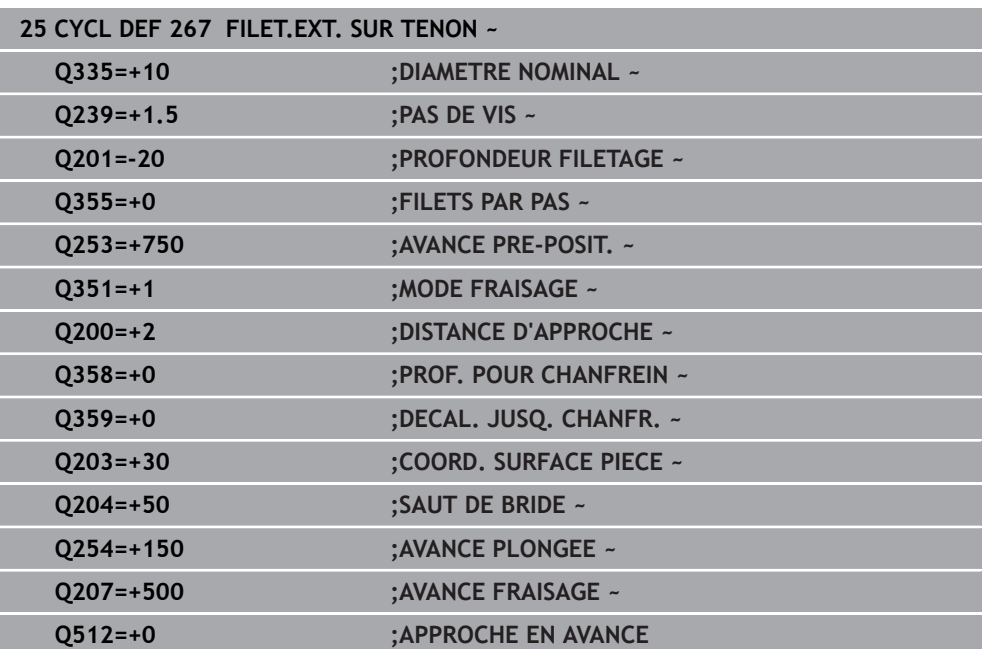
**6 Cycles d'usinage de**

**poches, de tenons, de rainures**

# **6.1 Principes de base**

## **6.1.1 Vue d'ensemble**

La commande propose les cycles suivants pour l'usinage de poches, de tenons et de rainures :

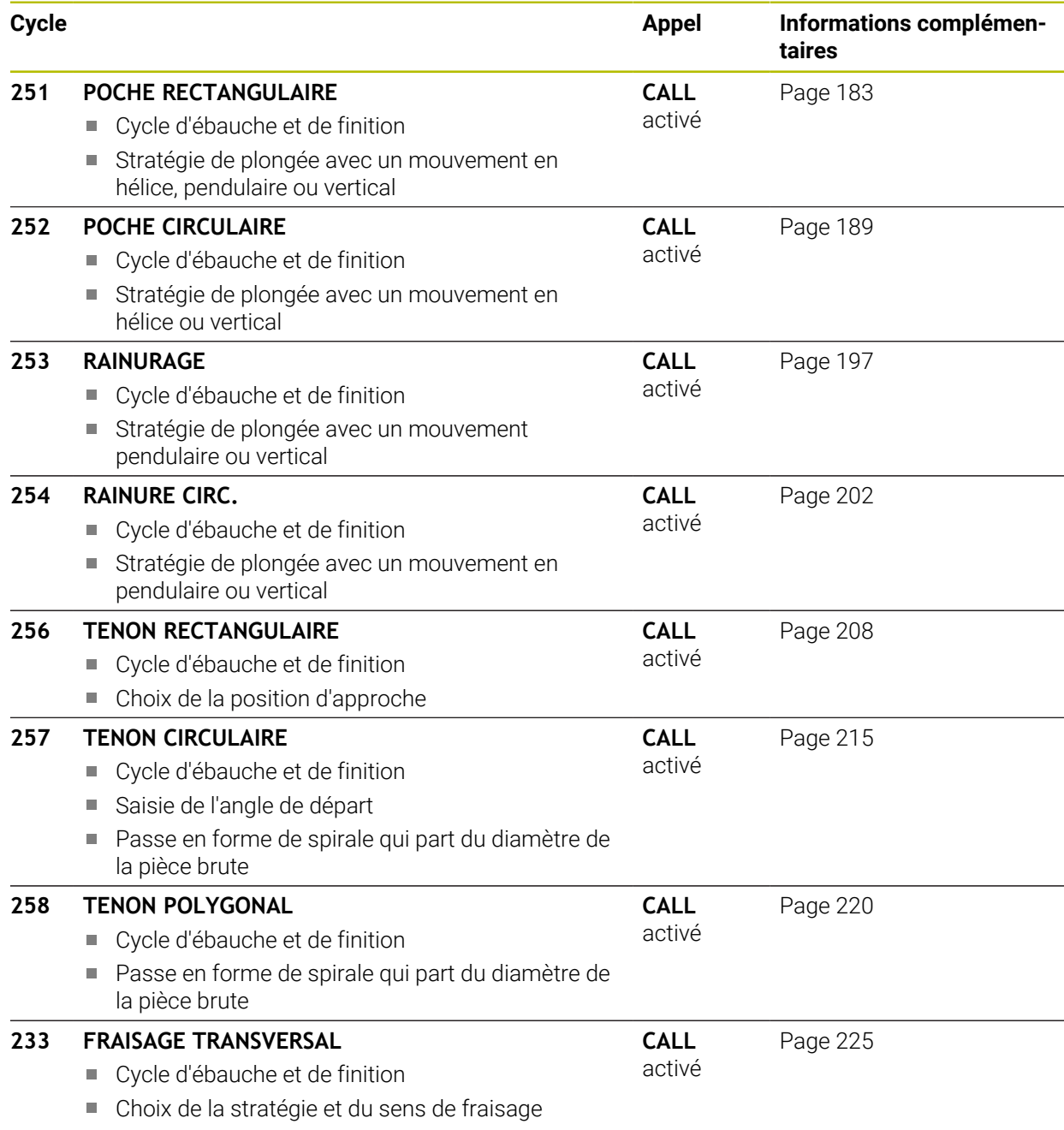

Renseignement des parois latérales

# <span id="page-182-0"></span>**6.2 Cycle 251 POCHE RECTANGULAIRE**

### **Programmation ISO G251**

### **Application**

Le cycle **251** vous permet d'usiner une poche rectangulaire. En fonction des paramètres du cycle, vous disposez des alternatives d'usinage suivantes :

- Usinage intégral : ébauche, finition en profondeur, finition latérale
- Seulement ébauche
- Seulement finition de profondeur et finition latérale
- Seulement finition de profondeur
- Seulement finition latérale

### **Déroulement du cycle**

#### **Ebauche**

- 1 L'outil plonge dans la pièce, au centre de la poche, et se déplace à la première profondeur de passe. La stratégie de plongée est à définir au paramètre **Q366**.
- 2 La CN évide la poche de l'intérieur vers l'extérieur, en tenant compte du recouvrement de trajectoire (**Q370**) et des surépaisseurs de finition (**Q368** et **Q369**).
- 3 À la fin de la procédure d'évidement, la CN dégage l'outil de la paroi de la poche de manière tangentielle, l'amène à la distance d'approche au-dessus de la profondeur de passe actuelle, puis jusqu'au centre de la poche en avance rapide. A partir de là, l'outil est ramené au centre de la poche en avance rapide.
- 4 Ce processus est répété jusqu'à ce que la profondeur programmée pour la poche soit atteinte.

### **Finition**

- 5 Si des surépaisseurs de finition sont définies, l'outil effectue une plongée et approche du contour. Le mouvement d'approche s'effectue selon un rayon qui permet une approche en douceur. La CN commence par la finition de la paroi de la poche, en plusieurs passes (si programmé ainsi).
- 6 La CN effectue ensuite la finition du fond de la poche de l'intérieur vers l'extérieur. Le fond de la poche est accosté de manière tangentielle.

### **Remarques**

## *REMARQUE*

#### **Attention, risque de collision !**

Si vous renseignez une profondeur positive dans un cycle, la commande inverse le calcul de prépositionnement. L'outil avance en rapide jusqu'à la distance d'approche **en dessous** de la surface de la pièce en suivant l'axe d'outil ! Il existe un risque de collision !

- **Entrer une profondeur négative**
- Utiliser le paramètre machine **displayDepthErr** (n°201003) pour définir si la commande doit émettre un message d'erreur (on) ou pas (off) en cas de saisie d'une profondeur positive

# *REMARQUE*

### **Attention, risque de collision !**

Si vous appelez le cycle avec la stratégie d'usinage 2 (finition uniquement), alors le pré-positionnement à la première profondeur de passe et le déplacement à la distance d'approche seront exécutés en avance rapide. Il existe un risque de collision lors du positionnement en avance rapide.

- Effectuer une opération d'ébauche au préalable
- Veiller à ce que la commande puisse prépositionner l'outil en avance rapide sans entrer en collision avec la pièce
- Ce cycle ne peut être exécuté qu'en mode **FUNCTION MODE MILL**.
- La CN pré-positionne automatiquement l'outil sur l'axe d'outil. Tenir compte de **Q204 SAUT DE BRIDE**.
- La CN réduit la profondeur de passe à la longueur de coupe **LCUTS** définie dans le tableau d'outil si cette dernière est inférieure à la profondeur de passe définie dans le cycle **Q202**.
- À la fin, la CN ramène l'outil à la distance d'approche ou au saut de bride (si programmé).
- Ce cycle surveille la longueur utile LU définie pour l'outil. Si la valeur LU est inférieure à la **PROFONDEUR Q201**, la CN émet un message d'erreur.
- Le cycle 251 tient compte de la largeur de la dent **RCUTS** qui figure dans le tableau d'outils.

**Informations complémentaires :** ["Stratégie de plongée Q366 avec RCUTS",](#page-188-1) [Page 189](#page-188-1)

### **Informations relatives à la programmation**

- Si le tableau d'outils est inactif, vous devez toujours plonger perpendiculairement (**Q366**=0) car vous ne pouvez pas définir l'angle de plongée.
- Pré-positionner l'outil à la position initiale dans le plan d'usinage, avec correction de rayon **R0**. Tenir compte du paramètre **Q367** (position).
- Le signe du paramètre de cycle Profondeur détermine le sens de l'usinage. Si vous programmez une profondeur égale à 0, la commande n'exécutera pas le cycle.
- Programmer la distance d'approche de manière à ce que l'outil puisse se déplacer sans être bloqué par d'éventuels copeaux.
- Veillez à définir votre pièce brute avec des cotes suffisamment grandes si la position de la rotation **Q224** est différente de 0.

# **6.2.1 Paramètres du cycle**

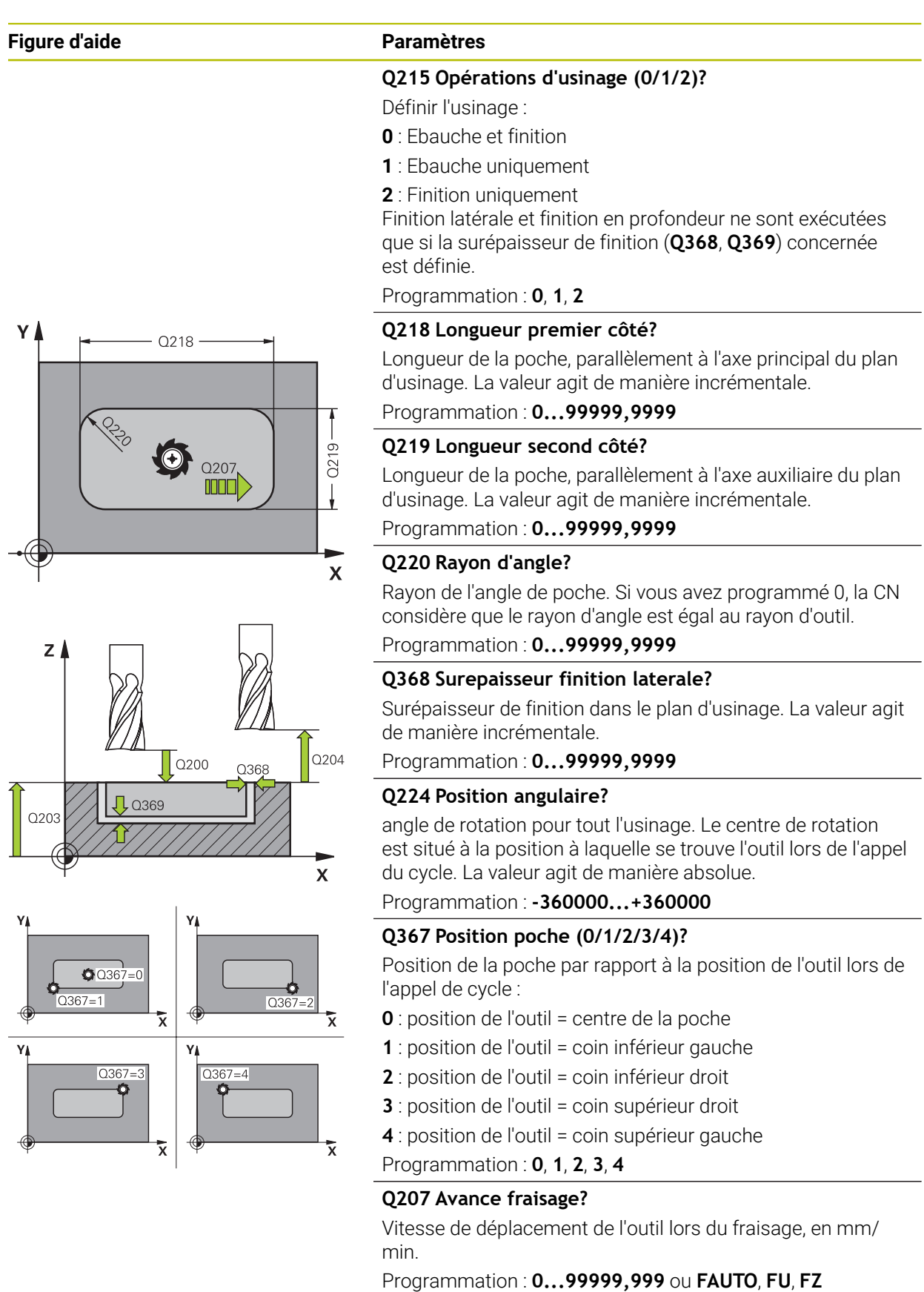

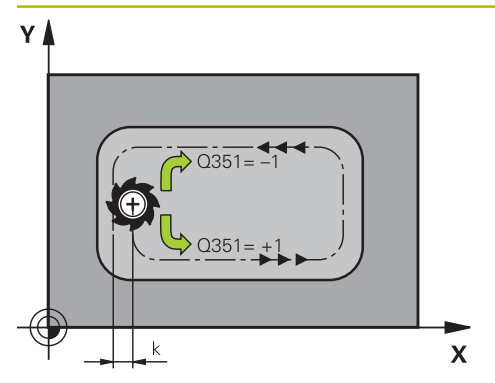

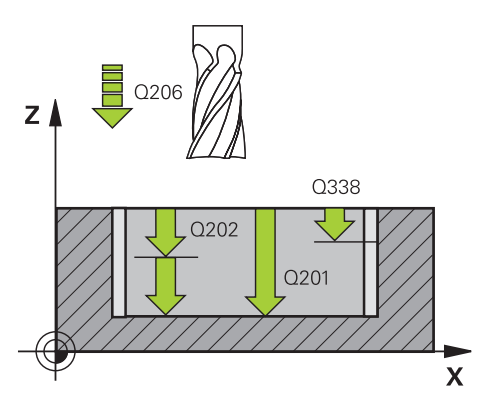

### **Q351 Sens? en aval.=+1, en oppos.=-1**

Type de fraisage. Le sens de rotation de la broche est pris en compte :

- **+1** = fraisage en avalant
- **–1** = fraisage en opposition

**PREDEF** : La CN reprend la valeur d'une séquence **GLOBAL DEF**.

(Si vous indiquez la valeur 0, l'usinage se fera en avalant.) Programmation : **–1**, **0**, **+1** sinon : **PREDEF**

### **Q201 Profondeur?**

Distance entre la surface de la pièce et le fond de la poche. La valeur agit de manière incrémentale.

Programmation : **-99999,9999...+99999,9999**

### **Q202 Profondeur de passe?**

Distance parcourue par l'outil en une passe. Saisir une valeur supérieure à 0. La valeur agit de manière incrémentale.

Programmation : **0...99999,9999**

### **Q369 Surep. finition en profondeur?**

Surépaisseur de finition pour la profondeur. La valeur agit de manière incrémentale.

Programmation : **0...99999,9999**

### **Q206 Avance plongee en profondeur?**

Vitesse de l'outil lors de son déplacement au fond, en mm/ min.

Programmation : **0...99999,999** ou **FAUTO**, **FU**, **FZ**

### **Q338 Passe de finition?**

Distance parcourue par l'outil dans l'axe de broche lors de la finition.

**Q338**=0: Finition en une seule passe

La valeur agit de manière incrémentale.

Programmation : **0...99999,9999**

### **Q200 Distance d'approche?**

Distance entre la pointe de l'outil et la surface de la pièce. La valeur agit de manière incrémentale.

Programmation : **0...99999,9999** sinon : **PREDEF**

### **Q203 Coordonnées surface pièce?**

Coordonnée de la surface de la pièce par rapport au point zéro actif. La valeur agit de manière absolue.

Programmation : **-99999,9999...+99999,9999**

### **Q204 Saut de bride**

Coordonnée de l'axe de la broche à laquelle aucune collision entre l'outil et la pièce (moyen de serrage) ne peut avoir lieu. La valeur agit de manière incrémentale.

Programmation : **0...99999,9999** sinon : **PREDEF**

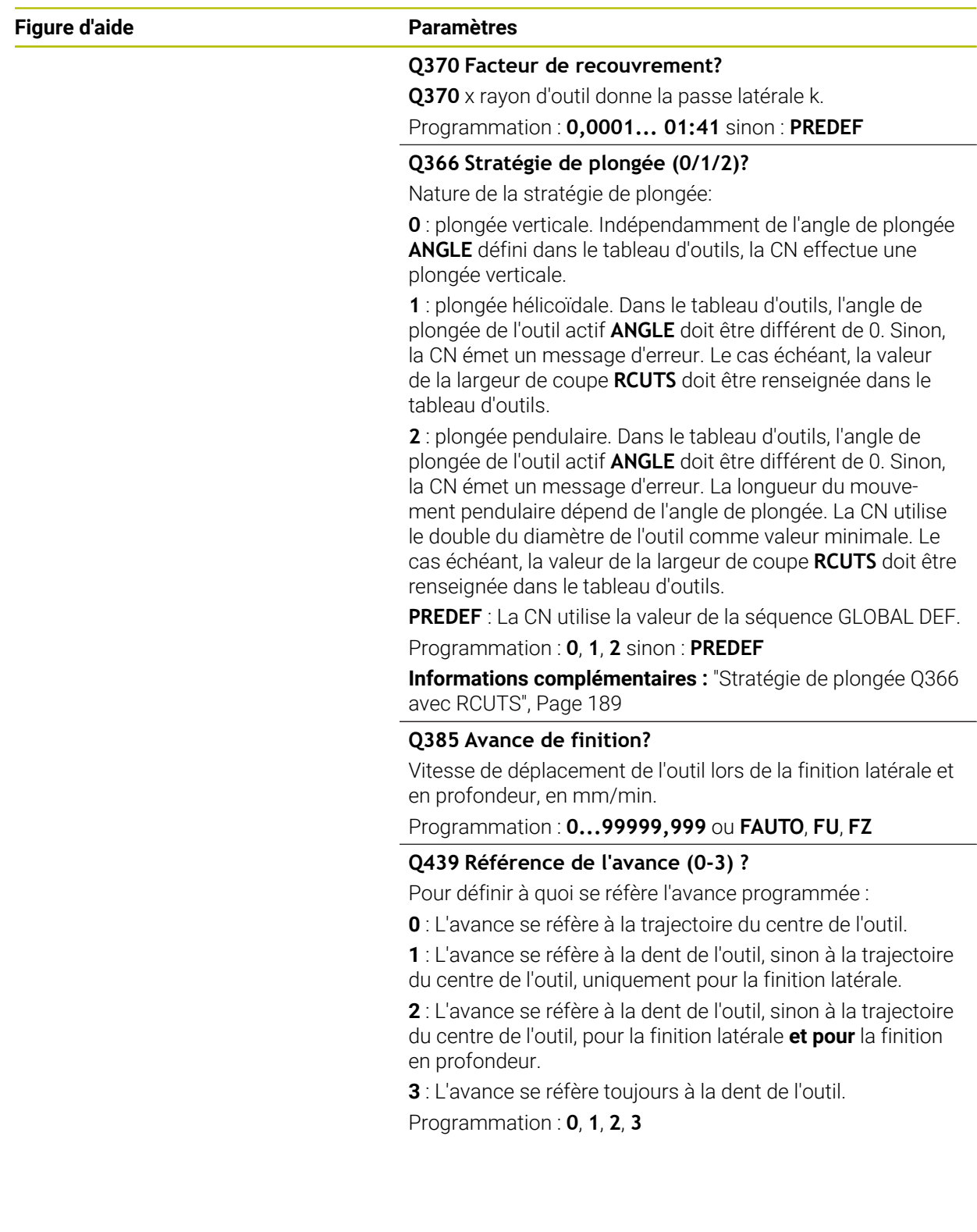

## **Exemple**

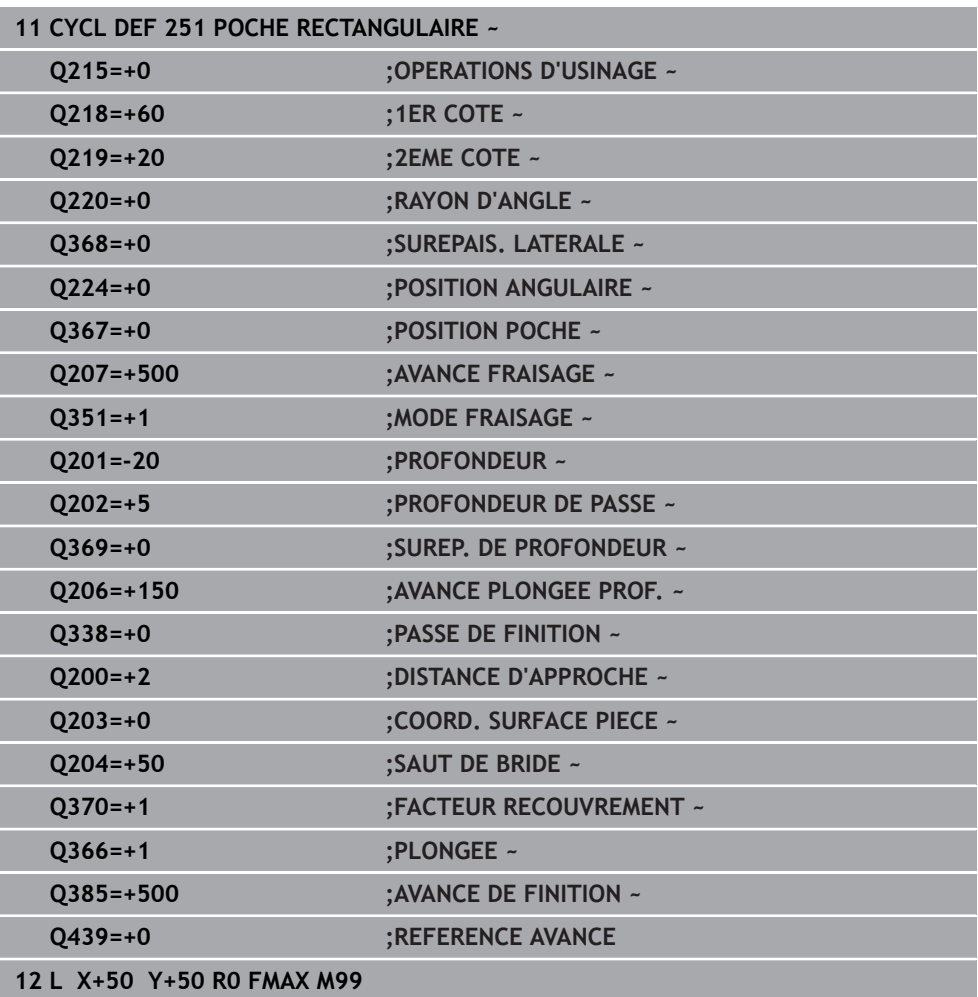

### <span id="page-188-1"></span>**6.2.2 Stratégie de plongée Q366 avec RCUTS**

### **Plongée hélicoïdale Q366 = 1**

### $RCUTS > 0$

- La CN tient compte de la largeur de coupe **RCUTS** dans le calcul de la trajectoire hélicoïdale. Plus la valeur de **RCUTS** est grande, plus la trajectoire hélicoïdale sera petite.
- Formule permettant de calculer le rayon d'hélice :

 $Rayonhélicoidal = R_{corr} - RCUTS$ 

Rcorr : rayon d'outil **R** + surépaisseur du rayon de l'outil **DR**

Si l'espace disponible est insuffisant pour accueillir une trajectoire hélicoïdale, la CN émet un message d'erreur.

**RCUTS** = 0 ou valeur non définie

La trajectoire hélicoïdale ne fait l'objet d'aucune surveillance, ni modification.

#### **Plongée pendulaire Q366 = 2**

**RCUTS** > 0

- La CN parcourt toute la course pendulaire.
- Si l'espace disponible est insuffisant pour accueillir une course pendulaire, la CN émet un message d'erreur.

**RCUTS** = 0 ou valeur non définie

La CN parcourt la moitié de la course pendulaire.

# <span id="page-188-0"></span>**6.3 Cycle 252 POCHE CIRCULAIRE**

# **Programmation ISO**

**G252**

### **Application**

Le cycle **252** permet d'usiner une poche circulaire. En fonction des paramètres du cycle, vous disposez des alternatives d'usinage suivantes :

- Usinage intégral : ébauche, finition en profondeur, finition latérale
- Seulement ébauche
- Seulement finition en profondeur et finition latérale
- Seulement finition en profondeur
- Seulement finition latérale

### **Déroulement du cycle**

### **Ebauche**

- 1 La CN déplace d'abord l'outil en avance rapide jusqu'à la distance d'approche **Q200**, au-dessus de la pièce.
- 2 L'outil plonge au centre de la poche, à la valeur de profondeur de la passe. La stratégie de plongée est à définir au paramètre **Q366**.
- 3 La CN évide la poche de l'intérieur vers l'extérieur, en tenant compte du recouvrement de trajectoire (**Q370**) et des surépaisseurs de finition (**Q368** et **Q369**).
- 4 A la fin de la procédure d'évidement, la CN éloigne l'outil de la paroi de la poche de manière tangentielle, de la valeur de la distance d'approche **Q200**, dans le plan d'usinage, puis le relève de la valeur de **Q200**, avant de le ramener en avance rapide au centre de la poche.
- 5 Les étapes 2 à 4 se répètent jusqu'à ce que la profondeur de poche programmée soit atteinte. La surépaisseur de finition **Q369** est alors prise en compte.
- 6 Si vous n'avez programmé que l'ébauche (**Q215**=1), l'outil se dégage de la paroi de la poche de manière tangentielle, en avance rapide dans l'axe d'outil, jusqu'à atteindre la distance d'approche **Q200**, puis effectue un saut de bride **Q204** avant de revenir en avance rapide au centre de la poche.

### **Finition**

- 1 Si des surépaisseurs de finition sont définies, la CN exécute tout d'abord la finition des parois de la poche, et ce en plusieurs passes si celles-ci ont été programmées.
- 2 La CN place l'outil dans l'axe d'outil, à une position qui se trouve au niveau de la surépaisseur de finition **Q368** et à la distance d'approche **Q200** par rapport à la paroi de la poche.
- 3 La CN évide la poche de l'intérieur vers l'extérieur, au diamètre **Q223**.
- 4 La CN place ensuite à nouveau l'outil dans l'axe d'outil, à une position qui se trouve éloignée de la surépaisseur de finition **Q368** et de la distance d'approche **Q200** par rapport à la paroi de la poche. Après quoi, elle répète l'opération de finition de la paroi latérale à cette nouvelle profondeur.
- 5 La CN répète cette procédure jusqu'à ce que le diamètre programmé soit usiné.
- 6 Une fois le diamètre **Q223** réalisé, la CN ramène l'outil, de manière tangentielle, de la valeur de la surépaisseur de finition **Q368** plus la valeur de la distance d'approche **Q200**, dans le plan d'usinage, puis elle déplace l'outil en avance rapide à la distance d'approche **Q200** en avance rapide avant de le positionner au centre de la poche.
- 7 Pour terminer, la CN amène l'outil à la profondeur **Q201** sur l'axe d'outil et effectue la finition du fond de la poche de l'intérieur vers l'extérieur. Le fond de la poche est pour cela approché de manière tangentielle.
- 8 La CN répète cette procédure jusqu'à ce que la profondeur **Q201** plus **Q369** soit atteinte.
- 9 Pour finir, l'outil se dégage de la paroi de la poche de manière tangentielle, de la valeur de la distance d'approche **Q200**, se retire à la distance d'approche **Q200** en avance rapide, dans l'axe d'outil, puis revient en avance rapide au centre de la poche.

### **Remarques**

## *REMARQUE*

#### **Attention, risque de collision !**

Si vous renseignez une profondeur positive dans un cycle, la commande inverse le calcul de prépositionnement. L'outil avance en rapide jusqu'à la distance d'approche **en dessous** de la surface de la pièce en suivant l'axe d'outil ! Il existe un risque de collision !

- **Entrer une profondeur négative**
- Utiliser le paramètre machine **displayDepthErr** (n°201003) pour définir si la commande doit émettre un message d'erreur (on) ou pas (off) en cas de saisie d'une profondeur positive

# *REMARQUE*

### **Attention, risque de collision !**

Si vous appelez le cycle avec la stratégie d'usinage 2 (finition uniquement), alors le pré-positionnement à la première profondeur de passe et le déplacement à la distance d'approche seront exécutés en avance rapide. Il existe un risque de collision lors du positionnement en avance rapide.

- Effectuer une opération d'ébauche au préalable
- Veiller à ce que la commande puisse prépositionner l'outil en avance rapide sans entrer en collision avec la pièce
- Ce cycle ne peut être exécuté qu'en mode **FUNCTION MODE MILL**.
- La CN pré-positionne automatiquement l'outil sur l'axe d'outil. Tenir compte de **Q204 SAUT DE BRIDE**.
- La CN réduit la profondeur de passe à la longueur de coupe **LCUTS** définie dans le tableau d'outil si cette dernière est inférieure à la profondeur de passe définie dans le cycle **Q202**.
- Ce cycle surveille la longueur utile LU définie pour l'outil. Si la valeur LU est inférieure à la **PROFONDEUR Q201**, la CN émet un message d'erreur.
- Le cycle **252** tient compte de la largeur de la dent **RCUTS** qui figure dans le tableau d'outils.

**Informations complémentaires :** ["Stratégie de plongée Q366 avec RCUTS",](#page-195-0) [Page 196](#page-195-0)

### **Informations relatives à la programmation**

- Si le tableau d'outils est inactif, vous devez toujours plonger perpendiculairement (**Q366**=0) car vous ne pouvez pas définir l'angle de plongée.
- Pré-positionner l'outil à la position initiale (centre du cercle) dans le plan d'usinage, avec correction de rayon **R0**.
- Le signe du paramètre de cycle Profondeur détermine le sens de l'usinage. Si vous programmez une profondeur égale à 0, la commande n'exécutera pas le cycle.
- Programmer la distance d'approche de manière à ce que l'outil puisse se déplacer sans être bloqué par d'éventuels copeaux.

### **Information relative aux paramètres machine**

Si lors de la plongée hélicoïdale le diamètre de l'hélice, calculé en interne, est inférieur à deux fois le diamètre de l'outil, la CN émet un message d'erreur. Si vous utilisez un outil coupant au centre, vous pouvez vous servir du paramètre machine **suppressPlungeErr** (n°201006) pour désactiver cette surveillance.

# **6.3.1 Paramètres du cycle**

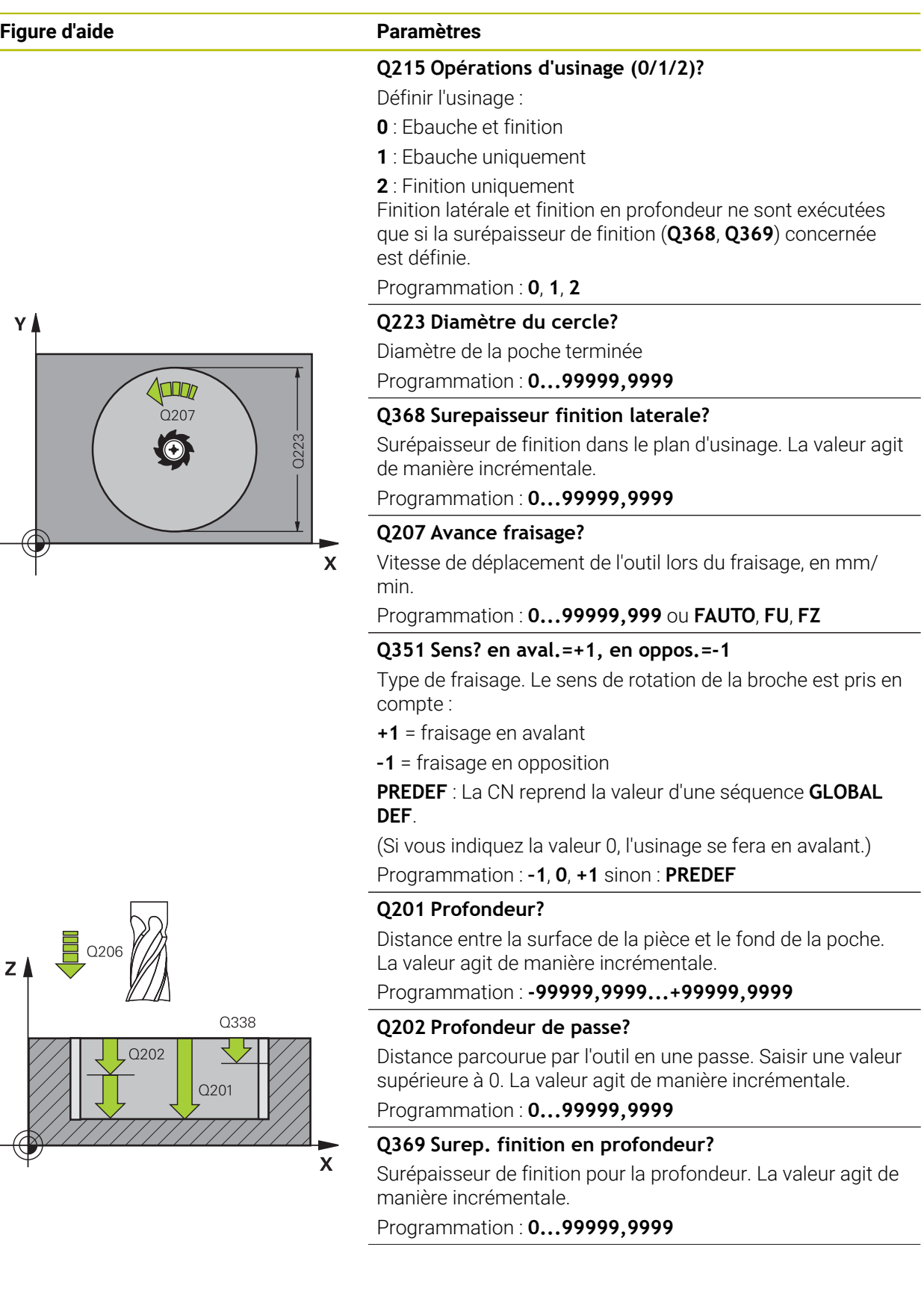

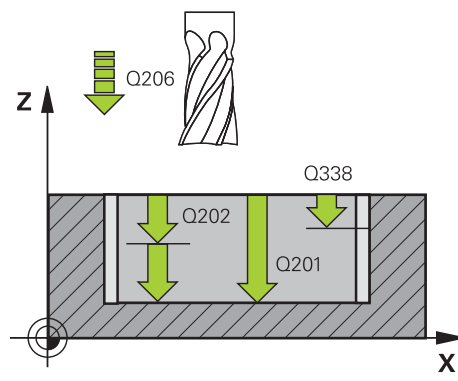

**6**

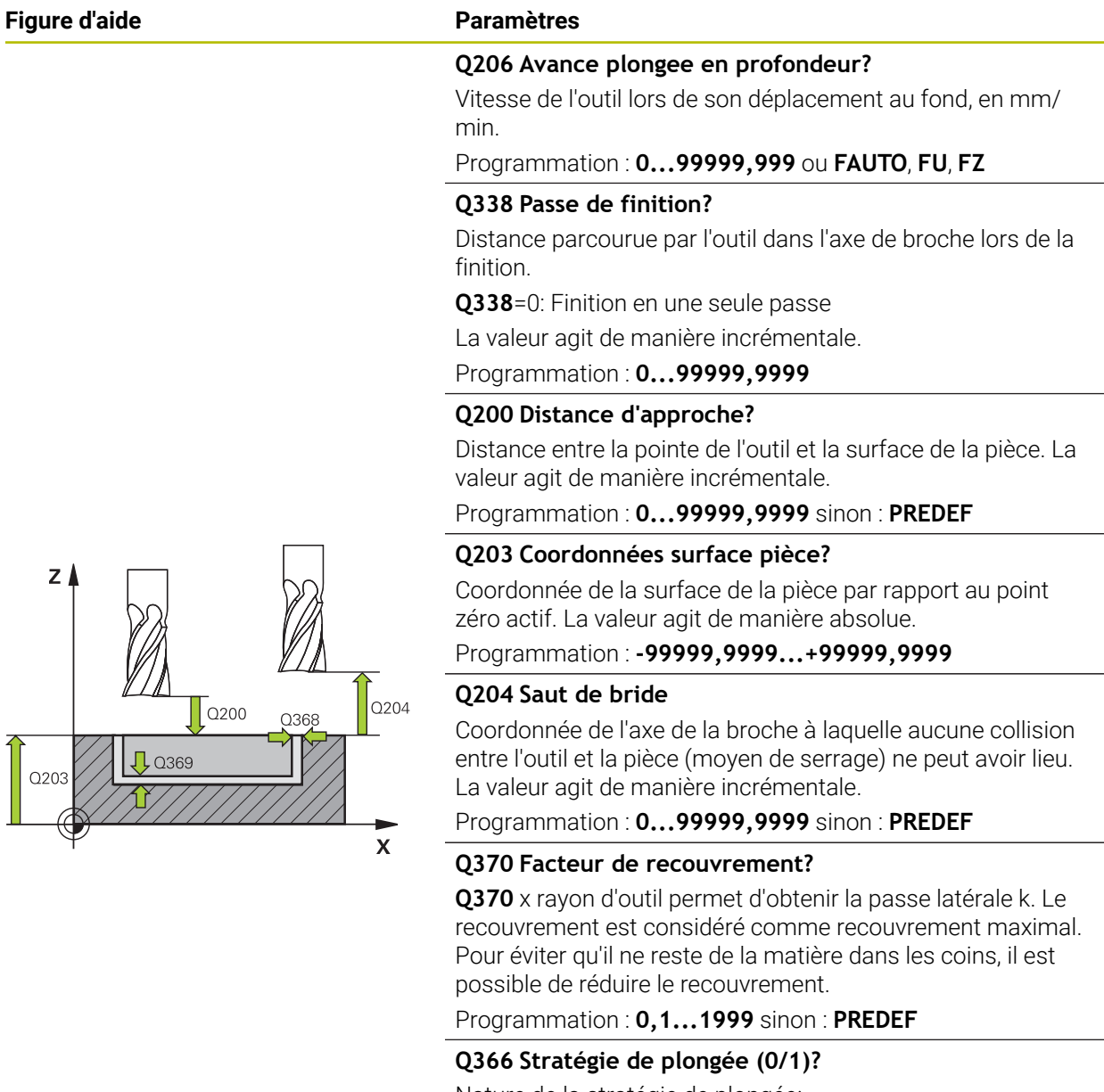

Nature de la stratégie de plongée:

**0** : plongée verticale. Dans le tableau d'outils, l'angle de plongée de l'outil actif **ANGLE** doit également être égal à 0 ou 90. Sinon, la CN émet un message d'erreur.

**1** : plongée hélicoïdale. Dans le tableau d'outils, l'angle de plongée de l'outil actif **ANGLE** doit être différent de 0. Sinon, la CN émet un message d'erreur. Le cas échéant, la valeur de la largeur de coupe **RCUTS** doit être renseignée dans le tableau d'outils.

Programmation : **0**, **1** sinon : **PREDEF**

**[Informations complémentaires :](#page-195-0)** "Stratégie de plongée Q366 [avec RCUTS", Page 196](#page-195-0)

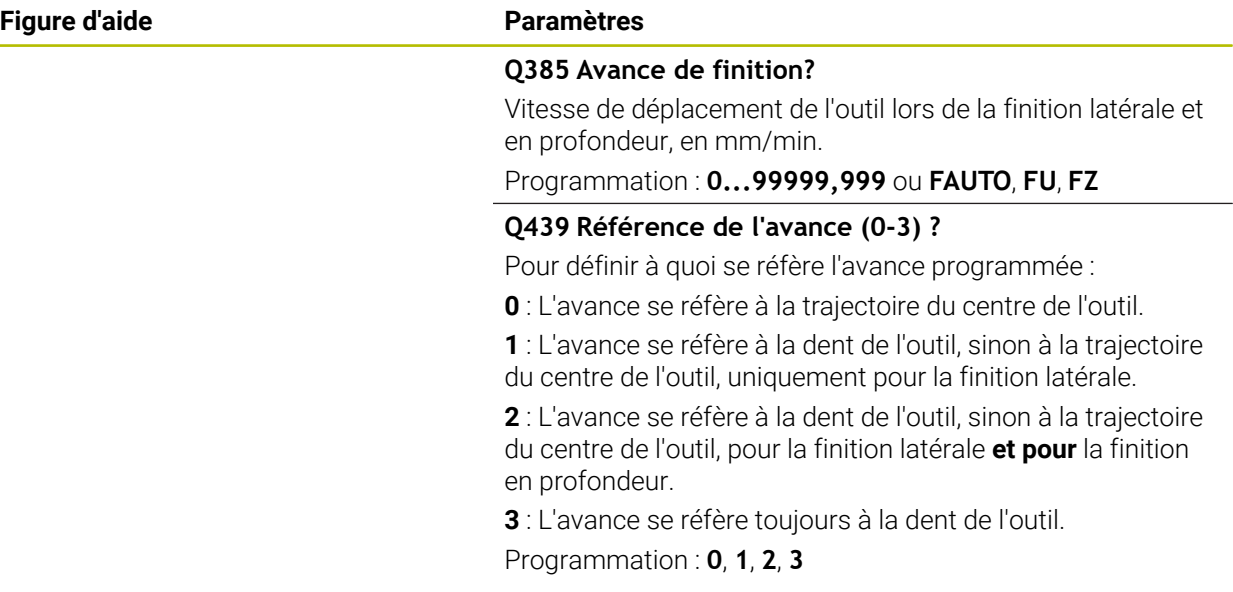

### **Exemple**

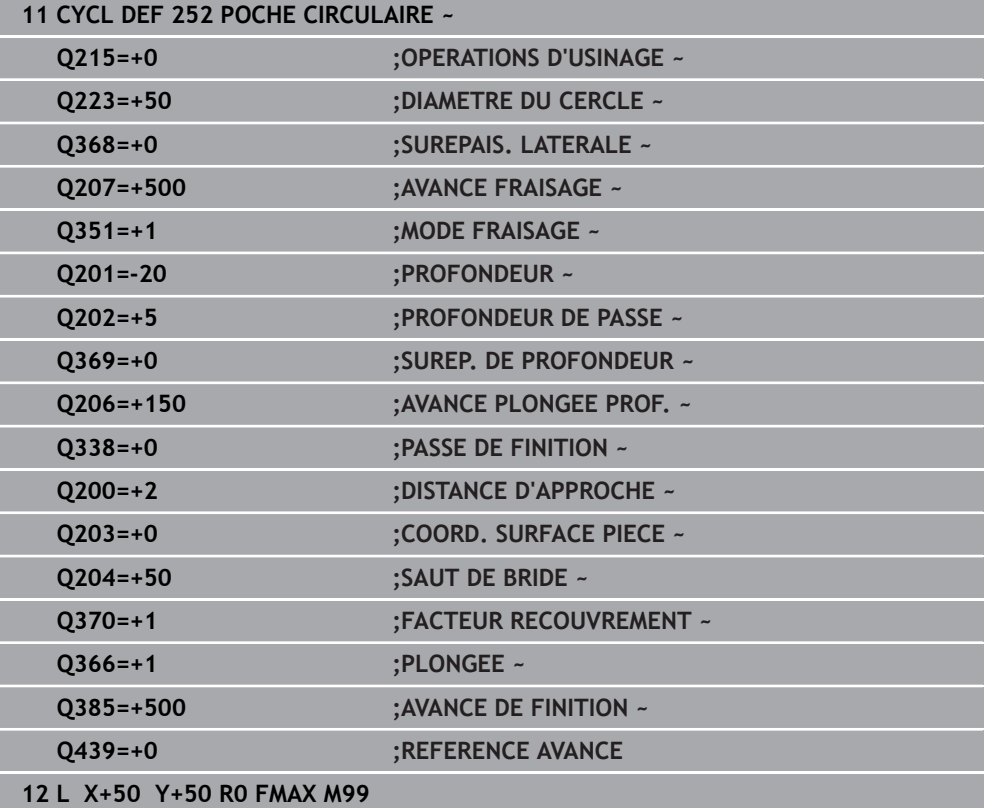

# <span id="page-195-0"></span>**6.3.2 Stratégie de plongée Q366 avec RCUTS**

# **Comportement avec RCUTS**

### Plongée hélicoïdale **Q366=1** :

### **RCUTS** > 0

- La CN tient compte de la largeur de coupe **RCUTS** dans le calcul de la trajectoire hélicoïdale. Plus la valeur de **RCUTS** est grande, plus la trajectoire hélicoïdale sera petite.
- Formule permettant de calculer le rayon de l'hélice :

### Rayonhélicoïdal =  $R_{corr}$  – RCUTS

Rcorr : rayon d'outil **R** + surépaisseur du rayon de l'outil **DR**

Si l'espace disponible est insuffisant pour accueillir une trajectoire hélicoïdale, la CN émet un message d'erreur.

**RCUTS** = 0 ou valeur non définie

### **suppressPlungeErr**=**on** (n°201006)

Si l'espace disponible est insuffisant pour accueillir une trajectoire hélicoïdale, la CN réduit la taille de de cette trajectoire.

■ suppressPlungeErr=off (n°201006)

Si l'espace disponible est insuffisant pour accueillir une trajectoire hélicoïdale, la CN émet un message d'erreur.

# <span id="page-196-0"></span>**6.4 Cycle 253 RAINURAGE**

### **Programmation ISO G253**

### **Application**

Le cycle **253** permet d'usiner entièrement une rainure. En fonction des paramètres du cycle, vous disposez des alternatives d'usinage suivantes :

- Usinage intégral : ébauche, finition en profondeur, finition latérale
- Seulement ébauche
- Seulement finition en profondeur et finition latérale
- Seulement finition en profondeur
- **Seulement finition latérale**

### **Déroulement du cycle**

#### **Ebauche**

- 1 Partant du centre du cercle de la rainure à gauche, l'outil effectue un déplacement pendulaire en fonction de l'angle de plongée défini dans le tableau d'outils et ce, jusqu'à la première profondeur de passe. La stratégie de plongée est à définir au paramètre **Q366**.
- 2 La CN évide la rainure de l'intérieur vers l'extérieur, en tenant compte des surépaisseurs de finition (**Q368** et **Q369**).
- 3 La CN retire l'outil de la valeur de la distance de sécurité **Q200**. Si la largeur de la rainure correspond au diamètre de fraisage, la CN positionne l'outil en dehors de la rainure à chaque passe.
- 4 Ce processus est répété jusqu'à ce que la profondeur programmée pour la rainure soit atteinte.

### **Finition**

- 5 Si vous aviez configuré une surépaisseur de finition lors du pré-usinage, la CN procède d'abord à la finition des parois de la rainure, éventuellement en plusieurs passes (si programmé ainsi). La paroi de la rainure est alors approchée de manière tangentielle, dans le cercle de la rainure gauche.
- 6 La CN procède ensuite la finition du fond de la rainure, de l'intérieur vers l'extérieur.

### **Remarques**

## *REMARQUE*

#### **Attention, risque de collision !**

Si vous avez programmé une position de rainure différente de 0, la commande positionne l'outil uniquement au saut de bride dans l'axe d'outil. Cela signifie que la position en fin de cycle n'a pas besoin de correspondre à la position de début de cycle ! Il existe un risque de collision !

- Ne programmez **pas** de cotes incrémentales à la suite du cycle.
- A la fin du cycle, programmez une position absolue sur tous les axes principaux

# *REMARQUE*

### **Attention, risque de collision !**

Si vous renseignez une profondeur positive dans un cycle, la commande inverse le calcul de prépositionnement. L'outil avance en rapide jusqu'à la distance d'approche **en dessous** de la surface de la pièce en suivant l'axe d'outil ! Il existe un risque de collision !

- **Entrer une profondeur négative**
- Utiliser le paramètre machine **displayDepthErr** (n°201003) pour définir si la commande doit émettre un message d'erreur (on) ou pas (off) en cas de saisie d'une profondeur positive
- Ce cycle ne peut être exécuté qu'en mode **FUNCTION MODE MILL**.
- La CN pré-positionne automatiquement l'outil sur l'axe d'outil. Tenir compte de **Q204 SAUT DE BRIDE**.
- La CN réduit la profondeur de passe à la longueur de coupe **LCUTS** définie dans le tableau d'outil si cette dernière est inférieure à la profondeur de passe définie dans le cycle **Q202**.
- Si la largeur de la rainure est supérieure au double du diamètre de l'outil, la commande évide alors la rainure de l'intérieur vers l'extérieur. Vous pouvez donc exécuter le fraisage de n'importe quelles rainures avec de petits outils.
- Ce cycle surveille la longueur utile LU définie pour l'outil. Si la valeur LU est inférieure à la **PROFONDEUR Q201**, la CN émet un message d'erreur.
- Le cycle se sert de la valeur **RCUTS** pour surveiller les outils qui n'ont pas de dents en leur centre afin de leur éviter notamment tout contact frontal. Au besoin, la CN interrompt l'usinage avec un message d'erreur.

### **Informations relatives à la programmation**

- Si le tableau d'outils est inactif, vous devez toujours plonger perpendiculairement (**Q366**=0) car vous ne pouvez pas définir l'angle de plongée.
- Pré-positionner l'outil à la position initiale dans le plan d'usinage, avec correction de rayon **R0**. Tenir compte du paramètre **Q367** (position).
- Le signe du paramètre de cycle Profondeur détermine le sens de l'usinage. Si vous programmez une profondeur égale à 0, la commande n'exécutera pas le cycle.
- Programmer la distance d'approche de manière à ce que l'outil puisse se déplacer sans être bloqué par d'éventuels copeaux.

# **6.4.1 Paramètres du cycle**

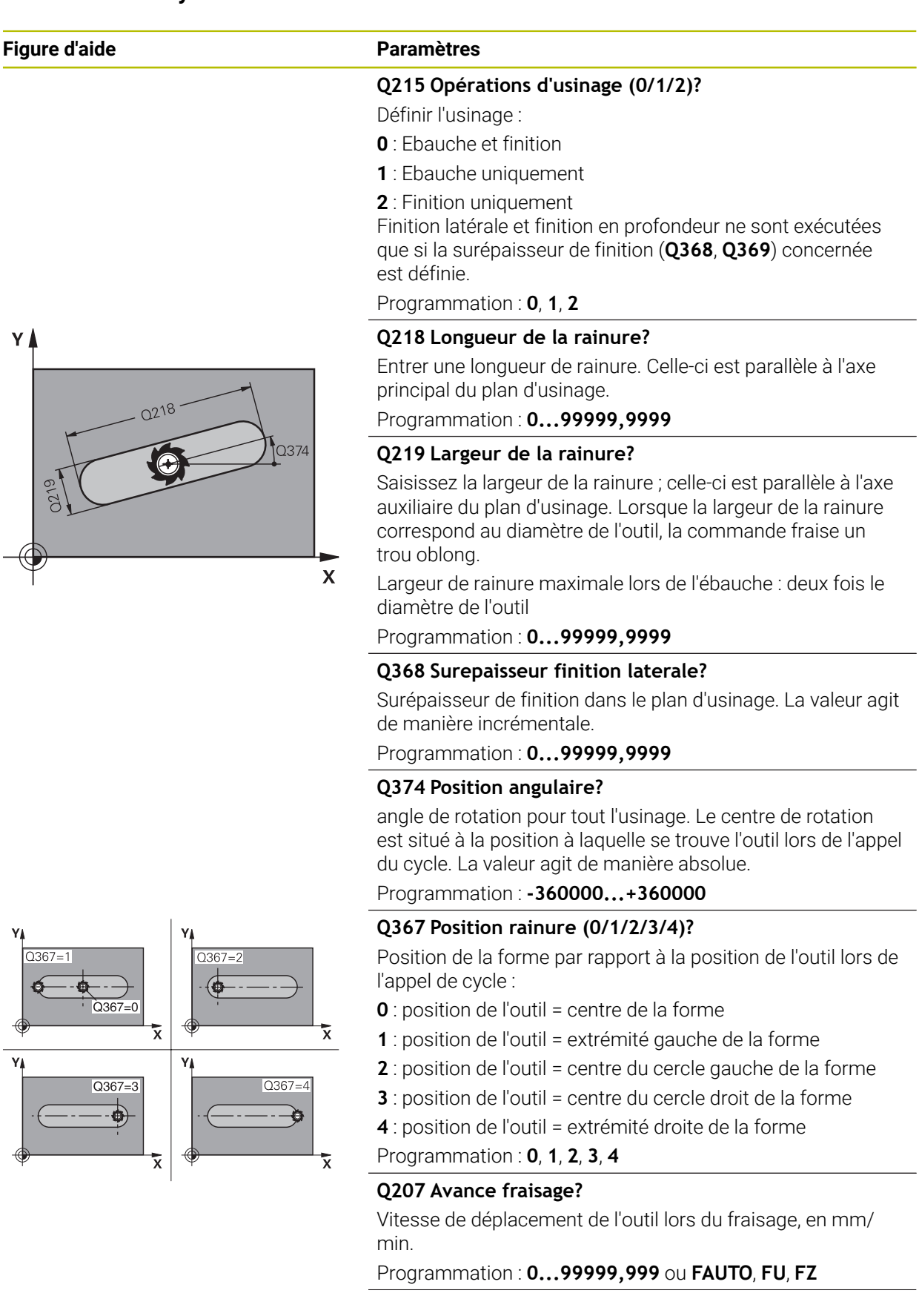

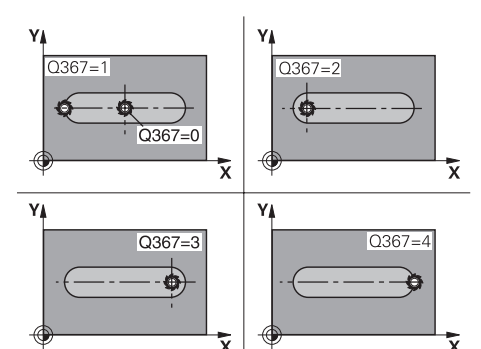

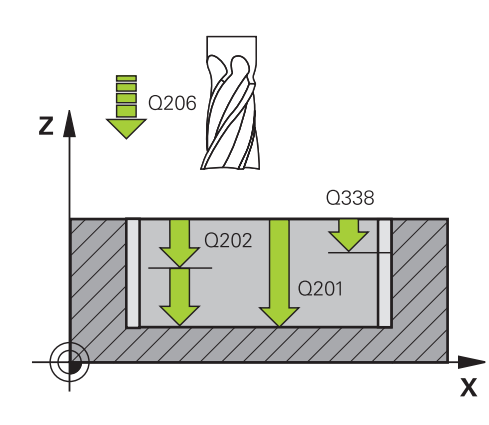

#### **Q351 Sens? en aval.=+1, en oppos.=-1**

Type de fraisage. Le sens de rotation de la broche est pris en compte :

- **+1** = fraisage en avalant
- **–1** = fraisage en opposition

**PREDEF** : La CN reprend la valeur d'une séquence **GLOBAL DEF**.

(Si vous indiquez la valeur 0, l'usinage se fera en avalant.)

Programmation : **–1**, **0**, **+1** sinon : **PREDEF**

### **Q201 Profondeur?**

Distance entre la surface de la pièce et le fond de la rainure. La valeur agit de manière incrémentale.

Programmation : **-99999,9999...+99999,9999**

### **Q202 Profondeur de passe?**

Distance parcourue par l'outil en une passe. Saisir une valeur supérieure à 0. La valeur agit de manière incrémentale.

Programmation : **0...99999,9999**

### **Q369 Surep. finition en profondeur?**

Surépaisseur de finition pour la profondeur. La valeur agit de manière incrémentale.

Programmation : **0...99999,9999**

### **Q206 Avance plongee en profondeur?**

Vitesse de l'outil lors de son déplacement au fond, en mm/ min.

Programmation : **0...99999,999** ou **FAUTO**, **FU**, **FZ**

### **Q338 Passe de finition?**

Distance parcourue par l'outil dans l'axe de broche lors de la finition.

**Q338**=0: Finition en une seule passe

La valeur agit de manière incrémentale.

Programmation : **0...99999,9999**

### **Q200 Distance d'approche?**

Distance entre la pointe de l'outil et la surface de la pièce. La valeur agit de manière incrémentale.

#### Programmation : **0...99999,9999** sinon : **PREDEF**

#### **Q203 Coordonnées surface pièce?**

Coordonnée de la surface de la pièce par rapport au point zéro actif. La valeur agit de manière absolue.

Programmation : **-99999,9999...+99999,9999**

### **Q204 Saut de bride**

Coordonnée de l'axe de la broche à laquelle aucune collision entre l'outil et la pièce (moyen de serrage) ne peut avoir lieu. La valeur agit de manière incrémentale.

Programmation : **0...99999,9999** sinon : **PREDEF**

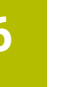

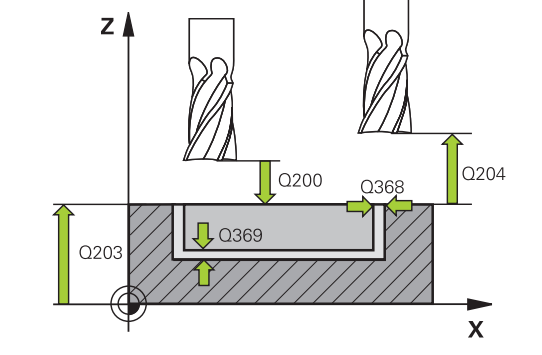

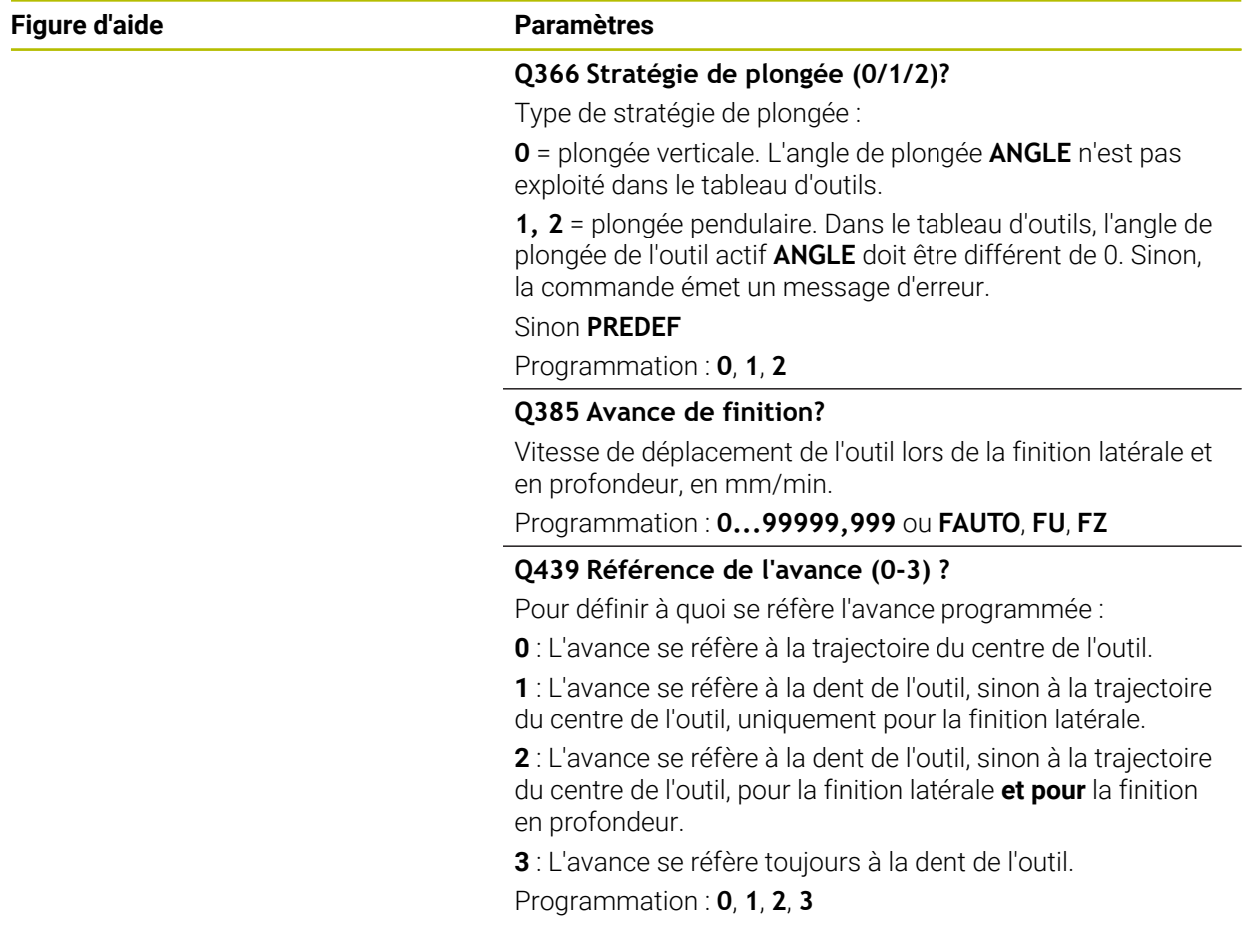

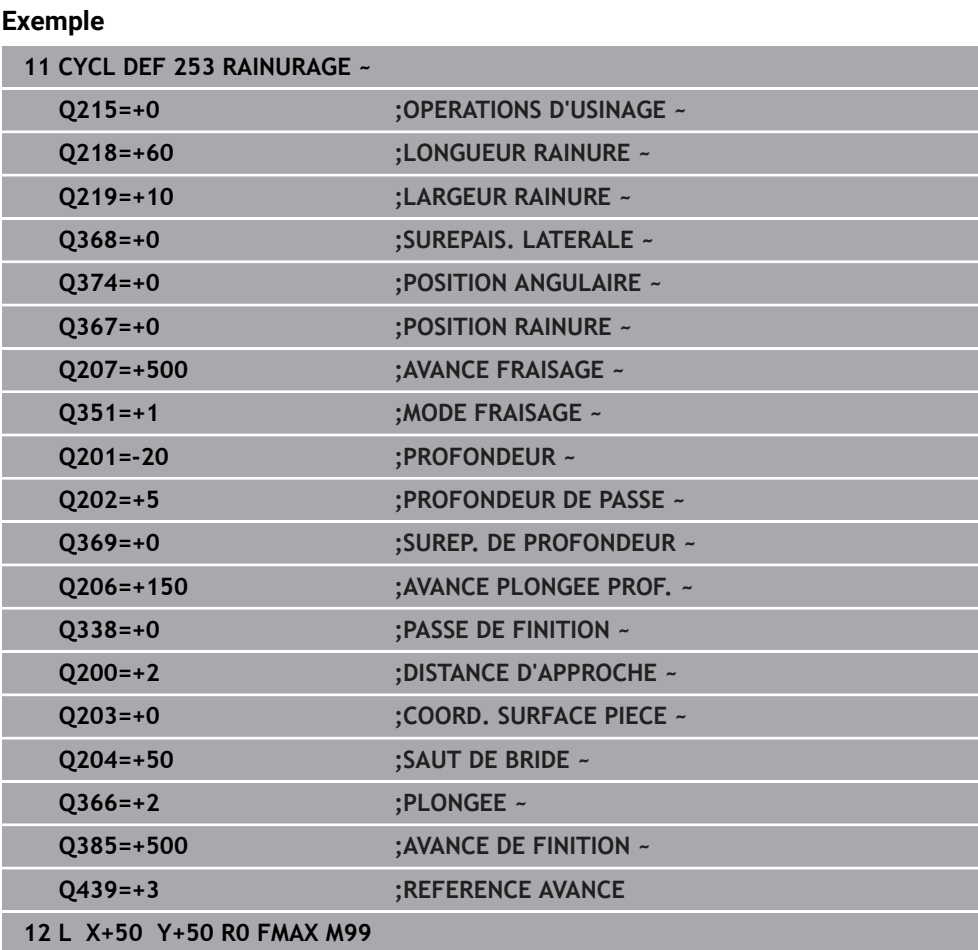

# <span id="page-201-0"></span>**6.5 Cycle 54 RAINURE CIRC.**

**Programmation ISO G254**

# **Application**

Le cycle **254** vous permet d'usiner intégralement une rainure circulaire. En fonction des paramètres du cycle, vous disposez des alternatives d'usinage suivantes :

- Usinage intégral : ébauche, finition en profondeur, finition latérale
- Seulement ébauche
- Seulement finition en profondeur et finition latérale
- Seulement finition en profondeur
- Seulement finition latérale

### **Déroulement du cycle**

#### **Ebauche**

- 1 L'outil effectue un déplacement pendulaire au centre de la rainure en fonction de l'angle de plongée défini dans le tableau d'outils et ce, jusqu'à la première profondeur de passe. La stratégie de plongée est à définir au paramètre **Q366**.
- 2 La CN évide la rainure de l'intérieur vers l'extérieur, en tenant compte des surépaisseurs de finition (**Q368** et **Q369**).
- 3 La CN retire l'outil de la valeur de la distance de sécurité **Q200**. Si la largeur de la rainure correspond au diamètre de fraisage, la CN positionne l'outil en dehors de la rainure à chaque passe.
- 4 Ce processus est répété jusqu'à ce que la profondeur programmée pour la rainure soit atteinte.

### **Finition**

- 5 Si des surépaisseurs de finition sont définies, la CN exécute tout d'abord la finition des parois de la rainure, et ce en plusieurs passes si celles-ci ont été programmées. La paroi de la rainure est accostée de manière tangentielle.
- 6 La CN effectue ensuite la finition du fond de la rainure, de l'intérieur vers l'extérieur.

### **Remarques**

### *REMARQUE*

#### **Attention, risque de collision !**

Si vous avez programmé une position de rainure différente de 0, la commande positionne l'outil uniquement au saut de bride dans l'axe d'outil. Cela signifie que la position en fin de cycle n'a pas besoin de correspondre à la position de début de cycle ! Il existe un risque de collision !

- Ne programmez **pas** de cotes incrémentales à la suite du cycle.
- A la fin du cycle, programmez une position absolue sur tous les axes principaux

# *REMARQUE*

#### **Attention, risque de collision !**

Si vous renseignez une profondeur positive dans un cycle, la commande inverse le calcul de prépositionnement. L'outil avance en rapide jusqu'à la distance d'approche **en dessous** de la surface de la pièce en suivant l'axe d'outil ! Il existe un risque de collision !

- **Entrer une profondeur négative**
- Utiliser le paramètre machine **displayDepthErr** (n°201003) pour définir si la commande doit émettre un message d'erreur (on) ou pas (off) en cas de saisie d'une profondeur positive

# *REMARQUE*

### **Attention, risque de collision !**

Si vous appelez le cycle avec la stratégie d'usinage 2 (finition uniquement), alors le pré-positionnement à la première profondeur de passe et le déplacement à la distance d'approche seront exécutés en avance rapide. Il existe un risque de collision lors du positionnement en avance rapide.

- Effectuer une opération d'ébauche au préalable
- Veiller à ce que la commande puisse prépositionner l'outil en avance rapide sans entrer en collision avec la pièce
- Ce cycle ne peut être exécuté qu'en mode **FUNCTION MODE MILL**.
- La CN pré-positionne automatiquement l'outil sur l'axe d'outil. Tenir compte de **Q204 SAUT DE BRIDE**.
- La CN réduit la profondeur de passe à la longueur de coupe **LCUTS** définie dans le tableau d'outil si cette dernière est inférieure à la profondeur de passe définie dans le cycle **Q202**.
- Si la largeur de la rainure est supérieure au double du diamètre de l'outil, la commande évide alors la rainure de l'intérieur vers l'extérieur. Vous pouvez donc exécuter le fraisage de n'importe quelles rainures avec de petits outils.
- Ce cycle surveille la longueur utile LU définie pour l'outil. Si la valeur LU est inférieure à la **PROFONDEUR Q201**, la CN émet un message d'erreur.
- Le cycle se sert de la valeur **RCUTS** pour surveiller les outils qui n'ont pas de dents en leur centre afin de leur éviter notamment tout contact frontal. Au besoin, la CN interrompt l'usinage avec un message d'erreur.

### **Informations relatives à la programmation**

- Si le tableau d'outils est inactif, vous devez toujours plonger perpendiculairement (**Q366**=0) car vous ne pouvez pas définir l'angle de plongée.
- Pré-positionner l'outil à la position initiale dans le plan d'usinage, avec correction de rayon **R0**. Tenir compte du paramètre **Q367** (position).
- $\mathbb{R}^n$ Le signe du paramètre de cycle Profondeur détermine le sens de l'usinage. Si vous programmez une profondeur égale à 0, la commande n'exécutera pas le cycle.
- Programmer la distance d'approche de manière à ce que l'outil puisse se déplacer sans être bloqué par d'éventuels copeaux.
- Si vous utilisez le cycle **254** avec le cycle **221**, la rainure ne peut pas avoir la position 0.

## **6.5.1 Paramètres du cycle**

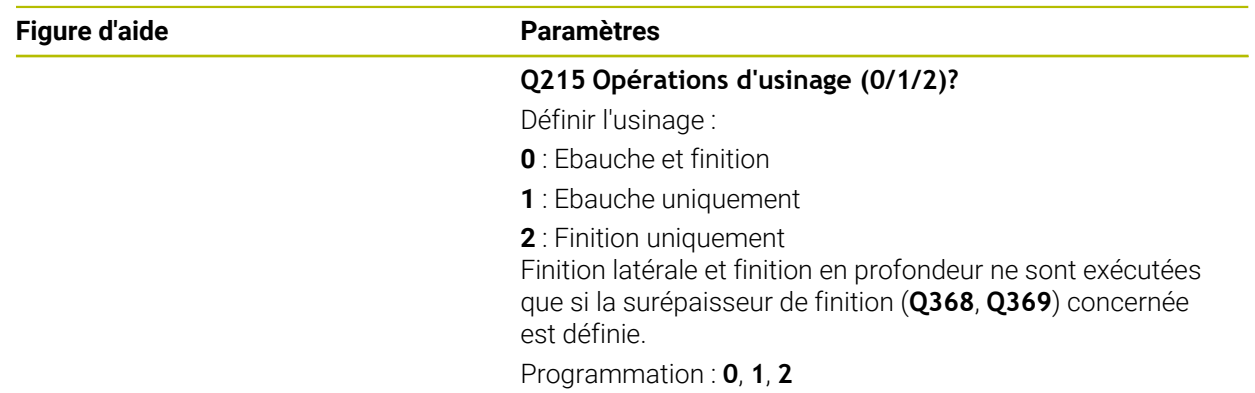

v

 $O219$ 

#### **Q219 Largeur de la rainure?** Saisissez la largeur de la rainure ; celle-ci est parallèle à l'axe auxiliaire du plan d'usinage. Lorsque la largeur de la rainure correspond au diamètre de l'outil, la commande fraise un  $O248$ trou oblong. 2376 Largeur de rainure maximale lors de l'ébauche : deux fois le

 $\mathbf{x}$ 

diamètre de l'outil Programmation : **0...99999,9999**

### **Q368 Surepaisseur finition laterale?**

Surépaisseur de finition dans le plan d'usinage. La valeur agit de manière incrémentale.

Programmation : **0...99999,9999**

### **Q375 Diamètre cercle primitif?**

Entrer le diamètre du cercle primitif.

Programmation : **0...99999,9999**

### **Q367 Ref. position rainure (0/1/2/3)?**

Position de la rainure par rapport à la position de l'outil lors de l'appel du cycle :

**0** : La position de l'outil n'est pas prise en compte. La position de la rainure résulte du centre du cercle primitif et de l'angle initial

**1** : La position de l'outil correspond au centre du cercle gauche de la rainure. L'angle initial **Q376** se réfère à cette position. Le centre programmé du cercle n'est pas pris en compte

**2** : La position de l'outil est égale au centre de l'axe médian. L'angle initial **Q376** se réfère à cette position. Le centre programmé du cercle n'est pas pris en compte

**3** : La position de l'outil correspond au centre du cercle droit de la rainure. L'angle initial **Q376** se réfère à cette position. Le centre programmé du cercle n'est pas pris en compte Programmation : **0**, **1**, **2**, **3**

### **Q216 Centre 1er axe?**

Centre du cercle primitif dans l'axe principal du plan d'usinage. **N'agit que si Q367 = 0**. La valeur agit de manière absolue.

### Programmation : **-99999,9999...+99999,9999**

### **Q217 Centre 2ème axe?**

Centre du cercle primitif dans l'axe auxiliaire du plan d'usinage. **N'agit que si Q367 = 0**. La valeur agit de manière absolue.

Programmation : **-99999,9999...+99999,9999**

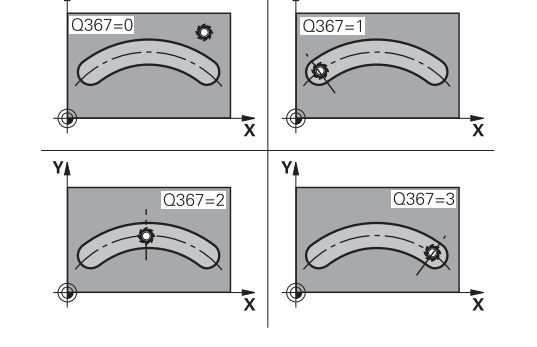

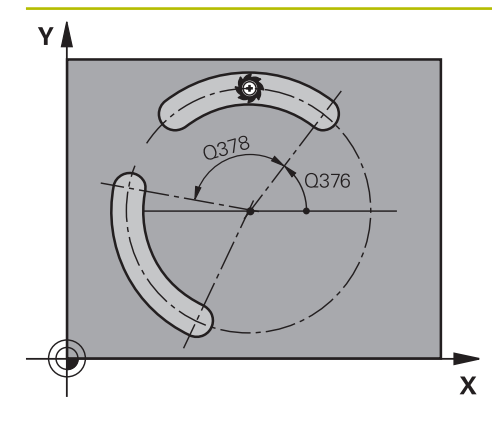

### **Q376 Angle initial?**

Entrer l'angle polaire du point de départ. La valeur agit de manière absolue.

#### Programmation : **-360000...+360000**

#### **Q248 Angle d'ouverture de la rainure?**

Entrer l'angle d'ouverture de la rainure. La valeur agit de manière incrémentale.

Programmation : **0...360**

### **Q378 Incrément angulaire?**

angle de rotation pour tout l'usinage. Le centre de rotation se trouve au centre du cercle primitif. La valeur agit de manière incrémentale.

### Programmation : **-360000...+360000**

### **Q377 Nombre d'usinages?**

Nombre d'opérations d'usinage sur le cercle primitif

Programmation : **1...99999**

### **Q207 Avance fraisage?**

Vitesse de déplacement de l'outil lors du fraisage, en mm/ min.

Programmation : **0...99999,999** ou **FAUTO**, **FU**, **FZ**

### **Q351 Sens? en aval.=+1, en oppos.=-1**

Type de fraisage. Le sens de rotation de la broche est pris en compte :

- **+1** = fraisage en avalant
- **–1** = fraisage en opposition

### **PREDEF** : La CN reprend la valeur d'une séquence **GLOBAL DEF**.

(Si vous indiquez la valeur 0, l'usinage se fera en avalant.) Programmation : **–1**, **0**, **+1** sinon : **PREDEF**

### **Q201 Profondeur?**

Distance entre la surface de la pièce et le fond de la rainure. La valeur agit de manière incrémentale.

Programmation : **-99999,9999...+99999,9999**

#### **Q202 Profondeur de passe?**

Distance parcourue par l'outil en une passe. Saisir une valeur supérieure à 0. La valeur agit de manière incrémentale.

Programmation : **0...99999,9999**

### **Q369 Surep. finition en profondeur?**

Surépaisseur de finition pour la profondeur. La valeur agit de manière incrémentale.

Programmation : **0...99999,9999**

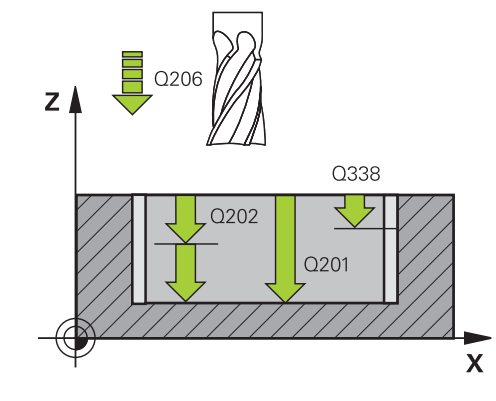

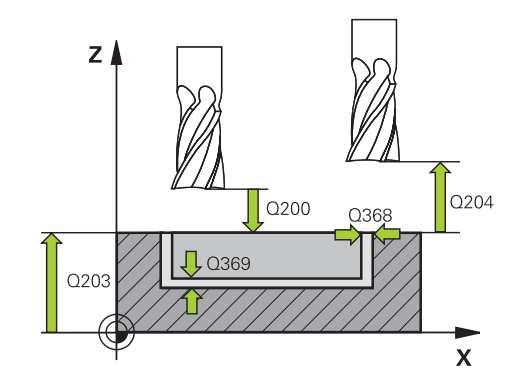

#### **Q206 Avance plongee en profondeur?**

Vitesse de l'outil lors de son déplacement au fond, en mm/ min.

### Programmation : **0...99999,999** ou **FAUTO**, **FU**, **FZ**

#### **Q338 Passe de finition?**

Distance parcourue par l'outil dans l'axe de broche lors de la finition.

**Q338**=0: Finition en une seule passe

La valeur agit de manière incrémentale.

Programmation : **0...99999,9999**

#### **Q200 Distance d'approche?**

Distance entre la pointe de l'outil et la surface de la pièce. La valeur agit de manière incrémentale.

Programmation : **0...99999,9999** sinon : **PREDEF**

#### **Q203 Coordonnées surface pièce?**

Coordonnée de la surface de la pièce par rapport au point zéro actif. La valeur agit de manière absolue.

Programmation : **-99999,9999...+99999,9999**

### **Q204 Saut de bride**

Distance entre l'outil et la pièce (moyen de serrage) le long de l'axe d'outil qui permet d'éviter tout risque de collision. La valeur agit de manière incrémentale.

Programmation : **0...99999,9999** sinon : **PREDEF**

#### **Q366 Stratégie de plongée (0/1/2)?**

Nature de la stratégie de plongée :

**0** : plongée verticale. L'angle de plongée **ANGLE** n'est pas exploité dans le tableau d'outils.

**1, 2** : plongée pendulaire. Dans le tableau d'outils, l'angle de plongée **ANGLE** de l'outil actif doit être différent de 0. Sinon, la commande émet un message d'erreur

**PREDEF** : la commande reprend la valeur de la séquence GLOBAL DEF

Programmation : **0**, **1**, **2**

#### **Q385 Avance de finition?**

Vitesse de déplacement de l'outil lors de la finition latérale et en profondeur, en mm/min.

Programmation : **0...99999,999** ou **FAUTO**, **FU**, **FZ**

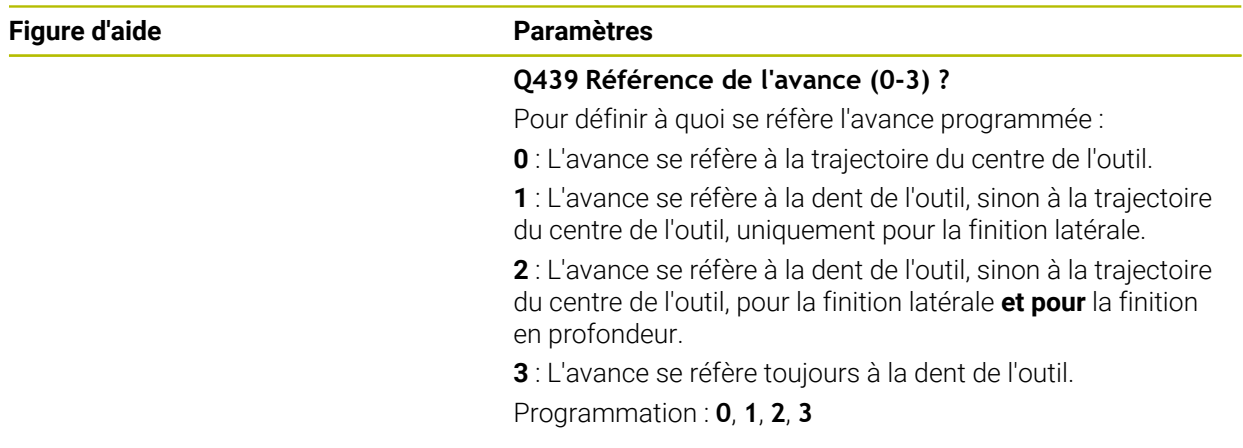

### **Exemple**

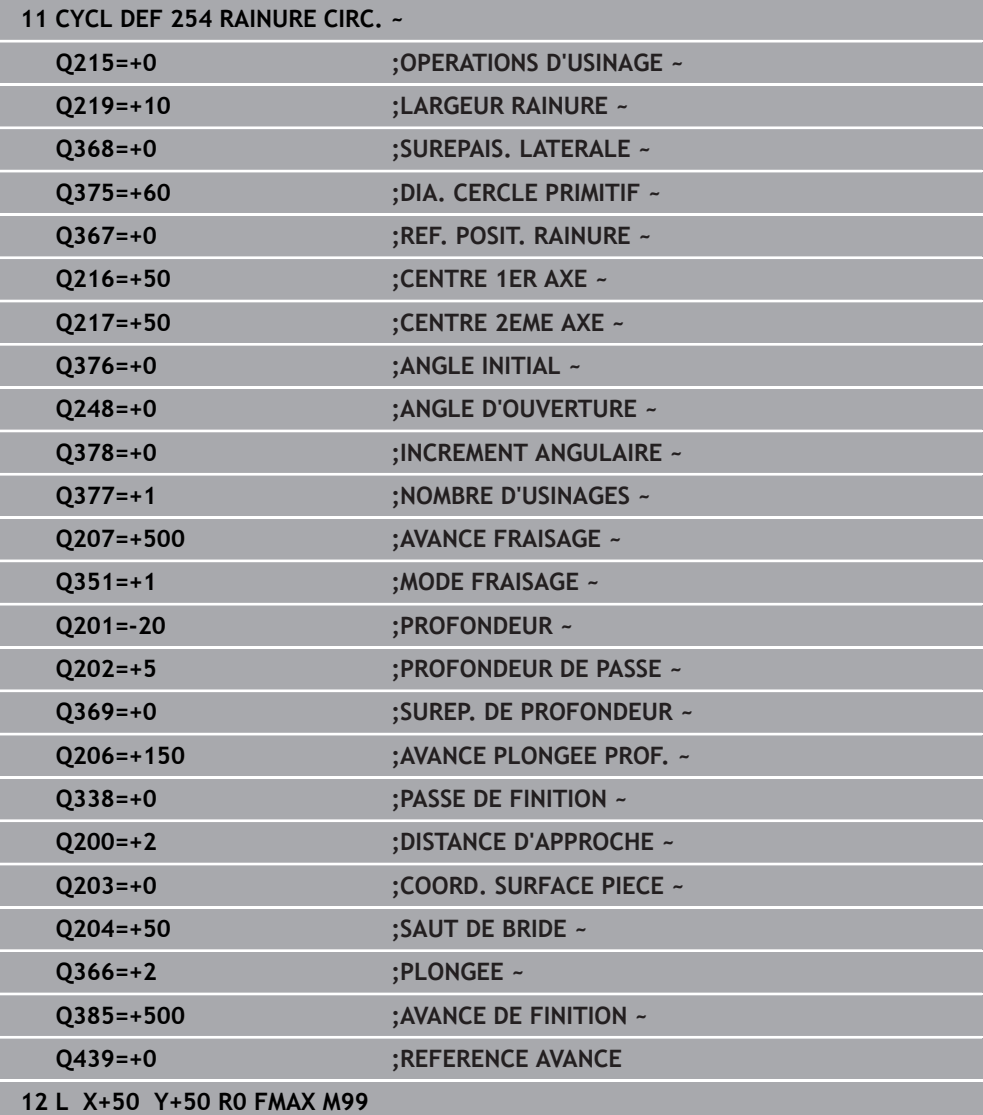

# <span id="page-207-0"></span>**6.6 Cycle 256 TENON RECTANGULAIRE**

**Programmation ISO G256**

### **Application**

Le cycle **256** vous permet d'usiner un tenon rectangulaire. Si une cote de la pièce brute est supérieure à la passe latérale maximale possible, alors la CN exécute plusieurs passes latérales jusqu'à ce que la cote finie soit atteinte.

#### **Déroulement du cycle**

- 1 L'outil se déplace de la position de départ du cycle (centre du tenon) à la position de départ de l'usinage du tenon. La position initiale est définie avec le paramètre **Q437**. La position par défaut (**Q437=0**) se trouve à 2 mm à droite de la pièce brute du tenon
- 2 Si l'outil se trouve au saut de bride, la CN amène l'outil au saut de bride avec l'avance rapide **FMAX**, puis à la première profondeur de passe avec l'avance de passe en profondeur.
- 3 L'outil se déplace ensuite de manière tangentielle jusqu'au contour du tenon, puis fraise un contournage.
- 4 Si un tour ne suffit pas pour atteindre la cote finale, la CN positionne l'outil latéralement à la profondeur de passe actuelle et usine un tour supplémentaire. Pour cela, la CN tient compte de la cote de la pièce brute, de celle de la pièce finie ainsi que de la passe latérale autorisée. Ce processus est répété jusqu'à ce que la cote finale programmée soit atteinte. Si vous décidez toutefois de définir le point de départ au niveau d'un coin plutôt que sur le côté (avec une valeur **Q437** différente de 0), la CN fraisera en spirale, du point de départ vers l'intérieur, jusqu'à ce que la cote finale soit atteinte
- 5 Si d'autres passes profondes sont nécessaires, l'outil quitte le contour en tangente pour atteindre le point de départ de l'usinage du tenon.
- 6 La CN amène ensuite l'outil à la profondeur de passe suivante et usine le tenon à cette profondeur.
- 7 Ce processus est répété jusqu'à ce que la profondeur programmée pour le tenon soit atteinte.
- 8 À la fin du cycle, la CN positionne l'outil à la hauteur de sécurité définie dans le cycle, sur l'axe d'outil. La position finale ne correspond donc pas à la position initiale.

### **Remarques**

# *REMARQUE*

### **Attention, risque de collision !**

Si vous renseignez une profondeur positive dans un cycle, la commande inverse le calcul de prépositionnement. L'outil avance en rapide jusqu'à la distance d'approche **en dessous** de la surface de la pièce en suivant l'axe d'outil ! Il existe un risque de collision !

- **Entrer une profondeur négative**
- Utiliser le paramètre machine **displayDepthErr** (n°201003) pour définir si la commande doit émettre un message d'erreur (on) ou pas (off) en cas de saisie d'une profondeur positive

# *REMARQUE*

### **Attention, risque de collision !**

Si l'espace est insuffisant pour effectuer le mouvement d'approche à proximité du tenon, il existe un risque de collision.

- La commande a besoin de plus ou moins de place pour procéder au mouvement d'approche, en fonction de la position d'approche définie à **Q439**.
- Prévoir suffisamment de place à côté du tenon pour le mouvement d'approche
- Au minimum le diamètre d'outil + 2 mm
- À la fin, la CN ramène l'outil à la distance d'approche ou au saut de bride (si programmé). La position finale de l'outil, à la fin du cycle, ne coïncide pas avec avec la position de départ.
- Ce cycle ne peut être exécuté qu'en mode **FUNCTION MODE MILL**.
- La CN pré-positionne automatiquement l'outil sur l'axe d'outil. Tenir compte de **Q204 SAUT DE BRIDE**.
- La CN réduit la profondeur de passe à la longueur de coupe **LCUTS** définie dans le tableau d'outil si cette dernière est inférieure à la profondeur de passe définie dans le cycle **Q202**.
- Ce cycle surveille la longueur utile LU définie pour l'outil. Si la valeur LU est inférieure à la **PROFONDEUR Q201**, la CN émet un message d'erreur.

### **Informations relatives à la programmation**

- Pré-positionner l'outil à la position initiale dans le plan d'usinage, avec correction de rayon **R0**. Tenir compte du paramètre **Q367** (position).
- Le signe du paramètre de cycle Profondeur détermine le sens de l'usinage. Si vous programmez une profondeur égale à 0, la commande n'exécutera pas le cycle.

### **6.6.1 Paramètres du cycle**

#### **Figure d'aide Paramètres**

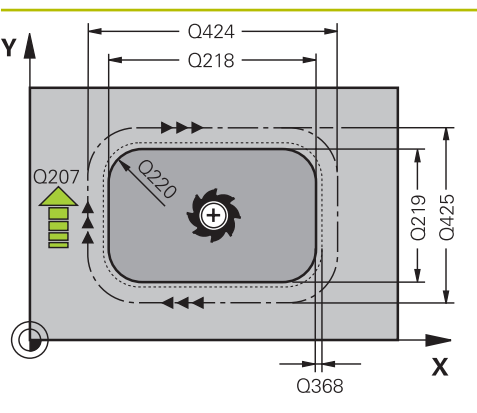

#### **Q218 Longueur premier côté?**

Longueur du tenon parallèle à l'axe principal du plan d'usinage

#### Programmation : **0...99999,9999**

#### **Q424 Cote pièce br. côté 1?**

Longueur de la pièce brute du tenon, parallèle à l'axe principal du plan d'usinage Introduire **cote pièce br. côté 1** supérieure au **1er côté**. La CN effectue plusieurs passes latérales lorsque la différence entre la cote 1 de la pièce brute et la cote 1 de la pièce finie est supérieure à la passe latérale admise (rayon d'outil x recouvrement de trajectoire **Q370**). La CN calcule toujours une passe latérale constante. Programmation : **0...99999,9999**

# **Q219 Longueur second côté?**

Longueur du tenon, parallèle à l'axe auxiliaire du plan d'usinage. Introduire **cote pièce br. côté 2** supérieure au **2ème côté**. La CN effectue plusieurs passes latérales lorsque la différence entre la cote 2 de la pièce brute et la cote 2 de la pièce finie est supérieure à la passe latérale admise (rayon d'outil x recouvrement de trajectoire **Q370**). La CN calcule toujours une passe latérale constante.

Programmation : **0...99999,9999**

### **Q425 Cote pièce br. côté 2?**

Longueur de la pièce brute du tenon, parallèle à l'axe auxiliaire du plan d'usinage

#### Programmation : **0...99999,9999**

#### **Q220 Rayon / Chanfrein (+/-)?**

Entrez la valeur de l'élément de forme (rayon ou chanfrein). Si vous entrez une valeur positive, la CN réalise un arrondi au niveau de chaque coin. La valeur que vous avez indiquée correspond alors à la valeur du rayon. Si vous entrez une valeur négative, tous les coins du contour seront prévus avec un chanfrein ; la valeur indiquée correspondra alors à la longueur du chanfrein.

#### Programmation : **-99999,9999...+99999,9999**

#### **Q368 Surepaisseur finition laterale?**

Surépaisseur de finition dans le plan d'usinage laissée par la CN lors de l'usinage. La valeur agit de manière incrémentale.

### Programmation : **-99999,9999...+99999,9999**

#### **Q224 Position angulaire?**

angle de rotation pour tout l'usinage. Le centre de rotation est situé à la position à laquelle se trouve l'outil lors de l'appel du cycle. La valeur agit de manière absolue.

Programmation : **-360000...+360000**

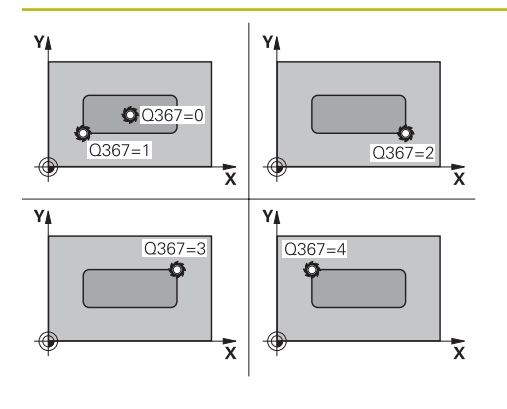

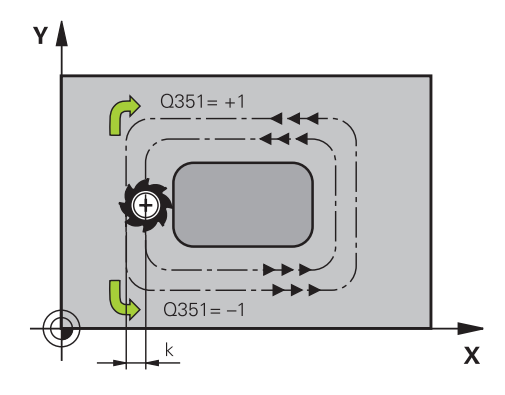

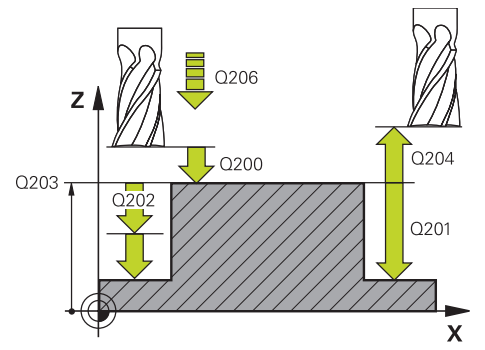

### **Q367 Position du tenon (0/1/2/3/4)?**

Position du tenon par rapport à la position de l'outil lors de l'appel de cycle :

- **0** : position de l'outil = centre du tenon
- **1** : position de l'outil = coin inférieur gauche
- **2** : position de l'outil = coin inférieur droit
- **3** : position de l'outil = coin supérieur droit
- **4** : position de l'outil = coin supérieur gauche
- Programmation : **0**, **1**, **2**, **3**, **4**

### **Q207 Avance fraisage?**

Vitesse de déplacement de l'outil lors du fraisage, en mm/ min.

Programmation : **0...99999,999** ou **FAUTO**, **FU**, **FZ**

### **Q351 Sens? en aval.=+1, en oppos.=-1**

Type de fraisage. Le sens de rotation de la broche est pris en compte :

- **+1** = fraisage en avalant
- **–1** = fraisage en opposition

**PREDEF** : La CN reprend la valeur d'une séquence **GLOBAL DEF**.

(Si vous indiquez la valeur 0, l'usinage se fera en avalant.)

Programmation : **–1**, **0**, **+1** sinon : **PREDEF**

### **Q201 Profondeur?**

Distance entre la surface de la pièce et le fond du tenon. La valeur agit de manière incrémentale.

Programmation : **-99999,9999...+99999,9999**

### **Q202 Profondeur de passe?**

Distance parcourue par l'outil en une passe. Saisir une valeur supérieure à 0. La valeur agit de manière incrémentale.

#### Programmation : **0...99999,9999**

### **Q206 Avance plongee en profondeur?**

Vitesse de l'outil lors de son déplacement au fond, en mm/ min.

Programmation : **0...99999,999** ou **FAUTO**, **FMAX**, **FU**, **FZ**

### **Q200 Distance d'approche?**

Distance entre la pointe de l'outil et la surface de la pièce. La valeur agit de manière incrémentale.

Programmation : **0...99999,9999** sinon : **PREDEF**

### **Q203 Coordonnées surface pièce?**

Coordonnée de la surface de la pièce par rapport au point zéro actif. La valeur agit de manière absolue.

Programmation : **-99999,9999...+99999,9999**

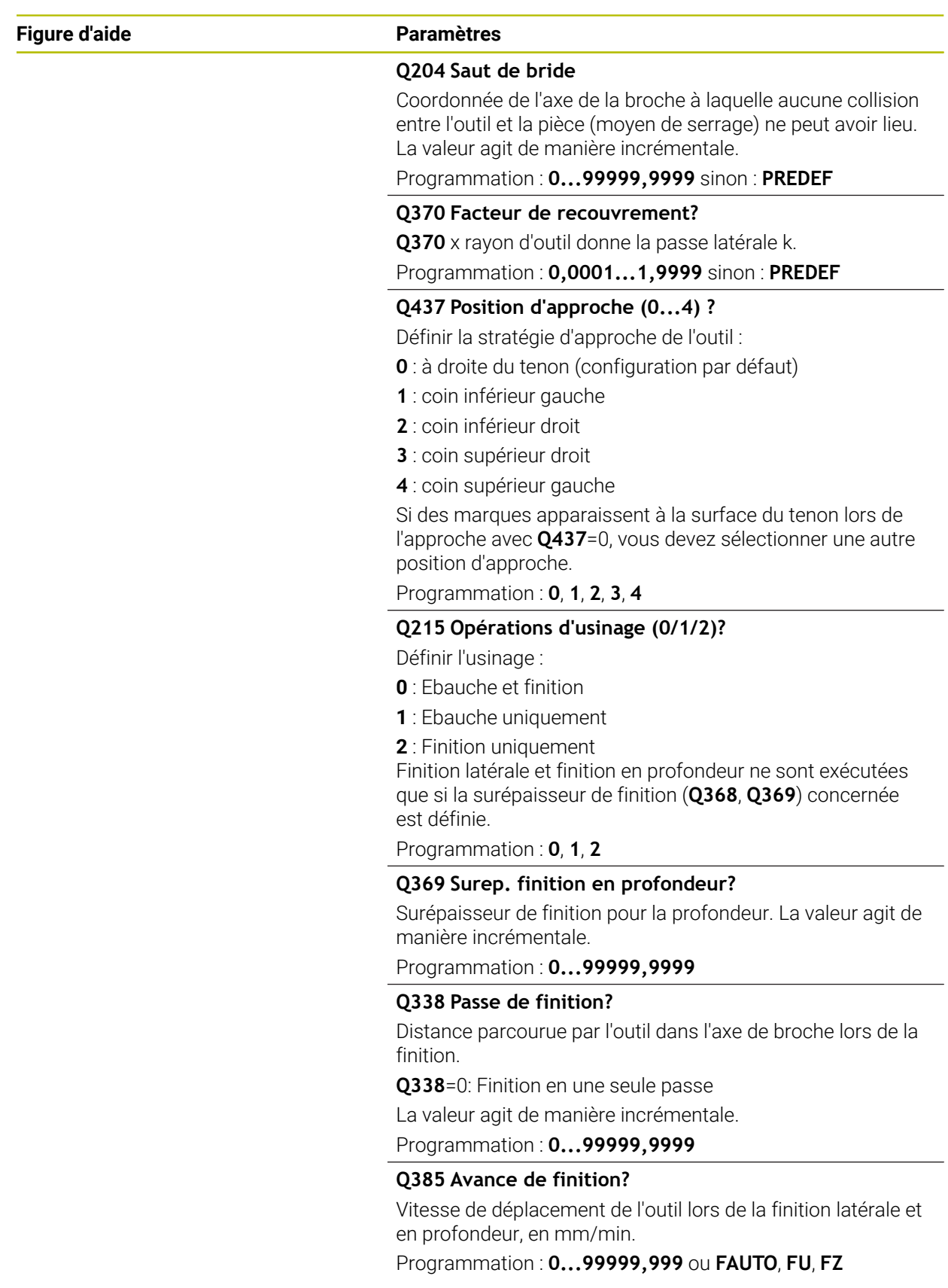

### **Exemple**

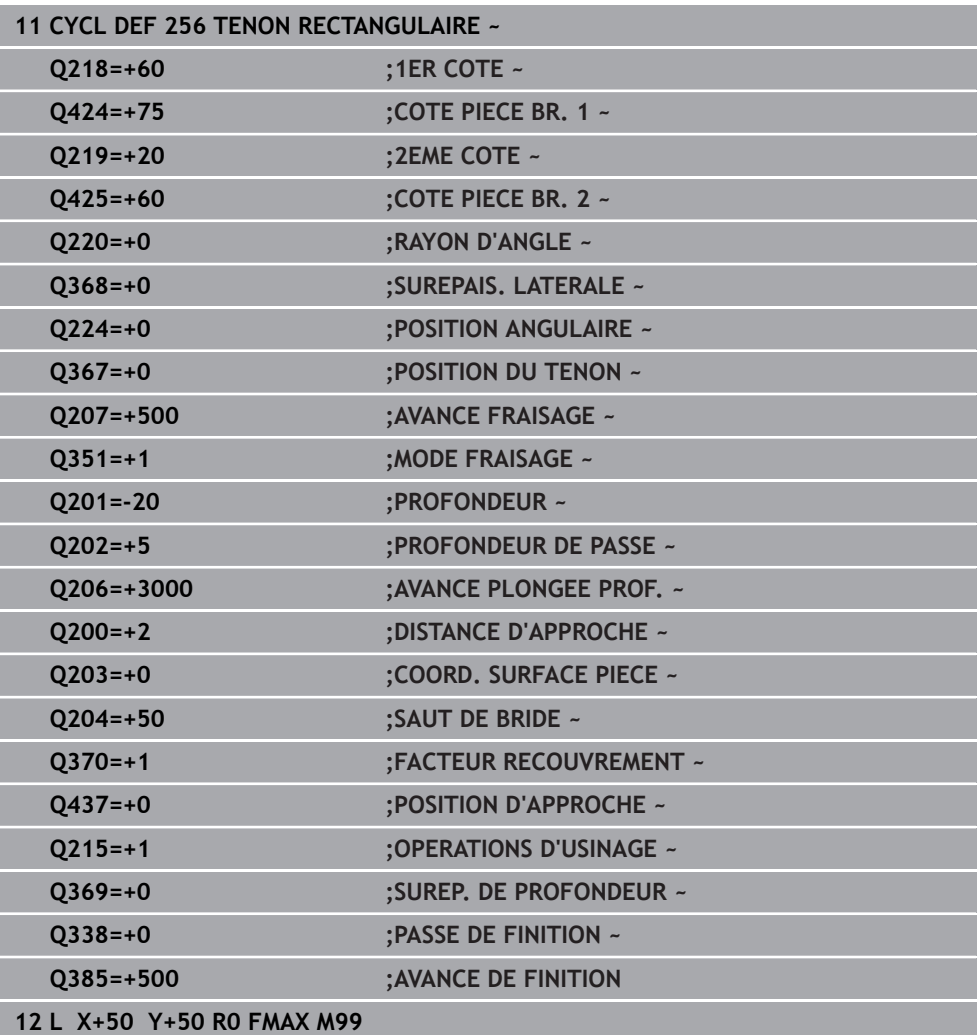

# <span id="page-214-0"></span>**6.7 Cycle 257 TENON CIRCULAIRE**

**Programmation ISO G257**

### **Application**

Le cycle **257** vous permet d'usiner un tenon circulaire. La CN réalise le tenon circulaire avec une passe en spirale qui part du diamètre de la pièce brute.

### **Déroulement du cycle**

- 1 La CN relève ensuite l'outil, si celui-ci se trouve en dessous du saut de bride, et le ramène au saut de bride.
- 2 L'outil part du centre du tenon pour atteindre la position de départ de l'usinage du tenon. Le paramètre **Q376** permet de définir la position initiale qui est calculée à partir de l'angle polaire par rapport au centre du tenon.
- 3 La CN amène l'outil à la distance d'approche **Q200** en avance rapide **FMAX**, puis à la première profondeur de passe avec l'avance définie pour la passe en profondeur.
- 4 La CN crée le tenon circulaire avec une passe en forme de spirale, en tenant compte du recouvrement de trajectoire.
- 5 La CN déplace l'outil sur une trajectoire tangentielle, à 2 mm du contour.
- 6 Si plusieurs passes en profondeur sont nécessaires, la nouvelle passe en profondeur a lieu au point le plus proche du mouvement de sortie.
- 7 Ce processus est répété jusqu'à ce que la profondeur programmée pour le tenon soit atteinte.
- 8 À la fin du cycle, après la sortie tangentielle, l'outil est relevé au saut de bride défini dans le cycle, le long de l'axe d'outil. La position finale ne coïncide pas avec la position de départ.

### **Remarques**

# *REMARQUE*

### **Attention, risque de collision !**

Si vous renseignez une profondeur positive dans un cycle, la commande inverse le calcul de prépositionnement. L'outil avance en rapide jusqu'à la distance d'approche **en dessous** de la surface de la pièce en suivant l'axe d'outil ! Il existe un risque de collision !

- **Entrer une profondeur négative**
- Utiliser le paramètre machine **displayDepthErr** (n°201003) pour définir si la commande doit émettre un message d'erreur (on) ou pas (off) en cas de saisie d'une profondeur positive

# *REMARQUE*

### **Attention, risque de collision !**

Il existe un risque de collision s'il n'y a pas assez de place à côté du tenon pour le mouvement d'approche.

- Vérifier le déroulement du programme avec la simulation graphique.
- Ce cycle ne peut être exécuté qu'en mode **FUNCTION MODE MILL**.
- La CN pré-positionne automatiquement l'outil sur l'axe d'outil. Tenir compte de **Q204 SAUT DE BRIDE**.
- La CN réduit la profondeur de passe à la longueur de coupe **LCUTS** définie dans le tableau d'outil si cette dernière est inférieure à la profondeur de passe définie dans le cycle **Q202**.
- Ce cycle surveille la longueur utile LU définie pour l'outil. Si la valeur LU est inférieure à la **PROFONDEUR Q201**, la CN émet un message d'erreur.

#### **Informations relatives à la programmation**

- Pré-positionner l'outil à la position initiale dans le plan d'usinage (centre du tenon) avec correction de rayon **R0**.
- Le signe du paramètre de cycle Profondeur détermine le sens de l'usinage. Si vous programmez une profondeur égale à 0, la commande n'exécutera pas le cycle.
#### **6.7.1 Paramètres du cycle**

#### **Figure d'aide Paramètres**

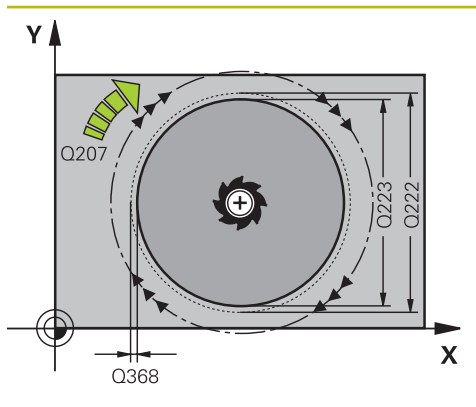

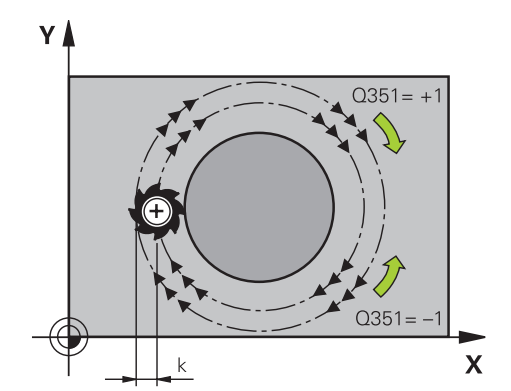

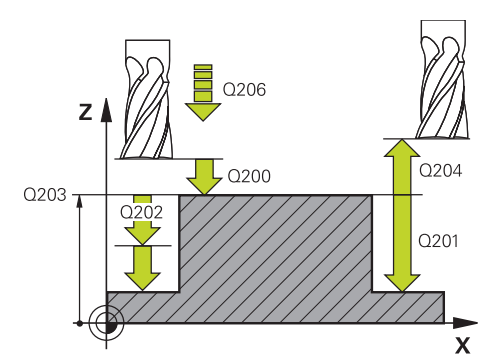

#### **Q223 Diamètre pièce finie?**

Diamètre du tenon terminé

Programmation : **0...99999,9999**

#### **Q222 Diamètre pièce brute?**

Diamètre de la pièce brute. Introduire un diamètre de pièce brute supérieur au diamètre de la pièce finie La CN exécute plusieurs passes latérales si la différence entre le diamètre de la pièce brute et celui de la pièce finie est supérieure à la passe latérale autorisée (rayon d'outil x facteur de recouvrement **Q370**). La CN calcule toujours une passe latérale constante.

Programmation : **0...99999,9999**

#### **Q368 Surepaisseur finition laterale?**

Surépaisseur de finition dans le plan d'usinage. La valeur agit de manière incrémentale.

Programmation : **-99999,9999...+99999,9999**

#### **Q207 Avance fraisage?**

Vitesse de déplacement de l'outil lors du fraisage, en mm/ min.

Programmation : **0...99999,999** ou **FAUTO**, **FU**, **FZ**

#### **Q351 Sens? en aval.=+1, en oppos.=-1**

Type de fraisage. Le sens de rotation de la broche est pris en compte :

- **+1** = fraisage en avalant
- **–1** = fraisage en opposition

**PREDEF** : La CN reprend la valeur d'une séquence **GLOBAL DEF**.

(Si vous indiquez la valeur 0, l'usinage se fera en avalant.) Programmation : **–1**, **0**, **+1** sinon : **PREDEF**

#### **Q201 Profondeur?**

Distance entre la surface de la pièce et le fond du tenon. La valeur agit de manière incrémentale.

#### Programmation : **-99999,9999...+99999,9999**

#### **Q202 Profondeur de passe?**

Distance parcourue par l'outil en une passe. Saisir une valeur supérieure à 0. La valeur agit de manière incrémentale.

Programmation : **0...99999,9999**

#### **Q206 Avance plongee en profondeur?**

Vitesse de l'outil lors de son déplacement au fond, en mm/ min.

Programmation : **0...99999,999** ou **FAUTO**, **FMAX**, **FU**, **FZ**

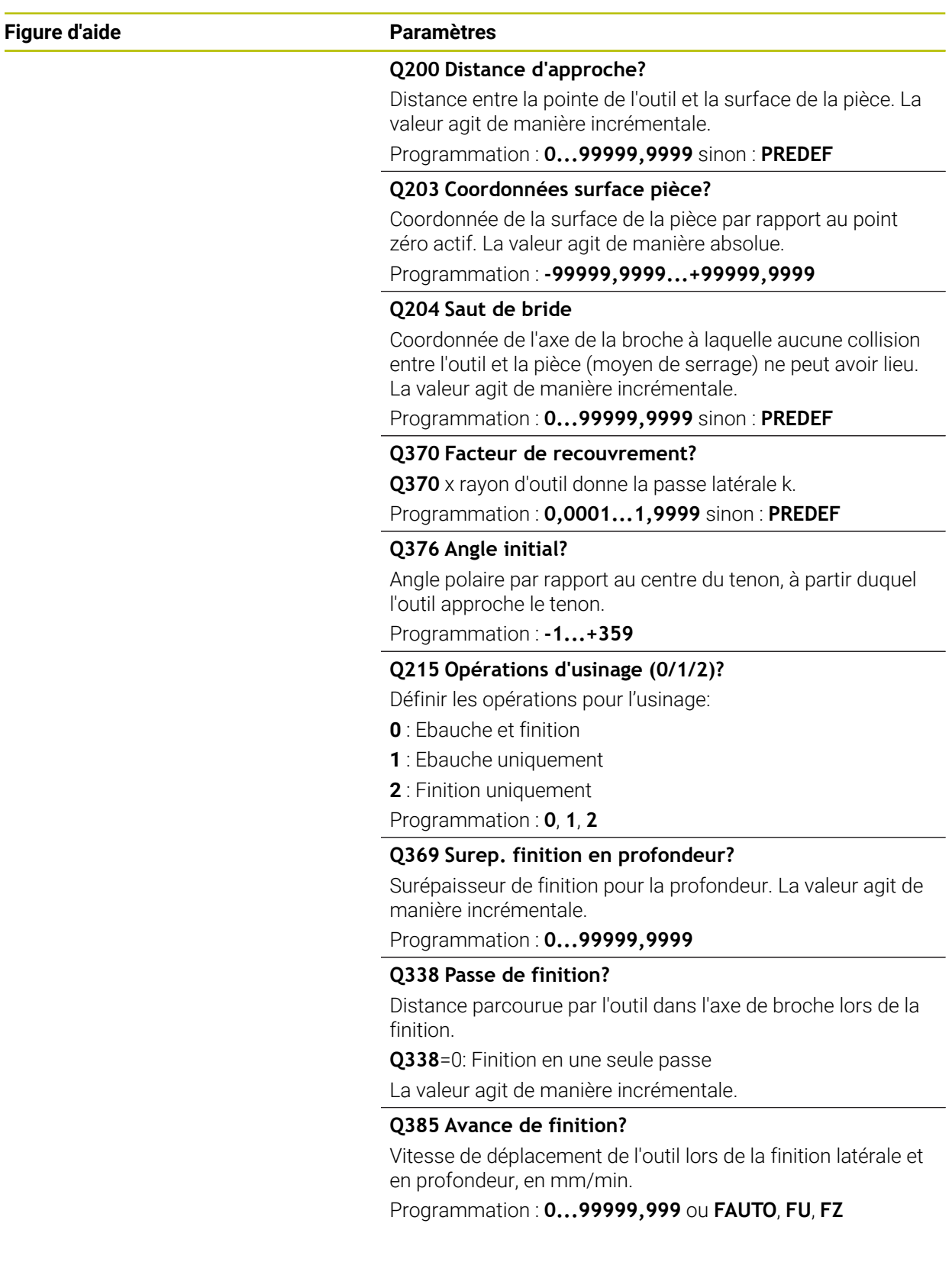

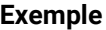

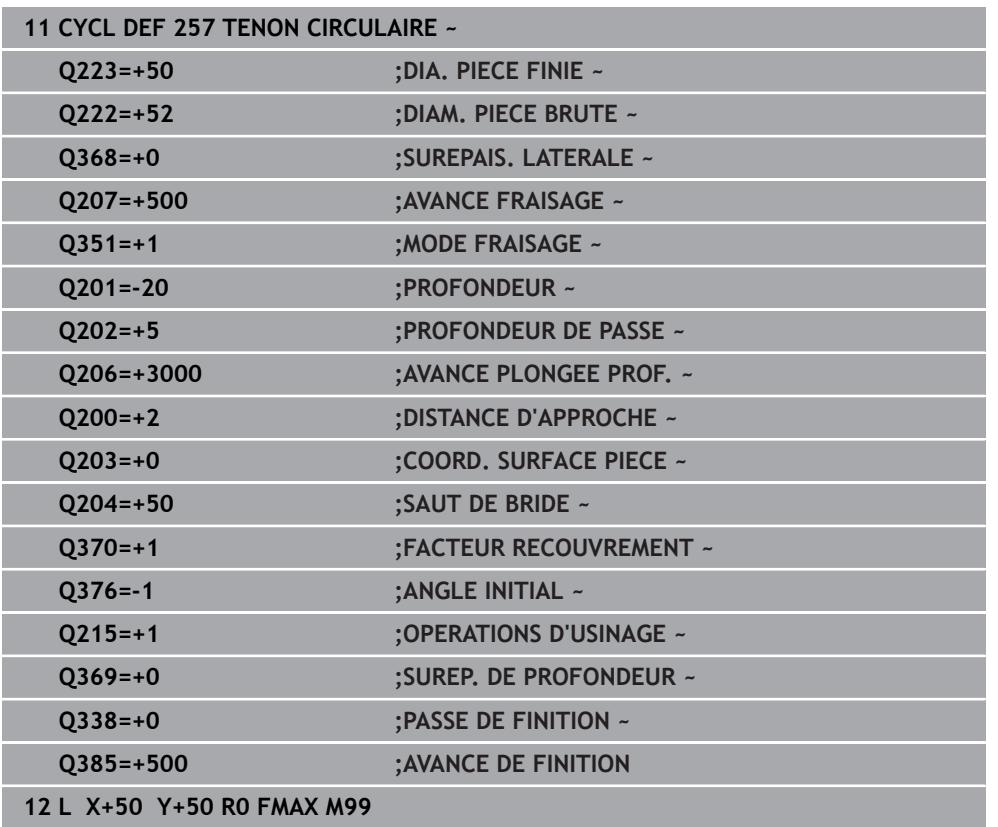

# **6.8 Cycle 258 TENON POLYGONAL**

#### **Programmation ISO G258**

### **Application**

Le cycle **258** vous permet de réaliser un polygone régulier par un usinage extérieur. La procédure de fraisage s'effectue en trajectoire spiralée, à partir du diamètre de la pièce brute.

#### **Déroulement du cycle**

- 1 Si l'outil se trouve en dessous de la valeur du saut de bride en début d'usinage, la CN le ramène à la valeur du saut de bride.
- 2 La CN amène l'outil à la position de départ de l'usinage du tenon en partant du centre du tenon. La position de départ dépend notamment du diamètre de la pièce brute et de la position angulaire du tenon. La position angulaire est définie au paramètre **Q224**.
- 3 L'outil est amené au saut de bride défini au paramètre **Q200**, en avance rapide **FMAX**. A partir de là, il est plongé à la profondeur de passe avec l'avance paramétrée.
- 4 La CN crée le tenon polygonal avec une passe en forme de spirale, en tenant compte du recouvrement de trajectoire.
- 5 La CN déplace l'outil selon une trajectoire tangentielle, de l'extérieur vers l'intérieur.
- 6 L'outil est relevé en avance rapide à la valeur du saut de bride, dans le sens de l'axe de la broche.
- 7 Si plusieurs passes en profondeur sont nécessaires la CN repositionne l'outil au point de départ de l'usinage du tenon avant d'effectuer les passes en profondeur.
- 8 Ce processus est répété jusqu'à ce que la profondeur programmée pour le tenon soit atteinte.
- 9 A la fin du cycle, l'outil est dégagé par un mouvement tangentiel. La CN amène ensuite l'outil au saut de bride dans l'axe d'outil.

#### **Remarques**

# *REMARQUE*

#### **Attention, risque de collision !**

Si vous renseignez une profondeur positive dans un cycle, la commande inverse le calcul de prépositionnement. L'outil avance en rapide jusqu'à la distance d'approche **en dessous** de la surface de la pièce en suivant l'axe d'outil ! Il existe un risque de collision !

- **Entrer une profondeur négative**
- Utiliser le paramètre machine **displayDepthErr** (n°201003) pour définir si la commande doit émettre un message d'erreur (on) ou pas (off) en cas de saisie d'une profondeur positive

### *REMARQUE*

#### **Attention, risque de collision !**

Dans ce cycle, la commande exécute automatiquement un mouvement d'approche. Une collision peut survenir si vous ne prévoyez pas suffisamment de place pour cela.

- ▶ Vous définissez avec **Q224** l'angle d'usinage du premier coin du tenon polygonal. Plage de programmation : -360° à +360°.
- Selon la position angulaire définie au paramètre **Q224**, vous devrez laisser à côté du tenon l'espace disponible suivant : au minimum le diamètre d'outil +2 mm.

#### *REMARQUE*

#### **Attention, risque de collision !**

À la fin, la commande ramène l'outil à la distance d'approche ou au saut de bride (si programmé). La position finale de l'outil après l'exécution du cycle ne doit pas correspondre à la position initiale. Il existe un risque de collision !

- Contrôler les mouvements de déplacement de la machine
- En mode de fonctionnement **Edition de pgm** dans la zone de travail **Simulation**, vérifiez la position finale de l'outil à la fin du cycle
- Une fois le cycle exécuté, programmer des coordonnées absolues (et non en incrémental)
- Ce cycle ne peut être exécuté qu'en mode **FUNCTION MODE MILL**.
- La CN pré-positionne automatiquement l'outil sur l'axe d'outil. Tenir compte de **Q204 SAUT DE BRIDE**.
- La CN réduit la profondeur de passe à la longueur de coupe **LCUTS** définie dans le tableau d'outil si cette dernière est inférieure à la profondeur de passe définie dans le cycle **Q202**.
- Ce cycle surveille la longueur utile LU définie pour l'outil. Si la valeur LU est inférieure à la **PROFONDEUR Q201**, la CN émet un message d'erreur.

#### **Informations relatives à la programmation**

- Avant le début du cycle, vous devez pré-positionner l'outil dans le plan d'usinage. Pour cela, il faut amener l'outil avec la correction de rayon **R0** au centre du tenon.
- Le signe du paramètre de cycle Profondeur détermine le sens de l'usinage. Si vous programmez une profondeur égale à 0, la commande n'exécutera pas le cycle.

## **6.8.1 Paramètres du cycle**

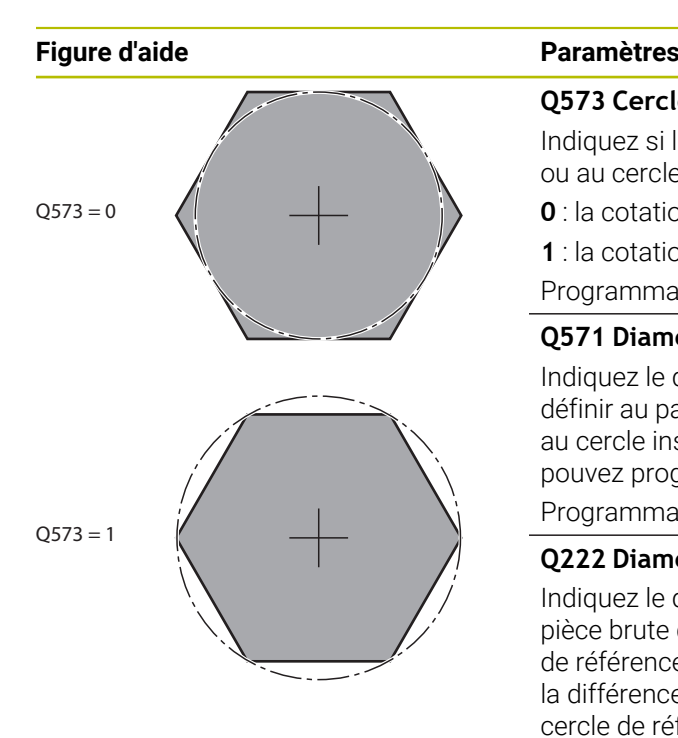

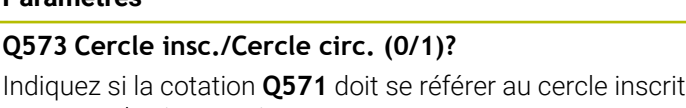

ou au cercle circonscrit : **0** : la cotation se réfère au cercle inscrit

**1** : la cotation se réfère au cercle circonscrit

Programmation : **0**, **1**

#### **Q571 Diamètre du cercle de référence?**

Indiquez le diamètre du cercle de référence. Vous devez définir au paramètre **Q573** si le diamètre indiqué se réfère au cercle inscrit ou au cercle circonscrit. Au besoin, vous pouvez programmer une tolérance.

#### Programmation : **0...99999,9999**

#### **Q222 Diamètre pièce brute?**

Indiquez le diamètre de la pièce brute. Le diamètre de la pièce brute doit être plus grand que le diamètre du cercle de référence. La CN exécute plusieurs passes latérales si la différence entre le diamètre de la pièce brute et celui du cercle de référence est supérieure à la passe latérale autorisée (rayon d'outil x facteur de recouvrement **Q370**). La CN calcule toujours une passe latérale constante.

Programmation : **0...99999,9999**

#### **Q572 Nombre de sommets?**

Entrez le nombre de sommets du tenon polygonal. La CN répartit toujours uniformément les coins sur le tenon.

#### Programmation : **3...30**

#### **Q224 Position angulaire?**

Définissez l'angle selon lequel le premier sommer du tenon polygonal doit être usiné.

Programmation : **-360000...+360000**

#### **Q220 Rayon / Chanfrein (+/-)?**

Entrez la valeur de l'élément de forme (rayon ou chanfrein). Si vous entrez une valeur positive, la CN réalise un arrondi au niveau de chaque coin. La valeur que vous avez indiquée correspond alors à la valeur du rayon. Si vous entrez une valeur négative, tous les coins du contour seront prévus avec un chanfrein ; la valeur indiquée correspondra alors à la longueur du chanfrein.

#### Programmation : **-99999,9999...+99999,9999**

#### **Q368 Surepaisseur finition laterale?**

Surépaisseur de finition dans le plan d'usinage. Si vous programmez ici une valeur négative, la CN positionne l'outil à un diamètre en dehors du diamètre de la pièce brute après l'opération ébauche. La valeur agit de manière incrémentale.

Programmation : **-99999,9999...+99999,9999**

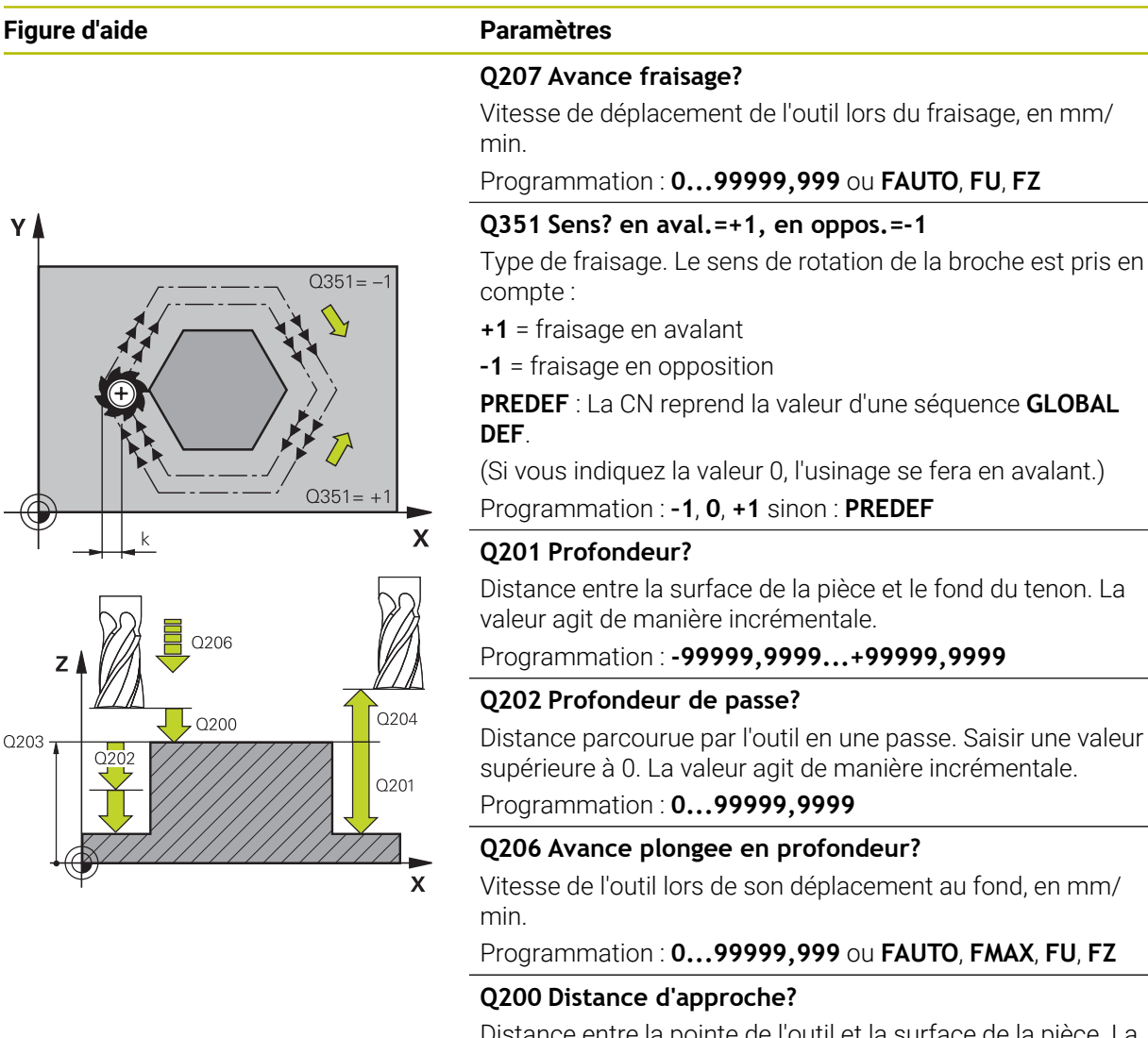

#### Distance entre la pointe de l'outil et la surface de la pièce. La valeur agit de manière incrémentale.

Programmation : **0...99999,9999** sinon : **PREDEF**

#### **Q203 Coordonnées surface pièce?**

Coordonnée de la surface de la pièce par rapport au point zéro actif. La valeur agit de manière absolue.

Programmation : **-99999,9999...+99999,9999**

#### **Q204 Saut de bride**

Coordonnée de l'axe de la broche à laquelle aucune collision entre l'outil et la pièce (moyen de serrage) ne peut avoir lieu. La valeur agit de manière incrémentale.

Programmation : **0...99999,9999** sinon : **PREDEF**

#### **Q370 Facteur de recouvrement?**

**Q370** x rayon d'outil donne la passe latérale k.

Programmation : **0,0001...1,9999** sinon : **PREDEF**

du tenon. La

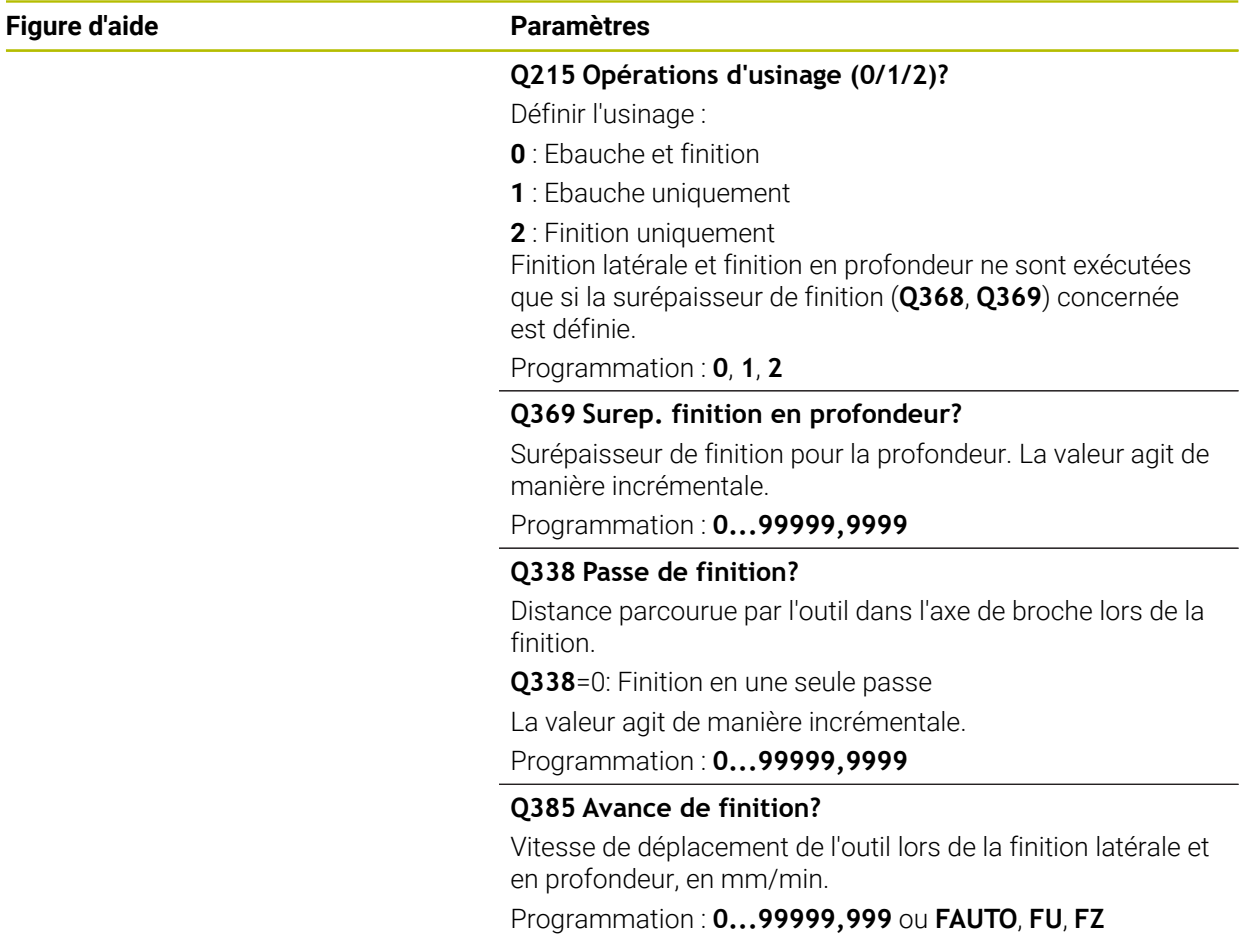

**Cycles d'usinage de poches, de tenons, de rainures | Cycle 258 TENON POLYGONAL**

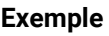

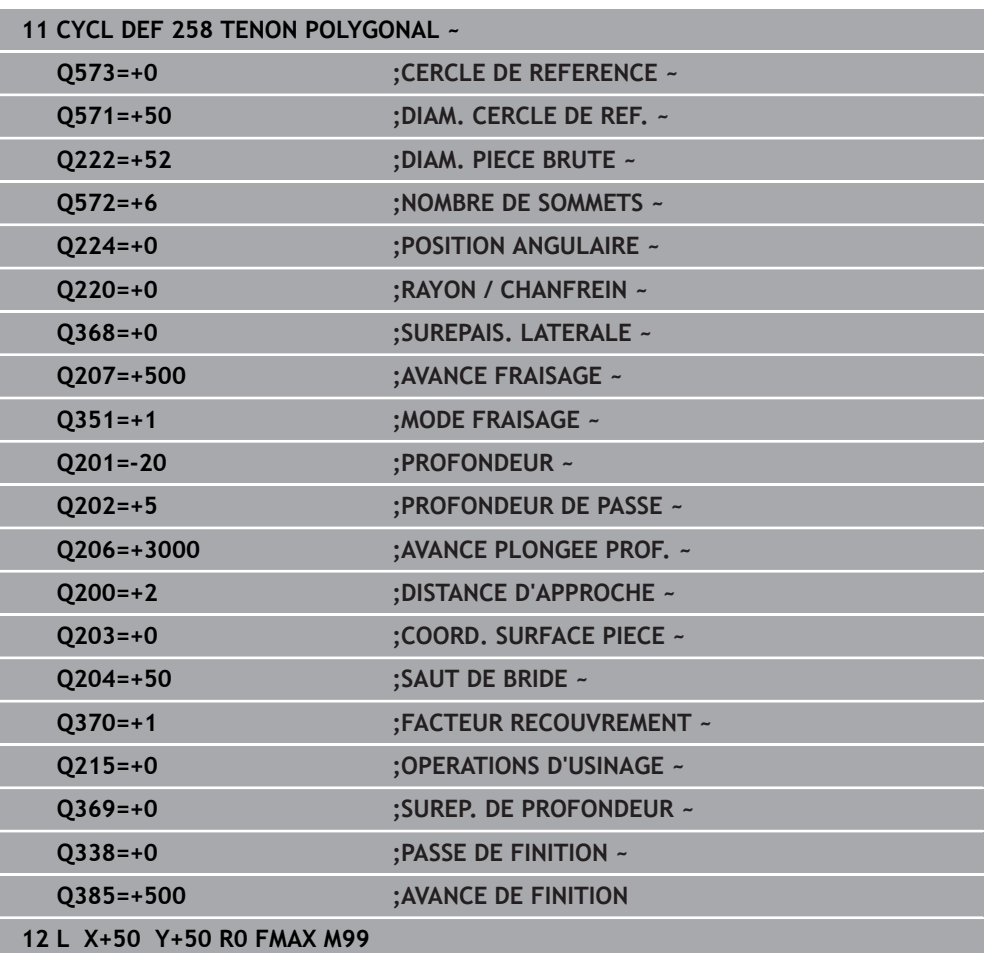

# **6.9 Cycle 233 FRAISAGE TRANSVERSAL**

**Programmation ISO G233**

#### **Application**

Le cycle **233** permet d'usiner une surface plane en plusieurs passes en tenant compte d'une surépaisseur de finition. Vous pouvez également définir dans le cycle des parois latérales qui doivent être prises en compte lors de l'usinage de la surface transversale. Plusieurs stratégies d'usinage sont disponibles dans le cycle :

- **Stratégie Q389=0** : usinage en méandres, passe latérale à l'extérieur de la surface à usiner
- **Stratégie Q389=1** : Usinage en méandres, passe latérale, au bord de la surface à  $\mathbb{R}^2$ usiner
- **Stratégie Q389=2** : Usinage ligne à ligne avec dépassement, passe latérale en avance rapide lors du retrait
- **Stratégie Q389=3** : Usinage ligne à ligne sans dépassement, passe latérale en avance rapide lors du retrait
- **Stratégie Q389=4** : Usinage en spirale de l'extérieur vers l'intérieur

#### **Sujets apparentés**

Cycle **232 FRAISAGE TRANSVERSAL Informations complémentaires :** ["Cycle 232 FRAISAGE TRANSVERSAL ",](#page-459-0) [Page 460](#page-459-0)

#### **Stratégie Q389=0 et Q389=1**

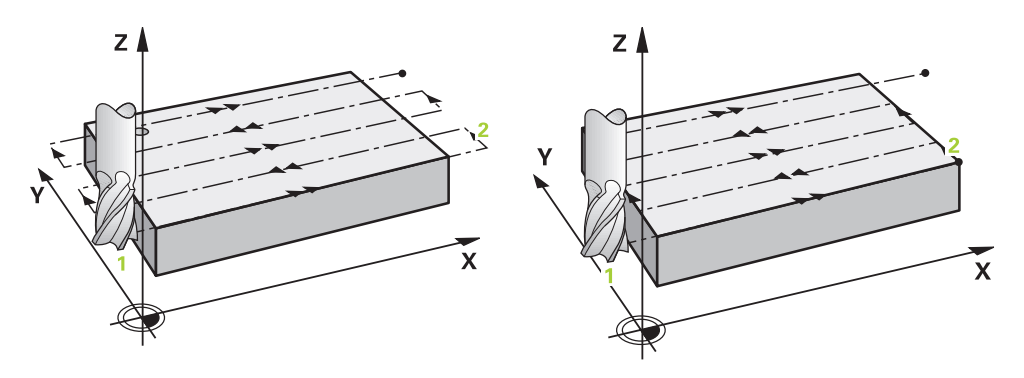

Les stratégies **Q389**=0 et **Q389**=1 se distinguent par le dépassement lors du fraisage multipasses. Si **Q389**=0, le point final se trouve en dehors de la surface. Si **Q389**=1, il se trouve en bordure de la surface. La commande calcule le point final **2** à partir de la longueur latérale et de la distance d'approche latérale. Avec la stratégie **Q389**=0, la commande déplace également l'outil de la valeur du rayon d'outil audessus de la surface transversale.

#### **Déroulement du cycle**

- 1 La CN déplace l'outil en avance rapide **FMAX** de la position actuelle, dans le plan d'usinage, au point de départ **1** : le point de départ dans le plan d'usinage se trouve près de la pièce, décalé de la valeur du rayon d'outil et de la valeur de la distance d'approche latérale.
- 2 La CN amène ensuite l'outil à la distance d'approche, le long de l'axe de broche, avec l'avance rapide **FMAX**.
- 3 Puis l'outil se déplace le long de l'axe de broche avec l'avance de fraisage **Q207**, jusqu'à atteindre la première profondeur de passe calculée par la CN.
- 4 La commande déplace l'outil jusqu'au point final **2** avec l'avance de fraisage programmée.
- 5 La commande déplace ensuite l'outil en transversal jusqu'au point de départ de la ligne suivante avec l'avance de prépositionnement. La commande calcule la valeur de ce décalage à partir de la largeur programmée, du rayon de l'outil, du facteur de recouvrement maximal et de la distance d'approche latérale.
- 6 Ensuite, la commande retire l'outil en sens inverse avec l'avance de fraisage.
- 7 Le processus est répété jusqu'à ce que la surface programmée soit intégralement usinée.
- 8 Enfin, la commande ramène l'outil au point de départ **1** en avance rapide **FMAX**.
- 9 Si plusieurs passes sont nécessaires, la commande déplace l'outil à la profondeur de passe suivante dans l'axe de broche avec l'avance de positionnement.
- 10 Le processus est répété jusqu'à ce que toutes les passes soient exécutées. Lors de la dernière passe, l'outil termine le fraisage à la surépaisseur de finition avec l'avance de finition.
- 11 À la fin, la commande ramène l'outil au **saut de bride** avec l'avance **FMAX**.

#### **Stratégies Q389=2 et Q389=3**

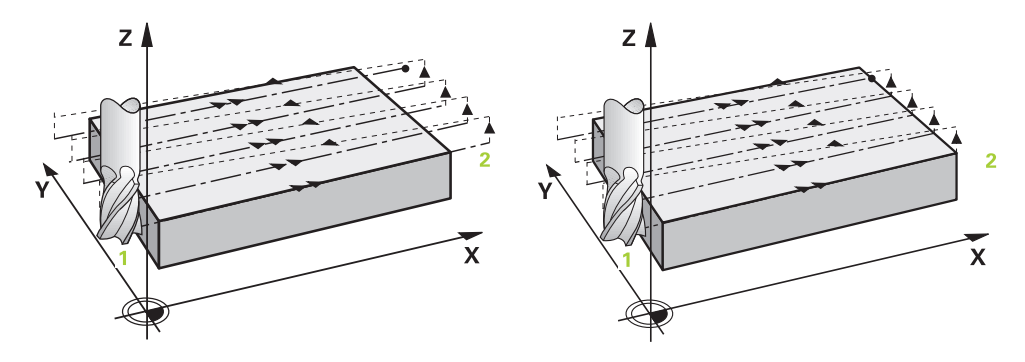

Les stratégies **Q389**=2 et **Q389**=3 se distinguent par le dépassement lors du fraisage multipasses. Si **Q389**=2, le point final se trouve en dehors de la surface. Si **Q389**=3, il se trouve en bordure de la surface. La commande calcule le point final **2** à partir de la longueur latérale et de la distance d'approche latérale. Avec la stratégie **Q389**=2, la commande déplace également l'outil de la valeur du rayon d'outil audessus de la surface transversale.

#### **Déroulement du cycle**

- 1 La CN déplace l'outil en avance rapide **FMAX** de la position actuelle, dans le plan d'usinage, au point de départ **1** : le point de départ dans le plan d'usinage se trouve près de la pièce, décalé de la valeur du rayon d'outil et de la valeur de la distance d'approche latérale.
- 2 La CN amène ensuite l'outil à la distance d'approche, le long de l'axe de broche, avec l'avance rapide **FMAX**.
- 3 Puis l'outil se déplace le long de l'axe de broche avec l'avance de fraisage **Q207**, jusqu'à atteindre la première profondeur de passe calculée par la CN.
- 4 L'outil se déplace ensuite au point final **2** selon l'avance de fraisage programmée **Q207**.
- 5 La commande amène l'outil à la distance d'approche sur l'axe d'outil au-dessus de la profondeur de passe actuelle, puis le ramène directement au point de départ de la ligne suivante, , avec **FMAX**. La commande calcule le décalage à partir de la largeur programmée, du rayon d'outil, du facteur de recouvrement maximal **Q370** et de la distance de sécurité latérale **Q357**.
- 6 Ensuite, l'outil se déplace de nouveau à la profondeur de passe actuelle, puis de nouveau dans le sens du point final **2**.
- 7 Le processus est répété jusqu'à ce que la surface programmée soit intégralement usinée. Au bout de la dernière trajectoire, la commande ramène l'outil en avance rapide **FMAX** au point de départ **1**.
- 8 Si plusieurs passes sont nécessaires, la commande déplace l'outil à la profondeur de passe suivante dans l'axe de broche avec l'avance de positionnement.
- 9 Le processus est répété jusqu'à ce que toutes les passes soient exécutées. Lors de la dernière passe, l'outil termine le fraisage à la surépaisseur de finition saisie avec l'avance de finition.
- 10 À la fin, la commande ramène l'outil au **saut de bride** avec l'avance **FMAX**.

#### **Stratégies Q389=2 et Q389=3 - avec limite latérale**

Si vous programmez une limite latérale, la commande ne pourra pas procéder à une passe en dehors du contour. Dans ce cas, le cycle se déroule comme suit :

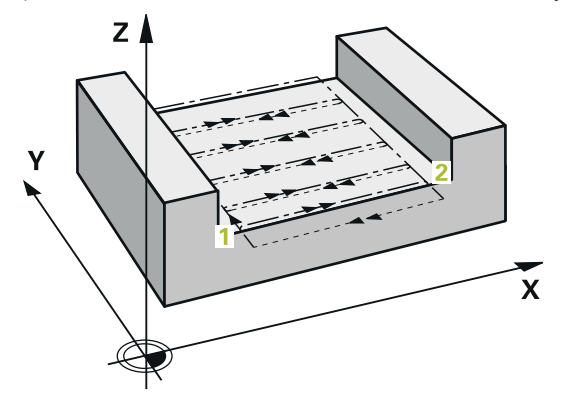

- 1 La commande amène l'outil à la position d'approche dans le plan d'usinage avec l'avance **FMAX**. Cette position se trouve à proximité de la pièce avec un décalage correspondant au rayon de l'outil et à la distance de sécurité latérale **Q357**.
- 2 L'outil se déplace en avance rapide **FMAX** jusqu'à la distance d'approche **Q200**, puis avec **Q207 AVANCE FRAISAGE** jusqu'à la première profondeur de passe **Q202**.
- 3 La commande déplace l'outil jusqu'au point de départ **1** selon une trajectoire circulaire.
- 4 L'outil se déplace avec l'avance programmée **Q207** jusqu'au point final **2** et quitte le contour selon une trajectoire circulaire.
- 5 La commande amène ensuite l'outil à la position de départ de la trajectoire suivante avec **Q253 AVANCE PRE-POSIT.**
- 6 Les étapes 3 à 5 se répètent jusqu'à ce que la surface soit complètement fraisée.
- 7 Si plusieurs profondeurs de passes sont programmées, la commande amène l'outil à la distance d'approche **Q200** à la fin de la dernière trajectoire avant de le positionner à la position d'approche suivante dans le plan d'usinage.
- 8 Lors de la dernière passe, la commande fraise **Q369 SUREP. DE PROFONDEUR** dans **Q385 AVANCE DE FINITION**.
- 9 À la fin de la dernière trajectoire, la commande amène l'outil au saut de bride **Q204**, puis à la dernière position programmée avant le cycle.

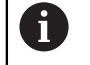

Les trajectoires circulaires lors de l'approche et de la sortie de  $\mathbb{R}^2$ trajectoire dépendent de **Q220 RAYON D'ANGLE**.

La commande calcule le décalage à partir de la largeur programmée, du rayon d'outil, du facteur de recouvrement maximal **Q370** et de la distance de sécurité latérale **Q357**.

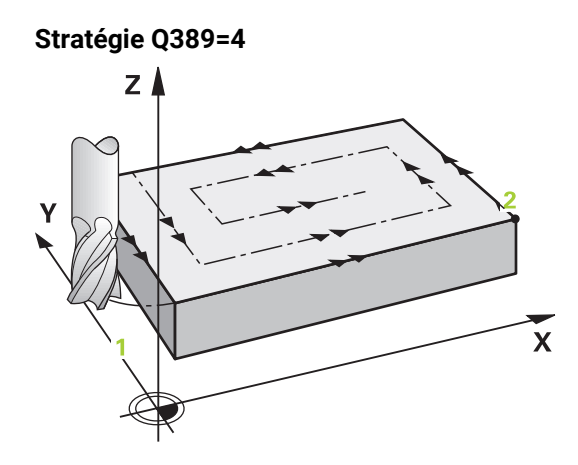

#### **Déroulement du cycle**

- 1 La CN déplace l'outil en avance rapide **FMAX** de la position actuelle, dans le plan d'usinage, au point de départ **1** : le point de départ dans le plan d'usinage se trouve près de la pièce, décalé de la valeur du rayon d'outil et de la valeur de la distance d'approche latérale.
- 2 La CN amène ensuite l'outil à la distance d'approche, le long de l'axe de broche, avec l'avance rapide **FMAX**.
- 3 Puis l'outil se déplace le long de l'axe de broche avec l'avance de fraisage **Q207**, jusqu'à atteindre la première profondeur de passe calculée par la CN.
- 4 L'outil se déplace ensuite au point de départ de la trajectoire de fraisage avec l'**Avance de fraisage** programmée selon un mouvement d'approche tangentiel.
- 5 La commande usine la surface transversale de l'extérieur vers l'intérieur avec l'avance de fraisage ; les trajectoires de fraisage deviennent de plus en plus courtes. Du fait de la constance de la passe latérale, l'outil reste à tout moment maîtrisable.
- 6 Le processus est répété jusqu'à ce que la surface programmée soit intégralement usinée. Au bout de la dernière trajectoire, la commande ramène l'outil en avance rapide **FMAX** au point de départ **1**.
- 7 Si plusieurs passes sont nécessaires, la commande déplace l'outil à la profondeur de passe suivante dans l'axe de broche avec l'avance de positionnement.
- 8 Le processus est répété jusqu'à ce que toutes les passes soient exécutées. Lors de la dernière passe, l'outil termine le fraisage à la surépaisseur de finition avec l'avance de finition.
- 9 À la fin, la commande ramène l'outil au **saut de bride** avec l'avance **FMAX**.

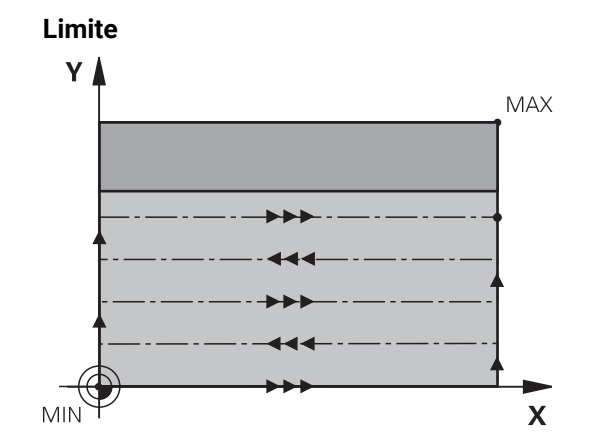

En définissant des limites, vous délimitez la zone d'usinage de la surface transversale. Ainsi, vous pouvez, par exemple, tenir compte des parois latérales ou des épaulements pendant l'usinage. Une paroi latérale définie par une limite est usinée à la cote résultant du point de départ ou de la longueur latérale de la surface transversale. Pour l'ébauche, la commande tient compte de la surépaisseur latérale. Pour la finition, la surépaisseur sert au prépositionnement de l'outil.

#### **Remarques**

# *REMARQUE*

#### **Attention, risque de collision !**

Si vous renseignez une profondeur positive dans un cycle, la commande inverse le calcul de prépositionnement. L'outil avance en rapide jusqu'à la distance d'approche **en dessous** de la surface de la pièce en suivant l'axe d'outil ! Il existe un risque de collision !

- **Entrer une profondeur négative**
- Utiliser le paramètre machine **displayDepthErr** (n°201003) pour définir si la commande doit émettre un message d'erreur (on) ou pas (off) en cas de saisie d'une profondeur positive
- Ce cycle ne peut être exécuté qu'en mode **FUNCTION MODE MILL**.
- La CN pré-positionne automatiquement l'outil sur l'axe d'outil. Tenir compte de **Q204 SAUT DE BRIDE**.
- La CN réduit la profondeur de passe à la longueur de coupe **LCUTS** définie dans le tableau d'outil si cette dernière est inférieure à la profondeur de passe définie dans le cycle **Q202**.
- Le cycle **233** surveille la longueur d'outil/de la dent **LCUTS** qui a été définie dans le tableau d'outils. La CN répartit l'usinage en plusieurs étapes si la longueur de l'outil ou du tranchant ne suffit pas pour réaliser une opération de finition en une seule fois.
- Ce cycle surveille la longueur utile LU définie pour l'outil. Si celle-ci est inférieure à la profondeur d'usinage, la CN émet un message d'erreur.

#### **Informations relatives à la programmation**

 $\mathbf i$ 

- Prépositionner l'outil à la position de départ dans le plan d'usinage, avec correction de rayon R0. Tenez compte du sens de l'usinage.
- Si vous avez paramétré la même valeur pour **Q227 PT INITIAL 3EME AXE** et **Q386 POINT FINAL 3EME AXE**, la CN ne lancera pas le cycle (profondeur programmée = 0).
- Si vous définissez **Q370 FACTEUR RECOUVREMENT** >1, le recouvrement de trajectoire programmé est pris en compte dès la première trajectoire d'usinage.
- Si une limite (**Q347**, **Q348** ou **Q349**) est programmée dans le sens d'usinage **Q350**, le cycle rallonge le contour de la valeur du rayon d'angle **Q220**, dans le sens de la passe. La surface indiquée est intégralement usinée.

Définir un **SAUT DE BRIDE Q204** de manière à ce qu'aucune collision ne puisse se produire avec la pièce ou les moyens de serrage.

# **6.9.1 Paramètres du cycle**

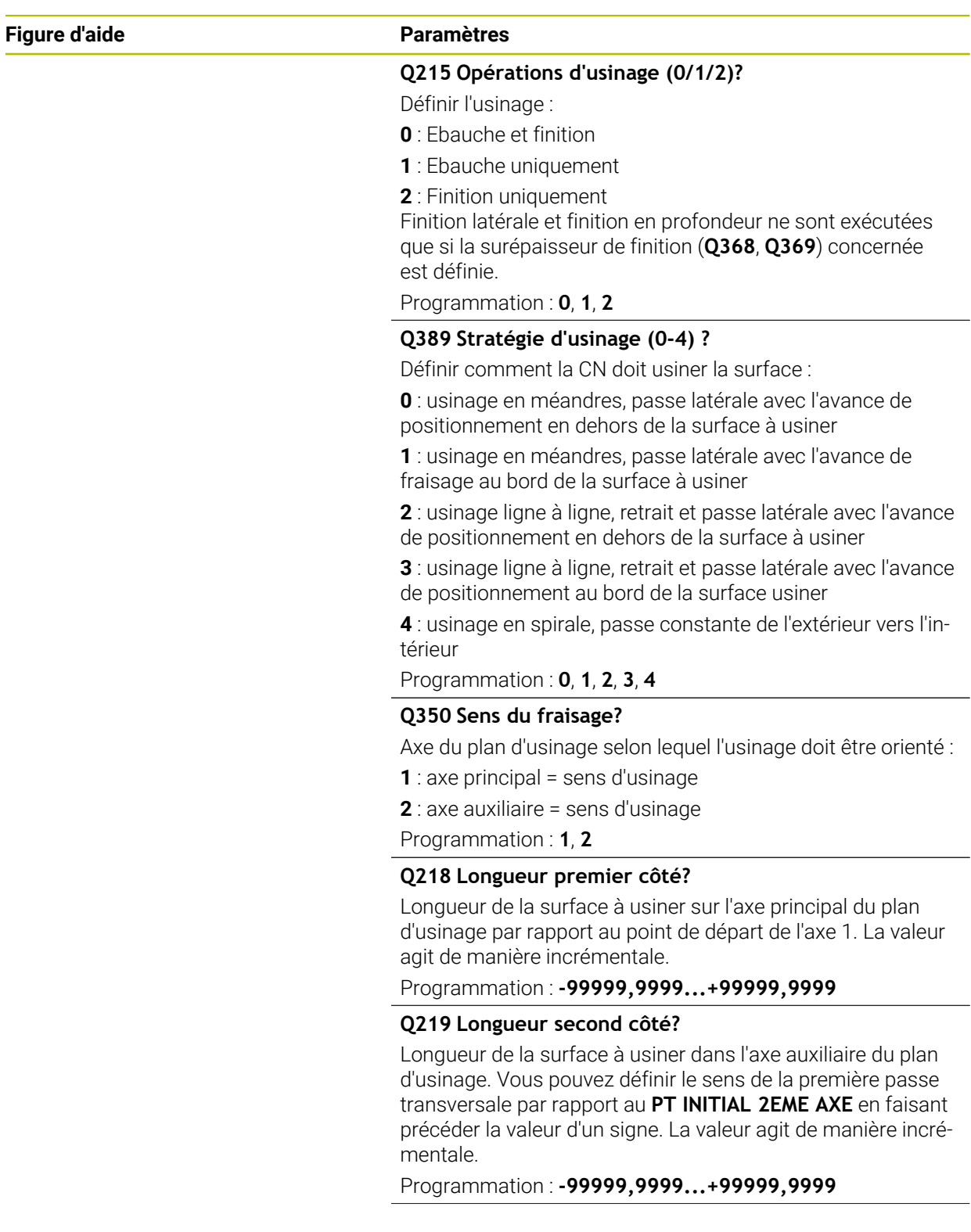

# **Figure d'aide Paramètres**

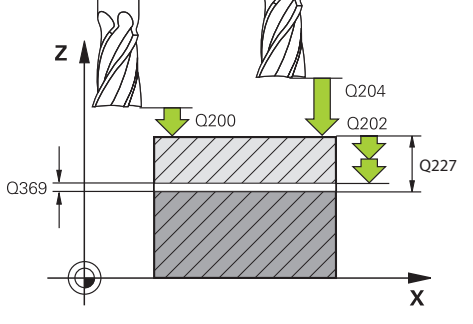

#### ΥÀ  $\sqrt{207}$ **MAX** Ē Q219  $0253$ MIN  $\overline{\mathbf{x}}$ Q357

#### **Q227 Point initial 3ème axe?**

Coordonnée de la surface de la pièce à partir de laquelle les passes sont calculées. La valeur agit de manière absolue.

#### Programmation : **-99999,9999...+99999,9999**

#### **Q386 Point final sur 3ème axe?**

Coordonnée sur l'axe de broche à laquelle le surfaçage doit avoir lieu. La valeur agit de manière absolue.

#### Programmation : **-99999,9999...+99999,9999**

#### **Q369 Surep. finition en profondeur?**

Valeur de déplacement de la dernière passe. La valeur agit de manière incrémentale.

#### Programmation : **0...99999,9999**

#### **Q202 Profondeur de plongée max.?**

Distance parcourue par l'outil en une passe. Entrer une valeur supérieure à 0 et incrémentale.

#### Programmation : **0...99999,9999**

#### **Q370 Facteur de recouvrement?**

Passe latérale k maximale. La commande calcule la passe latérale effective à partir de la deuxième longueur latérale (**Q219**) et du rayon d'outil de manière à ce que la passe latérale soit usinée de façon constante.

Programmation : **0,0001...1,9999**

#### **Q207 Avance fraisage?**

Vitesse de déplacement de l'outil lors du fraisage, en mm/ min.

#### Programmation : **0...99999,999** ou **FAUTO**, **FU**, **FZ**

#### **Q385 Avance de finition?**

Vitesse de déplacement de l'outil lors du fraisage de la dernière passe, en mm/min.

Programmation : **0...99999,999** ou **FAUTO**, **FU**, **FZ**

#### **Q253 Avance de pré-positionnement?**

Vitesse de déplacement de l'outil lors de l'approche de la position de départ et lors du déplacement jusqu'à la ligne suivante, en mm/min ; si l'outil se déplace en transversal (**Q389**=1), alors la CN exécutera la passe transversale avec l'avance de fraisage **Q207**.

Programmation : **0...99999,9999** ou **FMAX**, **FAUTO**, **PREDEF**

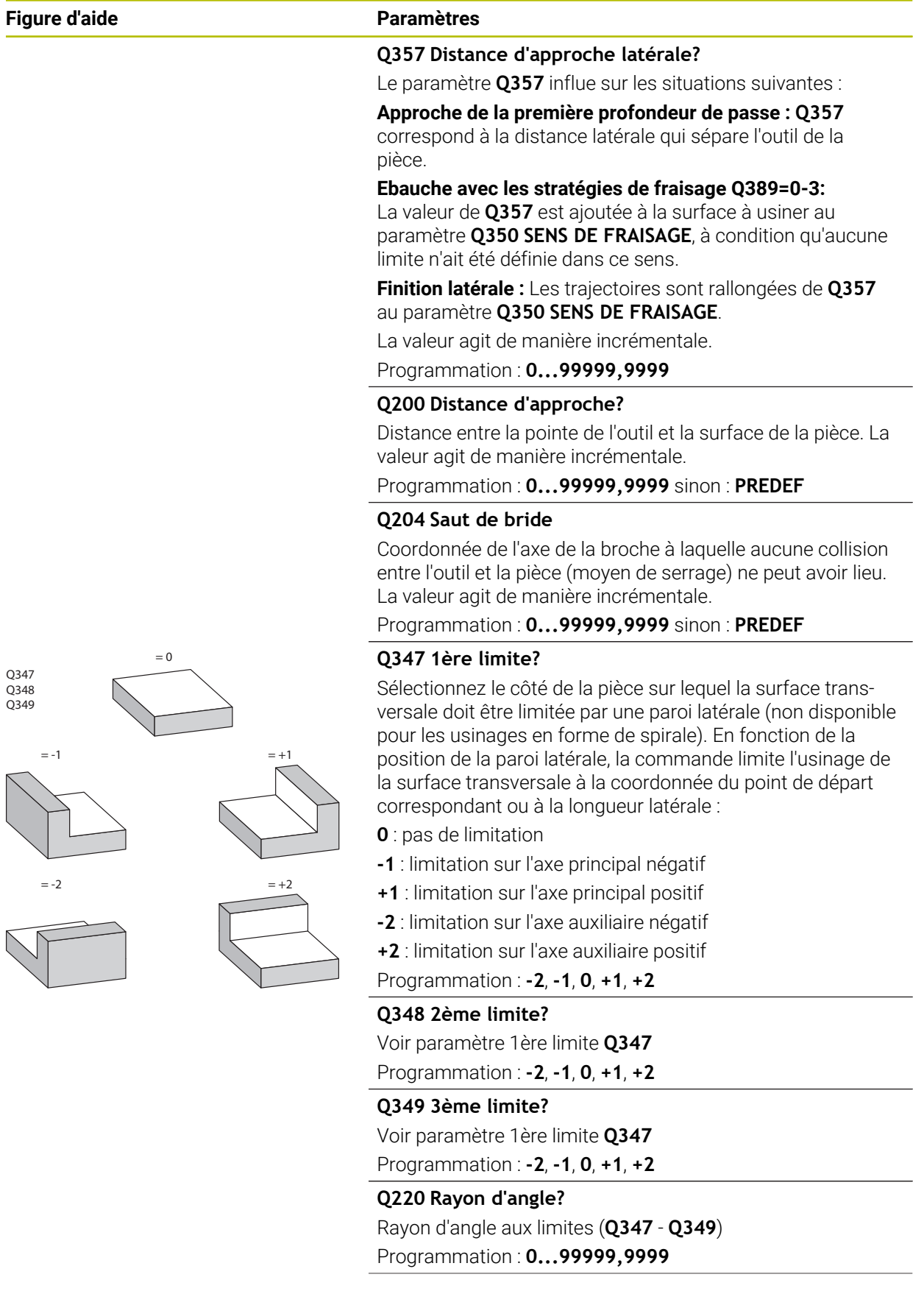

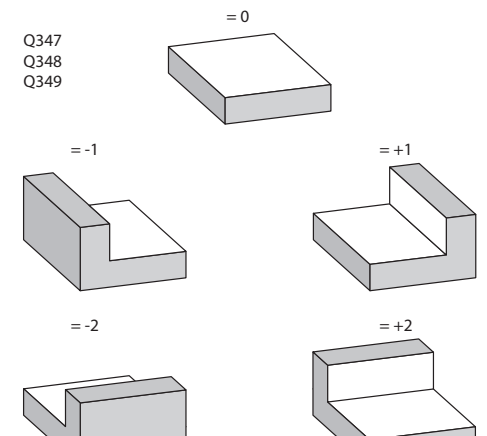

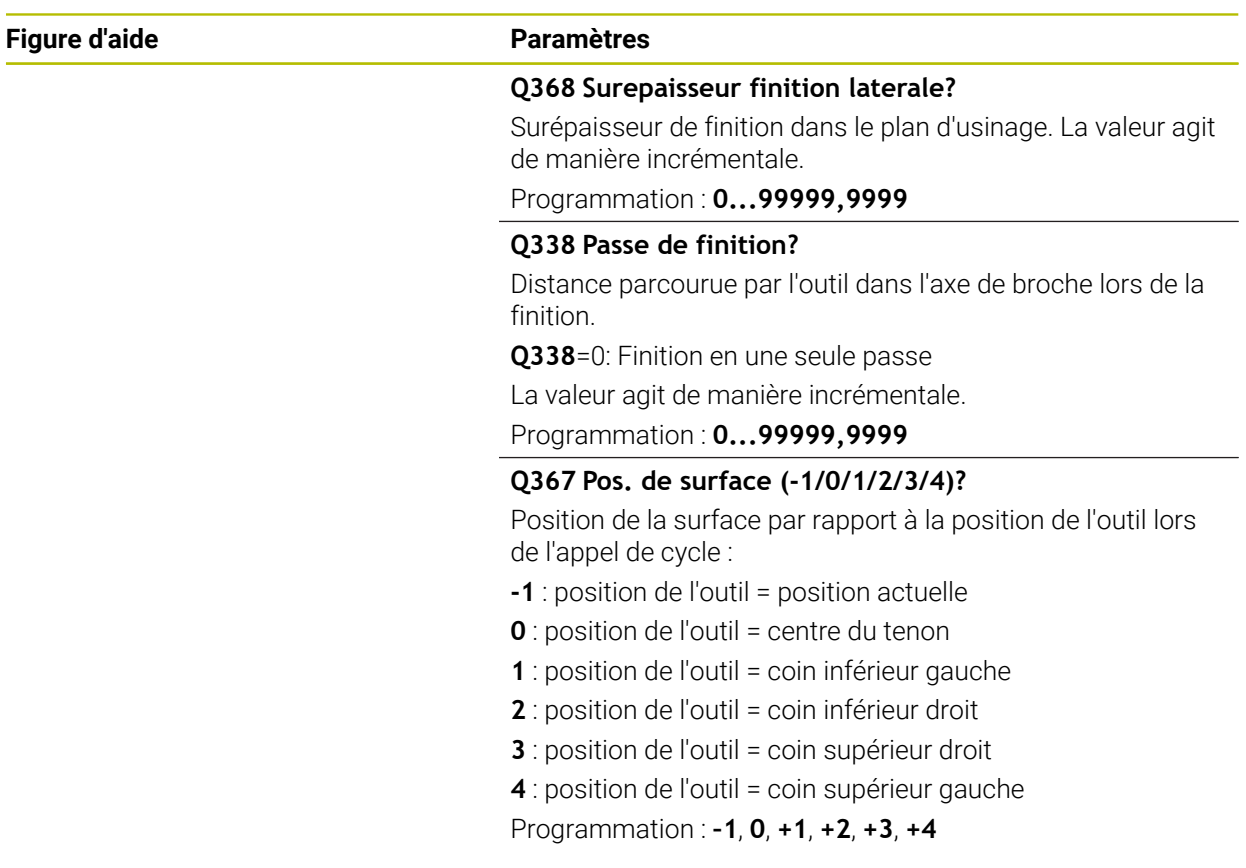

#### **Exemple**

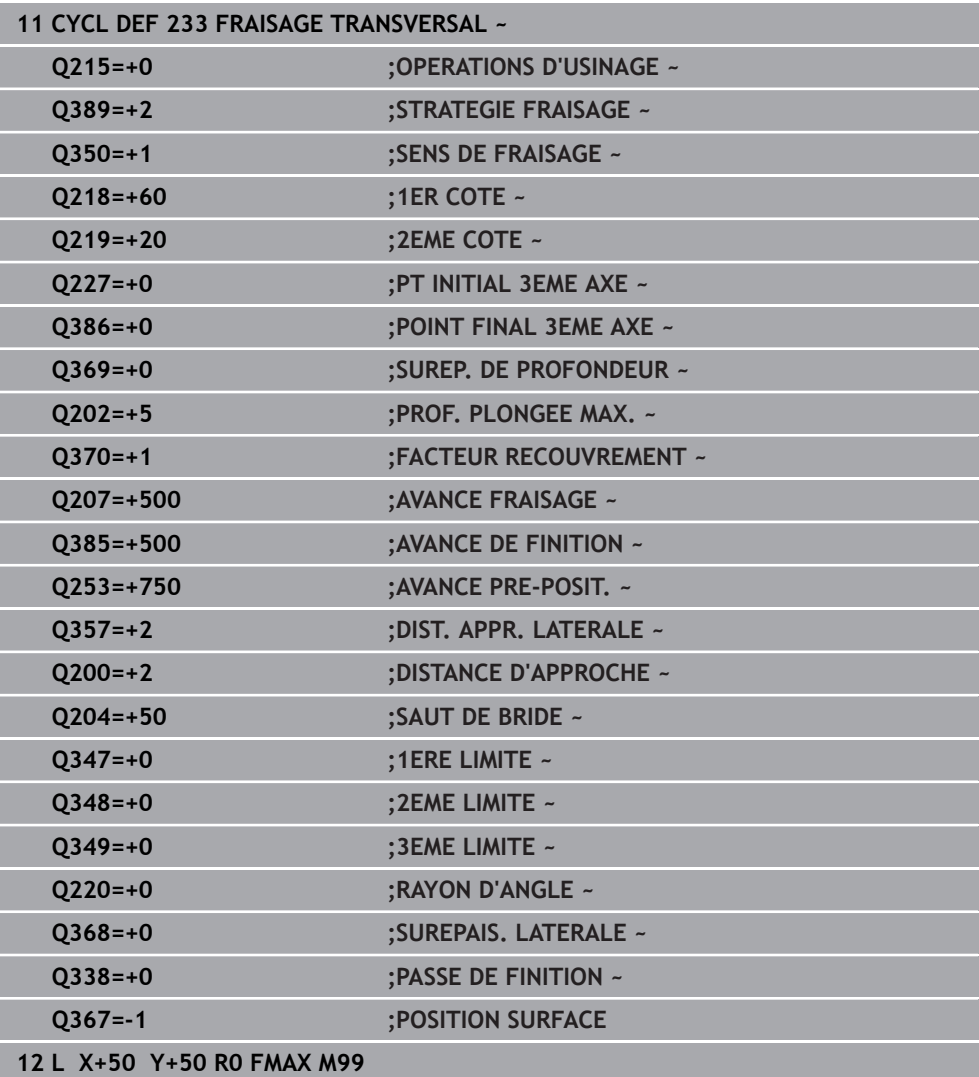

# **6.10 Exemples de programmation**

# **6.10.1 Exemple : fraisage de poche, tenon et rainure**

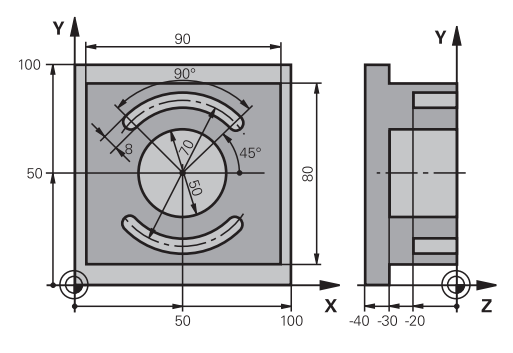

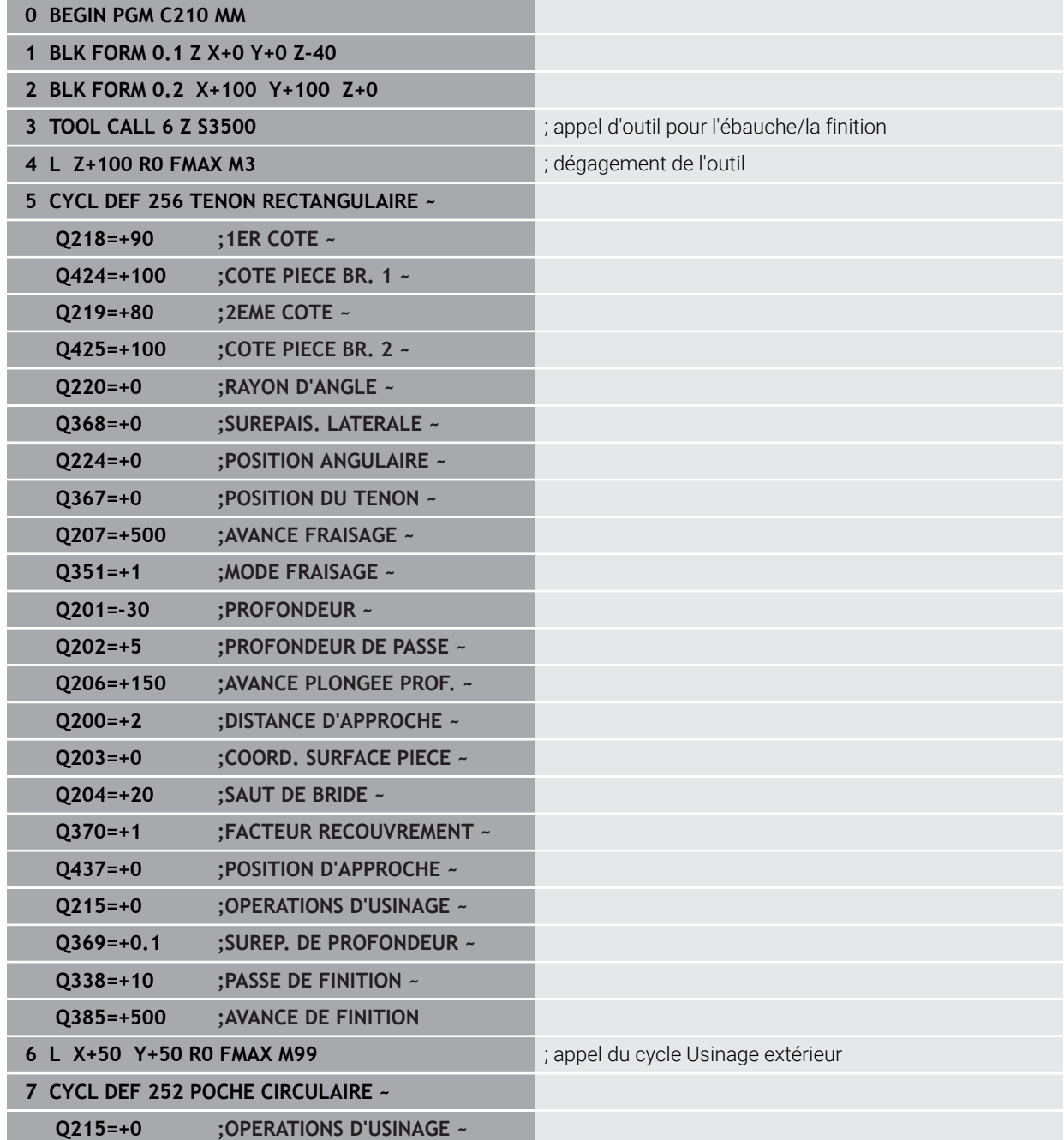

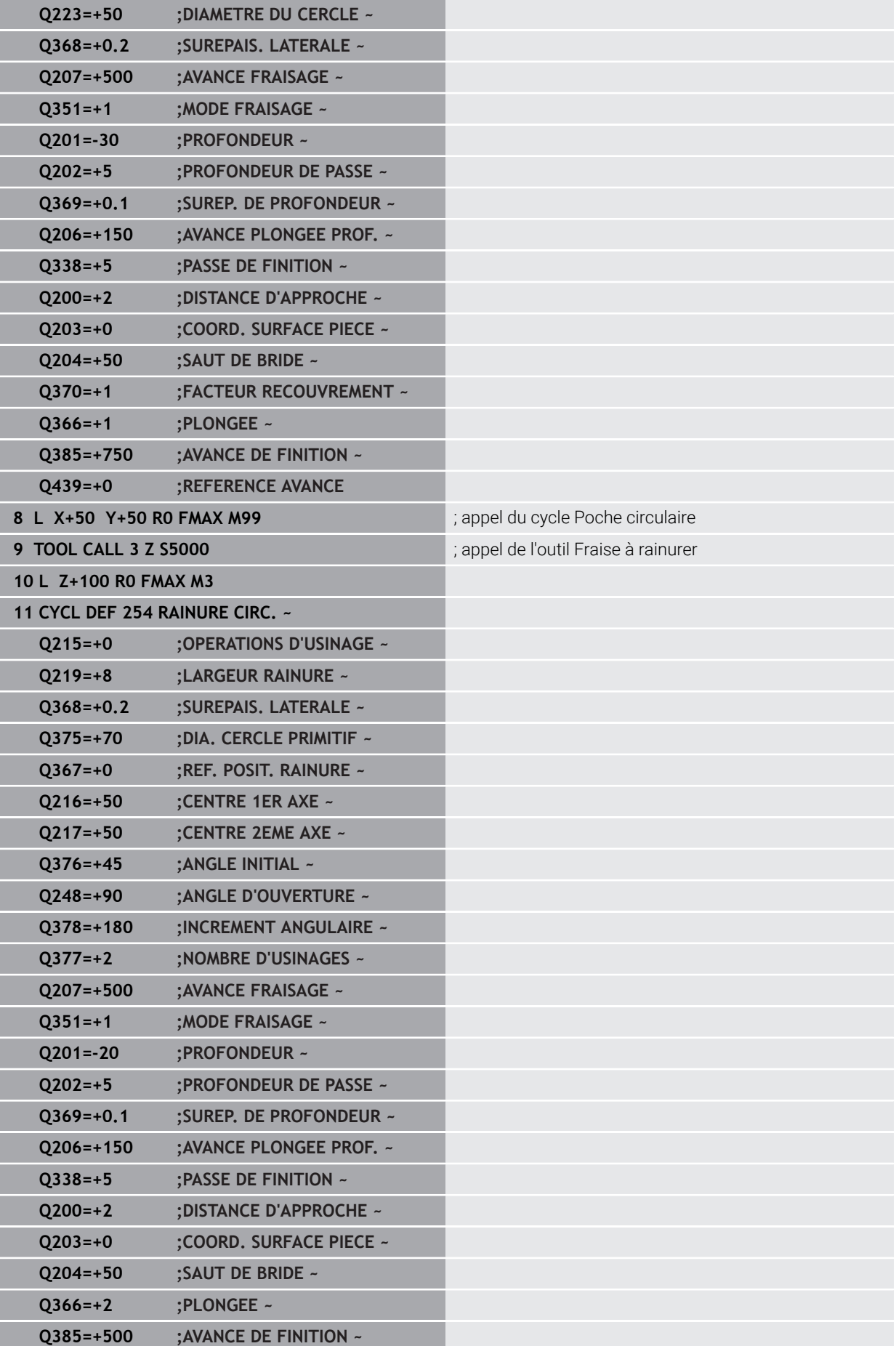

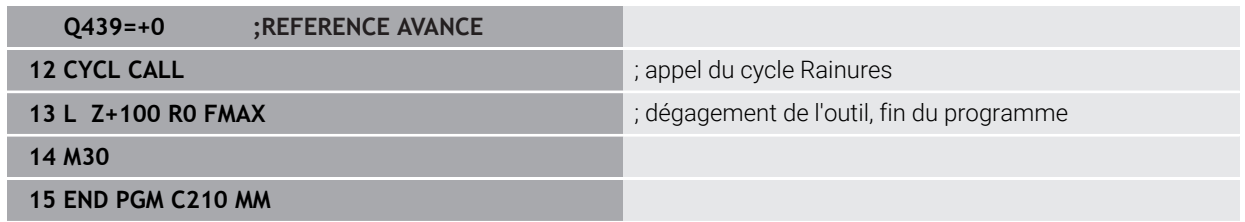

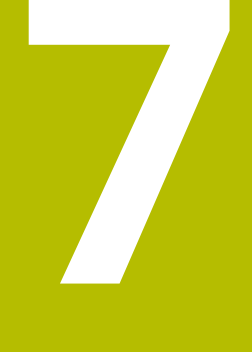

**Cycles de conversion de coordonnées**

# **7.1 Principes de base**

Grâce aux cycles de conversion de coordonnées, la CN peut usiner un contour déjà programmé à plusieurs endroits de la pièce en modifiant sa position et ses dimensions.

## **7.1.1 Vue d'ensemble**

Grâce aux conversions de coordonnées, la commande peut usiner un contour déjà programmé à plusieurs endroits de la pièce en modifiant sa position et ses dimensions. La commande propose les cycles de conversion de coordonnées suivants :

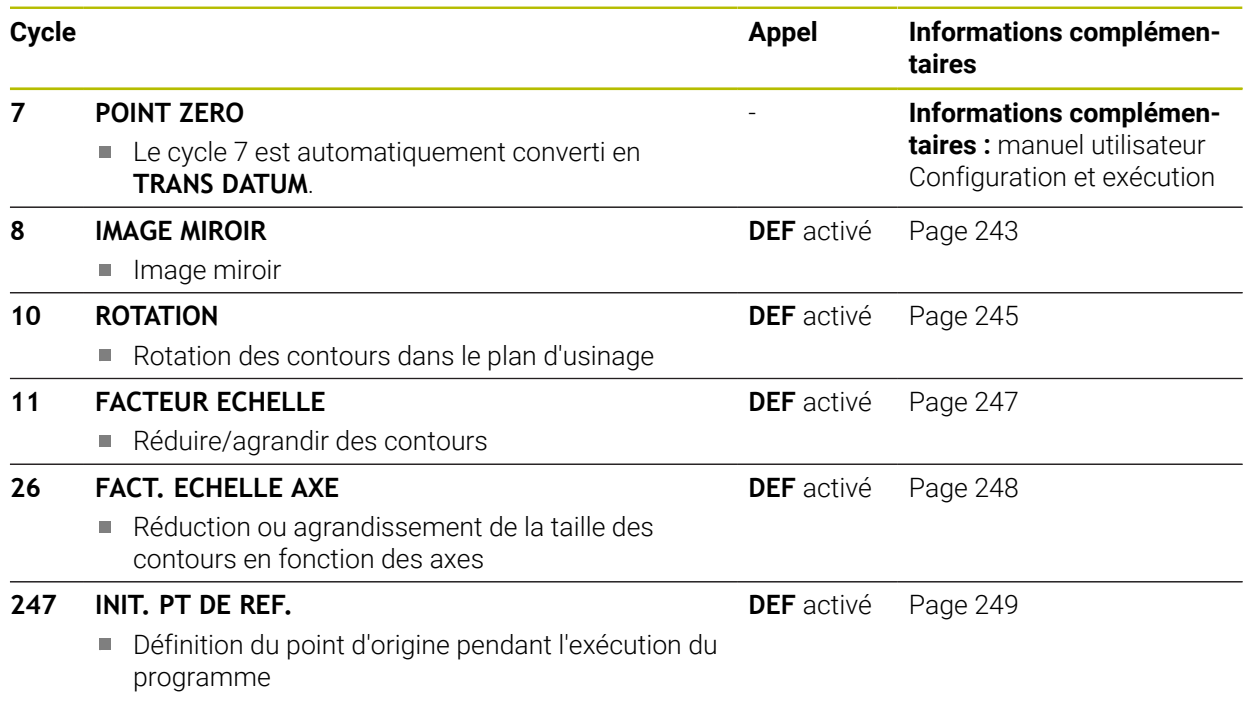

#### **7.1.2 Effet des conversions de coordonnées**

Début de l'effet : une conversion de coordonnées devient active dès qu'elle a été définie – et n'a donc pas besoin d'être appelée. Elle reste active jusqu'à ce qu'elle soit annulée ou redéfinie.

#### **Annulation de la conversion de coordonnées**

- Définir de nouveau le cycle avec des valeur pour le comportement de base, par ex. facteur d'échelle 1.0
- Exécuter les fonctions auxiliaires M2, M30 ou la séquence CN END PGM (ces fonctions M dépendent de paramètres machine)
- Sélectionner un nouveau programme CN

# <span id="page-242-0"></span>**7.2 Cycle 8 IMAGE MIROIR**

**Programmation ISO G28**

#### **Application**

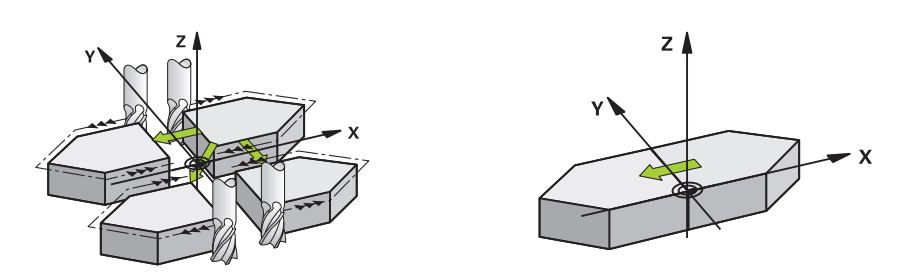

Dans le plan d'usinage, la commande peut exécuter une opération d'usinage inversée

L'image miroir est active à partir du moment où elle a été définie dans le programme CN. Elle agit en mode **Manuel** dans l'application **MDI**. La CN affiche les axes réfléchis actifs dans l'affichage d'état supplémentaire.

- Si vous ne souhaitez mettre qu'un seul axe en miroir, le sens de rotation de l'outil sera modifié.Cela ne s'applique pas aux cycles SL.
- Si vous exécutez l'image miroir de deux axes, le sens du déplacement n'est pas modifié.

Le résultat de l'image miroir dépend de la position du point zéro :

- Le point zéro est situé sur le contour devant être réfléchi : l'élément est réfléchi directement au niveau du point zéro.
- Le point zéro est situé à l'extérieur du contour devant être réfléchi: L'élément est décalé par rapport à l'axe

#### **Réinitialiser**

Reprogrammer le cycle **8 IMAGE MIROIR**, cette fois-ci avec **NO ENT**.

#### **Sujets apparentés**

Mise en miroir avec **TRANS MIRROR Informations complémentaires :** manuel utilisateur Programmation et test

#### **Remarques**

Ce cycle ne peut être exécuté qu'en mode **FUNCTION MODE MILL**.

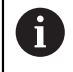

Si vous exécutez le cycle **8** dans un système incliné, il est recommandé de procéder comme suit :

Programmez **d'abord** le mouvement d'inclinaison et appelez **ensuite** le cycle **8 IMAGE MIROIR** !

# **7.2.1 Paramètres du cycle**

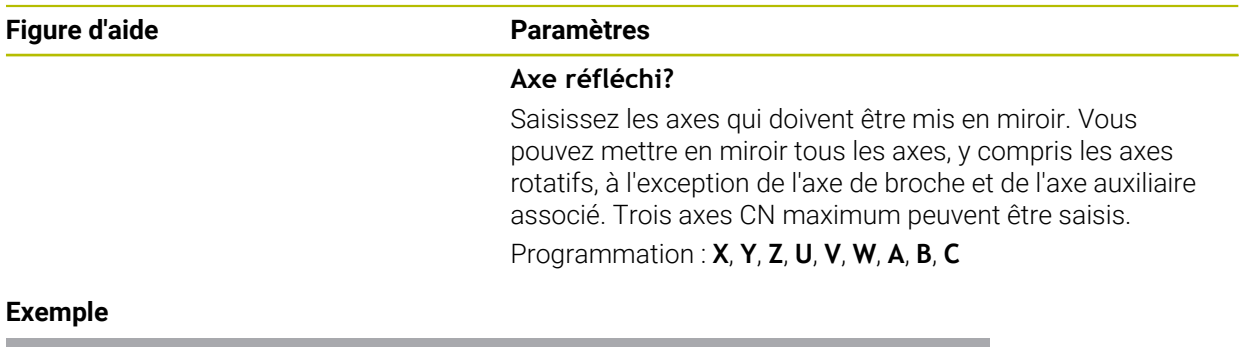

# **11 CYCL DEF 8.0 IMAGE MIROIR**

**12 CYCL DEF 8.1 X Y Z**

# <span id="page-244-0"></span>**7.3 Cycle 10 ROTATION**

**Programmation ISO G73**

#### **Application**

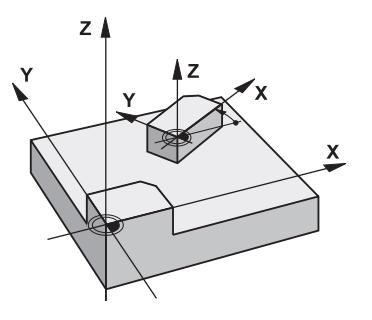

Dans un programme CN, la commande peut activer une rotation du système de coordonnées dans le plan d'usinage, autour du point zéro actif.

La ROTATION est active dès lors qu'elle a été définie dans le programme CN. Elle agit également en en mode **Manuel** dans l'application **MDI**. La CN affiche l'angle de rotation actif dans l'affichage d'état supplémentaire.

#### **Axes de référence (0°) pour l'angle de rotation :**

- Plan X/Y Axe X
- Plan Y/Z Axe Y
- Plan Z/X Axe Z

#### **Réinitialiser**

Reprogrammer le cycle **10 ROTATION**, cette fois-ci avec l'angle de rotation 0°.

#### **Sujets apparentés**

**Rotation avec TRANS ROTATION Informations complémentaires :** manuel utilisateur Programmation et test

#### **Remarques**

- Ce cycle ne peut être exécuté qu'en mode **FUNCTION MODE MILL**.
- La CN annule une correction de rayon active en définissant le cycle **10**. Au besoin, programmer de nouveau la correction de rayon.
- Après avoir défini le cycle **10**, déplacez les deux axes afin d'activer la rotation.

# **7.3.1 Paramètres du cycle**

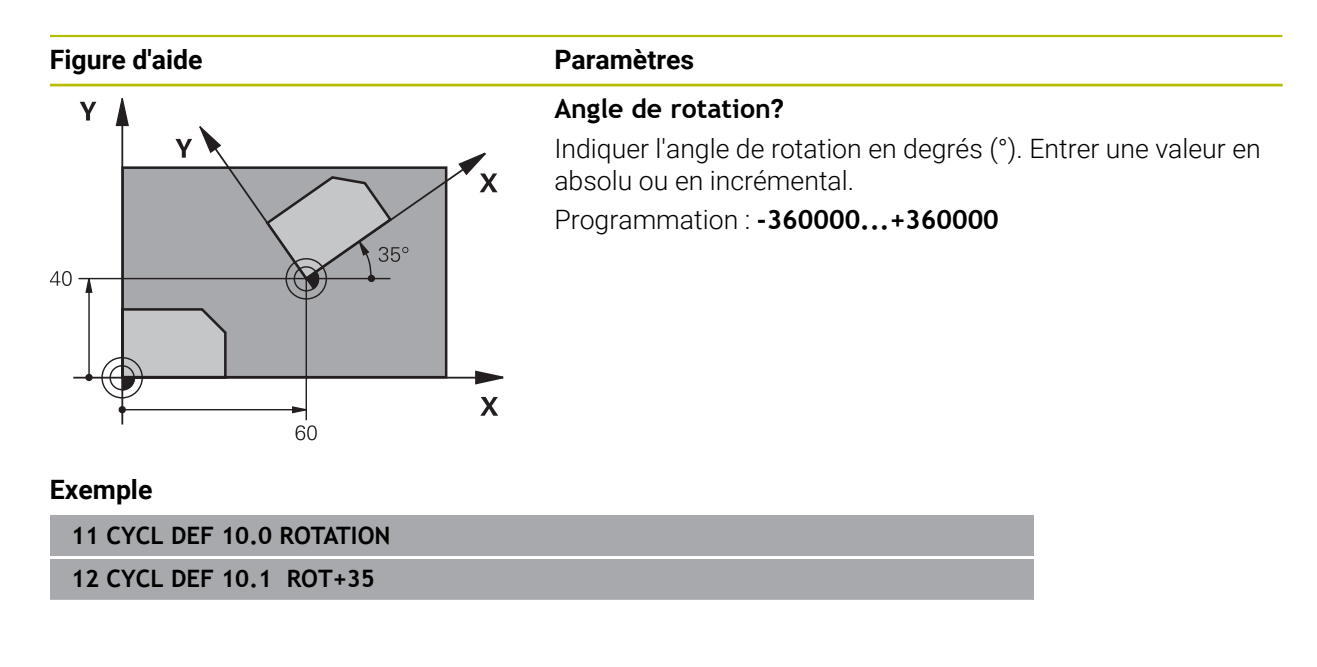

# <span id="page-246-0"></span>**7.4 Cycle 11 FACTEUR ECHELLE**

**Programmation ISO G72**

#### **Application**

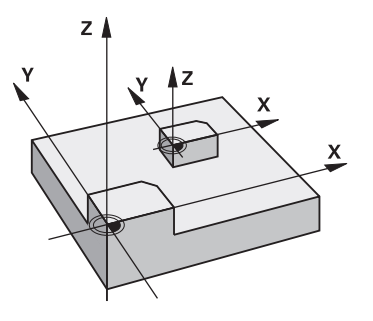

Dans un programme CN, la commande peut agrandir ou réduire des contours. Vous pouvez par exemple tenir compte de facteurs de réduction/agrandissement.

Le facteur d'échelle est actif à partir du moment où il a été défini dans le programme CN. Il agit également en en mode **Manuel** dans l'application **MDI**. La CN indique le facteur d'échelle actif dans l'affichage d'état supplémentaire.

Le facteur d'échelle agit :

- simultanément sur les trois axes de coordonnées
- sur l'unité de mesure dans les cycles.

#### **Condition requise**

Avant de procéder à l'agrandissement ou à la réduction, il convient de décaler le point zéro sur une arête ou un angle du contour. Agrandissement : SCL supérieur à 1 - 99,999 999

Réduction : SCL inférieur à 1 - 0,000 001

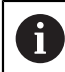

Ce cycle ne peut être exécuté qu'en mode **FUNCTION MODE MILL**.

#### **Réinitialiser**

Reprogrammer le cycle **11 FACTEUR ECHELLE**, cette fois-ci avec le facteur d'échelle 1.

#### **Sujets apparentés**

Mise à l'échelle avec **TRANS SCALE**

**Informations complémentaires :** manuel utilisateur Programmation et test

# **7.4.1 Paramètres du cycle**

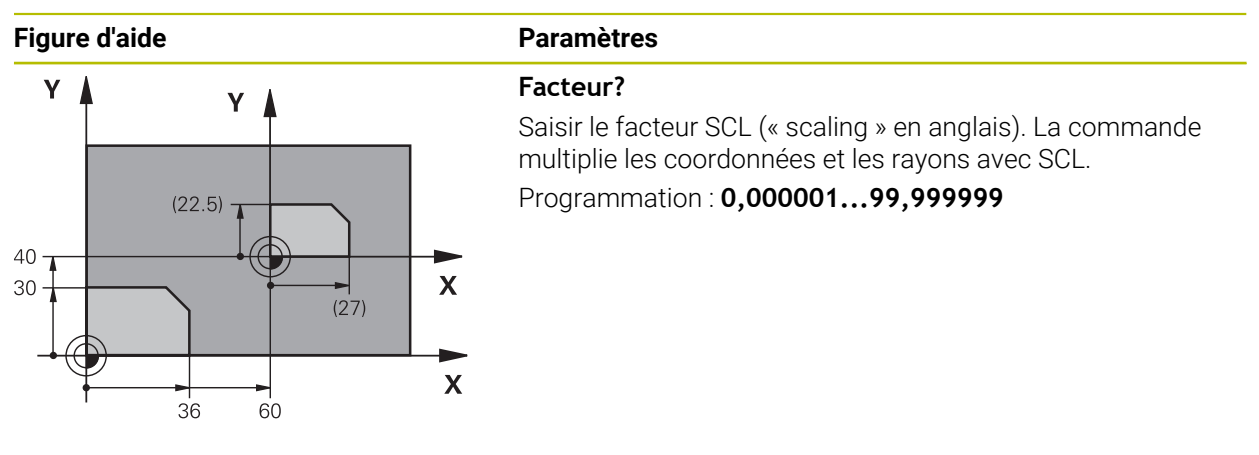

#### **Exemple**

**11 CYCL DEF 11.0 FACTEUR ECHELLE 12 CYCL DEF 11.1 SCL 0.75**

# <span id="page-247-0"></span>**7.5 Cycle 26 FACT. ECHELLE AXE**

#### **Programmation ISO**

Syntaxe CN disponible uniquement en Klartext.

#### **Application**

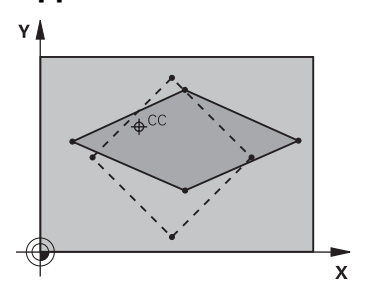

Avec le cycle **26**, vous pouvez définir des facteurs de réduction ou d'agrandissement pour chaque axe.

Le facteur d'échelle est actif à partir du moment où il a été défini dans le programme CN. Il agit également en en mode **Manuel** dans l'application **MDI**. La CN indique le facteur d'échelle actif dans l'affichage d'état supplémentaire.

#### **Réinitialiser**

Reprogrammer le cycle **11 FACTEUR ECHELLE** avec le facteur 1 pour l'axe concerné.

#### **Remarques**

- Ce cycle ne peut être exécuté qu'en mode **FUNCTION MODE MILL**.
- Le contour est étiré à partir du centre ou bien réduit dans sa direction, donc pas nécessairement depuis le point zéro actuel ou en direction de celui-ci comme dans le cycle **11 FACTEUR ECHELLE**.

#### **Informations relatives à la programmation**

- Vous ne devez ni agrandir, ni réduire les axes définissant des trajectoires m. circulaires avec des facteurs de valeurs différentes.
- Pour chaque axe de coordonnée, vous pouvez introduire un facteur échelle différent.
- Les coordonnées d'un centre peuvent être programmées pour tous les facteurs échelle.

#### **7.5.1 Paramètres du cycle**

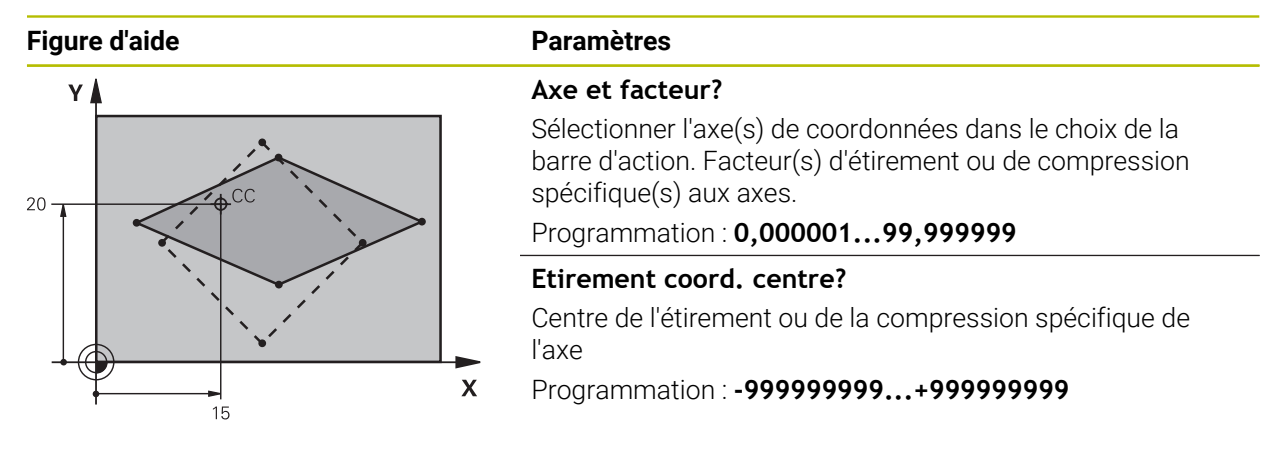

#### **Exemple**

**11 CYCL DEF 26.0 FACT. ECHELLE AXE 12 CYCL DEF 26.1 X1.4 Y0.6 CCX+15 CCY+20**

# <span id="page-248-0"></span>**7.6 Cycle 247 INIT. PT DE REF.**

**Programmation ISO G247**

#### **Application**

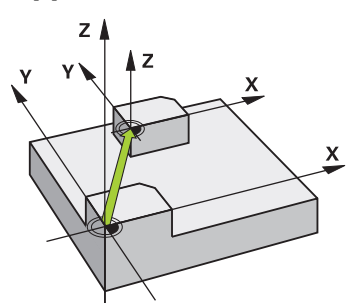

Le cycle **247 INIT. PT DE REF.** vous permet d'activer un nouveau point d'origine qui aura été défini dans le tableau de points d'origine.

Une fois le cycle défini, toutes les coordonnées saisies et tous les décalages de point zéro (en absolu et en incrémental) se réfèrent au nouveau point d'origine.

#### **Affichage d'état**

Dans l'**Exécution de pgm**, la commande indique le numéro de point d'origine actif dans la zone de travail **Positions** derrière le symbole du point d'origine.

**7**

#### **Sujets apparentés**

- Activer le point d'origine **Informations complémentaires :** manuel utilisateur Programmation et test
- Copier le point d'origine **Informations complémentaires :** manuel utilisateur Programmation et test
- Corriger le point d'origine **Informations complémentaires :** manuel utilisateur Programmation et test
- Définir et activer des points d'origine

**Informations complémentaires :** manuel utilisateur Configuration et exécution

#### **Remarques**

- Ce cycle peut être exécuté en mode **FUNCTION MODE MILL**, **FUNCTION MODE TURN** et en mode **FUNCTION DRESS**.
- Lorsqu'un point d'origine est activé depuis le tableau de points d'origine, la CN annule le décalage de point zéro, l'image miroir, la rotation, le facteur d'échelle et le facteur d'échelle spécifique aux axes.
- Si vous activez le point d'origine numéro 0 (ligne 0), vous activez alors le dernier point d'origine que vous avez défini en **Mode Manuel**.
- Le cycle 247 agit également en Simulation.

#### **7.6.1 Paramètres du cycle**

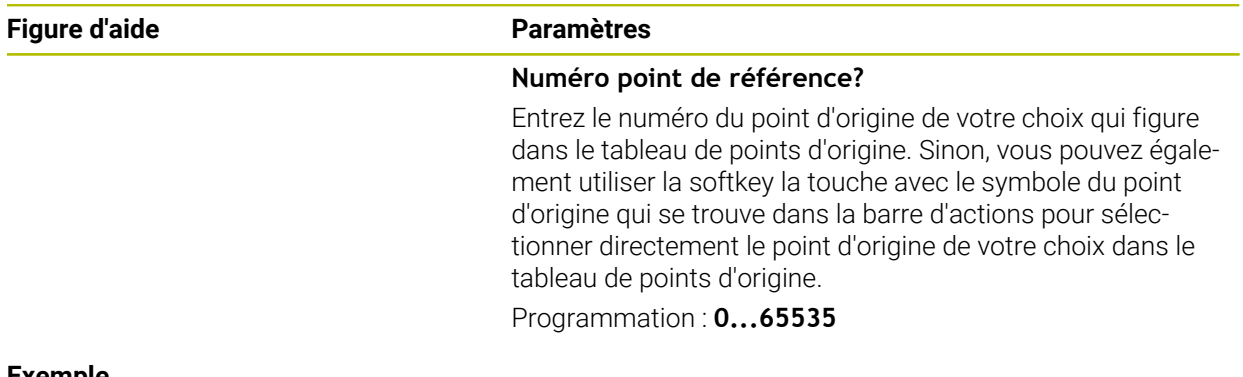

#### **Exemple**

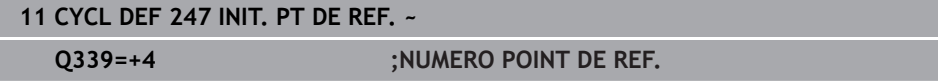

# **7.7 Exemples de programmation**

# **7.7.1 Exemple : Cycles de conversion de coordonnées Déroulement du programme**

- Conversions de coordonnées dans le programme principal
- Usinage dans le sous-programme

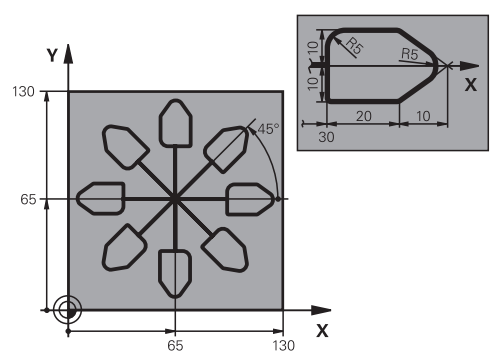

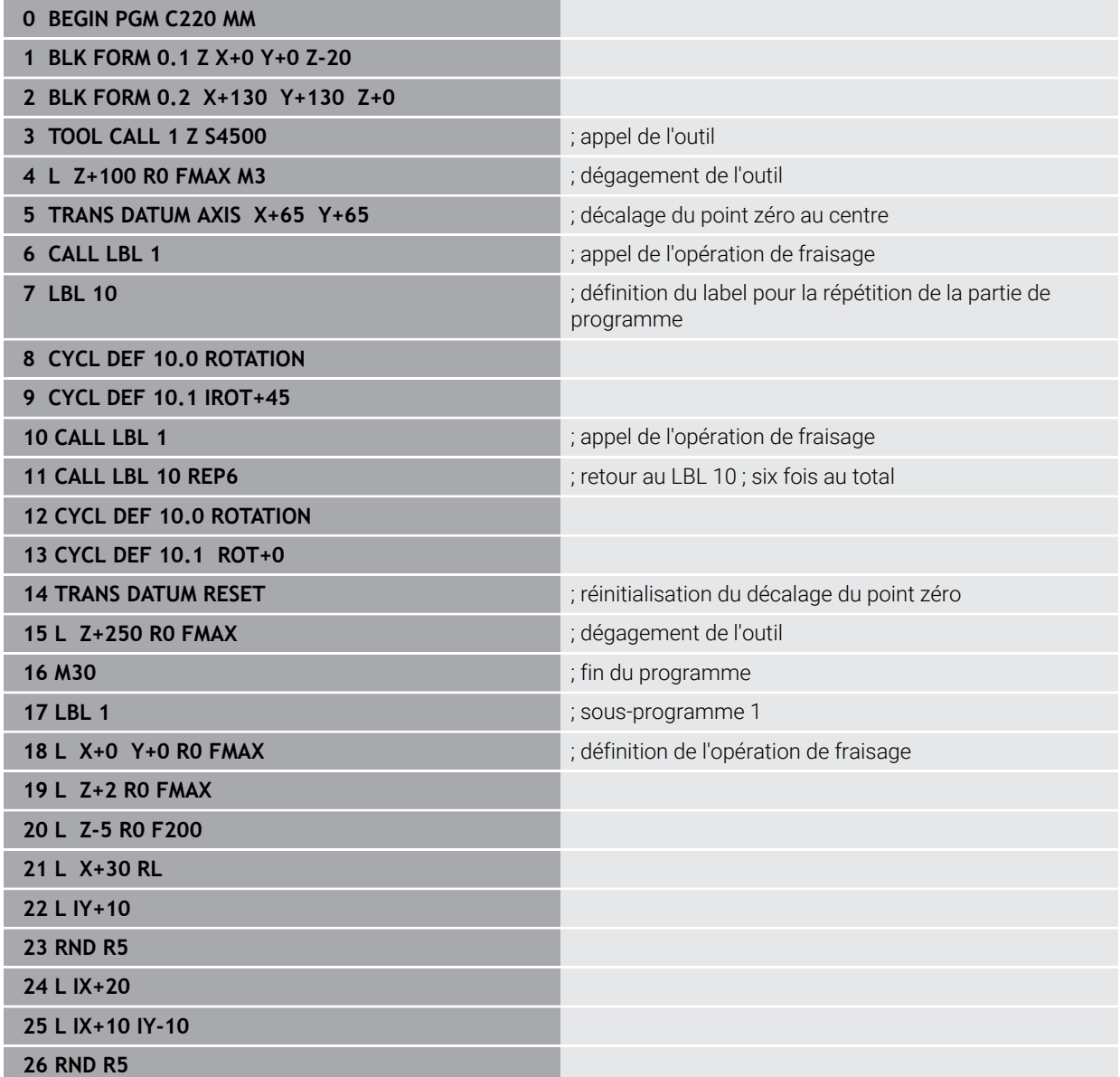

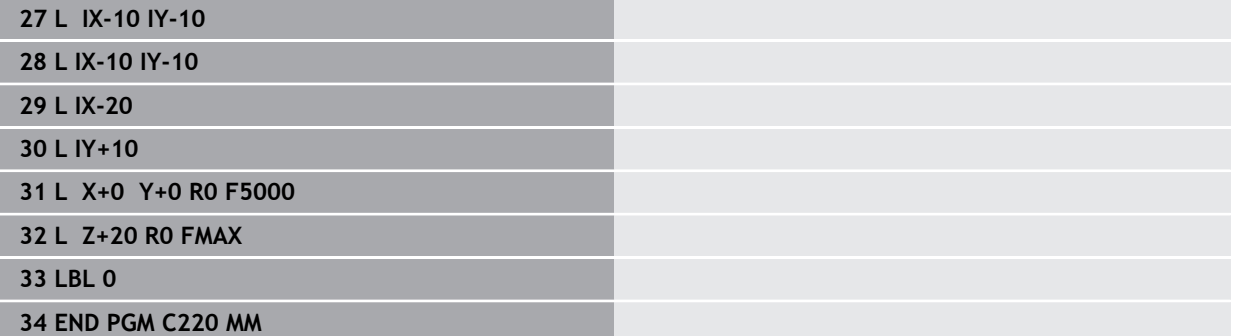
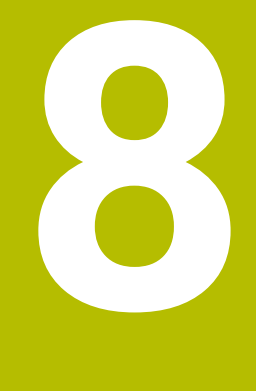

# **Cycles SL**

## **8.1 Principes de base**

## **8.1.1 Généralités**

 $\mathbf i$ 

Les cycles SL permettent d'utiliser jusqu'à douze contours partiels (poches ou îlots) pour construire des contours complexes. Les différents contours partiels sont définis comme sous-programmes. La commande calcule l'ensemble du contour à partir de la liste des contours partiels (numéros de sous-programmes) que vous avez définis dans le cycle **14 CONTOUR**.

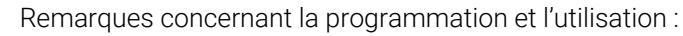

- La taille de la mémoire réservée à un cycle SL est limitée. Dans un cycle SL, vous pouvez programmer au maximum 16384 éléments de contour.
- En interne, les cycles SL exécutent d'importants calculs complexes ainsi que les opérations d'usinage qui en résultent. Par sécurité, exécuter dans tous les cas une simulation avant l'exécution ! Cela vous permet de vérifier facilement que l'usinage calculé par la CN va se dérouler sans problème.
- Si vous utilisez des paramètres Q de type QL locaux dans un programme de contour, il vous faudra aussi les affecter ou les calculer dans le sous-programme de contour.

#### **Caractéristiques des sous-programmes**

- Contours fermés, sans mouvements d'approche/sortie
- Les conversions de coordonnées sont autorisées si celles-ci sont programmées dans les contours partiels, elles agissent également dans les sousprogrammes suivants ; elles n'ont toutefois pas besoin d'être réinitialisées après l'appel du cycle.
- La commande identifie une poche lorsque vous parcourez le contour de l'intérieur, par exemple lorsque vous décrivez le contour dans le sens horaire avec correction de rayon RR.
- La commande reconnaît un îlot lorsque vous parcourez le contour de l'extérieur, par exemple lorsque vous décrivez le contour dans le sens horaire avec correction de rayon RL.
- Les sous-programmes ne doivent pas contenir de coordonnées dans l'axe de broche
- Programmez toujours les deux axes dans la première séquence CN du sousprogramme
- Si vous utilisez des paramètres Q, n'effectuez les calculs et les affectations qu'au sein du sous-programme de contour concerné.
- Sans cycles d'usinage, avances, ni fonctions M

#### **Caractéristiques des cycles**

- La commande positionne automatiquement l'outil à la distance d'approche avant chaque cycle – positionnez l'outil à une position sûre avant chaque appel de cycle.
- Chaque niveau de profondeur est fraisé sans relevage de l'outil ; les îlots sont contournés latéralement.
- Le rayon des "angles intérieurs" est programmable. L'outil ne reste pas immobile, les marques de brise-copeaux sont évitées (vaut pour la trajectoire la plus externe lors de l'évidement et de la finition latérale).
- En cas de finition latérale, la commande déplace l'outil sur une trajectoire circulaire tangentielle.
- En cas de finition en profondeur, la commande déplace également l'outil selon une trajectoire circulaire jusqu'à la pièce (par ex. : axe de la broche Z : trajectoire circulaire dans le plan Z/X).
- La commande usine le contour en continu, en avalant ou en opposition.

Les données d'usinage telles que la profondeur de fraisage, les surépaisseurs et la distance d'approche sont à renseigner dans le cycle **20 DONNEES DU CONTOUR**.

#### **Schéma : travail avec les cycles SL**

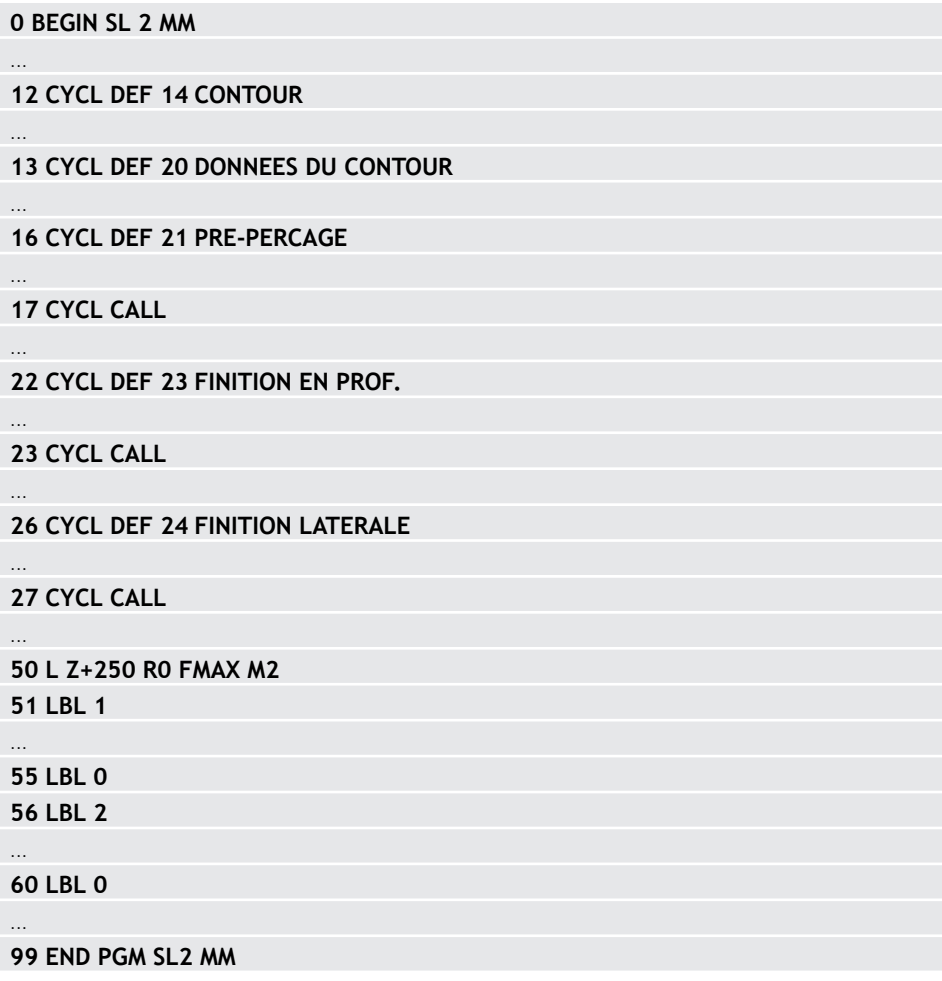

## <span id="page-255-0"></span>**8.1.2 Vue d'ensemble**

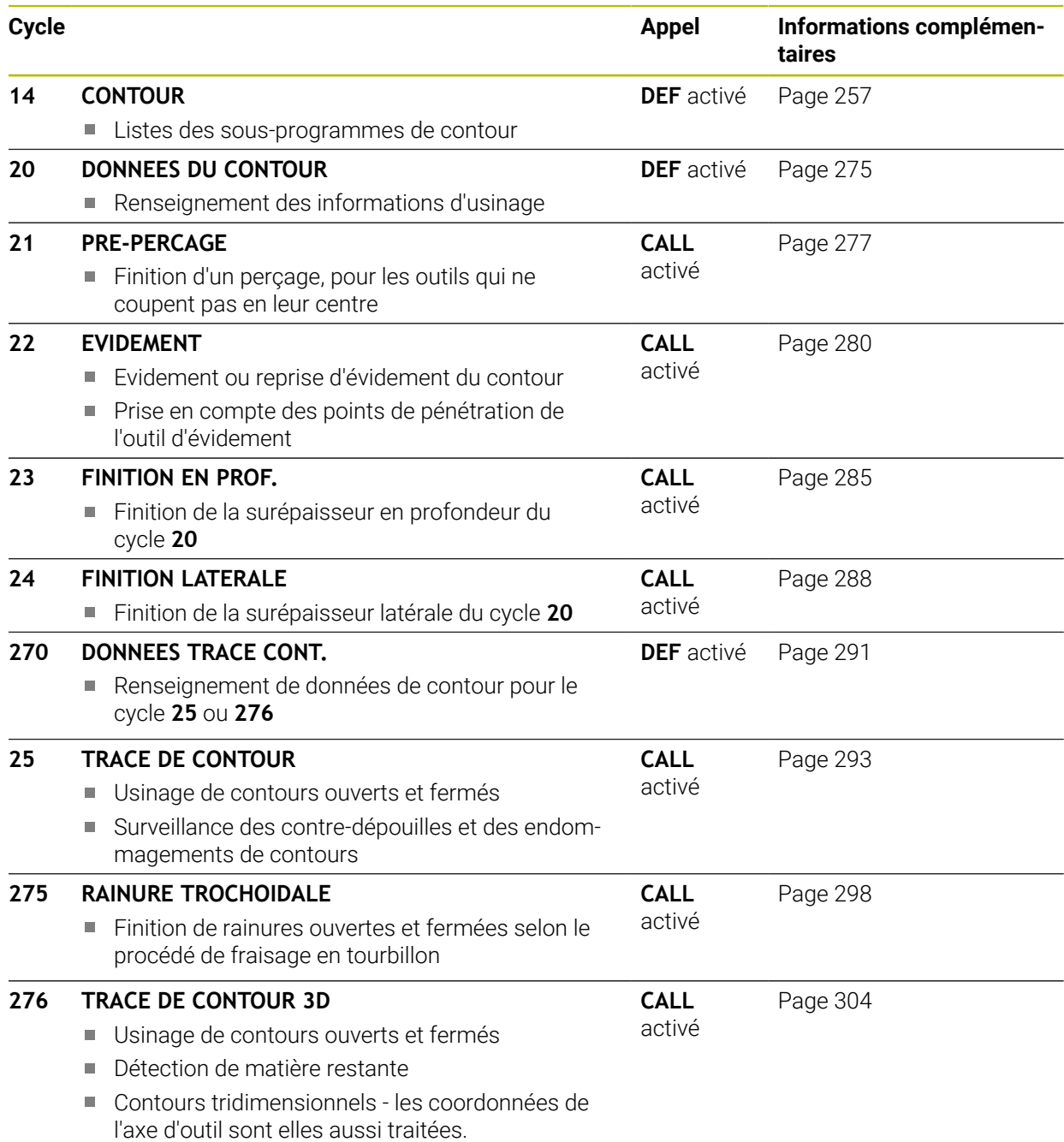

## <span id="page-256-0"></span>**8.2 Cycle 14 CONTOUR**

**Programmation ISO G37**

#### **Application**

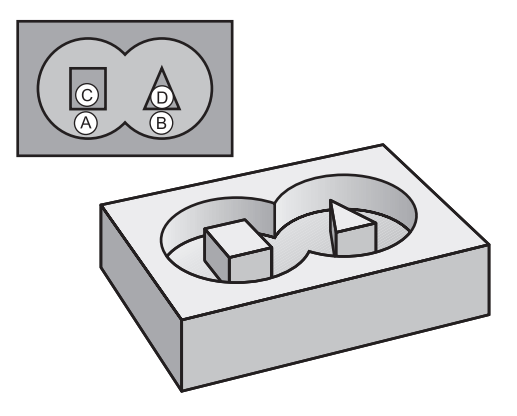

Dans le cycle **14 CONTOUR**, listez tous les sous-programmes qui doivent être superposés pour former un contour entier.

#### **Sujets apparentés**

Formule simple de contour

**Informations complémentaires :** ["Formule simple de contour", Page 261](#page-260-0)

Formule complexe de contour **Informations complémentaires :** ["Formule complexe de contour", Page 265](#page-264-0)

■ Contours superposés

#### **Remarques**

- Ce cycle ne peut être exécuté que dans les modes d'usinage **FUNCTION MODE MILL** et **FUNCTION MODE TURN** .
- Le cycle **14** est actif avec DEF, ce qui signifie qu'il est actif dès qu'il est défini dans le programme CN.
- Vous pouvez lister jusqu'à 12 sous-programmes (contours partiels) dans le cycle **14**.

## **8.2.1 Paramètres du cycle**

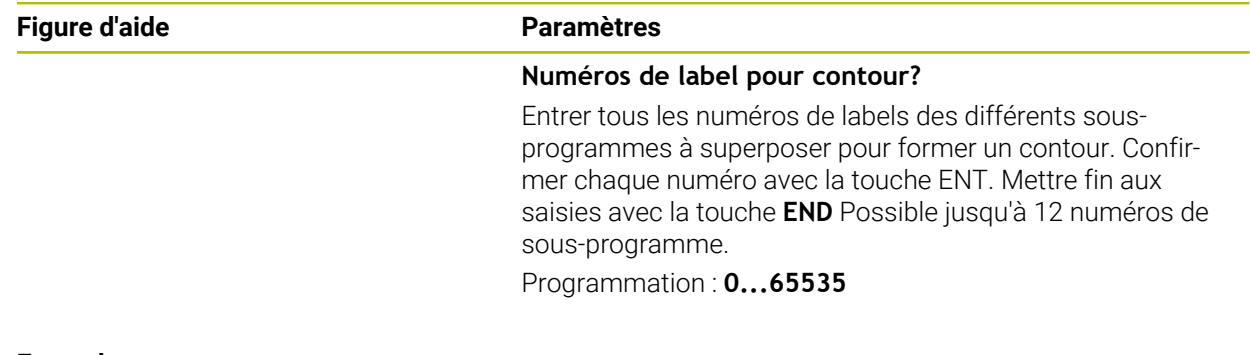

#### **Exemple**

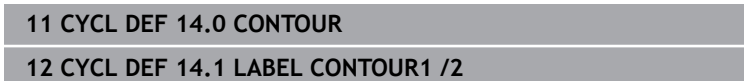

## **8.3 Contours superposés**

#### **8.3.1 Principes de base**

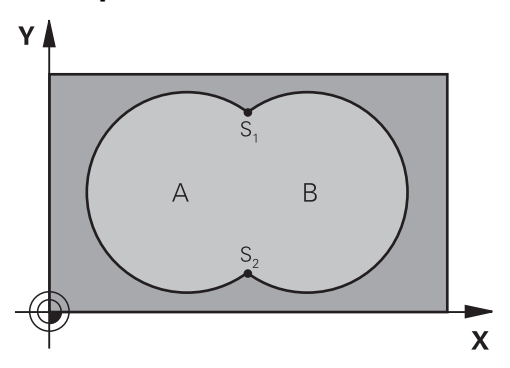

Un nouveau contour peut être construit en superposant des poches et des îlots. De cette manière, vous pouvez agrandir la surface d'une poche par superposition d'une autre poche ou la réduire avec un îlot.

### **8.3.2 Sous-programmes : poches superposées**

Les exemples suivants sont des sous-programmes de contours qui sont  $\mathbf i$ appelés dans un programme principal du cycle **14 CONTOUR**.

Les poches A et B se superposent.

La commande calcule les points d'intersection S1 et S2. Ils n'ont pas besoin d'être programmées.

Les poches sont programmées comme des cercles entiers.

#### **Sous-programme 1: Poche A**

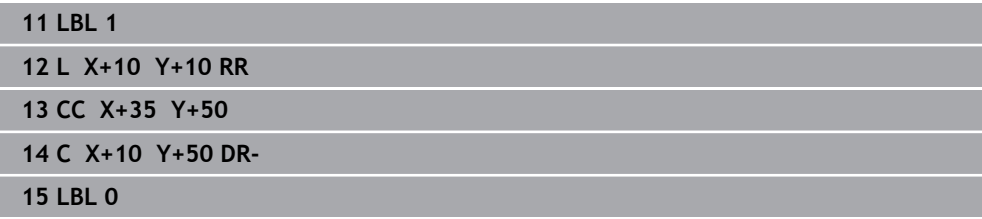

#### **Sous-programme 2: Poche B**

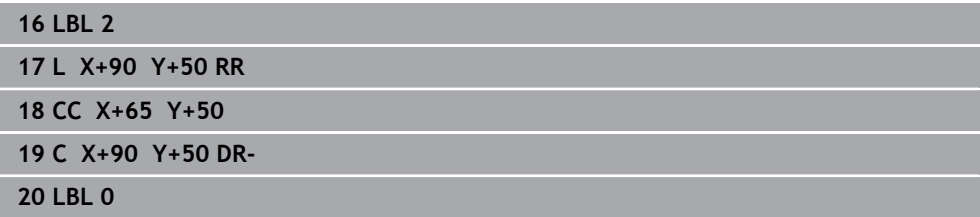

## **8.3.3 Surface à partir de la somme**

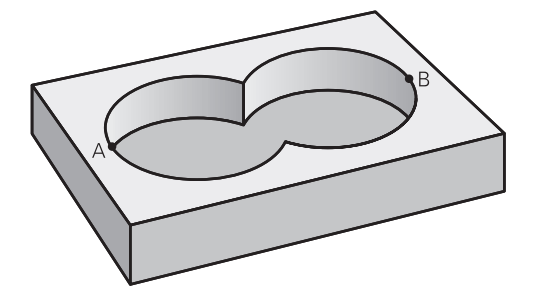

Les deux surfaces partielles A et B, y compris leurs surfaces communes, doivent être usinées :

- Les surfaces A et B doivent être des poches.
- La première poche (dans le cycle **14**) doit débuter à l'extérieur de la seconde.

#### **Surface A :**

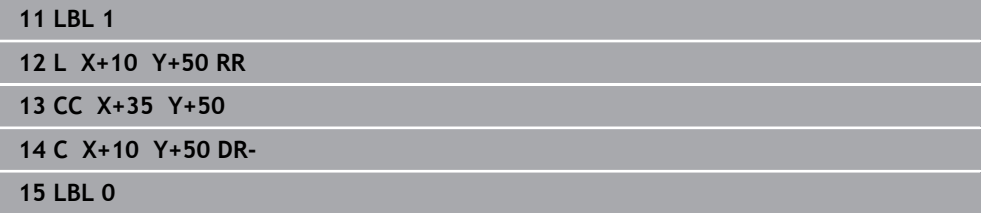

#### **Surface B :**

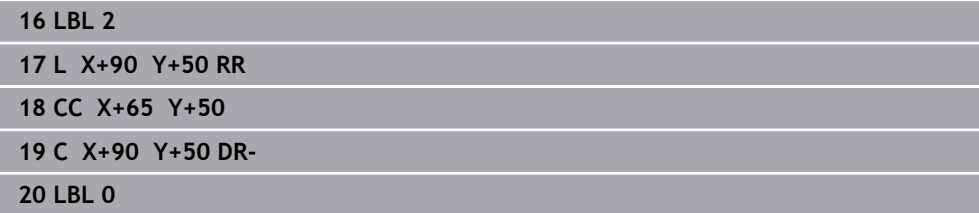

#### **8.3.4 Surface à partir de la différence**

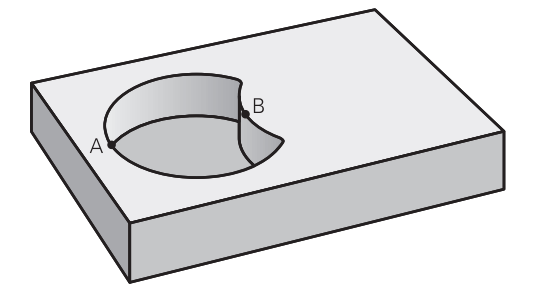

La surface A doit être usinée sans la partie recouverte par B:

- La surface A doit être une poche et la surface B, un îlot.
- A doit débuter à l'extérieur de B.
- B doit commencer à l'intérieur de A

#### **Surface A :**

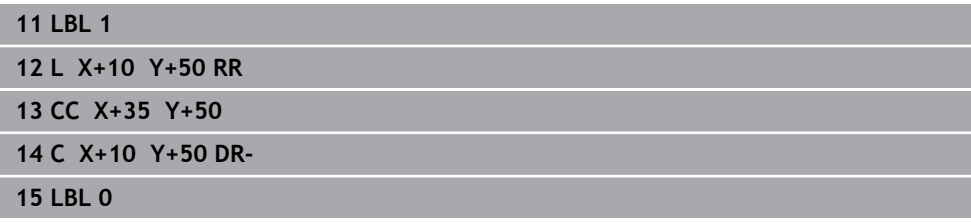

#### **Surface B :**

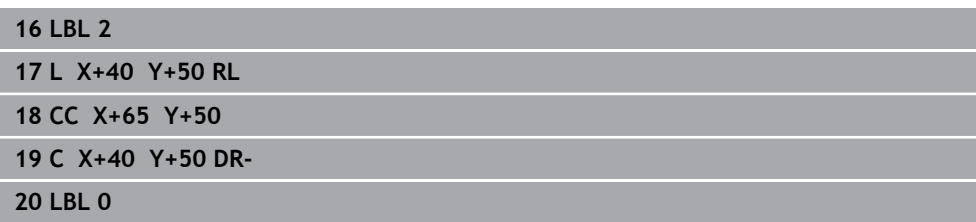

## **8.3.5 Surface à partir de l'intersection**

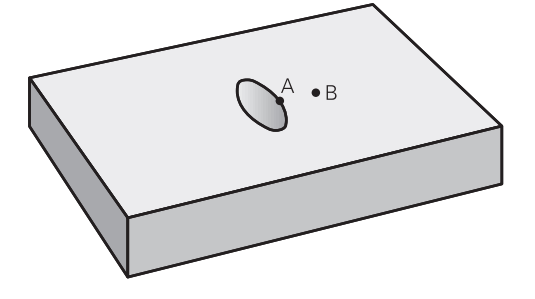

La surface commune de recouvrement de A et de B doit être usinée. (Les surfaces sans recouvrement ne doivent pas être usinées.)

- A et B doivent être des poches.
- A doit commencer à l'intérieur de B.

#### **Surface A :**

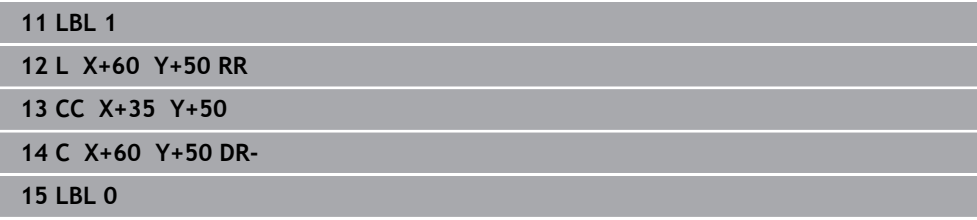

#### **Surface B :**

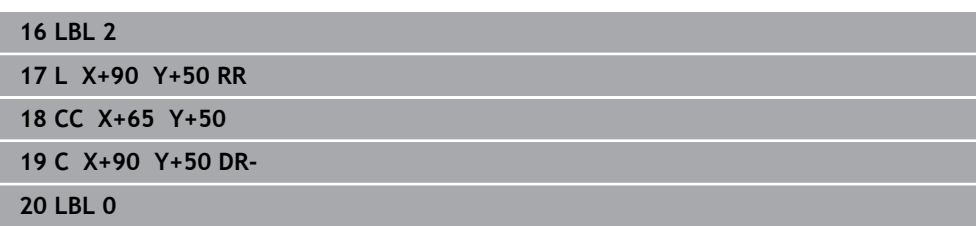

## <span id="page-260-0"></span>**8.4 Formule simple de contour**

#### **8.4.1 Principes de base**

**Schéma : usinage avec des cycles SL et une formule simple de contour**

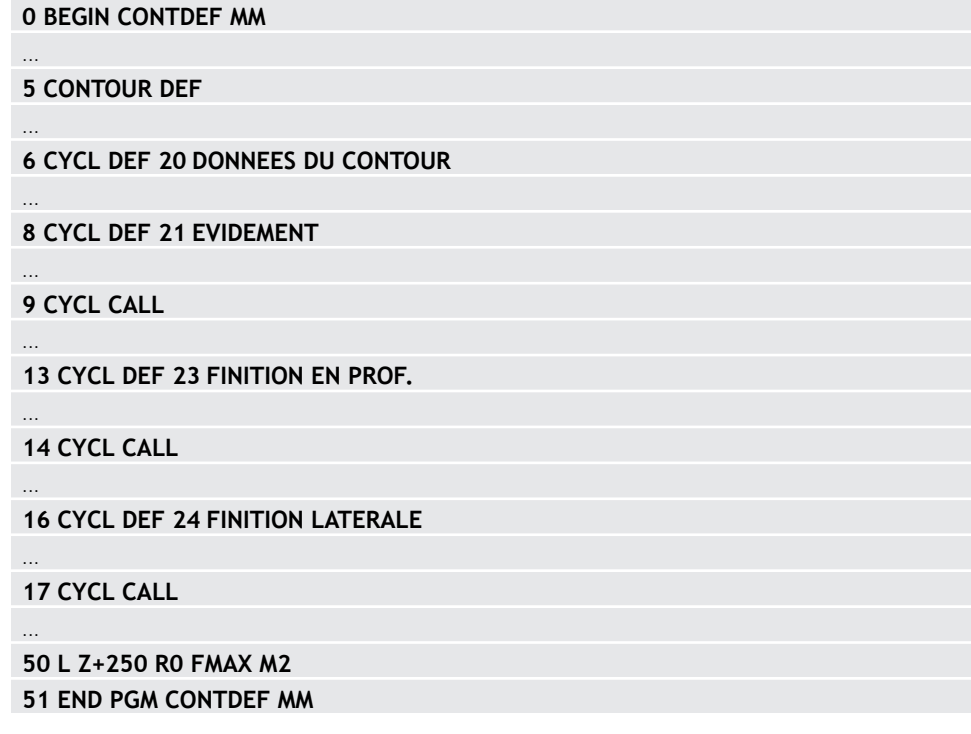

La formule de contour simple vous permet de former facilement des contours en combinant jusqu'à neuf sections de contour (poches ou îlots). La CN calcule le contour entier à partir des contours partiels sélectionnés.

La mémoire est limitée à maximum **128 contours** pour un cycle SL (tous les programmes de description de contour). Le nombre des éléments de contour possibles dépend du type de contour (contour interne/externe) ainsi que du nombre des descriptions de contour qui est au maximum de **16384** éléments.

#### **Zones vides**

Ŧ

Vous pouvez vous servir, en option, des zones vides **V** (**void**) pour exclure des zones de l'usinage. Ces zones peuvent être, par exemple, des contours sur des pièces de fonte, ou des usinages d'étapes précédentes. Vous pouvez définir jusqu'à cinq zones vides.

Si vous utilisez des cycles OCM, la CN fait plonger l'outil à la verticale dans les zones vides.

Si vous utilisez des cycles SL de **22** à **24**, alors la CN déterminera la position de plongée indépendamment des zones vides définies.

Vérifiez le comportement à l'aide de la simulation.

#### **Caractéristiques des contours partiels**

- Ne programmez pas de correction de rayon.
- La CN ignore les avances F et les fonctions auxiliaires M.
- Les conversions de coordonnées sont autorisées si celles-ci sont programmées dans les contours partiels, elles agissent également dans les sousprogrammes suivants ; elles n'ont toutefois pas besoin d'être réinitialisées après l'appel du cycle.
- Les sous-programmes peuvent aussi contenir des coordonnées dans l'axe de broche, mais celles-ci seront ignorées.
- Définissez le plan d'usinage dans la première séquence de coordonnées du sousprogramme.

#### **Caractéristiques des cycles**

- Avant chaque cycle, la CN positionne automatiquement l'outil à la distance d'approche.
- Chaque niveau de profondeur est fraisé sans relever l'outil ; les îlots sont contournés latéralement.
- Le rayon des "angles intérieurs" est programmable. L'outil ne reste pas immobile, les marques de brise-copeaux sont évitées (vaut pour la trajectoire la plus externe lors de l'évidement et de la finition latérale).
- En cas de finition latérale, la CN déplace l'outil sur une trajectoire circulaire tangentielle.
- En cas de finition en profondeur, la CN déplace également l'outil selon une trajectoire circulaire jusqu'à la pièce (par ex. : axe de la broche Z : trajectoire circulaire dans le plan Z/X).
- La CN usine le contour en continu, en avalant ou en opposition..

Les cotes d'usinage telles que la profondeur de fraisage, les surépaisseurs et la distance d'approche sont renseignées de manière centralisée dans le cycle **20 DONNEES DU CONTOUR** ou dans le cycle **271 DONNEES CONTOUR OCM**.

#### **8.4.2 Introduire une formule simple de contour**

Les divers contours peuvent être reliés entre eux par une formule mathématique, grâce à l'option qui se trouve dans la barre d'actions ou dans le formulaire. Procédez comme suit :

Insérer<br>fonction CN

- Sélectionner **Insérer fonction CN**
- La CN ouvre la fenêtre **Insérer fonction CN**.
- Sélectionner **CONTOUR DEF**
- La CN lance la programmation de la formule de contour.
- Renseigner le premier contour partiel **P1**
- Choisir entre la poche **P2** et l'îlot **I2**
- Renseigner le deuxième contour partiel
- Au besoin, définir la profondeur du deuxième contour partiel.
- Poursuivre le dialogue tel que décrit précédemment, jusqu'à ce que vous ayez fini de définir tous les contours partiels.
- Au besoin, définir des zones vides **V**

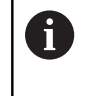

La profondeur des zones vides correspond à la profondeur totale que vous définissez dans le cycle d'usinage.

La CN propose les possibilités suivantes pour définir programmer le contour :

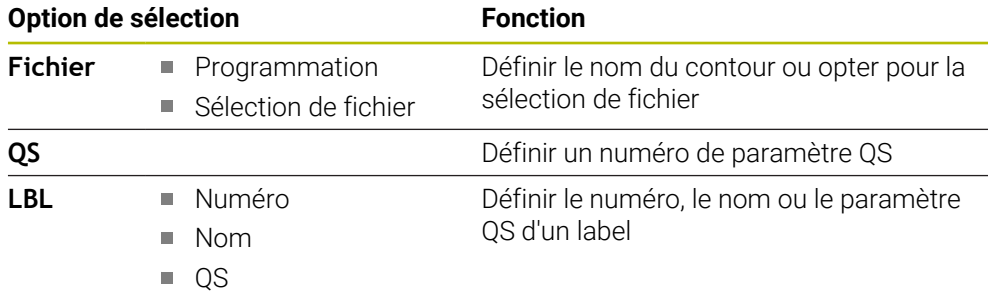

#### **Exemple**

A

#### **11 CONTOUR DEF P1 = LBL 1 I2 = LBL 2 DEPTH5 V1 = LBL 3**

Remarques concernant la programmation :

- La première profondeur du contour partiel correspond à la profondeur du cycle. Le contour programmé se trouve limité à cette profondeur. Les autres contours partiels ne pourront pas être plus profonds que cette profondeur de cycle. C'est la raison pour laquelle il faut toujours commencer par la poche la plus profonde.
- Si le contour est défini comme îlot, la commande interprète la profondeur programmée comme étant la hauteur de l'îlot. La valeur renseignée (sans signe) se réfère alors à la surface de la pièce !
- Si la valeur 0 a été indiquée pour la profondeur, c'est la profondeur définie dans le cycle **20** qui s'appliquera aux poches. Les îlots atteindront alors le niveau de la surface de la pièce !
- Si le fichier appelé se trouve dans le même répertoire que le fichier appelant, vous pouvez alors vous contenter de renseigner le nom du fichier, sans le chemin.

## **8.4.3 Usinage du contour avec les cycles SL ou OCM**

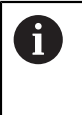

L'usinage du contour global défini s'effectue avec les cycles SL [\(voir "Vue](#page-255-0) [d'ensemble", Page 256](#page-255-0)) ou avec les cycles OCM ([voir "Vue d'ensemble",](#page-343-0) [Page 344\)](#page-343-0).

## <span id="page-264-0"></span>**8.5 Formule complexe de contour**

#### **8.5.1 Principes de base**

Les formules de contour complexes permettent de construire des contours complexes en combinant plusieurs contours partiels (poches ou îlots). Les différentes sections de contour (données géométriques) se programment sous forme de programmes CN distincts. Ceci permet de réutiliser à volonté par la suite tous les contours partiels. À partir des contours partiels sélectionnés, reliés entre eux par une formule de contour, la CN calcule le contour en entier.

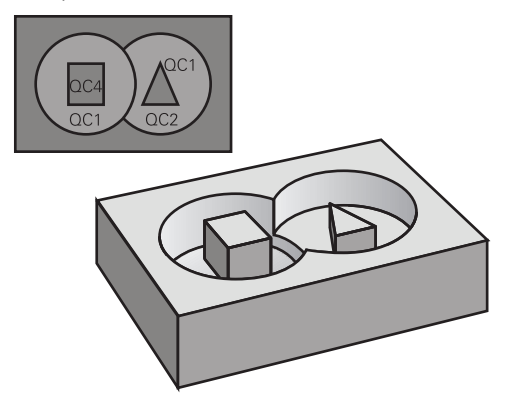

**Schéma : usinage avec les cycles SL et formule complexe de contour**

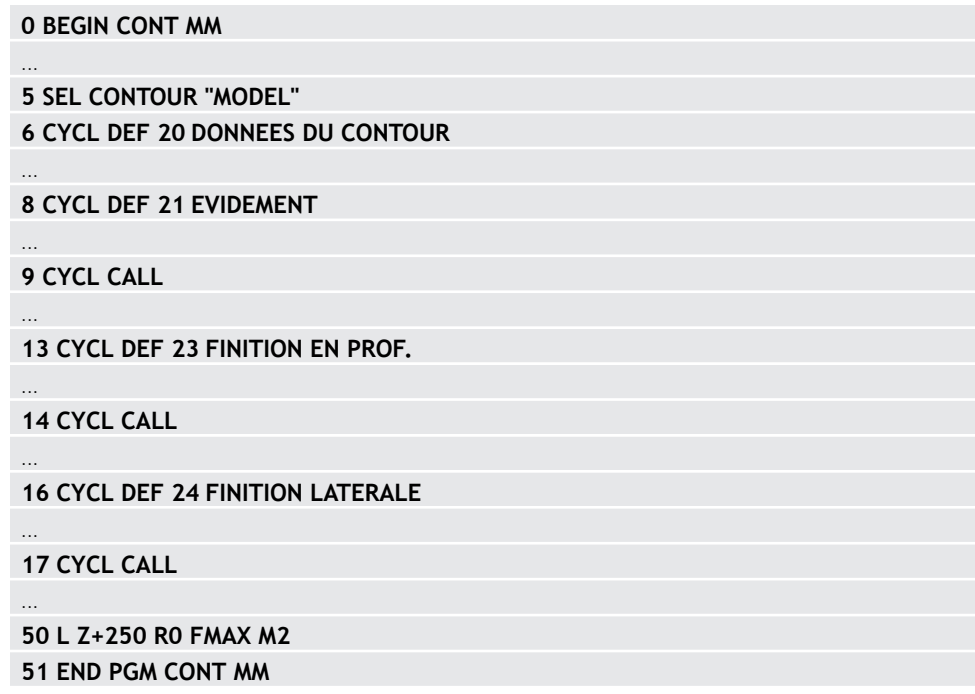

## A

Remarques concernant la programmation :

- La mémoire est limitée à maximum **128 contours** pour un cycle SL (tous les programmes de description de contour). Le nombre des éléments de contour possibles dépend du type de contour (contour interne/externe) ainsi que du nombre des descriptions de contour qui est au maximum de **16384** éléments.
- Les cycles SL avec formule de contour imposent d'avoir un programme structuré, mais permettent d'intégrer dans différents programmes CN des contours qui reviennent régulièrement. Au moyen de la formule de contour, vous liez entre eux les contours partiels pour obtenir un contour final et définissez s'il s'agit d'une poche ou d'un îlot.

#### **Caractéristiques des contours partiels**

- La commande détecte tous les contours comme poche. Ne programmez pas de correction de rayon.
- La commande ignore les avances F et les fonctions auxiliaires M.
- Les conversions de coordonnées sont autorisées si celles-ci sont programmées dans les contours partiels, elles agissent également dans les programmes CN appelés suivants ; elles n'ont toutefois pas besoin d'être réinitialisées après l'appel du cycle.
- Les programmes CN appelés peuvent aussi contenir des coordonnées dans l'axe de broche, mais celles-ci sont ignorées.
- Vous définissez le plan d'usinage dans la première séquence de coordonnées du programme CN.
- Si nécessaire, vous pouvez définir différentes profondeurs pour les contours partiels

#### **Caractéristiques des cycles**

- Avant chaque cycle, la commande positionne automatiquement l'outil à la distance d'approche.
- Chaque niveau de profondeur est fraisé sans relever l'outil ; les îlots sont contournés latéralement.
- Le rayon des "angles intérieurs" est programmable. L'outil ne reste pas immobile, les marques de brise-copeaux sont évitées (vaut pour la trajectoire la plus externe lors de l'évidement et de la finition latérale).
- En cas de finition latérale, la commande déplace l'outil sur une trajectoire circulaire tangentielle.
- En cas de finition en profondeur, la commande déplace également l'outil selon une trajectoire circulaire jusqu'à la pièce (par ex. : axe de la broche Z : trajectoire circulaire dans le plan Z/X).
- La commande usine le contour en continu, en avalant ou en opposition.

Les cotes d'usinage telles que la profondeur de fraisage, les surépaisseurs et la distance d'approche sont renseignées de manière centralisée dans le cycle **20 DONNEES DU CONTOUR** ou **271 DONNEES CONTOUR OCM**.

#### **Schéma : calcul des contours partiels avec formule de contour**

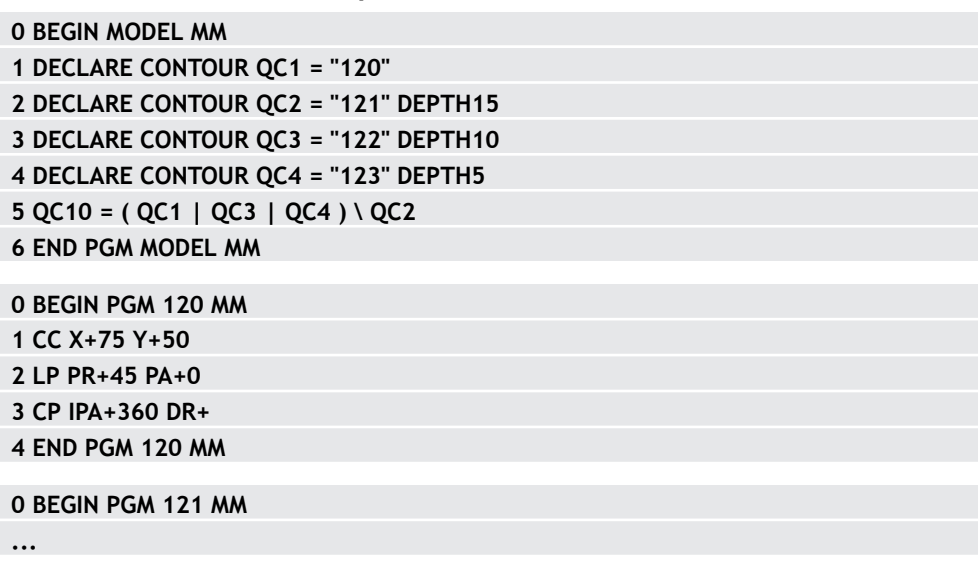

## **8.5.2 Sélectionner un programme CN avec la définition de contour**

Utiliser la fonction **SEL CONTOUR** pour sélectionner un programme CN contenant des définitions de contours à partir desquelles la commande extrait les descriptions de contours :

Procédez comme suit :

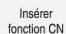

- Sélectionner **Insérer fonction CN**
- 
- La CN ouvre la fenêtre **Insérer fonction CN**.
- $\bigcap$
- Sélectionner **SEL CONTOUR**
- La commande lance la programmation de la formule de contour.
- Définition du contour

La CN propose les options suivantes pour la programmation de contour :

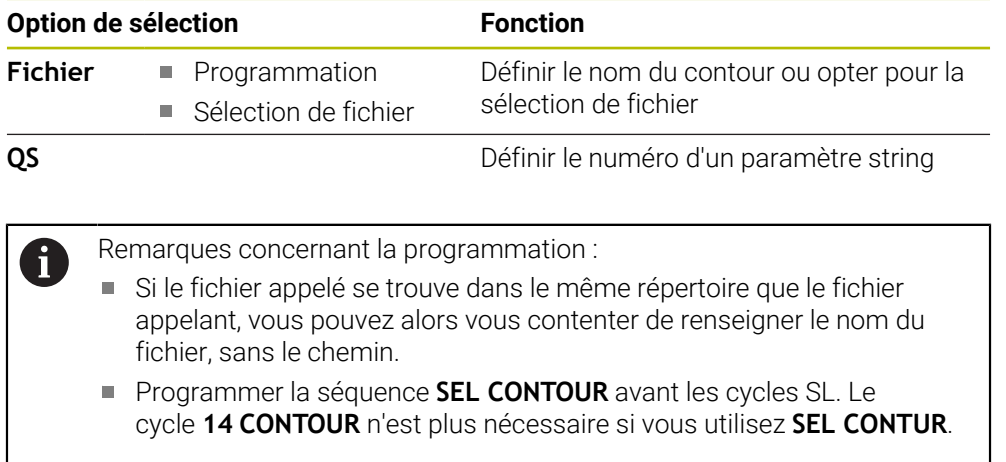

## **8.5.3 Définir une description de contour**

La fonction **DECLARE CONTOUR** vous permet d'attribuer à un programme CN le chemin des programmes CN à partir desquels la commande extrait les descriptions de contours. Vous pouvez en outre sélectionner une profondeur distincte pour la description de contour.

Procédez comme suit :

Insérer<br>fonction CN

- Sélectionner **Insérer fonction CN**
- La CN ouvre la fenêtre **Insérer fonction CN**.
- Sélectionner **DECLARE CONTOUR**
- La commande lance la programmation de la formule de contour.
- Entrer l'identifiant du contour **QC**
- Définir une description de contour

La CN propose les options suivantes pour la programmation de contour :

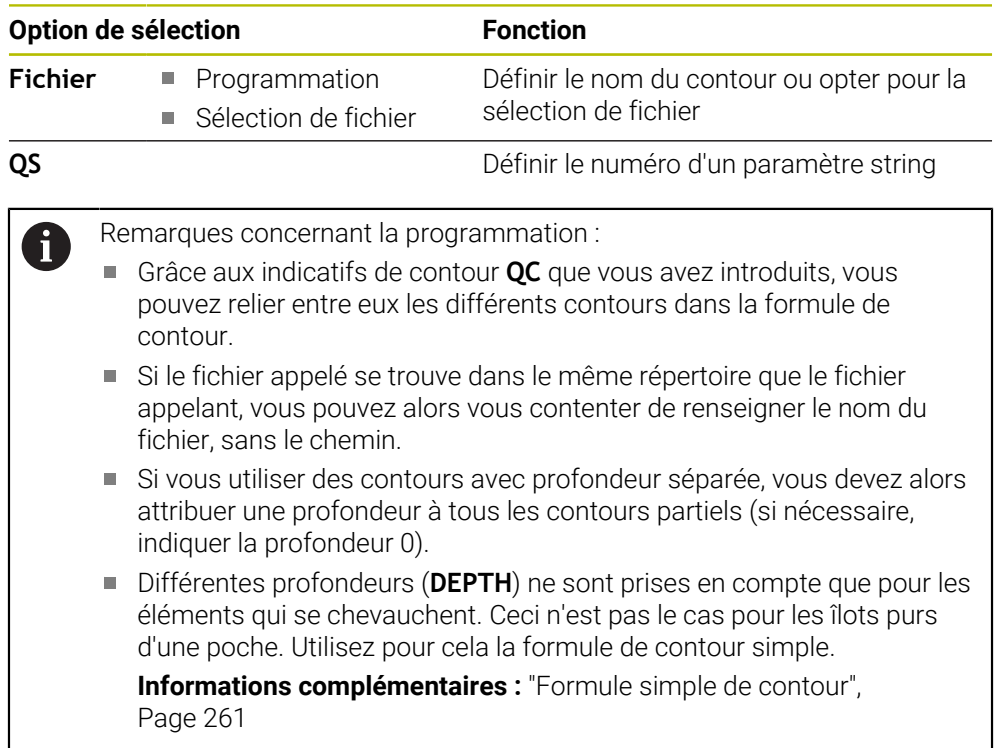

### **8.5.4 Introduire une formule complexe de contour**

La fonction Formule de contour vous permet de connecter entre eux différents contours dans une formule mathématique :

Insérer<br>fonction CN

- Sélectionner **Insérer fonction CN**
- La CN ouvre la fenêtre **Insérer fonction CN**.
- Sélectionnez la **Formule de contour QC**
- La commande lance la programmation de la formule de contour.
- Entrer l'identifiant du contour **QC**
- Entrer la formule de contour

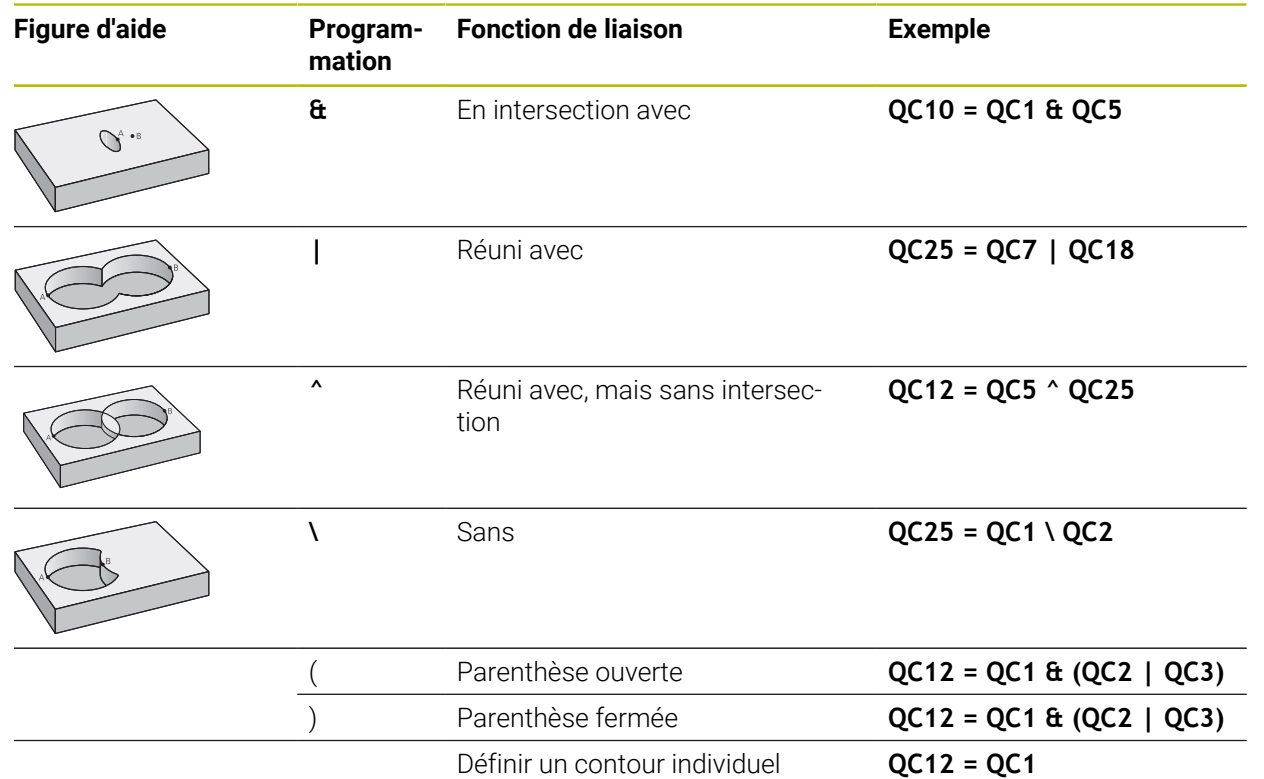

#### **8.5.5 Contours superposés**

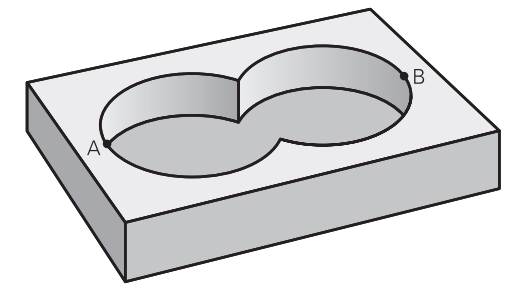

La commande considère un contour programmé comme étant une poche. Grâce aux fonctions de formule de contour, vous pouvez convertir un contour en îlot.

Un nouveau contour peut être construit en superposant des poches et des îlots. De cette manière, vous pouvez agrandir la surface d'une poche par superposition d'une autre poche ou la réduire avec un îlot.

#### **Sous-programmes : poches superposées**

Les exemples de programmation suivants correspondent à des programmes avec description de contour qui sont définis dans un programme de définition de contour. Le programme de définition de contour doit lui-même être appelé dans le programme principal avec la fonction **SEL CONTOUR**.

Les poches A et B se superposent.

La commande calcule les points d'intersection S1 et S2. Vous n'avez donc pas besoin de les programmer.

Les poches sont programmées comme des cercles entiers.

#### **Programme de description de contour 1: Poche A**

**0 BEGIN PGM POCKET MM**

**1 L X+10 Y+50 R0**

 $\mathbf i$ 

**2 CC X+35 Y+50**

**3 C X+10 Y+50 DR-**

**4 END PGM POCKET MM**

#### **Programme de description de contour 2 : poche B**

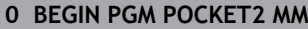

**1 L X+90 Y+50 R0**

**2 CC X+65 Y+50**

**3 C X+90 Y+50 DR-**

**4 END PGM POCKET2 MM**

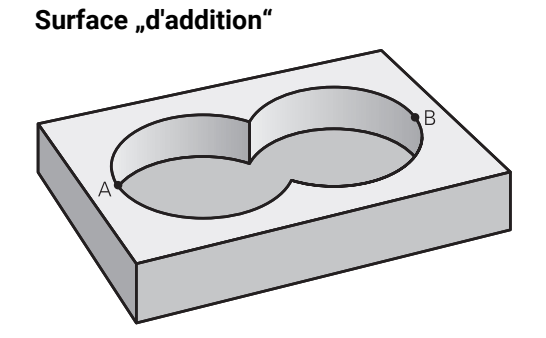

Les deux surfaces partielles A et B, y compris leurs surfaces communes, doivent être usinées :

- Les surfaces A et B doivent être programmées dans des programmes CN distincts, sans correction de rayon.
- Dans la formule de contour, les surfaces A et B sont prises en compte avec la fonction "réuni avec"

#### **Programme de définition de contour :**

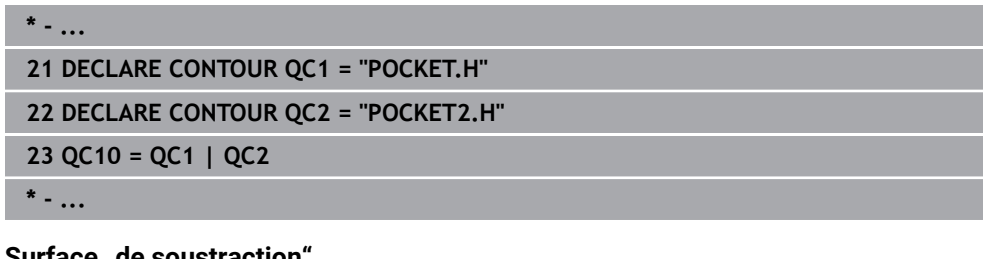

#### **Surface** "de soustraction

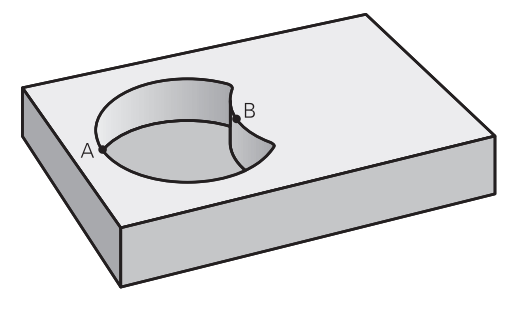

La surface A doit être usinée sans la partie recouverte par B:

- Les surfaces A et B doivent être programmées dans des programmes CN distincts, sans correction de rayon.
- Dans la formule de contour, la surface B est soustraite de la surface A avec la fonction **sans**.

#### **Programme de définition de contour :**

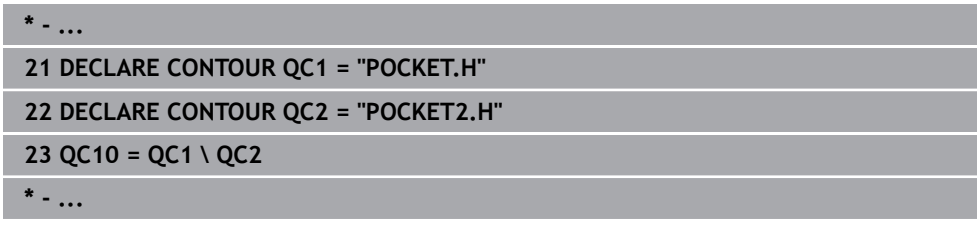

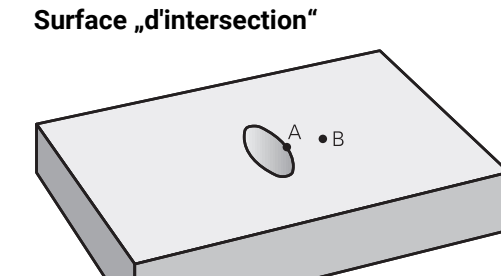

La surface commune de recouvrement de A et de B doit être usinée. (Les surfaces sans recouvrement ne doivent pas être usinées.)

- Les surfaces A et B doivent être programmées dans des programmes CN distincts, sans correction de rayon.
- Dans la formule de contour, les surfaces A et B sont prises en compte avec la fonction "intersection avec"

#### **Programme de définition de contour :**

## **\* - ... 21 DECLARE CONTOUR QC1 = "POCKET.H" 22 DECLARE CONTOUR QC2 = "POCKET2.H" 23 QC10 = QC1 & QC2 \* - ...**

### **8.5.6 Usinage du contour avec les cycles SL ou OCM**

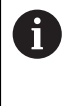

L'usinage du contour global défini s'effectue avec les cycles SL [\(voir "Vue](#page-255-0) [d'ensemble", Page 256](#page-255-0)) ou avec les cycles OCM ([voir "Vue d'ensemble",](#page-343-0) [Page 344\)](#page-343-0).

## <span id="page-274-0"></span>**8.6 Cycle 20 DONNEES DU CONTOUR**

**Programmation ISO G120**

#### **Application**

Dans le cycle **20**, vous programmez les données d'usinage qui sont destinées aux sous-programmes avec les contours partiels.

#### **Sujets apparentés**

Cycle **271 DONNEES CONTOUR OCM** (option #167) **Informations complémentaires :** ["Cycle 271 DONNEES CONTOUR OCM](#page-345-0) [\(option 167\) ", Page 346](#page-345-0)

#### **Remarques**

- Ce cycle ne peut être exécuté qu'en mode **FUNCTION MODE MILL**.
- Le cycle **20** est actif par DEF, autrement dit le cycle **20** est actif dès lors qu'il a été défini dans le programme CN.
- Les informations d'usinage fournies dans le cycle 20 s'appliquent pour les cycles **21** à **24**.
- Si vous utilisez des cycles SL dans les programmes avec paramètres **Q**, vous ne devez pas utiliser les paramètres **Q1** à **Q20** comme paramètres de programme.
- Le signe du paramètre de cycle Profondeur détermine le sens de l'usinage. Si vous programmez la profondeur à 0, la commande exécutera ce cycle à la profondeur 0.

### **8.6.1 Paramètres du cycle**

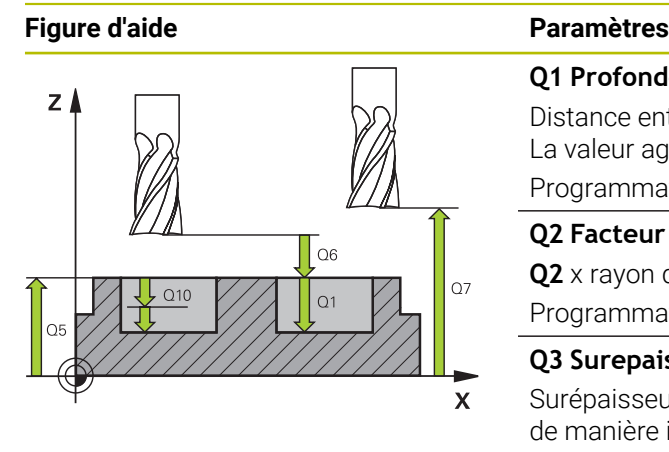

#### **Q1 Profondeur de fraisage?**

Distance entre la surface de la pièce et le fond de la poche. La valeur agit de manière incrémentale.

Programmation : **-99999,9999...+99999,9999**

#### **Q2 Facteur de recouvrement?**

**Q2** x rayon d'outil donne la passe latérale k.

Programmation : **0,0001...1,9999**

#### **Q3 Surepaisseur finition laterale?**

Surépaisseur de finition dans le plan d'usinage. La valeur agit de manière incrémentale.

Programmation : **-99999,9999...+99999,9999**

#### **Q4 Surep. finition en profondeur?**

Surépaisseur de finition pour la profondeur. La valeur agit de manière incrémentale.

Programmation : **-99999,9999...+99999,9999**

#### **Q5 Coordonnées surface pièce?**

Coordonnée absolue de la surface de la pièce

Programmation : **-99999,9999...+99999,9999**

#### **Q6 Distance d'approche?**

Distance entre la face frontale de l'outil et la surface de la pièce. La valeur agit de manière incrémentale.

#### Programmation : **-99999,9999...+99999,9999**

#### **Q7 Hauteur de securite?**

Hauteur à laquelle aucune collision ne peut avoir lieu avec la pièce (en cas de positionnement intermédiaire et de retrait en fin de cycle). La valeur agit de manière absolue.

#### Programmation : **-99999,9999...+99999,9999**

#### **Q8 Rayon interne d'arrondi?**:

Rayon d'arrondi aux angles intérieurs ; la valeur programmée se réfère à la trajectoire du centre de l'outil et elle est utilisée pour calculer des mouvements de déplacement plus doux entre les éléments de contour.

#### **Q8 n'est pas un rayon que la commande insère comme élément de contour entre les éléments programmés !** Programmation : **0...99999,9999**

#### **Q9 Sens rotation ? sens horaire= -1**

Sens d'usinage des poches

**Q9** = -1 en opposition pour poche et îlot

**Q9** = +1 en avalant pour poche et îlot

Programmation : **–1**, **0**, **+1**

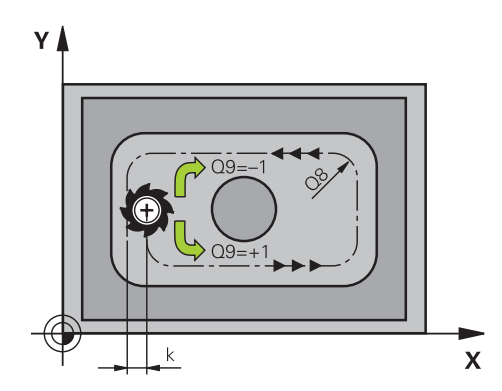

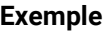

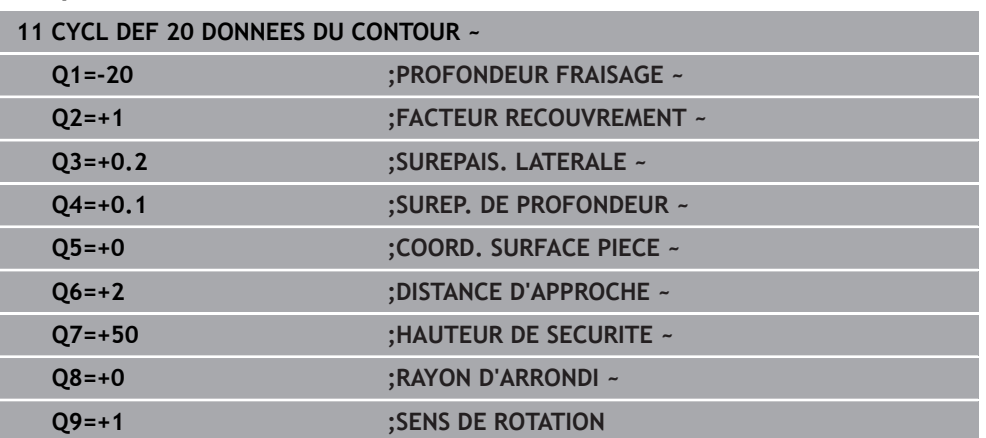

## <span id="page-276-0"></span>**8.7 Cycle 21 PRE-PERCAGE**

**Programmation ISO**

**G121**

#### **Application**

Vous avez recours au cycle **21 PRE-PERCAGE** si l'outil que vous utilisez ensuite pour évider votre contour ne possède pas de tranchant frontal en son centre (DIN 844). Ce cycle perce un trou à l'endroit où vous réaliserez ultérieurement, par exemple, un évidement avec le cycle **22**. Pour calculer les points de plongée, le cycle **21** PRE-PERCAGE tient compte de la surépaisseur de finition latérale, de la surépaisseur de finition en profondeur, ainsi que du rayon de l'outil d'évidement. Les points de plongée sont également les points de départ de l'évidement.

Avant d'appeler le cycle **21**, il vous faut programmer deux autres cycles :

- Le cycle **14 CONTOUR** ou **SEL CONTOUR** est nécessaire au cycle **21 PRE-PERCAGE** pour déterminer la position de perçage dans le plan
- Le cycle **20 DONNEES DU CONTOUR** est nécessaire au cycle **21 PRE-PERCAGE** pour déterminer, par exemple, la profondeur de perçage et la distance d'approche.

#### **Déroulement du cycle**

- 1 La CN positionne d'abord l'outil dans le plan (position résultant du contour que vous avez défini au préalable avec le cycle **14** ou **SEL CONTOUR** et des informations sur l'outil d'évidement).
- 2 L'outil se déplace ensuite en avance rapide **FMAX** pour atteindre la distance d'approche. (La distance d'approche doit être indiqué dans le cycle **20 DONNEES DU CONTOUR**.)
- 3 L'outil part de la position actuelle et perce avec l'avance **F** définie, jusqu'à la première profondeur d'avance.
- 4 La CN rétracte ensuite l'outil en avance rapide **FMAX**, puis l'amène à nouveau à une profondeur égale à la première profondeur de passe moins la distance de sécurité t.
- 5 La CN calcule automatiquement la distance de sécurité :
	- Profondeur de perçage jusqu'à 30 mm:  $t = 0.6$  mm
	- Profondeur de percage supérieure à 30 mm: t = profondeur de percage/50
	- Distance de sécurité max. : 7 mm
- 6 L'outil perce ensuite avec une profondeur de passe supplémentaire, avec l'avance **F** définie.
- 7 La CN répète cette procédure (1 à 4) jusqu'à ce que la profondeur de perçage soit atteinte. La surépaisseur de finition est pour cela prise en compte.
- 8 L'outil retourne ensuite à la hauteur de sécurité dans l'axe d'outil ou à la dernière position programmée avant le cycle. Ce comportement dépend du paramètre machine **posAfterContPocket** (n°201007).

#### **Remarques**

- Ce cycle ne peut être exécuté qu'en mode **FUNCTION MODE MILL**.
- La commande ne tient pas compte d'une valeur Delta **DR** programmée dans la séquence **TOOL CALL** pour calculer les points d'usinage de gorge.
- Dans les zones étroites, il se peut que la commande ne puisse pas effectuer un pré-perçage avec un outil plus gros que l'outil d'ébauche.
- Si **Q13**=0, ce sont les données de l'outil qui se trouve dans la broche qui seront utilisées.

#### **Information relative aux paramètres machine**

■ Le paramètre machine **posAfterContPocket** (n°201007) vous permet de définir la manière de procéder à la fin de l'usinage. Si vous avez programmé **ToolAx-ClearanceHeight**, amenez l'outil, en fin de cycle, à une position absolue, et non incrémentale, dans le plan.

#### **8.7.1 Paramètres du cycle**

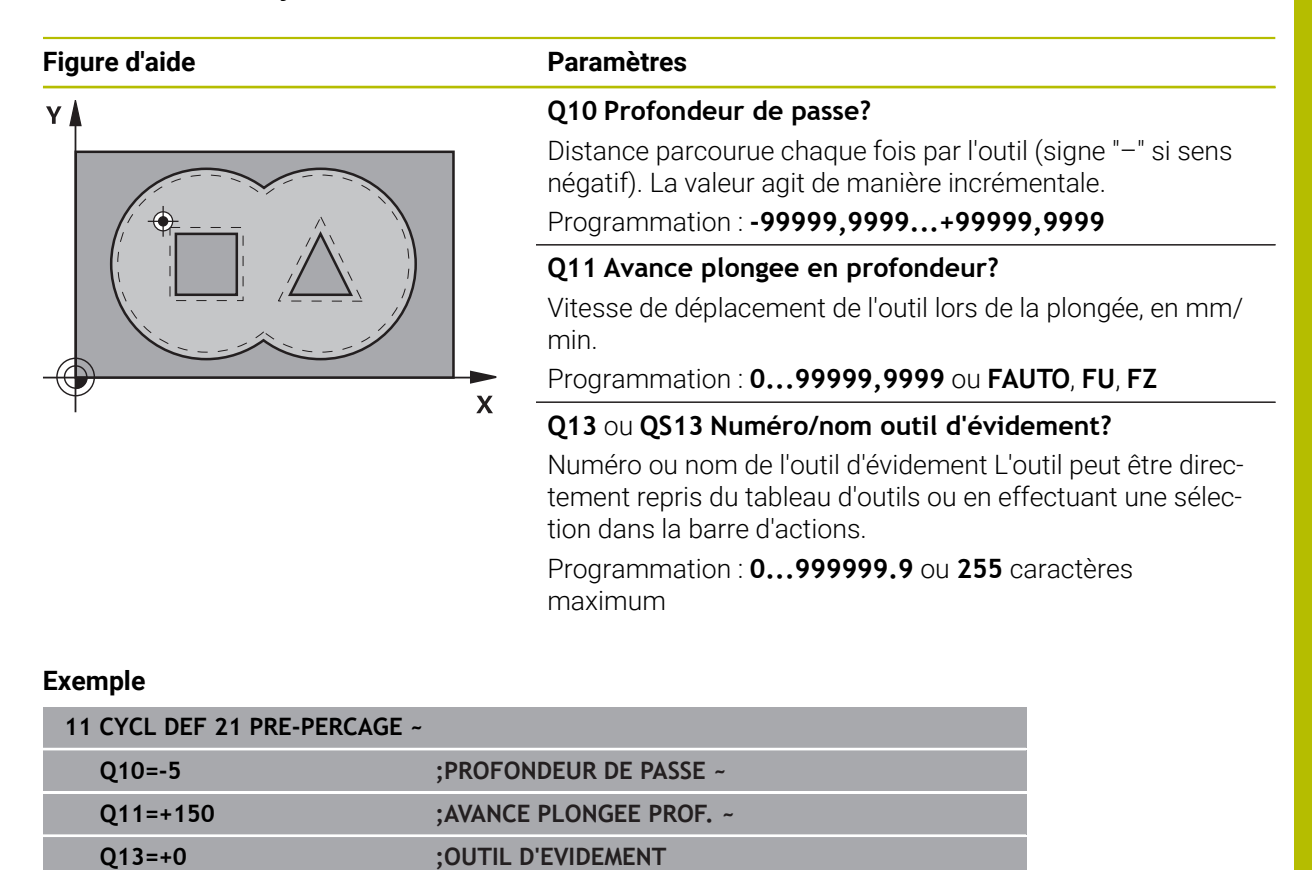

## <span id="page-279-0"></span>**8.8 Cycle 22 EVIDEMENT**

**Programmation ISO G122**

#### **Application**

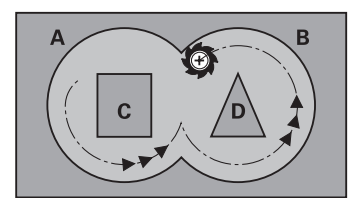

Les données technologiques pour l'évidement sont définies dans le cycle **22 EVIDEMENT**.

Avant d'appeler le cycle **22**, il vous faut programmer d'autres cycles :

- Cycle **14 CONTOUR** ou **SEL CONTOUR**
- Cycle **20 DONNEES DU CONTOUR**
- Eventuellement le cycle **21 PRE-PERCAGE**

#### **Sujets apparentés**

Cycle **272 EBAUCHE OCM** (option #167) **Informations complémentaires :** ["Cycle 272 EBAUCHE OCM \(option 167\) ",](#page-347-0) [Page 348](#page-347-0)

#### **Déroulement du cycle**

- 1 La CN positionne l'outil au-dessus du point de plongée. La surépaisseur de finition n'est alors pas prise en compte.
- 2 Lors de la première profondeur de passe, l'outil fraise le contour de l'intérieur vers l'extérieur, selon l'avance de fraisage **Q12**
- 3 Le contour des îlots (ici : C/D) sont fraisés librement en se rapprochant du contour des poches (ici : A/B).
- 4 À l'étape suivante, la CN déplace l'outil à la profondeur de passe suivante et répète la procédure d'évidement jusqu'à ce que la profondeur programmée soit atteinte.
- 5 L'outil retourne ensuite à la hauteur de sécurité dans l'axe d'outil ou à la dernière position programmée avant le cycle. Ce comportement dépend du paramètre machine **posAfterContPocket** (n°201007).

#### **Remarques**

## *REMARQUE*

#### **Attention, risque de collision !**

Si vous avez configuré le paramètre **posAfterContPocket** (n° 201007) sur **ToolAxClearanceHeight**, la commande positionne, à la fin du cycle, l'outil à la hauteur de sécurité uniquement dans la direction de l'axe d'outil. La commande ne positionne pas l'outil dans le plan d'usinage. Il existe un risque de collision !

- Positionner l'outil après la fin du cycle avec toutes les coordonnées du plan d'usinage, par exemple **L X+80 Y+0 R0 FMAX**
- Après le cycle, programmer une position absolue, aucun déplacement en incrémental
- Ce cycle ne peut être exécuté qu'en mode **FUNCTION MODE MILL**.
- Lors de la semi-finition, la commande tient compte d'une valeur d'usure **DR** définie pour l'outil de pré-évidement.
- Si la fonction **M110** est active pendant l'usinage, l'avance sera réduite d'autant pour les arcs de cercle corrigés à l'intérieur.
- Ce cycle surveille la longueur utile LU définie pour l'outil. Si la valeur LU est inférieure à la **PROFONDEUR Q1**, la CN émet un message d'erreur.
- Le cycle prend en compte les fonctions auxiliaires M109 et M110. Lorsque la commande usine un contour circulaire intérieur et extérieur, l'avance des arcs de cercle reste constante au niveau du rayon intérieur et extérieur du tranchant de l'outil.

**Informations complémentaires :** manuel utilisateur Programmation et test

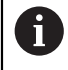

Au besoin, utiliser une fraise avec une dent frontale qui coupe au centre (DIN 844) ou effectuer un préperçage avec le cycle **21**.

#### **Informations relatives à la programmation**

- Pour les contours de poches avec angles internes aigus, l'utilisation d'un facteur de recouvrement supérieur à un peut laisser de la matière résiduelle lors de l'évidement. Avec le test graphique, vérifier plus particulièrement à la trajectoire la plus intérieure et, si nécessaire, modifier légèrement le facteur de recouvrement. On peut ainsi obtenir une autre répartition des passes, ce qui conduit souvent au résultat souhaité.
- Vous définissez le comportement de plongée du cycle **22** dans le paramètre **Q19** et dans le tableau d'outils, avec les colonnes **ANGLE** et **LCUTS**.
	- Si vous avez défini **Q19**=0, la CN fait plonger l'outil à la verticale même si un angle de plongée (**ANGLE**) est défini pour l'outil actif.
	- Si vous avez défini **ANGLE**=90°, la CN fait plonger l'outil à la verticale. C'est l'avance pendulaire **Q19** qui est alors utilisée comme avance de plongée.
	- Si l'avance pendulaire **Q19** est définie dans le cycle **22** et si la valeur **ANGLE** est comprise entre 0,1 et 89,999 dans le tableau d'outils, la commande effectuera une plongée hélicoïdale avec la valeur d'**ANGLE** définie
	- La CN délivre un message d'erreur si l'avance pendulaire est définie dans le cycle **22** et qu'aucune valeur **ANGLE** n'est définie dans le tableau d'outils.
	- Si les données géométriques sont telles qu'elles n'autorisent pas une plongée hélicoïdale (rainure), la CN effectuera une plongée pendulaire (la longueur pendulaire est calculée à partir de **LCUTS** et **ANGLE** (longueur pendulaire = **LCUTS** / Tan **ANGLE**)

#### **Information relative aux paramètres machine**

- Le paramètre machine **posAfterContPocket** (n°201007) vous permet de définir le comportement à la fin de l'usinage de la poche de contour.
	- **PosBeforeMachining** : Retour à la position de départ
	- **ToolAxClearanceHeight** : Positionnement de l'axe d'outil à une hauteur de sécurité.

## **8.8.1 Paramètres du cycle**

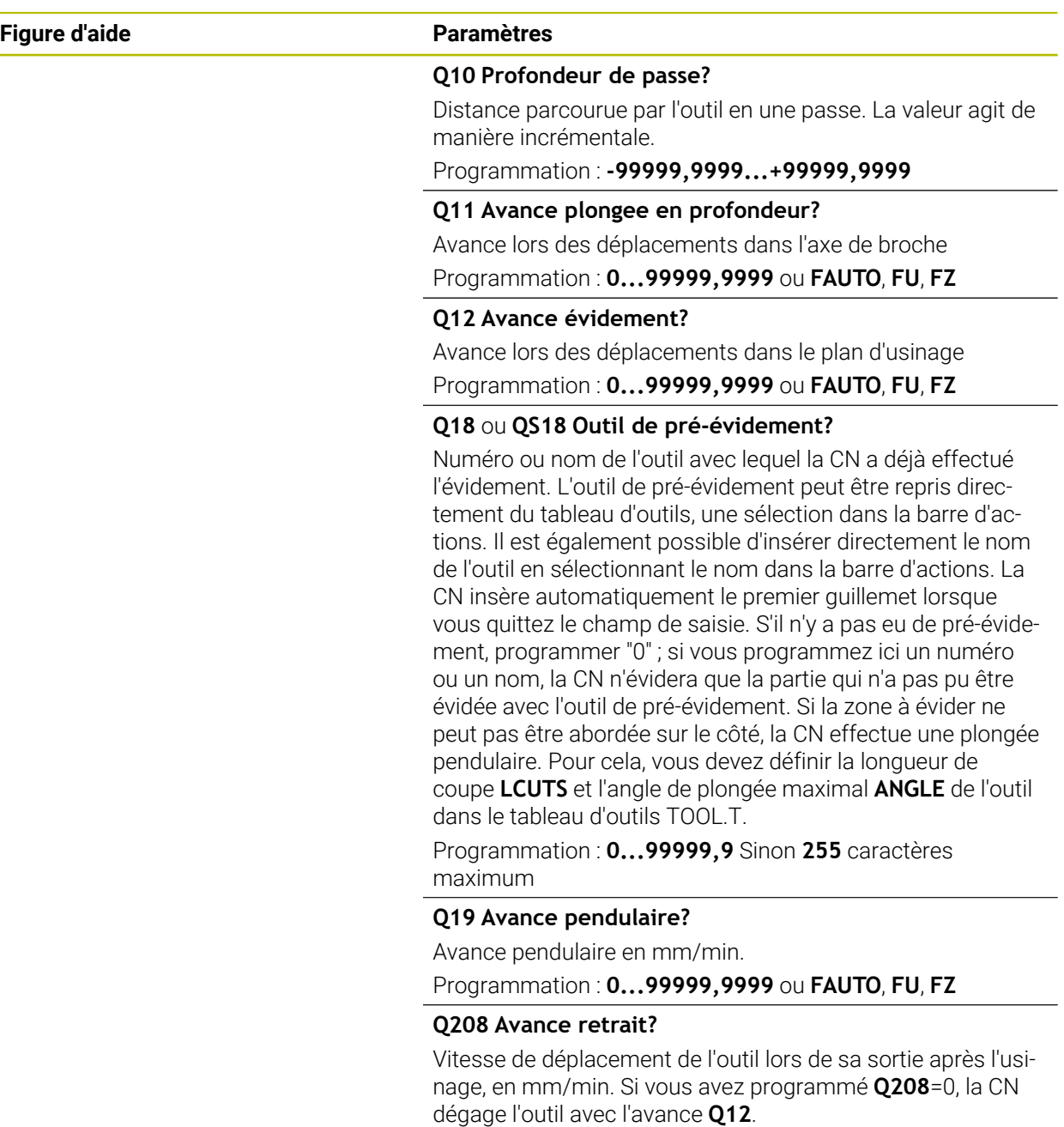

Programmation : **0...99999,9999** ou **FMAX**, **FAUTO**, **PREDEF**

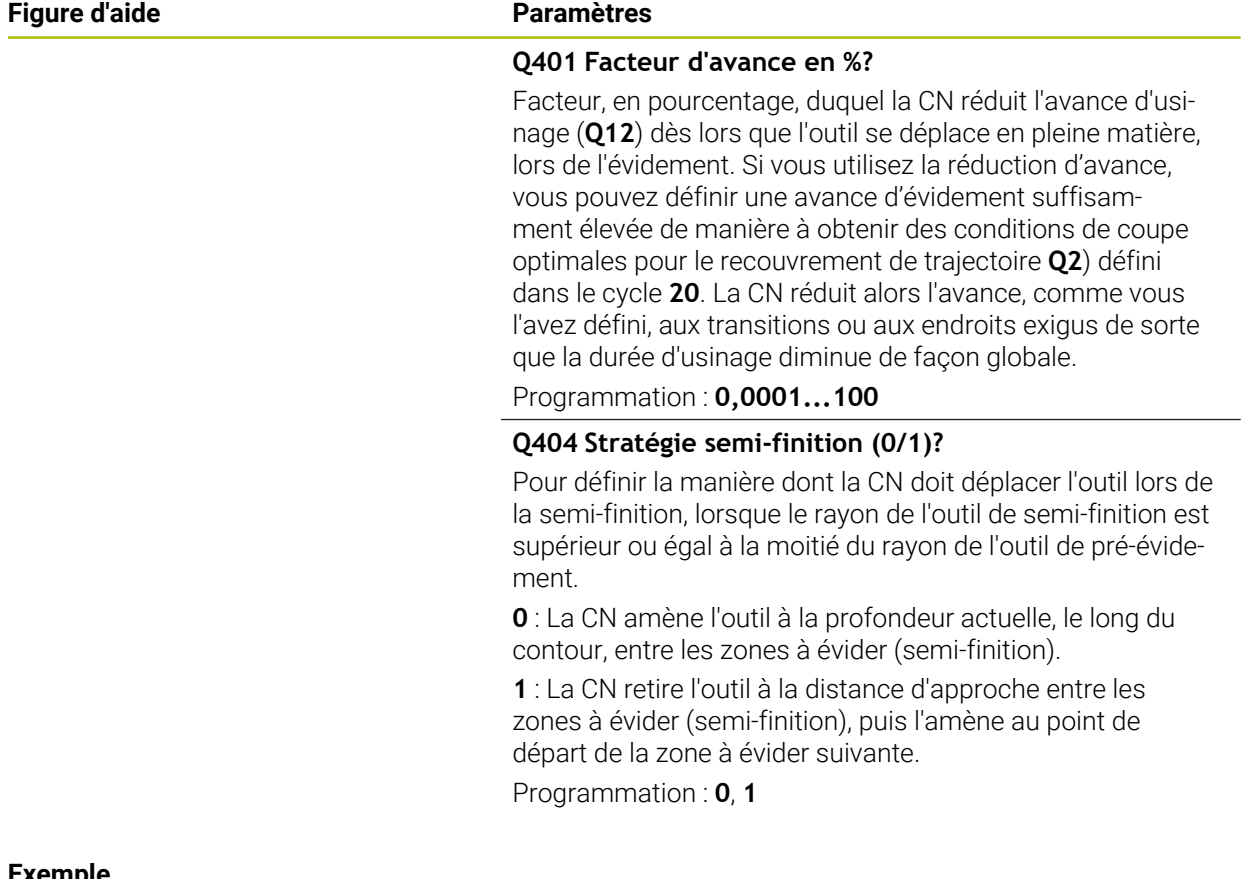

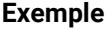

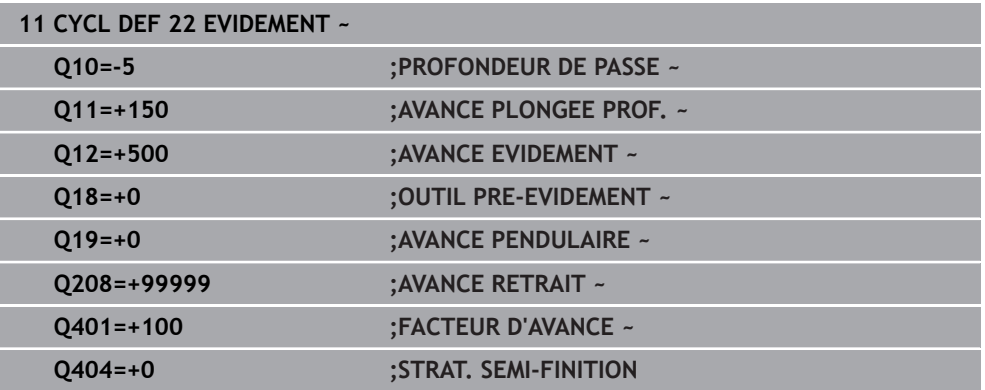

## <span id="page-284-0"></span>**8.9 Cycle 23 FINITION EN PROF.**

#### **Programmation ISO G123**

#### **Application**

Le cycle **23 FINITION EN PROF.** vous permet de réaliser la finition de la profondeur avec la surépaisseur programmée dans le cycle **20**. La CN déplace l'outil en douceur (cercle tangentiel vertical) sur la face à usiner, à condition qu'il y ait suffisamment de place disponible pour cela. Si l'espace est restreint, la CN déplace l'outil verticalement jusqu'à la profondeur. L'outil fraise ensuite ce qui reste après l'évidement, soit la valeur de la surépaisseur de finition.

Avant d'appeler le cycle **23**, il vous faut programmer d'autres cycles :

- Cycle **14 CONTOUR** ou **SEL CONTOUR**
- Cycle **20 DONNEES DU CONTOUR**
- Eventuellement le cycle **21 PRE-PERCAGE**
- Au besoin, le cycle **22 EVIDEMENT**

#### **Sujets apparentés**

Cycle **273 PROF. FINITION OCM** (option #167) **Informations complémentaires :** ["Cycle 273 PROF. FINITION OCM \(option 167\)",](#page-364-0) [Page 365](#page-364-0)

#### **Déroulement du cycle**

- 1 La CN positionne l'outil à la hauteur de sécurité, en avance rapide FMAX.
- 2 Il s'ensuit alors un déplacement dans l'axe d'outil avec l'avance **Q11**.
- 3 La CN déplace l'outil en douceur (cercle tangentiel vertical) sur la face à usiner s'il y a suffisamment de place pour cela. Si l'espace est restreint, la CN déplace l'outil verticalement jusqu'à la profondeur.
- 4 L'outil fraise ensuite la matière qui reste après l'évidement, soit la surépaisseur de finition.
- 5 L'outil retourne ensuite à la hauteur de sécurité dans l'axe d'outil ou à la dernière position programmée avant le cycle. Ce comportement dépend du paramètre machine **posAfterContPocket** (n°201007).

#### **Remarques**

## *REMARQUE*

#### **Attention, risque de collision !**

Si vous avez configuré le paramètre **posAfterContPocket** (n° 201007) sur **ToolAxClearanceHeight**, la commande positionne, à la fin du cycle, l'outil à la hauteur de sécurité uniquement dans la direction de l'axe d'outil. La commande ne positionne pas l'outil dans le plan d'usinage. Il existe un risque de collision !

- Positionner l'outil après la fin du cycle avec toutes les coordonnées du plan d'usinage, par exemple **L X+80 Y+0 R0 FMAX**
- Après le cycle, programmer une position absolue, aucun déplacement en incrémental
- Ce cycle ne peut être exécuté qu'en mode **FUNCTION MODE MILL**.
- La commande détermine automatiquement le point de départ de la finition en profondeur. Le point de départ dépend de la répartition des contours dans la poche.
- Le rayon d'approche pour le prépositionnement à la profondeur finale est fixe et il est indépendant de l'angle de plongée de l'outil.
- Si la fonction **M110** est active pendant l'usinage, l'avance sera réduite d'autant pour les arcs de cercle corrigés à l'intérieur.
- m. Ce cycle surveille la longueur utile **LU** définie pour l'outil. Si la valeur **LU** est inférieure à la **PROFONDEUR Q15**, la CN émet un message d'erreur.
- Le cycle prend en compte les fonctions auxiliaires M109 et M110. Lorsque la commande usine un contour circulaire intérieur et extérieur, l'avance des arcs de cercle reste constante au niveau du rayon intérieur et extérieur du tranchant de l'outil.

**Informations complémentaires :** manuel utilisateur Programmation et test

#### **Information relative aux paramètres machine**

- Le paramètre machine **posAfterContPocket** (n°201007) vous permet de définir le comportement à la fin de l'usinage de la poche de contour.
	- **PosBeforeMachining** : Retour à la position de départ
	- **ToolAxClearanceHeight** : Positionnement de l'axe d'outil à une hauteur de sécurité.

#### **8.9.1 Paramètres du cycle**

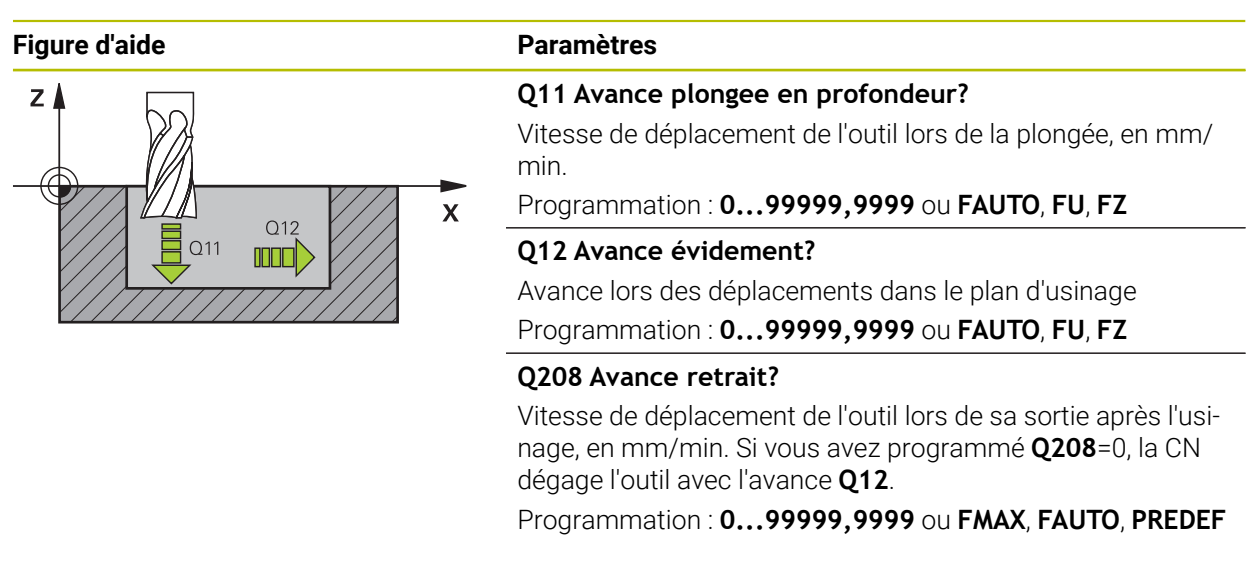

#### **Exemple**

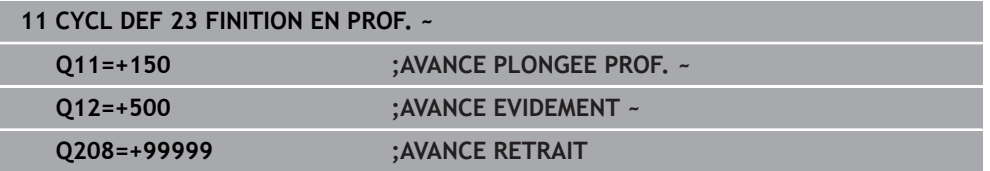

## <span id="page-287-0"></span>**8.10 Cycle 24 FINITION LATERALE**

**Programmation ISO G124**

#### **Application**

Le cycle **24 FINITION LATERALE** réalise la finition de la surépaisseur programmée dans le cycle **20**. Ce cycle peut être exécuté en avalant ou en opposition.

Avant d'appeler le cycle **24**, il vous faut programmer d'autres cycles :

- Cycle **14 CONTOUR** ou **SEL CONTOUR**
- Cycle **20 DONNEES DU CONTOUR**
- Eventuellement le cycle **21 PRE-PERCAGE**
- Au besoin, le cycle **22 EVIDEMENT**

#### **Sujets apparentés**

Cycle **274 FINITION LATER. OCM** (option #167) **Informations complémentaires :** ["Cycle 274 FINITION LATER. OCM \(option 167\)",](#page-368-0) [Page 369](#page-368-0)

#### **Déroulement du cycle**

 $\mathbf i$ 

- 1 La CN positionne l'outil au point de départ de la position d'approche, au-dessus de la pièce. Cette position dans le plan résulte d'une trajectoire circulaire tangentielle selon laquelle la CN déplace l'outil lorsqu'elle approche le contour.
- 2 La CN amène ensuite l'outil à la première profondeur de passe, avec l'avance définie pour la passe en profondeur.
- 3 La CN accoste le contour de manière tangentielle et l'usine jusqu'à la fin. L'opération de finition s'effectue séparément pour chaque partie de contour.
- 4 La CN amène l'outil au niveau du contour de finition par un mouvement hélicoïdal tangentiel et le dégage selon le même mouvement. La hauteur de départ de l'hélice est de maximum 1/25 de la distance d'approche **Q6**, avec une dernière profondeur de passe restante au-dessus de la profondeur finale.
- 5 L'outil retourne ensuite à la hauteur de sécurité dans l'axe d'outil ou à la dernière position programmée avant le cycle. Ce comportement dépend du paramètre machine **posAfterContPocket** (n°201007).

La commande calcule aussi le point de départ en fonction de l'ordre des opérations d'usinage. Lorsque vous sélectionnez le cycle de finition avec la touche **GOTO** et que vous lancez le programme CN, il se peut que le point de départ se trouve à un autre endroit que celui qu'il avait au moment de l'exécution du programme CN, dans l'ordre défini.
#### **Remarques**

# *REMARQUE*

#### **Attention, risque de collision !**

Si vous avez configuré le paramètre **posAfterContPocket** (n° 201007) sur **ToolAxClearanceHeight**, la commande positionne, à la fin du cycle, l'outil à la hauteur de sécurité uniquement dans la direction de l'axe d'outil. La commande ne positionne pas l'outil dans le plan d'usinage. Il existe un risque de collision !

- Positionner l'outil après la fin du cycle avec toutes les coordonnées du plan d'usinage, par exemple **L X+80 Y+0 R0 FMAX**
- Après le cycle, programmer une position absolue, aucun déplacement en incrémental
- Ce cycle ne peut être exécuté qu'en mode **FUNCTION MODE MILL**.
- Si aucune surépaisseur n'a été définie dans le cycle **20**, la CN émet un message d'erreur "Rayon d'outil trop grand".
- Si vous exécutez le cycle **24** sans avoir effectué un évidement avec le cycle **22** au préalable, le rayon de l'outil d'évidement est de "0".
- La CN détermine automatiquement le point de départ de la finition. Le point initial dépend de l'espace à l'intérieur de la poche et de la surépaisseur programmée dans le cycle **20**.
- Si la fonction **M110** est active pendant l'usinage, l'avance sera réduite d'autant pour les arcs de cercle corrigés à l'intérieur.
- Ce cycle surveille la longueur utile LU définie pour l'outil. Si la valeur LU est inférieure à la **PROFONDEUR Q15**, la CN émet un message d'erreur.
- Vous pouvez exécuter le cycle avec un outil de rectification.
- Le cycle prend en compte les fonctions auxiliaires M109 et M110. Lorsque la commande usine un contour circulaire intérieur et extérieur, l'avance des arcs de cercle reste constante au niveau du rayon intérieur et extérieur du tranchant de l'outil.

**Informations complémentaires :** manuel utilisateur Programmation et test

#### **Informations relatives à la programmation**

- La somme de la surépaisseur latérale de finition (Q14) et du rayon de l'outil de finition doit être inférieure à la somme de la surépaisseur latérale de finition (**Q3**, cycle **20**) et du rayon de l'outil d'évidement.
- La surépaisseur latérale **Q14** restante après l'opération de finition doit être inférieure à la surépaisseur du cycle **20**.
- Vous pouvez aussi utiliser le cycle **24** pour le fraisage de contours. Il vous faut alors :
	- définir le contour à fraiser comme îlot distinct (sans limitation de poche)
	- Programmez dans le cycle 20 la surépaisseur de finition (Q3) de manière à ce qu'elle soit supérieure à la somme de la surépaisseur de finition **Q14** et du rayon de l'outil utilisé

#### **Information relative aux paramètres machine**

- Le paramètre machine **posAfterContPocket** (n°201007) vous permet de définir le comportement à la fin de l'usinage de la poche de contour :
	- **PosBeforeMachining** : Retour à la position de départ.
	- **ToolAxClearanceHeight** : Positionnement de l'axe d'outil à une hauteur de sécurité.

**8**

#### **8.10.1 Paramètres du cycle**

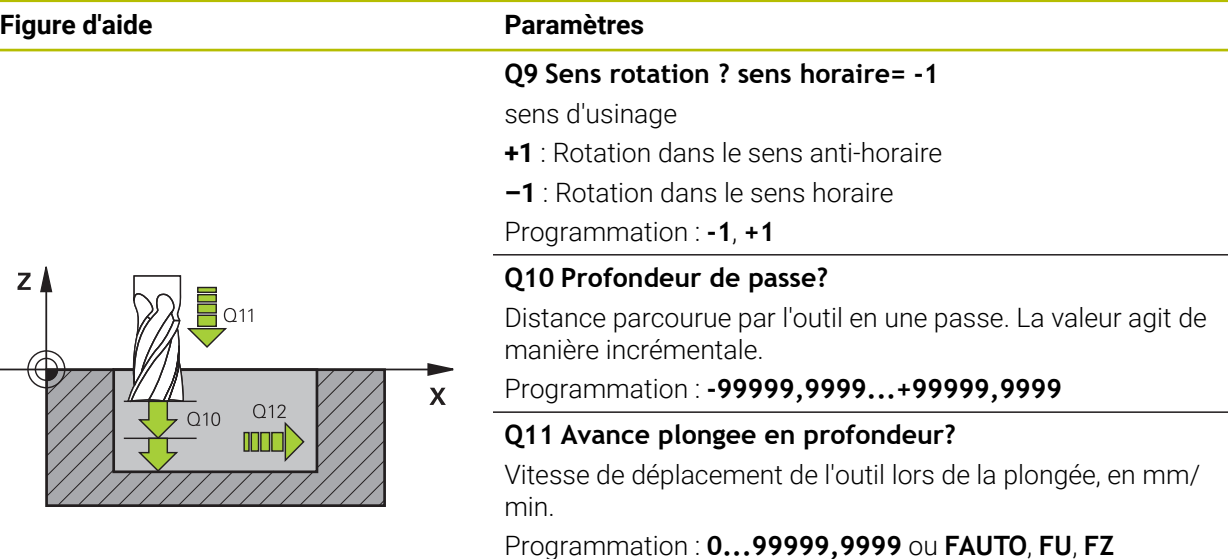

#### **Q12 Avance évidement?**

Avance lors des déplacements dans le plan d'usinage Programmation : **0...99999,9999** ou **FAUTO**, **FU**, **FZ**

#### **Q14 Surepaisseur finition laterale?**

La surépaisseur latérale **Q14** reste après l'opération de finition. Cette surépaisseur doit être inférieure à la surépaisseur indiquée dans le cycle **20**. La valeur agit de manière incrémentale.

Programmation : **-99999,9999...+99999,9999**

#### **Q438** ou **QS438 Numéro/Nom outil d'évidement?**

Numéro ou nom de l'outil avec lequel la CN a évidé la poche de contour. L'outil de pré-évidement peut être repris directement du tableau d'outils en effectuant une sélection dans la barre d'actions. Il est également possible d'insérer directement le nom de l'outil avec en sélectionnant le nom dans la barre d'actions. Lorsque vous quittez le champ de saisie, la CN insère automatiquement le premier guillemet.

**Q438=-1 :** Le dernier outil utilisé est considéré comme l'outil d'évidement (comportement par défaut).

**Q438=0 :** Si aucun pré-évidement n'a eu lieu avant, entrez un numéro d'outil avec un rayon 0. Il s'agit généralement de l'outil avec le numéro 0.

Programmation : **-1...+32767,9** sinon **255** caractères

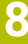

#### **Exemple**

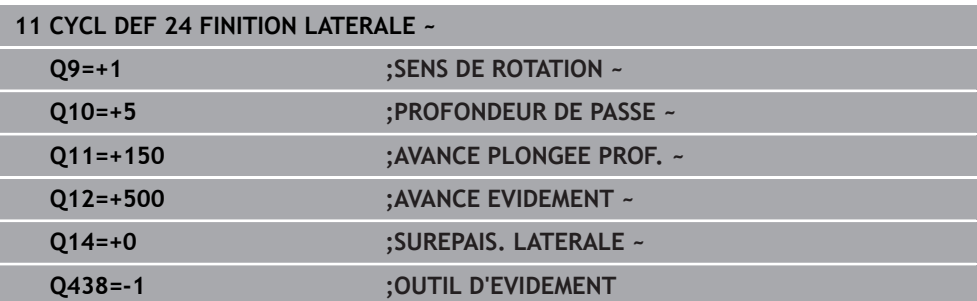

# **8.11 Cycle 270 DONNEES TRACE CONT.**

#### **Programmation ISO G270**

#### **Application**

Ce cycle vous permet de définir plusieurs propriétés du cycle **25 TRACE DE CONTOUR**.

#### **Remarques**

- Ce cycle ne peut être exécuté qu'en mode **FUNCTION MODE MILL**.
- Le cycle **270** est actif par DEF, autrement dit le cycle **270** est actif dès lors qu'il a été défini dans le programme CN.
- Ne définissez pas de correction de rayon si vous utilisez le cycle 270 dans le sous-programme de contour.
- Définir le cycle **270** avant le cycle **25**.

# **8.11.1 Paramètres du cycle**

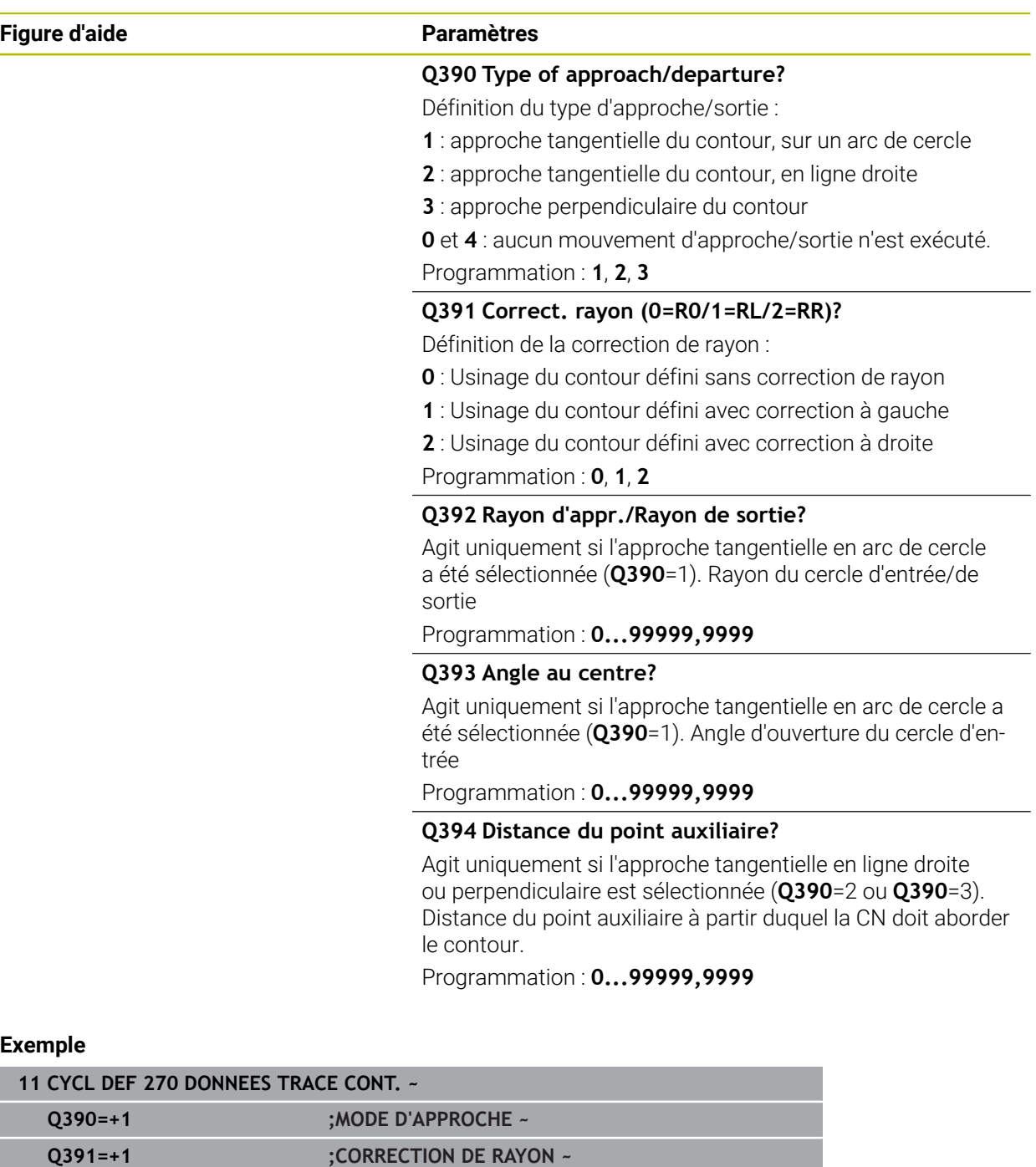

**Q392=+5 ;RAYON ~**

**Q394=+0 ;DISTANCE**

**Q393=+90 ;ANGLE AU CENTRE ~**

# **8.12 Cycle 25 TRACE DE CONTOUR**

**Programmation ISO G125**

#### **Application**

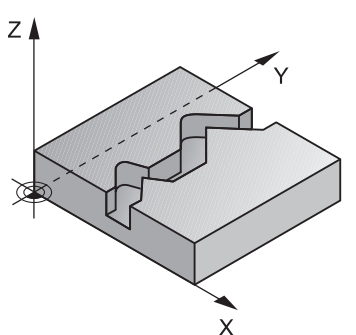

En liaison avec le cycle **14 CONTOUR**, ce cycle permet d'usiner des contours ouverts ou fermés.

Le cycle **25 TRACE DE CONTOUR** présente des avantages considérables par rapport à l'usinage d'un contour à l'aide de séquences de positionnement :

- La commande surveille l'usinage de manière à éviter les contre-dépouilles et les endommagements du contour (vérifier le contour à l'aide du graphique de test).
- Si le rayon d'outil est trop grand, il faudra éventuellement prévoir une reprise d'usinage au niveau des angles intérieurs.
- L'usinage est réalisé en continu, en avalant ou en opposition. Le type de fraisage est conservé même si les contours sont inversés en image miroir.
- En présence de plusieurs passes, la commande peut aussi déplacer l'outil d'avant en arrière pour réduire le temps d'usinage.
- Vous pouvez introduire des surépaisseurs pour exécuter l'ébauche et la finition en plusieurs passes

#### **Remarques**

# *REMARQUE*

#### **Attention, risque de collision !**

Si vous avez configuré le paramètre **posAfterContPocket** (n° 201007) sur **ToolAxClearanceHeight**, la commande positionne, à la fin du cycle, l'outil à la hauteur de sécurité uniquement dans la direction de l'axe d'outil. La commande ne positionne pas l'outil dans le plan d'usinage. Il existe un risque de collision !

- Positionner l'outil après la fin du cycle avec toutes les coordonnées du plan d'usinage, par exemple **L X+80 Y+0 R0 FMAX**
- Après le cycle, programmer une position absolue, aucun déplacement en incrémental
- Ce cycle ne peut être exécuté qu'en mode **FUNCTION MODE MILL**.
- La CN ne tient compte que du premier label du cycle **14 CONTOUR**.
- La taille de la mémoire réservée à un cycle SL est limitée. Dans un cycle SL, vous pouvez programmer au maximum 16384 éléments de contour.
- Si la fonction **M110** est active pendant l'usinage, l'avance sera réduite d'autant pour les arcs de cercle corrigés à l'intérieur.
- Vous pouvez exécuter le cycle avec un outil de rectification.
- Le cycle prend en compte les fonctions auxiliaires **M109** et **M110**. Lorsque la commande usine un contour circulaire intérieur et extérieur, l'avance des arcs de cercle reste constante au niveau du rayon intérieur et extérieur du tranchant de l'outil.

**Informations complémentaires :** manuel utilisateur Programmation et test

#### **Informations relatives à la programmation**

- Le cycle **20 DONNEES DU CONTOUR** n'est pas nécessaire.
- Le signe du paramètre de cycle Profondeur détermine le sens de l'usinage. Si vous programmez une profondeur égale à 0, la commande n'exécutera pas le cycle.
- Si vous utilisez des paramètres Q de type **QL** locaux dans un programme de contour, il vous faudra aussi les affecter ou les calculer dans le sous-programme de contour.

# **8.12.1 Paramètres du cycle**

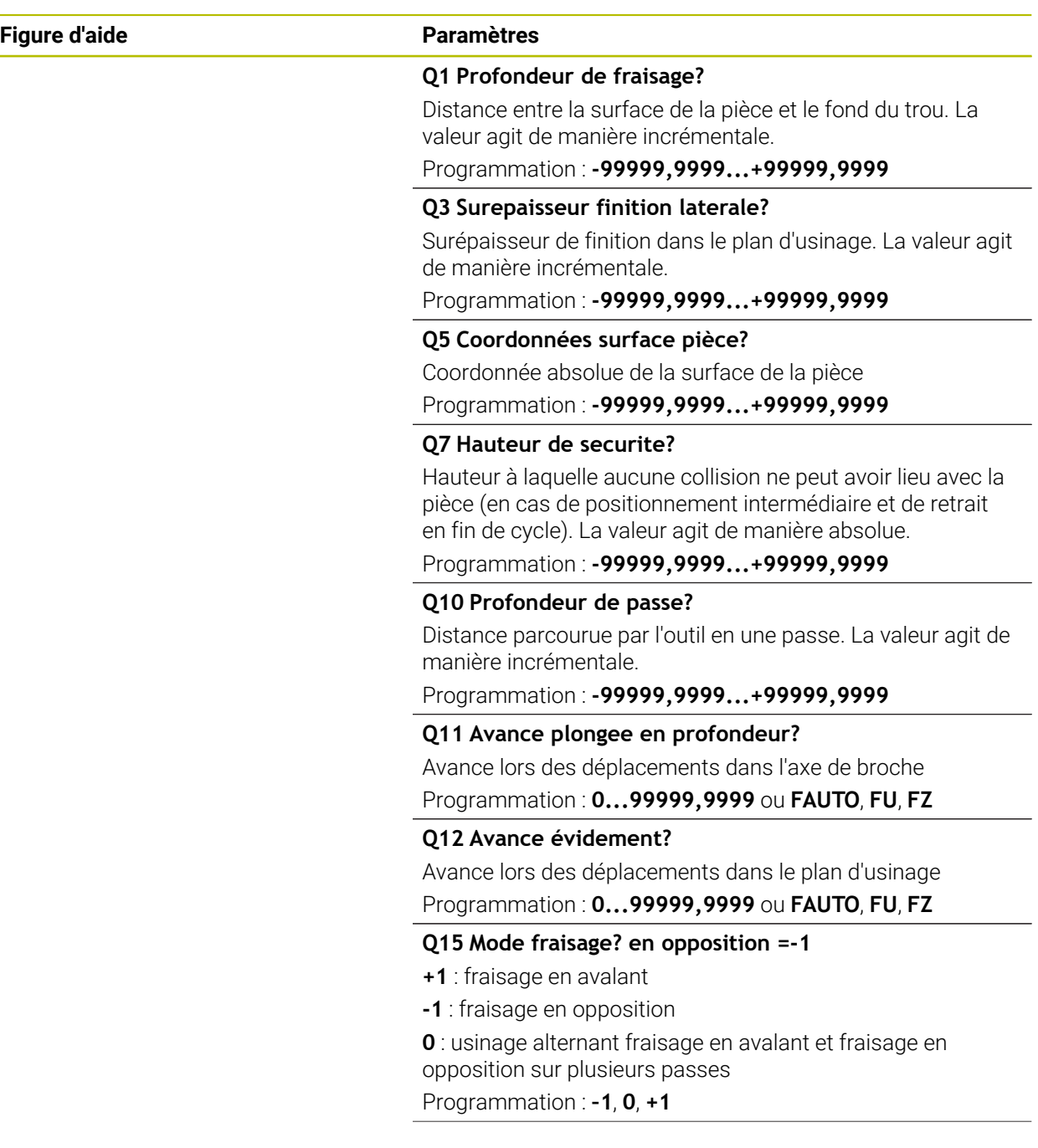

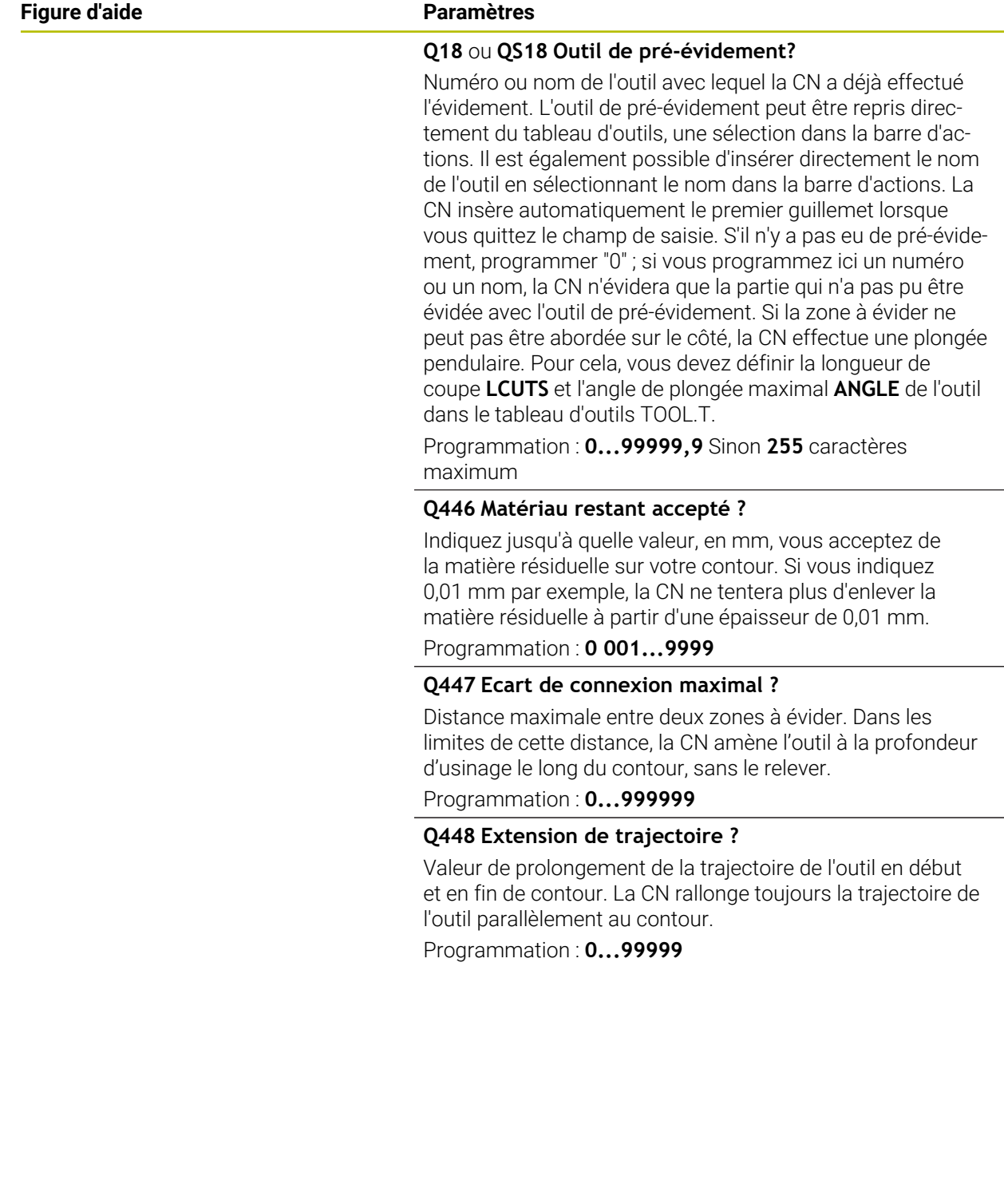

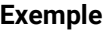

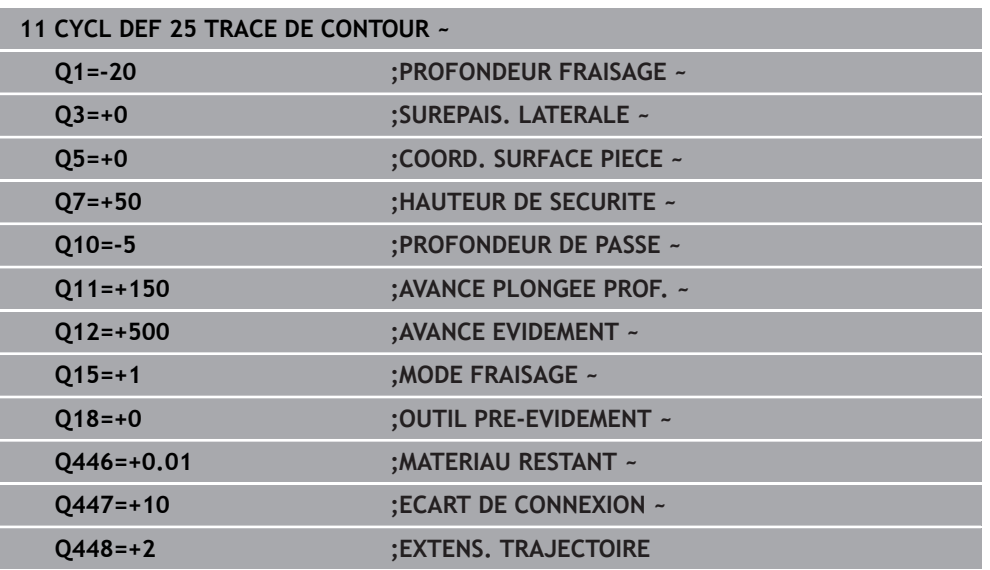

# **8.13 Cycle 275 RAINURE TROCHOIDALE**

#### **Programmation ISO G275**

#### **Application**

En liaison avec le cycle **14 CONTOUR**, ce cycle permet d'usiner entièrement des contours ouverts et fermés avec le procédé de fraisage en tourbillon.

Le fraisage en tourbillon permet des passes très profondes avec des vitesses de coupe élevées. Les conditions de coupe étant constantes, il n'y a pas d'accroissement de l'usure de l'outil. En utilisant des plaquettes, toute la hauteur d'arête est utilisée permettant ainsi d'accroitre le volume de copeau par dent. De plus, le fraisage en tourbillon sollicite moins la mécanique de la machine. En combinant cette méthode de fraisage avec la fonction d'asservissement adaptatif d'avance **AFC** (option 45), il est possible de gagner un temps considérable.

**Informations complémentaires :** manuel utilisateur Programmation et test En fonction des paramètres du cycle, vous disposez des alternatives d'usinage suivantes :

- Usinage intégral : ébauche, finition en profondeur, finition latérale
- Seulement ébauche
- Seulement finition latérale

#### **Schéma : travail avec les cycles SL**

**0 BEGIN CYC275 MM** ... **12 CYCL DEF 14 CONTOUR** ... **13 CYCL DEF 275 RAINURE TROCHOIDALE** ... **14 CYCL CALL M3** ... **50 L Z+250 R0 FMAX M2 51 LBL 10** ... **55 LBL 0** ... **99 END PGM CYC275 MM**

#### **Déroulement du cycle**

#### **Ebauche avec rainure fermée**

La description du contour d'une rainure fermée doit toujours commencer par une séquence linéaire (séquence **L**).

- 1 L'outil se positionne, selon la logique de positionnement définie, au point de départ du contour et plonge en pendulaire à la première passe avec l'angle de plongée défini dans le tableau d'outils. La stratégie de plongée est à définir au paramètre **Q366**.
- 2 La CN évide la rainure par des mouvements circulaires, jusqu'au point final du contour. Au cours du mouvement circulaire, la CN décale l'outil d'une valeur de passe (**Q436**), que vous pouvez personnaliser, dans le sens d'usinage. Le mouvement circulaire en avalant/opposition est à définir au paramètre **Q351**.
- 3 Au point final du contour, la CN amène l'outil à une hauteur de sécurité, avant de le ramener au point de départ de la description du contour.
- 4 Ce processus est répété jusqu'à ce que la profondeur programmée pour la rainure soit atteinte.

#### **Ebauche avec rainure fermée**

5 Si une surépaisseur de finition est définie, la CN procède à la finition des parois de la rainure, éventuellement en plusieurs passes (si programmé ainsi). La CN parcourt la paroi de la rainure de manière tangentielle, en partant du point de départ défini. La CN tient alors compte du mode de fraisage, en avalant ou en opposition.

#### **Ebauche avec rainure ouverte**

La description de contour d'une rainure ouverte doit toujours commencer avec une séquence d'approche (séquence **appr**).

- 1 L'outil se positionne, selon la logique de positionnement, au point de départ de l'usinage qui a été défini aux paramètres de la séquence **APPR**, perpendiculairement à la première passe en profondeur.
- 2 La CN évide la rainure par des mouvements circulaires, jusqu'au point final du contour. Au cours du mouvement circulaire, la CN décale l'outil d'une valeur de passe (**Q436**), que vous pouvez personnaliser, dans le sens d'usinage. Le mouvement circulaire en avalant/opposition est à définir au paramètre **Q351**.
- 3 Au point final du contour, la CN amène l'outil à une hauteur de sécurité, avant de le ramener au point de départ de la description du contour.
- 4 Ce processus est répété jusqu'à ce que la profondeur programmée pour la rainure soit atteinte.

#### **Finition avec une rainure ouverte**

5 Si une surépaisseur de finition est définie, la CN procède à la finition des parois de la rainure, éventuellement en plusieurs passes (si programmé ainsi). La paroi de la rainure est accostée tangentiellement par la TNC, à partir du point de départ déterminé dans la séquence **APPR**. La CN tient alors compte du mode de fraisage, en avalant ou en opposition.

#### **Remarques**

# *REMARQUE*

#### **Attention, risque de collision !**

Si vous avez configuré le paramètre **posAfterContPocket** (n° 201007) sur **ToolAxClearanceHeight**, la commande positionne, à la fin du cycle, l'outil à la hauteur de sécurité uniquement dans la direction de l'axe d'outil. La commande ne positionne pas l'outil dans le plan d'usinage. Il existe un risque de collision !

- Positionner l'outil après la fin du cycle avec toutes les coordonnées du plan d'usinage, par exemple **L X+80 Y+0 R0 FMAX**
- Après le cycle, programmer une position absolue, aucun déplacement en incrémental
- Ce cycle ne peut être exécuté qu'en mode **FUNCTION MODE MILL**.
- La taille de la mémoire réservée à un cycle SL est limitée. Dans un cycle SL, vous pouvez programmer au maximum 16384 éléments de contour.
- La CN n'a pas besoin du cycle **20 DONNEES DU CONTOUR** avec le cycle **275**.
- Le cycle prend en compte les fonctions auxiliaires **M109** et **M110**. Lorsque la commande usine un contour circulaire intérieur et extérieur, l'avance des arcs de cercle reste constante au niveau du rayon intérieur et extérieur du tranchant de l'outil.

**Informations complémentaires :** manuel utilisateur Programmation et test

#### **Informations relatives à la programmation**

- $\overline{\phantom{a}}$ Le signe du paramètre de cycle Profondeur détermine le sens de l'usinage. Si vous programmez une profondeur égale à 0, la commande n'exécutera pas le cycle.
- Lorsque vous utilisez le cycle 275 RAINURE TROCHOIDALE, vous ne pouvez définir qu'un seul sous-programme de contour dans le cycle **14 CONTOUR**.
- Dans le sous-programme de contour, vous définissez la ligne médiane de la rainure avec toutes les fonctions de contournage disponibles.
- En cas de rainure fermée, le point de départ ne doit pas se trouver dans un coin du contour.

#### **8.13.1 Paramètres du cycle**

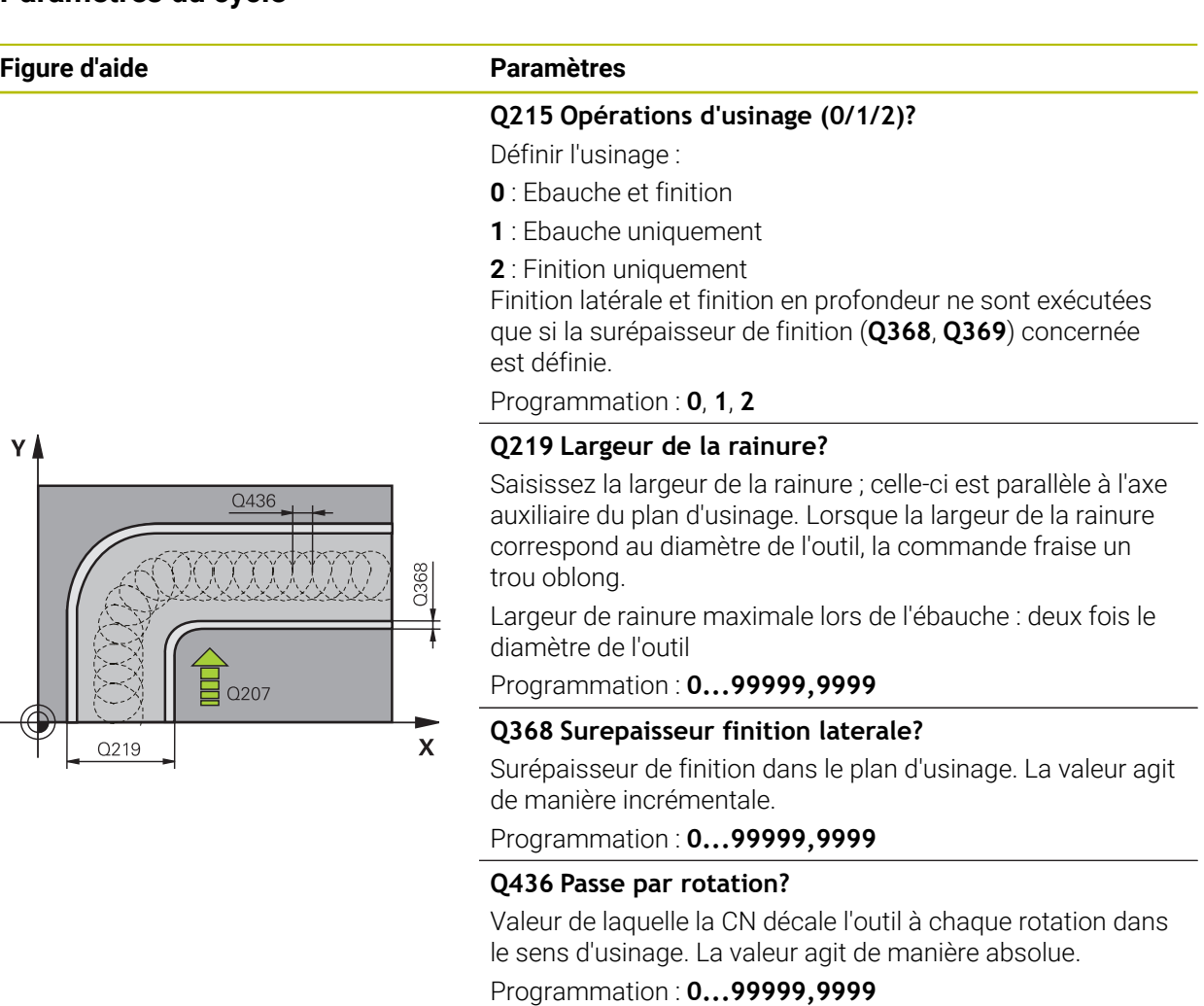

#### **Q207 Avance fraisage?**

Vitesse de déplacement de l'outil lors du fraisage, en mm/ min.

Programmation : **0...99999,999** ou **FAUTO**, **FU**, **FZ**

**Q351 Sens? en aval.=+1, en oppos.=-1**

Type de fraisage. Le sens de rotation de la broche est pris en compte :

- **+1** = fraisage en avalant
- **–1** = fraisage en opposition

**PREDEF** : La CN reprend la valeur d'une séquence **GLOBAL DEF**.

(Si vous indiquez la valeur 0, l'usinage se fera en avalant.) Programmation : **–1**, **0**, **+1** sinon : **PREDEF**

#### **Figure d'aide Paramètres**

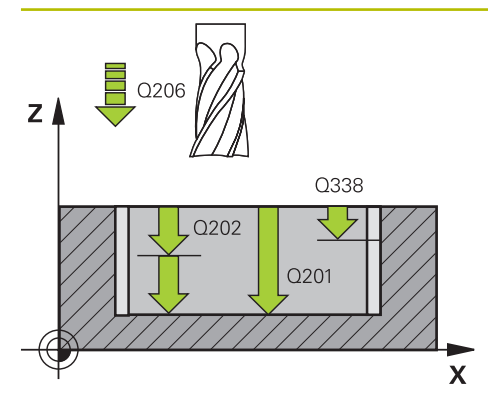

# $Z$ Q204  $\overline{)}$  $0200$

#### **Q201 Profondeur?**

Distance entre la surface de la pièce et le fond de la rainure. La valeur agit de manière incrémentale.

#### Programmation : **-99999,9999...+99999,9999**

#### **Q202 Profondeur de passe?**

Distance parcourue par l'outil en une passe. Saisir une valeur supérieure à 0. La valeur agit de manière incrémentale. Programmation : **0...99999,9999**

#### **Q206 Avance plongee en profondeur?**

Vitesse de l'outil lors de son déplacement au fond, en mm/ min.

#### Programmation : **0...99999,999** ou **FAUTO**, **FU**, **FZ**

#### **Q338 Passe de finition?**

Distance parcourue par l'outil dans l'axe de broche lors de la finition.

**Q338**=0: Finition en une seule passe

La valeur agit de manière incrémentale.

Programmation : **0...99999,9999**

#### **Q385 Avance de finition?**

Vitesse de déplacement de l'outil lors de la finition latérale et en profondeur, en mm/min.

Programmation : **0...99999,999** ou **FAUTO**, **FU**, **FZ**

#### **Q200 Distance d'approche?**

Distance entre la pointe de l'outil et la surface de la pièce. La valeur agit de manière incrémentale.

#### Programmation : **0...99999,9999** sinon : **PREDEF**

#### **Q203 Coordonnées surface pièce?**

Coordonnée de la surface de la pièce par rapport au point zéro actif. La valeur agit de manière absolue.

#### Programmation : **-99999,9999...+99999,9999**

#### **Q204 Saut de bride**

 $\mathbf{x}$ 

Distance entre l'outil et la pièce (moyen de serrage) le long de l'axe d'outil qui permet d'éviter tout risque de collision. La valeur agit de manière incrémentale.

#### Programmation : **0...99999,9999** sinon : **PREDEF**

#### **Q366 Stratégie de plongée (0/1/2)?**

Nature de la stratégie de plongée:

**0** = plongée verticale. Indépendamment de l'angle de plongée ANGLE défini dans le tableau d'outils, la CN effectue une plongée verticale.

**1** = sans fonction

**2** = plongée pendulaire. Dans le tableau d'outils, l'angle de plongée ANGLE de l'outil actif doit être différent de 0. Sinon, la commande émet un message d'erreur.

Programmation : **0**, **1**, **2** sinon : **PREDEF**

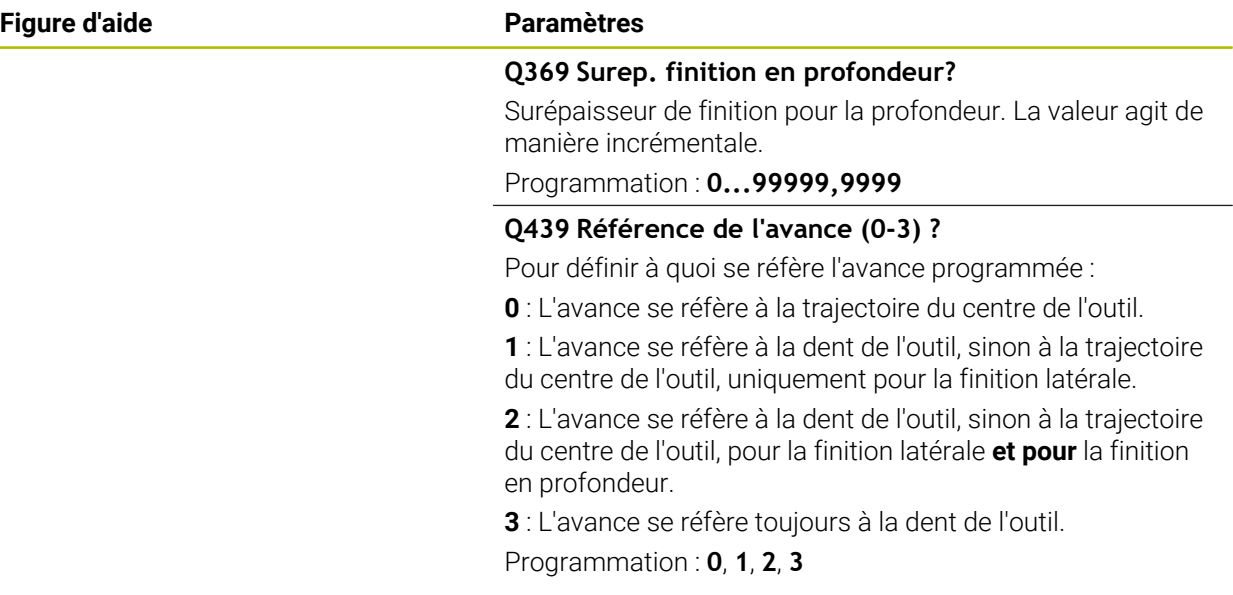

#### **Exemple**

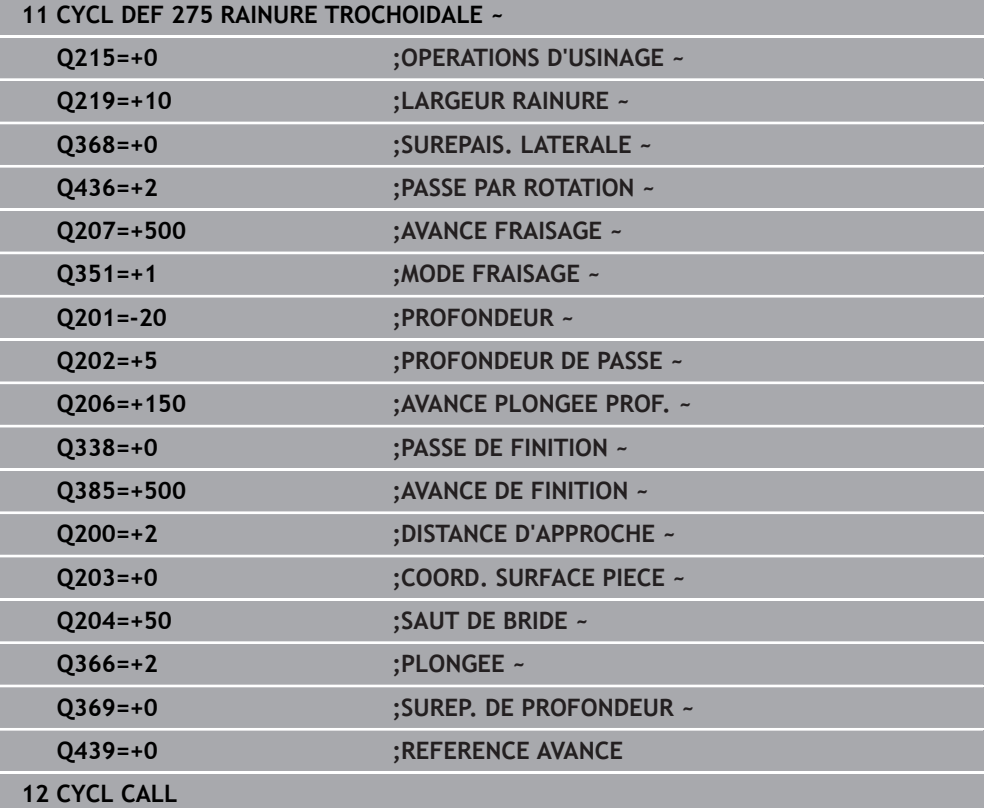

# **8.14 Cycle 276 TRACE DE CONTOUR 3D**

**Programmation ISO G276**

#### **Application**

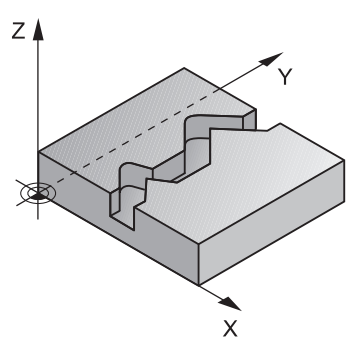

En combinaison avec le cycle **14 CONTOUR** et le cycle **270 DONNEES TRACE CONT.**, ce cycle permet d'usiner des contours ouverts et fermés. Vous pouvez aussi travailler avec une détection automatique de matière résiduelle. De cette manière, vous pouvez p. ex. effectuer ultérieurement la finition des coins intérieurs avec un outil plus petit.

Comparé au cycle **25 TRACE DE CONTOUR**, le cycle **276 TRACE DE CONTOUR 3D** traite en plus les coordonnées de l'axe d'outil qui sont définies dans le sousprogramme de contour. Cela permet à ce cycle d'usiner des contours 3D.

Il est conseillé de programmer le cycle **270 DONNEES TRACE CONT.** avant le cycle **276 TRACE DE CONTOUR 3D**.

#### **Déroulement du cycle**

#### **Usinage d'un contour sans prise de passe : profondeur de fraisage Q1=0**

- 1 L'outil se rend au point de départ de l'usinage. Ce point de départ est obtenu à partir du premier point de contour, du type de fraisage et des paramètres du cycle **270 DONNEES TRACE CONT.** préalablement défini, comme par exemple le Type d'approche. La CN amène alors l'outil à la première profondeur de passe.
- 2 L'outil approche le contour conformément à ce qui a été défini au préalable dans le cycle **270 DONNEES TRACE CONT.** et usine le contour jusqu'à la fin.
- 3 En fin de contour, l'outil est dégagé conformément à ce qui a été défini dans le cycle **270 DONNEES TRACE CONT.**.
- 4 Pour terminer, la CN vient positionner l'outil à la hauteur de sécurité.

#### **Usinage d'un contour avec passe : profondeur de fraisageQ1 différente de 0 avec profondeur de passe Q10**

- 1 L'outil se rend au point de départ de l'usinage. Ce point de départ est obtenu à partir du premier point de contour, du type de fraisage et des paramètres du cycle **270 DONNEES TRACE CONT.** préalablement défini, comme par exemple le Type d'approche. La CN amène alors l'outil à la première profondeur de passe.
- 2 L'outil approche le contour conformément à ce qui a été défini au préalable dans le cycle **270 DONNEES TRACE CONT.** et usine le contour jusqu'à la fin.
- 3 Si vous avez sélectionné un usinage en avalant et en opposition (**Q15**=0), la CN exécute un mouvement pendulaire. Le mouvement de passe se fait alors au point de départ et au point final du contour. Si **Q15** a une valeur différente de 0, la CN ramène l'outil à une hauteur de sécurité, au niveau du point de départ de l'usinage, avant de l'amener à la profondeur de passe suivante.
- 4 L'outil est dégagé conformément à ce qui a été défini dans le cycle **270 DONNEES TRACE CONT.**.
- 5 Cette procédure se répète jusqu'à ce que la profondeur programmée soit atteinte.
- 6 Pour terminer, la CN vient positionner l'outil à la hauteur de sécurité.

#### **Remarques**

# *REMARQUE*

#### **Attention, risque de collision !**

Si vous avez configuré le paramètre **posAfterContPocket** (n° 201007) sur **ToolAxClearanceHeight**, la commande positionne, à la fin du cycle, l'outil à la hauteur de sécurité uniquement dans la direction de l'axe d'outil. La commande ne positionne pas l'outil dans le plan d'usinage. Il existe un risque de collision !

- Positionner l'outil après la fin du cycle avec toutes les coordonnées du plan d'usinage, par exemple **L X+80 Y+0 R0 FMAX**
- Après le cycle, programmer une position absolue, aucun déplacement en incrémental

# *REMARQUE*

#### **Attention, risque de collision !**

Une collision peut survenir si vous positionnez l'outil derrière un obstacle, avant d'appeler un cycle.

- Avant d'appeler le cycle, positionner l'outil de manière à ce que la commande ne puisse pas approcher le point de départ du contour sans collision
- Si l'outil se trouve à une position inférieure à la hauteur de sécurité lors de l'appel d'outil, la commande émet un message d'erreur.
- Ce cycle ne peut être exécuté qu'en mode **FUNCTION MODE MILL**.
- Si vous utilisez les séquences **APPR** et **DEP** pour aborder et quitter un contour, la CN s'assure que les déplacements d'approche et de dégagement n'endommageront pas le contour.
- Si vous utilisez le cycle **25 TRACE DE CONTOUR**, vous ne pourrez définir qu'un sous-programme dans le cycle **14 CONTOUR**.
- Il est conseillé d'utiliser le cycle **270 DONNEES TRACE CONT.** en combinaison avec le cycle **276**. En revanche, le cycle **20 DONNEES DU CONTOUR** n'est pas nécessaire.
- La taille de la mémoire réservée à un cycle SL est limitée. Dans un cycle SL, vous pouvez programmer au maximum 16384 éléments de contour.
- Si la fonction **M110** est active pendant l'usinage, l'avance sera réduite d'autant pour les arcs de cercle corrigés à l'intérieur.
- Le cycle prend en compte les fonctions auxiliaires M109 et M110. Lorsque la commande usine un contour circulaire intérieur et extérieur, l'avance des arcs de cercle reste constante au niveau du rayon intérieur et extérieur du tranchant de l'outil.

**Informations complémentaires :** manuel utilisateur Programmation et test

#### **Informations relatives à la programmation**

- La première séquence CN du sous-programme de contour doit comporter des valeurs pour les trois axes (X, Y et Z).
- Le signe du paramètre Profondeur détermine le sens de l'usinage. Si vous programmez la profondeur à 0, la CN applique les coordonnées de l'axe d'outil qui sont indiquées dans le sous-programme de contour.
- Si vous utilisez des paramètres Q de type **QL** locaux dans un programme de contour, il vous faudra aussi les affecter ou les calculer dans le sous-programme de contour.

# **8.14.1 Paramètres du cycle**

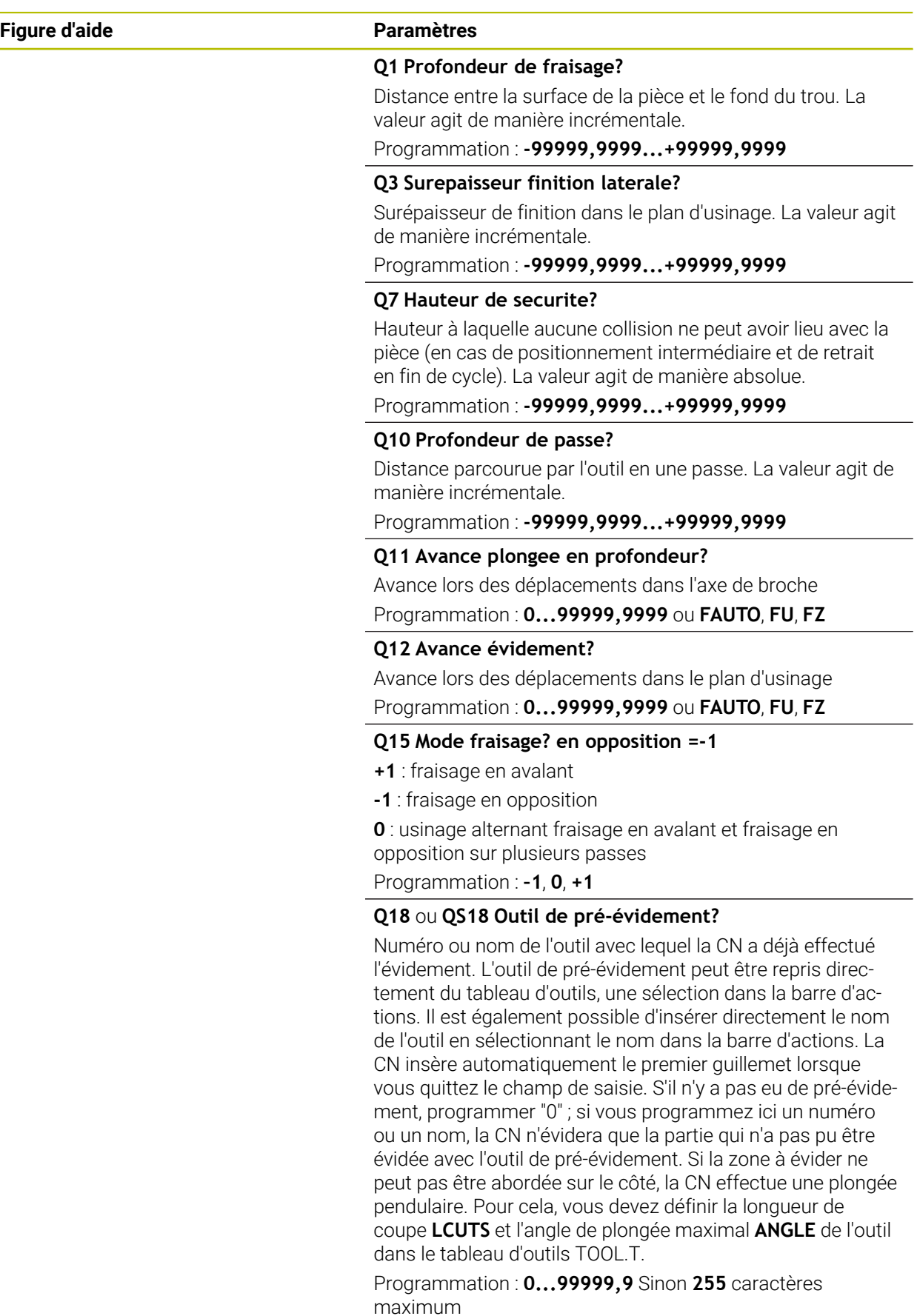

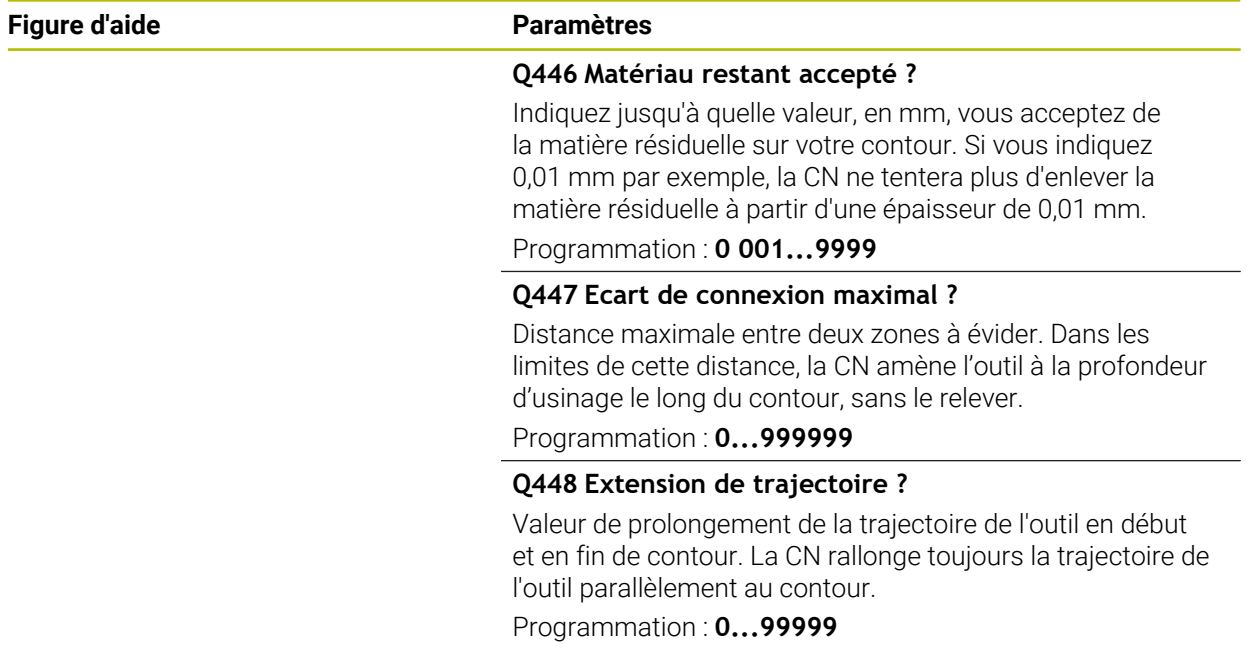

#### **Exemple**

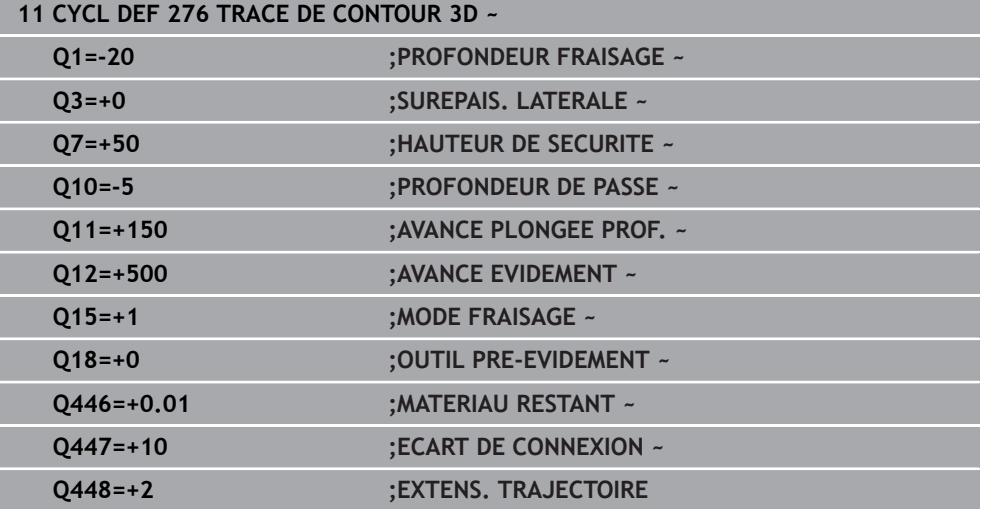

# **8.15 Exemples de programmation**

**8.15.1 Exemple : évidement et semi-finition de l'évidement avec des cycles SL**

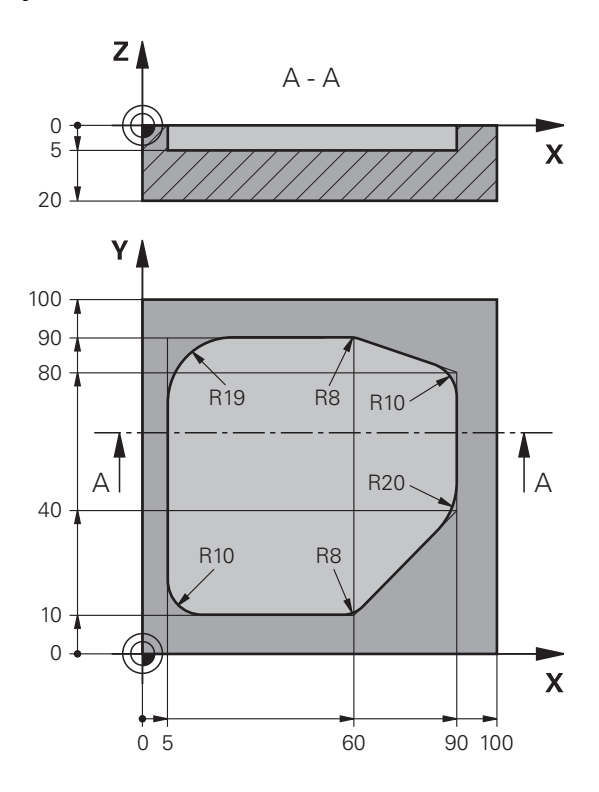

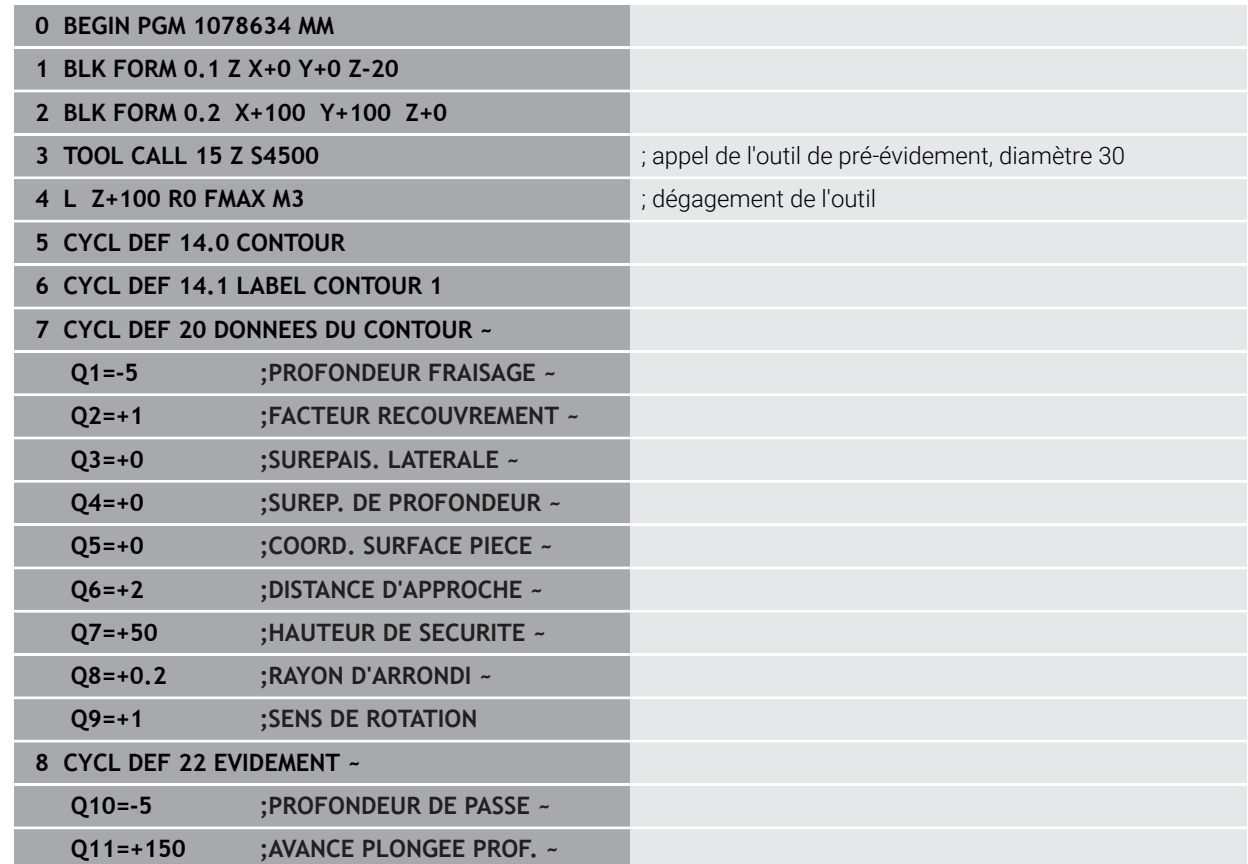

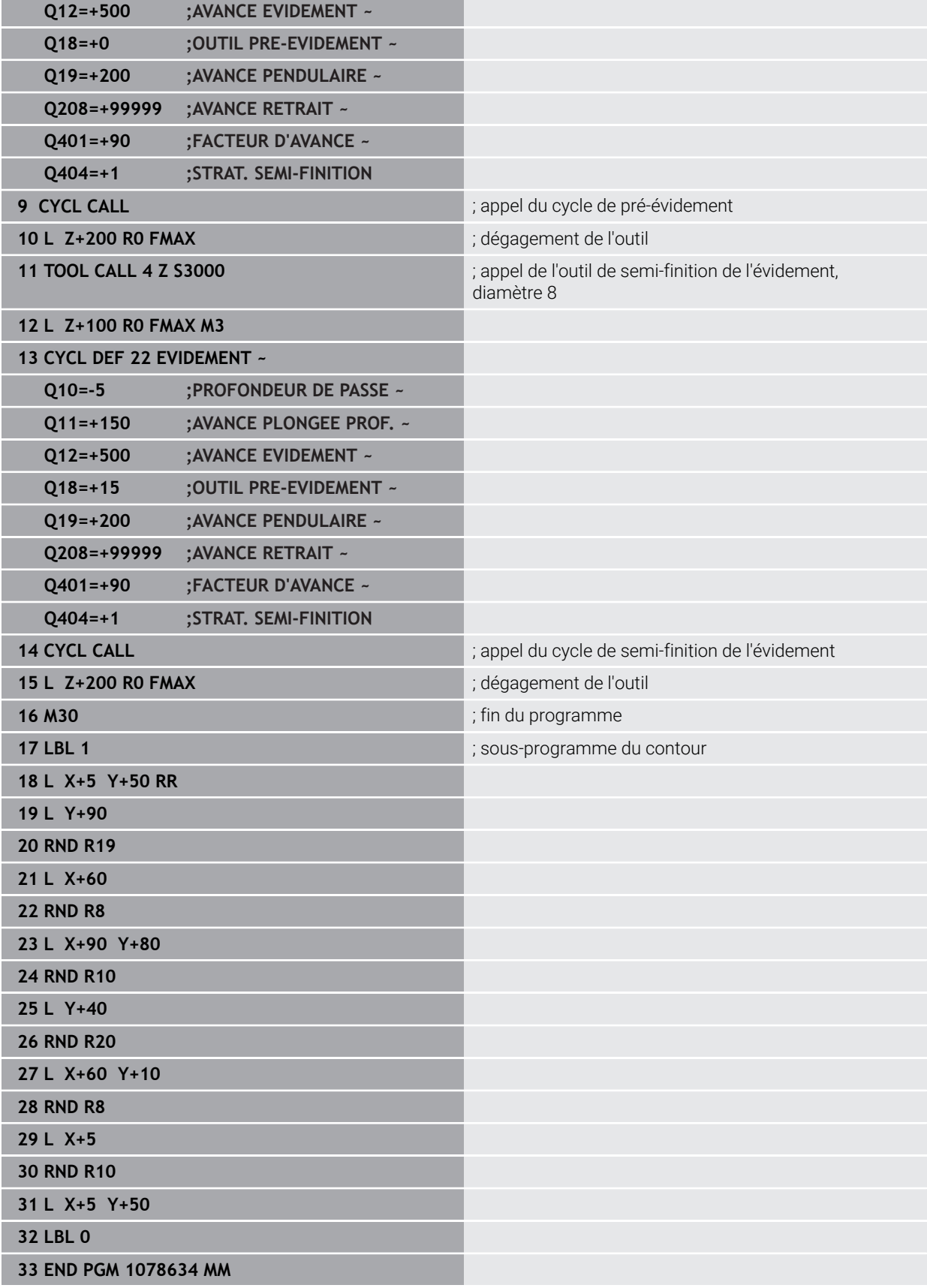

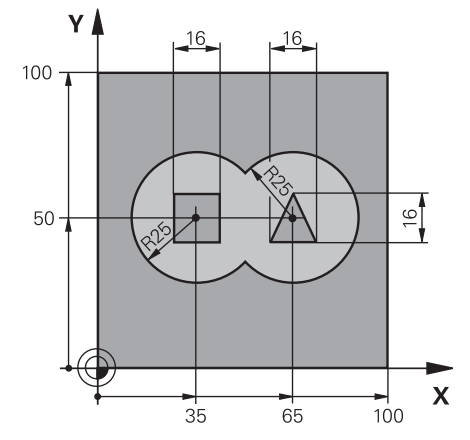

# **8.15.2 Exemple : pré-perçage, ébauche, finition de contours superposés avec des cycles SL**

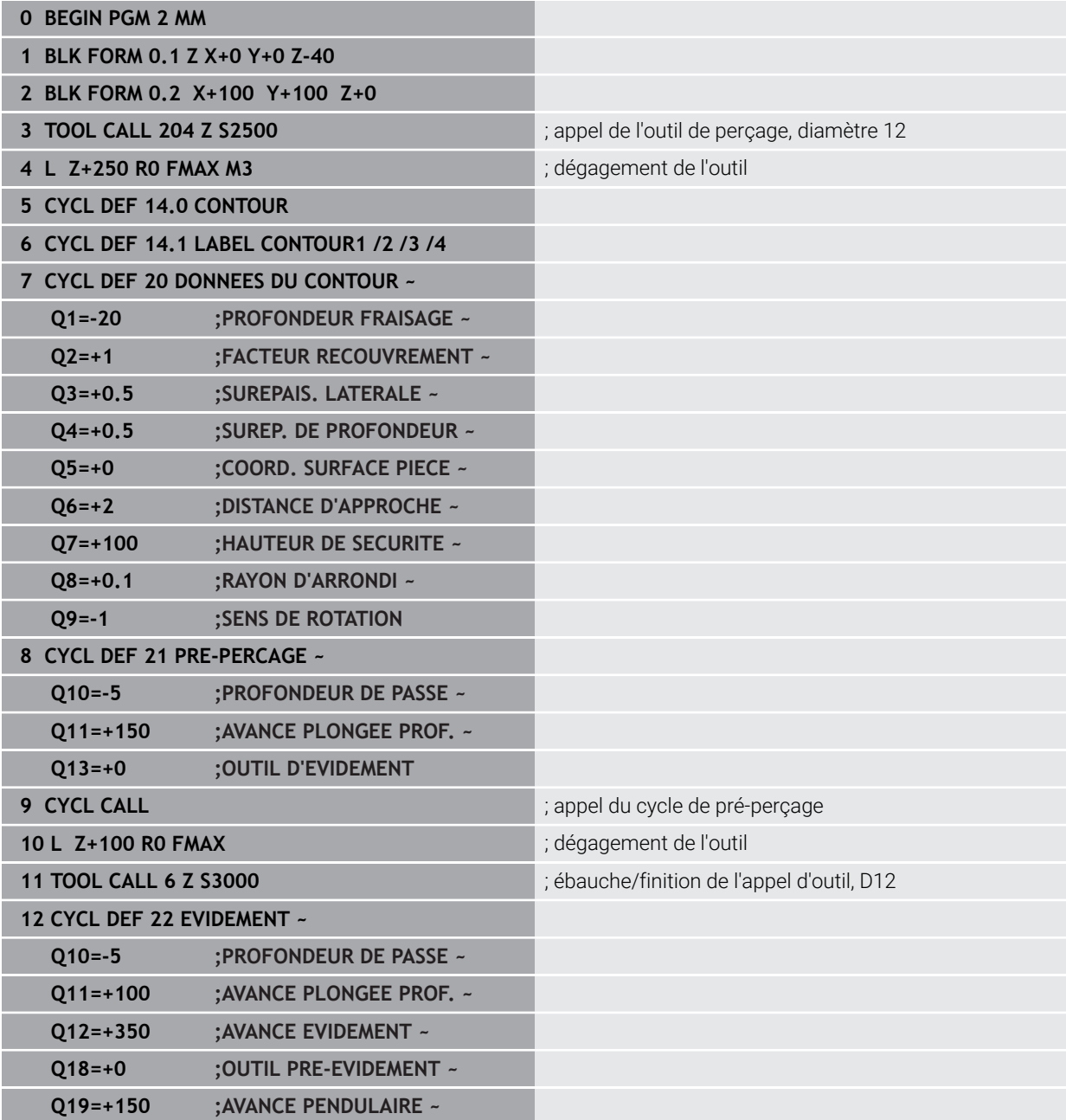

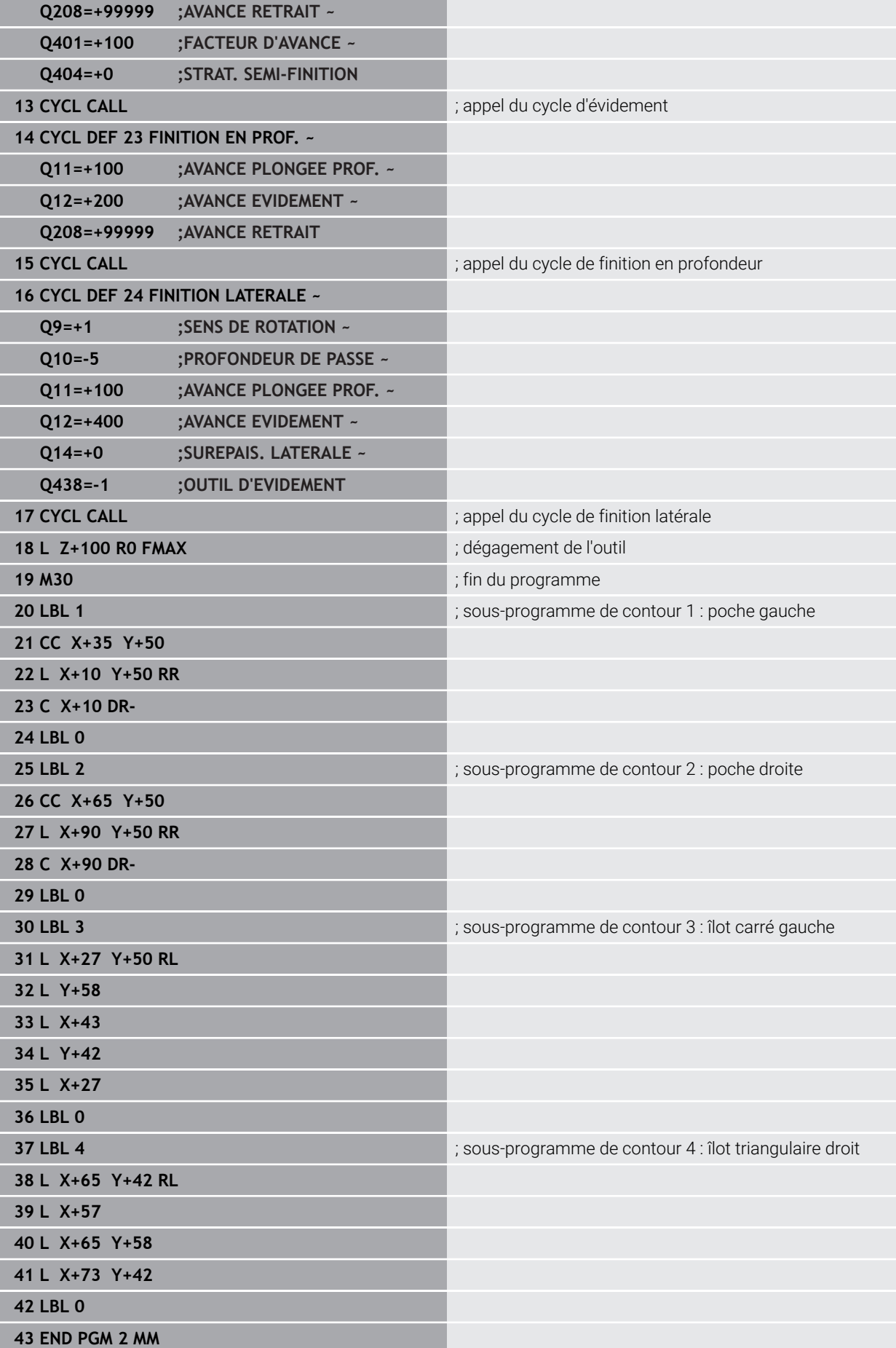

# **8.15.3 Exemple: Tracé de contour**

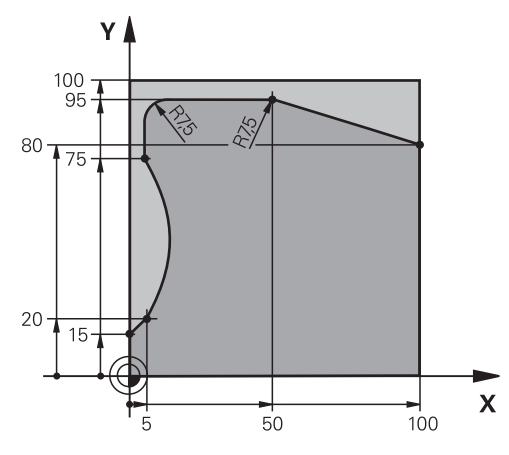

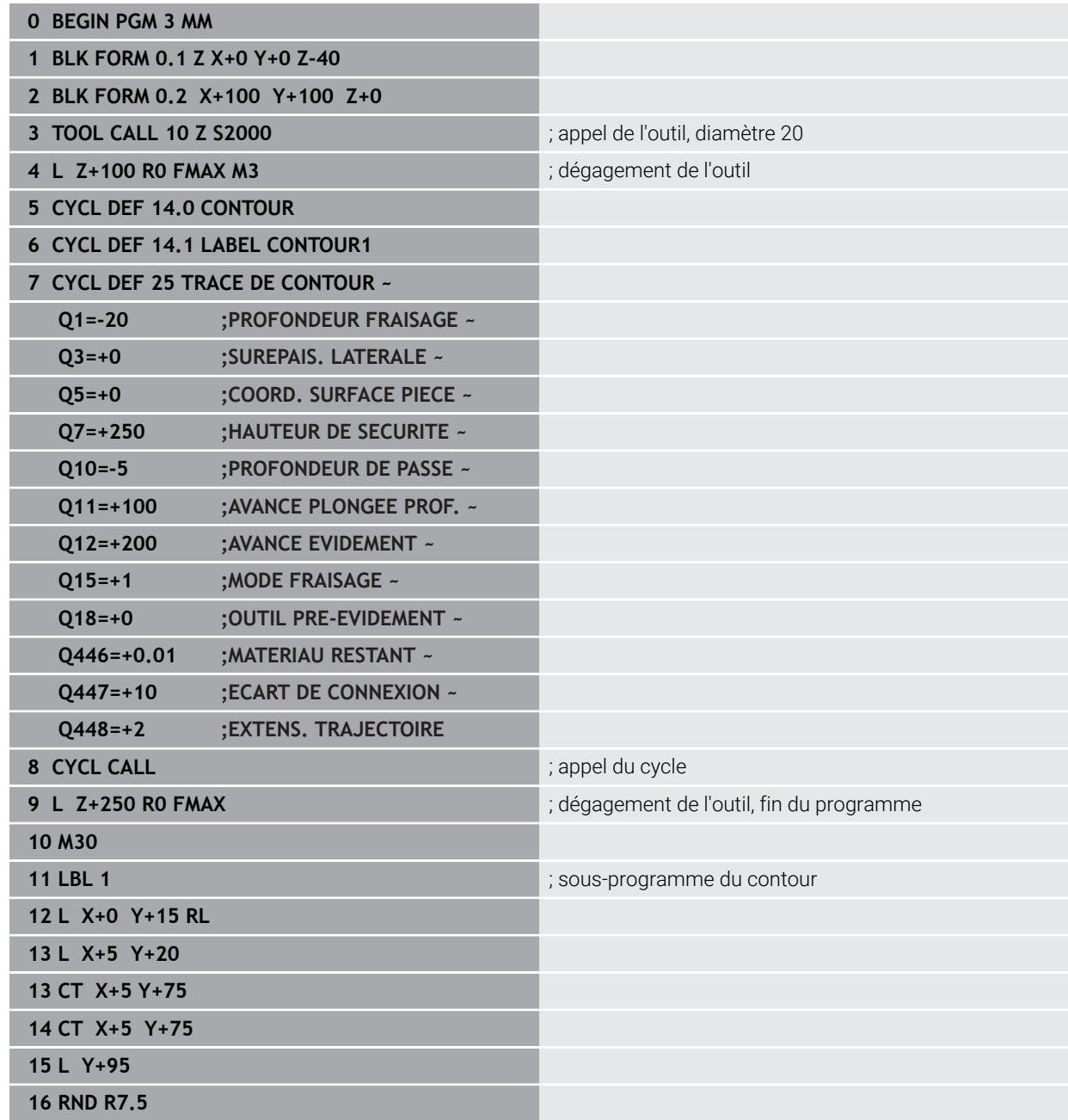

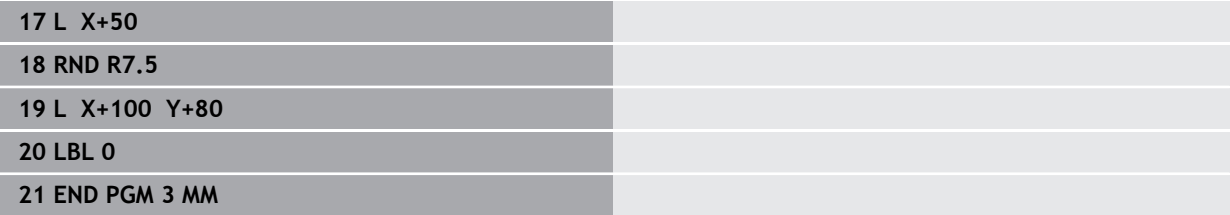

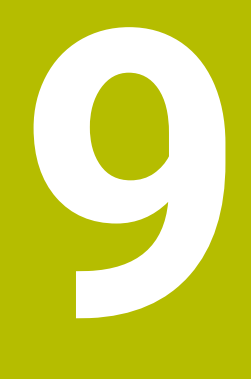

**Cycles pour l'usinage du pourtour du cylindre**

# **9.1 Principes de base**

# **9.1.1 Vue d'ensemble**

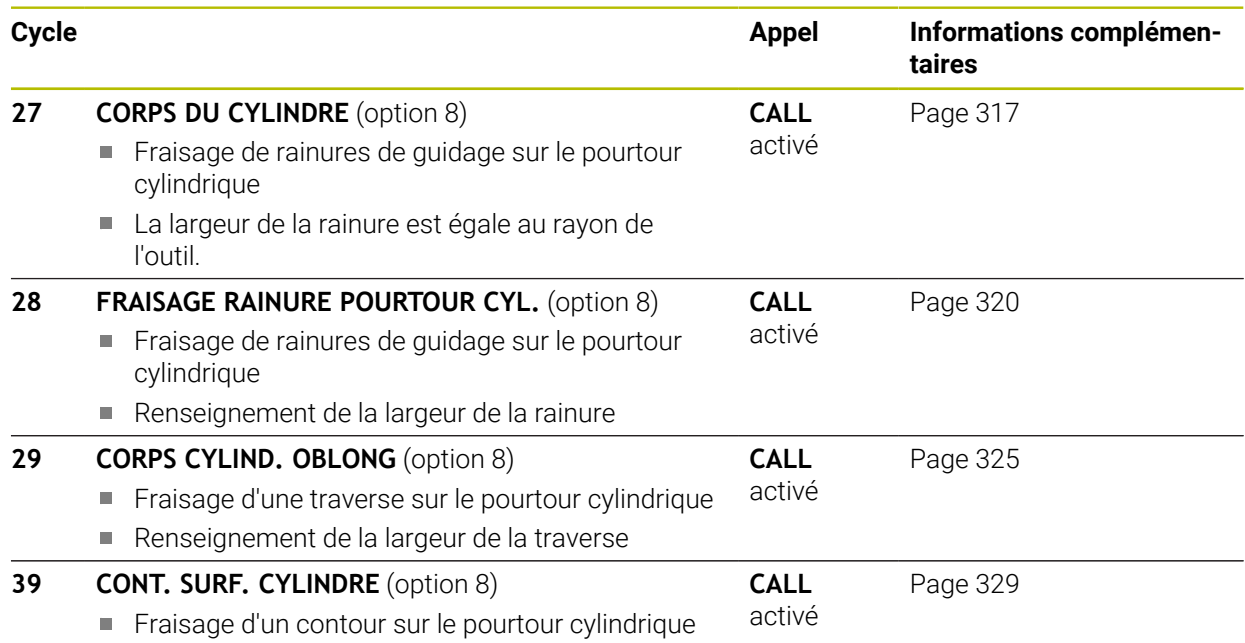

# <span id="page-316-0"></span>**9.2 Cycle 27 CORPS DU CYLINDRE (option 8)**

**Programmation ISO G127**

#### **Application**

Ő

Consultez le manuel de votre machine !

Cette fonction doit être activée et adaptée par le constructeur de la machine.

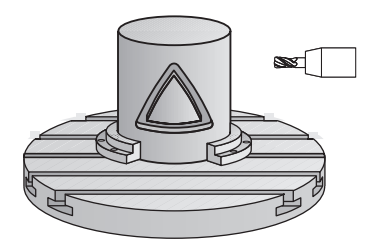

Ce cycle permet de transférer le développé d'un contour défini sur le corps d'un cylindre. Utilisez le cycle **28** si vous souhaitez fraiser des rainures de guidage sur le cylindre.

Le contour est décrit dans un sous-programme que vous définissez avec le cycle **14 CONTOUR**.

Dans le sous-programme, vous définissez toujours le contour avec les coordonnées X et Y, quels que soient les axes rotatifs qui équipent votre machine. La définition du contour est ainsi indépendante de la configuration de votre machine. Vous disposez des fonctions de contournage **L**, **CHF**, **CR**, **RND** et **CT**.

Vous pouvez saisir les indications de coordonnées du développé de l'enveloppe de cylindre (coordonnées X) qui définissent la position du plateau circulaire, au choix, en degrés ou en mm (inch) (**Q17**).

#### **Déroulement du cycle**

ň

- 1 La CN positionne l'outil au-dessus du point de plongée. La surépaisseur de finition n'est alors pas prise en compte.
- 2 L'outil usine à la première profondeur de passe en suivant le contour programmé, selon l'avance de fraisage **Q12**.
- 3 À la fin du contour, la CN amène l'outil à la distance d'approche, avant de le ramener au point de plongée.
- 4 Les étapes 1 à 3 sont répétées jusqu'à ce que la profondeur de fraisage programmée **Q1** soit atteinte.
- 5 L'outil retourne ensuite à la hauteur de sécurité, dans l'axe d'outil.

Le cylindre doit être fixé au centre du plateau circulaire. Initialisez le point d'origine au centre du plateau circulaire.

#### **Remarques**

- Ce cycle ne peut être exécuté qu'en mode **FUNCTION MODE MILL**.
- La taille de la mémoire réservée à un cycle SL est limitée. Dans un cycle SL, vous pouvez programmer au maximum 16384 éléments de contour.
- Utiliser une fraise avec une coupe au centre (DIN 844).
- L'axe de broche doit être perpendiculaire à la table du plateau circulaire lors de l'appel de cycle. Si cela n'est pas le cas, la commande émet un message d'erreur. Le cas échéant, il faudra commuter la cinématique.
- Vous pouvez également exécuter ce cycle avec le plan d'usinage incliné.

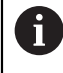

Le temps d'usinage peut être plus long si le contour est composé de nombreux éléments de contour non tangentiels.

#### **Informations relatives à la programmation**

- Il faut toujours programmer les deux coordonnées du corps du cylindre dans la première séquence CN du sous-programme de contour.
- Le signe du paramètre de cycle Profondeur détermine le sens de l'usinage. Si vous programmez une profondeur égale à 0, la commande n'exécutera pas le cycle.
- La distance d'approche doit être supérieure au rayon d'outil.
- Si vous utilisez des paramètres Q de type **QL** locaux dans un programme de contour, il vous faudra aussi les affecter ou les calculer dans le sous-programme de contour.

#### **9.2.1 Paramètres du cycle**

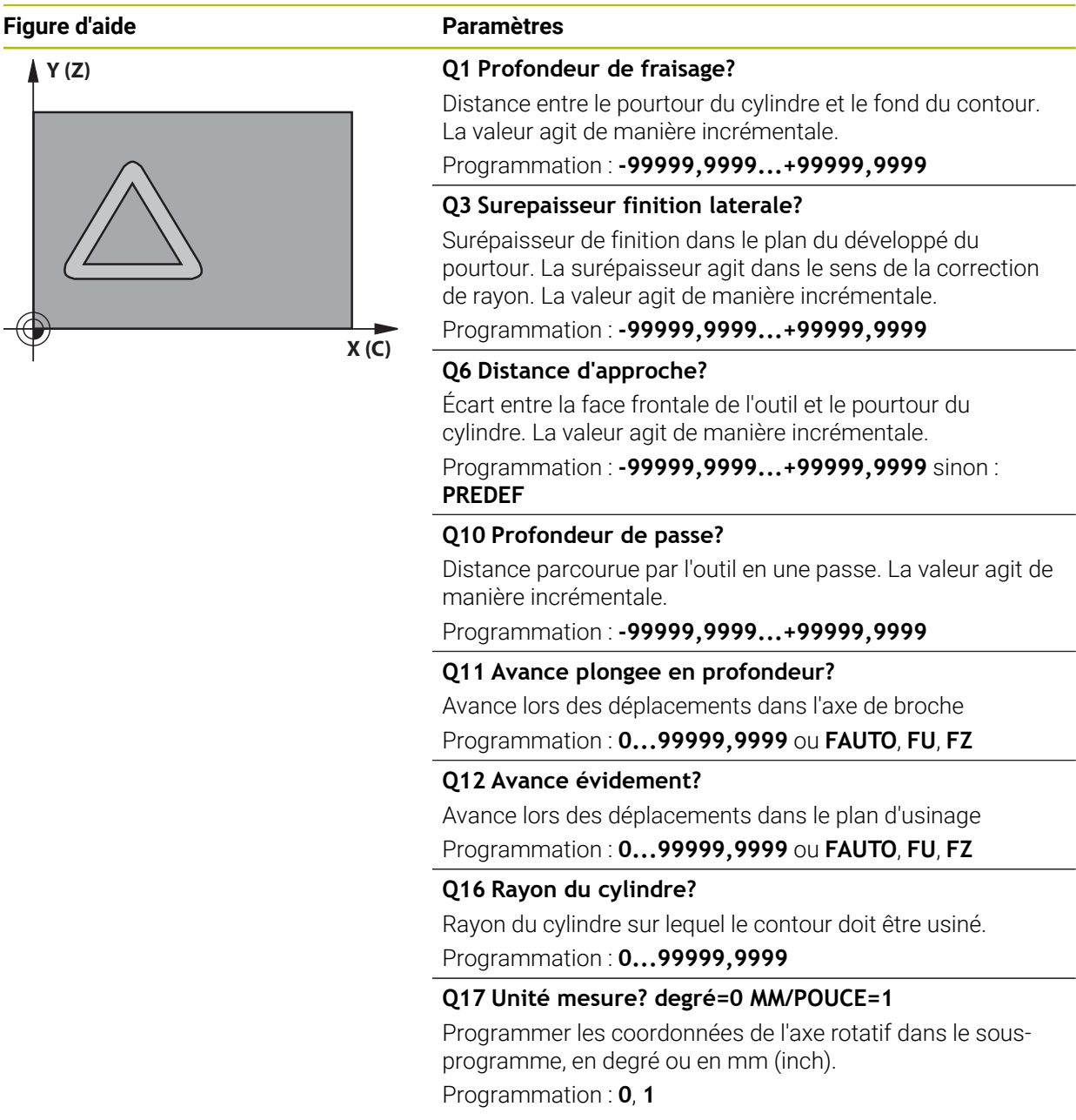

#### **Exemple**

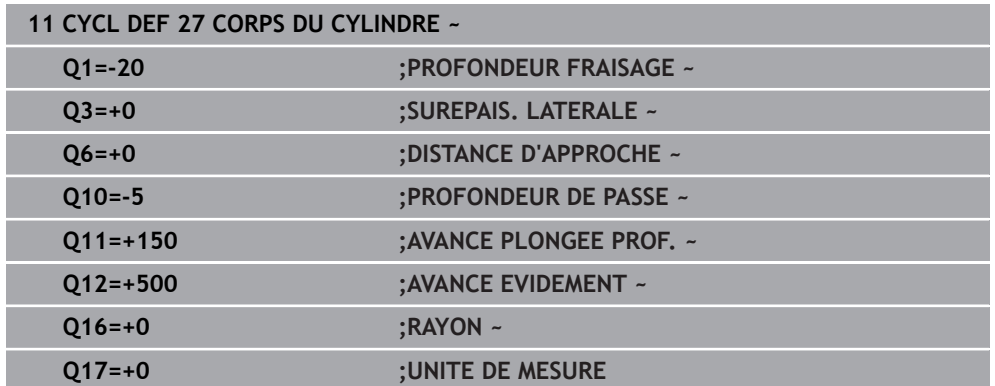

# <span id="page-319-0"></span>**9.3 Cycle 28 FRAISAGE RAINURE POURTOUR CYL. (option 8)**

**Programmation ISO G128**

#### **Application**

Ő

Consultez le manuel de votre machine !

Cette fonction doit être activée et adaptée par le constructeur de la machine.

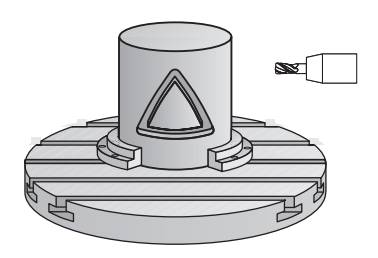

Ce cycle vous permet d'appliquer le développé d'une rainure de guidage sur le corps d'un cylindre. Contrairement au cycle **27**, avec ce cycle, la CN met en place l'outil de manière à ce que, avec la correction de rayon activée, les parois soient presque parallèles entre elles. Vous obtenez des parois parfaitement parallèles en utilisant un outil dont la taille correspond exactement à la largeur de la rainure.

Plus l'outil est petit en comparaison avec la largeur de la rainure et plus l'on constatera de déformations sur les trajectoires circulaires et les droites obliques. Pour réduire au maximum les déformations dues à ce procédé d'usinage, vous pouvez définir le paramètre **Q21**. Ce paramètre indique la tolérance entre la rainure usinée et la rainure à réaliser, avec un outil dont le diamètre est égal à la largeur de la rainure.

Programmez la trajectoire centrale du contour en indiquant la correction du rayon d'outil. La correction de rayon vous permet de définir si la commande réalise la rainure en avalant ou en opposition.

#### **Déroulement du cycle**

- 1 La CN positionne l'outil au-dessus du point de plongée.
- 2 La commande déplace l'outil en verticale, à la première profondeur de passe. L'approche se fait de manière tangentielle ou bien en ligne droite avec l'avance de fraisage **Q12**. Le comportement d'approche dépend du paramètre **ConfigDatum CfgGeoCycle** (n°201000) **apprDepCylWall** (n°201004).
- 3 Pour la première profondeur de passe, l'outil fraise avec l'avance de fraisage **Q12** le long de la paroi de la rainure, en tenant compte de la surépaisseur de finition.
- 4 À la fin du contour, la CN décale l'outil au niveau de la paroi opposée, puis le ramène au point de plongée.
- 5 Les phases 2 et 3 sont répétées jusqu'à ce que la profondeur de fraisage programmée **Q1** soit atteinte.
- 6 Une fois que vous avez défini la tolérance **Q21**, la CN procède à la reprise d'usinage pour permettre d'obtenir le meilleur parallélisme possible entre les parois de la rainure.
- 7 L'outil retourne ensuite à la hauteur de sécurité, dans l'axe d'outil.

Le cylindre doit être fixé au centre du plateau circulaire. Initialisez le point d'origine au centre du plateau circulaire.

Ħ

#### **Remarques**

Ю.

Ce cycle exécute un usinage en incliné. Pour pouvoir exécuter ce cycle, il faut que le premier axe de la machine qui se trouve sous la table de la machine soit un axe rotatif. L'outil doit également pouvoir être positionné perpendiculairement à la surface du pourtour.

# *REMARQUE*

#### **Attention, risque de collision !**

Une collision peut survenir si la broche n'est pas activée au moment de l'appel d'outil.

► Régler le paramètre **displaySpindleErr** (n°201002), sur ON ou OFF selon que voulez que la CN émette un message d'erreur ou non lorsque la broche n'est pas activée.

# *REMARQUE*

#### **Attention, risque de collision !**

À la fin, la commande ramène l'outil à la distance d'approche ou au saut de bride (si programmé). La position finale de l'outil après l'exécution du cycle ne doit pas correspondre à la position initiale. Il existe un risque de collision !

- Contrôler les mouvements de déplacement de la machine
- En mode de fonctionnement **Edition de pgm** dans la zone de travail **Simulation**, vérifiez la position finale de l'outil à la fin du cycle
- Une fois le cycle exécuté, programmer des coordonnées absolues (et non en incrémental)
- Ce cycle ne peut être exécuté qu'en mode **FUNCTION MODE MILL**.
- Utiliser une fraise avec une coupe au centre (DIN 844).
- L'axe de broche doit être perpendiculaire à la table du plateau circulaire lors de l'appel de cycle.
- Vous pouvez également exécuter ce cycle avec le plan d'usinage incliné.

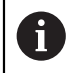

Le temps d'usinage peut être plus long si le contour est composé de nombreux éléments de contour non tangentiels.

#### **Informations relatives à la programmation**

- Il faut toujours programmer les deux coordonnées du corps du cylindre dans la première séquence CN du sous-programme de contour.
- Le signe du paramètre de cycle Profondeur détermine le sens de l'usinage. Si vous programmez une profondeur égale à 0, la commande n'exécutera pas le cycle.
- La distance d'approche doit être supérieure au rayon d'outil.
- Si vous utilisez des paramètres Q de type **QL** locaux dans un programme de contour, il vous faudra aussi les affecter ou les calculer dans le sous-programme de contour.

#### **Information relative aux paramètres machine**

- Le paramètre machine **apprDepCylWall** (n°201004) vous permet de définir le comportement d'approche :
	- **CircleTangential** : exécuter une approche et une sortie tangentielles
	- **LineNormal** : le mouvement jusqu'au point de départ du contour s'effectue en ligne droite.

# **9.3.1 Paramètres du cycle**

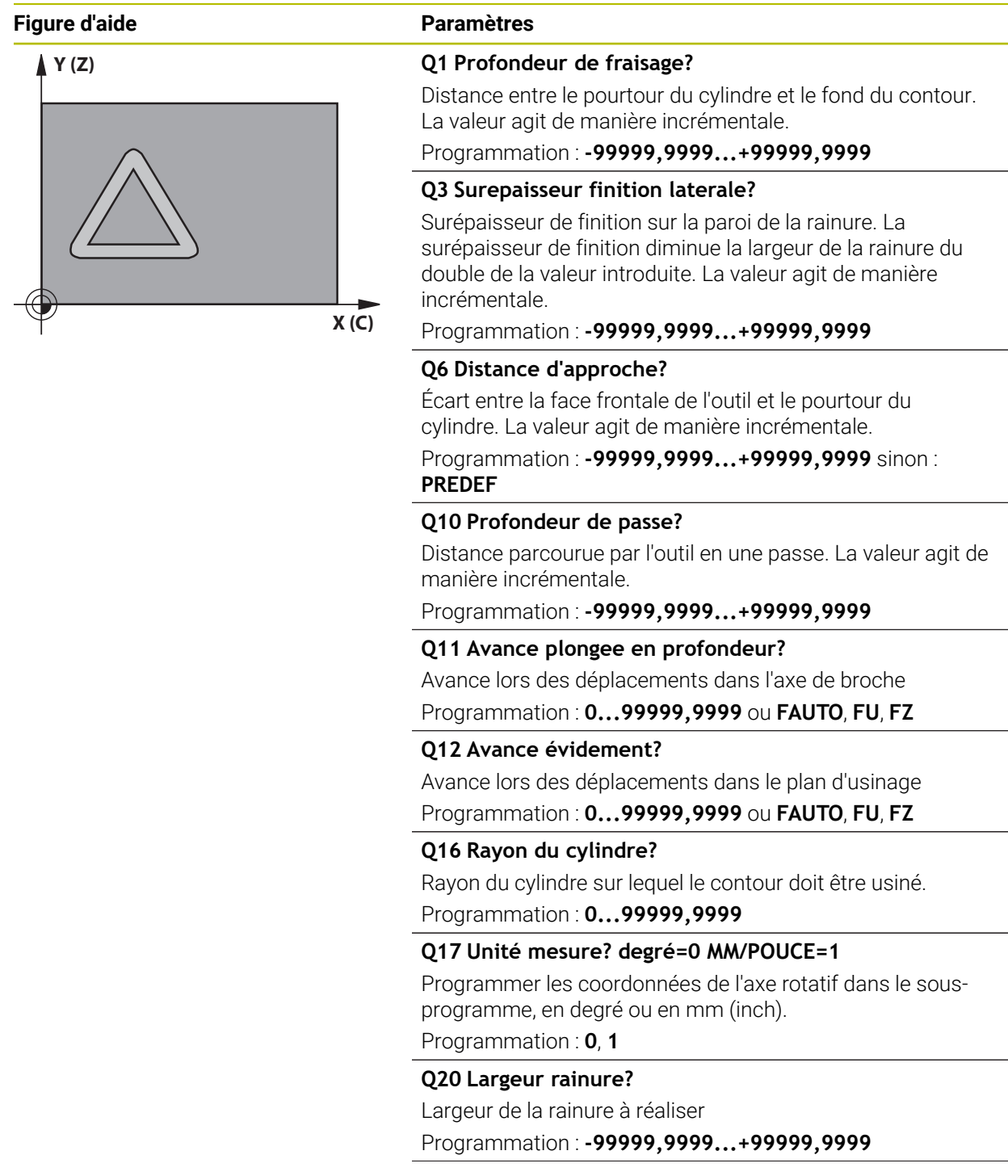

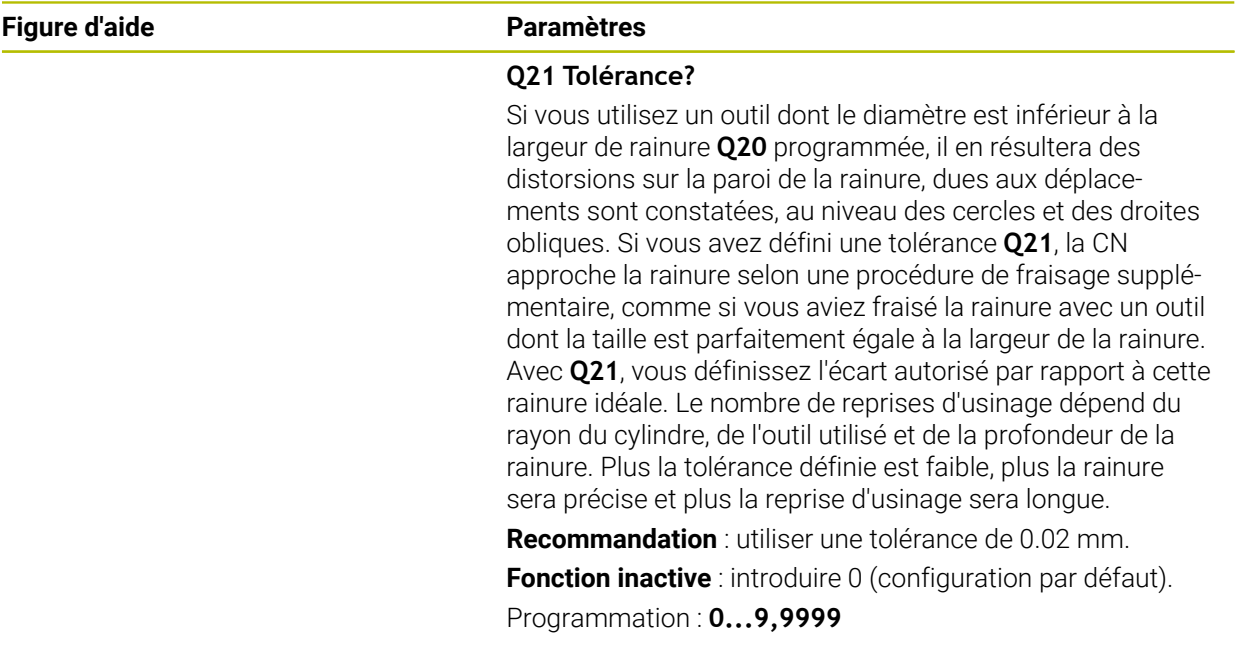

### **Exemple**

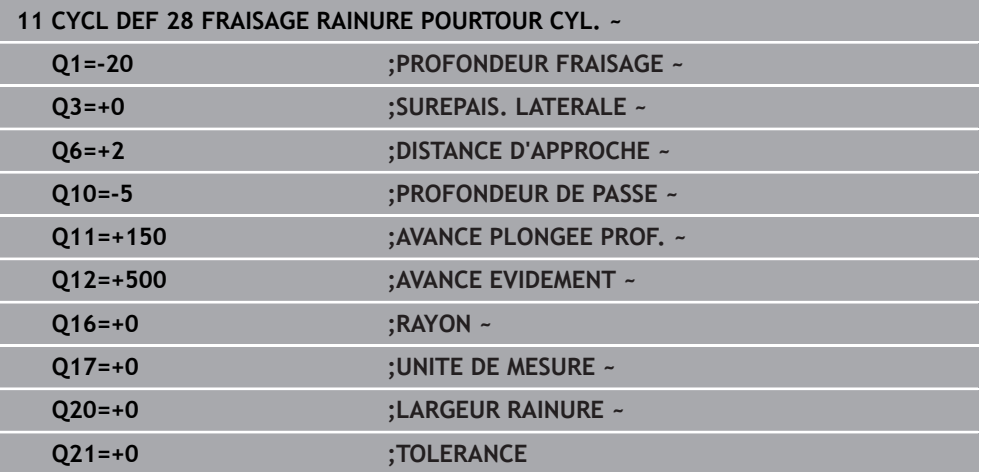
# **9.4 Cycle 29 CORPS CYLIND. OBLONG (option 8)**

**Programmation ISO G129**

### **Application**

 $\bullet$ 

Consultez le manuel de votre machine ! Cette fonction doit être activée et adaptée par le constructeur de la machine.

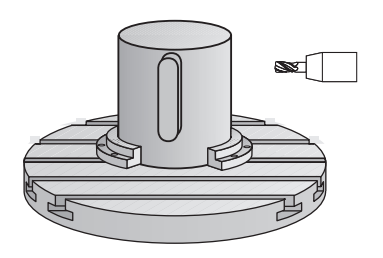

Ce cycle vous permet d'appliquer le développé d'un îlot donné sur le pourtour d'un cylindre. La commande positionne l'outil de manière à ce que les parois soient toujours parallèles avec la correction d'outil activée. Programmez la trajectoire du centre de l'îlot en renseignant la correction du rayon d'outil. En appliquant la correction de rayon, vous indiquez si la commande doit réaliser l'îlot en avalant ou en opposition.

Aux extrémités de l'îlot, la commande ajoute toujours un demi-cercle dont le rayon correspond à la moitié de la largeur de l'îlot.

### **Déroulement du cycle**

i

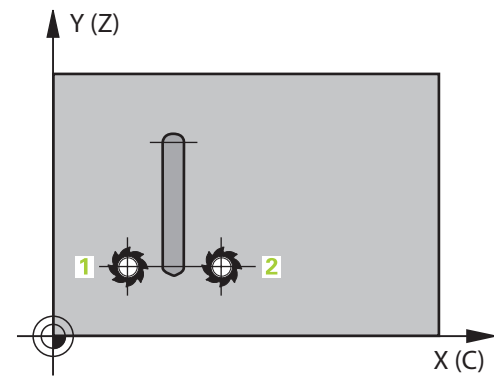

- 1 La CN positionne l'outil au-dessus du point initial de l'usinage. La CN calcule le point de départ à partir de la largeur de l'îlot et du diamètre de l'outil. Il est situé près du premier point défini dans le sous-programme de contour, décalé de la moitié de la largeur de l'îlot et de la valeur du diamètre de l'outil. La correction du rayon détermine si le déplacement doit commencer à gauche (**1**, RL=en avalant) ou à droite de l'îlot (**2**, RR=en opposition).
- 2 Une fois que la CN a positionné l'outil à la première profondeur de passe, l'outil se déplace sur un arc de cercle tangentiel à la paroi de la traverse, avec l'avance de fraisage **Q12**. Le cas échéant, la surépaisseur de finition est prise en compte.
- 3 À la première profondeur de passe, l'outil fraise selon l'avance de fraisage **Q12** le long de la paroi de la traverse, jusqu'à ce que le tenon soit entièrement usiné.
- 4 L'outil s'éloigne ensuite tangentiellement de la paroi de la traverse avant de revenir au point de départ de l'usinage.
- 5 Les étapes 2 à 4 sont répétées jusqu'à ce que la profondeur de fraisage programmée **Q1** soit atteinte.
- 6 L'outil retourne ensuite à la hauteur de sécurité, dans l'axe d'outil.

Le cylindre doit être fixé au centre du plateau circulaire. Initialisez le point d'origine au centre du plateau circulaire.

### **Remarques**

Ce cycle exécute un usinage en incliné. Pour pouvoir exécuter ce cycle, **O** il faut que le premier axe de la machine qui se trouve sous la table de la machine soit un axe rotatif. L'outil doit également pouvoir être positionné perpendiculairement à la surface du pourtour.

# *REMARQUE*

### **Attention, risque de collision !**

Une collision peut survenir si la broche n'est pas activée au moment de l'appel d'outil.

- ► Régler le paramètre **displaySpindleErr** (n°201002), sur ON ou OFF selon que voulez que la CN émette un message d'erreur ou non lorsque la broche n'est pas activée.
- Ce cycle ne peut être exécuté qu'en mode **FUNCTION MODE MILL**.
- Utiliser une fraise avec une coupe au centre (DIN 844).
- L'axe de broche doit être perpendiculaire à la table du plateau circulaire lors de l'appel de cycle. Si cela n'est pas le cas, la commande émet un message d'erreur. Le cas échéant, il faudra commuter la cinématique.

### **Informations relatives à la programmation**

- Il faut toujours programmer les deux coordonnées du corps du cylindre dans la première séquence CN du sous-programme de contour.
- Le signe du paramètre de cycle Profondeur détermine le sens de l'usinage. Si vous programmez une profondeur égale à 0, la commande n'exécutera pas le cycle.
- La distance d'approche doit être supérieure au rayon d'outil.
- Si vous utilisez des paramètres Q de type **QL** locaux dans un programme de contour, il vous faudra aussi les affecter ou les calculer dans le sous-programme de contour.

# **9.4.1 Paramètres du cycle**

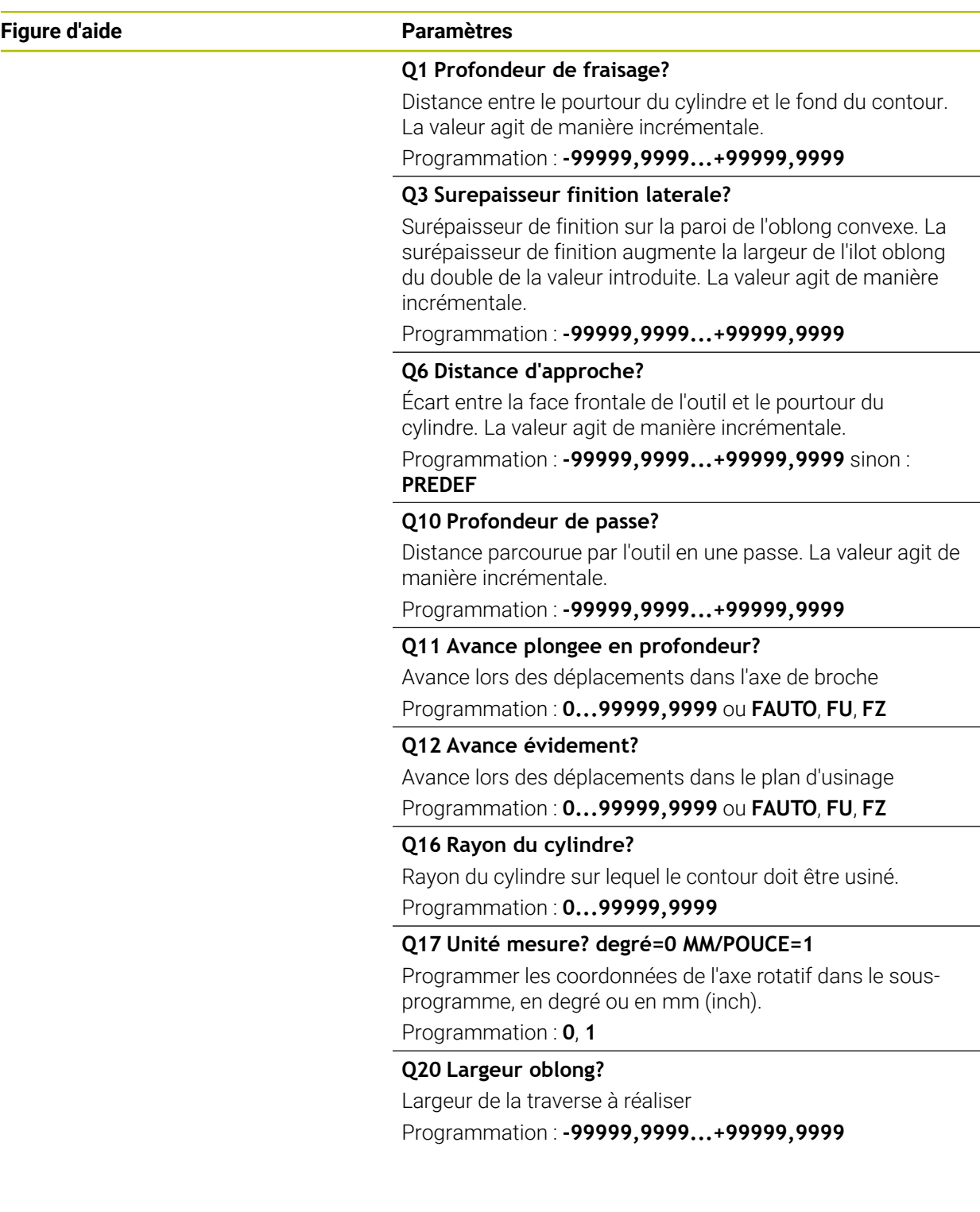

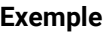

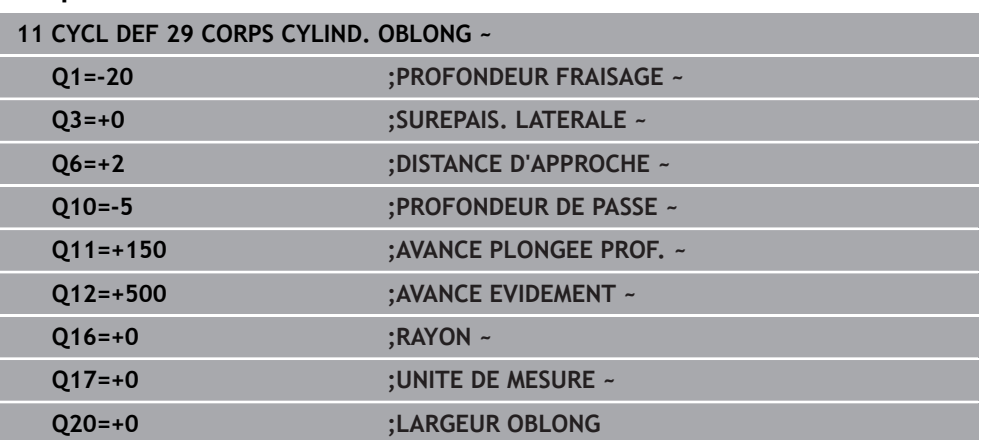

# **9.5 Cycle 39 CONT. SURF. CYLINDRE (option 8)**

**Programmation ISO G139**

# **Application**

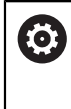

Consultez le manuel de votre machine ! Cette fonction doit être activée et adaptée par le constructeur de la machine.

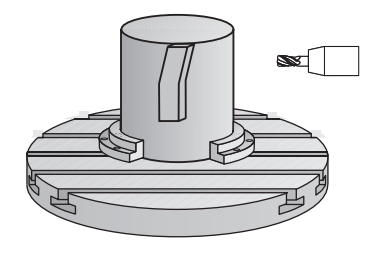

Ce cycle permet d'usiner un contour sur le pourtour d'un cylindre. Pour cela, vous définissez le contour sur le développé d'un cylindre. La commande positionne l'outil dans ce cycle de manière à ce que, avec la correction de rayon active, la paroi du contour fraisé soit parallèle à l'axe du cylindre.

Le contour est décrit dans un sous-programme que vous définissez avec le cycle **14 CONTOUR**.

Dans le sous-programme, vous définissez toujours le contour avec les coordonnées X et Y, quels que soient les axes rotatifs qui équipent votre machine. La définition du contour est ainsi indépendante de la configuration de votre machine. Vous disposez des fonctions de contournage **L**, **CHF**, **CR**, **RND** et **CT**.

Contrairement aux cycles **28** et **29**, vous définissez le contour réel à usiner dans le sous-programme de contour.

### **Déroulement du cycle**

- 1 La CN positionne l'outil au-dessus du point initial de l'usinage. La CN place le point de départ avec un décalage de la valeur du diamètre de l'outil, à coté du premier point défini dans le sous-programme de contour.
- 2 La CN déplace ensuite l'outil verticalement pour l'amener à la première profondeur de passe. L'approche se fait de manière tangentielle ou bien en ligne droite avec l'avance de fraisage **Q12**. Au besoin, la surépaisseur de finition est prise en compte. (Ce comportement d'approche dépend du paramètre machine **apprDepCylWall** (n°201004))
- 3 A la première profondeur de passe, l'outil fraise avec l'avance de fraisage **Q12** le long du contour, jusqu'à ce que le tracé de contour défini soit entièrement usiné.
- 4 L'outil s'éloigne ensuite de la paroi du oblong de manière tangentielle et revient au point de départ de l'usinage.
- 5 Les étapes 2 à 4 sont répétées jusqu'à ce que la profondeur de fraisage programmée **Q1** soit atteinte.
- 6 L'outil retourne ensuite à la hauteur de sécurité, dans l'axe d'outil.

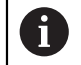

H

Le cylindre doit être fixé au centre du plateau circulaire. Initialisez le point d'origine au centre du plateau circulaire.

### **Remarques**

Ce cycle exécute un usinage en incliné. Pour pouvoir exécuter ce cycle, 6 il faut que le premier axe de la machine qui se trouve sous la table de la machine soit un axe rotatif. L'outil doit également pouvoir être positionné perpendiculairement à la surface du pourtour.

# *REMARQUE*

### **Attention, risque de collision !**

Une collision peut survenir si la broche n'est pas activée au moment de l'appel d'outil.

- ► Régler le paramètre **displaySpindleErr** (n°201002), sur ON ou OFF selon que voulez que la CN émette un message d'erreur ou non lorsque la broche n'est pas activée.
- Ce cycle ne peut être exécuté qu'en mode **FUNCTION MODE MILL**.
- L'axe de broche doit être perpendiculaire à la table du plateau circulaire lors de l'appel de cycle.
	- Réservez à l'outil assez de place latéralement pour les déplacements d'approche et de sortie du contour.
		- Le temps d'usinage peut être plus long si le contour est composé de nombreux éléments de contour non tangentiels.

### **Informations relatives à la programmation**

- Il faut toujours programmer les deux coordonnées du corps du cylindre dans la première séquence CN du sous-programme de contour.
- Le signe du paramètre de cycle Profondeur détermine le sens de l'usinage. Si vous programmez une profondeur égale à 0, la commande n'exécutera pas le cycle.
- La distance d'approche doit être supérieure au rayon d'outil.
- Si vous utilisez des paramètres Q de type **QL** locaux dans un programme de contour, il vous faudra aussi les affecter ou les calculer dans le sous-programme de contour.

### **Information relative aux paramètres machine**

- Le paramètre machine **apprDepCylWall** (n°201004) vous permet de définir le comportement d'approche :
	- **CircleTangential** : exécuter une approche et une sortie tangentielles
	- **LineNormal** : le mouvement jusqu'au point de départ du contour s'effectue en ligne droite.

# **9.5.1 Paramètres du cycle**

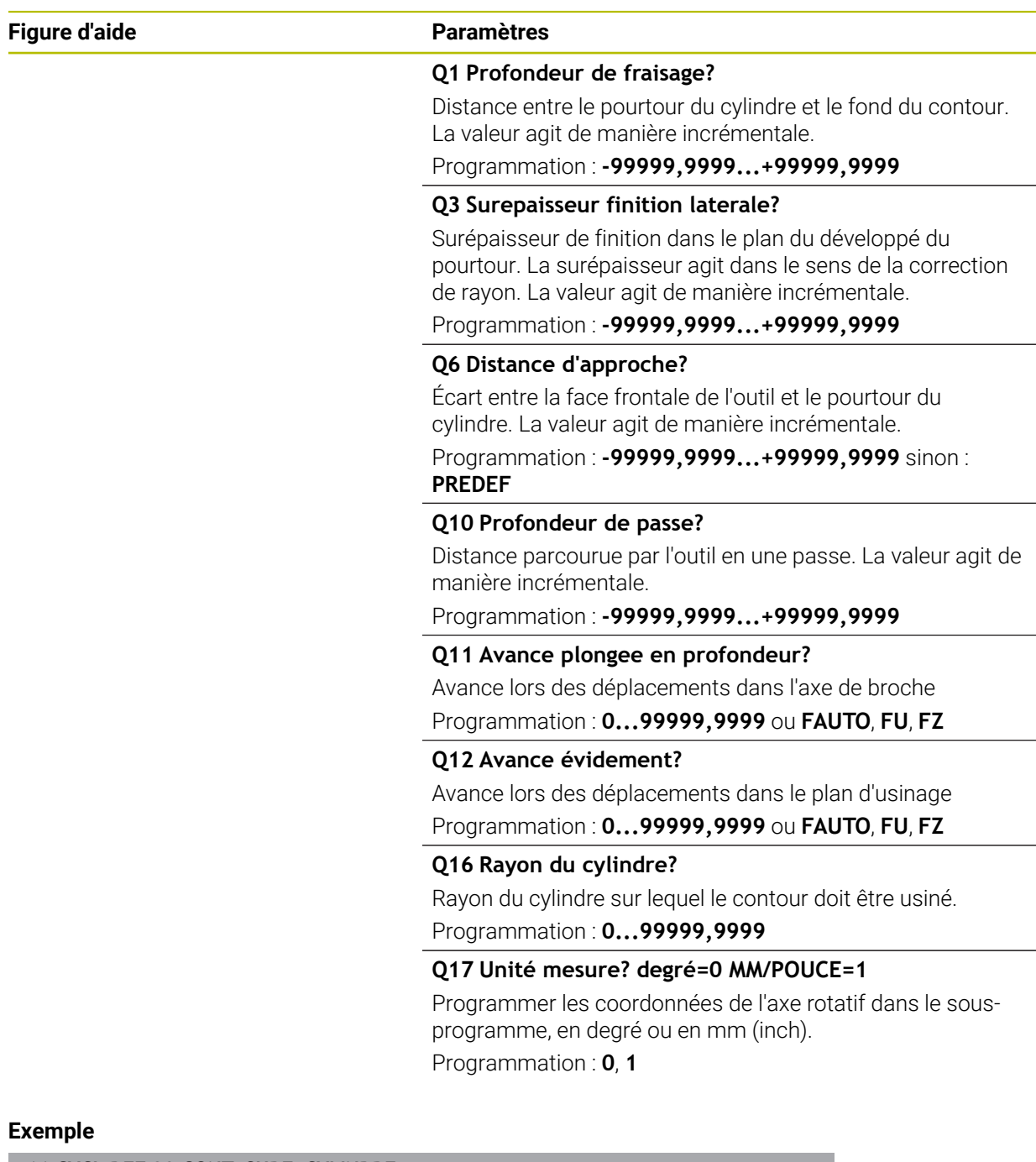

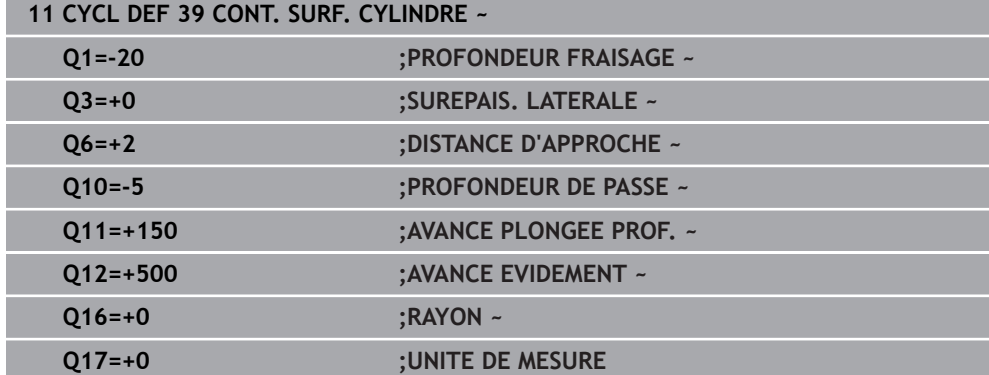

# **9.6 Exemples de programmation**

# **9.6.1 Exemple : corps d'un cylindre avec le cycle 27**

- Machine équipée d'une tête B et d'une table C A
	- Cylindre fixé au centre du plateau circulaire
	- Le point d'origine se trouve sur la face inférieure, au centre du du plateau circulaire.

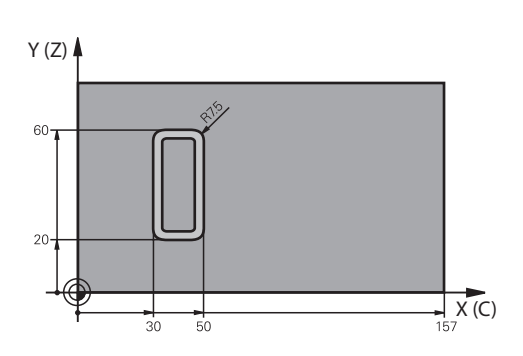

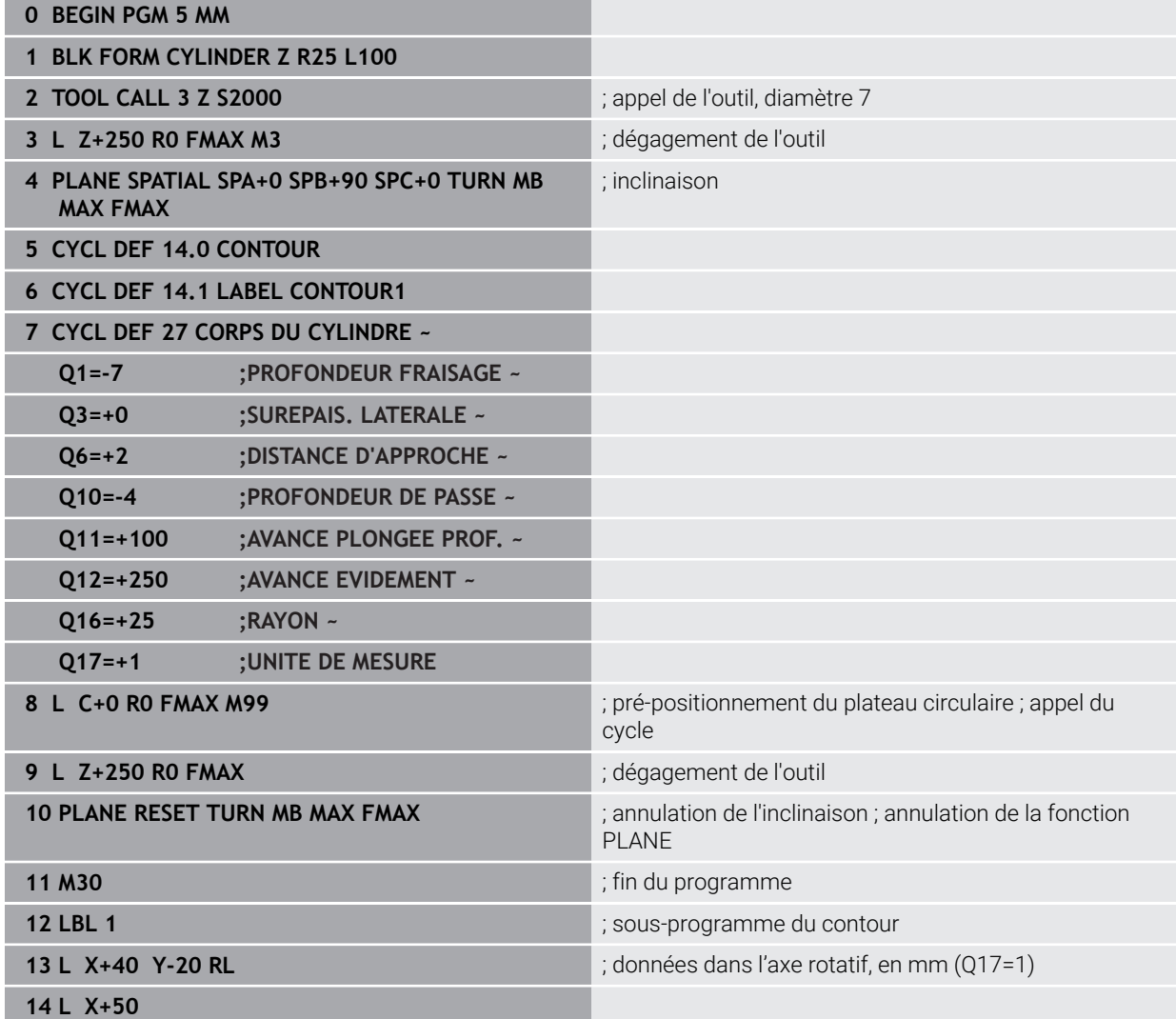

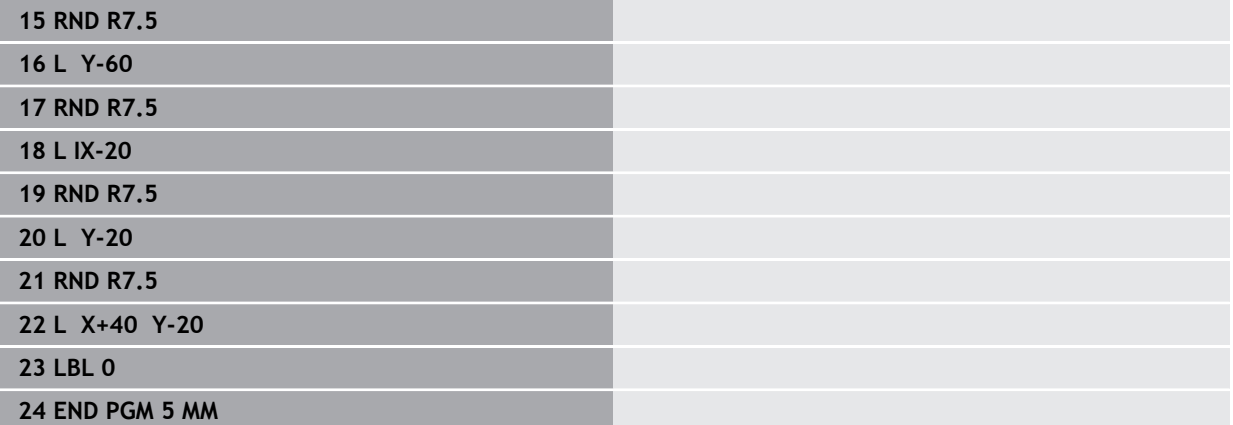

# **9.6.2 Exemple : corps d'un cylindre avec le cycle 28**

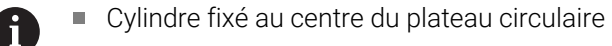

- Machine équipée d'une tête B et d'une table C
	- Le point d'origine se trouve au centre du plateau circulaire.
	- Description de la trajectoire du centre dans le sous-programme de contour

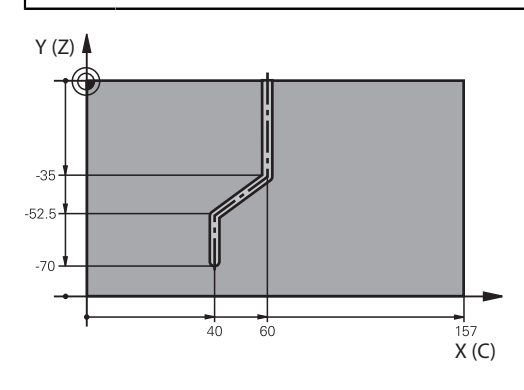

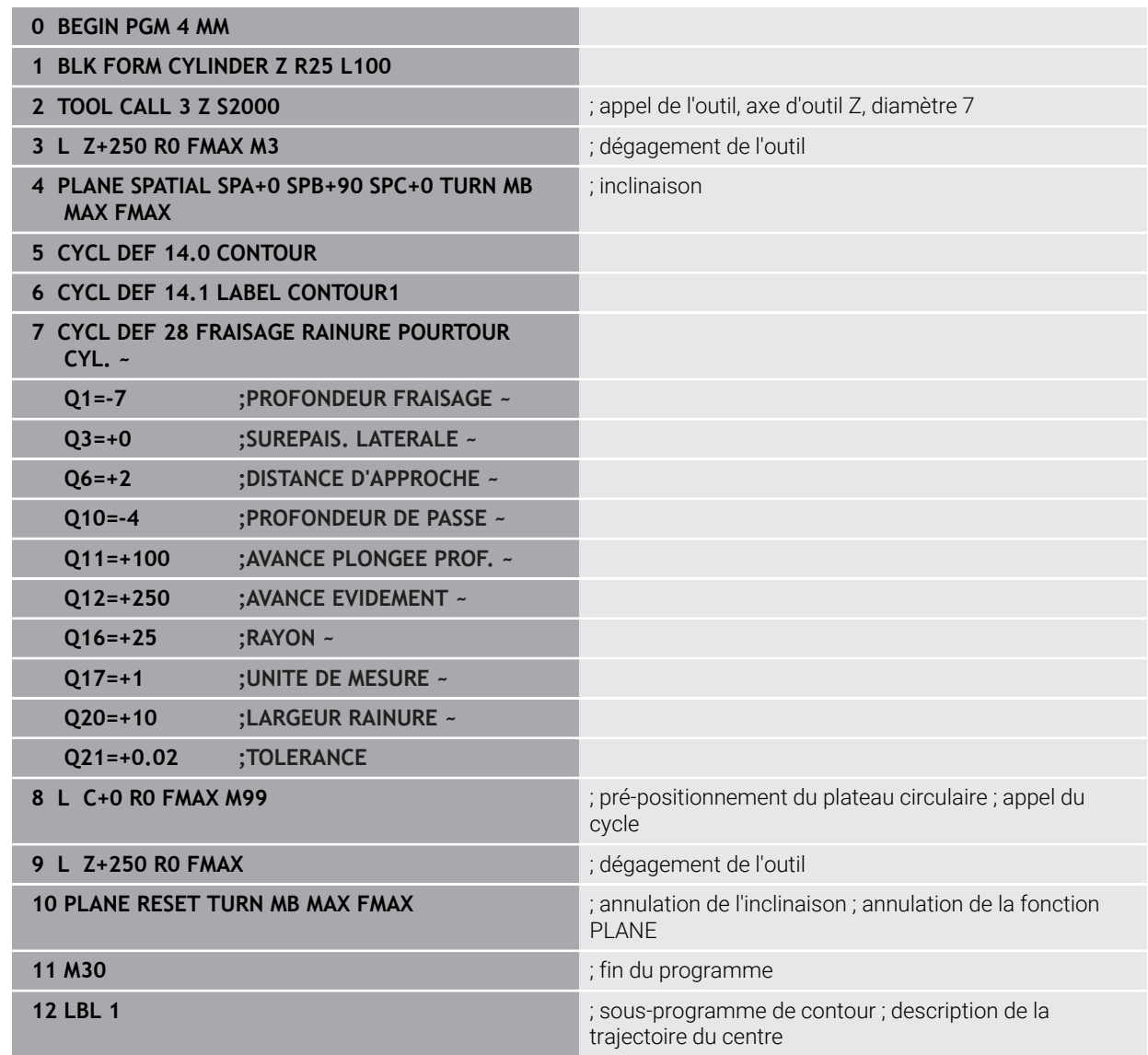

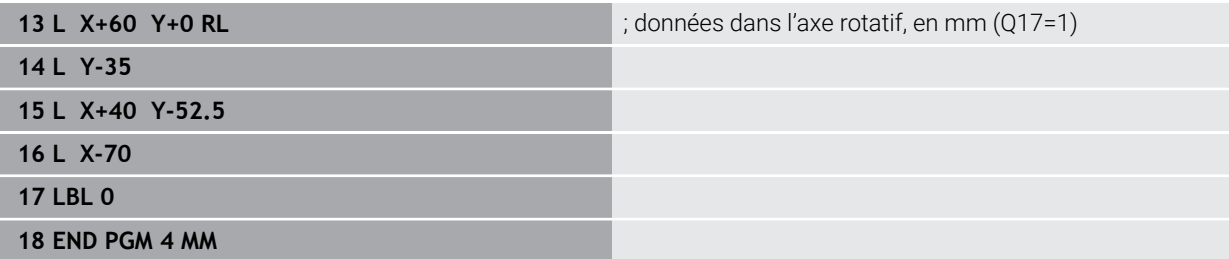

**10**

**Fraisage de contour optimisé**

# **10.1 Principes de base**

# **10.1.1 Cycles OCM**

### **Généralités**

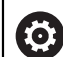

i

Consultez le manuel de votre machine ! Cette fonction est déverrouillée par le constructeur de votre machine.

Avec les cycles OCM (**Optimized Contour Milling**), vous pouvez composer des contours complexes à partir de contours partiels. Ceux-ci sont plus performants que les cycles **22** à **24**. Les cycles OCM offrent les fonctions supplémentaires suivantes :

- Lors de l'ébauche, la CN maintient scrupuleusement l'angle d'attaque de l'outil tel qu'il a été programmé.
- Outre les poches, vous pouvez aussi usiner des îlots et des poches ouvertes.

Remarques concernant la programmation et l'utilisation :

- $\blacksquare$ Il est possible de programmer jusqu'à 16 384 éléments de contour dans un cycle OCM.
- Les cycles OCM effectuent un grand nombre de calculs complexes en interne et exécutent les usinages qui en résultent. Pour des raisons de sécurité, effectuez dans tous les cas un test graphique avant l'exécution ! Cela vous permet de vérifier facilement que l'usinage calculé par la commande va se dérouler correctement.

### **Angle d'attaque de l'outil**

Lors de l'ébauche, la CN respecte scrupuleusement l'angle d'attaque de l'outil. L'angle d'attaque de l'outil est indirectement défini via le recouvrement de trajectoire. Le recouvrement de trajectoire ne peut pas avoir une valeur supérieure à 1,99, ce qui correspond à un angle maximal de 180° environ.

### **Contour**

Le contour se définit avec **CONTOUR DEF / SEL CONTOUR** ou avec les cycles de formes OCM **127x**.

Le cycle **14** vous permet également de définir des poches fermées.

Les cotes d'usinage correspondant à la profondeur de fraisage, aux surépaisseurs et à la hauteur de sécurité sont paramétrées de manière centralisée dans le cycle **271 DONNEES CONTOUR OCM** ou dans les cycles de formes **127x**.

### **CONTOUR DEF / SEL CONTOUR:**

Dans **CONTOUR DEF / SEL CONTOUR**, le premier contour peut être une poche ou une délimitation. Les contours qui suivent peuvent être programmés comme des îlots ou des poches. Les poches ouvertes doivent être programmées via une délimitation ou un îlot.

Procédez comme suit :

- **Programmez CONTOUR DEF**
- Définissez le premier contour comme poche et le deuxième comme îlot
- Définissez le cycle **271 DONNEES CONTOUR OCM**
- Programmez le paramètre de cycle **Q569=1**
- La CN interprète le premier contour non pas comme poche mais comme limite ouverte. A partir de la limite ouverte, et de l'îlot qui est ensuite programmé, il en résulte une poche ouverte.
- Définissez le cycle **272 EBAUCHE OCM**

Remarques concernant la programmation :

- Les contours consécutifs qui se trouvent en dehors du premier contour ne sont pas pris en compte.
- La première profondeur du contour partiel correspond à la profondeur du cycle. Le contour programmé se trouve limité à cette profondeur. Les autres contours partiels ne pourront pas être plus profonds que cette profondeur de cycle. C'est la raison pour laquelle il convient de commencer par la poche la plus profonde.

### **Cycles de formes OCM :**

÷

Les formes des cycles de formes OCM peuvent être des poches, des îlots ou des délimitations. Pour programmer un îlot ou une poche ouverte, utilisez les cycles **128x**.

Procédez comme suit :

- Programmez une forme à l'aide des cycles **127x**
- Si la première forme est un îlot ou une poche ouverte, programmer le cycle de délimitation **128x**
- Définir le cycle **272 EBAUCHE OCM**

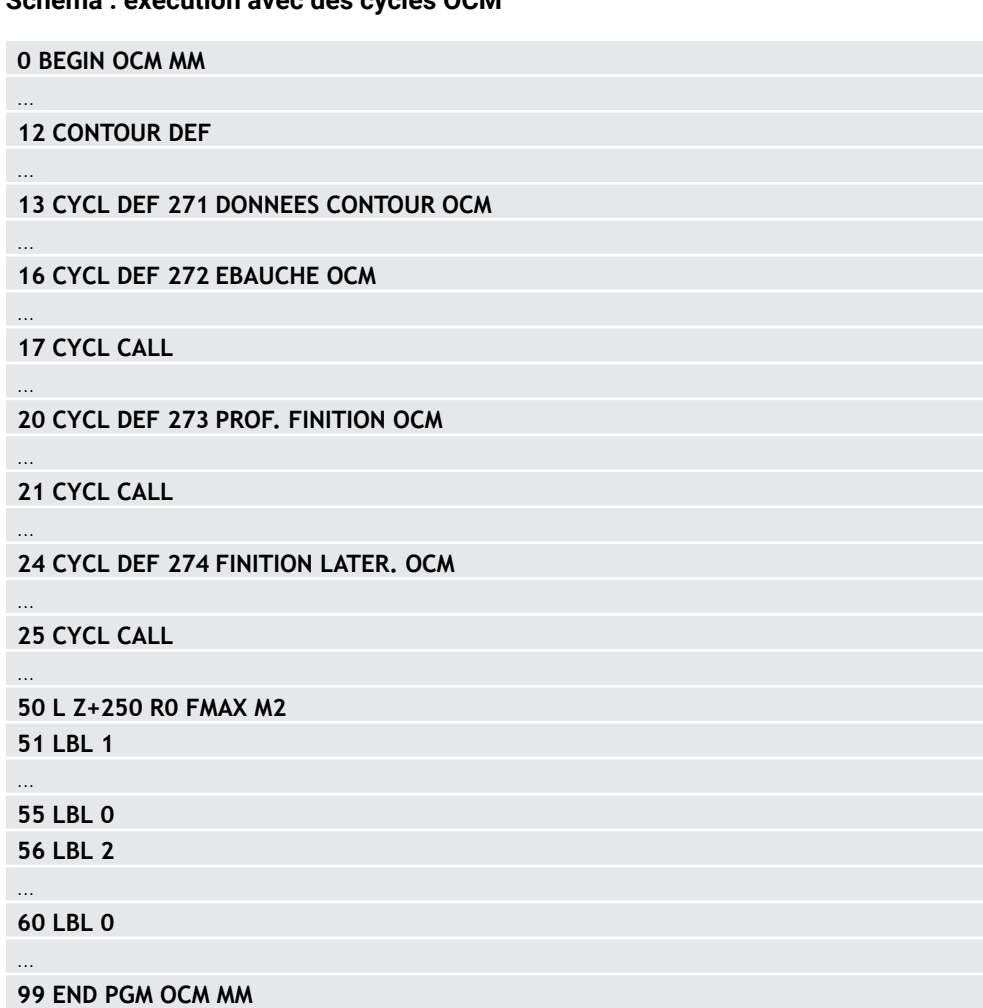

# **Schéma : exécution avec des cycles OCM**

### **Usinage des matières résiduelles**

Les cycles permettent d'usiner avec des outils de plus grande taille lors de l'ébauche et d'enlever la matière résiduelle avec des outils plus petits. Même lors de la finition, la commande prend en compte la matière préalablement éliminée, ce qui n'entraîne pas de surcharge de l'outil de finition.

**Informations complémentaires :** ["Exemple : Poche ouverte et reprise d'évidement](#page-393-0) [avec des cycles OCM", Page 394](#page-393-0)

- S'il reste des matières résiduelles dans les coins intérieurs après m.  $\mathbf i$ l'ébauche, utilisez un outil d'évidement plus petit ou définissez une procédure d'ébauche supplémentaire avec un outil plus petit.
	- $\blacksquare$ S'il n'est pas possible d'évider complètement les coins intérieurs, la commande peut déformer le contour pendant le chanfreinage. Pour éviter toute déformation du contour, procédez comme suit.

### **Procédure en cas de matière résiduelle dans les coins intérieurs**

L'exemple montre l'usinage interne d'un contour avec plusieurs outils ayant des rayons plus grands que le contour programmé. Malgré le rétrécissement des rayons de l'outil, la matière résiduelle reste dans les coins intérieurs du contour lors de l'évidement, ce qui est pris en compte par la commande lors de la finition et du chanfreinage ultérieurs.

Dans l'exemple, les outils suivants sont utilisés :

- **MILL\_D20\_ROUGH**, Ø 20 mm
- **MILL\_D10\_ROUGH**, Ø 10 mm
- **MILL D6 FINISH, Ø 6 mm**
- **NC\_DEBURRING\_D6**, Ø 6 mm

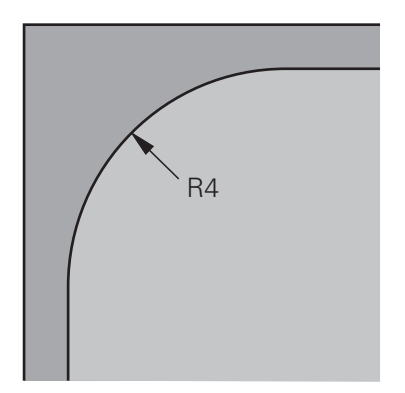

Coin intérieur de l'exemple avec un rayon de 4 mm

### **Ébauche**

- Pré-ébauche du contour à l'aide de l'outil **MILL\_D20\_ROUGH**
- La commande prend en compte le paramètre Q **Q578 FACTEUR COIN INTERIEUR**, ce qui donne des rayons internes de 12 mm lors de la pré-ébauche.

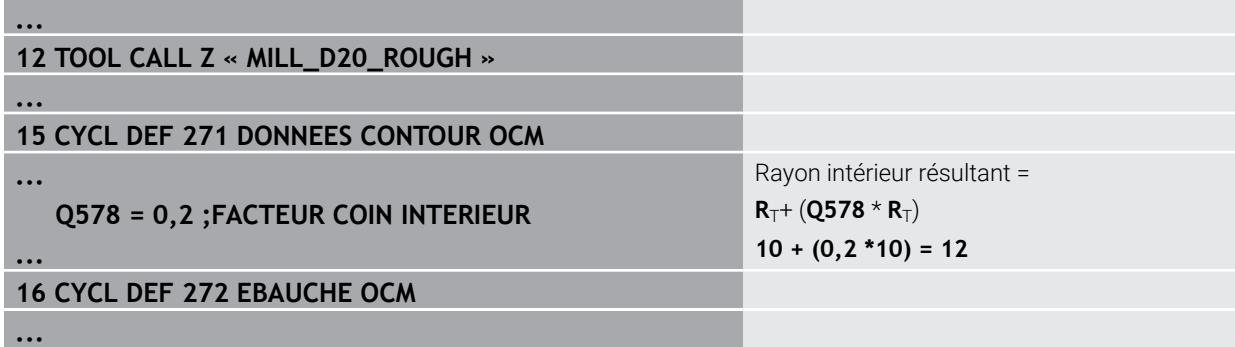

- Reprise d'ébauche du contour à l'aide de l'outil plus petit **MILL\_D10\_ROUGH**
- La commande prend en compte le paramètre Q **Q578 FACTEUR COIN INTERIEUR**, ce qui donne des rayons internes de 6 mm lors de la pré-ébauche.

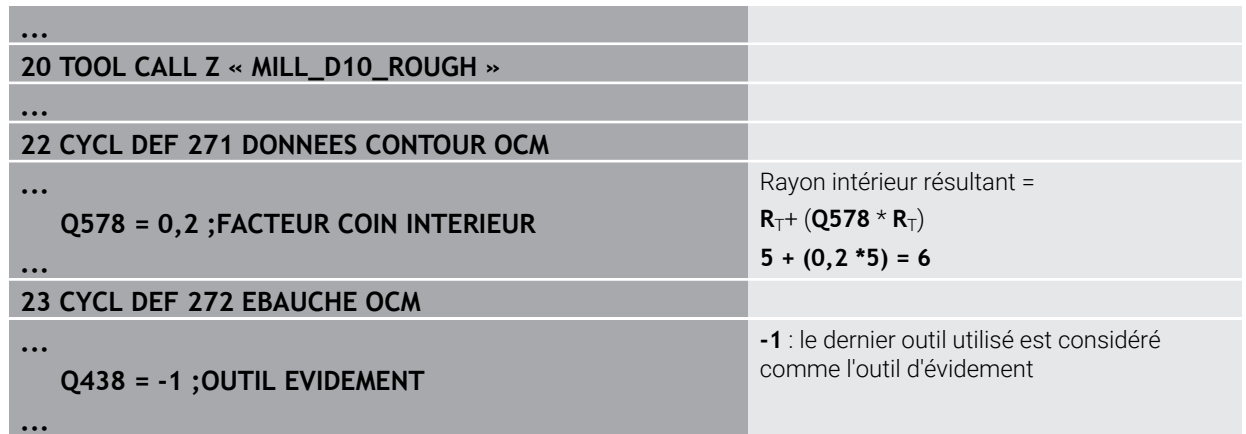

# **Finition**

- Finition du contour à l'aide de l'outil **MILL\_D6\_FINISH**
- Avec l'outil de finition, des rayons de 3,6 mm seraient possibles. Cela signifie que l'outil de finition pourrait fabriquer les rayons intérieurs spécifiés de 4 mm. Cependant, la commande prend en compte la matière résiduelle de l'outil d'évidement **MILL\_D10\_ROUGH**. La commande usine le contour avec les rayons intérieurs de l'outil d'ébauche précédent de 6 mm. La fraise de finition n'a ainsi aucun risque de subir une surcharge.

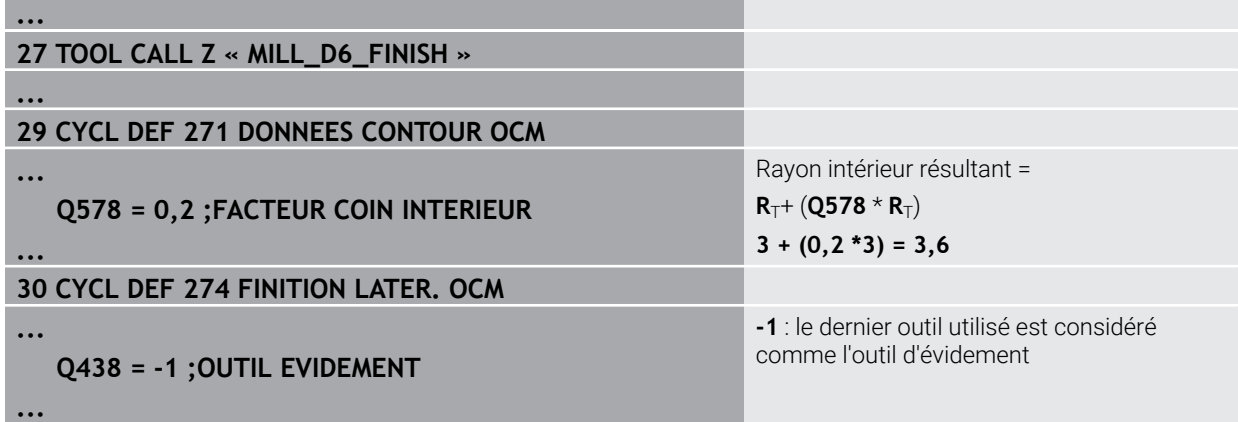

### **Chanfreinage**

A

Chanfreinage de contour : lors de la définition du cycle, il convient de définir le dernier outil d'évidement de la procédure d'ébauche.

> Si l'outil de finition est choisi comme outil d'évidement, la commande déforme le contour. Dans ce cas, la commande part du principe que la fraise de finition a usiné le contour avec des rayons intérieurs de 3,6 mm. Cependant, en raison de l'ébauche précédente, la fraise de finition a limité les rayons internes à 6 mm.

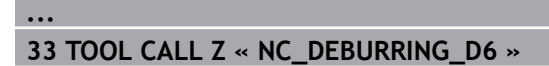

**35 CYCL DEF 277 OCM CHANFREIN**

**...**

**...**

A

**...**

 **QS438 = « MILL\_D10\_ROUGH » ;OUTIL EVIDEMENT**

Outil d'évidement de la dernière procédure d'ébauche

### <span id="page-342-0"></span>**10.1.2 Logique de positionnement des cycles OCM**

L'outil est actuellement positionné en dessus de la hauteur de sécurité :

- 1 La commande déplace l'outil dans le plan d'usinage au point de départ avec l'avance rapide.
- 2 L'outil se déplace avec **FMAX** à **Q260 HAUTEUR DE SECURITE**, puis à **Q200 DISTANCE D'APPROCHE**
- 3 La commande positionne ensuite l'outil sur l'axe d'outil avec **Q253 AVANCE PRE-POSIT.** au niveau du point de départ.

L'outil est actuellement positionné en dessous de la hauteur de sécurité :

- 1 La commande déplace l'outil à **Q260 HAUTEUR DE SECURITE** avec l'avance rapide.
- 2 L'outil se déplace avec **FMAX** au point de départ du plan d'usinage, puis à **Q200 DISTANCE D'APPROCHE**
- 3 La commande positionne ensuite l'outil sur l'axe d'outil avec **Q253 AVANCE PRE-POSIT.** au niveau du point de départ

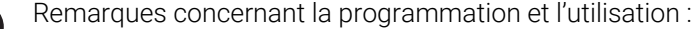

- La commande reprend **Q260 HAUTEUR DE SECURITE** du cycle **271 DONNEES CONTOUR OCM** ou des cycles de formes.
- **Q260 HAUTEUR DE SECURITE** ne fonctionne que si la position de la hauteur de sécurité est en dessus de la distance d'approche.

# **10.1.3 Vue d'ensemble**

# **Cycles OCM**

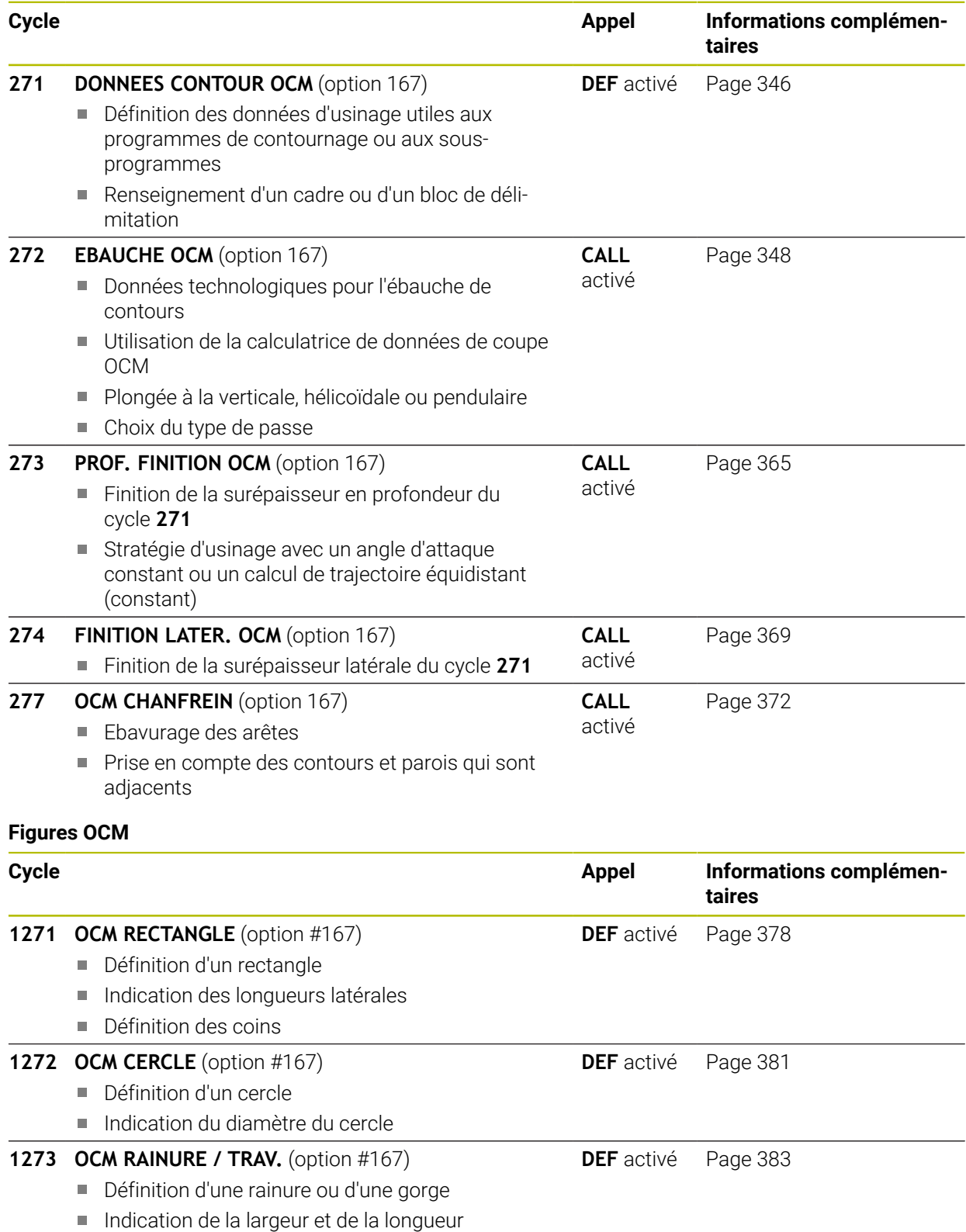

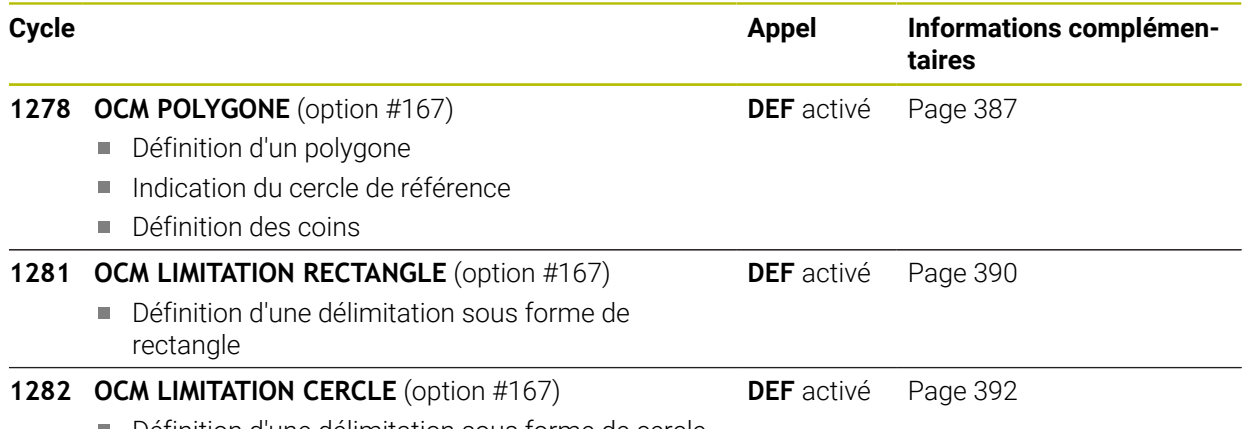

Définition d'une délimitation sous forme de cercle

# <span id="page-345-0"></span>**10.2 Cycle 271 DONNEES CONTOUR OCM (option 167)**

### **Programmation ISO G271**

## **Application**

Dans le cycle **271 DONNEES CONTOUR OCM**, vous renseignez les informations d'usinage relatives aux programmes de contournage et aux sous-programmes avec les contours partiels. Dans le cycle **271**, il est également possible de définir une délimitation ouverte pour votre poche.

### **Remarques**

- Ce cycle ne peut être exécuté qu'en mode **FUNCTION MODE MILL**.
- Le cycle **271** est actif par DEF. Cela signifie que le cycle **271** agit dans le programme CN à partir du moment où il a été défini.
- Les informations d'usinage fournies dans le cycle **271** s'appliquent pour les cycles **272** à **274**.

## **10.2.1 Paramètres du cycle**

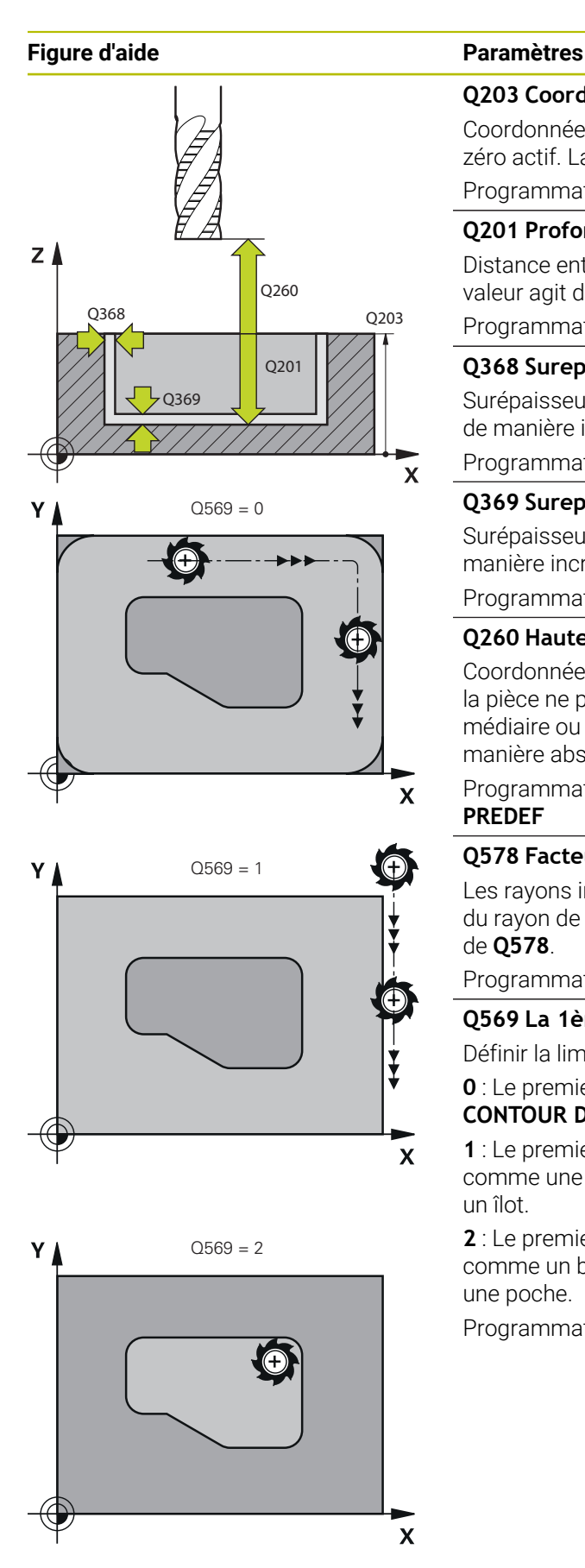

### **Q203 Coordonnées surface pièce?**

Coordonnée de la surface de la pièce par rapport au point zéro actif. La valeur agit de manière absolue.

Programmation : **-99999,9999...+99999,9999**

### **Q201 Profondeur?**

Distance entre la surface de la pièce et le fond du contour. La valeur agit de manière incrémentale.

Programmation : **-99999,9999...+0**

### **Q368 Surepaisseur finition laterale?**

Surépaisseur de finition dans le plan d'usinage. La valeur agit de manière incrémentale.

Programmation : **0...99999,9999**

### **Q369 Surep. finition en profondeur?**

Surépaisseur de finition pour la profondeur. La valeur agit de manière incrémentale.

Programmation : **0...99999,9999**

### **Q260 Hauteur de securite?**

Coordonnée sur l'axe d'outil à laquelle aucune collision avec la pièce ne peut se produire (pour un positionnement intermédiaire ou un retrait en fin de cycle). La valeur agit de manière absolue.

Programmation : **-99999,9999...+99999,9999** sinon : **PREDEF**

### **Q578 Facteur Rayon Coins intérieurs ?**

Les rayons intérieurs obtenus sur le contour sont le résultat du rayon de l'outil additionné au produit du rayon de l'outil et de **Q578**.

Programmation : **0,05...0,99**

### **Q569 La 1ère poche est une limite ?**

Définir la limite :

**0** : Le premier contour est interprété comme une poche dans **CONTOUR DEF**.

**1** : Le premier contour de **CONTOUR DEF** est interprété comme une délimitation ouverte. Le contour suivant doit être un îlot.

**2** : Le premier contour de **CONTOUR DEF** est interprété comme un bloc de délimitation. Le contour qui suit doit être une poche.

Programmation : **0**, **1**, **2**

### **Exemple**

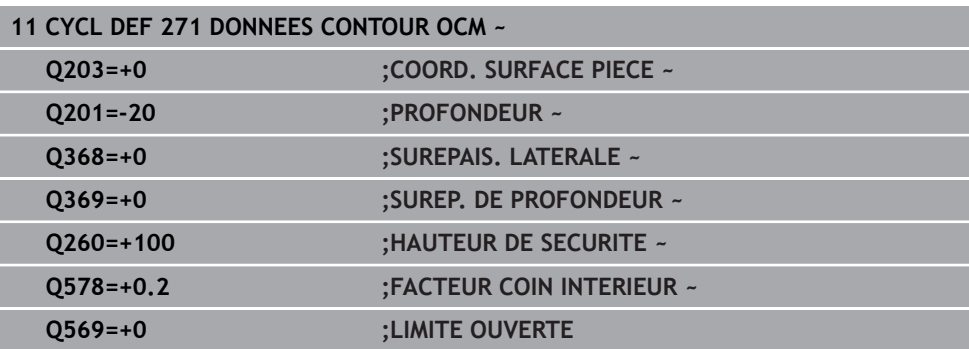

# <span id="page-347-0"></span>**10.3 Cycle 272 EBAUCHE OCM (option 167)**

### **Programmation ISO**

**G272**

### **Application**

Dans le cycle **272 EBAUCHE OCM**, vous définissez les données technologiques de l'ébauche.

Vous avez également la possibilité de travailler avec la calculatrice de données de coupe **OCM**. Les données de coupe calculées peuvent permettre d'atteindre une haute performance d'usinage (beaucoup de matière enlevée) et donc un haut niveau de productivité.

**Informations complémentaires :** ["Calculatrice de données de coupe OCM](#page-353-0) [\(option 167\)", Page 354](#page-353-0)

### **Conditions requises**

Avant d'appeler le cycle **272**, il vous faut programmer d'autres cycles :

- **CONTOUR DEF / SEL CONTOUR**, sinon le cycle **14 CONTOUR**
- Le cycle **271 DONNEES CONTOUR OCM**

### **Déroulement du cycle**

- 1 L'outil approche le point de départ selon la logique de positionnement définie.
- 2 Le point de départ est automatiquement déterminé par la CN, sur la base du prépositionnement et du contour programmé. **Informations complémentaires :** "Logique de positionnement des cycles OCM". [Page 343](#page-342-0)
- 3 La CN amène l'outil à la première profondeur de passe. La profondeur de passe et l'ordre d'usinage des contours dépend de la stratégie de passes **Q575**. Selon ce qui a été défini dans le cycle **271 DONNEES CONTOUR OCM**, au paramètre **Q569 LIMITE OUVERTE**, la CN effectue la plongée comme suit :
	- **Q569=0** ou **2** : L'outil effectue une plongée hélicoïdale ou pendulaire dans la matière. La surépaisseur de finition latérale est prise en compte. **Informations complémentaires :** ["Comportement de plongée avec Q569=0 ou](#page-348-0) [2", Page 349](#page-348-0)
	- **Q569=1** : L'outil effectue une plongée verticale, à la première profondeur de passe, en dehors de la limite ouverte.
- 4 À la première profondeur de passe, l'outil fraise le contour avec l'avance de fraisage définie au paramètre **Q207**, de l'extérieur vers l'intérieur, ou inversement (selon ce qui a été défini au paramètre **Q569**).
- 5 À l'étape suivante, la CN amène l'outil à la profondeur de passe suivante et répète l'opération d'ébauche jusqu'à obtenir le contour programmé.
- 6 L'outil retourne ensuite à la hauteur de sécurité, dans l'axe d'outil.
- 7 En présence d'autres contours, la commande répète cette opération. La commande amène ensuite l'outil au contour dont le point de départ est le plus proche de la position actuelle de l'outil (selon la stratégie de passe **Q575**)
- 8 Enfin, l'outil se déplace avec **Q253 AVANCE PRE-POSIT.** à **Q200 DISTANCE D'APPROCHE**, puis avec **FMAX** à **Q260 HAUTEUR DE SECURITE**

### <span id="page-348-0"></span>**Comportement de plongée avec Q569=0 ou 2**

En principe, la CN tente d'effectuer une plongée selon une trajectoire hélicoïdale. Si cela n'est pas le cas, la CN tente d'effectuer une plongée selon une trajectoire pendulaire.

Le type de plongée dépend des paramètres suivants :

- **Q207 AVANCE FRAISAGE**
- **Q568 FACTEUR DE PLONGEE**
- **Q575 STRATEGIE DE PASSES**
- **ANGLE**
- **RCUTS**
- **Rcorr** (rayon d'outil **R** + surépaisseur de l'outil **DR**)

### **Plongée hélicoïdale :**

La trajectoire hélicoïdale se calcule comme suit :

### $Rayonhélicoidal = R_{corr} - RCUTS$

À la fin du mouvement de plongée, un mouvement en demi-cercle est exécuté afin de libérer suffisamment de place pour les copeaux enlevés.

### **Plongée pendulaire :**

Le mouvement pendulaire se calcule comme suit :

# L=2\*( $R_{corr}$  – RCUTS)

À la fin du mouvement de plongée, la CN exécute un mouvement en ligne droite afin de libérer suffisamment de place pour les copeaux enlevés.

# **Remarques**

# *REMARQUE*

### **Attention, danger pour la pièce et l'outil !**

Lors du calcul des trajectoires de fraisage, le cycle ne tient compte d'aucun rayon d'angle **R2**. Malgré un facteur de recouvrement faible, il se peut qu'il reste de la matière résiduelle au fond du contour. La matière résiduelle peut endommager la pièce et l'outil lors des usinages suivants !

- Vérifier le contour et le déroulement de l'usinage à l'aide de la simulation
- Dans la mesure du possible, utiliser des outils sans rayon d'angle **R2**
- Ce cycle ne peut être exécuté qu'en mode **FUNCTION MODE MILL**.
- Si la profondeur de passe s'avère supérieure à **LCUTS**, elle se trouvera limitée et la CN émettra un avertissement.
- Ce cycle surveille la longueur utile LU définie pour l'outil. Si la valeur LU est inférieure à la **PROFONDEUR Q201**, la CN émet un message d'erreur.

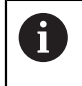

Le cas échéant, utiliser une fraise dotée d'une dent frontale en son milieu (DIN 844).

### **Informations relatives à la programmation**

- Le fait de programmer un **CONTOUR DEF** / **SEL CONTOUR** réinitialise le dernier rayon d'outil utilisé. Si vous exécutez un cycle d'usinage avec **Q438**=-1 après un **CONTOUR DEF** / **SEL CONTOUR**, la CN partira du principe qu'aucun pré-usinage n'a eu lieu.
- Si le facteur de recouvrement de trajectoire est **Q370<1**, il est recommandé de programmer également un facteur **Q579** qui soit inférieur à 1.

### **10.3.1 Paramètres du cycle**

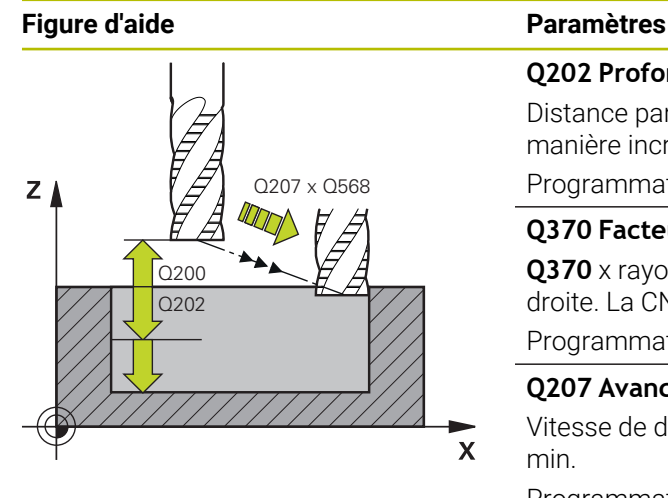

### **Q202 Profondeur de passe?**

Distance parcourue par l'outil en une passe. La valeur agit de manière incrémentale.

### Programmation : **0...99999,9999**

### **Q370 Facteur de recouvrement?**

**Q370** x rayon d'outil donne la passe latérale k sur une ligne droite. La CN respecte tans que possible cette valeur.

Programmation : **0,04...1,99** sinon : **PREDEF**

### **Q207 Avance fraisage?**

Vitesse de déplacement de l'outil lors du fraisage, en mm/ min.

Programmation : **0...99999,999** ou **FAUTO**, **FU**, **FZ**

### **Q568 Facteur d'avance de plongée ?**

Facteur de réduction de l'avance **Q207** lors de la passe en profondeur dans la matière.

Programmation : **0,1...1**

### **Q253 Avance de pré-positionnement?**

Vitesse de déplacement de l'outil lors de l'approche de la position d'approche, en mm/min. Cette avance est utilisée sous la surface de coordonnées mais hors du matériau défini.

Programmation : **0...99999,9999** ou **FMAX**, **FAUTO**, **PREDEF**

#### **Q200 Distance d'approche?**

Distance entre l'arête inférieure de l'outil et la surface de la pièce. La valeur agit de manière incrémentale.

Programmation : **0...99999,9999** sinon : **PREDEF**

#### **Q438** ou **QS438 Numéro/Nom outil d'évidement?**

Numéro ou nom de l'outil avec lequel la CN a évidé la poche de contour. L'outil de pré-évidement peut être repris directement du tableau d'outils en effectuant une sélection dans la barre d'actions. Il est également possible d'insérer le nom de l'outil avec en sélectionnant le nom dans la barre d'actions. Lorsque vous quittez le champ de saisie, la CN insère automatiquement le premier guillemet.

**-1** : Le dernier outil utilisé dans un cycle **272** est considéré comme outil d'évidement (comportement par défaut).

**0** : Si aucun pré-évidement n'a eu lieu avant, entrez un numéro d'outil avec un rayon 0. Il s'agit généralement de l'outil avec le numéro 0.

Programmation : **-1...+32767,9** sinon **255** caractères maximum

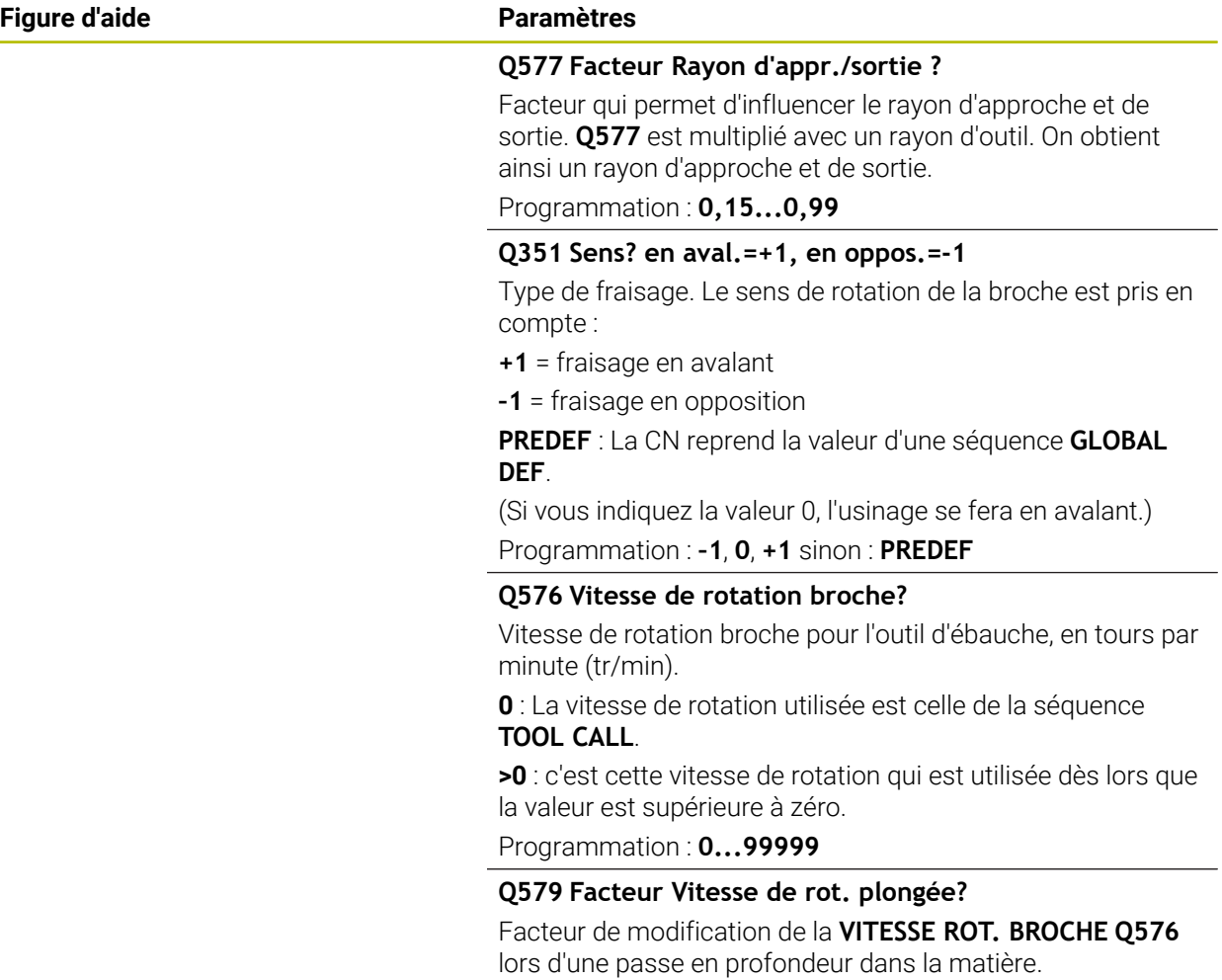

Programmation : **0,2...1,5**

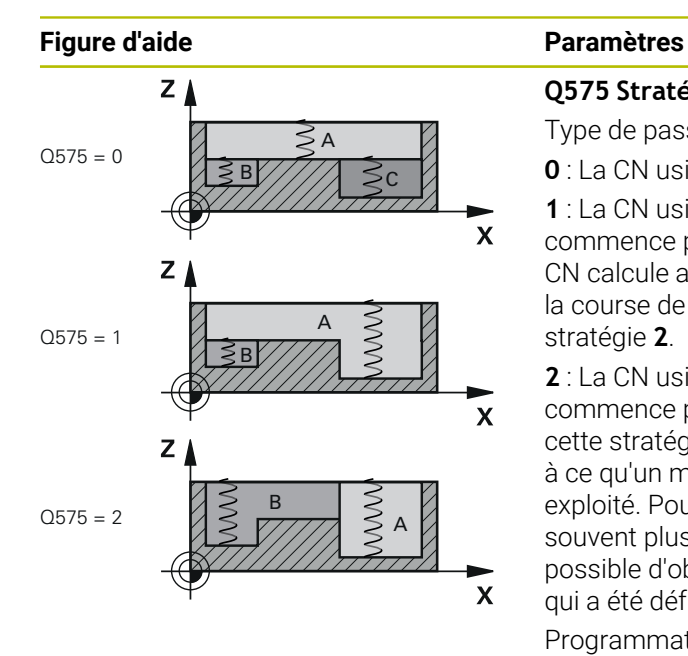

### **Q575 Stratégie de passes (0/1)?**

Type de passe en profondeur :

**0** : La CN usine le contour du haut vers le bas.

**1** : La CN usine le contour de bas en haut. La CN ne commence pas toujours par le contour le plus profond. La CN calcule automatiquement l'ordre d'usinage. Souvent, la course de plongée complète est inférieure à celle de la stratégie **2**.

**2** : La CN usine le contour de bas en haut. La CN ne commence pas toujours par le contour le plus profond. Avec cette stratégie, la CN calcule l'ordre d'usinage de manière à ce qu'un maximum de longueur de la dent d'outil soit exploité. Pour cette raison, la course de plongée entière est souvent plus grande que celle de la stratégie **1**. Il est en outre possible d'obtenir un temps d'usinage plus court, selon ce qui a été défini à **Q568**.

Programmation : **0**, **1**, **2**

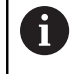

L'ensemble de la course de plongée est égal à la somme de tous les mouvements de plongée.

### **Exemple**

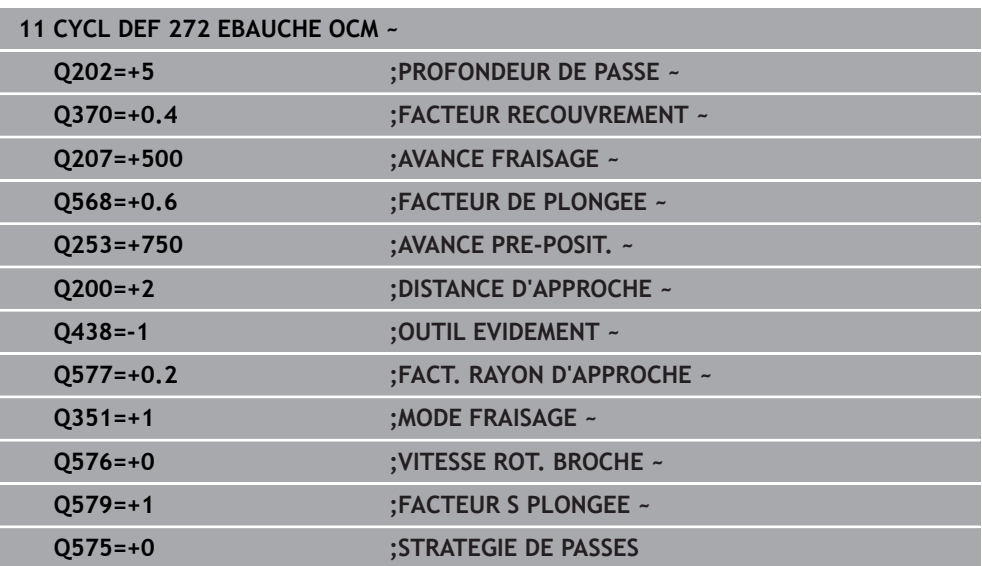

# <span id="page-353-0"></span>**10.4 Calculatrice de données de coupe OCM (option 167)**

# **10.4.1 Principes de base de la calculatrice de coupe OCM**

### **Introduction**

La Calcul. Données de coupe OCM aide à déterminer les Données de coupe du cycle **272 EBAUCHE OCM**. Celles-ci sont déterminées à partir des propriétés du matériau et de l'outil. Les données de coupe calculées peuvent permettre d'atteindre une haute performance d'usinage (beaucoup de matière enlevée) et donc un niveau de productivité élevé.

Avec la Calcul. Données de coupe OCM, vous pouvez également influencer la charge de l'outil de manière ciblée en jouant sur le curseur des charges mécanique et thermique. Vous avez ainsi la possibilité d'optimiser l'usure et la productivité.

### **Conditions requises**

**(6)** 

 $\mathbf i$ 

Consultez le manuel de votre machine !

Pour pouvoir exploiter les Données de coupe calculées, vous aurez besoin d'une broche suffisamment performante et d'une machine stable.

- Les valeurs prédéfinies présupposent un serrage fixe de la pièce.
- Les valeurs prédéfinies présupposent un serrage fixe de l'outil dans le porteoutil.
- L'outil utilisé doit être adapté à la matière à usiner.

En présence de grandes profondeurs de coupe et d'un grand angle d'hélice, d'importantes forces de traction se forment dans le sens de l'axe d'outil. Veillez à ce que la surépaisseur en profondeur soit suffisante.

### **Respect des conditions de coupe**

Les données de coupe ne doivent être utilisées que pour le cycle **272 EBAUCHE OCM**.

Seul ce cycle permet garantir que l'angle d'attaque admissible ne sera pas dépassé, quel que soit le contour.

### **Evacuation des copeaux**

# *REMARQUE*

### **Attention, danger pour la pièce et l'outil !**

Lorsque les copeaux ne sont pas évacués de manière optimale et que la quantité de matière enlevée est importante, il se peut qu'ils viennent se coincer dans les poches étroites. Il y a un risque de rupture de l'outil !

Veillez à ce que les copeaux soient évacués de manière optimale, conformément à la recommandation de la calculatrice de données de coupe OCM.

### **Refroidissement du processus**

Pour la plupart des matières, la Calcul. Données de coupe OCM conseille d'usiner à sec avec un système de refroidissement par air comprimé. L'air comprimé doit être directement orienté sur la zone de copeaux, et idéalement passer par le porteoutil. Si cela n'est pas possible, vous pouvez toujours fraiser avec un système d'alimentation interne en liquide de coupe.

Si vous utilisez des outils avec un système d'alimentation interne en liquide de coupe, les copeaux risquent de moins bien s'évacuer, ce qui peut porter préjudice à la durée d'utilisation de l'outil.

## **10.4.2 Utilisation**

圓

### **Ouvrir la calculatrice de données de coupe**

- Sélectionner le cycle **272 EBAUCHE OCM**
- Sélectionner la **Calcul. Données de coupe OCM** dans la barre d'actions

### **Fermer la calculatrice de données de coupe**

 $\Omega$ 

VALIDER

- Sélectionnez **VALIDER**
- La CN reprend les Données de coupe déterminées dans les paramètres de cycles prévus.
- Les valeurs actuelles sont mémorisées et seront de nouveau proposées à la prochaine ouverture de la calculatrice de données de coupe.

Annuler

 $\mathbf{i}$ 

- Sélectionnez **Annuler**
- Les valeurs actuelles ne sont pas mémorisées.
- > La CN ne sauvegarde pas de valeurs dans le cycle.

La Calcul. Données de coupe OCM calcule les valeurs interdépendantes pour ces paramètres de cycle :

- Prof. de passe(Q202)
- Recouvr. traj.(Q370)
- $\blacksquare$  Vit. rot. br. (Q576)
- Type fraisage(Q351)

Si vous travaillez avec la Calcul. Données de coupe OCM, vous ne pourrez plus éditer ces paramètres ultérieurement dans le cycle.

### **10.4.3 Formulaire**

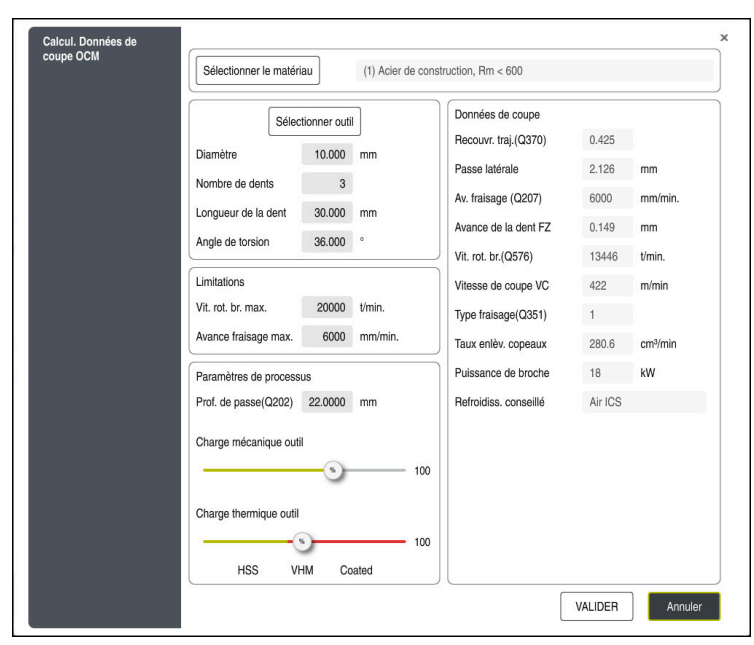

La CN utilise des couleurs et des icônes diverses dans le formulaire :

Fond grisé : saisie obligatoire

 $\mathbf{i}$ 

- Cases de saisie entourées en rouge et symbole "Information" : saisie manquante ou erronée
- Fond grisé : aucune saisie possible

Le champ de saisie de la matière de la pièce apparaît grisé. La saisie n'est possible que par l'intermédiaire de la liste de sélection. L'outil aussi ne peut être sélectionné que via le tableau d'outils.

#### **Matière de la pièce**

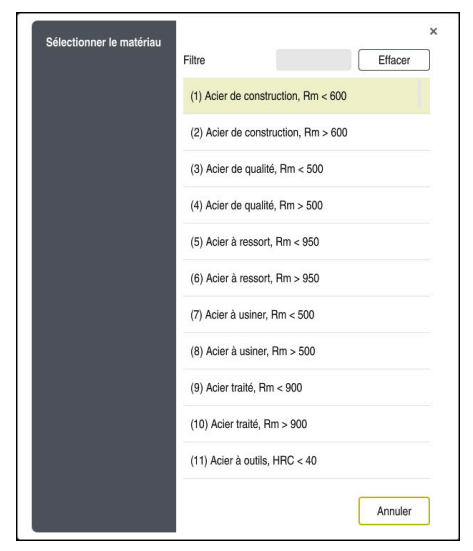

Pour sélectionner la matière de la pièce :

- Sélectionnez le bouton **Sélectionner le matériau**
- La CN ouvre une liste de sélection contenant différents types d'acier, d'aluminium et de titane.
- Sélectionner la matière de la pièce ou

A

- Entrer le terme à rechercher dans le masque de filtre
- La commande affiche les matériaux et les groupes de matériaux recherchés. Le bouton **Efface** vous permet de revenir dans la liste de sélection d'origine.

Remarques concernant la programmation et l'utilisation :

- Si la matériau utilisé ne se trouve pas listé dans le tableau, sélectionnez un groupe de matériaux adapté, ou bien matériau avec des propriétés d'usinage similaires
- Le tableau de matières de la pièce **ocm.xml** se trouve dans le répertoire **TNC:\system\\_calcprocess**

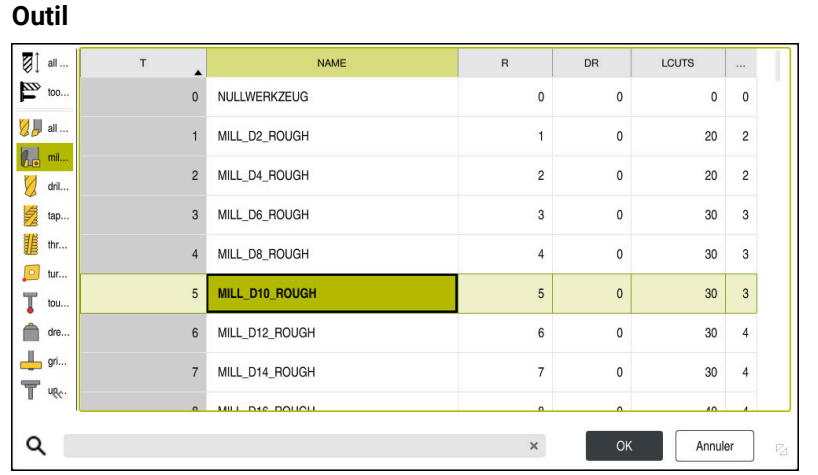

Vous avez la possibilité de sélectionner l'outil via le tableau d'outils **tool.t** ou de saisir manuellement les données.

Pour sélectionner l'outil :

- Sélectionnez le bouton **Sélectionner outil**
- La CN ouvre le tableau d'outils **tool.t**.
- ▶ Sélectionner outil

ou

- Entrer le nom ou le numéro de l'outil dans le masque de recherche
- Valider avec **OK**
- La commande reprend le **Diamètre**, le **Nombre de dents** et la **Longueur de la dent** provenant du tableau **tool.t**.
- Définissez l'**Angle de torsion**

Pour sélectionner l'outil :

- Renseigner le **Diamètre**
- Définir le **Nombre de dents**
- Renseigner la **Longueur de la dent**
- Définir l'**Angle de torsion**

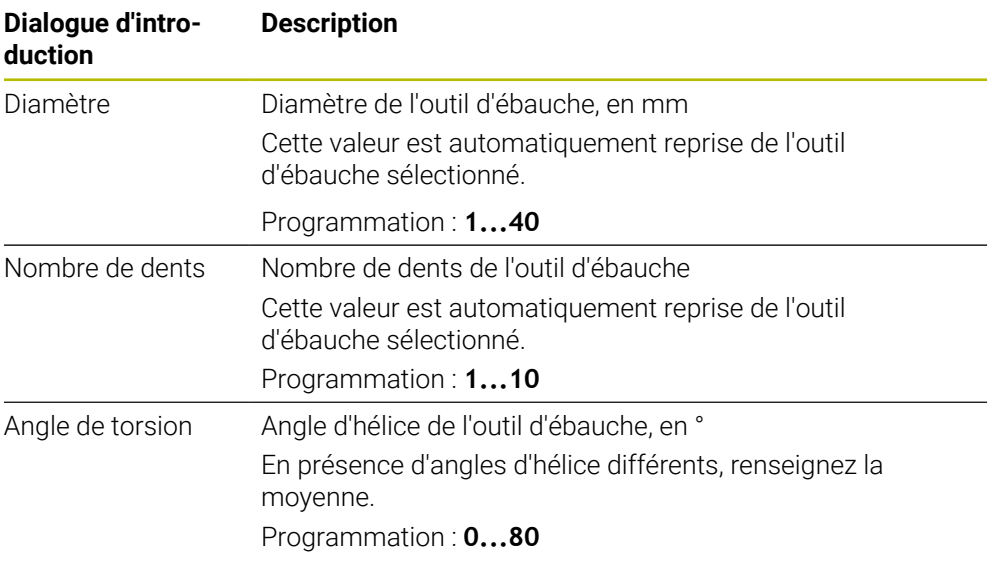

Remarques concernant la programmation et l'utilisation :

- Les valeurs du **Diamètre**, du **Nombre de dents** et de la **Longueur de la dent** peuvent être modifiées à tout moment. La valeur modifiée n'est **pas** reprise dans le tableau d'outil **tool.t** !
- L'Angle de torsion se trouve dans le descriptif de votre outil, par ex. dans le catalogue d'outils du fabricant.

### **Limitation**

A

Pour les Limitations, vous devez définir la vitesse de broche maximale et l'avance maximale de fraisage. Les Données de coupe calculées sont alors limitées à ces valeurs.

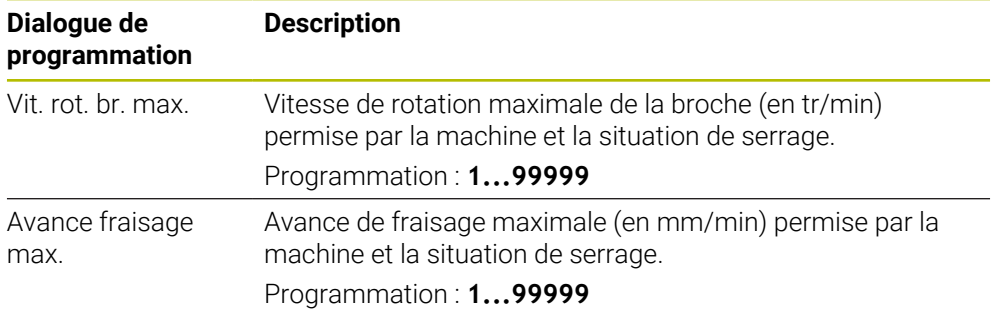
#### **Paramètres de processus**

Pour les Paramètres de processus, vous devez définir la Prof. de passe(Q202), ainsi que les charges mécanique et thermique :

| Dialogue d'intro-<br>duction | <b>Description</b>                                                                                                    |
|------------------------------|----------------------------------------------------------------------------------------------------|
| Prof. de<br>passe(Q202)      | Profondeur de passe (>0 mm à 6 fois le diamètre de l'outil)<br>Cette valeur est reprise du paramètre de cycle Q202 lors du<br>démarrage de la calculatrice de données de coupe OCM.<br>Programmation: 0 00199999,999                                                                                                    |
| Charge mécanique<br>outil    | Curseur permettant de sélectionner la charge mécanique<br>(cette valeur est normalement comprise entre 70 % et<br>100 %).<br>Plage de programmation : 0%150%                                                                                                    |
| Charge thermique<br>outil    | Curseur de sélection de la charge thermique<br>Régler le curseur de sélection selon le niveau de résistance à<br>l'usure thermique (revêtement) de votre outil.<br>HSS : Faible résistance à l'usure thermique<br>$\mathcal{L}_{\mathcal{A}}$<br>VHM (fraise en carbure monobloc non revêtue ou avec<br>П<br>un revêtement normal) : Moyenne résistance à l'usure<br>thermique<br>Revêtu (fraise en carbure monobloc ultra-revêtue) : Haute<br>résistance à l'usure thermique |
|                              | Le commutateur coulissant n'est actif<br>que dans la plage verte. Cette limitation<br>dépend de la vitesse de rotation maximale<br>de la broche, de l'avance maximale et de la<br>matière sélectionnée.<br>Si le curseur se trouve dans la zone rouge, la<br>u.<br>CN utilise la valeur maximale admissible.                                                                                                    |

Plage de programmation : **0%...200%**

**Informations complémentaires :** ["Paramètres de processus ", Page 363](#page-362-0)

#### **Données de coupe**

A

La CN affiche les valeurs calculées dans la section Données de coupe.

Les Données de coupe suivantes sont également reprises dans les paramètres de coupe correspondants, en plus de la profondeur de passe **Q202** :

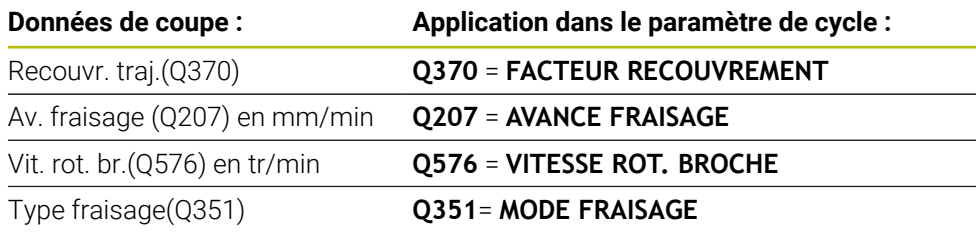

Remarques concernant la programmation et l'utilisation :

- La Calcul. Données de coupe OCM calcule exclusivement des valeurs pour l'usinage en avalant **Q351**=+1. C'est la raison pour laquelle elle reprend systématiquement la valeur du paramètre **Q351**=+1 dans le paramètre de cycle.
- La Calcul. Données de coupe OCM ajuste les données de coupe aux plages de programmation du cycle. Si les valeurs dépassent les limites de la plage de programmation, le paramètre concerné s'affiche en rouge dans la Calcul. Données de coupe OCM. Dans ce cas, les données de coupe peuvent être reprises dans le cycle.

Les données de coupe suivantes sont utiles à des fins d'information et de recommandation :

- Passe latérale en mm
- Avance de la dent FZ en mm
- Vitesse de coupe VC en m/min
- $\blacksquare$  Taux enlèv. copeaux en cm $3$ /min
- Puissance de broche en kW
- Refroidiss. conseillé

Vous pouvez vous appuyer sur ces valeurs pour voir si votre machine est capable de respecter les conditions de coupe sélectionnées.

### <span id="page-362-0"></span>**10.4.4 Paramètres de processus**

Les curseurs de charge mécanique et de charge thermique influencent les forces et les températures qui agissent au niveau des dents. Des valeurs plus élevées augmentent la performance de l'usinage mais augmentent aussi la charge. En déplaçant le curseur, il est possible de jouer sur les différents paramètres de processus.

#### **Une performance d'usinage maximale**

Pour une performance maximale, réglez le curseur de la charge mécanique sur 100 % et celui de la charge thermique sur la valeur correspondant au revêtement de l'outil.

Si les limitations définies le permettent, les données de coupe se fient aux limites de charge mécanique et thermique de l'outil. Les outils de grand diamètre (D>=16 mm) peuvent nécessiter de très fortes puissances de broche.

Pour connaître la puissance de broche théoriquement requise, consultez les données de coupe émises.

Si la puissance admissible de la broche est dépassée, vous pouvez commencer par réduire la charge mécanique à l'aide du curseur puis, éventuellement, réduire la profondeur de passe  $(a_n)$ .

Notez qu'une broche qui fonctionne à des vitesses de rotation très élevées, inférieures à sa vitesse de rotation nominale, ne pourra pas atteindre sa puissance nominale.

Pour obtenir la meilleure performance possible, il vous faudra aussi veiller à une évacuation optimale des copeaux.

#### **Une charge réduite et une usure moindre**

Pour réduire la charge mécanique et l'usure thermique, limitez la charge mécanique à 70 % et la charge thermique à une valeur égale à 70 % du revêtement de votre outil. En effectuant ces réglages, la charge mécanique et thermique que subira l'outil sera ainsi relativement équilibrée, permettant ainsi généralement à l'outil d'atteindre sa durée d'utilisation maximale. Une charge mécanique plus faible assure un processus plus en douceur, avec moins de vibrations.

#### **10.4.5 Obtenir un résultat optimal**

Le fait que les Données de coupe déterminées ne permettent pas d'obtenir un processus d'usinage satisfaisant peut s'expliquer par plusieurs causes.

#### **Une charge mécanique trop importante**

En cas de surcharge mécanique, il vous faudra commencer par réduire la force appliquée.

Les signes suivants indiquent qu'il y a une surcharge mécanique :

- Bris au niveau des arêtes des dents de l'outil
- Rupture de la tige de l'outil
- Couple ou puissance de la broche trop élevée
- Forces axiales et radiales trop élevées au niveau du palier de la broche
- Oscillations ou vibrations indésirables
- Oscillations dues à un manque de solidité du serrage
- Oscillations dues à une trop grande saillie de l'outil

#### **Charge thermique trop élevée**

En cas de surcharge thermique, vous devrez réduire la température de processus.

Les signes suivants indiquent que l'outil est en surcharge thermique :

- Un phénomène de cratérisation trop important sur la face de coupe
- L'apparition d'étincelles au niveau de l'outil
- Des arêtes de coupe fondues (pour les matériaux qui sont très difficiles à usiner, tels que le titane)

#### **Une quantité de matière (copeaux) enlevée trop faible**

Si le temps d'usinage est trop long et qu'il faut le réduire, vous pouvez augmentez la quantité de matière (volume de copeaux) enlevée en réglant le curseur sur une valeur plus élevée.

Si la machine et l'outil ont encore du potentiel non exploité, nous vous recommandons de commencer par régler le curseur de la température de processus sur une valeur plus élevée. Dans un deuxième temps, si possible, vous pourrez régler le curseur des forces de processus sur une valeur plus élevée.

#### **Résolution des problèmes**

Le tableau suivant contient la liste de certaines anomalies et des mesures à prendre le cas échéant.

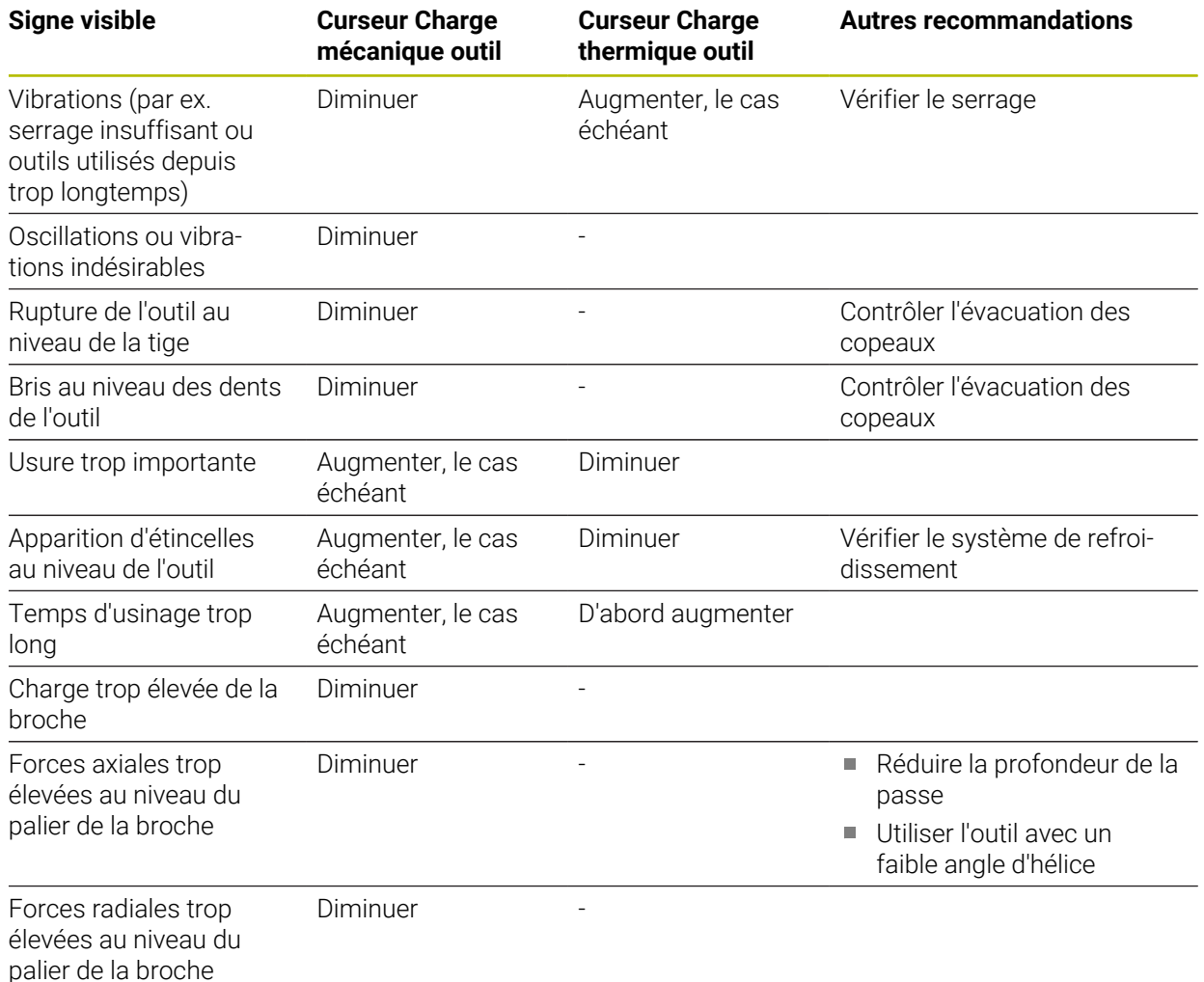

# **10.5 Cycle 273 PROF. FINITION OCM (option 167)**

### **Programmation ISO G273**

# **Application**

Le cycle **273 PROF. FINITION OCM** vous permet de réaliser la finition de la profondeur avec la surépaisseur programmée dans le cycle **271**.

### **Conditions requises**

Avant d'appeler le cycle **273**, il vous faut programmer d'autres cycles :

- **CONTOUR DEF / SEL CONTOUR**, sinon le cycle **14 CONTOUR**
- Le cycle **271 DONNEES CONTOUR OCM**
- Eventuellement le cycle **272 EBAUCHE OCM**

### **Déroulement du cycle**

- 1 L'outil approche le point de départ selon la logique de positionnement définie **Informations complémentaires :** ["Logique de positionnement des cycles OCM",](#page-342-0) [Page 343](#page-342-0)
- 2 Il s'ensuit un mouvement le long de l'axe d'outil avec l'avance, **Q385**.
- 3 Si l'espace disponible le permet, la CN déplace l'outil en douceur (cercle tangentiel vertical) sur la face à usiner. Si l'espace est restreint, la CN déplace l'outil verticalement jusqu'à la profondeur.
- 4 L'outil fraise ensuite la matière qui reste après l'ébauche, autrement dit la surépaisseur de finition.
- 5 Enfin, l'outil se déplace avec **Q253 AVANCE PRE-POSIT.** à **Q200 DISTANCE D'APPROCHE**, puis avec **FMAX** à **Q260 HAUTEUR DE SECURITE**

# **Remarques**

# *REMARQUE*

#### **Attention, danger pour la pièce et l'outil !**

Lors du calcul des trajectoires de fraisage, le cycle ne tient compte d'aucun rayon d'angle **R2**. Malgré un facteur de recouvrement faible, il se peut qu'il reste de la matière résiduelle au fond du contour. La matière résiduelle peut endommager la pièce et l'outil lors des usinages suivants !

- Vérifier le contour et le déroulement de l'usinage à l'aide de la simulation
- ▶ Dans la mesure du possible, utiliser des outils sans rayon d'angle **R2**
- Ce cycle ne peut être exécuté qu'en mode **FUNCTION MODE MILL**.
- La CN détermine automatiquement le point de départ de la finition en profondeur. Le point de départ dépend de la place disponible sur le contour.
- Une finition avec le cycle **273** est toujours réalisée en fraisage en avalant.
- Ce cycle surveille la longueur utile LU définie pour l'outil. Si la valeur LU est inférieure à la **PROFONDEUR Q201**, la CN émet un message d'erreur.

#### **Information relative à la programmation**

Si vous utilisez un facteur de recouvrement de trajectoire supérieur à un, il est possible qu'il reste de la matière résiduelle. Vérifier le contour à l'aide du graphique de test et modifier légèrement le facteur de recouvrement de trajectoire. On peut ainsi obtenir une autre répartition des passes, ce qui conduit souvent au résultat souhaité.

## **10.5.1 Paramètres du cycle**

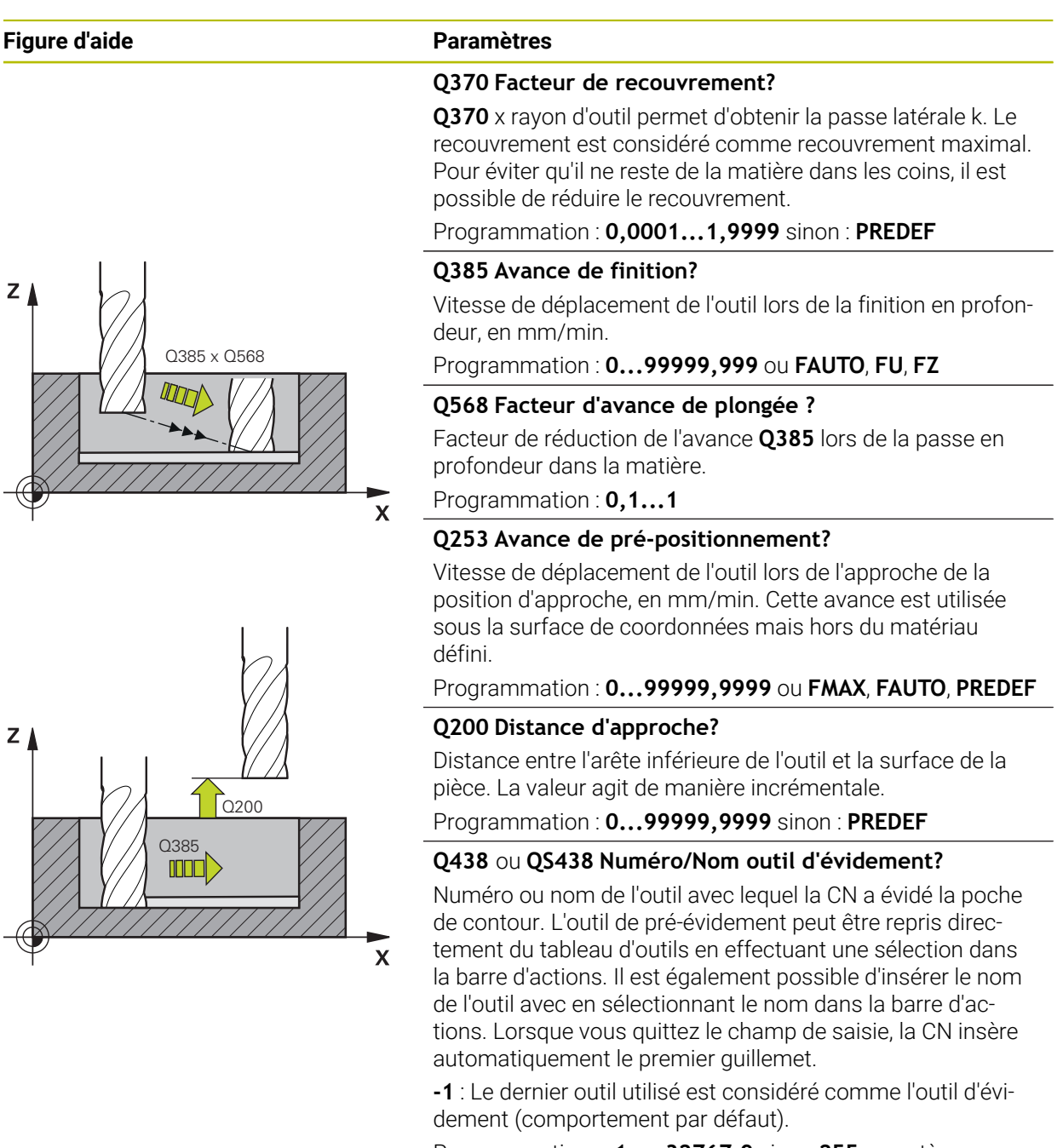

Programmation : **-1...+32767,9** sinon **255** caractères maximum

# **Figure d'aide Paramètres**

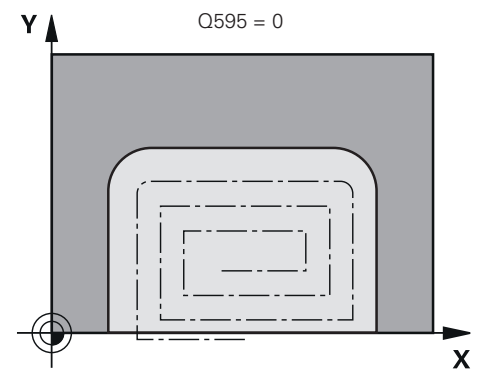

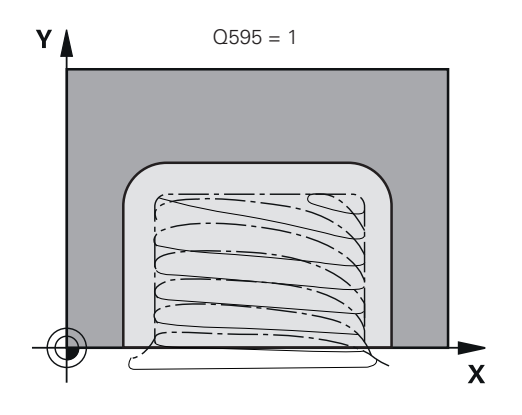

# **Q595 Stratégie (0/1)?**

Stratégie d'usinage lors de la finition

**0** : stratégie équidistante = distances de trajectoires constantes

**1** : stratégie avec un angle d'attaque constant Programmation : **0**, **1**

# **Q577 Facteur Rayon d'appr./sortie ?**

Facteur qui permet d'influencer le rayon d'approche et de sortie. **Q577** est multiplié avec un rayon d'outil. On obtient ainsi un rayon d'approche et de sortie.

Programmation : **0,15...0,99**

## **Exemple**

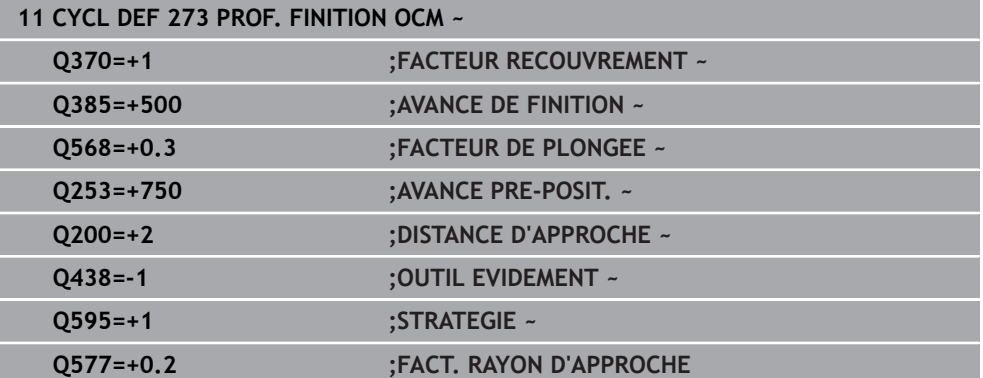

# **10.6 Cycle 274 FINITION LATER. OCM (option 167)**

## **Programmation ISO G274**

# **Application**

Le cycle **274 FINITION LATER. OCM** réalise la finition de la surépaisseur latérale programmée dans le cycle **271**. Ce cycle peut être exécuté aussi bien en avalant qu'en opposition.

Vous pouvez aussi utiliser le cycle **274** pour le fraisage de contours. Procédez comme suit :

- Définir le contour à fraiser comme îlot individuel (sans limitation de poche)
- ▶ Dans le cycle 271, programmer une surépaisseur de finition (Q368) qui soit supérieure à la somme de la surépaisseur de finition **Q14** et du rayon de l'outil utilisé

## **Conditions requises**

Avant d'appeler le cycle **274**, il vous faut programmer d'autres cycles :

- **CONTOUR DEF / SEL CONTOUR**, sinon le cycle **14 CONTOUR**
- Le cycle **271 DONNEES CONTOUR OCM**
- Eventuellement le cycle **272 EBAUCHE OCM**
- au besoin le cycle **273 PROF. FINITION OCM**

#### **Déroulement du cycle**

- 1 L'outil approche le point de départ selon la logique de positionnement définie
- 2 La CN positionne l'outil au point de départ de la position d'approche, au-dessus de la pièce. Cette position dans le plan est obtenu à partir d'une trajectoire circulaire tangentielle sur laquelle la CN déplace l'outil.

**Informations complémentaires :** ["Logique de positionnement des cycles OCM",](#page-342-0) [Page 343](#page-342-0)

- 3 La CN amène ensuite l'outil à la première profondeur de passe, avec l'avance définie pour la passe en profondeur.
- 4 La CN approche et quitte le contour selon un arc hélicoïdal tangentiel, jusqu'à la fin de la finition de l'ensemble du contour. L'opération de finition s'effectue séparément pour chaque partie de contour.
- 5 Enfin, l'outil se déplace avec **Q253 AVANCE PRE-POSIT.** à **Q200 DISTANCE D'APPROCHE**, puis avec **FMAX** à **Q260 HAUTEUR DE SECURITE**

## **Remarques**

- Ce cycle ne peut être exécuté qu'en mode **FUNCTION MODE MILL**.
- La CN détermine elle-même le point de départ de la finition. Le point de départ dépend de l'espace disponible sur le contour et de la surépaisseur programmée dans le cycle **271**.
- Ce cycle surveille la longueur utile LU définie pour l'outil. Si la valeur LU est inférieure à la **PROFONDEUR Q201**, la CN émet un message d'erreur.
- Vous pouvez exécuter le cycle avec un outil de rectification.
- Le cycle prend en compte les fonctions auxiliaires **M109** et **M110**. Lorsque la commande usine un contour circulaire intérieur et extérieur, l'avance des arcs de cercle reste constante au niveau du rayon intérieur et extérieur du tranchant de l'outil.

**Informations complémentaires :** manuel utilisateur Programmation et test

#### **Information relative à la programmation**

La surépaisseur latérale **Q14** reste après l'opération de finition. Elle doit toutefois être inférieure à la surépaisseur dans le cycle **271**.

## **10.6.1 Paramètres du cycle**

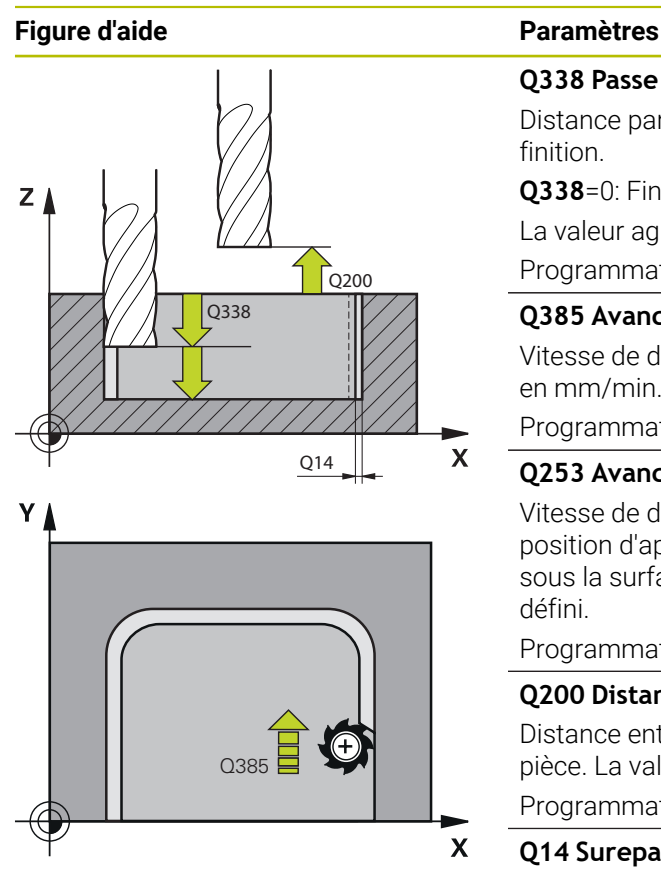

#### **Q338 Passe de finition?**

Distance parcourue par l'outil dans l'axe de broche lors de la finition.

**Q338**=0: Finition en une seule passe

La valeur agit de manière incrémentale.

Programmation : **0...99999,9999**

#### **Q385 Avance de finition?**

Vitesse de déplacement de l'outil lors de la finition latérale, en mm/min.

Programmation : **0...99999,999** ou **FAUTO**, **FU**, **FZ**

#### **Q253 Avance de pré-positionnement?**

Vitesse de déplacement de l'outil lors de l'approche de la position d'approche, en mm/min. Cette avance est utilisée sous la surface de coordonnées mais hors du matériau défini.

#### Programmation : **0...99999,9999** ou **FMAX**, **FAUTO**, **PREDEF**

#### **Q200 Distance d'approche?**

Distance entre l'arête inférieure de l'outil et la surface de la pièce. La valeur agit de manière incrémentale.

#### Programmation : **0...99999,9999** sinon : **PREDEF**

#### **Q14 Surepaisseur finition laterale?**

La surépaisseur latérale **Q14** reste après l'opération de finition. Cette surépaisseur doit être inférieure à la surépaisseur indiquée dans le cycle **271**. La valeur agit de manière incrémentale.

Programmation : **-99999,9999...+99999,9999**

#### **Q438** ou **QS438 Numéro/Nom outil d'évidement?**

Numéro ou nom de l'outil avec lequel la CN a évidé la poche de contour. L'outil de pré-évidement peut être repris directement du tableau d'outils en effectuant une sélection dans la barre d'actions. Il est également possible d'insérer le nom de l'outil avec en sélectionnant le nom dans la barre d'actions. Lorsque vous quittez le champ de saisie, la CN insère automatiquement le premier guillemet.

**-1** : Le dernier outil utilisé est considéré comme l'outil d'évidement (comportement par défaut).

#### Programmation : **-1...+32767,9** sinon **255** caractères maximum

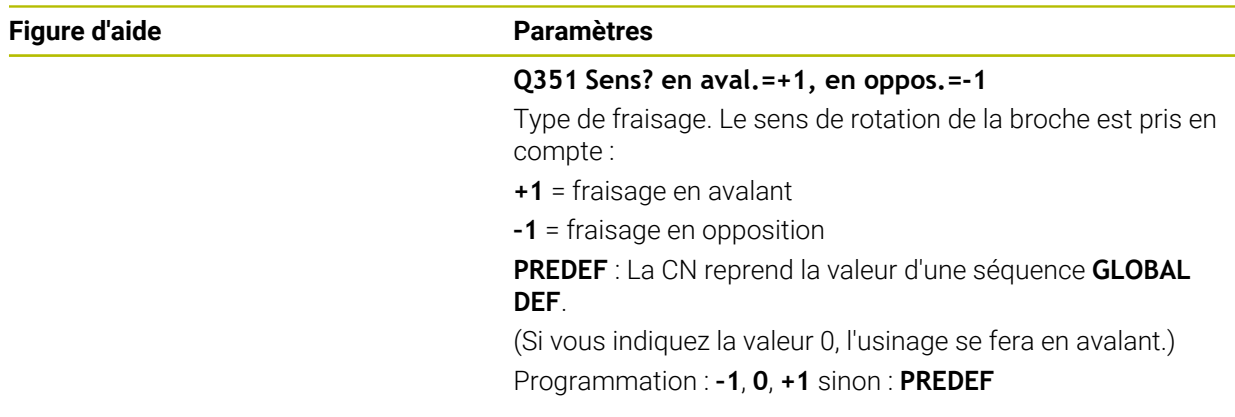

### **Exemple**

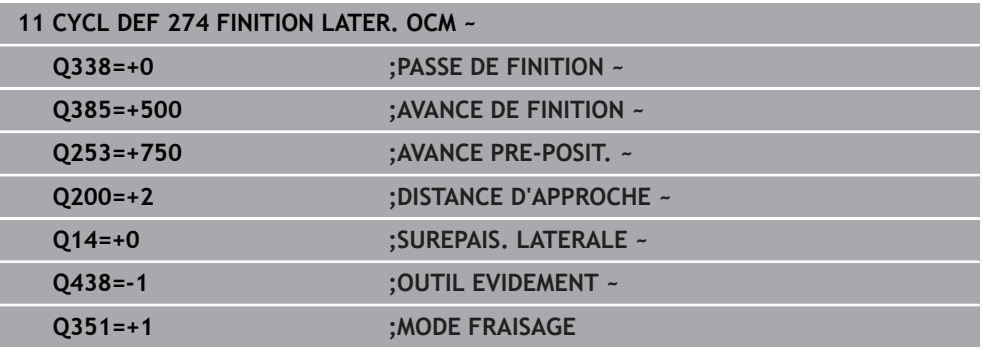

# **10.7 Cycle 277 OCM CHANFREIN (option 167)**

### **Programmation ISO G277**

# **Application**

Le cycle **277 OCM CHANFREIN** vous permet d'ébavurer des contours complexes que vous aurez évidé avec des cycles OCM au préalable.

Le cycle respecte les contours adjacents et les limitations qui ont été appelés avec le cycle **271 DONNEES CONTOUR OCM** ou avec des géométries standard 12xx.

#### **Conditions requises**

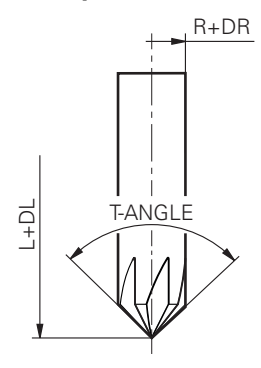

Pour que la CN puisse exécuter le cycle **277**, vous devez créer l'outil dans le tableau d'outils :

- L + **DL** : longueur totale jusqu'à la pointe théorique
- **R** + **DR** : définition du rayon total de l'outil
- **T-ANGLE**  : angle de pointe de l'outil

Avant d'appeler le cycle **277**, vous devez également programmer d'autres cycles :

- **CONTOUR DEF / SEL CONTOUR**, sinon le cycle **14 CONTOUR**
- Cycle **271 DONNEES CONTOUR OCM** ou les géométries standard 12xx
- Eventuellement le cycle **272 EBAUCHE OCM**
- Eventuellement le cycle **273 PROF. FINITION OCM**
- Eventuellement le cycle **274 FINITION LATER. OCM**

#### **Déroulement du cycle**

1 L'outil se déplace jusqu'au point de départ conformément à la logique de positionnement définie. Celui-ci est automatiquement déterminé sur la base du contour programmé

**Informations complémentaires :** ["Logique de positionnement des cycles OCM",](#page-342-0) [Page 343](#page-342-0)

- 2 À l'étape suivante, l'outil est amené à distance d'approche **Q200** avec **FMAX**.
- 3 L'outil effectue ensuite une plongée verticale à **Q353 PROF. POINTE OUTIL**
- 4 La CN approche le contour de manière tangentielle ou perpendiculaire, selon l'espace disponible. La chanfrein est usiné avec l'avance de fraisage définie au paramètre **Q207**.
- 5 Pour finir, l'outil est dégagé du contour de manière tangentielle ou perpendiculaire, selon l'espace disponible.
- 6 Lorsqu'il y a plusieurs contours, la CN amène l'outil à la hauteur de sécurité après chaque contour, avant d'approcher le point de départ suivant. Les étapes 3 à 6 sont répétées jusqu'à ce que le contour programmé soit complètement chanfreiné.
- 7 Enfin, l'outil se déplace avec **Q253 AVANCE PRE-POSIT.** à **Q200 DISTANCE D'APPROCHE**, puis avec **FMAX** à **Q260 HAUTEUR DE SECURITE**

# **Remarques**

- Ce cycle ne peut être exécuté qu'en mode **FUNCTION MODE MILL**.
- La CN détermine elle-même le point de départ du chanfreinage en tenant compte de l'espace disponible.
- La CN surveille le rayon de l'outil. Les parois adjacentes du cycle **271 DONNEES CONTOUR OCM** ou des cycles de formes **12xx** ne sont pas endommagées.
- Le cycle surveille les déformations du contour au sol par rapport à la pointe de l'outil. Cette pointe d'outil résulte du rayon **R**, du rayon de la pointe de l'outil **R\_TIP** et de l'angle de pointe **T-ANGLE**.
- Notez que le rayon d'outil actif de la fraise à chanfreiner doit être inférieur ou égal au rayon de l'outil d'évidement. Sinon, la commande risque de ne pas chanfreiner complètement toutes les arêtes. Le rayon d'outil actif correspond au rayon qui se trouve à la hauteur coupante de l'outil. Ce rayon d'outil résulte de **T-ANGLE** et de **R\_TIP** dans le tableau d'outils.
- Le cycle prend en compte les fonctions auxiliaires **M109** et **M110**. Lorsque la commande usine un contour circulaire intérieur et extérieur, l'avance des arcs de cercle reste constante au niveau du rayon intérieur et extérieur du tranchant de l'outil.

**Informations complémentaires :** manuel utilisateur Programmation et test

S'il reste toujours de la matière résiduelle suite à l'ébauche pendant le chanfreinage, il convient de définir le dernier outil d'ébauche dans **QS438 OUTIL EVIDEMENT**. Dans le cas contraire, une déformation du contour peut se produire. **Informations complémentaires :** ["Procédure en cas de matière résiduelle dans](#page-340-0)

[les coins intérieurs", Page 341](#page-340-0)

### **Information relative à la programmation**

Si la valeur du paramètre **Q353 PROF. POINTE OUTIL** est plus petite que la valeur du paramètre **Q359 LARGEUR CHANFREIN**, la commande émet un message d'erreur.

## **10.7.1 Paramètres du cycle**

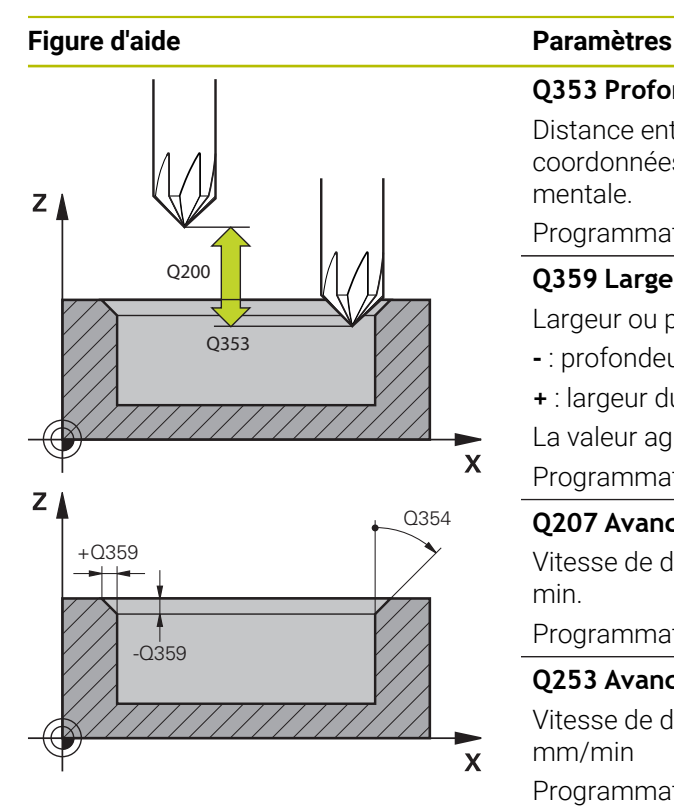

# **Q353 Profondeur Pointe de l'outil?**

Distance entre la pointe théorique de l'outil et la surface de coordonnées de la pièce. La valeur agit de manière incrémentale.

#### Programmation : **-999,9999...-0,0001**

#### **Q359 Largeur du chanfrein (-/+)?**

Largeur ou profondeur du chanfrein :

- **-** : profondeur du chanfrein
- **+** : largeur du chanfrein

La valeur agit de manière incrémentale.

Programmation : **-999,9999...+999,9999**

#### **Q207 Avance fraisage?**

Vitesse de déplacement de l'outil lors du fraisage, en mm/ min.

Programmation : **0...99999,999** ou **FAUTO**, **FU**, **FZ**

#### **Q253 Avance de pré-positionnement?**

Vitesse de déplacement de l'outil lors du positionnement, en mm/min

Programmation : **0...99999,9999** ou **FMAX**, **FAUTO**, **PREDEF**

#### **Q200 Distance d'approche?**

Distance entre la pointe de l'outil et la surface de la pièce. La valeur agit de manière incrémentale.

Programmation : **0...99999,9999** sinon : **PREDEF**

#### **Q438** ou **QS438 Numéro/Nom outil d'évidement?**

Numéro ou nom de l'outil avec lequel la CN a évidé la poche de contour. L'outil de pré-évidement peut être repris directement du tableau d'outils en effectuant une sélection dans la barre d'actions. Il est également possible d'insérer le nom de l'outil avec en sélectionnant le nom dans la barre d'actions. Lorsque vous quittez le champ de saisie, la CN insère automatiquement le premier guillemet.

**-1** : Le dernier outil utilisé est considéré comme l'outil d'évidement (comportement par défaut).

Programmation : **-1...+32767,9** sinon **255** caractères maximum

#### **Q351 Sens? en aval.=+1, en oppos.=-1**

Type de fraisage. Le sens de rotation de la broche est pris en compte :

- **+1** = fraisage en avalant
- **–1** = fraisage en opposition

**PREDEF** : La CN reprend la valeur d'une séquence **GLOBAL DEF**.

(Si vous indiquez la valeur 0, l'usinage se fera en avalant.) Programmation : **–1**, **0**, **+1** sinon : **PREDEF**

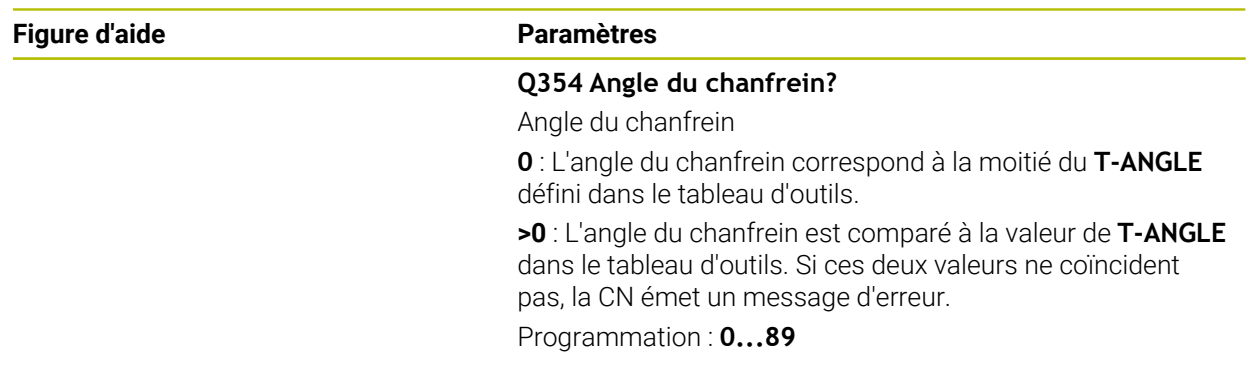

#### **Exemple**

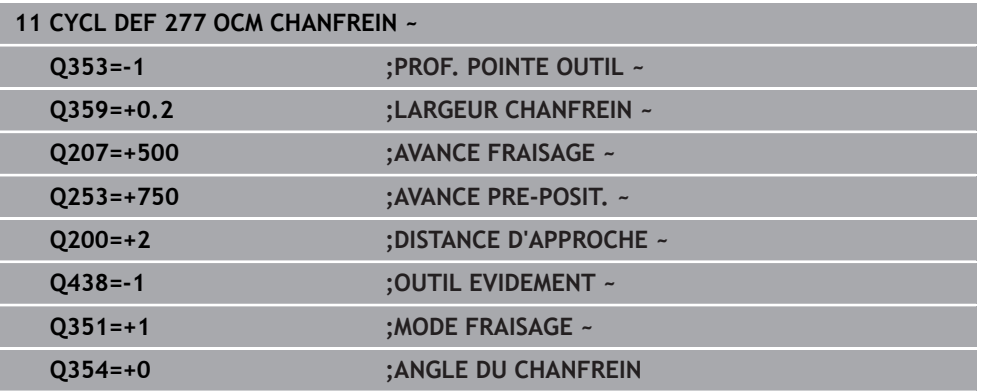

# **10.8 Figures OCM standards**

#### **10.8.1 Principes de base**

La CN vous propose des cycles pour les formes les plus récurrentes. Ces formes peuvent être programmées comme des poches, des îlots ou des limitations.

#### **Les avantages de tels cycles de formes sont les suivants :**

- Les formes et les données d'usinage se programment de manière conviviale, sans avoir à programmer individuellement chaque mouvement de trajectoire ;
- Vous avez la possibilité de réutiliser à souhait les formes dont vous avez le plus souvent besoin :
- Pour vos îlots ou vos poches ouvertes, la CN met à votre disposition d'autres cycles qui vous permettent d'en délimiter la forme ;

■ Le type de forme "Délimitation" vous permet de fraiser votre forme en transversal. Une figure redéfinit les données de contour OCM et annule la définition d'un cycle **271 DONNEES CONTOUR OCM** préalable ou la délimitation d'une figure.

#### **La CN vous propose les cycles suivants pour la définition de formes :**

- **1271 OCM RECTANGLE**, [voir Page 378](#page-377-0)
- **1272 OCM CERCLE**, [voir Page 381](#page-380-0)
- **1273 OCM RAINURE / TRAV.**, [voir Page 383](#page-382-0)
- **1278 OCM POLYGONE, [voir Page 387](#page-386-0)**

#### **La CN vous propose les cycles suivants pour définir la délimitation d'une forme :**

- **1281 OCM LIMITATION RECTANGLE, [voir Page 390](#page-389-0)**
- **1282 OCM LIMITATION CERCLE**, [voir Page 392](#page-391-0)

#### <span id="page-376-0"></span>**Tolérances**

La CN permet de configurer des tolérances dans les cycles, et aux paramètres de cycles, suivants :

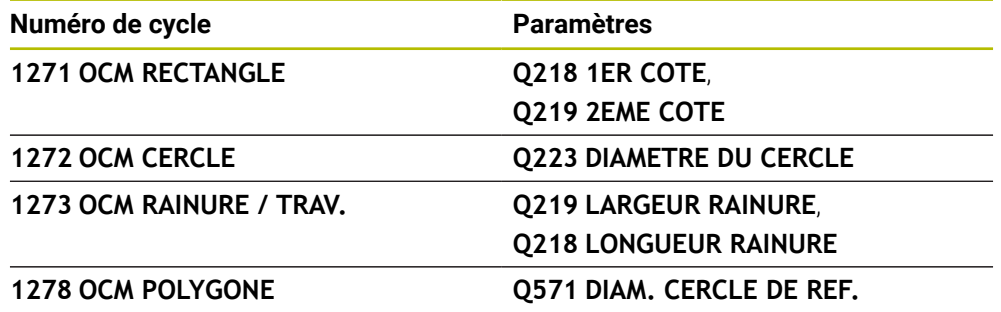

Les tolérances suivantes peuvent être définies

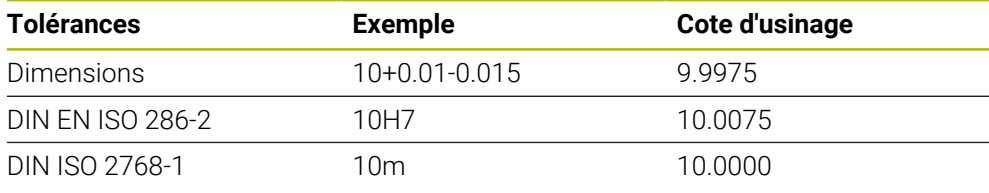

A

Respectez la casse (minuscules/majuscules) lorsque vous programmez des tolérances.

Procédez comme suit :

- **Lancer une définition de cycle**
- Définir les paramètres du cycle
- Sélectionner l'option **TEXTE** dans la barre d'actions
- Entrer la cote nominale, avec la tolérance

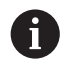

Si vous programmez une tolérance inadaptée, la CN interrompra l'exécution avec un message d'erreur.

# <span id="page-377-0"></span>**10.9 Cycle 1271 OCM RECTANGLE (option 167)**

### **Programmation ISO G1271**

# **Application**

Le cycle de forme **1271 OCM RECTANGLE** permet de programmer un rectangle. Vous pouvez vous servir de cette forme pour une poche, un îlot ou une délimitation. Vous avez également la possibilité de programmer des tolérances pour les longueurs.

Si vous travaillez avec le cycle **1271**, il vous faudra programmer ceci :

- Cycle **1271 OCM RECTANGLE**
	- Si vous programmez **Q650**=1 (type de forme = îlot), il vous faudra définir une délimitation avec le cycle **1281 OCM LIMITATION RECTANGLE** ou le cycle **1282 OCM LIMITATION CERCLE**.
- Cycle **272 EBAUCHE OCM**
- Eventuellement le cycle **273 PROF. FINITION OCM**
- Eventuellement le cycle **274 FINITION LATER. OCM**
- Eventuellement le cycle **277 OCM CHANFREIN**

# **Remarques**

- Ce cycle ne peut être exécuté qu'en mode **FUNCTION MODE MILL**.
- Le cycle 1271 est actif par DEF. Cela signifie que le cycle 1271 agit dans le programme CN à partir du moment où il a été défini.
- Les informations d'usinage qui figurent dans le cycle **1271** valent pour les cycles d'usinage OCM **272** à **274** et **277**.

#### **Informations relatives à la programmation**

- Le cycle requiert un prépositionnement qui dépend de la définition du paramètre **Q367**.
- Pour usiner une forme en plusieurs positions après une pré-ébauche, programmez le numéro ou le nom de l'outil d'évidement dans le cycle d'usinage OCM. Si aucun évidement n'a été effectué au préalable, il faut définir **Q438=0** dans le paramètre du cycle lors de la première procédure d'ébauche.

# **10.9.1 Paramètres du cycle**

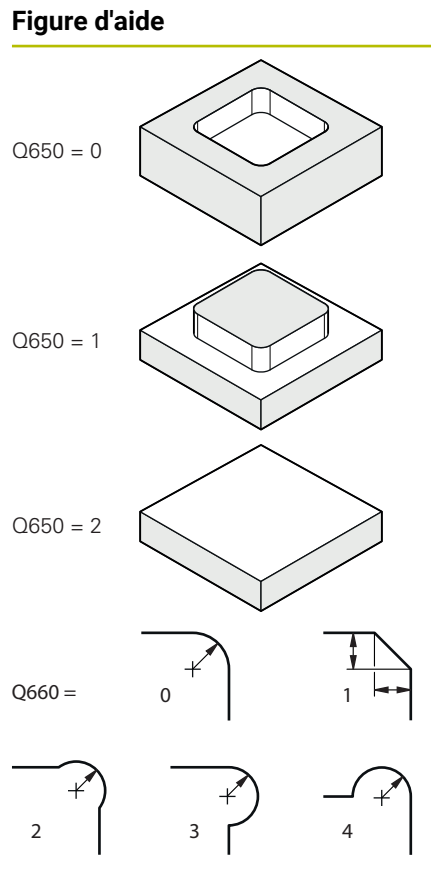

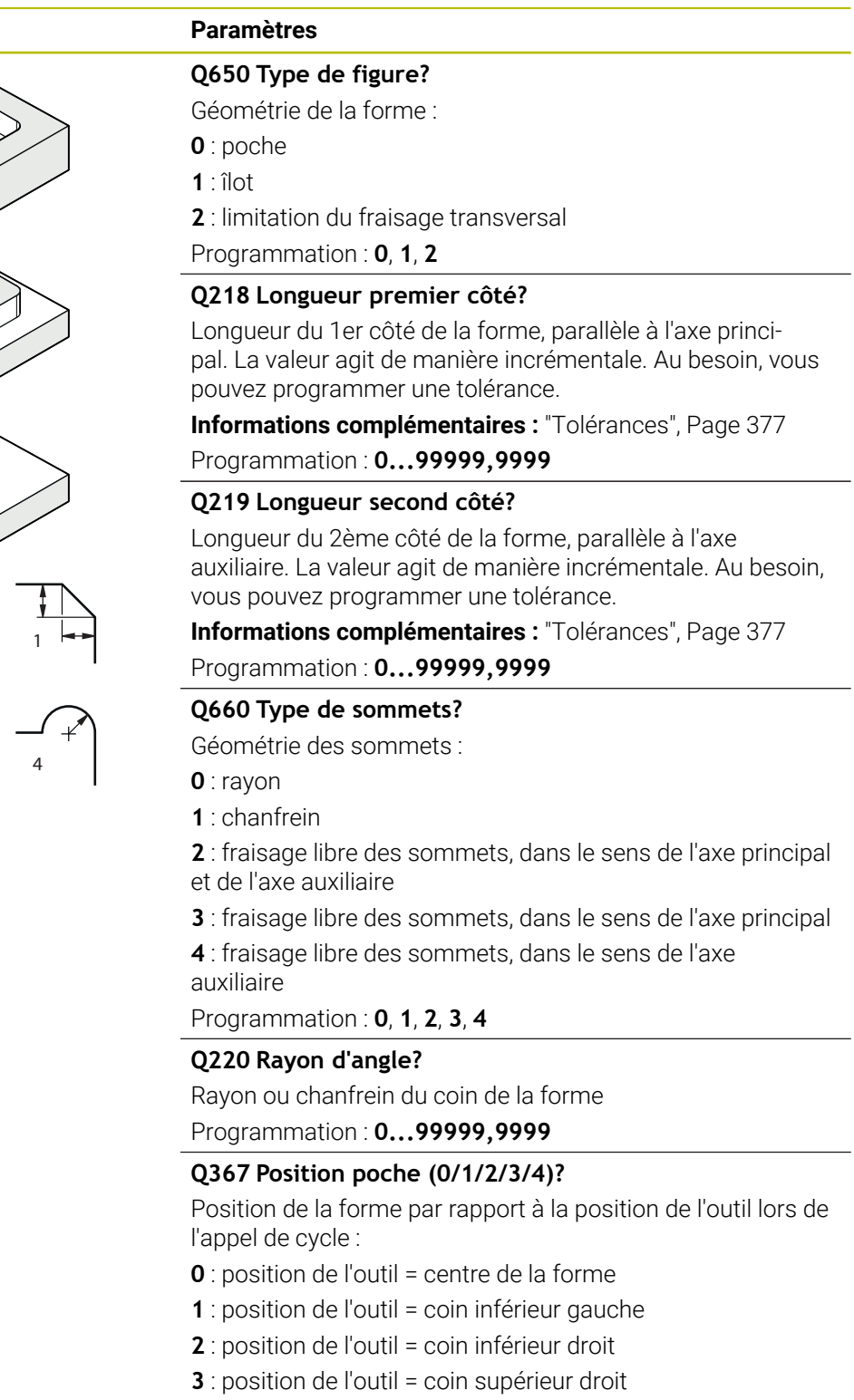

**4** : position de l'outil = coin supérieur gauche

# Programmation : **0**, **1**, **2**, **3**, **4**

### **Q224 Position angulaire?**

Angle de rotation de la forme. Le centre de rotation se trouve au centre de la forme. La valeur agit de manière absolue. Programmation : **-360000...+360000**

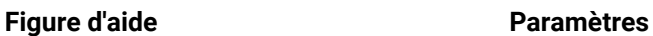

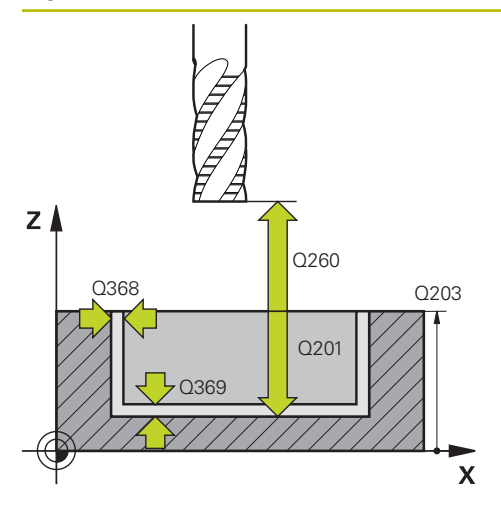

#### **Q203 Coordonnées surface pièce?**

Coordonnée de la surface de la pièce par rapport au point zéro actif. La valeur agit de manière absolue.

#### Programmation : **-99999,9999...+99999,9999**

#### **Q201 Profondeur?**

Distance entre la surface de la pièce et le fond du contour. La valeur agit de manière incrémentale.

Programmation : **-99999,9999...+0**

#### **Q368 Surepaisseur finition laterale?**

Surépaisseur de finition dans le plan d'usinage. La valeur agit de manière incrémentale.

#### Programmation : **0...99999,9999**

#### **Q369 Surep. finition en profondeur?**

Surépaisseur de finition pour la profondeur. La valeur agit de manière incrémentale.

#### Programmation : **0...99999,9999**

#### **Q260 Hauteur de securite?**

Coordonnée sur l'axe d'outil à laquelle aucune collision avec la pièce ne peut se produire (pour un positionnement intermédiaire ou un retrait en fin de cycle). La valeur agit de manière absolue.

Programmation : **-99999,9999...+99999,9999** sinon : **PREDEF**

#### **Q578 Facteur Rayon Coins intérieurs ?**

Les rayons intérieurs obtenus sur le contour sont le résultat du rayon de l'outil additionné au produit du rayon de l'outil et de **Q578**.

Programmation : **0,05...0,99**

#### **Exemple**

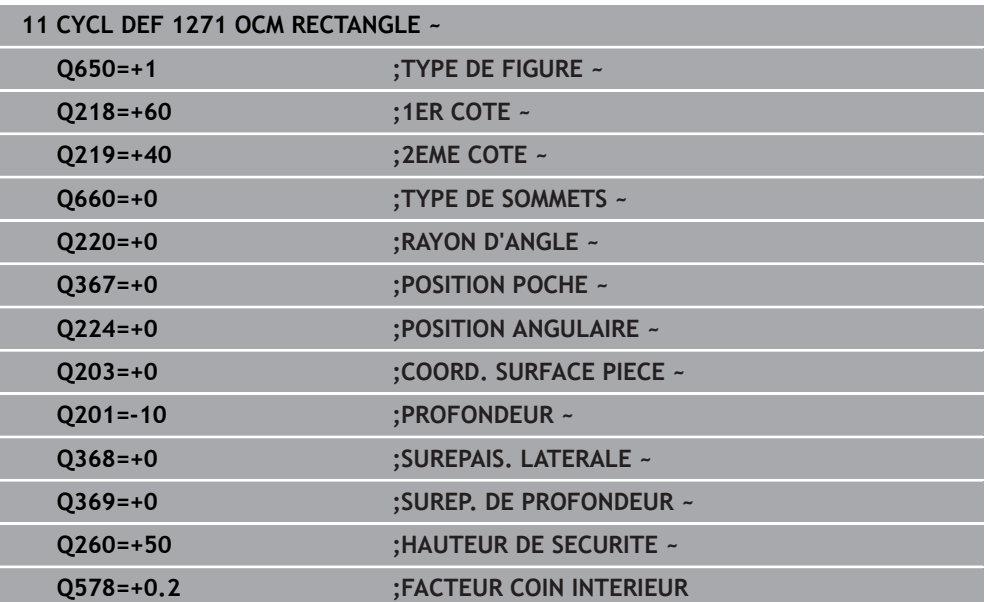

# <span id="page-380-0"></span>**10.10 Cycle 1272 OCM CERCLE (option 167)**

### **Programmation ISO G1272**

# **Application**

Le cycle de forme **1272 OCM CERCLE** permet de programmer un cercle. Vous pouvez vous servir de cette forme pour une poche, un îlot ou une délimitation. Vous avez également la possibilité de programmer des tolérances pour le diamètre.

Si vous travaillez avec le cycle **1272**, il vous faudra programmer ceci :

- Cycle **1272 OCM CERCLE**
	- Si vous programmez **Q650**=1 (type de forme = îlot), il vous faudra définir une délimitation avec le cycle **1281 OCM LIMITATION RECTANGLE** ou le cycle **1282 OCM LIMITATION CERCLE**.
- Cycle **272 EBAUCHE OCM**
- Eventuellement le cycle **273 PROF. FINITION OCM**
- Eventuellement le cycle **274 FINITION LATER. OCM**
- Eventuellement le cycle **277 OCM CHANFREIN**

## **Remarques**

- Ce cycle ne peut être exécuté qu'en mode **FUNCTION MODE MILL**.
- Le cycle **1272** est actif par DEF. Cela signifie que le cycle **1272** agit dans le programme CN à partir du moment où il a été défini.
- Les informations d'usinage qui figurent dans le cycle **1272** valent pour les cycles d'usinage OCM **272** à **274** et **277**.

#### **Information relative à la programmation**

- Le cycle requiert un prépositionnement qui dépend de ce qui a été défini au paramètre **Q367**.
- Pour usiner une forme en plusieurs positions après une pré-ébauche, programmez le numéro ou le nom de l'outil d'évidement dans le cycle d'usinage OCM. Si aucun évidement n'a été effectué au préalable, il faut définir **Q438=0** dans le paramètre du cycle lors de la première procédure d'ébauche.

# **10.10.1 Paramètres du cycle**

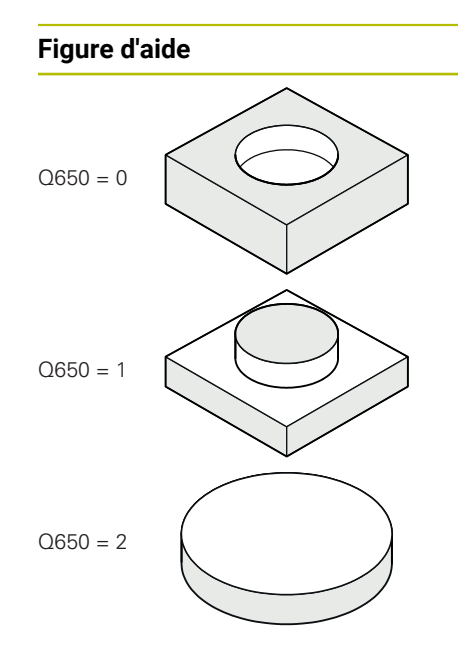

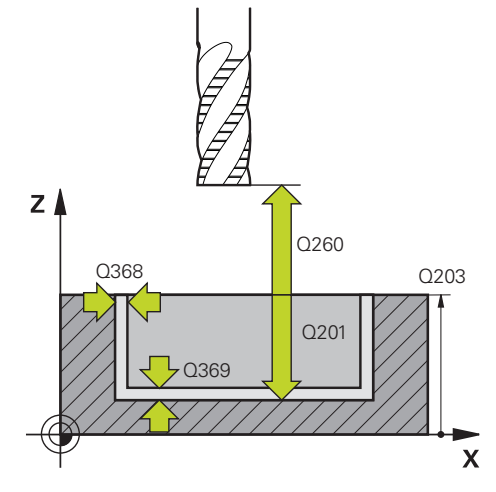

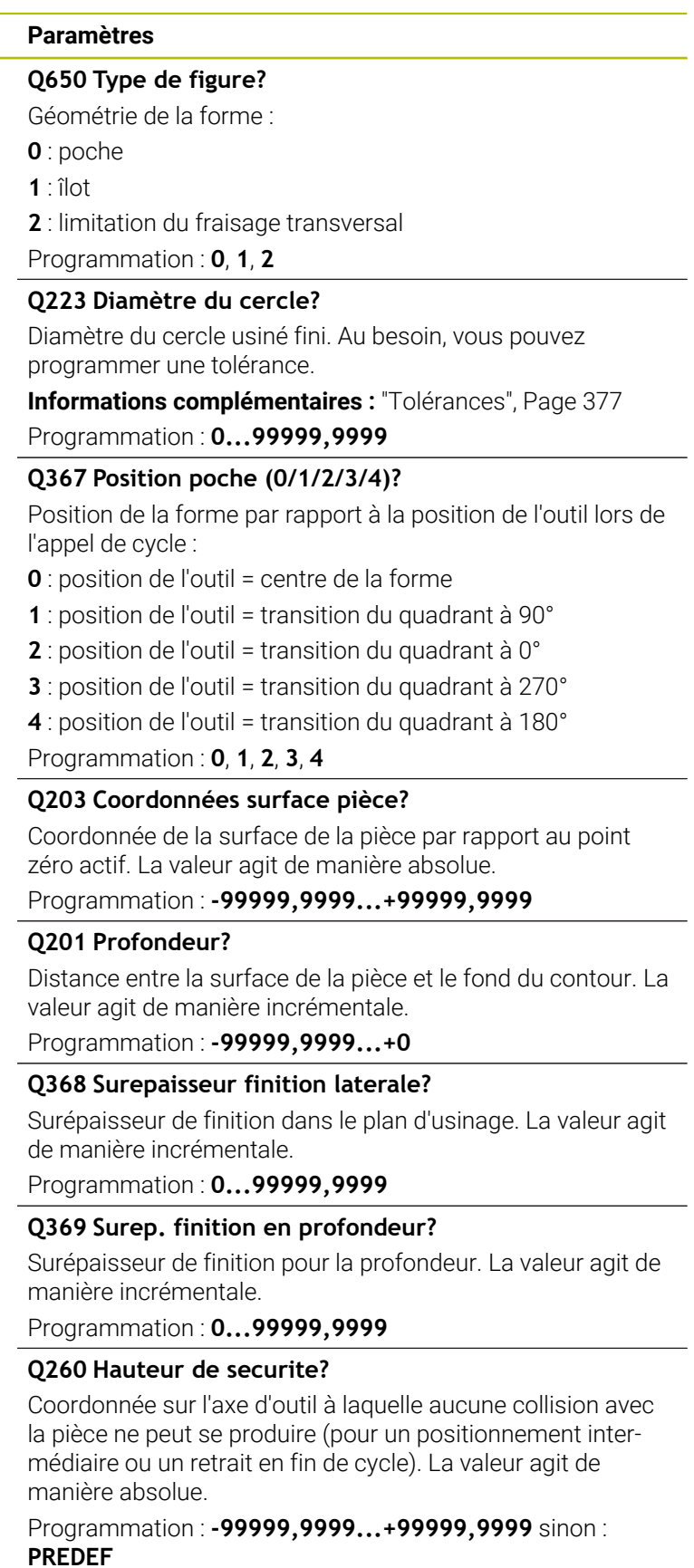

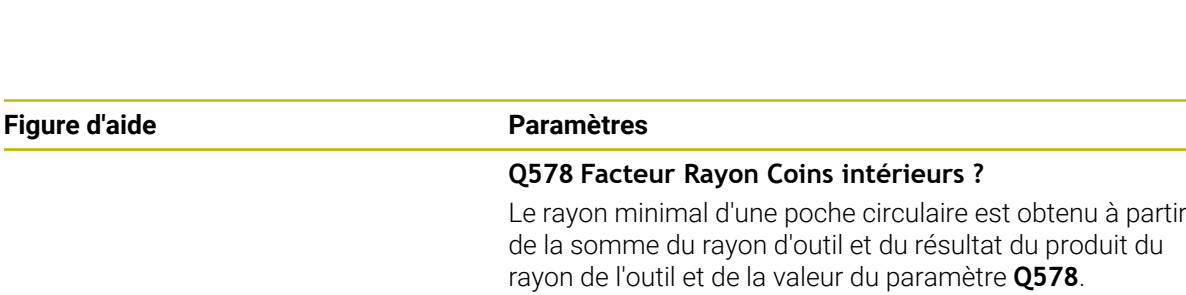

Programmation : **0,05...0,99**

#### **Exemple**

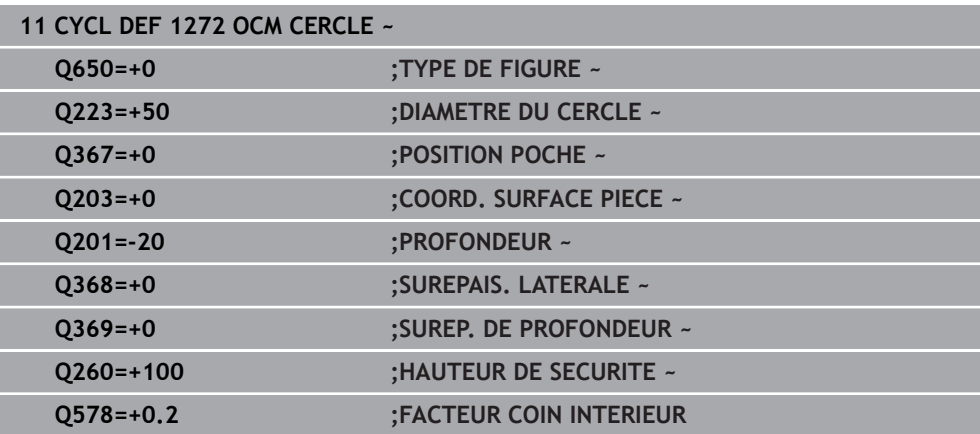

# <span id="page-382-0"></span>**10.11 Cycle 1273 OCM RAINURE / TRAV. (option 167)**

#### **Programmation ISO G1273**

## **Application**

Le cycle de forme **1273 OCM RAINURE / TRAV.** permet de programmer une rainure ou une traverse. Il permet aussi de programmer une délimitation en prévision d'un fraisage transversal. Vous avez également la possibilité de programmer une tolérance pour la largeur et la longueur.

Si vous travaillez avec le cycle **1273**, il vous faudra programmer ceci :

- Cycle **1273 OCM RAINURE / TRAV.**
	- Si vous programmez **Q650**=1 (type de forme = îlot), il vous faudra définir une délimitation avec le cycle **1281 OCM LIMITATION RECTANGLE** ou le cycle **1282 OCM LIMITATION CERCLE**.
- Cycle **272 EBAUCHE OCM**
- Eventuellement le cycle **273 PROF. FINITION OCM**
- Eventuellement le cycle **274 FINITION LATER. OCM**
- Eventuellement le cycle **277 OCM CHANFREIN**

#### **Remarques**

- Ce cycle ne peut être exécuté qu'en mode **FUNCTION MODE MILL**.
- Le cycle **1273** est actif par DEF. Cela signifie que le cycle **1273** agit dans le programme CN à partir du moment où il a été défini.
- Les informations d'usinage qui figurent dans le cycle **1273** valent pour les cycles d'usinage OCM **272** à **274** et **277**.

#### **Information relative à la programmation**

- Le cycle requiert un prépositionnement qui dépend de ce qui a été défini au paramètre **Q367**.
- Pour usiner une forme en plusieurs positions après une pré-ébauche, programmez le numéro ou le nom de l'outil d'évidement dans le cycle d'usinage OCM. Si aucun évidement n'a été effectué au préalable, il faut définir **Q438=0** dans le paramètre du cycle lors de la première procédure d'ébauche.

# **10.11.1 Paramètres du cycle**

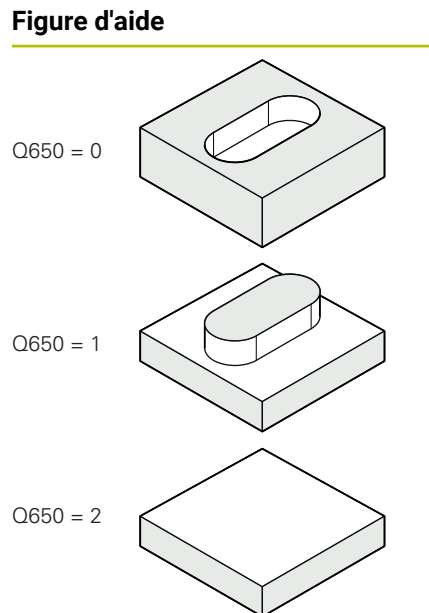

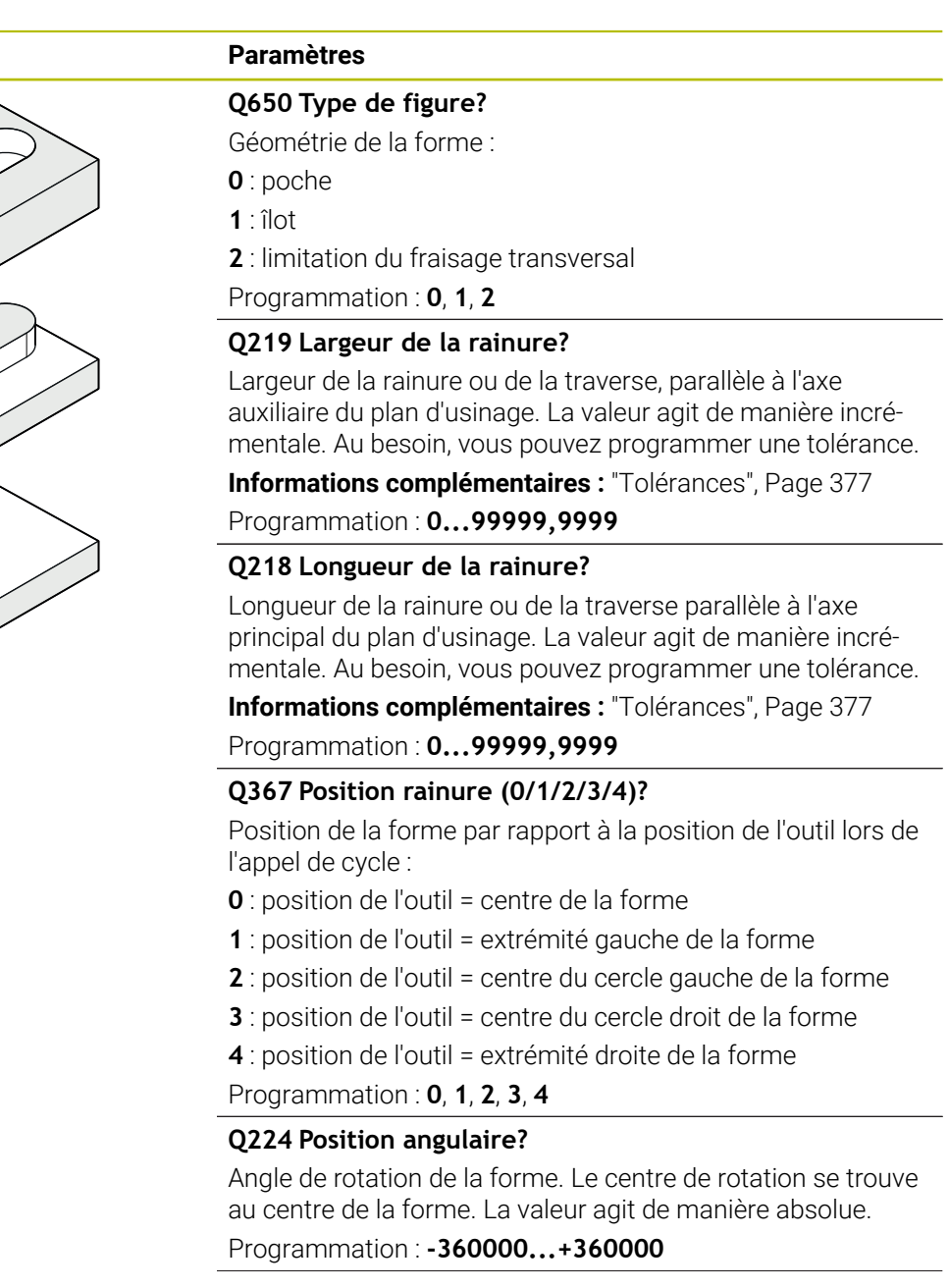

### **Figure d'aide Paramètres**

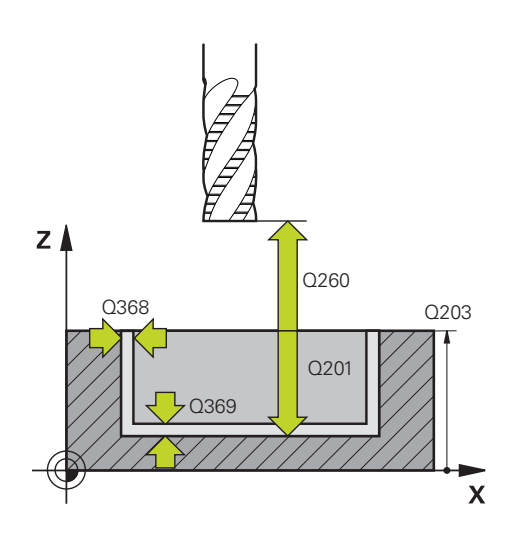

#### **Q203 Coordonnées surface pièce?**

Coordonnée de la surface de la pièce par rapport au point zéro actif. La valeur agit de manière absolue.

#### Programmation : **-99999,9999...+99999,9999**

#### **Q201 Profondeur?**

Distance entre la surface de la pièce et le fond du contour. La valeur agit de manière incrémentale.

Programmation : **-99999,9999...+0**

#### **Q368 Surepaisseur finition laterale?**

Surépaisseur de finition dans le plan d'usinage. La valeur agit de manière incrémentale.

Programmation : **0...99999,9999**

#### **Q369 Surep. finition en profondeur?**

Surépaisseur de finition pour la profondeur. La valeur agit de manière incrémentale.

#### Programmation : **0...99999,9999**

#### **Q260 Hauteur de securite?**

Coordonnée sur l'axe d'outil à laquelle aucune collision avec la pièce ne peut se produire (pour un positionnement intermédiaire ou un retrait en fin de cycle). La valeur agit de manière absolue.

Programmation : **-99999,9999...+99999,9999** sinon : **PREDEF**

#### **Q578 Facteur Rayon Coins intérieurs ?**

Le rayon minimal d'une rainure (largeur de la rainure) est obtenu en additionnant le rayon de l'outil avec le résultat du produit du rayon de l'outil et de la valeur du paramètre **Q578**. Programmation : **0,05...0,99**

#### **Exemple**

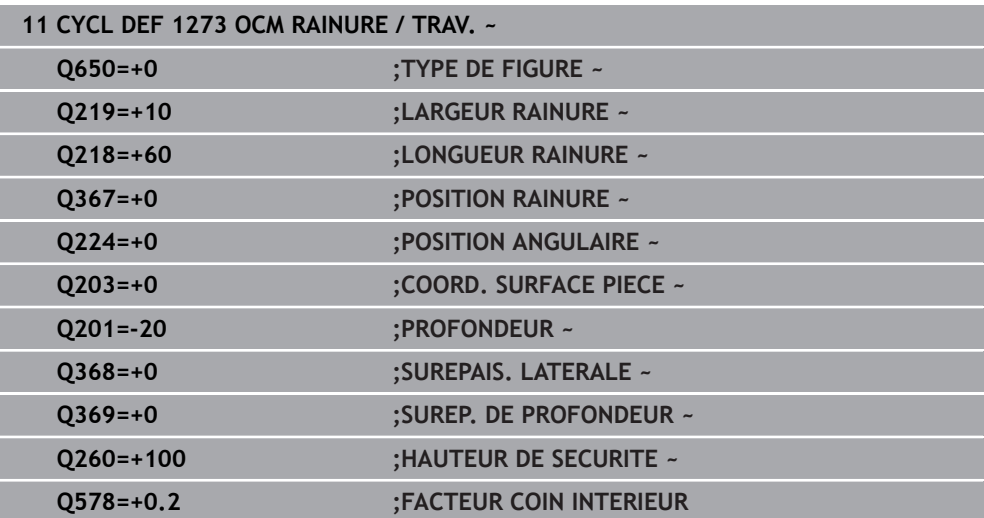

# <span id="page-386-0"></span>**10.12 Cycle 1278 OCM POLYGONE (option 167)**

### **Programmation ISO G1278**

# **Application**

Le cycle de forme **1278 OCM POLYGONE** permet de programmer un polygone. Vous pouvez vous servir de cette forme pour une poche, un îlot ou une délimitation. Vous avez également la possibilité de programmer une tolérance pour le diamètre de référence.

Si vous travaillez avec le cycle **1278**, il vous faudra programmer ceci :

- Cycle **1278 OCM POLYGONE**
	- Si vous programmez **Q650**=1 (type de forme = îlot), il vous faudra définir une délimitation avec le cycle **1281 OCM LIMITATION RECTANGLE** ou le cycle **1282 OCM LIMITATION CERCLE**.
- Cycle **272 EBAUCHE OCM**
- Eventuellement le cycle **273 PROF. FINITION OCM**
- Eventuellement le cycle **274 FINITION LATER. OCM**
- Eventuellement le cycle **277 OCM CHANFREIN**

# **Remarques**

- Ce cycle ne peut être exécuté qu'en mode **FUNCTION MODE MILL**.
- Le cycle 1278 est actif par DEF. Cela signifie que le cycle 1278 agit dans le programme CN à partir du moment où il a été défini.
- Les informations d'usinage qui figurent dans le cycle 1278 valent pour les cycles d'usinage OCM **272** à **274** et **277**.

#### **Information relative à la programmation**

- Le cycle requiert un prépositionnement qui dépend de ce qui a été défini au paramètre **Q367**.
- Pour usiner une forme en plusieurs positions après une pré-ébauche, programmez le numéro ou le nom de l'outil d'évidement dans le cycle d'usinage OCM. Si aucun évidement n'a été effectué au préalable, il faut définir **Q438=0** dans le paramètre du cycle lors de la première procédure d'ébauche.

# **10.12.1 Paramètres du cycle**

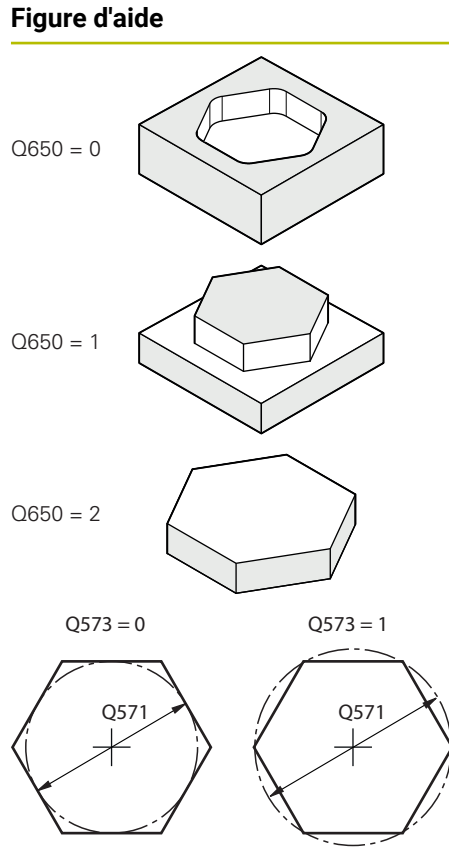

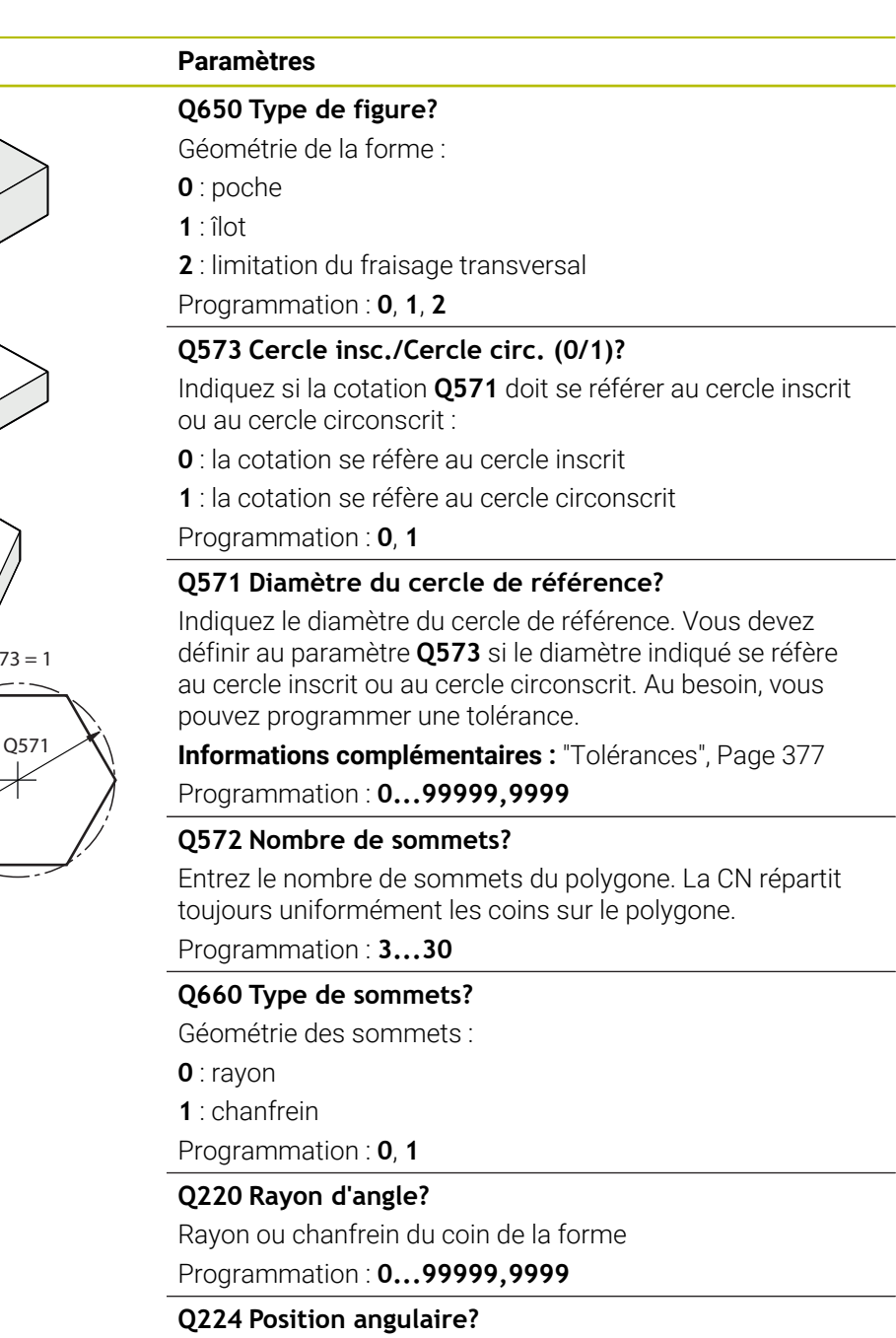

Angle de rotation de la forme. Le centre de rotation se trouve au centre de la forme. La valeur agit de manière absolue.

Programmation : **-360000...+360000**

# **Figure d'aide Paramètres**

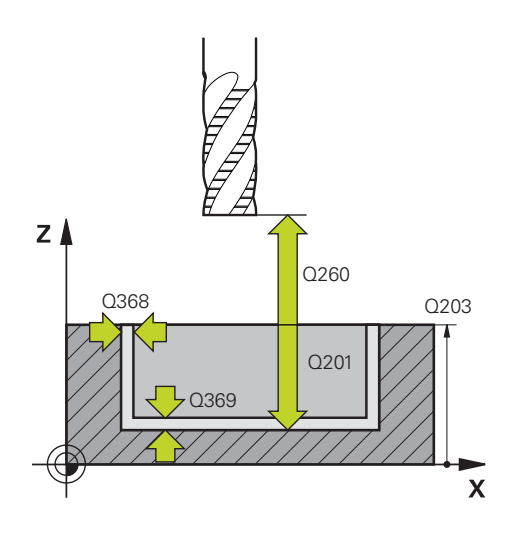

#### **Q203 Coordonnées surface pièce?**

Coordonnée de la surface de la pièce par rapport au point zéro actif. La valeur agit de manière absolue.

#### Programmation : **-99999,9999...+99999,9999**

#### **Q201 Profondeur?**

Distance entre la surface de la pièce et le fond du contour. La valeur agit de manière incrémentale.

Programmation : **-99999,9999...+0**

#### **Q368 Surepaisseur finition laterale?**

Surépaisseur de finition dans le plan d'usinage. La valeur agit de manière incrémentale.

Programmation : **0...99999,9999**

#### **Q369 Surep. finition en profondeur?**

Surépaisseur de finition pour la profondeur. La valeur agit de manière incrémentale.

Programmation : **0...99999,9999**

#### **Q260 Hauteur de securite?**

Coordonnée sur l'axe d'outil à laquelle aucune collision avec la pièce ne peut se produire (pour un positionnement intermédiaire ou un retrait en fin de cycle). La valeur agit de manière absolue.

Programmation : **-99999,9999...+99999,9999** sinon : **PREDEF**

#### **Q578 Facteur Rayon Coins intérieurs ?**

Les rayons intérieurs obtenus sur le contour sont le résultat du rayon de l'outil additionné au produit du rayon de l'outil et de **Q578**.

Programmation : **0,05...0,99**

#### **Exemple**

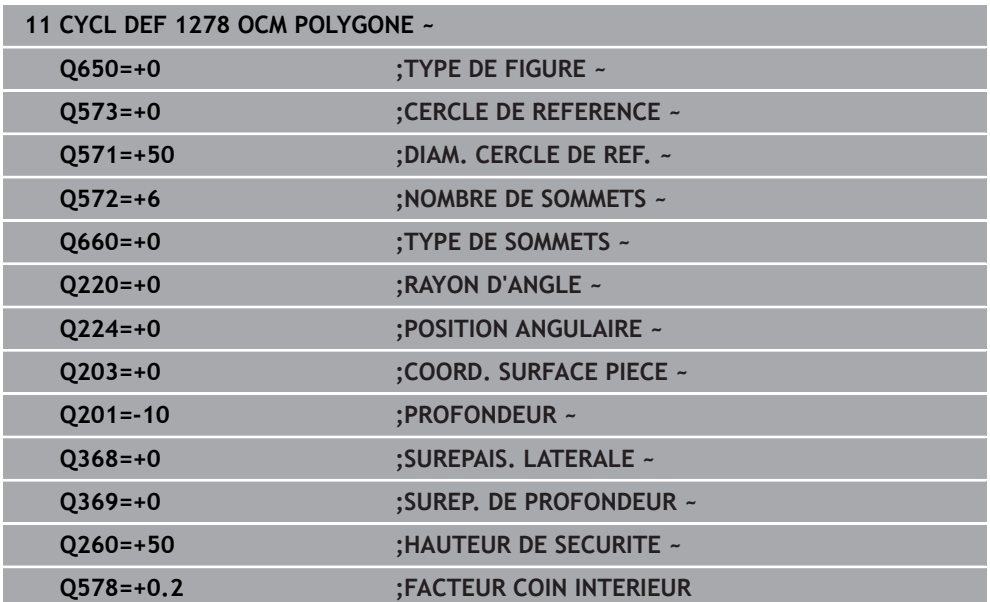

# <span id="page-389-0"></span>**10.13 Cycle 1281 OCM LIMITATION RECTANGLE (option 167)**

## **Programmation ISO G1281**

# **Application**

Le cycle **1281 OCM LIMITATION RECTANGLE** permet de programmer un cadre délimitant la forme d'un rectangle. Ce cycle permet de définir la délimitation extérieure d'une poche ouverte qui aura été programmée à l'aide d'une forme OCM standard au préalable.

Il agit dès lors que vous programmez le paramètre de cycle **Q650 TYPE DE FIGURE** avec une valeur 0 (poche) ou 1 (îlot) dans un cycle OCM standard.

# **Remarques**

- Ce cycle ne peut être exécuté qu'en mode **FUNCTION MODE MILL**.
- Le cycle **1281** est actif par DEF. Cela signifie que le cycle **1281** agit dans le programme CN à partir du moment où il a été défini.
- Les informations relatives à la délimitation qui figurent dans le cycle **1281** valent pour les cycles d'usinage OCM **1271** à **1273** et **1278**.

### **10.13.1 Paramètres du cycle**

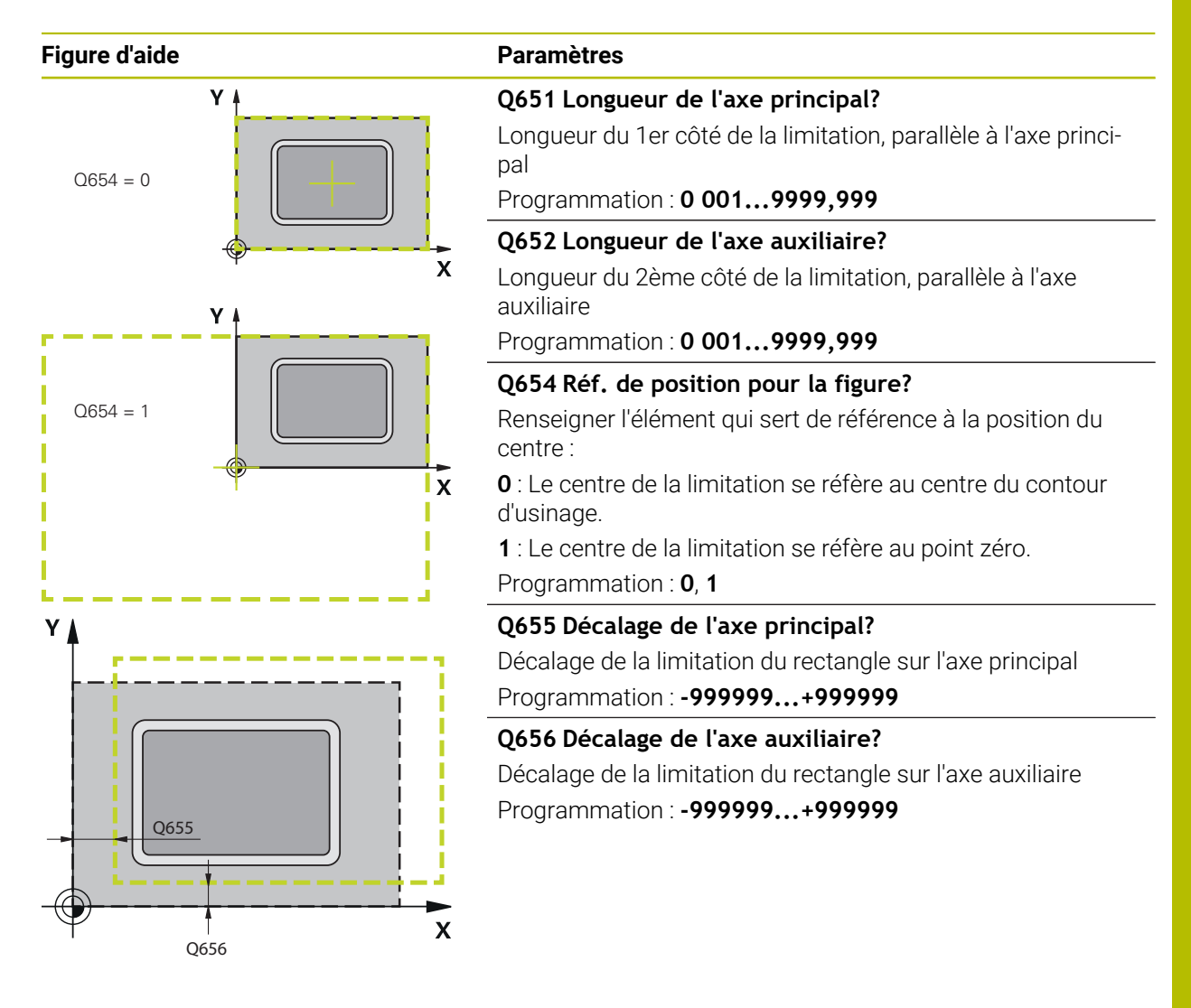

#### **Exemple**

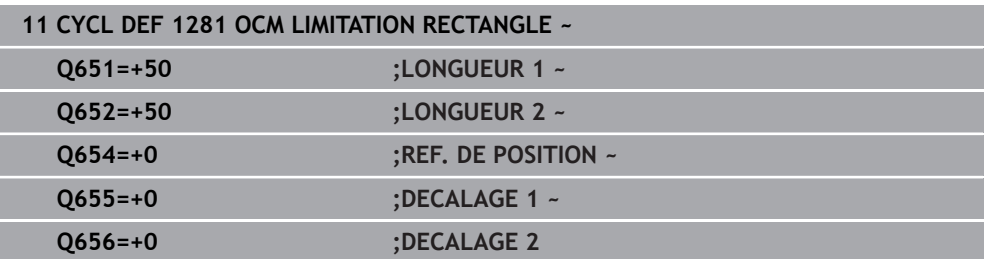

# <span id="page-391-0"></span>**10.14 Cycle 1282 OCM LIMITATION CERCLE (option 167)**

## **Programmation ISO G1282**

# **Application**

Le cycle **1282 OCM LIMITATION CERCLE** vous permet de programmer un cadre de délimitation en forme de cercle. Ce cycle permet de définir la délimitation extérieure d'une poche ouverte qui aura été programmée à l'aide d'une forme OCM standard au préalable.

Il agit dès lors que vous programmez le paramètre de cycle **Q650 TYPE DE FIGURE** avec une valeur **0** (poche) ou **1** (îlot) dans un cycle OCM standard.

# **Remarques**

- Ce cycle ne peut être exécuté qu'en mode **FUNCTION MODE MILL**.
- Le cycle **1282** est actif par DEF. Cela signifie que le cycle **1282** agit dans le programme CN à partir du moment où il a été défini.
- Les informations relatives à la délimitation qui figurent dans le cycle **1282** valent pour les cycles d'usinage OCM **1271** à **1273** et **1278**.

## **10.14.1 Paramètres du cycle**

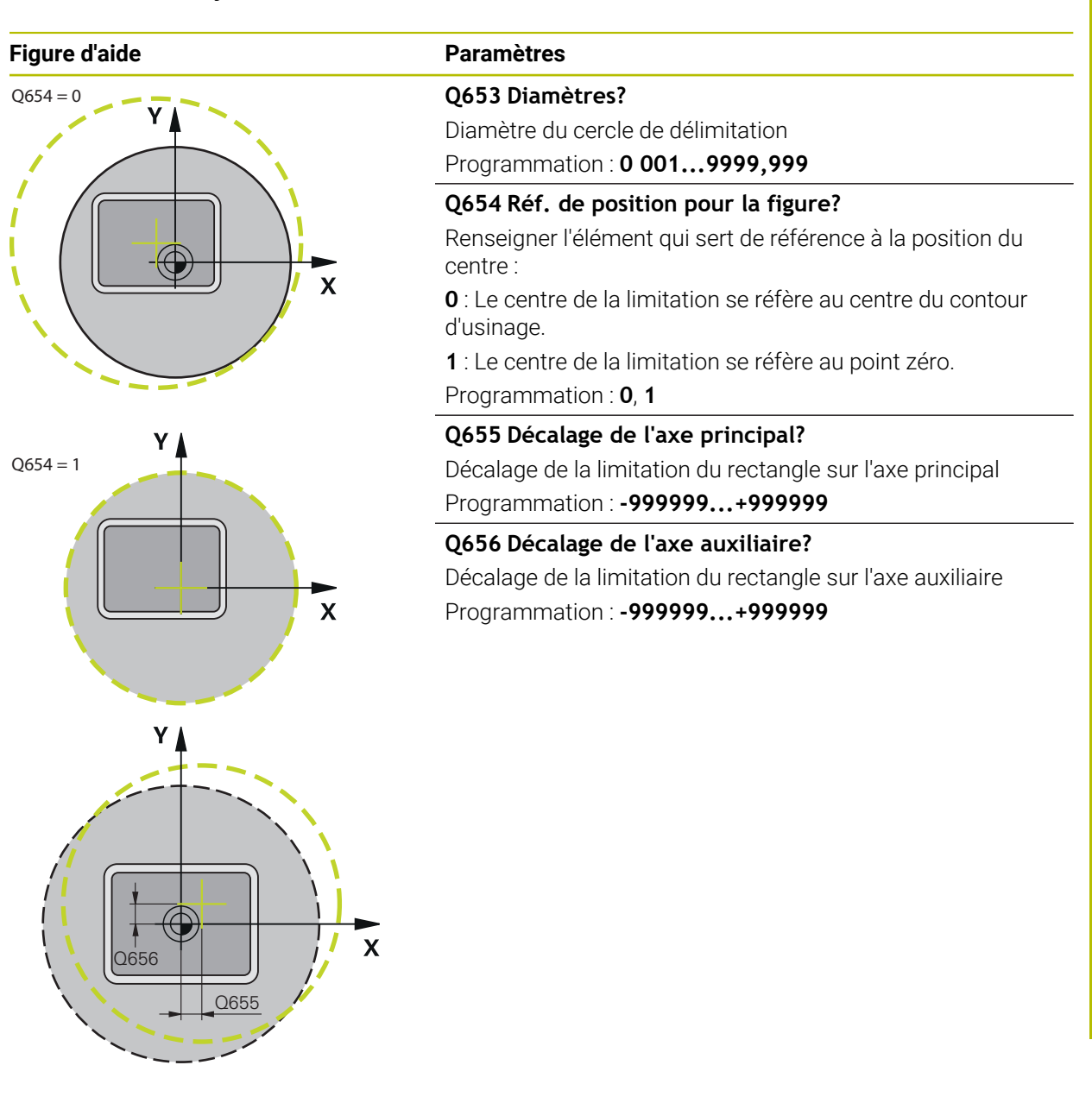

**Exemple**

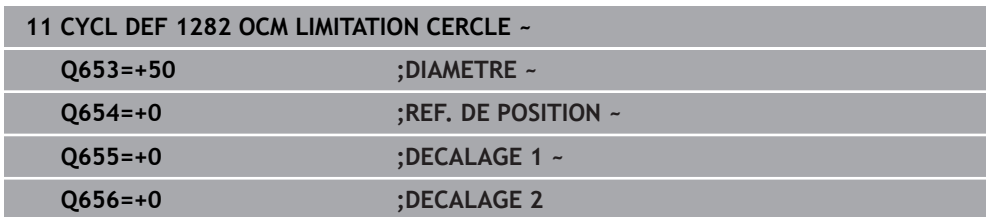

# **10.15 Exemples de programmation**

## **10.15.1 Exemple : Poche ouverte et reprise d'évidement avec des cycles OCM**

Le programme CN suivant fait appel aux cycles OCM. Une poche ouverte est programmée. Celle-ci est définie à l'aide d'un îlot et d'une délimitation. L'usinage inclut l'ébauche et la finition d'une poche ouverte.

#### **Déroulement du programme**

- Appel de l'outil : fraise d'ébauche Ø 20 mm
- Définir **CONTOUR DEF**
- Définition du cycle **271**
- Définition et appel du cycle 272
- Appel de l'outil : fraise d'ébauche Ø 8 mm
- Définition et appel du cycle 272
- $\blacksquare$  Appel de l'outil : fraise de finition Ø 6 mm
- Définition et appel du cycle 273
- Définition et appel du cycle **274**

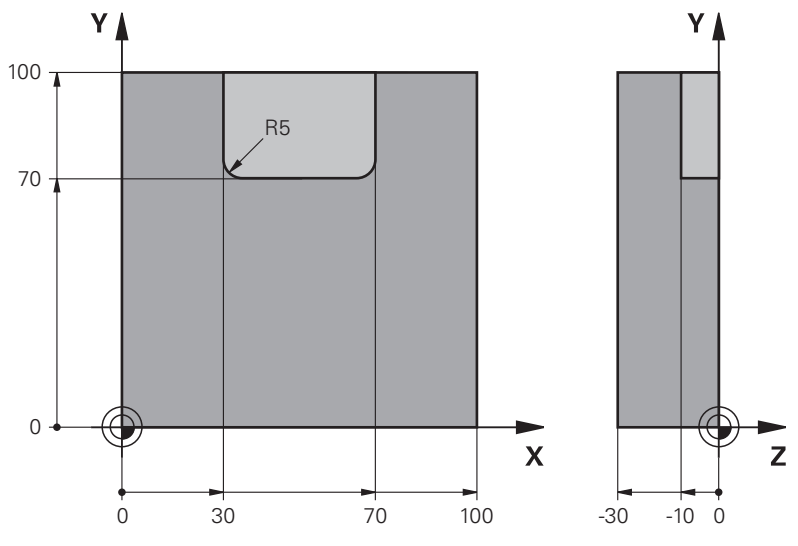

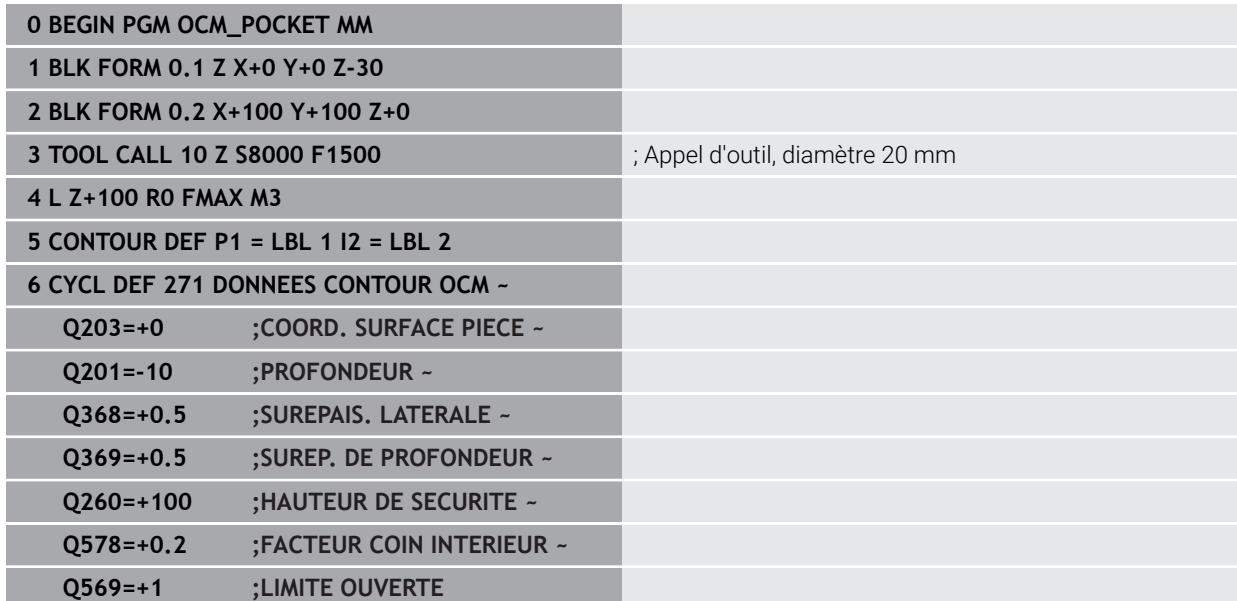

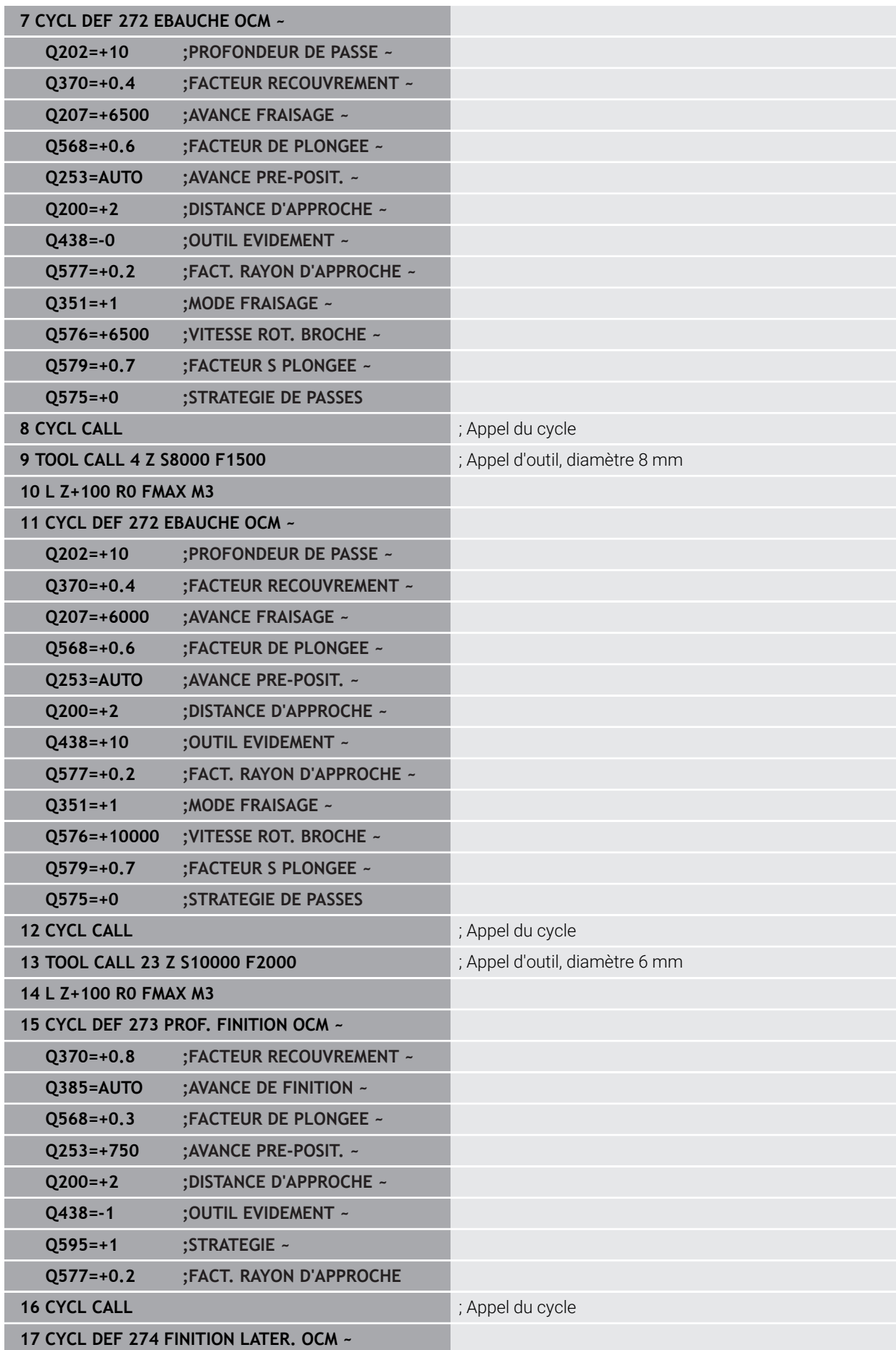

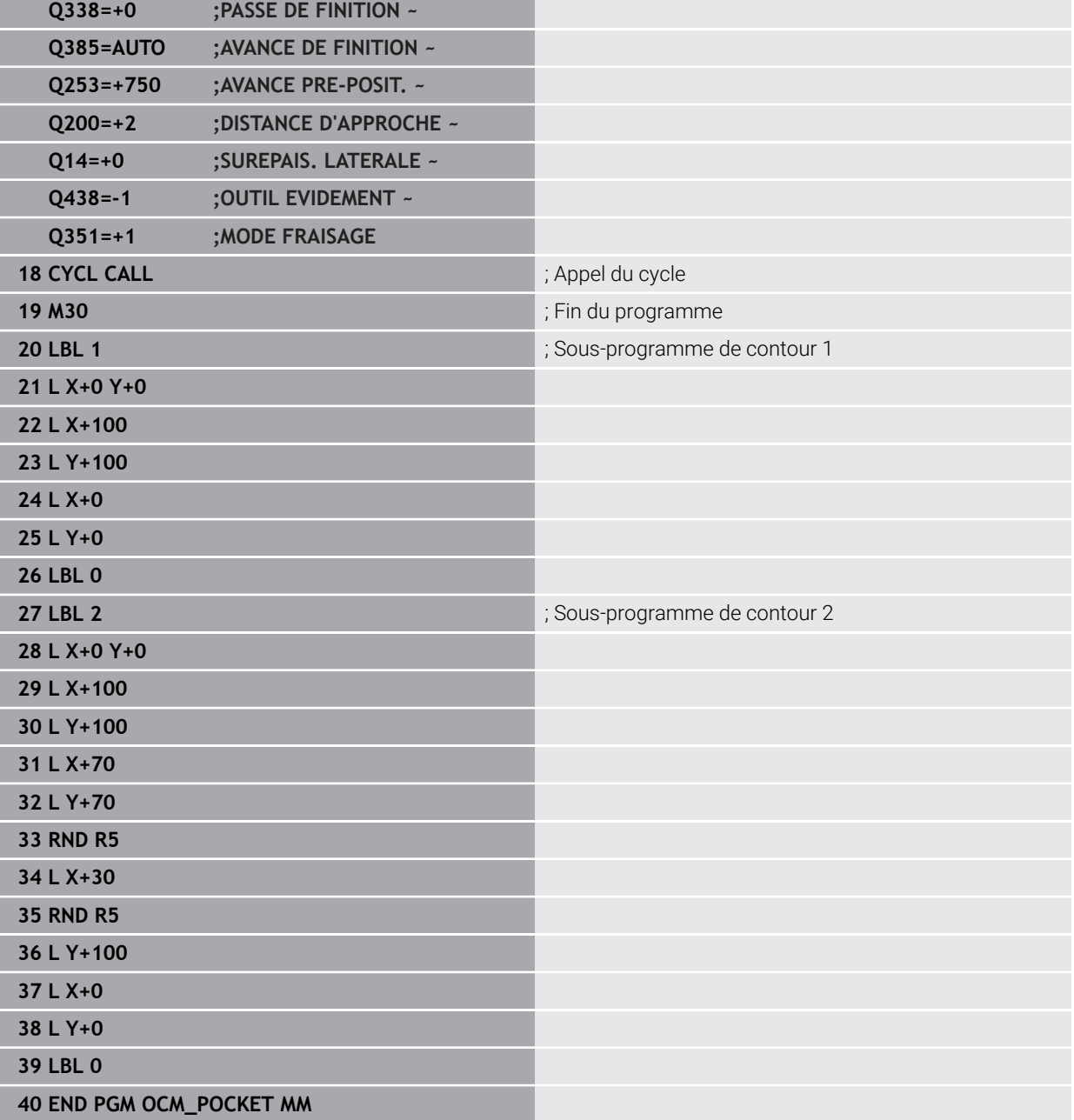
# **10.15.2 Exemple : Différentes profondeurs avec des cycles OCM**

Le programme CN suivant fait appel aux cycles OCM. Une poche et deux îlots de hauteurs différentes sont définis. L'usinage inclut l'ébauche et la finition d'un contour.

- Appel de l'outil : fraise d'ébauche Ø 10 mm
- Définir **CONTOUR DEF**
- Définition du cycle **271**
- Définition et appel du cycle 272
- $\blacksquare$  Appel de l'outil : fraise de finition Ø 6 mm
- Définition et appel du cycle 273
- Définition et appel du cycle **274**

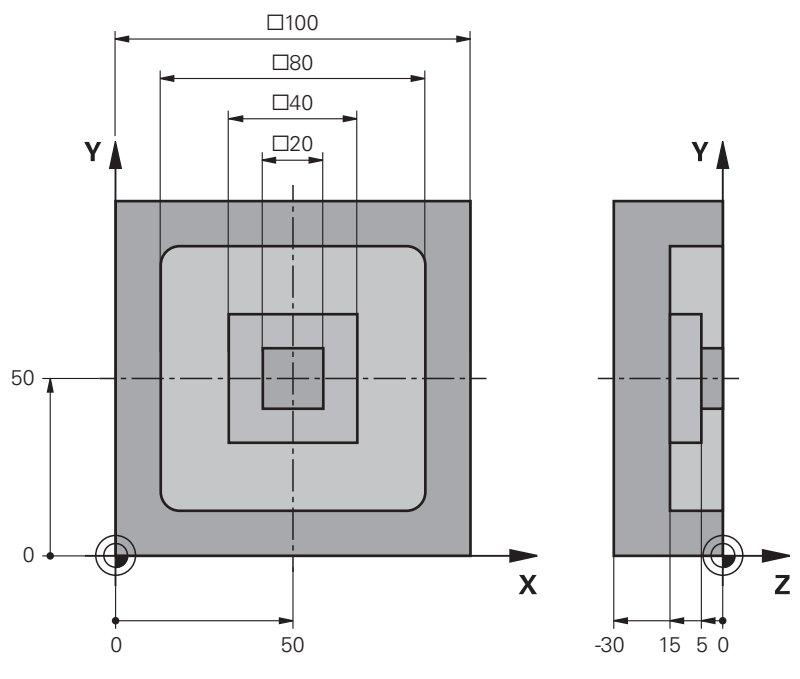

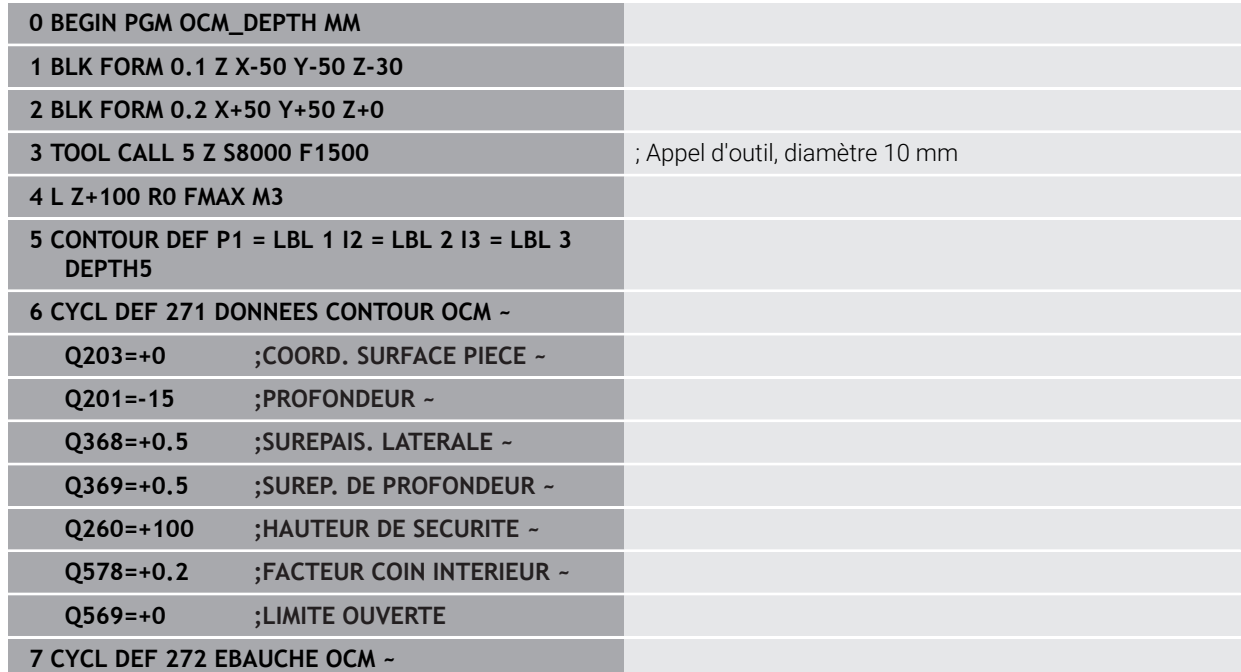

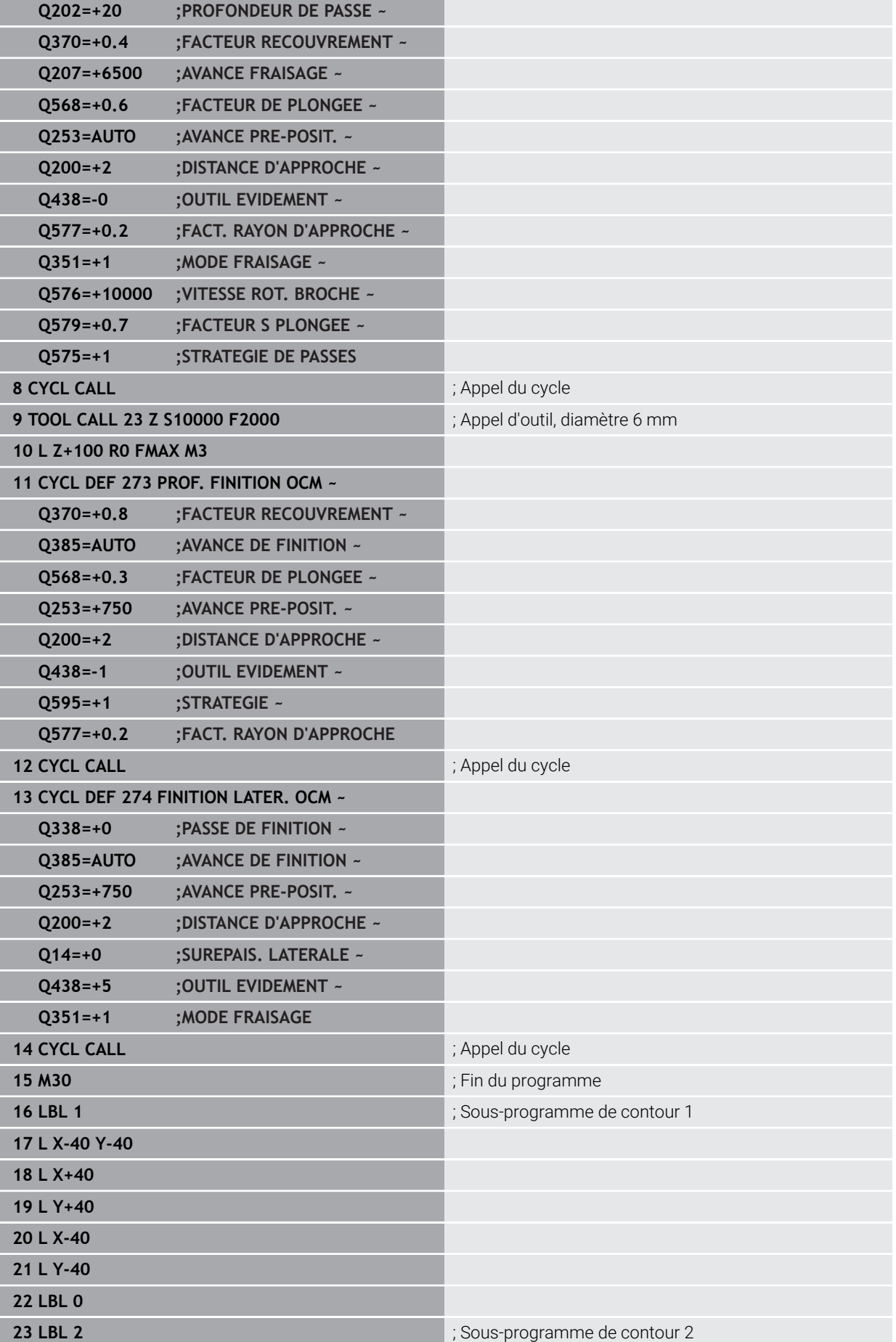

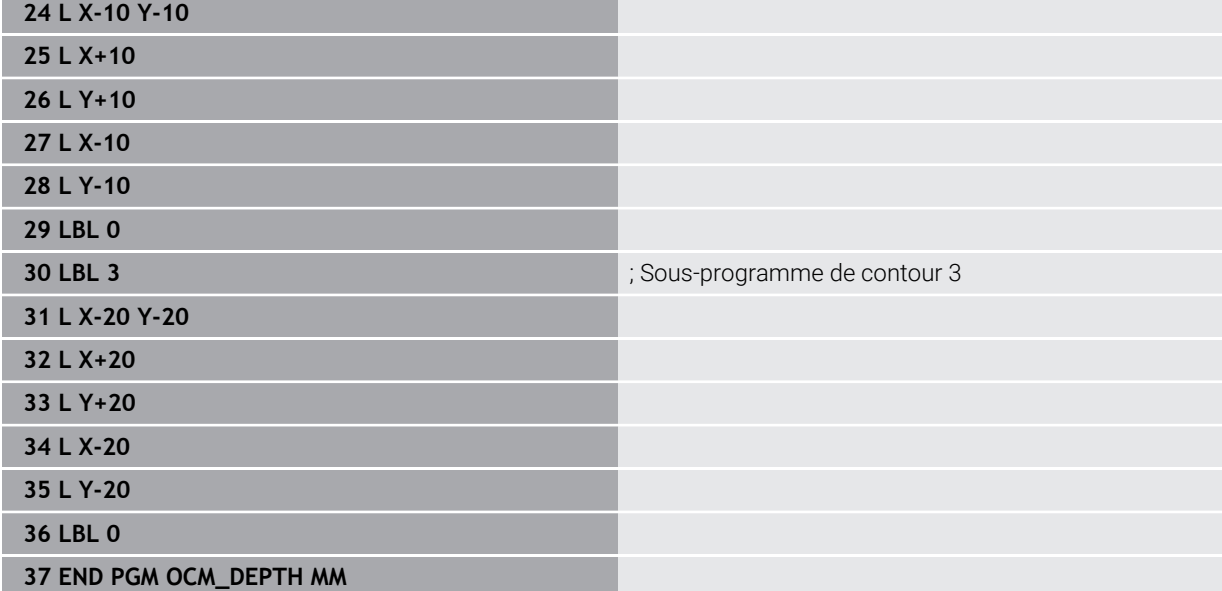

# **10.15.3 Exemple : Fraisage transversal et reprise d'évidement avec des cycles OCM**

Le programme CN suivant fait appel aux cycles OCM. Une surface est fraisée en transversal à l'aide d'une délimitation et d'un îlot définis. Une poche est également fraisée ; celle-ci présente une surépaisseur pour un petit outil d'ébauche.

- Appel de l'outil : fraise d'ébauche Ø 12 mm
- Définir **CONTOUR DEF**
- Définition du cycle 271
- Définition et appel du cycle **272**
- Appel de l'outil : fraise d'ébauche Ø 8 mm
- Définition et rappel du cycle **272**

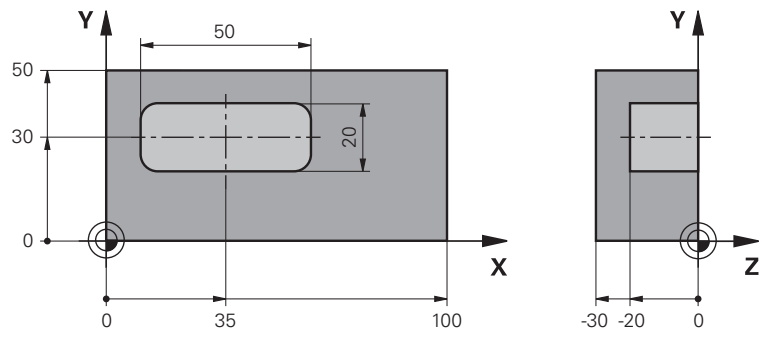

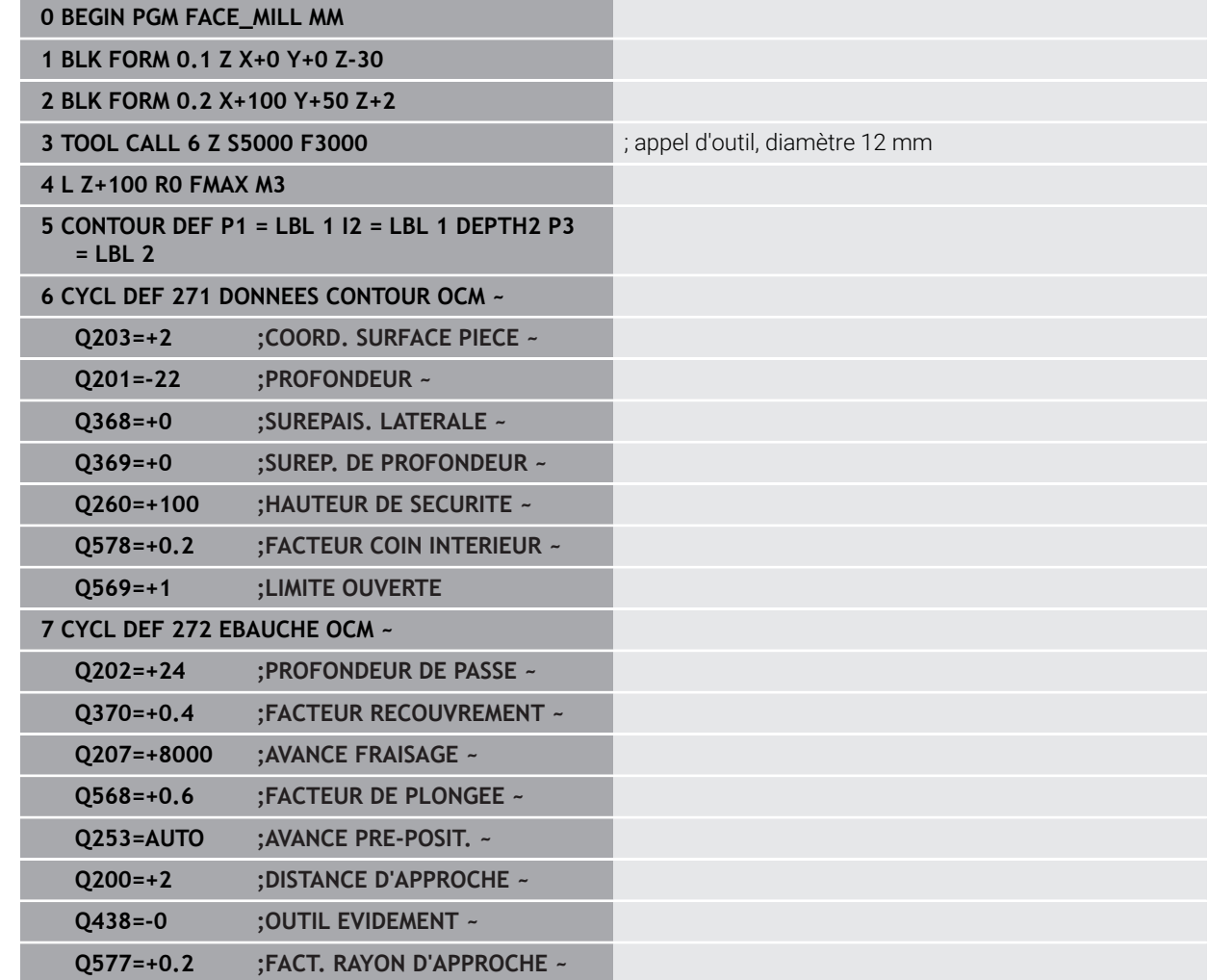

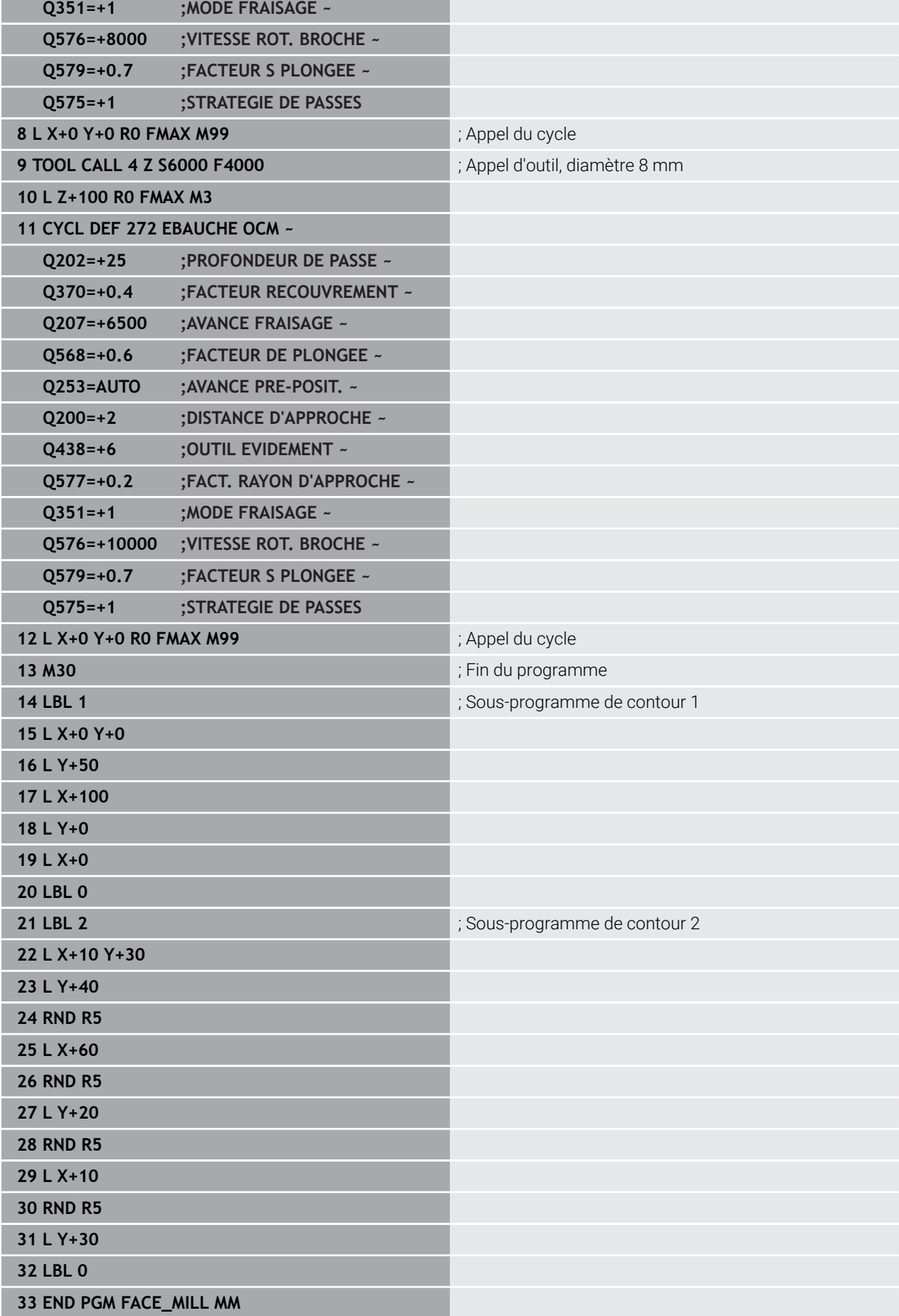

# **10.15.4 Exemple : Contour avec des cycles de forme OCM**

Le programme CN suivant fait appel aux cycles OCM. L'usinage inclut l'ébauche et la finition d'un îlot.

- Appel de l'outil : fraise d'ébauche Ø 8 mm
- Définition du cycle **1271**
- Définition du cycle **1281**
- Définition et appel du cycle **272**
- $\blacksquare$  Appel de l'outil : fraise de finition Ø 8 mm
- Définition et appel du cycle **273**
- Définition et appel du cycle **274**

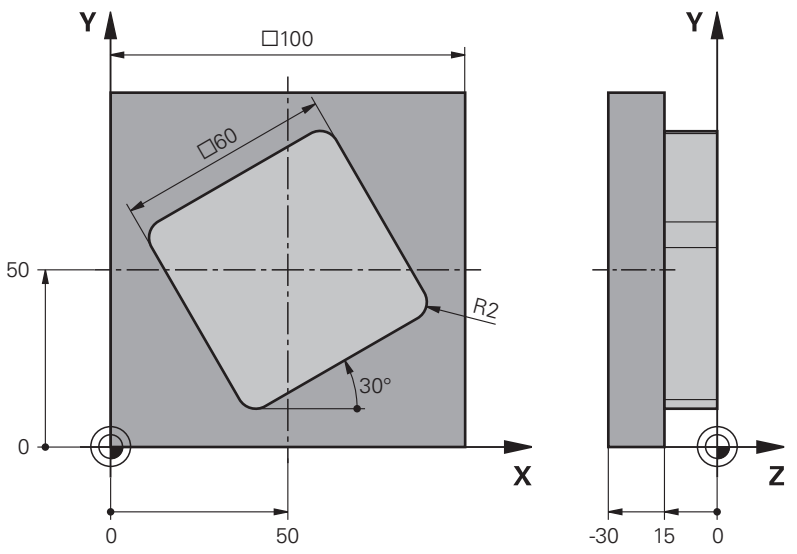

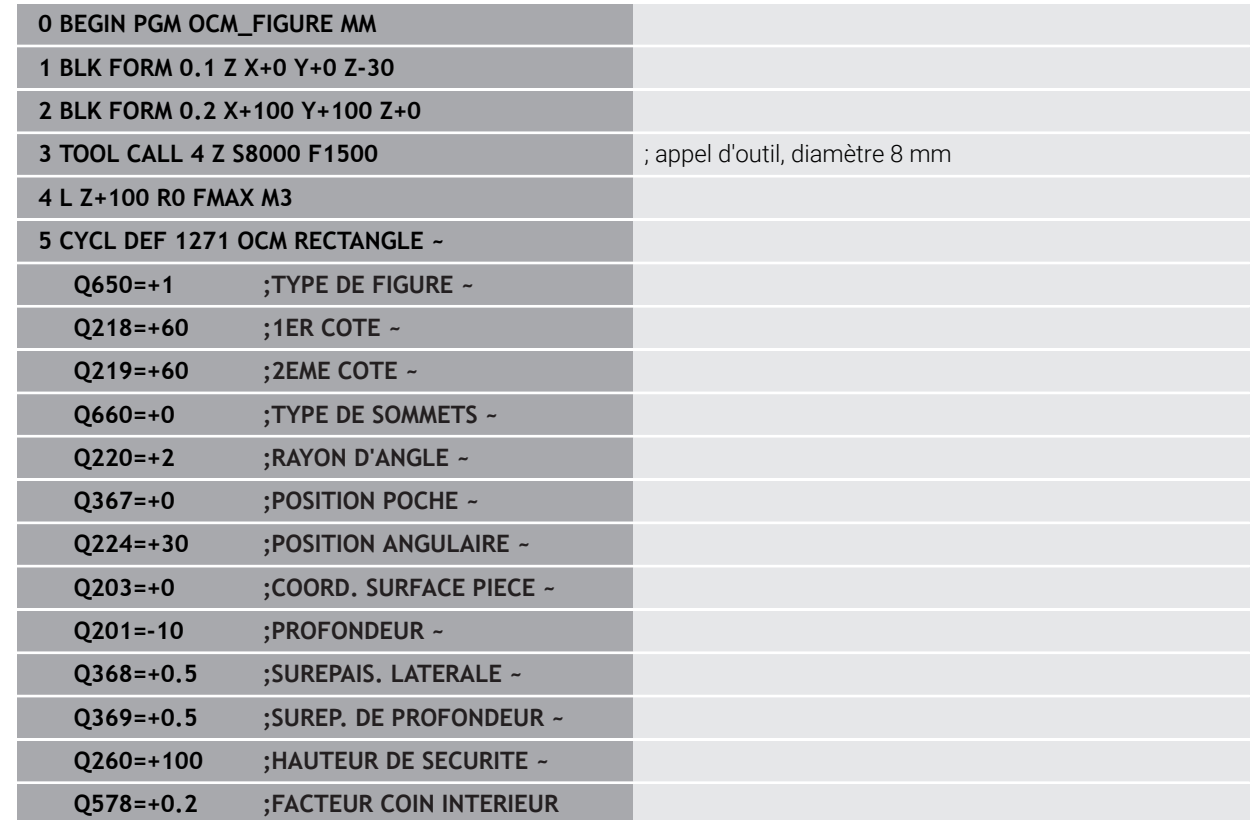

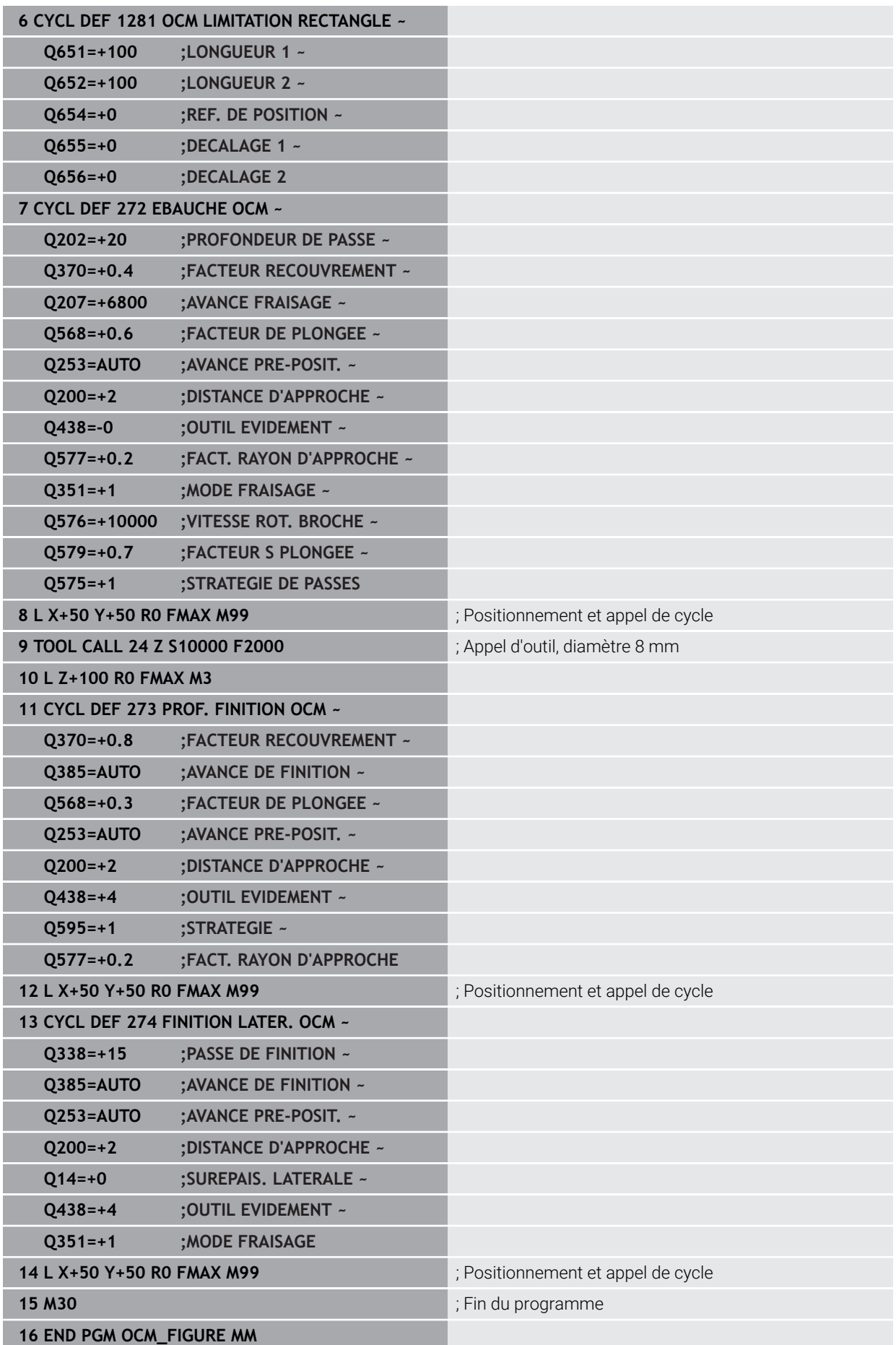

# **10.15.5 Exemple : zones vides avec cycles OCM**

La définition des zones vides avec cycles OCM est précisée dans le programme CN suivant. Des zones vides sont définies dans **CONTOUR DEF** à l'aide de deux cercles de l'usinage précédent. L'outil plonge verticalement dans la zone vide.

- Appel de l'outil : foret Ø 20 mm
- Définition du cycle **200**
- Appel de l'outil : fraise d'ébauche Ø 14 mm
- Définition du **CONTOUR DEF** avec des zones vides
- Définition du cycle **271**
- Définition et appel du cycle **272**

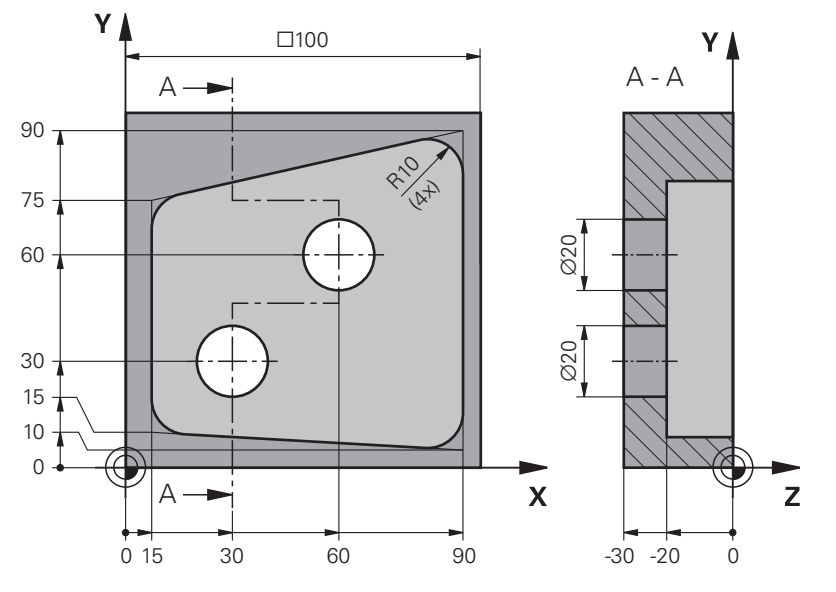

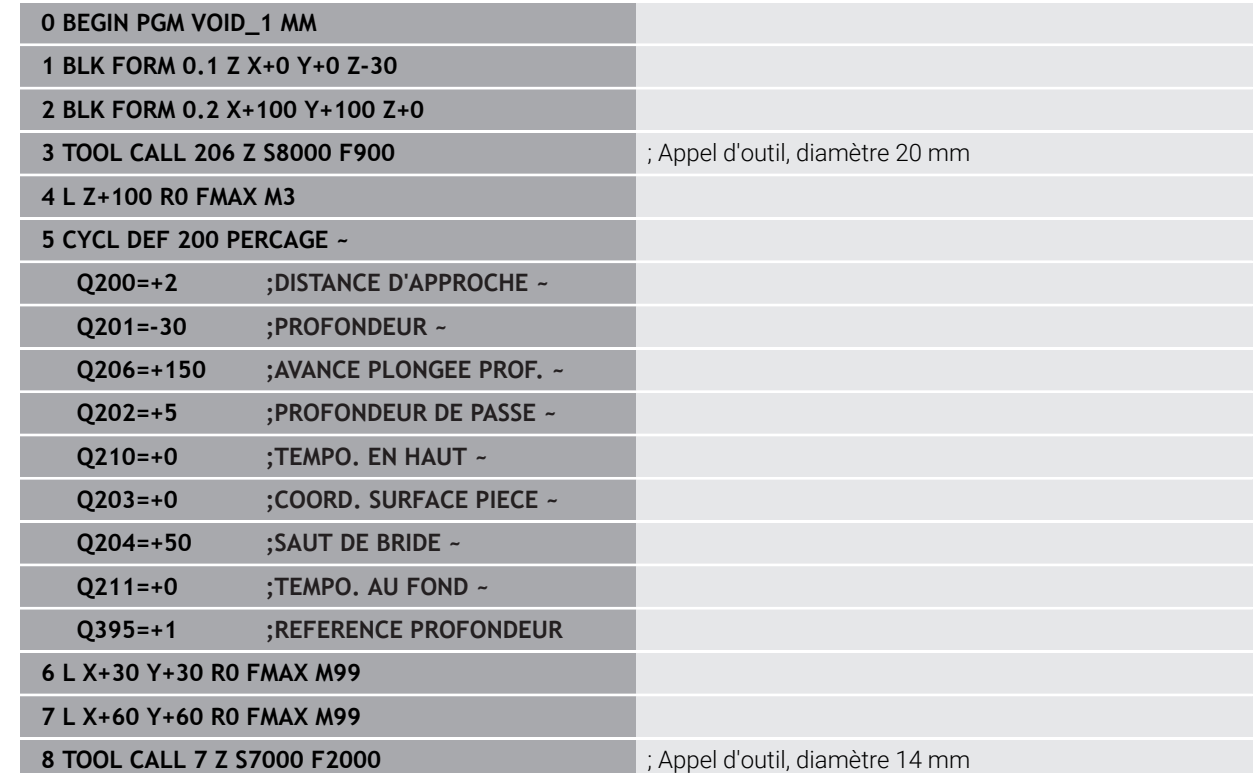

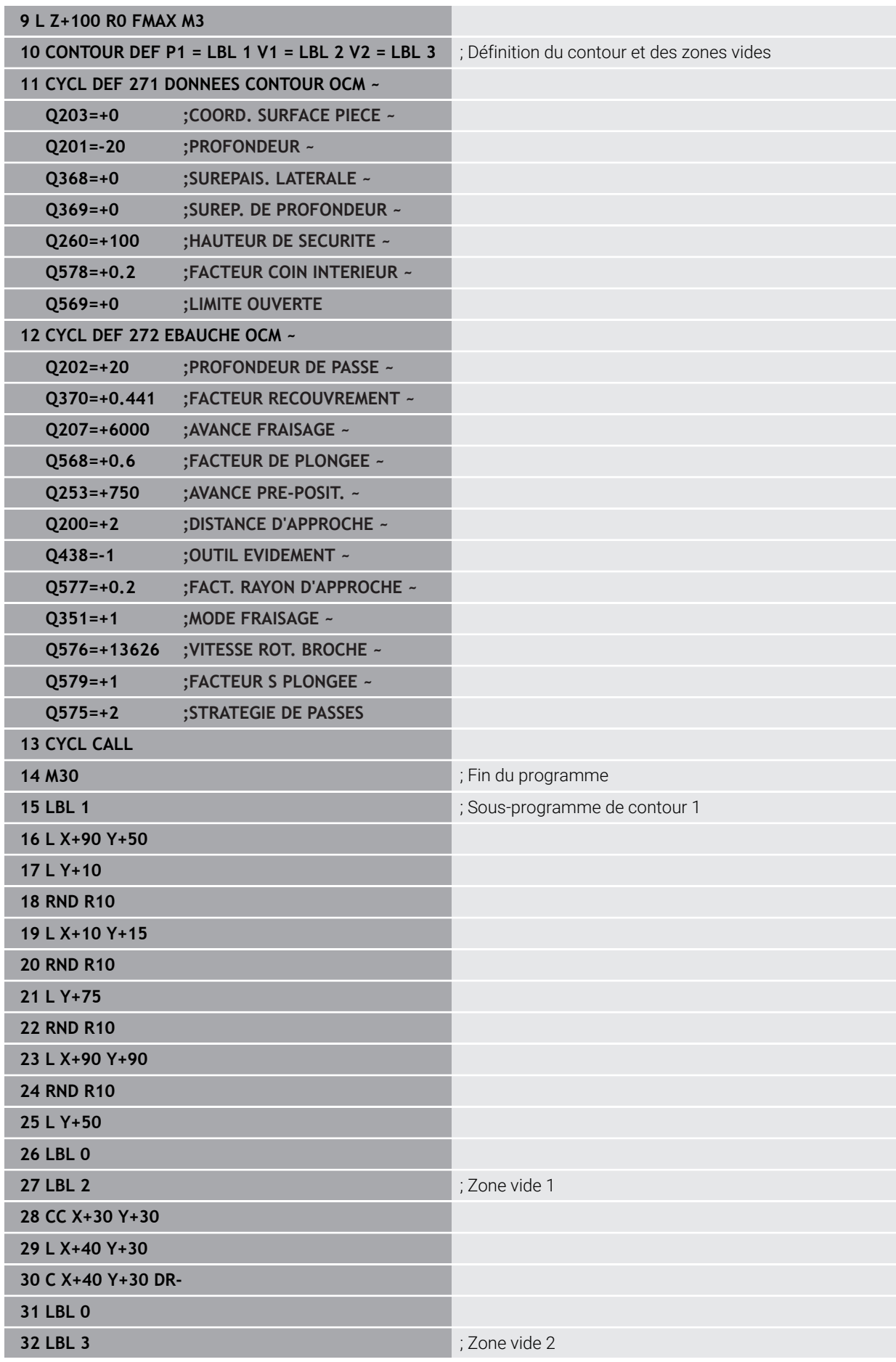

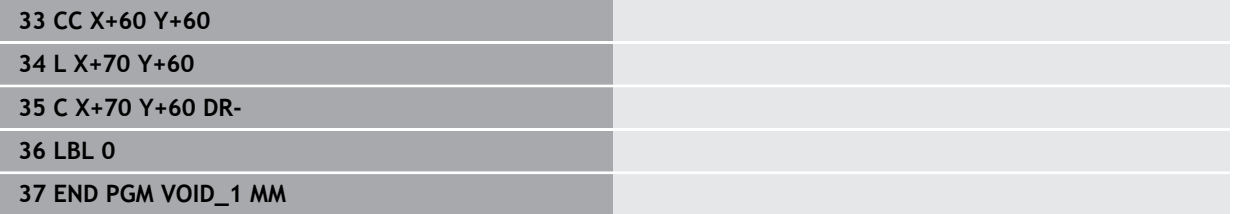

# **11**

# **Cycles de définition de motifs**

# **11.1 Principes de base**

# **11.1.1 Vue d'ensemble**

La commande propose trois cycles qui permettent d'usiner des motifs de points :

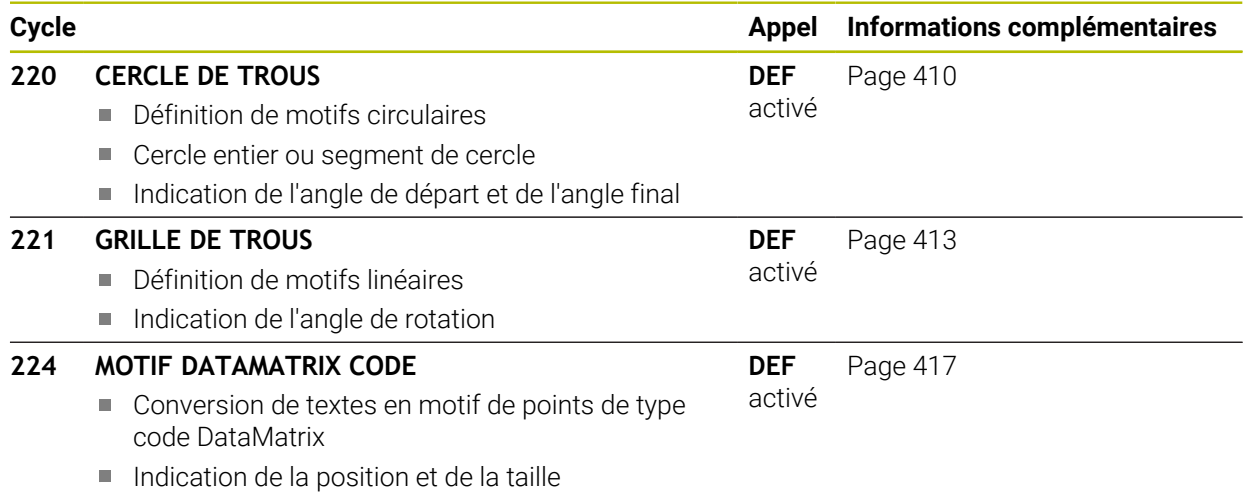

Les cycles d'usinage suivants ne peuvent être combinés qu'avec les cycles de motifs de points :

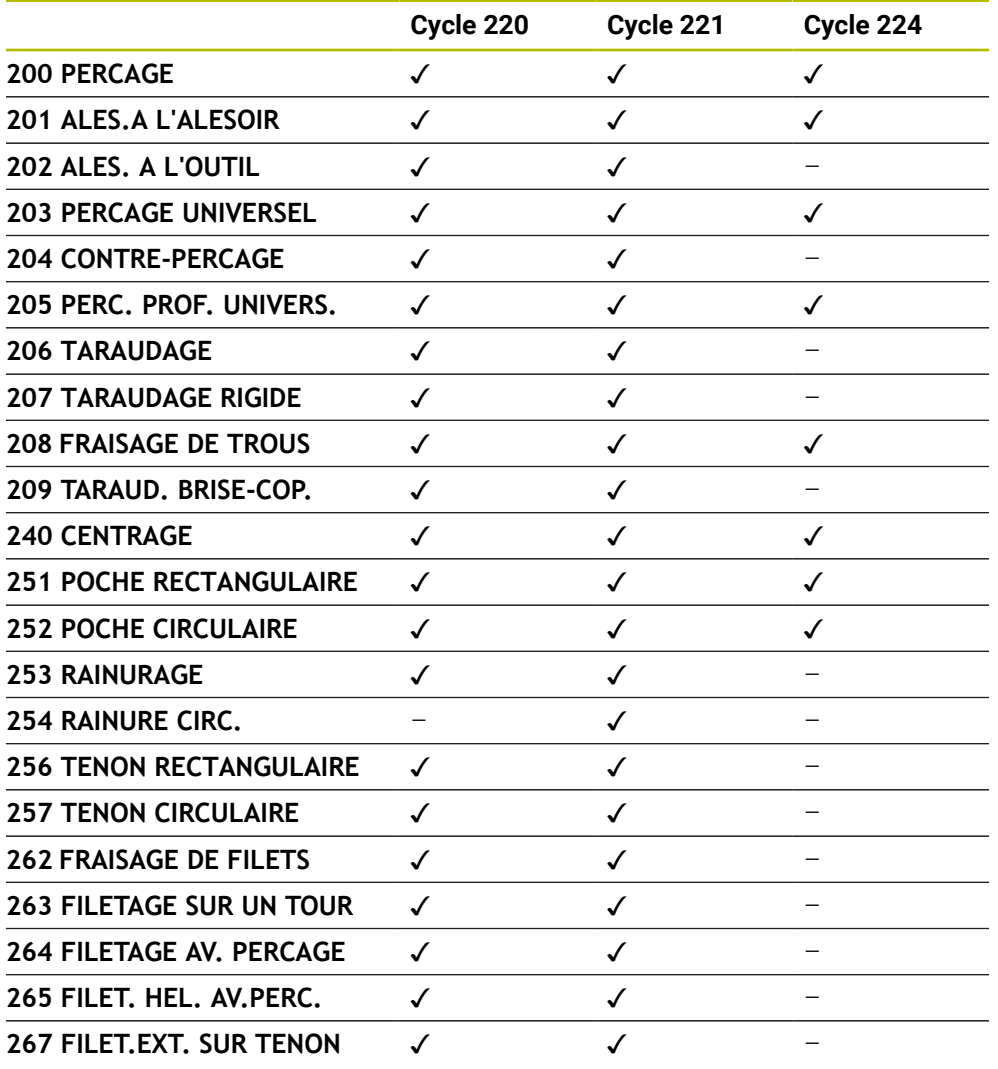

Si vous devez usiner des motifs de points irréguliers, utilisez dans ce cas 0 les tableaux de points avec **CYCL CALL PAT** .

Grâce à la fonction **PATTERN DEF**, vous disposez d'autres motifs de points réguliers.

**Informations complémentaires :** ["Définition du motif PATTERN DEF", Page 77](#page-76-0) **Informations complémentaires :** manuel utilisateur Programmation et test

# <span id="page-409-0"></span>**11.2 Cycle 220 CERCLE DE TROUS**

# **Programmation ISO G220**

# **Application**

Ce cycle vous permet de définir un motif de points sous forme de cercle entier ou de segment de cercle qui servira pour un cycle d'usinage défini au préalable.

# **Sujets apparentés**

- Définir un cercle entier avec **PATTERN DEF Informations complémentaires :** ["Définir un cercle entier", Page 85](#page-84-0)
- Définir un cercle partiel avec **PATTERN DEF Informations complémentaires :** ["Définir un segment de de cercle", Page 86](#page-85-0)

# **Déroulement du cycle**

1 La CN déplace l'outil en avance rapide, de sa position actuelle au point de départ du premier usinage.

Chronologie :

- Approcher le saut de bride (axe de broche)
- Accoster le point initial dans le plan d'usinage
- Amener l'outil à la distance d'approche au-dessus de la surface de la pièce (axe de la broche)
- 2 À partir de cette position, la CN exécute le dernier cycle d'usinage défini.
- 3 La CN positionne ensuite l'outil au point de départ de l'usinage suivant, avec un mouvement linéaire ou avec un mouvement circulaire. L'outil se trouve alors à la distance d'approche (ou au saut de bride).
- 4 Ce processus (1 à 3) est répété jusqu'à ce que toutes les opérations d'usinage aient été exécutées.

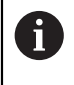

Si ce cycle est exécuté en mode **Exécution de programme / Pas-à-pas** , la CN marquera un arrêt entre chaque point d'un motif de points.

# **Remarques**

- Ce cycle ne peut être exécuté qu'en mode **FUNCTION MODE MILL**.
- Le cycle **220** est actif dès lors qu'il a été défini. Le cycle **220** appelle aussi automatiquement le dernier cycle d'usinage défini.

# **Information relative à la programmation**

Si vous combinez un des cycles d'usinage **200** à **209** et **251** à **267** avec le cycle **220** ou avec le cycle **221**, ce sont la distance d'approche, la surface de la pièce et le saut de bride du cycle **220** ou **221** qui s'appliquent. Ceci reste applicable dans le programme CN jusqu'à ce que les paramètres concernés soient de nouveau écrasés.

**Exemple :** Si un programme CN cycle **200** est défini avec **Q203**=0 et si un cycle **220** est ensuite programmé avec **Q203**=-5, alors les appels **CYCL CALL** suivants et les prochains appels **M99** utiliseront **Q203**=-5. Les cycles **220** et **221** écrasent les paramètres mentionnés ci-dessus des cycles d'usinage **CALL** actifs (si les paramètres programmés sont les mêmes dans les deux cycles).

# **11.2.1 Paramètres du cycle**

# **Figure d'aide Paramètres**

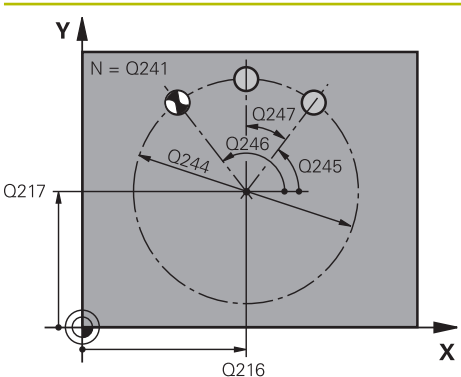

# **Q216 Centre 1er axe?**

Centre du cercle primitif sur l'axe principal du plan d'usinage. La valeur agit de manière absolue.

Programmation : **-99999,9999...+99999,9999**

# **Q217 Centre 2ème axe?**

Centre du cercle primitif sur l'axe auxiliaire du plan d'usinage. La valeur agit de manière absolue.

Programmation : **-99999,9999...+99999,9999**

## **Q244 Diamètre cercle primitif?**

Diamètre du cercle primitif

Programmation : **0...99999,9999**

# **Q245 Angle initial?**

Angle compris entre l'axe principal du plan d'usinage et le point de départ du premier usinage sur le cercle primitif. La valeur agit de manière absolue.

Programmation : **-360000...+360000**

# **Q246 Angle final?**

Angle qui se trouve entre l'axe principal du plan d'usinage et le point de départ du dernier usinage sur le cercle primitif (ne s'applique pas aux cercles entiers) ; entrer un angle final qui soit différent de l'angle de départ ; si l'angle final est plus grand que l'angle de départ, alors l'usinage se fera dans le sens anti-horaire, sinon dans le sens horaire. La valeur agit de manière absolue.

### Programmation : **-360000...+360000**

# **Q247 Incrément angulaire?**

Angle qui sépare deux opérations d'usinage sur le cercle primitif ; si l'incrément angulaire est égal à zéro, alors CN calculera l'incrément angulaire à partir de l'angle de départ, de l'angle final et du nombre d'opérations d'usinage ; si vous avez programmé un incrément angulaire, la CN ne tiendra pas compte de l'angle final ; le signe qui précède l'incrément angulaire détermine le sens de l'usinage (– = sens horaire). La valeur agit de manière incrémentale.

Programmation : **-360000...+360000**

### **Q241 Nombre d'usinages?**

Nombre d'opérations d'usinage sur le cercle primitif Programmation : **1...99999**

# **Figure d'aide Paramètres**

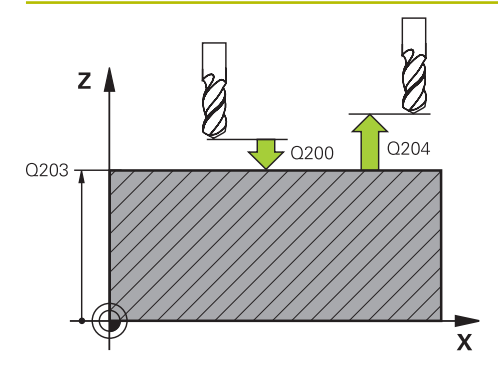

# **Q200 Distance d'approche?**

Distance entre la pointe de l'outil et la surface de la pièce. La valeur agit de manière incrémentale.

Programmation : **0...99999,9999** sinon : **PREDEF**

### **Q203 Coordonnées surface pièce?**

Coordonnée de la surface de la pièce par rapport au point zéro actif. La valeur agit de manière absolue.

Programmation : **-99999,9999...+99999,9999**

# **Q204 Saut de bride**

Distance entre l'outil et la pièce (moyen de serrage) le long de l'axe d'outil qui permet d'éviter tout risque de collision. La valeur agit de manière incrémentale.

Programmation : **0...99999,9999** sinon : **PREDEF**

# **Q301 Déplacement à haut. sécu. (0/1)?**

Définir comment l'outil doit se déplacer entre les usinages:

**0** : déplacement à la distance d'approche entre chaque opération d'usinage

**1** : déplacement au saut de bride entre chaque opération d'usinage

Programmation : **0**, **1**

### **Q365 Type déplacement? ligne=0/arc=1**

Définir la fonction de contournage que l'outil doit utiliser pour se déplacer entre les usinages:

**0** : déplacement en ligne droite entre chaque opération d'usinage

**1** : déplacement en cercle, sur le diamètre du cercle primitif, entre chaque opération d'usinage

Programmation : **0**, **1**

### **Exemple**

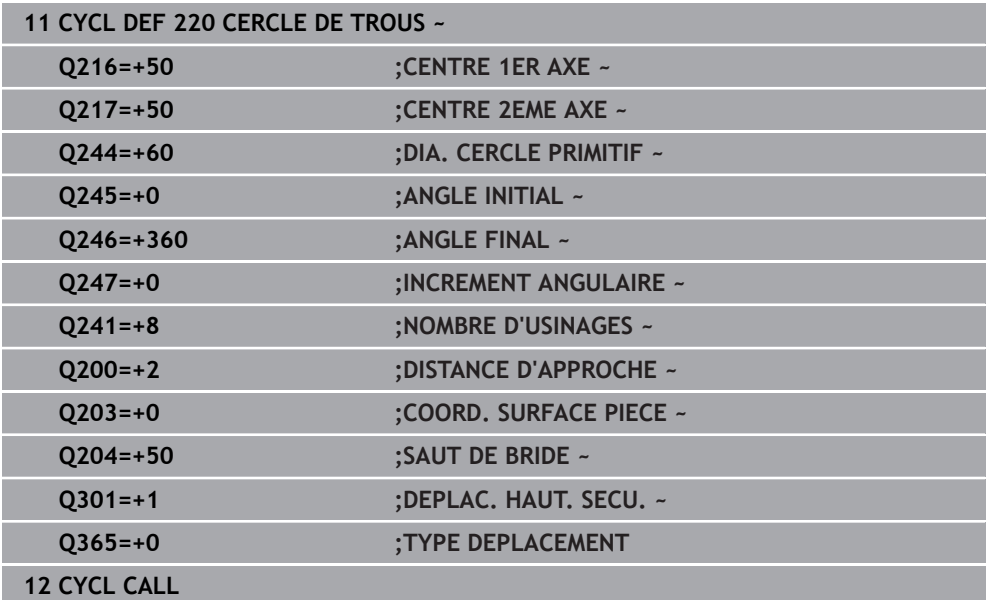

# <span id="page-412-0"></span>**11.3 Cycle 221 GRILLE DE TROUS**

**Programmation ISO G221**

# **Application**

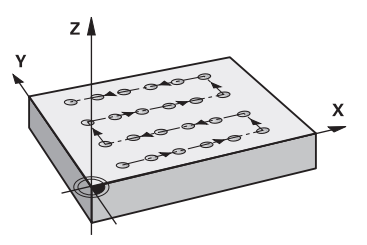

Ce cycle vous permet de définir un motif de points répartis sur plusieurs rangées qui servira pour un cycle d'usinage défini au préalable.

## **Sujets apparentés**

- Définir une rangée unique avec **PATTERN DEF Informations complémentaires :** ["Définir une seule rangée", Page 80](#page-79-0)
- Définir un motif unique avec **PATTERN DEF**
	- **[Informations complémentaires :](#page-80-0)** "Définir un motif", Page 81

## **Déroulement du cycle**

1 La CN déplace automatiquement l'outil de sa position actuelle au point de départ du premier usinage.

Etapes :

- Approcher le saut de bride (axe de broche)
- Accoster le point initial dans le plan d'usinage
- Amener l'outil à la distance d'approche au-dessus de la surface de la pièce (axe de la broche)
- 2 À partir de cette position, la CN exécute le dernier cycle d'usinage défini.
- 3 La CN positionne ensuite l'outil au point de départ de l'usinage suivant, dans le sens positif de l'axe principal. L'outil se trouve alors à la distance d'approche (ou au saut de bride).
- 4 Cette procédure (1 à 3) se répète jusqu'à ce que tous les usinages soient exécutés sur la première ligne. L'outil se trouve au dernier point de la première ligne.
- 5 La CN amène ensuite l'outil au dernier point de la deuxième ligne, où elle effectue l'usinage.
- 6 À partir de là, la CN amène l'outil au point de départ de l'usinage suivant, dans le sens négatif de l'axe principal.
- 7 Ce processus (6) est répété jusqu'à ce que toutes les opérations d'usinage soient exécutées sur la deuxième ligne.
- 8 La commande amène ensuite l'outil au point de départ de la ligne suivante
- 9 Toutes les autres lignes sont usinées suivant un déplacement pendulaire.

Ť

Si ce cycle est exécuté en mode **Exécution de programme / Pas-à-pas** , la CN marquera un arrêt entre chaque point d'un motif de points.

# **Remarques**

- Ce cycle ne peut être exécuté qu'en mode **FUNCTION MODE MILL**.
- Le cycle **221** est actif dès lors qu'il a été défini. Le cycle **221** appelle aussi automatiquement le dernier cycle d'usinage défini.

### **Informations relatives à la programmation**

- Si vous combinez un des cycles d'usinage **200** à **209** ou **251** à **267** avec le cycle **221**, ce sont la distance d'approche, la surface de la pièce, le saut de bride et la position de rotation du cycle **221** qui s'appliquent.
- Si vous utilisez le cycle **254** avec le cycle **221**, la rainure ne peut pas avoir la position 0.

# **11.3.1 Paramètres du cycle**

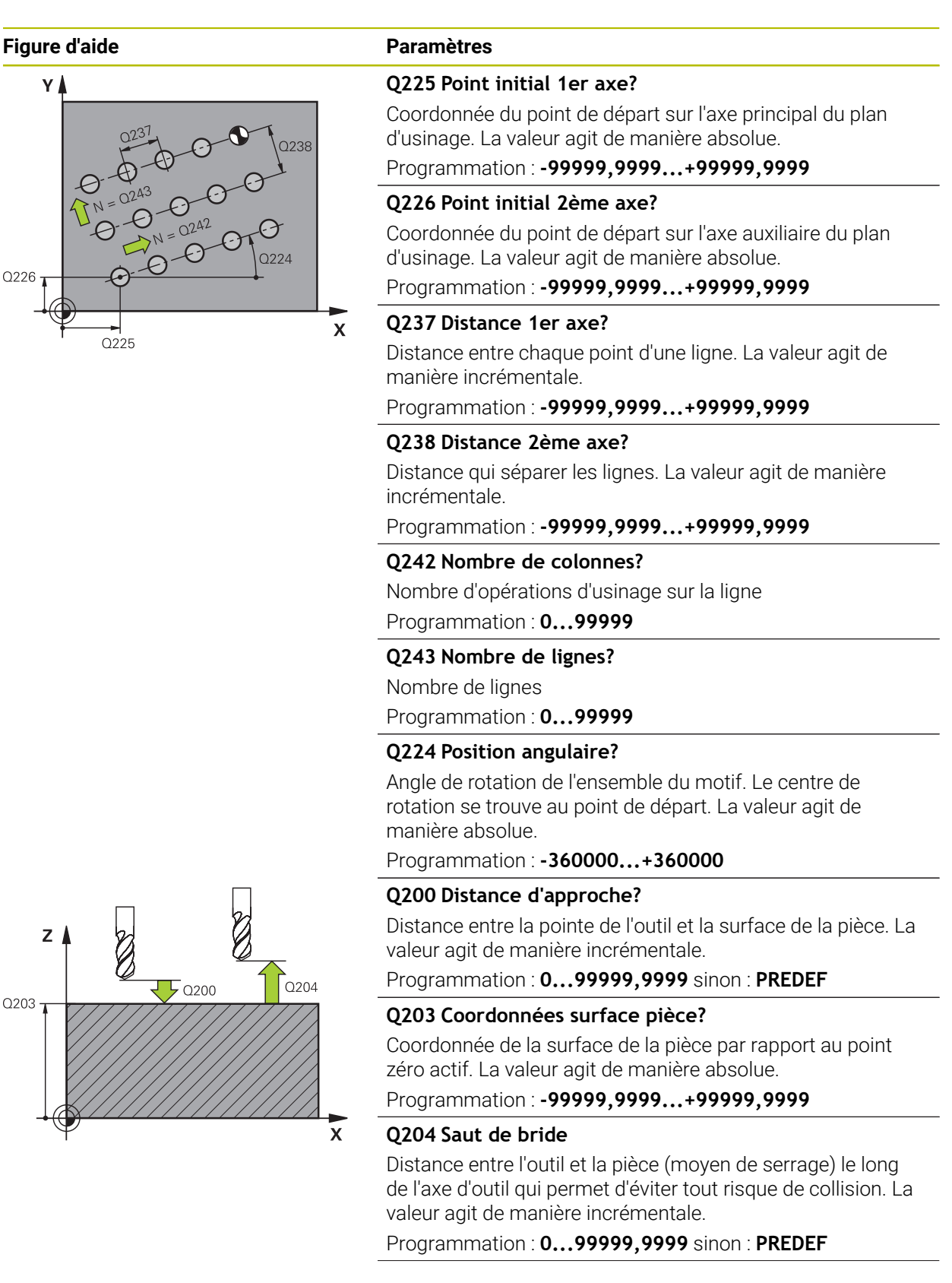

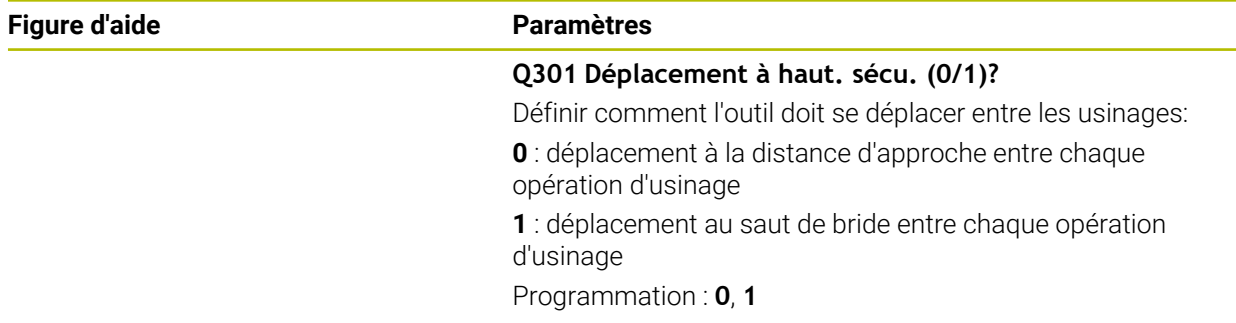

# **Exemple**

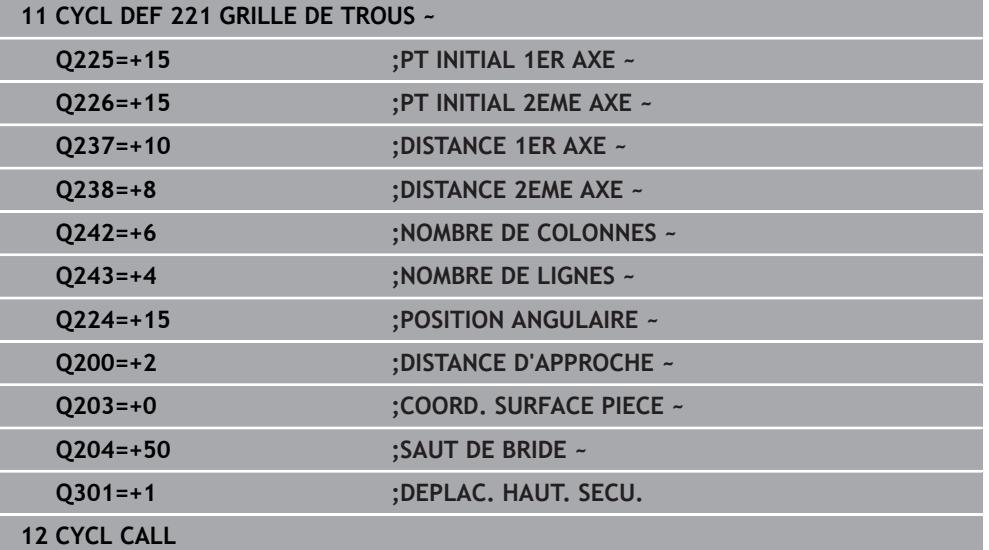

# <span id="page-416-0"></span>**11.4 Cycle 224 MOTIF DATAMATRIX CODE**

# **Programmation ISO G224**

# **Application**

Le cycle **224 MOTIF DATAMATRIX CODE** vous permet de convertir des textes sous forme de code DataMatrix. Celui-ci sert de motif de points à un cycle d'usinage défini au préalable.

# **Déroulement du cycle**

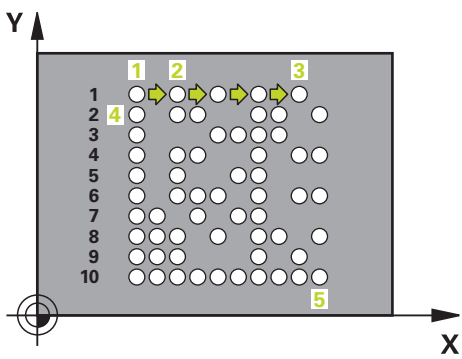

- 1 La CN amène automatiquement l'outil de sa position actuelle au point de départ programmé. Celui-ci se trouve au coin inférieur gauche. Etapes :
	- Approcher le saut de bride (axe de la broche)
	- Accoster le point initial dans le plan d'usinage
	- Déplacez à la **DISTANCE D'APPROCHE** sur la surface de la pièce (axe de la broche)
- 2 La CN décale ensuite l'outil dans le sens positif de l'axe auxiliaire, au premier point de départ **1** de la première ligne.
- 3 À partir de cette position, la CN exécute le dernier cycle d'usinage défini.
- 4 La CN positionne ensuite l'outil dans le sens positif de l'axe principal, au deuxième point de départ **2** de l'usinage suivant. L'outil reste alors à la distance d'approche.
- 5 Cette procédure se répète jusqu'à ce que toutes les opérations d'usinage de la première ligne soient exécutées. L'outil se trouve alors au dernier point **3** de la première ligne.
- 6 La CN déplace ensuite l'outil dans le sens négatif, le long de l'axe principal et de l'axe auxiliaire, jusqu'au premier point de départ **4** de la ligne suivante.
- 7 L'usinage est ensuite exécuté.
- 8 Ces procédures se répètent jusqu'à ce que le code DataMatrix soit reproduit. L'usinage se termine dans le coin inférieur droit **5**.
- 9 Pour finir, la CN amène l'outil au saut de bride programmé.

# **Remarques**

# *REMARQUE*

# **Attention, risque de collision !**

Si vous combinez un des cycles d'usinage avec le cycle **224**, ce sont la **Distance de sécurité**, la surface de coordonnées et le saut de bride du cycle **224** qui s'appliquent. Il existe un risque de collision !

- Utiliser la simulation graphique pour vérifier le déroulement du programme
- ▶ Testez avec précaution le programme CN ou une section du programme en mode de fonctionnement **Exécution PGM PAS A PAS**.
- Ce cycle ne peut être exécuté qu'en mode **FUNCTION MODE MILL**.
- Le cycle **224** est actif dès lors qu'il a été défini. Le cycle **224** appelle aussi automatiquement le dernier cycle d'usinage défini.
- La CN utilise le caractère spécial **%** pour des fonctions spéciales. Si vous souhaitez paramétrer ce caractère dans un code DataMatrix, il vous faudra l'entrer deux fois, par ex. **%%**.

# **11.4.1 Paramètres du cycle**

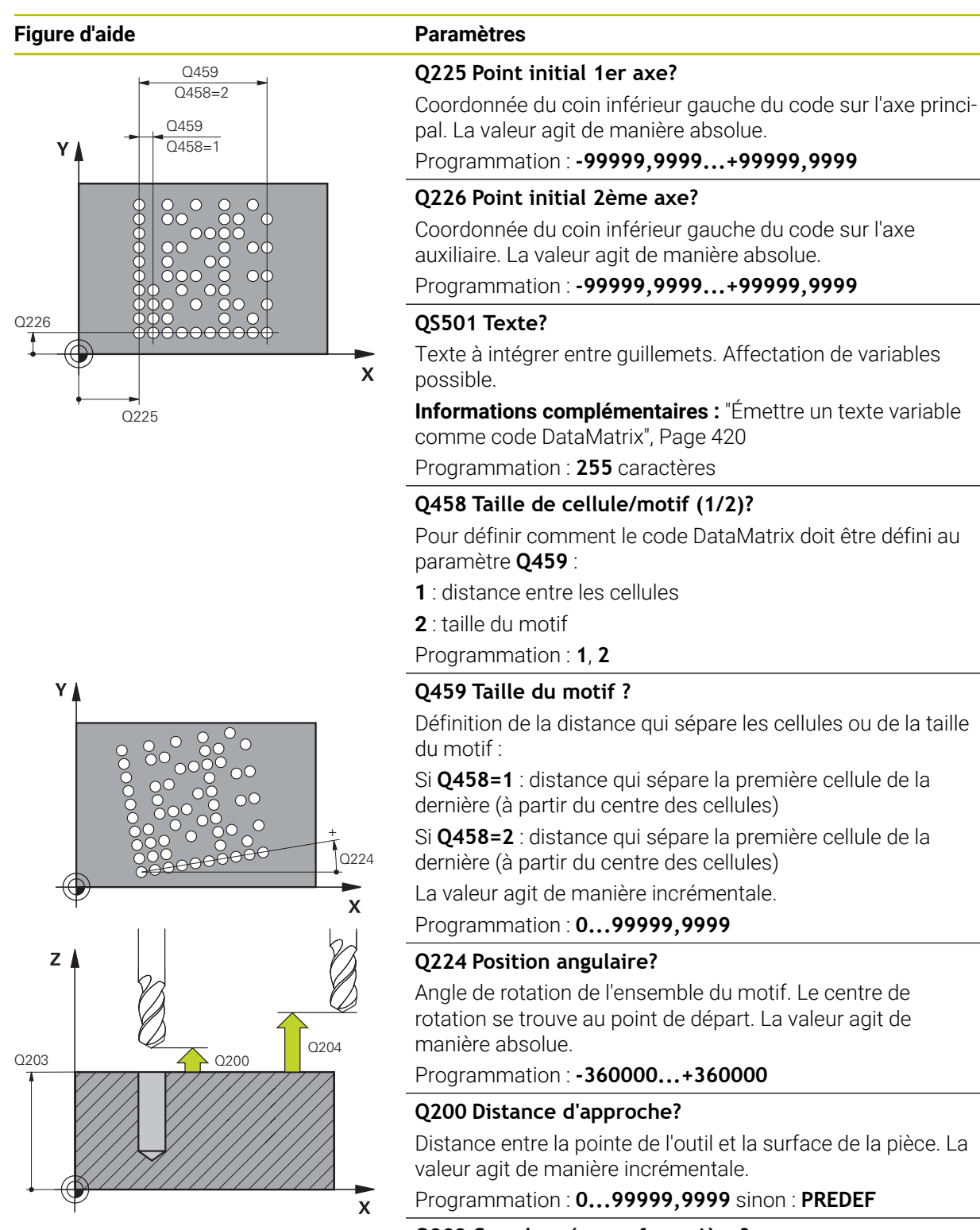

# **Q203 Coordonnées surface pièce?**

Coordonnée de la surface de la pièce par rapport au point zéro actif. La valeur agit de manière absolue.

Programmation : **-99999,9999...+99999,9999**

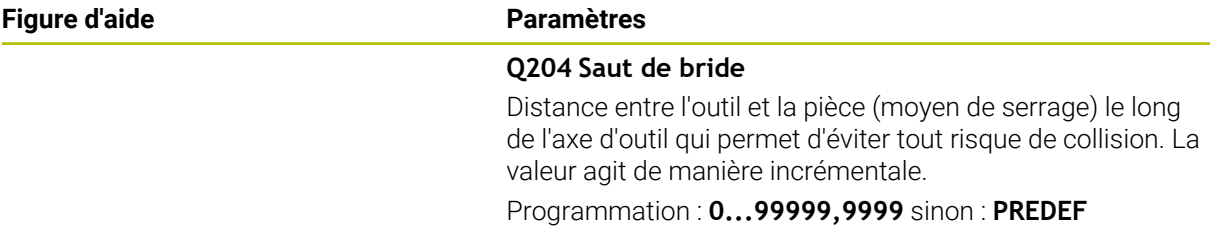

### **Exemple**

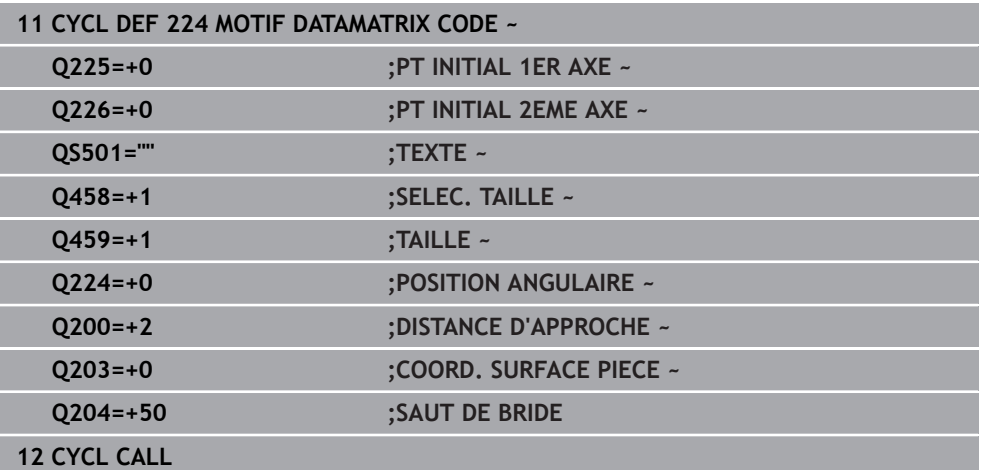

# <span id="page-419-0"></span>**11.4.2 Émettre un texte variable comme code DataMatrix**

Outre des caractères fixes, vous avez également la possibilité de programmer des certaines variables comme code DataMatrix. La programmation d'une variable doit être introduite par le caractère **%**.

Les textes variables qu'il est possible d'utiliser dans le cycle **224 MOTIF DATAMATRIX CODE** sont les suivants :

- Date et heure
- Nom et chemin d'un programme CN
- État d'un compteur

### **Date et heure**

Vous avez la possibilité de transformer la date actuelle, l'heure actuelle ou la semaine calendaire actuelle en code DataMatrix. Pour ce faire, entrer la valeur **%time<x>** au paramètre de cycle **QS501**. **<x>** définit le format, par ex. 08 pour JJ.MM.AAAA.

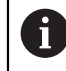

Notez que les formats de dates 1 à 9 que vous programmez doivent commencer par un 0, par ex. **%time08**.

# Il existe les possibilités suivantes :

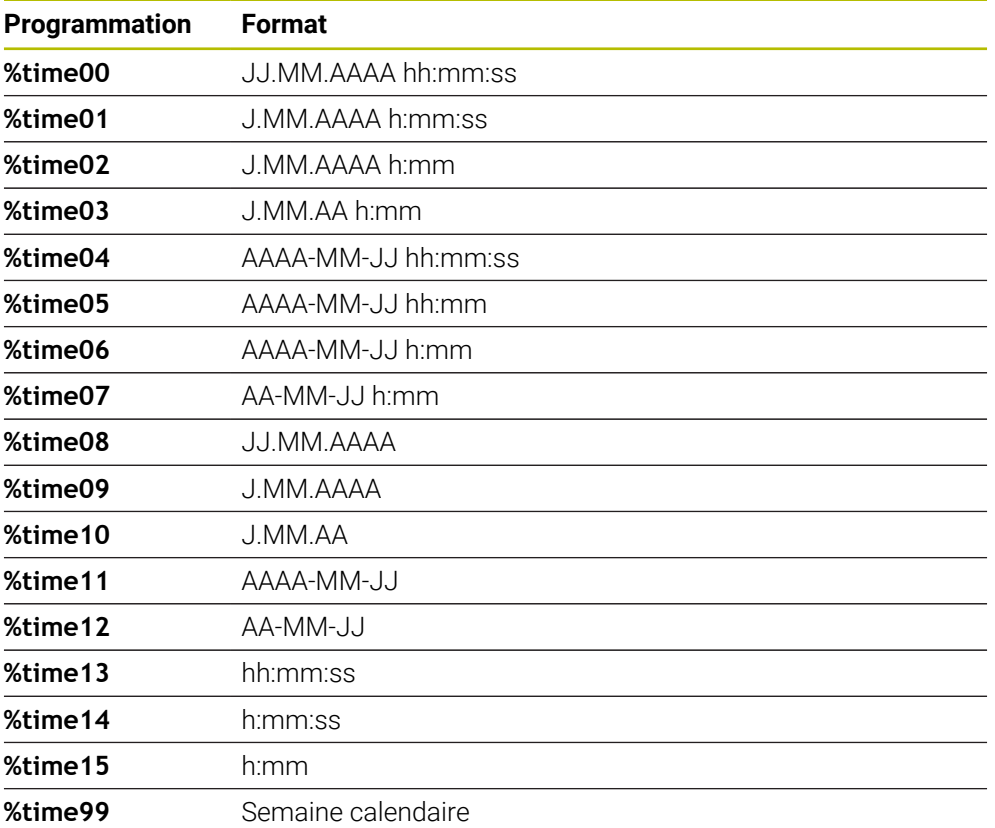

# **Nom et chemin d'un programme CN**

Il est possible de transformer le nom ou le chemin d'un programme CN actif (ou d'un programme CN appelant) en code DataMatrix. Pour ce faire entrer la valeur **%main<x>** ou **%prog<x>** au paramètre de cycle **QS501**.

Il existe les possibilités suivantes :

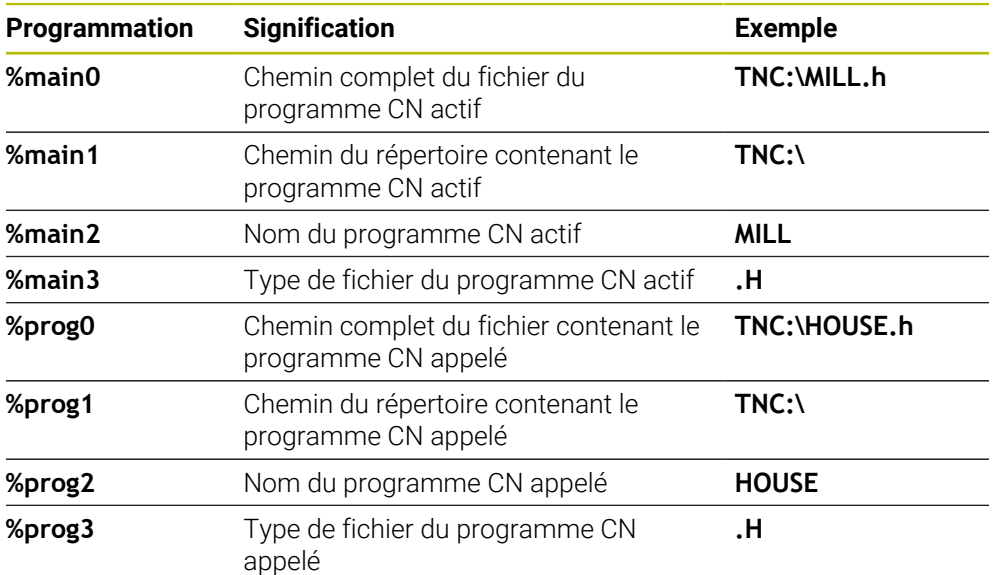

# **État d'un compteur**

Vous pour transformer la valeur actuelle du compteur en code DataMarix. La CN affiche l'état actuel du compteur dans **Exécution de pgm** dans l'onglet **PGM** de la zone de travail **Etat**.

Pour ce faire, entrez la valeur **%count<x>** au paramètre de cycle **QS501**.

Le nombre qui suit **%count** vous permet de définir le nombre de chiffres que contient le code DataMatrix. Il est possible de graver jusqu'à neuf caractères maximum.

Exemple

- Programmation : **%count9**
- État actuel du compteur : 3
- Résultat : 000000003

# **Remarques sur l'utilisation**

En Simulation, la CN simule uniquement l'état du compteur que vous avez renseigné directement dans le programme CN. La valeur du compteur indiquée dans la zone de travail**Etat** en mode **Exécution de pgm** reste inchangée.

# **11.5 Exemples de programmation**

# **11.5.1 Exemple : Cercles de trous**

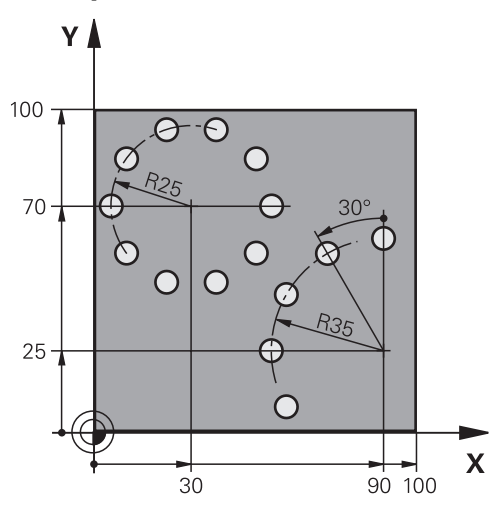

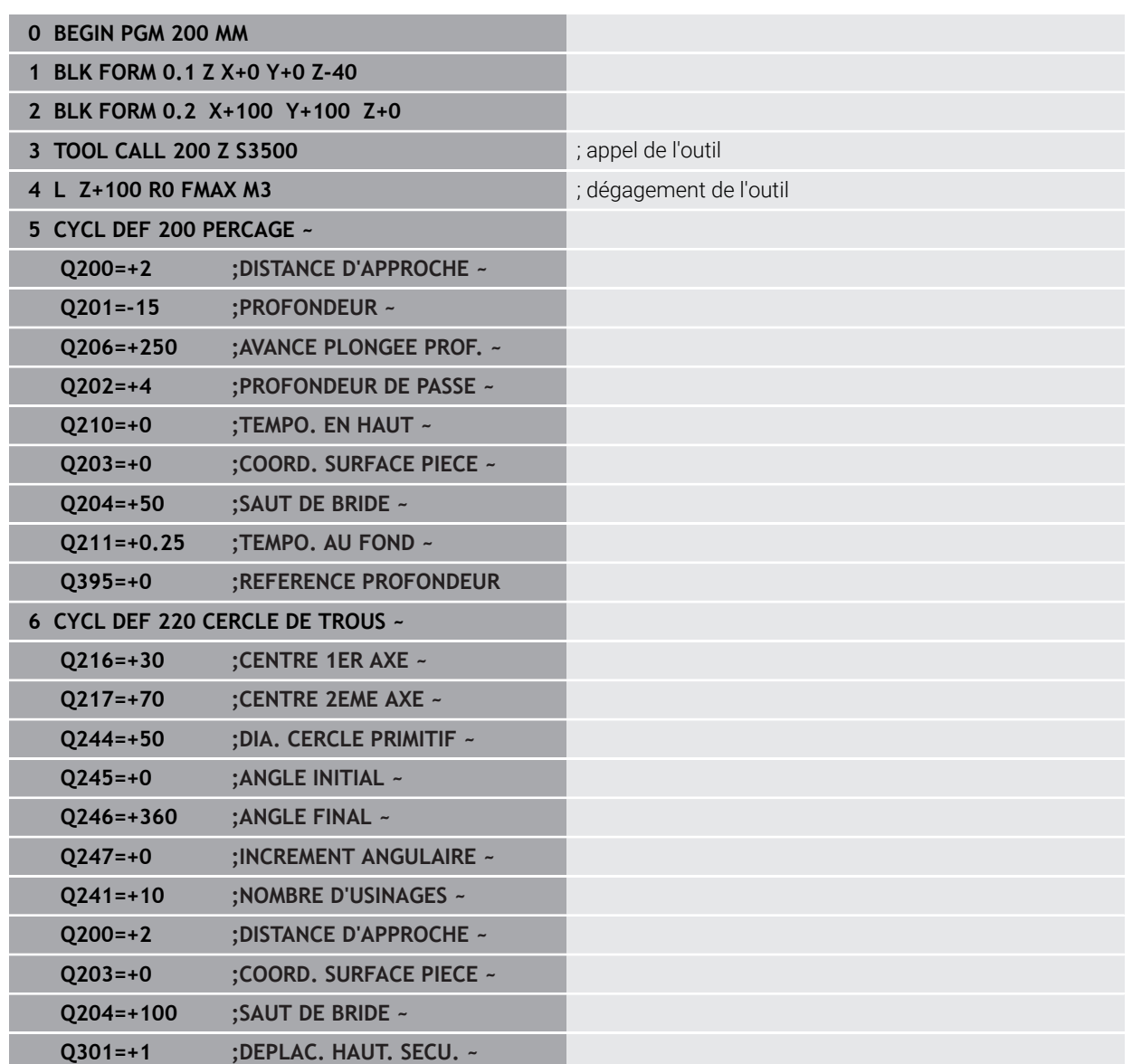

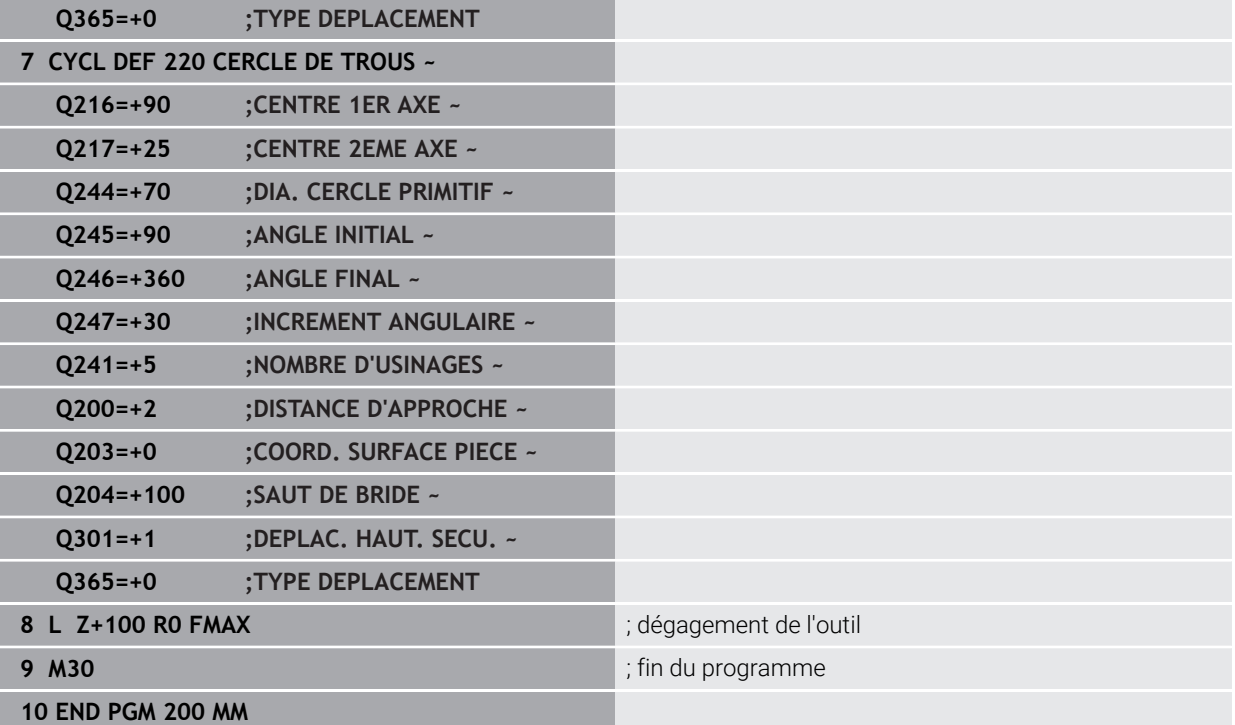

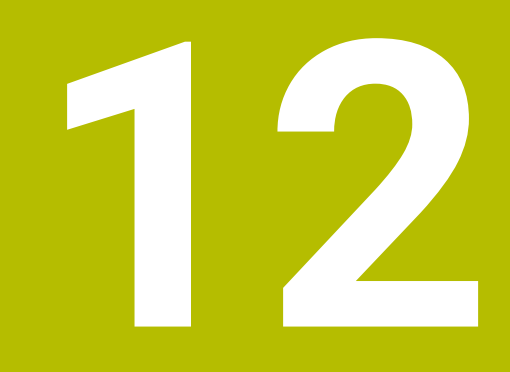

# **Cycles spéciaux**

# **12.1 Principes de base**

# **12.1.1 Vue d'ensemble**

La CN propose les cycles suivants pour les applications spéciales suivantes :

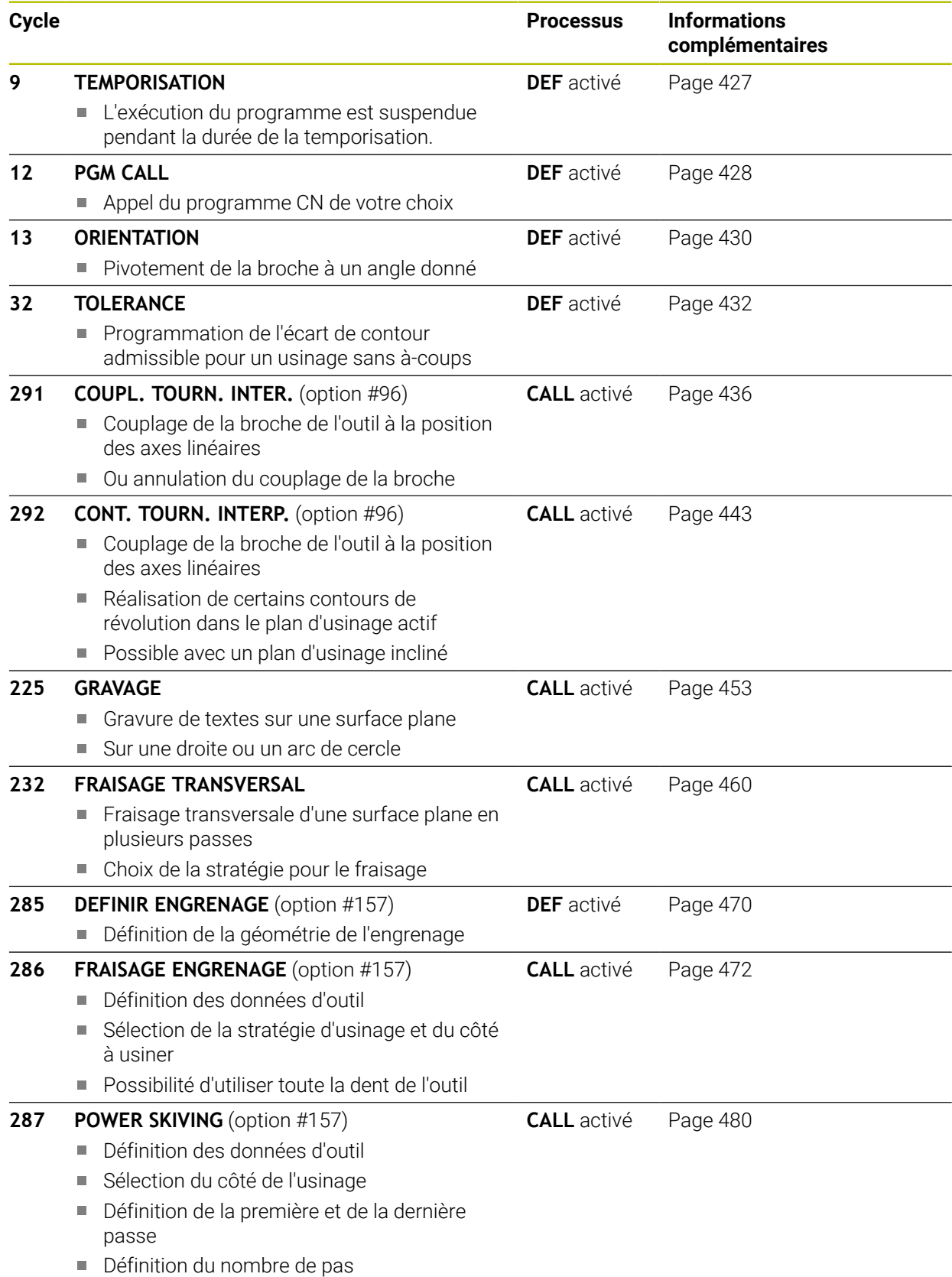

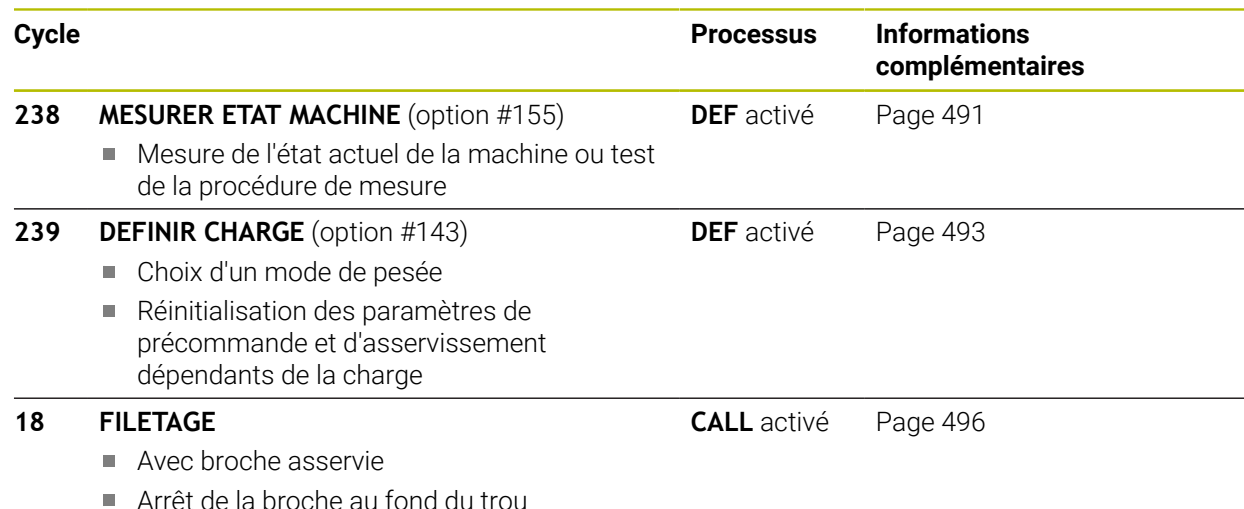

# <span id="page-426-0"></span>**12.2 Cycle 9 TEMPORISATION**

**Programmation ISO G4**

# **Application**

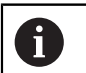

Ce cycle peut être exécuté en mode **FUNCTION MODE MILL**, **FUNCTION MODE TURN** et en mode **FUNCTION DRESS**.

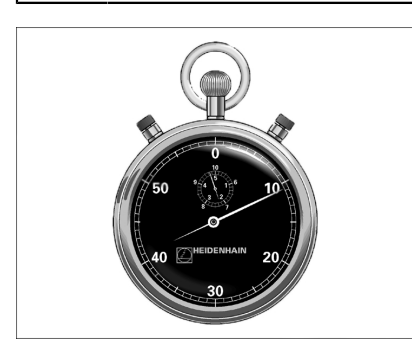

L'exécution du programme est suspendue pendant la durée de la **TEMPORISATION**. Une temporisation peut par exemple servir à briser les copeaux.

Le cycle est actif à partir du moment où il a été défini dans le programme CN. Les états (qui restent) actifs de manière modale restent inchangés, comme par exemple la rotation de la broche.

# **Sujets apparentés**

- **Temporisation avec FUNCTION FEED DWELL Informations complémentaires :** manuel utilisateur Programmation et test
- **Temporisation avec FUNCTION DWELL Informations complémentaires :** manuel utilisateur Programmation et test

# **12.2.1 Paramètres du cycle**

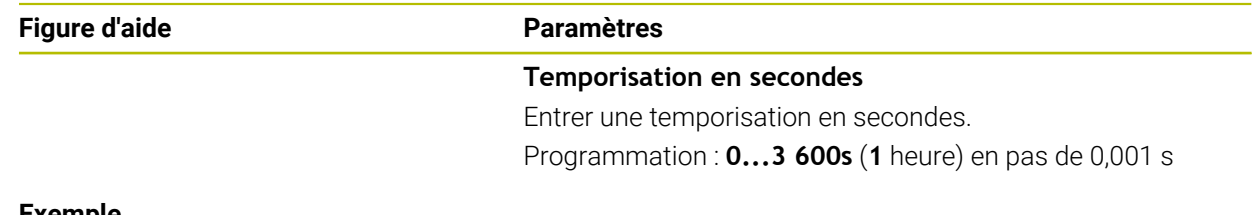

## **Exemple**

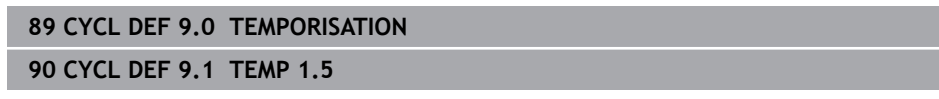

# <span id="page-427-0"></span>**12.3 Cycle 12 PGM CALL**

**Programmation ISO G39**

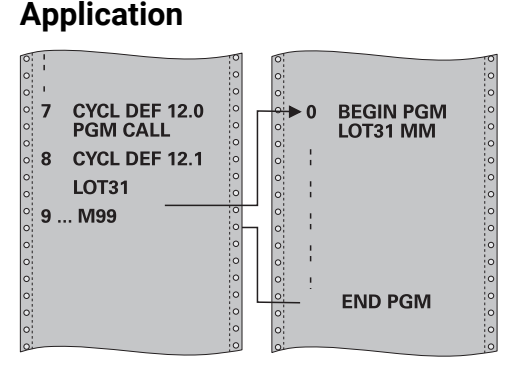

Vous pouvez utiliser n'importe quel programme CN en qualité de cycle d'usinage, par exemple pour des cycles d'usinage spéciaux ou des modules géométriques. Vous appelez alors ce programme CN comme un cycle.

# **Sujets apparentés**

 $\mathcal{L}_{\mathcal{A}}$ Appeler un programme CN externe

**Informations complémentaires :** manuel utilisateur Programmation et test

# **Remarques**

- Ce cycle peut être exécuté en mode **FUNCTION MODE MILL**, **FUNCTION MODE TURN** et en mode **FUNCTION DRESS**.
- Lors d'un appel de programme avec le cycle **12**, les paramètres Q agissent en principe de manière globale. Par conséquent, il est à noter que toute modification apportée aux paramètres Q du programme CN appelé aura une répercussion sur le programme CN appelant.

# **Informations relatives à la programmation**

- Le programme CN appelé doit être enregistré sur la mémoire interne de la commande.
- Si vous n'indiquez que le nom du programme, le programme CN défini comme cycle devra se trouver dans le même répertoire que le programme CN appelant.
- Si le programme CN défini comme cycle ne se trouve pas dans le même répertoire que le programme CN appelant, vous devrez indiquer le chemin complet, par ex. **TNC:\KLAR35\FK1\50.H**.
- Si vous souhaitez utiliser un programme DIN/ISO comme cycle, vous devrez renseigner les fichiers de type .I à la suite du nom du programme.

# **12.3.1 Paramètres du cycle**

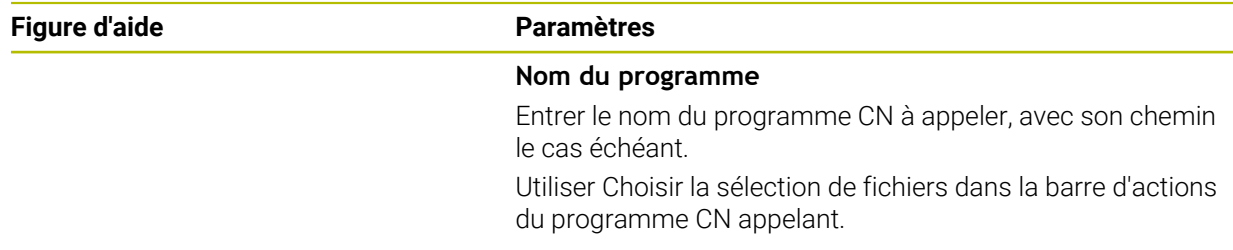

Le programme CN peut être appelé avec :

- **CYCL CALL** (séquence CN distincte) ou
- M99 (pas à pas) ou
- M89 (après chaque séquence de positionnement)

# **Déclarer le programme CN 1\_Plate.h comme cycle et l'appeler avec M99**

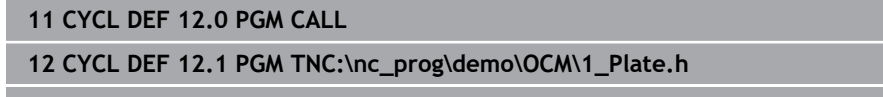

**13 L X+20 Y+50 R0 FMAX M99**

# <span id="page-429-0"></span>**12.4 Cycle 13 ORIENTATION**

**Programmation ISO G36**

# **Application**

Consultez le manuel de votre machine !  $\bullet$ La machine et la commande doivent avoir été préparées par le constructeur de la machine.

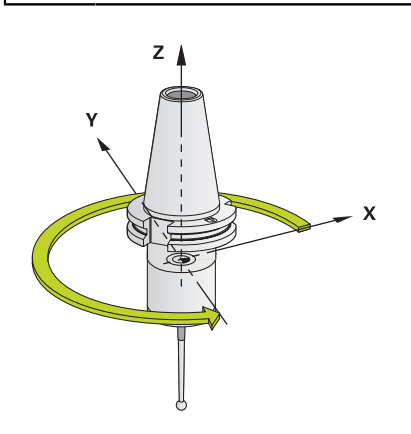

La commande peut piloter la broche principale d'une machine-outil et la tourner pour l'orienter selon un angle donné.

L'orientation de la broche s'avère par exemple nécessaire :

- lorsqu'un changement d'outil doit se faire à une position donnée, avec un système de changement d'outils
- pour aligner la fenêtre émettrice/réceptrice des palpeurs 3D à transmission  $\blacksquare$ infrarouge

La CN gère la position angulaire définie dans le cycle en programmant **M19** ou **M20** (en fonction de la machine).

Si vous programmez **M19** ou **M20** sans avoir définir le cycle **13** au préalable. La CN positionne la broche principale à une valeur angulaire définie par le constructeur de la machine.

# **Remarques**

- Ce cycle peut être exécuté en mode **FUNCTION MODE MILL**, **FUNCTION MODE TURN** et en mode **FUNCTION DRESS**.
- Dans les cycles d'usinage **202**, **204** et **209**, le cycle **13** est utilisé en interne. Dans votre programme CN, notez qu'il faudra éventuellement reprogrammer le cycle **13** après l'un des cycles d'usinage indiqués ci-dessus.

# **12.4.1 Paramètres du cycle**

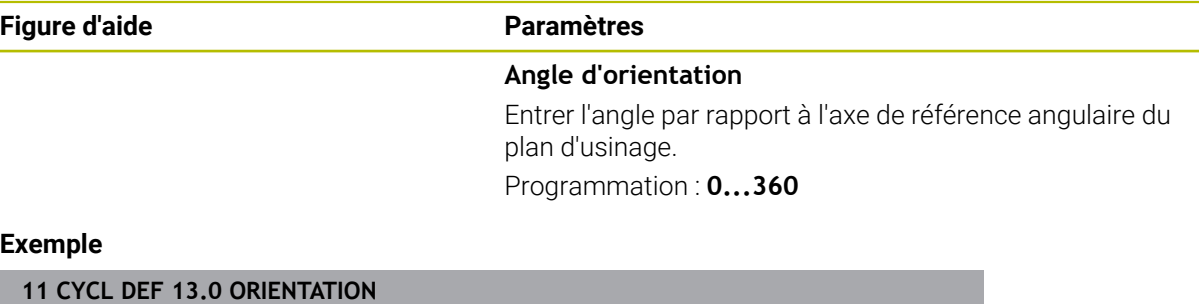

**12 CYCL DEF 13.1 ANGLE180**

# <span id="page-431-0"></span>**12.5 Cycle 32 TOLERANCE**

**Programmation ISO G62**

# **Application**

Consultez le manuel de votre machine ! Ő La machine et la commande doivent avoir été préparées par le constructeur de la machine.

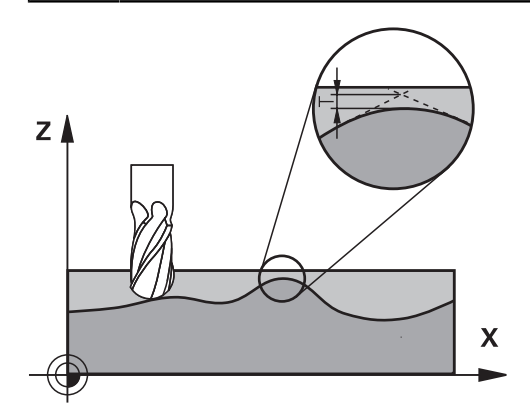

Avec les données du cycle **32**, vous pouvez agir sur le résultat de l'usinage UGV (en termes de précision, de qualité de surface et de vitesse), à condition toutefois que la CN soit adaptée aux caractéristiques spécifiques de la machine.

La commande lisse automatiquement le contour entre des éléments de contour quelconques (non corrigés ou corrigés). L'outil se déplace ainsi en continu sur la surface de la pièce tout en épargnant la mécanique de la machine. La tolérance définie dans le cycle agit également sur les trajectoires circulaires.

Si nécessaire, la commande réduit automatiquement l'avance programmée de telle sorte que le programme soit toujours exécuté "sans à-coups" par la commande, à la vitesse la plus élevée possible. **Même si la commande se déplace à une vitesse non réduite, la tolérance que vous avez définie est systématiquement garantie**. Plus la tolérance que vous définissez est grande, plus la commande sera en mesure de se déplacer rapidement.

Le lissage du contour engendre un écart. La valeur correspondant à l'écart par rapport au contour (**tolérance**) est définie par le constructeur de votre machine dans un paramètre machine. Le cycle **32** permet de modifier la tolérance par défaut et de sélectionner diverses configurations de filtre, à condition toutefois que le constructeur de votre machine exploite ces possibilités de configuration.

Si les valeurs de tolérance sont très faibles, la machine ne peut plus usiner le contour sans à-coups. Les "à-coups" ne sont pas dus à un manque de puissance de calcul de la CN plutôt au fait que la CN approche les transitions de contour avec une précision quasi parfaite, imposant alors parfois une chute drastique de la vitesse de déplacement.

Ħ
#### **Annulation**

La CN réinitialise le cycle **32** si vous :

- redéfinissez le cycle 32 et que vous répondez par **NO ENT** à la question qui vous est posée après la **Valeur de tolérance**.
- Sélectionner un nouveau programme CN

Après avoir annulé le cycle **32**, la CN active de nouveau la tolérance prédéfinie au paramètre machine.

#### **12.5.1 Influences lors de la définition géométrique dans le système de FAO**

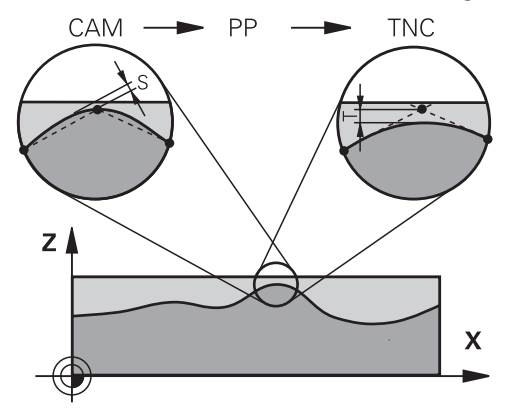

Lors de la création externe du programme CN sur un système de FAO, le paramétrage de l'erreur de corde S est un facteur d'influence essentiel. L'erreur de corde revient à définir l'écart maximal de points autorisé pour un programme CN généré avec un post-processeur (PP). Si l'erreur de corde est inférieure ou égale à la valeur de tolérance **T** sélectionnée dans dans le cycle **32**, la CN ne pourra lisser les points de contour que si l'avance programmée n'est pas limitée par des paramètres machine spéciaux.

Pour obtenir un lissage optimal du contour, la valeur de tolérance du cycle **32** doit être définie entre 1,1 et 2 fois l'erreur de corde du programme de FAO.

#### **Sujets apparentés**

Travailler avec des programmes CN générés par FAO

**Informations complémentaires :** manuel utilisateur Programmation et test

#### **Remarques**

- Ce cycle peut être exécuté en mode **FUNCTION MODE MILL**, **FUNCTION MODE TURN** et en mode **FUNCTION DRESS**.
- Le cycle 32 est actif avec DEF, ce qui signifie qu'il est actif dès qu'il est défini dans le programme CN.
- La valeur de tolérance **T** indiquée est interprétée par la commande en millimètres dans un programme MM, et en pouces dans un programme Inch.
- Si vous importez un programme CN avec le cycle **32** qui ne possède comme paramètre de cycle que la **valeur de tolérance T**, la CN attribuera éventuellement la valeur 0 aux deux autres paramètres.
- D'une manière générale, pour les mouvements circulaires, plus la tolérance est grande, plus le diamètre du cercle est petit, sauf si le filtre HSC est activé sur votre machine (paramétrages du constructeur de la machine).
- Si le cycle **32** est activé, la CN affiche les paramètres de ce cycle dans l'affichage d'état supplémentaire, dans l'onglet **CYC**.

#### **Remarque dans le cas d'opérations d'usinage simultanées à 5 axes !**

- Pour les programmes CN d'usinage à cinq axes simultanés avec fraise boule, privilégier la programmation par rapport au centre de la boule. La constance des données CN s'en trouve alors généralement améliorée. Pour garantir une avance encore plus constante au niveau du point d'origine de l'outil (TCP), vous pouvez également définir une tolérance **TA** plus élevée pour l'axe rotatif (par ex. entre 1° et 3°), dans le cycle **32**.
- Dans le cas de programmes CN pour des usinages à 5 axes simultanés avec des fraises toroïdales ou hémisphériques, il est recommandé d'opter pour une tolérance plus faible pour l'axe rotatif s'il s'agit d'une émission CN sur le pôle sud de la bille. Une valeur courante est par exemple 0.1°. L'endommagement maximal admissible du contour est un facteur de tolérance déterminant pour l'axe rotatif. Cet écart du suivi de contour dépend de l'éventuelle inclinaison de l'outil, du rayon d'outil et de la profondeur d'attaque de l'outil. Avec un taillage d'engrenage en cinq axes avec une fraise deux tailles, vous

pouvez vous baser sur la longueur d'attaque de la fraise L et sur la tolérance contour autorisée TA pour calculer directement l'écart maximal du contour possible :

 $T \sim K \times L \times T A K = 0.0175 [1/°]$ Exemple :  $L = 10$  mm,  $TA = 0.1$ °: T = 0.0175 mm

#### **Exemple de formule pour une fraise toroïdale :**

Si vous travaillez avec une fraise toroïdale, la tolérance angulaire est d'une grande importance.

$$
Tw = \frac{180}{\pi^* R} T_{32}
$$

Tw : tolérance angulaire en degrés π : nombre Pi R: rayon moyen du tore, en mm  $T_{32}$ : tolérance d'usinage, en mm

# **12.5.2 Paramètres du cycle**

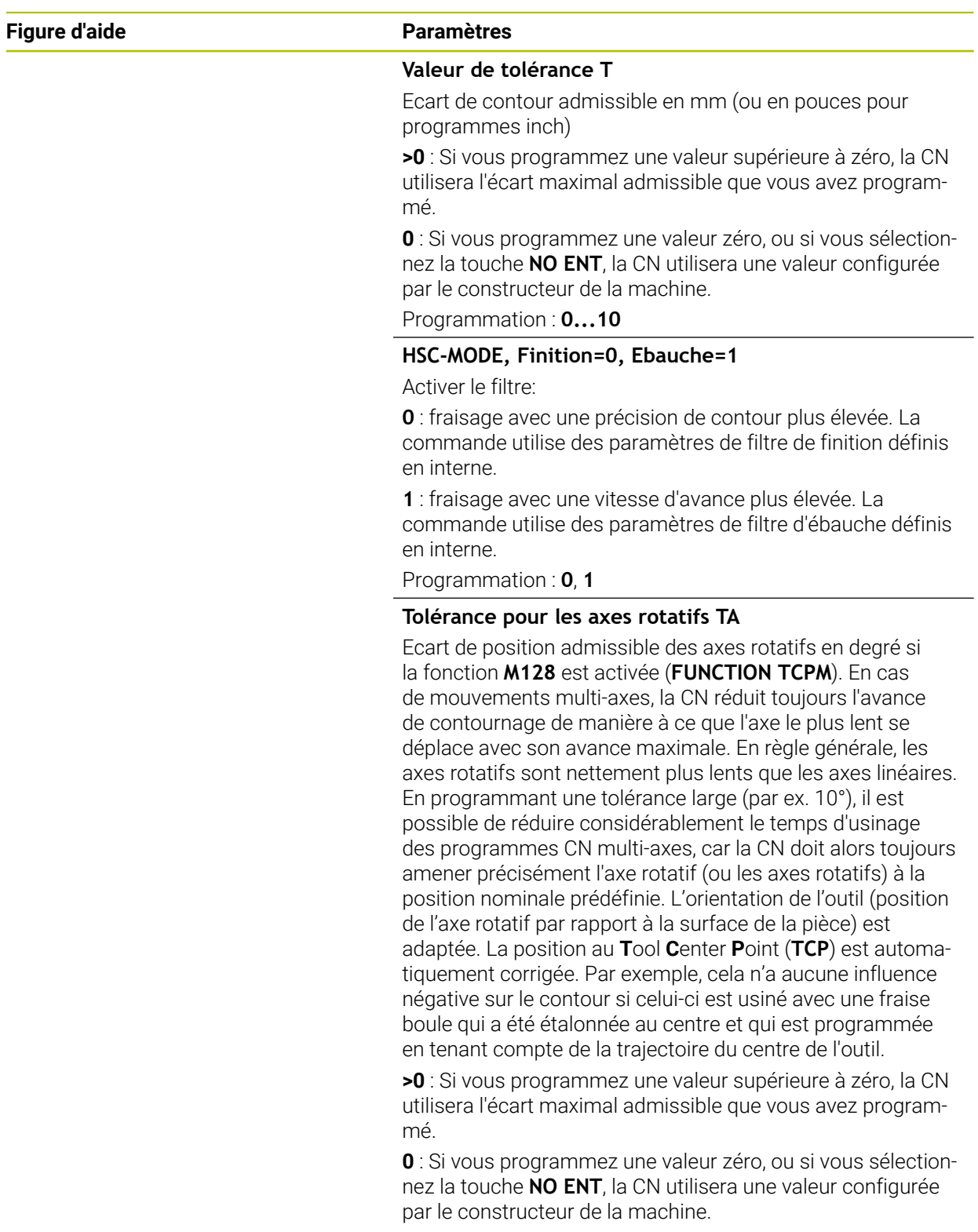

Programmation : **0...10**

#### **Exemple**

**11 CYCL DEF 32.0 TOLERANCE**

**12 CYCL DEF 32.1 T0.05**

**13 CYCL DEF 32.2 HSC-MODE:1 TA5**

# **12.6 Cycle 291 COUPL. TOURN. INTER. (option 96)**

**Programmation ISO G291**

#### **Application**

**Q** 

Consultez le manuel de votre machine ! Cette fonction doit être activée et adaptée par le constructeur de la machine.

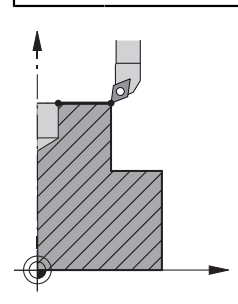

Le cycle **291 COUPL. TOURN. INTER.** couple la broche de l'outil à la position des axes linéaires et annule ce couplage de la broche. Pour le tournage interpolé, le tranchant est aligné sur le centre d'un cercle. Dans le cycle, le centre de rotation est à programmer à l'aide des coordonnées **Q216** et **Q217**.

#### **Déroulement du cycle**

#### **Q560=1 :**

- 1 La CN commence par effectuer un arrêt de la broche (**M5**).
- 2 La CN aligne la broche de l'outil sur le centre de rotation indiqué. L'angle indiqué pour l'orientation de la broche **Q336** sera alors pris en compte. Si défini, la valeur "ORI" est au besoin également prise en compte dans le tableau d'outils.
- 3 La broche de l'outil est maintenant couplée à la position des axes linéaires. La broche suit la position nominale des axes principaux.
- 4 Pour terminer le cycle, le couplage doit être désactivé. (Avec le cycle **291** ou avec une fin de programme/un arrêt interne)

#### **Q560=0 :**

- 1 La CN met fin au couplage de la broche.
- 2 La broche de l'outil n'est plus couplée à la position des axes linéaires.
- 3 L'usinage avec le cycle **291** Tournage interpolé est terminé.
- 4 Si **Q560**=0, les paramètres **Q336**, **Q216**, **Q217** ne sont pas pertinents.

### **Remarques**

**[0]** 

Cycle utilisable uniquement sur les machines avec asservissement de broche.

Le cas échéant, la commande veille à ce qu'aucun positionnement n'ait lieu avec l'avance définie lorsque la broche est à l'arrêt. Pour en savoir plus, adressez-vous au constructeur de votre machine.

- Ce cycle ne peut être exécuté qu'en mode **FUNCTION MODE MILL**.
- Le cycle 291 est actif avec un appel (CALL).
- Vous pouvez également exécuter ce cycle avec le plan d'usinage incliné.
- Attention : L'angle de l'axe soit égal à l'angle d'inclinaison avant l'appel de cycle ! Ce n'est qu'alors qu'un couplage correct des axes peut être effectué.
- Si le cycle **8 IMAGE MIROIR** est actif, la CN n'exécute **pas** le tournage interpolé.
- Si le cycle **26 FACT. ECHELLE AXE** est activé et que le facteur d'échelle d'un axe  $\mathbf{r}$ est différent de 1, la CN n'exécute **pas** le cycle de tournage interpolé.

#### **Informations relatives à la programmation**

- Il n'est plus nécessaire de programmer les fonctions M3/M4. Pour décrire le mouvement circulaire des axes linéaires, utilisez par exemple les séquences **CC** et **C**.
- Pendant la programmation, veillez à ce que ni le centre de la broche, ni la plaquette de l'outil ne soient amenés au centre du contour de tournage.
- Programmez les contours extérieurs avec un rayon supérieur à 0.
- Programmez les contours intérieurs avec un rayon supérieur au rayon d'outil.
- Vous devez définir une grande tolérance dans le cycle **32** pour que votre machine atteigne des vitesses de contournage importantes. Programmez le cycle **32** avec Filtre HSC=1.
- Une fois que le cycle **291** a été défini et qu'il a été appelé avec **CYCL CALL**, vous pouvez programmer l'usinage de votre choix. Utilisez par exemple les séquences linéaires ou polaires pour décrire le mouvement circulaire des axes linéaires.

**Informations complémentaires :** ["Exemple : Tournage interpolé avec le](#page-497-0) [cycle 291", Page 498](#page-497-0)

#### **Information relative aux paramètres machine**

- Le paramètre machine **posAfterContPocket** (n°201007) permet au constructeur de la machine de définir une fonction M pour l'orientation de la broche :
	- Si la valeur programmée est >0, c'est le numéro M assurant la rotation de la broche qui est émis (fonction PLC du constructeur de la machine). La CN attend que la broche ait fini d'être orientée.
	- Avec -1, la CN procède à l'orientation de la broche.
	- Avec la valeur 0, aucune action n'a lieu.

En aucun cas une fonction **M5** ne sera émise au préalable.

# **12.6.1 Paramètres du cycle**

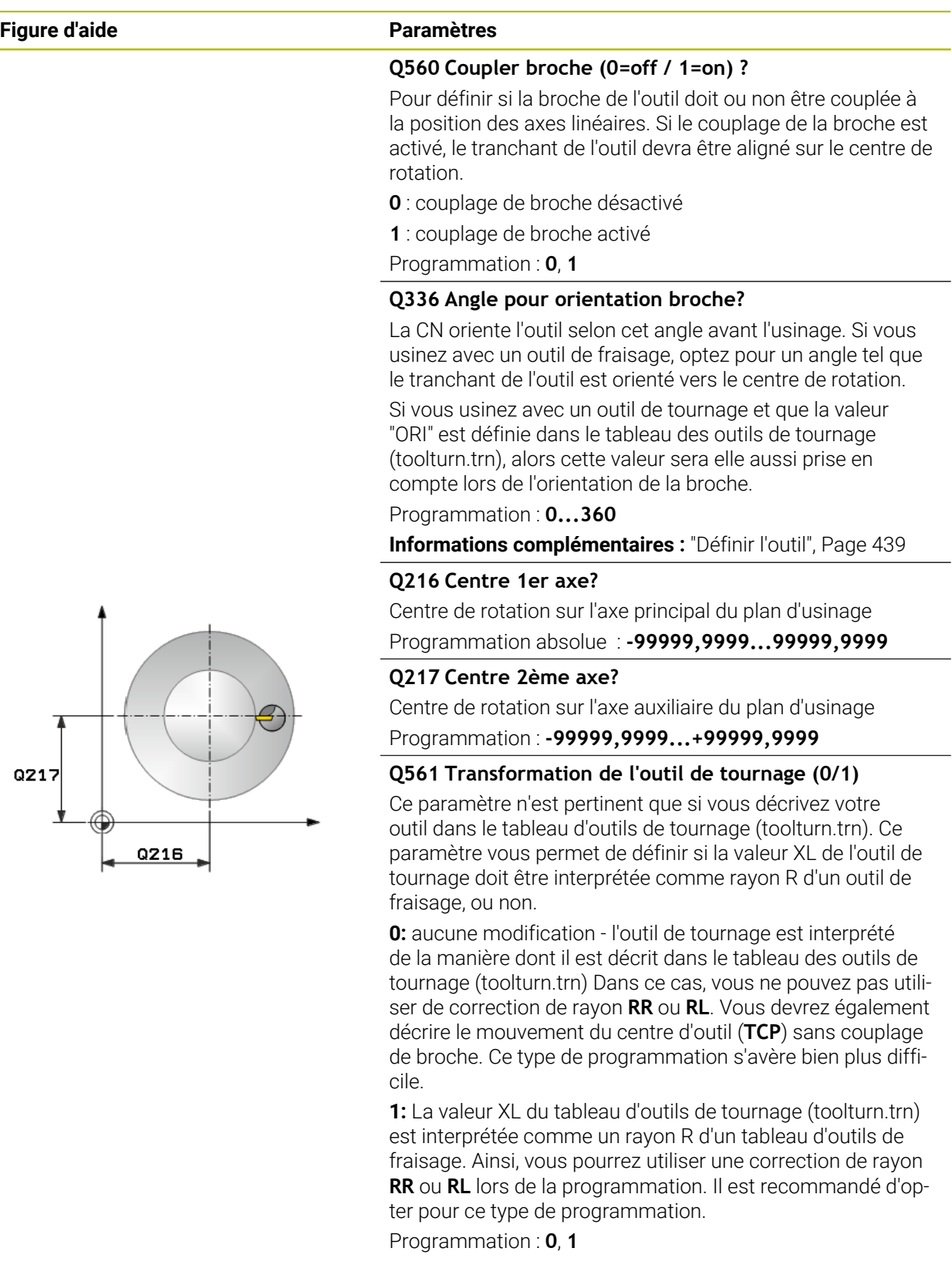

#### **Exemple**

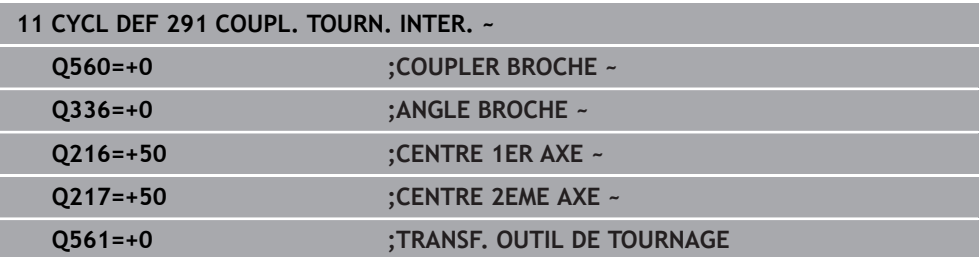

### <span id="page-438-0"></span>**12.6.2 Définir l'outil**

#### **Récapitulatif**

Suivant ce que vous avez programmé au paramètre **Q560**, vous pouvez activer (**Q560**=1) ou désactiver (**Q560**=0) le cycle Couplage tournage interpolé.

#### **Couplage de la broche désactivé, Q560=0**

La broche de l'outil n'est plus couplée à la position des axes linéaires.

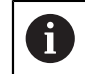

**Q560**=0 : désactiver le cycle **Couplage Tournage interpolé** !

#### **Couplage de broche activé, Q560=1**

Vous exécutez une opération de tournage au cours de laquelle la broche de l'outil est couplée à la position des axes linéaires. Si **Q560**=1, plusieurs possibilités s'offrent à vous concernant la définition de l'outil dans le tableau d'outils. Ces différentes options sont décrites ci-après :

- Définir l'outil de tournage comme outil de fraisage dans le tableau d'outils (tool.t).
- Définir l'outil de fraisage (tool.t) comme outil de fraisage (pour pouvoir par la suite l'utiliser comme outil de tournage)
- Définir l'outil de tournage dans le tableau d'outils (toolturn.trn)

Vous trouverez ci-après quelques remarques concernant ces trois possibilités de définition de l'outil :

#### **Définir l'outil de tournage comme outil de fraisage dans le tableau d'outils (tool.t).**

Si vous travaillez sans l'option 50, définissez votre outil de tournage comme outil de fraisage dans le tableau d'outils (tool.t). Dans ce cas, les données suivantes du tableau d'outils seront prises en compte (y compris les valeurs Delta) : longueur (L), rayon (R) et rayon angulaire (R2). Les données géométriques de votre outil de tournage sont transformées en données d'un outil de fraisage. Aligner l'outil tournant sur le centre de la broche. Renseigner cet angle d'orientation de la broche au paramètre **Q336** du cycle. La broche est orientée avec l'angle **Q336** pour l'usinage extérieur. Pour un usinage intérieur, il faut calculer l'orientation de la broche à partir de **Q336**+180.

# *REMARQUE*

#### **Attention, risque de collision !**

Il existe un risque de collision entre la pièce et le porte-outil en cas d'usinages intérieurs. Le porte-outil n'est pas surveillé. Si à cause du porte-outil le diamètre de rotation devait être plus grand que celui de la dent, alors il y a un risque de collision.

Sélectionner le porte-outil de sorte que le diamètre de rotation ne soit pas supérieur au diamètre du tranchant

#### **Définir l'outil de fraisage (tool.t) comme outil de fraisage (pour pouvoir par la suite l'utiliser comme outil de tournage)**

Vous pouvez effectuer un tournage interpolé avec un outil de fraisage. Dans ce cas, les données suivantes du tableau d'outils seront prises en compte (y compris les valeurs Delta) : longueur (L), rayon (R) et rayon angulaire (R2). Alignez pour cela une dent de votre fraise sur le centre de la broche. Renseigner cet angle au paramètre **Q336**. La broche est orientée avec l'angle **Q336** pour l'usinage extérieur. Pour un usinage intérieur, il faut calculer l'orientation de la broche à partir de **Q336**+180.

#### **Définir l'outil de tournage dans le tableau d'outils (toolturn.trn)**

Si vous travaillez avec l'option 50, définissez votre outil de tournage dans le tableau d'outils (toolturn.trn). Dans ce cas, il faudra aligner la broche avec le centre de rotation en tenant compte des données spécifiques à l'outil, telles que le type d'usinage (TO dans le tableau d'outils de tournage), l'angle d'orientation (ORI dans le tableau d'outils de tournage), le paramètre **Q336** et le paramètre **Q561**.

f

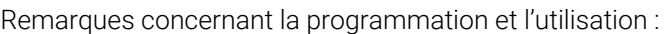

- Si vous définissez l'outil de tournage dans le tableau d'outils de tournage (toolturn.trn), il est recommandé de travailler avec le paramètre **Q561**=1. Les données de l'outil de tournage sont alors transformées en données d'outil de fraisage, ce qui simplifie grandement le travail de programmation. Lorsque vous programmez avec **Q561**=1, vous pouvez travailler avec une correction de rayon **RR** ou **RL**. A l'inverse, si vous programmez avec **Q561**=0, vous ne pourrez pas recourir à une correction de rayon **RR** ou **RL** au moment de décrire le contour. Par ailleurs, vous devrez veiller à programmer des déplacements du centre de l'outil (**TCP**) sans couplage de broche. Ce type de programmation s'avère alors bien plus complexe ! Si vous avez programmé **Q561**=1, vous devrez programmer le tournage interpolé suivant pour terminer l'usinage : R0 annule à nouveau la correction de rayon. Avec les paramètres **Q560**=0 et **Q561**=0, le cycle **291** annule à nouveau le couplage de broche. **CYCLE CALL**, pour l'appel du cycle **291**
	- **TOOL CALL** annule à nouveau la transformation du paramètre **Q561**.

Si vous avez programmé **Q561**=1, les seuls types d'outils que vous pourrez programmer sont les suivants :

- **TYPE** : **ROUGH**, **FINISH**, **BUTTON** avec les sens d'usinage **TO** : 1 ou 8, **XL**>=0
- **TYPE**: **ROUGH**, **FINISH**, **BUTTON** avec le sens d'usinage **TO** : 7: ш **XL**<=0

La méthode de calcul de l'orientation de la broche est décrite ci-après :

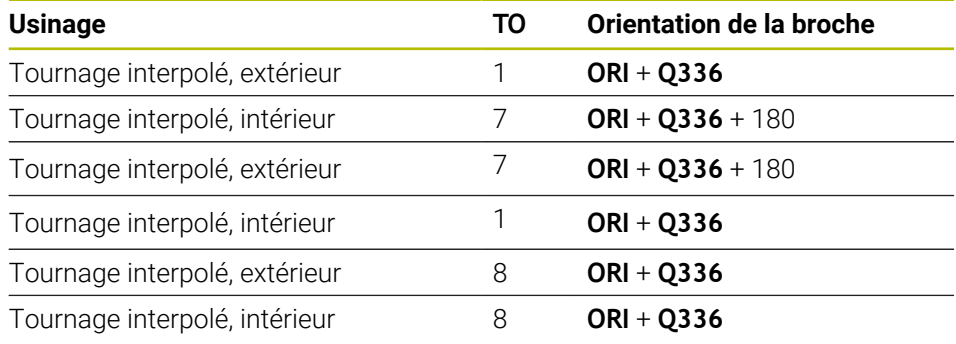

#### **Pour le tournage interpolé, vous pouvez recourir aux types d'outils suivants :**

- TYPE: ROUGH, avec les sens d'usinage TO: 1, 7, 8
- TYPE: FINISH, avec les sens d'usinage TO: 1, 7, 8
- TYPE: BUTTON, avec les sens d'usinage TO: 1, 7, 8

**Les types d'outils suivants ne peuvent pas être utilisés pour le tournage interpolé :**

- TYPE: ROUGH, avec les orientations d'usinage TO: 2 à 6
- TYPE: FINISH, avec les orientations d'usinage TO: 2 à 6
- TYPE: BUTTON, avec les orientations d'usinage TO: 2 à 6
- **TYPE: RECESS**
- **TYPE: RECTURN**
- **TYPE: THREAD**

# **12.7 Cycle 292 CONT. TOURN. INTERP. (option 96)**

**Programmation ISO G292**

#### **Application**

 $\bullet$ 

Consultez le manuel de votre machine ! Cette fonction doit être activée et adaptée par le constructeur de la machine.

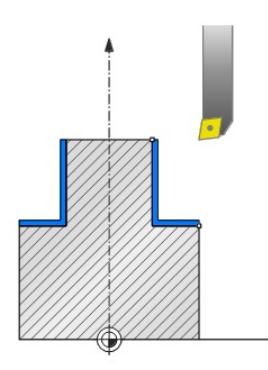

Cycle **292 FINTION CONTOUR TOURNAGE INTERPOLE** couple la broche de l'outil à la position des axes linéaires. Ce cycle vous permet de créer des contours de révolution dans le plan d'usinage actif. Vous pouvez également exécuter ce cycle en plan d'usinage incliné. Le centre de rotation est le point de départ dans le plan d'usinage lors de l'appel du cycle. Une fois que la CN a exécuté ce cycle, le couplage de la broche est à nouveau désactivé.

Si vous travaillez avec le cycle **292**, commencez par définir le contour de votre choix dans un sous-programme et effectuez un renvoi vers ce contour avec le cycle **14** ou **SEL CONTOUR**. Programmez votre contour soit avec des coordonnées uniformément croissantes soit avec des coordonnées uniformément décroissantes. Ce cycle ne permet pas d'usiner des contre-dépouilles. Si vous entrez **Q560**=1, vous pouvez tourner le contour. Un tranchant sera alors aligné avec le centre d'un cercle. Entrez **Q560**=0 de manière à fraiser le contour sans orientation de la broche.

#### **Déroulement du cycle**

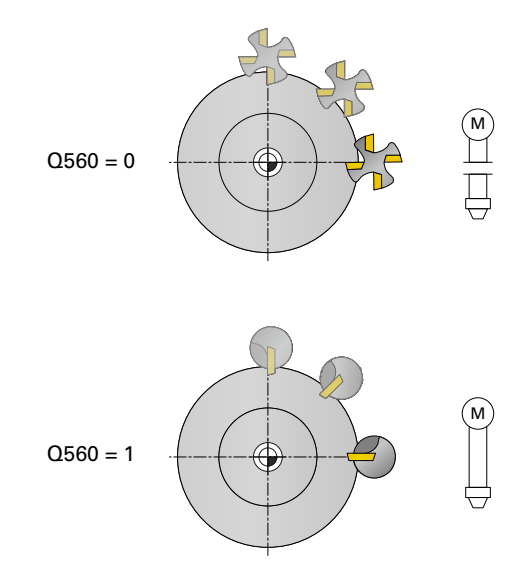

#### **Q560=0 : Fraisage du contour**

- 1 La fonction M3/M4 que vous avez programmée avant l'appel du contour reste active.
- 2 Aucun arrêt, ni **aucune** orientation de la broche n'a lieu. Le paramètre **Q336** n'est pas pris en compte.
- 3 La commande positionne l'outil au rayon de départ de l'outil **Q491** en tenant compte du type d'usinage extérieur/intérieur Q529 et de la distance de sécurité latérale **Q357**. Le contour décrit n'est pas automatiquement rallongé d'une distance d'approche : il vous faut donc la programmer dans le sous-programme.
- 4 La CN crée le contour défini avec la broche tournante (M3/M4). Les axes principaux décrivent alors un mouvement circulaire dans le plan d'usinage, tandis que l'axe de de l'outil n'est pas orienté.
- 5 Au point final du contour, la CN relève l'outil verticalement de la valeur de la distance d'approche.
- 6 Pour terminer, la CN vient positionner l'outil à la hauteur de sécurité.

#### **Q560=1 : Tournage du contour**

- 1 La CN aligne la broche de l'outil sur le centre de rotation indiqué. L'angle indiqué pour l'orientation de la broche **Q336** est pris en compte. Si définie, la valeur "ORI" du tableau d'outils de tournage (toolturn.trn) est elle aussi prise en compte.
- 2 La broche de l'outil est maintenant couplée à la position des axes linéaires. La broche suit la position nominale des axes principaux.
- 3 La commande positionne l'outil au rayon de départ de l'outil **Q491** en tenant compte du type d'usinage extérieur/intérieur **Q529** et de la distance de sécurité latérale **Q357**. Le contour décrit n'est pas automatiquement rallongé d'une distance d'approche : il vous faut donc la programmer dans le sous-programme.
- 4 La CN crée le contour défini par tournage interpolé. Les axes linéaires décrivent un mouvement circulaire dans le plan d'usinage, tandis que l'axe de la broche reste orienté perpendiculairement à la surface.
- 5 Au point final du contour, la CN relève l'outil verticalement de la valeur de la distance d'approche.
- 6 Pour terminer, la CN vient positionner l'outil à la hauteur de sécurité.
- 7 La CN annule automatiquement le couplage de la broche de l'outil avec les axes linéaires.

#### <span id="page-444-0"></span>**Remarques**

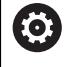

Cycle utilisable uniquement sur les machines avec asservissement de broche.

Le cas échéant, la commande veille à ce qu'aucun positionnement n'ait lieu avec l'avance définie lorsque la broche est à l'arrêt. Pour en savoir plus, adressez-vous au constructeur de votre machine.

# *REMARQUE*

#### **Attention, risque de collision !**

Il existe un risque de collision entre l'outil et la pièce. La commande ne rallonge pas automatiquement le contour décrit de la valeur d'une distance de sécurité ! La commande positionne l'outil au point de départ du contour en avance rapide FMAX au début de l'usinage !

- Vous programmez dans le sous-programme un prolongement du contour.
- Le point de départ du contour doit être exempt de matière !
- $\blacktriangleright$  Le centre du contour de tournage correspond au point de départ dans le plan d'usinage lors de l'appel du cycle.
- Ce cycle ne peut être exécuté qu'en mode **FUNCTION MODE MILL**.
- Ce cycle s'active par CALL.
- Le cycle ne nécessite pas d'ébauche avec plusieurs passes.
- Lors d'un usinage intérieur, la commande s'assure que le rayon d'outil actif est inférieur à la moitié du diamètre de départ du contour **Q491** plus la distance d'approche latérale **Q357**. Si au moment de cette vérification, il s'avère que l'outil est trop grand, le programme CN est interrompu.
- Attention : L'angle de l'axe soit égal à l'angle d'inclinaison avant l'appel de cycle ! Ce n'est qu'alors qu'un couplage correct des axes peut être effectué.
- Si le cycle **8 IMAGE MIROIR** est actif, la CN n'exécute **pas** le tournage interpolé.
- Si le cycle **26 FACT. ECHELLE AXE** est activé et que le facteur d'échelle d'un axe est différent de 1, la CN n'exécute **pas** le cycle de tournage interpolé.
- Le paramètre Q449 AVANCE vous permet de programmer l'avance au rayon de départ. Notez que, dans l'affichage d'état, l'avance se réfère au **TCP** et qu'elle peut varier de **Q449**. La commande calcule l'avance dans l'affichage d'état comme suit.

Usinage extérieur **Q529=1** Usinage intérieur **Q529=0**

 $F_{TCP} = Q449 \times \frac{(Q491 + R)}{Q491}$ 

 $F_{TCP} = Q449 \times \frac{(Q491 - R)}{Q491}$ 

#### **Informations relatives à la programmation**

- Programmez votre contour de tournage sans correction de rayon d'outil (RR/RL) et sans mouvements d'approche/de sortie (APPR ou DEP).
- **Notez que les surépaisseurs programmées avec FUNCTION TURNDATA CORR-TCS(WPL)** ne sont pas possibles. Programmez une surépaisseur de contour directement via le cycle ou via la correction d'outil (DXL, DZL, DRS) du tableau d'outils.
- Veillez à n'utiliser que des valeurs de rayons positives lors de la programmation.
- Pendant la programmation, veillez à ce que ni le centre de la broche, ni la plaquette de l'outil ne soient amenés au centre du contour de tournage.
- Programmez les contours extérieurs avec un rayon supérieur à 0.
- Programmez les contours intérieurs avec un rayon supérieur au rayon d'outil.
- Vous devez définir une grande tolérance dans le cycle **32** pour que votre machine atteigne des vitesses de contournage importantes. Programmez le cycle **32** avec Filtre HSC=1.
- Si vous désactivez le couplage de broche (Q560=0), vous pourrez exécuter ce cycle avec une cinématique polaire. Il vous faut pour cela serrer la pièce au centre du plateau circulaire.

**Informations complémentaires :** manuel utilisateur Programmation et test

#### **Information relative aux paramètres machine**

- Si **Q560**=1, la commande ne contrôle pas si le cycle est exécuté avec une broche tournante ou fixe. (Indépendant des paramètres **ConfigDatum**, CfgGeoCycle (n °201000), **posAfterContPocket** (n°201007))
- Le paramètre machine **posAfterContPocket** (n°201007) permet au constructeur de la machine de définir une fonction M pour l'orientation de la broche :
	- Si la valeur programmée est >0, c'est le numéro M assurant la rotation de la broche qui est émis (fonction PLC du constructeur de la machine). La CN attend que la broche ait fini d'être orientée.
	- Avec -1, la CN procède à l'orientation de la broche.
	- Avec la valeur 0, aucune action n'a lieu.

En aucun cas une fonction **M5** ne sera émise au préalable.

# **12.7.1 Paramètres du cycle**

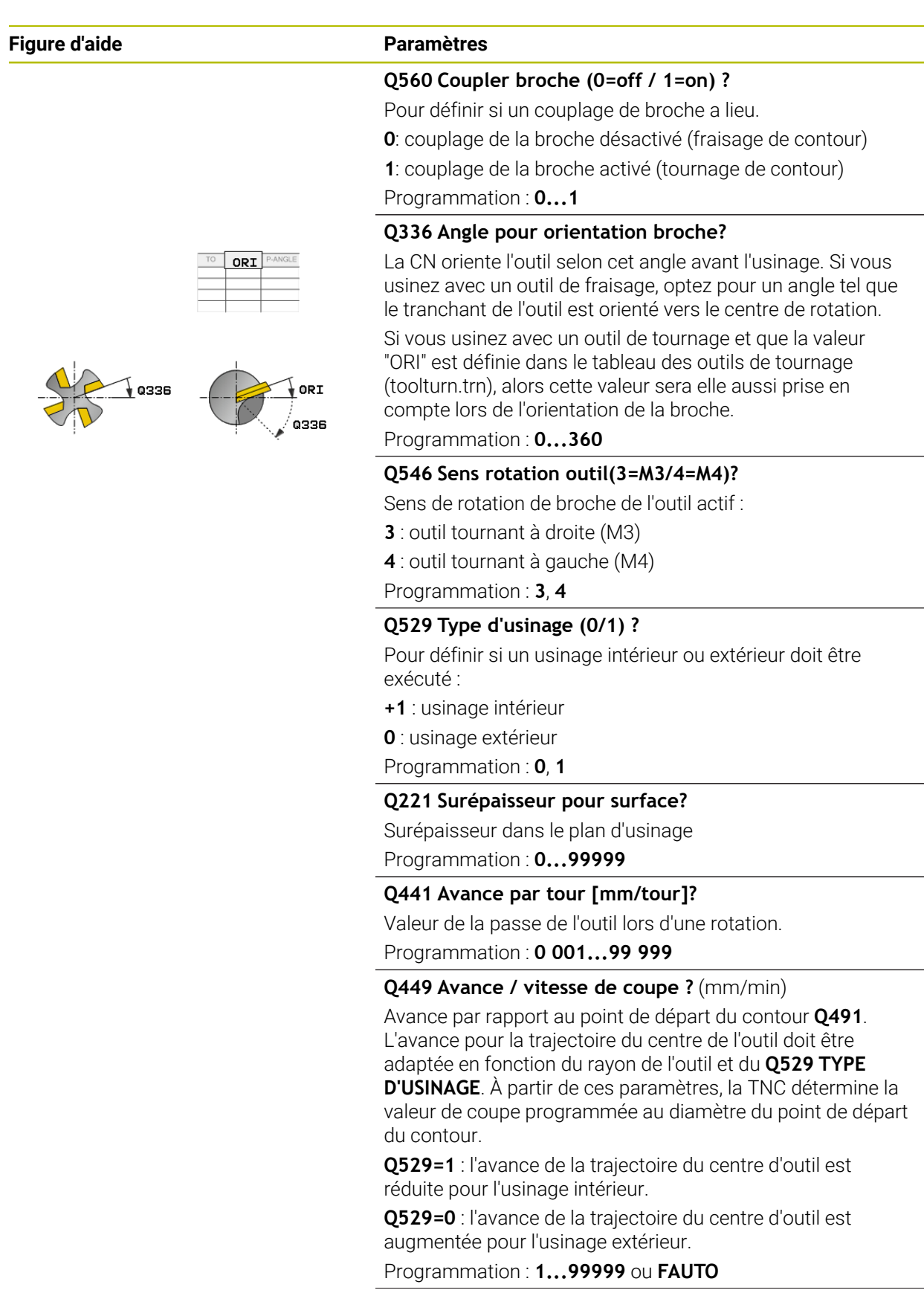

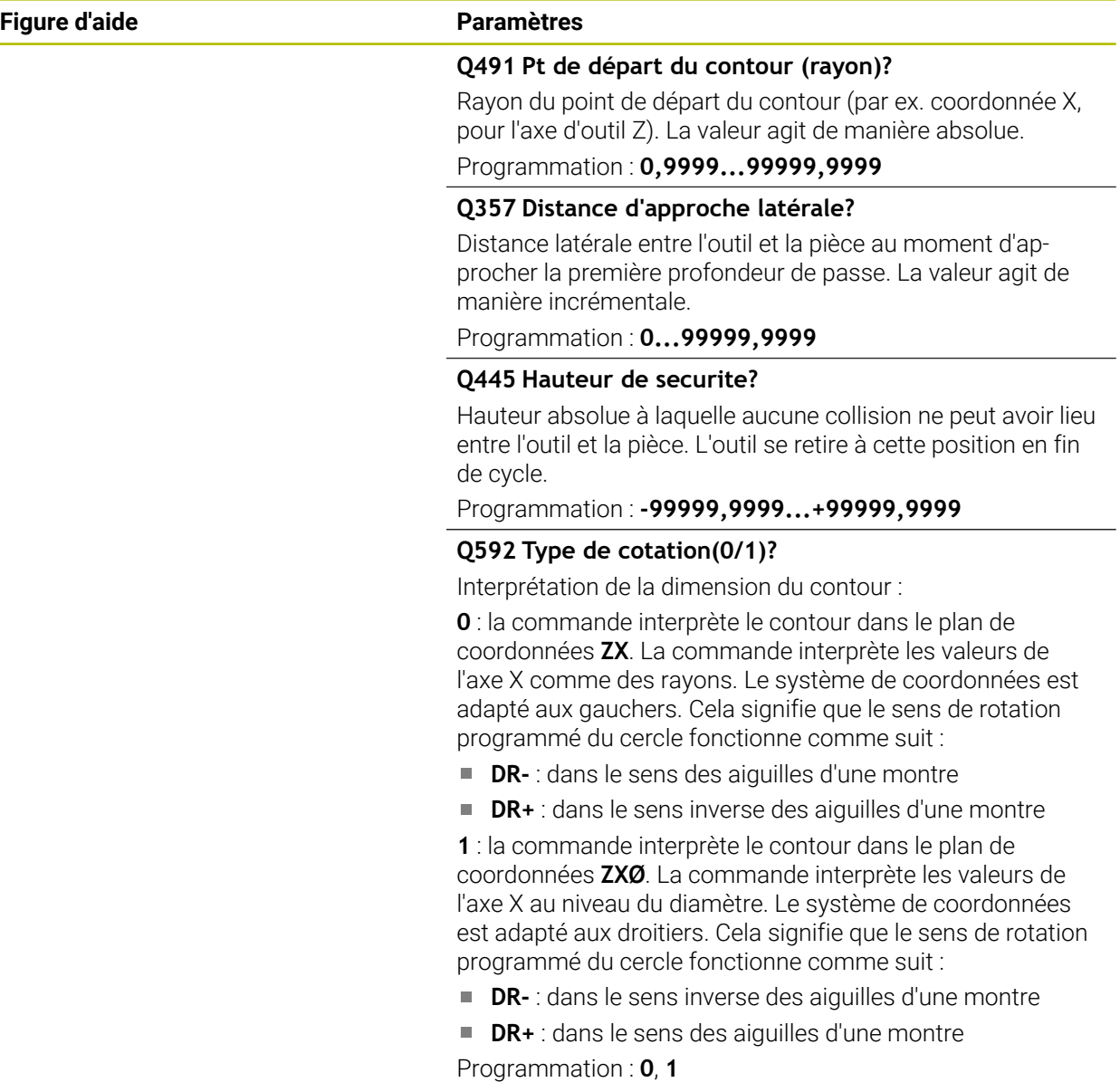

# **Exemple**

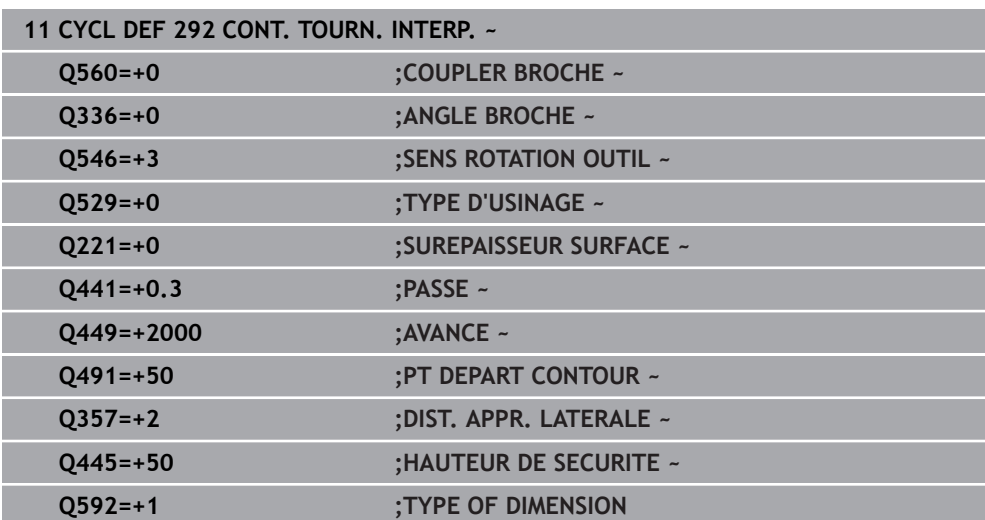

#### **12.7.2 Variantes d'usinage**

Si vous travaillez avec le cycle **292**, commencez par définir le contour de votre choix dans un sous-programme et effectuez un renvoi vers ce contour avec le cycle **14** ou **SEL CONTOUR**. Définissez le contour de tournage sur la section d'un corps de révolution. En fonction de l'axe d'outil, le contour de tournage est décrit avec les coordonnées suivantes :

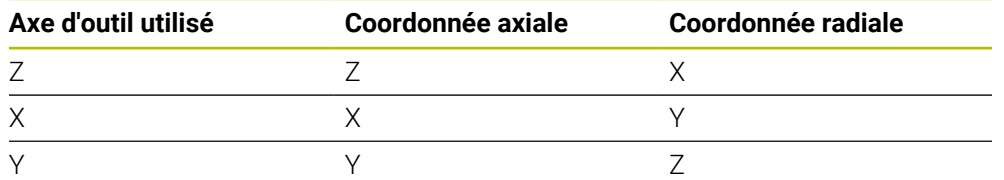

**Exemple :** si l'axe d'outil Z est utilisé, il convient de programmer le contour de tournage dans le sens axial en Z et le rayon ou le diamètre du contour en X.

Ce cycle vous permet d'exécuter un usinage à la fois extérieur et intérieur. Certaines remarques du chapitre ["Remarques", Page 445](#page-444-0) sont explicitées ci-après. Vous trouverez également des exemples dans ["Exemple : Tournage interpolé avec le](#page-500-0) [cycle 292", Page 501](#page-500-0)

#### **Usinage intérieur**

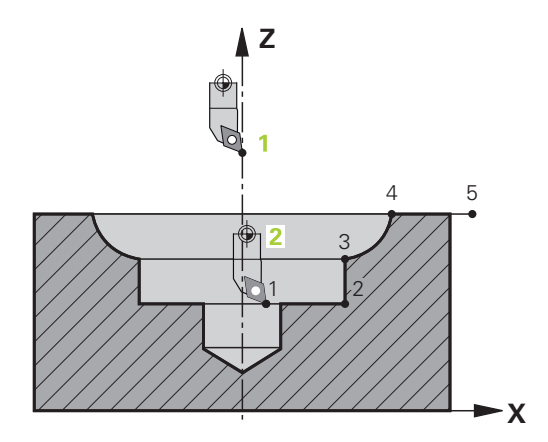

- Le centre de rotation correspond à la position de l'outil dans le plan d'usinage **1** lors de l'appel de cycle.
- **A partir du moment où le cycle a été lancé, ni la plaquette de l'outil, ni le centre de la broche ne doivent être amenés au centre de rotation !**Tenir compte de la description du contour ! **2**
- Le contour décrit n'est pas automatiquement rallongé d'une distance d'approche : il vous faut donc la programmer dans le sous-programme.
- La commande commence par positionner l'usinage en avance rapide au point de départ du contour, dans le sens de l'axe d'outil**(il ne doit pas y avoir de matière au point de départ du contour)**

D'autres points sont à prendre en compte lorsque vous programmez votre contour intérieur :

- Programmer soit des coordonnées radiales et axiales uniformément croissantes, par ex. 1 à 5
- soit des coordonnées radiales et axiales uniformément décroissantes, par ex. 5 à 1
- Programmez les contours intérieurs avec un rayon supérieur au rayon d'outil.

# **Usinage extérieur**

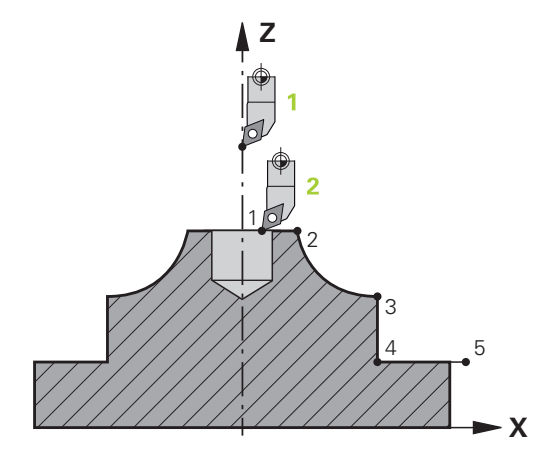

- Le centre de rotation correspond à la position de l'outil dans le plan d'usinage **1** lors de l'appel de cycle.
- **A partir du moment où le cycle a été lancé, ni la plaquette de l'outil, ni le centre de la broche ne doivent être amenés au centre de rotation.** Tenir compte de la description du contour ! **2**
- Le contour décrit n'est pas automatiquement rallongé d'une distance d'approche : il vous faut donc la programmer dans le sous-programme.
- La commande commence par positionner l'usinage en avance rapide au point de départ du contour, dans le sens de l'axe d'outil**(il ne doit pas y avoir de matière au point de départ du contour)**

D'autres points sont à prendre en compte lorsque vous programmez votre contour extérieur :

- Programmer des coordonnées radiales et axiales uniformément décroissantes, par ex. 1 à 5
- soit des coordonnées radiales uniformément décroissantes et des coordonnées axiales uniformément croissantes, par ex. 5 à 1
- Programmez les contours extérieurs avec un rayon supérieur à 0.

### **12.7.3 Définir l'outil**

#### **Récapitulatif**

Suivant ce que vous avez programmé au paramètre **Q560**, vous pouvez usiner votre contour en fraisage (**Q560**=0) ou en tournage (**Q560**=1). Pour chaque type d'usinage, plusieurs possibilités s'offrent à vous concernant la définition de l'outil dans le tableau d'outils. Ces différentes options sont décrites ci-après :

#### **Couplage de la broche désactivé, Q560=0**

Fraisage : définissez votre outil de fraisage dans le tableau d'outils, comme vous en avez l'habitude, en précisant la longueur, le rayon, le rayon angulaire, etc.

#### **Couplage de la broche activé, Q560=1**

Tournage : les données géométriques de votre outil de tournage sont transformées en données d'un outil de fraisage. Il y a alors trois possibilités :

- Définir l'outil de tournage comme outil de fraisage dans le tableau d'outils (tool.t).
- Définir l'outil de fraisage (tool.t) comme outil de fraisage (pour pouvoir par la suite l'utiliser comme outil de tournage)
- Définir l'outil de tournage dans le tableau d'outils (toolturn.trn)

Vous trouverez ci-après quelques remarques concernant ces trois possibilités de définition de l'outil :

#### **Définir l'outil de tournage comme outil de fraisage dans le tableau d'outils (tool.t).**

Si vous travaillez sans l'option 50, définissez votre outil de tournage comme outil de fraisage dans le tableau d'outils (tool.t). Dans ce cas, les données suivantes du tableau d'outils seront prises en compte (y compris les valeurs Delta) : longueur (L), rayon (R) et rayon angulaire (R2). Aligner l'outil tournant sur le centre de la broche. Renseigner cet angle d'orientation de la broche au paramètre **Q336** du cycle. La broche est orientée avec l'angle **Q336** pour l'usinage extérieur. Pour un usinage intérieur, il faut calculer l'orientation de la broche à partir de **Q336**+180.

#### *REMARQUE*

#### **Attention, risque de collision !**

Il existe un risque de collision entre la pièce et le porte-outil en cas d'usinages intérieurs. Le porte-outil n'est pas surveillé. Si à cause du porte-outil le diamètre de rotation devait être plus grand que celui de la dent, alors il y a un risque de collision.

Sélectionner le porte-outil de sorte que le diamètre de rotation ne soit pas supérieur au diamètre du tranchant

**Définir l'outil de fraisage (tool.t) comme outil de fraisage (pour pouvoir par la suite l'utiliser comme outil de tournage)**

Vous pouvez effectuer un tournage interpolé avec un outil de fraisage. Dans ce cas, les données suivantes du tableau d'outils seront prises en compte (y compris les valeurs Delta) : longueur (L), rayon (R) et rayon angulaire (R2). Alignez pour cela une dent de votre fraise sur le centre de la broche. Renseigner cet angle au paramètre **Q336**. La broche est orientée avec l'angle **Q336** pour l'usinage extérieur. Pour un usinage intérieur, il faut calculer l'orientation de la broche à partir de **Q336**+180.

#### **Définir l'outil de tournage dans le tableau d'outils (toolturn.trn)**

Si vous travaillez avec l'option 50, définissez votre outil de tournage dans le tableau d'outils (toolturn.trn). Dans ce cas, il faudra aligner la broche avec le centre de rotation en tenant compte des données spécifiques de l'outil, telles que le type d'usinage (TO dans le tableau d'outils de tournage), l'angle d'orientation (ORI dans le tableau d'outils de tournage) et le paramètre **Q336**.

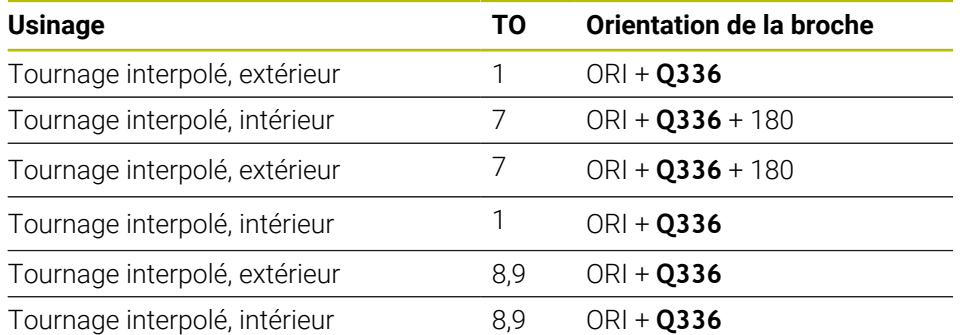

La méthode de calcul de l'orientation de la broche est décrite ci-après :

**Pour le tournage interpolé, vous pouvez recourir aux types d'outils suivants :**

- **TYPE**: **ROUGH**, avec les sens d'usinage **TO** : 1 ou 7
- **TYPE**: **FINISH**, avec les sens d'usinage **TO** : 1 ou 7
- **TYPE**: **BUTTON**, avec les sens d'usinage **TO** : 1 ou 7

#### **Les types d'outils suivants ne peuvent pas être utilisés pour le tournage interpolé :**

- **TYPE** : **ROUGH**, avec les sens d'usinage **TO** : 2 à 6
- **TYPE** : **FINISH**, avec les sens d'usinage **TO** : 2 à 6
- **TYPE** : **BUTTON**, avec les sens d'usinage **TO** : 2 à 6
- **TYPE**: **RECESS**
- **TYPE**: **RECTURN**
- **TYPE**: **THREAD**

# **12.8 Cycle 225 GRAVAGE**

**Programmation ISO G225**

#### **Application**

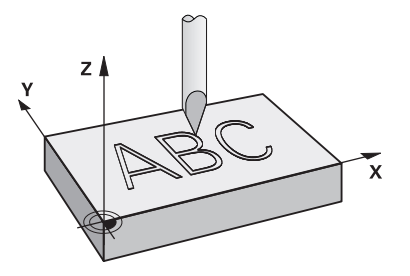

Ce cycle vous permet de graver des textes sur une surface plane de la pièce. Ces textes peuvent être agencés sous forme de ligne droite ou en arc de cercle.

#### **Déroulement du cycle**

- 1 Si l'outil se trouve en dessous de **Q204 SAUT DE BRIDE**, la CN commence par se déplacer à la valeur définie à **Q204**.
- 2 La CN amène l'outil au point de départ du premier caractère, dans le plan d'usinage.
- 3 La CN grave le texte.
	- Si la valeur de **Q202 PROF. PLONGEE MAX.** est plus grande que celle de **Q201 PROFONDEUR**, la CN gravera chaque caractère en une seule passe.
	- Si la valeur de **Q202 PROF. PLONGEE MAX.** est plus petite que celle de **Q201 PROFONDEUR**, la CN gravera chaque caractère en plusieurs passes. La CN ne procède au fraisage du caractère suivant qu'une fois le caractère précédent terminé.
- 4 Une fois que la CN a gravé un caractère, elle retire l'outil à la distance d'approche **Q200**, au-dessus de la surface.
- 5 Les procédures 2 et 3 sont répétées jusqu'à ce que tous les caractères soient gravés.
- 6 Pour finir, la CN amène l'outil au saut de bride **Q204**.

#### **Remarques**

Ce cycle ne peut être exécuté qu'en mode **FUNCTION MODE MILL**.

#### **Informations relatives à la programmation**

- Le signe du paramètre de cycle Profondeur détermine le sens de l'usinage. Si vous programmez une profondeur égale à 0, la commande n'exécutera pas le cycle.
- Le texte à graver peut être défini au moyen d'une variable string (**QS**).
- Avec le paramètre **Q374**, il est possible d'influencer la position de rotation des lettres.

Si **Q374**=0° à 180° : l'écriture se fait de gauche à droite.

Si **Q374** est supérieur à 180° : le sens de l'écriture est inversé.

# **12.8.1 Paramètres du cycle**

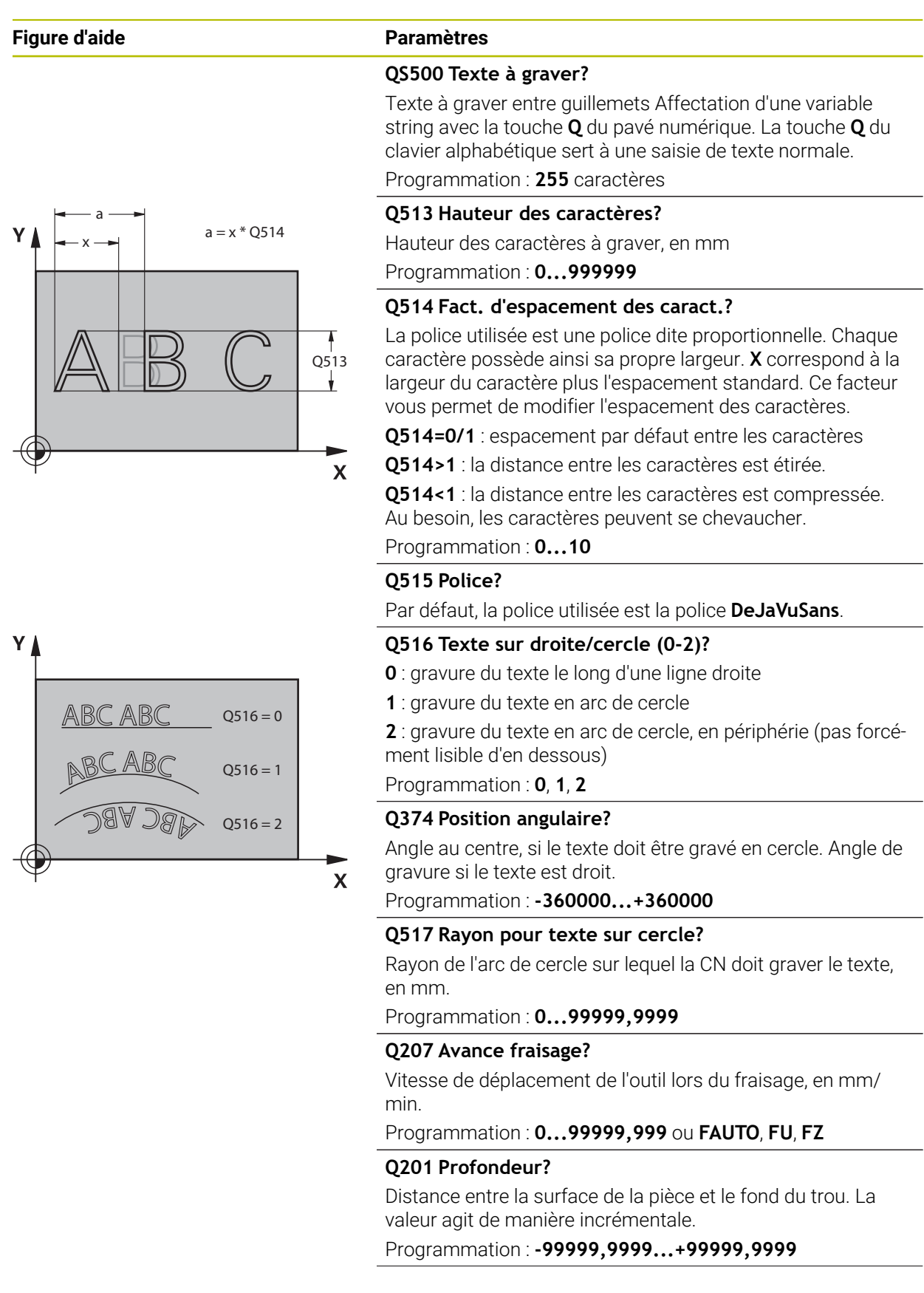

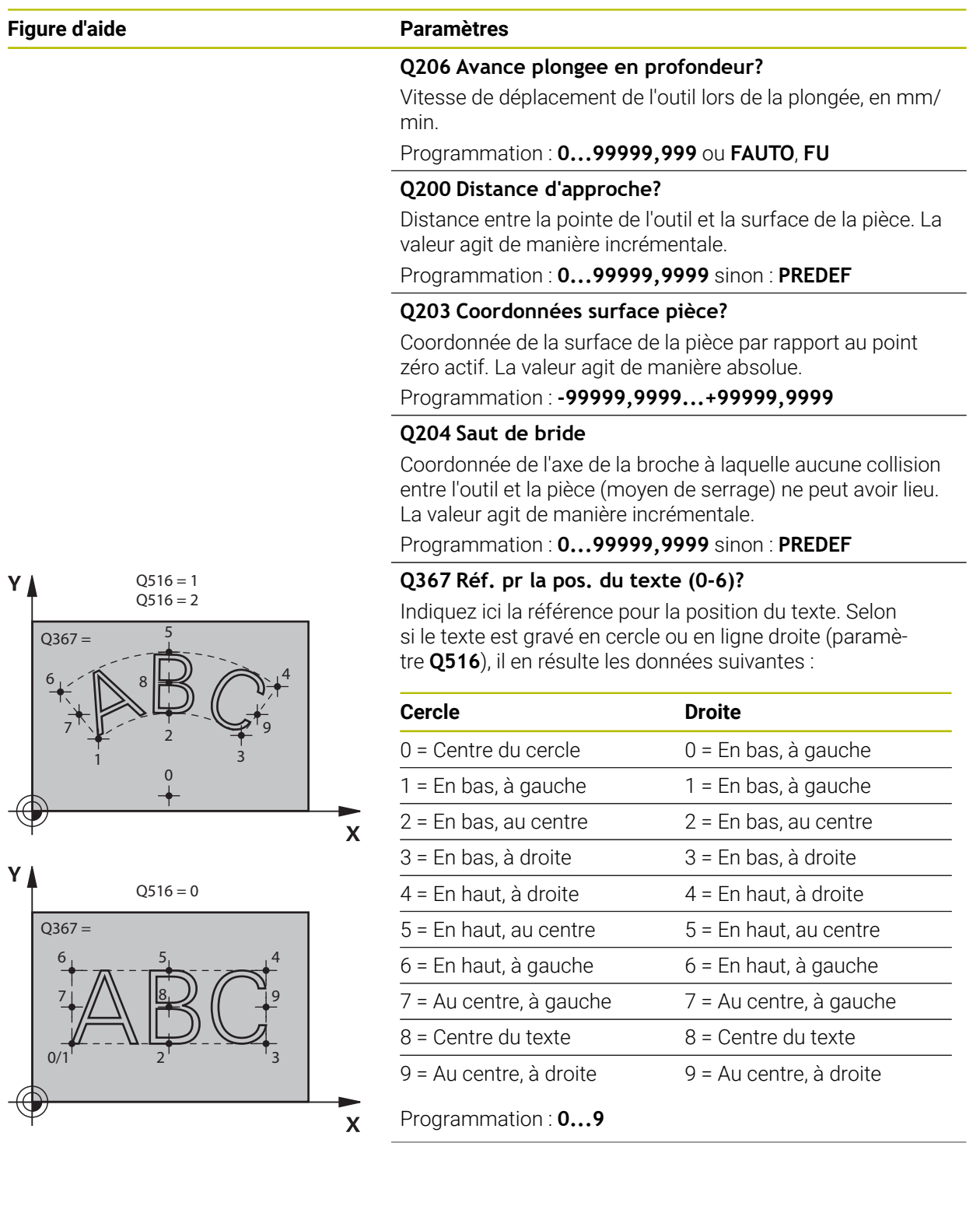

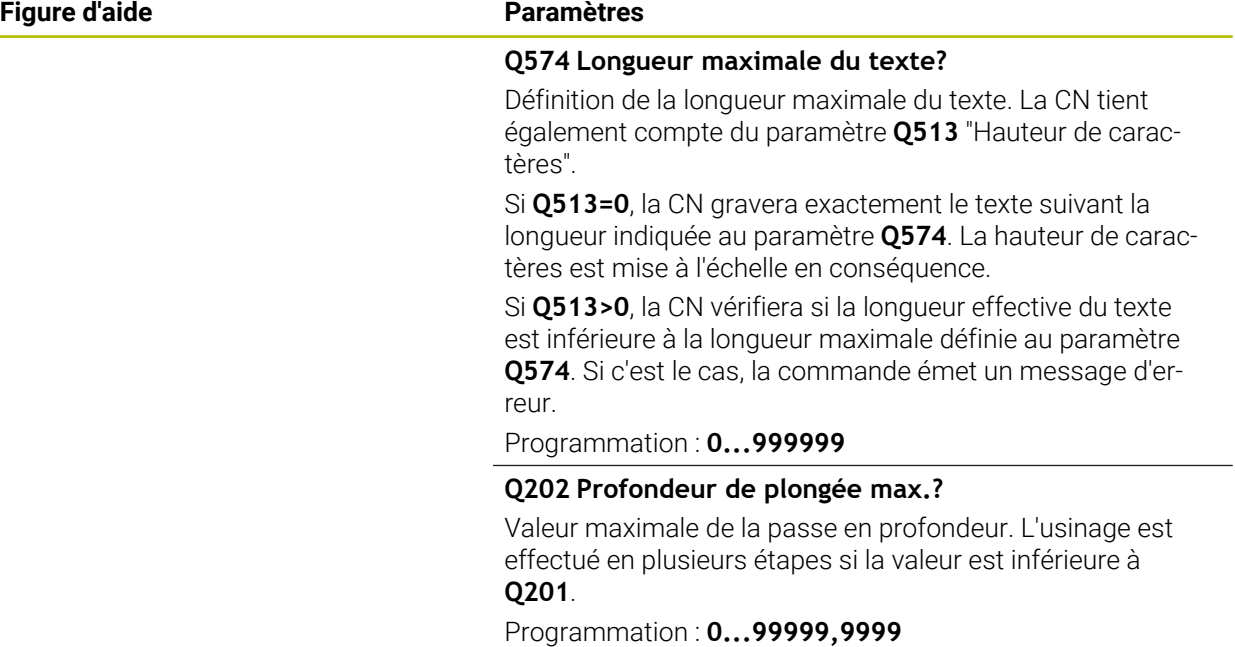

#### **Exemple**

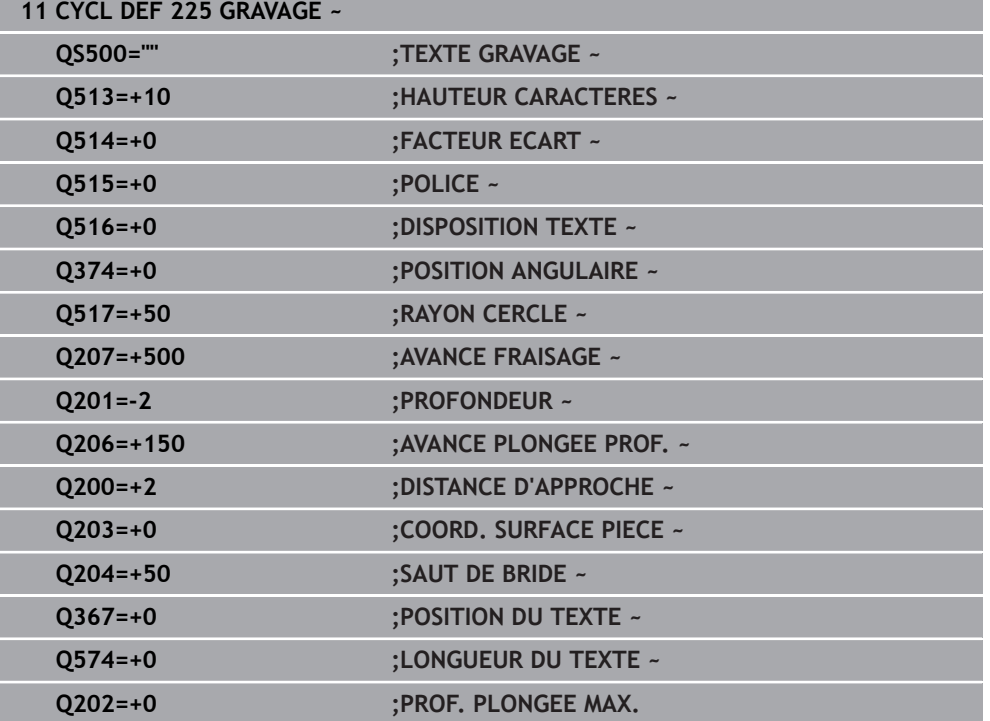

### **12.8.2 Caractères autorisés**

 $\mathbf i$ 

Outre des minuscules, des majuscules et des chiffres, il est également possible de graver les caractères suivants : **! # \$ % & ' ( ) \* + , - . / : ; < = > ? @ [ \ ] \_ ß CE**

La CN utilise les caractères spéciaux **%** et **\** pour les fonctions spéciales. Pour pouvoir graver ces caractères, vous devrez les renseigner deux fois dans le texte à graver, par ex. **%%**.

Pour graver des trémas, un ß, des symboles de type ø ou @ ou encore le sigle CE, vous devez faire précéder le caractère/symbole/signe concerné du signe % :

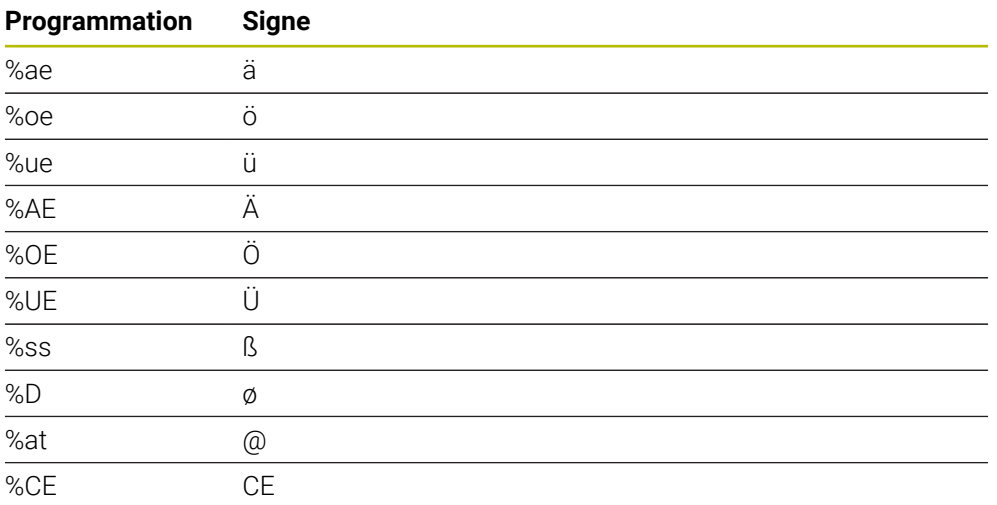

### **12.8.3 Caractères non imprimables**

En plus du texte, il est également possible de définir des caractères non imprimables à des fins de formatage. Les caractères non imprimables sont à programmer avec le caractère spécial **\**.

Il existe les possibilités suivantes :

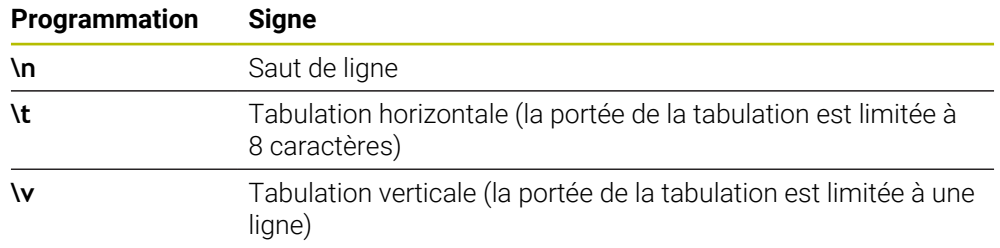

# **12.8.4 Graver des variables du système**

En plus des caractères classiques/fixes, il est possible de graver le contenu de certaines variables système. Les variables système doivent être précédées du signe **%**.

Il est possible de graver la date et l'heure actuelles, et même la semaine calendaire en cours. Pour cela, vous devez programmer **%time<x>**. **<x>** définit le format, par ex. 08 pour JJ.MM.AAAA. (comme pour la fonction **SYSSTR ID10321**)

Notez que les formats de dates 1 à 9 que vous programmez doivent  $\mathbf{i}$ commencer par un 0, par ex. **%time08**.

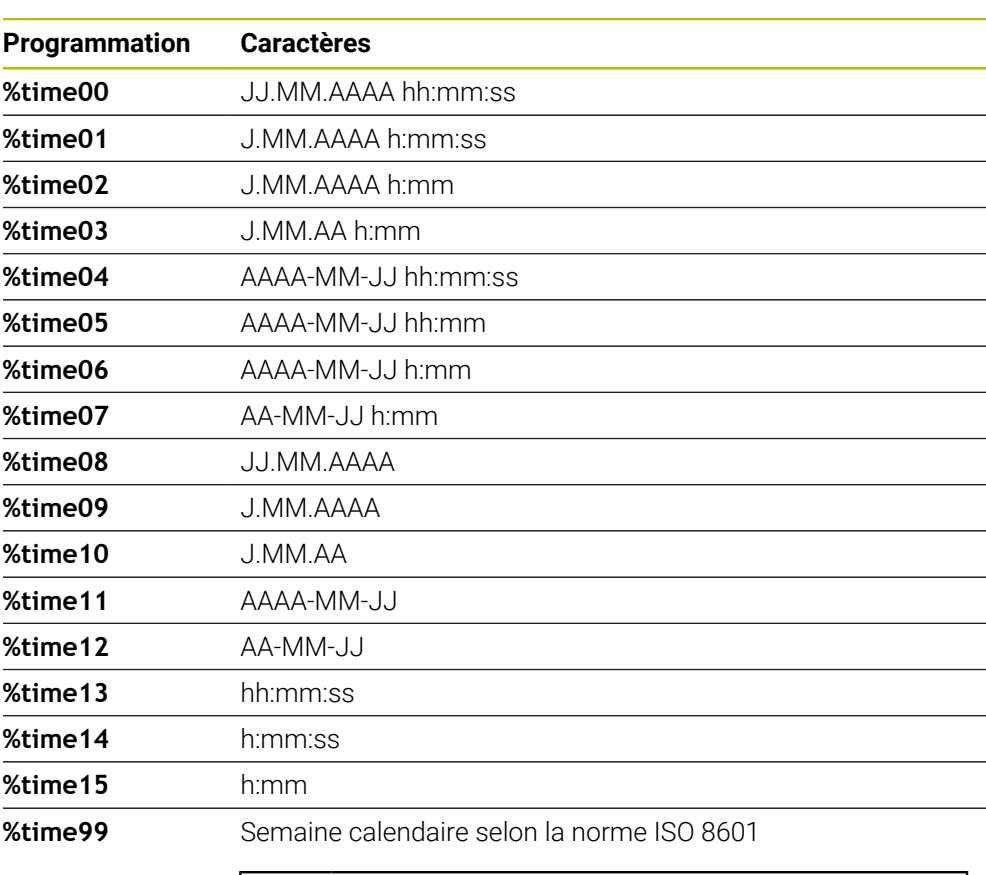

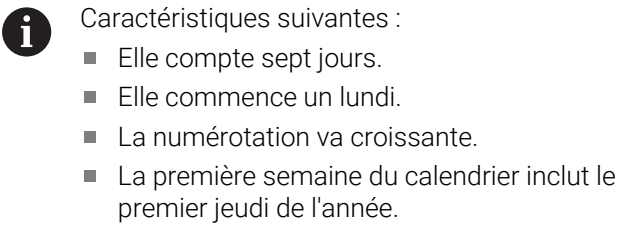

**12.8.5 Graver le nom et le chemin d'un programme CN**

Vous avez la possibilité de graver le nom ou le chemin d'un programme CN avec le cycle **225**.

Définissez le cycle **225** comme à votre habitude. Le texte à graver doit être introduit par **%**.

Il est possible de graver le nom ou le chemin d'un programme CN, actif ou appelé. Pour cela, vous devez définir **%main<x>** ou **%prog<x>**. (identique à la fonction

# **SYSSTR ID10010 NR1/2**)

Il existe les possibilités suivantes :

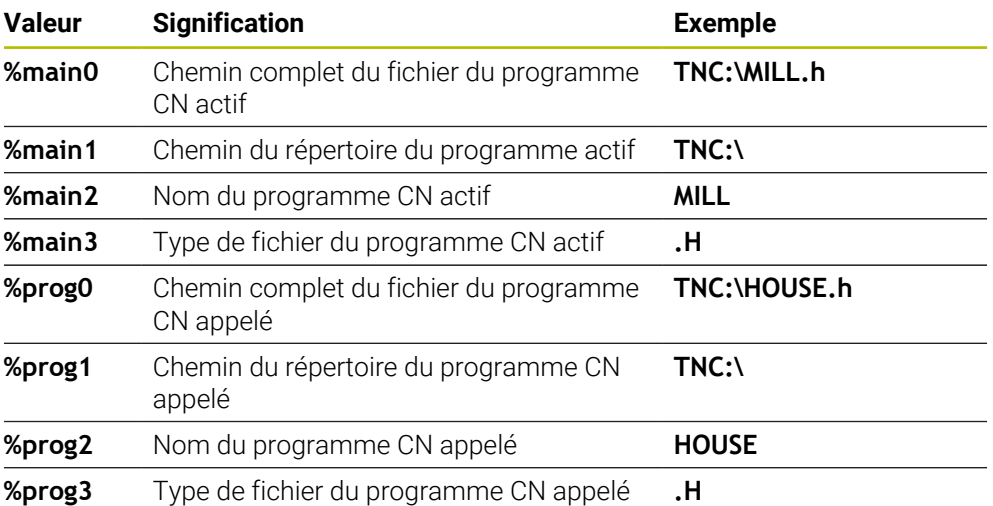

### **12.8.6 Graver l'état du compteur**

Vous pouvez graver la valeur actuelle du compteur, qui se trouve dans l'onglet PGM de l'**Etat**, avec le cycle **225**.

Pour cela, vous devez programmer le cycle **225** comme vous en avez l'habitude et saisir les caractères suivants comme texte à graver : **%count2**.

Le chiffre qui suit **%count** indique le nombre de caractères que doit graver la commande. Il est possible de graver jusqu'à neuf caractères maximum.

Exemple : Si vous programmez **%count9** dans le cycle et que le compteur actuel est à 3, alors la CN gravera : 000000003

**Informations complémentaires :** manuel utilisateur Programmation et test

#### **Remarques sur l'utilisation**

En Simulation, la CN simule seulement l'état du compteur que vous avez programmé directement dans le programme CN. L'état du compteur tel qu'il se trouve dans le Exécution de programme reste non pris en compte.

# **12.9 Cycle 232 FRAISAGE TRANSVERSAL**

#### **Programmation ISO G232**

# **Application**

Le cycle **232** permet d'usiner une surface plane en plusieurs passes en tenant compte d'une surépaisseur de finition. Pour cela, vous disposez de trois stratégies d'usinage :

- **Stratégie Q389=0** : usinage en méandres, passe latérale à l'extérieur de la surface à usiner
- **Stratégie Q389=1** : Usinage en méandres, passe latérale, au bord de la surface à usiner
- **Stratégie Q389=2** : usinage ligne à ligne, retrait et passe latérale avec l'avance de positionnement

#### **Sujets apparentés**

Cycle **233 FRAISAGE TRANSVERSAL**

**Informations complémentaires :** ["Cycle 233 FRAISAGE TRANSVERSAL ",](#page-224-0) [Page 225](#page-224-0)

#### **Déroulement du cycle**

- 1 La CN déplace l'outil en avance rapide **FMAX** pour l'amener de se position actuelle au point de départ **1**, selon la logique de positionnement : si la position actuelle sur l'axe de broche est supérieure au saut de bride, alors la CN amène l'outil d'abord dans le plan d'usinage, puis dans l'axe de broche ou d'abord au saut de bride, puis dans le plan d'usinage. Le point de départ dans le plan d'usinage est décalé de la valeur du rayon de l'outil et de la valeur de la distance d'approche latérale, à côté de la pièce.
- 2 L'outil est ensuite amené à la première profondeur de passe calculée par la CN, sur l'axe de la broche, avec l'avance de positionnement.

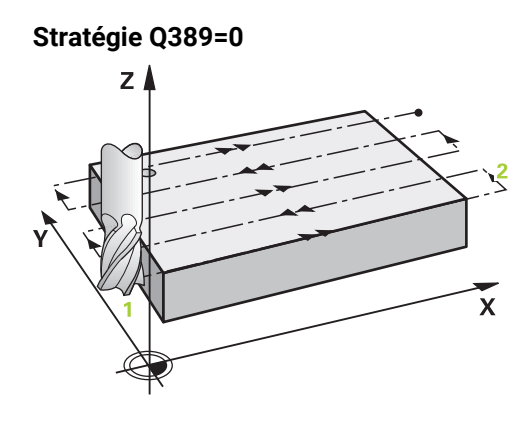

- 3 L'outil se déplace ensuite au point final **2**, avec l'avance de fraisage programmée. Le point final se trouve **à l'extérieur** de la surface. La commande le calcule à partir du point de départ programmé, de la longueur programmée, de la distance d'approche latérale programmée et du rayon d'outil.
- 4 La commande décale l'outil en transversale avec l'avance de prépositionnement pour l'amener au point de départ de la ligne suivante ; la commande calcule ce décalage à partir de la largeur programmée, du rayon de l'outil et du facteur de recouvrement de trajectoire maximal.
- 5 L'outil revient ensuite vers le point de départ **1**
- 6 Le processus est répété jusqu'à ce que la surface programmée soit intégralement usinée. A la fin de la dernière trajectoire, la passe est assurée à la profondeur d'usinage suivante.
- 7 Pour minimiser les courses inutiles, la surface est ensuite usinée dans l'ordre chronologique inverse.
- 8 Le processus est répété jusqu'à ce que toutes les passes soient exécutées. Lors de la dernière passe, l'outil n'exécute que l'usinage de la surépaisseur de finition, selon l'avance de finition.
- 9 A la fin, la commande retire l'outil au saut de bride avec l'avance **FMAX**.

### **Stratégie Q389=1**  $Z<sub>1</sub>$

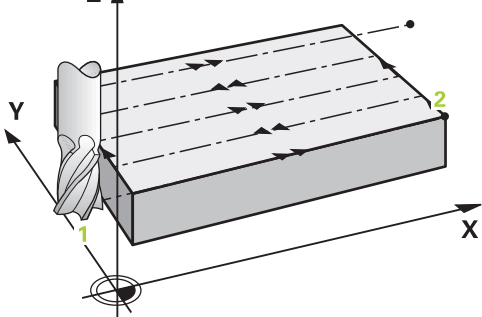

- 3 L'outil se déplace ensuite au point final **2** selon l'avance de fraisage programmée. Le point final se trouve **en bordure** de la surface. La commande le calcule à partir du point de départ programmé, de la longueur programmée et du rayon de l'outil.
- 4 La commande décale l'outil en transversale avec l'avance de prépositionnement pour l'amener au point de départ de la ligne suivante ; la commande calcule ce décalage à partir de la largeur programmée, du rayon de l'outil et du facteur de recouvrement de trajectoire maximal.
- 5 L'outil revient ensuite vers le point de départ **1**. Le décalage à la ligne suivante s'effectue de nouveau en bordure de la pièce.
- 6 Le processus est répété jusqu'à ce que la surface programmée soit intégralement usinée. A la fin de la dernière trajectoire, la passe est assurée à la profondeur d'usinage suivante.
- 7 Pour minimiser les courses inutiles, la surface est ensuite usinée dans l'ordre chronologique inverse.
- 8 Cette procédure est répétée jusqu'à ce que toutes les passes soient exécutées. Lors de la dernière passe, l'outil exécute l'usinage de la surépaisseur de finition, avec l'avance de finition.
- 9 A la fin, la commande retire l'outil au saut de bride avec l'avance **FMAX**.

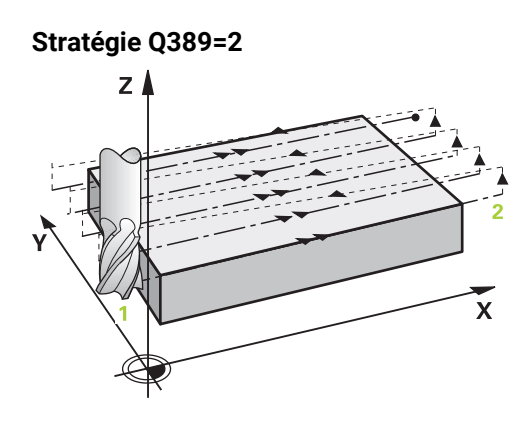

- 3 L'outil se déplace ensuite au point final **2** selon l'avance de fraisage programmée. Le point final se trouve en dehors de la surface. La commande le calcule à partir du point de départ programmé, de la longueur programmée, de la distance d'approche latérale programmée et du rayon d'outil.
- 4 La commande déplace l'outil dans l'axe de broche pour l'amener à la distance d'approche, au-dessus de la profondeur de passe actuelle, puis le ramène directement au point de départ de la ligne suivante, avec l'avance de pré-positionnement. La commande calcule le décalage à partir de la largeur programmée, du rayon d'outil et du facteur de recouvrement de trajectoire maximal.
- 5 Ensuite, l'outil se déplace à nouveau à la profondeur de passe actuelle, puis à nouveau en direction du point final **2**.
- 6 Le processus est répété jusqu'à ce que la surface programmée soit intégralement usinée. A la fin de la dernière trajectoire, la passe est assurée à la profondeur d'usinage suivante.
- 7 Pour minimiser les courses inutiles, la surface est ensuite usinée dans l'ordre chronologique inverse.
- 8 Le processus est répété jusqu'à ce que toutes les passes soient exécutées. Lors de la dernière passe, l'outil n'exécute que l'usinage de la surépaisseur de finition, selon l'avance de finition.
- 9 A la fin, la commande retire l'outil au saut de bride avec l'avance **FMAX**.

# **Remarques**

Ce cycle ne peut être exécuté qu'en mode **FUNCTION MODE MILL**.

### **Informations relatives à la programmation**

- Si vous avez paramétré la même valeur pour **Q227 PT INITIAL 3EME AXE** et **Q386 POINT FINAL 3EME AXE**, la CN ne lancera pas le cycle (profondeur programmée = 0).
- Programmez une valeur **Q227** supérieure à la valeur de **Q386**. Sinon, la commande émet un message d'erreur.

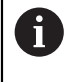

Définir un **SAUT DE BRIDE Q204** de manière à ce qu'aucune collision ne puisse se produire avec la pièce ou les moyens de serrage.

# **12.9.1 Paramètres du cycle**

**Figure d'aide** 

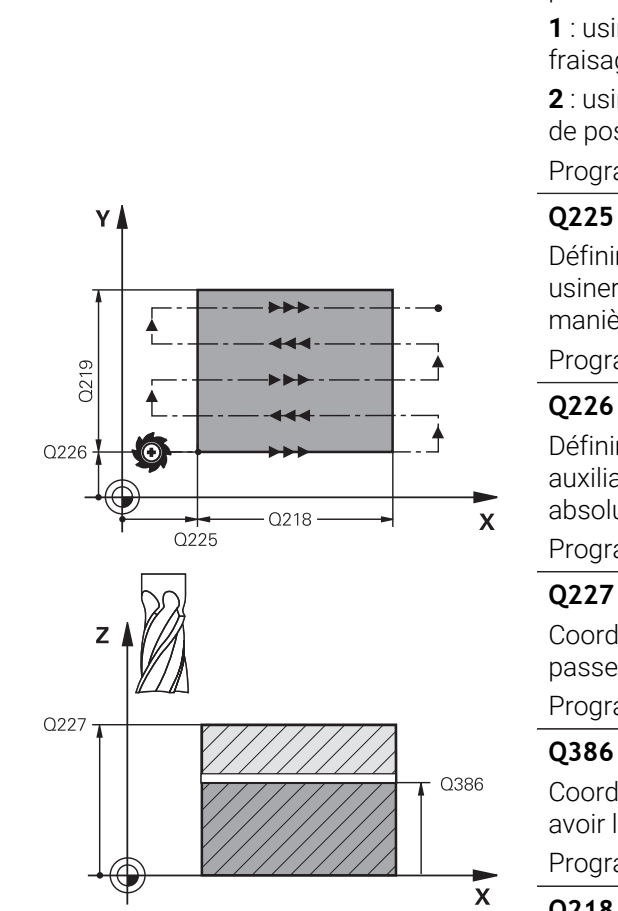

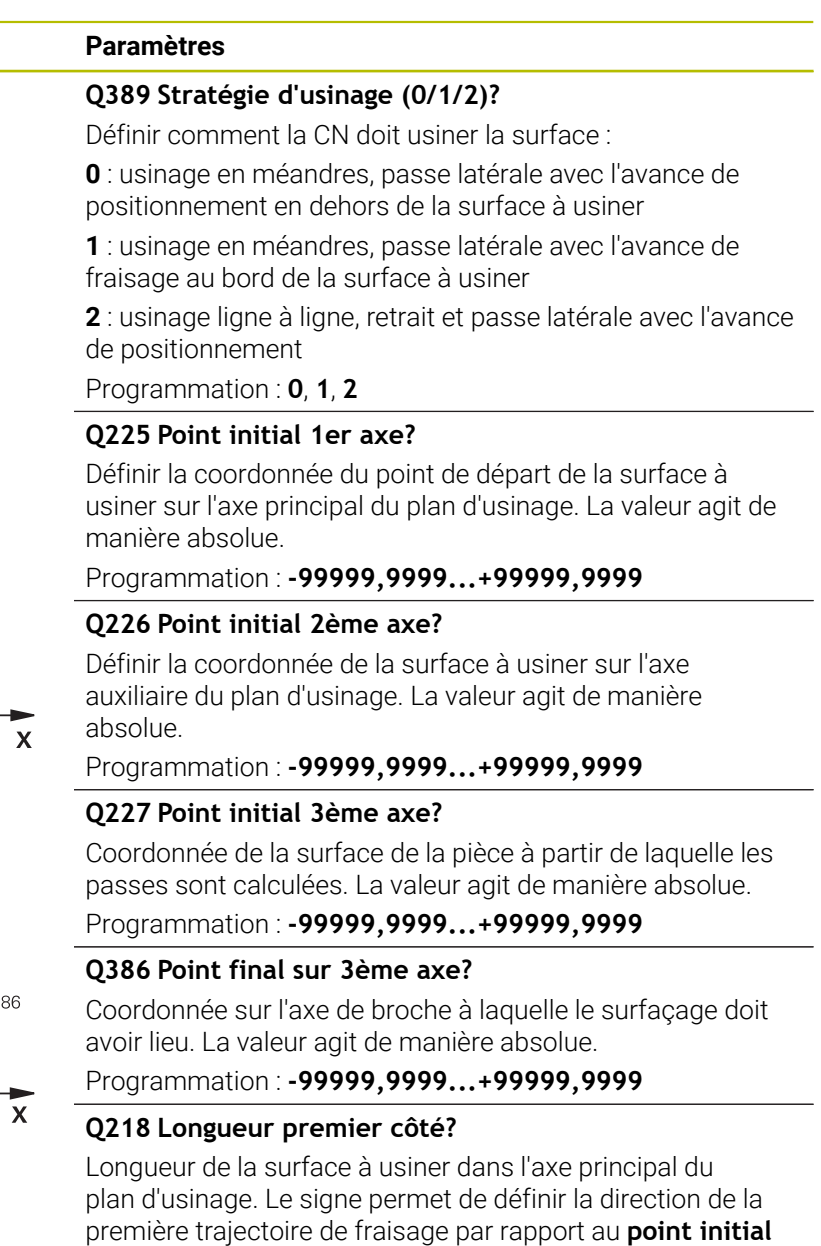

**du 1er axe**. La valeur agit de manière incrémentale. Programmation : **-99999,9999...+99999,9999**

#### **Q219 Longueur second côté?**

Longueur de la surface à usiner dans l'axe auxiliaire du plan d'usinage. Vous pouvez définir le sens de la première passe transversale par rapport au **PT INITIAL 2EME AXE** en faisant précéder la valeur d'un signe. La valeur agit de manière incrémentale.

Programmation : **-99999,9999...+99999,9999**

# **Figure d'aide Paramètres** .<br>O204 **O200**  $Q202$ Q369 incrémentale.

 $\overline{x}$ 

Q<sub>207</sub> nnnn<sup>n</sup>  $\mathbf{x}$ 0357

#### **Q202 Profondeur de plongée max.?**

Distance **max.** parcourue par l'outil en une passe. La CN calcule la profondeur de passe réelle à partir de la différence entre le point final et le point de départ dans l'axe d'outil – en tenant compte de la surépaisseur de finition – et ce, de manière à ce que l'usinage soit exécuté avec des profondeurs de passes de même valeur. La valeur agit de manière

Programmation : **0...99999,9999**

#### **Q369 Surep. finition en profondeur?**

Valeur de déplacement de la dernière passe. La valeur agit de manière incrémentale.

Programmation : **0...99999,9999**

#### **Q370 Facteur de recouvrement max.?**

Passe latérale k maximale. La CN calcule la passe latérale effective à partir de la deuxième longueur latérale (**Q219**) et du rayon d'outil, de manière à ce que la passe latérale soit constante. Si vous avez entré un rayon R2 dans le tableau d'outils (par ex., un rayon de plaquette pour une tête de fraisage), la CN diminuera la passe latérale en conséquence.

Programmation : **0 001...1 999**

#### **Q207 Avance fraisage?**

Vitesse de déplacement de l'outil lors du fraisage, en mm/ min.

Programmation : **0...99999,999** ou **FAUTO**, **FU**, **FZ**

#### **Q385 Avance de finition?**

Vitesse de déplacement de l'outil lors du fraisage de la dernière passe, en mm/min.

Programmation : **0...99999,999** ou **FAUTO**, **FU**, **FZ**

#### **Q253 Avance de pré-positionnement?**

Vitesse de déplacement de l'outil lors de l'approche de la position de départ et lors du déplacement jusqu'à la ligne suivante, en mm/min ; si l'outil se déplace en transversal (**Q389**=1), alors la CN exécutera la passe transversale avec l'avance de fraisage **Q207**.

#### Programmation : **0...99999,9999** ou **FMAX**, **FAUTO**, **PREDEF**

#### **Q200 Distance d'approche?**

Distance entre la pointe de l'outil et la position initiale dans l'axe de broche. Si vous fraisez avec la stratégie d'usinage**Q389**=2, la CN amènera l'outil à la distance d'approche, au-dessus de la profondeur de passe actuelle, avant pour aborder le point de départ de la ligne suivante. La valeur agit de manière incrémentale.

Programmation : **0...99999,9999** sinon : **PREDEF**

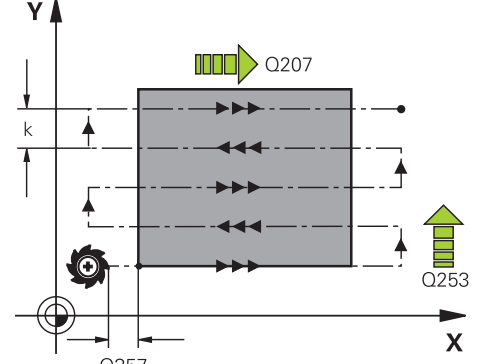

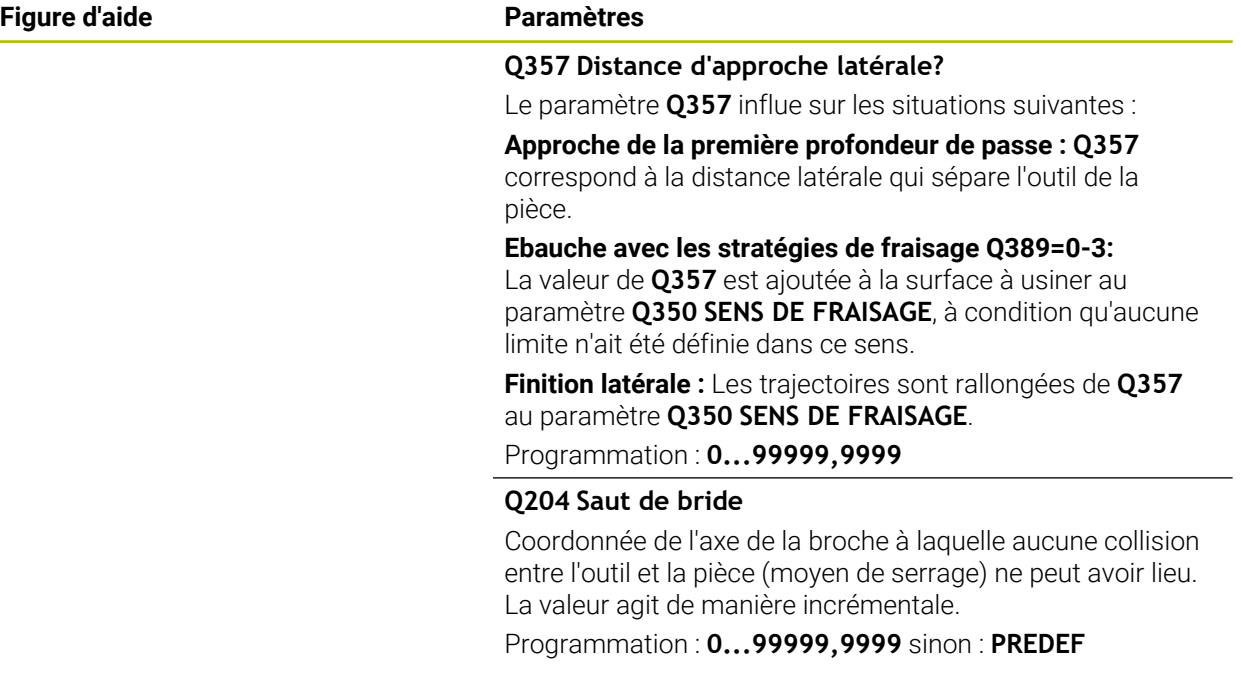

#### **Exemple**

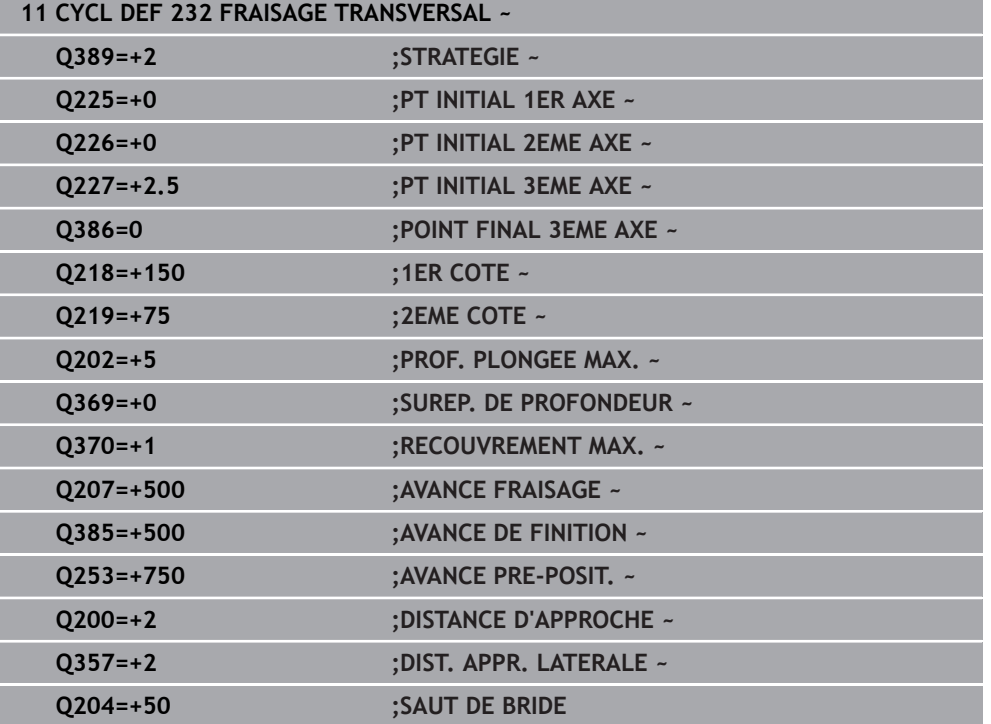

# **12.10 Principes de base de la fabrication d'engrenages (option 157)**

### **12.10.1 Principes de base**

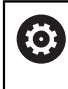

Consultez le manuel de votre machine ! Cette fonction doit être activée et adaptée par le constructeur de la machine.

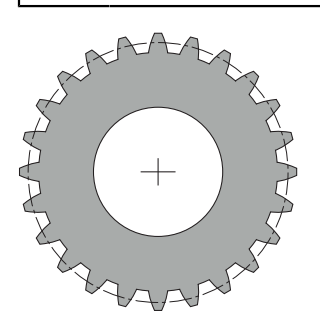

Les cycles ont besoin de l'option 157 Gear Cutting. Pour utiliser ces cycles en mode Tournage, vous aurez également besoin de l'option 50. La broche maître correspond à la broche de l'outil en mode Fraisage et à la broche de la pièce en mode Tournage. L'autre broche est désignée comme "broche esclave". Selon le mode de fonctionnement, la vitesse de rotation (autrement dit, la vitesse de coupe) est programmée avec un **TOOL CALL S** ou **FUNCTION TURNDATA SPIN**.

Pour orienter le système de coordonnées I-CS, les cycles **286** et **287** utilisent l'angle de précession, qui est aussi influencé par les cycles **800** et **801** en mode Tournage. En fin de cycle, l'angle de précession de début de cycle est restauré. Cet angle de précession est également restauré en cas d'interruption de ces cycles.

"L'angle de croisement d'axe" désigne l'angle entre la pièce et l'outil. Cet angle est obtenu à partir de l'angle oblique de l'outil et l'angle oblique de l'engrenage. Les cycles **286** et **287** calculent l'inclinaison de l'axe rotatif requise sur la machine, en se basant sur l'angle de croisement d'axe requis. Ils positionnent donc toujours le premier axe tournant par rapport à l'outil.

Pour pouvoir dégager l'outil en toute sécurité en cas de problème (arrêt broche ou panne de courant); ces cycles gèrent automatiquement le **LiftOff**. Ce sont alors les cycles qui définissent le sens et la course d'un **LiftOff**.

L'engrenage est d'abord être décrit dans le cycle **285 DEFINIR ENGRENAGE**. Ensuite, vous programmez le cycle **286 FRAISAGE ENGRENAGE** ou **287 POWER SKIVING**.

# **Programmez** :

- Appel d'outil **TOOL CALL**
- Choix du mode Tournage ou Fraisage au moment de choisir la cinématique **FUNCTION MODE TURN** ou **FUNCTION MODE MILL** "**KINEMATIC\_GEAR**"
- Sens de rotation de la broche, par ex. **M3** ou **M303**
- Pré-positionnez le cycle en fonction de votre choix **MILL** ou **TURN**
- Définition de cycle **CYCL DEF 285 DEFINIR ENGRENAGE**.
- Définition de cycle **CYCL DEF 286 FRAISAGE ENGRENAGE** ou **CYCL DEF 287 POWER SKIVING**.

# **12.10.2 Remarques**

# *REMARQUE*

#### **Attention, risque de collision !**

Si vous ne pré-positionnez pas l'outil à une position de sécurité, une collision peut se produire entre l'outil et la pièce (moyen de serrage) lors de l'inclinaison du plan d'usinage.

Pré-positionner l'outil à une position de sécurité

# *REMARQUE*

#### **Attention, risque de collision !**

Pendant l'exécution du programme, une collision est susceptible de se produire entre l'outil et le moyen de serrage si la pièce est serrée trop près du moyen de serrage. Le point de départ en Z et le point final en Z sont allongés de la valeur de la distance d'approche **Q200** !

- Serrer la pièce le plus possible en dehors du moyen de serrage de manière à exclure toute collision entre l'outil et le moyen de serrage !
- Avant l'appel de cycle, définissez votre point d'origine au centre de rotation de la broche de la pièce.
- Notez que la broche esclave continue de tourner après la fin du cycle. Si vous souhaitez arrêter la broche avant la fin du programme, une fonction M doit être programmée en conséquence.
- Il vous faut activer le **LiftOff** dans le tableau d'outils. Cette fonction doit d'ailleurs également avoir été configurée par le constructeur de votre machine.
- Notez qu'il vous faut programmer la vitesse de rotation de la broche Master avant l'appel de cycle. La broche maître correspond à la broche de l'outil en mode Fraisage et à la broche de la pièce en mode Tournage.
# **12.10.3 Formules pour les engrenages**

#### **Calcul de la vitesse de rotation**

- $n_T$ : vitesse de rotation de la broche de l'outil
- $n_W$ : vitesse de rotation de la broche de la pièce
- $\blacksquare$  z<sub>T</sub> : nombre de dents de l'outil
- $\blacksquare$  z<sub>w</sub> : nombre de dents de la pièce

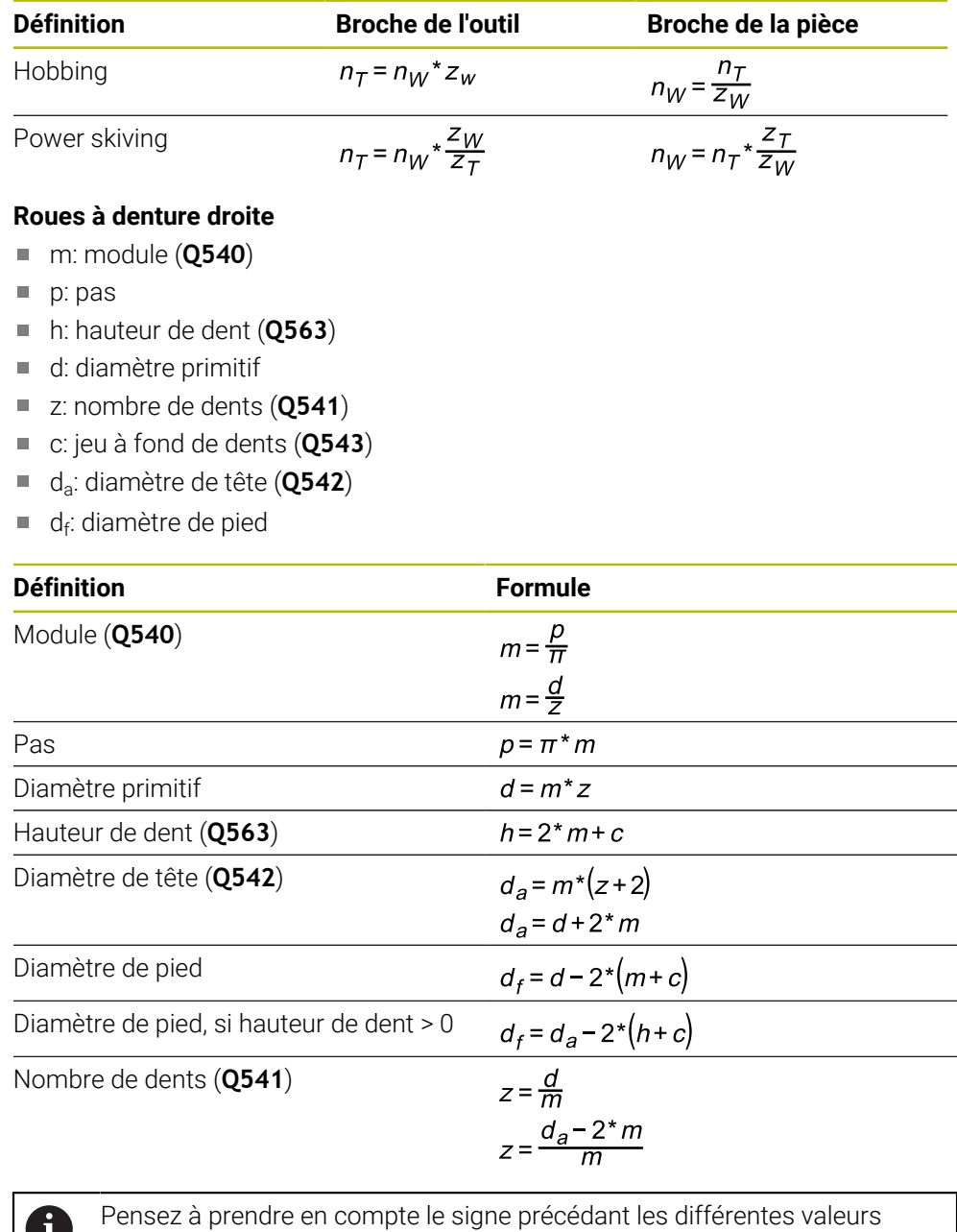

U lorsque vous effectuez des calculs pour une denture intérieure.

**Exemple :** Calcul d'un diamètre de tête

Denture extérieure : **Q540** \* (**Q541** + 2) = 1 \* (+46 + 2)

Denture intérieure : **Q540** \* (**Q541** + 2) = 1 \* (-46 + 2)

# <span id="page-469-0"></span>**12.11 Cycle 285 DEFINIR ENGRENAGE (option 157)**

**Programmation ISO G285**

# **Application**

Ő

Consultez le manuel de votre machine !

Cette fonction doit être activée et adaptée par le constructeur de la machine.

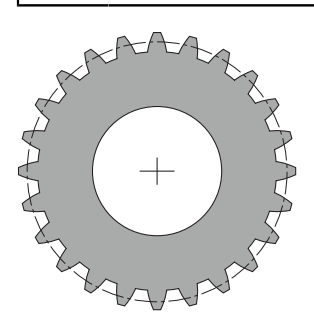

Le cycle **285 DEFINIR ENGRENAGE** vous permet de définir la géométrie de la denture. L'outil est décrit dans le cycle **286 FRAISAGE ENGRENAGE** ou dans le cycle **287POWER SKIVING**, ainsi que dans le tableau d'outils (TOOL.T).

# **Remarques**

- Ce cycle ne peut être exécuté que dans les modes d'usinage **FUNCTION MODE MILL** et **FUNCTION MODE TURN** .
- Ce cycle est actif par DEF. Les valeurs de ces paramètres Q ne seront lues qu'une fois que le cycle d'usinage activé par CALL sera exécuté. Tout écrasement de ces paramètres de programmation après la définition du cycle et avant l'appel d'un cycle d'usinage entraînera la modification de la géométrie de l'engrenage.
- Définissez l'outil comme outil de fraisage dans le tableau d'outils.

#### **Informations relatives à la programmation**

- Les données concernant le module et le nombre de dents doivent impérativement être renseignées. Si le diamètre du cercle de tête et la hauteur de la dent sont définis à 0, c'est un engrenage standard (DIN 3960) qui sera usiné. Si vous devez usiner des engrenages différents d'un engrenage standard, vous pouvez jouer sur le diamètre du cercle de tête **Q542** et sur la hauteur de dents **Q563** pour définir la géométrie de votre choix.
- Si les signes précédant les valeurs des paramètres **Q541** et **Q542** sont contradictoires, un message d'erreur sera émis.
- Veillez à ce que le diamètre de tête soit toujours plus grand que le diamètre de pied, y compris en cas de denture intérieure.

**Exemple:Denture intérieure :** Dans le cas où un diamètre de tête serait de -40 mm et un diamètre de pied de -45 mm, le diamètre de tête serait toujours plus grand que le diamètre de pied.

# **12.11.1 Paramètres du cycle**

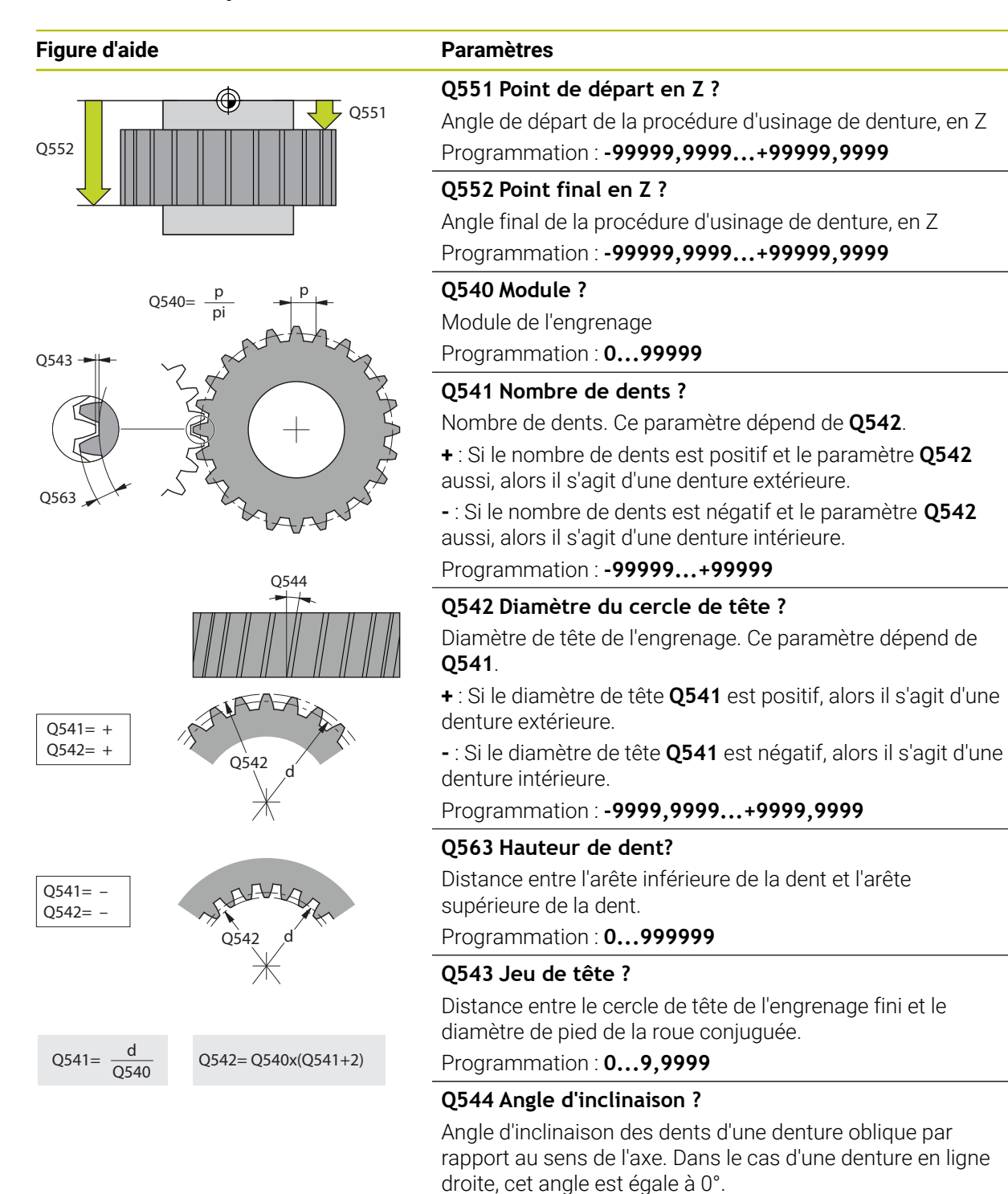

Programmation : **-60...+60**

### **Exemple**

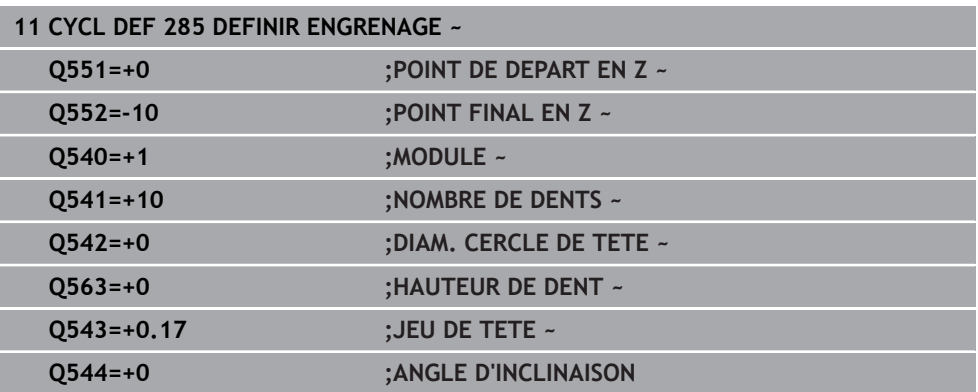

# **12.12 Cycle 286 FRAISAGE ENGRENAGE (option 157)**

### **Programmation ISO G286**

# **Application**

 $\bullet$ 

Consultez le manuel de votre machine ! Cette fonction doit être activée et adaptée par le constructeur de la machine.

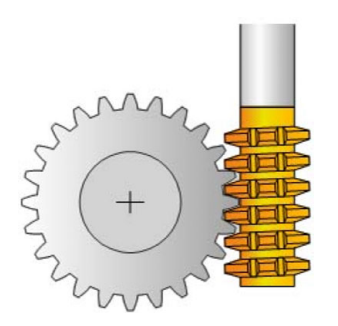

Le cycle **286 FRAISAGE ENGRENAGE** vous permet de réaliser des engrenages cylindriques ou des dentures obliques avec l'angle de votre choix. Vous êtes libre de choisir la stratégie d'usinage et le côté à usiner. Lors d'un taillage d'engrenage, les dentures sont usinées par un mouvement rotatif synchronisé de la broche de l'outil et de la broche de la pièce. La fraise se déplace en plus dans le sens axial le long de la pièce. L'ébauche comme la finition peuvent être réalisés pour x dents par rapport à une hauteur définie sur l'outil. Vous avez ainsi la possibilité d'exploiter toutes dents de l'outil pour allonger la durée d'utilisation globale de l'outil.

#### **Déroulement du cycle**

- 1 La commande positionne l'outil à la hauteur de sécurité **Q260**, sur l'axe de l'outil, avec l'avance **FMAX**. Si l'outil se trouve déjà à une position de l'axe d'outil dont la valeur est supérieure à celle du paramètre **Q260**, aucun déplacement n'a lieu
- 2 Avant l'inclinaison du plan d'usinage, la commande positionne l'outil en X, à une coordonnée de sécurité, avec l'avance **FMAX**. Si l'outil se trouve déjà à une coordonnée du plan d'usinage dont la valeur est supérieure à celle calculée, aucune déplacement n'a lieu.
- 3 La commande incline alors le plan d'usinage avec l'avance **Q253**.
- 4 La commande positionne l'outil au point de départ du plan d'usinage en le déplaçant avec l'avance **FMAX**.
- 5 Puis, la commande amène l'outil à distance d'approche **Q200**, sur l'axe d'outil, avec l'avance **Q253**.
- 6 La CN fait tourner l'outil sur la pièce à usiner en denture, dans le sens longitudinal, avec l'avance **Q478** (pour l'ébauche) ou **Q505** (pour la finition) qui a été définie. La zone à usiner est alors délimitée par le point de départ en Z **Q551**+**Q200** et par le point final en Z **Q552**+**Q200** (**Q551** et **Q552** sont définis dans le cycle **285**.) **Informations complémentaires :** ["Cycle 285 DEFINIR ENGRENAGE \(option 157\)",](#page-469-0) [Page 470](#page-469-0)
- 7 Lorsque l'outil se trouve au point final, la commande le retire avec l'avance **Q253** pour le ramener au point de départ.
- 8 La commande répète cette procédure (étapes 5 à 7) jusqu'à ce que l'engrenage défini soit fini.
- 9 Pour terminer, la commande amène l'outil à la hauteur de sécurité **Q260**, avec l'avance **FMAX**.

#### **Remarques**

# *REMARQUE*

#### **Attention, risque de collision !**

Si vous réalisez des dentures obliques, les axes rotatifs sont maintenus dans leur position inclinée à la fin du cycle. Il existe un risque de collision !

- Dégager l'outil avant de modifier la position de l'axe pivotant
- Ce cycle ne peut être exécuté que dans les modes d'usinage **FUNCTION MODE MILL** et **FUNCTION MODE TURN** .
- Ce cycle s'active par CALL.
- La vitesse de rotation maximale du plateau circulaire ne peut pas être dépassée. Si vous avez configuré une valeur sous **NMAX** dans le tableau d'outils, la CN ramène la vitesse de rotation à cette valeur.

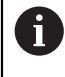

Pour vous assurer de pouvoir utiliser une avance en mm/tr, évitez les vitesses de rotation de la broche maître qui sont inférieures à 6 1/min.

#### **Informations relatives à la programmation**

- Pour être sûr de toujours garder le même tranchant d'outil dans la matière lors de l'usinage d'une denture oblique, définissez une petite course au paramètre de cycle **Q554 DECALAGE SYNCHRONE**.
- Avant de lancer le cycle, programmez le sens de rotation de la broche maître (broche du canal).
- Si vous avez programmé **FUNCTION TURNDATA SPIN VCONST:OFF S15**, la vitesse de rotation de l'outil se calcule comme suit : **Q541** x S. Avec **Q541**=238 et S=15, vous obtenez donc 3570 tr/min comme vitesse de rotation de l'outil.

# **12.12.1 Paramètres du cycle**

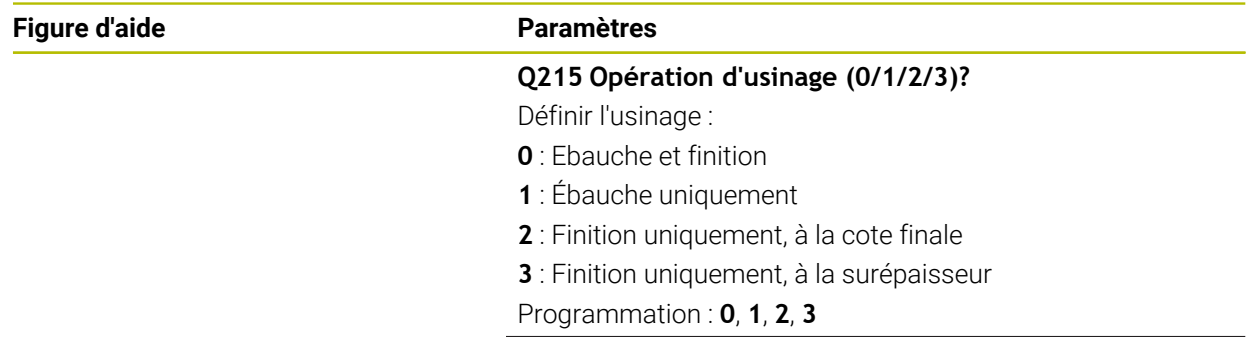

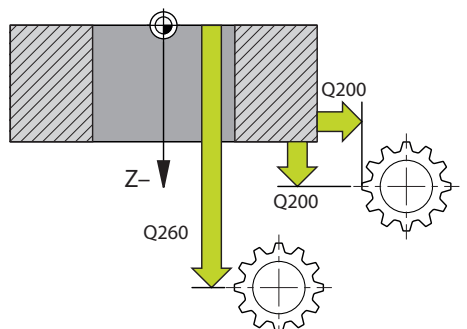

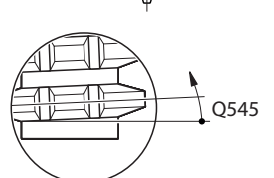

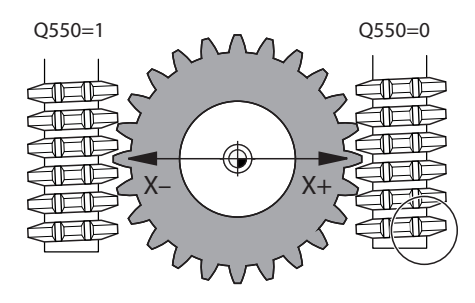

#### **Q200 Distance d'approche?**

Distance pour le mouvement de retrait et le prépositionnement. La valeur agit de manière incrémentale.

Programmation : **0...99999,9999** sinon : **PREDEF**

### **Q260 Hauteur de securite?**

Coordonnée sur l'axe d'outil à laquelle aucune collision avec la pièce ne peut se produire (pour un positionnement intermédiaire ou un retrait en fin de cycle). La valeur agit de manière absolue.

Programmation : **-99999,9999...+99999,9999** sinon : **PREDEF**

### **Q545 Angle d'inclinaison de l'outil ?**

Angle des flancs de la fraise-mère. Saisissez cette valeur sous forme de décimale

Exemple : 0°47'=0,7833

Programmation : **-60...+60**

# **Q546 Inverser sens de rot. broche ?**

Modifier le sens de rotation de la broche esclave :

- **0** : Le sens de rotation reste inchangé.
- **1** : Le sens de rotation est modifié.

Programmation : **0**, **1**

**[Informations complémentaires :](#page-477-0)** "Contrôle et modification [du sens de rotation des broches", Page 478](#page-477-0)

#### **Q547 Offset angul. roue crantée ?**

Angle duquel la CN tourne la pièce lors du départ du cycle. Programmation : **-180...+180**

#### **Q550 Côté usiné(0=pos./1=nég.) ?**

Pour définir de quel côté l'usinage a lieu.

**0** : côté d'usinage positif de l'axe d'usinage dans le système de coordonnées I-CS

**1** : côté d'usinage négatif de l'axe principal dans le système de coordonnées I-CS

Programmation : **0**, **1**

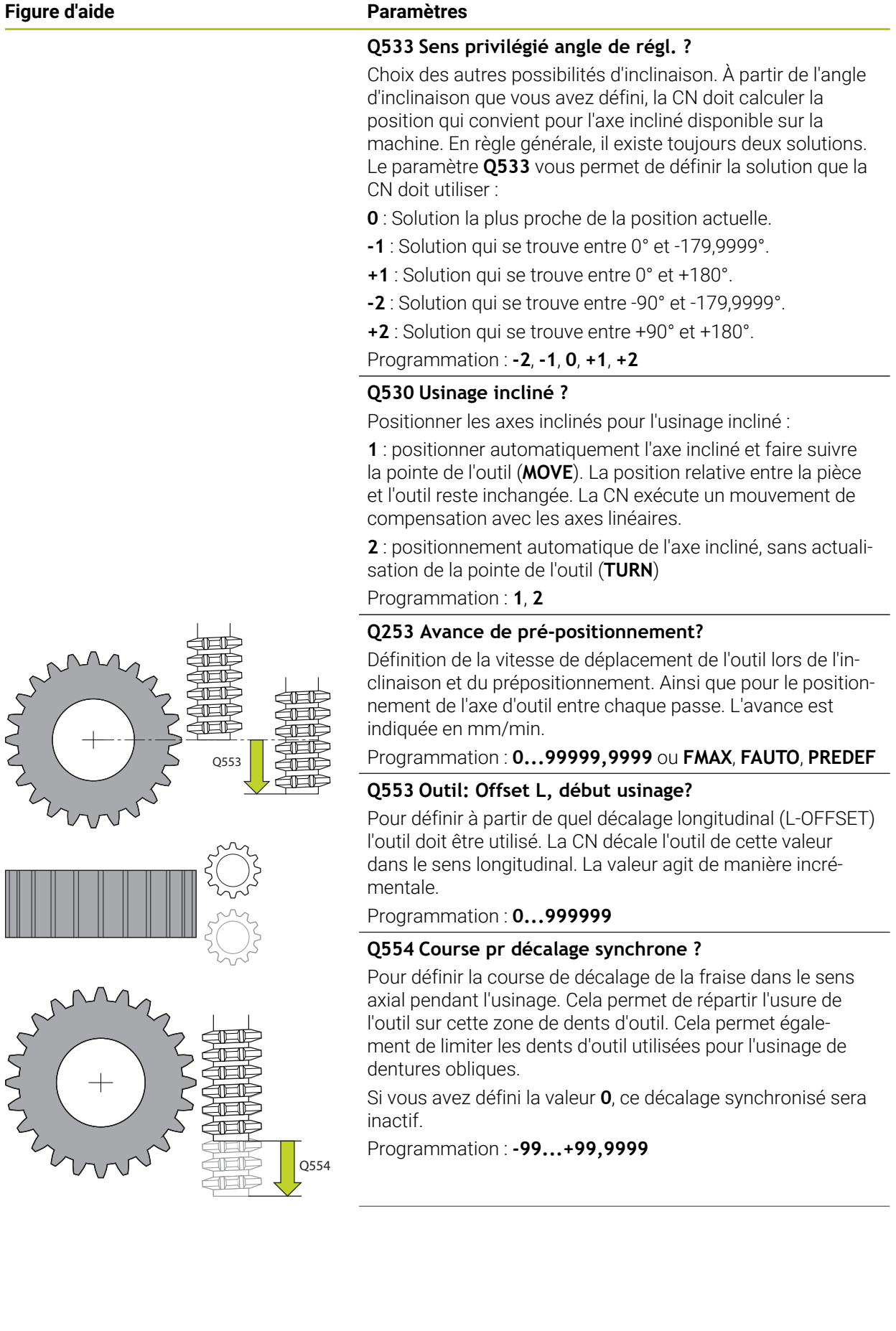

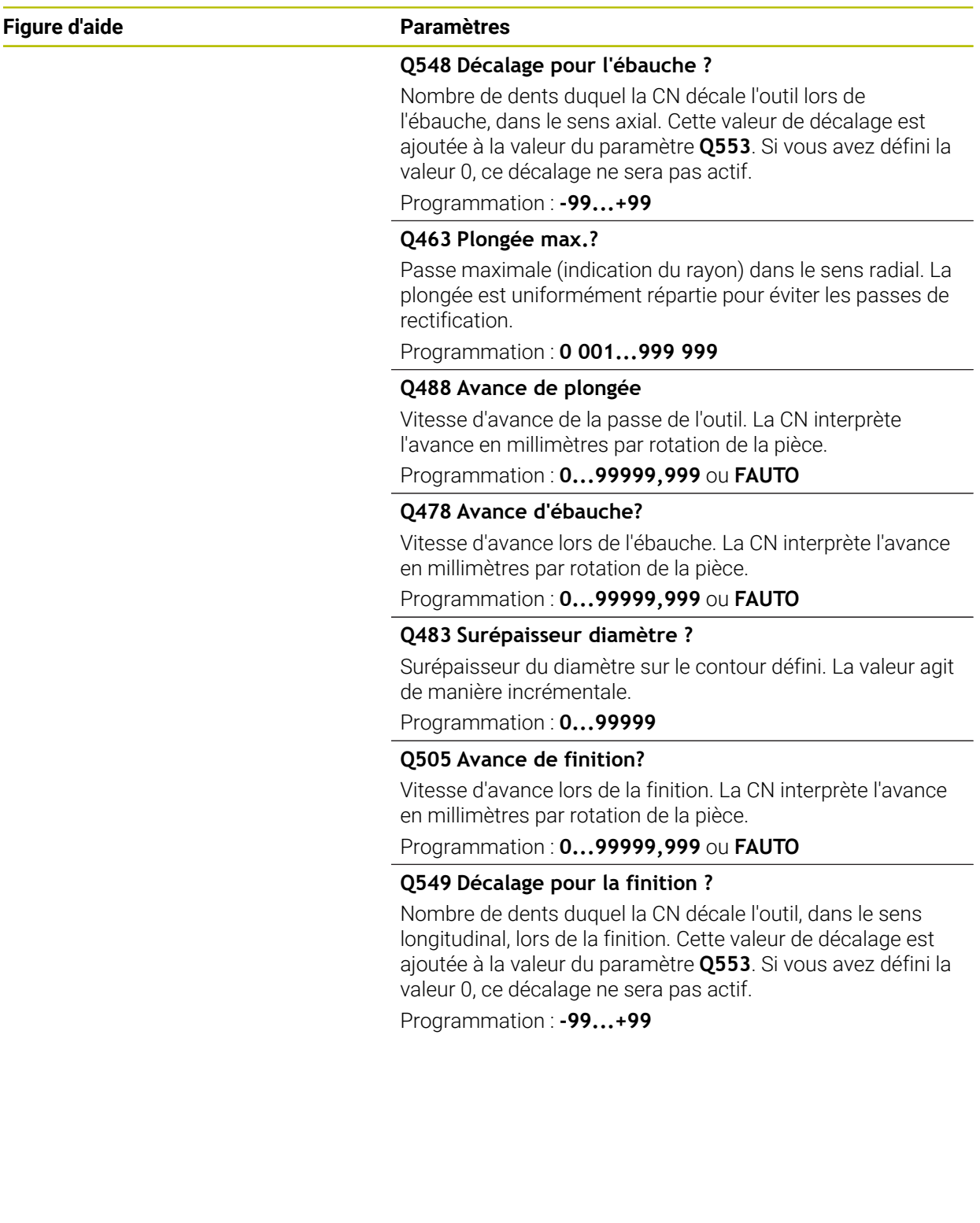

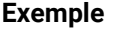

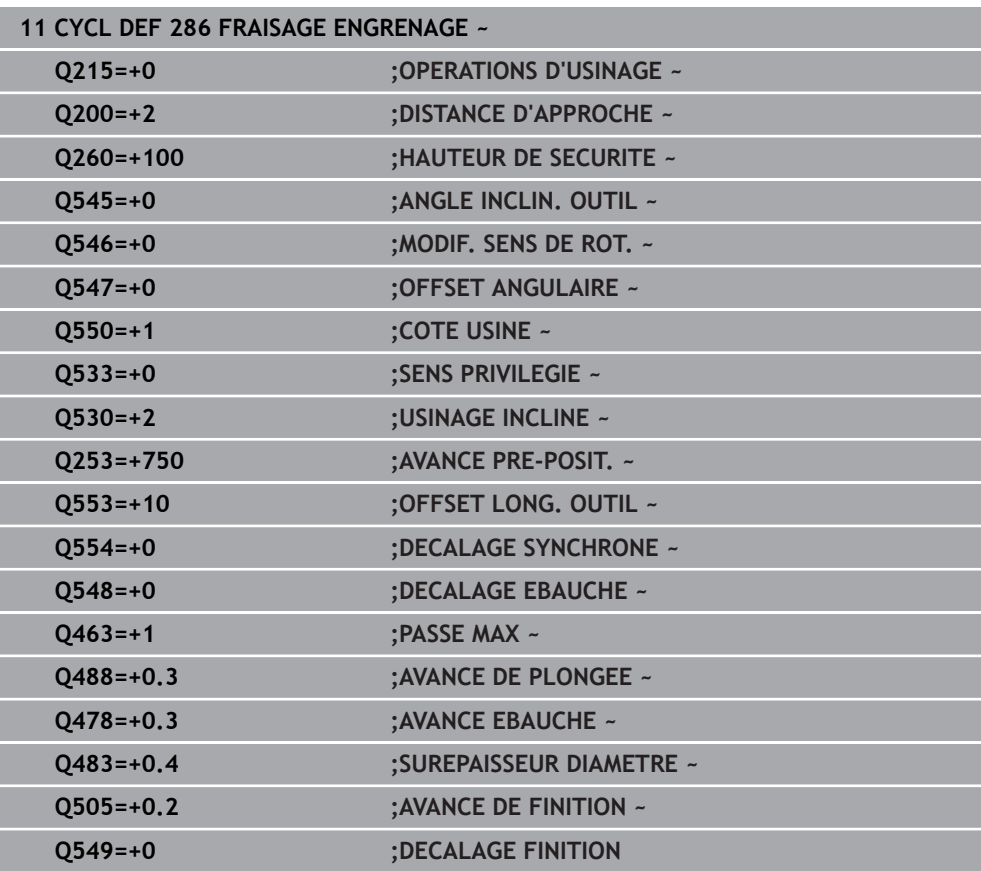

# <span id="page-477-0"></span>**12.12.2 Contrôle et modification du sens de rotation des broches**

Avant d'exécuter un usage, assurez-vous que le sens de rotation des deux broches est correct.

Déterminer le sens de rotation de la table :

- 1 Quel outil ? (coupant à droite ou à gauche ?)
- 2 Quel côté de l'usinage ? **X+ (Q550=0) / X- (Q550=1)**
- 3 Le sens de rotation de la table figure dans l'un des deux tableaux ! Sélectionnez pour cela le tableau qui contient le sens de rotation de l'outil (coupant à droite/à gauche). Consultez le tableau pour connaître le sens de rotation de la table pour le côté à usiner **X+ (Q550=0) / X- (Q550=1)** :

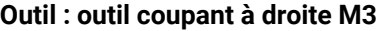

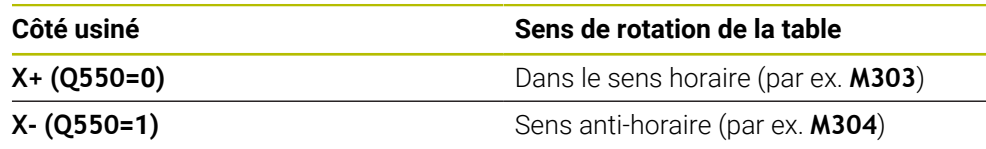

#### **Outil : outil coupant à gauche M4**

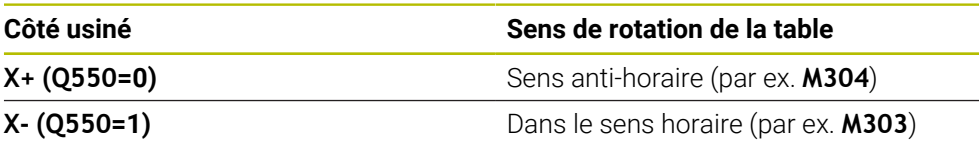

Ť.

Notez que dans certains cas exceptionnels les sens de rotation diffèrent de ces tableaux.

**Modification du sens de rotation**

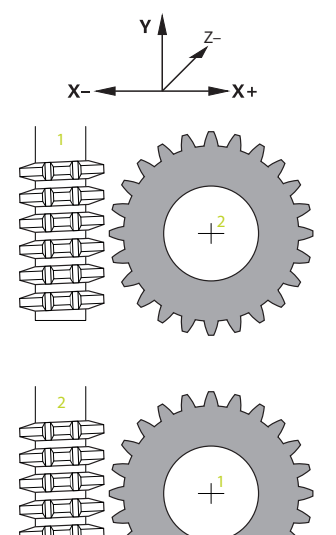

#### **Mode Fraisage :**

- Broche maître  $1 \cdot \text{vo}$ us activez la broche de l'outil comme broche maître avec M3 ou M4. Vous définissez ainsi le sens de rotation (une modification de la broche maître n'a aucune conséquence sur le sens de rotation de la broche esclave).
- Broche esclave **2** : ajustez la valeur du paramètre **Q546** pour modifier le sens de rotation de la broche esclave

#### **Mode Tournage :**

Ŧ

- Broche maître **1** : vous activez la broche de l'outil comme broche maître avec une fonction M. Cette fonction M est spécifique au constructeur de la machine (M303, M304,...). Vous définissez ainsi le sens de rotation (une modification de la broche maître n'a aucune conséquence sur le sens de rotation de la broche esclave).
- Broche esclave **2** : ajustez la valeur du paramètre **Q546** pour modifier le sens de rotation de la broche esclave

Avant d'exécuter un usage, assurez-vous que le sens de rotation des deux broches est correct.

Optez entre autres pour une petite valeur de rotation si vous souhaitez pouvoir évaluer visuellement le sens de rotation.

# **12.13 Cycle 287 POWER SKIVING (option 157)**

**Programmation ISO G287**

# **Application**

 $\bullet$ 

Consultez le manuel de votre machine !

Cette fonction doit être activée et adaptée par le constructeur de la machine.

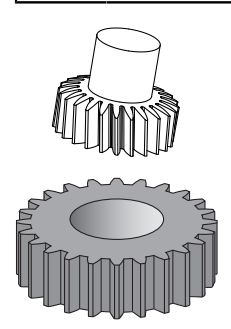

Le cycle **287 POWER SKIVING** permet de réaliser des engrenages cylindriques ou des dentures obliques avec l'angle de votre choix. Les copeaux se forment, d'une part, sous l'effet de l'avance axiale de l'outil et, d'autre part, sous l'effet du mouvement de "roulement".

Dans ce cycle, vous êtes libre de choisir le côté à usiner. Lors d'une procédure de Power skiving, les dentures sont usinées par un mouvement rotatif synchronisé de la broche de l'outil et de la broche de la pièce. La fraise se déplace, en plus, dans le sens axial de la pièce.

Dans ce cycle, vous pouvez appeler un tableau avec des données technologiques. Dans ce tableau, vous pouvez à chaque étape définir une avance, une passe latérale et un décalage latéral.

**Informations complémentaires :** ["Tableau contenant les données technologiques",](#page-486-0) [Page 487](#page-486-0)

### **Déroulement du cycle**

- 1 La CN positionne l'outil à la hauteur de sécurité **Q260**, sur l'axe de l'outil, avec l'avance **FMAX**. Si l'outil se trouve déjà à une position de l'axe d'outil dont la valeur est supérieure à celle du paramètre **Q260**, aucun déplacement n'a lieu.
- 2 Avant l'inclinaison du plan d'usinage, la commande positionne l'outil en X, à une coordonnée de sécurité, avec l'avance **FMAX**. Si l'outil se trouve déjà à une coordonnée du plan d'usinage dont la valeur est supérieure à celle calculée, aucune déplacement n'a lieu.
- 3 La CN incline alors le plan d'usinage avec l'avance **Q253**.
- 4 La commande positionne l'outil au point de départ du plan d'usinage en le déplaçant avec l'avance **FMAX**.
- 5 Puis, la commande amène l'outil à distance d'approche **Q200**, sur l'axe d'outil, avec l'avance **Q253**.
- 6 L'outil parcourt la course d'approche Cette course est calculée automatiquement par la CN. La course d'approche correspond au chemin parcouru par l'outil entre le premier effleurement et l'atteinte de la pleine profondeur de plongée.
- 7 La CN fait rouler l'outil sur la pièce à usiner en denture, dans le sens longitudinal, avec l'avance définie. Lors de la première passe de coupe **Q586**, la CN déplace l'outil avec la première avance **Q588**. Pour les passes suivantes, la CN fait appel à des valeurs intermédiaires, que ce soit pour la passe ou pour l'avance. La CN calcule elle-même ces valeurs. Les valeurs intermédiaires de l'avance dépendent du facteur d'adaptation de l'avance **Q580**. Lorsque la CN arrive à la dernière passe **Q587**, elle l'exécute avec l'avance **Q589**.
- 8 La zone à usiner est alors délimitée par le point de départ en Z **Q551**+**Q200** et par le point final en Z **Q552** (**Q551** et **Q552** sont définis dans le cycle **285**). La course d'approche vient s'ajouter au point de départ. Cette course évite à l'outil de plonger au diamètre d'usinage dans la pièce. C'est la CN qui calcule elle-même cette course.
- 9 À la fin de l'usinage, l'outil parcourt la course de dépassement **Q580**, en passent par le point final défini. La course de dépassement permet de terminer complètement l'usinage de la denture.
- 10 Lorsque l'outil se trouve au point final, la commande le retire avec l'avance **Q253** pour le ramener au point de départ.
- 11 Pour terminer, la commande amène l'outil à la hauteur de sécurité **Q260**, avec l'avance FMAX.

# **Remarques**

# *REMARQUE*

#### **Attention, risque de collision !**

Si vous réalisez des dentures obliques, les axes rotatifs sont maintenus dans leur position inclinée à la fin du cycle. Il existe un risque de collision !

- Dégager l'outil avant de modifier la position de l'axe pivotant
- Ce cycle ne peut être exécuté que dans les modes d'usinage **FUNCTION MODE MILL** et **FUNCTION MODE TURN** .
- Ce cycle s'active par CALL.
- Le nombre de dents de l'engrenage et le nombre de dents de l'outil permettent d'obtenir le rapport de vitesse de rotation entre la pièce et l'outil.

#### **Informations relatives à la programmation**

- Avant de lancer le cycle, programmez le sens de rotation de la broche maître (broche du canal).
- Plus le facteur **Q580 ADAPTATION AVANCE** est élevé, plus l'adaptation de l'avance de la dernière passe a lieu tôt. La valeur conseillée est 0,2.
- Indiquez le nombre de dents de l'outil dans le tableau d'outils.
- Si seulement deux passes sont programmées au paramètre **Q240**, la dernière passe du paramètre **Q587** et la dernière passe du paramètre **Q589** seront ignorées. Si une seule passe est programmée, la première passe du paramètre **Q586** sera elle aussi ignorée.

# **12.13.1 Paramètres du cycle**

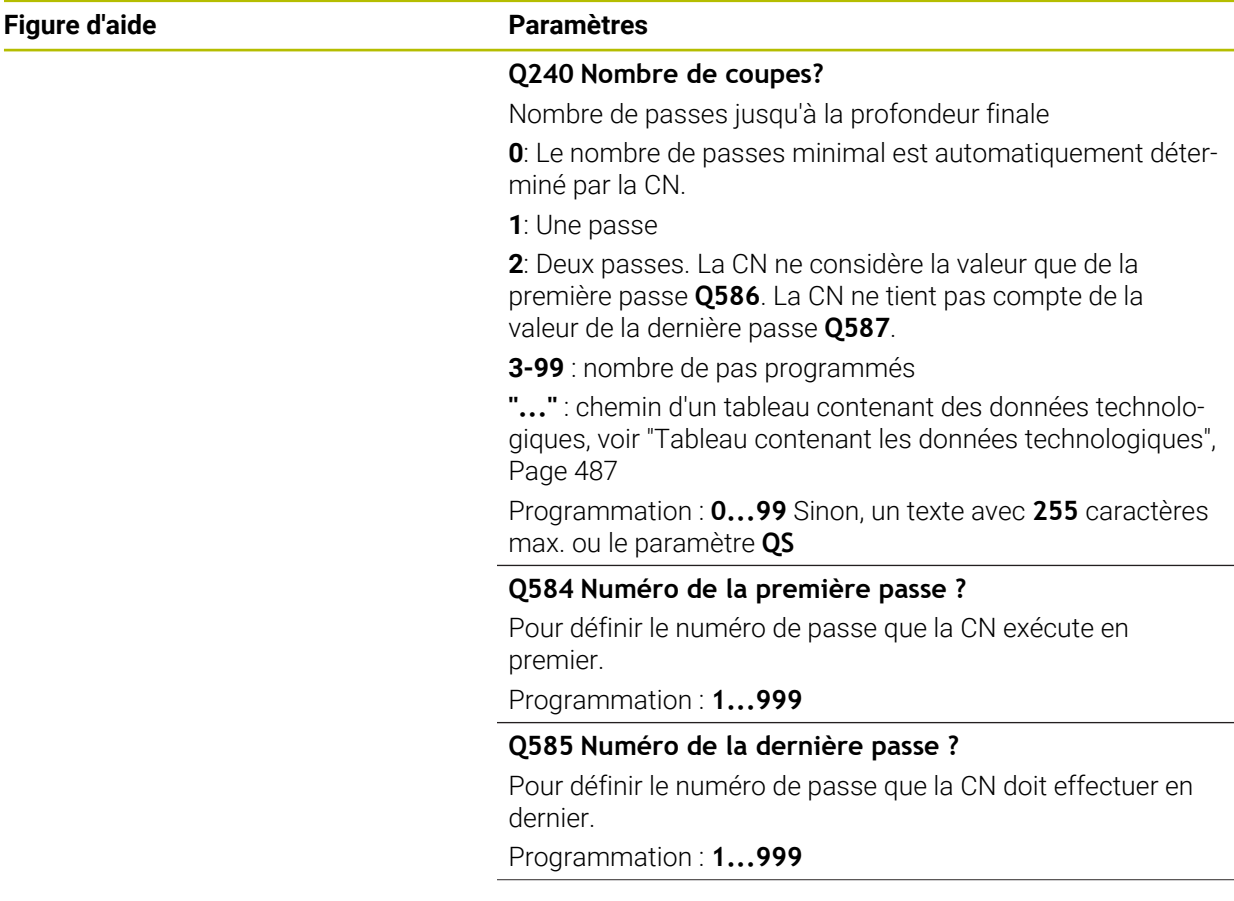

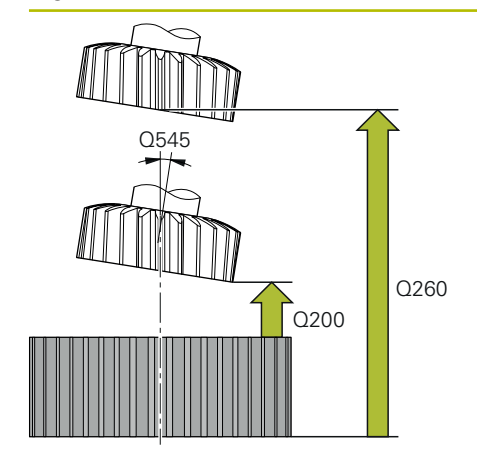

#### **Q200 Distance d'approche?**

Distance pour le mouvement de retrait et le prépositionnement. La valeur agit de manière incrémentale.

#### Programmation : **0...99999,9999** sinon : **PREDEF**

#### **Q260 Hauteur de securite?**

Coordonnée sur l'axe d'outil à laquelle aucune collision avec la pièce ne peut se produire (pour un positionnement intermédiaire ou un retrait en fin de cycle). La valeur agit de manière absolue.

Programmation : **-99999,9999...+99999,9999** sinon : **PREDEF**

#### **Q545 Angle d'inclinaison de l'outil ?**

Angle des flancs de l'outil de skiving. Saisissez cette valeur sous forme de décimale

Exemple : 0°47'=0,7833

Programmation : **-60...+60**

# **Q546 Inverser sens de rot. broche ?**

Modifier le sens de rotation de la broche esclave :

- **0** : Le sens de rotation reste inchangé.
- **1** : Le sens de rotation est modifié.

Programmation : **0**, **1**

**[Informations complémentaires :](#page-488-0)** "Contrôle et modification [du sens de rotation des broches", Page 489](#page-488-0)

#### **Q547 Offset angul. roue crantée ?**

Angle duquel la CN tourne la pièce lors du départ du cycle. Programmation : **-180...+180**

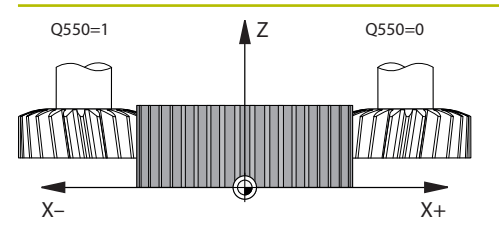

# **Q550 Côté usiné(0=pos./1=nég.) ?**

Pour définir de quel côté l'usinage a lieu.

**0** : côté d'usinage positif de l'axe d'usinage dans le système de coordonnées I-CS

**1** : côté d'usinage négatif de l'axe principal dans le système de coordonnées I-CS

Programmation : **0**, **1**

#### **Q533 Sens privilégié angle de régl. ?**

Choix des autres possibilités d'inclinaison. À partir de l'angle d'inclinaison que vous avez défini, la CN doit calculer la position qui convient pour l'axe incliné disponible sur la machine. En règle générale, il existe toujours deux solutions. Le paramètre **Q533** vous permet de définir la solution que la CN doit utiliser :

**0** : Solution la plus proche de la position actuelle.

- **-1** : Solution qui se trouve entre 0° et -179,9999°.
- **+1** : Solution qui se trouve entre 0° et +180°.
- **-2** : Solution qui se trouve entre -90° et -179,9999°.
- **+2** : Solution qui se trouve entre +90° et +180°.

Programmation : **-2**, **-1**, **0**, **+1**, **+2**

#### **Q530 Usinage incliné ?**

Positionner les axes inclinés pour l'usinage incliné :

**1** : positionner automatiquement l'axe incliné et faire suivre la pointe de l'outil (**MOVE**). La position relative entre la pièce et l'outil reste inchangée. La CN exécute un mouvement de compensation avec les axes linéaires.

**2** : positionnement automatique de l'axe incliné, sans actualisation de la pointe de l'outil (**TURN**)

Programmation : **1**, **2**

#### **Q253 Avance de pré-positionnement?**

Définition de la vitesse de déplacement de l'outil lors de l'inclinaison et du prépositionnement. Ainsi que pour le positionnement de l'axe d'outil entre chaque passe. L'avance est indiquée en mm/min.

#### Programmation : **0...99999,9999** ou **FMAX**, **FAUTO**, **PREDEF**

#### **Q586 Plongée de la première passe ?**

Cote de la première passe de l'outil. La valeur agit de manière incrémentale.

Si un chemin vers un tableau technologique est configuré à **Q240**, ce paramètre n'a aucun effet. [voir "Tableau contenant](#page-486-0) [les données technologiques", Page 487](#page-486-0)

Programmation : **0 001...99 999**

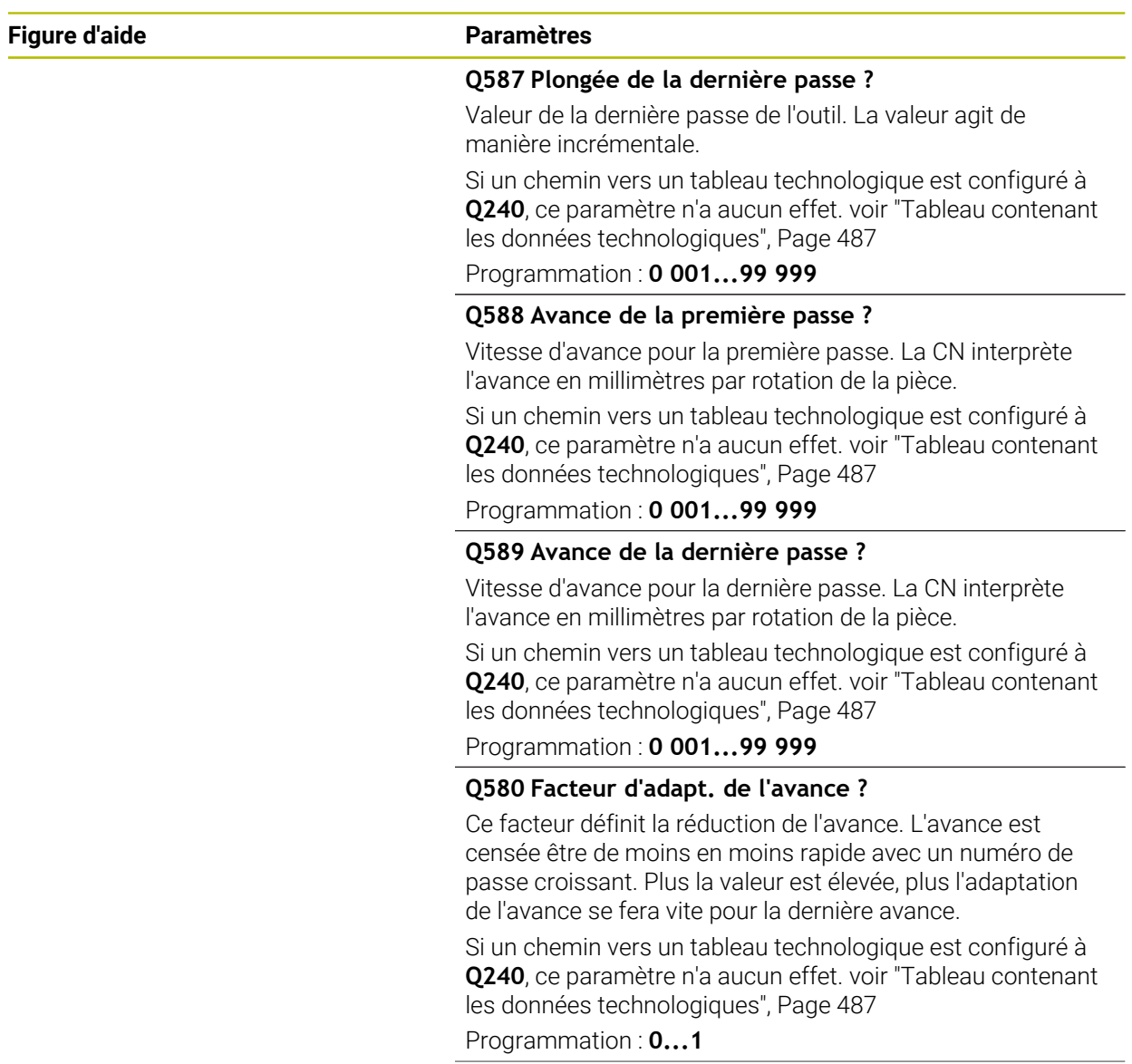

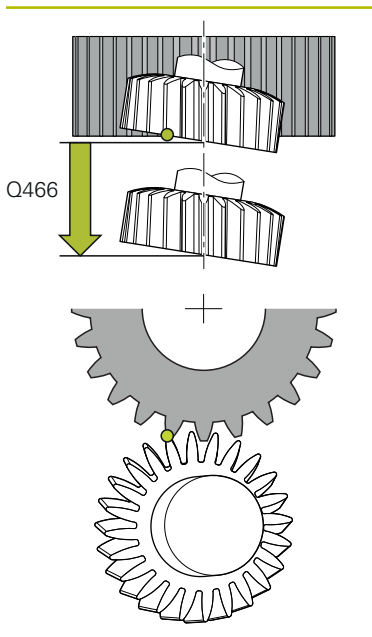

## **Q466 Course de sortie?**

Longueur de dépassement en fin de denture. La course de dépassement permet de s'assurer que la CN achèvera parfaitement la denture, jusqu'au point final souhaité.

Si vous ne programmez pas ce paramètre optionnel, la CN utilisera la distance d'approche **Q200** comme course de dépassement.

Programmation : **0,1...99,9**

#### **Exemple**

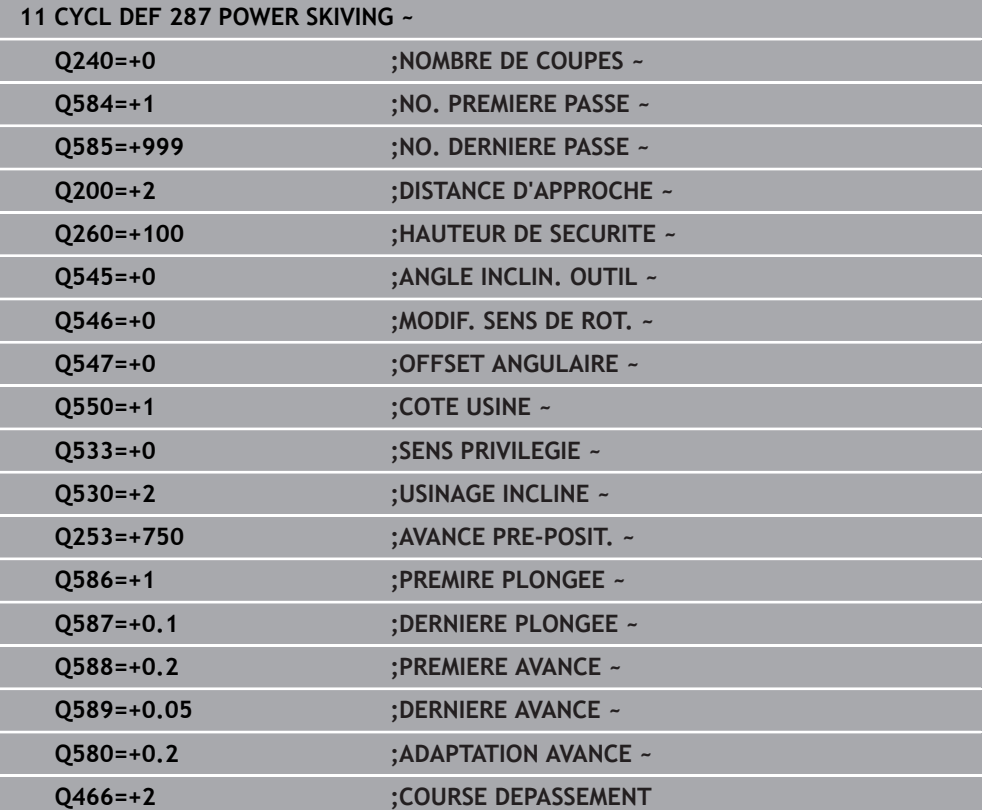

# <span id="page-486-0"></span>**12.13.2 Tableau contenant les données technologiques**

Dans le cycle **287 POWER SKIVING**, vous pouvez vous servir du paramètre de cycle **QS240 NOMBRE DE COUPES** pour appeler un tableau contenant des données technologiques. Ce tableau est un tableau personnalisable, au format **\*.tab**. La CN vous propose un modèle. Dans le tableau, vous définissez les données suivantes, pour chacune des passes :

- Avance
- Passe latérale
- Décalage latéral

#### **Paramètres du tableau**

Le tableau avec les données technologiques contient les paramètres suivants :

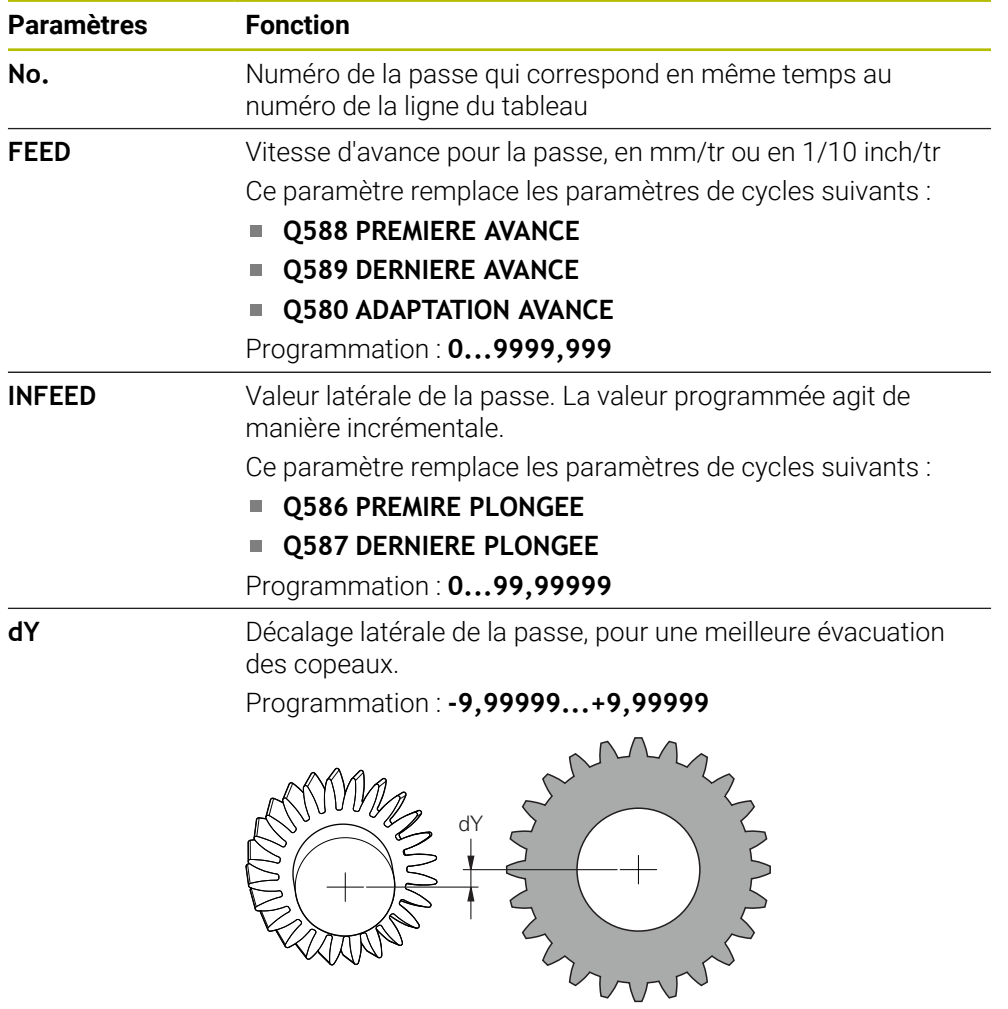

# **Remarques**

- Les unités Millimètres ou Inch dépendent de l'unité qui a été définie dans le programme CN.
- HEIDENHAIN conseille de ne programmer aucun décalage **dY** à la dernière passe, pour éviter les déformations de contour.
- HEIDENHAIN conseille de ne programmer que des valeurs de décalage minimales **dY** au risque de provoquer d'éventuelles déformations du contour.
- La somme des passes latérales **INFEED** doit correspondre à la hauteur de la dent.
	- Si la hauteur de la dent est supérieure à la passe globale, alors la CN émet un avertissement.
	- Si la hauteur de la dent est inférieure à la passe globale, alors la CN émet un message d'erreur.

# **Exemple**

- **HAUTEUR DE DENT**  $(Q563) = 2$  mm
- Nombre de dents (**NR**) = 15
- Passe latérale (**INFEED**) = 0.2 mm
- Passe globale = **NR** \* **INFEED** = 3 mm

La hauteur de la dent est, dans ce cas, inférieure à la passe globale (2 mm < 3 mm).

> La CN ouvre le tableau de données technologiques.

Réduisez le nombre de passes à 10.

Un tableau contenant des données technologiques se crée comme suit :

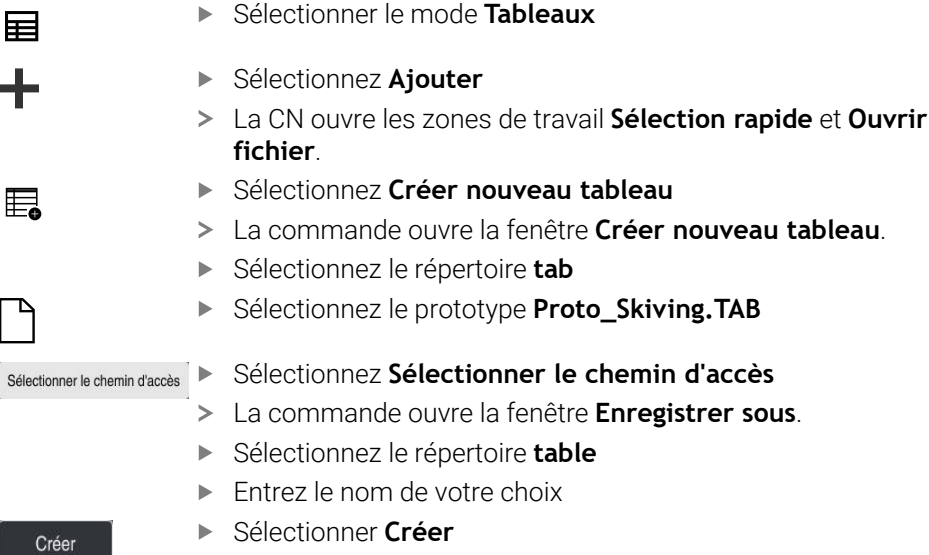

# <span id="page-488-0"></span>**12.13.3 Contrôle et modification du sens de rotation des broches**

Avant d'exécuter un usage, assurez-vous que le sens de rotation des deux broches est correct.

Déterminer le sens de rotation de la table :

- 1 Quel outil ? (coupant à droite ou à gauche ?)
- 2 Quel côté de l'usinage ? **X+ (Q550=0) / X- (Q550=1)**
- 3 Le sens de rotation de la table figure dans l'un des deux tableaux ! Sélectionnez pour cela le tableau qui contient le sens de rotation de l'outil (coupant à droite/à gauche). Consultez le tableau pour connaître le sens de rotation de la table pour le côté à usiner **X+ (Q550=0) / X- (Q550=1)** :

#### **Outil : outil coupant à droite M3**

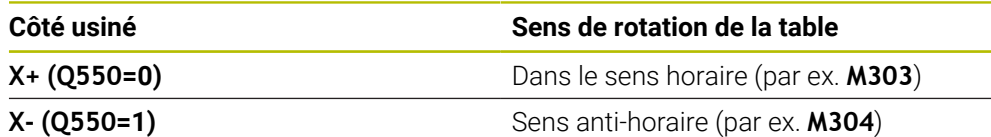

#### **Outil : outil coupant à gauche M4**

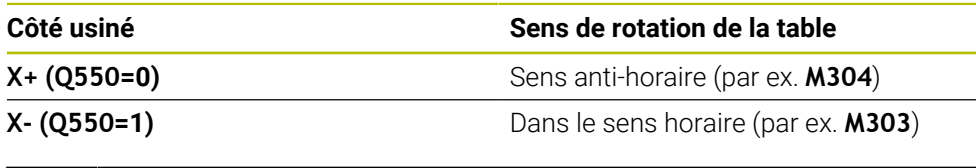

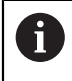

Notez que dans certains cas exceptionnels les sens de rotation diffèrent de ces tableaux.

#### **Modification du sens de rotation**

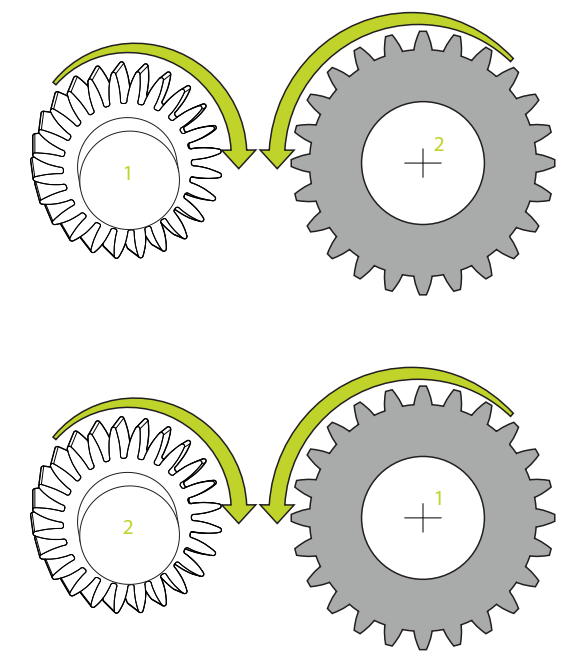

#### **Mode Fraisage :**

- Broche maître **1** : vous activez la broche de l'outil comme broche maître avec M3 ou M4. Vous définissez ainsi le sens de rotation (une modification de la broche maître n'a aucune conséquence sur le sens de rotation de la broche esclave).
- Broche esclave **2** : ajustez la valeur du paramètre **Q546** pour modifier le sens de rotation de la broche esclave

#### **Mode Tournage :**

- Broche maître **1** : vous activez la broche de l'outil comme broche maître avec une fonction M. Cette fonction M est spécifique au constructeur de la machine (M303, M304,...). Vous définissez ainsi le sens de rotation (une modification de la broche maître n'a aucune conséquence sur le sens de rotation de la broche esclave).
- Broche esclave **2** : ajustez la valeur du paramètre **Q546** pour modifier le sens de rotation de la broche esclave

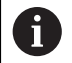

Avant d'exécuter un usage, assurez-vous que le sens de rotation des deux broches est correct.

Optez entre autres pour une petite valeur de rotation si vous souhaitez pouvoir évaluer visuellement le sens de rotation.

# **12.14 Cycle 238 MESURER ETAT MACHINE (option 155)**

**Programmation ISO G238**

# **Application**

 $\bullet$ 

Consultez le manuel de votre machine !

Cette fonction doit être activée et adaptée par le constructeur de la machine.

Les composants de la machine soumis à une charge (par ex. guidage, vis à billes, etc.) finissent par s'user au fil du temps, ce qui finit par nuire à la qualité de l'asservissement des axes, et donc à la qualité de l'usinage.

Avec **Component Monitoring** (option 155) et le cycle **238**, la CN se trouve capable de mesurer l'état actuel de la machine. Elle peut ainsi s'appuyer sur des données telles que le vieillissement et l'usure pour mesurer des modifications par rapport à l'état de livraison. Les mesures sont sauvegardées dans un fichier texte lisible du constructeur de la machine. Celui-ci peut alors lire, analyser ces données et réagir en instaurant une maintenance préventive, dans le but d'éviter des arrêts machine imprévus.

Le constructeur de la machine peut définir des valeurs mesurées comme seuils d'avertissement et d'erreur, et éventuellement aussi (en option) définir des types de réaction aux erreurs.

#### **Sujets apparentés**

■ Surveillance des composants avec **MONITORING HEATMAP** (option #155) **Informations complémentaires :** manuel utilisateur Programmation et test

#### **Déroulement du cycle**

Assurez-vous que les axes ne sont pas serrés avant la mesure.

#### **Paramètre Q570=0**

- 1 La commande exécute des mouvements le long des axes de la machine.
- 2 Les potentiomètres d'avance, d'avance rapide et de broche sont actifs

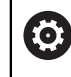

C'est le constructeur de votre machine qui définit le déroulement précis des mouvements des axes.

#### **Paramètre Q570=1**

- 1 La commande exécute des mouvements le long des axes de la machine
- 2 Les potentiomètres d'avance, d'avance rapide et de broche n'ont **aucun** d'effet.
- 3 Dans l'onglet Etat **MON**, vous avez la possibilité de choisir la tâche de surveillance que vous souhaitez afficher.
- 4 Ce diagramme vous permet de suivre à quel niveau de proximité des seuils d'avertissement et d'erreur se trouvent les composants.

**Informations complémentaires :** manuel utilisateur Configuration et exécution

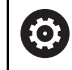

C'est le constructeur de votre machine qui définit le déroulement précis des mouvements des axes.

# **Remarques**

# *REMARQUE*

### **Attention, risque de collision !**

Le cycle est capable d'exécuter des mouvements complets sur plusieurs axes en avance rapide. Si la valeur 1 est programmée au paramètre de cycle **Q570**, les potentiomètres d'avance, d'avance rapide et éventuellement de broche n'ont aucun effet. Il reste toutefois possible d'interrompre un mouvement par une rotation du potentiomètre d'avance sur zéro. Il existe un risque de collision !

- Testez le cycle en mode Test **Q570=0** avant l'enregistrement des données de mesure
- Informez-vous auprès du constructeur de votre machine sur le type et le nombre de mouvements du cycle **238** avant de l'utiliser !
- Ce cycle peut être exécuté en mode **FUNCTION MODE MILL**, **FUNCTION MODE TURN** et en mode **FUNCTION DRESS**.
- Le cycle 238 est actif suite à un appel (CALL).
- Si au cours d'une mesure vous positionnez par exemple le potentiomètre d'avance sur zéro, la CN interrompt le cycle et affiche un avertissement. Vous pouvez acquitter l'avertissement avec la touche **CE** et exécuter de nouveau le cycle avec la touche **NC start**.

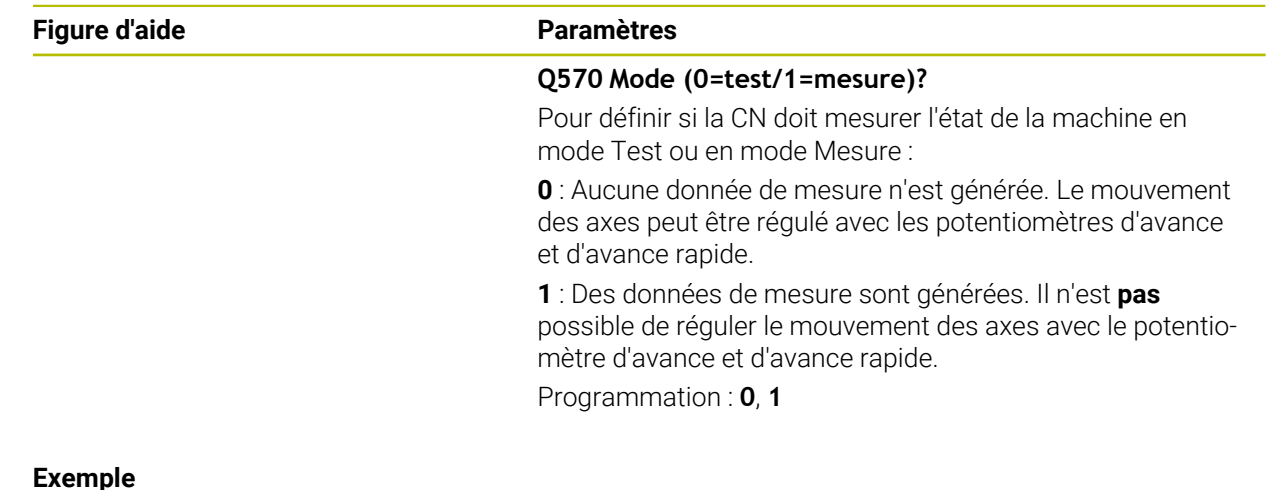

**12.14.1 Paramètres du cycle**

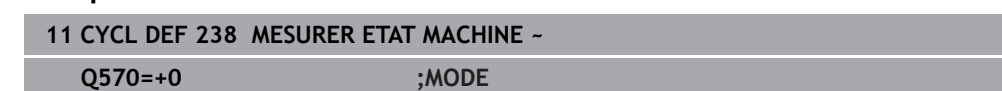

# **12.15 Cycle 239 DEFINIR CHARGE (option 143)**

**Programmation ISO G239**

### **Application**

Ő

Consultez le manuel de votre machine ! Cette fonction doit être activée et adaptée par le constructeur de la machine.

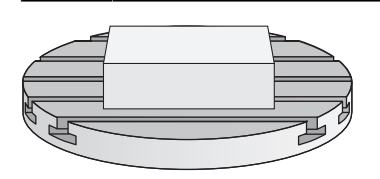

Le comportement dynamique de votre machine peut varier si vous chargez la table avec des pièces de poids différents. Si le chargement varie, cela peut influencer les forces de friction, les accélérations, les couples d'arrêt et les adhérences des axes de la table. Avec l'option 143 LAC (Load Adaptive Control) et le cycle **239 DEFINIR CHARGE**, la CN est capable de déterminer et d'adapter automatiquement l'inertie de masse actuelle de la charge, les forces de frottement actuelles et l'accélération maximale de l'axe, ou de réinitialiser les paramètres de précommande et d'asservissement. Vous êtes ainsi en mesure de réagir de manière optimale aux importantes variations de charge. La CN effectue une pesée afin d'estimer le poids auquel les axes sont soumis. Lors de cette pesée, les axes parcourent une certaine course - les mouvements précis sont à définir par le constructeur de la machine. Avant la pesée, les axes sont, au besoin, amenés à une position qui permet d'éviter tout risque de collision pendant la pesée. La position de sécurité est définie par le constructeur de la machine.

Outre l'adaptation des paramètres d'asservissement, l'option LAC permet également d'adapter l'accélération maximale en fonction du poids. La dynamique peut ainsi être augmentée en conséquence en cas de faible charge, ce qui permet d'accroître la productivité.

### **Déroulement du cycle Paramètre Q570 = 0**

- 1 Aucun mouvement physique des axes n'a lieu.
- 2 La CN réinitialise la fonction LAC.
- 3 Les paramètres de précommande, et éventuellement des paramètres d'asservissement, qui permettent de déplacer le ou les axe(s) sont activés ; les paramètres activés avec **Q570**=0 sont **indépendants** de la charge.
- 4 Après avoir équipé la machine ou après avoir fini d'exécuter un programme CN, il peut s'avérer utile de modifier ces paramètres.

#### **Paramètre Q570 = 1**

i

- 1 La CN effectue une pesée. Au besoin, elle déplace plusieurs axes pour cela. C'est la structure de la machine, ainsi que les entraînements des axes qui déterminent quels axes doivent être déplacés.
- 2 Le constructeur de la machine détermine quant à lui l'ampleur des mouvements des axes.
- 3 Les paramètres de précommande et les paramètres d'asservissement calculés par la CN **dépendent** de la charge actuelle.
- 4 La CN active les paramètres déterminés.

Si vous effectuez une amorce de séquence et que la CN omet de lire le cycle **239**, alors ce cycle est ignoré et aucune pesée n'est effectuée.

## **Remarques**

**12.15.1 Paramètres du cycle**

# *REMARQUE*

#### **Attention, risque de collision !**

Le cycle est capable d'exécuter des mouvements complets sur plusieurs axes en avance rapide ! Il existe un risque de collision !

- Informez-vous auprès du constructeur de votre machine sur le type et le nombre de mouvements du cycle **239** avant de l'utiliser !
- Au besoin, avant le début du cycle, la commande amène l'outil à une position de sécurité. Cette position est définie par le constructeur de la machine.
- $\triangleright$  Réglez le potentiomètre d'avance/d'avance rapide à 50 % minimum pour vous assurer que la charge puisse être correctement déterminée.
- Ce cycle peut être exécuté en mode **FUNCTION MODE MILL**, **FUNCTION MODE TURN** et en mode **FUNCTION DRESS**.
- Le cycle **239** est actif immédiatement après avoir été défini.
- Le cycle 239 détermine la charge des axes synchrones si ceux-ci disposent d'un seul système de mesure de position commun (couples maîtres-esclaves).

# **Figure d'aide Paramètres**  $O570 = 1$ Q570 = 0 **Q570 Charge(0=supprimer/1=calculer)?** Pour définir si la CN doit exécuter une pesée LAC (Load adaptive control) ou si les derniers paramètres de précommande et d'asservissement déterminés en fonction de la charge doivent être réinitialisés : **0**: réinitialiser la fonction LAC ; les valeurs que la CN a définies en dernier sont réinitialisées ; la CN travaille avec des paramètres de précommande et d'asservissement indépendants de la charge. **1** : exécuter une pesée ; la CN déplace les axes et détermine ainsi les paramètres de précommande et d'asservissement en fonction de la charge actuelle ; les valeurs déterminées sont immédiatement activées. Programmation : **0**, **1 Exemple 11 CYCL DEF 239 DEFINIR CHARGE ~ Q570=+0 ;DEFINITION CHARGE**

# HEIDENHAIN | TNC7 | Manuel utilisateur Cycles d'usinage | 10/2022 **495**

# **12.16 Cycle 18 FILETAGE**

**Programmation ISO G86**

# **Application**

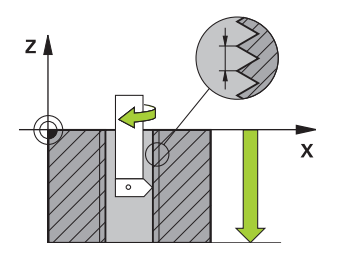

Avec le cycle **18 FILETAGE**, l'outil se déplace avec une broche asservie de la position actuelle à la profondeur programmée selon la vitesse de rotation active. Un arrêt broche a lieu au fond du trou. Les mouvements d'approche et de sortie doivent être programmés séparément.

#### **Sujets apparentés**

Cycles de rectification

**Informations complémentaires :** ["Cycles de rectification", Page 141](#page-140-0)

# **Remarques**

# *REMARQUE*

#### **Attention, risque de collision !**

Une collision peut survenir si vous ne programmez pas de pré-positionnement avant d'appeler le cycle **18**. Le cycle **18** n'exécute ni mouvement d'approche, ni mouvement de sortie.

- Prépositionner l'outil avant de lancer le cycle
- Une fois le cycle appelé, l'outil se déplace de la position actuelle à la profondeur programmée.

# *REMARQUE*

#### **Attention, risque de collision !**

Si la broche était activée avant le démarrage du cycle, le cycle **18** désactive la broche et fonctionne avec la broche immobilisée ! À la fin, le cycle **18** fait redémarrer la broche si celle-ci était activée avant le lancement du cycle.

- ▶ Programmez un arrêt broche avant le départ du cycle ! (par ex. avec **M5**)
- Une fois que le cycle **18** est arrivé à la fin, l'état de la broche avant le démarrage du cycle est restauré. Si la broche était désactivée avant le démarrage du cycle, la CN la désactive de nouveau une fois le cycle **18** terminé.
- Ce cycle ne peut être exécuté qu'en mode **FUNCTION MODE MILL**.

#### **Informations relatives à la programmation**

- Programmez un arrêt broche avant de démarrer le cycle (par ex. avec M5). La CN active alors automatiquement la broche au démarrage du cycle et la désactive de nouveau automatiquement en fin de cycle.
- Le signe du paramètre de cycle Profondeur de filetage détermine le sens de l'usinage.

#### **Information relative aux paramètres machine**

- Le paramètre machine **CfgThreadSpindle** (n°113600) vous permet de définir :
	- sourceOverride (n°113603) : potentiomètre de broche (potentiomètre de l'avance non actif) et potentiomètre d'avance (potentiomètre de la vitesse de rotation non actif)
	- **thrdWaitingTime** (n°113601) : durée de la temporisation au fond du taraudage, après l'arrêt de la broche
	- **thrdPreSwitch** (n°113602) : temporisation de la broche avant d'atteindre le fond du taraudage
	- **limitSpindleSpeed** (n°113604) : limitation de la vitesse de rotation de la broche

**True** : en présence de faibles profondeurs de fraisage, la la vitesse de rotation de la broche est limitée de manière telle que la broche passe environ 1/3 de son temps à tourner de facon constante. **False** : aucune limitation

**12.16.1 Paramètres du cycle**

# **Figure d'aide Paramètres Profondeur de perçage?** Programmez la profondeur du filet en partant de la position actuelle. La valeur agit de manière incrémentale. Programmation : **-999999999...+999999999 Pas de vis?** Entrez le pas du filet. Le signe algébrique programmé ici définit s'il s'agit d'un filet à gauche ou d'un filet à droite : **+** = filet à droite (M3 avec profondeur de perçage négative) **-** = filet à gauche (M4 avec profondeur de perçage négative) Programmation : **-99,9999...+99,9999**

#### **Exemple**

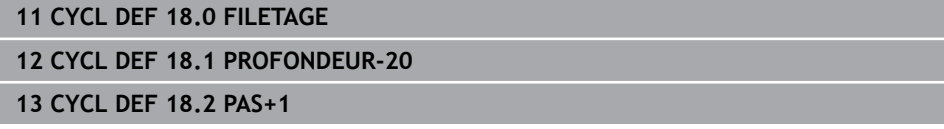

# **12.17 Exemples de programmation**

# **12.17.1 Exemple : Tournage interpolé avec le cycle 291**

Dans le programme CN suivant, le cycle **291 COUPL. TOURN. INTER.** est utilisé. Cet exemple de programme illustre l'usinage d'une gorge axiale et d'une gorge radiale.

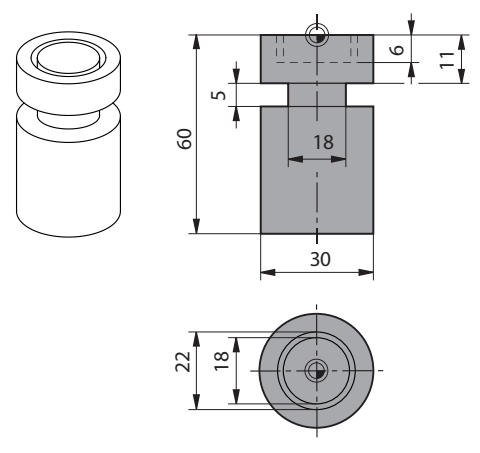

#### **Outils**

- Outil de tournage défini dans toolturn.trn : outil n°10 : TO:1, ORI:0, TYPE:ROUGH, outil pour l'usinage d'une gorge axiale
- Outil de tournage défini dans toolturn.trn : outil n°11 : TO: 8, ORI:0, TYPE:ROUGH, outil pour l'usinage d'une gorge radiale

#### **Déroulement du programme**

j.

- Appel d'outil : outil pour l'usinage d'une gorge axiale
- Début du tournage interpolé : description et appel du cycle **291** ; **Q560**=1
- Fin du tournage interpolé : description et appel du cycle **291** ; **Q560**=0
- Appel de l'outil : outil à gorge pour gorge radiale
- Début du tournage interpolé : description et appel du cycle 291 ; Q560=1
- Fin du tournage interpolé : description et appel du cycle **291** ; **Q560**=0

Suite à la transformation du paramètre **Q561**, l'outil de de tournage est représenté sous la forme d'un outil de fraisage dans le graphique de simulation.

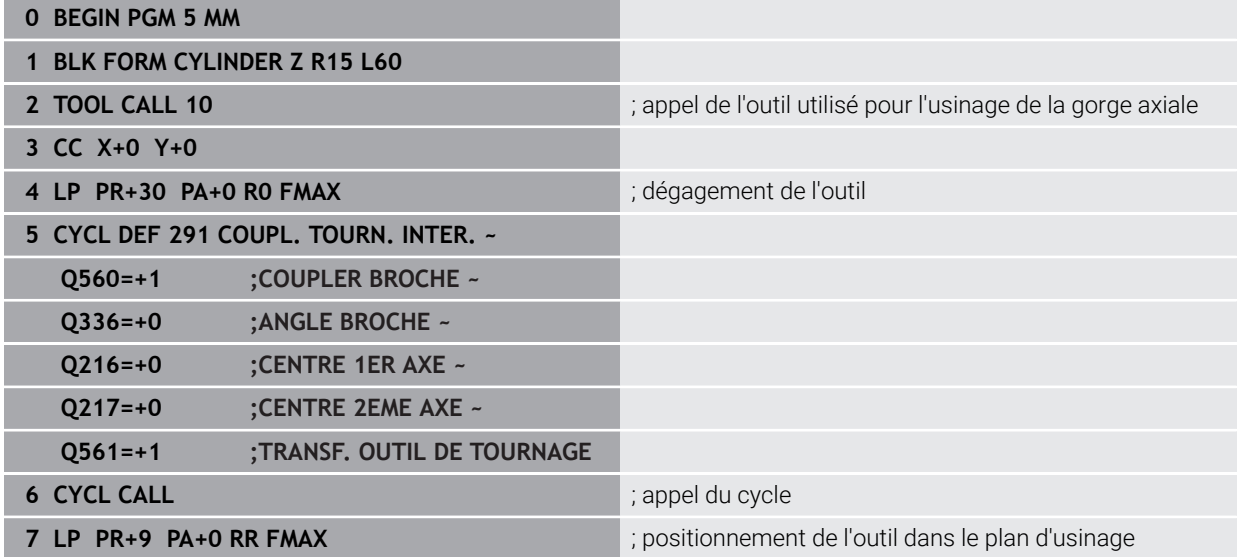

**498** HEIDENHAIN | TNC7 | Manuel utilisateur Cycles d'usinage | 10/2022

**8 L Z+10 FMAX**

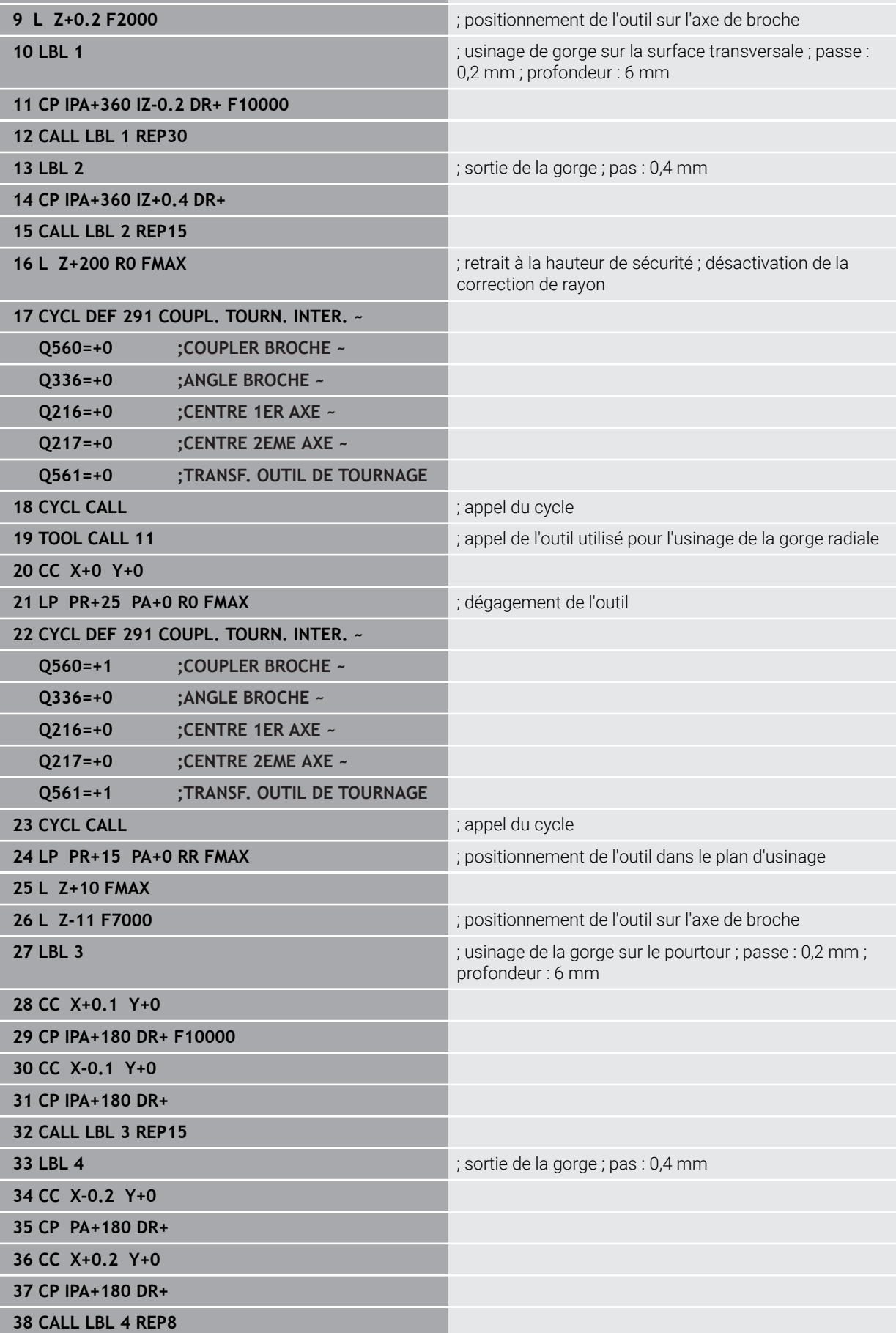

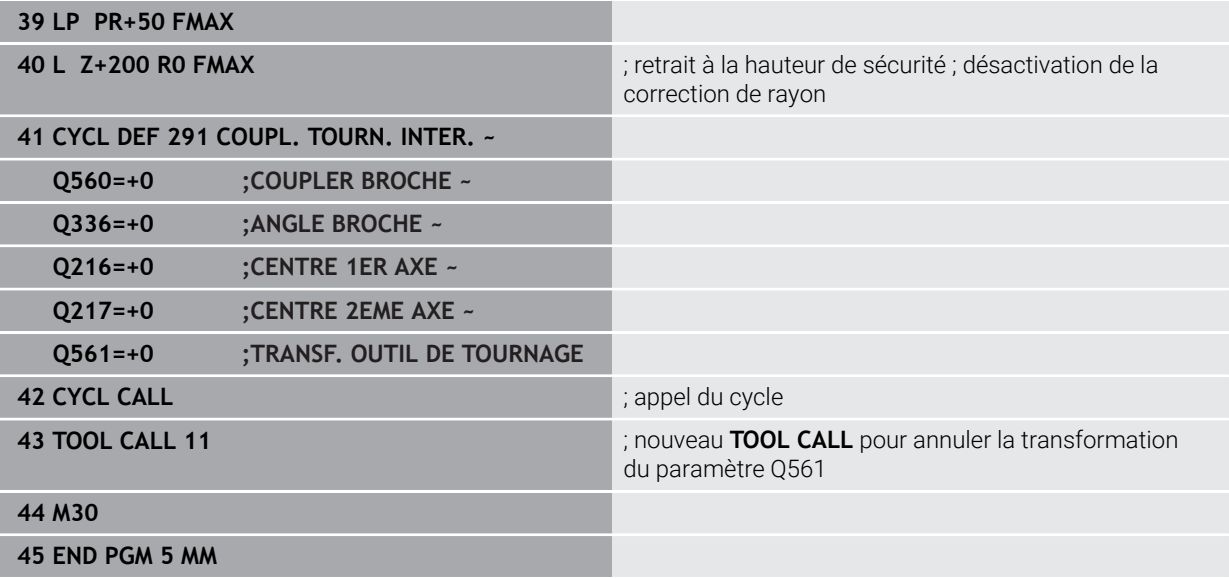

# **12.17.2 Exemple : Tournage interpolé avec le cycle 292**

Dans le programme CN suivant, le cycle **292 CONT. TOURN. INTERP.** est utilisé. Cet exemple illustre l'usinage d'un contour extérieur avec une broche de fraisage tournante.

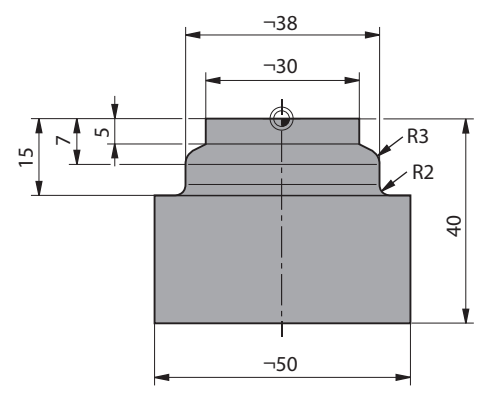

#### **Déroulement du programme**

- Appel de l'outil : fraise D20
- Cycle **32 TOLERANCE**
- Renvoi au contour du cycle **14**
- Cycle **292 CONT. TOURN. INTERP.**

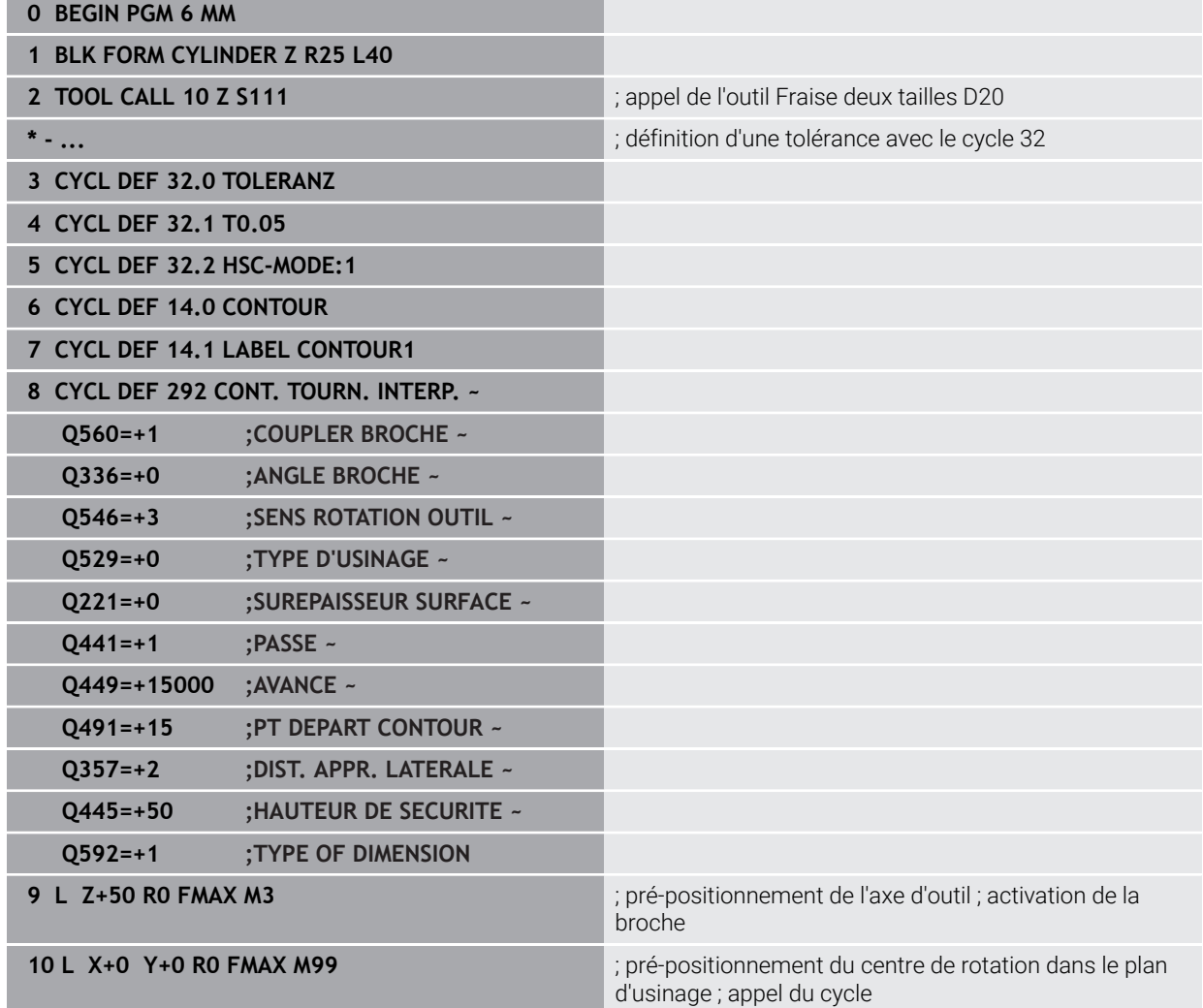

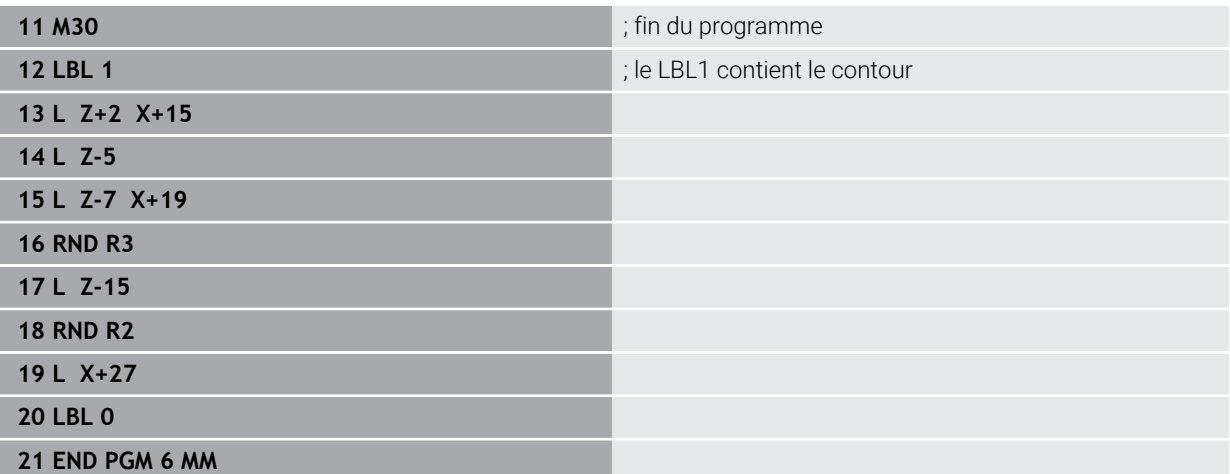

# **12.17.3 Exemple de taillage d'engrenage**

Dans le programme CN qui suit, le cycle **286 FRAISAGE ENGRENAGE** est utilisé. Cet exemple de programme illustre l'usinage d'une denture cannelée avec module=1 (différent de la norme DIN 3960).

### **Déroulement du programme**

- Appel de l'outil : fraise mère
- Lancement du mode Tournage
- Réinitialisation du système de coordonnées avec le cycle **801**
- Approche de la position de sécurité
- Définition du cycle **285**
- Appel du cycle **286**
- Réinitialisation du système de coordonnées avec le cycle **801**

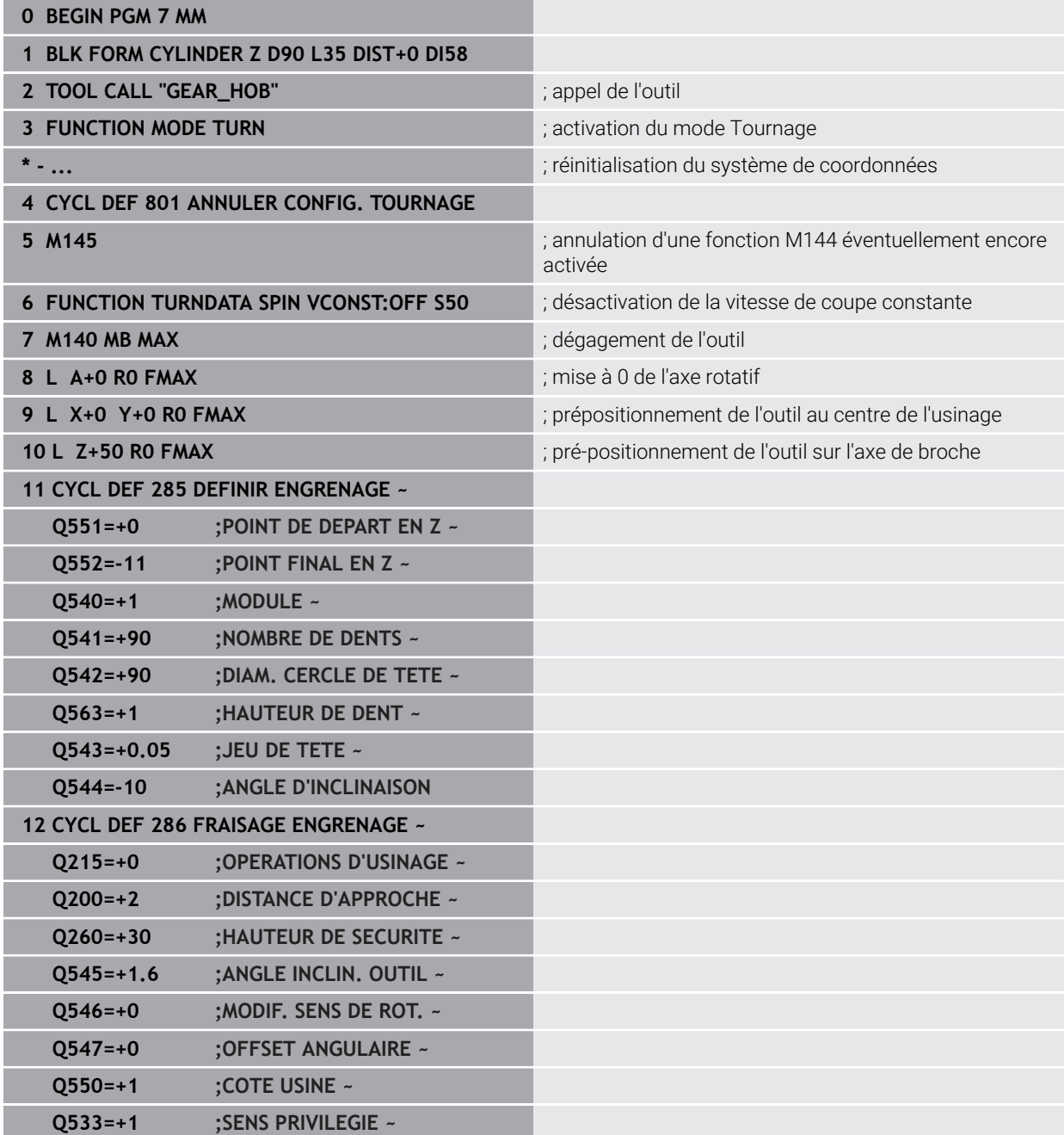

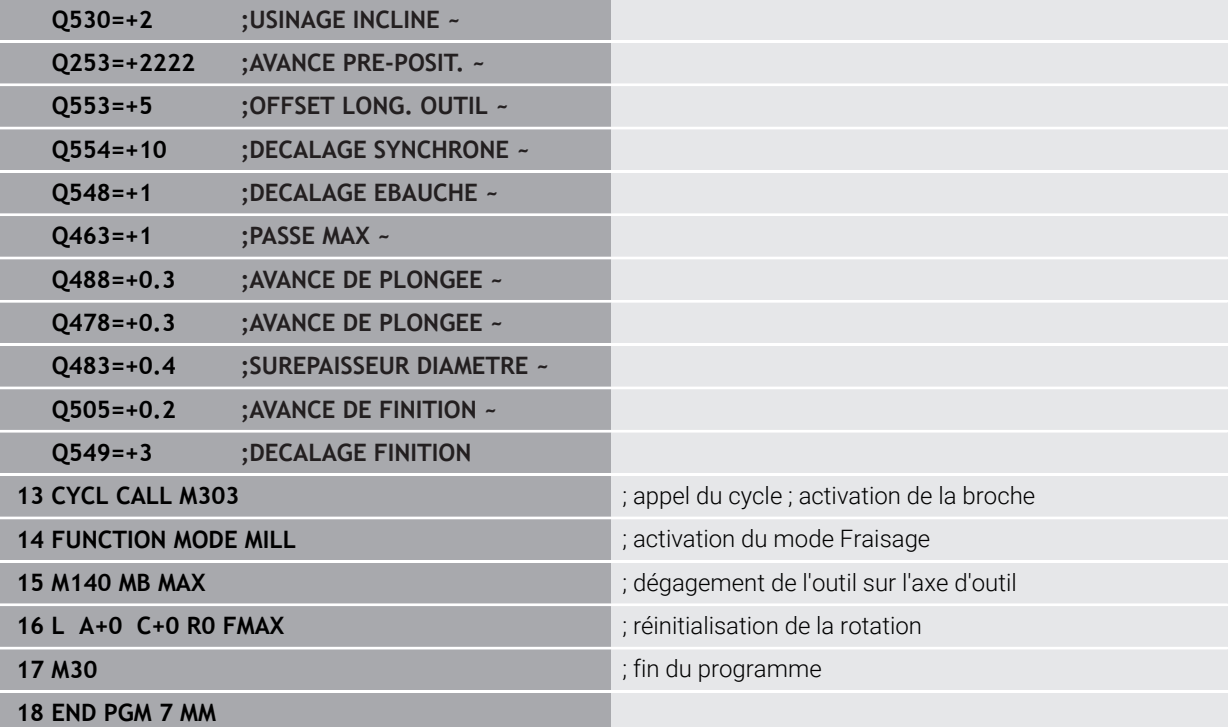
### **12.17.4 Exemple de Power skiving**

Dans le programme CN qui suit, le cycle **287 POWER SKIVING** est utilisé. Cet exemple de programme illustre l'usinage d'une denture cannelée avec module=1 (différent de la norme DIN 3960).

### **Déroulement du programme**

- Appel de l'outil : fraise pour roue creuse
- Lancement du mode Tournage
- Réinitialisation du système de coordonnées avec le cycle **801**
- Approche de la position de sécurité
- Définition du cycle **285**
- Appel du cycle **287**
- Réinitialisation du système de coordonnées avec le cycle **801**

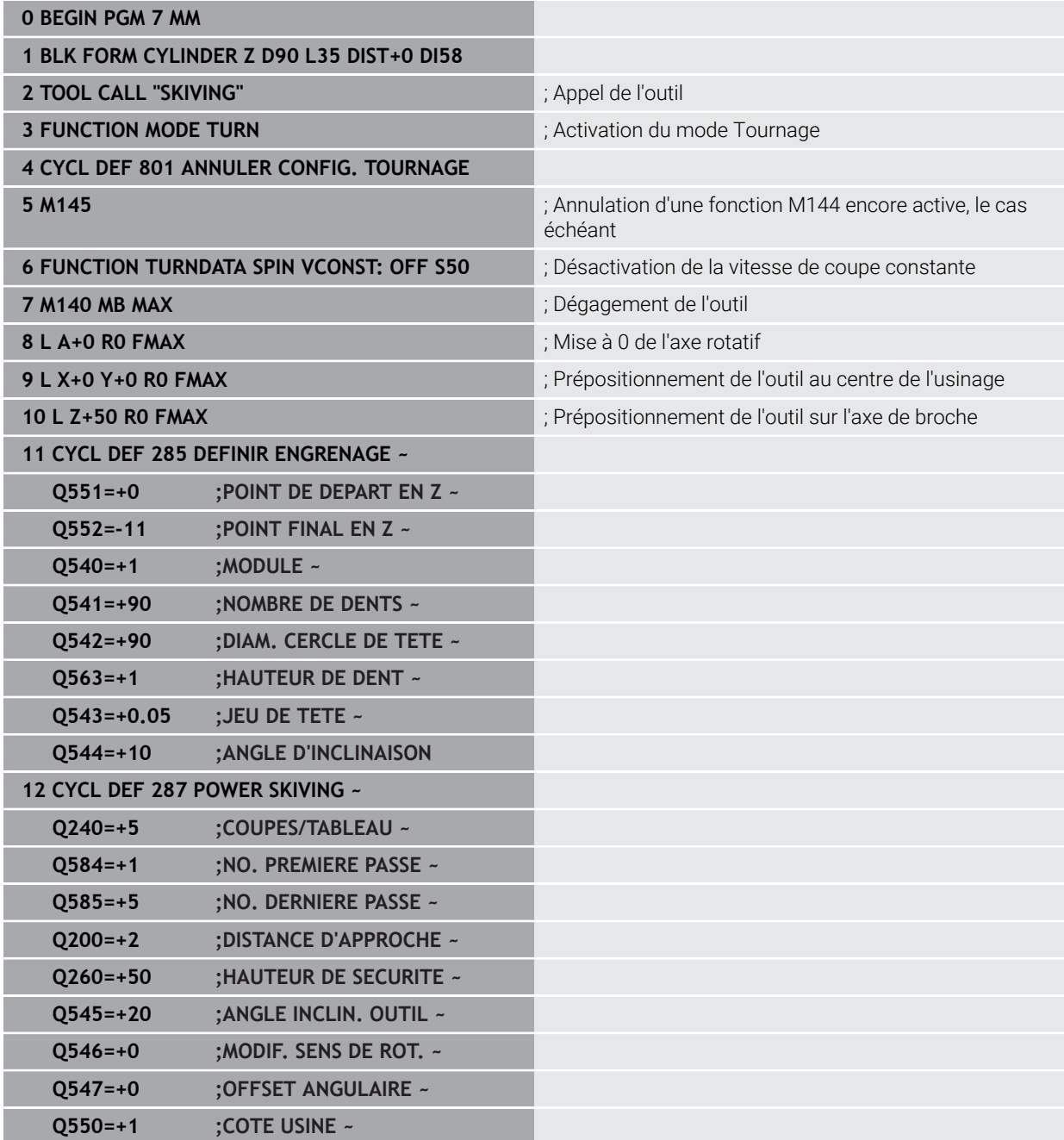

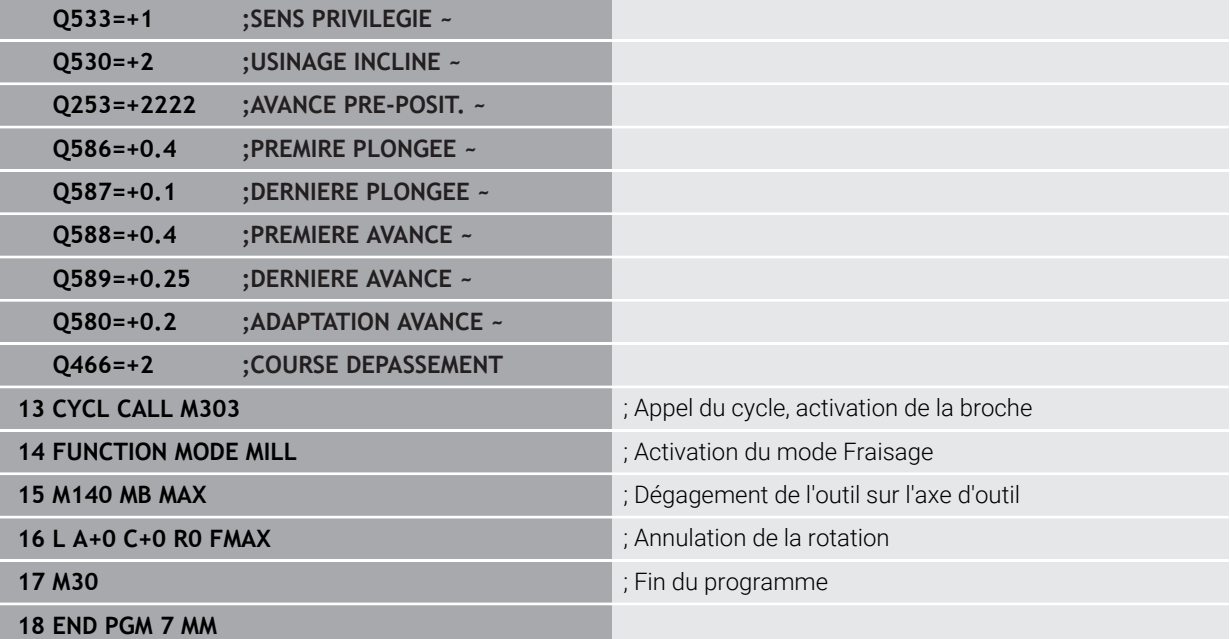

**13**

# **Cycles de tournage**

# **13.1 Principes de base (option 50)**

### **13.1.1 Vue d'ensemble**

La CN propose les cycles suivants pour les opérations de tournage :

### **Cycles spéciaux**

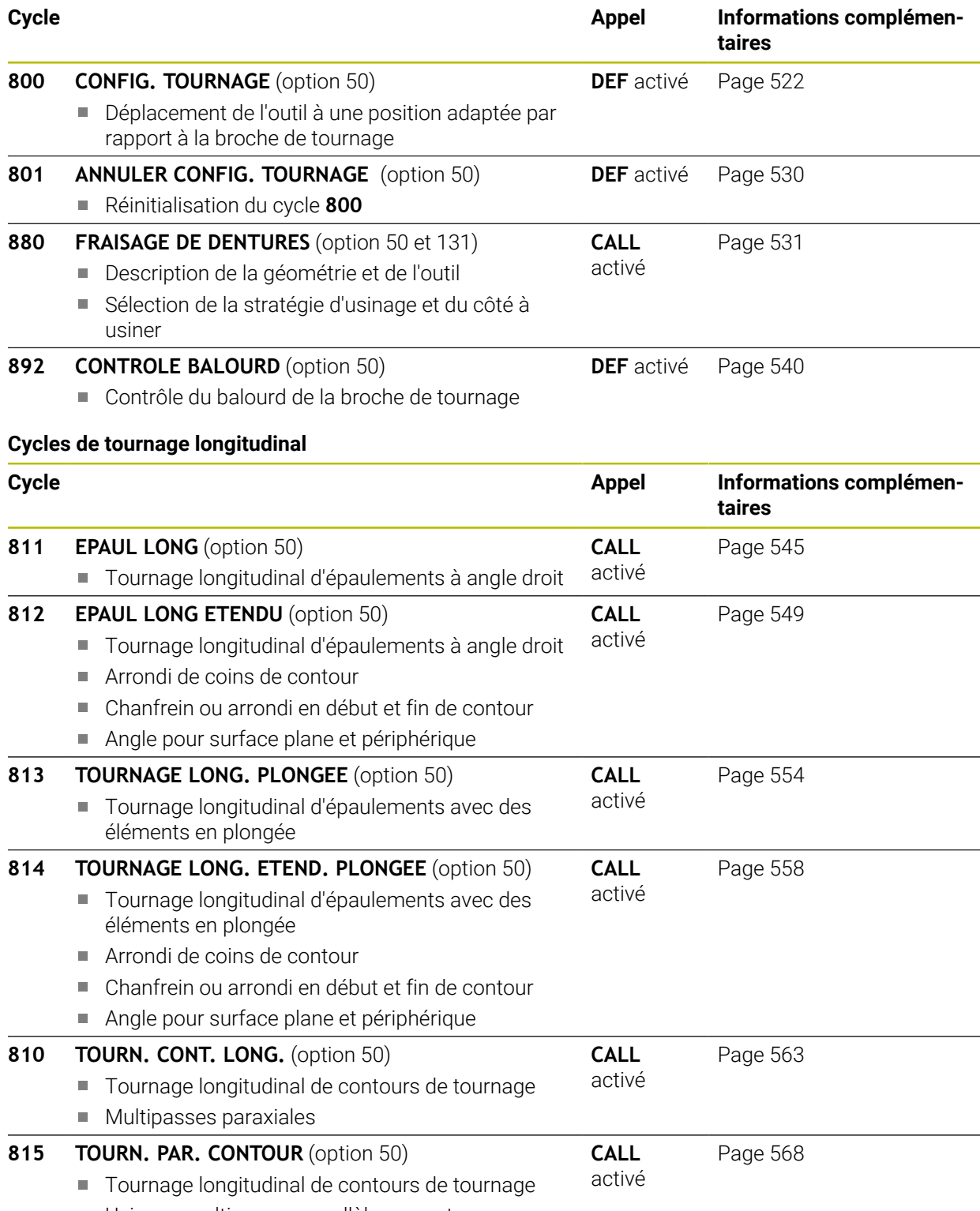

Usinage multipasses parallèle au contour

### **Cycles de tournage transversal**

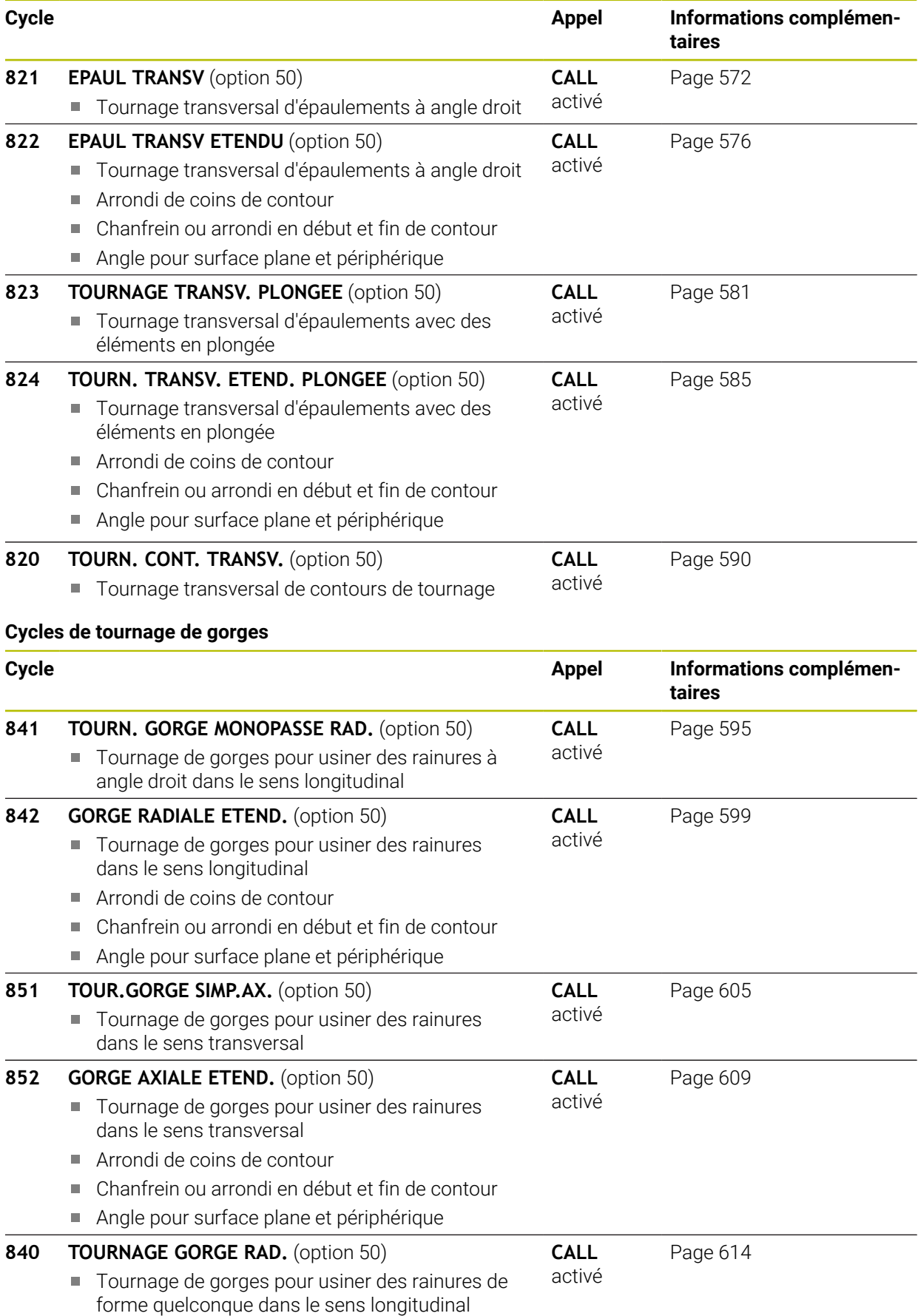

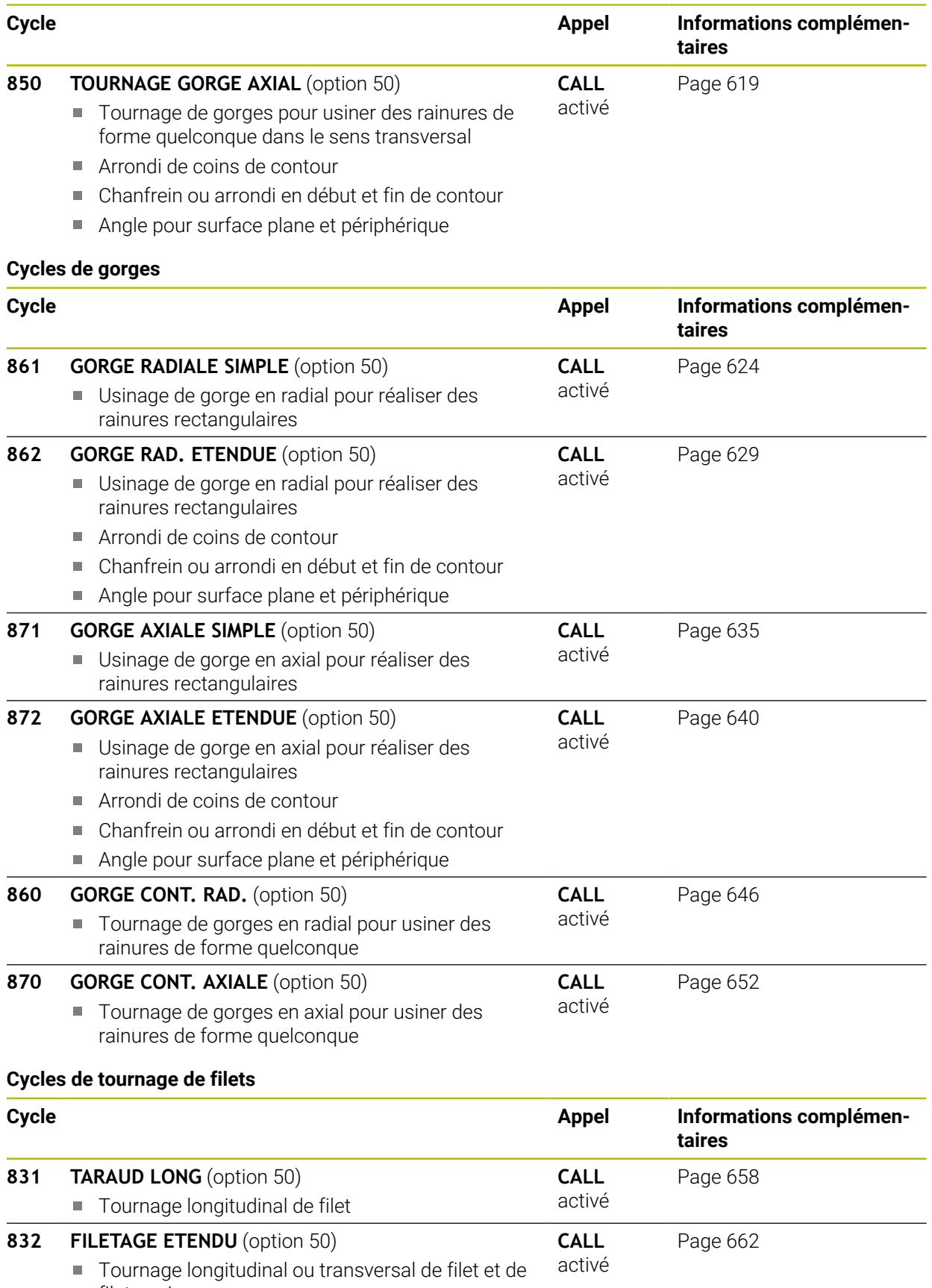

filet conique Définition d'une course d'approche et d'une course de dépassement

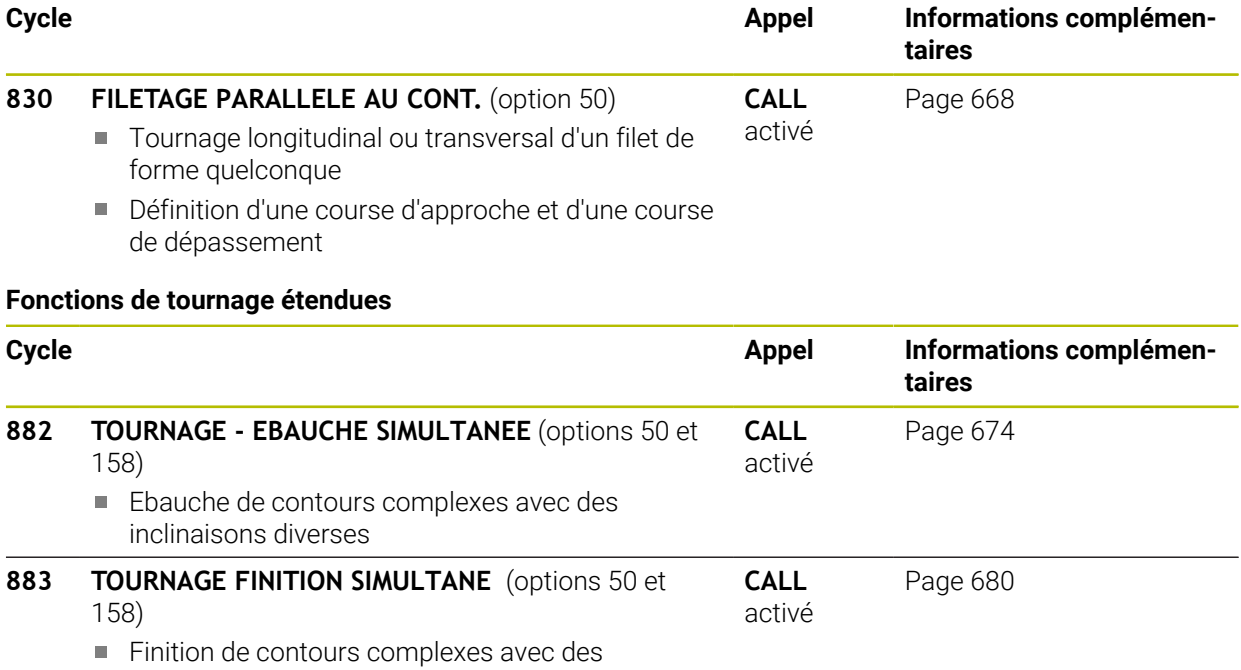

inclinaisons diverses

### **13.1.2 Travailler avec les cycles**

Dans les cycles de tournage, la commande tient compte de la géométrie de la dent de l'outil (**TO, RS, P-ANGLE, T-ANGLE**) de manière à ce que les éléments de contour définis ne soient pas endommagés. La commande émet un avertissement s'il n'est pas possible d'usiner l'ensemble du contour avec l'outil actif.

Vous pouvez utiliser les cycles de tournage aussi bien pour les opérations extérieures qu'intérieures. En fonction du cycle, la commande détecte la position d'usinage (extérieur/intérieur) au moyen de la position de départ ou de la position de l'outil lors de l'appel du cycle. Dans certains cycles, vous pouvez même indiquer le position d'usinage directement dans le cycle. Vérifiez la position de l'outil et le sens de rotation après un changement de position d'usinage.

Si vous programmez **M136** avant un cycle, la commande interprète les valeurs d'avance du cycle en mm/tr. Sans **M136**, les valeurs d'avance sont interprétées en mm/min.

Lorsque vous exécutez des cycles de tournage en incliné (**M144**), l'angle de l'outil par rapport au contour est modifié. La commande tient automatiquement compte de ces modifications et peut ainsi également surveiller l'usinage à l'état incliné pour éviter tout endommagement du contour.

Certains cycles usinent des contours que vous avez décrit dans un sousprogramme. Ces contours se programment avec des fonctions de contournage Klartext. Avant l'appel de cycle, vous devez programmer le cycle **14 CONTOUR** afin de définir le numéro des sous-programmes.

Les cycles de tournage 81x - 87x, ainsi que 880, 882 et 883 doivent être appelés avec **CYCL CALL** ou **M99**. A programmer dans tous les cas avant d'appeler un cycle :

- **Mode Tournage FUNCTION MODE TURN**
- Appel d'outil **TOOL CALL**
- Sens de rotation de la broche de tournage, par ex. **M303**
- Sélection de la vitesse de rotation ou de coupe **FUNCTION TURNDATA SPIN**
- Avec M136, la valeur d'avance est exprimée en mm/tr.
- Positionnement de l'outil au point de départ approprié **L X+130 Y+0 R0 FMAX**
- Adaptation du système de coordonnées et alignement de l'outil **CYCL DEF 800 CONFIG. TOURNAGE**.

### **13.1.3 Gorges et dégagements**

 $\mathbf i$ 

Certains cycles usinent des contours que vous avez décrit dans un sousprogramme. Pour définir des contours de tournage, d'autres éléments de contour spécifiques sont disponibles. Vous pouvez ainsi programmer des dégagements et des gorges en tant qu'éléments de contour complets dans une même séquence CN.

Les gorges et les dégagements se rapportent toujours à un élément de contour linéaire défini précédemment.

Les éléments de gorges et de dégagements GRV et UDC ne peuvent être utilisés que dans les sous-programmes de contour qui sont appelés dans un cycle de tournage.

Plusieurs possibilités de programmation s'offrent à vous pour la définition de dégagements et de gorges. Certains paramètres doivent impérativement être renseignés (obligatoires), tandis que d'autres peuvent être laissés vides (facultatifs). Les données obligatoires sont identifiées dans les dessins d'aide. Pour certains éléments, vous pouvez choisir entre deux possibilités de définition différentes. La CN propose les options correspondantes dans la barre des actions.

Dans le répertoire **Gorge/Dégagement** de la fenêtre **Insérer fonction CN**, la commande propose plusieurs manières de programmer des gorges et des dégagements.

### **Programmation de gorges**

Les gorges sont des formes en creux sur des pièces de révolution. En général, elles servent de logements pour circlips ou joints d'étanchéité ou de rainures de graissage. Les gorges peuvent être programmées sur la périphérie ou la face frontale de la pièce de tournage. Vous disposez pour cela de deux éléments de contour distincts :

- **GRV RADIAL** : gorge en circonférence de la pièce tournée
- **GRV AXIAL** : gorge en face frontale de la pièce tournée

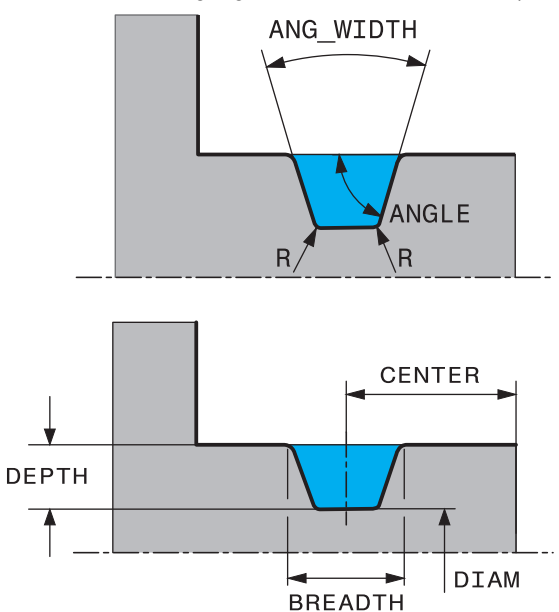

#### **Paramètres à renseigner pour les gorges GRV**

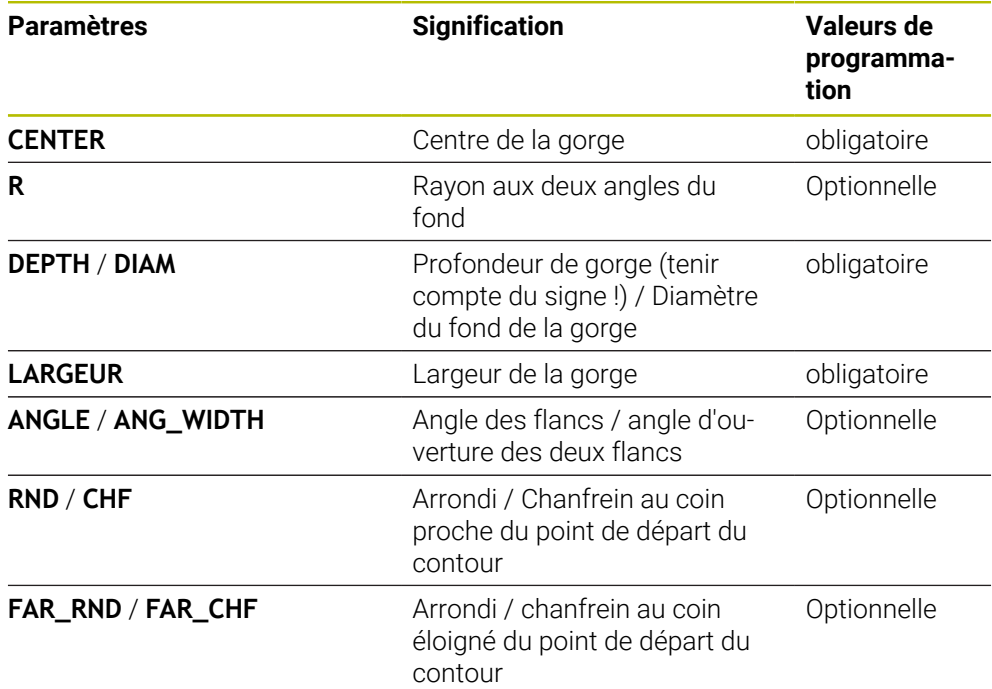

Le signe de la profondeur de gorge détermine la position d'usinage (intérieur/extérieur) de la gorge.

Signe qui précède la profondeur de gorge des usinages extérieurs :

- Lorsque l'élément de contour part dans le sens négatif de la coordonnée Z, utiliser le signe négatif.
- Lorsque l'élément de contour part dans le sens positif de la coordonnée Z, utiliser le signe positif.

Signe qui précède la profondeur de gorge des usinages intérieurs :

- Lorsque l'élément de contour part dans le sens négatif de la coordonnée Z, utiliser le signe positif.
- Lorsque l'élément de contour part dans le sens positif de la coordonnée Z, utiliser le signe négatif.

#### **Exemple : gorge radiale avec profondeur = 5, largeur = 10, Pos. = Z-15**

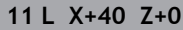

**12 L Z-30**

A

#### **13 GRV RADIAL CENTER-15 DEPTH-5 BREADTH10 CHF1 FAR\_CHF1**

**14 L X+60**

ñ

#### **Programmation des dégagements**

Les dégagements sont utilisés en règle général pour permettre d'assembler plusieurs pièces. D'autre part, les dégagements aident à réduire les contraintes dans les angles. Les filetages et les assemblages sont fréquemment pourvus de dégagements. Il existe plusieurs éléments de contour qui vous permettent de définir différents types de dégagements :

- **UDC TYPE E** : dégagement pour l'usinage ultérieur de surfaces cylindriques selon la norme DIN 509
- **UDC TYPE\_F** : dégagement pour l'usinage ultérieur de surfaces transversales et cylindriques selon DIN 509
- **UDC TYPE\_H** : dégagement pour la transition arrondie plus prononcée selon la norme DIN 509
- **UDC TYPE\_K** : dégagement sur face transversale et cylindrique
- **UDC TYPE\_U** : dégagement sur face cylindrique
- **UDC THREAD** : dégagement de filetage selon DIN 76

La commande interprète toujours les dégagements comme des éléments de forme dans le sens longitudinal. Aucun dégagement n'est possible dans le sens transversal.

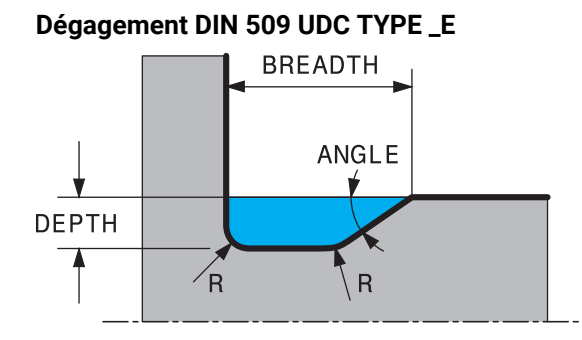

### **Paramètres à renseigner pour un dégagement DIN 509 UDC TYPE\_E**

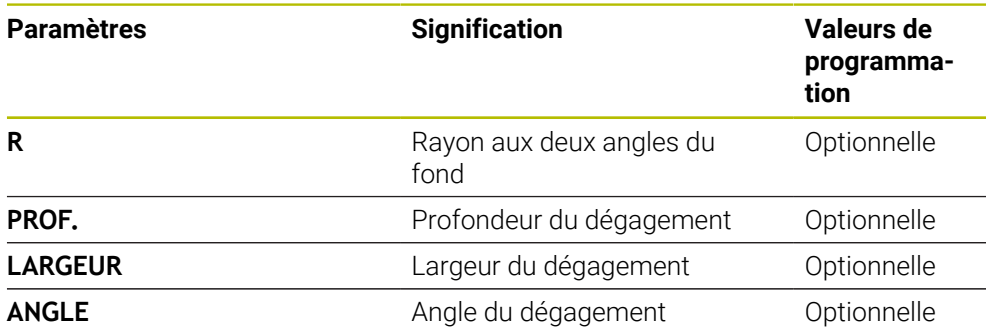

### **Exemple : dégagement avec profondeur = 2, largeur = 15**

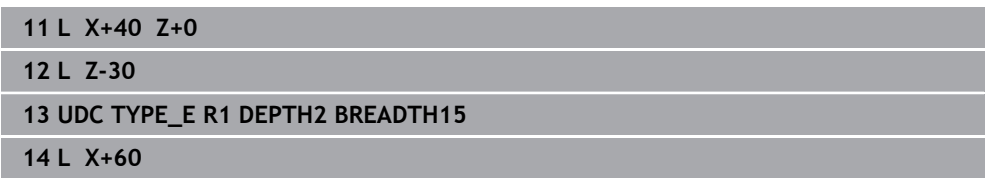

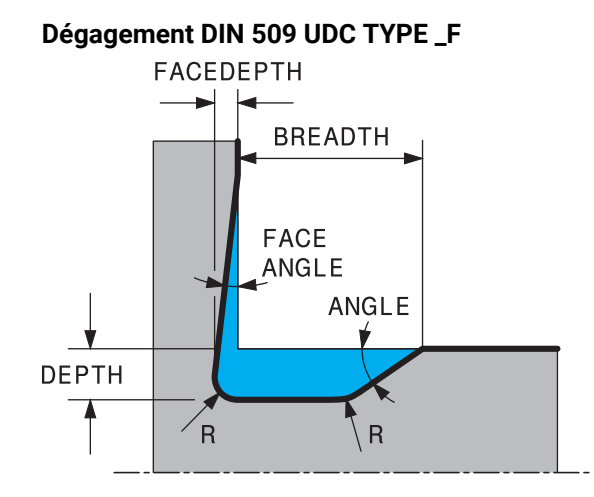

### **Paramètres à renseigner pour un dégagement DIN 509 UDC TYPE\_F**

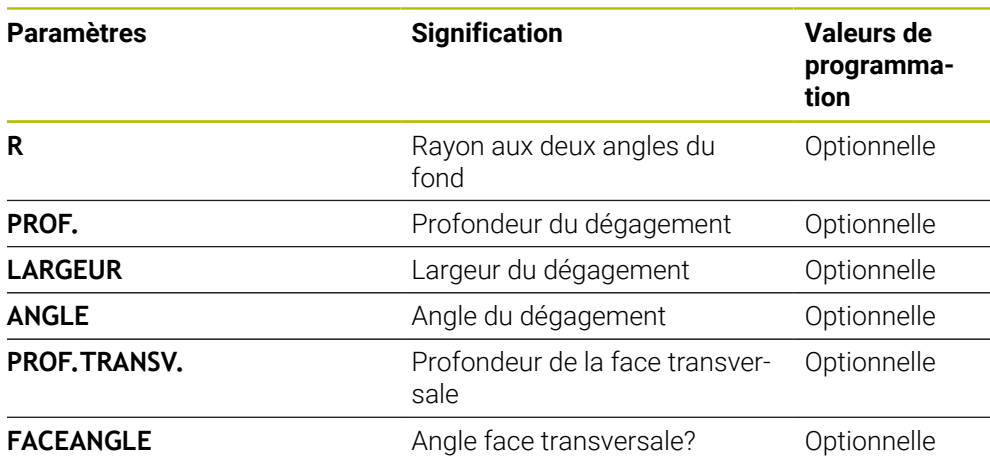

**Exemple : dégagement forme F avec profondeur = 2, largeur = 15, prof. face transv. = 1**

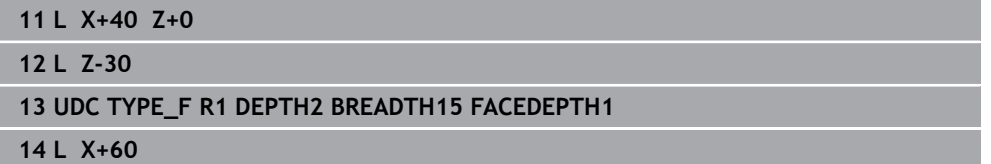

### **Dégagement DIN 509 UDC TYPE \_H**

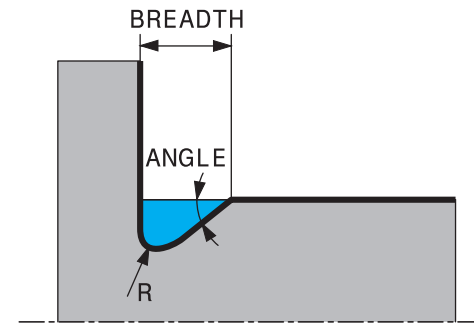

### **Paramètres à renseigner pour un dégagement DIN 509 UDC TYPE\_H**

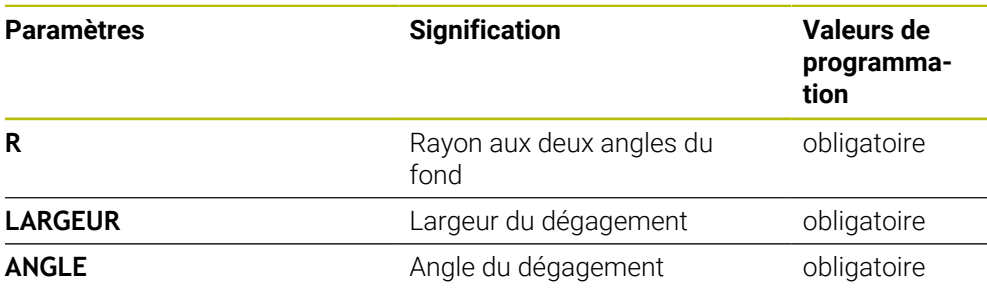

### **Exemple : dégagement forme H avec profondeur = 2, largeur = 15, angle = 10°**

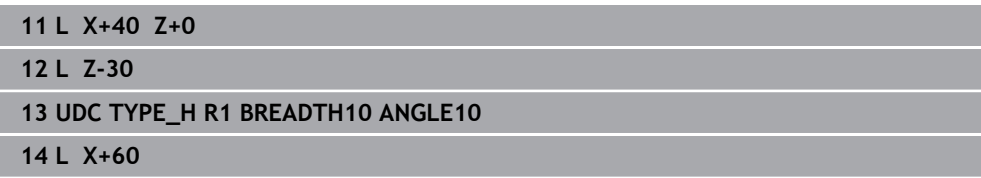

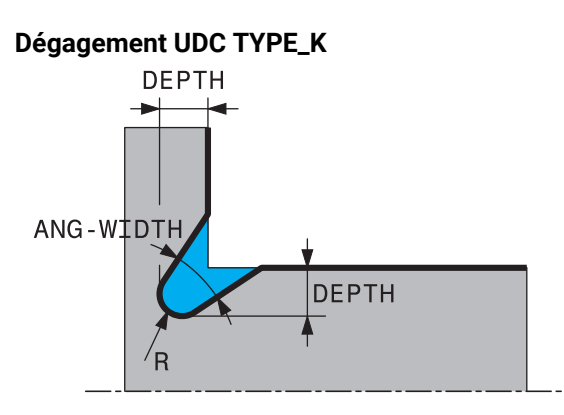

### **Paramètres à renseigner pour un dégagement UDC TYPE\_K**

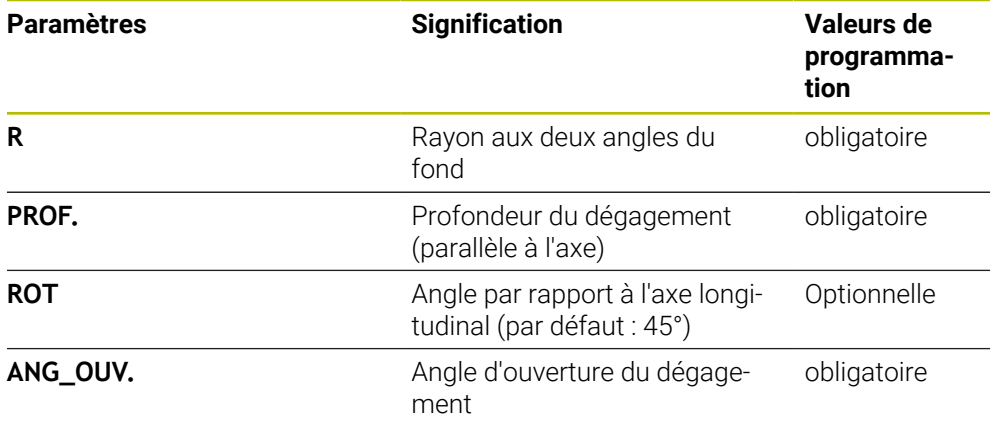

#### **Exemple : dégagement forme K avec profondeur = 2, largeur = 15, angle d'ouverture = 30°**

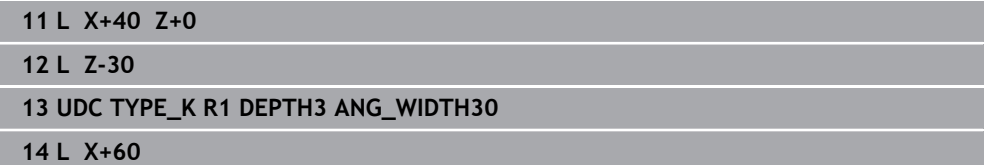

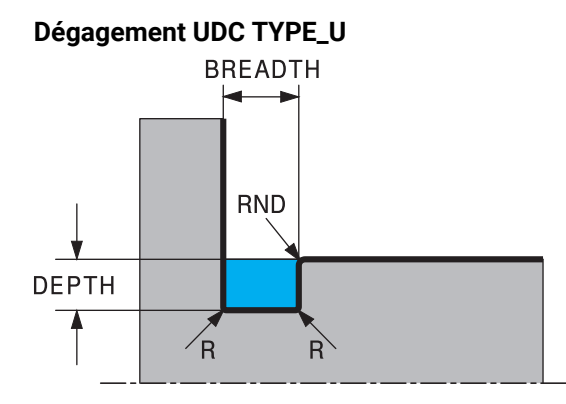

### **Paramètres à renseigner pour un dégagement UDC TYPE\_U**

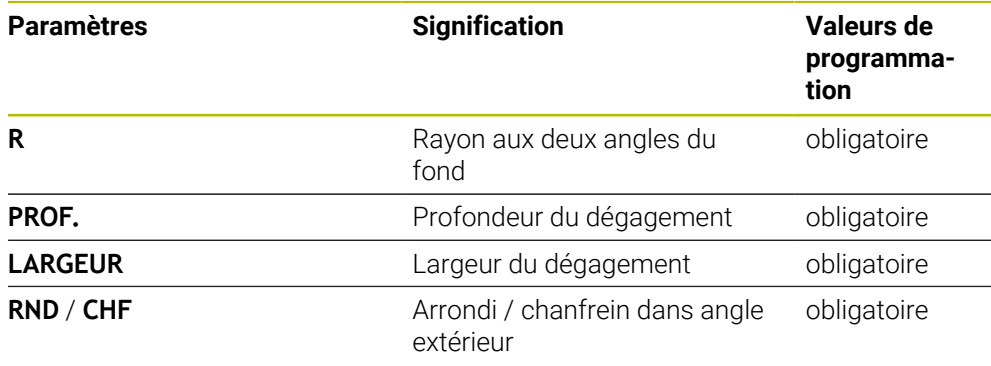

### **Exemple : dégagement forme U avec profondeur = 3, largeur = 8**

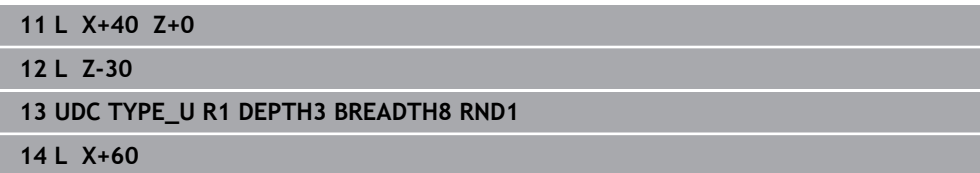

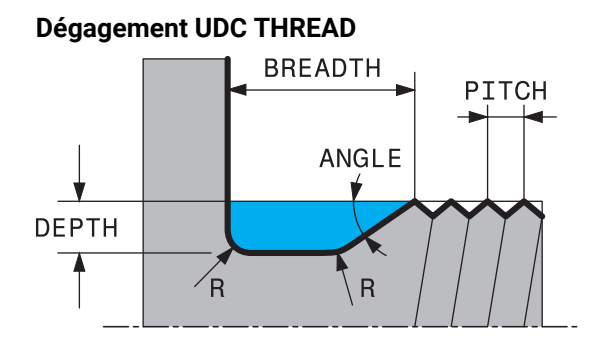

### **Paramètres à renseigner pour un dégagement DIN 76 UDC THREAD**

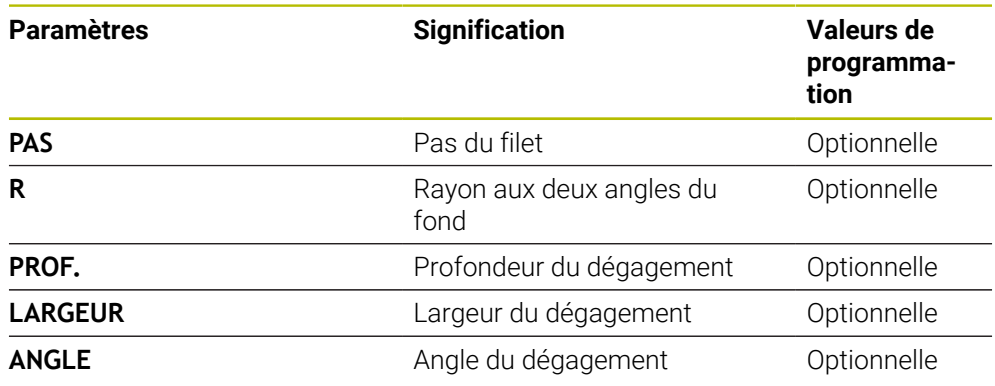

### **Exemple : dégagement de filetage selon DIN 76 avec pas du filetage = 2**

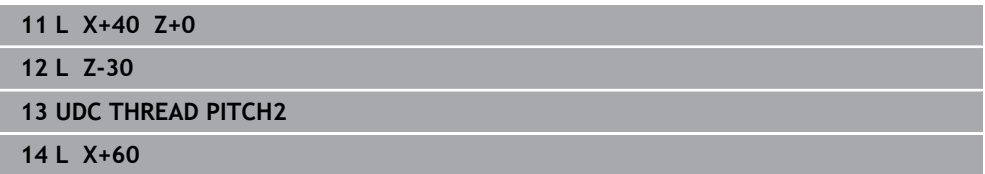

# <span id="page-521-0"></span>**13.2 Cycle 800 CONFIG. TOURNAGE**

**Programmation ISO G800**

### **Application**

 $\bullet$ 

Consultez le manuel de votre machine !

Cette fonction doit être activée et adaptée par le constructeur de la machine.

Ce cycle dépend de la machine.

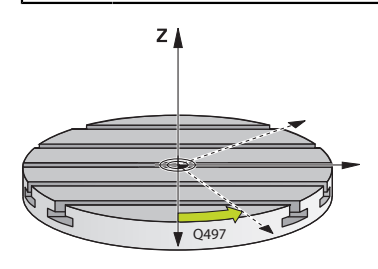

Pour pouvoir exécuter une opération de tournage, vous devez amener l'outil dans une position qui soit appropriée par rapport à la broche de tournage. Pour cela, vous pouvez utiliser le cycle **800 CONFIG. TOURNAGE**.

Pour le tournage, l'angle de réglage entre l'outil et la broche de tournage est important pour pouvoir, par exemple, usiner des contours avec des contredépouilles. Le cycle **800** propose différentes possibilités d'orientation du système de coordonnées pour un usinage incliné :

- Si vous avez positionné l'axe incliné pour pouvoir réaliser un usinage incliné, vous pouvez vous servir du cycle **800** pour orienter le système de coordonnées conformément à la position des axes inclinés (**Q530=0**). Dans ce cas, il vous faut tout de même programmer une fonction **M144** ou **M128**/**TCPM** pour que le calcul soit correct.
- Le cycle 800 se sert de l'angle d'inclinaison Q531 pour calculer l'angle d'inclinaison requis pour l'axe − en fonction de la stratégie sélectionnée au paramètre **USINAGE INCLINE Q530**, la CN positionne l'axe incliné avec (**Q530=1**) ou sans mouvement de compensation (**Q530=2**).
- Le cycle **800** se sert de l'angle défini au paramètre **Q531** pour calculer l'angle d'inclinaison que requiert l'axe mais ne le positionne pas (**Q530=3**). Vous devez vous-même positionner l'axe incliné aux valeurs **Q120** (axe A), **Q121** (axe B) et **Q122** (axe C) qui ont été calculées.

Si l'axe de la broche de fraisage est parallèle à l'axe de la broche de tournage, vous pouvez définir la rotation du système de coordonnées de votre choix autour de l'axe de broche (axe Z) avec l'**angle de précession Q497**. Cela peut s'avérer nécessaire si vous devez amener l'outil dans une position donnée à cause d'un manque de place ou si vous voulez avoir une meilleure vue du processus d'usinage. Si les axes de la broche de tournage et de la broche de fraisage ne sont pas orientés de manière parallèle, seuls deux angles de précession s'avèrent alors judicieux pour l'usinage. La commande sélectionne l'angle le plus proche de la valeur de **Q497**.

Le cycle **800** positionne la broche de fraisage de manière à ce que le tranchant de l'outil soit orienté par rapport au contour de tournage. Vous pouvez alors également mettre l'outil en miroir (**INVERSER OUTIL Q498**) en décalant la broche de fraisage de 180°. Vous pouvez ainsi utiliser un même outil pour les usinages intérieurs et les usinages extérieurs. Positionnez le tranchant de l'outil au milieu de la broche de tournage avec une séquence de déplacement, par exemple **L Y+0 R0 FMAX**.

- Si vous modifiez la position d'un axe incliné, il vous faudra exécuter de nouveau le cycle **800** pour orienter le système de coordonnées.
	- Vérifiez l'orientation de l'outil avant l'usinage.

#### **Tournage excentrique**

Dans certains cas, il n'est pas possible de serrer la pièce de manière à ce que l'axe du centre de rotation soit aligné sur l'axe de la broche de tournage. C'est par exemple le cas des pièces de grande taille ou des pièces de révolution. Avec la fonction Tournage excentrique **Q535**, vous pouvez malgré tout exécuter des opérations de tournage dans le cycle **800**.

Pendant le tournage excentrique, plusieurs axes linéaires sont couplés à l'axe de tournage. La commande compense l'excentricité par un mouvement de compensation de forme circulaire avec les axes linéaires couplés.

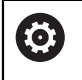

 $\mathbf i$ 

Cette fonction doit être activée et adaptée par le constructeur de la machine.

En cas de vitesses de rotation élevées et d'excentricité importante, il faudra prévoir des avances élevées pour les axes linéaires pour pouvoir exécuter les mouvements de manière synchrone. S'il est impossible de maintenir de telles avances, le contour sera endommagé. Pour cette raison, la commande émet un message d'avertissement lorsque 80 % d'une vitesse ou d'une accélération maximale définie pour un axe a été atteinte. Réduisez dans ce cas la vitesse de rotation.

#### **Remarques sur l'utilisation**

### *REMARQUE*

#### **Attention, risque de collision !**

Pour le couplage et le découplage, la commande procède à des déplacements de compensation. Il existe un risque de collision !

Ne procédez au couplage et au découplage des axes que lorsque la broche de tournage se trouve à l'arrêt

### *REMARQUE*

#### **Attention, risque de collision !**

La fonction de contrôle anti-collision (DCM) n'est pas active lors du tournage excentrique. Pendant le tournage excentrique, la commande affiche un message d'avertissement en conséquence. Il existe un risque de collision.

Vérifiez le déroulement à l'aide de la simulation

# *REMARQUE*

### **Attention, danger pour la pièce et l'outil !**

La rotation de la pièce génère des forces centrifuges. Celles-ci dépendent du balourd et créent des vibrations (fréquences de résonance). Le processus d'usinage peut être influencé de manière négative, réduisant ainsi la durée de vie de l'outil.

- Sélectionnez les données technologiques de manière à exclure les vibrations (oscillations de résonance)
- Pour vous assurer que vous pouvez atteindre les vitesses requises, commencez par effectuer une coupe d'essai avant de lancer le véritable usinage.
- La commande n'indique les positions résultant de la compensation des axes linéaires que dans l'affichage des valeurs EFFECTIVES.

### **13.2.1 Effet**

Avec le cycle **800 CONFIG. TOURNAGE**, la CN oriente le système de coordonnées de la pièce et oriente l'outil en conséquence. Le cycle **800** reste actif jusqu'à ce qu'il soit annulé par le cycle **801** ou redéfini par le cycle **800**. D'autres facteurs permettent en outre de réinitialiser certaines fonctions du cycle **800** :

- La mise en miroir des données d'outils (**Q498 INVERSER OUTIL**) est réinitialisée par un appel d'outil **TOOL CALL**.
- La fonction **TOURNAGE EXCENTRIQUE Q535** est réinitialisée en fin de programme ou par une interruption de programme (arrêt interne).

### **13.2.2 Remarques**

Le constructeur de la machine définit la configuration de votre machine. **O** Si, dans cette configuration, la broche de l'outil a été définie comme axe dans la cinématique, c'est le potentiomètre d'avance qui agit sur les déplacements effectués avec le cycle **800**.

Le constructeur de la machine peut configurer une grille pour le positionnement de la broche d'outil.

### *REMARQUE*

#### **Attention, risque de collision !**

Lorsque la broche de fraisage est définie comme un axe CN en mode Tournage, la commande est en mesure de déduire l'inversion de l'outil de la position de l'axe. Si la broche de fraisage se trouve toutefois définie comme broche, vous risquez de perdre l'inversion de l'outil définie ! Il existe un risque de collision !

Activer de nouveau l'inversion d'outil après une séquence **TOOL CALL**

### *REMARQUE*

#### **Attention, risque de collision !**

Si **Q498**=1 et que vous programmez la fonction **FUNCTION LIFTOFF ANGLE TCS**, vous obtenez deux résultats différents selon la configuration. Si la broche de l'outil est définie comme axe, le **LIFTOFF** consiste en un retrait de l'outil avec un pivotement. Si la broche de l'outil est définie comme transformation cinématique, le **LIFTOFF** consiste en un retrait de l'outil **sans** pivotement ! Il existe un risque de collision !

- ► Testez avec précaution le programme CN, ou une section du programme en mode de fonctionnement **Exécution de pgm** Mode **pas a pas**
- Le cas échéant, modifier le signer de l'angle SPB défini
- Ce cycle ne peut être exécuté qu'en mode **FUNCTION MODE TURN**.
- L'outil doit avoir été étalonné, positionné et fixé correctement.
- Le cycle **800** ne positionne que le premier axe rotatif en partant de l'outil. Si une fonction **M138** est active, le choix sera limité aux axes rotatifs définis. Si vous souhaitez déplacer d'autres axes rotatifs à une position donnée, il vous faudra les positionner en conséquence avant d'exécuter le cycle **800**.

**Informations complémentaires :** manuel utilisateur Programmation et test

#### **Informations relatives à la programmation**

- Vous ne pouvez mettre les données d'outils en miroir **Q498 INVERSER OUTIL**) m. que si vous avez sélectionné un outil de tournage.
- Pour réinitialiser le cycle **800**, programmez le cycle **801 ANNULER CONFIG. TOURNAGE**.
- Le cycle 800 limite la vitesse de rotation maximale pendant les opérations de tournage excentrique. Celle-ci résulte d'une configuration de la machine (qui est effectuée par le constructeur de votre machine) et de l'importance de l'excentricité. Il est possible de programmer une limitation de vitesse de rotation avec **FUNCTION TURNDATA SMAX** avant de programmer le cycle **800**. Si la valeur de cette limitation de vitesse de rotation est inférieure à celle calculée dans le cycle **800**, c'est la valeur la moins élevée qui agit. Pour réinitialiser le cycle **800**, programmer le cycle **801**. Vous désactivez par là même la limitation de vitesse de rotation définie dans le cycle. Ensuite, la limitation de vitesse de rotation que vous avez programmée avec **FUNCTION TURNDATA SMAX** avant l'appel du cycle est de nouveau active.
- Si la pièce doit tourner autour de la broche de la pièce, utilisez un offset de la broche de la pièce dans le tableau de points d'origine. Les rotations de base ne sont pas possibles. La CN émet un message d'erreur.
- Si vous définissez le paramètre **Q530** Usinage incliné à la valeur 0 (les axes inclinés doivent avoir été positionnés au préalable), il vous faudra programmer **M144** ou **TCPM/M128** au préalable.
- Si vous définissez le paramètre **Q530** Usinage incliné à la valeur 1: MOVE, 2: TURN et 3: STAY, la CN activera (selon la configuration machine) la fonction **M144** ou TCPM

**Informations complémentaires :** manuel utilisateur Programmation et test

# **13.2.3 Paramètres du cycle**

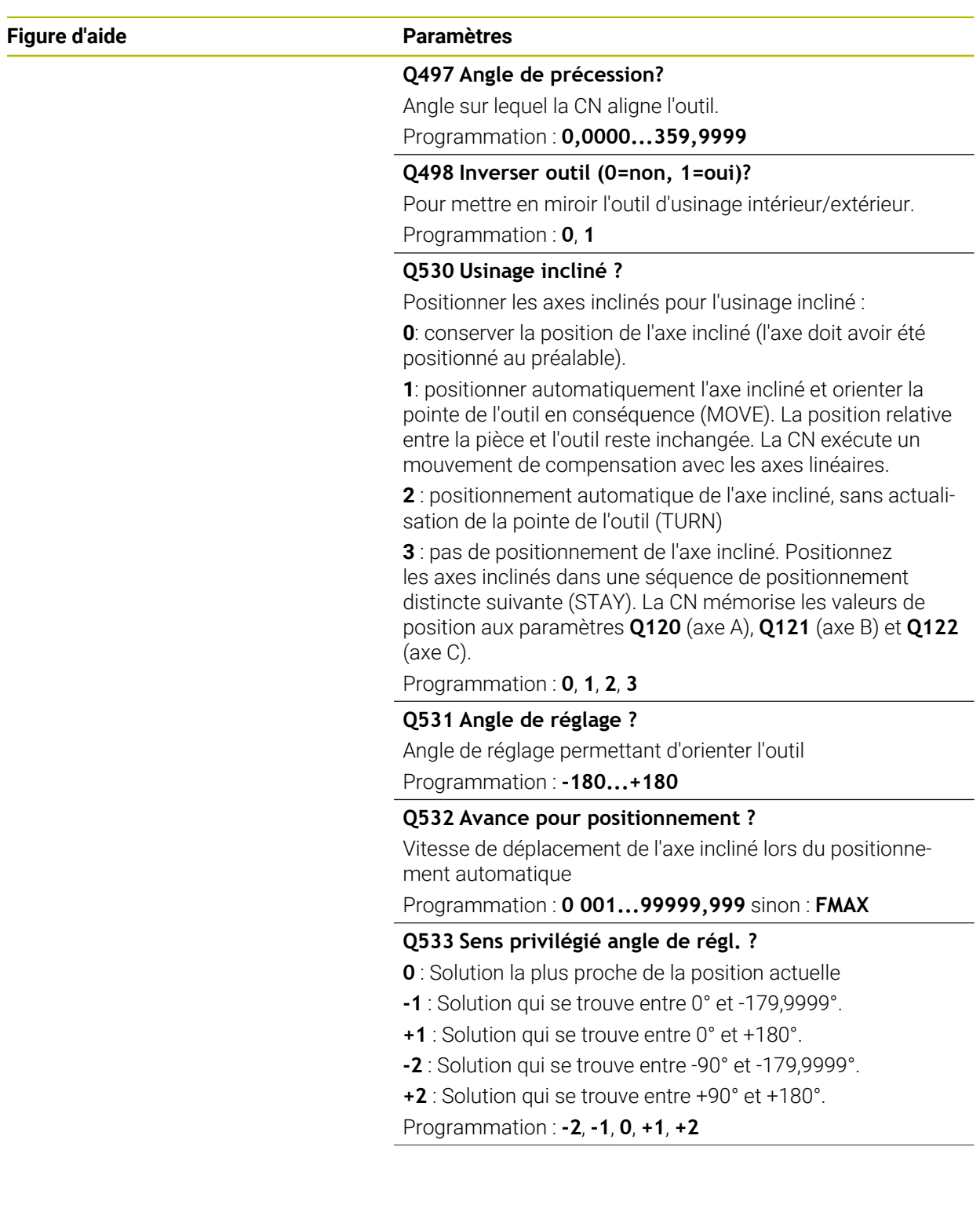

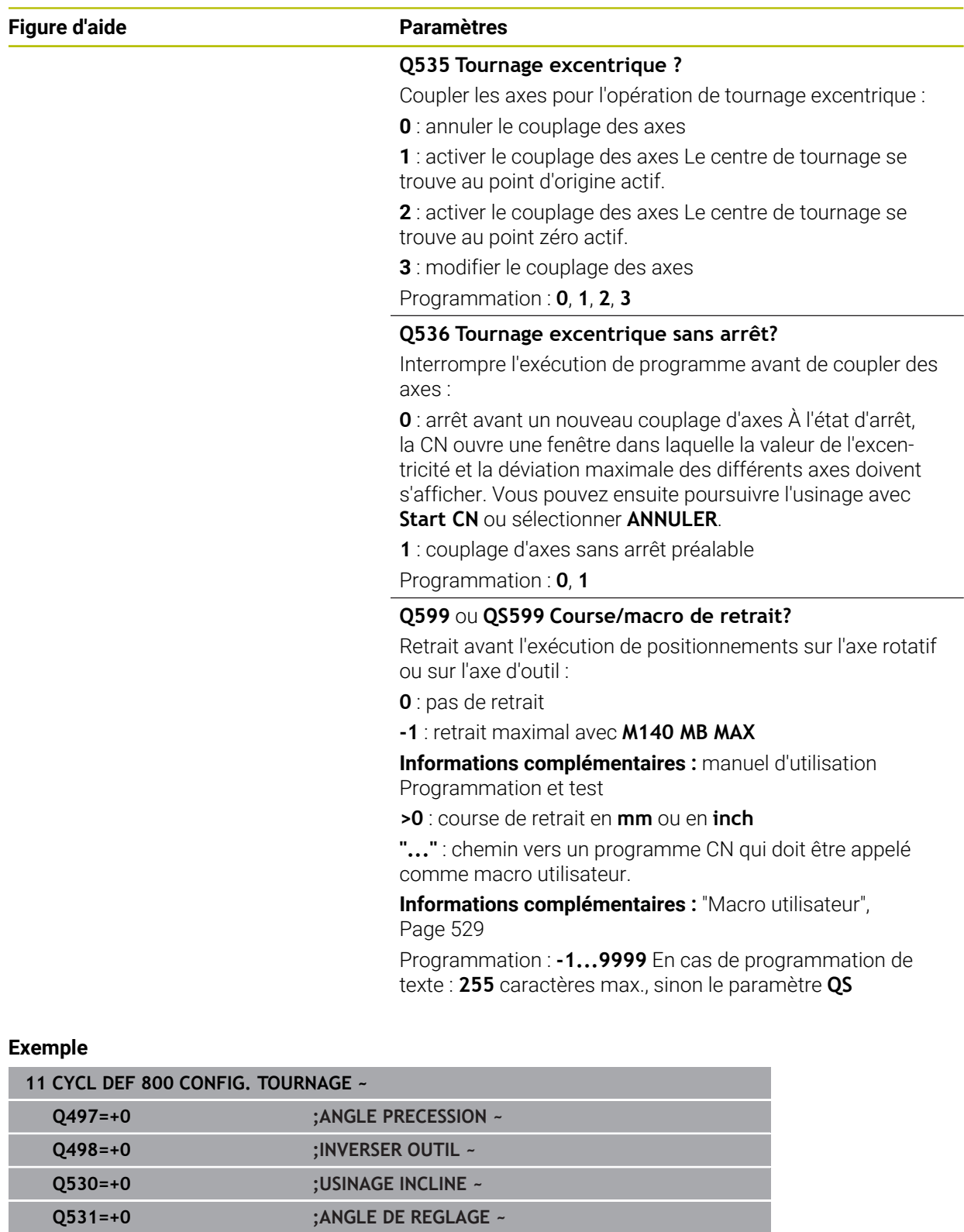

**Q532=+750 ;AVANCE ~ Q533=+0 ;SENS PRIVILEGIE ~**

**Q599=-1 ;RETRAIT**

**Q535=+3 ;TOURNAGE EXCENTRIQUE ~ Q536=+0 ;EXCENTR. SANS ARRET ~**

### <span id="page-528-0"></span>**13.2.4 Macro utilisateur**

La macro utilisateur est un autre programme CN.

Une macro utilisateur contient une séquence de plusieurs instructions. Une macro vous permet de définir plusieurs fonctions CN exécutées par la commande. En tant qu'utilisateur, vous créez des macros sous forme de programme CN.

Le mode de fonctionnement des macros est le même que celui des programmes CN appelés, par exemple avec la fonction **PGM CALL**. La macro se définit comme programme CN avec le type de fichier \*.h ou \*.i.

- Dans la macro, HEIDENHAIN recommande d'utiliser des paramètres QL. Les paramètres QL ont uniquement un effet local dans le programme CN. Si vous utilisez d'autres types de variables dans la macro, toute modification peut éventuellement avoir des effets sur le programme CN appelant. Pour procéder explicitement à des modifications dans le programme CN appelant, utilisez des paramètres Q ou QS avec les numéros 1200 à 1399.
- Les valeurs des paramètres de cycle peuvent être lues dans la macro.

**Informations complémentaires :** manuel utilisateur Programmation et test

#### **Exemple de macro utilisateur pour le retrait**

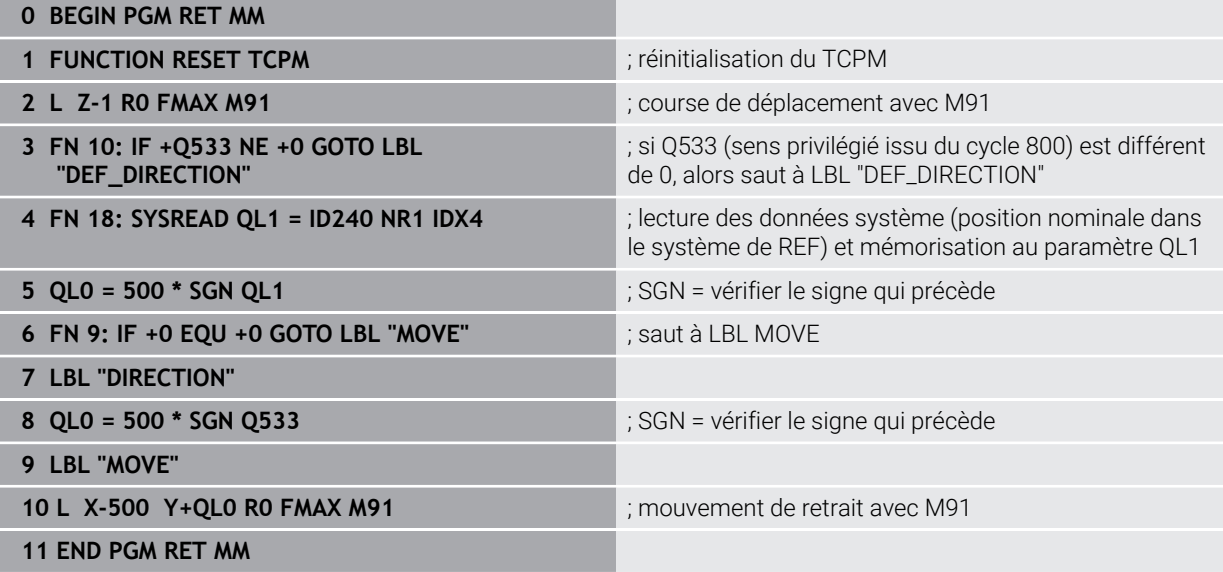

# <span id="page-529-0"></span>**13.3 Cycle 801 ANNULER CONFIG. TOURNAGE**

**Programmation ISO G801**

### **Application**

61

Consultez le manuel de votre machine !

Cette fonction doit être activée et adaptée par le constructeur de la machine.

Ce cycle dépend de la machine.

Le cycle **801** réinitialise les réglages suivants, préalablement programmés avec le cycle **800** :

- Angle de précession **Q497**
- Inversion de l'outil **Q498**

Si vous avez exécuté la fonction Tournage excentrique avec le cycle **800**, il vous faudra tenir compte des informations suivantes : Le cycle **800** limite la vitesse de rotation maximale pendant les opérations de tournage excentrique. Celle-ci résulte d'une configuration de la machine (qui est effectuée par le constructeur de votre machine) et de l'importance de l'excentricité. Il est possible de programmer une limitation de vitesse de rotation avec **FUNCTION TURNDATA SMAX** avant de programmer le cycle **800**. Si la valeur de cette limitation de vitesse de rotation est inférieure à celle calculée dans le cycle **800**, c'est la valeur la moins élevée qui agit. Pour réinitialiser le cycle **800**, programmer le cycle **801**. Vous désactivez par là même la limitation de vitesse de rotation définie dans le cycle. Ensuite, la limitation de vitesse de rotation que vous avez programmée avec **FUNCTION TURNDATA SMAX** avant l'appel du cycle est de nouveau active.

Le cycle **801** n'oriente pas l'outil en position initiale. Si un outil a été orienté par l'intermédiaire du cycle **800**, il conservera la même position, y compris après réinitialisation.

### **Remarques**

- Ce cycle ne peut être exécuté qu'en mode **FUNCTION MODE TURN**.
- Le cycle 801 ANNULER CONFIG. TOURNAGE vous permet de réinitialiser les paramètres que vous avez définis avec le cycle **800 CONFIG. TOURNAGE**.

#### **Informations relatives à la programmation**

- Pour réinitialiser le cycle **800**, programmez le cycle **801 ANNULER CONFIG. TOURNAGE**.
- Le cycle **800** limite la vitesse de rotation maximale pendant les opérations de tournage excentrique. Celle-ci résulte d'une configuration de la machine (qui est effectuée par le constructeur de votre machine) et de l'importance de l'excentricité. Il est possible de programmer une limitation de vitesse de rotation avec **FUNCTION TURNDATA SMAX** avant de programmer le cycle **800**. Si la valeur de cette limitation de vitesse de rotation est inférieure à celle calculée dans le cycle **800**, c'est la valeur la moins élevée qui agit. Pour réinitialiser le cycle **800**, programmer le cycle **801**. Vous désactivez par là même la limitation de vitesse de rotation définie dans le cycle. Ensuite, la limitation de vitesse de rotation que vous avez programmée avec **FUNCTION TURNDATA SMAX** avant l'appel du cycle est de nouveau active.

### **13.3.1 Paramètres du cycle**

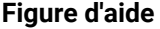

**Figure d'aide Paramètres**

Le cycle **801** ne possède pas de paramètres de cycle. Quittez la programmation du cycle avec la touche **END**.

# <span id="page-530-0"></span>**13.4 Cycle 880 FRAISAGE DE DENTURES (option 131)**

**Programmation ISO G880**

### **Application**

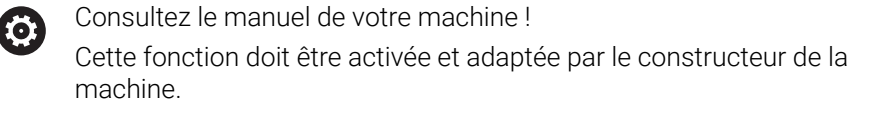

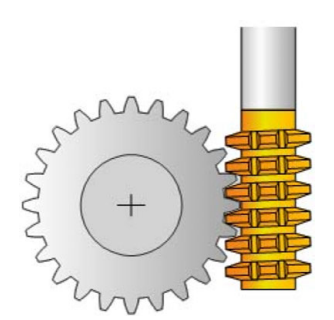

Le cycle **880 FRAISAGE DE DENTURES** vous permet de réaliser des engrenages cylindriques à denture extérieure ou à denture oblique, avec l'angle d'inclinaison de votre choix. Dans le cycle, vous commencez par décrire l'**engrenage**, puis l'**outil** avec lequel vous allez procéder à l'usinage. Vous êtes libre de choisir la stratégie d'usinage et le côté à usiner. Le fraisage des dentures s'effectue par un mouvement rotatif de la broche de l'outil synchronisé avec le mouvement du plateau circulaire. La fraise se déplace, en plus, dans le sens axial de la pièce.

Tant que le cycle **880 FRAISAGE DE DENTURES** est actif, une rotation du système de coordonnées est effectuée au besoin. Il vous faut pour cela impérativement programmer le cycle **801 ANNULER CONFIG. TOURNAGE** et la fonction **M145** à la fin du cycle.

### **Déroulement du cycle**

- 1 La CN positionne l'outil dans l'axe d'outil à la hauteur de sécurité **Q260**, avec l'avance rapide FMAX. Si l'outil se trouve déjà à une valeur de l'axe d'outil supérieure à celle qui est définie au paramètre **Q260**, aucun mouvement n'a lieu.
- 2 Avant l'inclinaison du plan d'usinage, la CN positionne l'outil en X, à une coordonnée de sécurité, avec l'avance FMAX. Si l'outil se trouve déjà à une coordonnée du plan d'usinage dont la valeur est supérieure à celle calculée, aucune déplacement n'a lieu.
- 3 La CN incline alors le plan d'usinage avec l'avance **Q253** ; la fonction **M144** est quant à elle active à l'intérieur du cycle.
- 4 La CN positionne l'outil au point de départ du plan d'usinage en le déplaçant avec l'avance FMAX.
- 5 La CN déplace ensuite l'outil dans l'axe d'outil, jusqu'à la distance d'approche **Q460**, avec l'avance **Q253**.
- 6 La CN fait tourner l'outil sur la pièce à usiner en denture, dans le sens longitudinal, avec l'avance **Q478** (pour l'ébauche) ou **Q505** (pour la finition) qui a été définie. La zone d'usinage est alors délimitée par le point de départ en Z **Q551**+**Q460** et par le pont final en Z **Q552**+**Q460**.
- 7 Lorsque l'outil se trouve au point final, la CN le retire avec l'avance **Q253** pour le ramener au point de départ.
- 8 La CN répète cette procédure (étapes 5 à 7) jusqu'à ce que l'engrenage défini soit fini.
- 9 Pour terminer, la CN amène l'outil à la hauteur de sécurité **Q260**, avec l'avance FMAX.
- 10 L'usinage se termine en plan incliné.
- 11 Amenez alors vous-même l'outil à une hauteur de sécurité et ré-inclinez le plan d'usinage de manière à ce qu'il retrouve sa position initiale.
- 12 Programmez ensuite impérativement le cycle **801 ANNULER CONFIG. TOURNAGE**

### **Remarques**

### *REMARQUE*

#### **Attention, risque de collision !**

Si vous ne pré-positionnez pas l'outil à une position de sécurité, une collision peut se produire entre l'outil et la pièce (moyen de serrage) lors de l'inclinaison du plan d'usinage.

- Pré-positionner l'outil de manière à ce qu'il se trouve déjà sur le côté **Q550**que vous souhaitez usiner.
- Aborder une position de sécurité sur le côté où doit être exécuté l'usinage

### *REMARQUE*

#### **Attention, risque de collision !**

Pendant l'exécution du programme, une collision est susceptible de se produire entre l'outil et le moyen de serrage si la pièce est serrée trop près du moyen de serrage. Le point de départ en Z et le point final en Z sont prolongés de la distance d'approche **Q460** !

- Serrer la pièce le plus possible en dehors du moyen de serrage de manière à exclure toute collision entre l'outil et le moyen de serrage !
- Serrer la pièce le plus possible en dehors du moyen de serrage de manière à exclure toute collision qui serait due au prolongement automatique du point de départ et du point final selon la distance d'approche **Q460**.

### *REMARQUE*

#### **Attention, risque de collision !**

La CN interprète différemment les valeurs d'avance selon que vous travaillez avec ou sans **M136**. Vous risquez d'endommager votre pièce si vous programmez des avances trop élevées.

- Si vous programmez délibérément la fonction **M136** avant un cycle : la CN interprétera les valeurs d'avance du cycle en mm/tr.
- Si vous ne programmez pas la fonction **M136** : la CN interprétera les valeurs d'avance en mm/min.

### *REMARQUE*

#### **Attention, risque de collision !**

Si vous ne réinitialisez pas le système de coordonnées après le cycle **880**, l'angle de précession défini par le cycle sera encore actif ! Il existe un risque de collision !

- Après le cycle **880**, il vous faut impérativement programmer le cycle **801** pour réinitialiser le système de coordonnées.
- Après une interruption de programme, programmez le cycle **801** pour réinitialiser le système de coordonnées
- Ce cycle ne peut être exécuté que dans les modes d'usinage **FUNCTION MODE MILL** et **FUNCTION MODE TURN** .
- Ce cycle s'active par CALL.

i

- Définissez l'outil comme outil de fraisage dans le tableau d'outils.
- Avant d'appeler le cycle, définissez le point d'origine au niveau du centre de rotation.

Pour ne pas dépasser la valeur maximale autorisée de la vitesse de rotation, vous pouvez travailler avec une valeur limite. (entrée **Nmax** dans la colonne du tableau d'outils "tool.t").

#### **Informations relatives à la programmation**

- Les données concernant le module, le nombre de dent et le diamètre du cercle de tête font l'objet d'une surveillance. Si ces données sont incohérentes, un message d'erreur s'affiche. Pour ces paramètres, vous avez la possibilité de renseigner 2 des 3 paramètres. Pour cela, entrez la valeur 0 pour le module, ou pour le nombre de dents, ou pour le diamètre du cercle de tête. Dans ce cas, la CN calcule la valeur manquante.
- **Programmez FUNCTION TURNDATA SPIN VCONST:OFF.**
- **Lorsque vous avez programmé FUNCTION TURNDATA SPIN VCONST:OFF S15,** la vitesse de rotation de l'outil est calculée de la manière suivante : **Q541** x S. Si **Q541**=238 et S=15, la vitesse de rotation de l'outil sera donc de 3570/min.
- Programmez le sens de rotation de l'outil **M303/M304**) avant de programmer le cycle.

# **13.4.1 Paramètres du cycle**

 $\left($ 

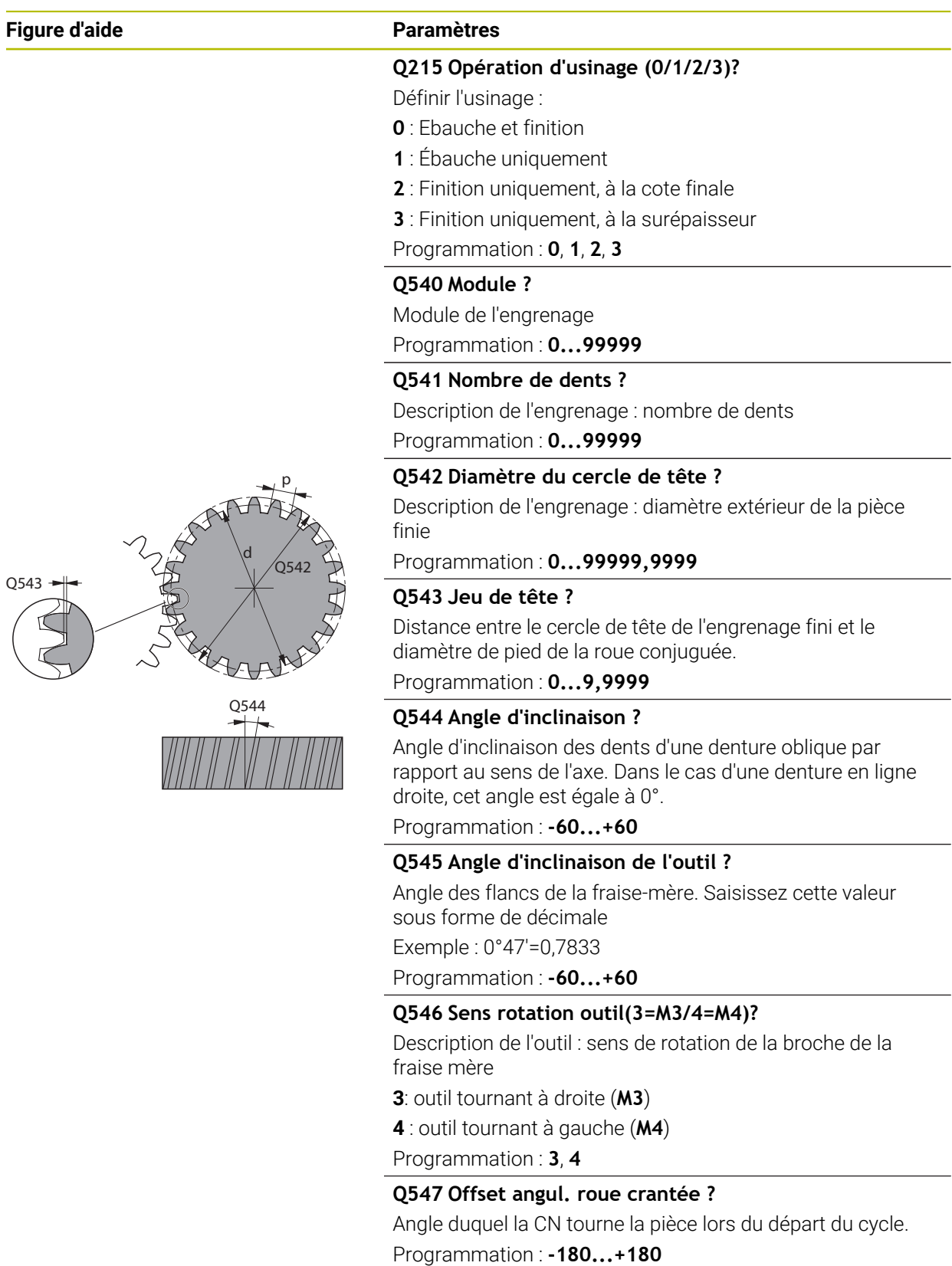

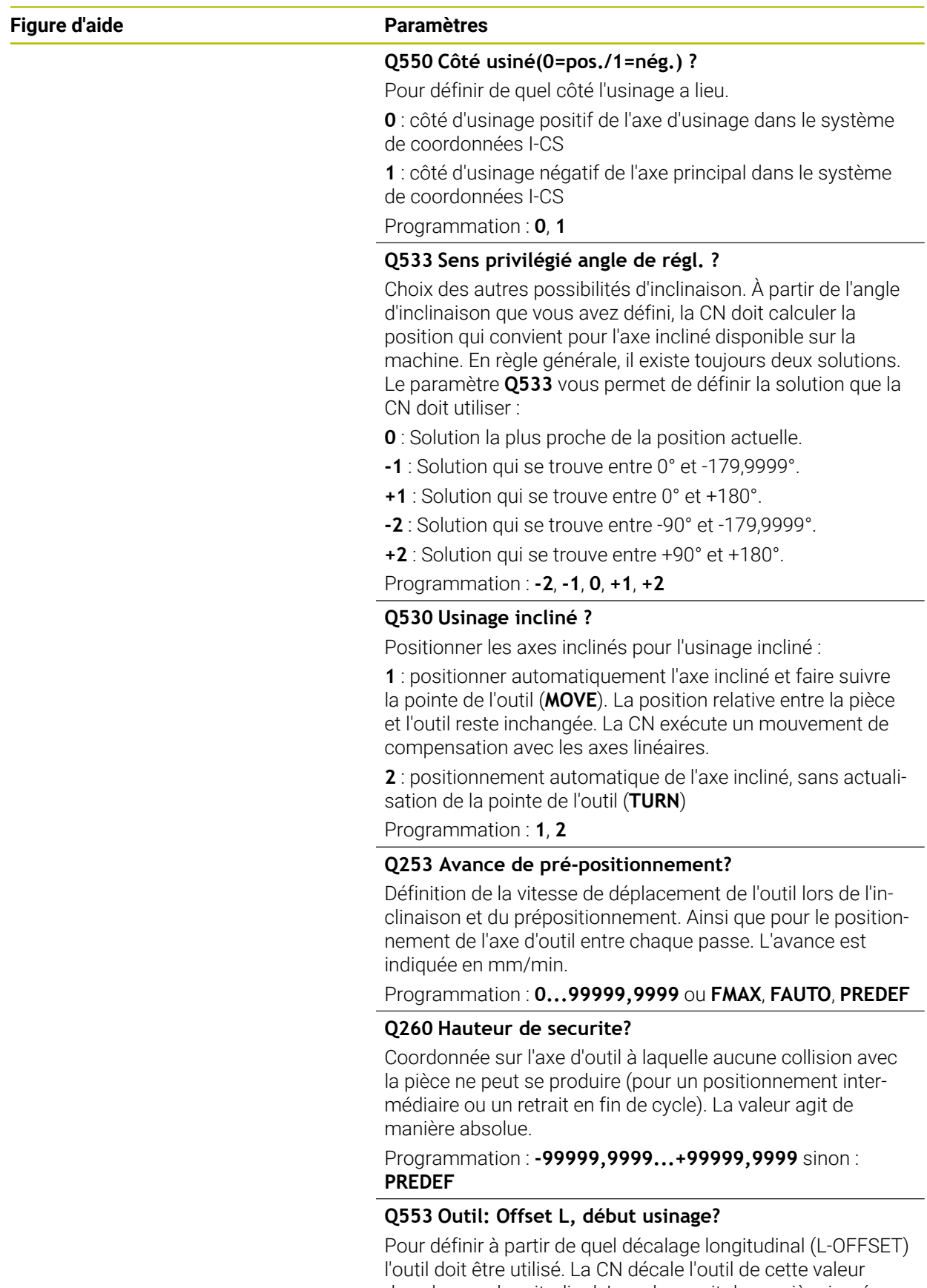

dans le sens longitudinal. La valeur agit de manière incrémentale.

Programmation : **0...999999**

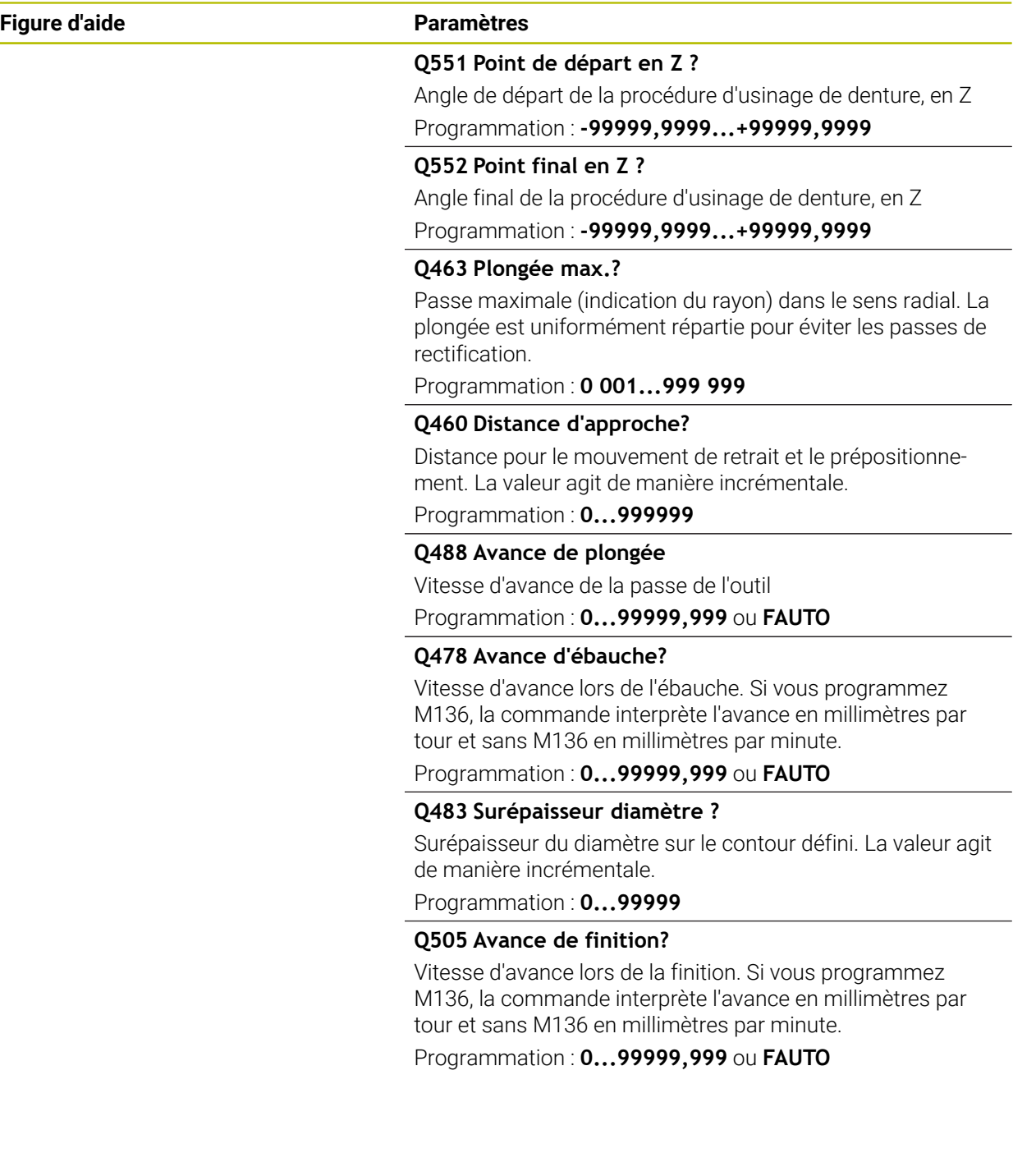

### **Exemple**

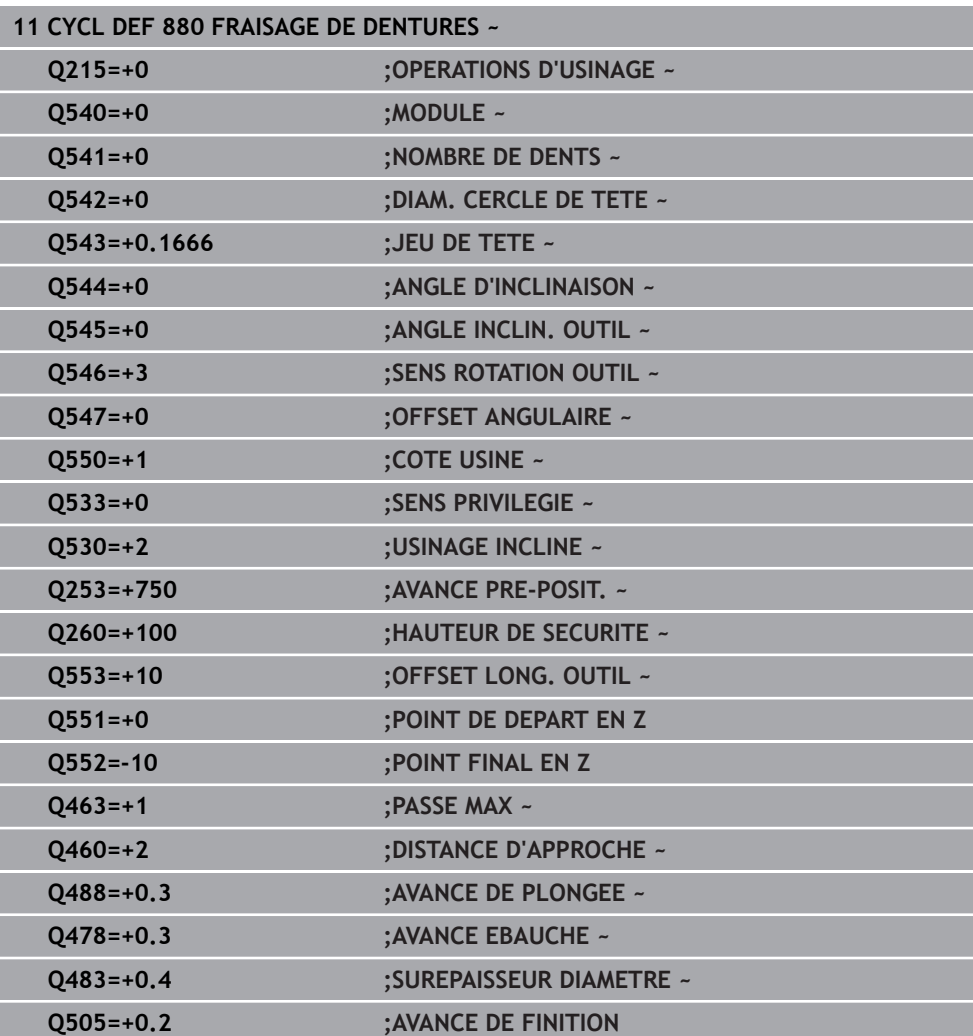

# **13.4.2 Sens de rotation en fonction du côté de l'outil (Q550)**

Déterminer le sens de rotation de la table :

- 1 **Quel outil ? (coupant à droite ou à gauche ?)**
- 2 **Quel côté doit être usiné ? X+ (Q550=0) / X- (Q550=1)**
- 3 **Le sens de rotation de la table figure dans l'un des deux tableaux !** Sélectionnez donc le tableau comportant le sens de rotation de l'outil (**coupant à droite/à gauche**). Consultez le tableau pour connaître le sens de rotation de la table pour le côté à usiner **X+ (Q550=0) / X- (Q550=1)**.

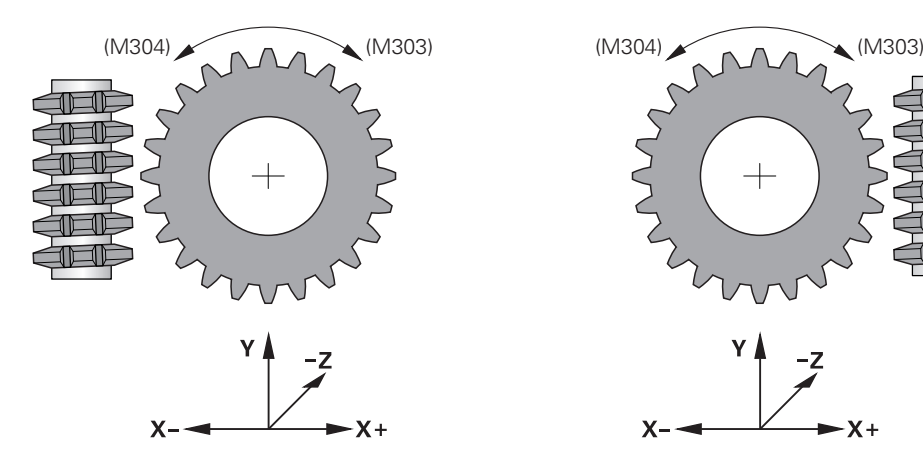

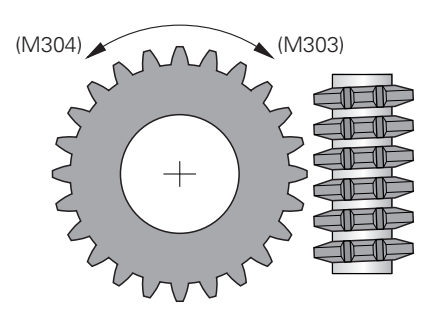

$$
\begin{array}{c}\n \begin{array}{c}\n \times \\
\hline\n \end{array} \\
\begin{array}{c}\n \times \rightarrow \\
\end{array}\n \end{array}
$$

### **Outil : outil coupant à droite M3**

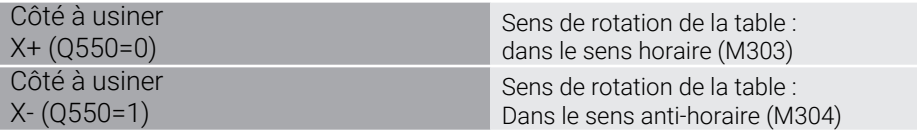

#### **Outil : outil coupant à gauche M4**

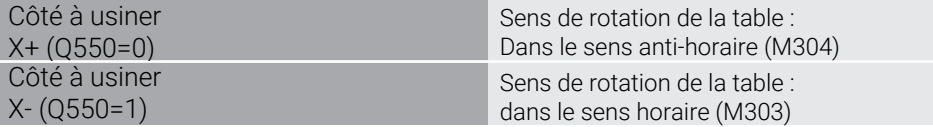

# <span id="page-539-0"></span>**13.5 Cycle 892 CONTROLE BALOURD**

**Programmation ISO G892**

### **Application**

 $\bullet$ 

Consultez le manuel de votre machine ! Cette fonction doit être activée et adaptée par le constructeur de la machine.

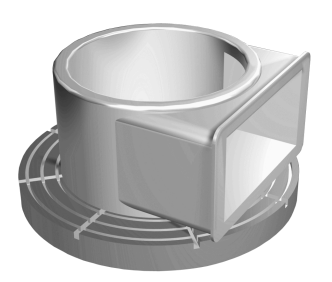

Lorsqu'une pièce asymétrique, par exemple le carter d'une pompe, est usinée en tournage il se peut qu'un déséquilibre apparaisse. La machine est alors soumise à de fortes charges qui varient suivant la vitesse de rotation, le poids et la forme de la pièce. Le cycle **892 CONTROLE BALOURD** permet à la CN de contrôler le déséquilibre de la broche de tournage. Ce cycle fait appel à deux paramètres. Le paramètre **Q450** décrit le balourd maximal, tandis que le paramètre **Q451** indique la vitesse de rotation maximale. **Chaque fois que la valeur de balourd maximale est dépassée, un message d'erreur apparaît et le programme CN est interrompu.** Si la valeur maximale du balourd n'est pas dépassée, la CN exécute le programme CN sans interruption. Cette fonction préserve la mécanique de votre machine. Vous pouvez réagir si vous constatez que le balourd est trop important.
#### **Remarques**

**O** 

C'est le constructeur de la machine qui se charge de la configuration du cycle **892**.

C'est le constructeur de la machine qui définit le fonctionnement du cycle **892**.

La broche de tournage continue pendant le calcul du balourd.

Cette fonction peut également être utilisée sur des machines qui comportent plus d'une broche de tournage. Pour en savoir plus, adressezvous au constructeur de votre machine.

Vous devez vérifier la compatibilité de cette fonction propre à la commande pour chaque type de machine, au cas par cas. Si l'amplitude du balourd de la broche de tournage n'a que très peu d'effet sur les axes voisins, vous ne pourrez pas calculer de valeurs pertinentes pour le balourd. Dans ce cas, il faudra recourir à un système de capteurs externes pour contrôler le balourd.

# *REMARQUE*

#### **Attention, risque de collision !**

Contrôler le balourd après avoir fixé une nouvelle pièce à usiner Si cela est nécessaire, faire un équilibrage du balourd. Si le balourd est important et qu'il n'est pas compensé, la machine risque de présenter des défauts.

- Avant de lancer un nouvel usinage, vous devez exécuter le cycle **892**.
- Compenser au besoin le balourd avec des poids de compensation.

# *REMARQUE*

#### **Attention, risque de collision !**

L'enlèvement de matière pendant l'usinage modifie la répartition de la masse sur la pièce. Cela génère un balourd ; il est donc recommandé de procéder à un contrôle du balourd également entre les différentes phases d'usinage. Si le balourd est important et qu'il n'est pas compensé, la machine risque de présenter des défauts.

- Vous devez également exécuter le cycle **892** entre les différentes phases d'usinage.
- Compenser au besoin le balourd avec des poids de compensation.

# *REMARQUE*

#### **Attention, risque de collision !**

Les balourds importants peuvent endommager la machine notamment si la pièce présente une masse élevée. Vous devez tenir compte de la masse et du balourd de la pièce lorsque vous sélectionnez la vitesse de rotation.

Ne programmez pas de vitesse de rotation élevée si la pièce est lourde ou si le balourd est important.

- Ce cycle ne peut être exécuté qu'en mode **FUNCTION MODE TURN**.
- Après que le cycle **892 CONTROLE BALOURD** a interrompu le programme CN, il est conseillé de recourir au cycle manuel MESURE BALOURD. Ce cycle permet à la CN de déterminer le balourd et de calculer la masse et la position d'un contrepoids.

**Informations complémentaires :** manuel utilisateur Programmation et test

# **13.5.1 Paramètres du cycle**

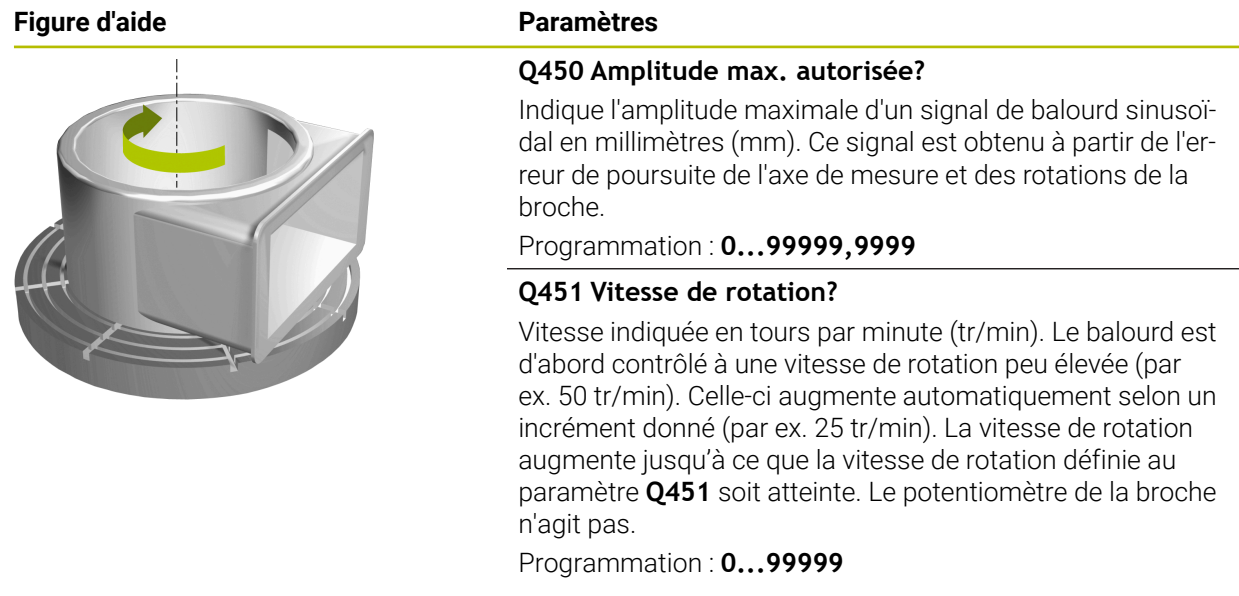

#### **Exemple**

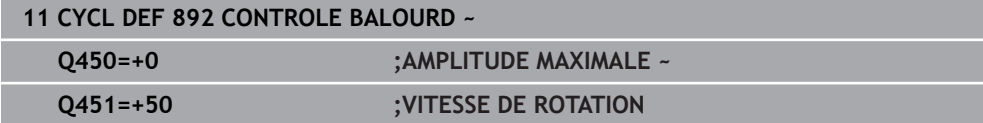

# <span id="page-542-0"></span>**13.6 Principes de base des cycles multipasses**

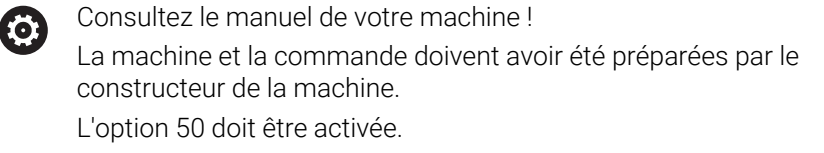

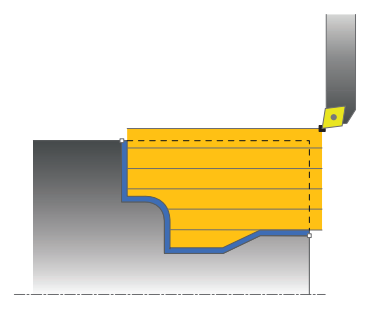

Le prépositionnement de l'outil détermine la zone d'usinage du cycle et donc également le temps d'usinage. Pour l'ébauche, le point de départ des cycles correspond à la position de l'outil au moment de l'appel du cycle. Pour calculer la zone à usiner, la commande tient compte du point de départ et du point final défini dans le cycle ou du point final du contour défini dans le cycle. Si le point de départ se trouve dans la limite de la zone à usiner, la CN commence, dans certains cycles, par positionner l'outil à la distance d'approche.

Les cycles **81x** usinent dans le sens longitudinal de l'axe rotatif et les cycles **82x** dans le sens transversal de l'axe rotatif. Les déplacements qui ont lieu dans le cycle **815** sont parallèles au contour.

Vous pouvez utiliser les cycles pour les usinages intérieurs et extérieurs. Pour cela, la CN se réfère à la position de l'outil ou à la définition du cycle.

**Informations complémentaires :** ["Travailler avec les cycles", Page 512](#page-511-0)

Pour les cycles qui impliquent d'usiner un contour défini (cycle **810**, **820** et **815**) c'est le sens de programmation du contour qui définit le sens de l'usinage.

Dans les cycles multipasses, vous pouvez choisir entre les différentes opérations d'usinage, à savoir ébauche, finition ou usinage intégral.

# *REMARQUE*

#### **Attention, risque de collision !**

Lors de la finition, les cycles multipasses positionnent l'outil automatiquement au point de départ. Lors de l'appel d'un cycle, la stratégie d'approche est influencée par la position de l'outil. Dans ce cas, la position de l'outil, à l'intérieur ou à l'extérieur du contour d'enveloppe est déterminante lors de l'appel d'un cycle. Le contour d'enveloppe est le contour programmé agrandi de la distance d'approche. Si l'outil est à l'intérieur du contour d'enveloppe, le cycle positionne l'outil directement à la position de départ avec l'avance définie. Le contour peut s'en trouver endommagé.

- Pré-positionnez l'outil de telle façon que le point de départ puisse être accosté sans détérioration du contour.
- Si l'outil est à l'extérieur du contour d'enveloppe, l'outil se positionne jusqu'au contour d'enveloppe en avance rapide puis à l'intérieur du contour d'enveloppe avec l'avance programmée.

La CN surveille la longueur de coupe **CUTLENGTH** des cycles multipasses. A Si la profondeur de passe programmée dans le cycle de tournage est plus grande que la longueur de la dent définie dans le tableau d'outils, alors la CN émet un avertissement. Dans ce cas, la profondeur de coupe du cycle d'usinage est automatiquement réduite.

#### **Exécution avec un outil FreeTurn**

La CN supporte l'exécution des contours avec des outils FreeTurn dans les cycles **81x** et **82x**. Cette méthode vous permet de réaliser vos opérations de tournage les plus courantes avec un seul et même outil. L'outil flexible permet de réduire le nombre d'outils à installer par la CN, et donc de réduire les temps d'usinage.

#### **Conditions requises**

 $\mathbf i$ 

L'outil doit être correctement défini.

**Informations complémentaires :** manuel utilisateur Programmation et test

# *REMARQUE*

#### **Attention, risque de collision !**

La longueur de la tige de l'outil tournant limite le diamètre qui peut être usiné. Il existe un risque de collision pendant l'exécution du programme !

Vérifier le déroulement avec la simulation

Le programme CN reste inchangé jusqu'à l'appel des tranchants de l'outil FreeTurn.

**[Informations complémentaires :](#page-695-0)** "Exemple : Tournage avec outil [FreeTurn", Page 696](#page-695-0)

■ Lors de l'usinage avec un outil FreeTurn, la commande a commuté la cinématique en interne. De ce fait, il est possible que des mouvements se produisent, lesquels modifient les positions du tranchant de l'outil. Si tel est le cas, la commande affiche un avertissement.

Si la commande affiche l'avertissement pendant la simulation, HEIDENHAIN recommande d'exécuter le programme une fois sans pièce. Le cas échéant, la commande n'affiche pas d'avertissement pendant l'exécution du programme, car la simulation n'affiche pas tous les mouvements, par exemple les positionnement PLC. La simulation peut ainsi différer de l'usinage.

# **13.7 Cycle 811 EPAUL LONG**

**Programmation ISO G811**

#### **Application**

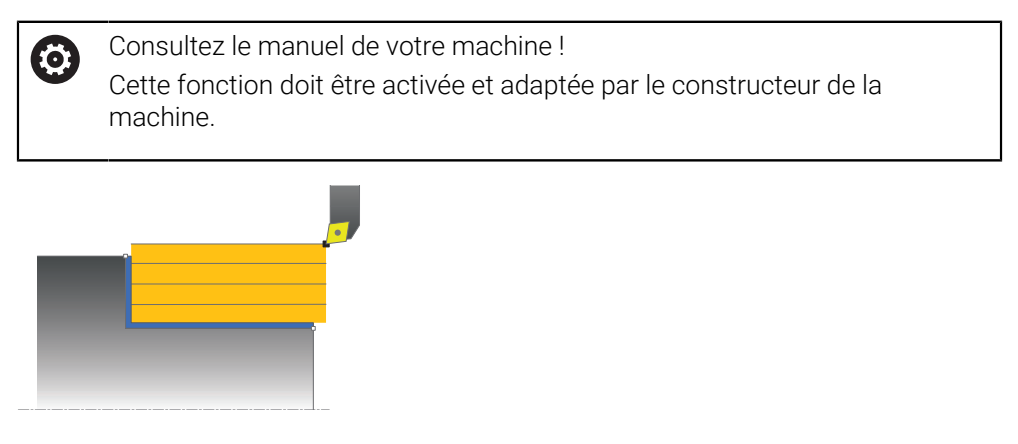

Ce cycle permet de réaliser l'usinage longitudinal d'un épaulement.

Vous pouvez utiliser ce cycle au choix pour l'ébauche, la finition ou l'usinage intégral. L'ébauche multipasses est exécuté en usinage paraxial.

Vous pouvez utiliser le cycle pour un usinage intérieur et extérieur. Si l'outil se trouve en dehors du contour à usiner au moment de l'appel du cycle, alors le cycle exécute un usinage extérieur. Si l'outil se trouve à l'intérieur du contour à usiner, le cycle exécute un usinage intérieur.

#### **Mode opératoire du cycle d'ébauche**

Le cycle usine la zone comprise entre la position de l'outil et le point final défini dans le cycle.

- 1 La commande exécute une prise de passe en paraxial, en avance rapide. La commande calcule la valeur de passe à l'aide de **Q463 PROFONDEUR DE PASSE MAX.**.
- 2 La commande usine la zone comprise entre la position de départ et le point final dans le sens longitudinal, avec l'avance **Q478** définie.
- 3 La commande retire l'outil de la valeur de la valeur de passe, avec l'avance définie.
- 4 La commande ramène l'outil au point de départ de l'usinage en avance rapide.
- 5 La commande répète cette procédure (1 à 4) jusqu'à obtenir le contour fini.
- 6 La commande ramène l'outil au point de départ du cycle, en avance rapide.

#### **Mode opératoire du cycle de finition**

- 1 La commande déplace l'outil de la valeur de la distance d'approche **Q460** à la coordonnée Z. Le déplacement est assuré en avance rapide.
- 2 La commande exécute un mouvement de passe paraxial, en avance rapide.
- 3 La commande effectue la finition du contour de la pièce finie avec l'avance **Q505** définie.
- 4 La commande retire l'outil de la valeur de la distance d'approche, avec l'avance définie.
- 5 La commande ramène l'outil au point de départ du cycle, en avance rapide.

### **Remarques**

- Ce cycle ne peut être exécuté qu'en mode **FUNCTION MODE TURN**.
- La position de l'outil lors de l'appel du cycle détermine la taille de la zone à usiner (point de départ du cycle).
- Si une valeur est indiquée pour **CUTLENGTH**, celle-ci sera prise en compte lors de l'ébauche dans le cycle. Il s'ensuit un message et une réduction automatique de la profondeur de passe.
- Tenez également compte des principes de base des cycles multipasses. **Informations complémentaires :** ["Principes de base des cycles multipasses",](#page-542-0) [Page 543](#page-542-0)

#### **Information relative à la programmation**

Programmer la séquence de positionnement avant l'appel du cycle à la position de départ, avec correction de rayon **R0**.

# **13.7.1 Paramètres du cycle**

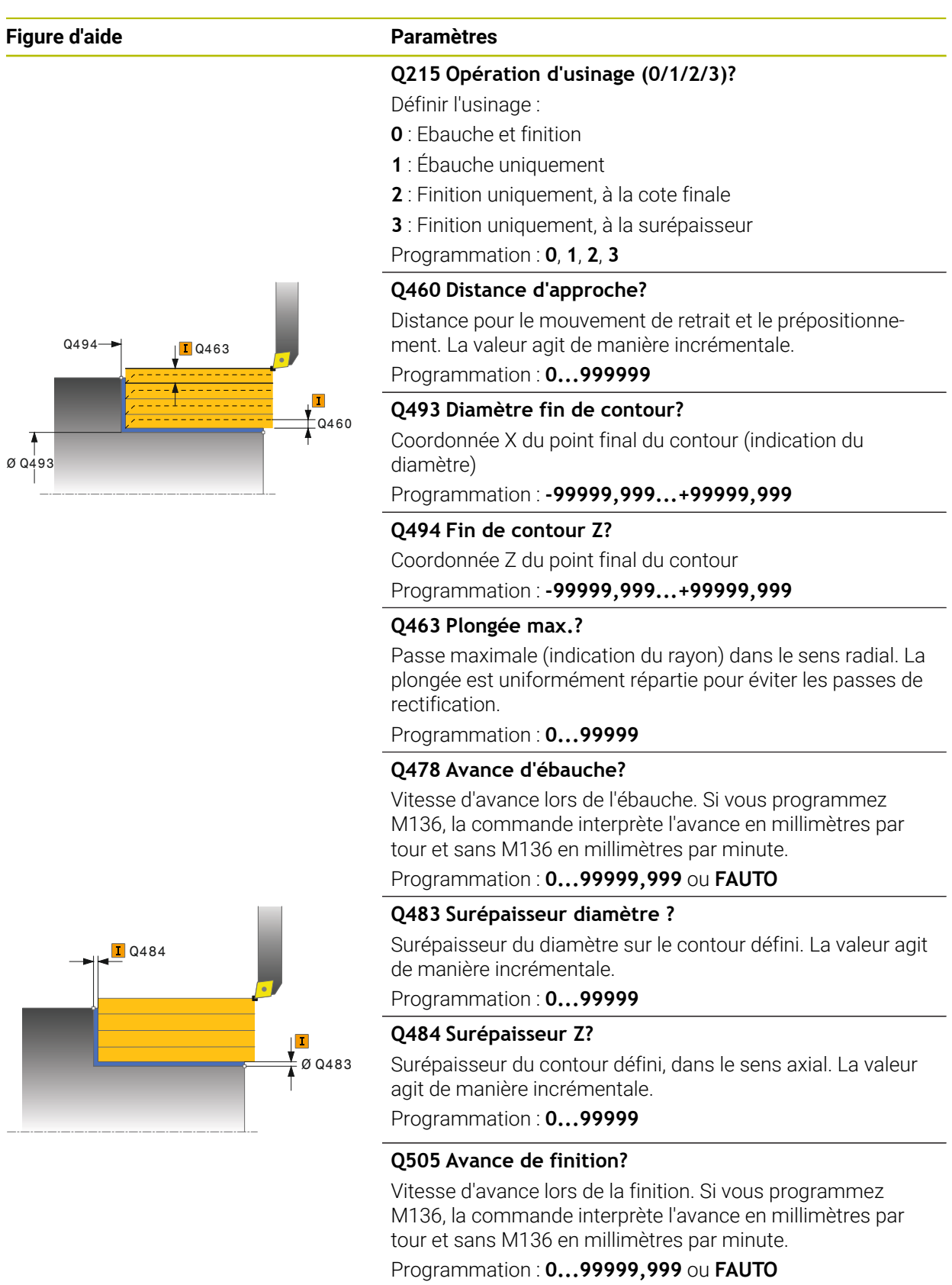

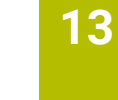

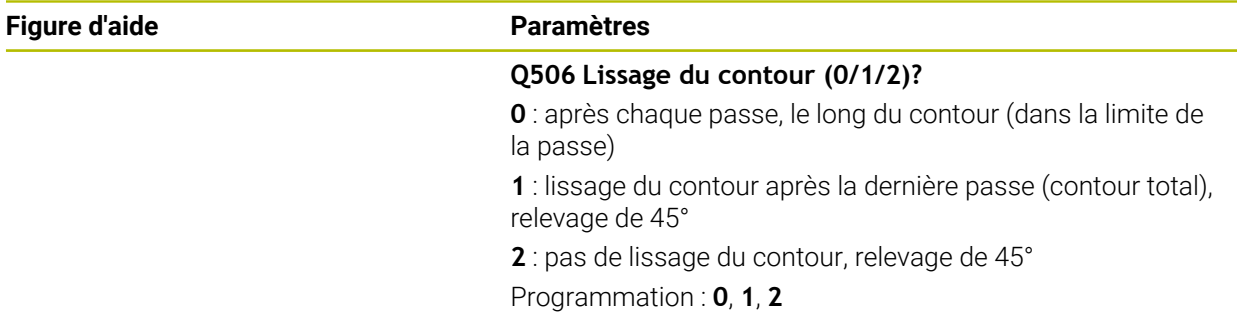

# **Exemple**

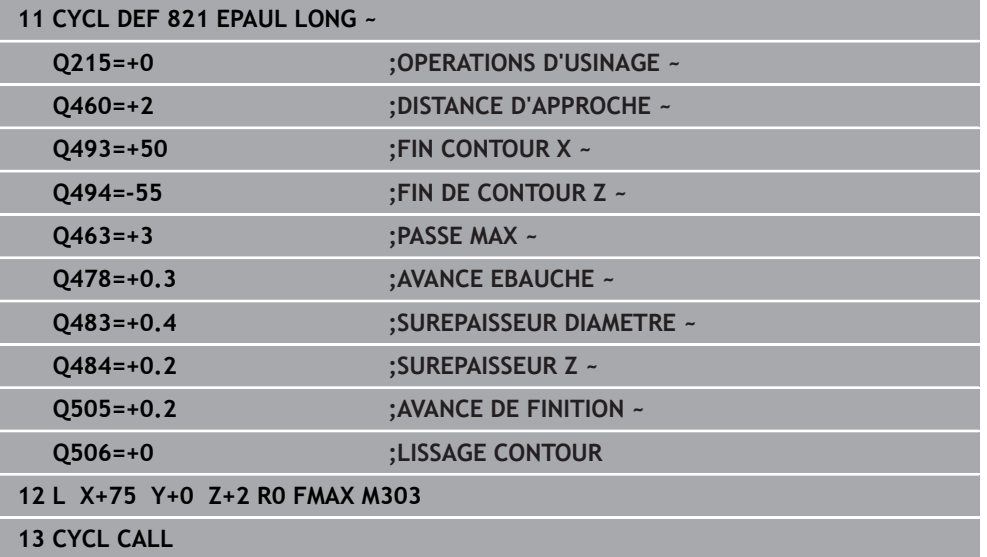

# **13.8 Cycle 812 EPAUL LONG ETENDU**

**Programmation ISO G812**

#### **Application**

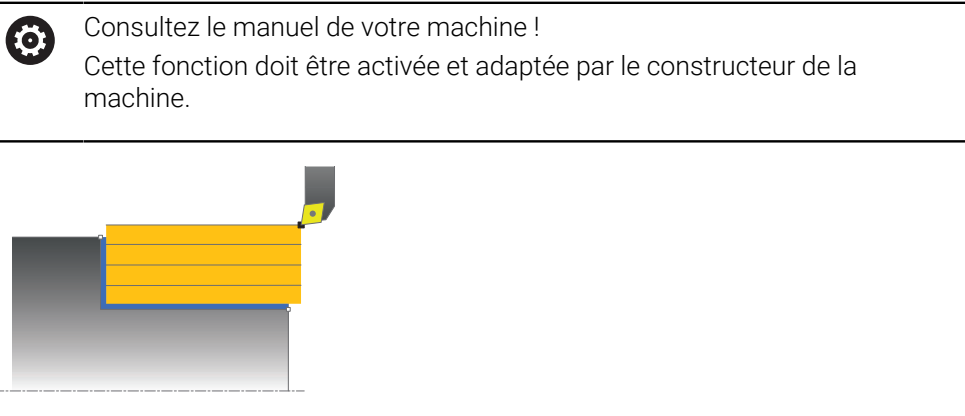

Ce cycle permet de réaliser l'usinage longitudinal d'un épaulement. Fonctions étendues :

- Vous pouvez ajouter un chanfrein ou un arrondi au début et la fin du contour
- Dans le cycle, vous pouvez définir un angle de la face transversale et de la surface périphérique
- Vous pouvez ajouter un rayon dans le coin du contour

Vous pouvez utiliser ce cycle au choix pour l'ébauche, la finition ou l'usinage intégral. L'ébauche multipasses est exécutée en usinage paraxial.

Vous pouvez utiliser le cycle pour un usinage intérieur et extérieur. Si le diamètre de départ **Q491** est supérieur au diamètre final **Q493**, le cycle exécute un usinage extérieur. Si le diamètre de départ **Q491** est inférieur au diamètre final **Q493**, le cycle exécute un usinage intérieur.

### **Mode opératoire du cycle d'ébauche**

Lors de l'appel du cycle, la commande utilise la position de l'outil comme point de départ du cycle. Dans le cas ou le point de départ est à l'intérieur de la zone à usiner, la commande positionne l'outil à la coordonnée X, puis à la coordonnée Z de la distance d'approche, et démarre le cycle à cette position.

- 1 La commande exécute une prise de passe en paraxial, en avance rapide. La commande calcule la valeur de passe à l'aide de **Q463 PROFONDEUR DE PASSE MAX.**.
- 2 La commande usine la zone comprise entre la position de départ et le point final dans le sens longitudinal, avec l'avance **Q478** définie.
- 3 La commande retire l'outil de la valeur de la valeur de passe, avec l'avance définie.
- 4 La commande ramène l'outil au point de départ de l'usinage en avance rapide.
- 5 La commande répète cette procédure (1 à 4) jusqu'à obtenir le contour fini.
- 6 La commande ramène l'outil au point de départ du cycle, en avance rapide.

# **Mode opératoire du cycle de finition**

Si le point de départ se trouve dans la limite de la zone à usiner, la commande commande commence par positionner l'outil à la coordonnée Z de la distance d'approche.

- 1 La commande exécute un mouvement de passe paraxial, en avance rapide.
- 2 La commande exécute la finition du contour de la pièce finie (du point de départ au point final du contour) avec l'avance définie **Q505**.
- 3 La commande retire l'outil de la valeur de la distance d'approche, avec l'avance définie.
- 4 La commande ramène l'outil au point de départ du cycle, en avance rapide.

### **Remarques**

- Ce cycle ne peut être exécuté qu'en mode **FUNCTION MODE TURN**.
- Lors de l'appel du cycle (point de départ du cycle), la position de l'outil influence la zone à usiner.
- Si une valeur est indiquée pour **CUTLENGTH**, celle-ci sera prise en compte lors de l'ébauche dans le cycle. Il s'ensuit un message et une réduction automatique de la profondeur de passe.
- Tenez également compte des principes de base des cycles multipasses. **Informations complémentaires :** ["Principes de base des cycles multipasses",](#page-542-0) [Page 543](#page-542-0)

#### **Information relative à la programmation**

Programmer la séquence de positionnement avant l'appel du cycle à la position de départ, avec correction de rayon **R0**.

# **13.8.1 Paramètres du cycle**

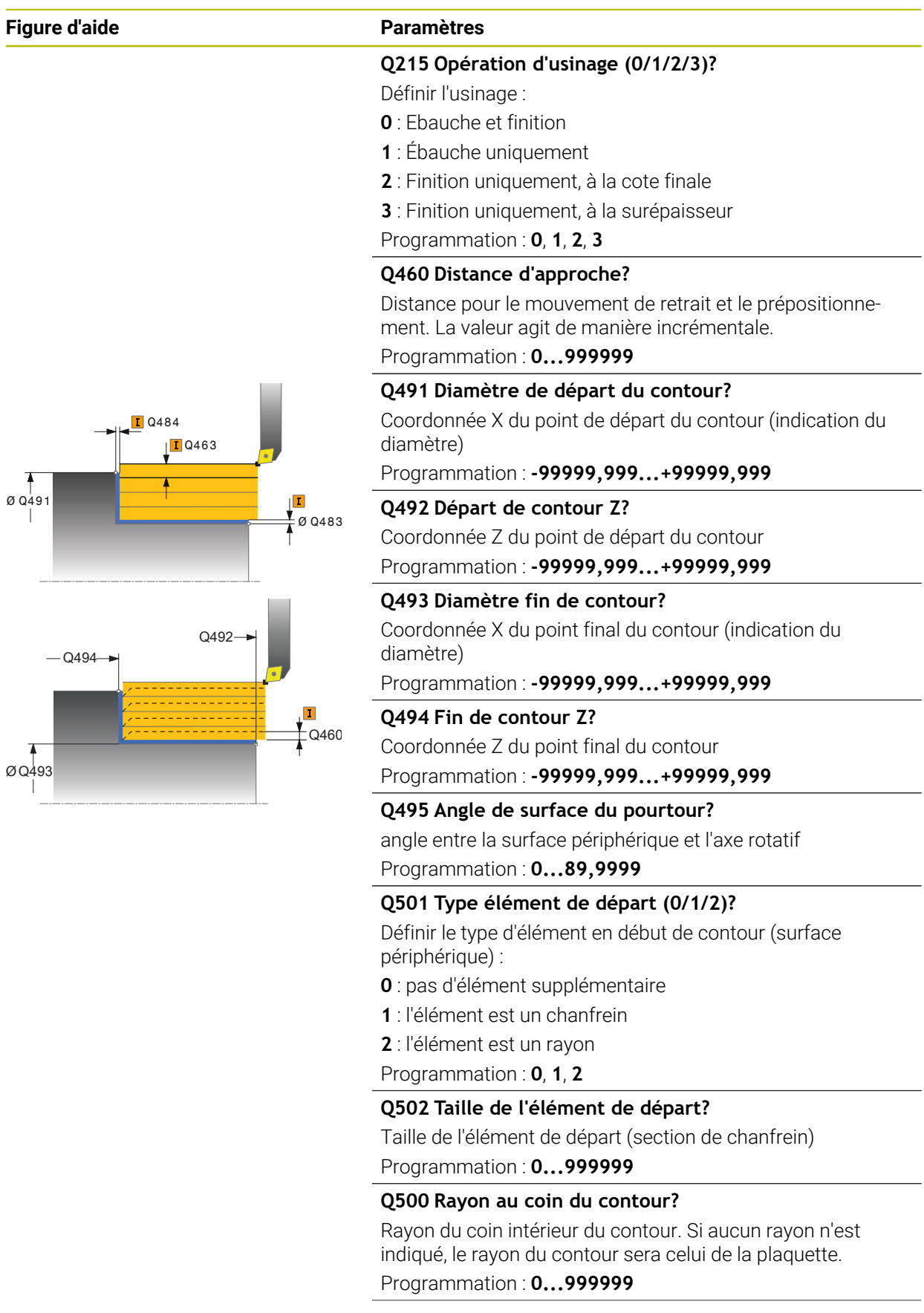

#### **Figure d'aide Paramètres**

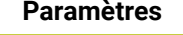

#### **Q496 Angle face transversale?**

angle entre la face transversale et l'axe rotatif Programmation : **0...89,9999**

#### **Q503 Type élément final (0/1/2)?**

Définir le type d'élément à la fin du contour (surface transversale) :

- **0** : pas d'élément supplémentaire
- **1** : l'élément est un chanfrein
- **2** : l'élément est un rayon

Programmation : **0**, **1**, **2**

#### **Q504 Taille de l'élément final?**

Taille de l'élément final (section de chanfrein)

Programmation : **0...999999**

#### **Q463 Plongée max.?**

Passe maximale (indication du rayon) dans le sens radial. La plongée est uniformément répartie pour éviter les passes de rectification.

Programmation : **0...99999**

#### **Q478 Avance d'ébauche?**

Vitesse d'avance lors de l'ébauche. Si vous programmez M136, la commande interprète l'avance en millimètres par tour et sans M136 en millimètres par minute.

#### Programmation : **0...99999,999** ou **FAUTO**

#### **Q483 Surépaisseur diamètre ?**

Surépaisseur du diamètre sur le contour défini. La valeur agit de manière incrémentale.

Programmation : **0...99999**

#### **Q484 Surépaisseur Z?**

Surépaisseur du contour défini, dans le sens axial. La valeur agit de manière incrémentale.

Programmation : **0...99999**

#### **Q505 Avance de finition?**

Vitesse d'avance lors de la finition. Si vous programmez M136, la commande interprète l'avance en millimètres par tour et sans M136 en millimètres par minute.

#### Programmation : **0...99999,999** ou **FAUTO**

#### **Q506 Lissage du contour (0/1/2)?**

**0** : après chaque passe, le long du contour (dans la limite de la passe)

**1** : lissage du contour après la dernière passe (contour total), relevage de 45°

**2** : pas de lissage du contour, relevage de 45° Programmation : **0**, **1**, **2**

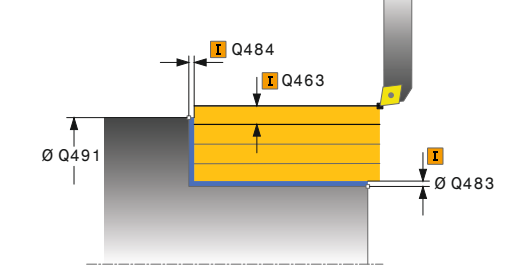

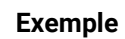

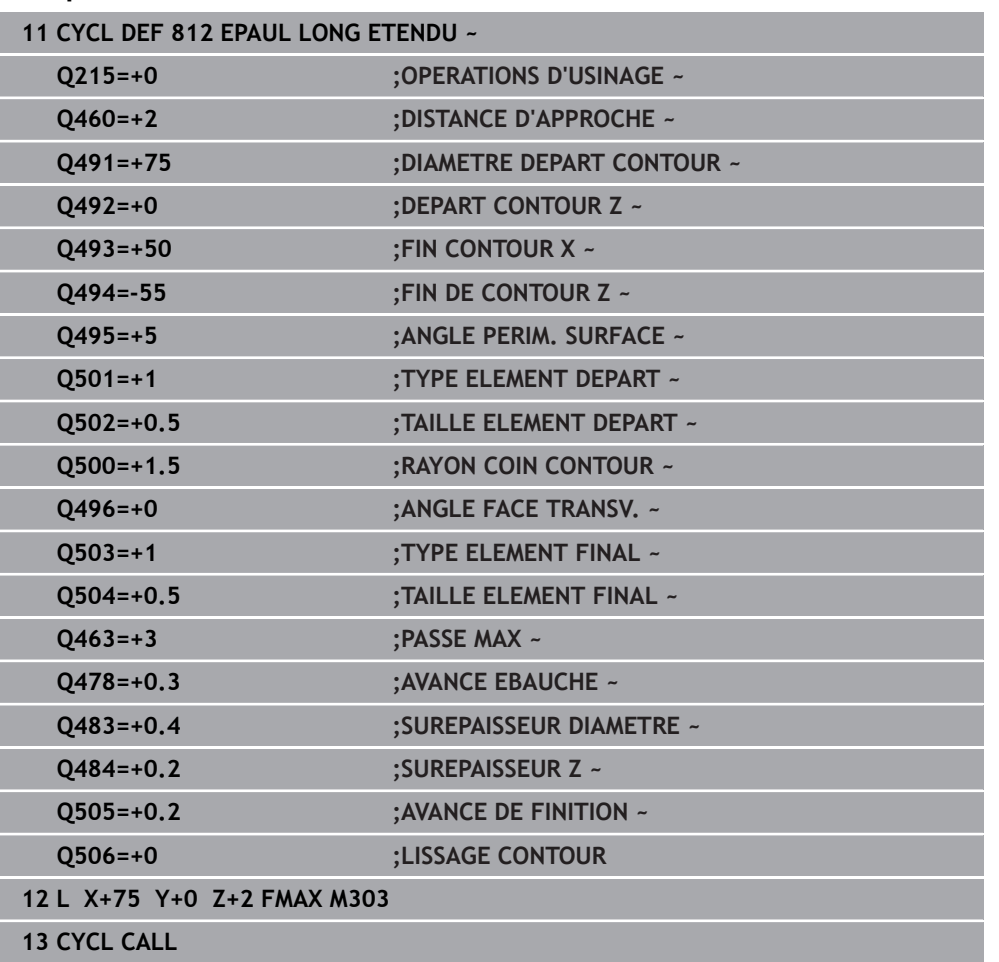

# **13.9 Cycle 813 TOURNAGE LONG. PLONGEE**

**Programmation ISO G813**

#### **Application**

Ö

Consultez le manuel de votre machine ! Cette fonction doit être activée et adaptée par le constructeur de la machine.

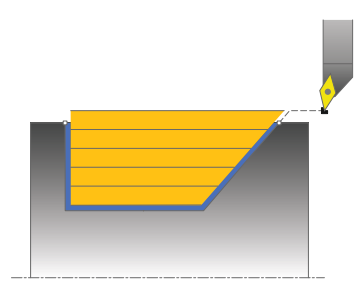

Ce cycle vous permet de réaliser l'usinage longitudinal d'un épaulement (contredépouille) avec des éléments plongeants.

Vous pouvez utiliser ce cycle au choix pour l'ébauche, la finition ou l'usinage intégral. L'ébauche multipasses est exécutée en usinage paraxial.

Vous pouvez utiliser le cycle pour un usinage intérieur et extérieur. Si le diamètre de départ **Q491** est supérieur au diamètre final **Q493**, le cycle exécute un usinage extérieur. Si le diamètre de départ **Q491** est inférieur au diamètre final **Q493**, le cycle exécute un usinage intérieur.

### **Mode opératoire du cycle d'ébauche**

Lors de l'appel du cycle, la commande utilise la position de l'outil comme point de départ du cycle. Si la coordonnée Z du point de départ est inférieure à **Q492 Départ du contour Z**, la commande positionne l'outil à la distance d'approche de la coordonnée Z et démarre le cycle à cet endroit.

Dans la zone correspondant à la contre-dépouille, la commande exécute la passe avec l'avance **Q478**. Les mouvements de retrait correspondent toujours à la distance d'approche.

- 1 La commande exécute une prise de passe en paraxial, en avance rapide. La commande calcule la valeur de passe à l'aide de **Q463 PROFONDEUR DE PASSE MAX.**.
- 2 La commande usine la zone comprise entre la position de départ et le point final dans le sens longitudinal, avec l'avance **Q478** définie.
- 3 La commande retire l'outil de la valeur de la valeur de passe, avec l'avance définie.
- 4 La commande ramène l'outil au point de départ de l'usinage en avance rapide.
- 5 La commande répète cette procédure (1 à 4) jusqu'à obtenir le contour fini.
- 6 La commande ramène l'outil au point de départ du cycle, en avance rapide.

### **Mode opératoire du cycle de finition**

- 1 La commande exécute la prise de passe en avance rapide.
- 2 La commande exécute la finition du contour de la pièce finie (du point de départ au point final du contour) avec l'avance définie **Q505**.
- 3 La commande retire l'outil de la valeur de la distance d'approche, avec l'avance définie.
- 4 La commande ramène l'outil au point de départ du cycle, en avance rapide.

#### **Remarques**

- Ce cycle ne peut être exécuté qu'en mode **FUNCTION MODE TURN**.
- Lors de l'appel du cycle (point de départ du cycle), la position de l'outil influence la zone à usiner.
- La commande tient compte de la géométrie de la dent de l'outil de manière à éviter tout endommagement des éléments du contour. Si l'outil actif ne permet pas de réaliser l'usinage en entier, la commande émet un avertissement.
- Si une valeur est indiquée pour **CUTLENGTH**, celle-ci sera prise en compte lors de l'ébauche dans le cycle. Il s'ensuit un message et une réduction automatique de la profondeur de passe.
- Tenez également compte des principes de base des cycles multipasses. **Informations complémentaires :** ["Principes de base des cycles multipasses",](#page-542-0) [Page 543](#page-542-0)

#### **Information relative à la programmation**

Programmer la séquence de positionnement avant l'appel du cycle à une position de sécurité avec correction de rayon **R0**.

# **13.9.1 Paramètres du cycle**

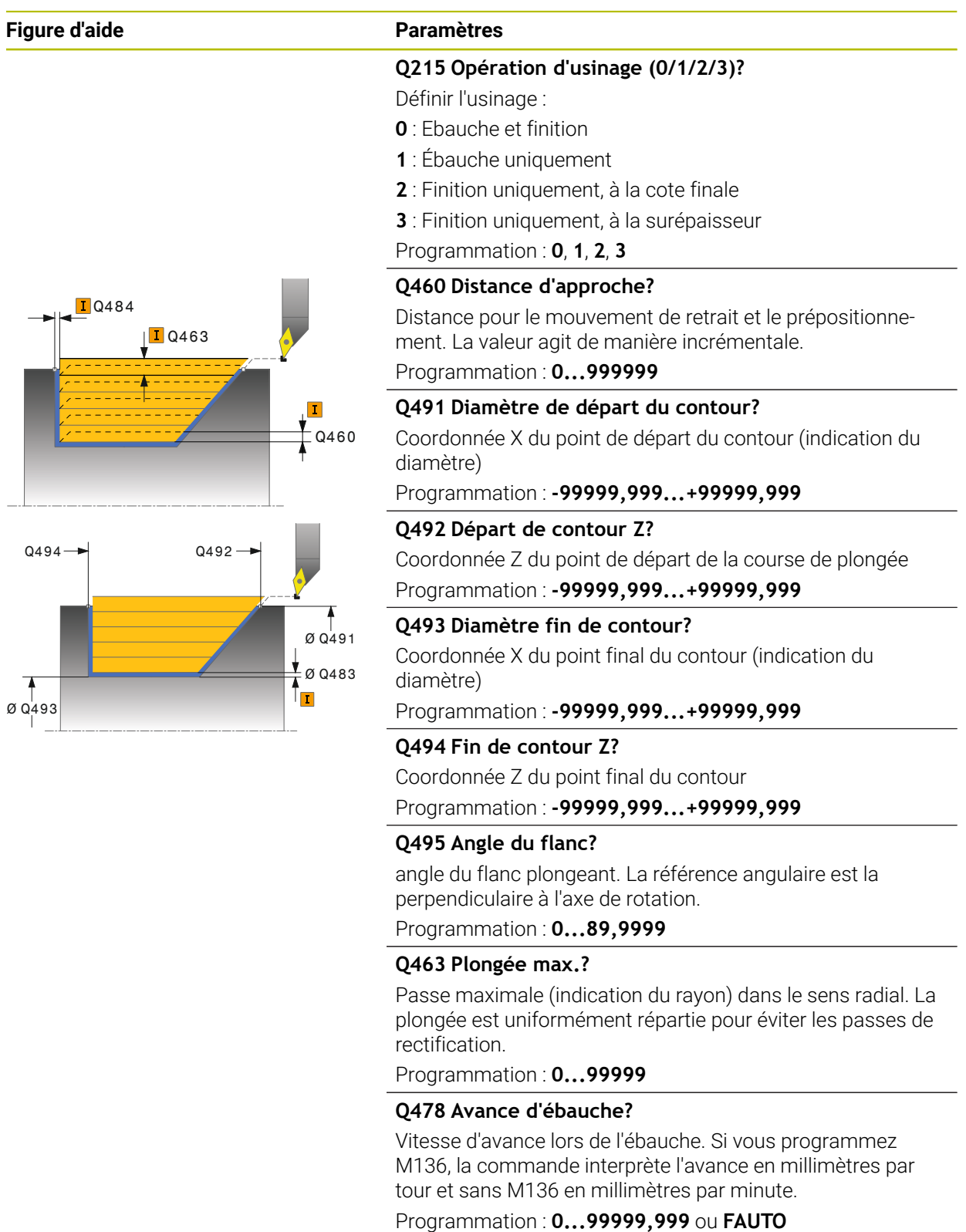

#### **Q483 Surépaisseur diamètre ?**

Surépaisseur du diamètre sur le contour défini. La valeur agit de manière incrémentale.

Programmation : **0...99999**

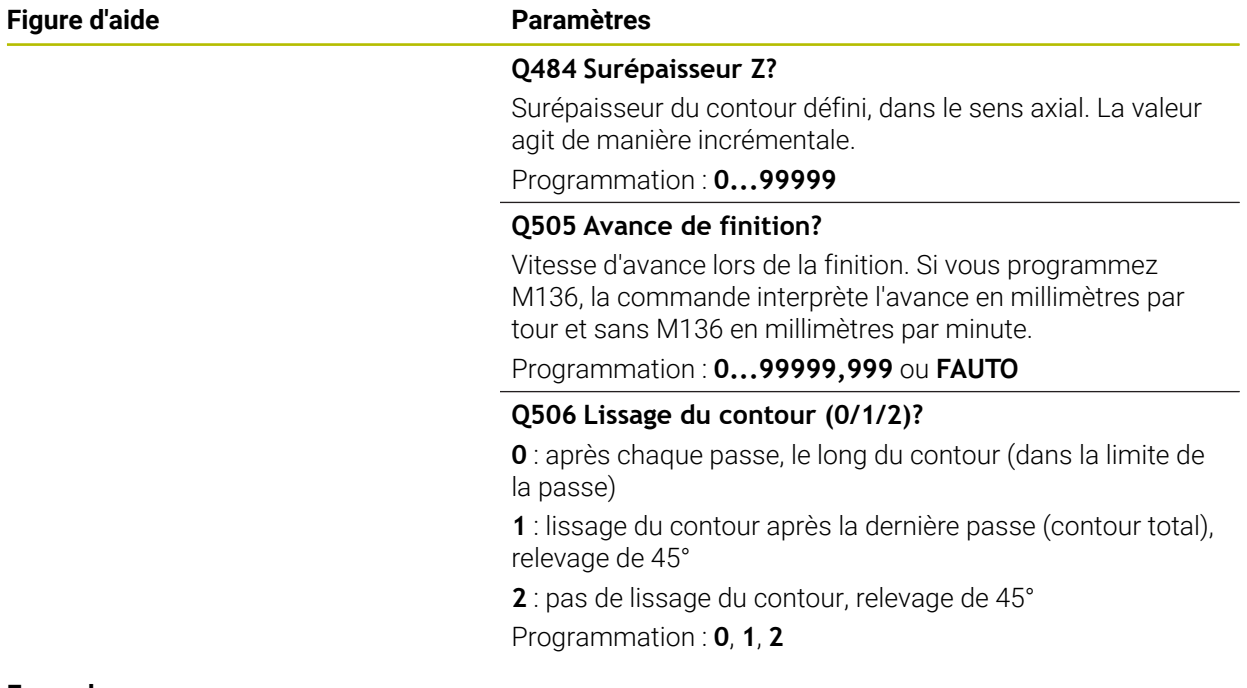

#### **Exemple**

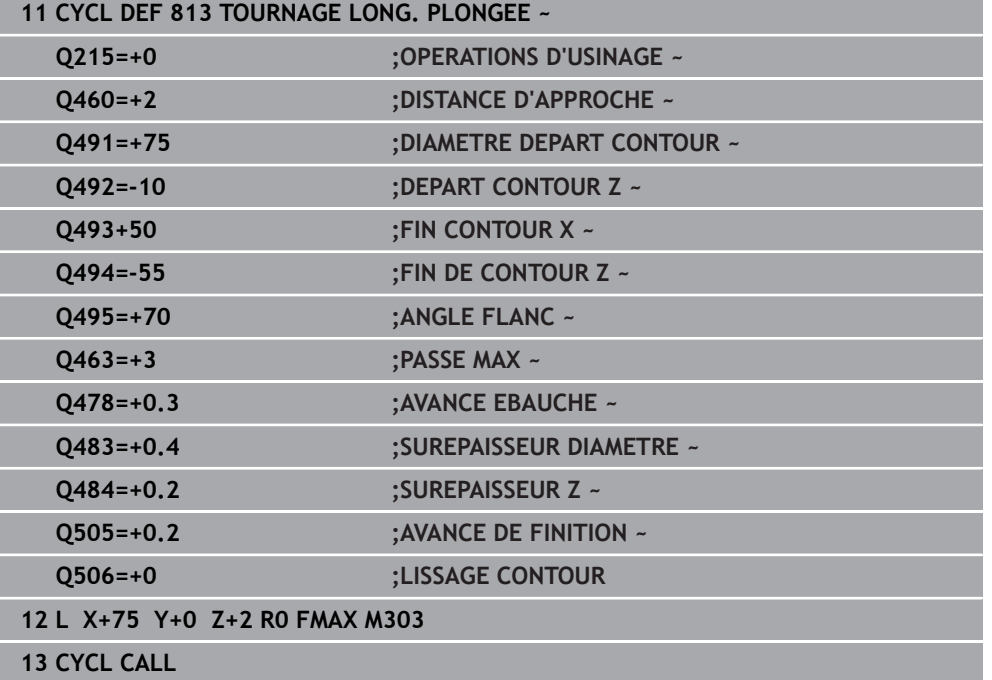

# **13.10 Cycle 814 TOURNAGE LONG. ETEND. PLONGEE**

**Programmation ISO G814**

### **Application**

Consultez le manuel de votre machine ! Ö Cette fonction doit être activée et adaptée par le constructeur de la machine.

Ce cycle vous permet de réaliser l'usinage longitudinal d'un épaulement (contredépouille) avec des éléments plongeants. Fonctions étendues :

- Vous pouvez ajouter un chanfrein ou un arrondi au début et la fin du contour:
- Dans le cycle, vous pouvez définir un angle de la face transversale et un rayon au п coin du contour

Vous pouvez utiliser ce cycle au choix pour l'ébauche, la finition ou l'usinage intégral. L'ébauche multipasses est exécutée en usinage paraxial.

Vous pouvez utiliser le cycle pour un usinage intérieur et extérieur. Si le diamètre de départ **Q491** est supérieur au diamètre final **Q493**, le cycle exécute un usinage extérieur. Si le diamètre de départ **Q491** est inférieur au diamètre final **Q493**, le cycle exécute un usinage intérieur.

### **Mode opératoire du cycle d'ébauche**

Lors de l'appel du cycle, la commande utilise la position de l'outil comme point de départ du cycle. Si la coordonnée Z du point de départ est inférieure à **Q492 Départ du contour Z**, la commande positionne l'outil à la coordonnée Z de la distance d'approche et démarre le cycle à cet endroit.

Dans la zone correspondant à la contre-dépouille, la commande exécute la passe avec l'avance **Q478**. Les mouvements de retrait correspondent toujours à la distance d'approche.

- 1 La commande exécute une prise de passe en paraxial, en avance rapide. La commande calcule la valeur de passe à l'aide de **Q463 PROFONDEUR DE PASSE MAX.**.
- 2 La commande usine la zone comprise entre la position de départ et le point final dans le sens longitudinal, avec l'avance **Q478** définie.
- 3 La commande retire l'outil de la valeur de la valeur de passe, avec l'avance définie.
- 4 La commande ramène l'outil au point de départ de l'usinage en avance rapide.
- 5 La commande répète cette procédure (1 à 4) jusqu'à obtenir le contour fini.
- 6 La commande ramène l'outil au point de départ du cycle, en avance rapide.

#### **Mode opératoire du cycle de finition**

- 1 La commande exécute la prise de passe en avance rapide.
- 2 La commande exécute la finition du contour de la pièce finie (du point de départ au point final du contour) avec l'avance définie **Q505**.
- 3 La commande retire l'outil de la valeur de la distance d'approche, avec l'avance définie.
- 4 La commande ramène l'outil au point de départ du cycle, en avance rapide.

#### **Remarques**

- Ce cycle ne peut être exécuté qu'en mode **FUNCTION MODE TURN**.
- Lors de l'appel du cycle (point de départ du cycle), la position de l'outil influence la zone à usiner.
- La commande tient compte de la géométrie de la dent de l'outil de manière à éviter tout endommagement des éléments du contour. Si l'outil actif ne permet pas de réaliser l'usinage en entier, la commande émet un avertissement.
- Si une valeur est indiquée pour **CUTLENGTH**, celle-ci sera prise en compte lors de l'ébauche dans le cycle. Il s'ensuit un message et une réduction automatique de la profondeur de passe.
- Tenez également compte des principes de base des cycles multipasses. **Informations complémentaires :** ["Principes de base des cycles multipasses",](#page-542-0) [Page 543](#page-542-0)

#### **Information relative à la programmation**

Programmer la séquence de positionnement avant l'appel du cycle à une position de sécurité avec correction de rayon **R0**.

# **13.10.1 Paramètres du cycle**

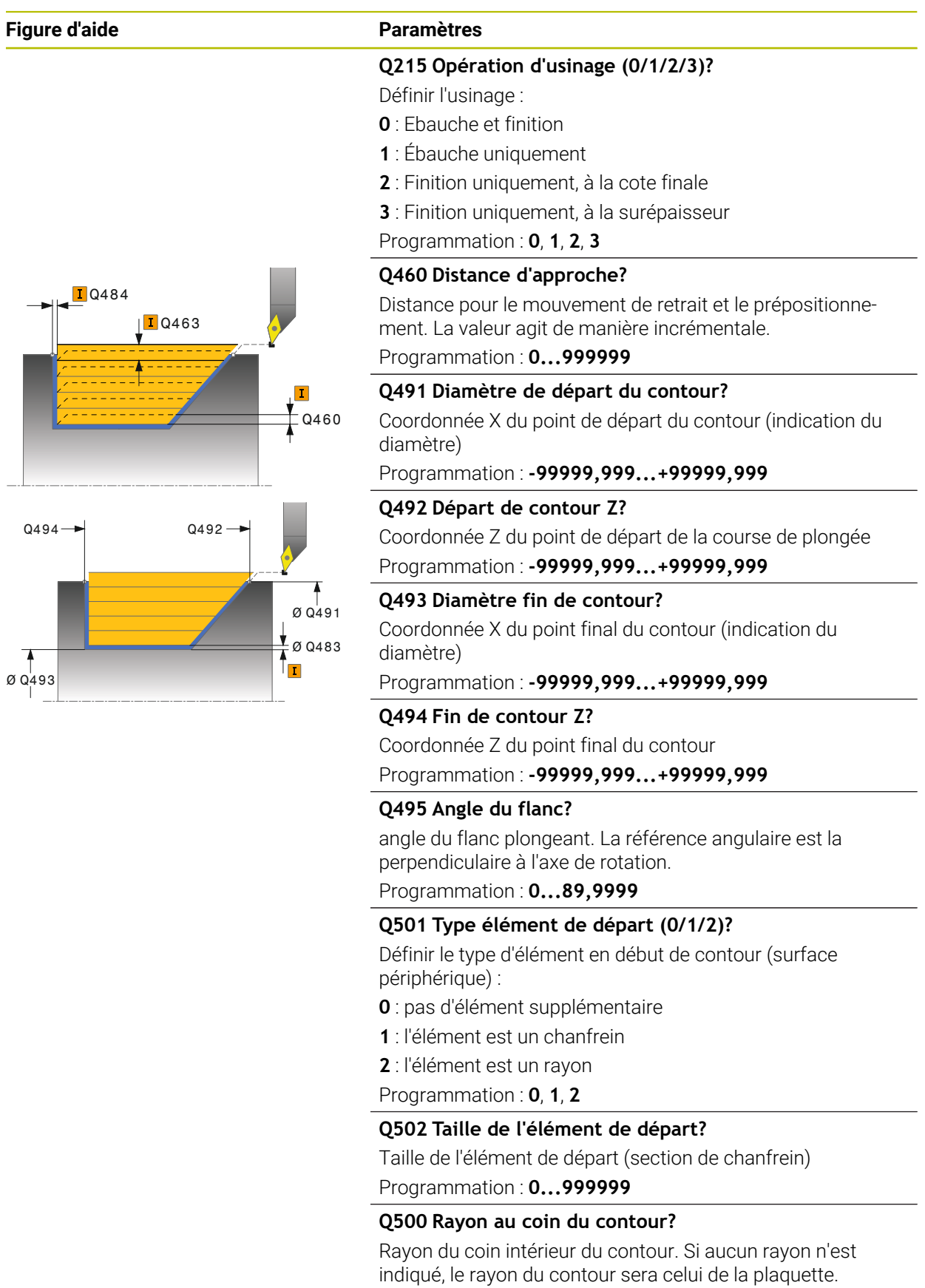

Programmation : **0...999999**

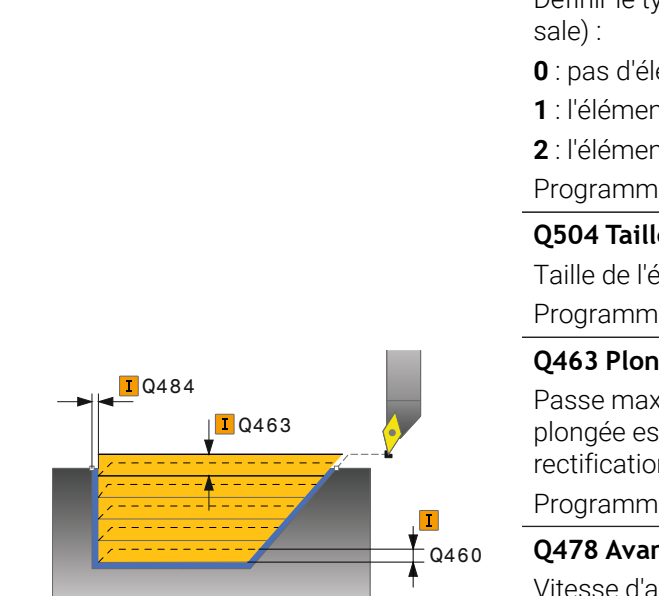

# **Figure d'aide Paramètres**

#### **Q496 Angle face transversale?**

angle entre la face transversale et l'axe rotatif Programmation : **0...89,9999**

#### **Q503 Type élément final (0/1/2)?**

Définir le type d'élément à la fin du contour (surface transver-

- ément supplémentaire
- **1** it est un chanfrein

**2** it est un rayon

Programmation : **0**, **1**, **2**

#### **Q504 Taille de l'élément final?**

Iément final (section de chanfrein) Programmation : **0...999999**

**Q463 Plongée max.?**

imale (indication du rayon) dans le sens radial. La t uniformément répartie pour éviter les passes de rectification.

Programmation : **0...99999**

#### **Q478 Avance d'ébauche?**

d'avance lors de l'ébauche. Si vous programmez M136, la commande interprète l'avance en millimètres par tour et sans M136 en millimètres par minute.

Programmation : **0...99999,999** ou **FAUTO**

#### **Q483 Surépaisseur diamètre ?**

Surépaisseur du diamètre sur le contour défini. La valeur agit de manière incrémentale.

Programmation : **0...99999**

#### **Q484 Surépaisseur Z?**

Surépaisseur du contour défini, dans le sens axial. La valeur agit de manière incrémentale.

Programmation : **0...99999**

#### **Q505 Avance de finition?**

Vitesse d'avance lors de la finition. Si vous programmez M136, la commande interprète l'avance en millimètres par tour et sans M136 en millimètres par minute.

#### Programmation : **0...99999,999** ou **FAUTO**

#### **Q506 Lissage du contour (0/1/2)?**

**0** : après chaque passe, le long du contour (dans la limite de la passe)

**1** : lissage du contour après la dernière passe (contour total), relevage de 45°

**2** : pas de lissage du contour, relevage de 45° Programmation : **0**, **1**, **2**

# **Exemple**

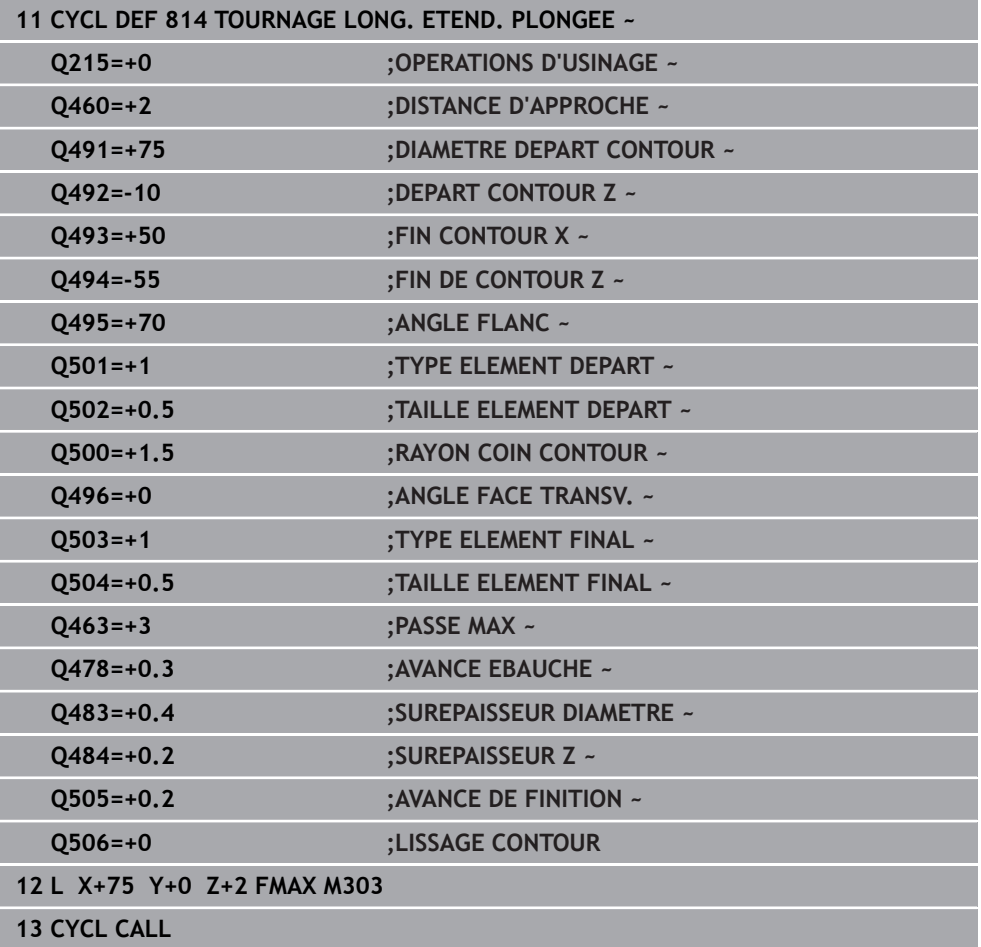

# **13.11 Cycle 810 TOURN. CONT. LONG.**

**Programmation ISO G810**

#### **Application**

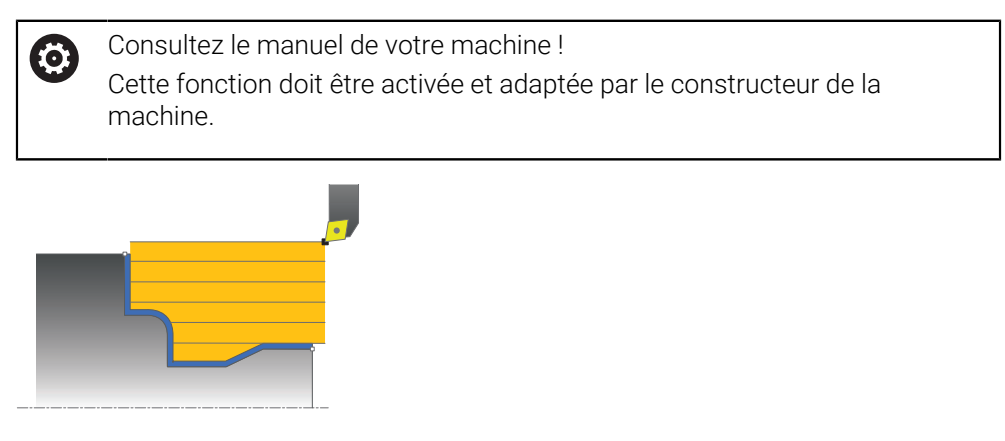

Ce cycle vous permet d'usiner des pièces avec les contours de tournage de votre choix dans le sens longitudinal. Le contour est défini dans un sous-programme. Vous pouvez utiliser ce cycle au choix pour l'ébauche, la finition ou l'usinage intégral. L'ébauche multipasses est exécutée en usinage paraxial.

Vous pouvez utiliser le cycle pour un usinage intérieur et extérieur. Si le point de départ du contour est supérieur au point final, le cycle exécute un usinage extérieur. Si le point de départ du contour est inférieur au point final, le cycle exécute un usinage intérieur.

#### **Mode opératoire du cycle d'ébauche**

Lors de l'appel du cycle, la commande utilise la position de l'outil comme point de départ du cycle. Si la coordonnée Z du point de départ est inférieure au point de départ du contour, la commande positionne l'outil à la distance d'approche de la coordonnée Z et démarre le cycle à cet endroit.

- 1 La commande exécute une prise de passe en paraxial, en avance rapide. La commande calcule la valeur de passe à l'aide de **Q463 PROFONDEUR DE PASSE MAX.**.
- 2 La commande usine la zone comprise entre la position de départ et le point final dans le sens longitudinal. L'usinage dans le sens longitudinal a lieu en paraxial, selon l'avance définie **Q478**.
- 3 La commande retire l'outil de la valeur de la valeur de passe, avec l'avance définie.
- 4 La commande ramène l'outil au point de départ de l'usinage en avance rapide.
- 5 La commande répète cette procédure (1 à 4) jusqu'à obtenir le contour fini.
- 6 La commande ramène l'outil au point de départ du cycle, en avance rapide.

### **Mode opératoire du cycle de finition**

Si la coordonnée Z du point de départ est inférieure au point de départ du contour, la commande positionne l'outil à la distance d'approche de la coordonnée Z et démarre le cycle à cet endroit.

- 1 La commande exécute la prise de passe en avance rapide.
- 2 La commande exécute la finition du contour de la pièce finie (du point de départ au point final du contour) avec l'avance définie **Q505**.
- 3 La commande retire l'outil de la valeur de la distance d'approche, avec l'avance définie.
- 4 La commande ramène l'outil au point de départ du cycle, en avance rapide.

#### **Remarques**

# *REMARQUE*

#### **Attention, danger pour la pièce et l'outil !**

La limitation d'usinage limite la zone du contour à usiner. Les mouvements d'approche et de sortie peuvent ignorer les limites d'usinage. La limitation de coupe est fonction de la position de l'outil avant l'appel du cycle. La TNC7 enlève la matière du côté de la limitation de coupe où se trouve l'outil avant l'appel du cycle.

- Avant d'appeler le cycle, positionner l'outil de sorte qu'il se trouve déjà sur le côté de la limite d'usinage où la matière est censée être enlevée
- Ce cycle ne peut être exécuté qu'en mode **FUNCTION MODE TURN**.
- Lors de l'appel du cycle (point de départ du cycle), la position de l'outil influence la zone à usiner.
- La commande tient compte de la géométrie de la dent de l'outil de manière à éviter tout endommagement des éléments du contour. Si l'outil actif ne permet pas de réaliser l'usinage en entier, la commande émet un avertissement.
- Si une valeur est indiquée pour **CUTLENGTH**, celle-ci sera prise en compte lors de l'ébauche dans le cycle. Il s'ensuit un message et une réduction automatique de la profondeur de passe.
- Tenez également compte des principes de base des cycles multipasses. **Informations complémentaires :** ["Principes de base des cycles multipasses",](#page-542-0) [Page 543](#page-542-0)

#### **Informations relatives à la programmation**

- Programmer la séquence de positionnement avant l'appel du cycle à une position de sécurité avec correction de rayon **R0**.
- Avant d'appeler le cycle, vous devez programmer le cycle **14 CONTOUR** ou **SEL CONTOUR** pour définir les sous-programmes.
- Si vous utilisez des paramètres Q de type **QL** locaux dans un programme de contour, il vous faudra aussi les affecter ou les calculer dans le sous-programme de contour.

# **13.11.1 Paramètres du cycle**

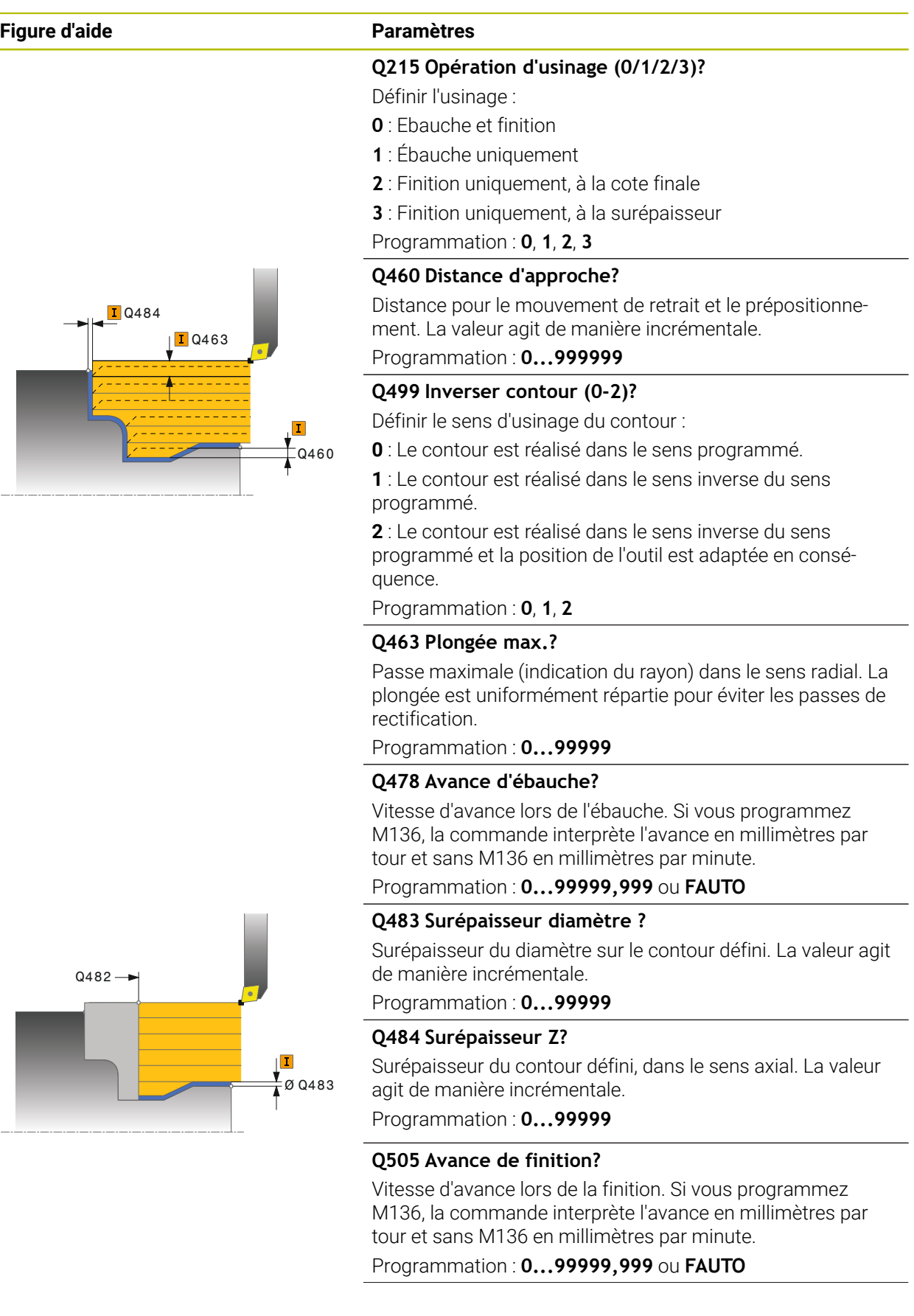

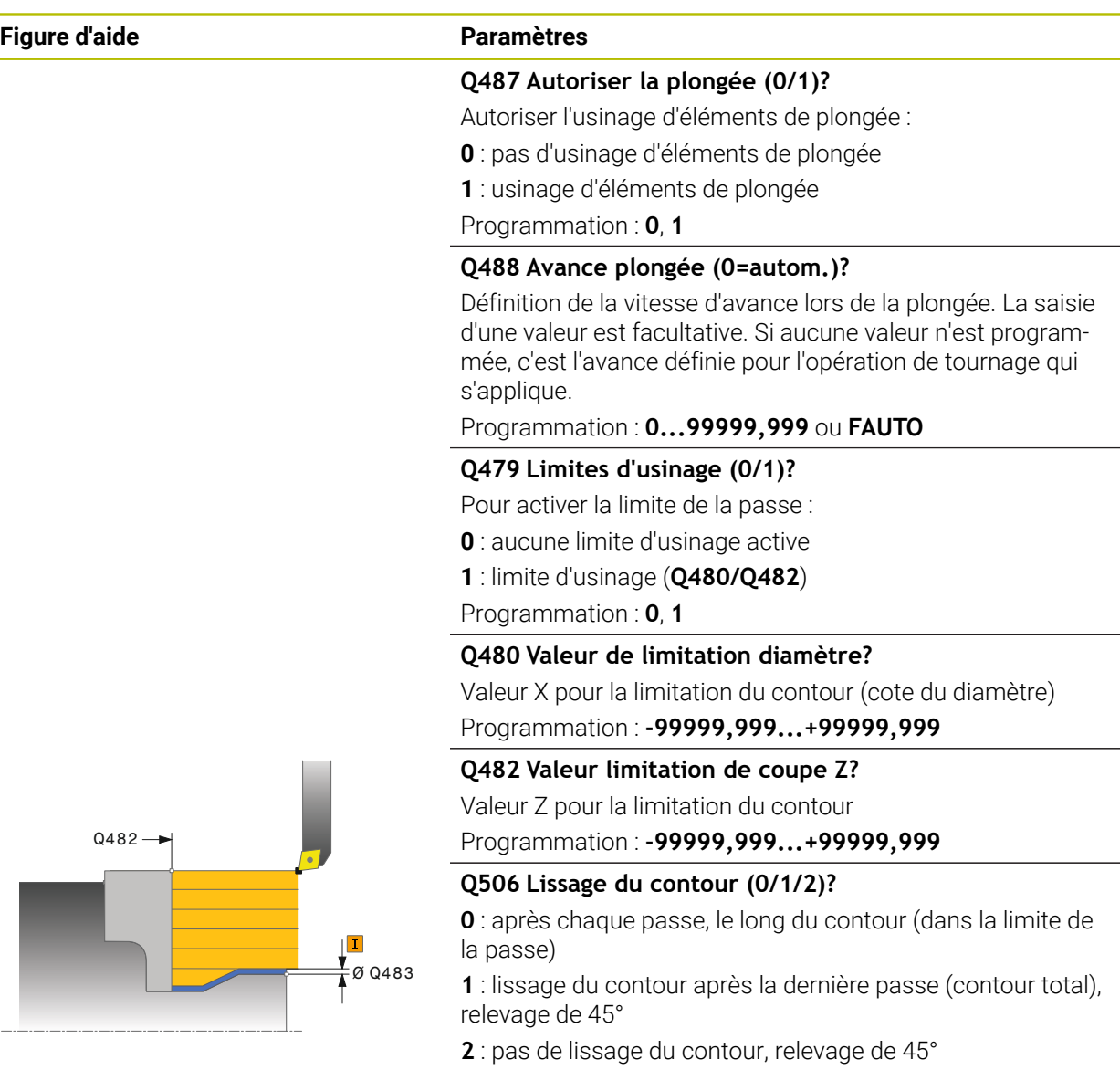

Programmation : **0**, **1**, **2**

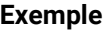

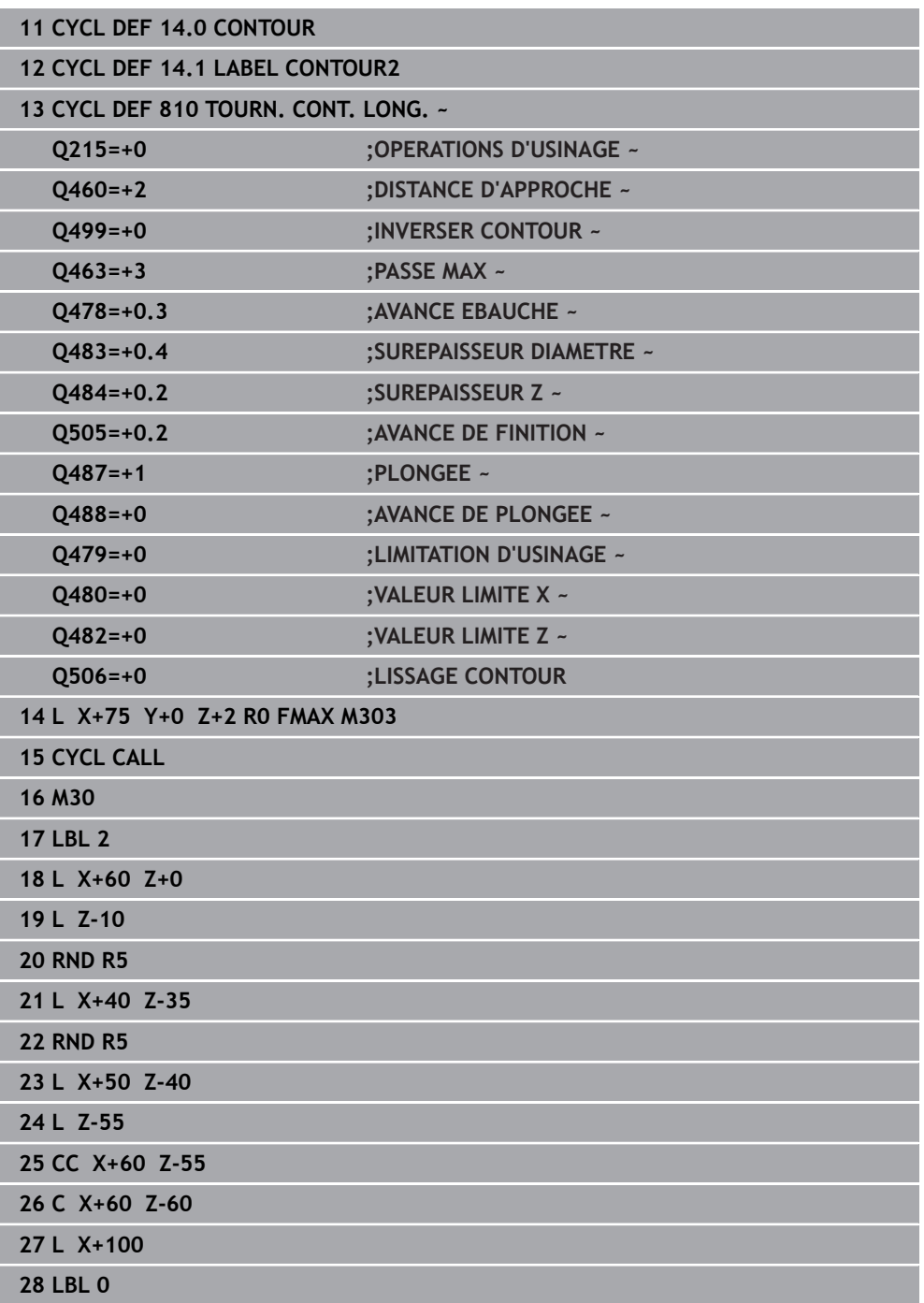

# **13.12 Cycle 815 TOURN. PAR. CONTOUR**

**Programmation ISO G815**

#### **Application**

Ö

Consultez le manuel de votre machine ! Cette fonction doit être activée et adaptée par le constructeur de la machine.

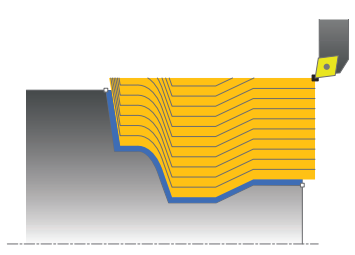

Ce cycle vous permet d'usiner des pièces avec les contours de tournage de votre choix. Le contour est défini dans un sous-programme.

Vous pouvez utiliser ce cycle au choix pour l'ébauche, la finition ou l'usinage intégral. L'ébauche multipasses est exécutée parallèle au contour.

Vous pouvez utiliser ce cycle pour un usinage intérieur et extérieur. Si le point de départ du contour est supérieur au point final, le cycle exécute un usinage extérieur. Si le point de départ du contour est inférieur au point final, le cycle exécute un usinage intérieur.

### **Mode opératoire du cycle d'ébauche**

Lors de l'appel du cycle, la commande utilise la position de l'outil comme point de départ du cycle. Si la coordonnée Z du point de départ est inférieure au point de départ du contour, la commande positionne l'outil à la distance d'approche de la coordonnée Z et démarre le cycle à cet endroit.

- 1 La commande exécute une prise de passe en paraxial, en avance rapide. La commande calcule la valeur de passe à l'aide de **Q463 PROFONDEUR DE PASSE MAX.**.
- 2 La commande usine la zone située entre la position de départ et le point final. L'usinage est exécuté parallèlement au contour, selon l'avance définie **Q478**.
- 3 La commande retire l'outil à la coordonnée X de la position de départ avec l'avance définie.
- 4 La commande ramène l'outil au point de départ de l'usinage en avance rapide.
- 5 La commande répète cette procédure (1 à 4) jusqu'à obtenir le contour fini.
- 6 La commande ramène l'outil au point de départ du cycle, en avance rapide.

### **13.12.1 Mode opératoire du cycle de finition**

Si la coordonnée Z du point de départ est inférieure au point de départ du contour, la commande positionne l'outil à la distance d'approche de la coordonnée Z et démarre le cycle à cet endroit.

- 1 La commande exécute la prise de passe en avance rapide.
- 2 La commande exécute la finition du contour de la pièce finie (du point de départ au point final du contour) avec l'avance définie **Q505**.
- 3 La commande retire l'outil de la valeur de la distance d'approche, avec l'avance définie.
- 4 La commande ramène l'outil au point de départ du cycle, en avance rapide.

#### **Remarques**

- Ce cycle ne peut être exécuté qu'en mode **FUNCTION MODE TURN**.
- Lors de l'appel du cycle (point de départ du cycle), la position de l'outil influence la zone à usiner.
- La commande tient compte de la géométrie de la dent de l'outil de manière à éviter tout endommagement des éléments du contour. Si l'outil actif ne permet pas de réaliser l'usinage en entier, la commande émet un avertissement.
- Tenez également compte des principes de base des cycles multipasses. **Informations complémentaires :** ["Principes de base des cycles multipasses",](#page-542-0) [Page 543](#page-542-0)

#### **Informations relatives à la programmation**

- Programmer la séquence de positionnement avant l'appel du cycle à une position de sécurité avec correction de rayon **R0**.
- Avant d'appeler le cycle, vous devez programmer le cycle **14 CONTOUR** ou **SEL CONTOUR** pour définir les sous-programmes.
- Si vous utilisez des paramètres Q de type **QL** locaux dans un programme de contour, il vous faudra aussi les affecter ou les calculer dans le sous-programme de contour.

# **13.12.2 Paramètres du cycle**

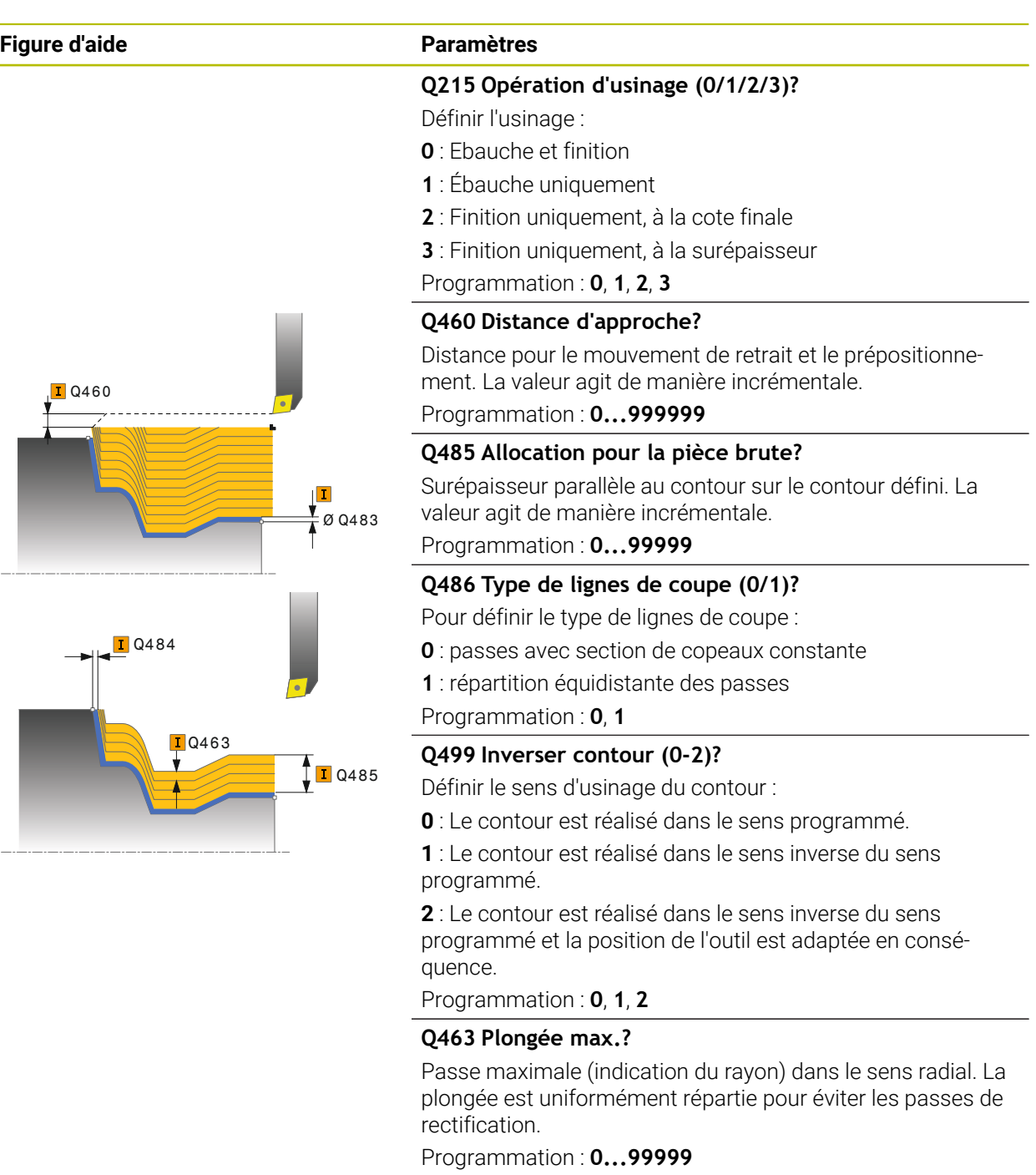

#### **Q478 Avance d'ébauche?**

Vitesse d'avance lors de l'ébauche. Si vous programmez M136, la commande interprète l'avance en millimètres par tour et sans M136 en millimètres par minute.

Programmation : **0...99999,999** ou **FAUTO**

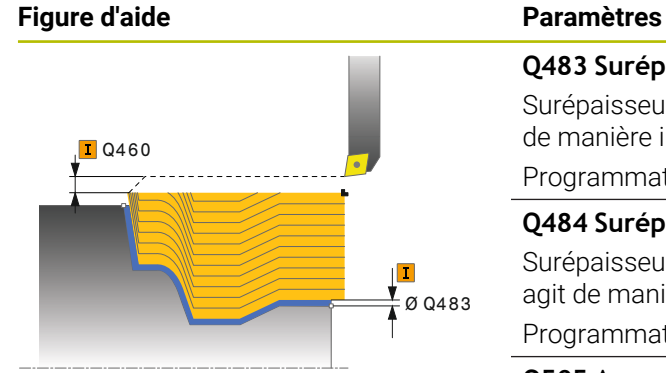

#### **Q483 Surépaisseur diamètre ?**

Surépaisseur du diamètre sur le contour défini. La valeur agit de manière incrémentale.

Programmation : **0...99999**

#### **Q484 Surépaisseur Z?**

Surépaisseur du contour défini, dans le sens axial. La valeur agit de manière incrémentale.

Programmation : **0...99999**

### **Q505 Avance de finition?**

Vitesse d'avance lors de la finition. Si vous programmez M136, la commande interprète l'avance en millimètres par tour et sans M136 en millimètres par minute.

Programmation : **0...99999,999** ou **FAUTO**

#### **Exemple**

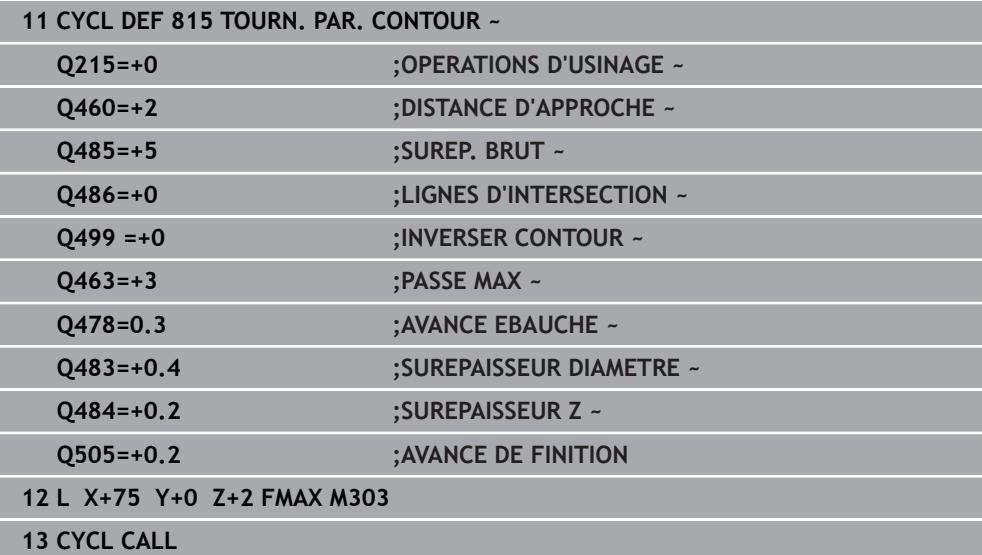

# **13.13 Cycle 821 EPAUL TRANSV**

**Programmation ISO G821**

#### **Application**

Ö

Consultez le manuel de votre machine ! Cette fonction doit être activée et adaptée par le constructeur de la machine.

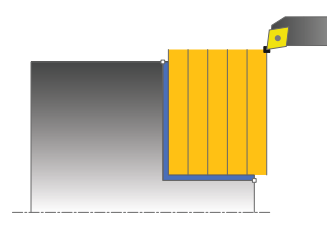

Ce cycle permet de réaliser l'usinage transversal d'un épaulement.

Vous pouvez utiliser ce cycle au choix pour l'ébauche, la finition ou l'usinage intégral. L'ébauche multipasses est exécutée en usinage paraxial.

Vous pouvez utiliser le cycle pour un usinage intérieur et extérieur. Si l'outil se trouve en dehors du contour à usiner au moment de l'appel du cycle, alors le cycle exécute un usinage extérieur. Si l'outil se trouve à l'intérieur du contour à usiner, le cycle exécute un usinage intérieur.

### **Mode opératoire du cycle d'ébauche**

Le cycle usine la zone comprise entre le point de départ et le point final du cycle définis dans le cycle.

- 1 La commande exécute une prise de passe en paraxial, en avance rapide. La commande calcule la valeur de passe à l'aide de **Q463 PROFONDEUR DE PASSE MAX.**.
- 2 La commande usine la zone comprise entre la position de départ et le point final dans le sens transversal, avec l'avance **Q478** définie.
- 3 La commande retire l'outil de la valeur de la valeur de passe, avec l'avance définie.
- 4 La commande ramène l'outil au point de départ de l'usinage en avance rapide.
- 5 La commande répète cette procédure (1 à 4) jusqu'à obtenir le contour fini.
- 6 La commande ramène l'outil au point de départ du cycle, en avance rapide.

#### **Mode opératoire du cycle de finition**

- 1 La commande déplace l'outil de la valeur de la distance d'approche **Q460** à la coordonnée Z. Le déplacement est assuré en avance rapide.
- 2 La commande exécute un mouvement de passe paraxial, en avance rapide.
- 3 La commande effectue la finition du contour de la pièce finie avec l'avance **Q505** définie.
- 4 La commande retire l'outil de la valeur de la distance d'approche, avec l'avance définie.
- 5 La commande ramène l'outil au point de départ du cycle, en avance rapide.

#### **Remarques**

- Ce cycle ne peut être exécuté qu'en mode **FUNCTION MODE TURN**.
- Lors de l'appel du cycle (point de départ du cycle), la position de l'outil influence la zone à usiner.
- Si une valeur est indiquée pour **CUTLENGTH**, celle-ci sera prise en compte lors de l'ébauche dans le cycle. Il s'ensuit un message et une réduction automatique de la profondeur de passe.
- Tenez également compte des principes de base des cycles multipasses. **Informations complémentaires :** ["Principes de base des cycles multipasses",](#page-542-0) [Page 543](#page-542-0)

#### **Information relative à la programmation**

Programmer la séquence de positionnement avant l'appel du cycle à la position de départ, avec correction de rayon **R0**.

# **13.13.1 Paramètres du cycle**

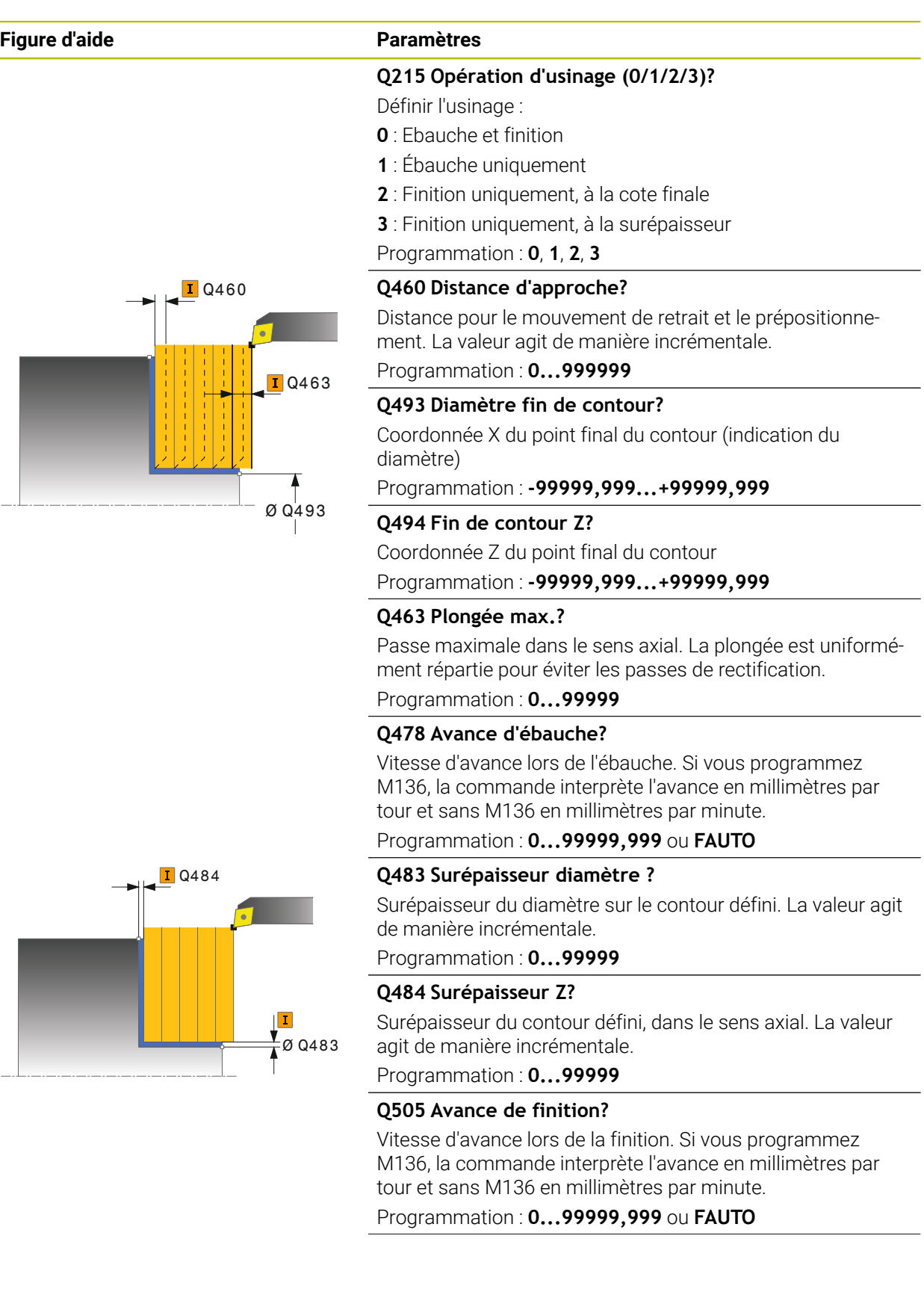

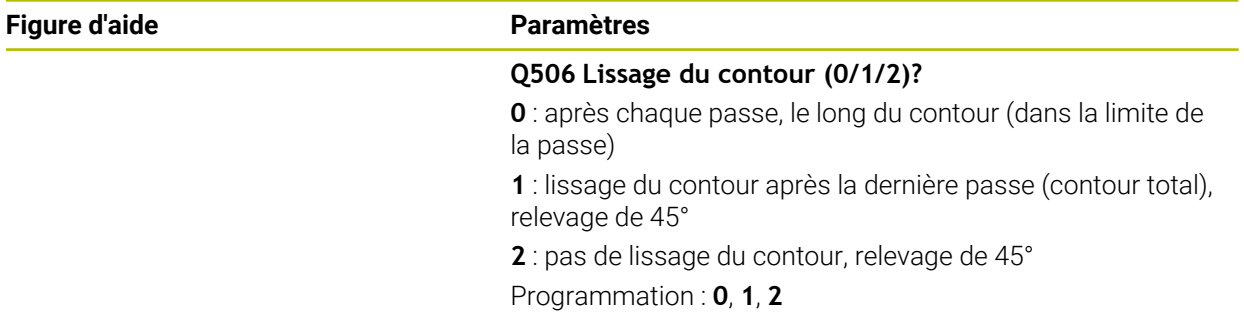

# **Exemple**

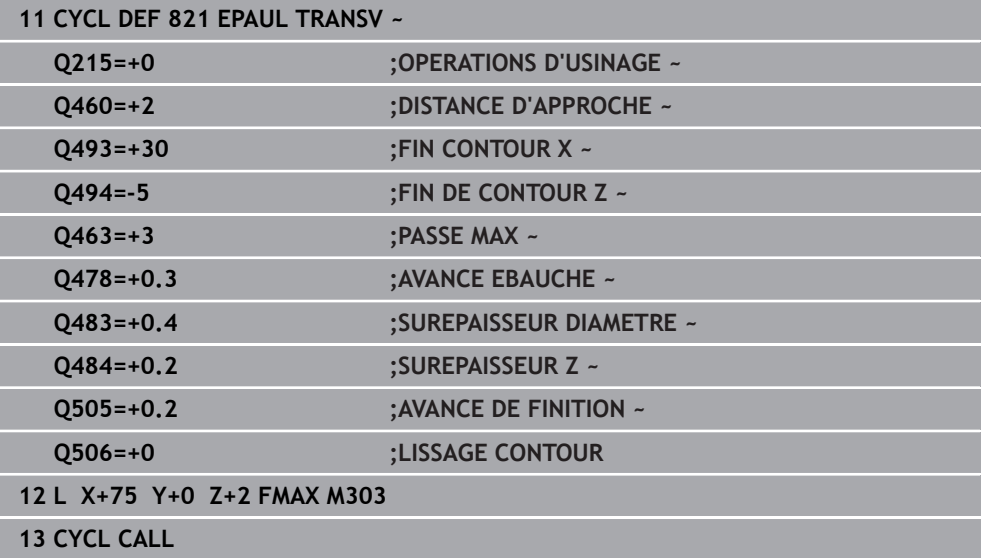

# **13.14 Cycle 822 EPAUL TRANSV ETENDU**

**Programmation ISO G822**

#### **Application**

Ö

Consultez le manuel de votre machine !

Cette fonction doit être activée et adaptée par le constructeur de la machine.

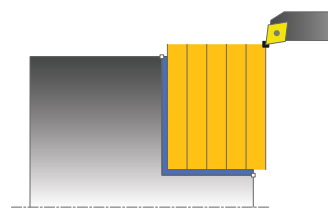

Ce cycle permet de réaliser l'usinage transversal d'un épaulement. Fonctions étendues :

- Vous pouvez ajouter un chanfrein ou un arrondi au début et à la fin du contour.
- Dans le cycle, vous pouvez définir un angle pour la face transversale et la surface périphérique.
- Vous pouvez ajouter un rayon dans le coin du contour.

Vous pouvez utiliser ce cycle au choix pour l'ébauche, la finition ou l'usinage intégral. L'ébauche multipasses est exécutée en usinage paraxial.

Vous pouvez utiliser le cycle pour un usinage intérieur et extérieur. Si le diamètre de départ **Q491** est supérieur au diamètre final **Q493**, le cycle exécute un usinage extérieur. Si le diamètre de départ **Q491** est inférieur au diamètre final **Q493**, le cycle exécute un usinage intérieur.

### **Mode opératoire du cycle d'ébauche**

Lors de l'appel du cycle, la commande utilise la position de l'outil comme point de départ du cycle. Si le point de départ se trouve à l'intérieur de la zone à usiner, la commande positionne l'outil à la coordonnée Z, puis à la coordonnée X de la distance d'approche et démarre le cycle à cet endroit.

- 1 La commande exécute une prise de passe en paraxial, en avance rapide. La commande calcule la valeur de passe à l'aide de **Q463 PROFONDEUR DE PASSE MAX.**.
- 2 La commande usine la zone comprise entre la position de départ et le point final dans le sens transversal, avec l'avance **Q478** définie.
- 3 La commande retire l'outil de la valeur de la valeur de passe, avec l'avance définie.
- 4 La commande ramène l'outil au point de départ de l'usinage en avance rapide.
- 5 La commande répète cette procédure (1 à 4) jusqu'à obtenir le contour fini.
- 6 La commande ramène l'outil au point de départ du cycle, en avance rapide.
# **Mode opératoire du cycle de finition**

- 1 La commande exécute un mouvement de passe paraxial, en avance rapide.
- 2 La commande exécute la finition du contour de la pièce finie (du point de départ au point final du contour) avec l'avance définie **Q505**.
- 3 La commande retire l'outil de la valeur de la distance d'approche, avec l'avance définie.
- 4 La commande ramène l'outil au point de départ du cycle, en avance rapide.

# **Remarques**

- Ce cycle ne peut être exécuté qu'en mode **FUNCTION MODE TURN**.
- Lors de l'appel du cycle (point de départ du cycle), la position de l'outil influence la zone à usiner.
- Si une valeur est indiquée pour **CUTLENGTH**, celle-ci sera prise en compte lors de l'ébauche dans le cycle. Il s'ensuit un message et une réduction automatique de la profondeur de passe.
- Tenez également compte des principes de base des cycles multipasses. **Informations complémentaires :** ["Principes de base des cycles multipasses",](#page-542-0) [Page 543](#page-542-0)

#### **Information relative à la programmation**

Programmer la séquence de positionnement avant l'appel du cycle à la position de départ, avec correction de rayon **R0**.

# **13.14.1 Paramètres du cycle**

 $\varnothing$ 

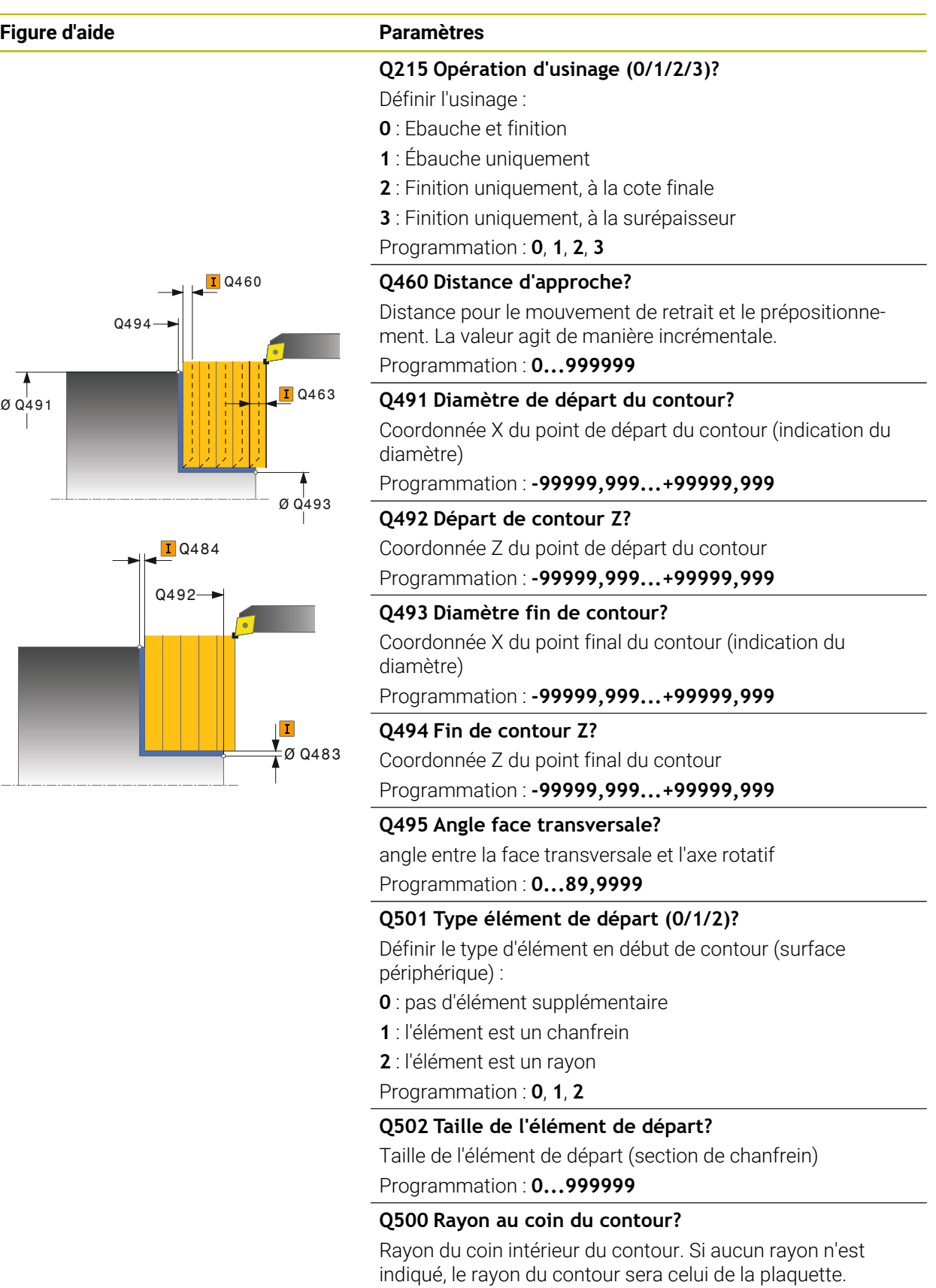

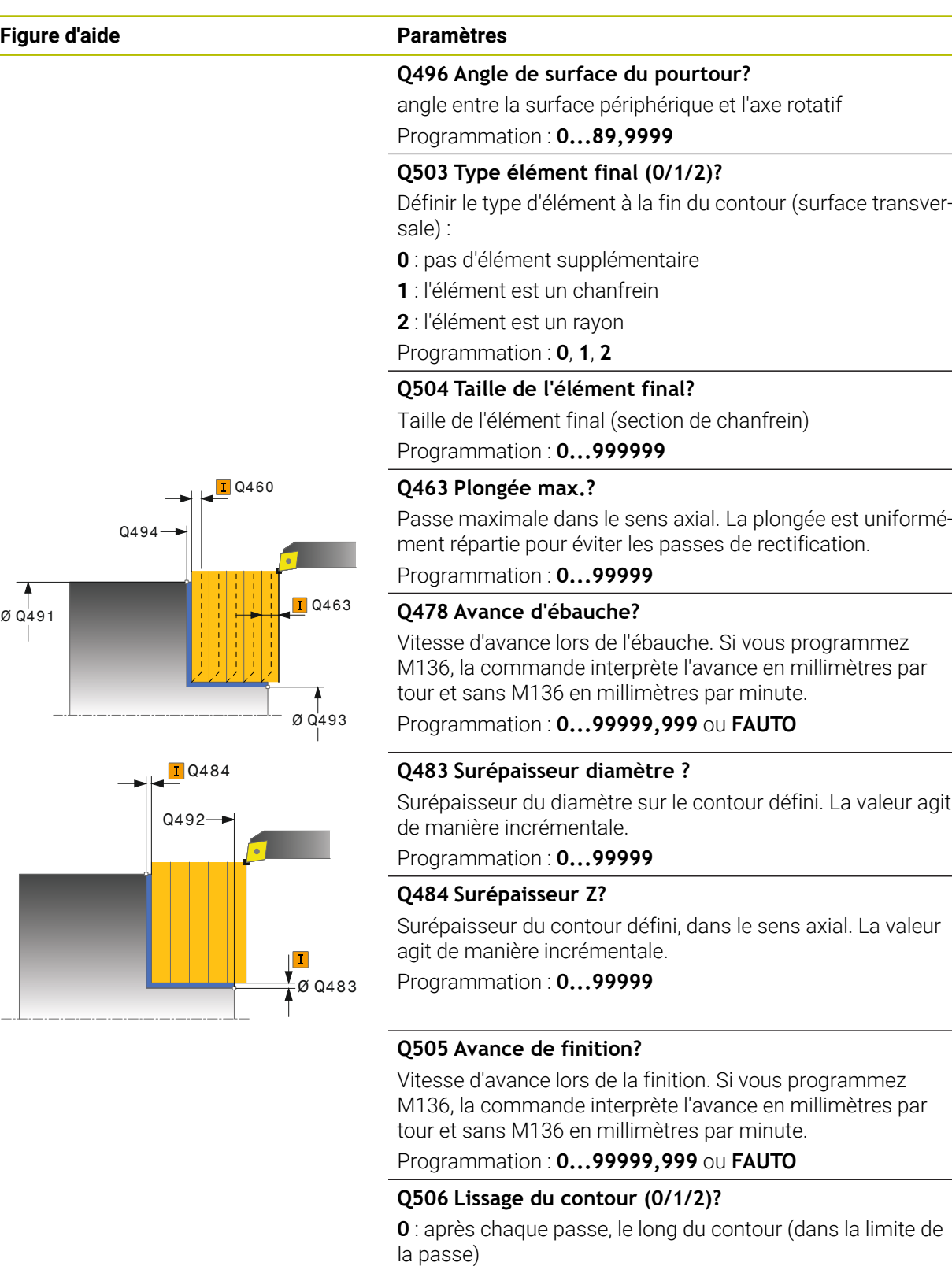

**1** : lissage du contour après la dernière passe (contour total), relevage de 45°

**2** : pas de lissage du contour, relevage de 45° Programmation : **0**, **1**, **2**

# **Exemple**

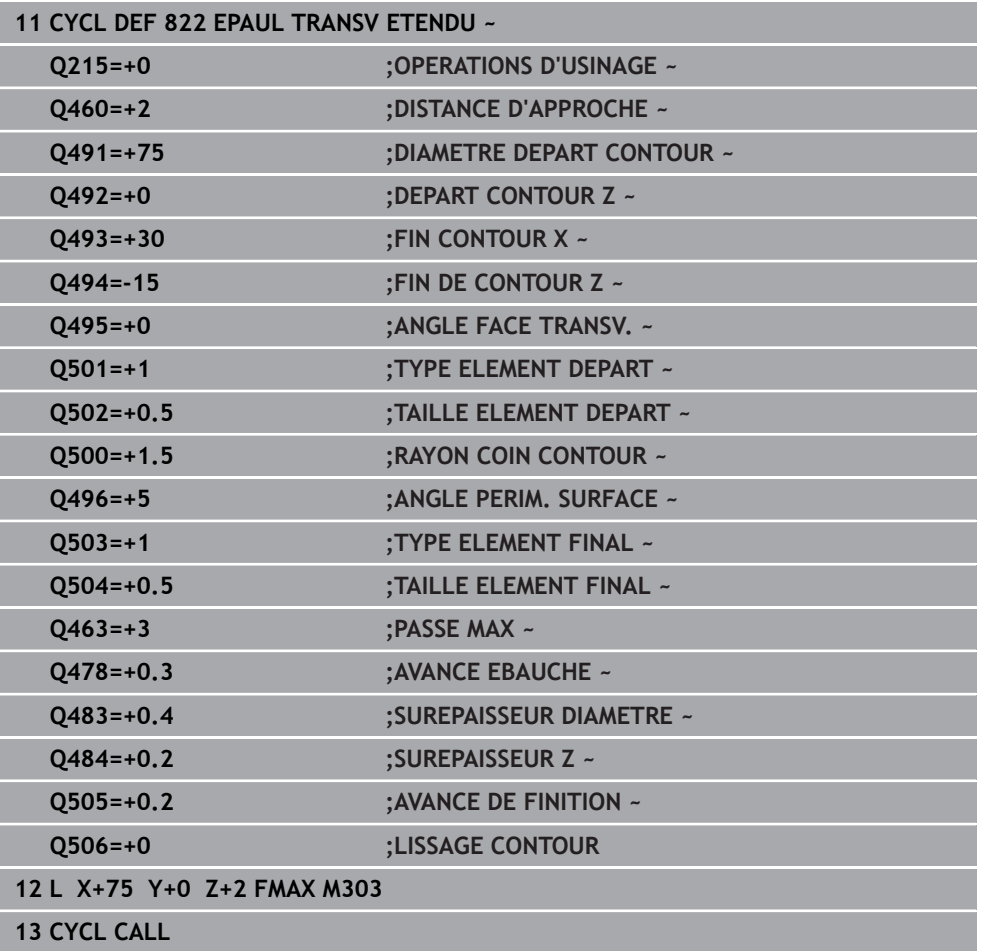

# **13.15 Cycle 823 TOURNAGE TRANSV. PLONGEE**

**Programmation ISO G823**

### **Application**

Consultez le manuel de votre machine ! Ő Cette fonction doit être activée et adaptée par le constructeur de la machine.

Ce cycle vous permet de dresser des éléments plongeants (contre-dépouilles). Vous pouvez utiliser ce cycle au choix pour l'ébauche, la finition ou l'usinage intégral. L'ébauche multipasses est exécutée en usinage paraxial.

Vous pouvez utiliser le cycle pour un usinage intérieur et extérieur. Si le diamètre de départ **Q491** est supérieur au diamètre final **Q493**, le cycle exécute un usinage extérieur. Si le diamètre de départ **Q491** est inférieur au diamètre final **Q493**, le cycle exécute un usinage intérieur.

# **Mode opératoire du cycle d'ébauche**

Dans la zone correspondant à la contre-dépouille, la commande exécute la passe avec l'avance **Q478**. Les mouvements de retrait correspondent toujours à la distance d'approche.

- 1 La commande exécute une prise de passe en paraxial, en avance rapide. La commande calcule la valeur de passe à l'aide de **Q463 PROFONDEUR DE PASSE MAX.**.
- 2 La commande usine la zone comprise entre la position de départ et le point final dans le sens transversal, selon l'avance définie.
- 3 La commande retire l'outil de la valeur de passe avec l'avance **Q478** définie.
- 4 La commande ramène l'outil au point de départ de l'usinage en avance rapide.
- 5 La commande répète cette procédure (1 à 4) jusqu'à obtenir le contour fini.
- 6 La commande ramène l'outil au point de départ du cycle, en avance rapide.

### **Mode opératoire du cycle de finition**

Lors de l'appel du cycle, la commande utilise la position de l'outil comme point de départ du cycle. Si la coordonnée Z du point de départ est inférieure au point de départ du contour, la commande positionne l'outil à la coordonnée Z de la distance d'approche et démarre le cycle à cet endroit.

- 1 La commande exécute la prise de passe en avance rapide.
- 2 La commande exécute la finition du contour de la pièce finie (du point de départ au point final du contour) avec l'avance définie **Q505**.
- 3 La commande retire l'outil de la valeur de la distance d'approche, avec l'avance définie.
- 4 La commande ramène l'outil au point de départ du cycle, en avance rapide.

# **Remarques**

- Ce cycle ne peut être exécuté qu'en mode **FUNCTION MODE TURN**.
- Lors de l'appel du cycle (point de départ du cycle), la position de l'outil influence la zone à usiner.
- La commande tient compte de la géométrie de la dent de l'outil de manière à éviter tout endommagement des éléments du contour. Si l'outil actif ne permet pas de réaliser l'usinage en entier, la commande émet un avertissement.
- Si une valeur est indiquée pour **CUTLENGTH**, celle-ci sera prise en compte lors de l'ébauche dans le cycle. Il s'ensuit un message et une réduction automatique de la profondeur de passe.
- Tenez également compte des principes de base des cycles multipasses. **Informations complémentaires :** ["Principes de base des cycles multipasses",](#page-542-0) [Page 543](#page-542-0)

### **Information relative à la programmation**

Programmer la séquence de positionnement avant l'appel du cycle à une position  $\overline{\phantom{a}}$ de sécurité avec correction de rayon **R0**.

# **13.15.1 Paramètres du cycle**

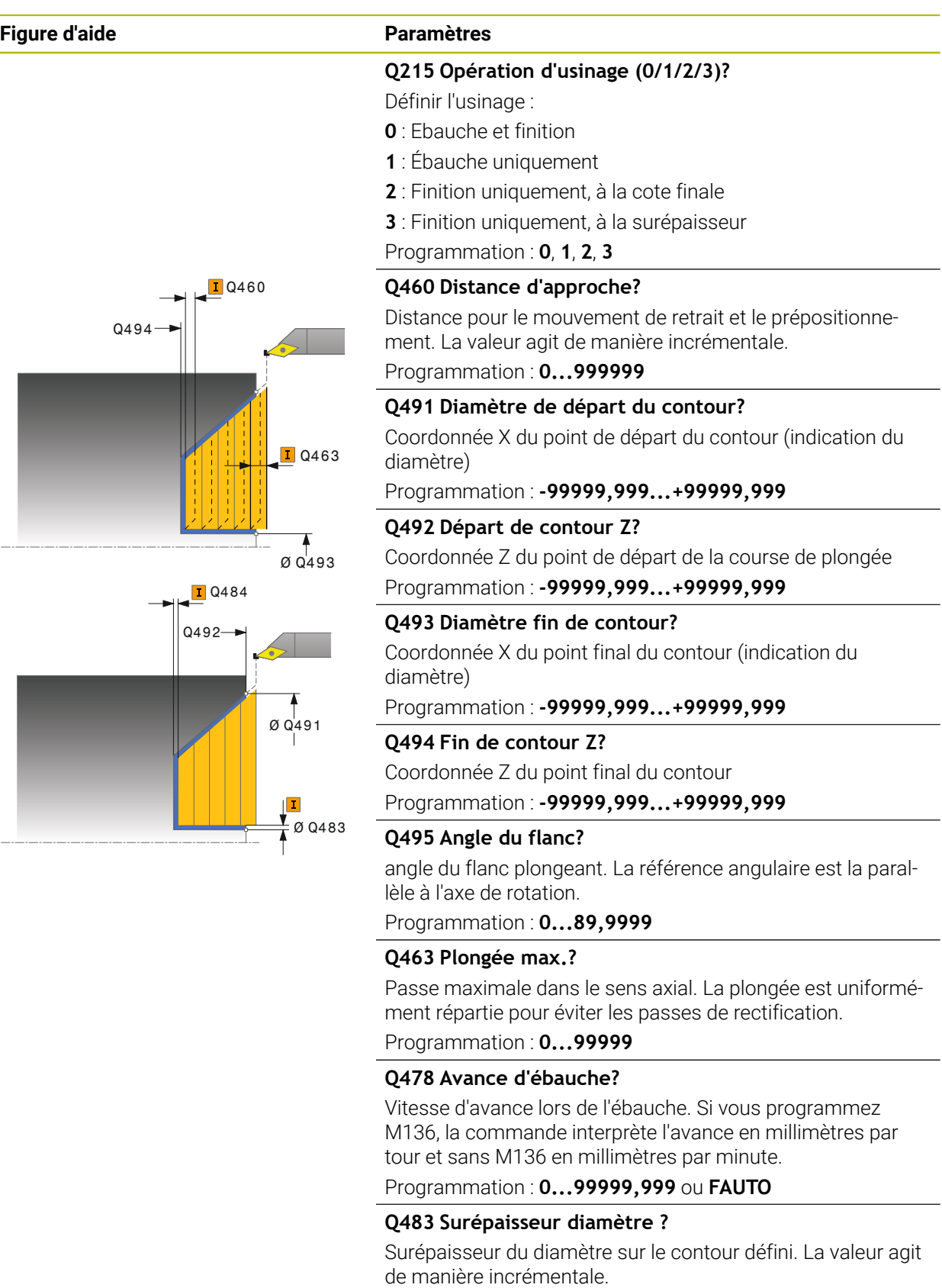

Programmation : **0...99999**

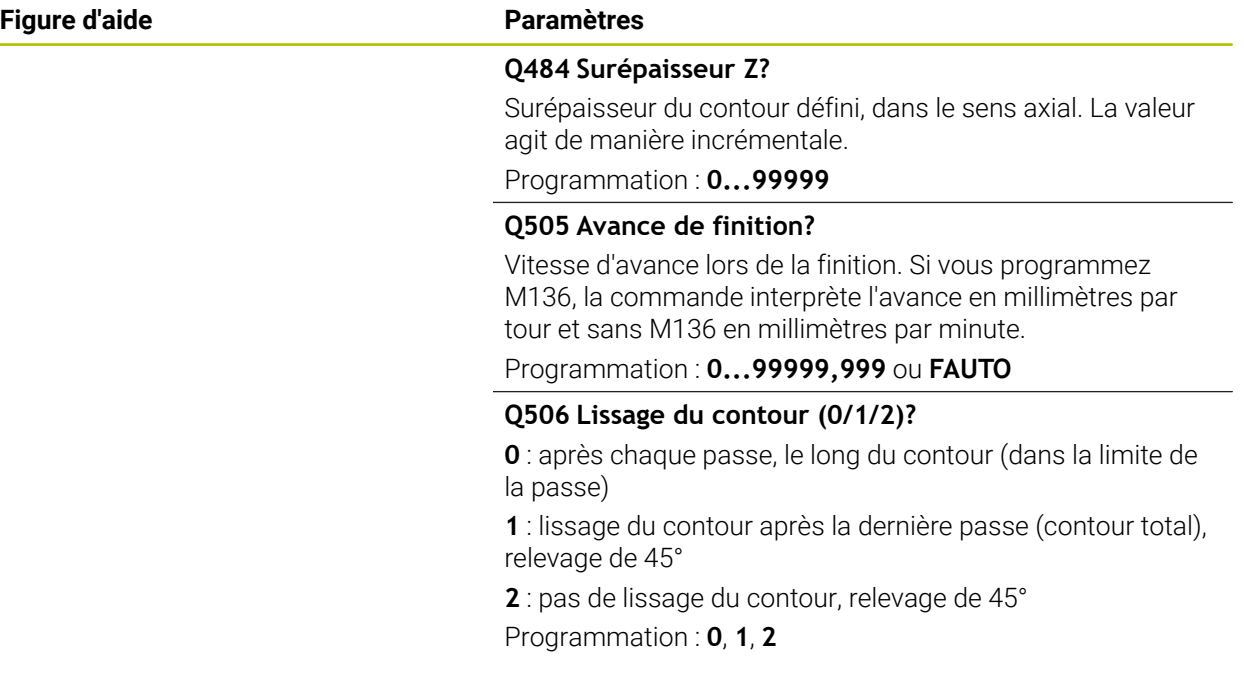

### **Exemple**

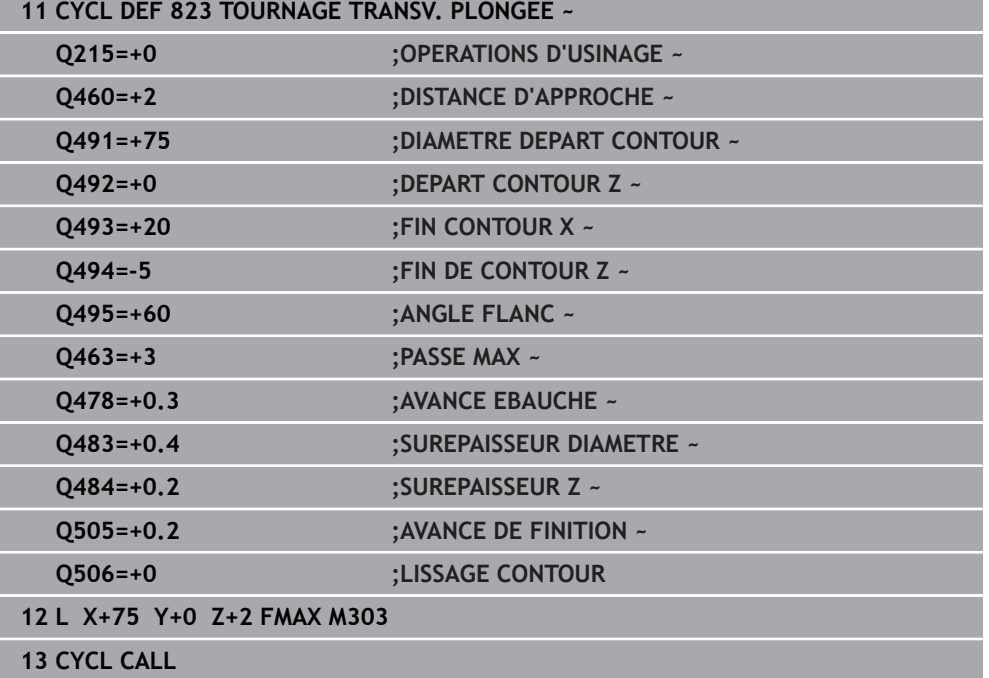

# **13.16 Cycle 824 TOURN. TRANSV. ETEND. PLONGEE**

**Programmation ISO G824**

### **Application**

Consultez le manuel de votre machine ! Ö Cette fonction doit être activée et adaptée par le constructeur de la machine.

Ce cycle vous permet de dresser des éléments plongeants (contre-dépouilles). Fonctions étendues :

- Vous pouvez ajouter un chanfrein ou un arrondi au début et à la fin du contour.
- Dans le cycle, vous pouvez définir un angle pour la face transversale et un rayon pour le coin du contour.

Vous pouvez utiliser ce cycle au choix pour l'ébauche, la finition ou l'usinage intégral. L'ébauche multipasses est exécutée en usinage paraxial.

Vous pouvez utiliser le cycle pour un usinage intérieur et extérieur. Si le diamètre de départ **Q491** est supérieur au diamètre final **Q493**, le cycle exécute un usinage extérieur. Si le diamètre de départ **Q491** est inférieur au diamètre final **Q493**, le cycle exécute un usinage intérieur.

# **Mode opératoire du cycle d'ébauche**

Dans la zone correspondant à la contre-dépouille, la commande exécute la passe avec l'avance **Q478**. Les mouvements de retrait correspondent toujours à la distance d'approche.

- 1 La commande exécute une prise de passe en paraxial, en avance rapide. La commande calcule la valeur de passe à l'aide de **Q463 PROFONDEUR DE PASSE MAX.**.
- 2 La commande usine la zone comprise entre la position de départ et le point final dans le sens transversal, selon l'avance définie.
- 3 La commande retire l'outil de la valeur de passe avec l'avance **Q478** définie.
- 4 La commande ramène l'outil au point de départ de l'usinage en avance rapide.
- 5 La commande répète cette procédure (1 à 4) jusqu'à obtenir le contour fini.
- 6 La commande ramène l'outil au point de départ du cycle, en avance rapide.

# **Mode opératoire du cycle de finition**

Lors de l'appel du cycle, la commande utilise la position de l'outil comme point de départ du cycle. Si la coordonnée Z du point de départ est inférieure au point de départ du contour, la commande positionne l'outil à la distance d'approche de la coordonnée Z et démarre le cycle à cet endroit.

- 1 La commande exécute la prise de passe en avance rapide.
- 2 La commande exécute la finition du contour de la pièce finie (du point de départ au point final du contour) avec l'avance définie **Q505**.
- 3 La commande retire l'outil de la valeur de la distance d'approche, avec l'avance définie.
- 4 La commande ramène l'outil au point de départ du cycle, en avance rapide.

### **Remarques**

- Ce cycle ne peut être exécuté qu'en mode **FUNCTION MODE TURN**.
- Lors de l'appel du cycle (point de départ du cycle), la position de l'outil influence la zone à usiner.
- La commande tient compte de la géométrie de la dent de l'outil de manière à éviter tout endommagement des éléments du contour. Si l'outil actif ne permet pas de réaliser l'usinage en entier, la commande émet un avertissement.
- Si une valeur est indiquée pour **CUTLENGTH**, celle-ci sera prise en compte lors de l'ébauche dans le cycle. Il s'ensuit un message et une réduction automatique de la profondeur de passe.
- Tenez également compte des principes de base des cycles multipasses. **Informations complémentaires :** ["Principes de base des cycles multipasses",](#page-542-0) [Page 543](#page-542-0)

#### **Information relative à la programmation**

Programmer la séquence de positionnement avant l'appel du cycle à une position de sécurité avec correction de rayon **R0**.

# **13.16.1 Paramètres du cycle**

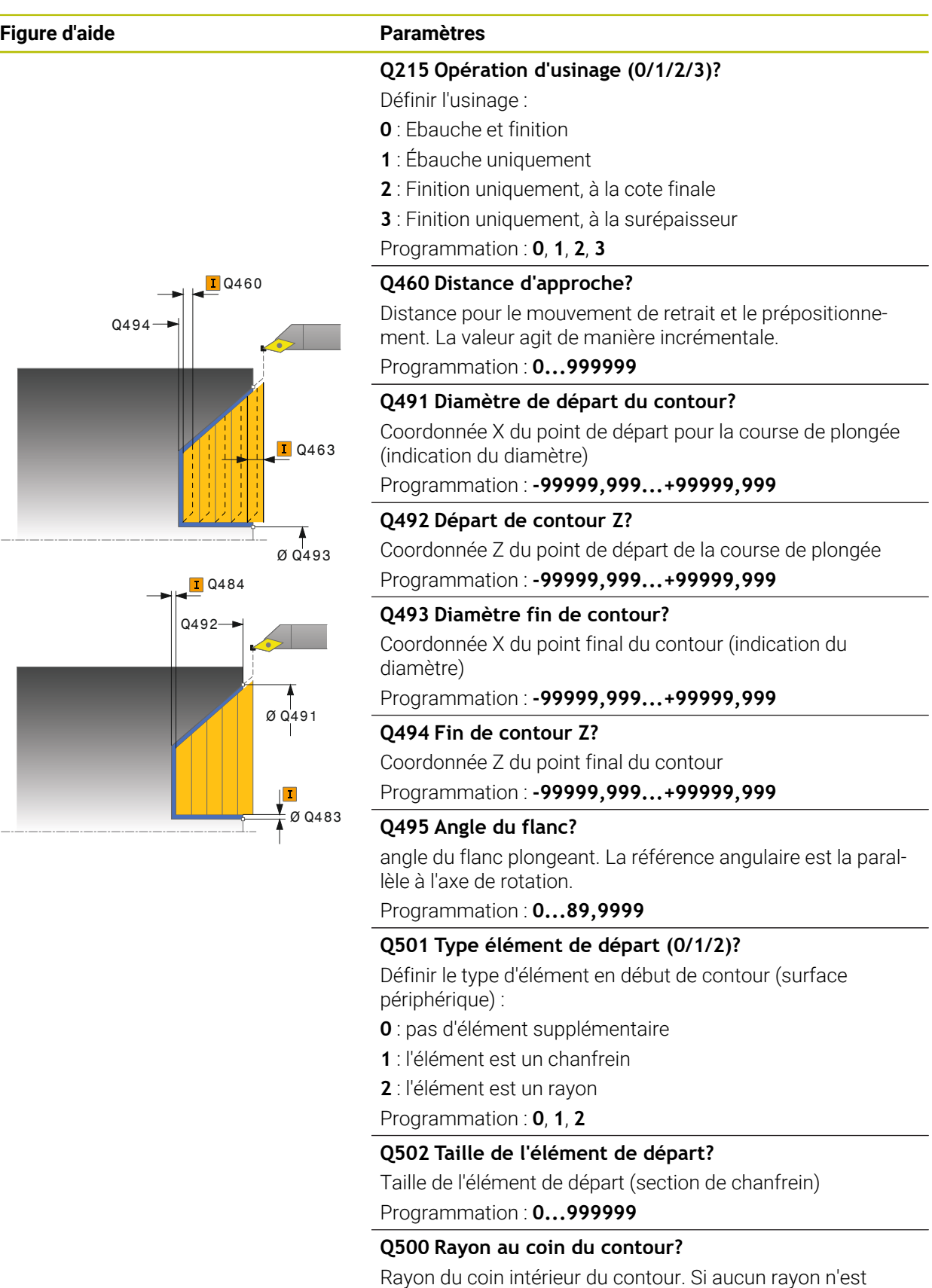

```
indiqué, le rayon du contour sera celui de la plaquette.
```
Programmation : **0...999999**

# $IO460$  $\sigma$  Q<sub>493</sub>  $0494 \overline{1}$  Q463

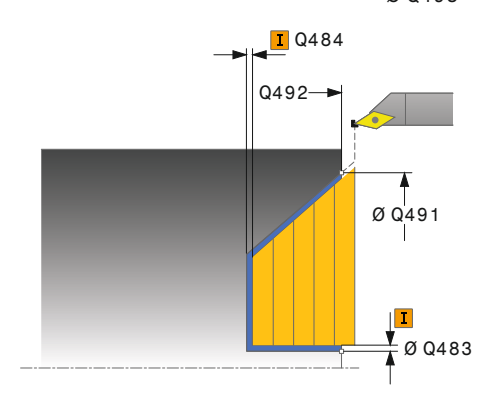

### **Figure d'aide Paramètres**

# **Q496 Angle de surface du pourtour?**

angle entre la surface périphérique et l'axe rotatif Programmation : **0...89,9999**

# **Q503 Type élément final (0/1/2)?**

Définir le type d'élément à la fin du contour (surface transversale) :

- **0** : pas d'élément supplémentaire
- **1** : l'élément est un chanfrein
- **2** : l'élément est un rayon

Programmation : **0**, **1**, **2**

# **Q504 Taille de l'élément final?**

Taille de l'élément final (section de chanfrein)

Programmation : **0...999999**

# **Q463 Plongée max.?**

Passe maximale dans le sens axial. La plongée est uniformément répartie pour éviter les passes de rectification.

Programmation : **0...99999**

# **Q478 Avance d'ébauche?**

Vitesse d'avance lors de l'ébauche. Si vous programmez M136, la commande interprète l'avance en millimètres par tour et sans M136 en millimètres par minute. Programmation : **0...99999,999** ou **FAUTO**

### **Q483 Surépaisseur diamètre ?**

Surépaisseur du diamètre sur le contour défini. La valeur agit de manière incrémentale.

Programmation : **0...99999**

### **Q484 Surépaisseur Z?**

Surépaisseur du contour défini, dans le sens axial. La valeur agit de manière incrémentale.

Programmation : **0...99999**

# **Q505 Avance de finition?**

Vitesse d'avance lors de la finition. Si vous programmez M136, la commande interprète l'avance en millimètres par tour et sans M136 en millimètres par minute.

### Programmation : **0...99999,999** ou **FAUTO**

### **Q506 Lissage du contour (0/1/2)?**

**0** : après chaque passe, le long du contour (dans la limite de la passe)

**1** : lissage du contour après la dernière passe (contour total), relevage de 45°

**2** : pas de lissage du contour, relevage de 45°

Programmation : **0**, **1**, **2**

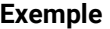

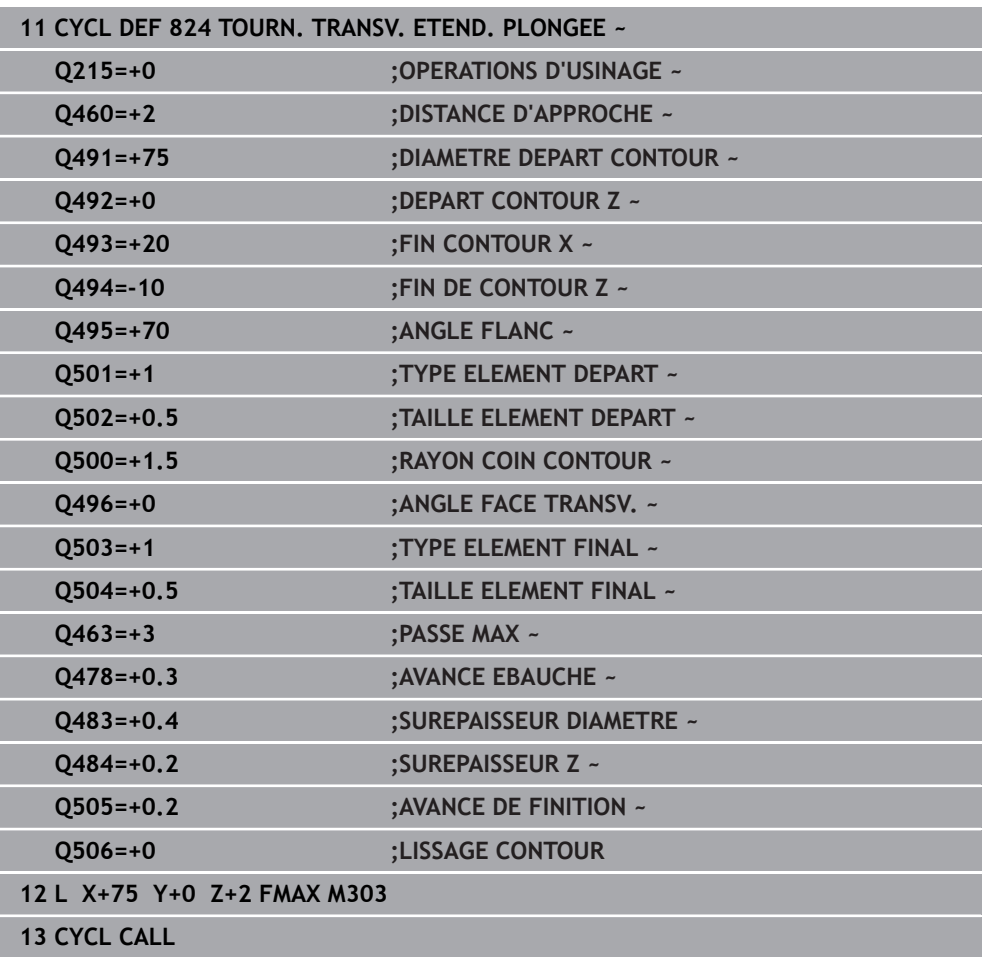

# **13.17 Cycle 820 TOURN. CONT. TRANSV.**

**Programmation ISO G820**

### **Application**

Ö

Consultez le manuel de votre machine ! Cette fonction doit être activée et adaptée par le constructeur de la machine.

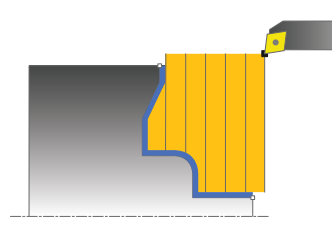

Ce cycle vous permet d'usiner des pièces avec les contours de tournage de votre choix dans le sens transversal. Le contour est défini dans un sous-programme.

Vous pouvez utiliser ce cycle au choix pour l'ébauche, la finition ou l'usinage intégral. L'ébauche multipasses est exécutée en usinage paraxial.

Vous pouvez utiliser le cycle pour un usinage intérieur et extérieur. Si le point de départ du contour est supérieur au point final, le cycle exécute un usinage extérieur. Si le point de départ du contour est inférieur au point final, le cycle exécute un usinage intérieur.

# **Mode opératoire du cycle d'ébauche**

Lors de l'appel du cycle, la commande utilise la position de l'outil comme point de départ du cycle. Si la coordonnée Z du point de départ est inférieure au point de départ du contour, la commande positionne l'outil à la coordonnée Z du point de départ du contour, et démarre le cycle à cet endroit.

- 1 La commande exécute une prise de passe en paraxial, en avance rapide. La commande calcule la valeur de passe à l'aide de **Q463 PROFONDEUR DE PASSE MAX.**.
- 2 La commande usine la zone comprise entre la position de départ et le point final, dans le sens transversal. L'usinage dans le sens transversal a lieu en paraxial, selon l'avance définie **Q478**.
- 3 La commande retire l'outil de la valeur de la valeur de passe, avec l'avance définie.
- 4 La commande ramène l'outil au point de départ de l'usinage en avance rapide.
- 5 La commande répète cette procédure (1 à 4) jusqu'à obtenir le contour fini.
- 6 La commande ramène l'outil au point de départ du cycle, en avance rapide.

### **Mode opératoire du cycle de finition**

Si la coordonnée Z du point de départ est inférieure au point de départ du contour, la commande positionne l'outil à la distance d'approche de la coordonnée Z et démarre le cycle à cet endroit.

- 1 La commande exécute la prise de passe en avance rapide.
- 2 La commande exécute la finition du contour de la pièce finie (du point de départ au point final du contour) avec l'avance définie **Q505**.
- 3 La commande retire l'outil de la valeur de la distance d'approche, avec l'avance définie.
- 4 La commande ramène l'outil au point de départ du cycle, en avance rapide.

### **Remarques**

# *REMARQUE*

#### **Attention, danger pour la pièce et l'outil !**

La limitation d'usinage limite la zone du contour à usiner. Les mouvements d'approche et de sortie peuvent ignorer les limites d'usinage. La limitation de coupe est fonction de la position de l'outil avant l'appel du cycle. La TNC7 enlève la matière du côté de la limitation de coupe où se trouve l'outil avant l'appel du cycle.

- Avant d'appeler le cycle, positionner l'outil de sorte qu'il se trouve déjà sur le côté de la limite d'usinage où la matière est censée être enlevée
- Ce cycle ne peut être exécuté qu'en mode **FUNCTION MODE TURN**.
- Lors de l'appel du cycle (point de départ du cycle), la position de l'outil influence la zone à usiner.
- La commande tient compte de la géométrie de la dent de l'outil de manière à éviter tout endommagement des éléments du contour. Si l'outil actif ne permet pas de réaliser l'usinage en entier, la commande émet un avertissement.
- Si une valeur est indiquée pour **CUTLENGTH**, celle-ci sera prise en compte lors de l'ébauche dans le cycle. Il s'ensuit un message et une réduction automatique de la profondeur de passe.
- Tenez également compte des principes de base des cycles multipasses. **Informations complémentaires :** ["Principes de base des cycles multipasses",](#page-542-0) [Page 543](#page-542-0)

#### **Informations relatives à la programmation**

- Programmer la séquence de positionnement avant l'appel du cycle à une position de sécurité avec correction de rayon **R0**.
- Avant d'appeler le cycle, vous devez programmer le cycle **14 CONTOUR** ou **SEL CONTOUR** pour définir les sous-programmes.
- Si vous utilisez des paramètres Q de type **QL** locaux dans un programme de contour, il vous faudra aussi les affecter ou les calculer dans le sous-programme de contour.

# **13.17.1 Paramètres du cycle**

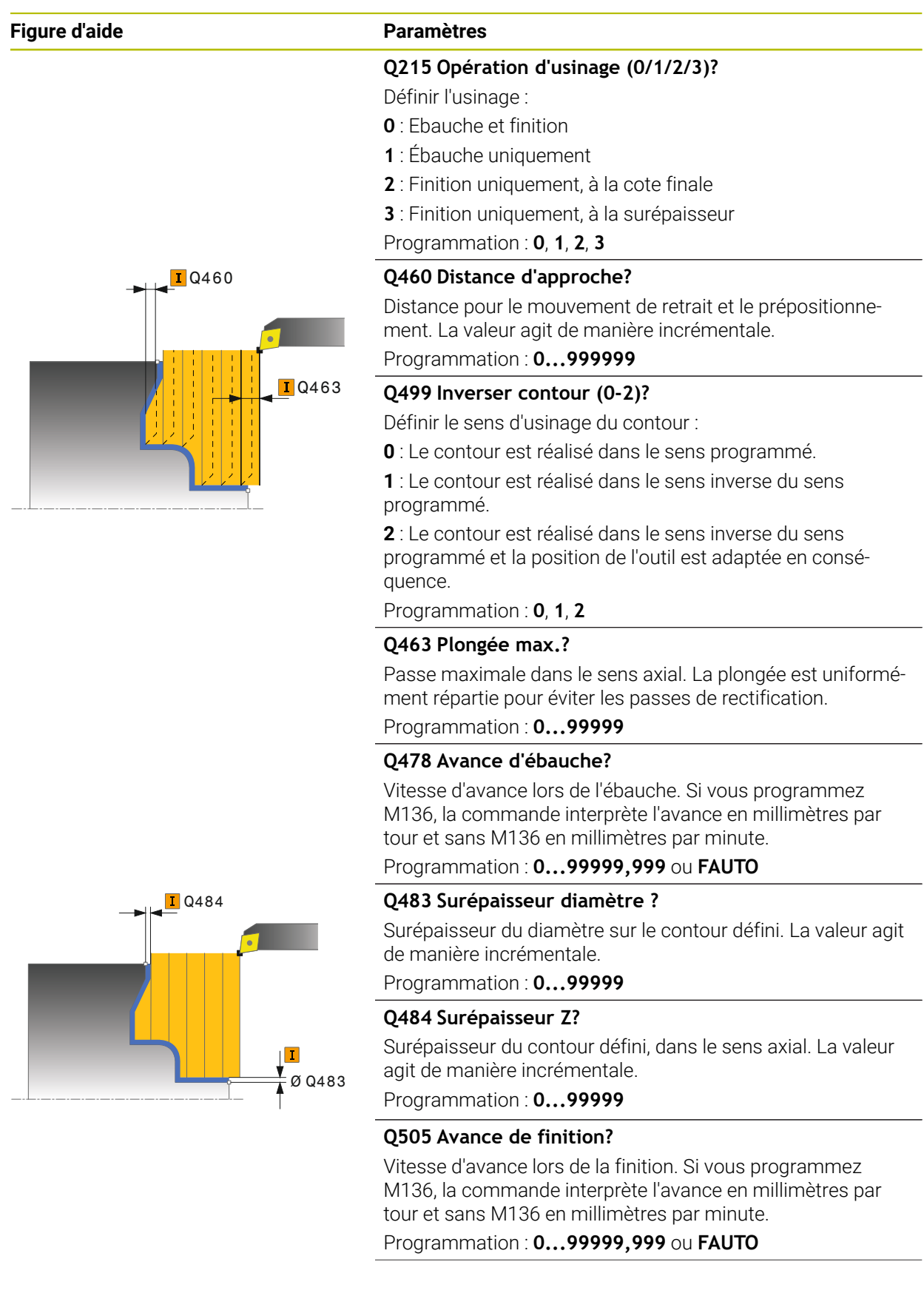

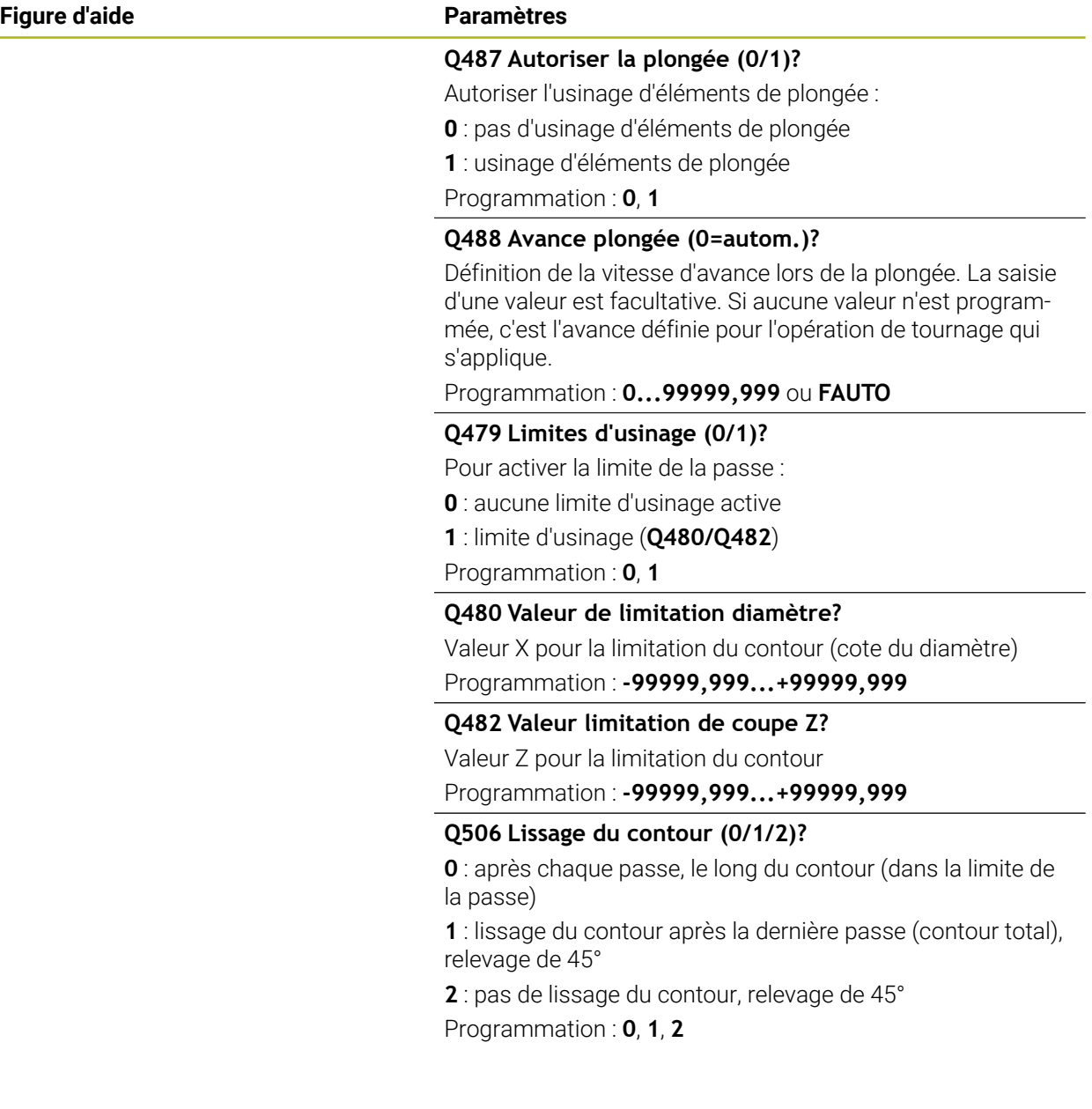

# **Exemple**

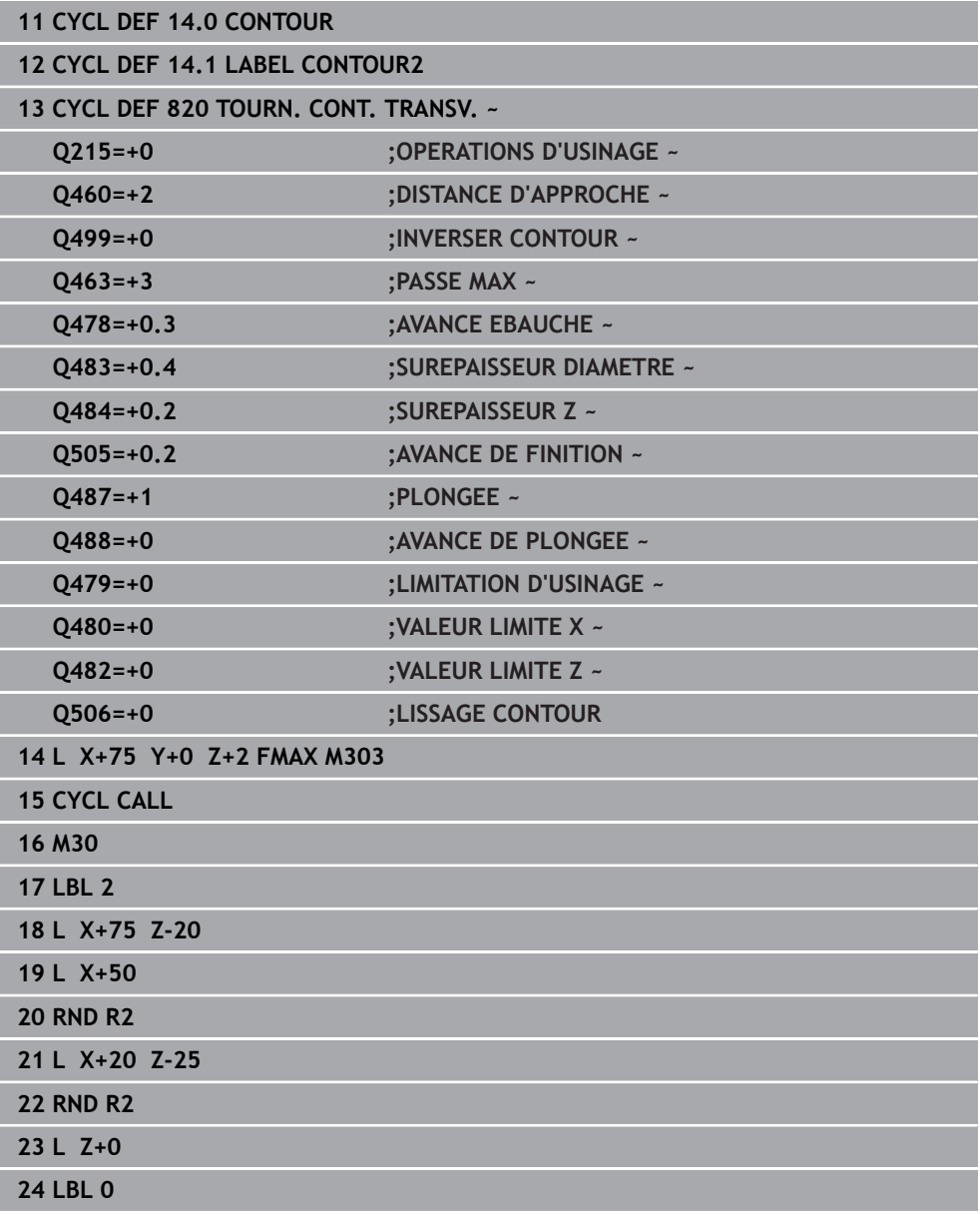

# **13.18 Cycle 841 TOURN. GORGE MONOPASSE RAD.**

**Programmation ISO G841**

### **Application**

Ő

Consultez le manuel de votre machine !

Cette fonction doit être activée et adaptée par le constructeur de la machine.

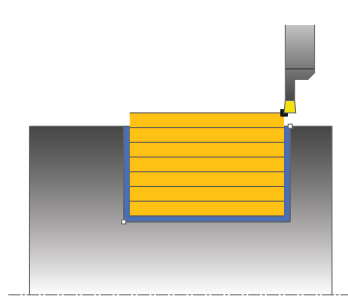

Ce cycle permet de tourner des gorges rectangulaires dans le sens longitudinal. Le tournage de gorge consiste à alterner un déplacement à la profondeur de passe et un déplacement d'ébauche. L'usinage est donc assuré en limitant au maximum le nombre des dégagements et des plongées de l'outil.

Vous pouvez utiliser ce cycle au choix pour l'ébauche, la finition ou l'usinage intégral. L'ébauche multipasses est exécutée en usinage paraxial.

Vous pouvez utiliser le cycle pour un usinage intérieur et extérieur. Si l'outil se trouve en dehors du contour à usiner au moment de l'appel du cycle, alors le cycle exécute un usinage extérieur. Si l'outil se trouve à l'intérieur du contour à usiner, le cycle exécute un usinage intérieur.

# **Mode opératoire du cycle d'ébauche**

Lors de l'appel du cycle, la commande utilise la position de l'outil comme point de départ du cycle. Le cycle usine uniquement la zone comprise entre le point de départ et le point final du cycle définis dans le cycle.

- 1 Partant du point de départ du cycle, la commande exécute un mouvement en plongée jusqu'à la première profondeur de passe.
- 2 La commande usine la zone comprise entre la position de départ et le point final dans le sens longitudinal, avec l'avance **Q478** définie.
- 3 Si le paramètre **Q488** du cycle a été défini, les éléments plongeants seront usinés avec cette avance de plongée.
- 4 Si un seul sens d'usinage **Q507=1** a été choisi dans le cycle, la commande relève l'outil en observant la valeur de la distance d'approche, le dégage en avance rapide et aborde à nouveau le contour selon l'avance définie. Si le sens d'usinage correspond à **Q507=0**, la passe est assurée des deux côtés.
- 5 L'outil usine jusqu'à la prochaine profondeur de passe.
- 6 La commande répète cette procédure (2 à 4) jusqu'à ce que l'outil ait atteint la profondeur de la rainure.
- 7 La commande ramène l'outil à la distance d'approche, en avance rapide, et exécute un mouvement en plongée sur les deux parois latérales.
- 8 La commande ramène l'outil au point de départ du cycle, en avance rapide.

**13**

# **Mode opératoire du cycle de finition**

- 1 La commande positionne l'outil sur le premier côté de la rainure, en avance rapide.
- 2 La commande procède à la finition de la paroi latérale avec l'avance **Q505** définie.
- 3 La commande effectue la finition du fond de la rainure avec l'avance définie.
- 4 La commande dégage l'outil en avance rapide.
- 5 La commande positionne l'outil en avance rapide sur le deuxième côté de la rainure.
- 6 La commande procède à la finition de la paroi latérale avec l'avance **Q505** définie.
- 7 La commande ramène l'outil au point de départ du cycle, en avance rapide.

### **Remarques**

- Ce cycle ne peut être exécuté qu'en mode **FUNCTION MODE TURN**.
- Lors de l'appel du cycle (point de départ du cycle), la position de l'outil influence la zone à usiner.
- A partir de la deuxième passe, la commande réduit chaque passe de coupe ultérieure d'une valeur de 0,1 mm. Ainsi, la pression latérale exercée sur l'outil diminue. Si une largeur de décalage **Q508** a été programmée dans le cycle, la commande réduit le mouvement de coupe de cette valeur. La matière résiduelle est enlevée en une seule fois à la fin de l'ébauche. La commande émet un message d'erreur dès que le décalage latéral dépasse 80 % de la largeur effective de la dent (largeur effective de la dent = largeur de la dent - 2 x rayon de la dent).
- Si une valeur est indiquée pour **CUTLENGTH**, celle-ci sera prise en compte lors de l'ébauche dans le cycle. Il s'ensuit un message et une réduction automatique de la profondeur de passe.

#### **Information relative à la programmation**

Programmer la séquence de positionnement avant l'appel du cycle à la position de départ, avec correction de rayon **R0**.

### **13.18.1 Paramètres du cycle**

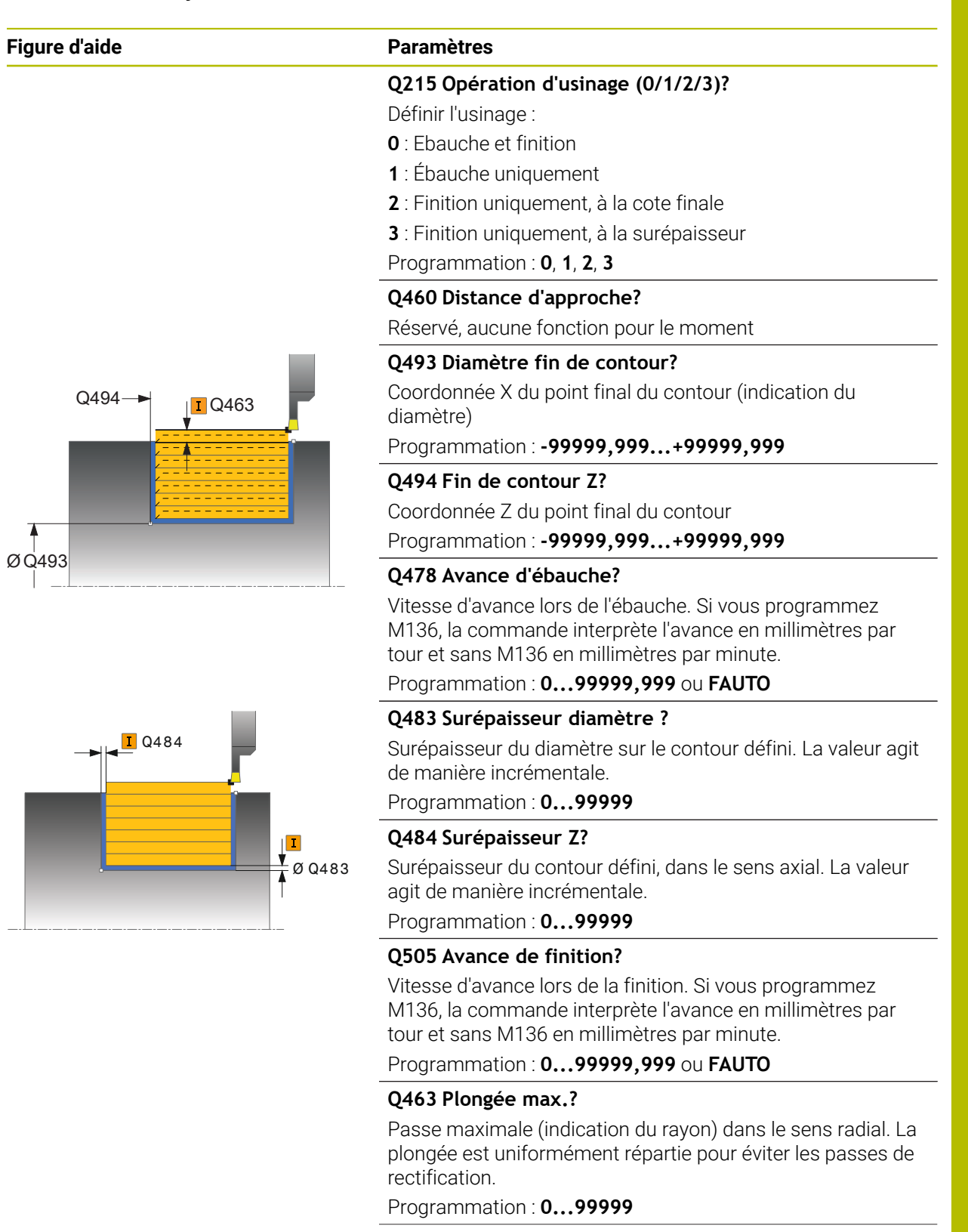

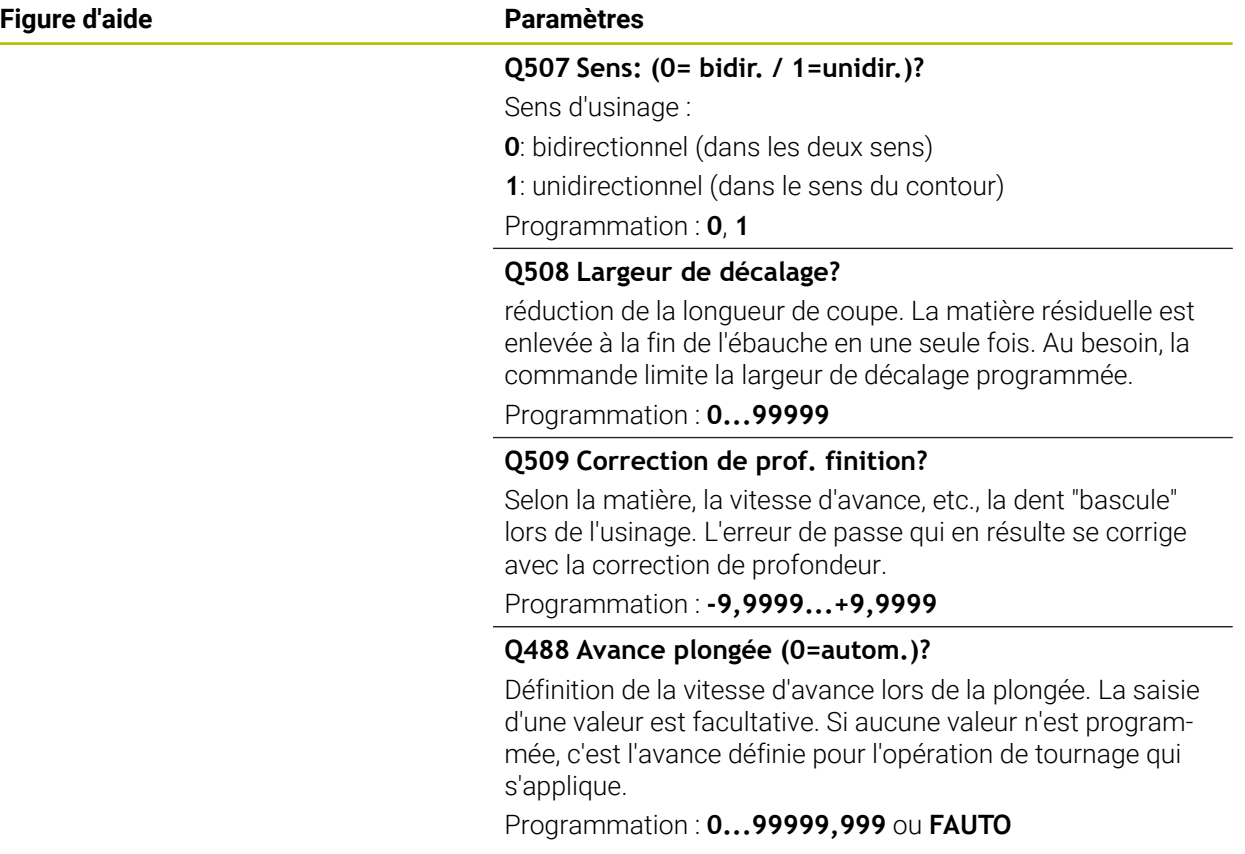

### **Exemple**

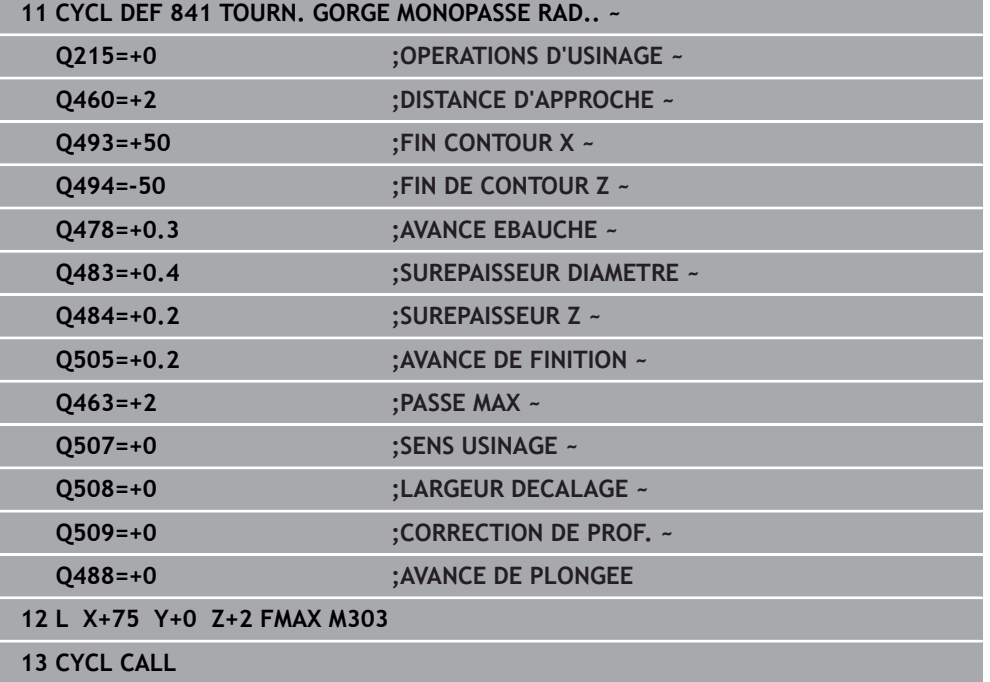

# **13.19 Cycle 842 GORGE RADIALE ETEND.**

**Programmation ISO G842**

### **Application**

 $\bullet$ 

Consultez le manuel de votre machine ! Cette fonction doit être activée et adaptée par le constructeur de la machine.

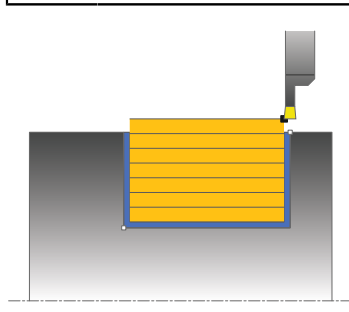

Ce cycle permet de tourner des gorges rectangulaires dans le sens longitudinal. Le tournage de gorge consiste à alterner un déplacement à la profondeur de passe et un déplacement d'ébauche. L'usinage est donc assuré en limitant au maximum le nombre des dégagements et des plongées de l'outil. Fonctions étendues :

- Vous pouvez ajouter un chanfrein ou un arrondi au début et à la fin du contour.
- Dans le cycle, vous pouvez définir un angle sur les flancs latéraux de la gorge
- Vous pouvez ajouter des rayons dans les angles du contour

Vous pouvez utiliser ce cycle au choix pour l'ébauche, la finition ou l'usinage intégral. L'ébauche multipasses est exécutée en usinage paraxial.

Vous pouvez utiliser le cycle pour un usinage intérieur et extérieur. Si le diamètre de départ **Q491** est supérieur au diamètre final **Q493**, le cycle exécute un usinage extérieur. Si le diamètre de départ **Q491** est inférieur au diamètre final **Q493**, le cycle exécute un usinage intérieur.

# **Mode opératoire du cycle d'ébauche**

La commande utilise la position de l'outil comme point de départ du cycle à l'appel du cycle. Si la coordonnée X du point de départ est inférieure à **Q491 Départ du contour DIAMETRE**, la commande positionne l'outil en X à **Q491** et démarre le cycle à cet endroit.

- 1 Partant du point de départ du cycle, la commande exécute un mouvement en plongée jusqu'à la première profondeur de passe.
- 2 La commande usine la zone comprise entre la position de départ et le point final dans le sens longitudinal, avec l'avance **Q478** définie.
- 3 Si le paramètre **Q488** du cycle a été défini, les éléments plongeants seront usinés avec cette avance de plongée.
- 4 Si un seul sens d'usinage **Q507=1** a été choisi dans le cycle, la commande relève l'outil en observant la valeur de la distance d'approche, le dégage en avance rapide et aborde à nouveau le contour selon l'avance définie. Si le sens d'usinage correspond à **Q507=0**, la passe est assurée des deux côtés.
- 5 L'outil usine jusqu'à la prochaine profondeur de passe.
- 6 La commande répète cette procédure (2 à 4) jusqu'à ce que l'outil ait atteint la profondeur de la rainure.
- 7 La commande ramène l'outil à la distance d'approche, en avance rapide, et exécute un mouvement en plongée sur les deux parois latérales.
- 8 La commande ramène l'outil au point de départ du cycle, en avance rapide.

# **Mode opératoire du cycle de finition**

La CN utilise la position de l'outil comme point de départ du cycle à l'appel du cycle. Si la coordonnée X du point de départ est inférieure à **Q491 DIAMETRE DEPART CONTOUR**, la CN positionne l'outil en X à **Q491** et démarre le cycle à cet endroit.

- 1 La commande positionne l'outil sur le premier côté de la rainure, en avance rapide.
- 2 La commande procède à la finition de la paroi latérale avec l'avance **Q505** définie.
- 3 La commande effectue la finition du fond de la rainure avec l'avance définie. Si un rayon pour les coins du contour à été renseigné au paramètre **Q500**, la commande effectue la finition de toute la rainure en une seule opération.
- 4 La commande dégage l'outil en avance rapide.
- 5 La commande positionne l'outil en avance rapide sur le deuxième côté de la rainure.
- 6 La commande procède à la finition de la paroi latérale avec l'avance **Q505** définie.
- 7 La commande ramène l'outil au point de départ du cycle, en avance rapide.

# **Remarques**

- Ce cycle ne peut être exécuté qu'en mode **FUNCTION MODE TURN**.
- Lors de l'appel du cycle (point de départ du cycle), la position de l'outil influence la zone à usiner.
- A partir de la deuxième passe, la commande réduit chaque passe de coupe ultérieure d'une valeur de 0,1 mm. Ainsi, la pression latérale exercée sur l'outil diminue. Si une largeur de décalage **Q508** a été programmée dans le cycle, la commande réduit le mouvement de coupe de cette valeur. La matière résiduelle est enlevée en une seule fois à la fin de l'ébauche. La commande émet un message d'erreur dès que le décalage latéral dépasse 80 % de la largeur effective de la dent (largeur effective de la dent = largeur de la dent - 2 x rayon de la dent).
- Si une valeur est indiquée pour **CUTLENGTH**, celle-ci sera prise en compte lors de l'ébauche dans le cycle. Il s'ensuit un message et une réduction automatique de la profondeur de passe.

#### **Information relative à la programmation**

Programmer la séquence de positionnement avant l'appel du cycle à la position de départ, avec correction de rayon **R0**.

# **13.19.1 Paramètres du cycle**

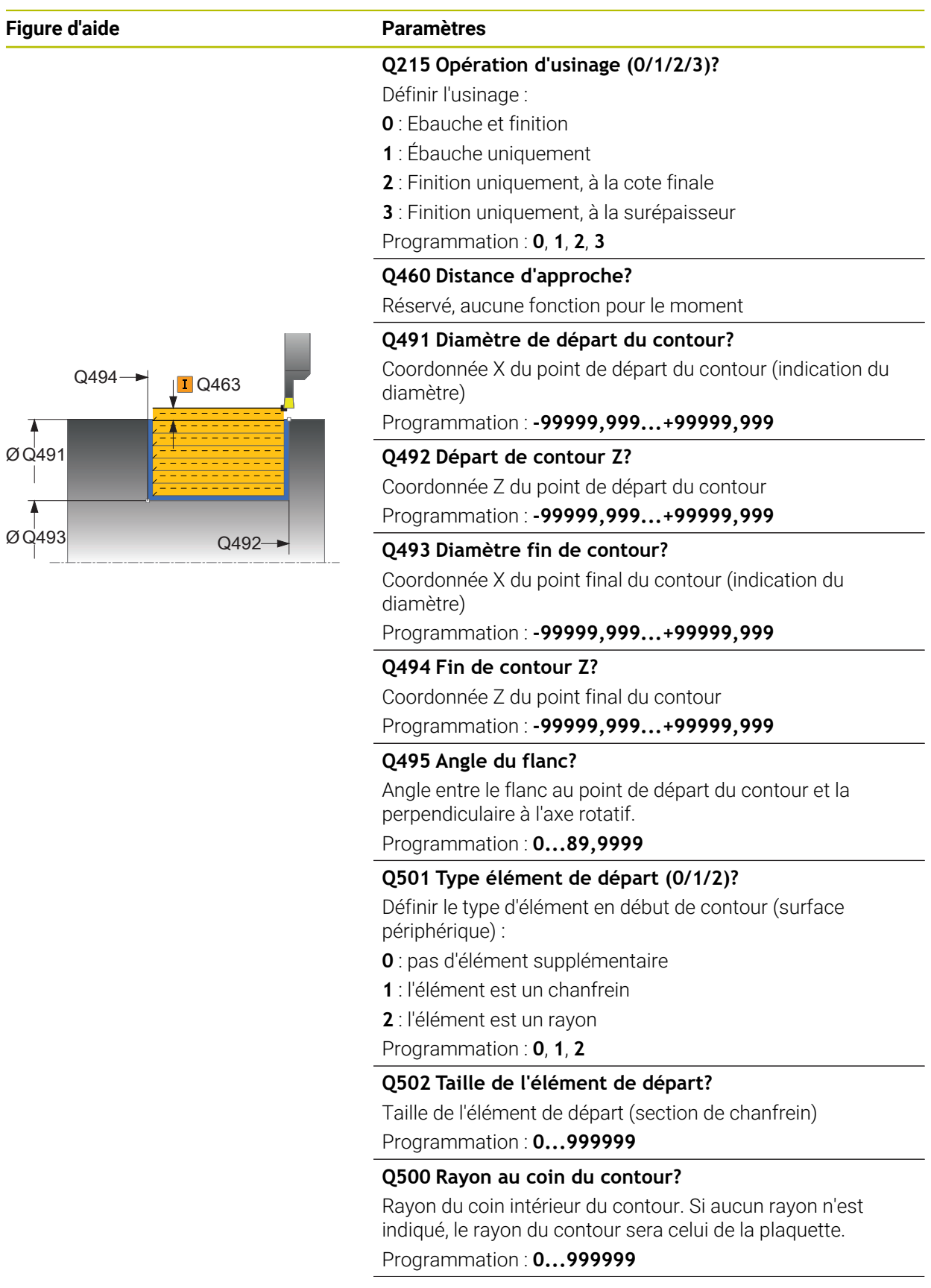

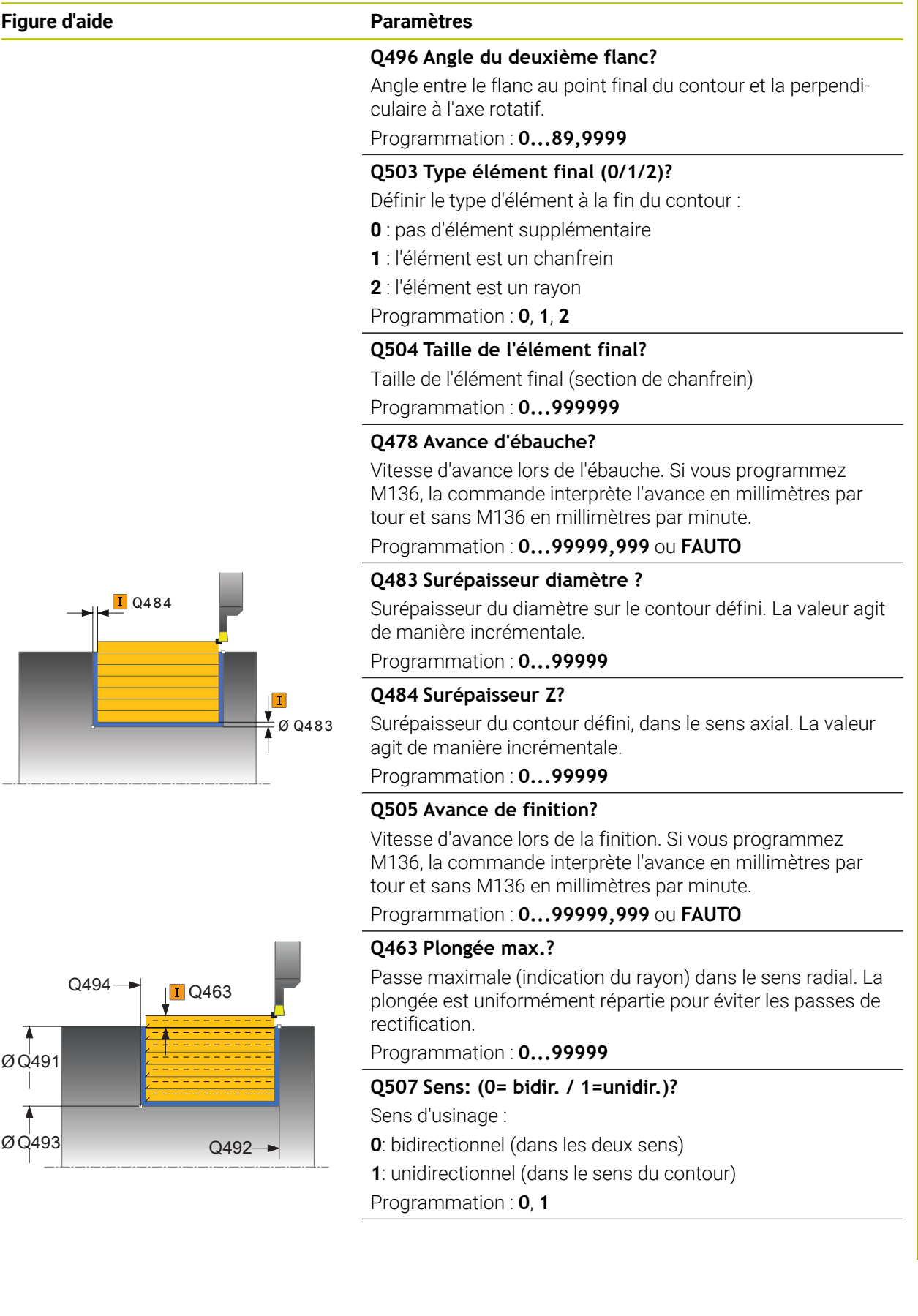

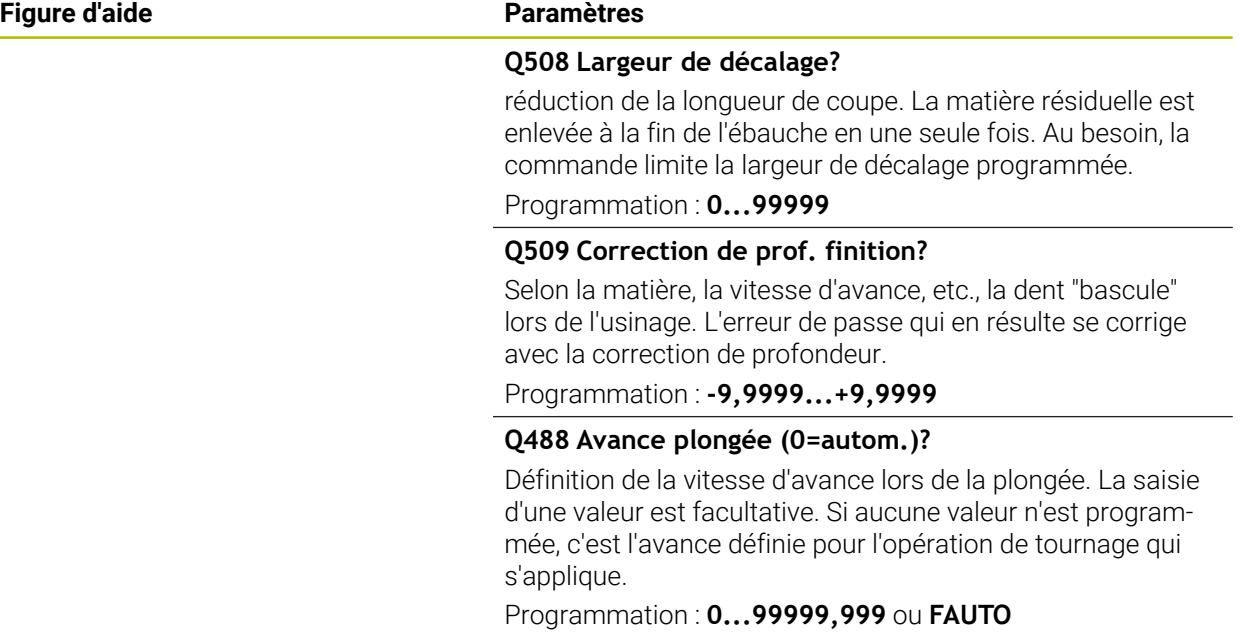

# **Exemple**

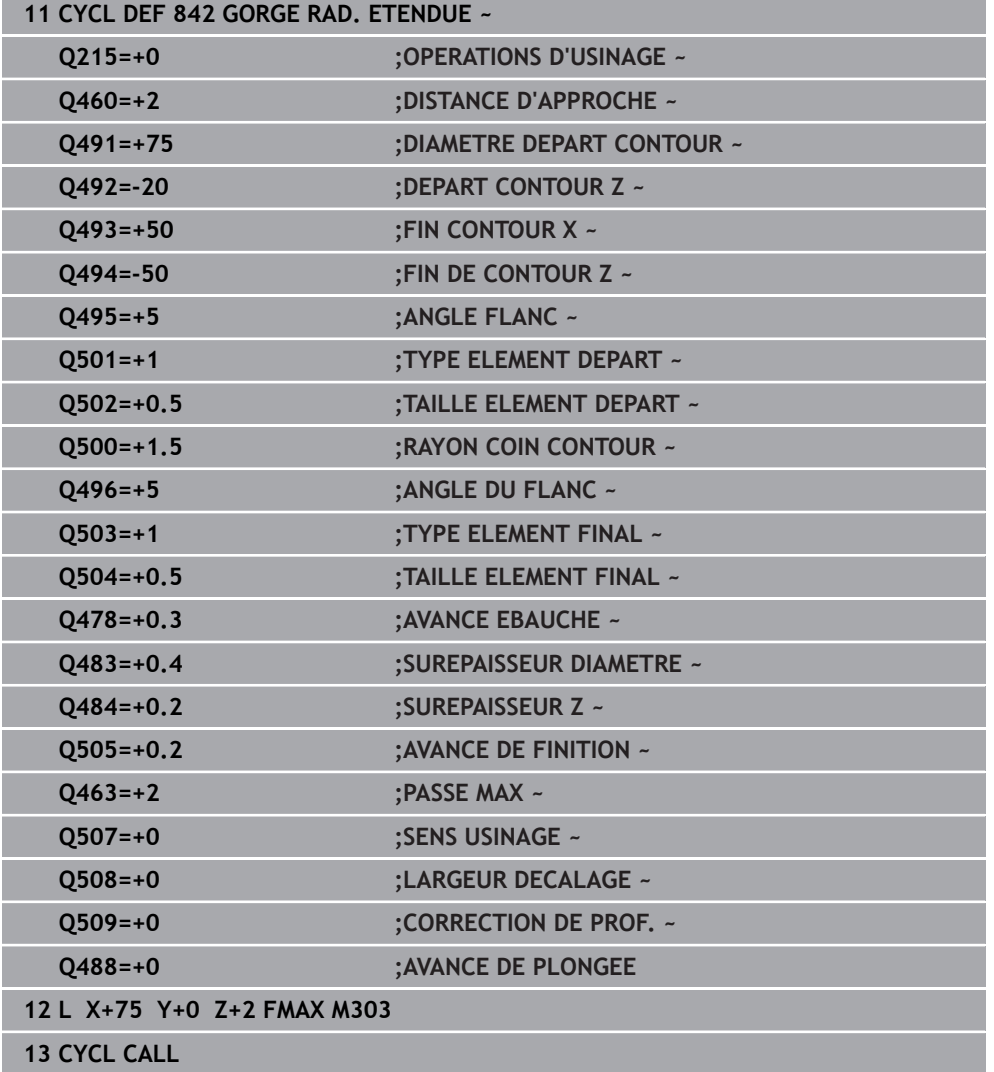

# **13.20 Cycle 851 TOUR.GORGE SIMP.AX.**

**Programmation ISO G851**

### **Application**

Ö

Consultez le manuel de votre machine ! Cette fonction doit être activée et adaptée par le constructeur de la machine.

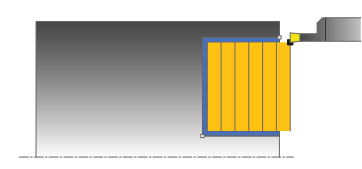

Ce cycle permet de tourner des gorges rectangulaires dans le sens transversal. Le tournage de gorge consiste à alterner un déplacement à la profondeur de passe et un déplacement d'ébauche. L'usinage est donc assuré en limitant au maximum le nombre des dégagements et des plongées de l'outil.

Vous pouvez utiliser ce cycle au choix pour l'ébauche, la finition ou l'usinage intégral. L'ébauche multipasses est exécutée en usinage paraxial.

Vous pouvez utiliser le cycle pour un usinage intérieur et extérieur. Si l'outil se trouve en dehors du contour à usiner au moment de l'appel du cycle, alors le cycle exécute un usinage extérieur. Si l'outil se trouve à l'intérieur du contour à usiner, le cycle exécute un usinage intérieur.

### **Mode opératoire du cycle d'ébauche**

Lors de l'appel du cycle, la commande utilise la position de l'outil comme point de départ du cycle. Le cycle usine la zone comprise entre le point de départ et le point final du cycle définis dans le cycle.

- 1 Partant du point de départ du cycle, la commande exécute un mouvement en plongée jusqu'à la première profondeur de passe.
- 2 La commande usine la zone comprise entre la position de départ et le point final dans le sens transversal, avec l'avance **Q478** définie.
- 3 Si le paramètre **Q488** du cycle a été défini, les éléments plongeants seront usinés avec cette avance de plongée.
- 4 Si un seul sens d'usinage **Q507=1** a été choisi dans le cycle, la commande relève l'outil en observant la valeur de la distance d'approche, le dégage en avance rapide et aborde à nouveau le contour selon l'avance définie. Si le sens d'usinage correspond à **Q507=0**, la passe est assurée des deux côtés.
- 5 L'outil usine jusqu'à la prochaine profondeur de passe.
- 6 La commande répète cette procédure (2 à 4) jusqu'à ce que l'outil ait atteint la profondeur de la rainure.
- 7 La commande ramène l'outil à la distance d'approche, en avance rapide, et exécute un mouvement en plongée sur les deux parois latérales.
- 8 La commande ramène l'outil au point de départ du cycle, en avance rapide.

# **Mode opératoire du cycle de finition**

- 1 La commande positionne l'outil sur le premier côté de la rainure, en avance rapide.
- 2 La commande procède à la finition de la paroi latérale avec l'avance **Q505** définie.
- 3 La commande effectue la finition du fond de la rainure avec l'avance définie.
- 4 La commande dégage l'outil en avance rapide.
- 5 La commande positionne l'outil en avance rapide sur le deuxième côté de la rainure.
- 6 La commande procède à la finition de la paroi latérale avec l'avance **Q505** définie.
- 7 La commande ramène l'outil au point de départ du cycle, en avance rapide.

### **Remarques**

- Ce cycle ne peut être exécuté qu'en mode **FUNCTION MODE TURN**.
- La position de l'outil lors de l'appel du cycle détermine la taille de la zone à usiner (point de départ du cycle).
- A partir de la deuxième passe, la commande réduit chaque passe de coupe ultérieure d'une valeur de 0,1 mm. Ainsi, la pression latérale exercée sur l'outil diminue. Si une largeur de décalage **Q508** a été programmée dans le cycle, la commande réduit le mouvement de coupe de cette valeur. La matière résiduelle est enlevée en une seule fois à la fin de l'ébauche. La commande émet un message d'erreur dès que le décalage latéral dépasse 80 % de la largeur effective de la dent (largeur effective de la dent = largeur de la dent - 2 x rayon de la dent).
- Si une valeur est indiquée pour **CUTLENGTH**, celle-ci sera prise en compte lors de l'ébauche dans le cycle. Il s'ensuit un message et une réduction automatique de la profondeur de passe.

#### **Information relative à la programmation**

Programmer la séquence de positionnement avant l'appel du cycle à la position de départ, avec correction de rayon **R0**.

# **13.20.1 Paramètres du cycle**

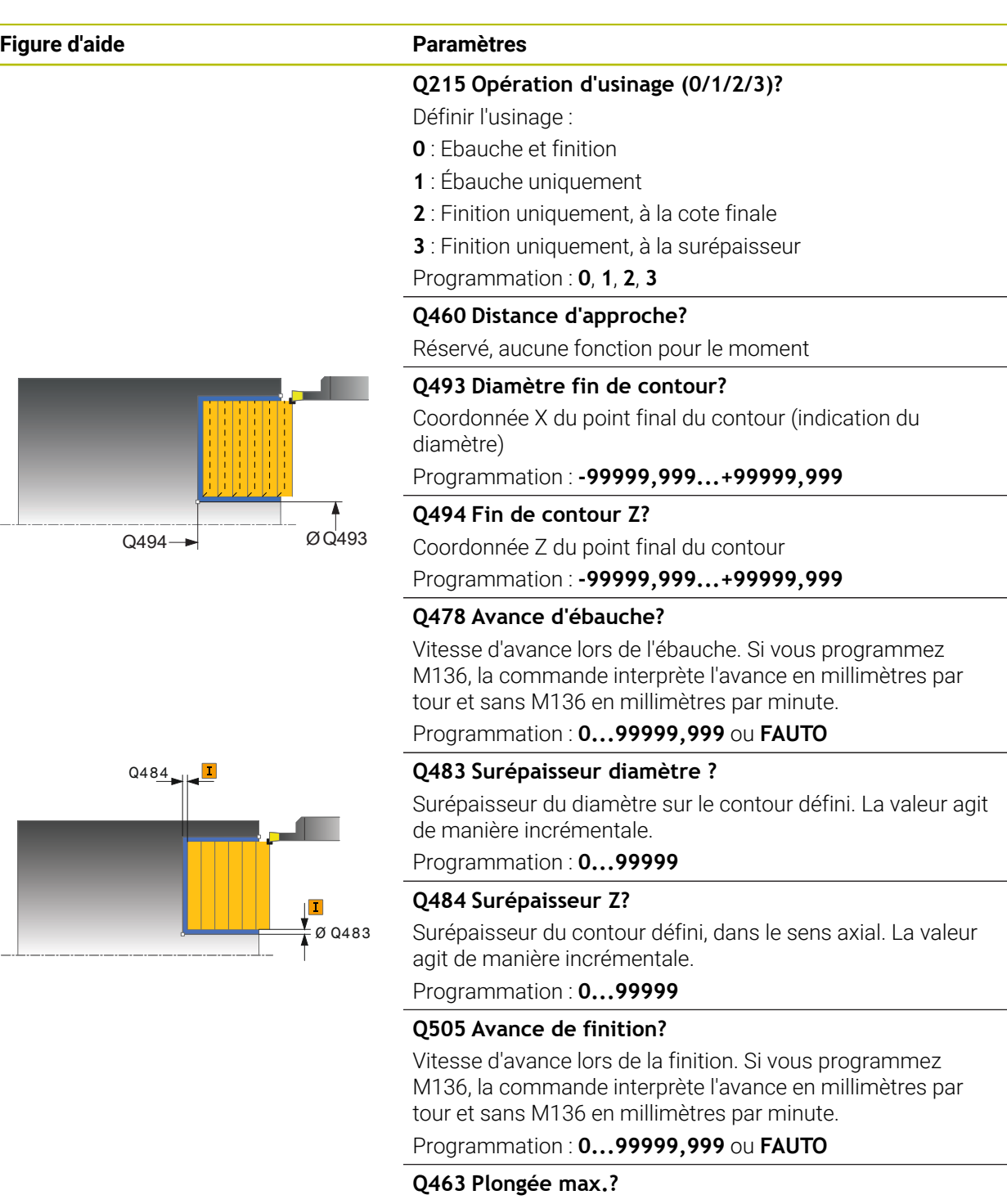

Passe maximale (indication du rayon) dans le sens radial. La plongée est uniformément répartie pour éviter les passes de rectification.

Programmation : **0...99999**

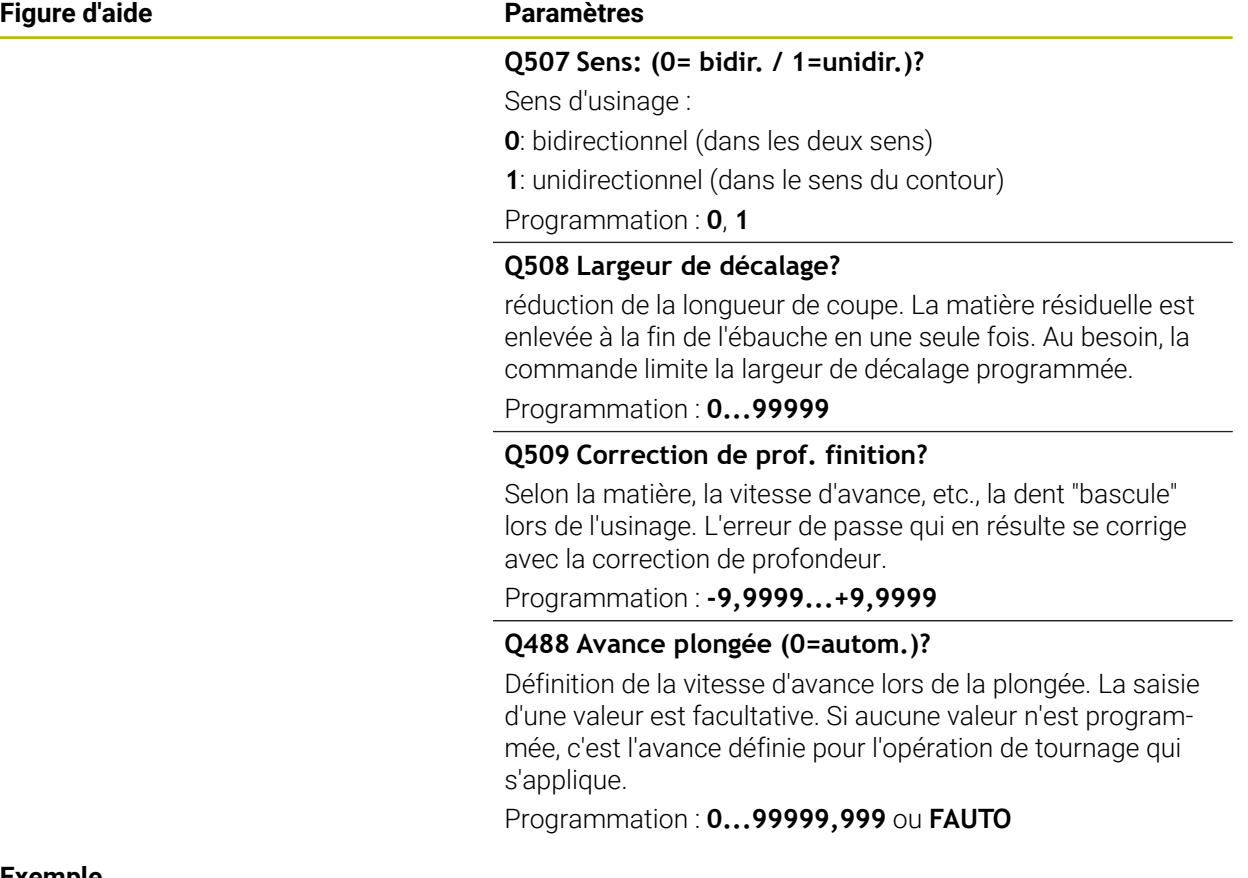

# **Exemple**

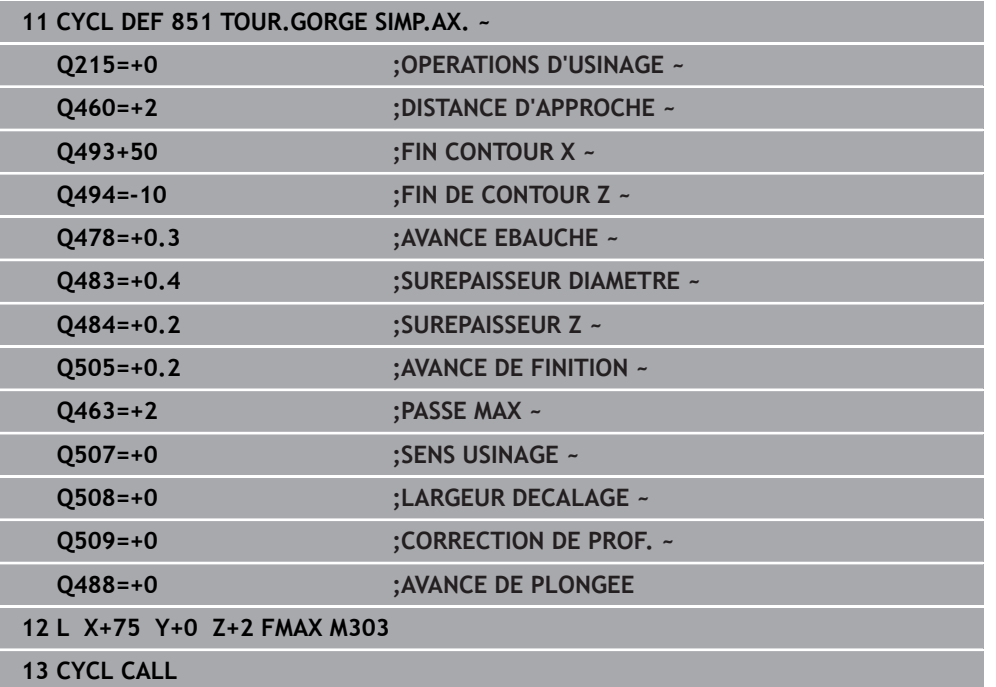

# **13.21 Cycle 852 GORGE AXIALE ETEND.**

**Programmation ISO G852**

### **Application**

 $\bullet$ 

Consultez le manuel de votre machine !

Cette fonction doit être activée et adaptée par le constructeur de la machine.

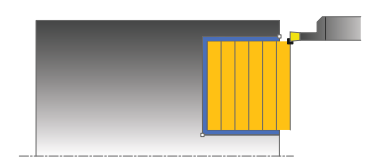

Ce cycle permet de réaliser des rainures rectangulaires dans le sens transversal par le biais du tournage de gorge. Le tournage de gorge consiste à alterner un déplacement à la profondeur de passe et un déplacement d'ébauche. L'usinage est donc assuré en limitant au maximum le nombre des dégagements et des plongées de l'outil. Fonctions étendues :

- Vous pouvez ajouter un chanfrein ou un arrondi au début et à la fin du contour.
- Dans le cycle, vous pouvez définir un angle pour les flancs latéraux de la gorge.
- Vous pouvez ajouter des rayons dans les angles du contour.

Vous pouvez utiliser ce cycle au choix pour l'ébauche, la finition ou l'usinage intégral. L'ébauche multipasses est exécutée en usinage paraxial.

Vous pouvez utiliser le cycle pour un usinage intérieur et extérieur. Si le diamètre de départ **Q491** est supérieur au diamètre final **Q493**, le cycle exécute un usinage extérieur. Si le diamètre de départ **Q491** est inférieur au diamètre final **Q493**, le cycle exécute un usinage intérieur.

# **Mode opératoire du cycle d'ébauche**

La commande utilise la position de l'outil comme point de départ du cycle à l'appel du cycle. Si la coordonnée Z du point de départ est inférieure à **Q492 Départ du contour Z**, la commande positionne l'outil à la coordonnée Z de **Q492** et démarre le cycle à cet endroit.

- 1 Partant du point de départ du cycle, la commande exécute un mouvement en plongée jusqu'à la première profondeur de passe.
- 2 La commande usine la zone comprise entre la position de départ et le point final dans le sens transversal, avec l'avance **Q478** définie.
- 3 Si le paramètre **Q488** du cycle a été défini, les éléments plongeants seront usinés avec cette avance de plongée.
- 4 Si un seul sens d'usinage **Q507=1** a été choisi dans le cycle, la commande relève l'outil en observant la valeur de la distance d'approche, le dégage en avance rapide et aborde à nouveau le contour selon l'avance définie. Si le sens d'usinage correspond à **Q507=0**, la passe est assurée des deux côtés.
- 5 L'outil usine jusqu'à la prochaine profondeur de passe.
- 6 La commande répète cette procédure (2 à 4) jusqu'à ce que l'outil ait atteint la profondeur de la rainure.
- 7 La commande ramène l'outil à la distance d'approche, en avance rapide, et exécute un mouvement en plongée sur les deux parois latérales.
- 8 La commande ramène l'outil au point de départ du cycle, en avance rapide.

# **Mode opératoire du cycle de finition**

La commande utilise la position de l'outil comme point de départ du cycle à l'appel du cycle. Si la coordonnée Z du point de départ est inférieure à **Q492 Départ du contour Z**, la commande positionne l'outil à la coordonnée Z de **Q492** et démarre le cycle à cet endroit.

- 1 La commande positionne l'outil sur le premier côté de la rainure, en avance rapide.
- 2 La commande procède à la finition de la paroi latérale avec l'avance **Q505** définie.
- 3 La commande effectue la finition du fond de la rainure avec l'avance définie. Si un rayon pour les coins du contour à été renseigné au paramètre **Q500**, la commande effectue la finition de toute la rainure en une seule opération.
- 4 La commande dégage l'outil en avance rapide.
- 5 La commande positionne l'outil en avance rapide sur le deuxième côté de la rainure.
- 6 La commande procède à la finition de la paroi latérale avec l'avance **Q505** définie.
- 7 La commande ramène l'outil au point de départ du cycle, en avance rapide.

### **Remarques**

- Ce cycle ne peut être exécuté qu'en mode **FUNCTION MODE TURN**.
- La position de l'outil lors de l'appel du cycle détermine la taille de la zone à usiner (point de départ du cycle).
- A partir de la deuxième passe, la commande réduit chaque passe de coupe ultérieure d'une valeur de 0,1 mm. Ainsi, la pression latérale exercée sur l'outil diminue. Si une largeur de décalage **Q508** a été programmée dans le cycle, la commande réduit le mouvement de coupe de cette valeur. La matière résiduelle est enlevée en une seule fois à la fin de l'ébauche. La commande émet un message d'erreur dès que le décalage latéral dépasse 80 % de la largeur effective de la dent (largeur effective de la dent = largeur de la dent - 2 x rayon de la dent).
- Si une valeur est indiquée pour **CUTLENGTH**, celle-ci sera prise en compte lors de l'ébauche dans le cycle. Il s'ensuit un message et une réduction automatique de la profondeur de passe.

#### **Information relative à la programmation**

Programmer la séquence de positionnement avant l'appel du cycle à la position de départ, avec correction de rayon **R0**.

# **13.21.1 Paramètres du cycle**

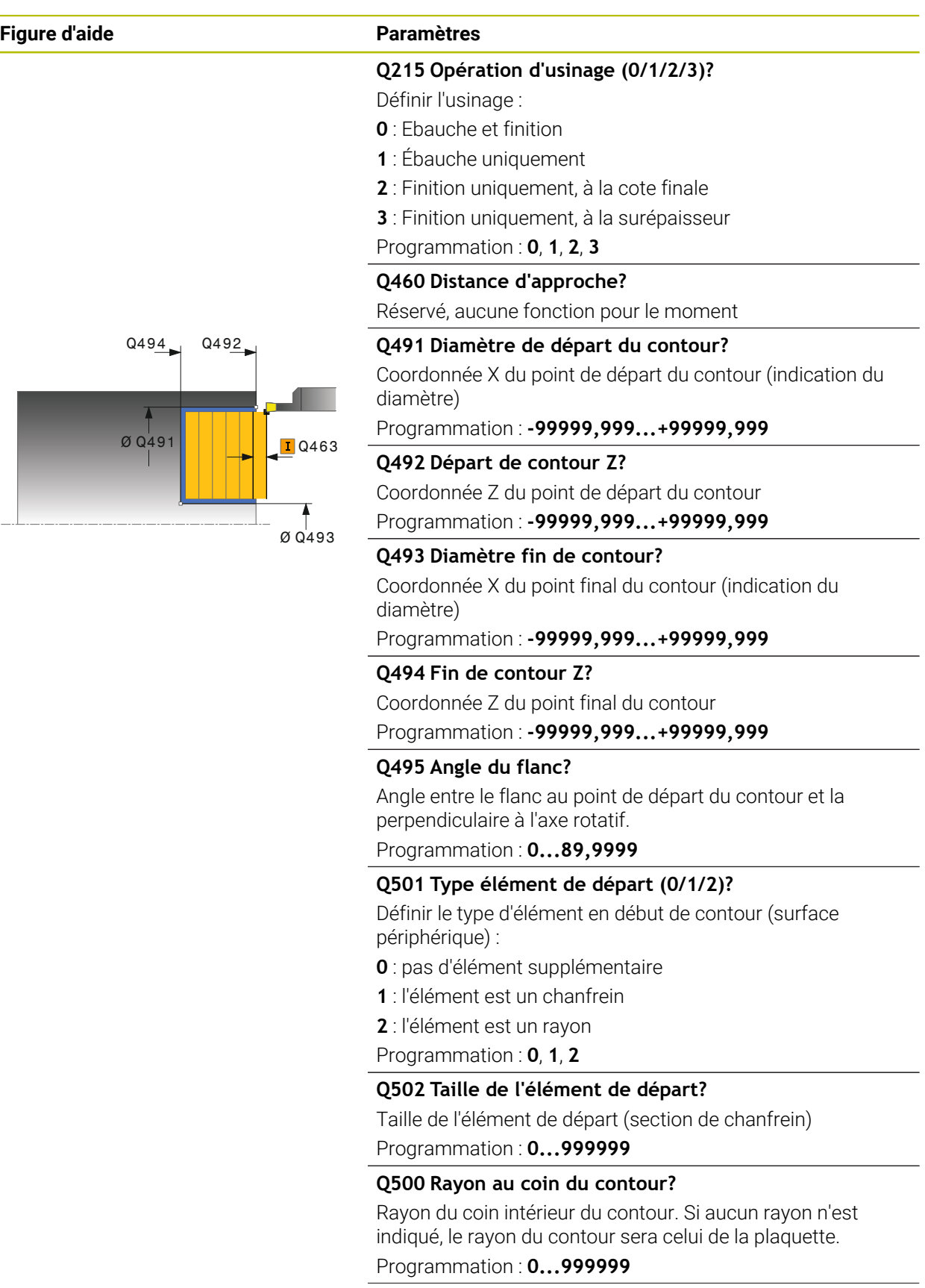

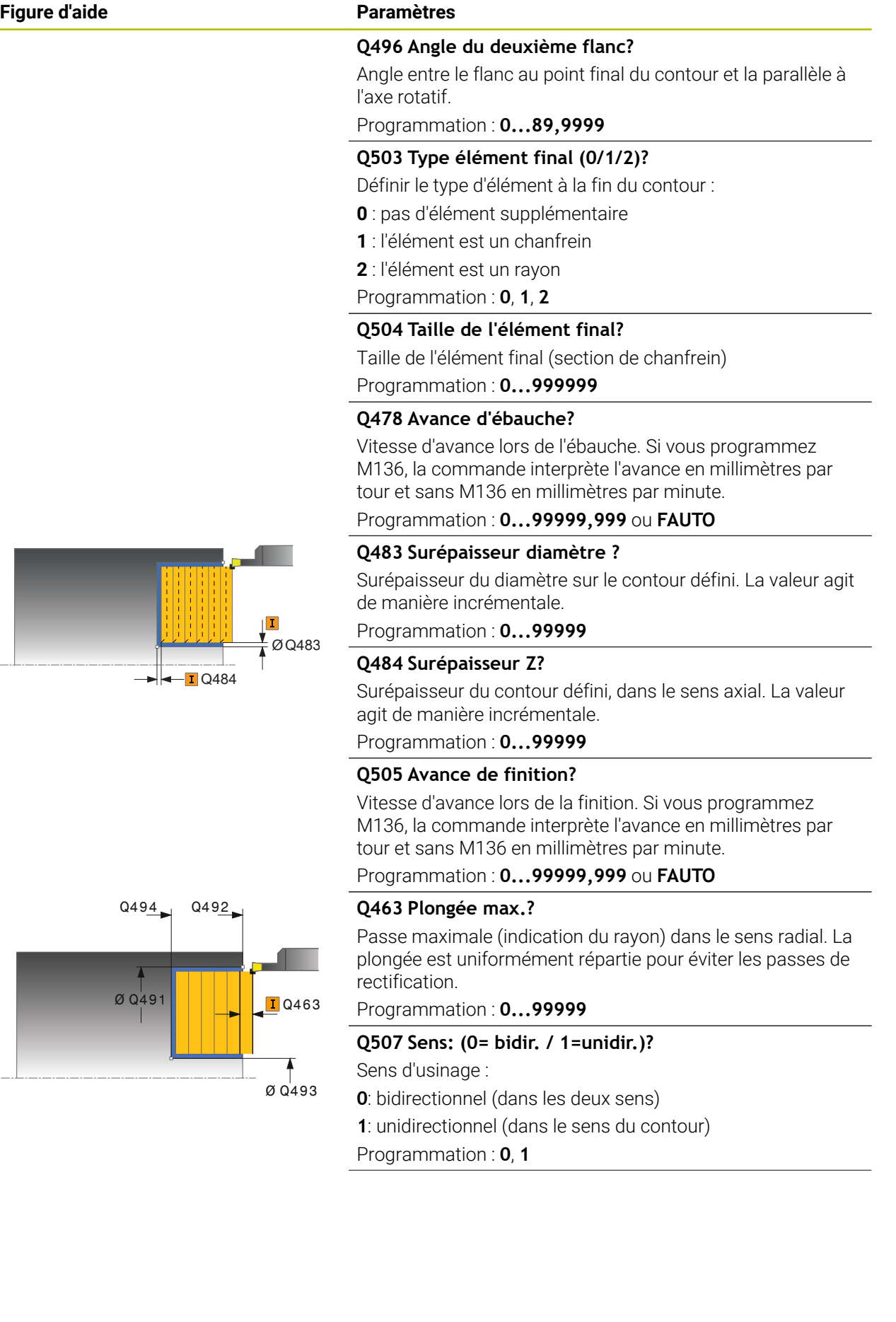
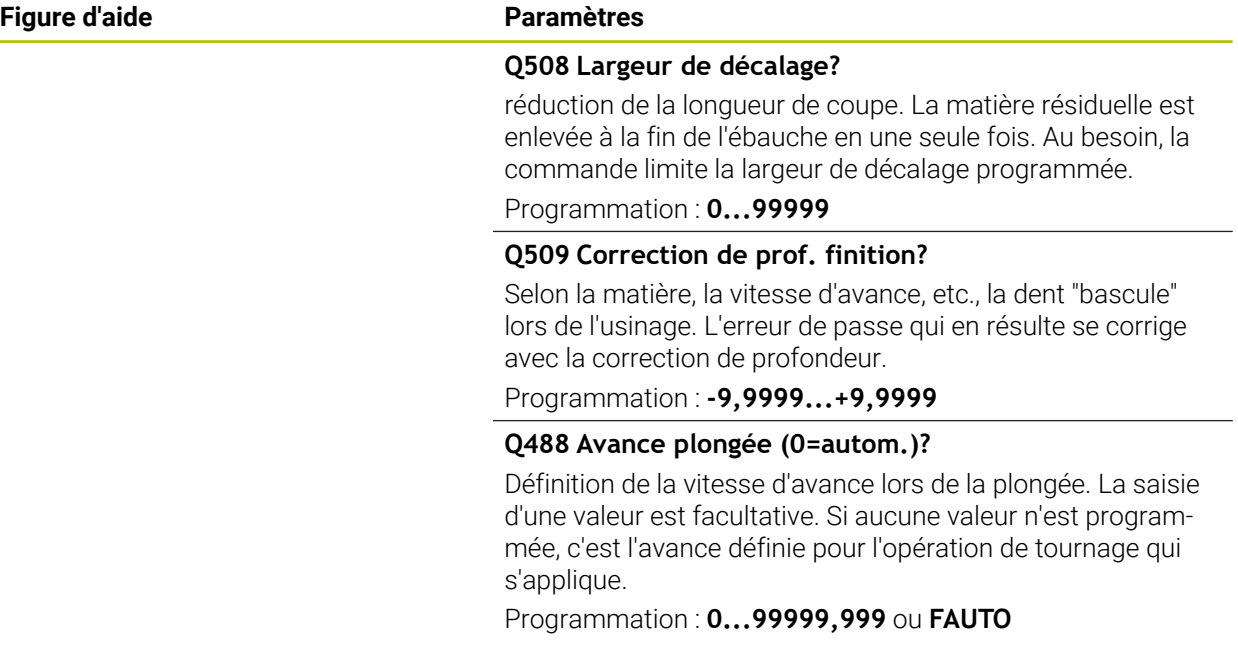

## **Exemple**

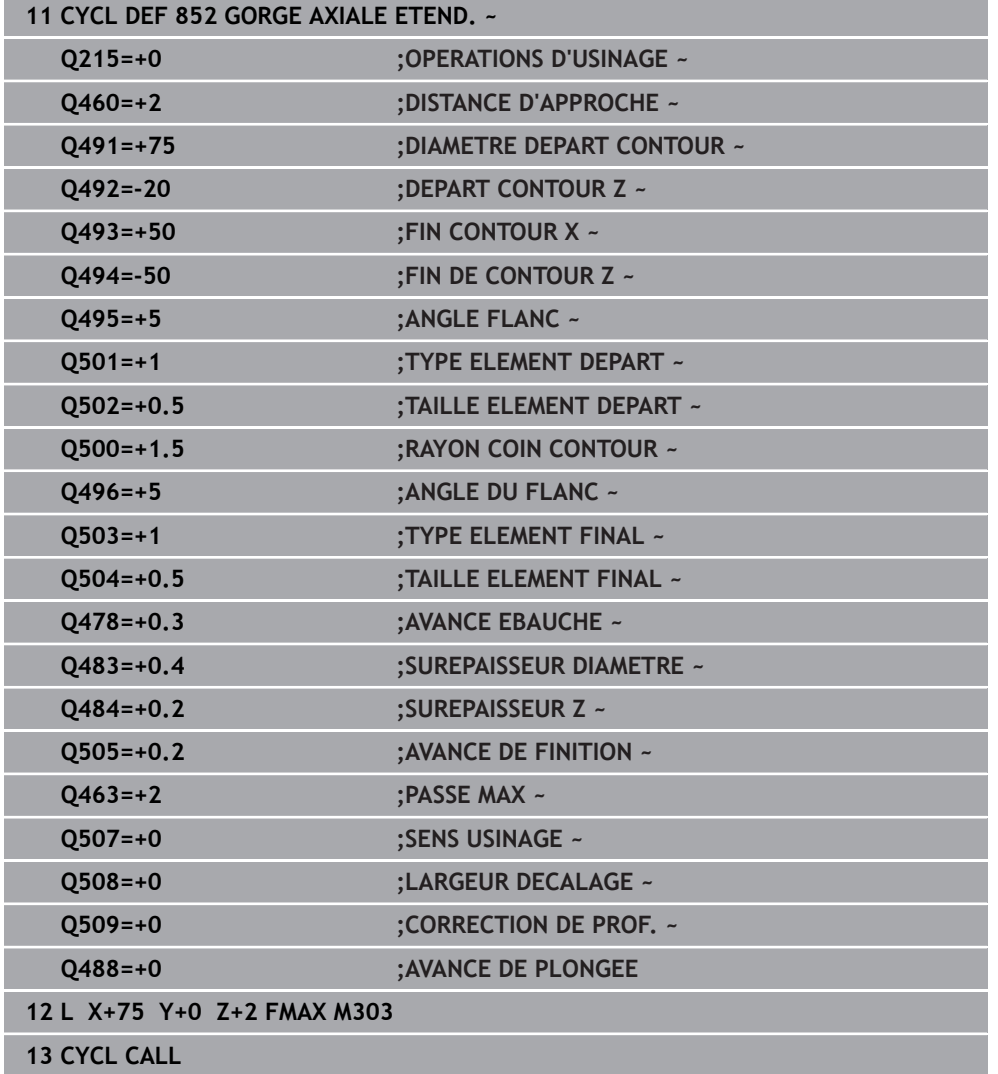

# **13.22 Cycle 840 TOURNAGE GORGE RAD.**

**Programmation ISO G840**

## **Application**

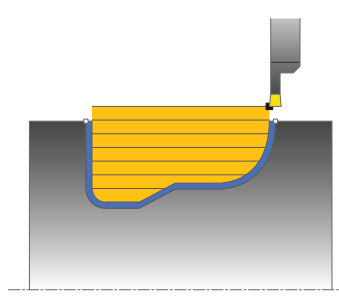

Ce cycle permet de tourner des gorges rectangulaires de forme quelconque dans le sens longitudinal. Le tournage de gorge consiste à alterner un déplacement à la profondeur de passe et un déplacement d'ébauche.

Vous pouvez utiliser ce cycle au choix pour l'ébauche, la finition ou l'usinage intégral. L'ébauche multipasses est exécutée en usinage paraxial.

Vous pouvez utiliser le cycle pour un usinage intérieur et extérieur. Si le point de départ du contour est supérieur au point final, le cycle exécute un usinage extérieur. Si le point de départ du contour est inférieur au point final, le cycle exécute un usinage intérieur.

## **Mode opératoire du cycle d'ébauche**

Lors de l'appel du cycle, la commande utilise la position de l'outil comme point de départ du cycle. Si la coordonnée X du point de départ est inférieure au point de départ du contour, la commande positionne l'outil à la coordonnée X du point de départ du contour et démarre le cycle à cet endroit.

- 1 La commande positionne l'outil en avance rapide à la coordonnée Z (première position de plongée).
- 2 La commande exécute un mouvement en plongée à la première profondeur de passe.
- 3 La commande usine la zone comprise entre la position de départ et le point final dans le sens longitudinal, avec l'avance **Q478** définie.
- 4 Si le paramètre **Q488** du cycle a été défini, les éléments plongeants seront usinés avec cette avance de plongée.
- 5 Si un seul sens d'usinage **Q507=1** a été choisi dans le cycle, la commande relève l'outil en observant la valeur de la distance d'approche, le dégage en avance rapide et aborde à nouveau le contour selon l'avance définie. Si le sens d'usinage correspond à **Q507=0**, la passe est assurée des deux côtés.
- 6 L'outil usine jusqu'à la prochaine profondeur de passe.
- 7 La commande répète cette procédure (2 à 4) jusqu'à ce que l'outil ait atteint la profondeur de la rainure.
- 8 La commande ramène l'outil à la distance d'approche, en avance rapide, et exécute un mouvement en plongée sur les deux parois latérales.
- 9 La commande ramène l'outil au point de départ du cycle, en avance rapide.

## **Mode opératoire du cycle de finition**

- 1 La commande positionne l'outil sur le premier côté de la rainure, en avance rapide.
- 2 La commande procède à la finition des parois latérales de la rainure avec l'avance **Q505** définie.
- 3 La commande effectue la finition du fond de la rainure avec l'avance définie.
- 4 La commande ramène l'outil au point de départ du cycle, en avance rapide.

#### **Remarques**

## *REMARQUE*

#### **Attention, danger pour la pièce et l'outil !**

La limitation d'usinage limite la zone du contour à usiner. Les mouvements d'approche et de sortie peuvent ignorer les limites d'usinage. La limitation de coupe est fonction de la position de l'outil avant l'appel du cycle. La TNC7 enlève la matière du côté de la limitation de coupe où se trouve l'outil avant l'appel du cycle.

- Avant d'appeler le cycle, positionner l'outil de sorte qu'il se trouve déjà sur le côté de la limite d'usinage où la matière est censée être enlevée
- Ce cycle ne peut être exécuté qu'en mode **FUNCTION MODE TURN**.
- La position de l'outil lors de l'appel du cycle détermine la taille de la zone à usiner (point de départ du cycle).
- A partir de la deuxième passe, la commande réduit chaque passe de coupe ultérieure d'une valeur de 0,1 mm. Ainsi, la pression latérale exercée sur l'outil diminue. Si une largeur de décalage **Q508** a été programmée dans le cycle, la commande réduit le mouvement de coupe de cette valeur. La matière résiduelle est enlevée en une seule fois à la fin de l'ébauche. La commande émet un message d'erreur dès que le décalage latéral dépasse 80 % de la largeur effective de la dent (largeur effective de la dent = largeur de la dent - 2 x rayon de la dent).
- Si une valeur est indiquée pour **CUTLENGTH**, celle-ci sera prise en compte lors de l'ébauche dans le cycle. Il s'ensuit un message et une réduction automatique de la profondeur de passe.

- Programmer la séquence de positionnement avant l'appel du cycle à la position de départ, avec correction de rayon **R0**.
- Avant d'appeler le cycle, vous devez programmer le cycle **14 CONTOUR** ou **SEL CONTOUR** pour définir les sous-programmes.
- Si vous utilisez des paramètres Q de type **QL** locaux dans un programme de contour, il vous faudra aussi les affecter ou les calculer dans le sous-programme de contour.

# **13.22.1 Paramètres du cycle**

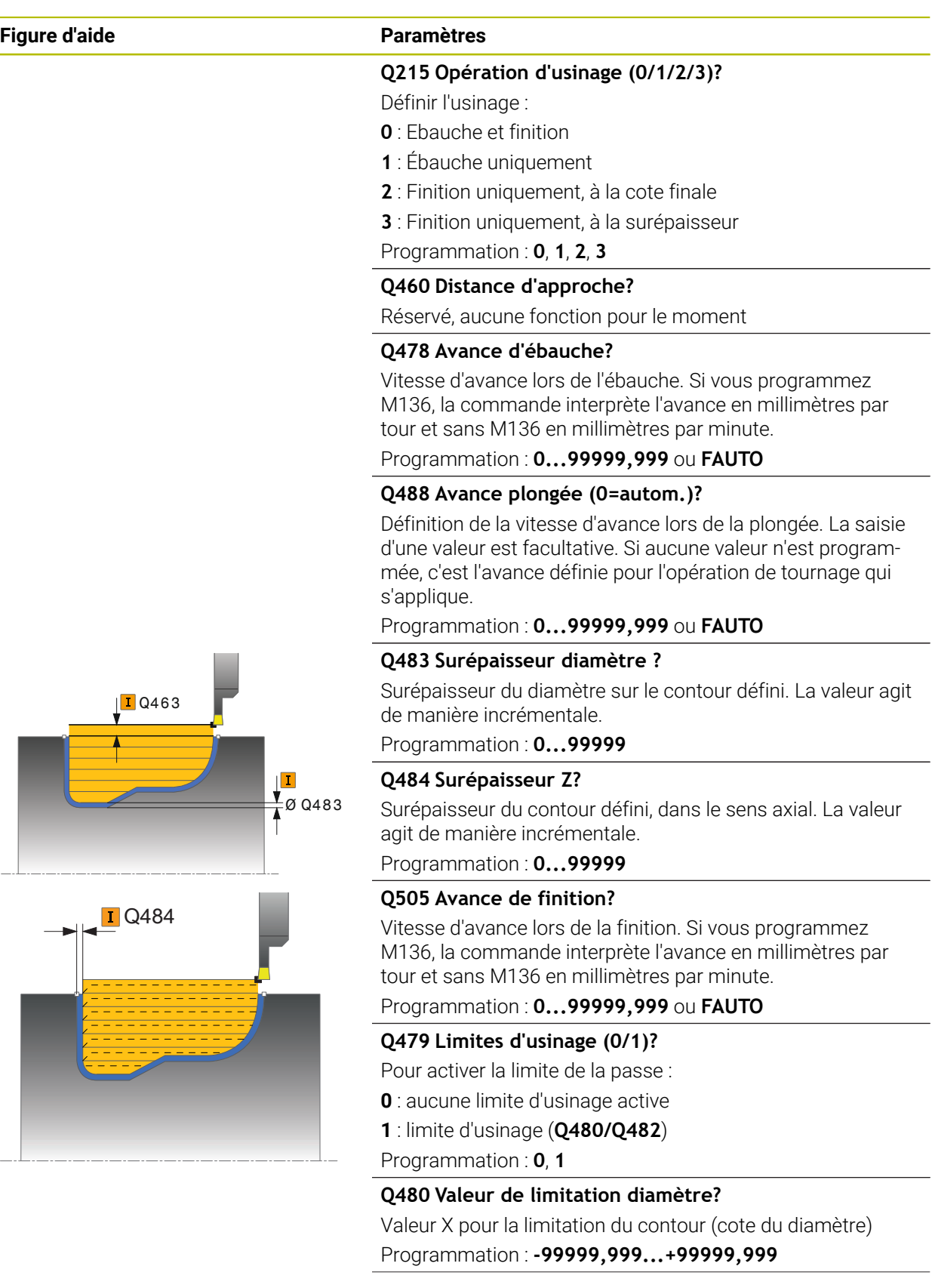

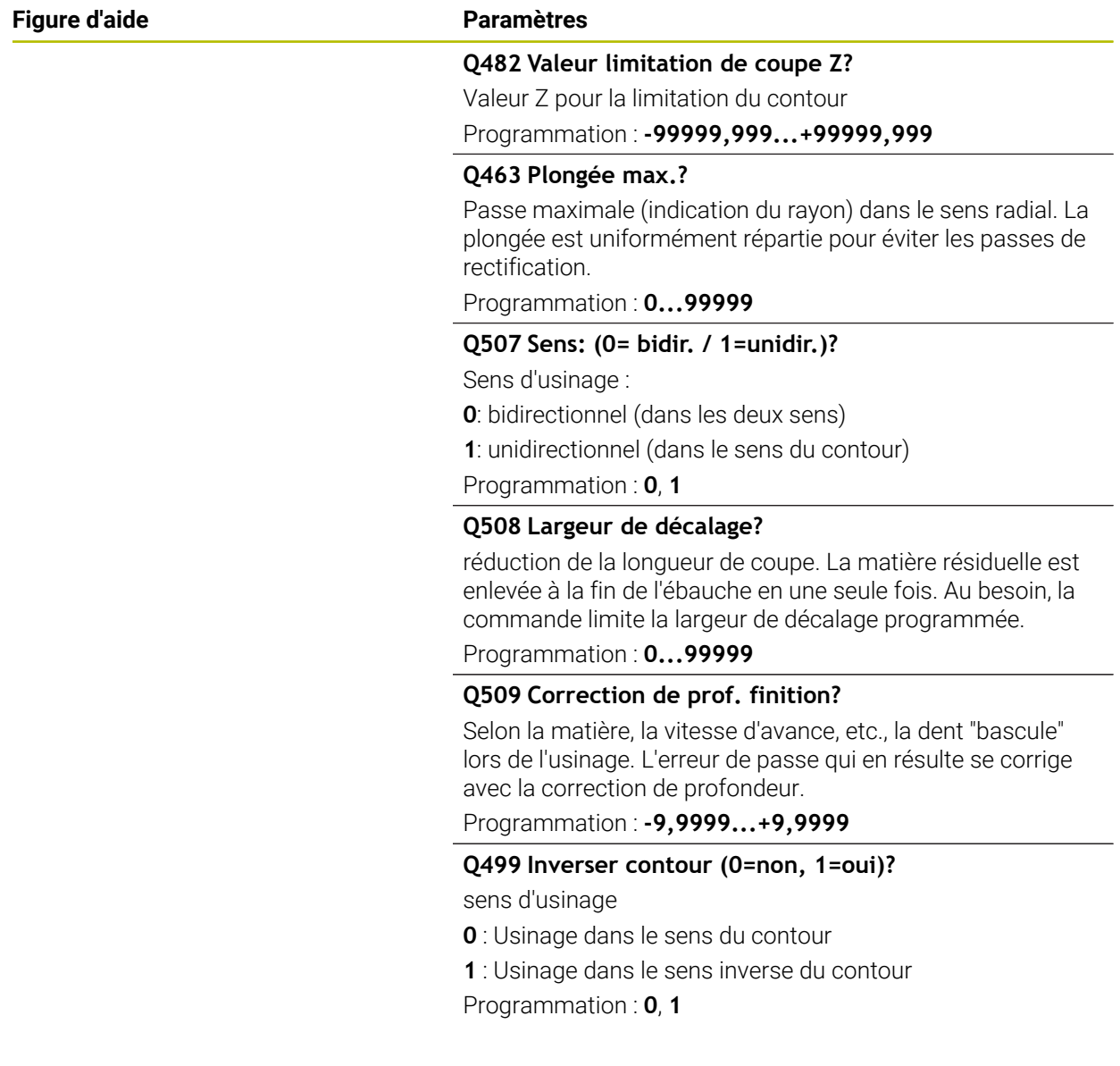

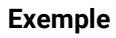

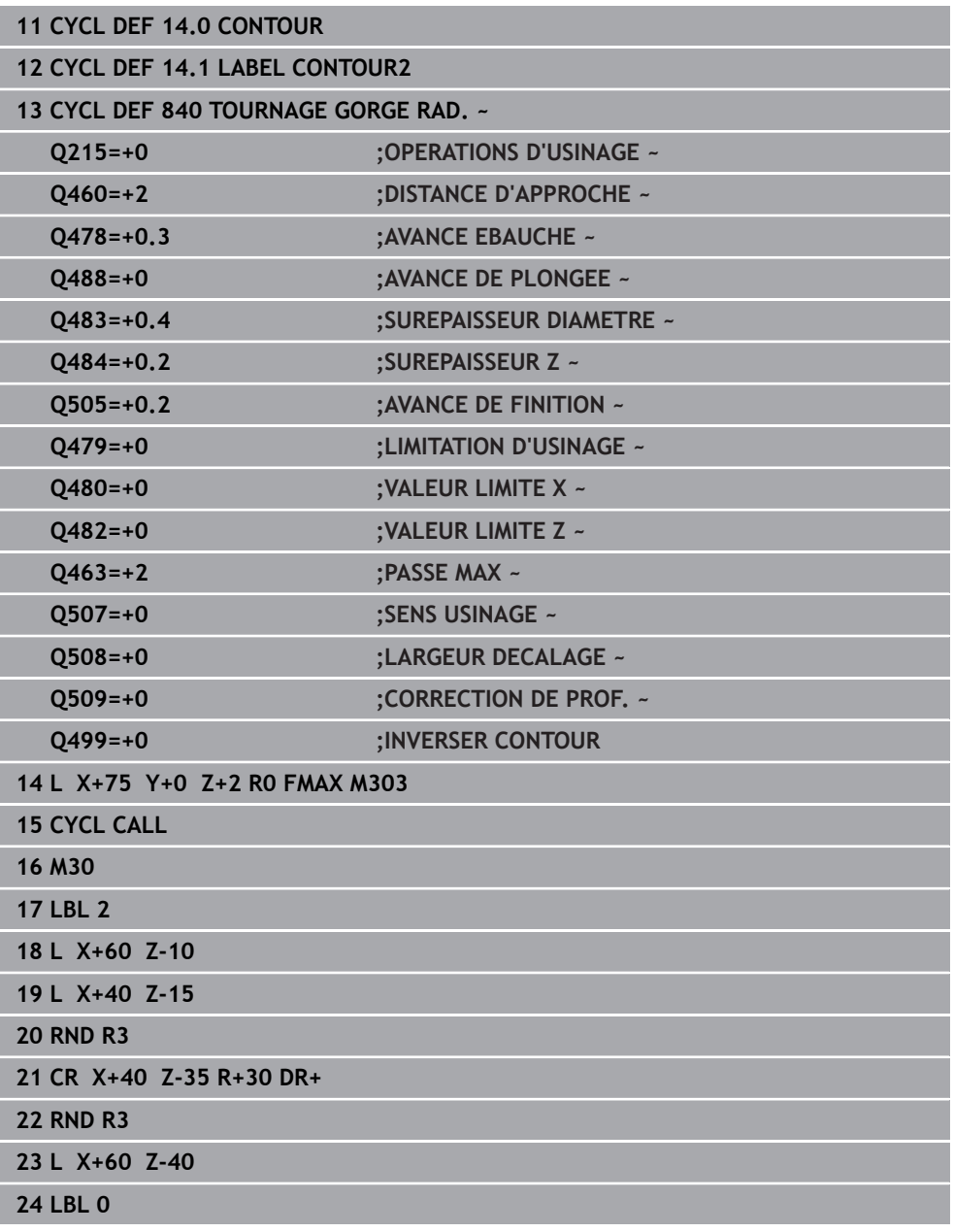

# **13.23 Cycle 850 TOURNAGE GORGE AXIAL**

**Programmation ISO G850**

## **Application**

Ő

Consultez le manuel de votre machine ! Cette fonction doit être activée et adaptée par le constructeur de la machine.

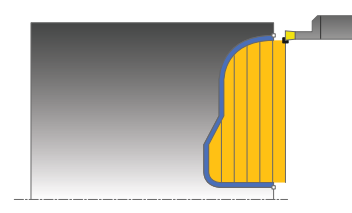

Ce cycle permet de réaliser des rainures de la forme de votre choix en tournage, dans le sens transversal. Le tournage de gorge consiste à alterner un déplacement à la profondeur de passe et un déplacement d'ébauche.

Vous pouvez utiliser ce cycle au choix pour l'ébauche, la finition ou l'usinage intégral. L'ébauche multipasses est exécutée en usinage paraxial.

Vous pouvez utiliser le cycle pour un usinage intérieur et extérieur. Si le point de départ du contour est supérieur au point final, le cycle exécute un usinage extérieur. Si le point de départ du contour est inférieur au point final, le cycle exécute un usinage intérieur.

## **Mode opératoire du cycle d'ébauche**

Lors de l'appel du cycle, la commande utilise la position de l'outil comme point de départ du cycle. Si la coordonnée Z du point de départ est inférieure au point de départ du contour, la commande positionne l'outil à la coordonnée Z du point de départ du contour et démarre le cycle à cet endroit.

- 1 La commande positionne l'outil en avance rapide à la coordonnée Z (première position de plongée).
- 2 La commande exécute un mouvement en plongée à la première profondeur de passe.
- 3 La commande usine la zone comprise entre la position de départ et le point final dans le sens transversal, avec l'avance **Q478** définie.
- 4 Si le paramètre **Q488** du cycle a été défini, les éléments plongeants seront usinés avec cette avance de plongée.
- 5 Si un seul sens d'usinage **Q507=1** a été choisi dans le cycle, la commande relève l'outil en observant la valeur de la distance d'approche, le dégage en avance rapide et aborde à nouveau le contour selon l'avance définie. Si le sens d'usinage correspond à **Q507=0**, la passe est assurée des deux côtés.
- 6 L'outil usine jusqu'à la prochaine profondeur de passe.
- 7 La commande répète cette procédure (2 à 4) jusqu'à ce que l'outil ait atteint la profondeur de la rainure.
- 8 La commande ramène l'outil à la distance d'approche, en avance rapide, et exécute un mouvement en plongée sur les deux parois latérales.
- 9 La commande ramène l'outil au point de départ du cycle, en avance rapide.

**13**

## **Mode opératoire du cycle de finition**

La commande utilise la position de l'outil comme point de départ du cycle à l'appel du cycle.

- 1 La commande positionne l'outil sur le premier côté de la rainure, en avance rapide.
- 2 La commande procède à la finition des parois latérales de la rainure avec l'avance **Q505** définie.
- 3 La commande effectue la finition du fond de la rainure avec l'avance définie.
- 4 La commande ramène l'outil au point de départ du cycle, en avance rapide.

## **Remarques**

- Ce cycle ne peut être exécuté qu'en mode **FUNCTION MODE TURN**.
- La position de l'outil lors de l'appel du cycle détermine la taille de la zone à usiner (point de départ du cycle).
- A partir de la deuxième passe, la commande réduit chaque passe de coupe ultérieure d'une valeur de 0,1 mm. Ainsi, la pression latérale exercée sur l'outil diminue. Si une largeur de décalage **Q508** a été programmée dans le cycle, la commande réduit le mouvement de coupe de cette valeur. La matière résiduelle est enlevée en une seule fois à la fin de l'ébauche. La commande émet un message d'erreur dès que le décalage latéral dépasse 80 % de la largeur effective de la dent (largeur effective de la dent = largeur de la dent - 2 x rayon de la dent).
- Si une valeur est indiquée pour **CUTLENGTH**, celle-ci sera prise en compte lors de l'ébauche dans le cycle. Il s'ensuit un message et une réduction automatique de la profondeur de passe.

- Programmer la séquence de positionnement avant l'appel du cycle à la position de départ, avec correction de rayon **R0**.
- Avant d'appeler le cycle, vous devez programmer le cycle **14 CONTOUR** ou **SEL CONTOUR** pour définir les sous-programmes.
- Si vous utilisez des paramètres Q de type **QL** locaux dans un programme de contour, il vous faudra aussi les affecter ou les calculer dans le sous-programme de contour.

# **13.23.1 Paramètres du cycle**

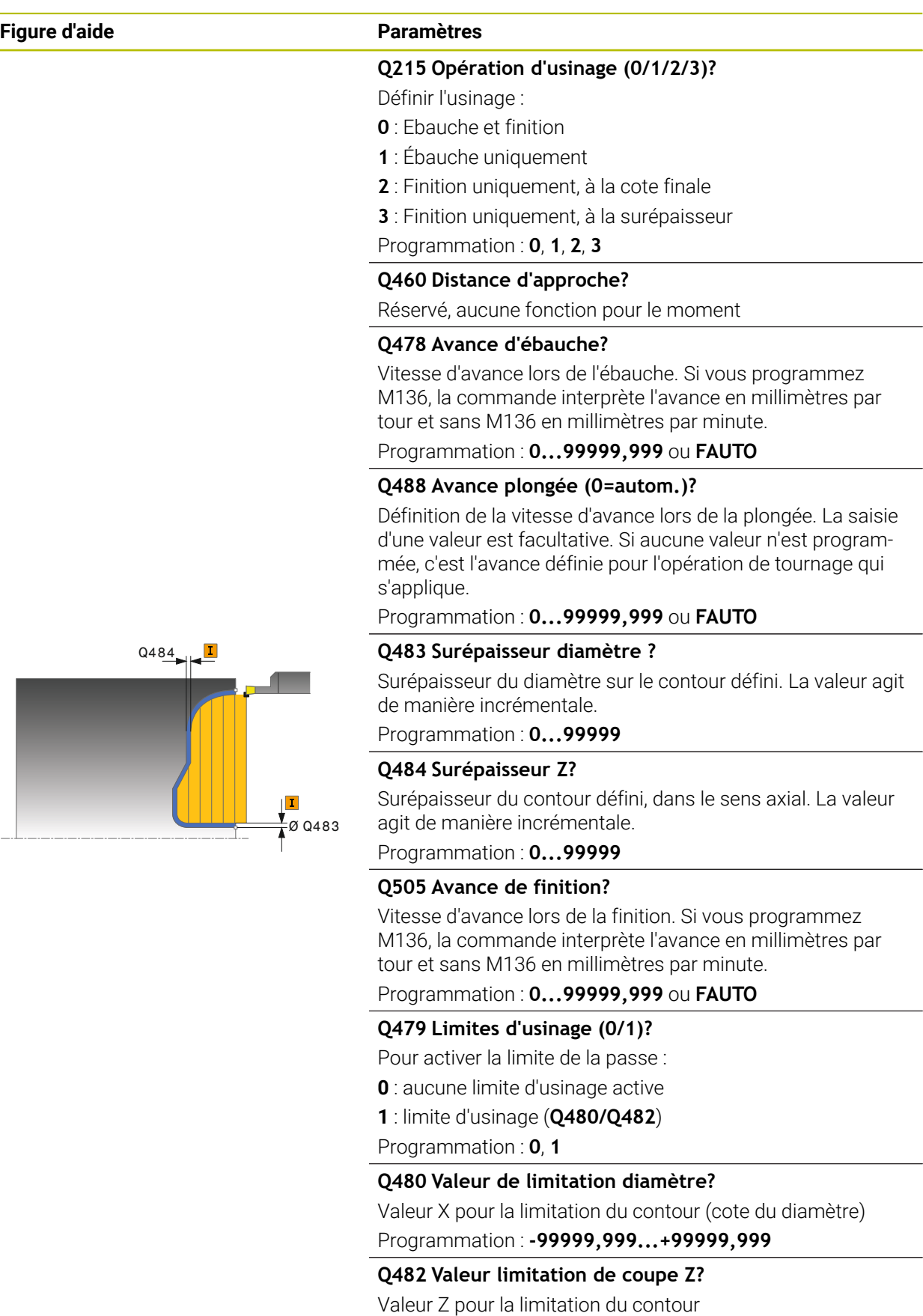

Programmation : **-99999,999...+99999,999**

#### **Figure d'aide Paramètres**

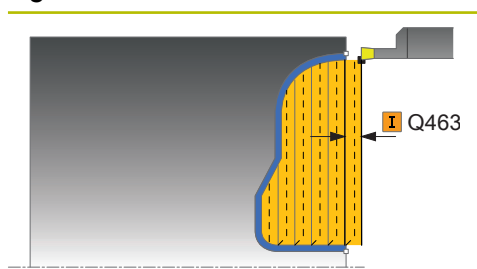

#### **Q463 Plongée max.?**

Passe maximale (indication du rayon) dans le sens radial. La plongée est uniformément répartie pour éviter les passes de rectification.

Programmation : **0...99999**

#### **Q507 Sens: (0= bidir. / 1=unidir.)?**

Sens d'usinage :

**0**: bidirectionnel (dans les deux sens)

**1**: unidirectionnel (dans le sens du contour)

Programmation : **0**, **1**

#### **Q508 Largeur de décalage?**

réduction de la longueur de coupe. La matière résiduelle est enlevée à la fin de l'ébauche en une seule fois. Au besoin, la commande limite la largeur de décalage programmée.

## Programmation : **0...99999**

#### **Q509 Correction de prof. finition?**

Selon la matière, la vitesse d'avance, etc., la dent "bascule" lors de l'usinage. L'erreur de passe qui en résulte se corrige avec la correction de profondeur.

#### Programmation : **-9,9999...+9,9999**

#### **Q499 Inverser contour (0=non, 1=oui)?**

sens d'usinage

- **0** : Usinage dans le sens du contour
- **1** : Usinage dans le sens inverse du contour

Programmation : **0**, **1**

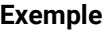

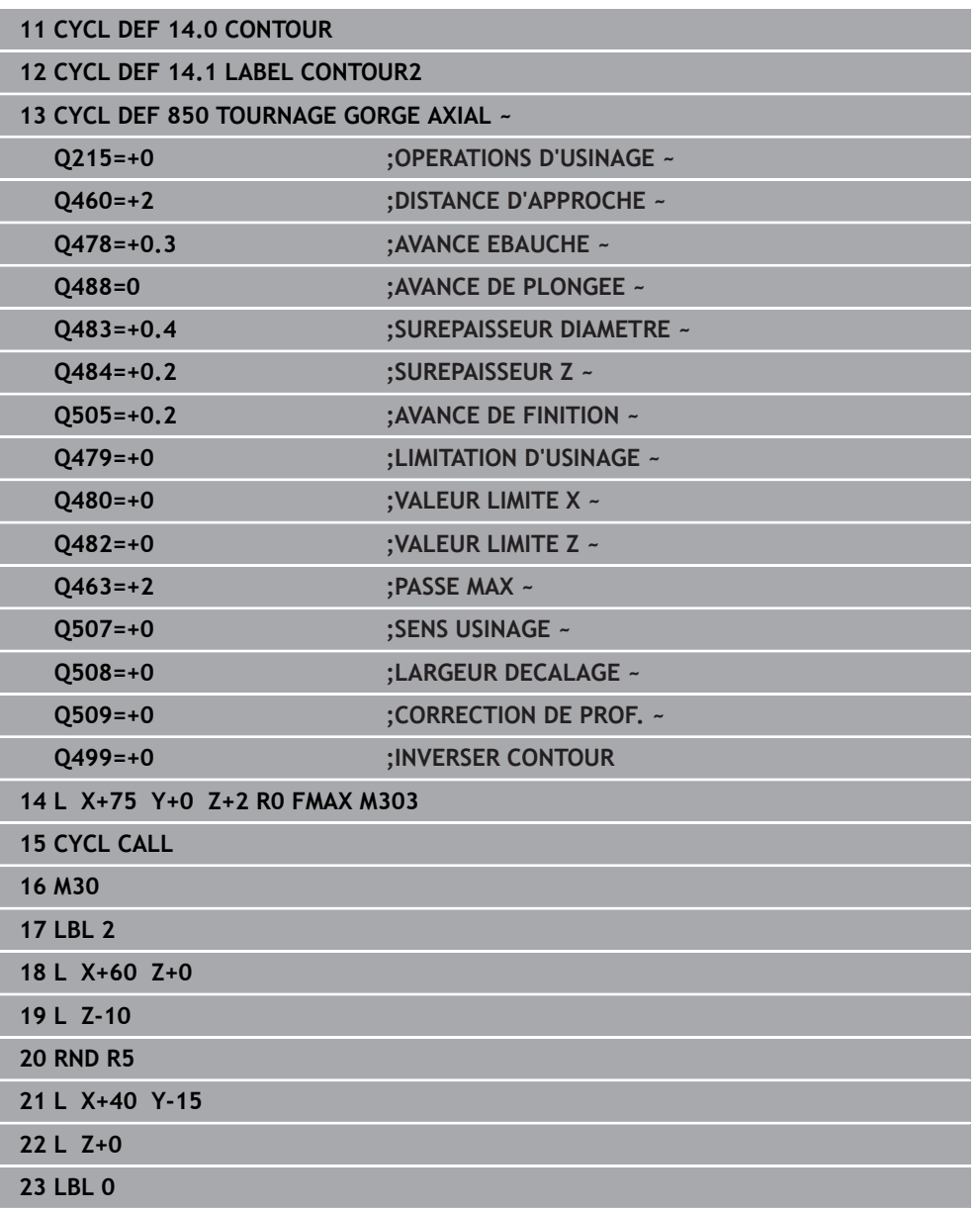

# **13.24 Cycle 861 GORGE RADIALE SIMPLE**

**Programmation ISO G861**

## **Application**

Ö

Consultez le manuel de votre machine !

Cette fonction doit être activée et adaptée par le constructeur de la machine.

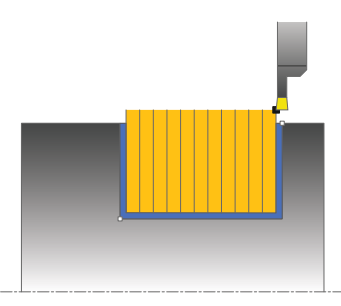

Ce cycle permet d'usiner une gorge radiale de forme rectangulaire.

Vous pouvez utiliser ce cycle au choix pour l'ébauche, la finition ou l'usinage intégral. L'ébauche multipasses est exécutée en usinage paraxial.

Vous pouvez utiliser le cycle pour un usinage intérieur et extérieur. Si l'outil se trouve en dehors du contour à usiner au moment de l'appel du cycle, alors le cycle exécute un usinage extérieur. Si l'outil se trouve à l'intérieur du contour à usiner, le cycle exécute un usinage intérieur.

## **Mode opératoire du cycle d'ébauche**

Le cycle usine uniquement la zone comprise entre le point de départ et le point final du cycle définis dans le cycle.

- 1 Lors de la première plongée, la commande enfonce l'outil complètement dans la matière avec une avance réduite **Q511** à la profondeur de plongée + surépaisseur.
- 2 La commande dégage l'outil en avance rapide
- 3 La commande incline l'outil en latéral de la valeur indiquée à **Q510** x largeur de l'outil (**Cutwidth**)
- 4 La commande plonge à nouveau avec l'avance **Q478**.
- 5 La commande retire l'outil en tenant compte de la valeur du paramètre **Q462**.
- 6 La commande usine la zone située entre la position de départ le point final, en répétant les étapes 2 à 4.
- 7 Une fois que la largeur de la rainure est atteinte, la commande repositionne l'outil au point de départ du cycle, en avance rapide.

#### **Plongée**

- 1 Lors de l'usinage de la gorge en pleine matière, la CN déplace l'outil avec une avance réduite **Q511** à la profondeur de la gorge + surépaisseur
- 2 Après chaque étape La CN ramène l'outil en avance rapide.
- 3 Le nombre de passes en pleine matière et leur position dépend de ce qui a été défini au paramètre **Q510** et de la largeur de la dent (**CUTWIDTH**). Les étapes 1 et 2 sont répétées jusqu'à ce que toutes passes en pleine matière aient été exécutées.
- 4 La CN usine la matière restante avec l'avance **Q478**.
- 5 Après chaque étape La CN ramène l'outil en avance rapide.
- 6 La CN répète les étapes 4 et 5 jusqu'à ce que toutes les passes successives aient été ébauchées.
- 7 La CN ramène ensuite l'outil en avance rapide au point de départ du cycle.

## **Mode opératoire du cycle de finition**

- 1 La commande positionne l'outil sur le premier côté de la rainure, en avance rapide.
- 2 La commande procède à la finition de la paroi latérale avec l'avance **Q505** définie.
- 3 La commande exécute la finition de la moitié de la largeur de la rainure avec l'avance définie.
- 4 La commande dégage l'outil en avance rapide.
- 5 La commande positionne l'outil en avance rapide sur le deuxième côté de la rainure.
- 6 La commande procède à la finition de la paroi latérale avec l'avance **Q505** définie.
- 7 La commande exécute la finition de la moitié de la largeur de la rainure avec l'avance définie.
- 8 La commande ramène l'outil au point de départ du cycle, en avance rapide.

#### **Remarques**

- Ce cycle ne peut être exécuté qu'en mode **FUNCTION MODE TURN**.
- La position de l'outil lors de l'appel du cycle détermine la taille de la zone à usiner (point de départ du cycle).

- Programmer la séquence de positionnement avant l'appel du cycle à la position de départ, avec correction de rayon **R0**.
- **FUNCTION TURNDATA CORR TCS: Z/X DCW** et/ou une entrée dans la colonne DCW du tableau d'outils de tournage permet(tent) d'activer une surépaisseur de la largeur de la gorge. DCW accepte les valeurs positives et négatives et est ajouté à la largeur de gorge : CUTWIDTH + DCWTab + FUNCTION TURNDATA CORR TCS: Z/X DCW. Tant qu'un DCW entré dans le tableau est actif dans le graphique, un DCW programmé via **FUNCTION TURNDATA CORR TCS** n'est pas visible.
- Si l'usinage en plongées successives est activé (**Q562** = **1**) et que la valeur de **Q462 MODE RETRACTION** est différente de 0, la CN émet un message d'erreur.

# **13.24.1 Paramètres du cycle**

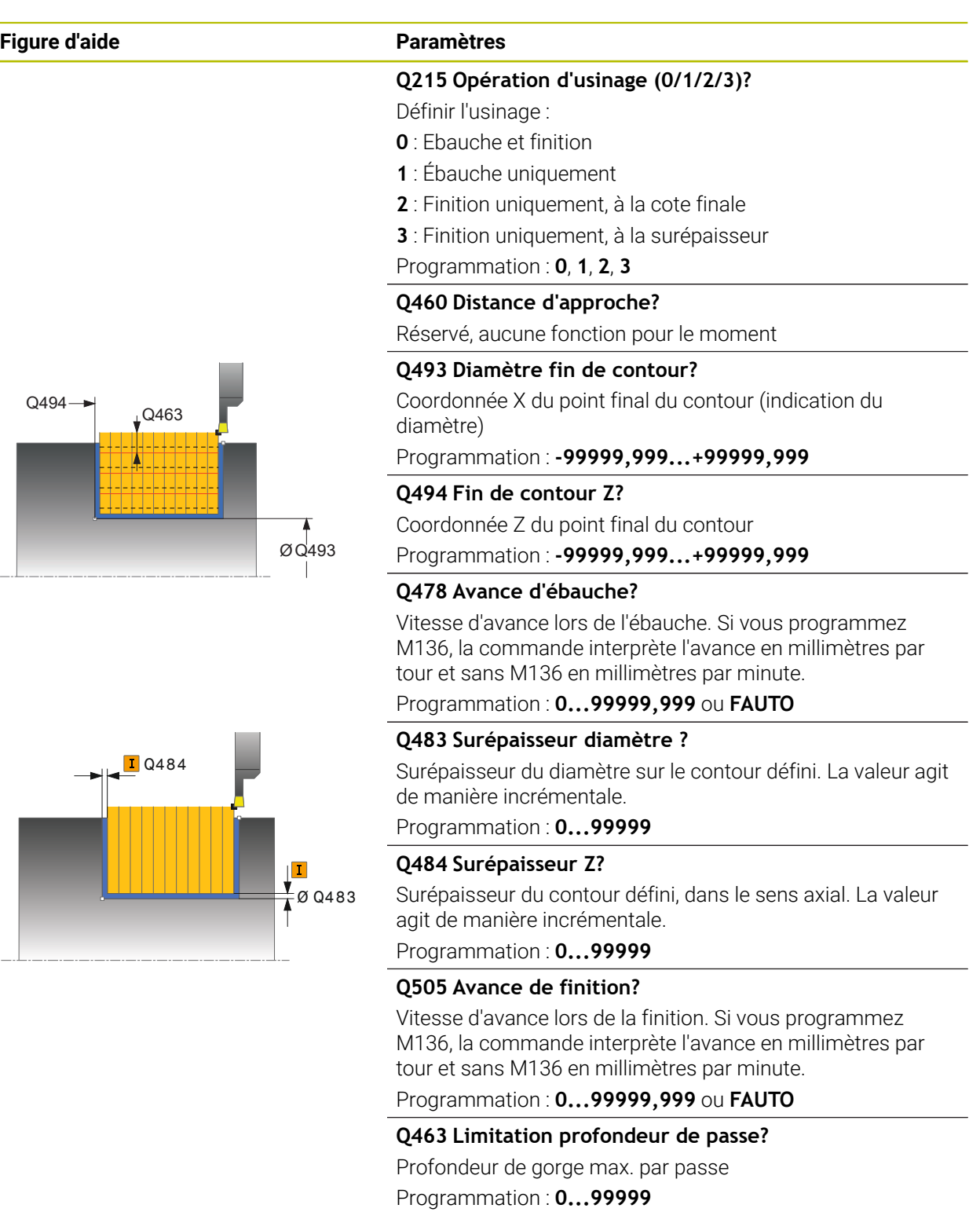

### **Figure d'aide Paramètres**

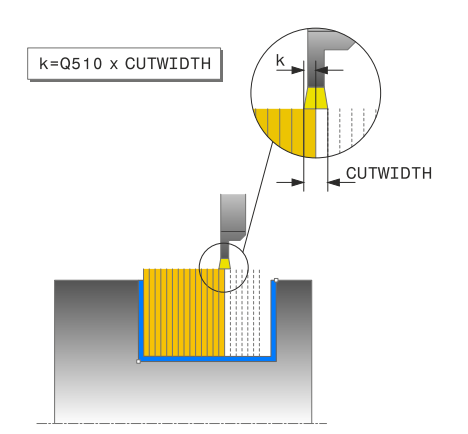

#### **Q510 Recouvrem. pr largeur de gorge?**

Le facteur **Q510** vous permet d'influencer la passe latérale de l'outil lors de l'ébauche. **Q510** est multiplié par la largeur **CUTWIDTH** de l'outil On obtient ainsi la passe latérale "k".

Programmation : **0 001...1**

#### **Q511 Facteur d'avance en %?**

Le facteur **Q511** influence l'avance lors de la plongée en pleine matière, autrement dit lors de la plongée avec toute la largeur **CUTWIDTH** de l'outil.

Si vous utilisez le facteur d'avance, vous pouvez obtenir des conditions optimales de coupe pendant le processus d'ébauche restant. Vous pouvez ainsi définir la valeur d'ébauche **Q478** de manière à ce que celle-ci permette d'avoir des conditions optimales de coupe lors du chevauchement de la largeur de gorge (**Q510**). La commande réduit alors l'avance du facteur **Q511** uniquement lors de la plongée en pleine matière. ce qui permet de raccourcir le temps d'usinage.

#### Programmation : **0 001...150**

#### **Q462 Comportement de retrait (0/1)?**

Avec **Q462**, vous définissez le comportement de retrait après un usinage de gorge.

**0** : La CN retire l'outil le long du contour.

**1** : La CN commence par déplacer l'outil en oblique, en s'éloignant du contour avant de le retirer.

Programmation : **0**, **1**

#### **Q211 Temporisation / 1/min ?**

Vous renseignez ici une durée de temporisation qui retarde le retrait de la broche de l'outil après une plongé au fond. Le retrait a lieu après que l'outil se soit attardé selon le nombre de rotations définies au paramètre **Q211**.

Programmation : **0...999,99**

#### **Q562 Usinage en plongées successives (0/1)?**

**0** : Usinage sans plongées successives ; le premier usinage de gorge a lieu en pleine matière, les suivantes sont réalisées avec un décalage latéral et se chevauchent **Q510** \* largeur de la dent (**CUTWIDTH**)

**1**: Usinage en plongées successives ; l'ébauche de l'usinage de gorges est effectué avec des passes en pleine matière. Les gorges restantes ont ensuite usinées, les unes à la suite des autres. Les copeaux sont alors évacués de manière centralisée, ce qui diminue sensiblement le risque de voir des copeaux rester coincés.

Programmation : **0**, **1**

## **Exemple**

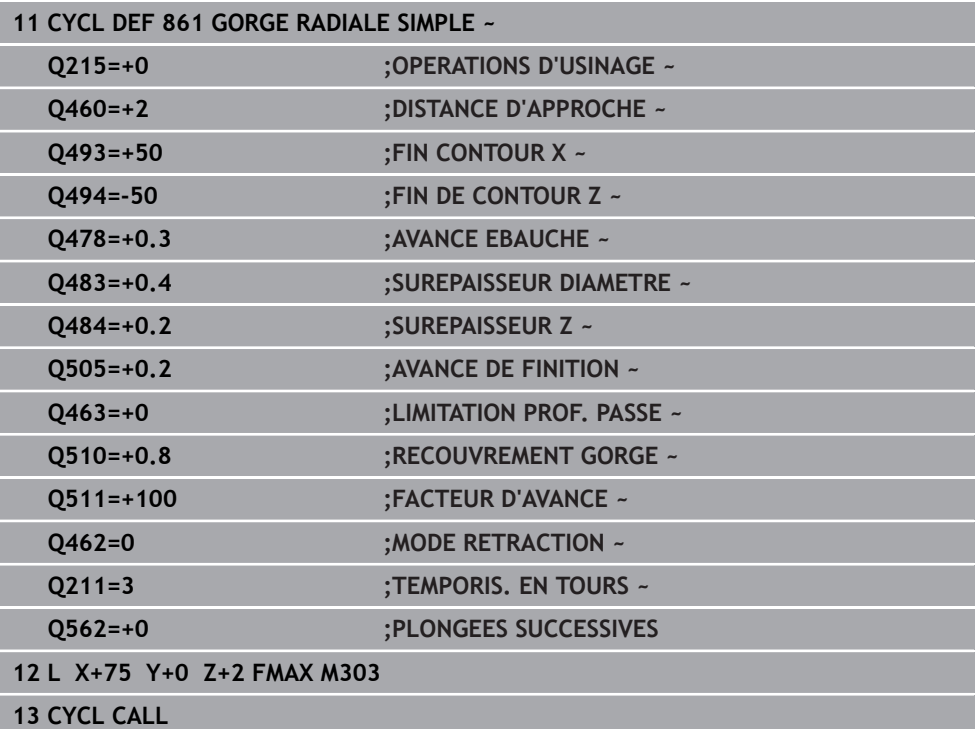

# **13.25 Cycle 862 GORGE RAD. ETENDUE**

**Programmation ISO G862**

## **Application**

Ö

Consultez le manuel de votre machine ! Cette fonction doit être activée et adaptée par le constructeur de la machine.

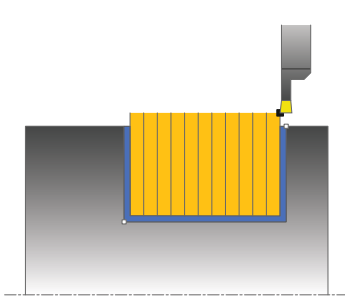

Ce cycle permet d'usiner une gorge dans le sens radial. Fonctions étendues :

- Vous pouvez ajouter un chanfrein ou un arrondi au début et à la fin du contour.
- Dans le cycle, vous pouvez définir un angle pour les flancs latéraux de la gorge.
- Vous pouvez ajouter des rayons dans les angles du contour.

Vous pouvez utiliser ce cycle au choix pour l'ébauche, la finition ou l'usinage intégral. L'ébauche multipasses est exécutée en usinage paraxial.

Vous pouvez utiliser le cycle pour un usinage intérieur et extérieur. Si le diamètre de départ **Q491** est supérieur au diamètre final **Q493**, le cycle exécute un usinage extérieur. Si le diamètre de départ **Q491** est inférieur au diamètre final **Q493**, le cycle exécute un usinage intérieur.

## **Mode opératoire du cycle d'ébauche**

- 1 Lors de la première plongée, la commande enfonce l'outil complètement dans la matière avec une avance réduite **Q511** à la profondeur de plongée + surépaisseur.
- 2 La commande dégage l'outil en avance rapide
- 3 La commande incline l'outil en latéral de la valeur indiquée à **Q510** x largeur de l'outil (**Cutwidth**)
- 4 La commande plonge à nouveau avec l'avance **Q478**.
- 5 La commande retire l'outil en tenant compte de la valeur du paramètre **Q462**.
- 6 La commande usine la zone située entre la position de départ le point final, en répétant les étapes 2 à 4.
- 7 Une fois que la largeur de la rainure est atteinte, la commande repositionne l'outil au point de départ du cycle, en avance rapide.

## **Plongée**

- 1 Lors de l'usinage de la gorge en pleine matière, la CN déplace l'outil avec une avance réduite **Q511** à la profondeur de la gorge + surépaisseur
- 2 Après chaque étape La CN ramène l'outil en avance rapide.
- 3 Le nombre de passes en pleine matière et leur position dépend de ce qui a été défini au paramètre **Q510** et de la largeur de la dent (**CUTWIDTH**). Les étapes 1 et 2 sont répétées jusqu'à ce que toutes passes en pleine matière aient été exécutées.
- 4 La CN usine la matière restante avec l'avance **Q478**.
- 5 Après chaque étape La CN ramène l'outil en avance rapide.
- 6 La CN répète les étapes 4 et 5 jusqu'à ce que toutes les passes successives aient été ébauchées.
- 7 La CN ramène ensuite l'outil en avance rapide au point de départ du cycle.

## **Mode opératoire du cycle de finition**

- 1 La commande positionne l'outil sur le premier côté de la rainure, en avance rapide.
- 2 La commande procède à la finition de la paroi latérale avec l'avance **Q505** définie.
- 3 La commande exécute la finition de la moitié de la largeur de la rainure avec l'avance définie.
- 4 La commande dégage l'outil en avance rapide.
- 5 La commande positionne l'outil en avance rapide sur le deuxième côté de la rainure.
- 6 La commande procède à la finition de la paroi latérale avec l'avance **Q505** définie.
- 7 La commande exécute la finition de la moitié de la largeur de la rainure avec l'avance définie.
- 8 La commande ramène l'outil au point de départ du cycle, en avance rapide.

## **Remarques**

- Ce cycle ne peut être exécuté qu'en mode **FUNCTION MODE TURN**.
- La position de l'outil lors de l'appel du cycle détermine la taille de la zone à usiner (point de départ du cycle).

- Programmer la séquence de positionnement avant l'appel du cycle à la position de départ, avec correction de rayon **R0**.
- **FUNCTION TURNDATA CORR TCS: Z/X DCW** et/ou une entrée dans la colonne DCW du tableau d'outils de tournage permet(tent) d'activer une surépaisseur de la largeur de la gorge. DCW accepte les valeurs positives et négatives et est ajouté à la largeur de gorge : CUTWIDTH + DCWTab + FUNCTION TURNDATA CORR TCS: Z/X DCW. Tant qu'un DCW entré dans le tableau est actif dans le graphique, un DCW programmé via **FUNCTION TURNDATA CORR TCS** n'est pas visible.
- Si l'usinage en plongées successives est activé (Q562 = 1) et que la valeur de **Q462 MODE RETRACTION** est différente de 0, la CN émet un message d'erreur.

# **13.25.1 Paramètres du cycle**

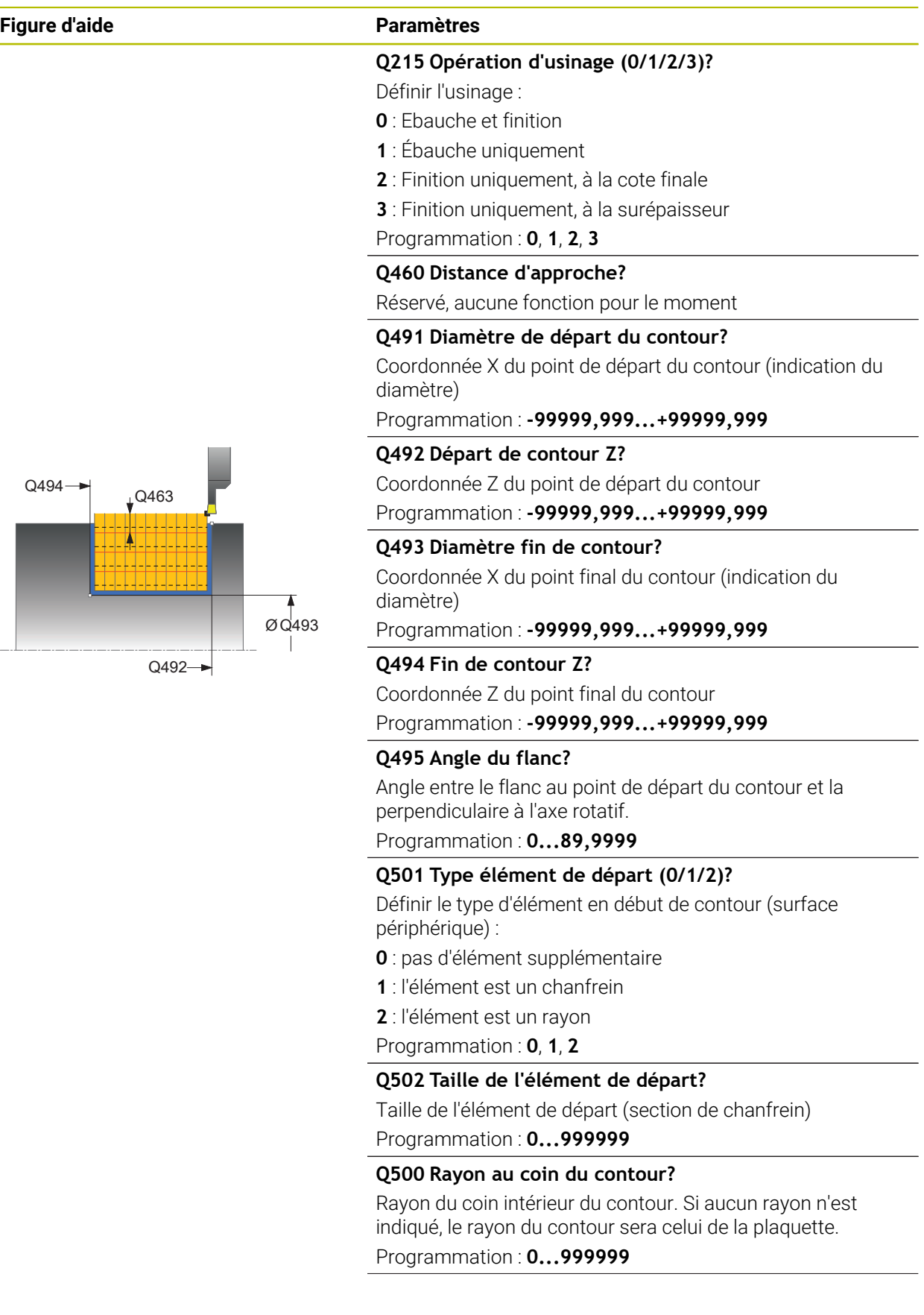

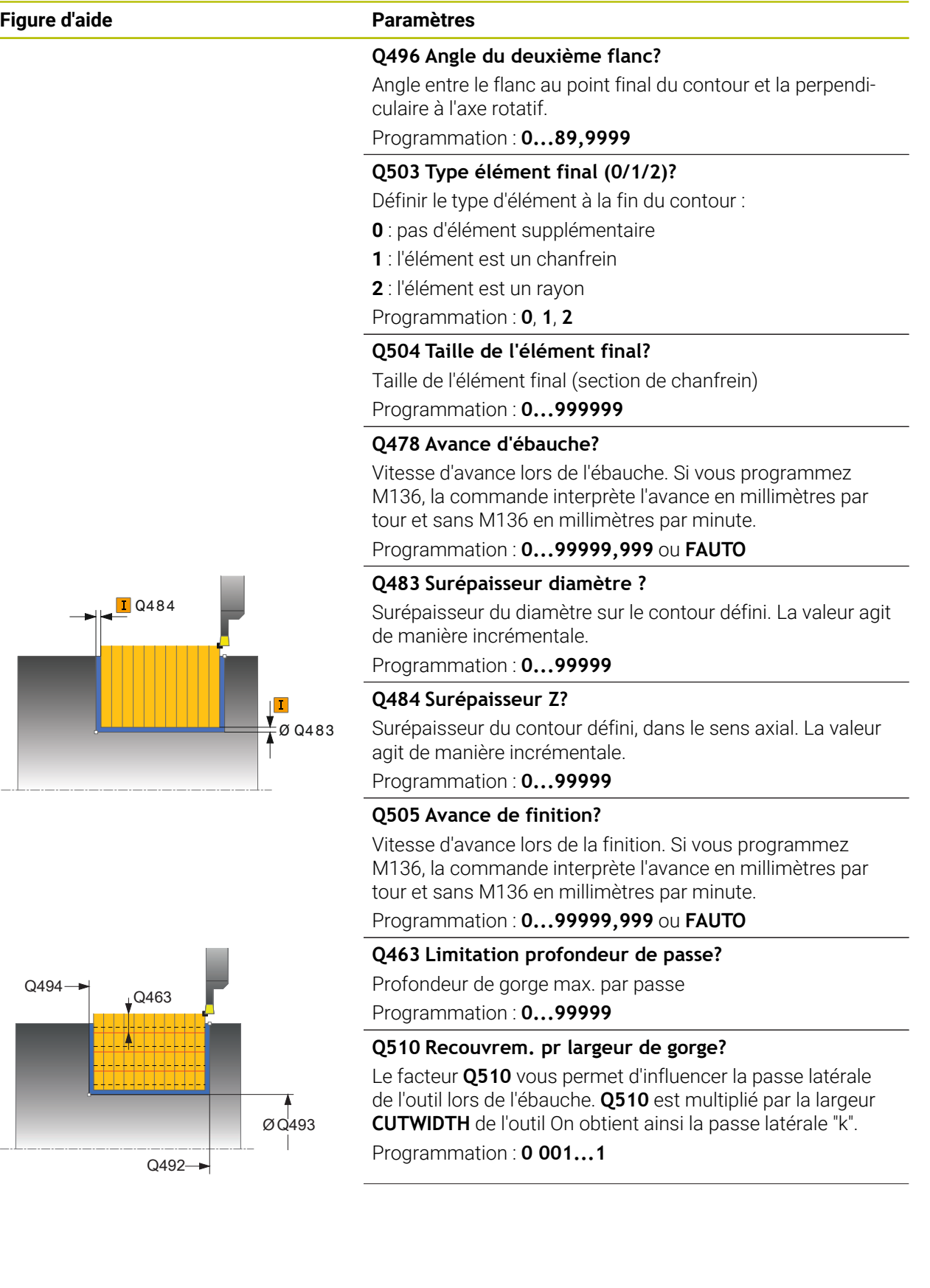

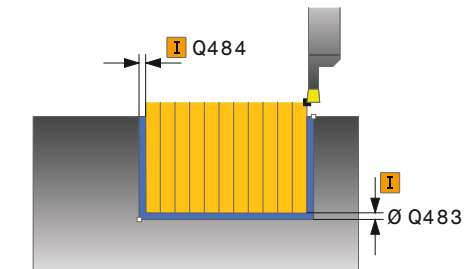

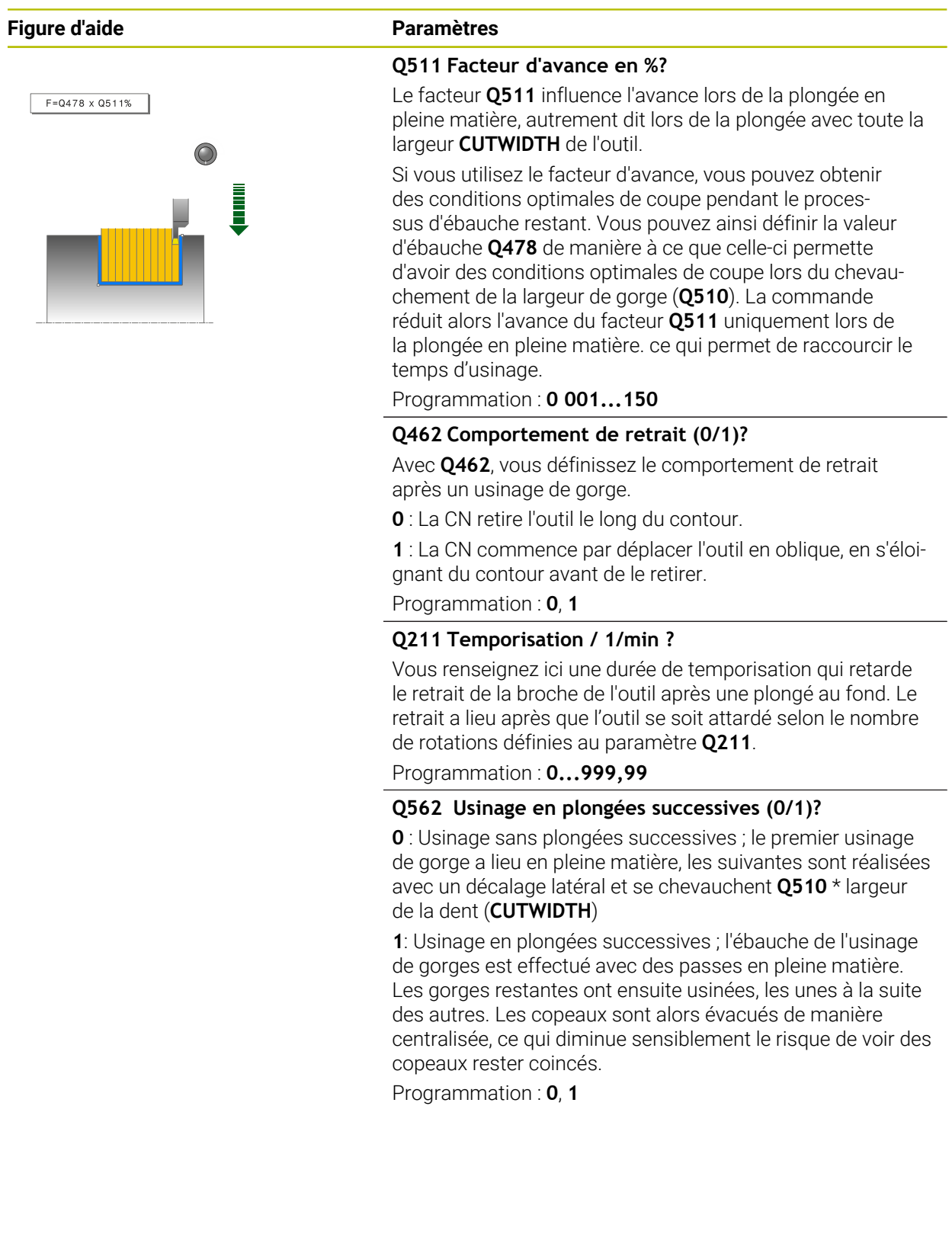

## **Exemple**

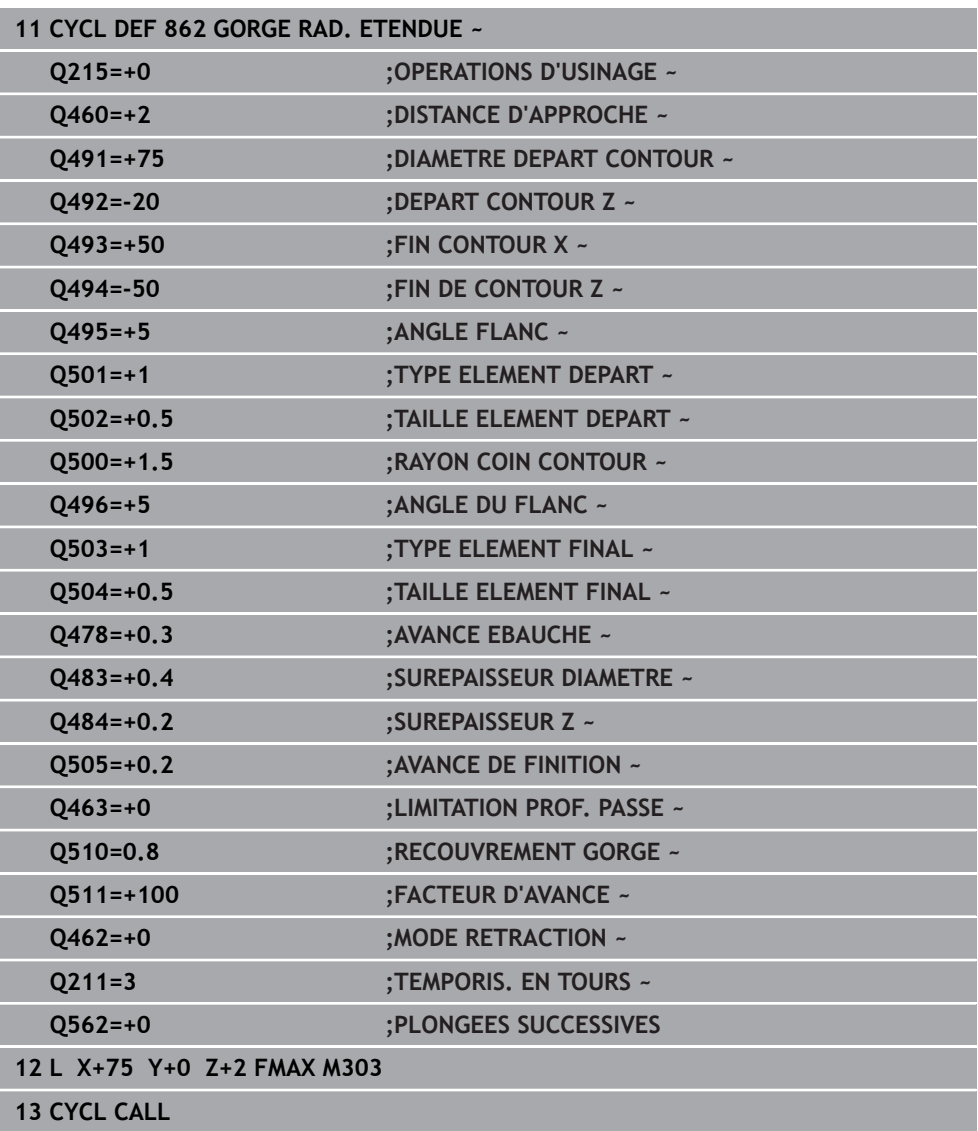

# **13.26 Cycle 871 GORGE AXIALE SIMPLE**

**Programmation ISO G871**

## **Application**

Ő

Consultez le manuel de votre machine ! Cette fonction doit être activée et adaptée par le constructeur de la machine.

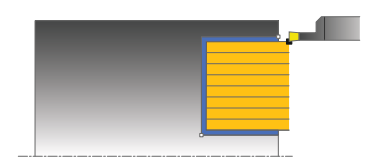

Ce cycle permet d'usiner des rainures rectangulaires dans le sens axial (plongée transversale).

Vous pouvez utiliser ce cycle au choix pour l'ébauche, la finition ou l'usinage intégral. L'ébauche multipasses est exécutée en usinage paraxial.

## **Mode opératoire du cycle d'ébauche**

Lors de l'appel du cycle, la commande utilise la position de l'outil comme point de départ du cycle. Le cycle usine uniquement la zone comprise entre le point de départ et le point final du cycle définis dans le cycle.

- 1 Lors de la première plongée, la commande enfonce l'outil complètement dans la matière avec une avance réduite **Q511** à la profondeur de plongée + surépaisseur.
- 2 La commande dégage l'outil en avance rapide
- 3 La commande incline l'outil en latéral de la valeur indiquée à **Q510** x largeur de l'outil (**Cutwidth**)
- 4 La commande plonge à nouveau avec l'avance **Q478**.
- 5 La commande retire l'outil en tenant compte de la valeur du paramètre **Q462**.
- 6 La commande usine la zone située entre la position de départ le point final, en répétant les étapes 2 à 4.
- 7 Une fois que la largeur de la rainure est atteinte, la commande repositionne l'outil au point de départ du cycle, en avance rapide.

#### **Plongée**

- 1 Lors de l'usinage de la gorge en pleine matière, la CN déplace l'outil avec une avance réduite **Q511** à la profondeur de la gorge + surépaisseur
- 2 Après chaque étape La CN ramène l'outil en avance rapide.
- 3 Le nombre de passes en pleine matière et leur position dépend de ce qui a été défini au paramètre **Q510** et de la largeur de la dent (**CUTWIDTH**). Les étapes 1 et 2 sont répétées jusqu'à ce que toutes passes en pleine matière aient été exécutées.
- 4 La CN usine la matière restante avec l'avance **Q478**.
- 5 Après chaque étape La CN ramène l'outil en avance rapide.
- 6 La CN répète les étapes 4 et 5 jusqu'à ce que toutes les passes successives aient été ébauchées.
- 7 La CN ramène ensuite l'outil en avance rapide au point de départ du cycle.

## **Mode opératoire du cycle de finition**

- 1 La commande positionne l'outil sur le premier côté de la rainure, en avance rapide.
- 2 La commande procède à la finition de la paroi latérale avec l'avance **Q505** définie.
- 3 La commande exécute la finition de la moitié de la largeur de la rainure avec l'avance définie.
- 4 La commande dégage l'outil en avance rapide.
- 5 La commande positionne l'outil en avance rapide sur le deuxième côté de la rainure.
- 6 La commande procède à la finition de la paroi latérale avec l'avance **Q505** définie.
- 7 La commande exécute la finition de la moitié de la largeur de la rainure avec l'avance définie.
- 8 La commande ramène l'outil au point de départ du cycle, en avance rapide.

### **Remarques**

- Ce cycle ne peut être exécuté qu'en mode **FUNCTION MODE TURN**.
- La position de l'outil lors de l'appel du cycle détermine la taille de la zone à usiner (point de départ du cycle).

- Programmer la séquence de positionnement avant l'appel du cycle à la position de départ, avec correction de rayon **R0**.
- **FUNCTION TURNDATA CORR TCS: Z/X DCW** et/ou une entrée dans la colonne DCW du tableau d'outils de tournage permet(tent) d'activer une surépaisseur de la largeur de la gorge. DCW accepte les valeurs positives et négatives et est ajouté à la largeur de gorge : CUTWIDTH + DCWTab + FUNCTION TURNDATA CORR TCS: Z/X DCW. Tant qu'un DCW entré dans le tableau est actif dans le graphique, un DCW programmé via **FUNCTION TURNDATA CORR TCS** n'est pas visible.
- Si l'usinage en plongées successives est activé (**Q562** = **1**) et que la valeur de **Q462 MODE RETRACTION** est différente de 0, la CN émet un message d'erreur.

# **13.26.1 Paramètres du cycle**

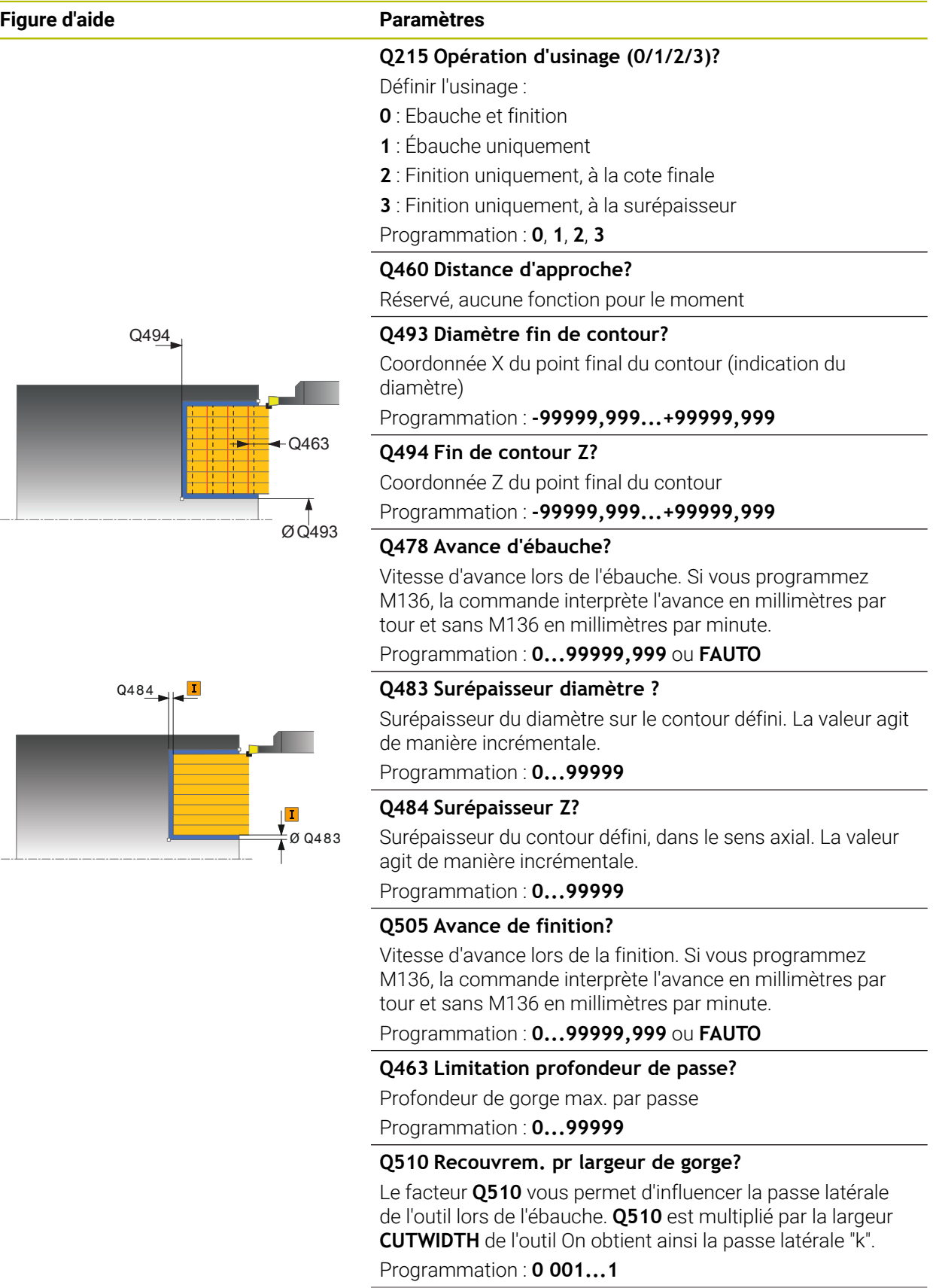

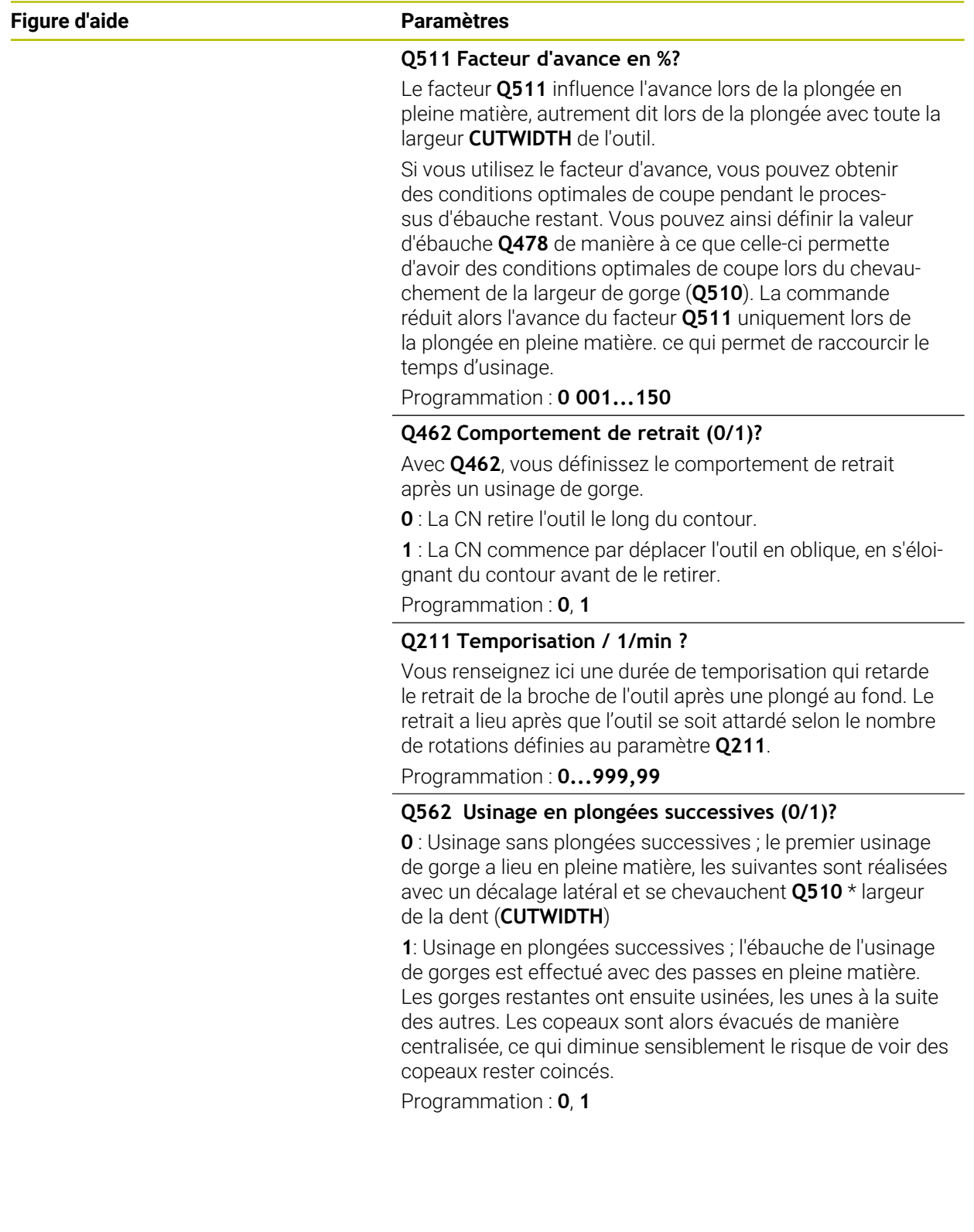

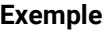

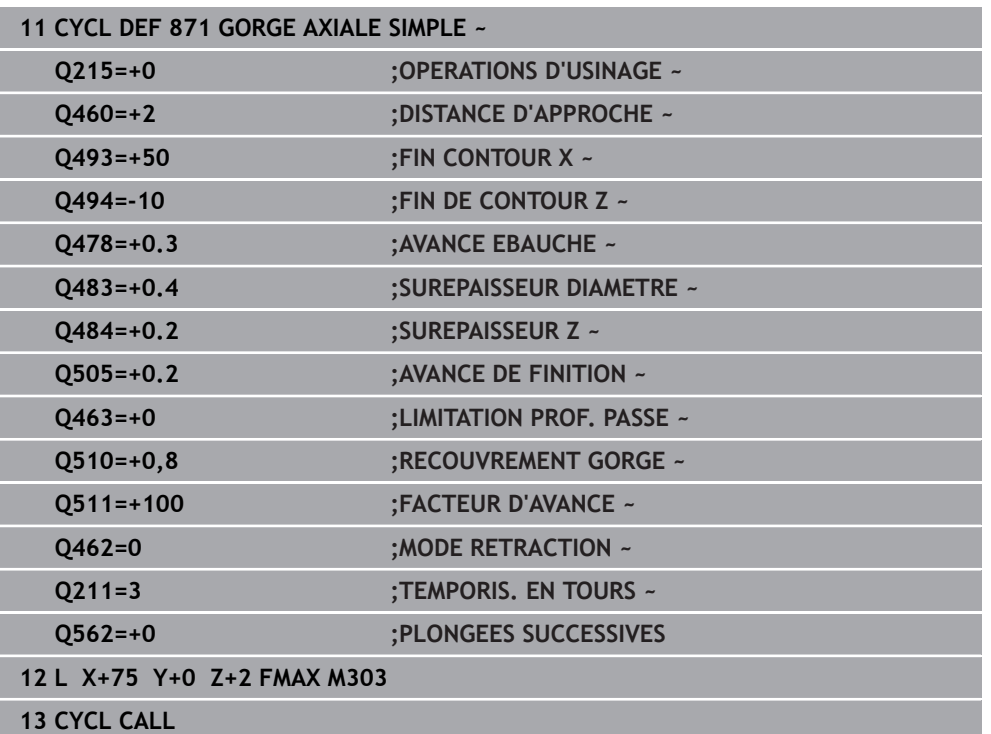

# **13.27 Cycle 872 GORGE AXIALE ETENDUE**

**Programmation ISO G872**

## **Application**

 $\bullet$ 

Consultez le manuel de votre machine ! Cette fonction doit être activée et adaptée par le constructeur de la machine.

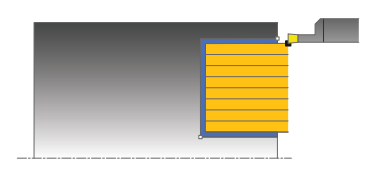

Ce cycle permet d'usiner des rainures dans le sens axial (plongée transversale). Fonctions étendues :

- Vous pouvez ajouter un chanfrein ou un arrondi au début et à la fin du contour.
- Dans le cycle, vous pouvez définir un angle pour les flancs latéraux de la gorge.
- Vous pouvez ajouter des rayons dans les angles du contour.

Vous pouvez utiliser ce cycle au choix pour l'ébauche, la finition ou l'usinage intégral. L'ébauche multipasses est exécutée en usinage paraxial.

## **Mode opératoire du cycle d'ébauche**

Lors de l'appel du cycle, la commande utilise la position de l'outil comme point de départ du cycle. Si la coordonnée Z du point de départ est inférieure à **Q492 Départ du contour Z**, la commande positionne l'outil à la coordonnée Z de **Q492** et démarre le cycle à cet endroit.

- 1 Lors de la première plongée, la commande enfonce l'outil complètement dans la matière avec une avance réduite **Q511** à la profondeur de plongée + surépaisseur.
- 2 La commande dégage l'outil en avance rapide
- 3 La commande incline l'outil en latéral de la valeur indiquée à **Q510** x largeur de l'outil (**Cutwidth**)
- 4 La commande plonge à nouveau avec l'avance **Q478**.
- 5 La commande retire l'outil en tenant compte de la valeur du paramètre **Q462**.
- 6 La commande usine la zone située entre la position de départ le point final, en répétant les étapes 2 à 4.
- 7 Une fois que la largeur de la rainure est atteinte, la commande repositionne l'outil au point de départ du cycle, en avance rapide.

#### **Plongée**

- 1 Lors de l'usinage de la gorge en pleine matière, la CN déplace l'outil avec une avance réduite **Q511** à la profondeur de la gorge + surépaisseur
- 2 Après chaque étape La CN ramène l'outil en avance rapide.
- 3 Le nombre de passes en pleine matière et leur position dépend de ce qui a été défini au paramètre **Q510** et de la largeur de la dent (**CUTWIDTH**). Les étapes 1 et 2 sont répétées jusqu'à ce que toutes passes en pleine matière aient été exécutées.
- 4 La CN usine la matière restante avec l'avance **Q478**.
- 5 Après chaque étape La CN ramène l'outil en avance rapide.
- 6 La CN répète les étapes 4 et 5 jusqu'à ce que toutes les passes successives aient été ébauchées.
- 7 La CN ramène ensuite l'outil en avance rapide au point de départ du cycle.

### **Mode opératoire du cycle de finition**

La commande utilise la position de l'outil comme point de départ du cycle à l'appel du cycle. Si la coordonnée Z du point de départ est inférieure à **Q492 Départ du contour Z**, la commande positionne l'outil à la coordonnée Z de **Q492** et démarre le cycle à cet endroit.

- 1 La commande positionne l'outil sur le premier côté de la rainure, en avance rapide.
- 2 La commande procède à la finition de la paroi latérale avec l'avance **Q505** définie.
- 3 La commande dégage l'outil en avance rapide.
- 4 La commande positionne l'outil en avance rapide sur le deuxième côté de la rainure.
- 5 La commande procède à la finition de la paroi latérale avec l'avance **Q505** définie.
- 6 La commande exécute la finition de la moitié de la rainure avec l'avance définie.
- 7 La commande positionne l'outil sur le premier côté, en avance rapide.
- 8 La commande exécute la finition de l'autre moitié de la gorge avec l'avance définie.
- 9 La commande ramène l'outil au point de départ du cycle, en avance rapide.

#### **Remarques**

- Ce cycle ne peut être exécuté qu'en mode **FUNCTION MODE TURN**.
- La position de l'outil lors de l'appel du cycle détermine la taille de la zone à usiner (point de départ du cycle).

- Programmer la séquence de positionnement avant l'appel du cycle à la position de départ, avec correction de rayon **R0**.
- **FUNCTION TURNDATA CORR TCS: Z/X DCW** et/ou une entrée dans la colonne DCW du tableau d'outils de tournage permet(tent) d'activer une surépaisseur de la largeur de la gorge. DCW accepte les valeurs positives et négatives et est ajouté à la largeur de gorge : CUTWIDTH + DCWTab + FUNCTION TURNDATA CORR TCS: Z/X DCW. Tant qu'un DCW entré dans le tableau est actif dans le graphique, un DCW programmé via **FUNCTION TURNDATA CORR TCS** n'est pas visible.
- Si l'usinage en plongées successives est activé (Q562 = 1) et que la valeur de **Q462 MODE RETRACTION** est différente de 0, la CN émet un message d'erreur.

# **13.27.1 Paramètres du cycle**

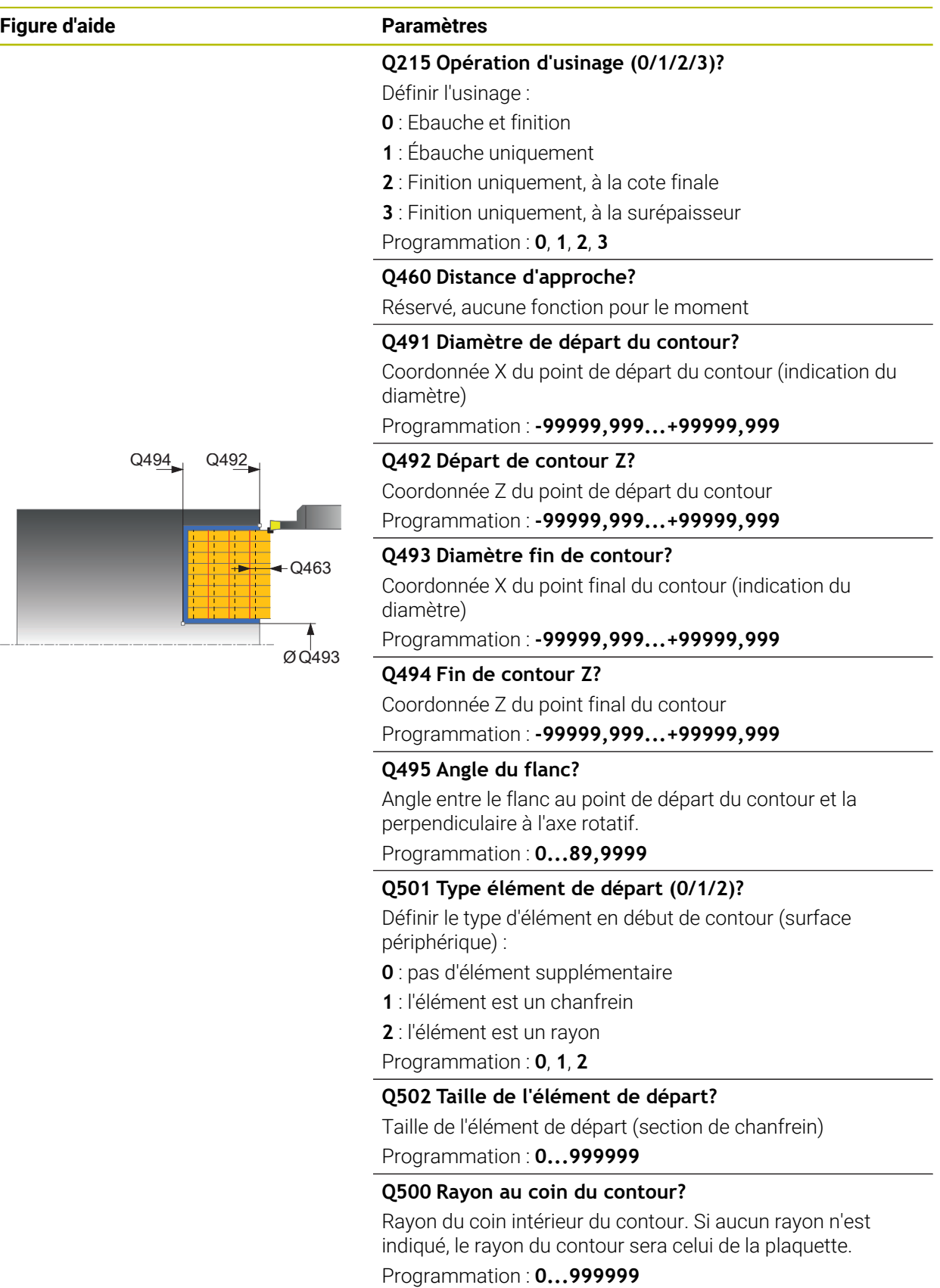

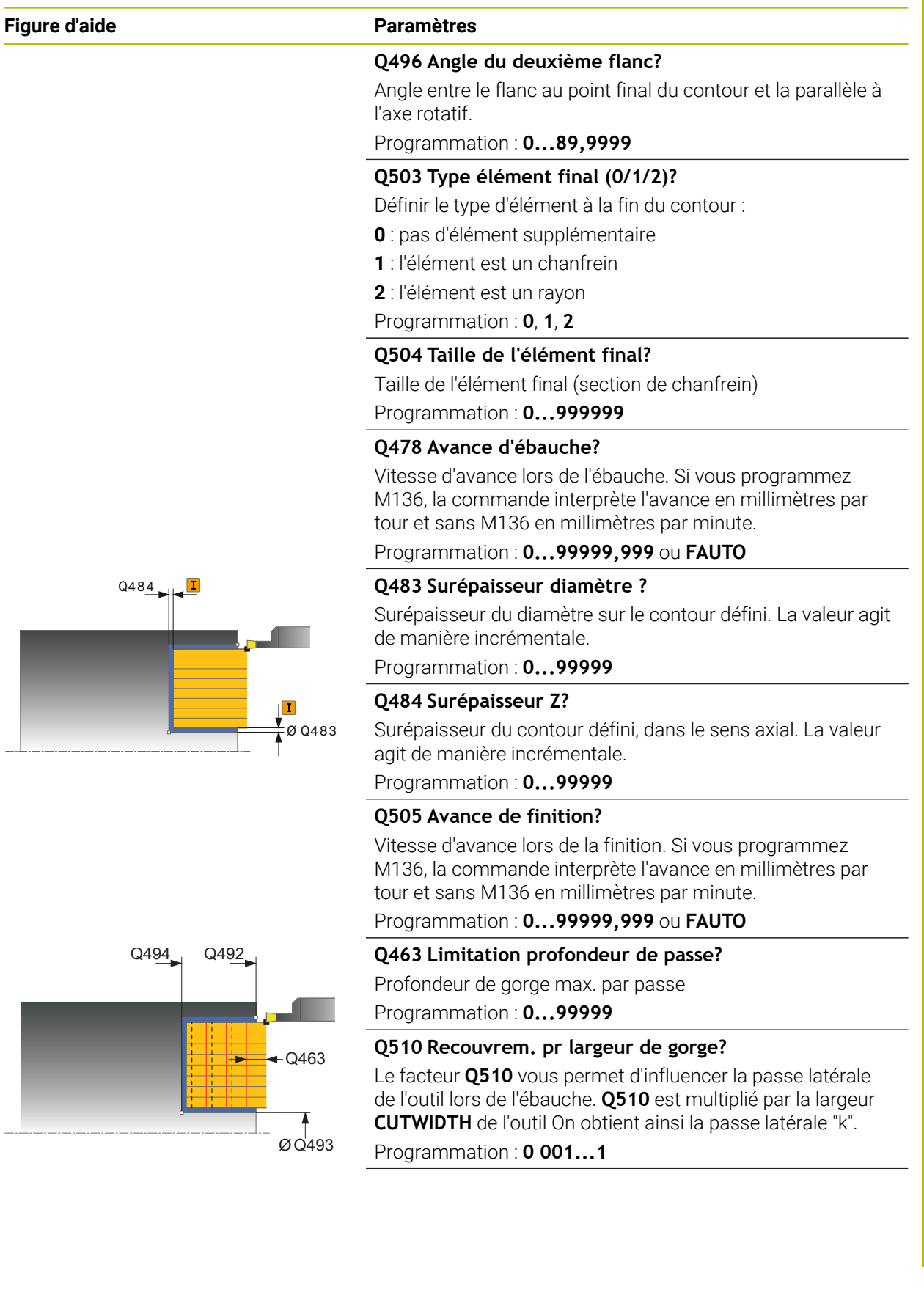

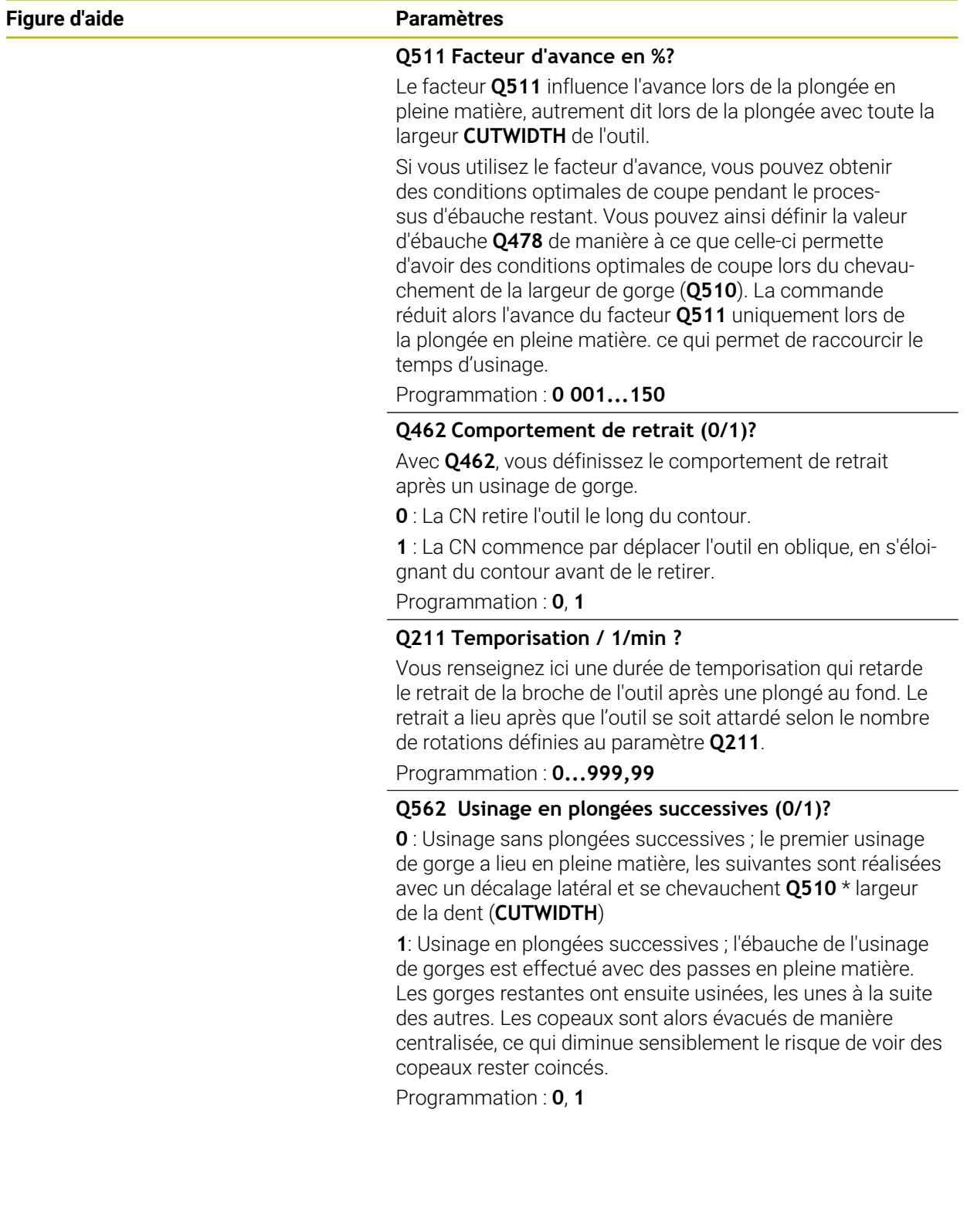

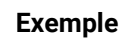

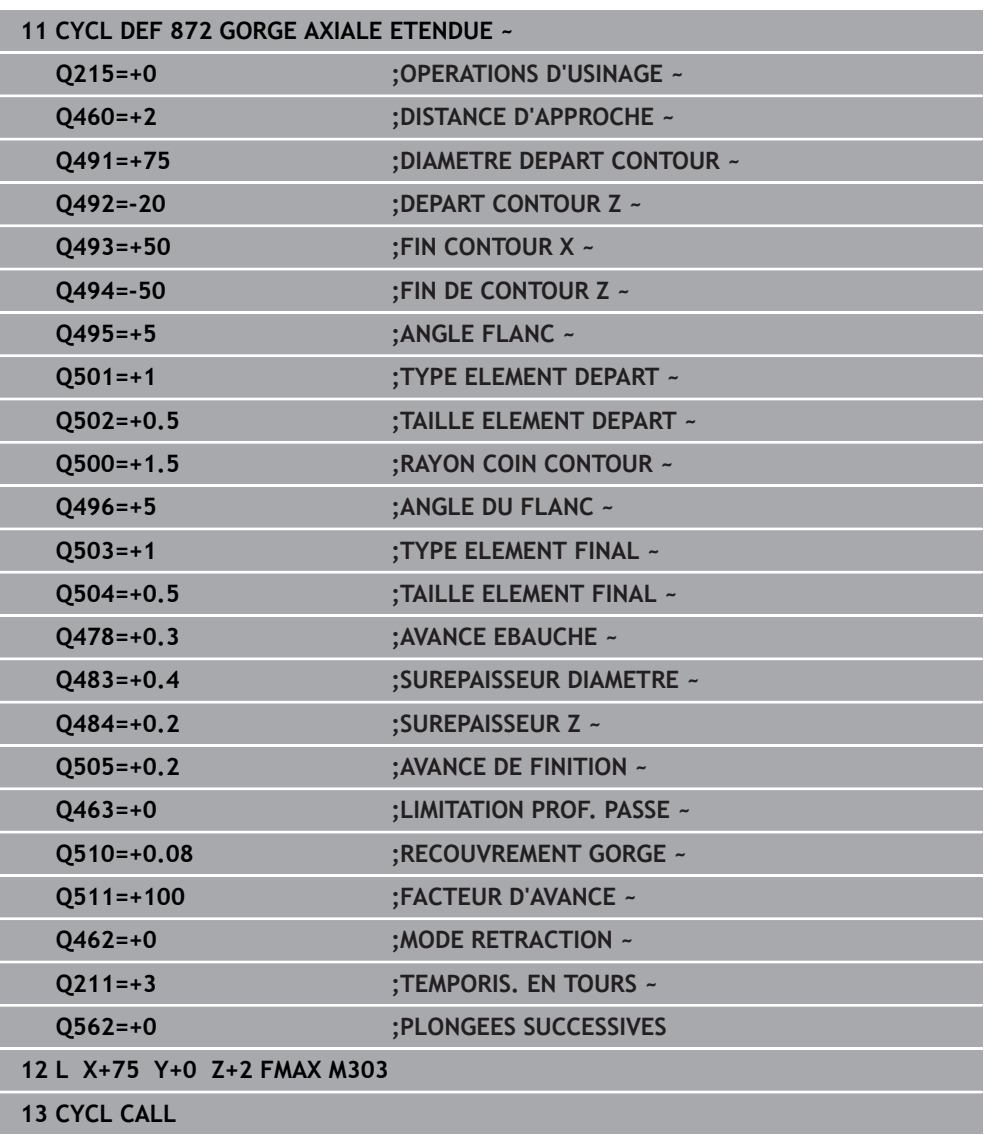

# **13.28 Cycle 860 GORGE CONT. RAD.**

**Programmation ISO G860**

### **Application**

 $\bullet$ 

Consultez le manuel de votre machine ! Cette fonction doit être activée et adaptée par le constructeur de la machine.

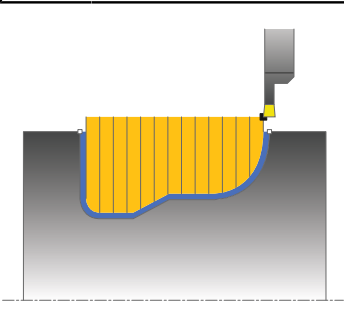

Ce cycle permet d'usiner une gorge de forme quelconque dans le sens radial.

Vous pouvez utiliser ce cycle au choix pour l'ébauche, la finition ou l'usinage intégral. L'ébauche multipasses est exécutée en usinage paraxial.

Vous pouvez utiliser le cycle pour un usinage intérieur et extérieur. Si le point de départ du contour est supérieur au point final, le cycle exécute un usinage extérieur. Si le point de départ du contour est inférieur au point final, le cycle exécute un usinage intérieur.

## **Mode opératoire du cycle d'ébauche**

- 1 Lors de la première plongée, la commande enfonce l'outil complètement dans la matière avec une avance réduite **Q511** à la profondeur de plongée + surépaisseur.
- 2 La commande dégage l'outil en avance rapide
- 3 La commande incline l'outil en latéral de la valeur indiquée à **Q510** x largeur de l'outil (**Cutwidth**)
- 4 La commande plonge à nouveau avec l'avance **Q478**.
- 5 La commande retire l'outil en tenant compte de la valeur du paramètre **Q462**.
- 6 La commande usine la zone située entre la position de départ le point final, en répétant les étapes 2 à 4.
- 7 Une fois que la largeur de la rainure est atteinte, la commande repositionne l'outil au point de départ du cycle, en avance rapide.

#### **Plongée**

- 1 Lors de l'usinage de la gorge en pleine matière, la CN déplace l'outil avec une avance réduite **Q511** à la profondeur de la gorge + surépaisseur
- 2 Après chaque étape La CN ramène l'outil en avance rapide.
- 3 Le nombre de passes en pleine matière et leur position dépend de ce qui a été défini au paramètre **Q510** et de la largeur de la dent (**CUTWIDTH**). Les étapes 1 et 2 sont répétées jusqu'à ce que toutes passes en pleine matière aient été exécutées.
- 4 La CN usine la matière restante avec l'avance **Q478**.
- 5 Après chaque étape La CN ramène l'outil en avance rapide.
- 6 La CN répète les étapes 4 et 5 jusqu'à ce que toutes les passes successives aient été ébauchées.
- 7 La CN ramène ensuite l'outil en avance rapide au point de départ du cycle.

## **Mode opératoire du cycle de finition**

- 1 La commande positionne l'outil sur le premier côté de la rainure, en avance rapide.
- 2 La commande procède à la finition de la paroi latérale avec l'avance **Q505** définie.
- 3 La commande exécute la finition de la moitié de la rainure avec l'avance définie.
- 4 La commande dégage l'outil en avance rapide.
- 5 La commande positionne l'outil en avance rapide sur le deuxième côté de la rainure.
- 6 La commande procède à la finition de la paroi latérale avec l'avance **Q505** définie.
- 7 La commande exécute la finition de l'autre moitié de la gorge avec l'avance définie.
- 8 La commande ramène l'outil au point de départ du cycle, en avance rapide.

## **Remarques**

## *REMARQUE*

#### **Attention, danger pour la pièce et l'outil !**

La limitation d'usinage limite la zone du contour à usiner. Les mouvements d'approche et de sortie peuvent ignorer les limites d'usinage. La limitation de coupe est fonction de la position de l'outil avant l'appel du cycle. La TNC7 enlève la matière du côté de la limitation de coupe où se trouve l'outil avant l'appel du cycle.

- Avant d'appeler le cycle, positionner l'outil de sorte qu'il se trouve déjà sur le côté de la limite d'usinage où la matière est censée être enlevée
- Ce cycle ne peut être exécuté qu'en mode **FUNCTION MODE TURN**.
- La position de l'outil lors de l'appel du cycle détermine la taille de la zone à usiner (point de départ du cycle).

- Programmer la séquence de positionnement avant l'appel du cycle à la position de départ, avec correction de rayon **R0**.
- Avant d'appeler le cycle, vous devez programmer le cycle **14 CONTOUR** ou **SEL CONTOUR** pour définir les sous-programmes.
- Si vous utilisez des paramètres Q de type **QL** locaux dans un programme de contour, il vous faudra aussi les affecter ou les calculer dans le sous-programme de contour.
- **FUNCTION TURNDATA CORR TCS: Z/X DCW** et/ou une entrée dans la colonne DCW du tableau d'outils de tournage permet(tent) d'activer une surépaisseur de la largeur de la gorge. DCW accepte les valeurs positives et négatives et est ajouté à la largeur de gorge : CUTWIDTH + DCWTab + FUNCTION TURNDATA CORR TCS: Z/X DCW. Tant qu'un DCW entré dans le tableau est actif dans le graphique, un DCW programmé via **FUNCTION TURNDATA CORR TCS** n'est pas visible.
- Si l'usinage en plongées successives est activé (Q562 = 1) et que la valeur de **Q462 MODE RETRACTION** est différente de 0, la CN émet un message d'erreur.
# **13.28.1 Paramètres du cycle**

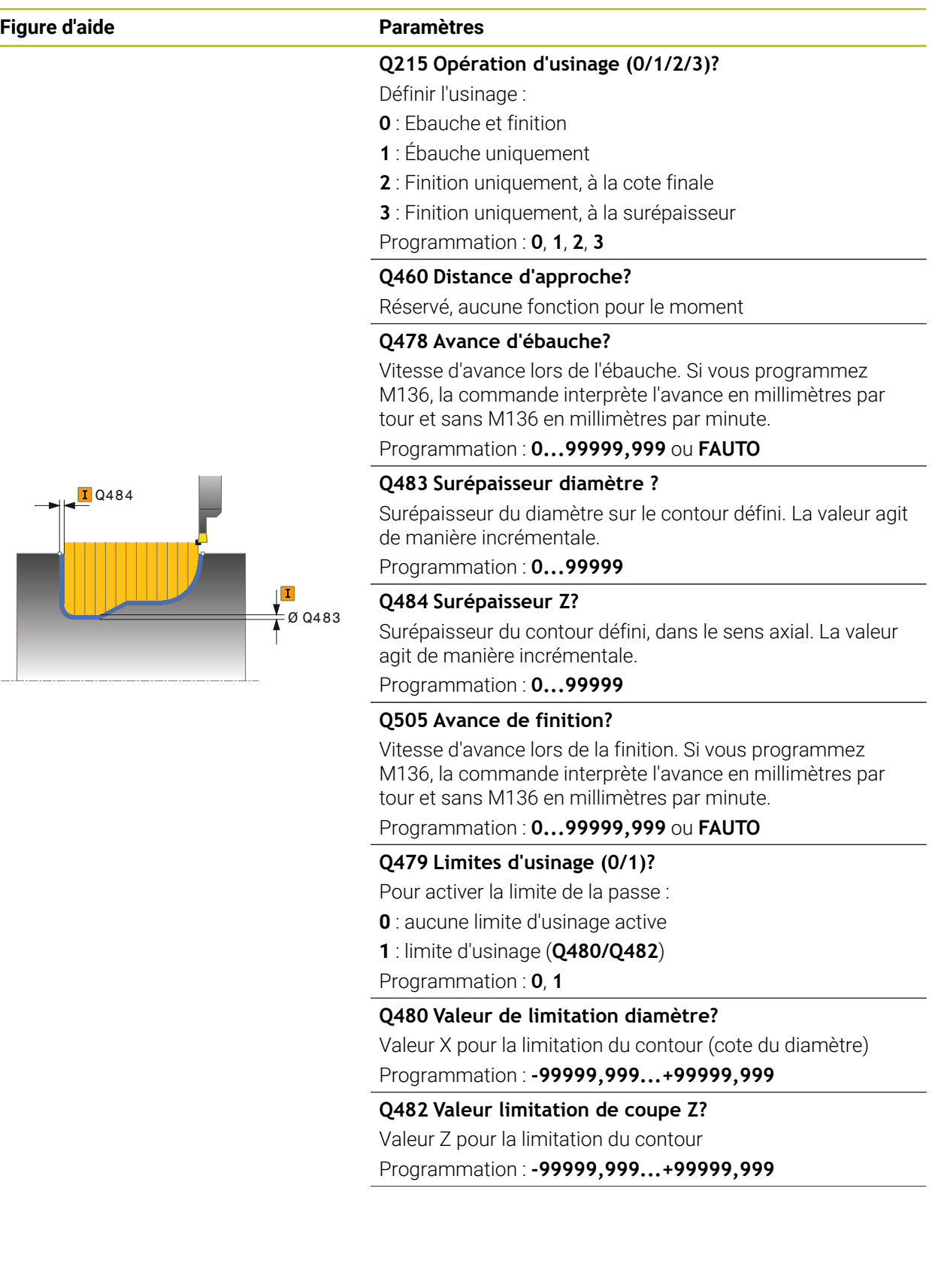

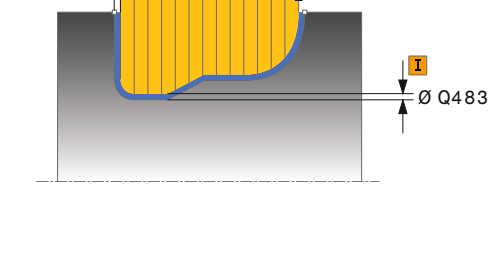

#### **Figure d'aide Paramètres**

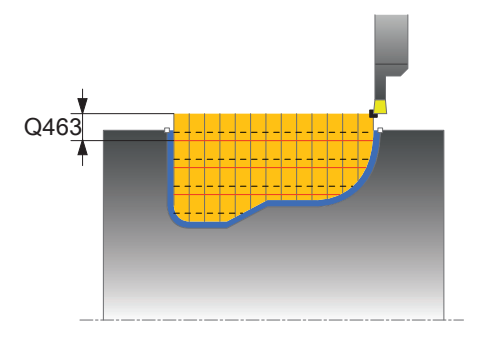

### **Q463 Limitation profondeur de passe?**

Profondeur de gorge max. par passe

Programmation : **0...99999**

#### **Q510 Recouvrem. pr largeur de gorge?**

Le facteur **Q510** vous permet d'influencer la passe latérale de l'outil lors de l'ébauche. **Q510** est multiplié par la largeur **CUTWIDTH** de l'outil On obtient ainsi la passe latérale "k". Programmation : **0 001...1**

#### **Q511 Facteur d'avance en %?**

Le facteur **Q511** influence l'avance lors de la plongée en pleine matière, autrement dit lors de la plongée avec toute la largeur **CUTWIDTH** de l'outil.

Si vous utilisez le facteur d'avance, vous pouvez obtenir des conditions optimales de coupe pendant le processus d'ébauche restant. Vous pouvez ainsi définir la valeur d'ébauche **Q478** de manière à ce que celle-ci permette d'avoir des conditions optimales de coupe lors du chevauchement de la largeur de gorge (**Q510**). La commande réduit alors l'avance du facteur **Q511** uniquement lors de la plongée en pleine matière. ce qui permet de raccourcir le temps d'usinage.

Programmation : **0 001...150**

#### **Q462 Comportement de retrait (0/1)?**

Avec **Q462**, vous définissez le comportement de retrait après un usinage de gorge.

**0** : La CN retire l'outil le long du contour.

**1** : La CN commence par déplacer l'outil en oblique, en s'éloignant du contour avant de le retirer.

Programmation : **0**, **1**

#### **Q211 Temporisation / 1/min ?**

Vous renseignez ici une durée de temporisation qui retarde le retrait de la broche de l'outil après une plongé au fond. Le retrait a lieu après que l'outil se soit attardé selon le nombre de rotations définies au paramètre **Q211**.

Programmation : **0...999,99**

#### **Q562 Usinage en plongées successives (0/1)?**

**0** : Usinage sans plongées successives ; le premier usinage de gorge a lieu en pleine matière, les suivantes sont réalisées avec un décalage latéral et se chevauchent **Q510** \* largeur de la dent (**CUTWIDTH**)

**1**: Usinage en plongées successives ; l'ébauche de l'usinage de gorges est effectué avec des passes en pleine matière. Les gorges restantes ont ensuite usinées, les unes à la suite des autres. Les copeaux sont alors évacués de manière centralisée, ce qui diminue sensiblement le risque de voir des copeaux rester coincés.

Programmation : **0**, **1**

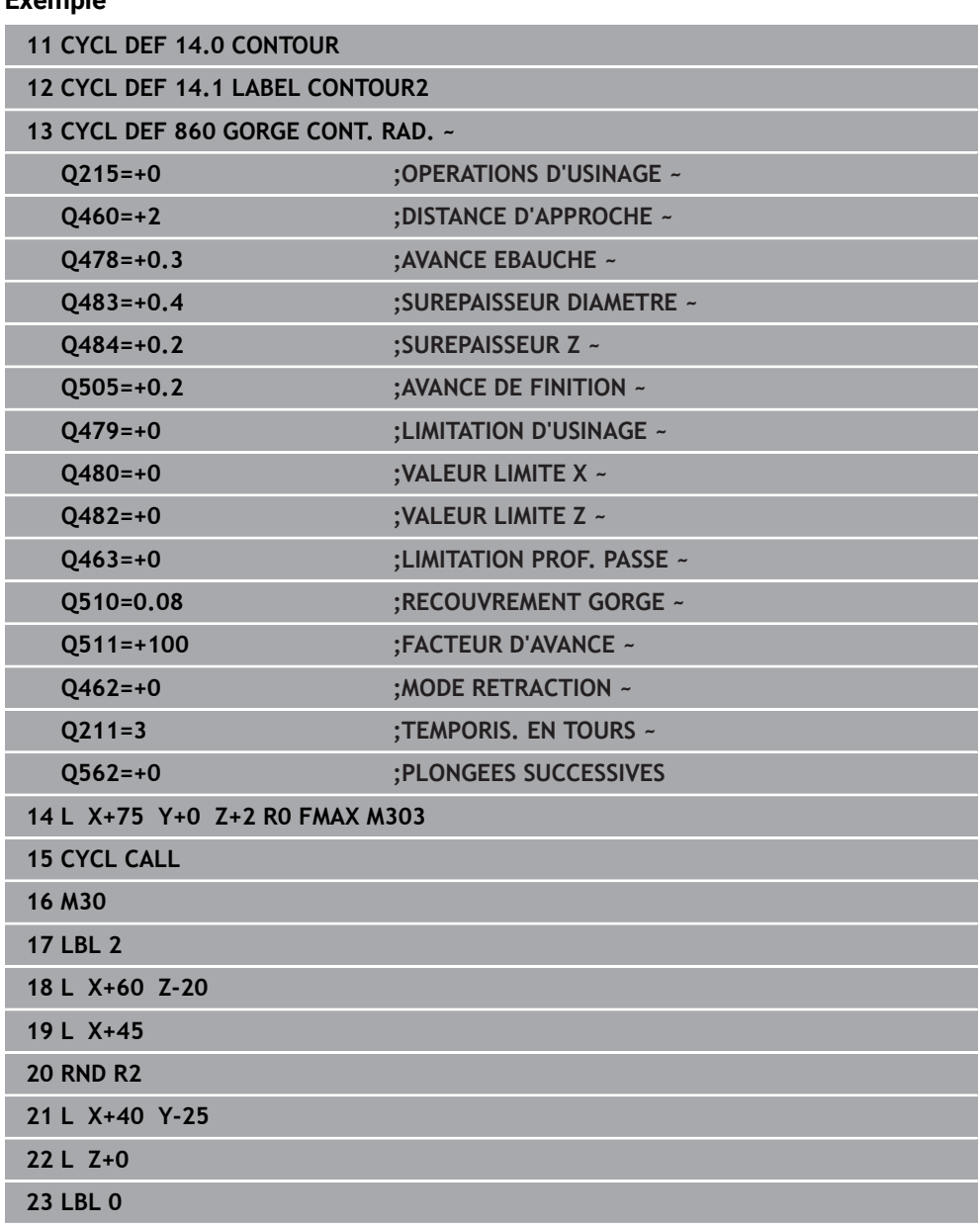

#### **Exemple**

# **13.29 Cycle 870 GORGE CONT. AXIALE**

**Programmation ISO G870**

### **Application**

 $\bullet$ 

Consultez le manuel de votre machine ! Cette fonction doit être activée et adaptée par le constructeur de la

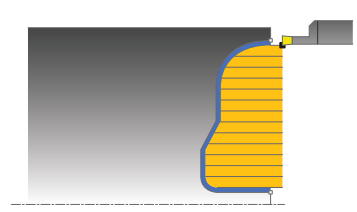

machine.

Ce cycle permet d'usiner des rainures de forme quelconque dans le sens axial (plongée transversale).

Vous pouvez utiliser ce cycle au choix pour l'ébauche, la finition ou l'usinage intégral. L'ébauche multipasses est exécutée en usinage paraxial.

### **Mode opératoire du cycle d'ébauche**

Lors de l'appel du cycle, la commande utilise la position de l'outil comme point de départ du cycle. Si la coordonnée Z du point de départ est inférieure au point de départ du contour, la commande positionne l'outil à la coordonnée Z du point de départ du contour et démarre le cycle à cet endroit.

- 1 Lors de la première plongée, la commande enfonce l'outil complètement dans la matière avec une avance réduite **Q511** à la profondeur de plongée + surépaisseur.
- 2 La commande dégage l'outil en avance rapide
- 3 La commande incline l'outil en latéral de la valeur indiquée à **Q510** x largeur de l'outil (**Cutwidth**)
- 4 La commande plonge à nouveau avec l'avance **Q478**.
- 5 La commande retire l'outil en tenant compte de la valeur du paramètre **Q462**.
- 6 La commande usine la zone située entre la position de départ le point final, en répétant les étapes 2 à 4.
- 7 Une fois que la largeur de la rainure est atteinte, la commande repositionne l'outil au point de départ du cycle, en avance rapide.

#### **Plongée**

- 1 Lors de l'usinage de la gorge en pleine matière, la CN déplace l'outil avec une avance réduite **Q511** à la profondeur de la gorge + surépaisseur
- 2 Après chaque étape La CN ramène l'outil en avance rapide.
- 3 Le nombre de passes en pleine matière et leur position dépend de ce qui a été défini au paramètre **Q510** et de la largeur de la dent (**CUTWIDTH**). Les étapes 1 et 2 sont répétées jusqu'à ce que toutes passes en pleine matière aient été exécutées.
- 4 La CN usine la matière restante avec l'avance **Q478**.
- 5 Après chaque étape La CN ramène l'outil en avance rapide.
- 6 La CN répète les étapes 4 et 5 jusqu'à ce que toutes les passes successives aient été ébauchées.
- 7 La CN ramène ensuite l'outil en avance rapide au point de départ du cycle.

### **Mode opératoire du cycle de finition**

La commande utilise la position de l'outil comme point de départ du cycle à l'appel du cycle.

- 1 La commande positionne l'outil sur le premier côté de la rainure, en avance rapide.
- 2 La commande procède à la finition de la paroi latérale avec l'avance **Q505** définie.
- 3 La commande exécute la finition de la moitié de la rainure avec l'avance définie.
- 4 La commande dégage l'outil en avance rapide.
- 5 La commande positionne l'outil en avance rapide sur le deuxième côté de la rainure.
- 6 La commande procède à la finition de la paroi latérale avec l'avance **Q505** définie.
- 7 La commande exécute la finition de l'autre moitié de la gorge avec l'avance définie.
- 8 La commande ramène l'outil au point de départ du cycle, en avance rapide.

### **Remarques**

### *REMARQUE*

#### **Attention, danger pour la pièce et l'outil !**

La limitation d'usinage limite la zone du contour à usiner. Les mouvements d'approche et de sortie peuvent ignorer les limites d'usinage. La limitation de coupe est fonction de la position de l'outil avant l'appel du cycle. La TNC7 enlève la matière du côté de la limitation de coupe où se trouve l'outil avant l'appel du cycle.

- Avant d'appeler le cycle, positionner l'outil de sorte qu'il se trouve déjà sur le côté de la limite d'usinage où la matière est censée être enlevée
- Ce cycle ne peut être exécuté qu'en mode **FUNCTION MODE TURN**.
- La position de l'outil lors de l'appel du cycle détermine la taille de la zone à usiner (point de départ du cycle).

#### **Informations relatives à la programmation**

- Programmer la séquence de positionnement avant l'appel du cycle à la position de départ, avec correction de rayon **R0**.
- Avant d'appeler le cycle, vous devez programmer le cycle **14 CONTOUR** ou **SEL CONTOUR** pour définir les sous-programmes.
- Si vous utilisez des paramètres Q de type **QL** locaux dans un programme de contour, il vous faudra aussi les affecter ou les calculer dans le sous-programme de contour.
- **FUNCTION TURNDATA CORR TCS: Z/X DCW** et/ou une entrée dans la colonne DCW du tableau d'outils de tournage permet(tent) d'activer une surépaisseur de la largeur de la gorge. DCW accepte les valeurs positives et négatives et est ajouté à la largeur de gorge : CUTWIDTH + DCWTab + FUNCTION TURNDATA CORR TCS: Z/X DCW. Tant qu'un DCW entré dans le tableau est actif dans le graphique, un DCW programmé via **FUNCTION TURNDATA CORR TCS** n'est pas visible.
- Si l'usinage en plongées successives est activé (**Q562** = **1**) et que la valeur de **Q462 MODE RETRACTION** est différente de 0, la CN émet un message d'erreur.

# **13.29.1 Paramètres du cycle**

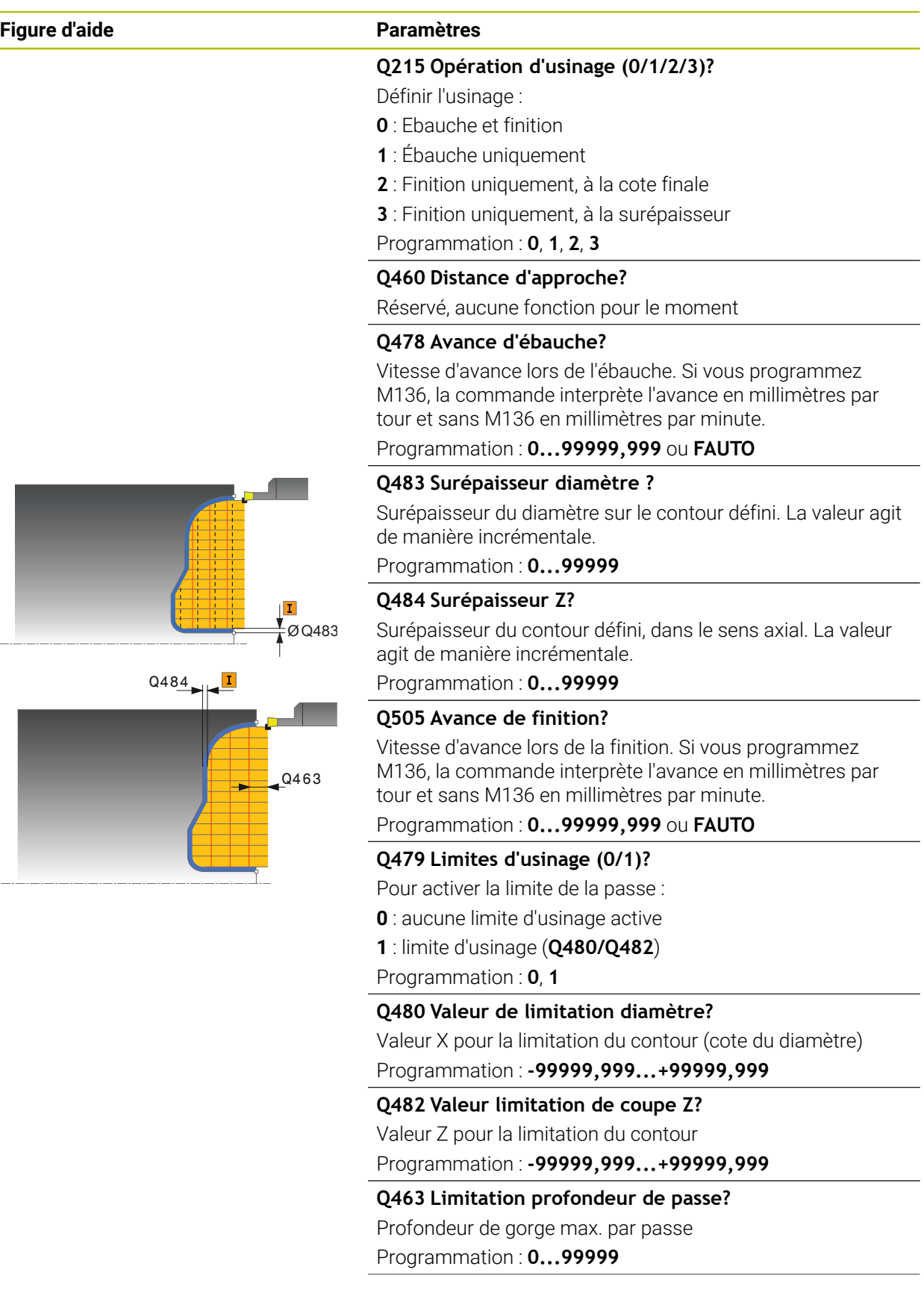

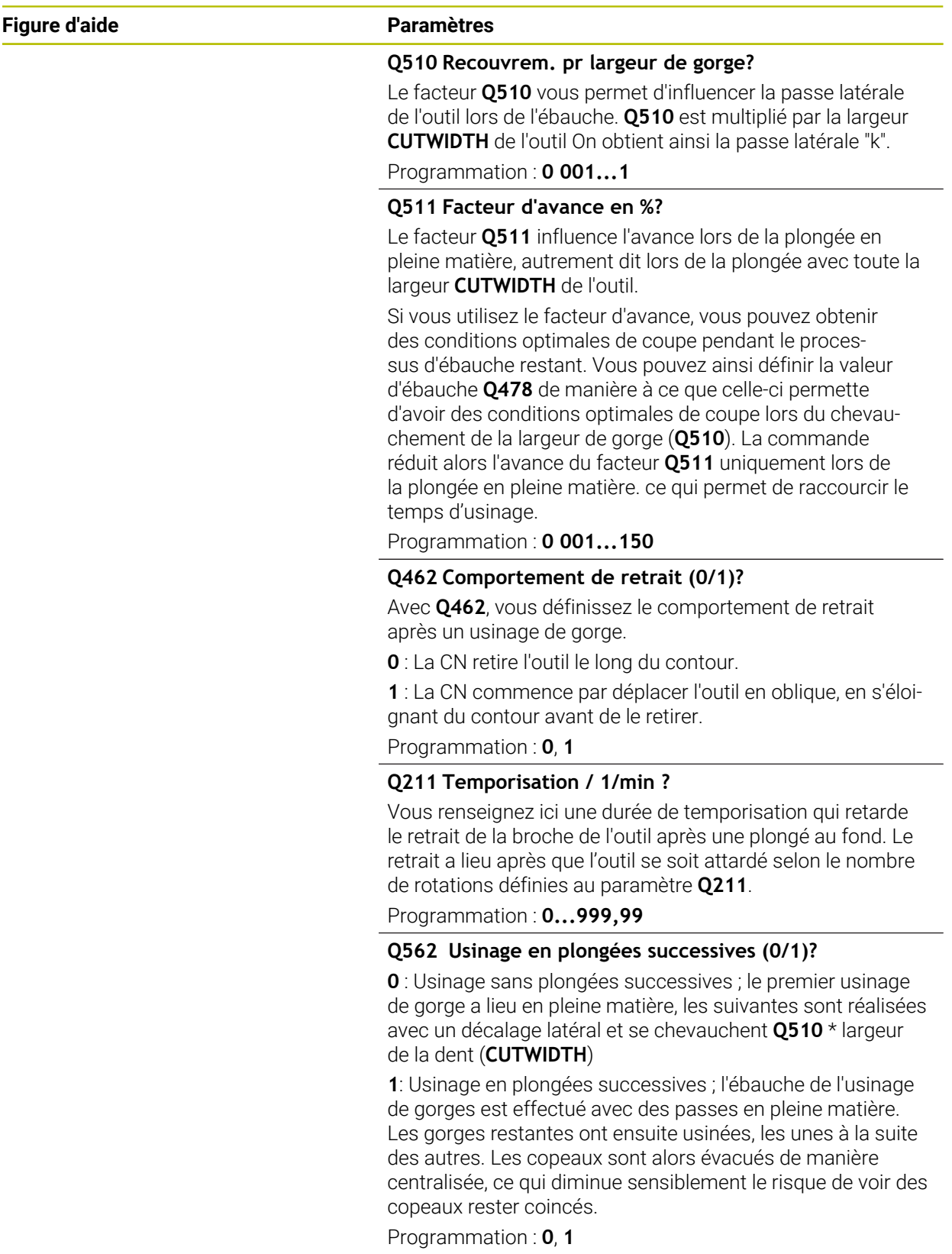

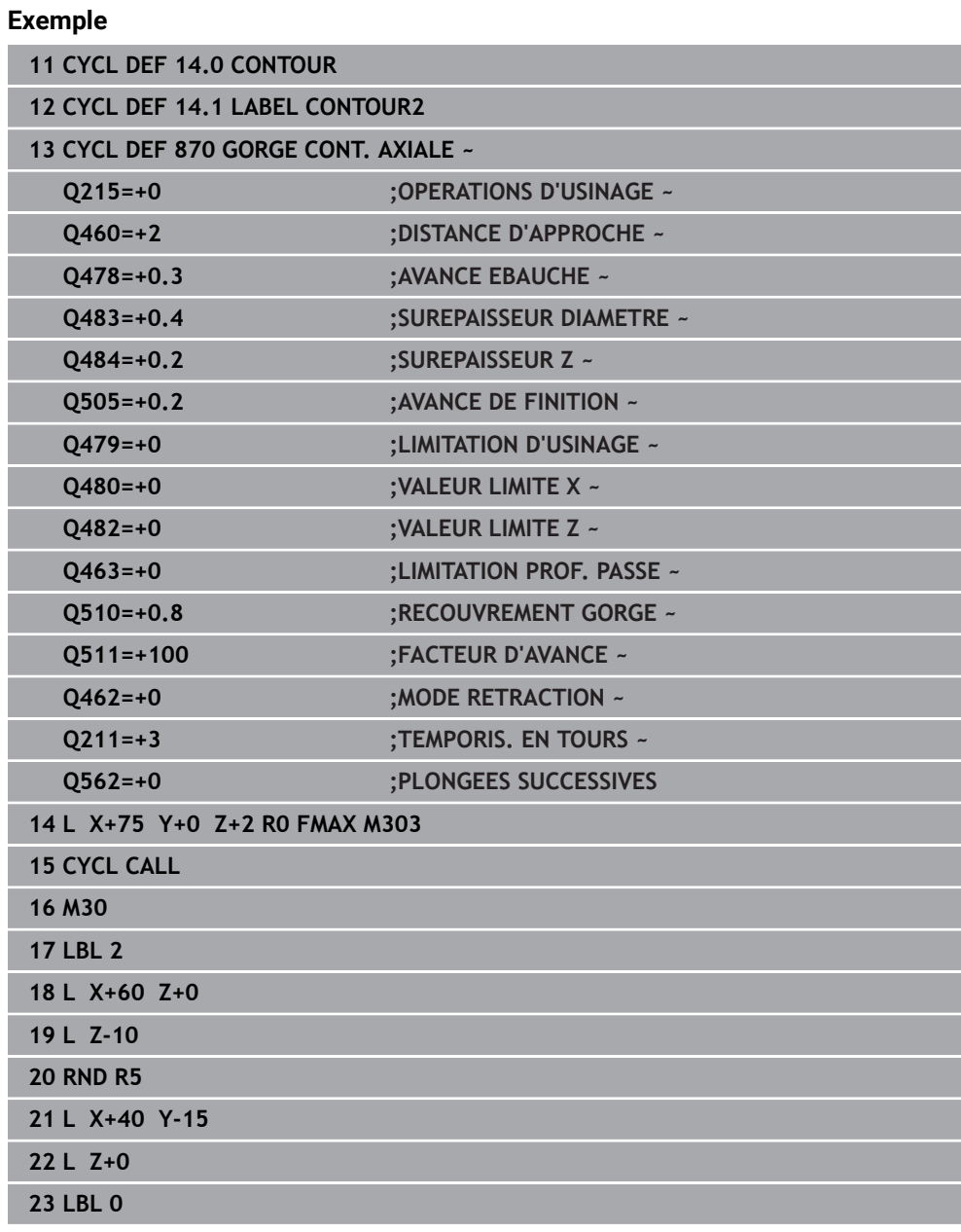

# **13.30 Cycle 831 TARAUD LONG**

**Programmation ISO G831**

#### **Application**

Ő

Consultez le manuel de votre machine ! Cette fonction doit être activée et adaptée par le constructeur de la machine.

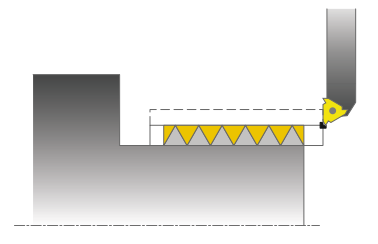

Ce cycle permet de réaliser un filetage longitudinal

Ce cycle permet de réaliser un filetage simple filet ou multifilets.

Si vous n'introduisez pas de profondeur de filet dans le cycle, celui-ci utilise la profondeur de la norme ISO1502.

Vous pouvez utiliser le cycle pour un usinage intérieur et extérieur.

### **Mode opératoire du cycle**

La commande utilise la position de l'outil comme point de départ du cycle à l'appel du cycle.

- 1 La commande positionne l'outil en avance rapide à la distance d'approche du filetage et exécute une prise de passe.
- 2 La commande exécute un usinage longitudinal paraxial. La commande synchronise alors l'avance et la vitesse de rotation pour garantir le pas souhaité.
- 3 La commande relève l'outil en avance rapide de la valeur de la distance d'approche.
- 4 La commande ramène l'outil au point de départ de l'usinage en avance rapide.
- 5 La commande exécute une prise de passe. Les passes sont exécutées en fonction de l'angle de passe **Q467**.
- 6 La commande répète la procédure (2 à 5) jusqu'à ce que la profondeur de filetage soit atteinte.
- 7 La commande exécute le nombre de passes à vide définies au paramètre **Q476**.
- 8 La commande répète cette procédure (2 à 7) en fonction du nombre de filets **Q475**.
- 9 La commande ramène l'outil au point de départ du cycle, en avance rapide.

Tant que la CN exécute un filetage, le bouton rotatif du potentiomètre d'avance est inactif. Quant au potentiomètre de la vitesse de rotation, son action est limitée.

#### **Remarques**

### *REMARQUE*

#### **Attention, risque de collision !**

En cas de prépositionnement sur la plage négative du diamètre, le mode d'action du paramètre **Q471** Position de filetage est inversé. Le filet extérieur 1 correspond alors au filet intérieur 0. Il existe un risque de collision entre l'outil et la pièce.

Sur certains types de machine, l'outil de tournage n'est pas monté dans la broche porte-fraise mais dans un support à part, à côté de la broche. Dans ce cas, l'outil tournant ne peut pas tourner sur 180°, par exemple pour réaliser à lui seul un filet intérieur et extérieur. Pour pouvoir utiliser un outil de tournage extérieur pour un usinage intérieur sur une telle machine, vous pouvez exécuter l'usinage sur la plage négative du diamètre (X-) et inverser le sens de tournage de la pièce.

## *REMARQUE*

#### **Attention, risque de collision !**

Le dégagement s'effectue directement à la position de départ. Il existe un risque de collision !

Prépositionnez toujours l'outil de manière à ce que la commande puisse aborder le point de départ en fin de cycle sans risque de collision.

## *REMARQUE*

#### **Attention, danger pour la pièce et l'outil !**

Si vous programmez un angle de passe **Q467** supérieur à l'angle des flancs de filet, ces derniers risquent d'être endommagés. Si l'angle de passe est modifié, la position du filet est décalé dans le sens axial. Si l'angle de passe est modifié, la position de l'outil est telle que celui-ci n'est plus en mesure de poursuivre le tracé de filetage.

- ► Ne pas programmer un angle de réglage **Q467** qui soit supérieur à l'angle des flancs du filet.
- Ce cycle ne peut être exécuté qu'en mode **FUNCTION MODE TURN**.
- Le nombre de passes de filetage est limité à 500.
- Le cycle **832 FILETAGE ETENDU** contient des paramètres pour l'approche et le dépassement.

#### **Informations relatives à la programmation**

- Programmer la séquence de positionnement avant l'appel du cycle à la position de départ, avec correction de rayon **R0**.
- La commande utilise la distance d'approche **Q460** comme course d'approche. La course d'approche doit être suffisamment grande pour que les axes puissent atteindre la vitesse nécessaire.
- La commande utilise le pas du filet comme course de dépassement. La course de dépassement doit être suffisante pour que la vitesse des axes puisse ralentir.
- Si le **TYPE DE PASSE Q468** a la valeur 0 (section de copeaux constante), alors il faudra définir un **ANGLE PRISE DE PASSE** à **Q467** qui soit supérieur à 0.

### **13.30.1 Paramètres du cycle**

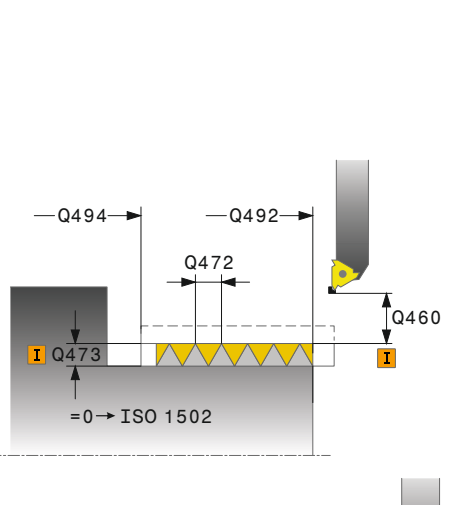

**Figure d'aide Paramètres**

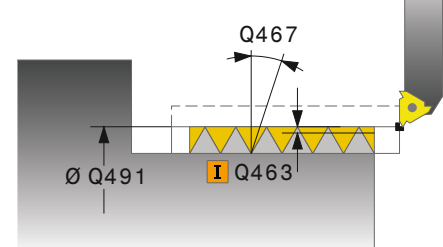

# Programmation : **0**, **1**

Définir la position du filet :

**0** : Filet extérieur **1** : Filet intérieur

#### **Q460 Distance d'approche?**

**Q471 Pos. filet (0=ext. / 1=int.)?**

Distance d'approche distance d'approche dans le sens radial et axial. Dans le sens axial, la distance d'approche sert à l'accélération des axes (course d'engagement) pour atteindre la vitesse d'avance.

Programmation : **0...999999**

#### **Q491 Diamètre de taraudage?**

définir le diamètre nominal du filet

Programmation : **0 001...99999,999**

#### **Q472 Pas de vis?**

Valeur du pas de filetage

Programmation : **0...99999,999**

#### **Q473 Profondeur de filet (rayon)?**

Profondeur du filet Si vous paramétrez la valeur 0, la CN calcule la profondeur sur la base d'un filet au pas métrique. La valeur agit de manière incrémentale.

Programmation : **0...999999**

#### **Q492 Départ de contour Z?**

Coordonnée Z du point de départ

Programmation : **-99999,999...+99999,999**

#### **Q494 Fin de contour Z?**

Coordonnée Z du point final du contour incluant la course de sortie de filetage **Q474**

#### Programmation : **-99999,999...+99999,999**

#### **Q474 Longueur de sortie filetage?**

Longueur de la course pour laquelle, au bout du filet, un retrait a lieu, de la profondeur de passe actuelle au diamètre de filetage **Q460**. La valeur agit de manière incrémentale.

Programmation : **0...999999**

### **Q463 Plongée max.?**

profondeur de passe maximale dans le sens radial par rapport au rayon

Programmation : **0 001...999 999**

### **Q467 Angle de prise de passe?**

Angle sous lequel la passe **Q463** a lieu. La référence angulaire est la perpendiculaire à l'axe de rotation. Programmation : **0...60**

 $\overline{\phantom{a}}$ 

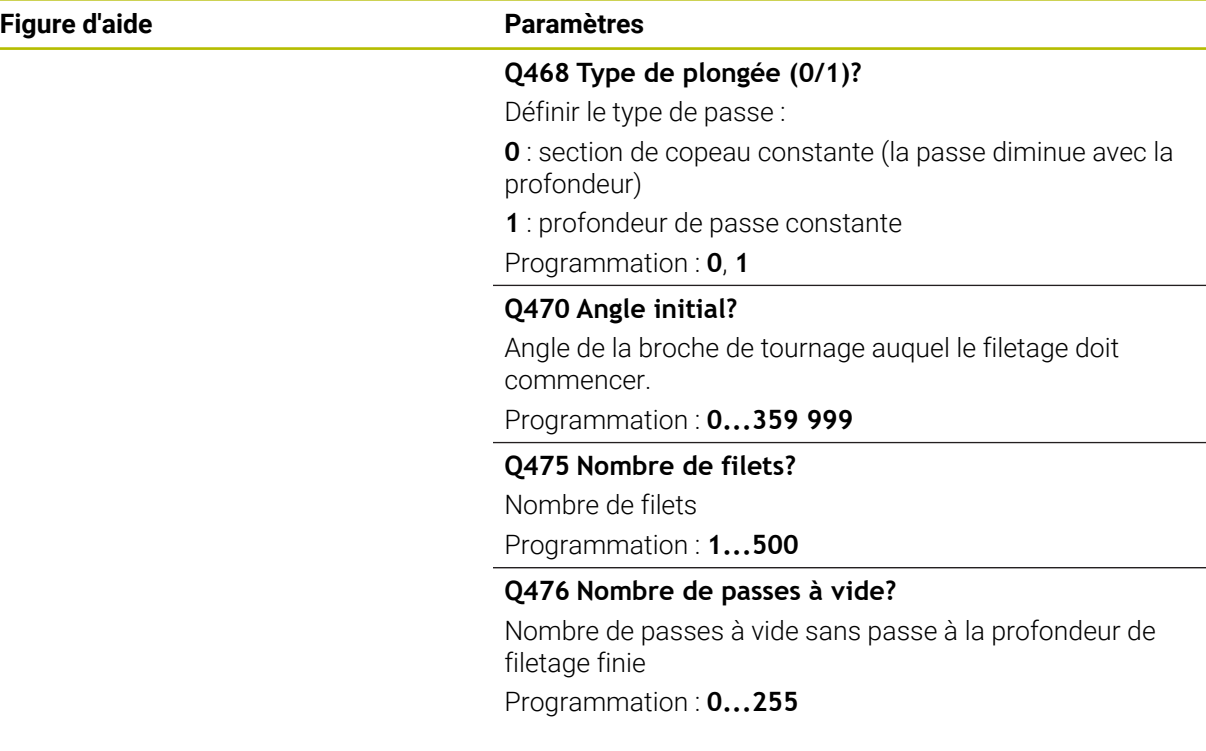

### **Exemple**

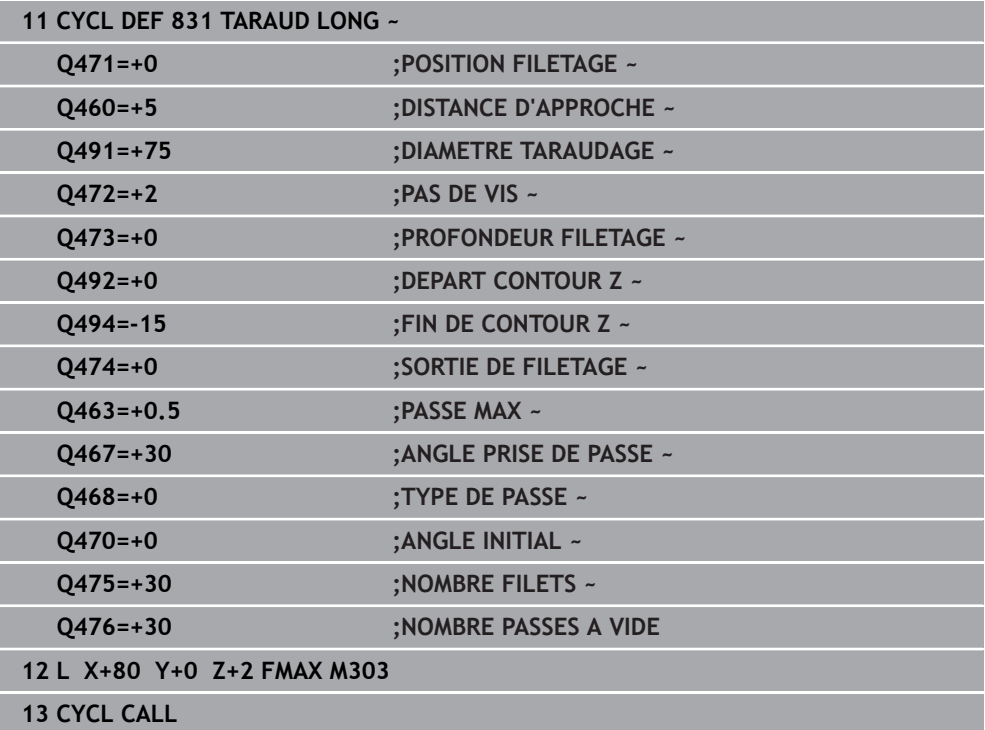

# **13.31 Cycle 832 FILETAGE ETENDU**

**Programmation ISO G832**

### **Application**

 $\bullet$ 

Consultez le manuel de votre machine ! Cette fonction doit être activée et adaptée par le constructeur de la machine.

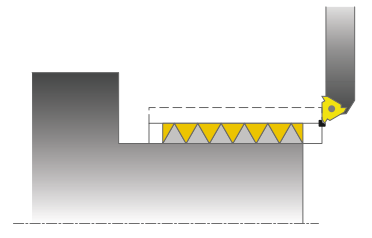

Ce cycle permet de réaliser un filetage ou un filetage conique, usinage longitudinal ou transversal. Fonctions étendues :

- Choix entre filetage longitudinal et transversal
- Les paramètres de cotation du cône, de l'angle de conicité et du point initial X du contour permettent de définir différents filets coniques.
- Les paramètres Course d'approche et Course de dépassement définissent une course sur laquelle les axes d'avance doivent être accélérés ou ralentis.

Ce cycle permet de réaliser un filetage simple filet ou multifilets.

Si vous n'introduisez pas de profondeur de filetage dans le cycle, celui-ci utilise la profondeur normalisée.

Vous pouvez utiliser le cycle pour un usinage intérieur et extérieur.

### **Mode opératoire du cycle**

ň

La commande utilise la position de l'outil comme point de départ du cycle à l'appel du cycle.

- 1 La commande positionne l'outil en avance rapide à la distance d'approche du filetage et exécute une prise de passe.
- 2 La commande exécute une passe longitudinale. La commande synchronise alors l'avance et la vitesse de rotation pour garantir le pas souhaité.
- 3 La commande relève l'outil en avance rapide de la valeur de la distance d'approche.
- 4 La commande ramène l'outil au point de départ de l'usinage en avance rapide.
- 5 La commande exécute une prise de passe. Les passes sont exécutées en fonction de l'angle de passe **Q467**.
- 6 La commande répète la procédure (2 à 5) jusqu'à ce que la profondeur de filetage soit atteinte.
- 7 La commande exécute le nombre de passes à vide définies au paramètre **Q476**.
- 8 La commande répète cette procédure (2 à 7) en fonction du nombre de filets **Q475**.
- 9 La commande ramène l'outil au point de départ du cycle, en avance rapide.

Tant que la CN exécute un filetage, le bouton rotatif du potentiomètre d'avance est inactif. Quant au potentiomètre de la vitesse de rotation, son action est limitée.

**13**

#### **Remarques**

### *REMARQUE*

#### **Attention, risque de collision !**

En cas de prépositionnement sur la plage négative du diamètre, le mode d'action du paramètre **Q471** Position de filetage est inversé. Le filet extérieur 1 correspond alors au filet intérieur 0. Il existe un risque de collision entre l'outil et la pièce.

Sur certains types de machine, l'outil de tournage n'est pas monté dans la broche porte-fraise mais dans un support à part, à côté de la broche. Dans ce cas, l'outil tournant ne peut pas tourner sur 180°, par exemple pour réaliser à lui seul un filet intérieur et extérieur. Pour pouvoir utiliser un outil de tournage extérieur pour un usinage intérieur sur une telle machine, vous pouvez exécuter l'usinage sur la plage négative du diamètre (X-) et inverser le sens de tournage de la pièce.

### *REMARQUE*

#### **Attention, risque de collision !**

Le dégagement s'effectue directement à la position de départ. Il existe un risque de collision !

Prépositionnez toujours l'outil de manière à ce que la commande puisse aborder le point de départ en fin de cycle sans risque de collision.

### *REMARQUE*

#### **Attention, danger pour la pièce et l'outil !**

Si vous programmez un angle de passe **Q467** supérieur à l'angle des flancs de filet, ces derniers risquent d'être endommagés. Si l'angle de passe est modifié, la position du filet est décalé dans le sens axial. Si l'angle de passe est modifié, la position de l'outil est telle que celui-ci n'est plus en mesure de poursuivre le tracé de filetage.

- ► Ne pas programmer un angle de réglage **Q467** qui soit supérieur à l'angle des flancs du filet.
- Ce cycle ne peut être exécuté qu'en mode **FUNCTION MODE TURN**.

#### **Informations relatives à la programmation**

- Programmer la séquence de positionnement avant l'appel du cycle à la position de départ, avec correction de rayon **R0**.
- La course d'engagement (Q465) doit être suffisamment grande pour que les axes puissent atteindre la vitesse nécessaire.
- La course de dépassement (Q466) doit être suffisante pour que la vitesse des axes puisse ralentir.
- Si le **TYPE DE PASSE Q468** a la valeur 0 (section de copeaux constante), alors il faudra définir un **ANGLE PRISE DE PASSE** à **Q467** qui soit supérieur à 0.

# **13.31.1 Paramètres du cycle**

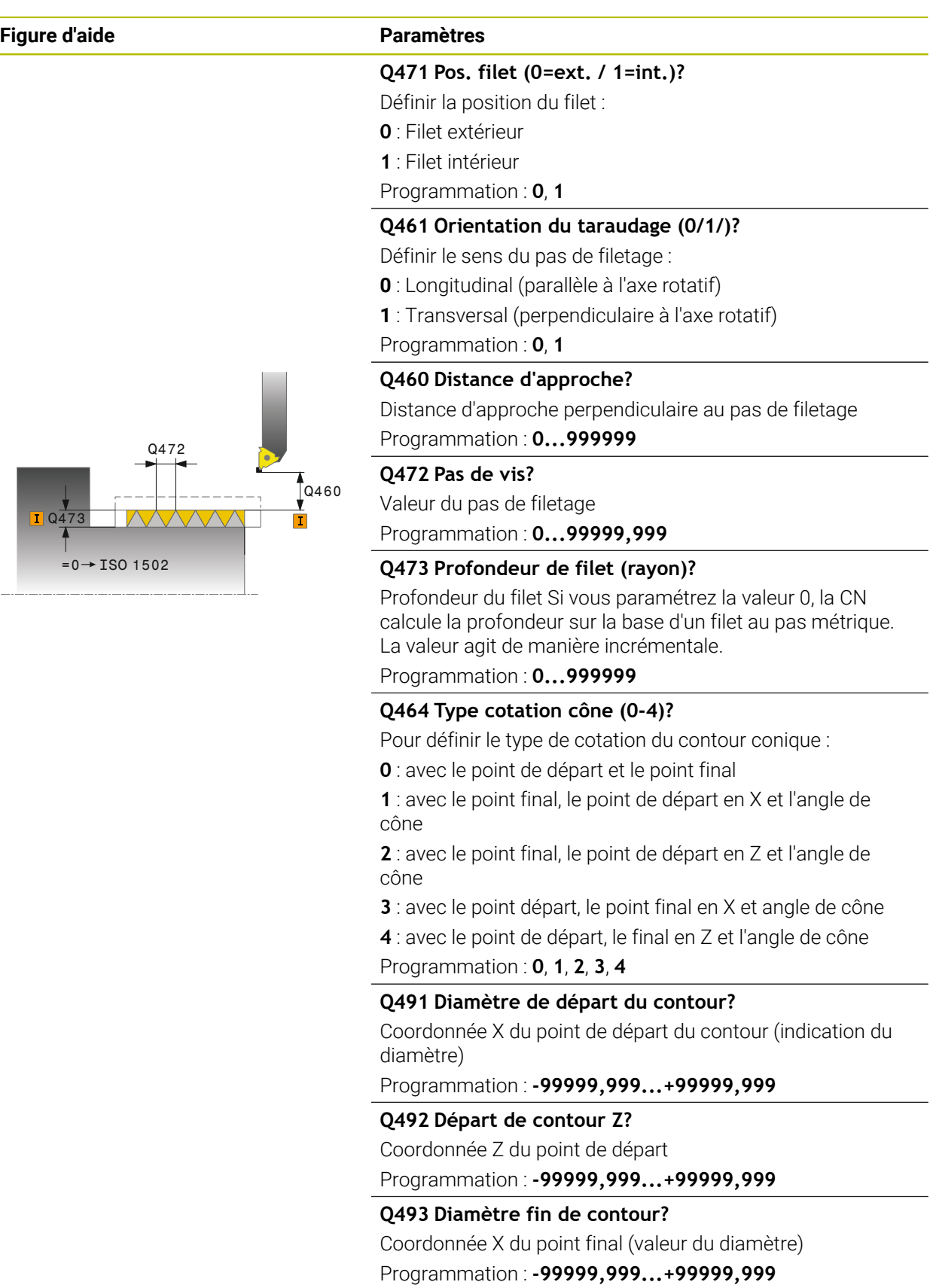

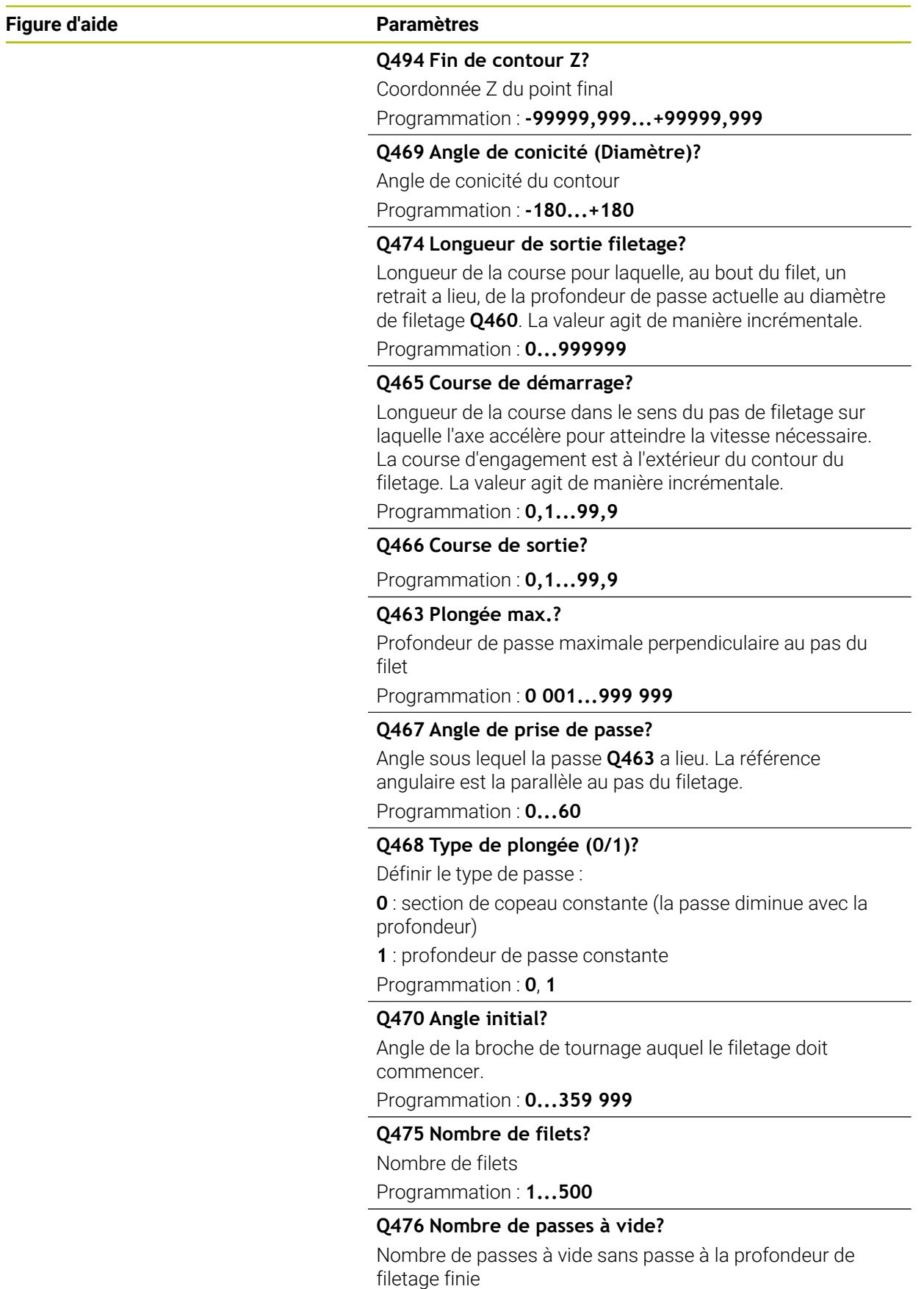

Programmation : **0...255**

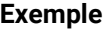

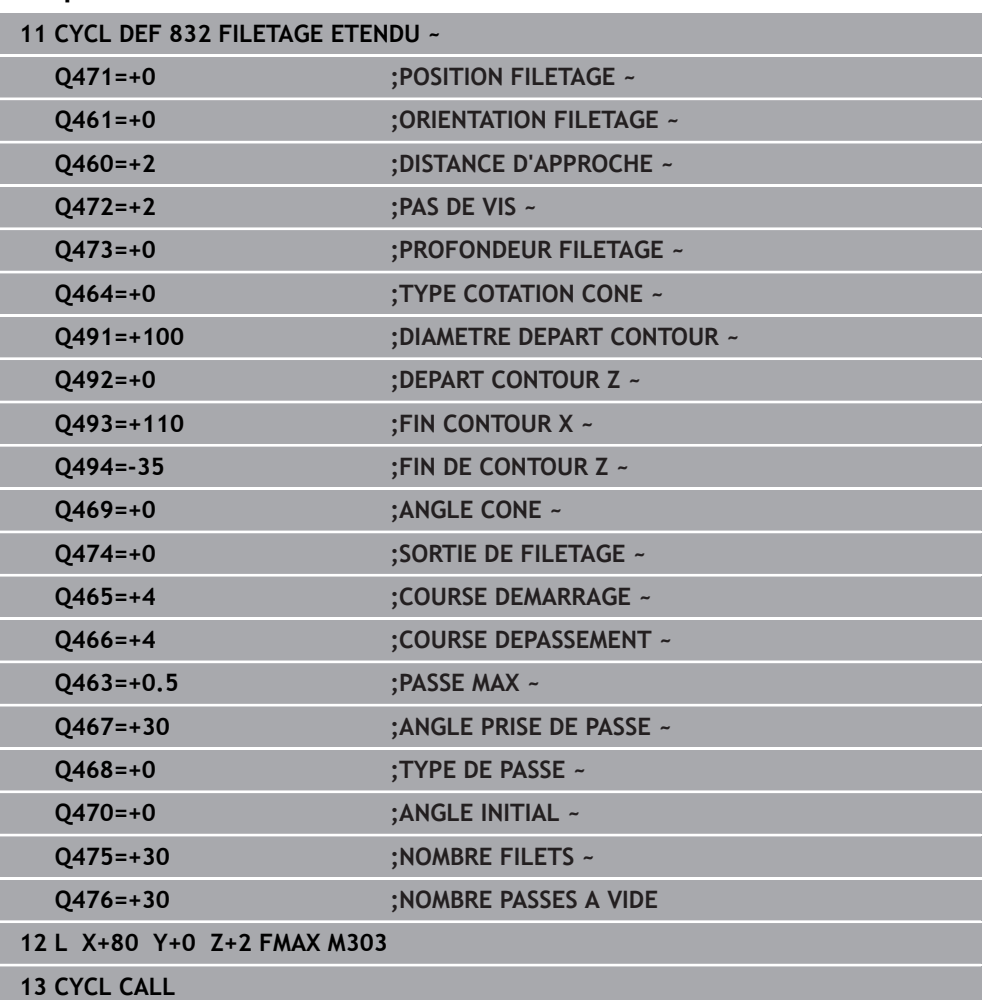

# **13.32 Cycle 830 FILETAGE PARALLELE AU CONT.**

**Programmation ISO G830**

### **Application**

Ö

Consultez le manuel de votre machine !

Cette fonction doit être activée et adaptée par le constructeur de la machine.

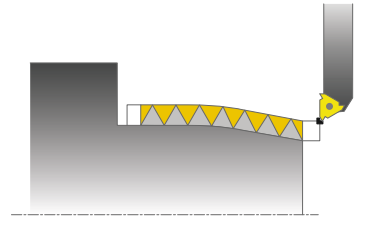

Ce cycle permet de réaliser un filetage de forme quelconque, longitudinal ou transversal.

Ce cycle permet de réaliser un filetage simple filet ou multifilets.

Si vous n'introduisez pas de profondeur de filetage dans le cycle, celui-ci utilise la profondeur normalisée.

Vous pouvez utiliser le cycle pour un usinage intérieur et extérieur.

### **Mode opératoire du cycle**

La commande utilise la position de l'outil comme point de départ du cycle à l'appel du cycle.

- 1 La commande positionne l'outil en avance rapide à la distance d'approche du filetage et exécute une prise de passe.
- 2 La commande exécute une passe de filetage parallèle au contour de filetage défini. La commande synchronise alors l'avance et la vitesse de rotation pour garantir le pas souhaité.
- 3 La commande relève l'outil en avance rapide de la valeur de la distance d'approche.
- 4 La commande ramène l'outil au point de départ de l'usinage en avance rapide.
- 5 La commande exécute une prise de passe. Les passes sont exécutées en fonction de l'angle de passe **Q467**.
- 6 La commande répète la procédure (2 à 5) jusqu'à ce que la profondeur de filetage soit atteinte.
- 7 La CN exécute le nombre de passes à vide définies au paramètre **Q476**.
- 8 La commande répète cette procédure (2 à 7) en fonction du nombre de filets **Q475**.
- 9 La commande ramène l'outil au point de départ du cycle, en avance rapide.

Tant que la CN exécute un filetage, le bouton rotatif du potentiomètre d'avance est inactif. Quant au potentiomètre de la vitesse de rotation, son action est limitée.

i

#### **Remarques**

### *REMARQUE*

#### **Attention, risque de collision !**

Le cycle **830** exécute le dépassement **Q466** à la suite du contour programmé. Il existe un risque de collision !

Serrez la pièce de manière à exclure tout risque de collision si la CN rallonge le contour des valeurs **Q466**, **Q467**.

### *REMARQUE*

#### **Attention, risque de collision !**

En cas de prépositionnement sur la plage négative du diamètre, le mode d'action du paramètre **Q471** Position de filetage est inversé. Le filet extérieur 1 correspond alors au filet intérieur 0. Il existe un risque de collision entre l'outil et la pièce.

Sur certains types de machine, l'outil de tournage n'est pas monté dans la broche porte-fraise mais dans un support à part, à côté de la broche. Dans ce cas, l'outil tournant ne peut pas tourner sur 180°, par exemple pour réaliser à lui seul un filet intérieur et extérieur. Pour pouvoir utiliser un outil de tournage extérieur pour un usinage intérieur sur une telle machine, vous pouvez exécuter l'usinage sur la plage négative du diamètre (X-) et inverser le sens de tournage de la pièce.

## *REMARQUE*

#### **Attention, risque de collision !**

Le dégagement s'effectue directement à la position de départ. Il existe un risque de collision !

Prépositionnez toujours l'outil de manière à ce que la commande puisse aborder le point de départ en fin de cycle sans risque de collision.

### *REMARQUE*

#### **Attention, danger pour la pièce et l'outil !**

Si vous programmez un angle de passe **Q467** supérieur à l'angle des flancs de filet, ces derniers risquent d'être endommagés. Si l'angle de passe est modifié, la position du filet est décalé dans le sens axial. Si l'angle de passe est modifié, la position de l'outil est telle que celui-ci n'est plus en mesure de poursuivre le tracé de filetage.

- ► Ne pas programmer un angle de réglage **Q467** qui soit supérieur à l'angle des flancs du filet.
- Ce cycle ne peut être exécuté qu'en mode **FUNCTION MODE TURN**.
- Engagement et dépassement sont en dehors du contour défini.

#### **Informations relatives à la programmation**

- Programmer la séquence de positionnement avant l'appel du cycle à la position de départ, avec correction de rayon **R0**.
- La course d'engagement (**Q465**) doit être suffisamment grande pour que les axes puissent atteindre la vitesse nécessaire.
- La course de dépassement (Q466) doit être suffisante pour que la vitesse des axes puisse ralentir.
- Avant d'appeler le cycle, vous devez programmer le cycle **14 CONTOUR** ou **SEL CONTOUR** pour définir les sous-programmes.
- Si le **TYPE DE PASSE Q468** a la valeur 0 (section de copeaux constante), alors il faudra définir un **ANGLE PRISE DE PASSE** à **Q467** qui soit supérieur à 0.
- Si vous utilisez des paramètres Q de type **QL** locaux dans un programme de contour, il vous faudra aussi les affecter ou les calculer dans le sous-programme de contour.

# **13.32.1 Paramètres du cycle**

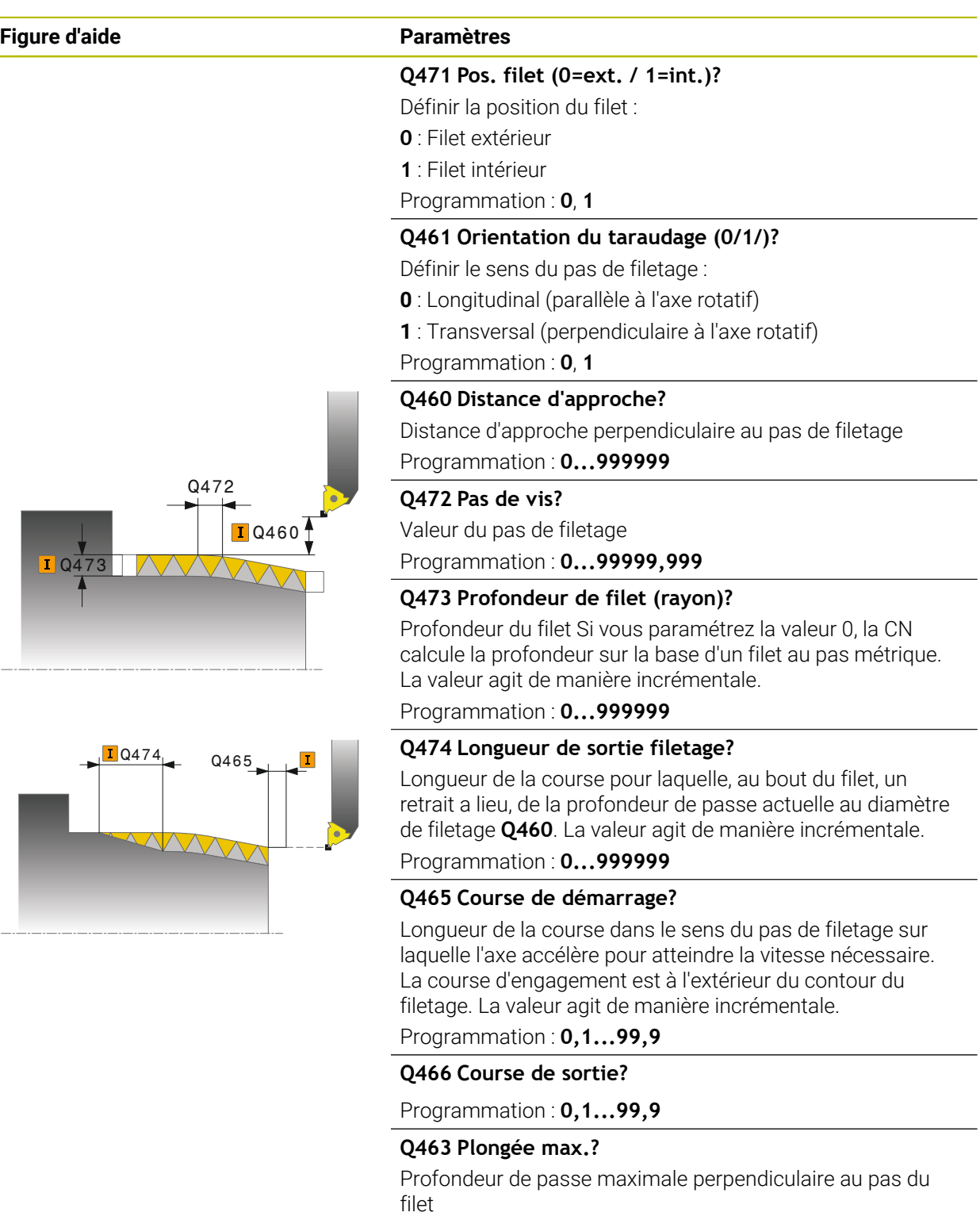

Programmation : **0 001...999 999**

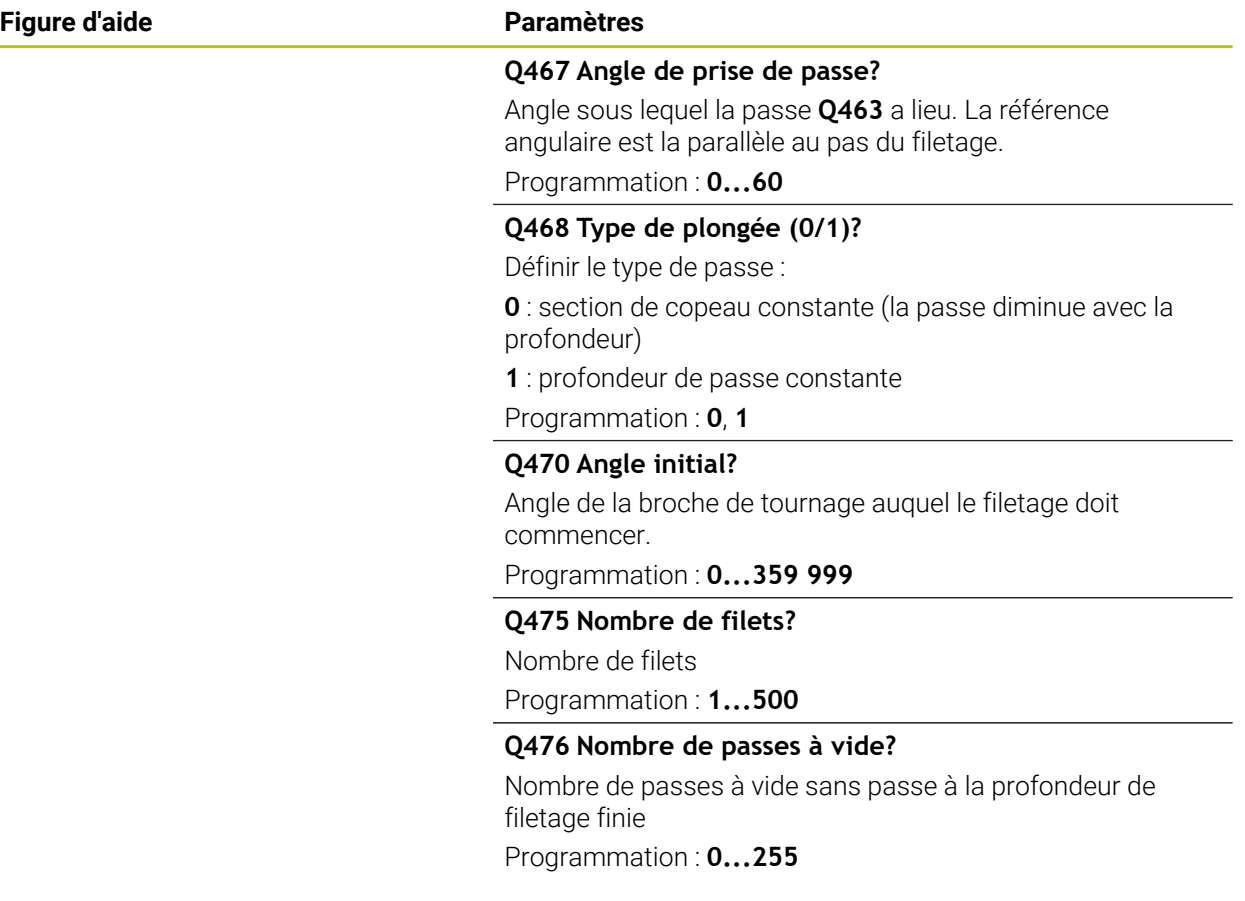

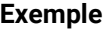

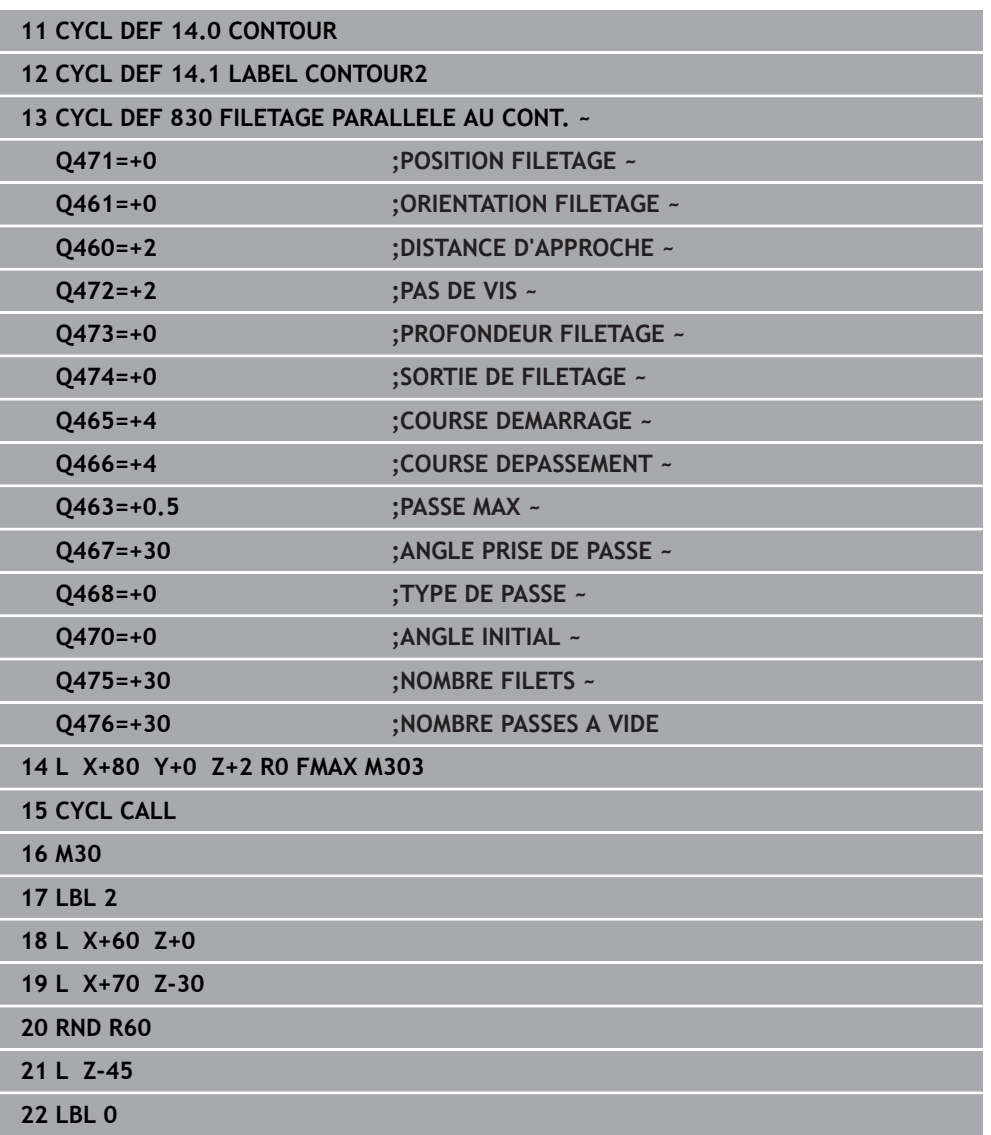

# **13.33 Cycle 882 TOURNAGE - EBAUCHE SIMULTANEE (option 158)**

**Programmation ISO G882**

### **Application**

Consultez le manuel de votre machine !  $\bullet$ Cette fonction doit être activée et adaptée par le constructeur de la machine.

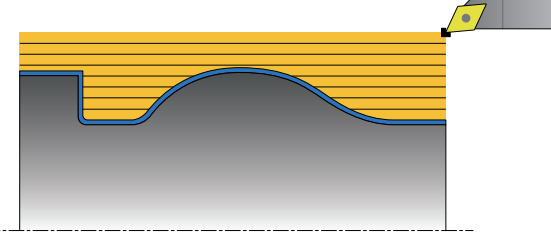

Le cycle **882 TOURNAGE - EBAUCHE SIMULTANEE** procède à l'ébauche de la zone de contour définie, en plusieurs étapes, avec un mouvement d'au moins 3 axes simultanés (deux axes linéaires et un axe rotatif). Cela permet d'usiner des contours complexes avec un seul et même outil. Le cycle adapte constamment l'inclinaison de l'outil en cours d'usinage sur la base des critères suivants :

- Le risque de collisions entre la pièce, l'outil et le porte-outil est évité.
- La dent n'est pas usée à un seul et même endroit.
- Les contre-dépouilles sont possibles.

### **Exécution avec un outil FreeTurn**

Vous pouvez exécuter ce cycle avec des outils FreeTurn. Cette méthode vous permet de réaliser vos opérations de tournage les plus courantes avec un seul et même outil. Avec l'outil flexible, le nombre de changements d'outils est réduit, ce qui permet de réduire les temps d'usinage.

### **Conditions requises :**

i

- Cette fonction doit être adaptée par le constructeur de la machine.
- Vous devez avoir défini correctement l'outil.

**Informations complémentaires :** manuel utilisateur Programmation et test

Le programme CN reste inchangé jusqu'à l'appel des dents de l'outil FreeTurn, [voir "Exemple : Tournage avec outil FreeTurn", Page 696](#page-695-0)

#### **Déroulement du cycle d'ébauche**

- 1 Le cycle positionne l'outil à la position de départ du cycle (position de l'outil lors de l'appel) à la première inclinaison d'outil définie. Puis l'outil est amené à la distance d'approche. Si l'outil ne peut pas être incliné à la position de départ du cycle, la CN commence par l'amener à la distance d'approche avant de l'orienter selon le premier angle d'inclinaison défini.
- 2 L'outil se déplace jusqu'à la profondeur de passe **Q519**. La passe du profil peut être temporairement dépassée, dans la limite de la valeur définie au paramètre **Q463 PASSE MAX**, par ex. pour les coins.
- 3 Le cycle réalise en même temps l'ébauche du contour avec l'avance définie au paramètre **Q478** pour l'ébauche. Si vous définissez l'avance de plongée **Q488** dans le cycle, celle-ci s'appliquera aux éléments en plongée. L'usinage dépend des paramètres de programmation suivants :
	- **Q590**: **MODE D'USINAGE**
	- **Q591**: **ORDRE D'USINAGE**
	- **Q389**: **UNI.- BIDIRECTIONNEL**
- 4 À la fin de chaque passe, la CN relève l'outil de la valeur de la distance d'approche, en avance rapide.
- 5 La CN répète les étapes 2 à 4 jusqu'à ce que le contour soit complètement usiné.
- 6 La CN retire l'outil en le déplaçant de la valeur de la distance d'approche avec l'avance d'usinage, puis l'amène à la position de départ en avance rapide, d'abord sur l'axe X puis sur l'axe Z.

#### **Remarques**

### *REMARQUE*

#### **Attention, risque de collision !**

La CN n'effectue aucun contrôle anti-collision (DCM). Il existe un risque de collision pendant le mouvement d'approche !

- Vérifier le contour et le déroulement de l'usinage à l'aide de la simulation
- Lancer lentement le programme CN

### *REMARQUE*

#### **Attention, risque de collision !**

Le cycle utilise la position de l'outil au moment de l'appel du cycle comme position de départ du cycle. Un mauvais prépositionnement est susceptible d'endommager le contour. Il existe un risque de collision !

Amener l'outil à une position de sécurité le long des axes X et Z

### *REMARQUE*

#### **Attention, risque de collision !**

Si le contour s'achève trop près du moyen de serrage, il y a un risque qu'une collision ne se produise entre l'outil et le moyen de serrage au moment de l'exécution.

Tenir compte de l'inclinaison de l'outil et de son mouvement de sortie pour le serrage

## *REMARQUE*

#### **Attention, risque de collision !**

Le contrôle anti-collision ne s'effectue que dans le plan d'usinage XZ en deux dimensions. Le cycle ne vérifie pas si une zone de coordonnée Y se trouve ou non sur la trajectoire de collision d'une dent d'outil, d'un porte-outil ou d'un corps inclinable.

- Amorcer le programme CN en mode **Exécution de pgm** en Mode **pas a pas**
- Limiter la zone d'usinage

## *REMARQUE*

#### **Attention, risque de collision !**

Suivant la géométrie de la dent, il est possible qu'il y ait un restant de matière. Il existe un risque de collision pour les usinages qui suivront.

- Vérifier le contour et le déroulement de l'usinage à l'aide de la simulation
- Ce cycle ne peut être exécuté qu'en mode **FUNCTION MODE TURN**.
- Si vous avez programmé **M136** avant d'appeler le cycle, la CN interprète l'avance en millimètres par tour.
- Les commutateurs de fin de course logiciel limitent les angles de réglage **Q556** et **Q557** possibles. Si en mode **Edition de pgm**, dans la zone de travail **Simulation**, le commutateur pour les fins de course logiciels est désactivé, il se peut que la simulation soit différente de l'usinage qui aura lieu ultérieurement.
- Si le cycle ne peut pas usiner une zone de contour donnée, le cycle tentera de découper cette zone de contour en plusieurs tronçons de contour accessibles et de les usiner séparément.

### **Informations relatives à la programmation**

- Avant d'appeler le cycle, vous devez programmer le cycle **14 CONTOUR** ou **SEL CONTOUR** pour définir les sous-programmes.
- Avant d'appeler le cycle, il vous faut programmer **FUNCTION TCPM**. HEIDENHAIN conseille de programmer **FUNCTION TCMP** avec le point d'origine de l'outil **REFPNT TIP-CENTER**.
- Ce cycle nécessite une correction de rayon dans la description du contour (**RL**/**RR**).
- Si vous utilisez des paramètres Q de type **QL** locaux dans un programme de contour, il vous faudra aussi les affecter ou les calculer dans le sous-programme de contour.
- Ce cycle nécessite de définir le porte-outil pour déterminer l'angle d'inclinaison. Il vous faut pour cela affecter un porte-outil à l'outil dans la colonne **KINEMATIC** du tableau d'outils.

**Informations complémentaires :** manuel utilisateur Configuration et exécution

Définissez une valeur au paramètre **Q463 PASSE MAX** qui se réfère à la dent de l'outil, la passe définie au paramètre **Q519** pouvant être temporairement dépassée en fonction de l'inclinaison de l'outil. Ce paramètre vous permet de limiter ce dépassement.

### **13.33.1 Paramètres du cycle**

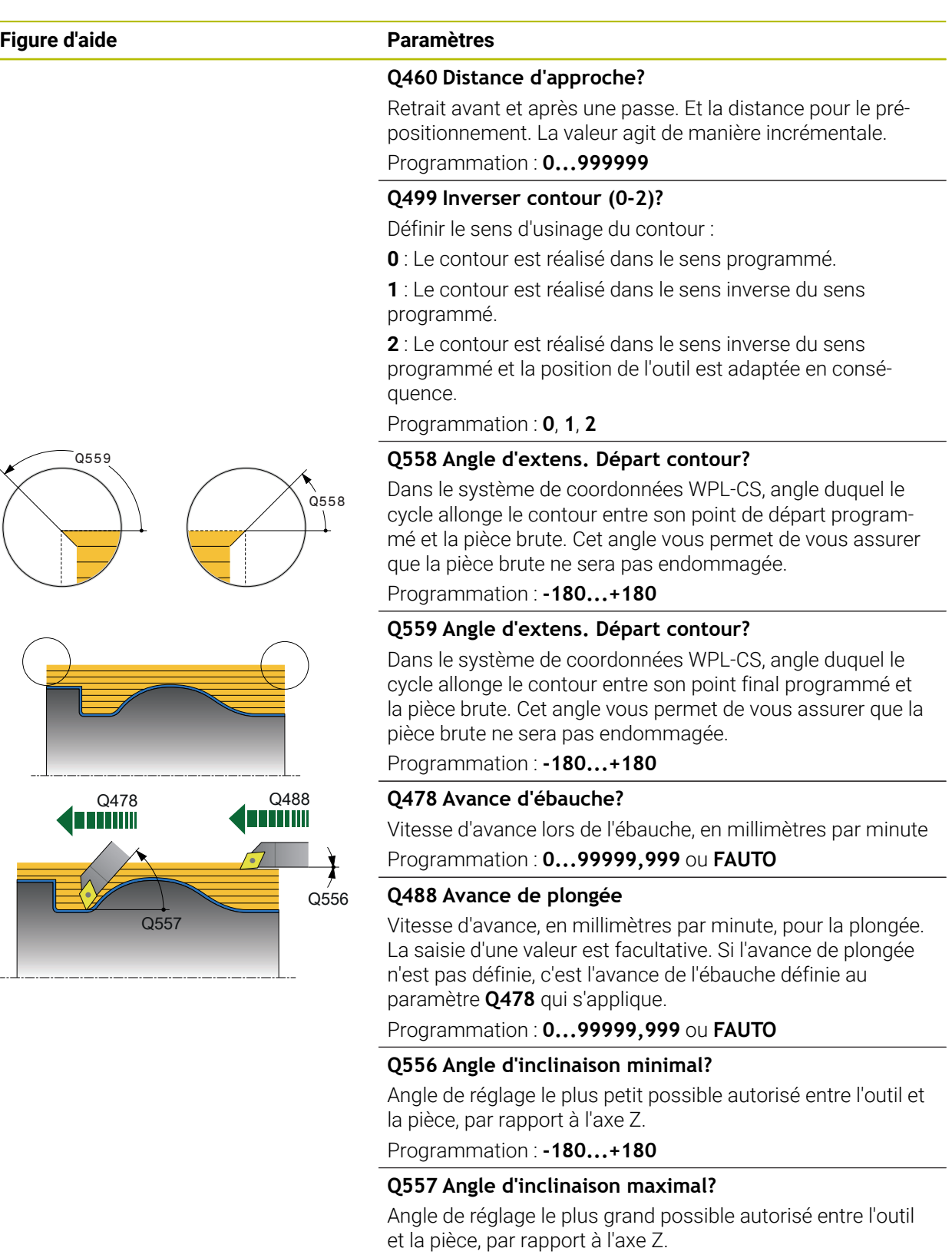

Programmation : **-180...+180**

### **Figure d'aide Paramètres**

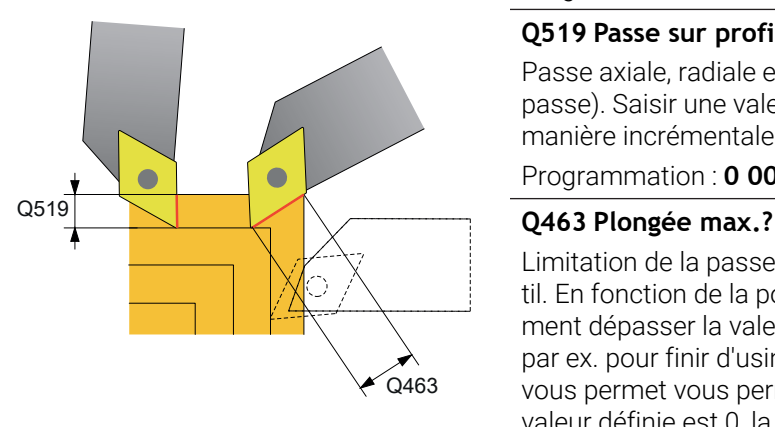

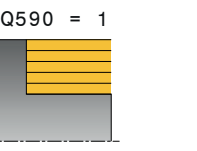

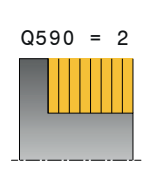

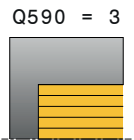

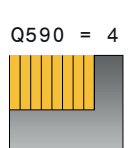

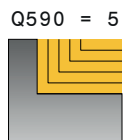

#### **Q567 Surép. de finition du contour?**

Surépaisseur parallèle au contour qui reste après l'ébauche. La valeur agit de manière incrémentale.

Programmation : **-9...+99 999**

#### **Q519 Passe sur profil?**

Passe axiale, radiale et parallèle au contour (à chaque passe). Saisir une valeur supérieure à 0. La valeur agit de manière incrémentale.

Programmation : **0 001...99 999**

Limitation de la passe maximale par rapport à la dent de l'outil. En fonction de la position de l'outil, la CN peut temporairement dépasser la valeur définie au paramètre **Q519 PASSE**, par ex. pour finir d'usiner un coin. Ce paramètre optionnel vous permet vous permet de limiter ce dépassement. Si la valeur définie est 0, la passe maximale correspondra aux deux tiers de la longueur de la dent.

#### Programmation : **0...99999**

#### **Q590 Mode d'usinage (0/1/2/3/4/5)?**

Définition du sens d'usinage :

**0** : automatique - La CN combine automatiquement le tournage transversal et le tournage longitudinal

- **1** : tournage longitudinal (extérieur)
- **2** : tournage transversal (frontal)
- **3** : tournage longitudinal (intérieur)
- **4** : tournage transversal (moyen de serrage)
- **5** : parallèle au contour

Programmation : **0**, **1**, **2**, **3**, **4**, **5**

### **Q591 Enchaînement de l'usinage (0/1)?**

Pour définir l'ordre dans lequel la CN exécute l'usinage :

**0** : L'usinage s'effectue par sections. La chronologie d'usinage est choisie de manière à ce que le centre de gravité de la pièce se retrouve le plus petit rapidement possible au niveau du mandrin de serrage.

**1** : L'usinage s'effectue parallèlement à l'axe. La chronologie d'usinage est choisie de manière à ce que le moment d'inertie de la pièce se réduise le plus vite possible.

#### Programmation : **0**, **1**

#### **Q389 Stratégie d'usinage (0/1)?**

Pour définir le sens de coupe :

**0** : unidirectionnel ; chaque passe s'effectue dans le sens du contour. Le sens du contour dépend de **Q499**.

**1** : bidirectionnel ; les passes s'effectuent dans le sens du contour, et en sens inverse. Le cycle détermine, pour chaque passe, le sens de coupe optimal.

Programmation : **0**, **1**

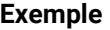

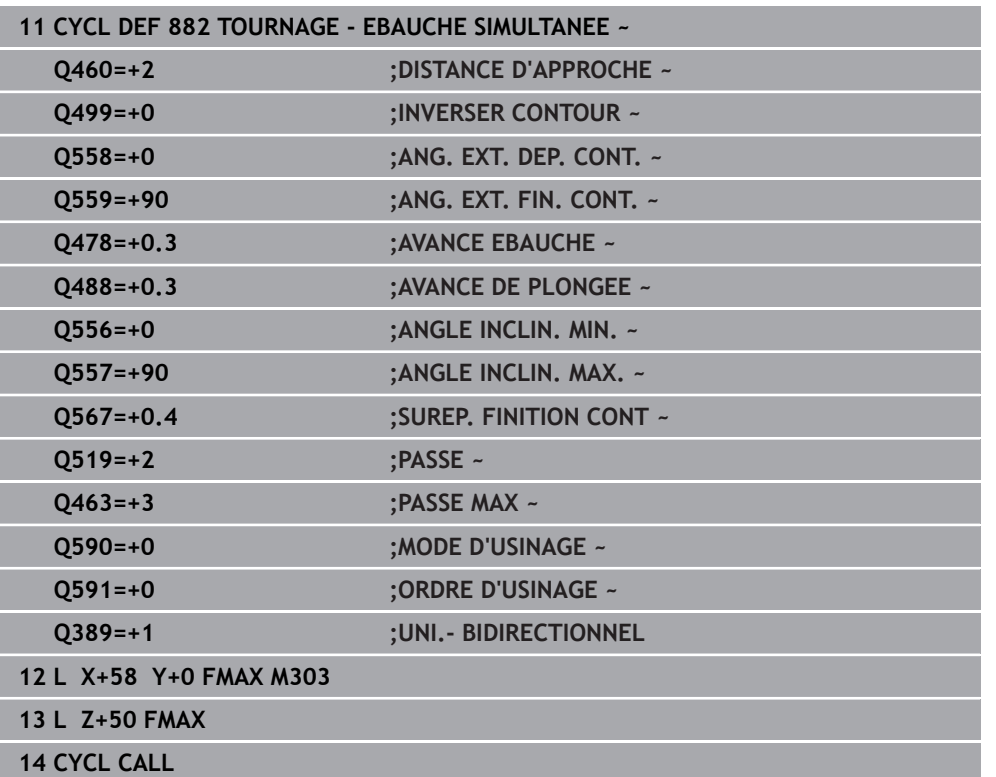

# **13.34 Cycle 883 TOURNAGE FINITION SIMULTANE (option 158)**

**Programmation ISO G883**

### **Application**

 $\bullet$ 

Consultez le manuel de votre machine !

Cette fonction doit être activée et adaptée par le constructeur de la machine.

Ce cycle dépend de la machine.

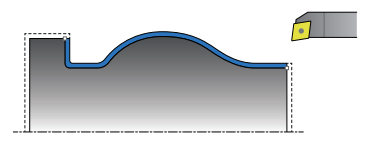

Ce cycle vous permet d'usiner des contours complexes qui ne sont accessibles qu'avec des inclinaisons différentes. Pour ce type d'opération, l'inclinaison entre l'outil et la pièce varie. Il en résulte alors un mouvement en 3 axes (deux axes linéaires et un axe rotatif).

Le cycle surveille le contour de la pièce vis-à-vis de l'outil et du porte-outil. Pour obtenir les meilleures surfaces possibles, le cycle évite les mouvements d'inclinaison inutiles.

Pour forcer des mouvements d'inclinaison, vous pouvez définir des angles d'inclinaison en début et en fin de contour. Dans le cadre de contours simples, il est possible d'utiliser une grande partie de la plaquette pour augmenter la durée d'utilisation de l'outil.

### **Exécution avec un outil FreeTurn**

Vous pouvez exécuter ce cycle avec des outils FreeTurn. Cette méthode vous permet de réaliser vos opérations de tournage les plus courantes avec un seul et même outil. Avec l'outil flexible, le nombre de changements d'outils est réduit, ce qui permet de réduire les temps d'usinage.

#### **Conditions requises :**

Ť

- Cette fonction doit être adaptée par le constructeur de la machine.
- Vous devez avoir défini correctement l'outil.

**Informations complémentaires :** manuel utilisateur Programmation et test

Le programme CN reste inchangé jusqu'à l'appel des dents de l'outil FreeTurn, [voir "Exemple : Tournage avec outil FreeTurn", Page 696](#page-695-0)

#### **Déroulement du cycle de finition**

Lors de l'appel du cycle, la commande utilise la position de l'outil comme point de départ du cycle. Si la coordonnée Z du point de départ est inférieure au point de départ du contour, la commande positionne l'outil à la coordonnée Z de la distance d'approche et démarre le cycle à cet endroit.

- 1 La commande amène l'outil à la distance d'approche **Q460**. Ce mouvement s'effectue en avance rapide.
- 2 Si programmé, l'outil approche l'angle d'inclinaison que la commande a calculé à partir des valeurs d'angle d'inclinaison minimale et maximale que vous avez indiquées.
- 3 La commande procède à la finition du contour de la pièce finie (point de départ du contour jusqu'au point final du contour), avec l'avance définie **Q505**.
- 4 La commande retire l'outil de la valeur de la distance d'approche, avec l'avance définie.
- 5 La commande ramène l'outil au point de départ du cycle, en avance rapide.

### **Remarques**

## *REMARQUE*

#### **Attention, risque de collision !**

La CN n'effectue aucun contrôle anti-collision (DCM). Il existe un risque de collision pendant le mouvement d'approche !

- Vérifier le contour et le déroulement de l'usinage à l'aide de la simulation
- Lancer lentement le programme CN

# *REMARQUE*

#### **Attention, risque de collision !**

Le cycle utilise la position de l'outil au moment de l'appel du cycle comme position de départ du cycle. Un mauvais prépositionnement est susceptible d'endommager le contour. Il existe un risque de collision !

Amener l'outil à une position de sécurité le long des axes X et Z

# *REMARQUE*

#### **Attention, risque de collision !**

Si le contour s'achève trop près du moyen de serrage, il y a un risque qu'une collision ne se produise entre l'outil et le moyen de serrage au moment de l'exécution.

- Tenir compte de l'inclinaison de l'outil et de son mouvement de sortie pour le serrage
- Ce cycle ne peut être exécuté qu'en mode **FUNCTION MODE TURN**.
- Le cycle se base sur les informations fournies pour calculer **une seule** trajectoire sans risque de collision.
- Les commutateurs de fin de course logiciel limitent les angles de réglage **Q556** et **Q557** possibles. Si en mode **Edition de pgm**, dans la zone de travail **Simulation**, le commutateur pour les fins de course logiciels est désactivé, il se peut que la simulation soit différente de l'usinage qui aura lieu ultérieurement.
- Le cycle calcule une trajectoire sans risque de collision. Il utilise pour cela exclusivement le contour 2D du porte-outil, sans la profondeur de l'axe Y.

#### **Informations relatives à la programmation**

- Avant d'appeler le cycle, vous devez programmer le cycle **14 CONTOUR** ou **SEL**  $\mathcal{L}_{\mathcal{A}}$ **CONTOUR** pour définir les sous-programmes.
- Amenez l'outil à une position de sécurité avant d'appeler le cycle.
- Ce cycle nécessite une correction de rayon dans la description du contour (**RL**/**RR**).
- Avant d'appeler le cycle, il vous faut programmer **FUNCTION TCPM**. HEIDENHAIN conseille de programmer **FUNCTION TCMP** avec le point d'origine de l'outil **REFPNT TIP-CENTER**.
- Si vous utilisez des paramètres Q de type **QL** locaux dans un programme de contour, il vous faudra aussi les affecter ou les calculer dans le sous-programme de contour.
- Notez que plus la résolution du paramètre de cycle **Q555** est faible, plus il sera aisé de trouver une solution dans des situations complexes. Le temps de calcul sera néanmoins plus long.
- Ce cycle nécessite de définir le porte-outil pour déterminer l'angle d'inclinaison. Il vous faut pour cela affecter un porte-outil à l'outil dans la colonne **KINEMATIC** du tableau d'outils.
- Notez que les paramètres de cycles **Q565** (surépaisseur de finition D.) et **Q566** (surépaisseur de finition Z) ne sont pas combinables avec **Q567** (surépaisseur de finition du contour) !

# **13.34.1 Paramètres du cycle**

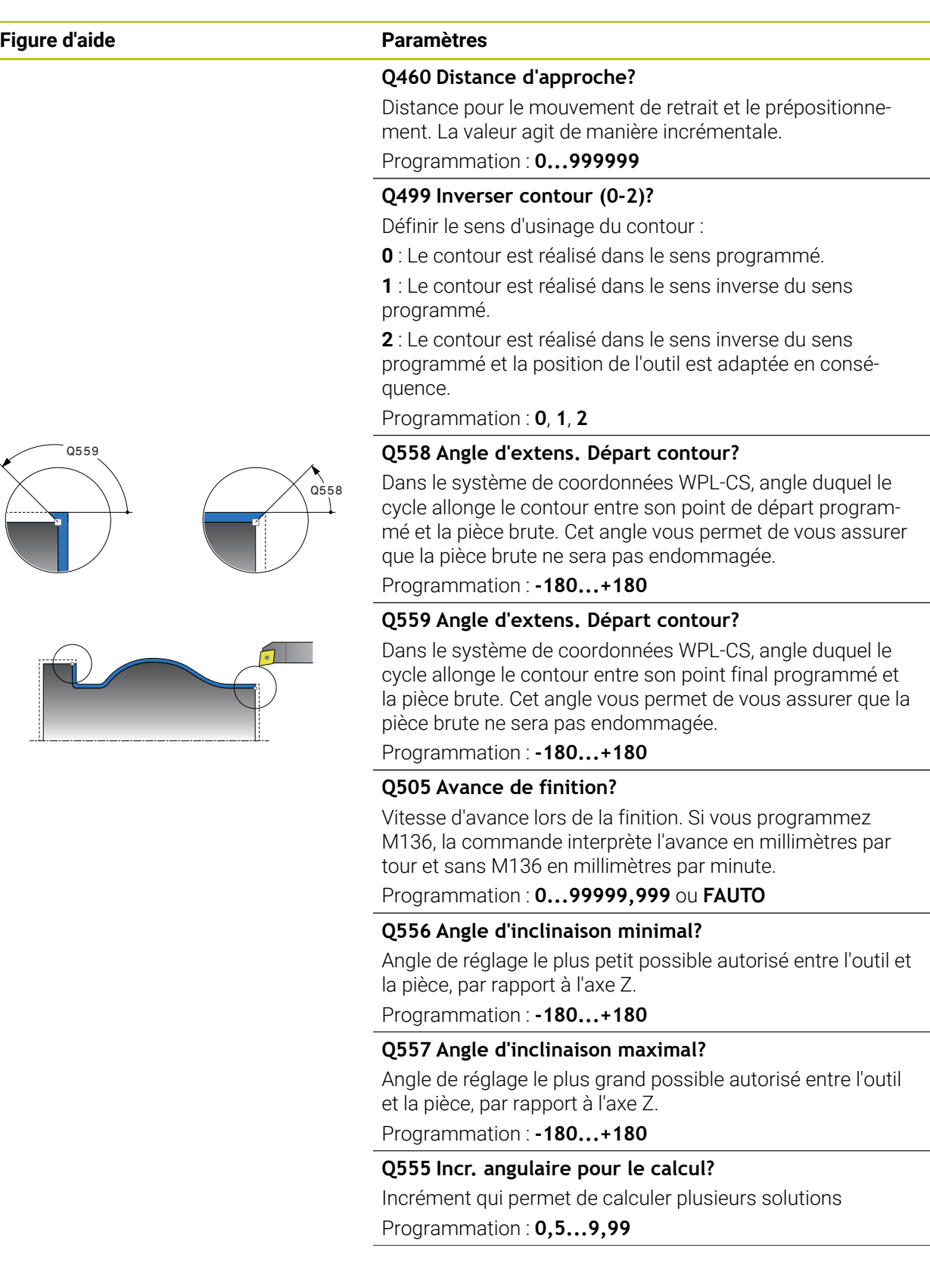
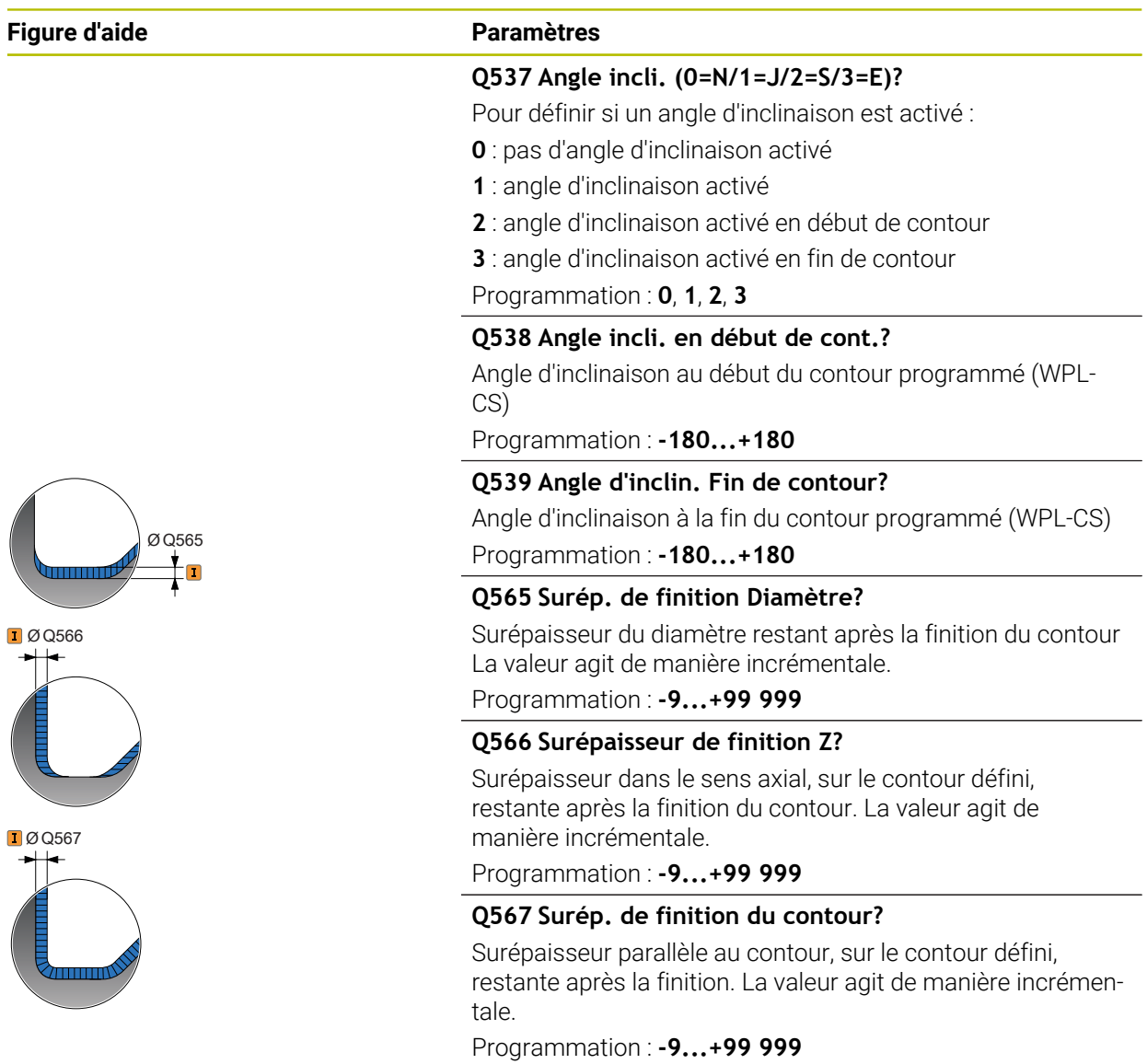

# **Exemple**

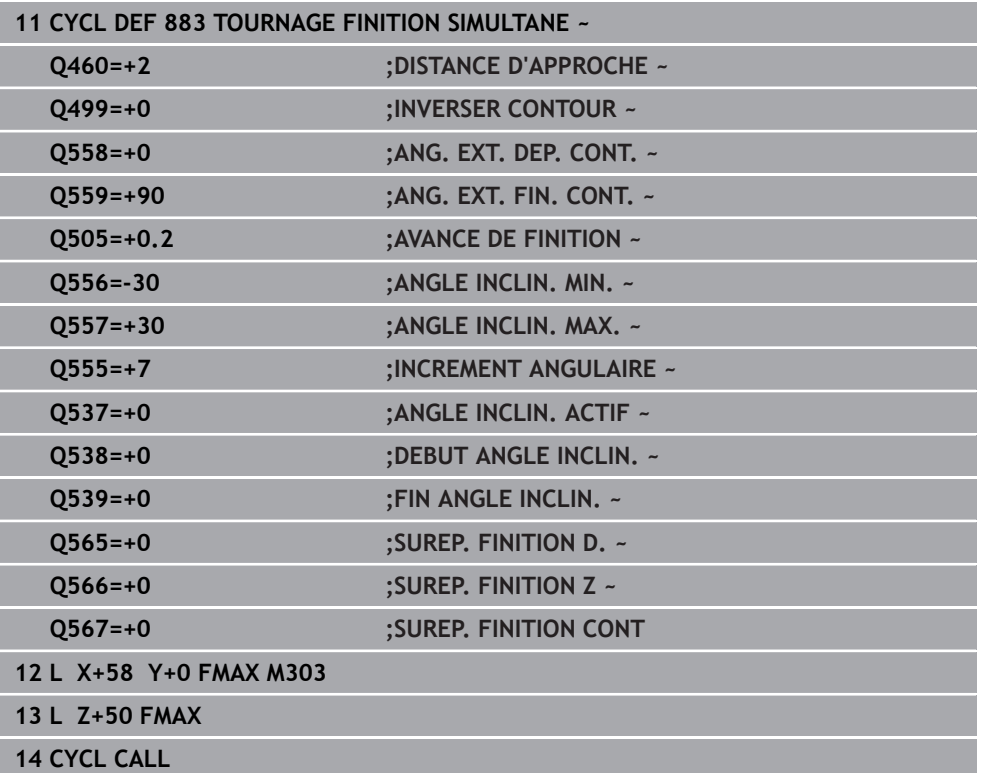

# **13.35 Exemple de programmation**

## **13.35.1 Exemple de fraisage de dentures**

Dans le programme CN suivant, le cycle **880 FRAISAGE DE DENTURES** est utilisé. Cet exemple illustre l'usinage d'une roue avec des dents obliques de module 2,1.

#### **Déroulement du programme**

- Appel de l'outil : fraise mère
- Lancement du mode Tournage
- Approche de la position de sécurité
- **Appeler le cycle**
- Réinitialisation du système de coordonnées avec le cycle 801 et la fonction M145.

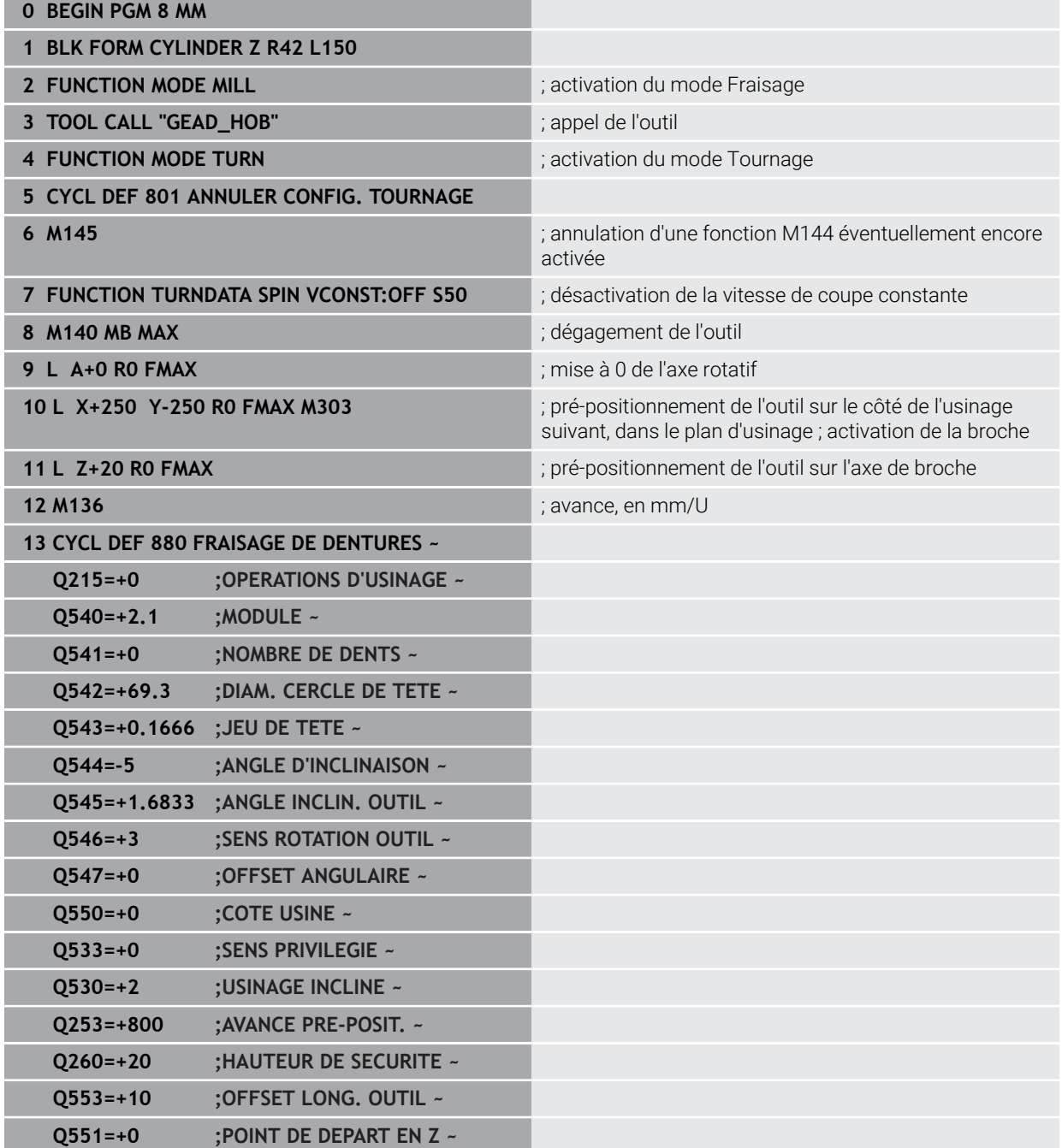

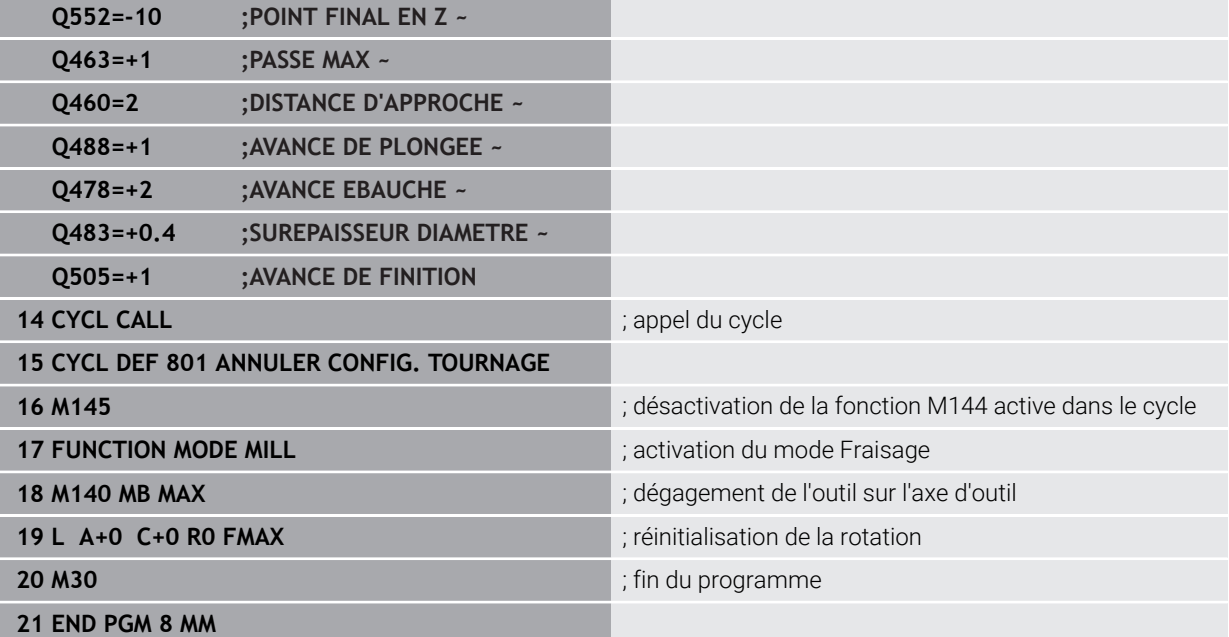

# **13.35.2 Exemple : épaulement avec gorge**

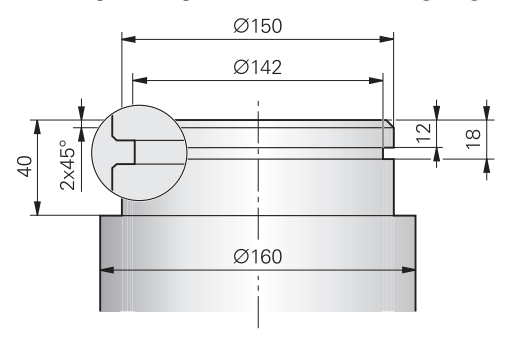

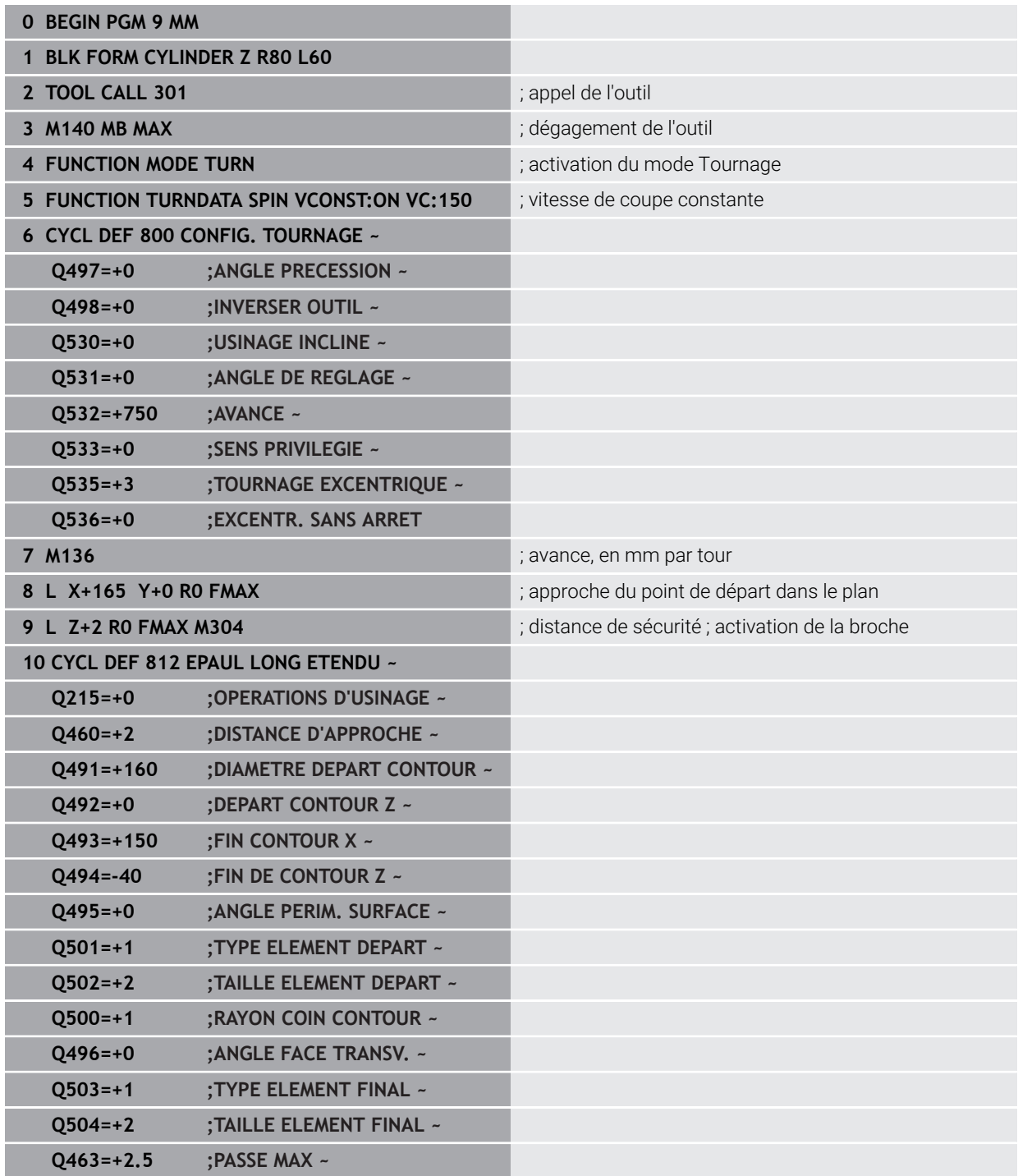

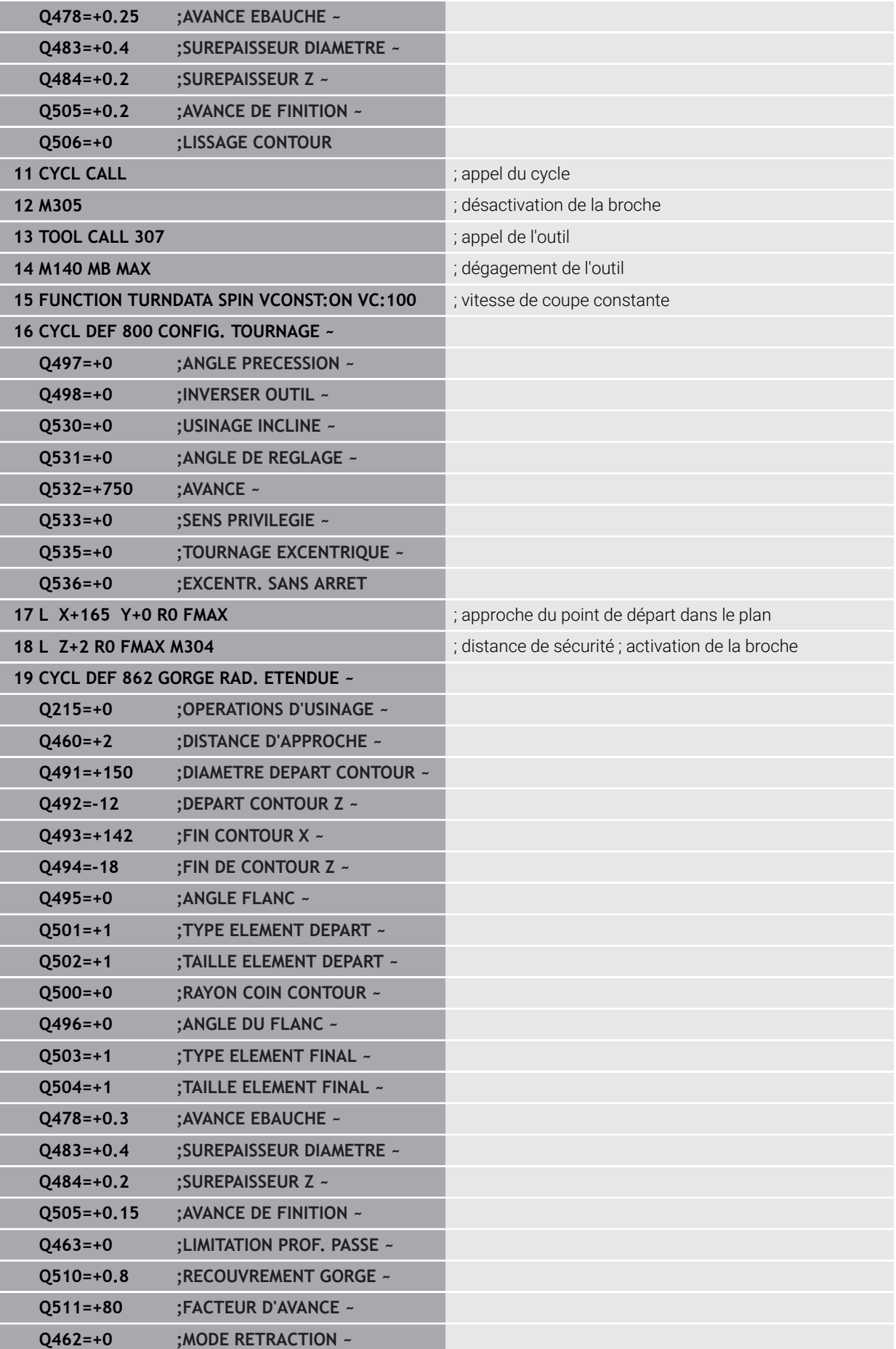

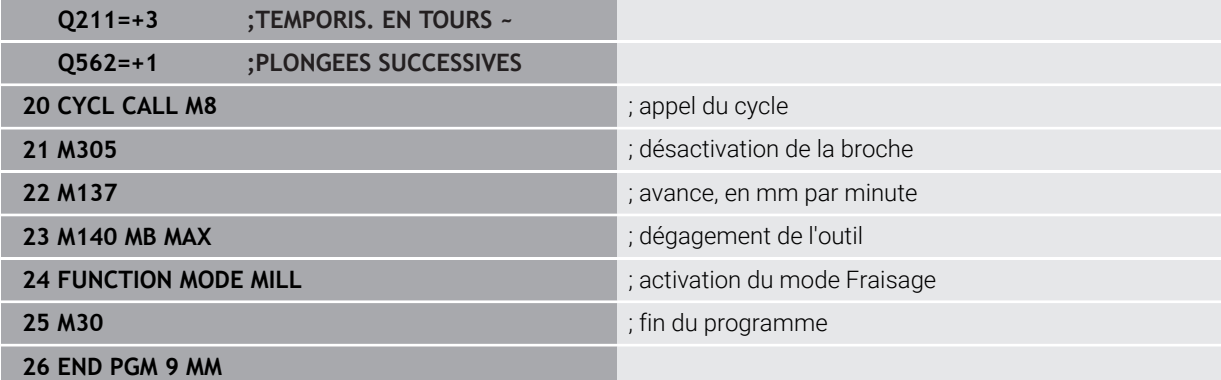

## **13.35.3 Exemple : tournage simultané**

Dans le programme CN suivant, les cycles **882 TOURNAGE - EBAUCHE SIMULTANEE** et **883 TOURNAGE FINITION SIMULTANE** sont utilisés.

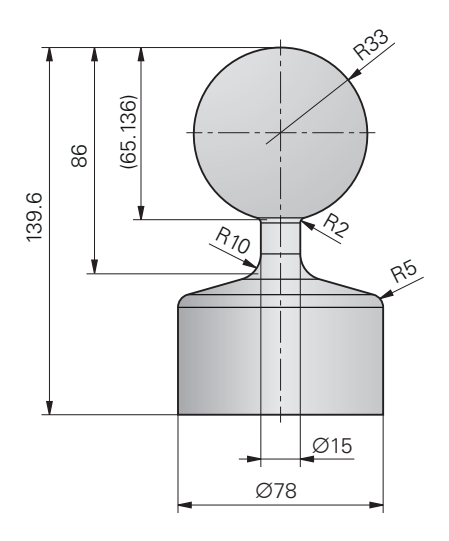

#### **Déroulement du programme**

- Appel de l'outil, par exemple TURN\_ROUGH
- Activation du mode Tournage
- **Prépositionnement**
- Sélection des contours avec **SEL CONTOUR**
- Cycle **882 TOURNAGE EBAUCHE SIMULTANEE**
- **Appeler le cycle**
- Appel de l'outil : par exemple TURN\_FINISH
- **Activation du mode Tournage**
- Cycle **883 TOURNAGE FINITION SIMULTANE**
- Appel du cycle
- Fin du programme

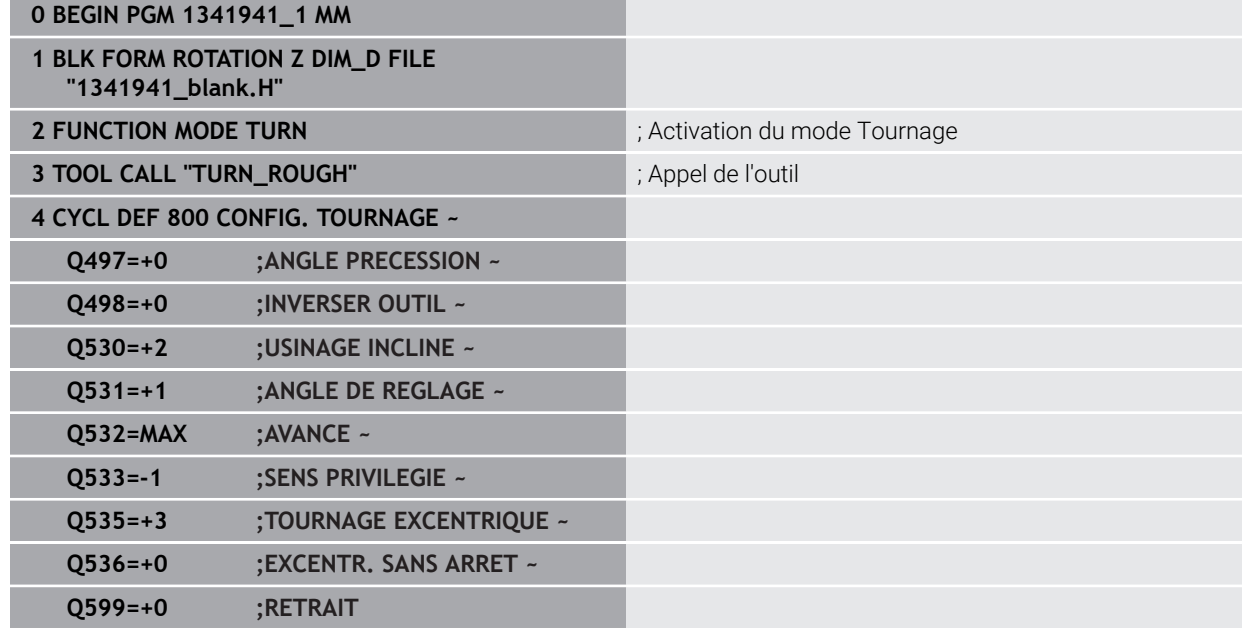

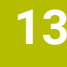

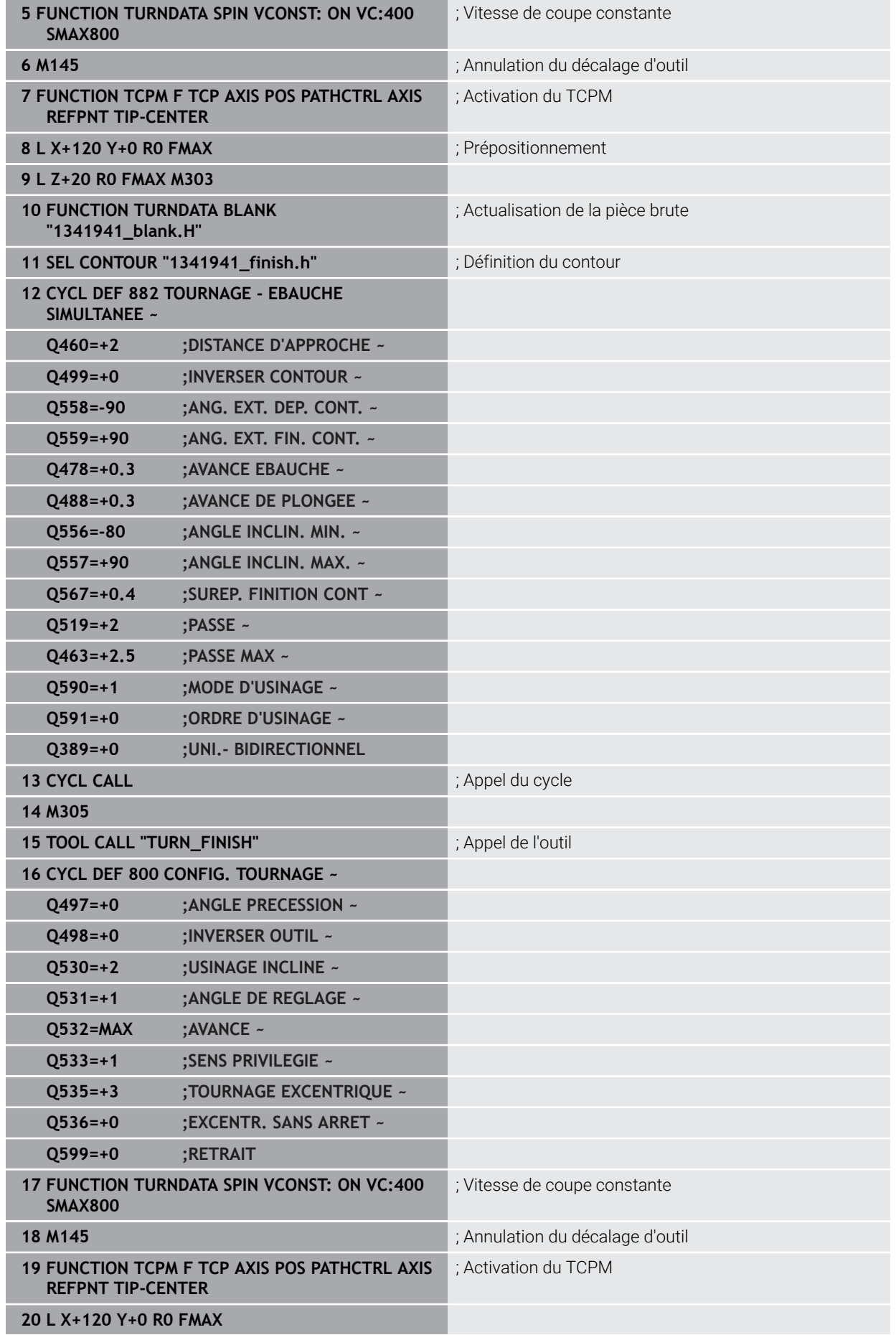

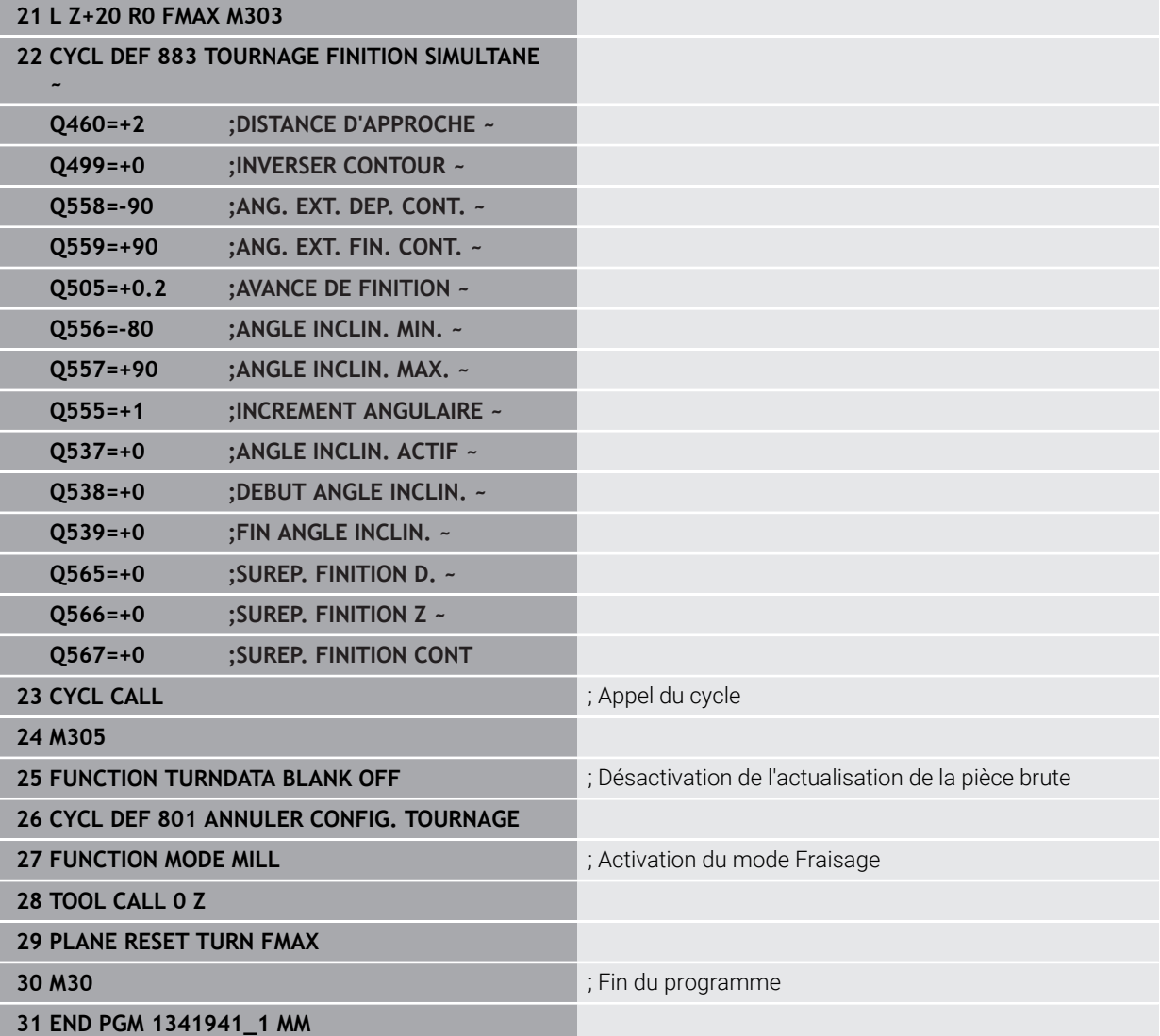

#### **Programme CN 1341941\_blank.h**

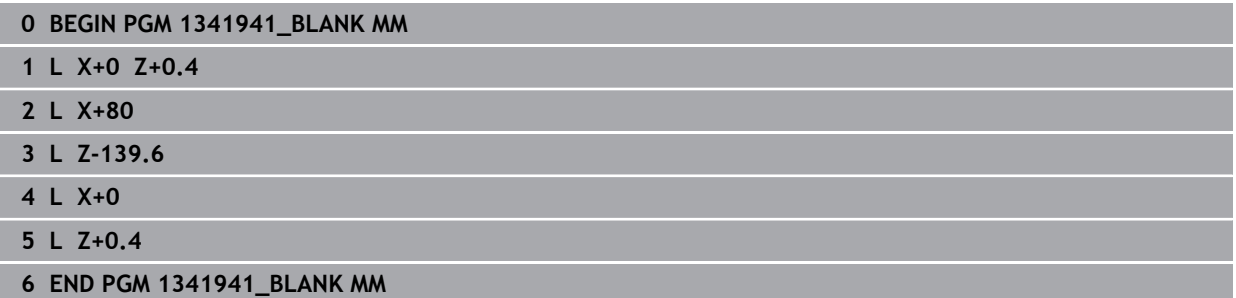

#### **Programme CN 1341941\_finish.h**

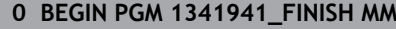

- **1 L X+0 Z+0 RR**
- **2 CR Z-65.136 X+15 R+33 DR+**
- **3 RND R2**
- **4 L Z-86**
- **5 RND R10**
- **6 L X+78 Z-95**
- **7 RND R5 8 L Z-100**
- **9 END PGM 1341941\_FINISH MM**

# **13.35.4 Exemple : Tournage avec outil FreeTurn**

Dans le programme CN suivant, les cycles **882 TOURNAGE - EBAUCHE SIMULTANEE** et **883 TOURNAGE FINITION SIMULTANE** sont utilisés.

#### **Déroulement du programme :**

- Activer le mode Tournage
- Appeler l'outil FreeTurn avec la première dent
- Adapter le système de coordonnées avec le cycle **800 CONFIG. TOURNAGE**
- Approche de la position de sécurité
- Appeler le cycle **882 TOURNAGE EBAUCHE SIMULTANEE**
- Appeler l'outil FreeTurn avec la deuxième dent
- Approche de la position de sécurité
- Appeler le cycle **882 TOURNAGE EBAUCHE SIMULTANEE**
- Approche de la position de sécurité
- Appeler le cycle **883 TOURNAGE FINITION SIMULTANE**
- Réinitialiser les transformations actives avec le programme CN **RESET.h**

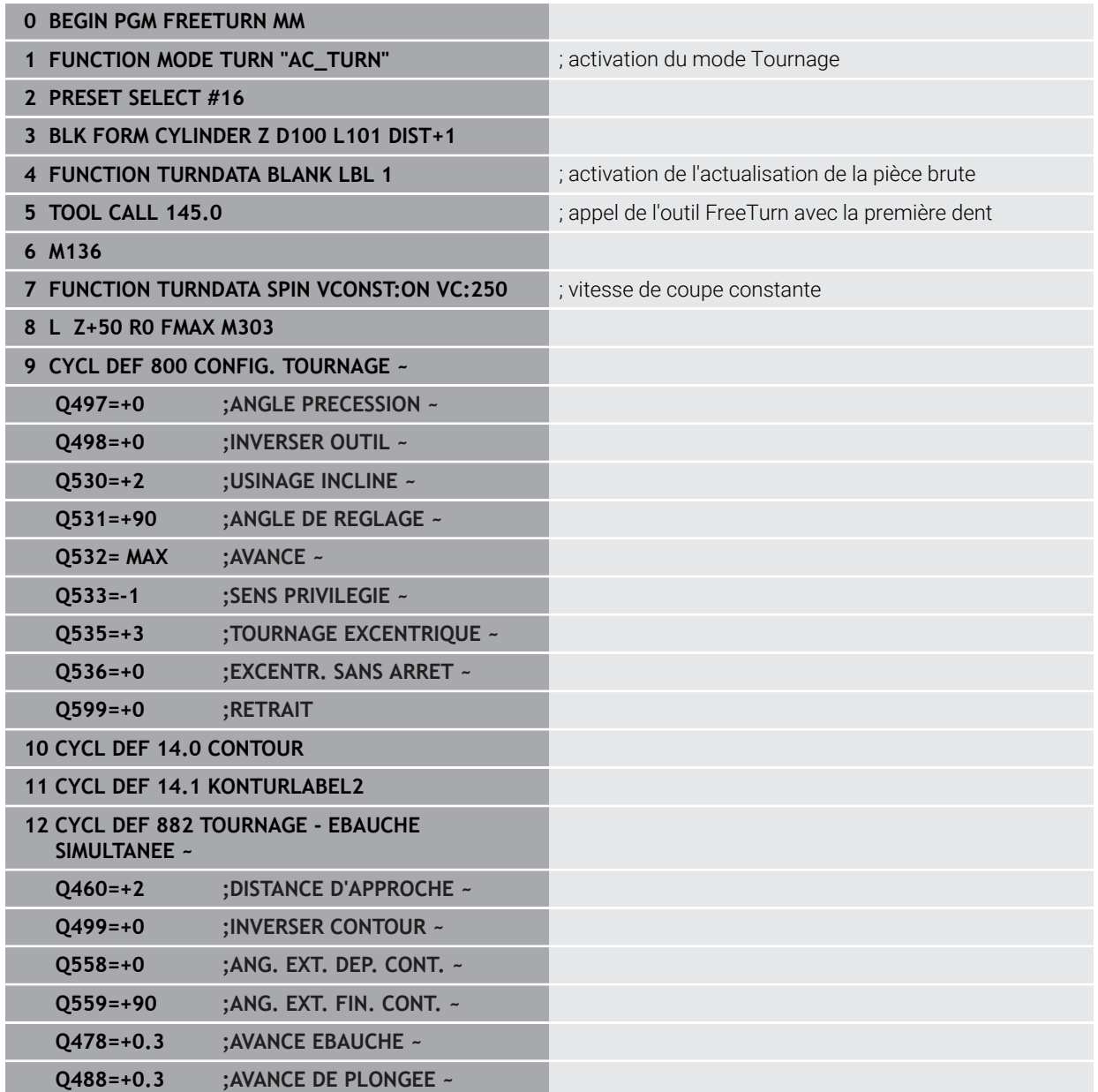

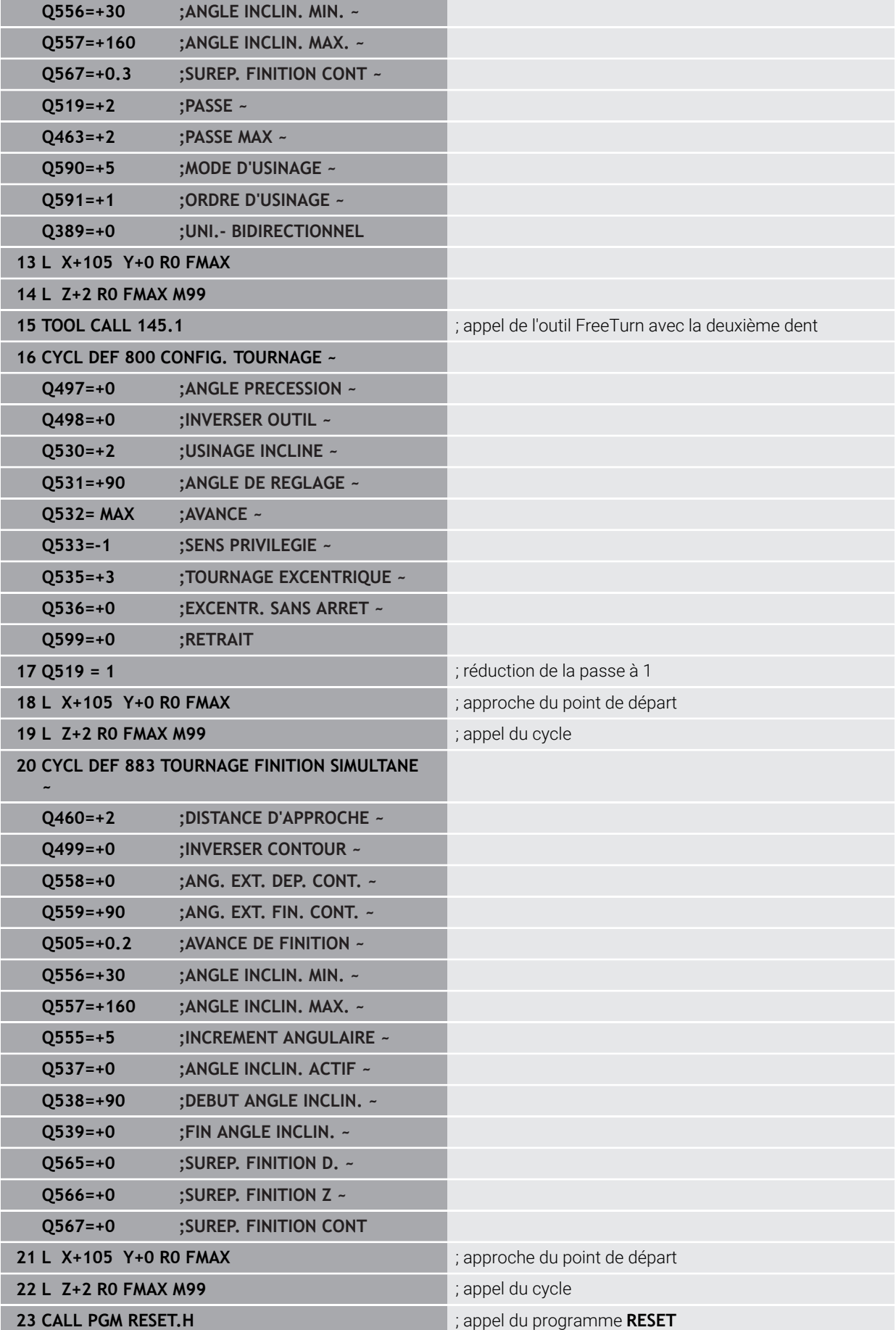

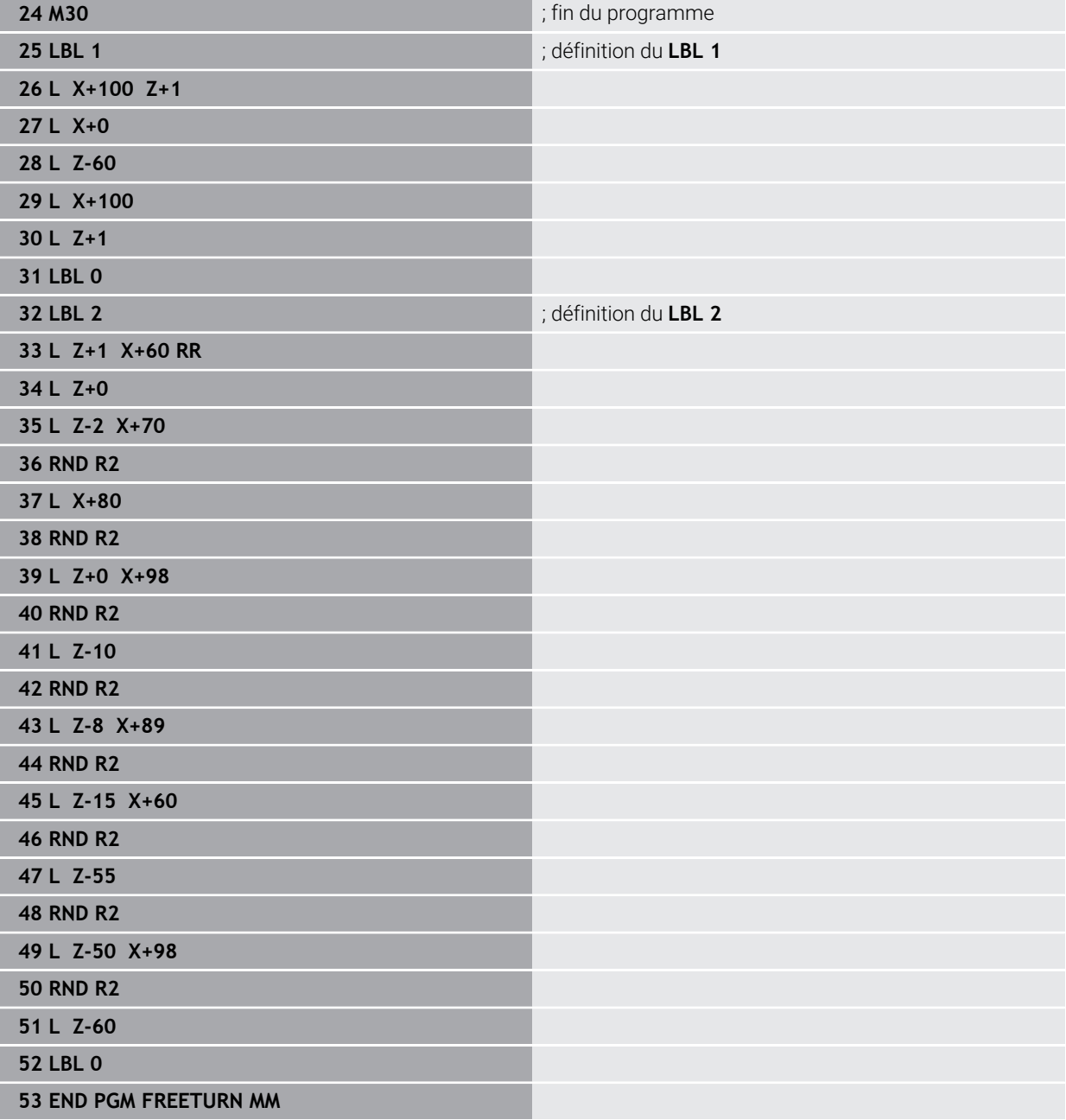

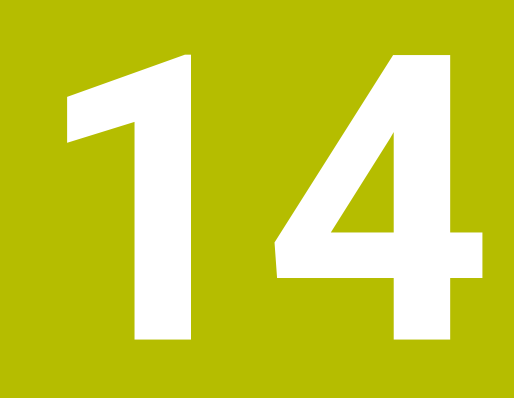

**Cycles de rectification**

# **14.1 Principes de base**

## **14.1.1 Vue d'ensemble**

Pour les opérations de rectification, la commande propose les cycles suivants :

#### **Course pendulaire**

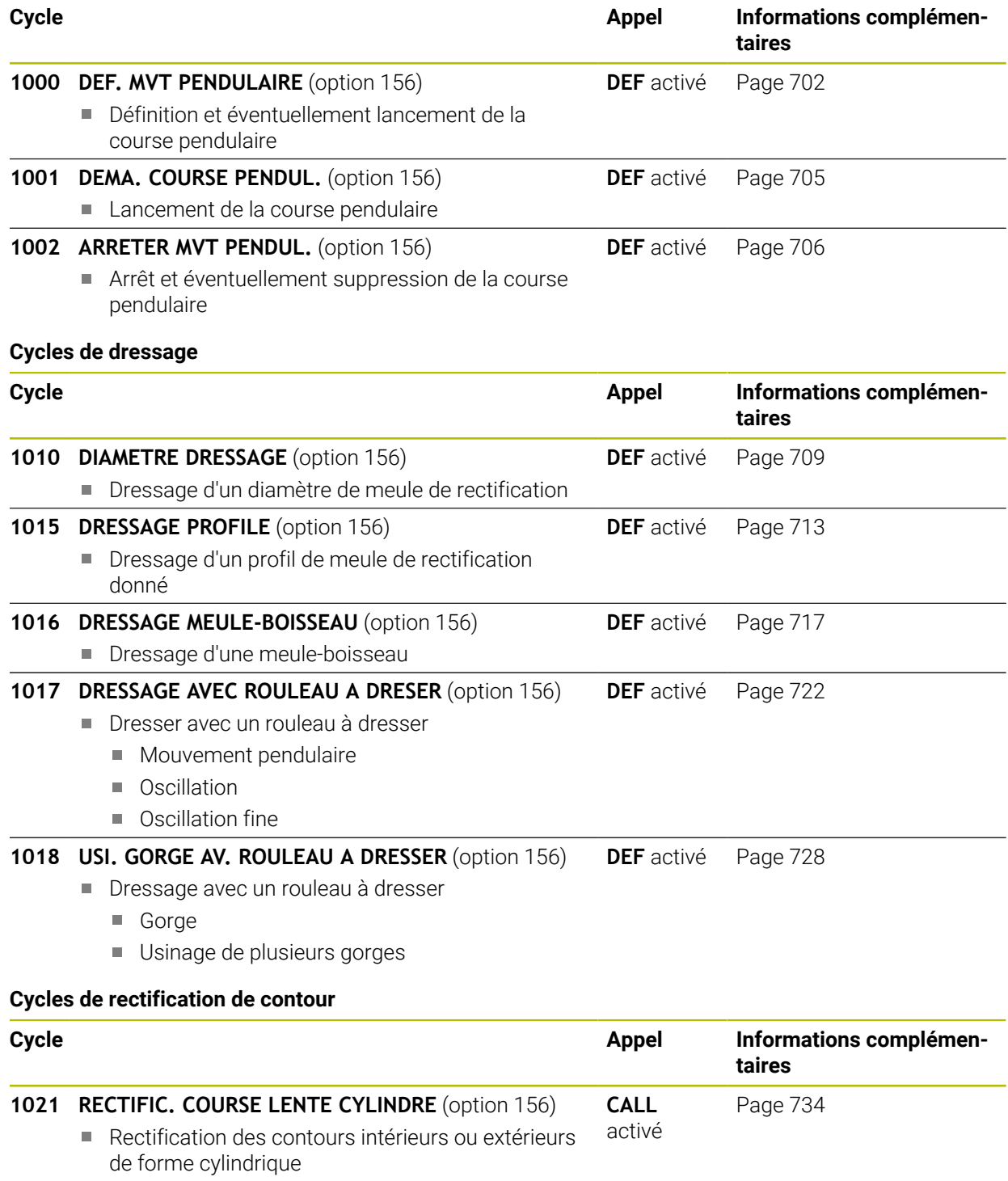

**Plusieurs trajectoires circulaires pendant une** course pendulaire

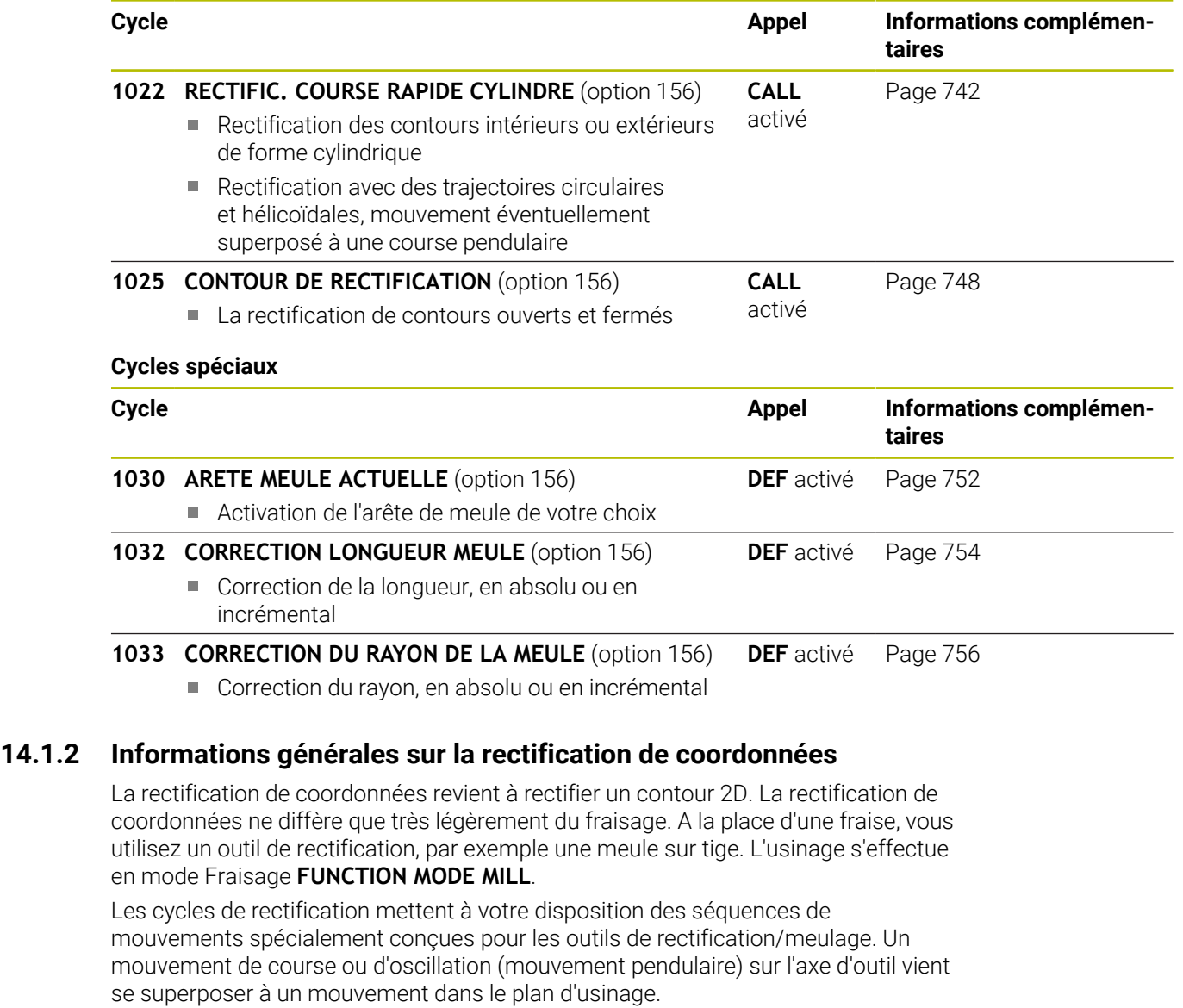

#### **Schéma : Rectification avec une course pendulaire**

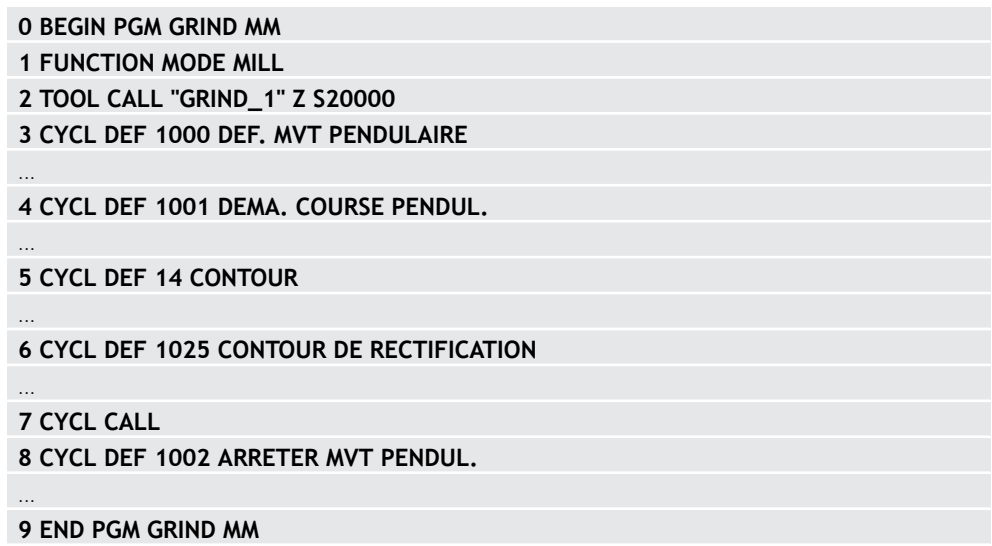

# <span id="page-701-0"></span>**14.2 Cycle 1000 DEF. MVT PENDULAIRE (option 156)**

**Programmation ISO G1000**

## **Application**

 $\bullet$ 

Consultez le manuel de votre machine !

Cette fonction doit être activée et adaptée par le constructeur de la machine.

Le cycle **1000 DEF. MVT PENDULAIRE** permet de définir et de lancer une course pendulaire sur l'axe d'outil. Ce mouvement est exécuté comme mouvement superposé. Il est ainsi possible d'exécuter les séquences de positionnement de votre choix, en parallèle de la course pendulaire, y compris avec l'axe de la course pendulaire. Une fois la course pendulaire lancée, vous pouvez appeler et rectifier un contour.

- Si vous définissez **Q1004** à la valeur **0**, aucune course pendulaire n'a lieu. Dans ce cas, seul le cycle est défini. Le cas échéant, vous pourrez toujours appeler le cycle **1001 DEMARRER MVT PENDUL.** ultérieurement et lancer la course pendulaire.
- Si vous définissez **Q1004** à la valeur **1**, la course pendulaire commence à la position actuelle. Selon la valeur paramétrée à **Q1002**, la CN commence par exécuter la première course dans le sens positif ou négatif. Le mouvement pendulaire se superpose aux mouvements programmés (X, Y, Z).

Les cycles suivants peuvent être appelés en combinaison avec la course pendulaire :

- Cycle **24 FINITION LATERALE**
- Cycle **25 TRACE DE CONTOUR**
- Cycle **25x POCHES/TENONS/RAINURES**
- Cycle **276 TRACE DE CONTOUR 3D**
- Cycle **274 FINITION LATER. OCM**
- Cycle **1025 CONTOUR DE RECTIFICATION**
	- La CN ne supporte pas d'amorce de séquence pendant la course i pendulaire
		- Tant que la course pendulaire est active dans le programme CN démarré, vous ne pouvez pas passer en Application **MDI** en mode de fonctionnement **Manuel**.

#### **Remarques**

0

Consultez le manuel de votre machine !

Le constructeur de la machine peut modifier les potentiomètres override des mouvements pendulaires.

# *REMARQUE*

#### **Attention, risque de collision !**

La fonction de contrôle anti-collision (DCM) n'est pas active pendant le mouvement pendulaire ! De ce fait, la commande n'évite également pas les déplacements susceptibles de provoquer une collision. Il existe un risque de collision !

- Exécuter le programme CN avec précaution, en mode pas-à-pas
- Ce cycle ne peut être exécuté qu'en mode **FUNCTION MODE MILL**.
- Le cycle **1000** est actif dès lors qu'il a été défini.
- La simulation du mouvement superposé est visible en mode **Exécution de pgm** et en Mode **pas a pas**.
- Une course pendulaire ne doit rester active que tant que vous en avez besoin. Vous pouvez mettre fin aux mouvements avec la fonction **M30** ou avec le cycle **1002 ARRETER MVT PENDUL.**. Un **STOP** ou **M0** ne permettent pas d'interrompre le mouvement pendulaire.
- La course pendulaire peut aussi être lancée dans un plan d'usinage incliné. Il n'est toutefois pas possible de modifier le plan tant que la course pendulaire est active.
- Le mouvement pendulaire superposé est également possible avec un outil de fraisage.

# **14.2.1 Paramètres du cycle**

## **Figure d'aide Paramètres**

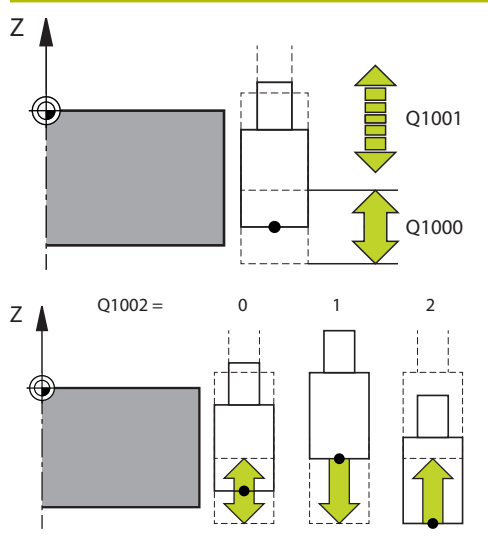

#### **Q1000 Longueur du mouv. pendulaire ?**

Longueur du mouvement pendulaire, parallèle à l'axe d'outil actif

Programmation : **0...9999,9999**

**Q1001 Avance pour course pendulaire ?**

Vitesse de la course pendulaire, en mm/min

Programmation : **0...999999**

#### **Q1002 Type de mouvement pendulaire ?**

Définition de la position de départ. On obtient ainsi le sens de la première course pendulaire :

**0** : La position actuelle est le centre de la course. La CN commence par décaler l'outil de rectification d'une demicourse dans le sens négatif avant de poursuivre la course pendulaire dans le sens positif.

**-1** : La position actuelle est la limite supérieure de la course. Lors de la première course, la CN décale l'outil de rectification dans le sens négatif.

**+1** : La position actuelle est la limite inférieure de la course. Lors de la première course, la CN décale l'outil de rectification dans le sens positif.

Programmation : **–1**, **0**, **+1**

#### **Q1004 Démarrer la course pendulaire ?**

Pour définir l'effet de ce cycle :

**0** : La course pendulaire est uniquement définie et sera éventuellement démarrée ultérieurement.

**+1** : La course pendulaire est définie et démarrée à la position actuelle.

Programmation : **0**, **1**

#### **Exemple**

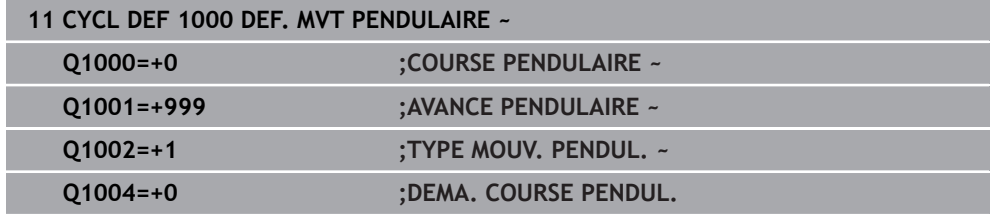

# <span id="page-704-0"></span>**14.3 Cycle 1001 DEMARRER MVT PENDUL. (option #156)**

**Programmation ISO G1001**

#### **Application**

61

Consultez le manuel de votre machine ! Cette fonction doit être activée et adaptée par le constructeur de la machine.

Le cycle **1001 DEMA. COURSE PENDUL.** lance un mouvement pendulaire qui a été défini ou interrompu au préalable. Si un mouvement est déjà en cours d'exécution, le cycle n'a aucun effet.

#### **Remarques**

6)

Consultez le manuel de votre machine ! Le constructeur de la machine peut modifier les potentiomètres override des mouvements pendulaires.

- Ce cycle ne peut être exécuté qu'en mode **FUNCTION MODE MILL**.
- Le cycle **1001** est actif dès lors qu'il a été défini.
- Si aucune course pendulaire n'est définie avec le cycle **1000 DEF. MVT PENDULAIRE**, la CN émet un message d'erreur.

### **14.3.1 Paramètres du cycle**

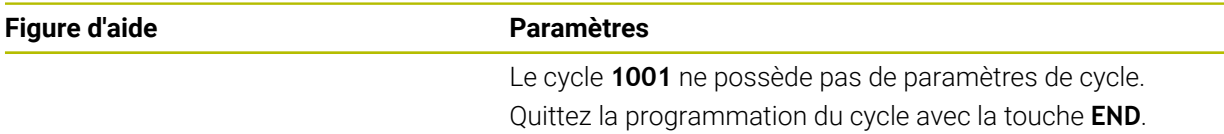

#### **Exemple**

**11 CYCL DEF 1001 DEMARRER MVT PENDUL.**

# <span id="page-705-0"></span>**14.4 Cycle 1002 ARRETER MVT PENDUL. (option 156)**

**Programmation ISO G1002**

## **Application**

61

Consultez le manuel de votre machine !

Cette fonction doit être activée et adaptée par le constructeur de la machine.

Le cycle **1002 ARRETER MVT PENDUL.** interrompt le mouvement pendulaire. Selon ce qui a été défini au paramètre **Q1010**, la CN s'arrête immédiatement ou approche la position de départ.

## **Remarques**

- Ce cycle ne peut être exécuté qu'en mode **FUNCTION MODE MILL**.
- Le cycle **1002** est actif dès lors qu'il a été défini.

#### **Information relative à la programmation**

■ Un arrêt à la position actuelle (Q1010=1) n'est possible que si la définition du mouvement pendulaire est supprimée en parallèle (**Q1005**=1).

### **14.4.1 Paramètres du cycle**

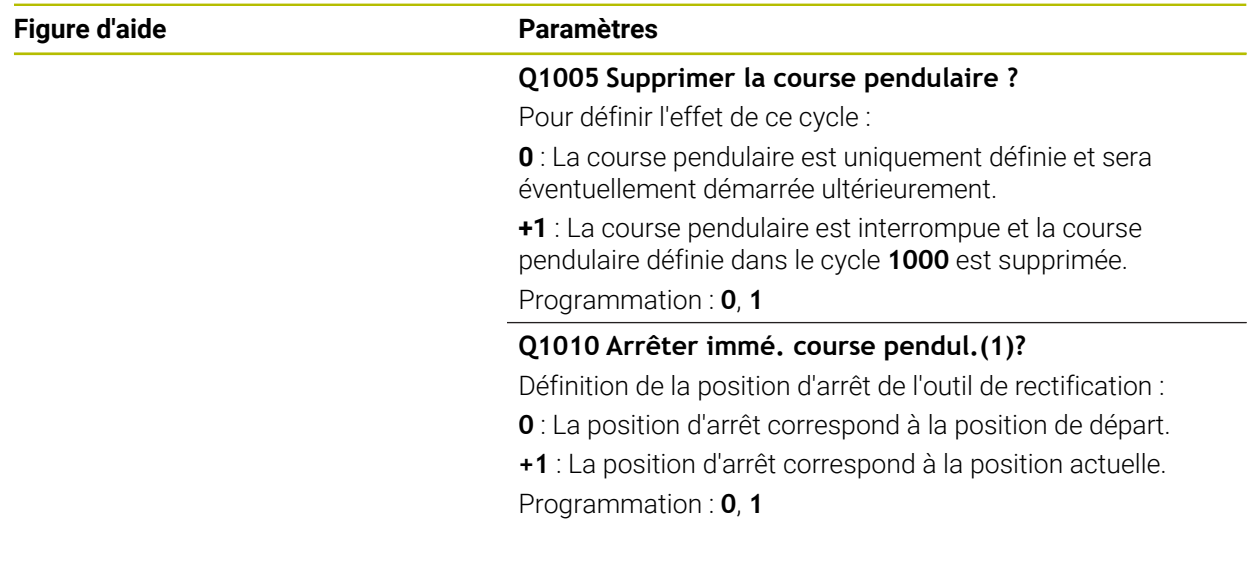

#### **Exemple**

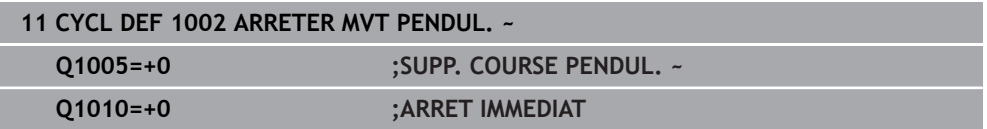

# **14.5 Informations générales sur les cycles de dressage**

# **14.5.1 Principes de base**

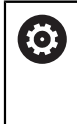

Consultez le manuel de votre machine !

Le constructeur de la machine doit avoir préparé la machine pour le dressage. Le cas échéant, le constructeur de la machine met à disposition ses propres cycles.

Le dressage désigne le réaffûtage ou la mise en forme d'un outil de rectification sur la machine. Lors du dressage, l'outil de dressage usine une meule. De fait, l'outil de rectification se trouve être la pièce de l'opération de dressage.

Le dressage provoque un enlèvement de matière sur la meule et une usure possible de l'outil de dressage. L'enlèvement de matière et l'usure entraînent des changements dans les données de l'outil, qui doivent être corrigées après le dressage.

Pour le dressage, vous disposez des cycles suivants :

- **1010 DIAMETRE DRESSAGE**, [voir Page 709](#page-708-0)
- **1015 DRESSAGE PROFILE**, [voir Page 713](#page-712-0)
- **1016 DRESSAGE MEULE-BOISSEAU**, [voir Page 717](#page-716-0)
- **1017 DRESSAGE AVEC ROULEAU A DRESER**, [voir Page 722](#page-721-0)
- **1018 USI. GORGE AV. ROULEAU A DRESSER**, [voir Page 728](#page-727-0)

Lors du dressage, le point zéro de la pièce se trouve sur une arête de la meule. Sélectionnez l'arête concernée avec le cycle **1030 ARETE MEULE ACTUELLE**.

Le dressage est désigné par **FUNCTION DRESS BEGIN/END** dans le programme CN. Lors de l'activation de **FUNCTION DRESS BEGIN**, la meule devient la pièce et l'outil de dressage l'outil. Il se peut alors que les axes doivent se déplacer en sens inverse. Si vous mettez fin à la procédure de dressage avec **FUNCTION DRESS END**, la meule redevient un outil.

**Informations complémentaires :** manuel utilisateur Programmation et test

Structure d'un programme CN pour le dressage :

- Activation du mode Fraisage
- Appel de la meule
- Positionnement à proximité de l'outil de dressage
- Activation du mode Dressage et sélection de la cinématique au besoin
- Activation de l'arête de la meule
- Appel de l'outil de dressage pas de changement d'outil
- Appel du cycle de dressage du diamètre
- Désactivation du mode Dressage

**0 BEGIN PGM GRIND MM 1 FUNCTION MODE MILL 2 TOOL CALL "GRIND\_1" Z S20000 3 L X... Y... Z... 4 FUNCTION DRESS BEGIN 5 CYCL DEF 1030 ARETE MEULE ACTUELLE ... 6 TOOL CALL "DRESS\_1" 7 CYCL DEF 1010 DIAMETRE DRESSAGE ... 8 FUNCTION DRESS END 9 END PGM GRIND MM**

> La CN ne supporte pas d'amorce de séquence en mode Dressage. Si vous passez à la première séquence CN qui suit le dressage dans l'amorce de séquence, la CN amène l'outil à la dernière position approchée pendant le dressage.

### **14.5.2 Remarques**

 $\mathbf i$ 

- Si vous interrompez une passe de dégauchissage, la dernière passe ne sera pas prise en compte. Le cas échéant, au prochain appel du cycle de dressage, l'outil de dressage effectuera la première passe (ou une partie) sans enlever de matière.
- Tous les outils de rectification n'ont pas besoin d'être dressés. Reportez-vous aux indications fournies par le fabricant de votre outil.
- Le cas échéant, veillez à ce que le constructeur de la machine ait déjà programmé la commutation en mode Dressage dans le déroulement du cycle. **Informations complémentaires :** manuel utilisateur Programmation et test

# <span id="page-708-0"></span>**14.6 Cycle 1010 DIAMETRE DRESSAGE (option 156)**

**Programmation ISO G1010**

## **Application**

61

Consultez le manuel de votre machine !

Cette fonction doit être activée et adaptée par le constructeur de la machine.

Le cycle **1010 DIAMETRE DRESSAGE** vous permet de dresser le diamètre de votre meule. Selon la stratégie utilisée, la CN s'appuie sur la géométrie de la meule pour exécuter les mouvements correspondants. Si la stratégie de dressage du paramètre **Q1016** est définie sur 1 ou 2, la course d'approche ou de retour au point de départ ne se fera pas sur la meule de rectification mais via une course de dégagement. Dans le cycle Dressage, la CN travaille sans correction du rayon de l'outil.

Le cycle supporte les arêtes de meules suivantes :

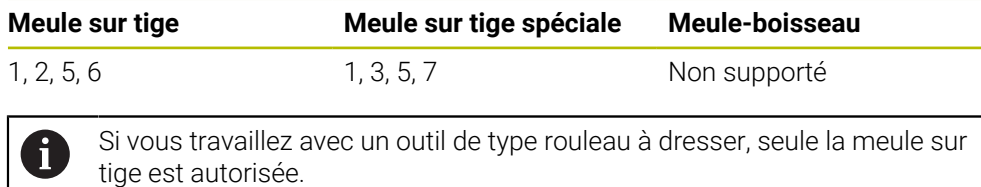

**Informations complémentaires :** ["Cycle 1030 ARETE MEULE ACTUELLE](#page-751-0) [\(option 156\)", Page 752](#page-751-0)

## **Remarques**

# *REMARQUE*

#### **Attention, risque de collision !**

Lorsque vous activez **FUNCTION DRESS BEGIN**, la CN commute la cinématique. La meule devient alors la pièce. Les axes se déplacent éventuellement en sens inverse. Il existe un risque de collision pendant l'exécution de cette fonction et pendant l'usinage qui suit !

- Activer la fonction de dressage **FUNCTION DRESS** uniquement dans en mode **Exécution de pgm** ou en Mode **pas a pas**
- Positionner la meule à proximité de l'outil à dresser avant d'utiliser la fonction **FUNCTION DRESS BEGIN**
- ► Lorsque la fonction **FUNCTION DRESS BEGIN**, ne travailler qu'avec des cycles HEIDENHAIN ou des cycles du constructeur de la machine
- ▶ Suite à une interruption de programme CN ou une interruption de courant, vérifier le sens de déplacement des axes
- ► Le cas échéant, programmer un changement de cinématique

# *REMARQUE*

#### **Attention, risque de collision !**

Les cycles de dressage positionnent l'outil de dressage sur l'arête programmée de la meule. Le positionnement s'effectue sur deux axes en même temps dans le plan d'usinage. La commande n'exécute pas de contrôle anticollision pendant le mouvement ! Il existe un risque de collision !

- Positionnez la meule à proximité de l'outil de dressage avant d'utiliser la fonction **FUNCTION DRESS BEGIN**
- Assure-vous de l'absence de risque de collision
- Lancez lentement le programme CN
- Le cycle **1010** est actif dès lors qu'il a été défini.
- En mode Dressage, les transformations de coordonnées ne sont pas autorisées.
- La CN ne représente pas graphiquement la procédure de dressage.
- Si vous programmez un **COMPTEUR DRESSAGE Q1022**, la commande n'exécutera la procédure de dressage qu'après avoir atteint le compteur défini dans le tableau d'outils. La commande enregistre le compteur **DRESS-N-D** et **DRESS-N-D-ACT** pour chaque meule.
- Le cycle supporte le dressage avec un rouleau à dresser.
- Ce cycle doit être exécuté en mode Dressage. Au besoin, le constructeur de la machine programme la commutation dans l'exécution du cycle.

**Informations complémentaires :** manuel utilisateur Programmation et test

#### **Remarques sur le dressage avec un rouleau à dresser**

- Le rouleau à dresser doit être défini comme **TYPE** d'outil de dressage.
- II vous faut définir une largeur **CUTWIDTH** pour le rouleau à dresser. La CN tient compte de la largeur lors de la procédure de dressage.
- Lors du dressage avec un rouleau à dresser, la stratégie **Q1016=0** est la seule autorisée.

### **14.6.1 Paramètres du cycle**

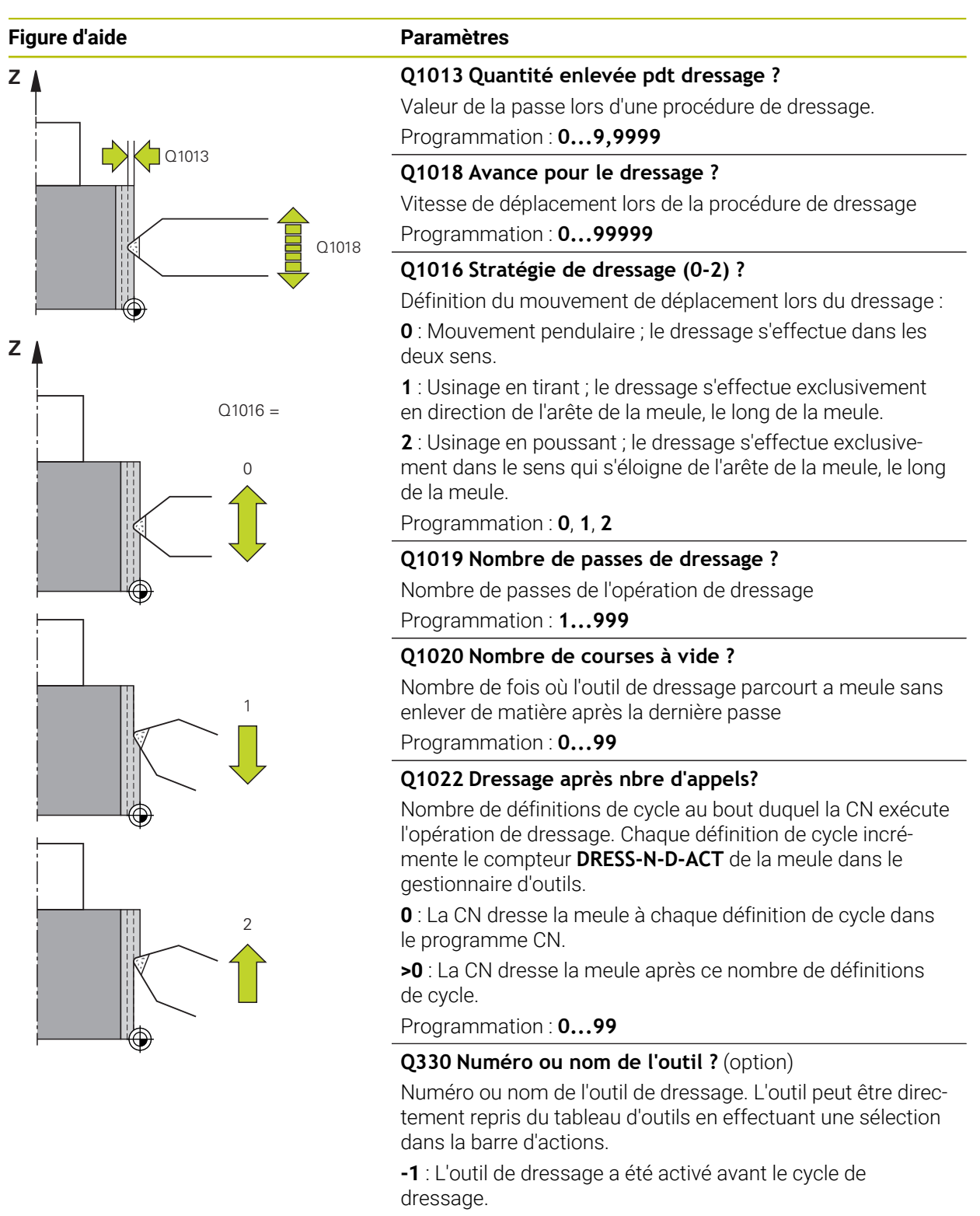

Programmation : **-1...99999,9**

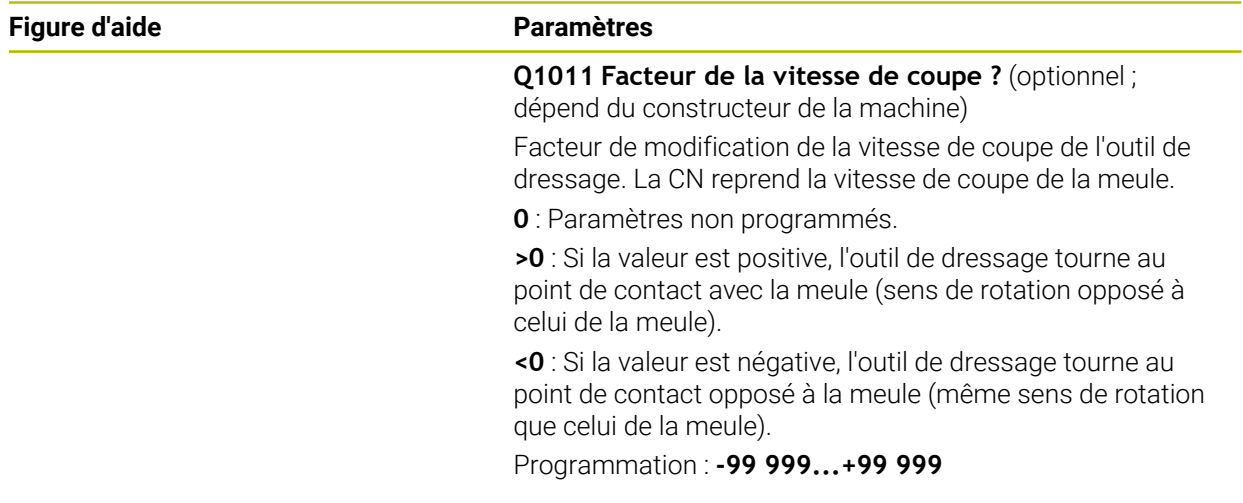

# **Exemple**

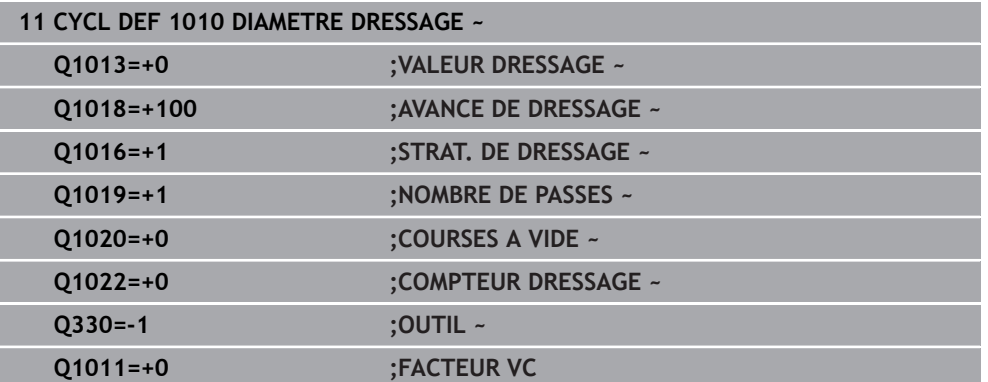

# <span id="page-712-0"></span>**14.7 Cycle 1015 DRESSAGE PROFILE (option 156)**

**Programmation ISO G1015**

## **Application**

Ö

Consultez le manuel de votre machine !

Cette fonction doit être activée et adaptée par le constructeur de la machine.

Le cycle **1015 DRESSAGE PROFILE** vous permet de dresser un profil défini pour votre meule. Le profil doit être défini dans un programme CN distinct. Ce cycle se base sur la meule sur tige comme type d'outil. Le point de départ et le point final du profil doivent être identiques (trajectoire fermée) et se trouver à la position correspondante sur l'arête de meule sélectionnée. La course de retour au point de départ doit être définie dans le programme du profil. Le programme CN doit être défini dans le plan ZX. En fonction de votre programme de profil, la CN travaille avec ou sans correction du rayon de l'outil. Le point d'origine est l'arête de meule activée. Le cycle supporte les arêtes de meules suivantes :

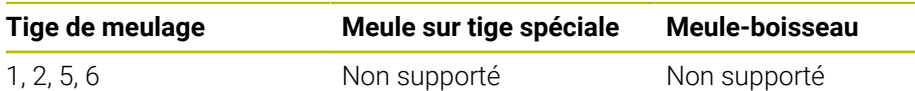

**Informations complémentaires :** ["Cycle 1030 ARETE MEULE ACTUELLE](#page-751-0) [\(option 156\)", Page 752](#page-751-0)

#### **Déroulement du cycle**

ñ

- 1 La CN amène l'outil de dressage à la position de départ, avec **FMAX**. La position de départ est éloignée du point zéro, des valeurs de dégagement de la meule. Les valeurs de dégagement se réfèrent à l'arête de meule active.
- 2 La CN décale le point zéro de la valeur de dressage et exécute le programme du profil. Cette procédure est répétée, selon ce qui a été défini au paramètre **NOMBRE DE PASSES Q1019**.
- 3 La CN exécute le programme du profil avec la valeur de dressage. Si vous avez programmé **NOMBRE DE PASSES Q1019**, les passes sont répétées. À chaque passe, l'outil de dressage parcourt la valeur **Q1013**.
- 4 Le programme du profil est répété, conformément à ce qui a été défini au paramètre **COURSES A VIDE Q1020**, sans passe.
- 5 Le mouvement s'arrête à la position de départ.

Le point zéro du système de coordonnées de la pièce se trouve sur l'arête de la meule.

## **Remarques**

# *REMARQUE*

#### **Attention, risque de collision !**

Lorsque vous activez **FUNCTION DRESS BEGIN**, la CN commute la cinématique. La meule devient alors la pièce. Les axes se déplacent éventuellement en sens inverse. Il existe un risque de collision pendant l'exécution de cette fonction et pendant l'usinage qui suit !

- Activer la fonction de dressage **FUNCTION DRESS** uniquement dans en mode **Exécution de pgm** ou en Mode **pas a pas**
- Positionner la meule à proximité de l'outil à dresser avant d'utiliser la fonction **FUNCTION DRESS BEGIN**
- ► Lorsque la fonction **FUNCTION DRESS BEGIN**, ne travailler qu'avec des cycles HEIDENHAIN ou des cycles du constructeur de la machine
- ▶ Suite à une interruption de programme CN ou une interruption de courant, vérifier le sens de déplacement des axes
- ► Le cas échéant, programmer un changement de cinématique

# *REMARQUE*

#### **Attention, risque de collision !**

Les cycles de dressage positionnent l'outil de dressage sur l'arête programmée de la meule. Le positionnement s'effectue sur deux axes en même temps dans le plan d'usinage. La commande n'exécute pas de contrôle anticollision pendant le mouvement ! Il existe un risque de collision !

- Positionnez la meule à proximité de l'outil de dressage avant d'utiliser la fonction **FUNCTION DRESS BEGIN**
- Assure-vous de l'absence de risque de collision
- Lancez lentement le programme CN
- Le cycle **1015** est actif dès lors qu'il a été défini.
- En mode Dressage, les transformations de coordonnées ne sont pas autorisées.
- La CN ne représente pas graphiquement la procédure de dressage.
- Si vous programmez un **COMPTEUR DRESSAGE Q1022**, la CN n'exécutera la procédure de dressage qu'après avoir atteint le compteur défini dans le tableau d'outils. La CN enregistre le compteur **DRESS-N-D** et **DRESS-N-D-ACT** pour chaque meule de rectification.
- Ce cycle doit être exécuté en mode Dressage. Au besoin, le constructeur de la machine programme la commutation dans l'exécution du cycle.

**Informations complémentaires :** manuel utilisateur Programmation et test

#### **Information relative à la programmation**

L'angle de passe doit être choisi de façon à ce que l'arête de la meule soit toujours sur la meule. Dans le cas contraire, la cotation de la meule ne pourra pas être respectée.

### **14.7.1 Paramètres du cycle**

#### **Figure d'aide Paramètres**

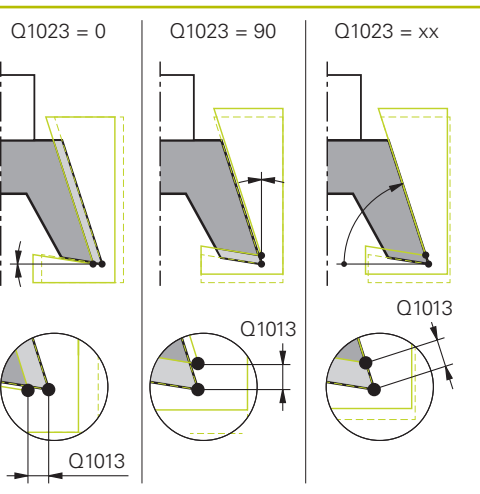

### **Q1013 Quantité enlevée pdt dressage ?**

Valeur de la passe lors d'une procédure de dressage.

Programmation : **0...9,9999**

#### **Q1023 Angle du programme de profil ?**

Angle de décalage du profil du programme sur la meule.

**0** : Passe uniquement au niveau du diamètre, sur l'axe X de la cinématique de dressage

**+90** : Passe uniquement dans le sens Z de la cinématique de dressage

Programmation : **0...90**

#### **Q1018 Avance pour le dressage ?**

Vitesse de déplacement lors de la procédure de dressage Programmation : **0...99999**

#### **Q1000 Nom du programme du profil?**

Entrer le chemin et le nom du programme CN utilisé pour l'opération de dressage du profil de la meule.

Sinon, sélectionnez le programme du profil en sélectionnant le nom correspondant dans la barre des actions.

Programmation : **255** caractères

#### **Q1019 Nombre de passes de dressage ?**

Nombre de passes de l'opération de dressage

Programmation : **1...999**

#### **Q1020 Nombre de courses à vide ?**

Nombre de fois où l'outil de dressage parcourt a meule sans enlever de matière après la dernière passe

Programmation : **0...99**

#### **Q1022 Dressage après nbre d'appels?**

Nombre de définitions de cycle au bout duquel la CN exécute l'opération de dressage. Chaque définition de cycle incrémente le compteur **DRESS-N-D-ACT** de la meule dans le gestionnaire d'outils.

**0** : La CN dresse la meule à chaque définition de cycle dans le programme CN.

**>0** : La CN dresse la meule après ce nombre de définitions de cycle.

Programmation : **0...99**

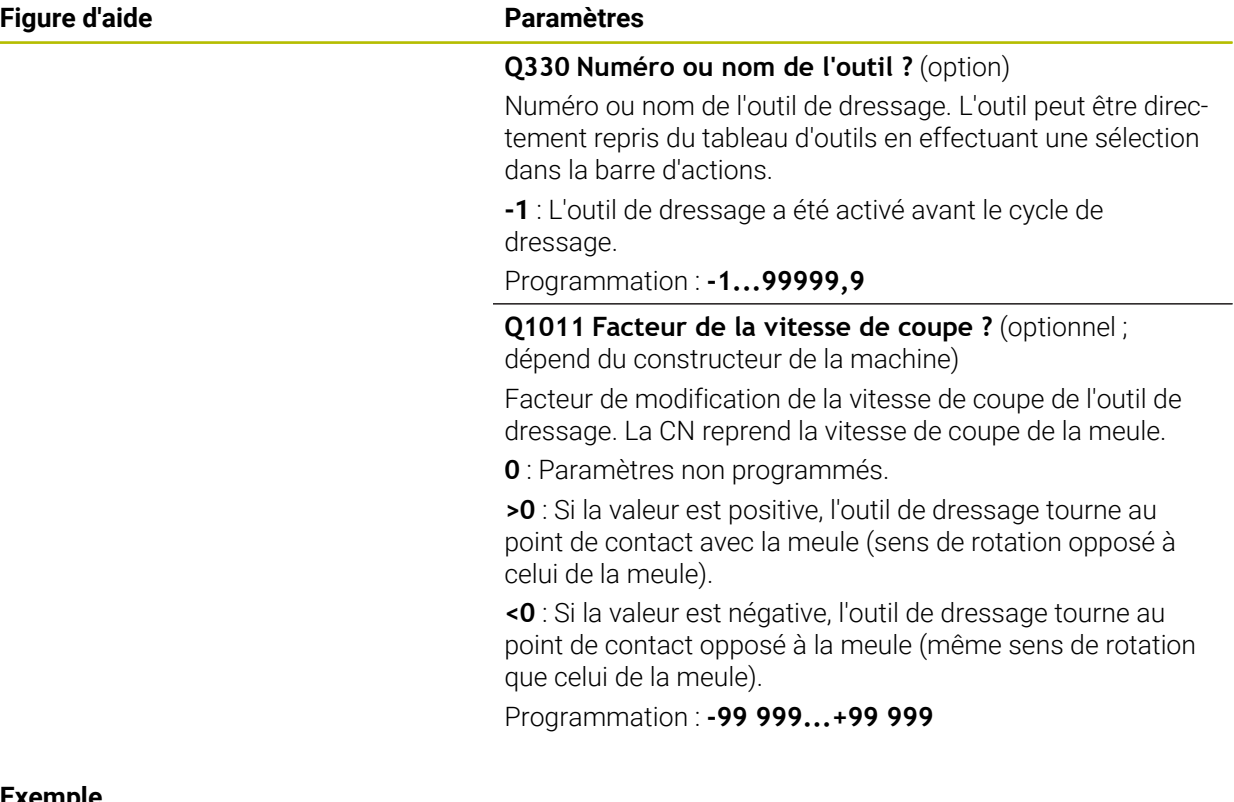

## **Exemple**

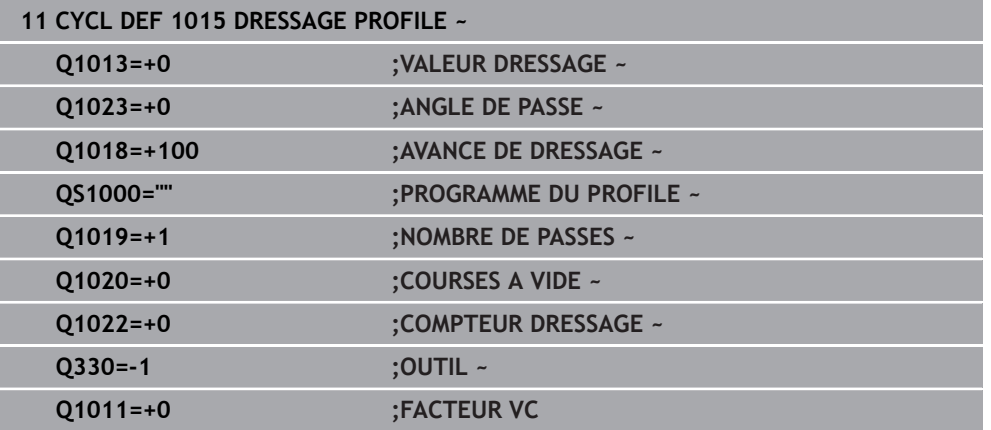

# <span id="page-716-0"></span>**14.8 Cycle 1016 DRESSAGE MEULE-BOISSEAU (option 156)**

**Programmation ISO G1016**

### **Application**

 $\bullet$ 

Consultez le manuel de votre machine !

Cette fonction doit être activée et adaptée par le constructeur de la machine.

Le cycle **1016 DRESSAGE MEULE-BOISSEAU** vous permet de dresser la face frontale d'une meule-boisseau. Le point d'origine est l'arête de meule activée.

Selon la stratégie utilisée, la CN s'appuie sur la géométrie de la meule pour exécuter les mouvements correspondants. Si vous définissez la valeur **1** ou **2** pour la stratégie de dressage du paramètre **Q1016**, la course d'approche ou de retour au point de départ ne se fera pas sur la meule de rectification mais via une course de dégagement

En mode Dressage, la CN travaille avec une correction de rayon d'outil pour la stratégie en poussant et en tirant. En revanche, aucune correction de rayon d'outil n'est appliquée pour la stratégie pendulaire.

Le cycle supporte les arêtes de meules suivantes :

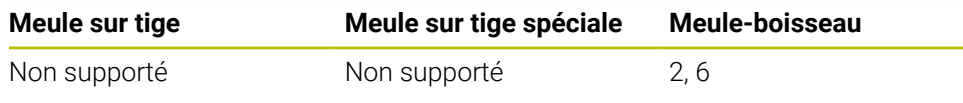

**Informations complémentaires :** ["Cycle 1030 ARETE MEULE ACTUELLE](#page-751-0) [\(option 156\)", Page 752](#page-751-0)

## **Remarques**

# *REMARQUE*

#### **Attention, risque de collision !**

Lorsque vous activez **FUNCTION DRESS BEGIN**, la CN commute la cinématique. La meule devient alors la pièce. Les axes se déplacent éventuellement en sens inverse. Il existe un risque de collision pendant l'exécution de cette fonction et pendant l'usinage qui suit !

- Activer la fonction de dressage **FUNCTION DRESS** uniquement dans en mode **Exécution de pgm** ou en Mode **pas a pas**
- Positionner la meule à proximité de l'outil à dresser avant d'utiliser la fonction **FUNCTION DRESS BEGIN**
- ► Lorsque la fonction **FUNCTION DRESS BEGIN**, ne travailler qu'avec des cycles HEIDENHAIN ou des cycles du constructeur de la machine
- ▶ Suite à une interruption de programme CN ou une interruption de courant, vérifier le sens de déplacement des axes
- ► Le cas échéant, programmer un changement de cinématique

# *REMARQUE*

#### **Attention, risque de collision !**

Les cycles de dressage positionnent l'outil de dressage sur l'arête programmée de la meule. Le positionnement s'effectue sur deux axes en même temps dans le plan d'usinage. La commande n'exécute pas de contrôle anticollision pendant le mouvement ! Il existe un risque de collision !

- Positionnez la meule à proximité de l'outil de dressage avant d'utiliser la fonction **FUNCTION DRESS BEGIN**
- Assure-vous de l'absence de risque de collision
- Lancez lentement le programme CN

# *REMARQUE*

#### **Attention, risque de collision !**

L'inclinaison entre l'outil de dressage et la meule-boisseau n'est pas contrôlée ! Il existe un risque de collision !

- $\blacktriangleright$  Notez que l'outil de dressage inclut un angle de dépouille supérieur ou égal à 0° par rapport à la face frontale de la meule-boisseau.
- Exécuter le programme CN avec précaution, en mode pas-à-pas
- Le cycle **1016** est actif dès lors qu'il a été défini.
- En mode Dressage, les transformations de coordonnées ne sont pas autorisées.
- La CN ne représente pas graphiquement la procédure de dressage.
- Si vous programmez un **COMPTEUR DRESSAGE Q1022**, la CN n'exécutera la procédure de dressage qu'après avoir atteint le compteur défini dans le tableau d'outils. La CN enregistre le compteur **DRESS-N-D** et **DRESS-N-D-ACT** pour chaque meule de rectification.
- La CN enregistre le compteur dans le tableau d'outils. Celui-ci a un effet global. **Informations complémentaires :** manuel utilisateur Configuration et exécution
- Pour que la CN puisse dresser toute la dent, celle-ci est rallongée de deux fois la valeur du rayon de la dent (2 x **RS**) de l'outil de dressage. Le rayon minimal autorisé (**R\_MIN**) pour la meule ne doit toutefois pas être dépassé, sinon la CN interrompt la procédure avec un message d'erreur.
- Ce cycle ne contrôle pas le rayon de la tige de la meule de rectification.
- Ce cycle doit être exécuté en mode Dressage. Au besoin, le constructeur de la machine programme la commutation dans l'exécution du cycle.

**Informations complémentaires :** manuel utilisateur Programmation et test

#### **Informations relatives à la programmation**

- Ce cycle ne peut être utilisé qu'avec la meule-boisseau comme type d'outil. Si cela n'est pas défini, la CN émet un message d'erreur.
- La stratégie **Q1016** = 0 (pendulaire) n'est possible qu'avec une face frontale droite (angle **HWA** = 0).

# **14.8.1 Paramètres du cycle**

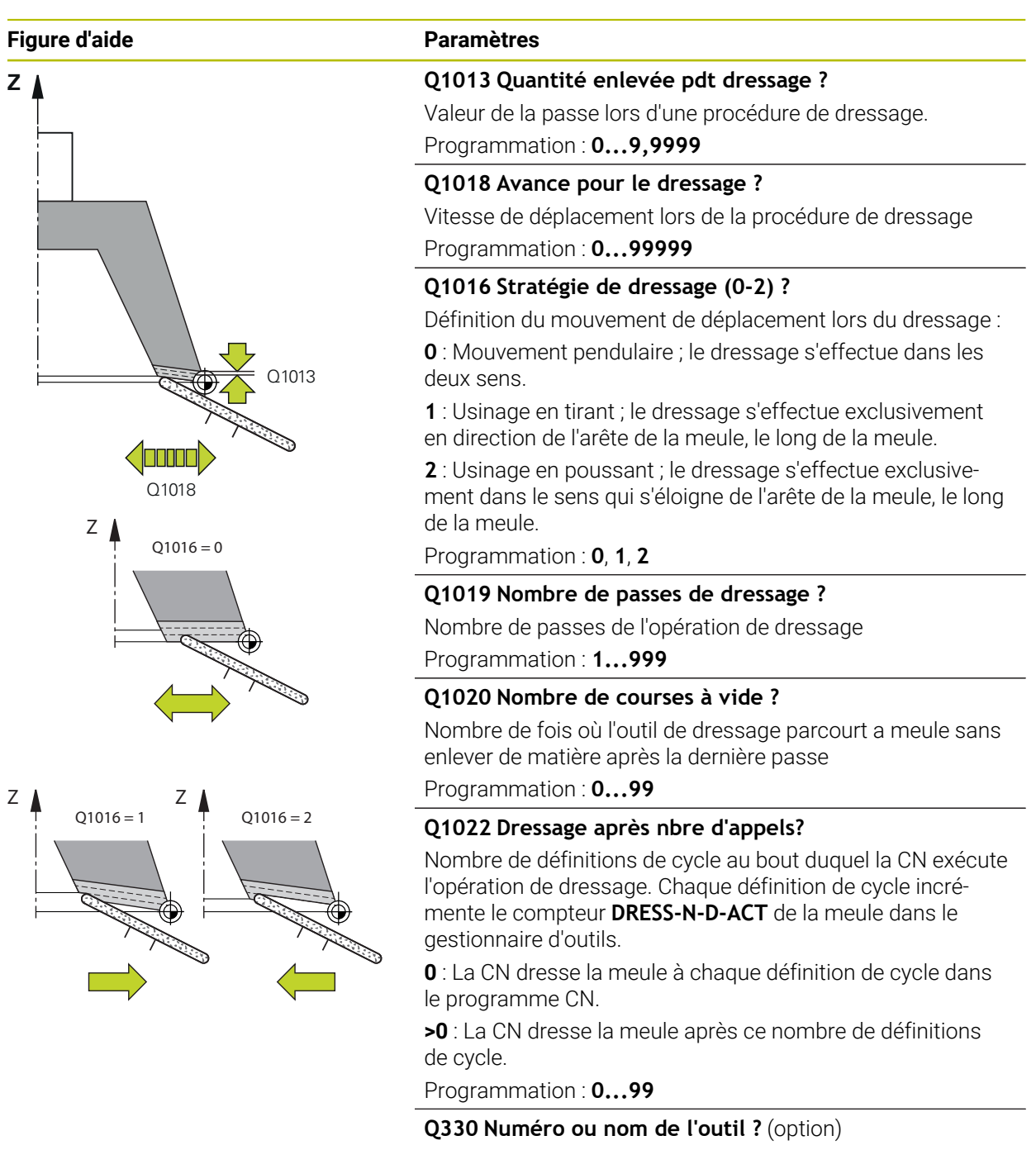

Numéro ou nom de l'outil de dressage. L'outil peut être directement repris du tableau d'outils en effectuant une sélection dans la barre d'actions.

**-1** : L'outil de dressage a été activé avant le cycle de dressage.

Programmation : **-1...99999,9**
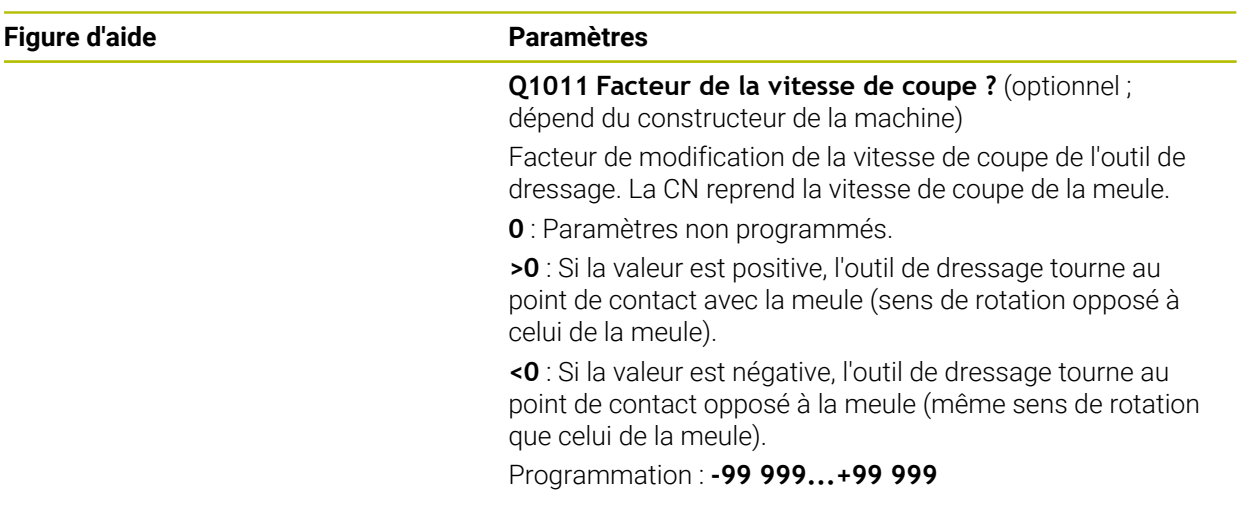

# **Exemple**

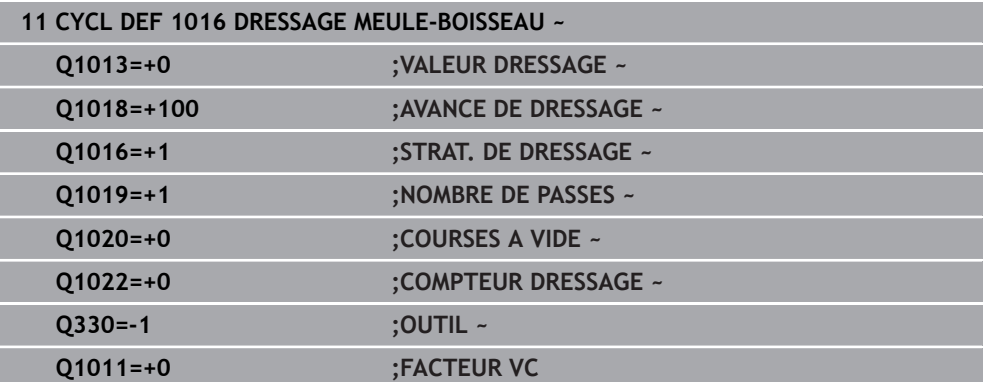

# **14.9 Cycle 1017 DRESSAGE AVEC ROULEAU A DRESER (option 156)**

**Programmation ISO G1017**

#### **Application**

 $\bullet$ 

Consultez le manuel de votre machine !

Cette fonction doit être activée et adaptée par le constructeur de la machine.

Le cycle **1017 DRESSAGE AVEC ROULEAU A DRESSER** vous permet de dresser le diamètre d'une meule avec un rouleau à dresser. La CN exécute les mouvements qu'il faut, selon la stratégie de dressage choisie et la géométrie de la meule.

Ce cycle propose les stratégies de dressage suivantes :

- Mouvement pendulaire : passe latérale aux points d'inversion du mouvement pendulaire
- Oscillation : passe avec interpolation pendant un mouvement pendulaire
- Oscillation fine : passe avec interpolation pendant un mouvement pendulaire Après chaque passe avec interpolation, un mouvement en Z (qui n'est pas une passe d'usinage) est exécuté dans la cinématique de dressage.

Le cycle supporte les arêtes de meules suivantes :

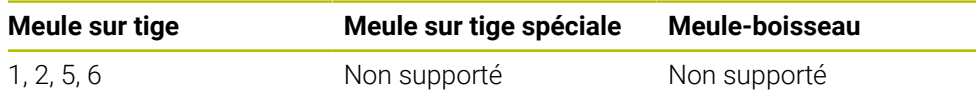

**Informations complémentaires :** ["Cycle 1030 ARETE MEULE ACTUELLE](#page-751-0) [\(option 156\)", Page 752](#page-751-0)

#### **Mode opératoire du cycle**

- 1 La CN amène l'outil de dressage à la position de départ, avec **FMAX**.
- 2 Si vous avez défini une pré-position à **Q1025 PRE-POSITION**, la CN aborde la position avec **Q253 AVANCE PRE-POSIT.**.
- 3 La CN procède à l'usinage suivant la stratégie de dressage choisie. **Informations complémentaires :** ["Stratégies de dressage", Page 723](#page-722-0)
- 4 Si vous avez défini le paramètre **Q1020 COURSES A VIDE**, la CN exécute ces courses après la dernière passe.
- 5 La CN amène l'outil de dressage à la position de départ, avec **FMAX**.

#### <span id="page-722-0"></span>**Stratégies de dressage**

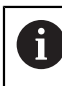

En fonction de **Q1026 FACT. USURE**, la commande répartit la valeur de dressage entre la meule et le rouleau de dressage.

#### **Mouvement pendulaire** (**Q1024=0**)

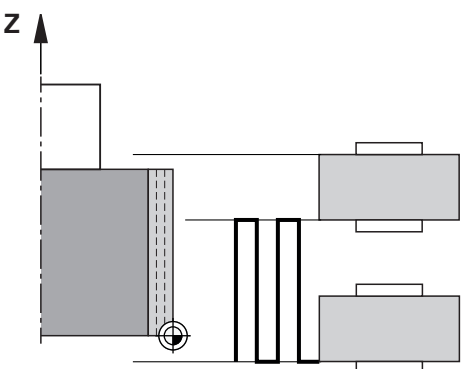

- 1 Le rouleau à dresser se déplace avec l'**AVANCE DE DRESSAGE Q1018** jusqu'à la meule.
- 2 La **VALEUR DRESSAGE Q1013** est usinée au niveau du diamètre, avec l'**AVANCE DE DRESSAGE Q1018**.
- 3 La CN déplace l'outil de dressage le long de la meule, jusqu'au point d'inversion suivant du mouvement pendulaire.
- 4 Si d'autres passes de dressage sont prévues, les étapes 1 à 2 sont répétées jusqu'à ce que l'opération de dressage soit terminée.

#### **Oscillation** (**Q1024=1**)

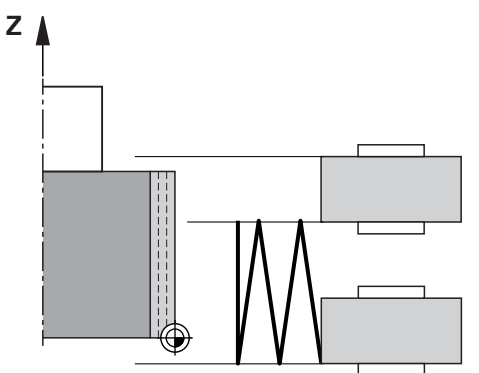

- 1 Le rouleau à dresser se déplace avec l'**AVANCE DE DRESSAGE Q1018** jusqu'à la meule.
- 2 La CN effectue une passe de la **VALEUR DRESSAGE Q1013** au niveau du diamètre. La passe s'effectue avec l'avance de dressage **Q1018**, avec interpolation et mouvement pendulaire, jusqu'au point d'inversion suivant.
- 3 Si d'autres passes de dressage sont prévues, les étapes 1 à 2 sont répétées jusqu'à ce que l'opération de dressage soit terminée.
- 4 Pour finir, la CN ramène l'outil à l'autre point d'inversion du mouvement pendulaire, sans passe d'usinage, sur l'axe Z de la cinématique de dressage.

**Oscillation fine** (**Q1024=2**)

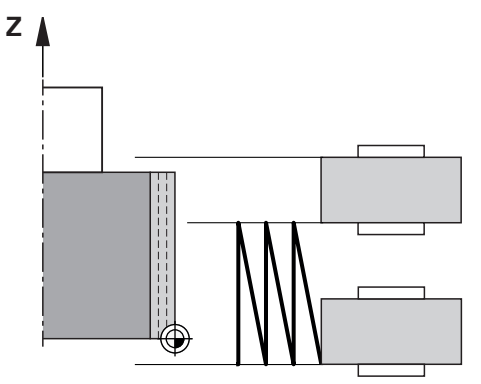

- 1 Le rouleau à dresser se déplace avec l'**AVANCE DE DRESSAGE Q1018** jusqu'à la meule.
- 2 La CN effectue une passe de la **VALEUR DRESSAGE Q1013** au niveau du diamètre. La passe s'effectue avec l'avance de dressage **Q1018**, avec interpolation et mouvement pendulaire, jusqu'au point d'inversion suivant.
- 3 La CN ramène ensuite l'outil à l'autre point d'inversion du mouvement pendulaire, sans effectuer de passe.
- 4 Si d'autres passes de dressage sont prévues, les étapes 1 à 3 sont répétées jusqu'à ce que l'opération de dressage soit terminée.

#### **Remarques**

### *REMARQUE*

#### **Attention, risque de collision !**

Lorsque vous activez **FUNCTION DRESS BEGIN**, la CN commute la cinématique. La meule devient alors la pièce. Les axes se déplacent éventuellement en sens inverse. Il existe un risque de collision pendant l'exécution de cette fonction et pendant l'usinage qui suit !

- Activer la fonction de dressage **FUNCTION DRESS** uniquement dans en mode **Exécution de pgm** ou en Mode **pas a pas**
- Positionner la meule à proximité de l'outil à dresser avant d'utiliser la fonction **FUNCTION DRESS BEGIN**
- ► Lorsque la fonction **FUNCTION DRESS BEGIN**, ne travailler qu'avec des cycles HEIDENHAIN ou des cycles du constructeur de la machine
- $\triangleright$  Suite à une interruption de programme CN ou une interruption de courant, vérifier le sens de déplacement des axes
- ► Le cas échéant, programmer un changement de cinématique

# *REMARQUE*

#### **Attention, risque de collision !**

Les cycles de dressage positionnent l'outil de dressage sur l'arête programmée de la meule. Le positionnement s'effectue sur deux axes en même temps dans le plan d'usinage. La commande n'exécute pas de contrôle anticollision pendant le mouvement ! Il existe un risque de collision !

- Positionnez la meule à proximité de l'outil de dressage avant d'utiliser la fonction **FUNCTION DRESS BEGIN**
- Assure-vous de l'absence de risque de collision
- **Lancez lentement le programme CN**
- Le cycle **1017** est actif dès lors qu'il a été défini.
- Le mode Dressage n'admet aucun cycle de conversion de coordonnées. La CN affiche un message d'erreur.
- La CN ne représente pas graphiquement la procédure de dressage.
- Si vous programmez un **COMPTEUR DRESSAGE Q1022**, la CN n'exécutera la procédure de dressage qu'après avoir atteint le compteur défini dans le gestionnaire d'outils. La CN enregistre le compteur **DRESS-N-D** et **DRESS-N-D-ACT** pour chaque meule de rectification.
	- **Informations complémentaires :** manuel utilisateur Configuration et exécution
- La CN corrige les données de l'outil de rectification et de l'outil de dressage à la fin de chaque passe.
- Pour les points d'inversion du mouvement pendulaire, la CN tient compte des valeurs de dégagement **AA** et **AI** que contient le gestionnaire d'outils. La largeur du rouleau à dresser doit être inférieure à celle de la meule, valeurs de dégagement comprises.
- Dans le cycle de Dressage, la CN travaille sans correction du rayon de l'outil.
- Ce cycle doit être exécuté en mode Dressage. Au besoin, le constructeur de la machine programme la commutation dans l'exécution du cycle.

**Informations complémentaires :** manuel utilisateur Programmation et test

**14**

### **14.9.1 Paramètres du cycle**

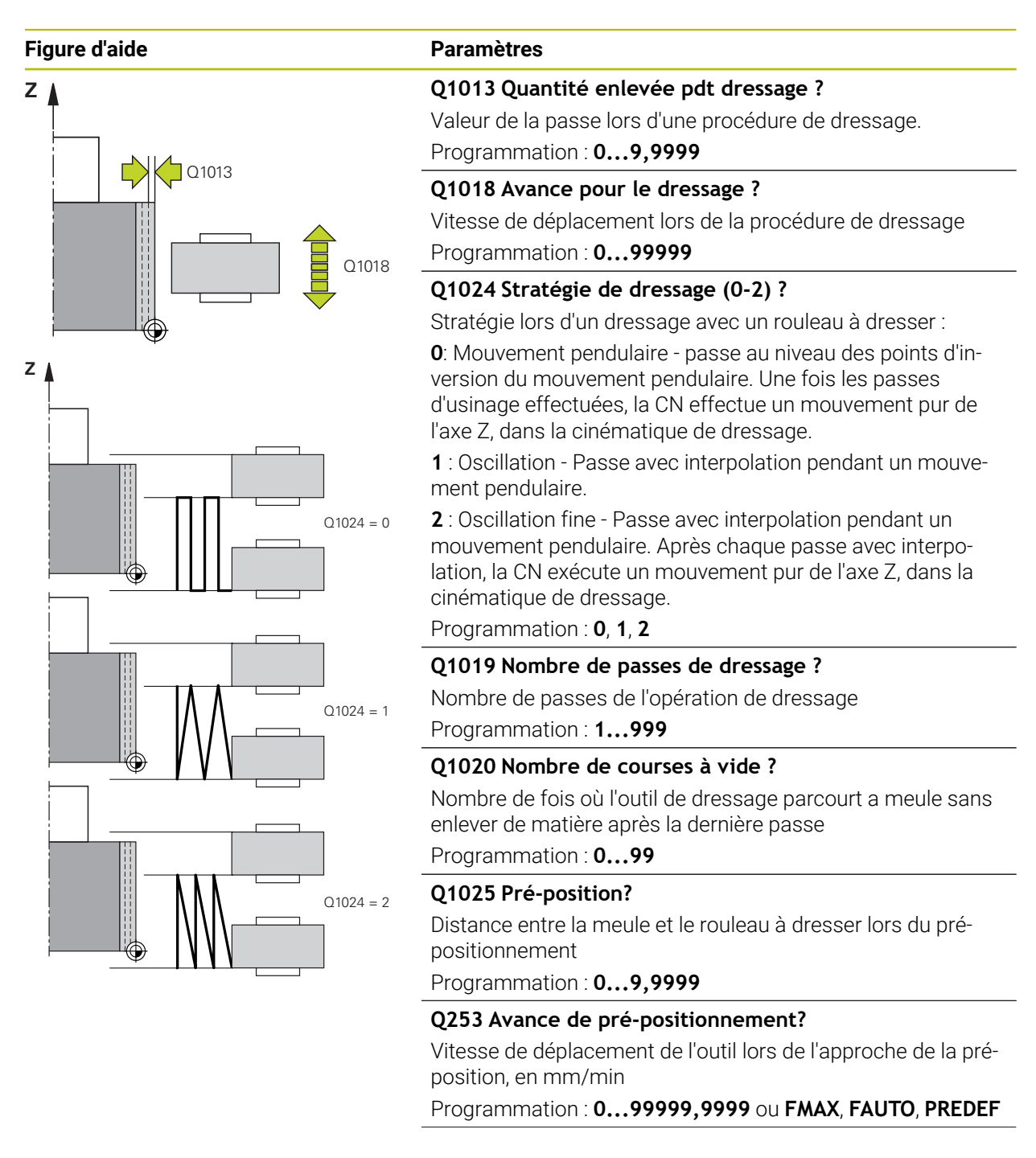

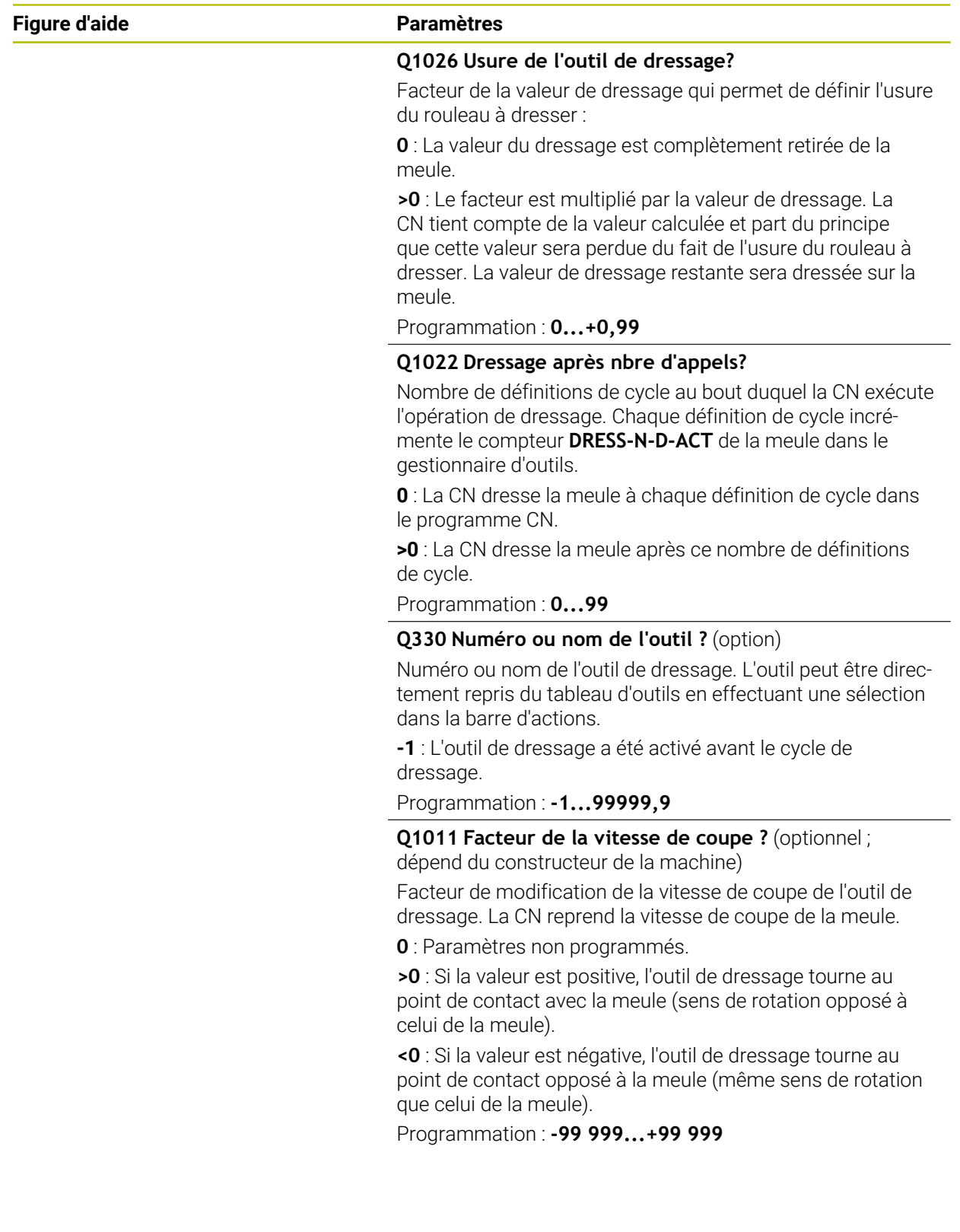

#### **Exemple**

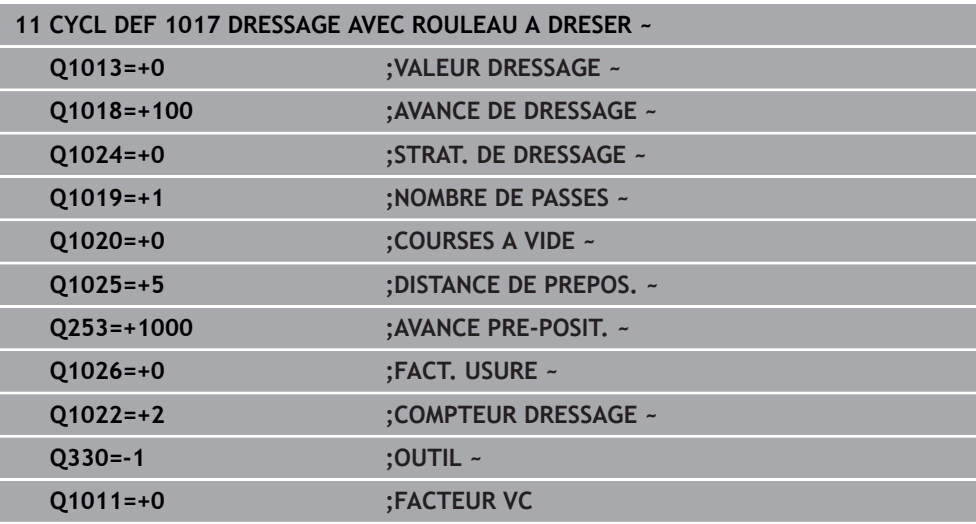

# **14.10 Cycle 1018 USI. GORGE AV. ROULEAU A DRESSER (option 156)**

**Programmation ISO G1018**

#### **Application**

 $\boldsymbol{\Theta}$ 

Consultez le manuel de votre machine ! Cette fonction doit être activée et adaptée par le constructeur de la machine.

Le cycle **1018 USI. GORGE AV. ROULEAU A DRESSER** vous permet de dresser le diamètre d'une meule en effectuant un usinage de gorge avec un rouleau à dresser. Selon la stratégie de dressage, la CN exécute un ou plusieurs mouvement(s) d'usinage de gorge(s).

Ce cycle propose les stratégies de dressage suivantes :

- **Usinage de gorge :** Cette stratégie exécute des mouvements d'usinage de gorges linéaires. La largeur du rouleau à dresser est supérieure à celle de la meule.
- **Usinage de plusieurs gorges :** Cette stratégie exécute des mouvements d'usinage de gorges linéaires. À la fin de la passe, la CN décale l'outil de dressage sur l'axe Z de la cinématique de dressage avant d'effectuer une nouvelle passe.

Le cycle supporte les arêtes de meules suivantes :

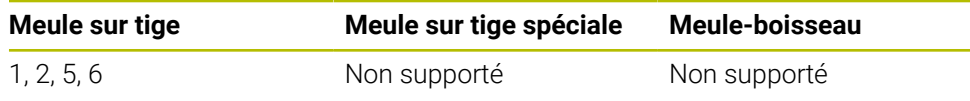

**Informations complémentaires :** ["Cycle 1030 ARETE MEULE ACTUELLE](#page-751-0) [\(option 156\)", Page 752](#page-751-0)

#### **Déroulement du cycle**

#### **Gorge**

Ĭ.

- 1 La commande positionne le rouleau de dressage à la position de départ avec **FMAX**. À la position de départ, le centre du rouleau de dressage concorde avec le centre de l'arête de la meule. Si une valeur est programmée au paramètre **DECALAGE DES CENTRES Q1028**, la commande en tient compte lors de l'approche de la position de départ.
- 2 Le rouleau de dressage approche la **DISTANCE DE PREPOS. Q1025** avec l'avance **Q253 AVANCE PRE-POSIT.**
- 3 Le rouleau à dresser usine une gorge de la **VALEUR DRESSAGE Q1013** dans la meule, avec l'**AVANCE DE DRESSAGE Q1018**.
- 4 Si une **TEMPORIS. EN TOURS Q211** est définie, la CN attend pendant la durée définie.
- 5 La CN retire le rouleau à dresser à la **DISTANCE DE PREPOS. Q1025**, avec l'**AVANCE PRE-POSIT. Q253**.
- 6 La CN amène l'outil de dressage à la position de départ, avec **FMAX**.

#### **Usinage de plusieurs gorges**

- 1 La CN positionne le rouleau à dresser à la position de départ avec **FMAX**.
- 2 Le rouleau à dresser approche la **DISTANCE DE PREPOS.PRE-POSITION Q1025** avec l'avance **Q253AVANCE PRE-POSIT.**.
- 3 Le rouleau à dresser usine une gorge de la **VALEUR DRESSAGE Q1013** dans la meule, avec l'**AVANCE DE DRESSAGE Q1018**.
- 4 Si une **TEMPORIS. EN TOURS Q211** est définie, la CN l'exécute.
- 5 La CN retire le rouleau à dresser à la **DISTANCE DE PREPOS. Q1025**, avec l'**AVANCE PRE-POSIT. Q253**.
- 6 La CN amène le rouleau à dresser à la position d'usinage de gorge suivante, sur l'axe Z, dans la cinématique de dressage, selon ce qui a été défini au paramètre **RECOUVREMENT GORGE Q510**.
- 7 La CN répète les étapes 3 à 6 jusqu'à ce que toute la meule soit dressée.
- 8 La CN ramène le rouleau à dresser à la **DISTANCE DE PREPOS. Q1025**, avec l'**AVANCE PRE-POSIT. Q253**.
- 9 La CN amène l'outil à la position de départ en avance rapide.

La CN calcule le nombre de gorges nécessaires à partir de la largeur de meule, de la largeur du rouleau de dressage et de la valeur du paramètre **RECOUVREMENT GORGE Q510**.

#### **Remarques**

# *REMARQUE*

#### **Attention, risque de collision !**

Lorsque vous activez **FUNCTION DRESS BEGIN**, la CN commute la cinématique. La meule devient alors la pièce. Les axes se déplacent éventuellement en sens inverse. Il existe un risque de collision pendant l'exécution de cette fonction et pendant l'usinage qui suit !

- Activer la fonction de dressage **FUNCTION DRESS** uniquement dans en mode **Exécution de pgm** ou en Mode **pas a pas**
- Positionner la meule à proximité de l'outil à dresser avant d'utiliser la fonction **FUNCTION DRESS BEGIN**
- ► Lorsque la fonction **FUNCTION DRESS BEGIN**, ne travailler qu'avec des cycles HEIDENHAIN ou des cycles du constructeur de la machine
- $\triangleright$  Suite à une interruption de programme CN ou une interruption de courant, vérifier le sens de déplacement des axes
- ► Le cas échéant, programmer un changement de cinématique
- Le cycle **1018** est actif dès lors qu'il a été défini.
- En mode Dressage, les transformations de coordonnées ne sont pas autorisées. La CN affiche un message d'erreur.
- La CN ne représente pas graphiquement la procédure de dressage.
- Si la largeur du rouleau à dresser à inférieure à celle de la meule, utilisez la stratégie de dressage Usinage de plusieurs gorges **Q1027=1**.
- Si vous programmez un **COMPTEUR DRESSAGE Q1022**, la CN n'exécutera la procédure de dressage qu'après avoir atteint le compteur défini dans le gestionnaire d'outils. La CN enregistre le compteur **DRESS-N-D** et **DRESS-N-D-ACT** pour chaque meule de rectification.

**Informations complémentaires :** manuel utilisateur Configuration et exécution

- La CN corrige les données de l'outil de rectification et de l'outil de dressage à la fin de chaque passe.
- Dans le cycle de Dressage, la CN travaille sans correction du rayon de l'outil.
- Ce cycle doit être exécuté en mode Dressage. Au besoin, le constructeur de la machine programme la commutation dans l'exécution du cycle.

**Informations complémentaires :** manuel utilisateur Programmation et test

#### **14.10.1 Paramètres du cycle**

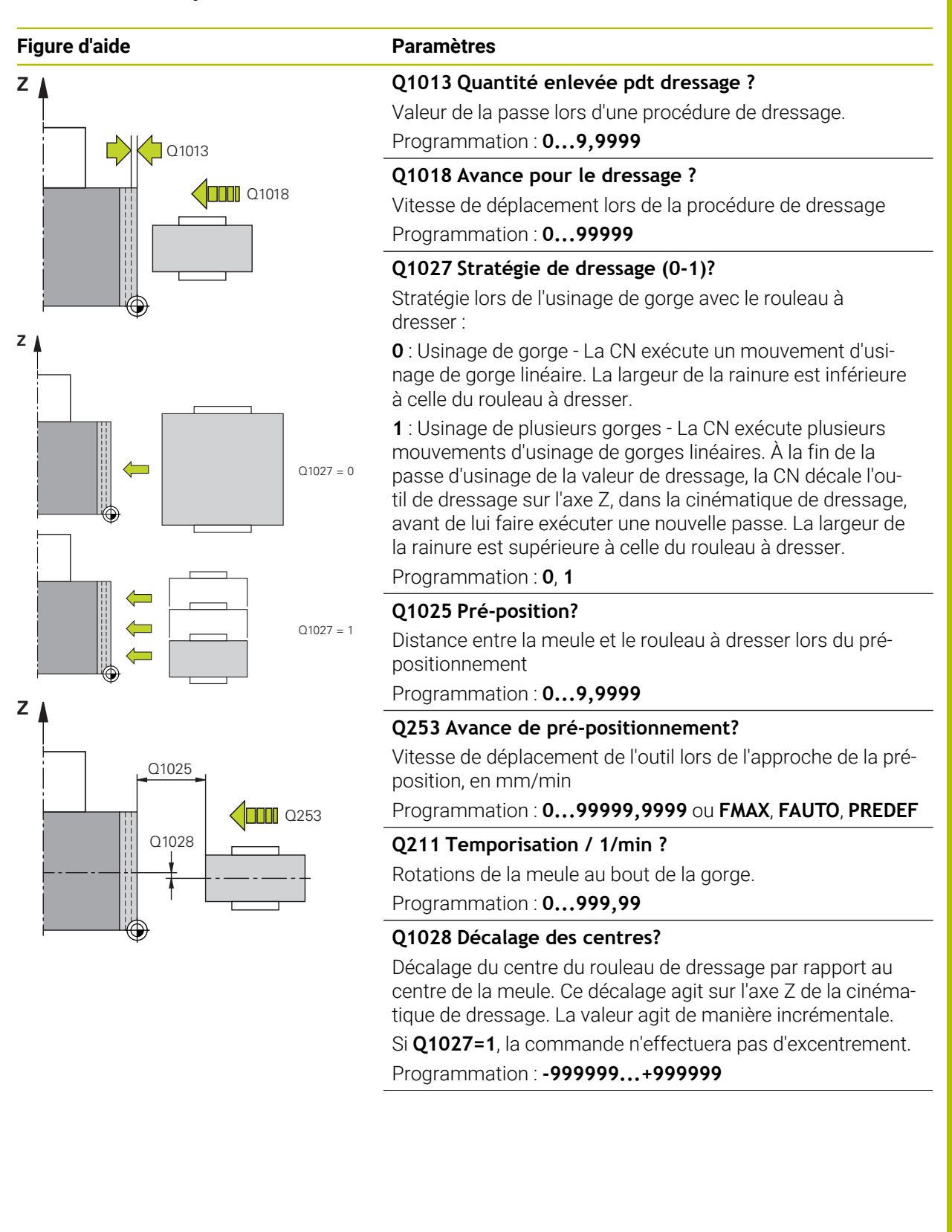

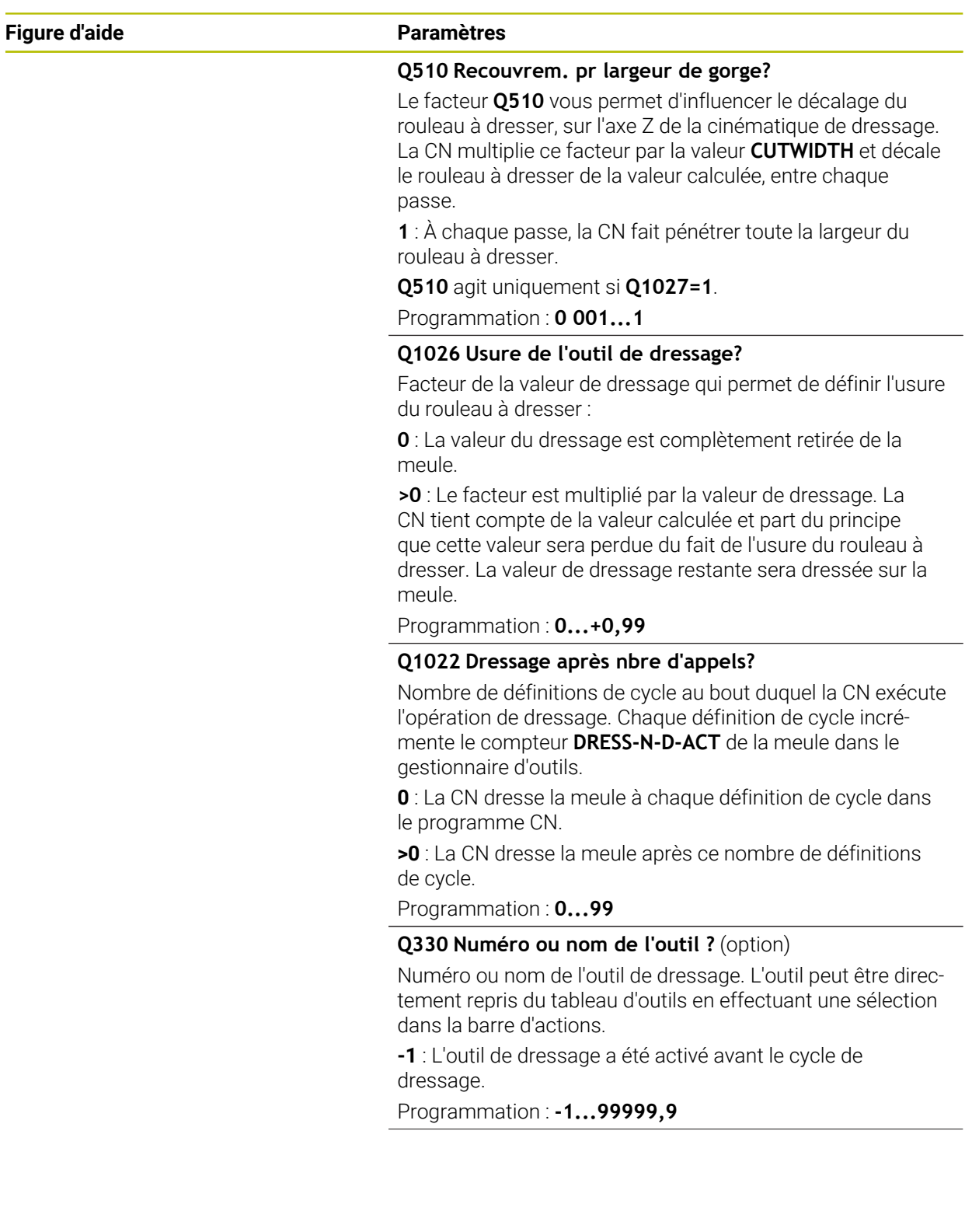

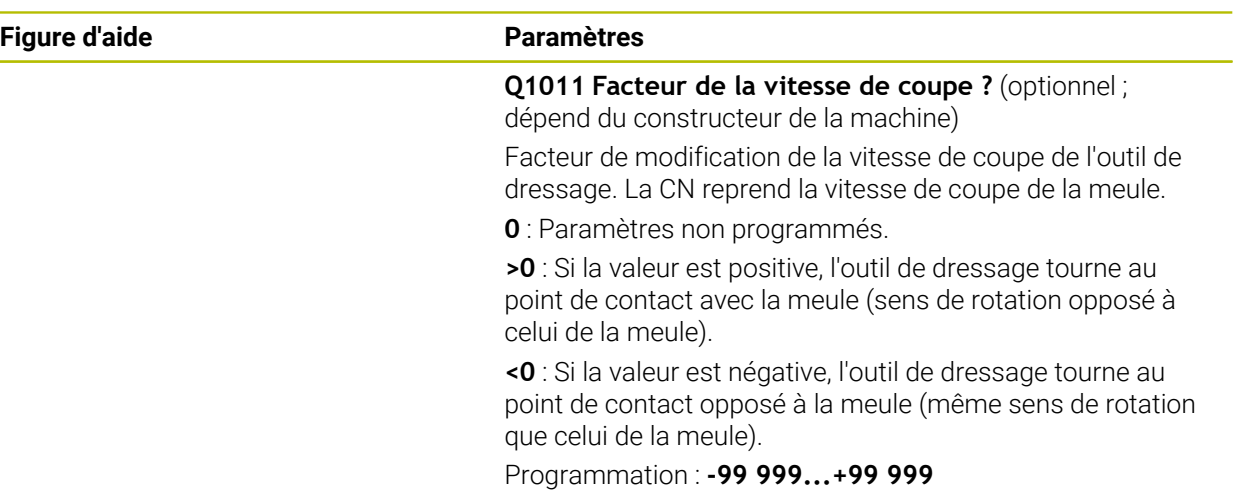

# **Exemple**

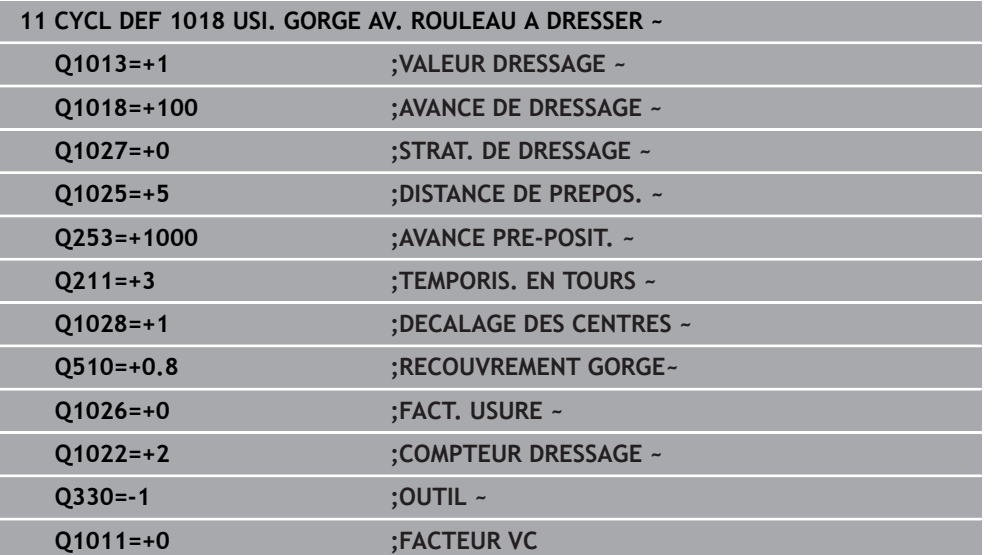

# **14.11 Cycle 1021 RECTIFIC. COURSE LENTE CYLINDRE (option 156)**

**Programmation ISO G1021**

#### **Application**

 $\bullet$ 

Consultez le manuel de votre machine !

Cette fonction doit être activée et adaptée par le constructeur de la machine.

Le cycle **1021 RECTIFICATION COURSE LENTE CYLINDRE** vous permet de rectifier des poches et des tenons circulaires. La hauteur du cylindre peut être bien plus grande que la largeur de la meule. Avec une course pendulaire, la commande peut usiner toute la hauteur du cylindre. La commande exécute plusieurs trajectoires circulaires au cours d'une même course pendulaire. La course pendulaire et les trajectoires circulaires sont alors superposées pour former une hélice. Cette procédure équivaut à une rectification avec une course lente.

Les passes latérales s'effectuent au niveau des points d'inversion de la course pendulaire, le long du demi-cercle. L'avance du mouvement pendulaire se programme comme pente (pas) de la trajectoire en hélice, par rapport à la largeur de la meule.

Vous pouvez également usiner intégralement des cylindres sans dépassement, par exemple des trous borgnes. Pour cela, il vous faut programmer des passes à vide au niveau des points d'inversion de la course pendulaire.

**Mode opératoire du cycle**

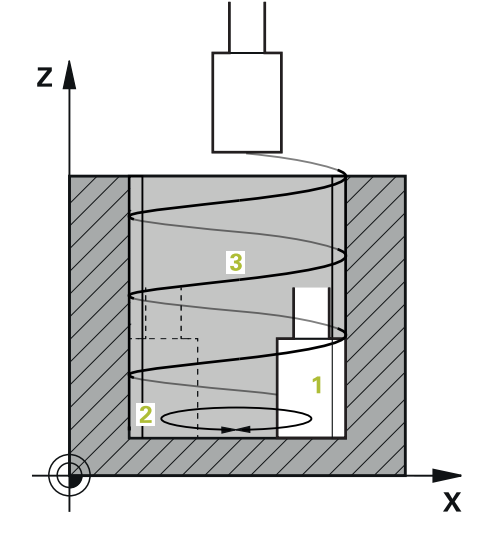

- 1 La CN positionne l'outil de rectification selon ce qui a été défini au paramètre **POSITION POCHE Q367**, au-dessus du cylindre. Puis, la CN amène l'outil en avance rapide à la **HAUTEUR DE SECURITE Q260**.
- 2 L'outil de rectification est amené avec l'**AVANCE PRE-POSIT. Q253** jusqu'à la **DISTANCE D'APPROCHE Q200**.
- 3 L'outil de rectification se déplace jusqu'au point de départ, le long de l'axe d'outil. Selon le **SENS USINAGE Q1031**, le point de départ se trouvera au point d'inversion haut ou bas de la course pendulaire.
- 4 Le cycle démarre la course pendulaire. La commande amène l'outil de rectification au contour avec l'**AVANCE DE RECTIF. Q207**.

**Informations complémentaires :** ["Avance pour la course pendulaire", Page 736](#page-735-0)

- 5 La CN retarde le mouvement pendulaire à la position de départ.
- 6 La CN déplace l'outil de rectification en demi-cercle, de la valeur de la passe latérale **Q534 1**, selon ce qui a été défini au paramètre **Q1021 PASSE UNILATERALE**.
- 7 Au besoin, la CN exécute les passes à vide **2** définies à **Q211** ou **Q210**. **Informations complémentaires :** ["Dépassement et passes à vide aux points](#page-735-1) [d'inversion de la course pendulaire", Page 736](#page-735-1)
- 8 Le cycle poursuit le mouvement pendulaire. L'outil de rectification parcourt plusieurs trajectoires circulaires. Les trajectoires circulaires se superposent à la course pendulaire dans le sens de l'axe d'outil pour former un mouvement hélicoïdal. Le facteur **Q1032** permet d'influencer le pas (la pente) de la trajectoire hélicoïdale.
- 9 Les trajectoires hélicoïdales **3** se répètent jusqu'à ce que le deuxième point à l'inversion de la course pendulaire soit atteint.
- 10 La CN répète les étapes 4 à 7 jusqu'à ce que le diamètre de la pièce finie **Q223** soit atteint, ou jusqu'à ce que la surépaisseur **Q14** soit atteint.
- 11 Après la dernière passe latérale, la meule parcourt le nombre de courses à vide éventuellement définies à **Q1020**.
- 12 La CN arrête la course pendulaire. L'outil de rectification quitte le cylindre en demi-cercle, en se retirant de la valeur de la distance d'approche **Q200**.
- 13 L'outil de rectification se déplace avec l'**AVANCE PRE-POSIT. Q253** jusqu'à la **DISTANCE D'APPROCHE Q200**, puis en avance rapide jusqu'à la **HAUTEUR DE SECURITE Q260**.
- Pour que l'outil de rectification usine intégralement le cylindre aux points d'inversion de la course pendulaire, il vous faudra définir un dépassement suffisant, ou bien des passes à vide.
	- La longueur de la course pendulaire est obtenue à partir de la **PROFONDEUR Q201**, du **DECALAGE SURFACE Q1030** et de la largeur de la dent **B**.
	- Le point de départ dans le plan d'usinage est éloigné de la valeur du rayon de l'outil et de la **DISTANCE D'APPROCHE Q200** du **DIA. PIECE FINIE Q223** avec **SUREP. DE DEPART Q368**.

#### <span id="page-735-1"></span>**Dépassement et passes à vide aux points d'inversion de la course pendulaire**

#### **Course du dépassement**

A

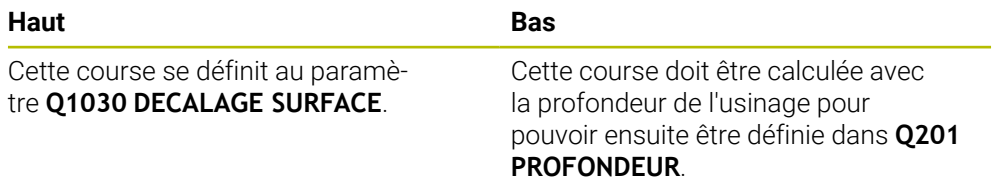

S'il n'y a pas de dépassement possible, par exemple pour une poche, programmez plusieurs passes à vide aux points d'inversion de la course pendulaire (**Q210**, **Q211**). Optez alors pour un nombre de passes à vide qui permette, après la passe (demi trajectoire circulaire) de parcourir au moins une trajectoire circulaire sur le diamètre à usiner. Le nombre de passes à vide se réfère toujours à une avance override réglée sur 100 %.

- HEIDENHAIN conseille un déplacement avec une avance override de 100 % ou plus. Si l'avance override est inférieure à 100 %, il n'est plus possible de garantir un usinage complet du cylindre aux points d'inversion.
	- Pour la définition des passes à vide, HEIDENHAIN conseille de définir une valeur d'au moins 1,5.

#### <span id="page-735-0"></span>**Avance pour la course pendulaire**

Le facteur **Q1032** vous permet de définir le pas (la pente) de chaque trajectoire hélicoïdale (= 360°). Le calcul de l'avance en mm ou en inch à chaque trajectoire hélicoïdale (= 360°) de la course pendulaire se base sur ce facteur.

Le rapport entre l'**AVANCE DE RECTIF. Q207** et l'avance de la course pendulaire joue un rôle déterminant. Si vous déviez d'une avance override de 100 %, assurez-vous que, sur une trajectoire circulaire, la longueur de la course pendulaire soit inférieure à la largeur de la meule.

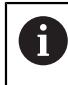

i

HEIDENHAIN conseille d'opter pour un facteur de 0,5 max.

#### **Remarques**

**to** 

Le constructeur de la machine peut modifier les potentiomètres override des mouvements pendulaires.

- Ce cycle ne peut être exécuté qu'en mode **FUNCTION MODE MILL**.
- La dernière passe latérale peut s'avérer moins importante que prévu par rapport à ce qui a été défini.
- La CN représente le mouvement pendulaire dans la simulation. Le graphique de simulation représente le mouvement pendulaire en mode **Exécution PGM pas-àpas** et en mode **Execution PGM en continu**.
- Ce cycle peut également être exécuté avec un outil de fraisage. La longueur de coupe **LCUTS** d'un outil de fraisage correspond à la largeur de la meule.
- Notez que le cycle tient compte de M109. Pendant l'exécution du programme d'une poche, l'affichage d'état indiquera donc une **AVANCE DE RECTIF. Q207** inférieure à celle d'un tenon. La CN affiche l'avance de la trajectoire du centre de l'outil de rectification, avec la course pendulaire.

**Informations complémentaires :** manuel utilisateur Programmation et test

#### **Informations relatives à la programmation**

La CN part du principe que le cylindre a un fond. Pour cette raison, vous ne pouvez définir un dépassement qu'au niveau de la surface, au paramètre **Q1030**. Si vous usinez par exemple un perçage traversant, il vous faudra tenir compte du dépassement en bas, pour la **PROFONDEUR Q201**.

**Informations complémentaires :** ["Dépassement et passes à vide aux points](#page-735-1) [d'inversion de la course pendulaire", Page 736](#page-735-1)

Si la meule est plus large que la **PROFONDEUR Q201** et le **DECALAGE SURFACE Q1030**, alors la CN émet le message d'erreur **Pas de course pendulaire**. La course pendulaire qui en résulte serait dans ce cas égale à 0.

### **14.11.1 Paramètres du cycle**

**Figure d'aide** 

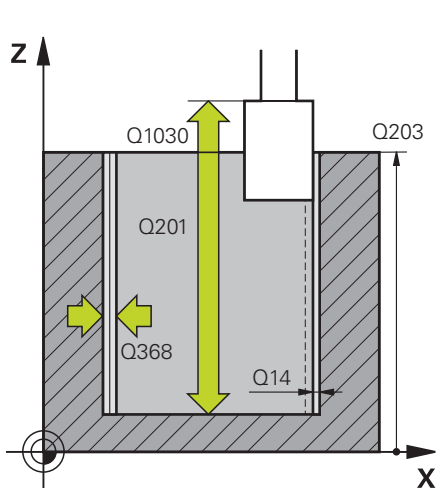

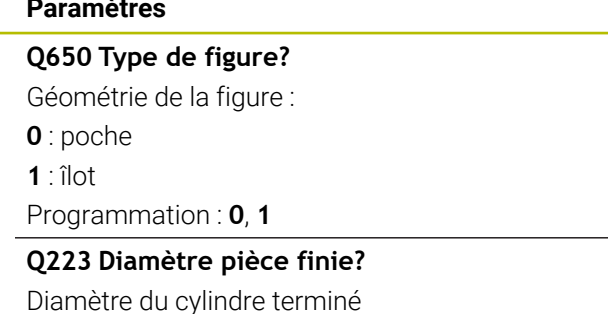

Programmation : **0...99999,9999**

#### **Q368 Surép. latérale avant usinage?**

Surépaisseur latérale présente avant l'opération de rectification. Cette valeur doit être supérieure à celle qui est définie au paramètre **Q14**. La valeur agit de manière incrémentale.

Programmation : **-0,9999...+99,9999**

#### **Q14 Surepaisseur finition laterale?**

Surépaisseur latérale qui reste à la fin de l'usinage. Cette surépaisseur doit être inférieure à la valeur du paramètre **Q368**. La valeur agit de manière incrémentale.

Programmation : **-99999,9999...+99999,9999**

#### **Q367 Position poche (0/1/2/3/4)?**

Position de la forme par rapport à la position de l'outil lors de l'appel de cycle :

- **0** : position de l'outil = centre de la forme
- **1** : position de l'outil = transition du quadrant à 90°
- **2** : position de l'outil = transition du quadrant à 0°
- **3** : position de l'outil = transition du quadrant à 270°
- **4** : position de l'outil = transition du quadrant à 180°

Programmation : **0**, **1**, **2**, **3**, **4**

#### **Q203 Coordonnées surface pièce?**

Coordonnée de la surface de la pièce par rapport au point zéro actif. La valeur agit de manière absolue.

Programmation : **-99999,9999...+99999,9999**

#### **Q1030 Décalage par rapp. à la surface?**

Position de l'arête de l'outil au niveau de la surface. Le décalage sert de course de dépassement à la surface, pour la course pendulaire. La valeur agit de manière absolue. Programmation : **0...999999**

#### **Q201 Profondeur?**

Distance entre la surface de la pièce et le fond du contour. La valeur agit de manière incrémentale.

Programmation : **-99999,9999...+0**

#### **Figure d'aide Paramètres**

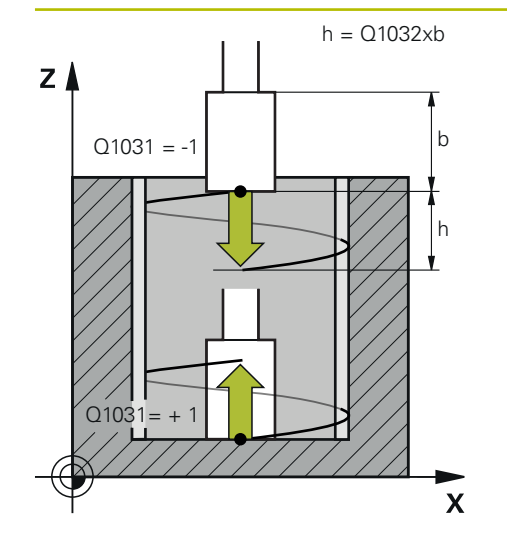

#### **Q1031 Sens de l'usinage**

Définition de la position de départ. On obtient ainsi le sens de la première course pendulaire :

**-1** ou **0** : La position de départ se trouve sur la surface. La course pendulaire commence dans le sens négatif.

**+1** : La position de départ se trouve au fond du cylindre. La course pendulaire commence dans le sens positif.

Programmation : **–1**, **0**, **+1**

#### **Q1021 Passe unilatérale (0/1)?**

Position à laquelle la passe latérale a lieu :

**0** : passe latérale en bas et en haut

- **1** : passe unilatérale en fonction de **Q1031**
- Si **Q1031 = -1**, alors il y aura une passe latérale en haut.
- Si **Q1031 = +1**, alors il y aura une passe latérale en bas.

Programmation : **0**, **1**

#### **Q534 Passe latérale?**

Valeur de la passe de l'outil de rectification. Programmation : **0,0001...99,9999**

#### **Q1020 Nombre de courses à vide ?**

Nombre de courses à vide après la dernière passe latérale, sans enlèvement de matière.

Programmation : **0...99**

#### **Q1032 Facteur de pente de l'hélice?**

Avec le facteur **Q1032**, on obtient la pente (pas) de chaque trajectoire hélicoïdale (= 360°). **Q1032** est multiplié par la largeur **B** de l'outil de rectification. La pente de la trajectoire hélicoïdale influence l'avance de la course pendulaire.

**[Informations complémentaires :](#page-735-0)** "Avance pour la course [pendulaire", Page 736](#page-735-0)

Programmation : **0 000...1 000**

#### **Q207 Avance de rectification?**

Vitesse de déplacement de l'outil lors de la rectification du contour, en mm/min

Programmation : **0...99999,999** ou **FAUTO**, **FU**

#### **Q253 Avance de pré-positionnement?**

Vitesse de déplacement de l'outil lors de l'approche de la **PROFONDEUR Q201**. L'avance agit en dessous de la **COORD. SURFACE PIECE Q203**. Valeur en mm/min

Programmation : **0...99999,9999** ou **FMAX**, **FAUTO**, **PREDEF**

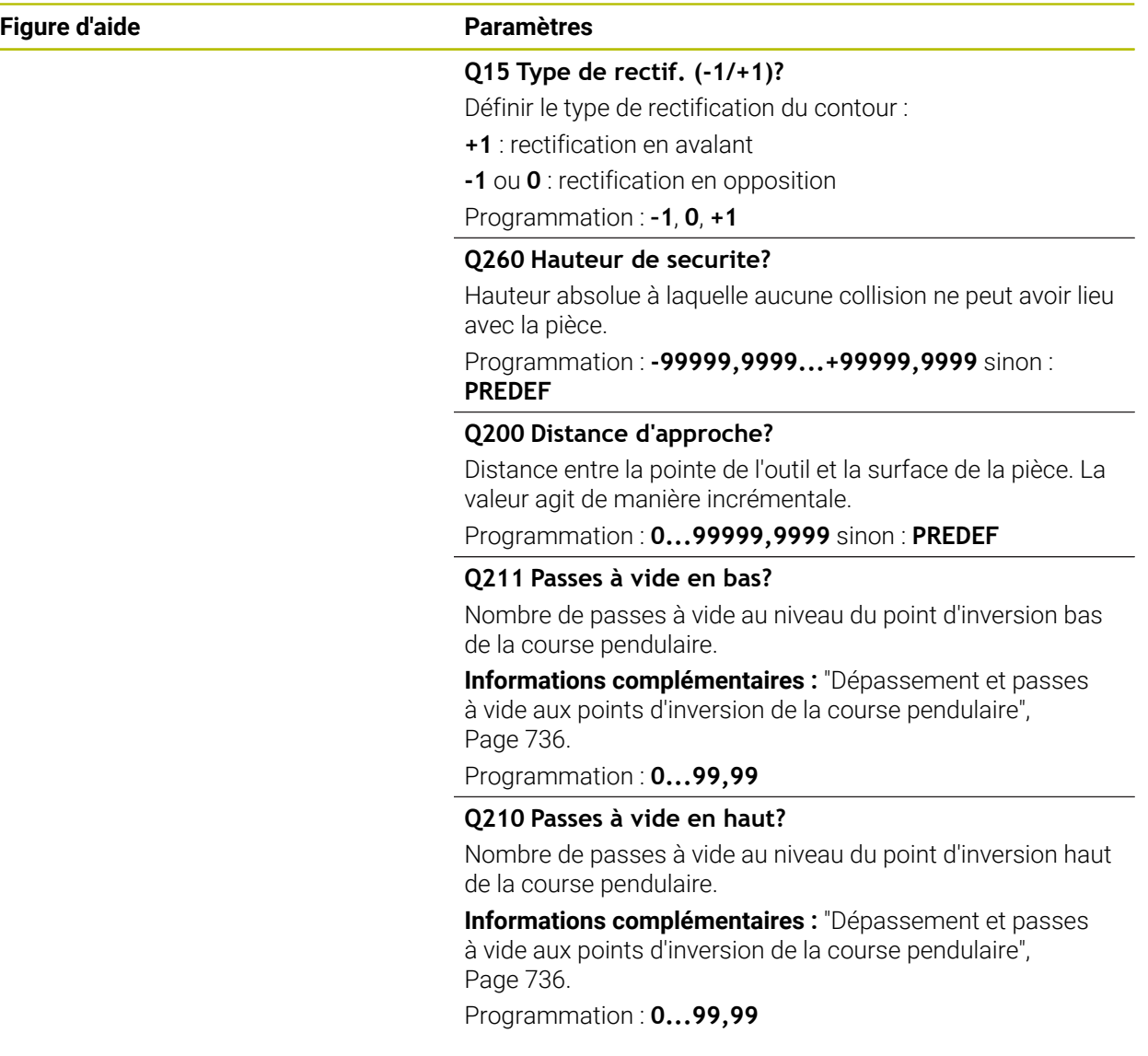

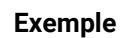

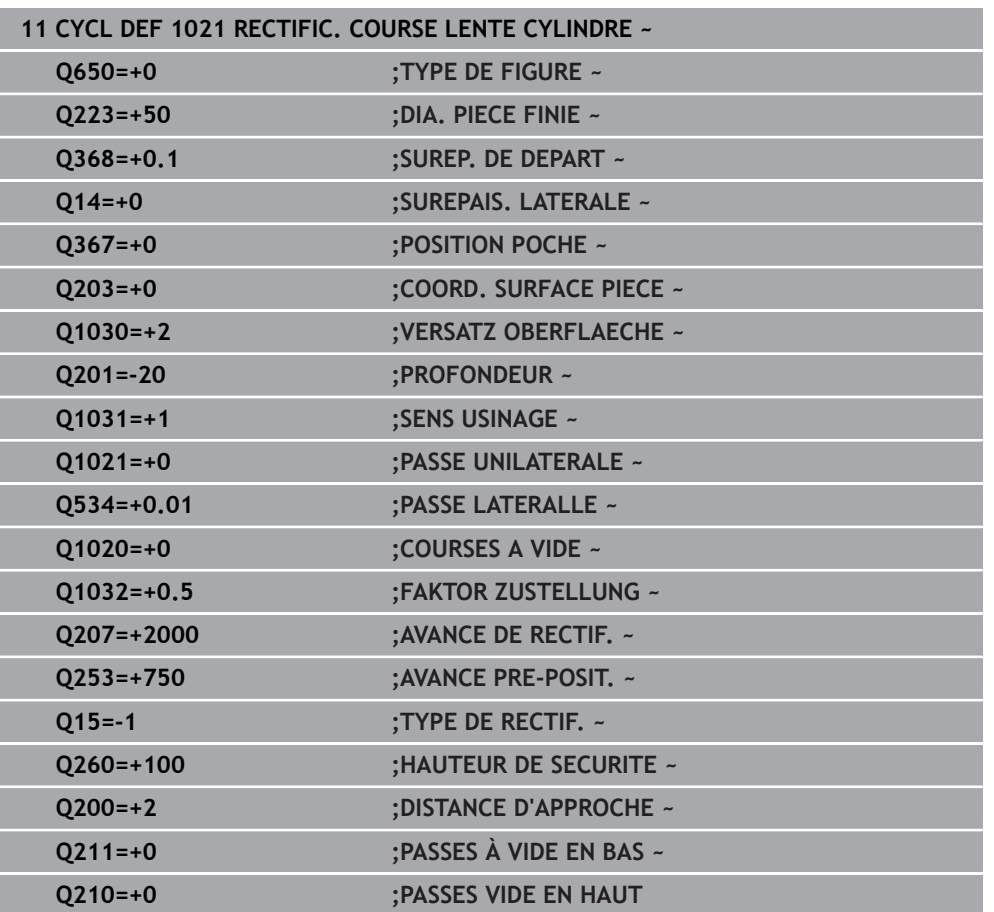

# **14.12 Cycle 1022 RECTIFIC. COURSE RAPIDE CYLINDRE (option 156)**

**Programmation ISO G1022**

machine.

#### **Application**

 $\bullet$ 

Consultez le manuel de votre machine ! Cette fonction doit être activée et adaptée par le constructeur de la

Le cycle **1022 RECTIFICATION COURSE RAPIDE CYLINDRE** vous permet de réaliser des rectifications de poches et tenons circulaires. Pour ce faire, la CN exécute des trajectoires circulaires et hélicoïdales, de manière à usiner intégralement le pourtour cylindrique. Pour atteindre le niveau de précision et de qualité de surface requis, vous pouvez aussi superposer une course pendulaire à ces mouvements. Généralement, l'avance de la course pendulaire est telle que plusieurs courses pendulaires ont lieu à chaque trajectoire circulaire. Ce procédé est une rectification sur course rapide. Les passes latérales sont effectuées en haut ou en bas, selon ce qui a été défini. L'avance de la course pendulaire se programme dans le cycle.

#### **Déroulement du cycle**

- 1 La CN positionne l'outil au-dessus du cylindre, selon ce qui a été défini à **POSITION POCHE Q367**. Puis la CN amène l'outil à la **HAUTEUR DE SECURITE Q260** avec **FMAX**.
- 2 L'outil se déplace, avec **FMAX**, jusqu'au point de départ, dans le plan d'usinage, puis avec l'**AVANCE PRE-POSIT. Q253** jusqu'à la **DISTANCE D'APPROCHE Q200**.
- 3 L'outil de rectification se déplace jusqu'au point de départ, le long de l'axe d'outil. Le point de départ dépend du **SENS USINAGE Q1031**. Si vous avez défini une course pendulaire à **Q1000**, la CN lance la course pendulaire.
- 4 En fonction de ce qui a été défini au paramètre **Q1021**, la CN fait effectuer une passe latérale à l'outil de rectification. Puis la CN avance le long de l'axe d'outil. **[Informations complémentaires :](#page-742-0)** "Passe", Page 743
- 5 Une fois la profondeur finale atteinte, l'outil de rectification effectue un autre cercle entier, sans avancer le long de l'axe d'outil.
- 6 La CN répète les étapes 4 et 5 jusqu'à ce que le diamètre de la pièce finie, défini à **Q223**, soit atteint, ou jusqu'à ce que la surépaisseur **Q14** soit atteinte.
- 7 Après la dernière passe, l'outil de rectification effectue les **P. A VIDE CONT. FIN. Q457**.
- 8 L'outil de rectification quitte le cylindre en arc de cercle, s'éloigne de la valeur de la distance d'approche **Q200** et interrompt la course pendulaire.
- 9 La CN déplace l'outil avec l'**AVANCE PRE-POSIT. Q253** jusqu'à la **DISTANCE D'APPROCHE Q200**, puis avec l'avance rapide jusqu'à la **HAUTEUR DE SECURITE Q260**.

#### <span id="page-742-0"></span>**Passe**

- 1 La CN déplace l'outil de rectification selon un arc de cercle de la valeur de la **PASSE LATERALLE Q534**.
- 2 L'outil de rectification exécute un cercle entier et éventuellement les **PASSES A VIDE CONT. Q456**.
- 3 Si la zone à parcourir sur l'axe d'outil est plus grande que la largeur **B** de la meule, le cycle effectuera une trajectoire hélicoïdale.

#### **Trajectoire hélicoïdale**

La trajectoire hélicoïdale peut être influencée par la pente, au paramètre **Q1032**. Le pas de la trajectoire hélicoïdale (= 360°) est défini par rapport à la largeur de la meule.

Le nombre de trajectoires hélicoïdales (= 360°) dépend du pas et de la **PROFONDEUR Q201**. Plus le pas est petit, plus le nombre de trajectoires hélicoïdales (= 360°) sera important.

#### **Exemple**

- Largeur de la meule **B** = 20 mm
- **Q201 PROFONDEUR** = 50 mm
- **Q1032 FACTEUR PASSE** (pas) = 0.5

La CN calcule le rapport entre le pas et la largeur de la meule.

Pas à chaque trajectoire hélicoïdale = 20mm \* 0.5 = 10mm

La CN couvre la course de 10 mm sur l'axe d'outil en une seule hélice. La

**PROFONDEUR Q201** et le pas (pente) de chaque trajectoire hélicoïdale donnent cinq trajectoires hélicoïdales.

Nombre de trajectoires hélicoïdales =  $\frac{50mm}{10mm}$  = 5

#### **Remarques**

(Ö)

Le constructeur de la machine peut modifier les potentiomètres override des mouvements pendulaires.

- Ce cycle ne peut être exécuté qu'en mode **FUNCTION MODE MILL**.
- La CN démarre toujours la course pendulaire dans le sens positif
- La dernière passe latérale peut s'avérer moins importante que prévu par rapport à ce qui a été défini.
- La CN représente le mouvement pendulaire dans la simulation. Le graphique de simulation représente le mouvement pendulaire en mode **Exécution PGM pas-àpas** et en mode **Execution PGM en continu**.
- Ce cycle peut également être exécuté avec un outil de fraisage La longueur de coupe **LCUTS** d'un outil de fraisage correspond à la largeur de la meule.

#### **Informations relatives à la programmation**

- La CN part du principe que le cylindre a un fond. Pour cette raison, vous ne pouvez définir un dépassement qu'au niveau de la surface, au paramètre **Q1030**. Si vous usinez par exemple un perçage traversant, il vous faudra tenir compte du dépassement en bas, pour la **PROFONDEUR Q201**.
- Si **Q1000=0**, la CN n'exécute pas de mouvement pendulaire superposé.

## **14.12.1 Paramètres du cycle**

**Figure d'aide** 

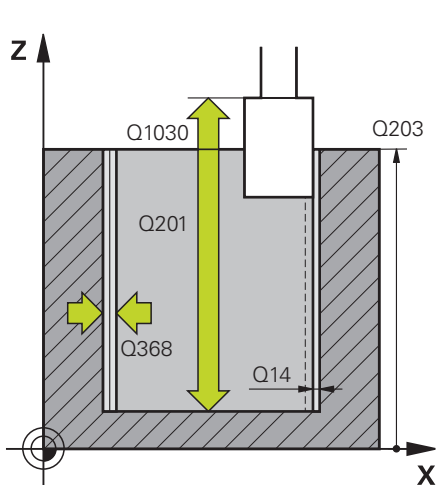

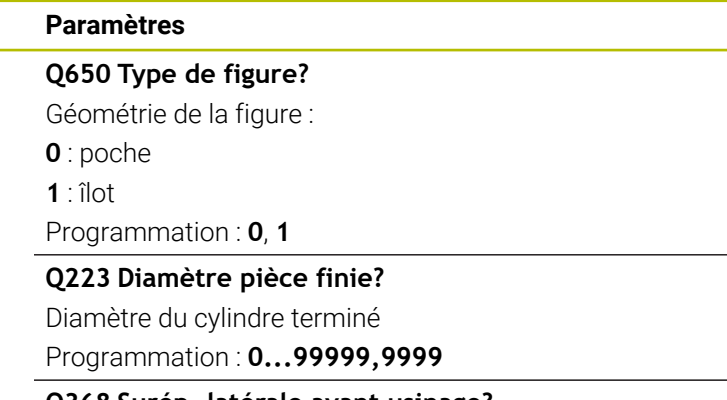

# **Q368 Surép. latérale avant usinage?**

Surépaisseur latérale présente avant l'opération de rectification. Cette valeur doit être supérieure à celle qui est définie au paramètre **Q14**. La valeur agit de manière incrémentale.

Programmation : **-0,9999...+99,9999**

#### **Q14 Surepaisseur finition laterale?**

Surépaisseur latérale qui reste à la fin de l'usinage. Cette surépaisseur doit être inférieure à la valeur du paramètre **Q368**. La valeur agit de manière incrémentale.

Programmation : **-99999,9999...+99999,9999**

#### **Q367 Position poche (0/1/2/3/4)?**

Position de la forme par rapport à la position de l'outil lors de l'appel de cycle :

- **0** : position de l'outil = centre de la forme
- **1** : position de l'outil = transition du quadrant à 90°
- **2** : position de l'outil = transition du quadrant à 0°
- **3** : position de l'outil = transition du quadrant à 270°
- **4** : position de l'outil = transition du quadrant à 180°

Programmation : **0**, **1**, **2**, **3**, **4**

#### **Q203 Coordonnées surface pièce?**

Coordonnée de la surface de la pièce par rapport au point zéro actif. La valeur agit de manière absolue.

Programmation : **-99999,9999...+99999,9999**

#### **Q1030 Décalage par rapp. à la surface?**

Position de l'arête de l'outil au niveau de la surface. Le décalage sert de course de dépassement à la surface, pour la course pendulaire. La valeur agit de manière absolue. Programmation : **0...999999**

#### **Q201 Profondeur?**

Distance entre la surface de la pièce et le fond du contour. La valeur agit de manière incrémentale.

Programmation : **-99999,9999...+0**

b

 $h = Q1032xb$ 

h

 $\boldsymbol{\mathsf{X}}$ 

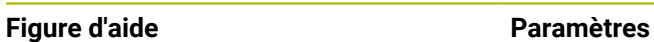

 $Z/$ 

 $Q1031 = -1$ 

 $Q1031 = + 1$ 

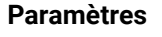

#### **Q1031 Sens de l'usinage**

Définition du sens d'usinage. On obtient ainsi la position de départ.

**-1** ou **0** : La CN usine le contour de haut en bas, lors de la première passe.

**+1** : La CN usine le contour de bas en haute, lors de la première passe.

Programmation : **–1**, **0**, **+1**

#### **Q534 Passe latérale?**

Valeur de la passe de l'outil de rectification.

Programmation : **0,0001...99,9999**

#### **Q1032 Facteur de pente de l'hélice?**

Le facteur **Q1032** vous permet de définir le pas d'une trajectoire hélicoïdale (= 360°). Vous obtenez alors la profondeur de passe par trajectoire hélicoïdale (= 360°). **Q1032** est multiplié par la largeur **B** de l'outil de rectification.

Programmation : **0 000...1 000**

#### **Q456 Passes à vide sur le contour?**

Nombre de fois où l'outil de rectification parcourt le contour sans enlever de matière à chaque passe.

Programmation : **0...99**

#### **Q457 P. à vide autour du cont. final?**

Nombre de fois où l'outil de dressage parcourt le contour sans enlever de matière, après la dernière passe.

Programmation : **0...99**

#### **Q1000 Longueur du mouv. pendulaire ?**

Longueur du mouvement pendulaire, parallèle à l'axe d'outil actif

**0** : La CN n'exécute pas de mouvement pendulaire.

Programmation : **0...9999,9999**

#### **Q1001 Avance pour course pendulaire ?**

Vitesse de la course pendulaire, en mm/min Programmation : **0...999999**

#### **Q1021 Passe unilatérale (0/1)?**

Position à laquelle la passe latérale a lieu :

- **0** : passe latérale en bas et en haut
- **1** : passe unilatérale en fonction de **Q1031**
- Si **Q1031 = -1**, alors il y aura une passe latérale en haut.
- Si **Q1031 = +1**, alors il y aura une passe latérale en bas.

Programmation : **0**, **1**

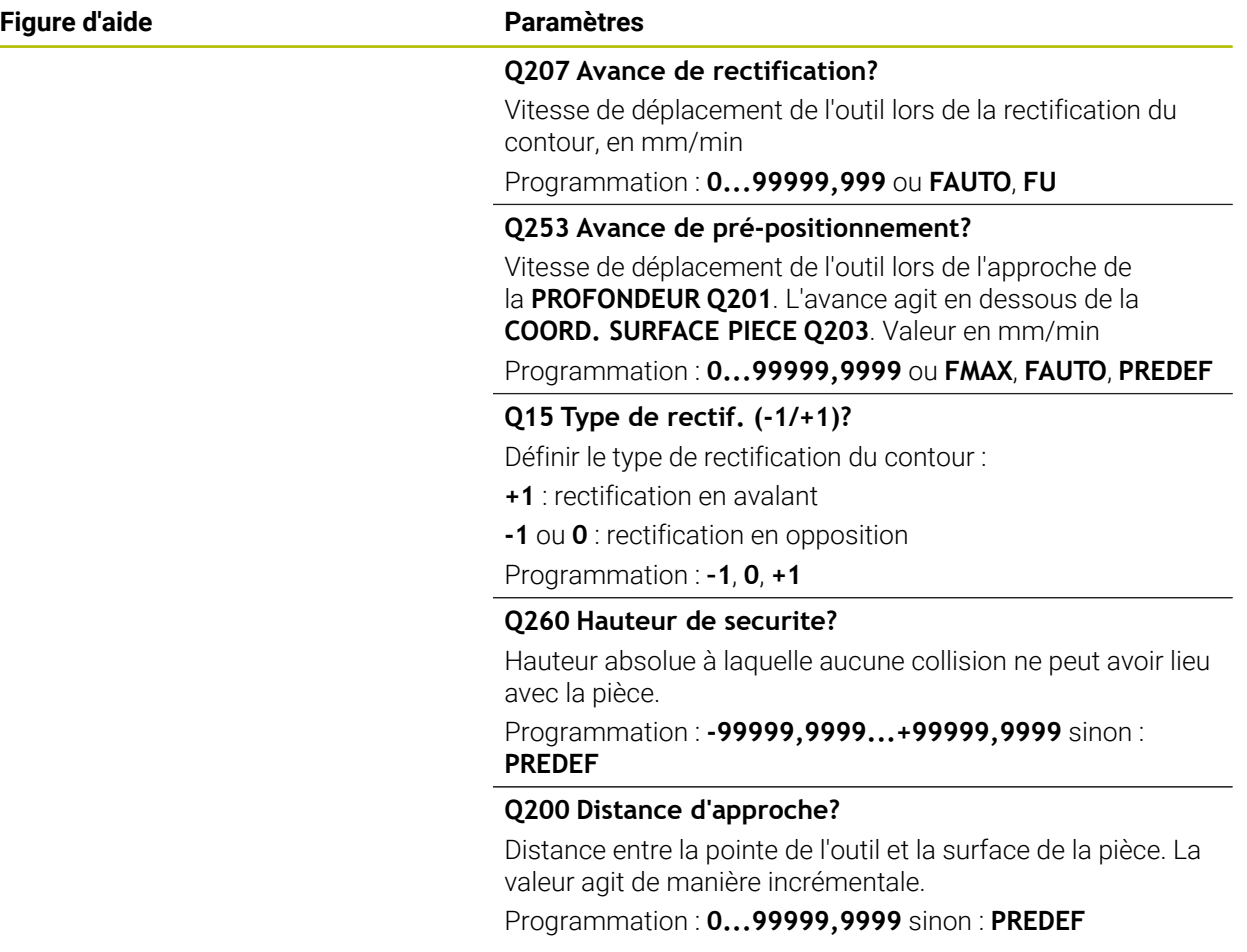

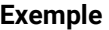

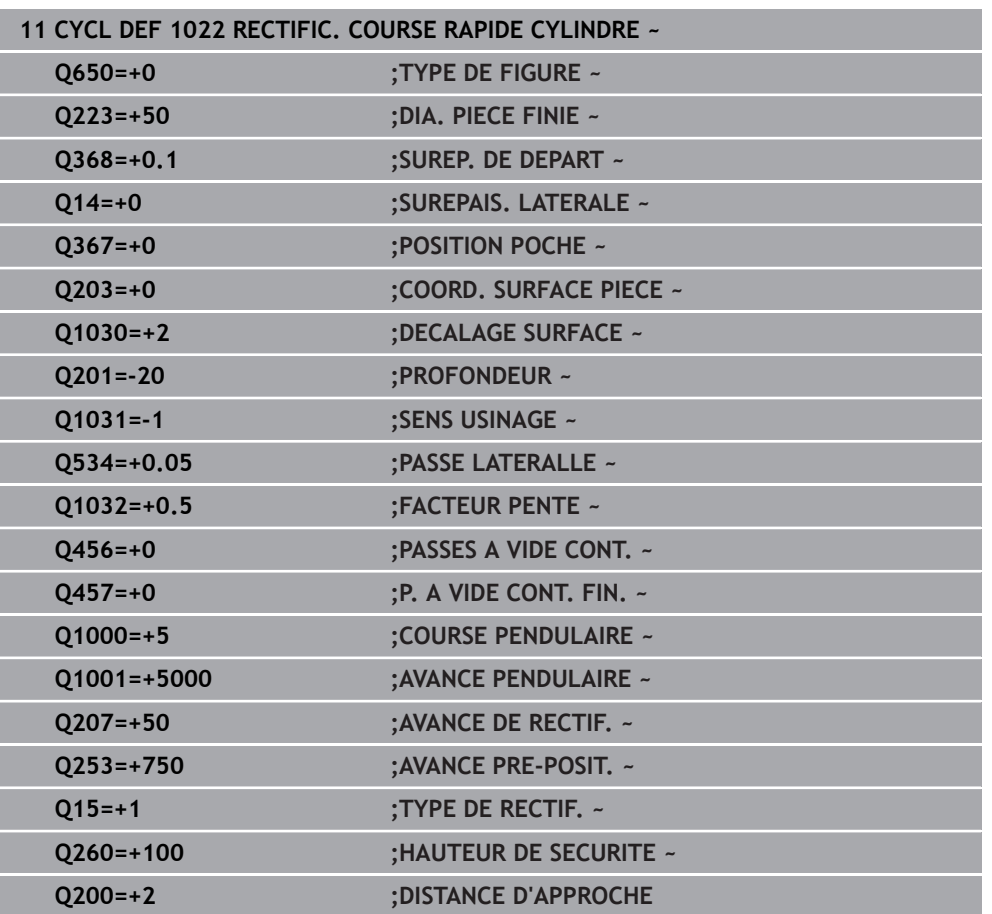

# **14.13 Cycle 1025 CONTOUR DE RECTIFICATION (option 156)**

#### **Programmation ISO G1025**

#### **Application**

Le cycle **1025 CONTOUR DE RECTIFICATION** peut être utilisé avec le cycle **14 CONTOUR** pour rectifier des contours, qu'ils soient ouverts ou fermés.

#### **Déroulement du cycle**

- 1 La CN commence par amener l'outil à la position de départ dans le sens X et Y, en avance rapide, puis à la hauteur de sécurité définie au paramètre **Q260**.
- 2 L'outil se déplace en avance rapide jusqu'à la hauteur d'approche **Q200**, sur la surface de coordonnées.
- 3 À partir de là, l'outil se déplace jusqu'à la profondeur **Q201**, avec l'avance de prépositionnement **Q253**.
- 4 Si programmé, la CN exécute le mouvement d'approche.
- 5 La CN commence par la première passe latérale **Q534**.
- 6 Si programmé, la CN exécute, après chaque passe, le nombre de courses à vide définies au paramètre **Q456**.
- 7 Cette procédure (étapes 5 et 6) est répétée jusqu'à ce que le contour ou la surépaisseur **Q14** soient atteints.
- 8 Après la dernière passe, la CN quitte le contour final **Q457** avec le nombre de passes à vide définies.
- 9 La CN exécute le mouvement de sortie optionnel.
- 10 Puis la CN amène l'outil à la hauteur de sécurité en avance rapide.

#### **Remarques**

- Ce cycle ne peut être exécuté qu'en mode **FUNCTION MODE MILL**.
- La dernière passe latérale peut s'avérer moins importante que prévu par rapport à ce qui a été défini.
- Veillez à ce que le cycle prenne en compte **M109** ou **M110**. Dans ce cas, la commande affiche l'avance de la trajectoire du centre de l'outil de fraisage. Cela permet à l'avance affichée d'être plus petite dans l'affichage d'état pour les rayons internes ou plus grande pour les rayons externes.

#### **Informations complémentaires :** manuel utilisateur Programmation et test

#### **Information relative à la programmation**

Si vous souhaitez travailler avec une course pendulaire, il vous faudra la définir et la lancer avant d'exécuter ce cycle

#### **Contour ouvert**

Vous avez la possibilité de programmer un mouvement d'approche et de sortie avec les fonctions **APPR** et **DEP** ou avec le cycle **270**.

#### **Contour fermé**

- Dans le cas d'un contour fermé, seul le cycle **270** peut permettre de programmer des mouvements d'approche et de sortie
- Dans le cas d'un contour fermé, vous ne pouvez pas alterner rectification en avalant et rectification en opposition (**Q15 = 0**). La CN émet un message d'erreur.
- Si vous avez programmé des mouvements d'approche et de sortie, la position de départ se décalera à chaque passe. Si vous n'avez pas programmé de mouvements d'approche et de sortie, il en résultera automatiquement un mouvement vertical et la position de départ ne se décalera pas sur le contour.

# **14.13.1 Paramètres du cycle**

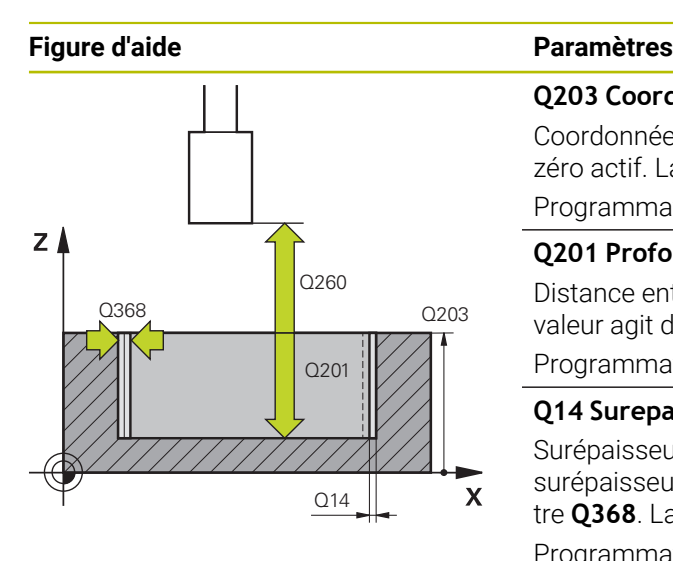

# Y  $\mathbf{x}$

#### **Q203 Coordonnées surface pièce?**

Coordonnée de la surface de la pièce par rapport au point zéro actif. La valeur agit de manière absolue.

Programmation : **-99999,9999...+99999,9999**

#### **Q201 Profondeur?**

Distance entre la surface de la pièce et le fond du contour. La valeur agit de manière incrémentale.

Programmation : **-99999,9999...+0**

#### **Q14 Surepaisseur finition laterale?**

Surépaisseur latérale qui reste à la fin de l'usinage. Cette surépaisseur doit être inférieure à la valeur du paramètre **Q368**. La valeur agit de manière incrémentale.

Programmation : **-99999,9999...+99999,9999**

#### **Q368 Surép. latérale avant usinage?**

Surépaisseur latérale présente avant l'opération de rectification. Cette valeur doit être supérieure à celle qui est définie au paramètre **Q14**. La valeur agit de manière incrémentale. Programmation : **-0,9999...+99,9999**

#### **Q534 Passe latérale?**

Valeur de la passe de l'outil de rectification.

Programmation : **0,0001...99,9999**

#### **Q456 Passes à vide sur le contour?**

Nombre de fois où l'outil de rectification parcourt le contour sans enlever de matière à chaque passe.

Programmation : **0...99**

#### **Q457 P. à vide autour du cont. final?**

Nombre de fois où l'outil de dressage parcourt le contour sans enlever de matière, après la dernière passe. Programmation : **0...99**

#### **Q207 Avance de rectification?**

Vitesse de déplacement de l'outil lors de la rectification du contour, en mm/min

**Programmation : <b>0...99999,999** ou **FAUTO**, **FU** 

#### **Q253 Avance de pré-positionnement?**

Vitesse de déplacement de l'outil lors de l'approche de la **PROFONDEUR Q201**. L'avance agit en dessous de la **COORD. SURFACE PIECE Q203**. Valeur en mm/min Programmation : **0...99999,9999** ou **FMAX**, **FAUTO**, **PREDEF**

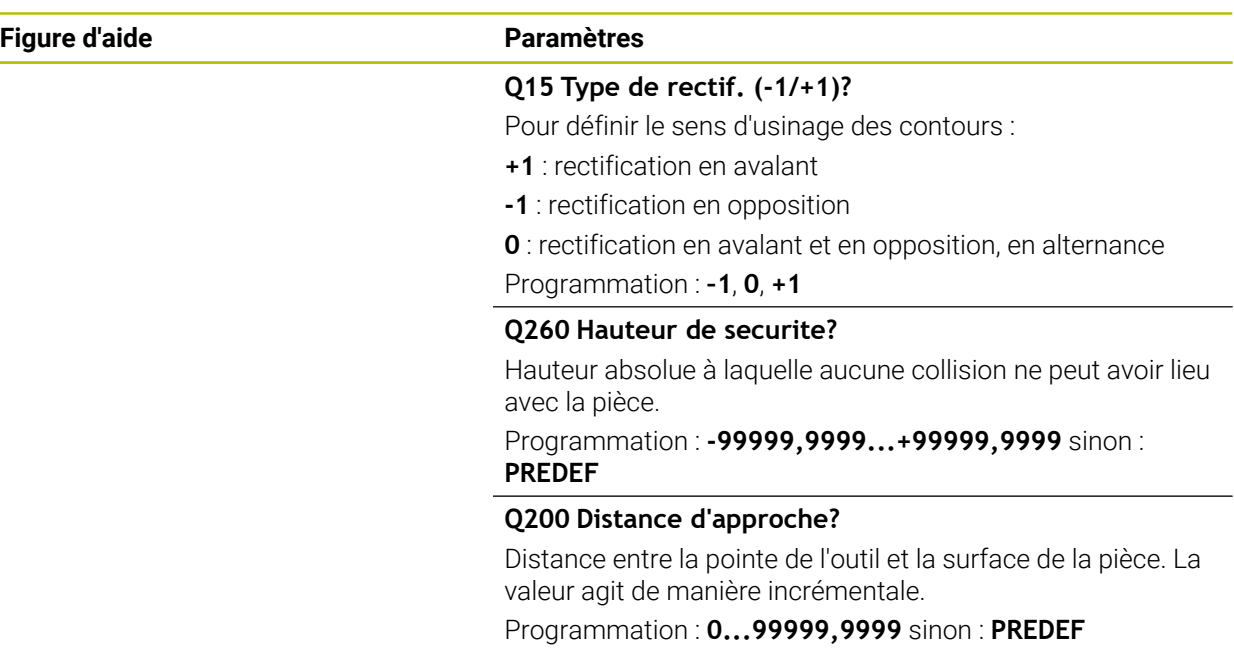

### **Exemple**

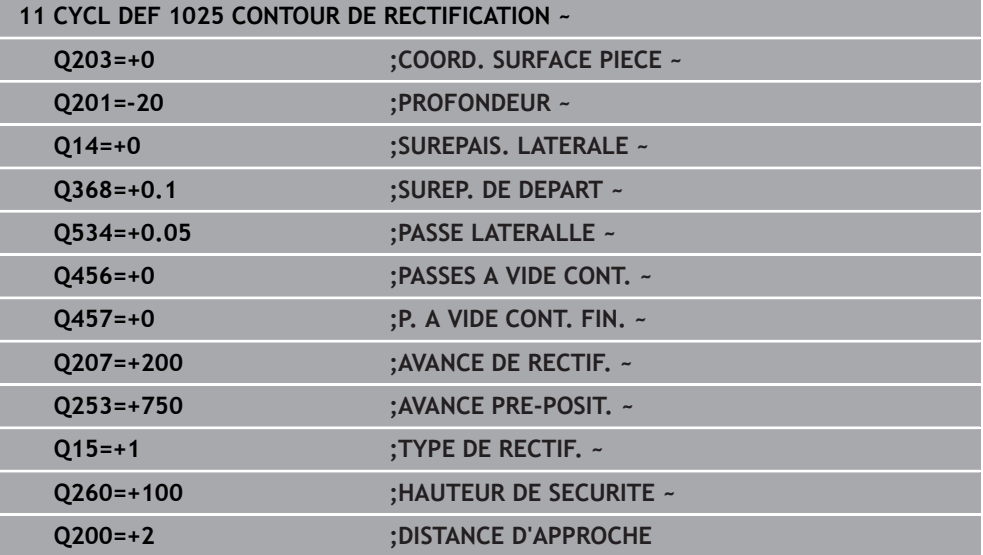

# <span id="page-751-0"></span>**14.14 Cycle 1030 ARETE MEULE ACTUELLE (option 156)**

**Programmation ISO G1030**

#### **Application**

61

Consultez le manuel de votre machine !

Cette fonction doit être activée et adaptée par le constructeur de la machine.

Le cycle 1030 **1030 ARETE MEULE ACTUELLE** vous permet d'activer l'arête de la meule de votre choix. Cela signifie que vous pouvez changer de point d'origine ou d'arête de référence, ou les actualiser. Lors du dressage, ce cycle vous permet de définir le point zéro pièce sur l'arête correspondante de la meule.

On distingue ici la rectification **(FUNCTION MODE MILL / TURN)** et le dressage **(FUNCTION DRESS BEGIN / END)**.

#### **Remarques**

- Ce cycle s'exécute uniquement en mode **FUNCTION MODE MILL**, **FUNCTION MODE TURN** et **FUNCTION DRESS**, si un outil de rectification est activé.
- Le cycle **1030** est actif dès lors qu'il a été défini.

# **14.14.1 Paramètres du cycle**

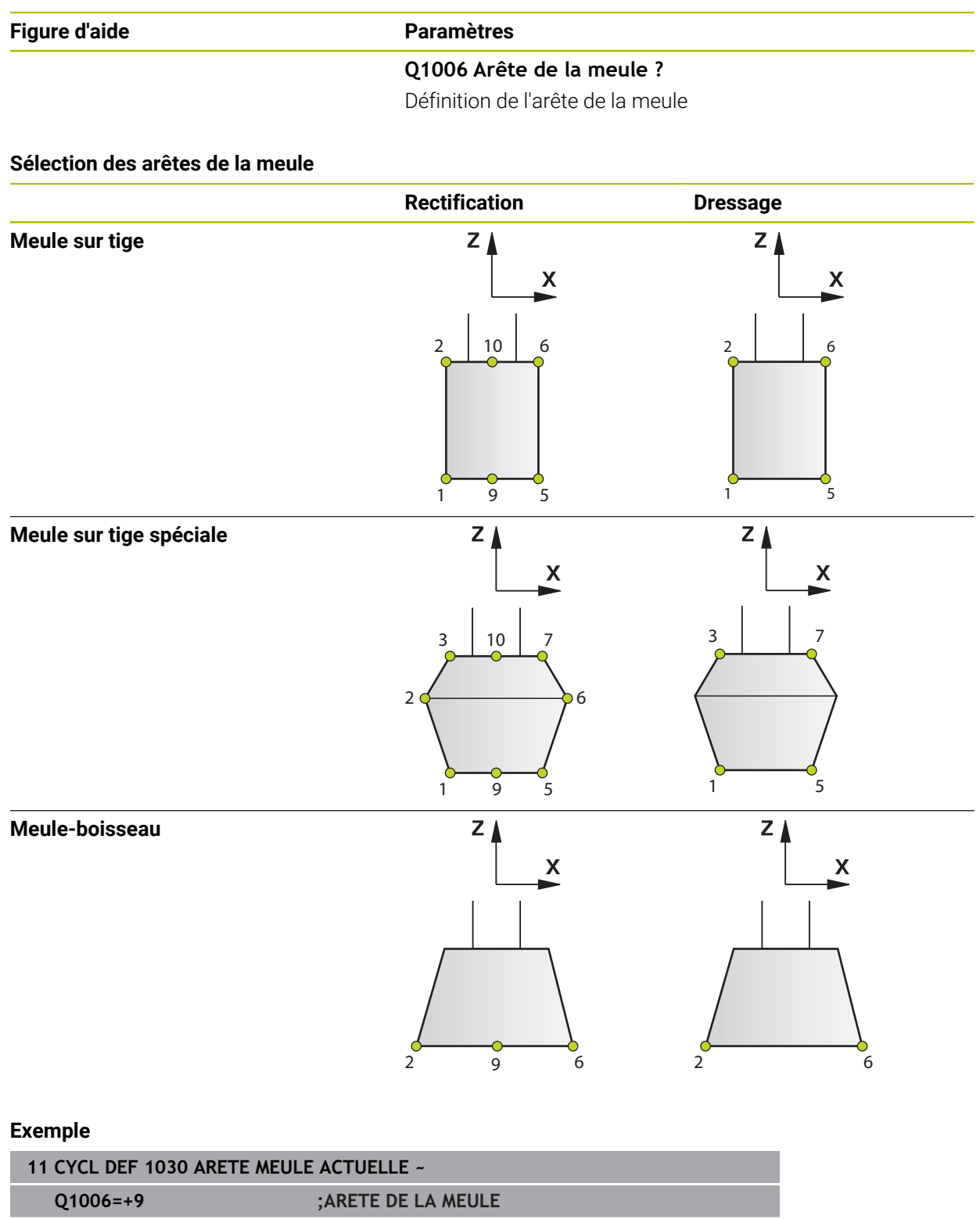

# **14.15 Cycle 1032 CORRECTION LONGUEUR MEULE (option 156)**

**Programmation ISO G1032**

#### **Application**

61

Consultez le manuel de votre machine !

Cette fonction doit être activée et adaptée par le constructeur de la machine.

Le cycle **1032 CORRECTION LONGUEUR MEULE** vous permet de définir la longueur totale d'un outil de rectification. Les données de base et de correction restent inchangées si aucun dressage initial (**INIT\_D**) n'a été exécuté. Le cycle inscrit automatiquement les valeurs aux endroits correspondants du tableau d'outils.

Si aucun dressage n'a encore eu lieu (INIT\_D\_OK = 0), vous pouvez modifier les données de base. Les données de base sont importantes pour la rectification et le dressage.

Si vous avez déjà exécuté un dressage initial (**INIT\_D** coché), vous avez la possibilité de modifier les données de correction. Les données de correction ne sont pas pertinentes pour la rectification.

**Informations complémentaires :** manuel utilisateur Configuration et exécution

#### **Remarques**

- Ce cycle ne peut être exécuté que dans les modes d'usinage **FUNCTION MODE MILL** et **FUNCTION MODE TURN** .
- Le cycle **1032** est actif dès lors qu'il a été défini.

#### **14.15.1 Paramètres du cycle**

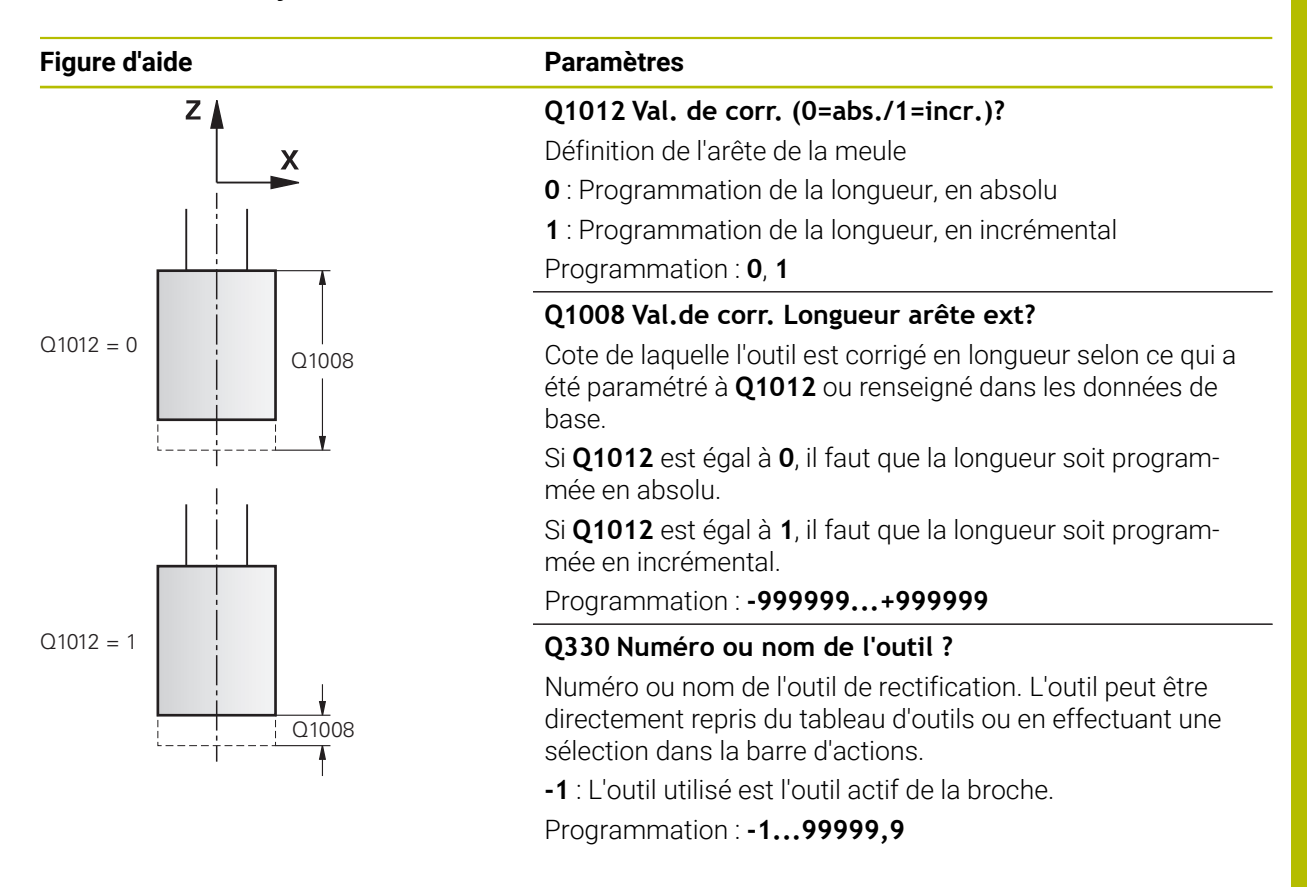

#### **Exemple**

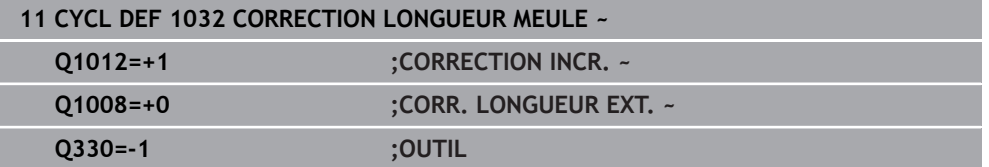

# **14.16 Cycle 1033 CORRECTION DU RAYON DE LA MEULE (option 156)**

**Programmation ISO G1033**

#### **Application**

 $\bullet$ 

Consultez le manuel de votre machine !

Cette fonction doit être activée et adaptée par le constructeur de la machine.

Le cycle **1033 CORRECTION DU RAYON DE LA MEULE** vous permet de définir le rayon d'un outil de rectification. Les données de base et de correction restent inchangées si aucun dressage initial (**INIT\_D**) n'a été exécuté. Le cycle inscrit automatiquement les valeurs aux endroits correspondants du tableau d'outils.

Si aucun dressage n'a encore eu lieu (INIT\_D\_OK = 0), vous pouvez modifier les données de base. Les données de base sont importantes pour la rectification et le dressage.

Si vous avez déjà exécuté un dressage initial (**INIT\_D** coché), il est possible de modifier les données de correction. Les données de correction ne sont pas pertinentes pour la rectification.

**Informations complémentaires :** manuel utilisateur Configuration et exécution

#### **Remarques**

- Ce cycle ne peut être exécuté que dans les modes d'usinage **FUNCTION MODE MILL** et **FUNCTION MODE TURN** .
- Le cycle **1033** est actif dès lors qu'il a été défini.
### **14.16.1 Paramètres du cycle**

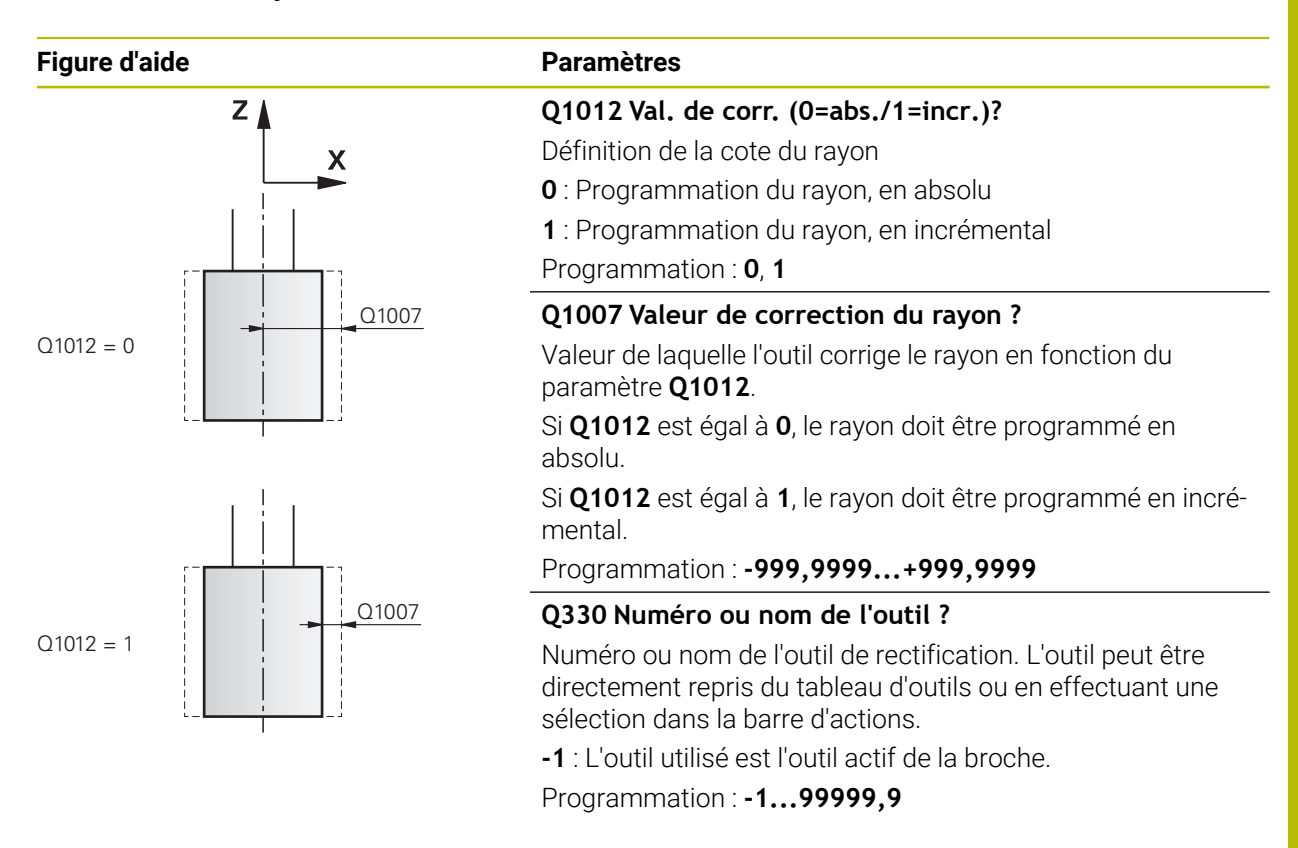

#### **Exemple**

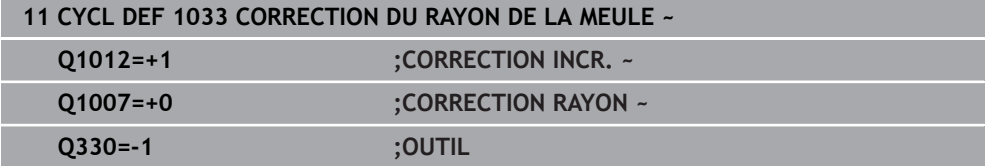

### **14.17 Exemples de programmation**

### **14.17.1 Exemple : Cycles de rectification**

Ce programme est un exemple d'usinage avec un outil de rectification. Le programme CN fait appel aux cycles de rectification suivants :

- Cycle **1000 DEF. MVT PENDULAIRE**
- Cycle **1002 ARRETER MVT PENDUL.**
- Cycle **1025 CONTOUR DE RECTIFICATION**

### **Déroulement du programme**

- Lancement du mode Fraisage
- Appel d'outil : meule sur tige
- Cycle **1000 DEF.** Définir le **DEF. MVT PENDULAIRE**
- Définir le cycle **14 CONTOUR**
- Définir le cycle **1025 CONTOUR DE RECTIFICATION**
- Définir le cycle **1002 ARRETER MVT PENDUL.**

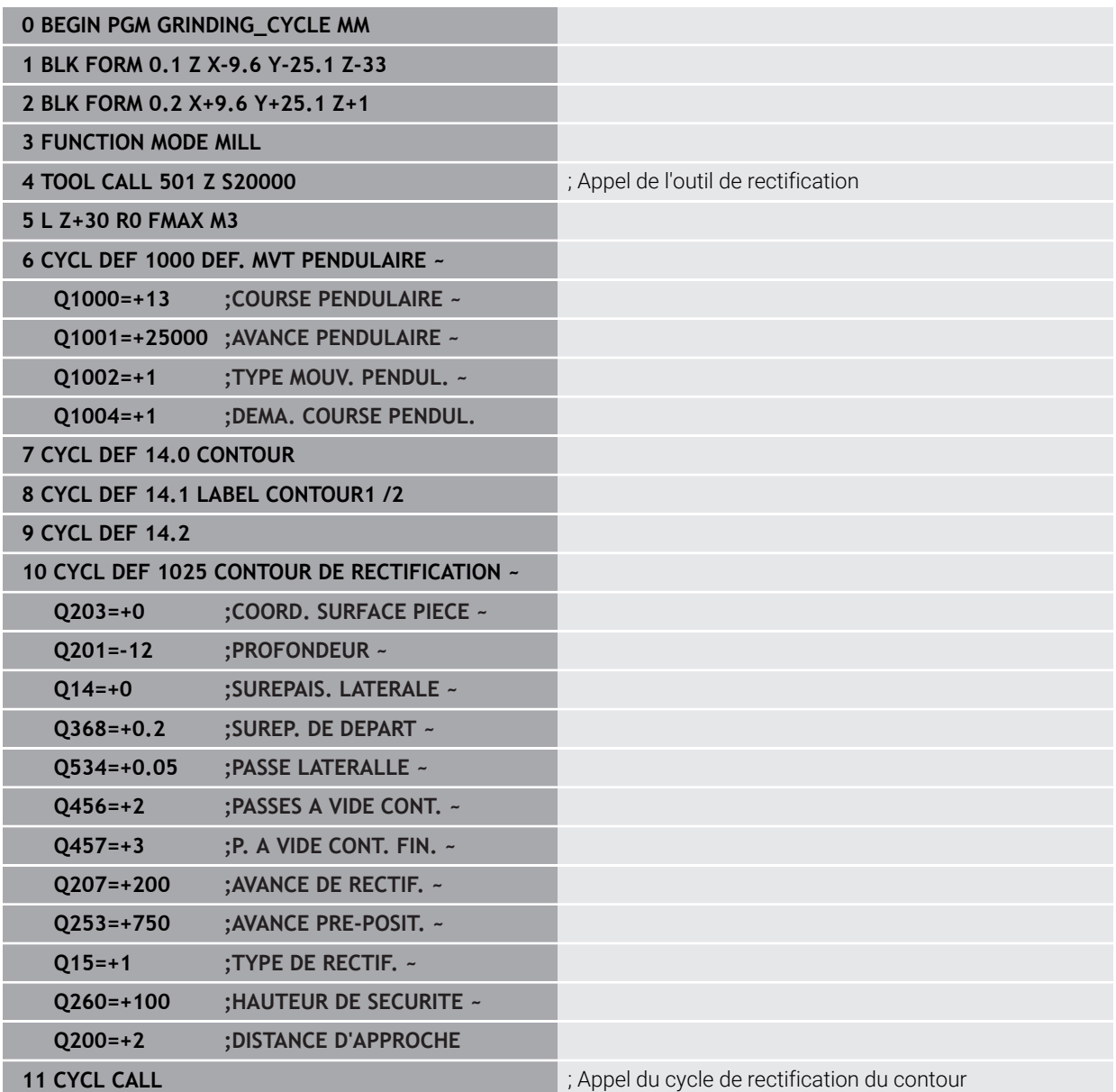

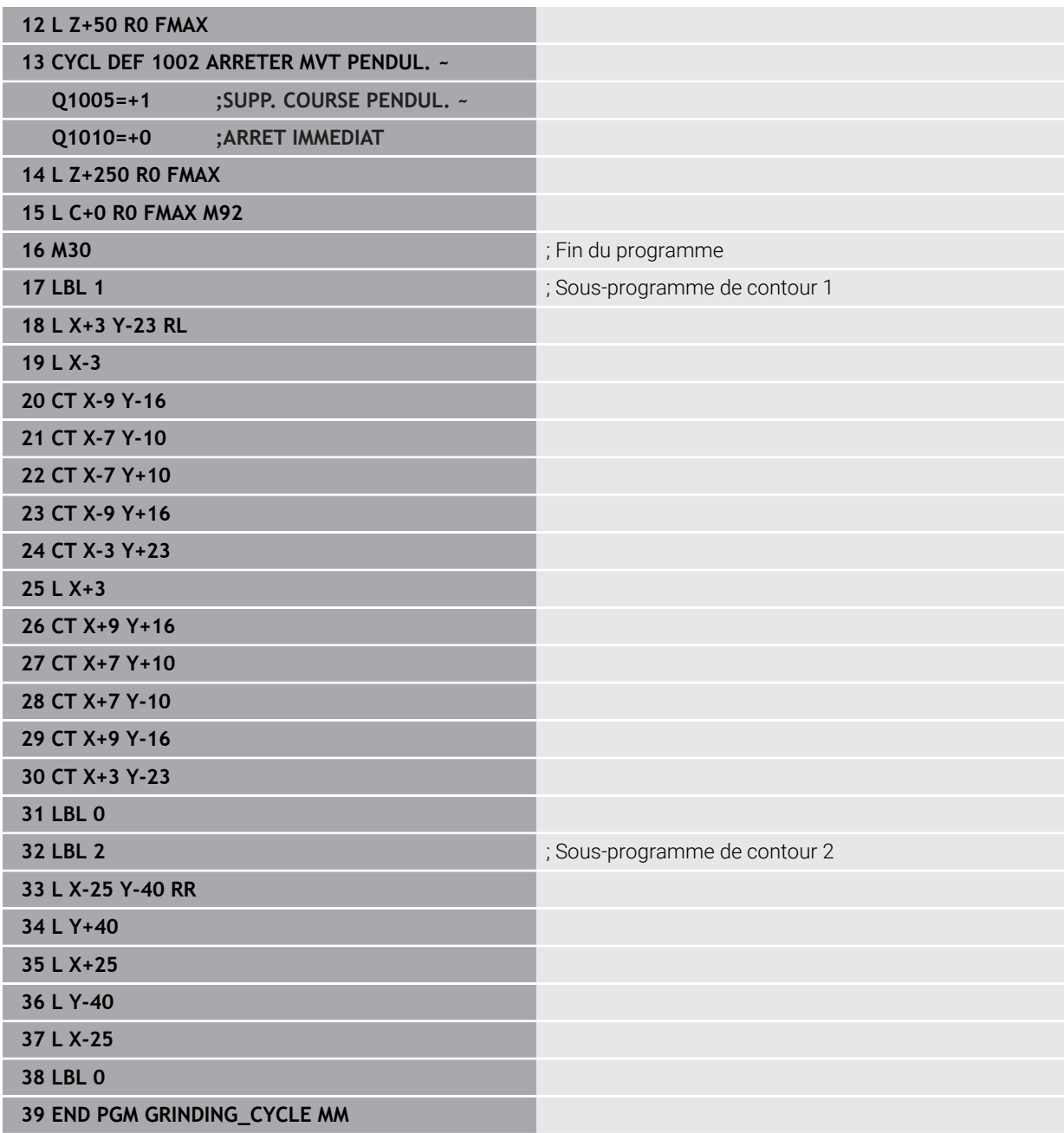

### **14.17.2 Exemple : Cycles de rectification**

Ce programme est un exemple du mode Dressage.

Le programme CN fait appel aux cycles de rectification suivants :

- Cycle **1030 ARETE MEULE ACTUELLE**
- Cycle **1010 DIAMETRE DRESSAGE**

#### **Déroulement du programme**

- Lancement du mode Fraisage
- Appel d'outil : meule sur tige
- Définir le cycle **1030 ARETE MEULE ACTUELLE**
- Appel de l'outil de dressage (pas de changement mécanique d'outil ; uniquement une commutation par voie de calcul)
- Cycle **1010 DIAMETRE DRESSAGE**
- **Example 2** Activer **FUNCTION DRESS END**

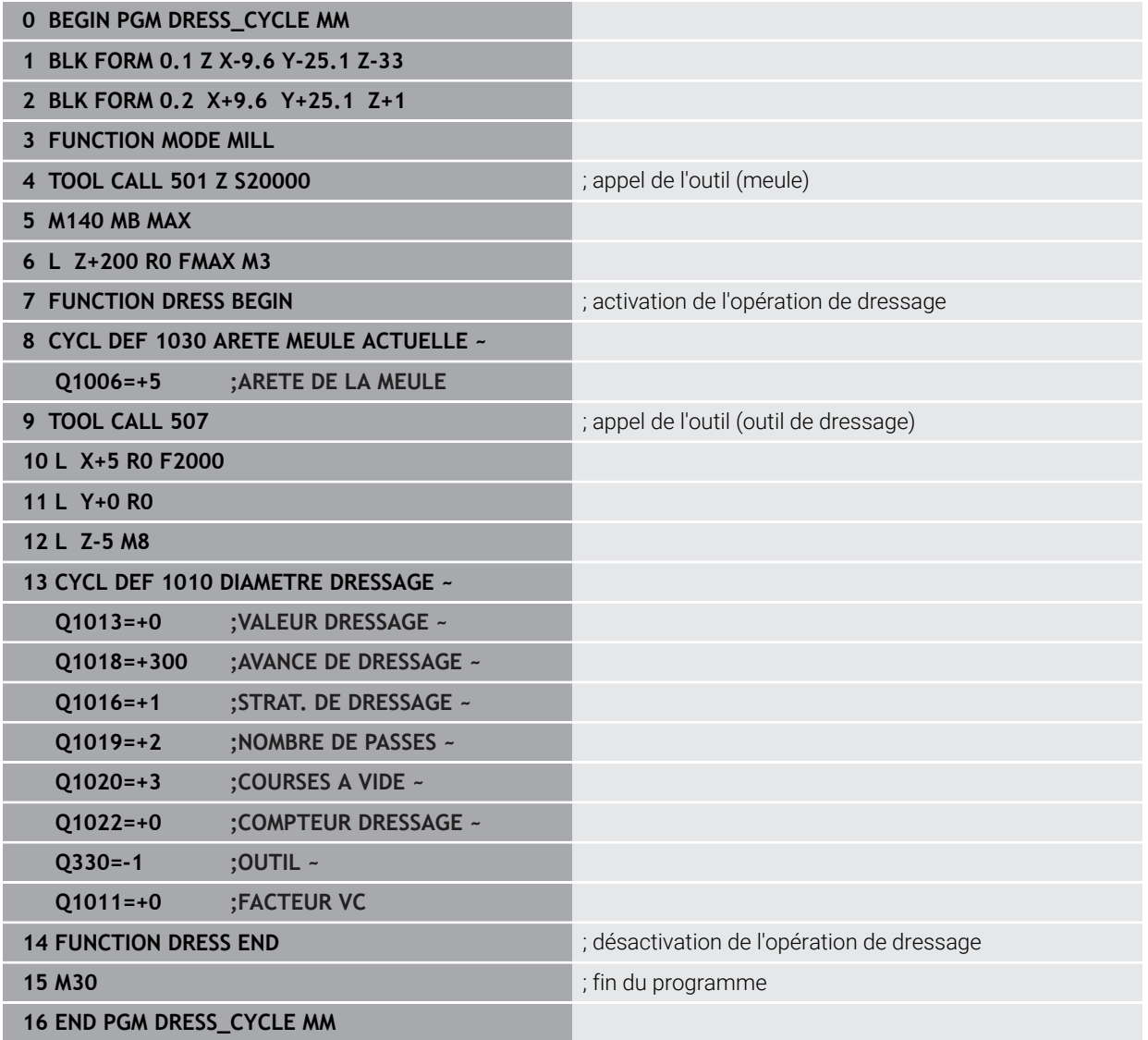

### **14.17.3 Exemple de programme de profil**

#### **Arête de meule de rectification n°1**

Cet exemple de programme s'applique au dressage d'un profil de meule. La meule est dotée d'un rayon côté extérieur.

Il faut que le contour soit fermé. Le point zéro du profil correspond à l'arête active. Vous programmez la course à parcourir. (zone en vert sur l'image)

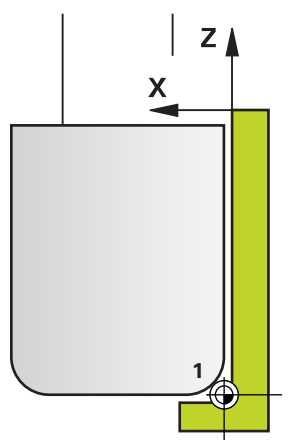

#### **Données utilisées :**

- Arête de la meule : 1
- Valeur du dégagement : 5 mm
- Largeur de la tige : 40 mm
- Rayon d'angle : 2 mm
- Profondeur : 6 mm

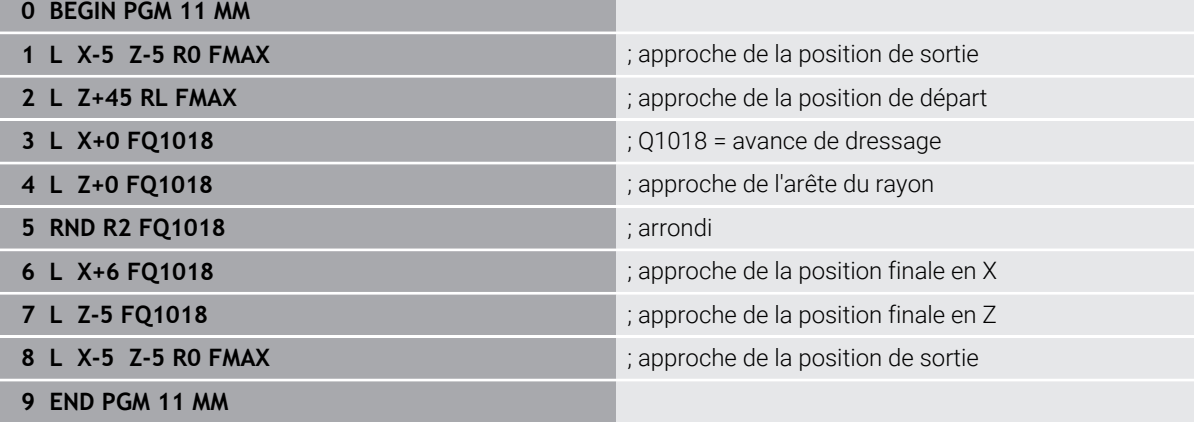

### **Arête de meule de rectification n°5**

Cet exemple de programme s'applique au dressage d'un profil de meule. La meule est dotée d'un rayon côté extérieur.

Il faut que le contour soit fermé. Le point zéro du profil correspond à l'arête active. Vous programmez la course à parcourir. (zone en vert sur l'image)

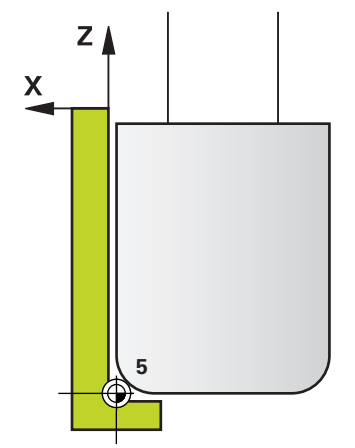

#### **Données utilisées :**

- Arête de la meule : 5
- Valeur du dégagement : 5 mm
- Largeur de la tige : 40 mm
- Rayon d'angle : 2 mm
- Profondeur : 6 mm

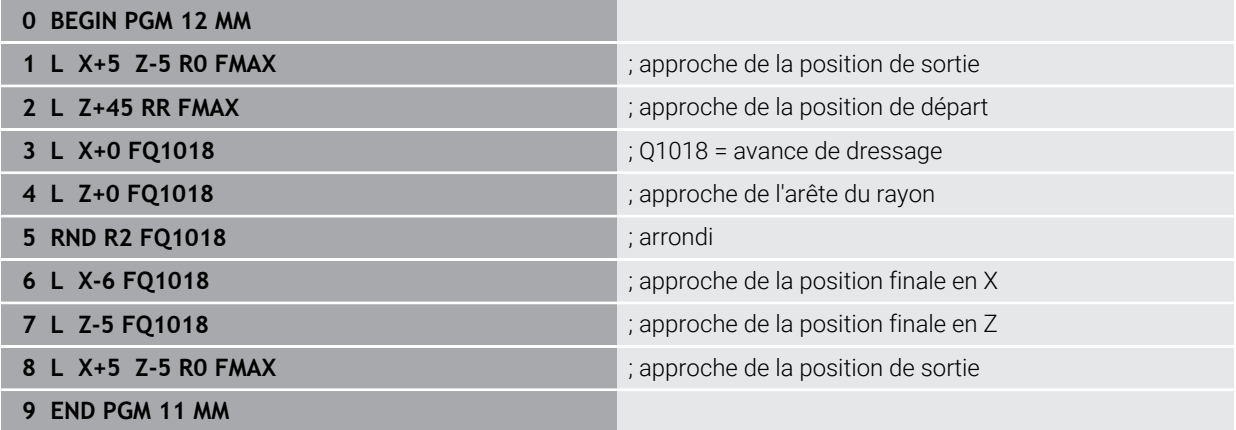

### **Index**

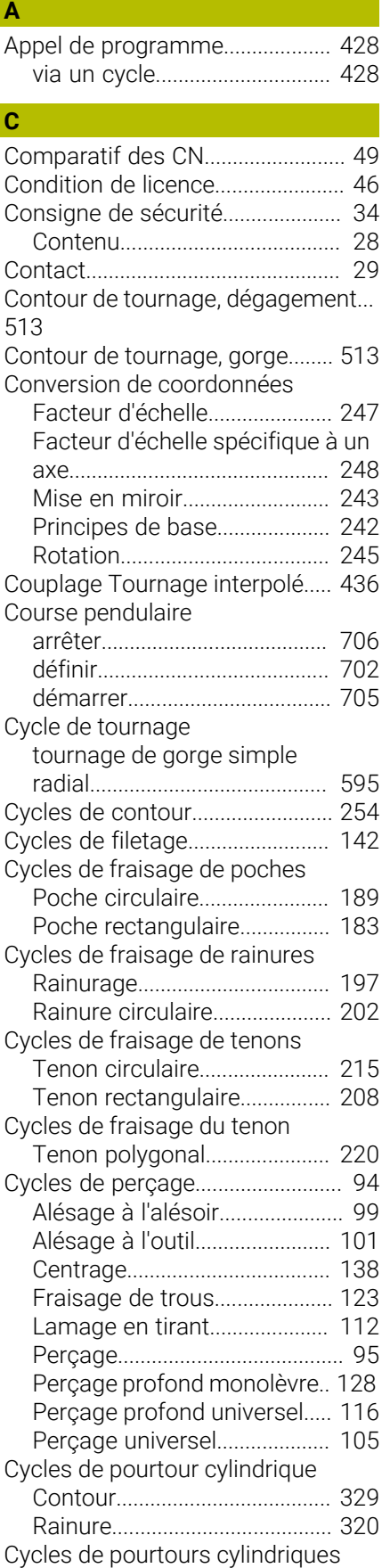

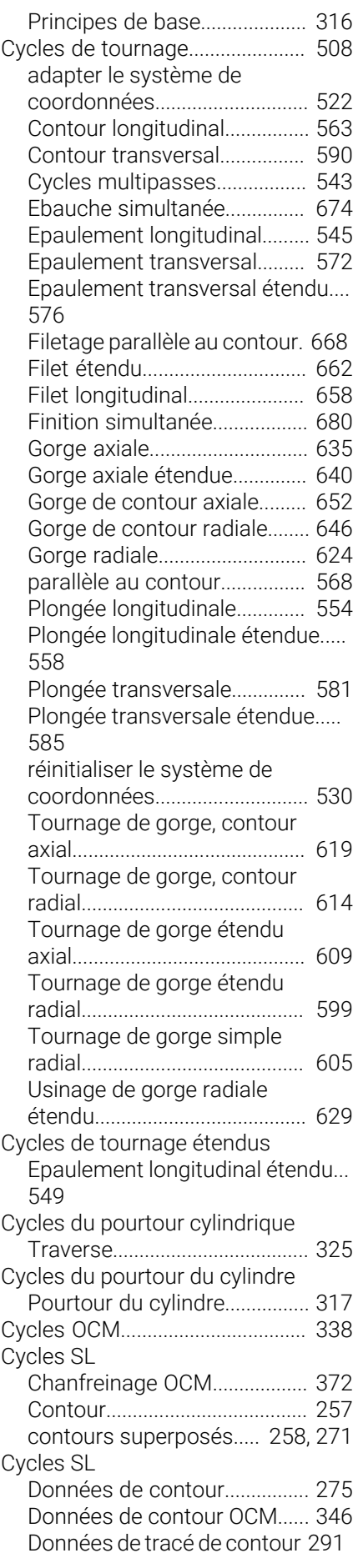

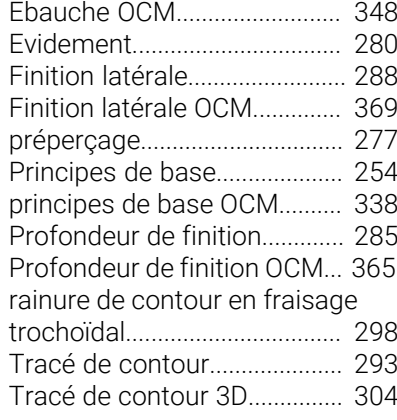

### **D**

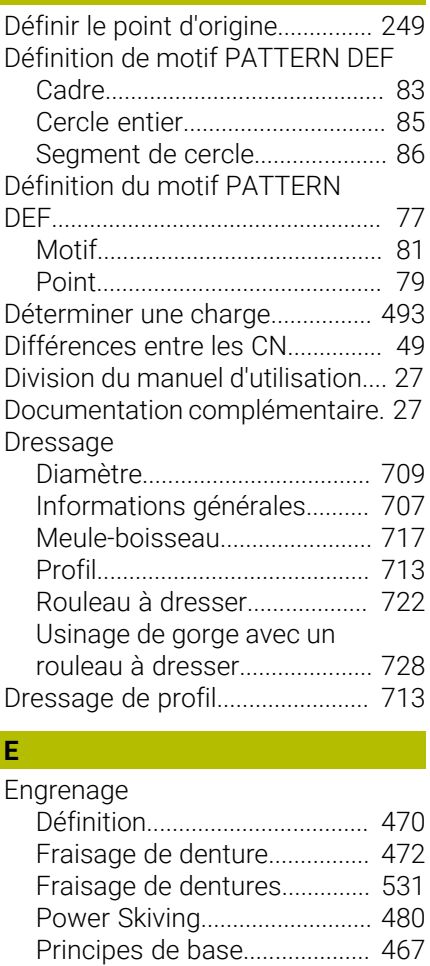

### **F** [FCL](#page-44-0)..................................................... [45](#page-44-0) [Feature Content Level.](#page-44-0)................... [45](#page-44-0) Fonction de sélection [Programme CN comme](#page-268-0) [contour.](#page-268-0)..................................... [269](#page-268-0) [programme CN comme cycle.](#page-58-0) [59](#page-58-0) Formes OCM [Limitation cercle](#page-391-0)...................... [392](#page-391-0) [Limitation rectangle.](#page-389-0)............... [390](#page-389-0) [Polygone](#page-386-0).................................... [387](#page-386-0)

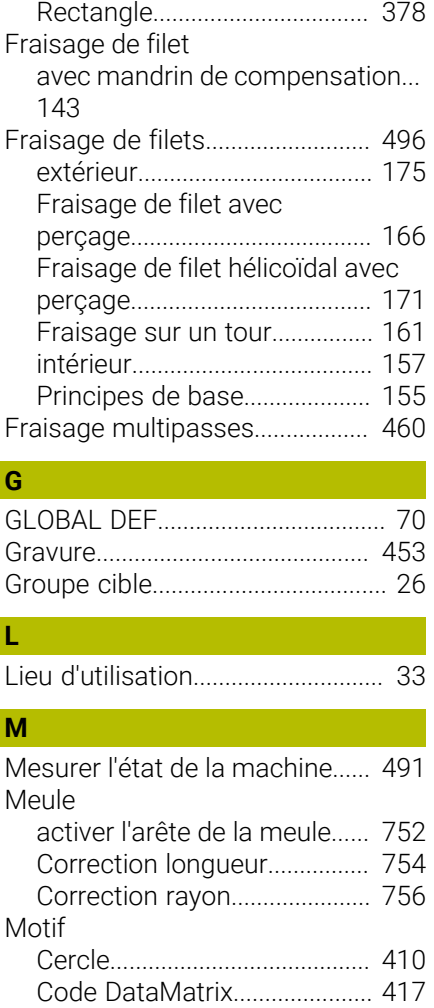

### **N**

Motifs OCM

[Numéro de logiciel.](#page-36-0)........................ [37](#page-36-0)

[Rangées.](#page-412-0).................................... [413](#page-412-0) [Motif d'usinage](#page-76-0)................................ [77](#page-76-0) [Motif de points](#page-407-0).............................. [408](#page-407-0) I

[Cercle](#page-380-0)......................................... [381](#page-380-0)

## **O**

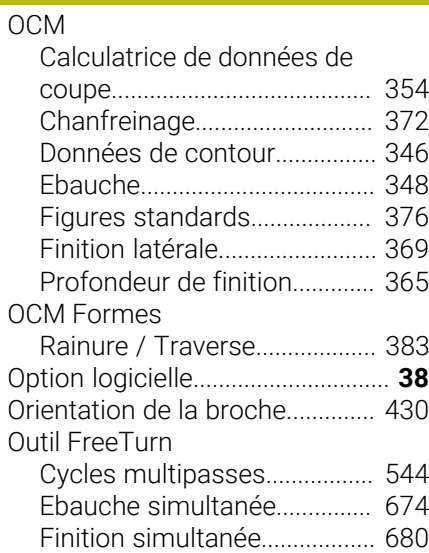

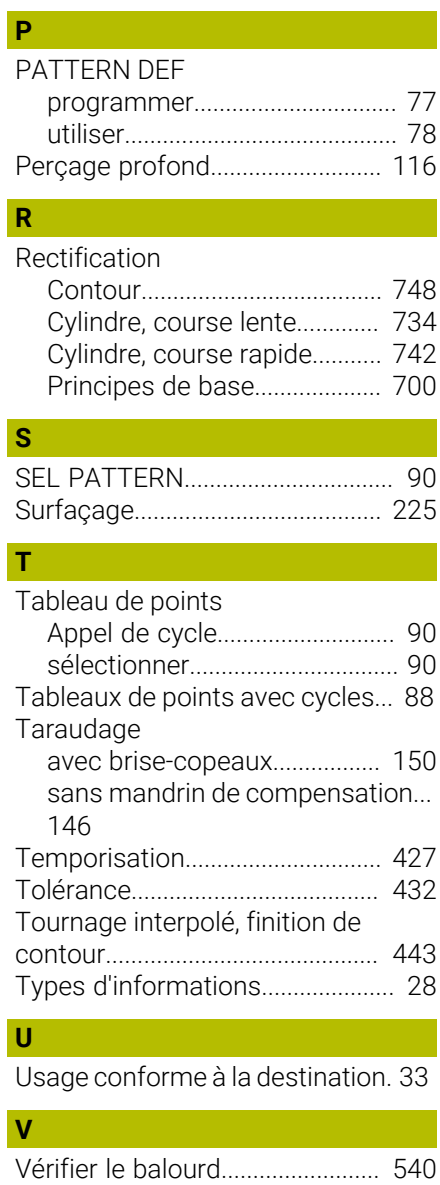

### **764** HEIDENHAIN | TNC7 | Manuel utilisateur Cycles d'usinage | 10/2022

# **HEIDENHAIN**

**DR. JOHANNES HEIDENHAIN GmbH** Dr.-Johannes-Heidenhain-Straße 5 **83301 Traunreut, Germany** +49 8669 31-0  $FAX$  +49 8669 32-5061 info@heidenhain.de

**Technical support EAXI** +49 8669 32-1000 **Measuring systems**  $\overline{ }$  +49 8669 31-3104 service.ms-support@heidenhain.de **NC support**  $\qquad \qquad \textcircled{2} \quad +49\,8669\,31-3101$  service.nc-support@heidenhain.de **NC programming** <sup>**e** +49 8669 31-3103</sup> service.nc-pgm@heidenhain.de **PLC programming**  $\circledcirc$  +49 8669 31-3102 service.plc@heidenhain.de **APP programming** <sup>**@** +49 8669 31-3106</sup> service.app@heidenhain.de

**www.heidenhain.com**

# **Les palpeurs de HEIDENHAIN**

vous aident à réduire les temps morts et à améliorer la précision dimensionnelle des pièces usinées.

### **Palpeurs de pièces**

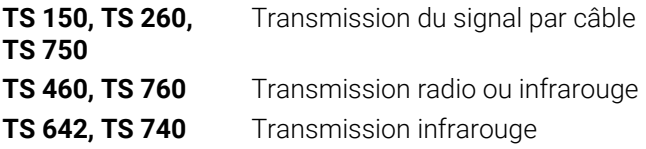

- Aligner les pièces  $\overline{\phantom{a}}$
- $\overline{\Box}$ Définir les points d'origine
- $\Box$ Etalonnage de pièces

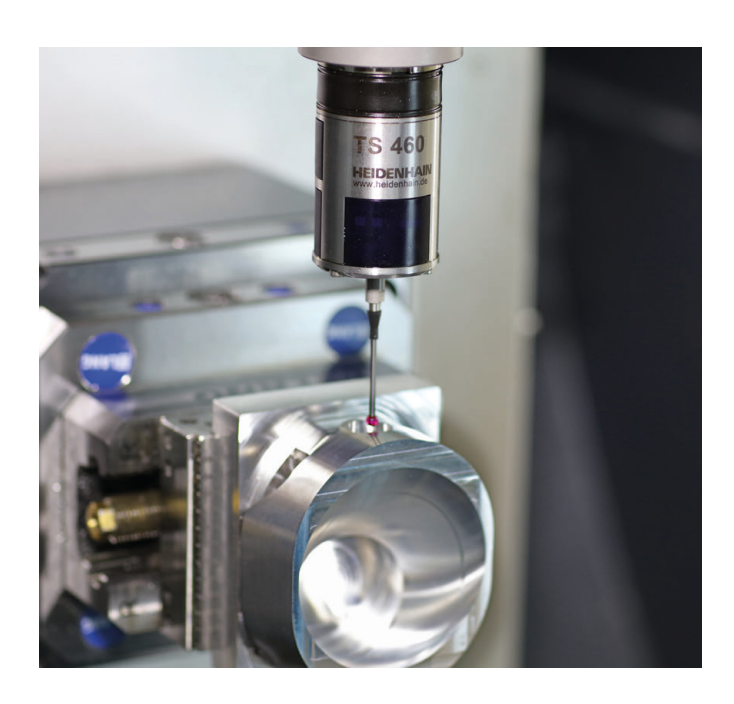

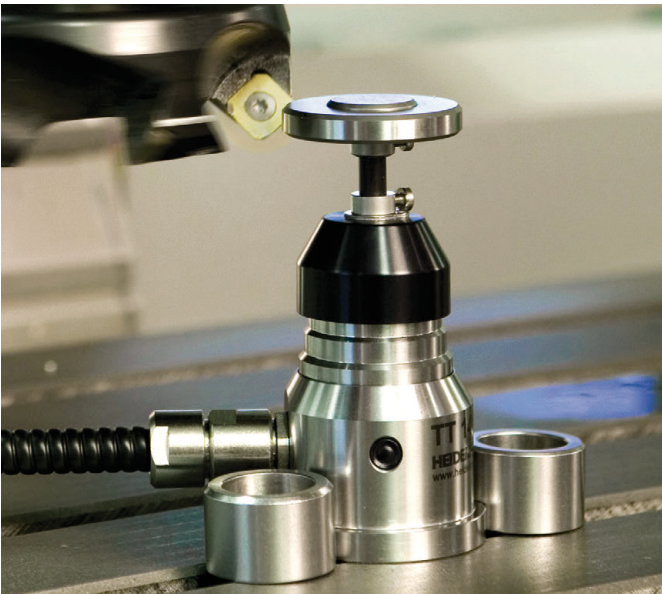

### **Palpeurs d'outils**

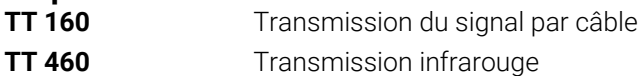

- Etalonnage d'outils  $\mathbf{r}$
- Contrôle d'usure Ű.
- $\blacksquare$ Contrôle de bris d'outils